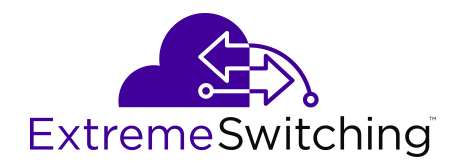

# **Command Line Interface Commands Reference for VOSS**

Release 8.0 (VSP 8600) 9036333-00 Rev AA October 2020 © 2017-2020, Extreme Networks, Inc. All Rights Reserved.

### **Legal Notice**

Extreme Networks, Inc. reserves the right to make changes in specifications and other information contained in this document and its website without prior notice. The reader should in all cases consult representatives of Extreme Networks to determine whether any such changes have been made.

The hardware, firmware, software or any specifications described or referred to in this document are subject to change without notice.

#### **Trademarks**

Extreme Networks and the Extreme Networks logo are trademarks or registered trademarks of Extreme Networks, Inc. in the United States and/or other countries.

All other names (including any product names) mentioned in this document are the property of their respective owners and may be trademarks or registered trademarks of their respective companies/ owners.

For additional information on Extreme Networks trademarks, see: [www.extremenetworks.com/company/legal/trademarks](http://www.extremenetworks.com/company/legal/trademarks)

#### **Open Source Declarations**

Some software files have been licensed under certain open source or third-party licenses. End-user license agreements and open source declarations can be found at: [https://www.extremenetworks.com/](https://www.extremenetworks.com/support/policies/open-source-declaration/) [support/policies/open-source-declaration/](https://www.extremenetworks.com/support/policies/open-source-declaration/)

## **Contents**

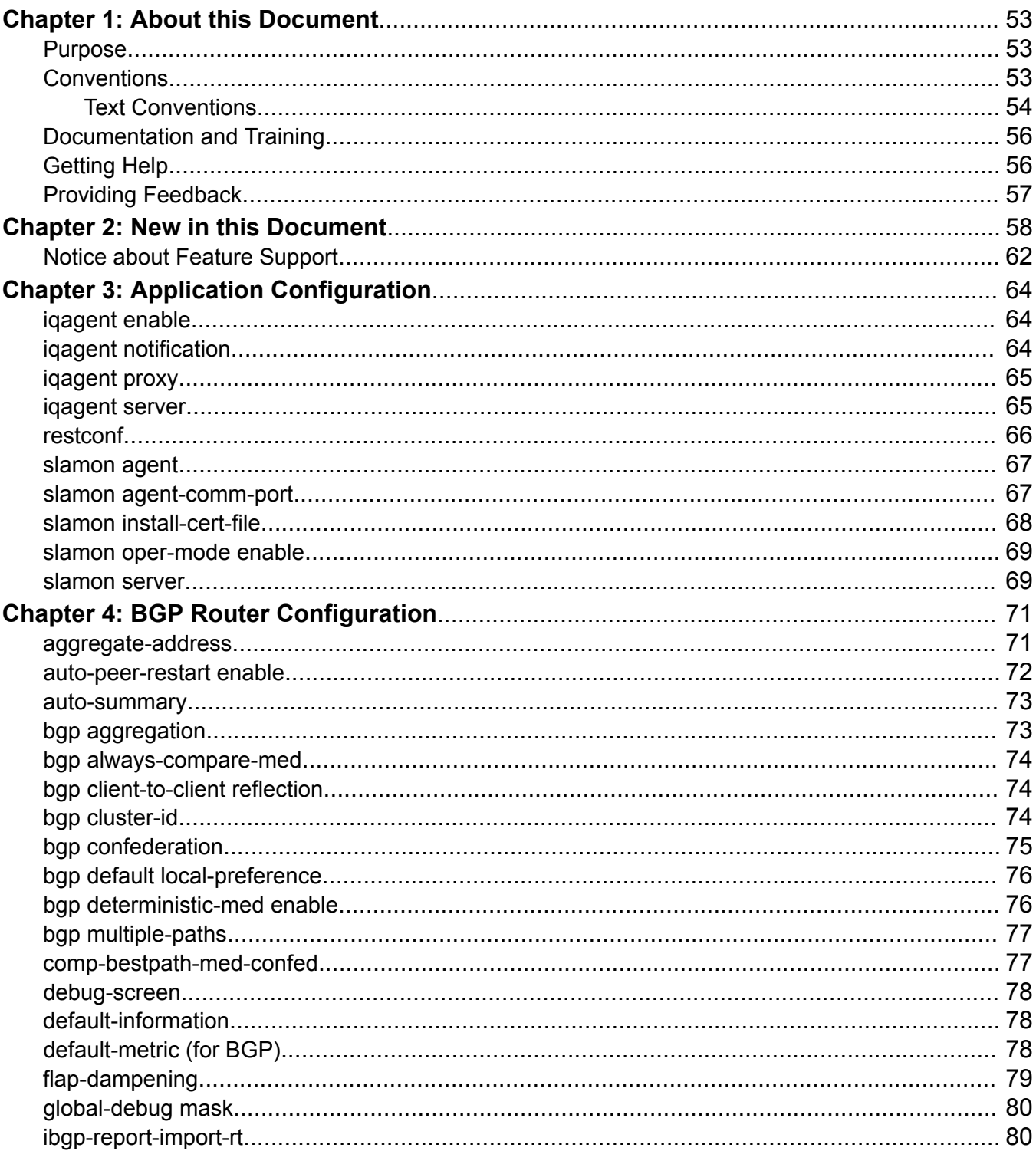

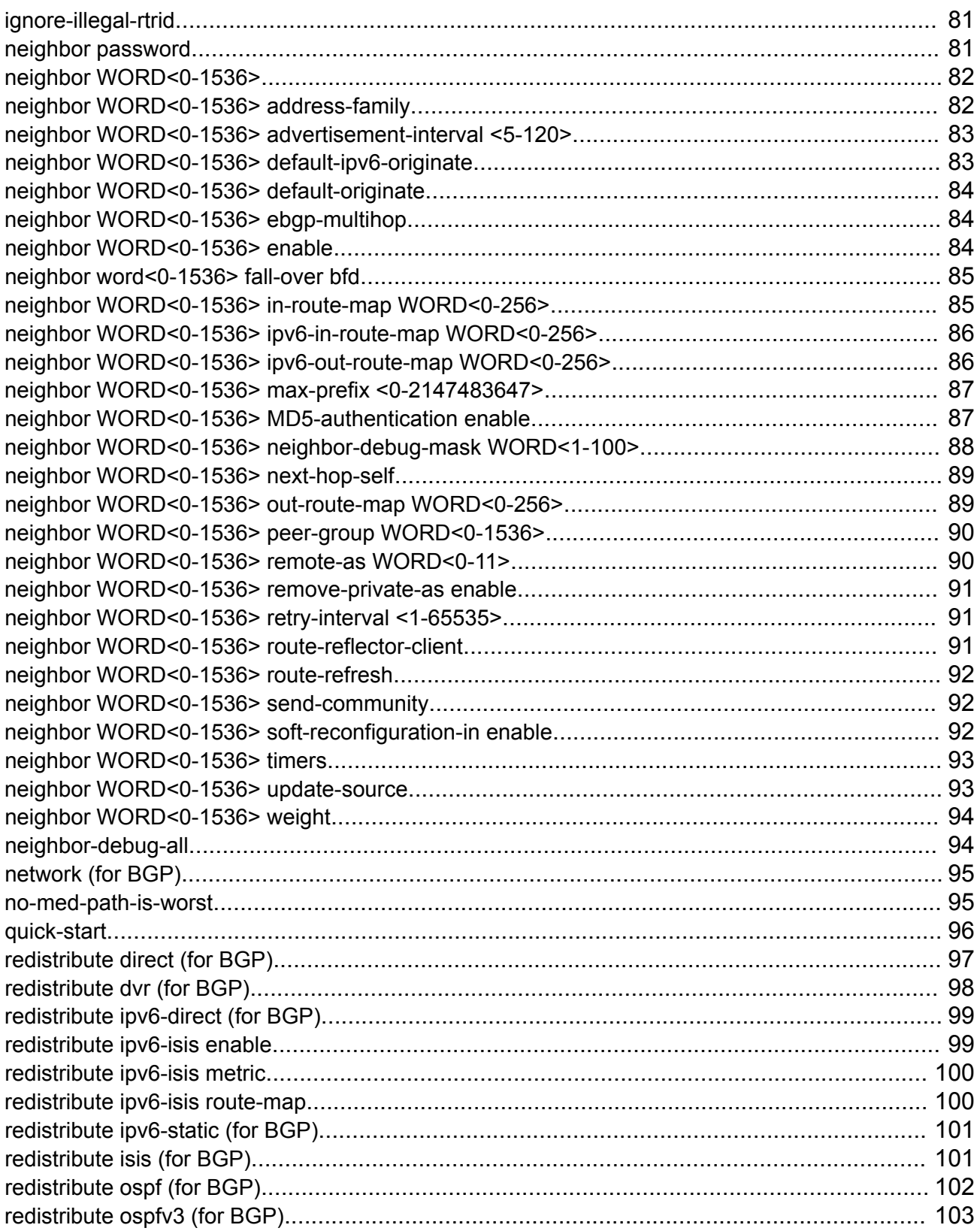

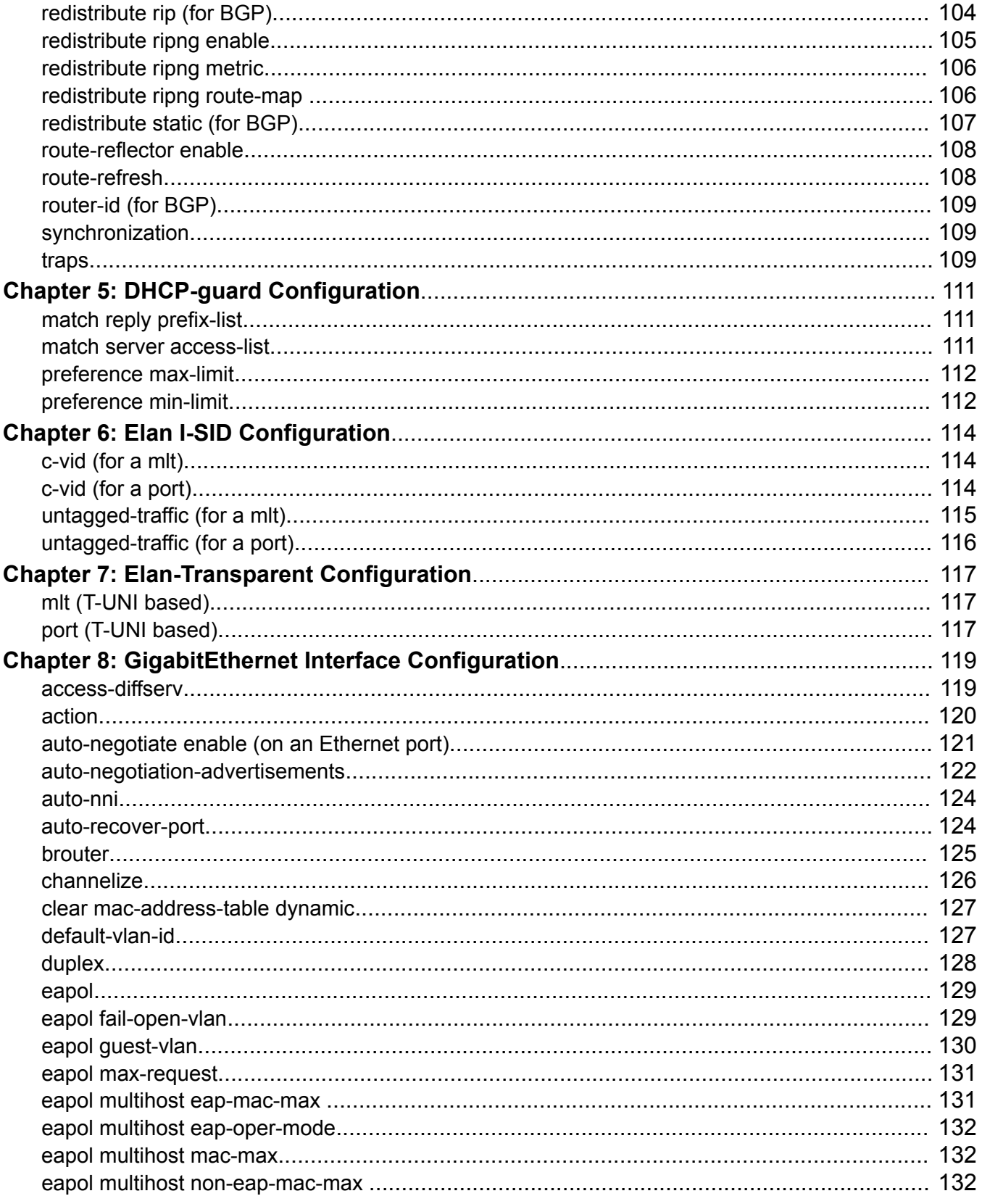

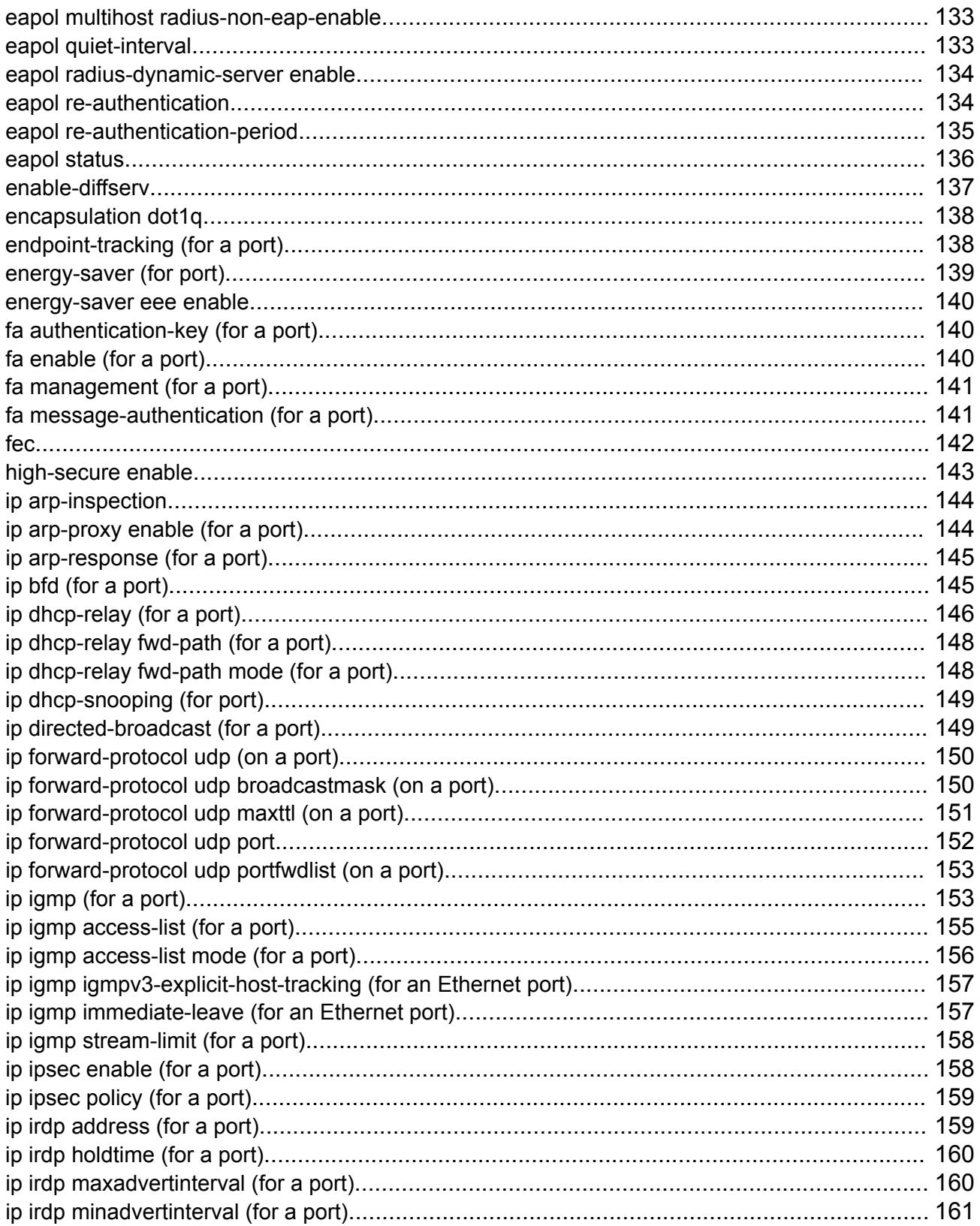

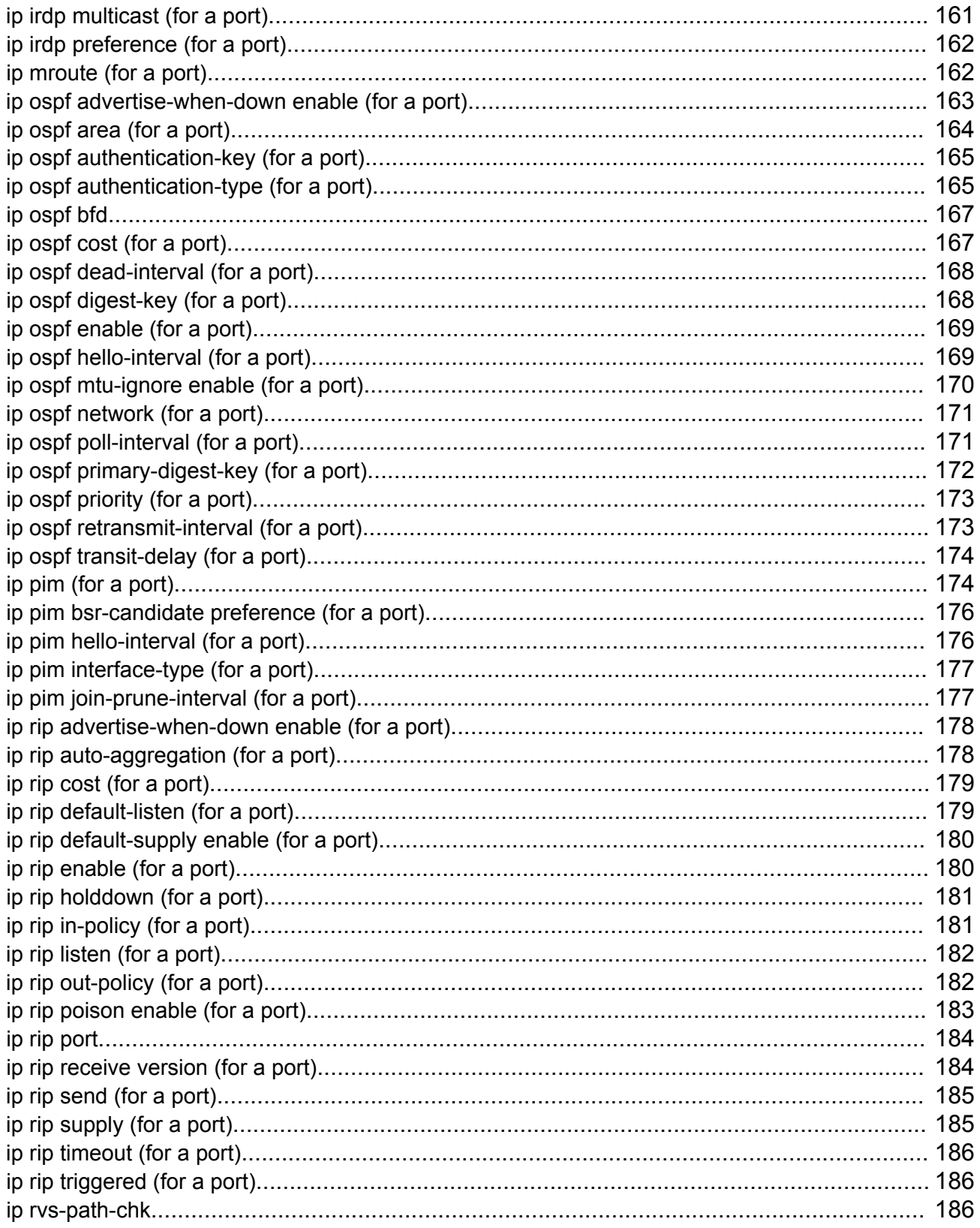

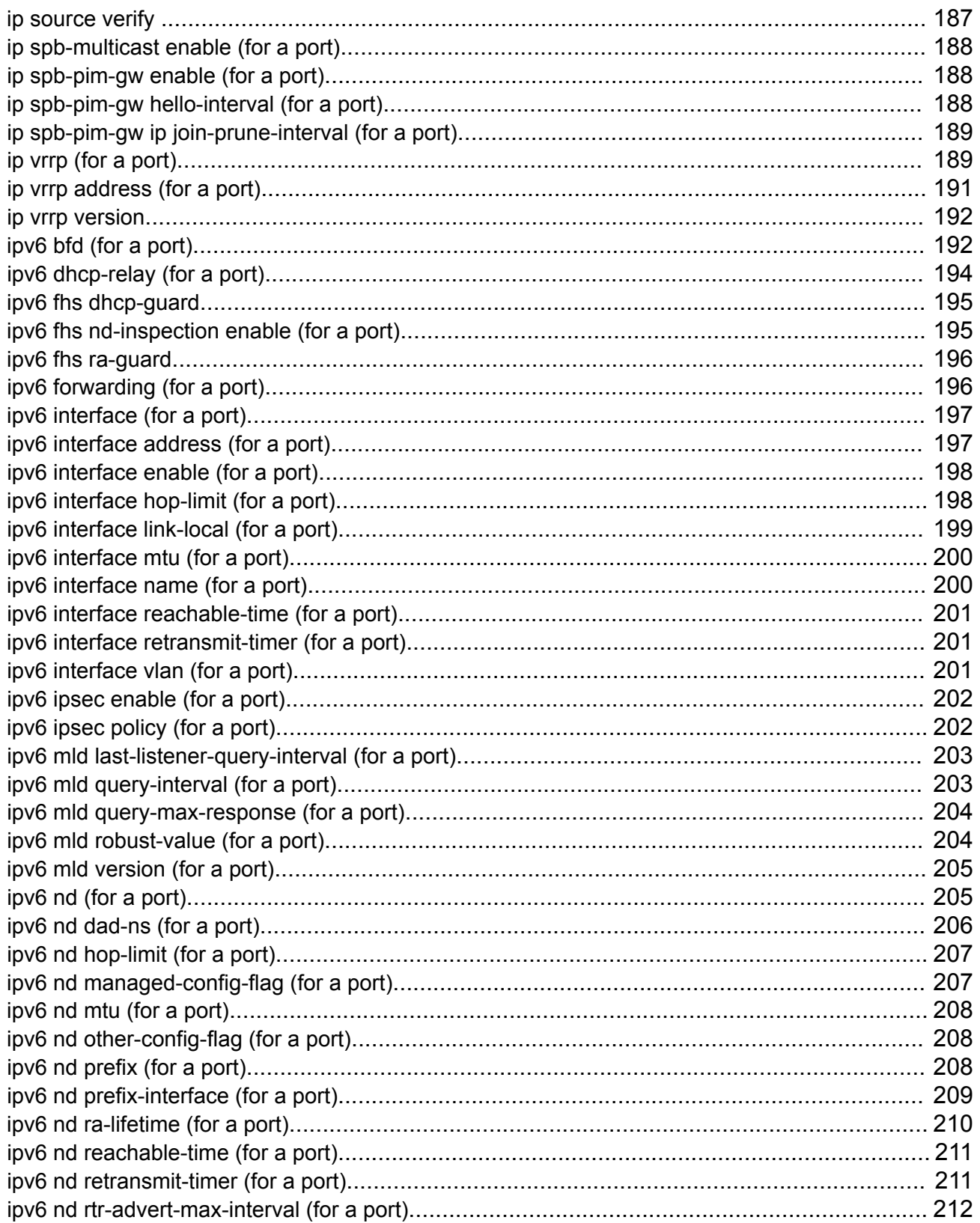

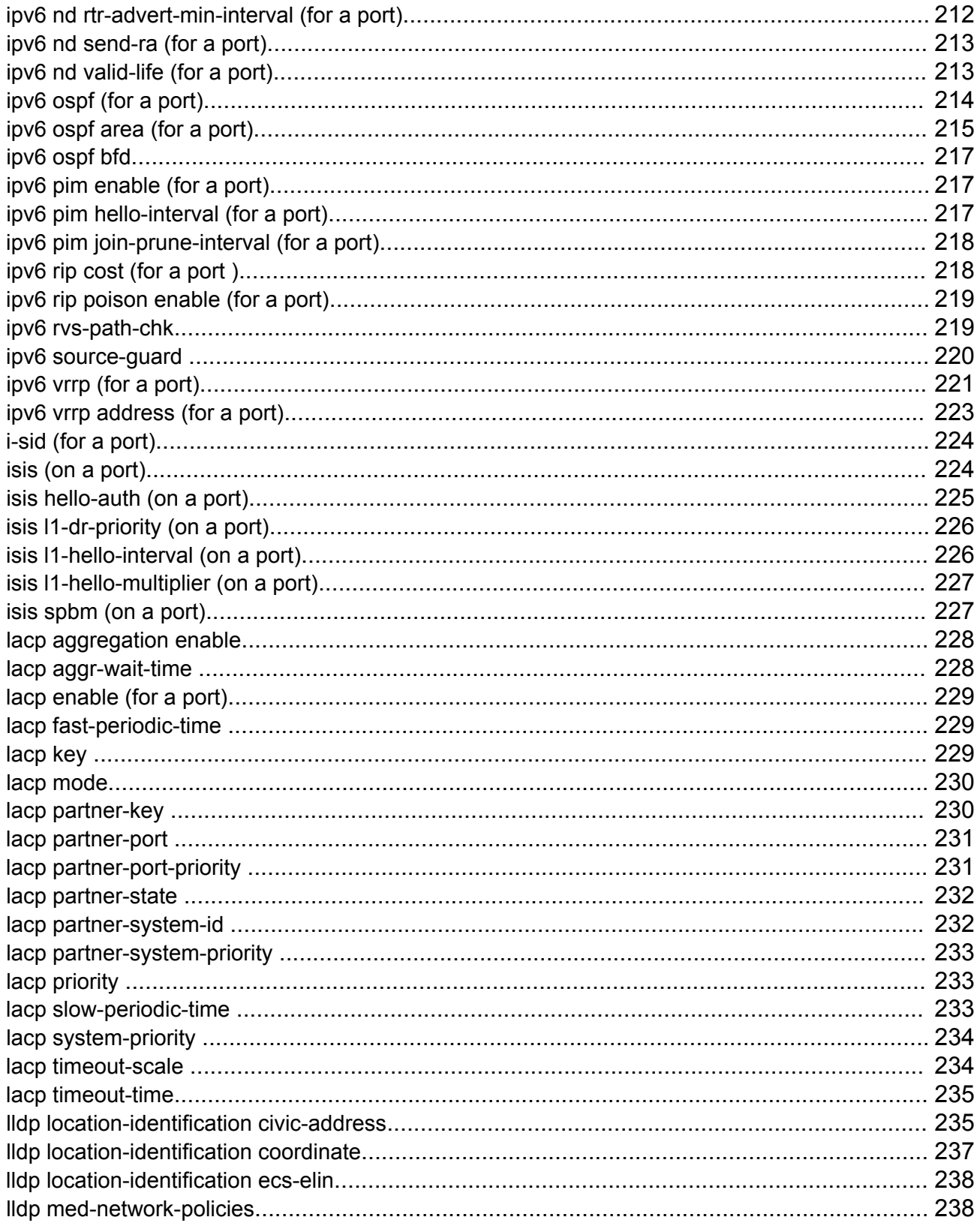

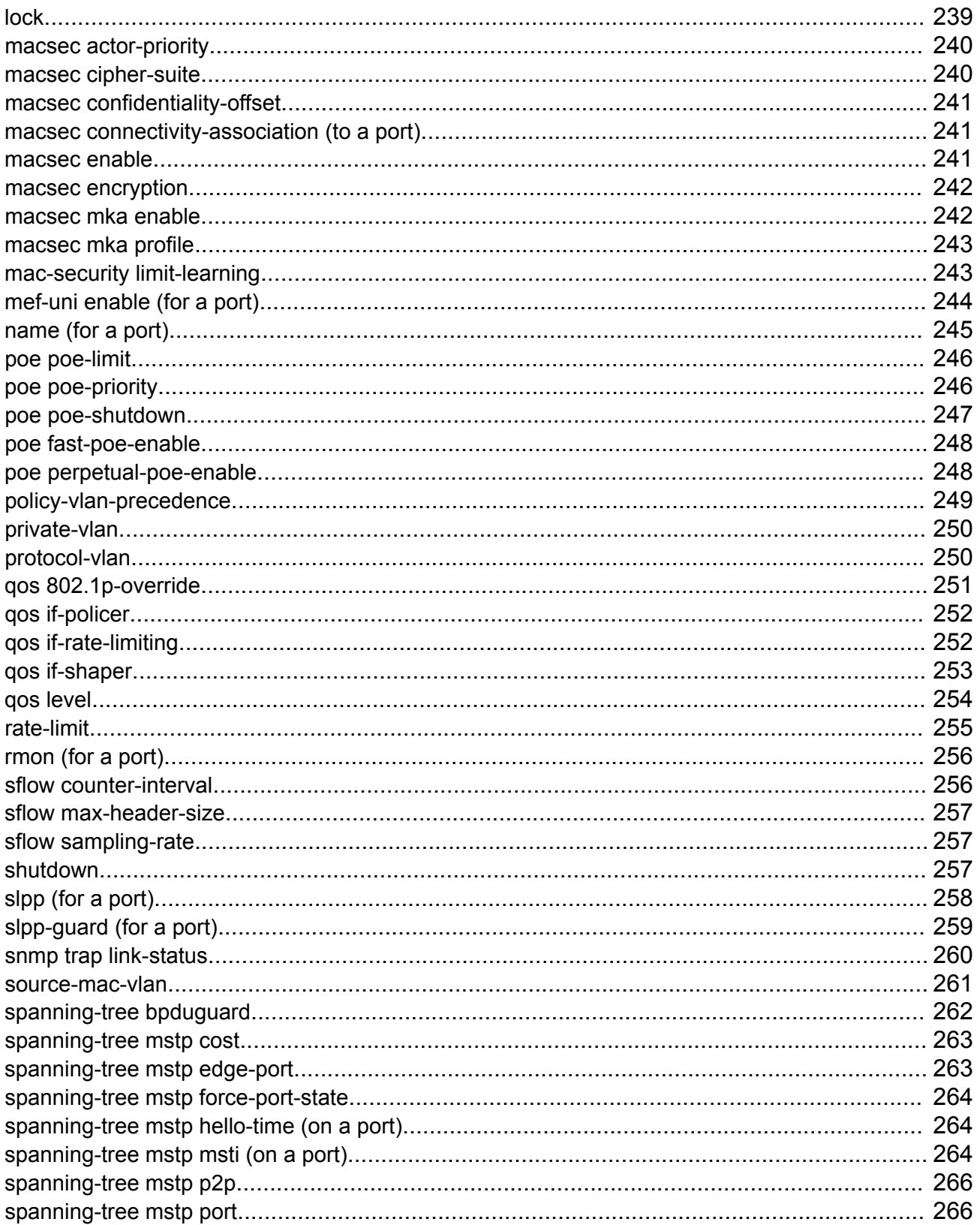

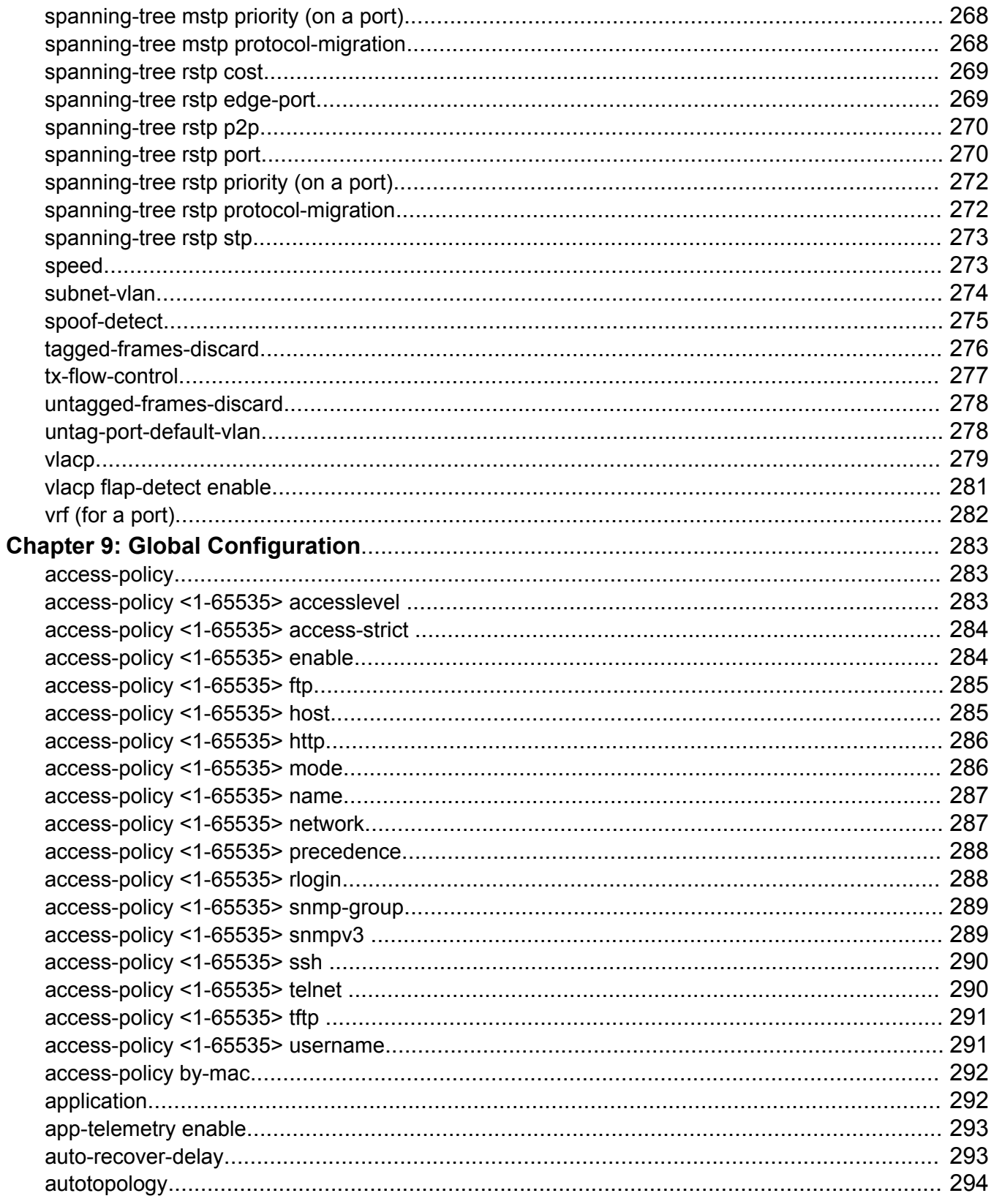

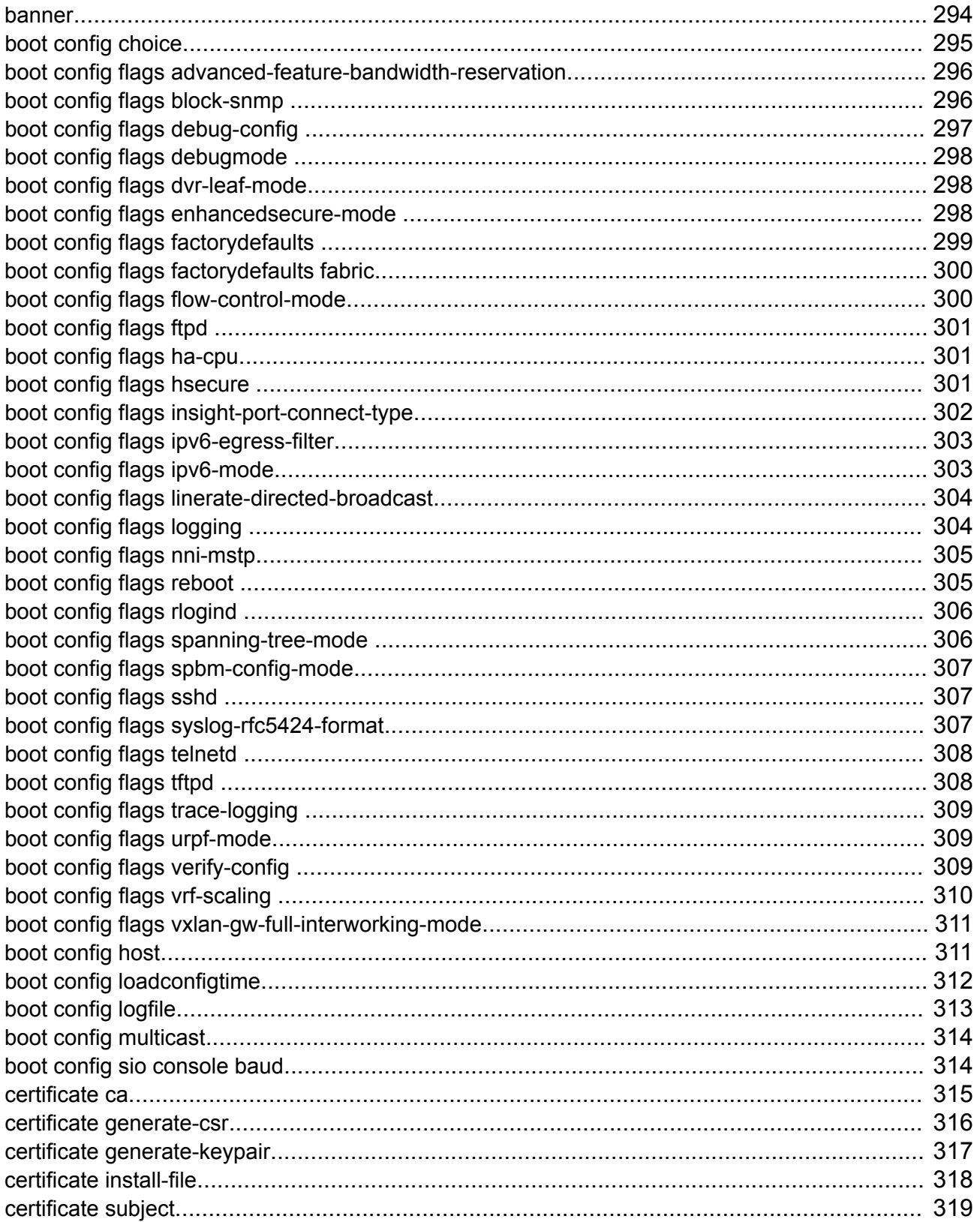

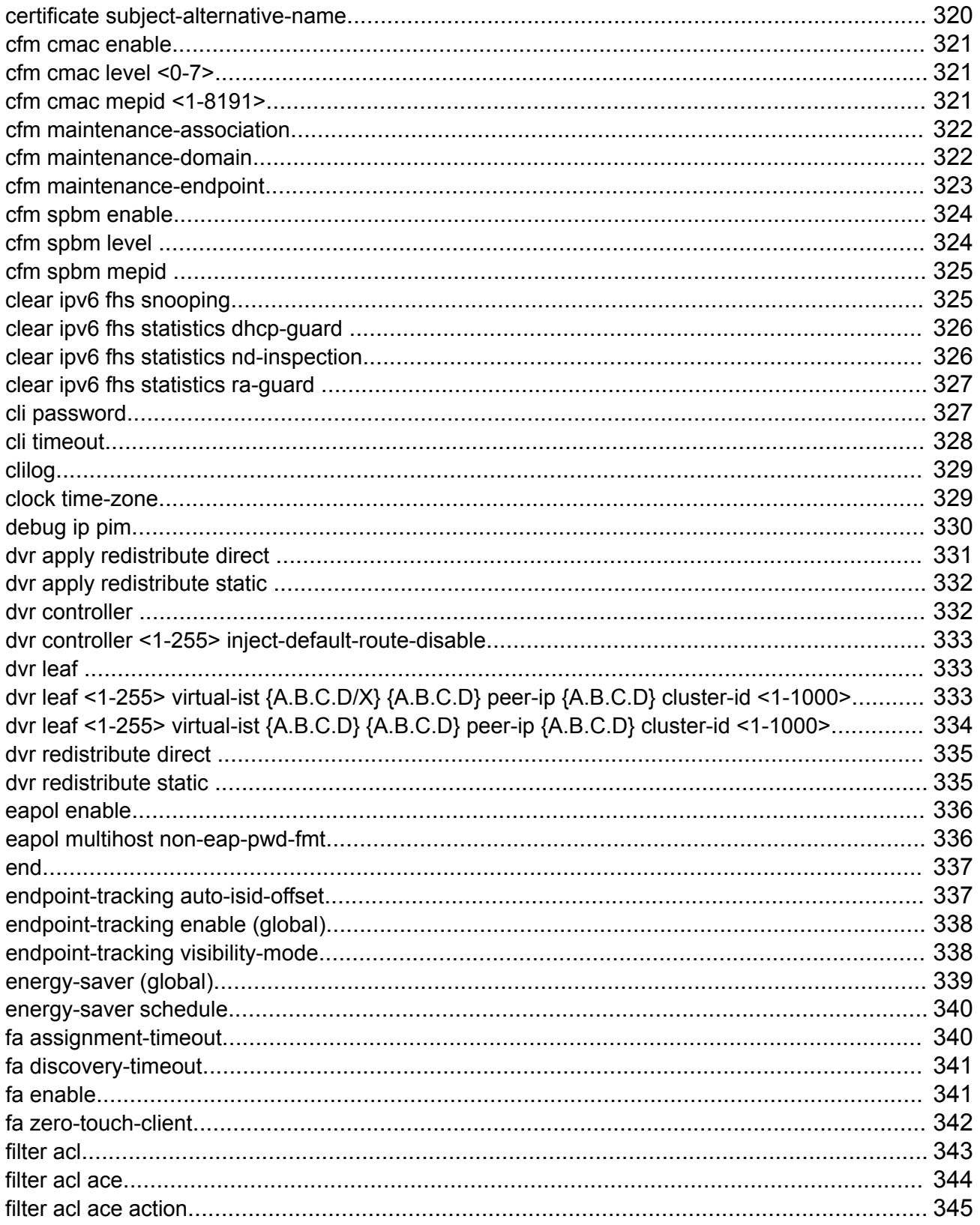

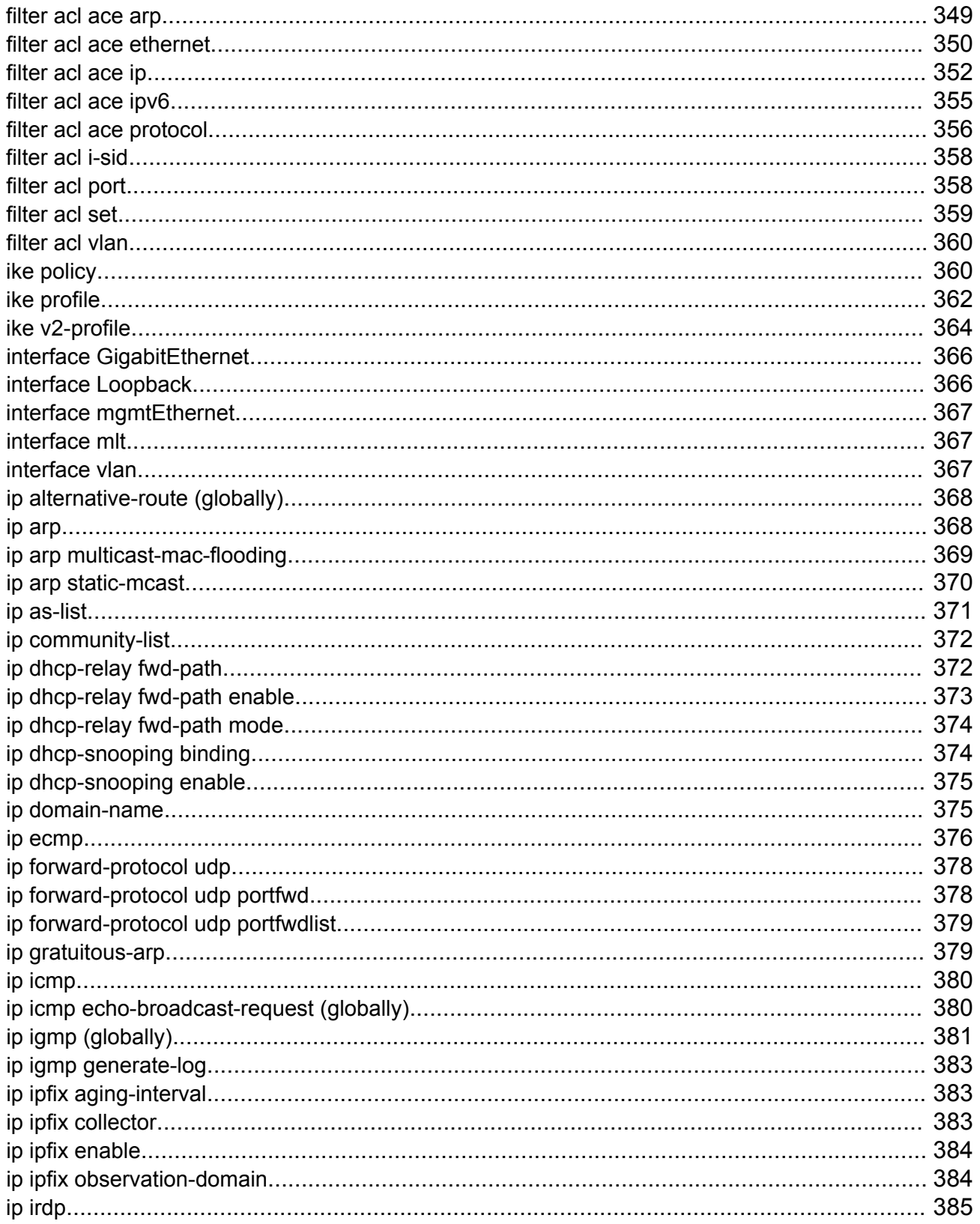

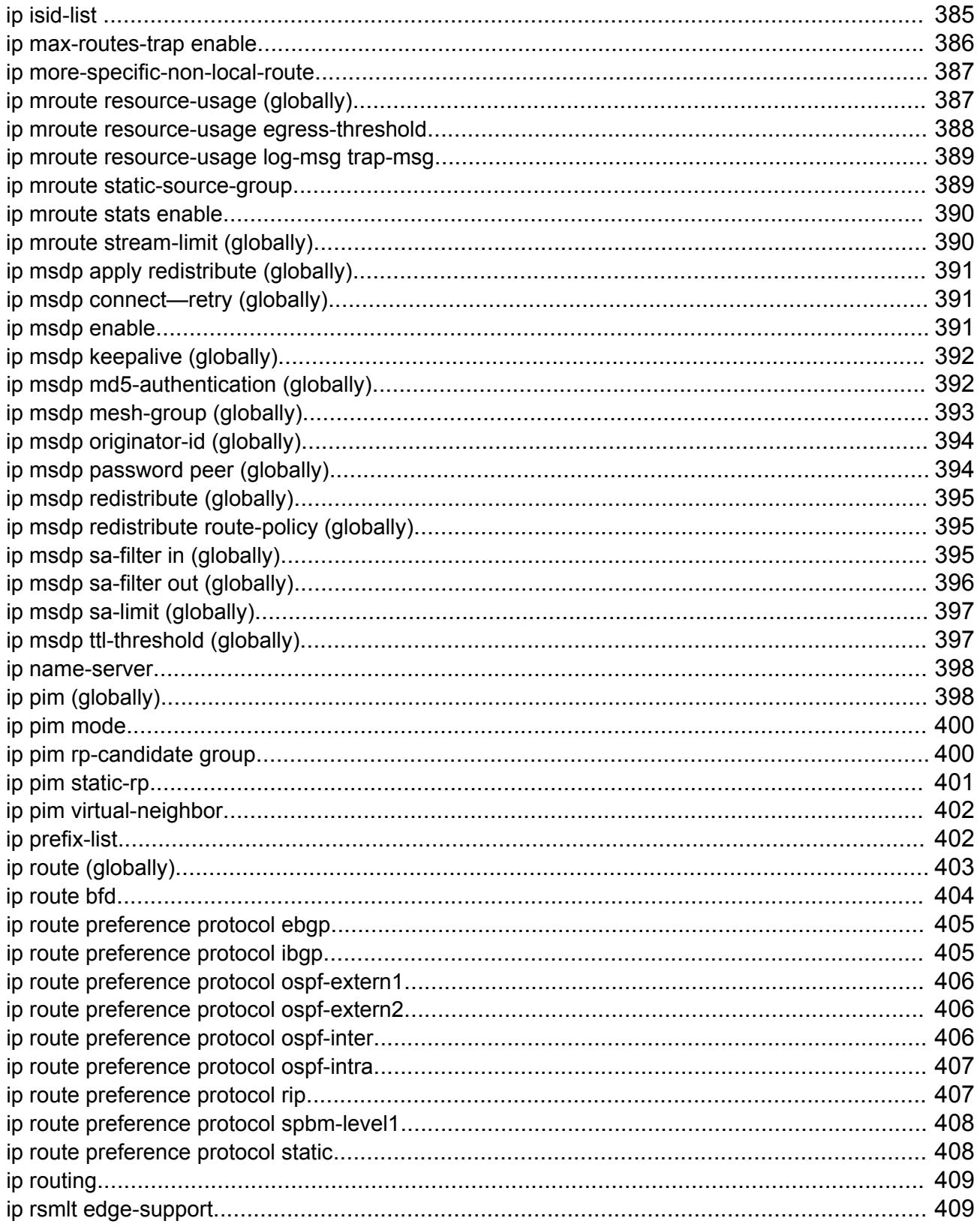

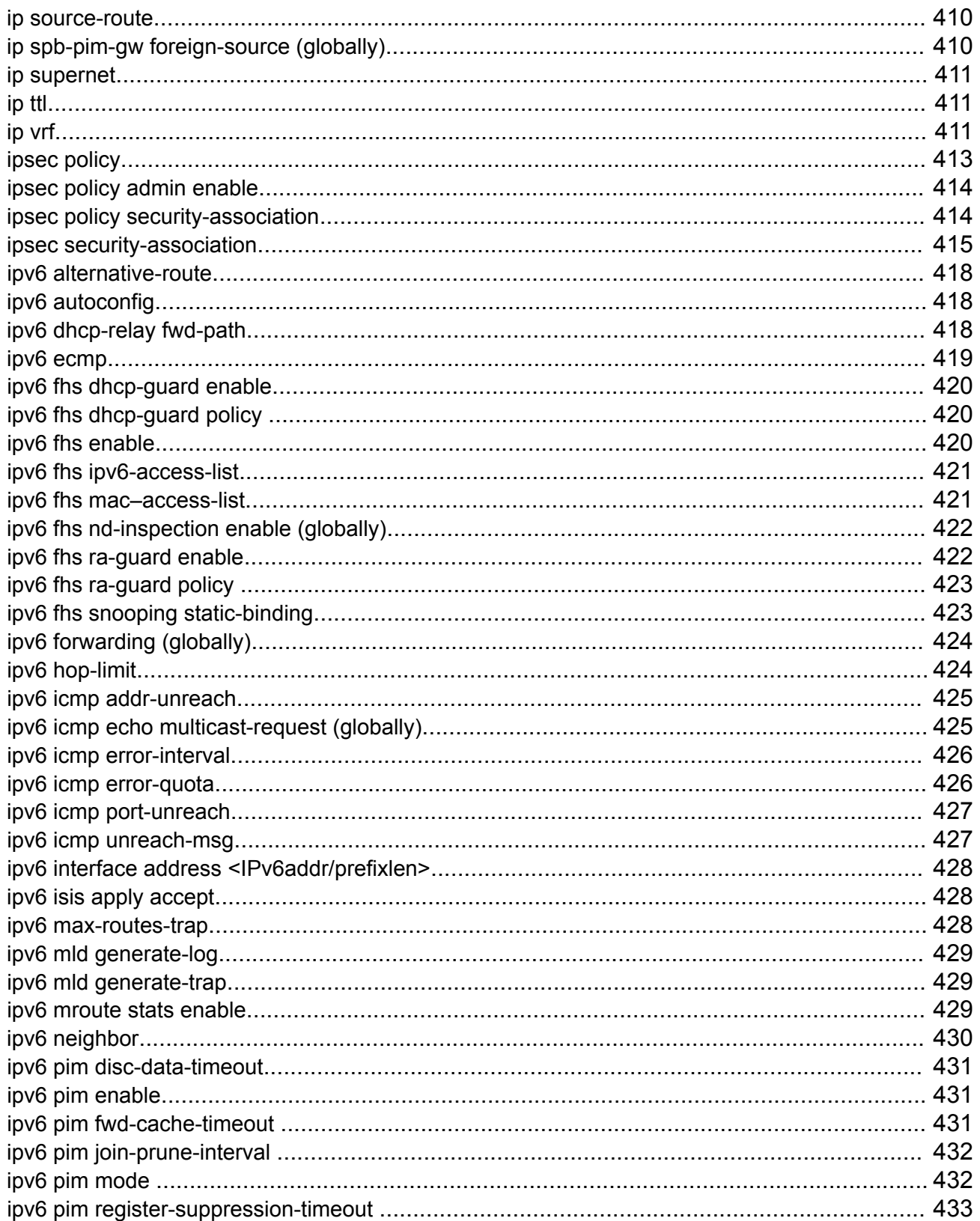

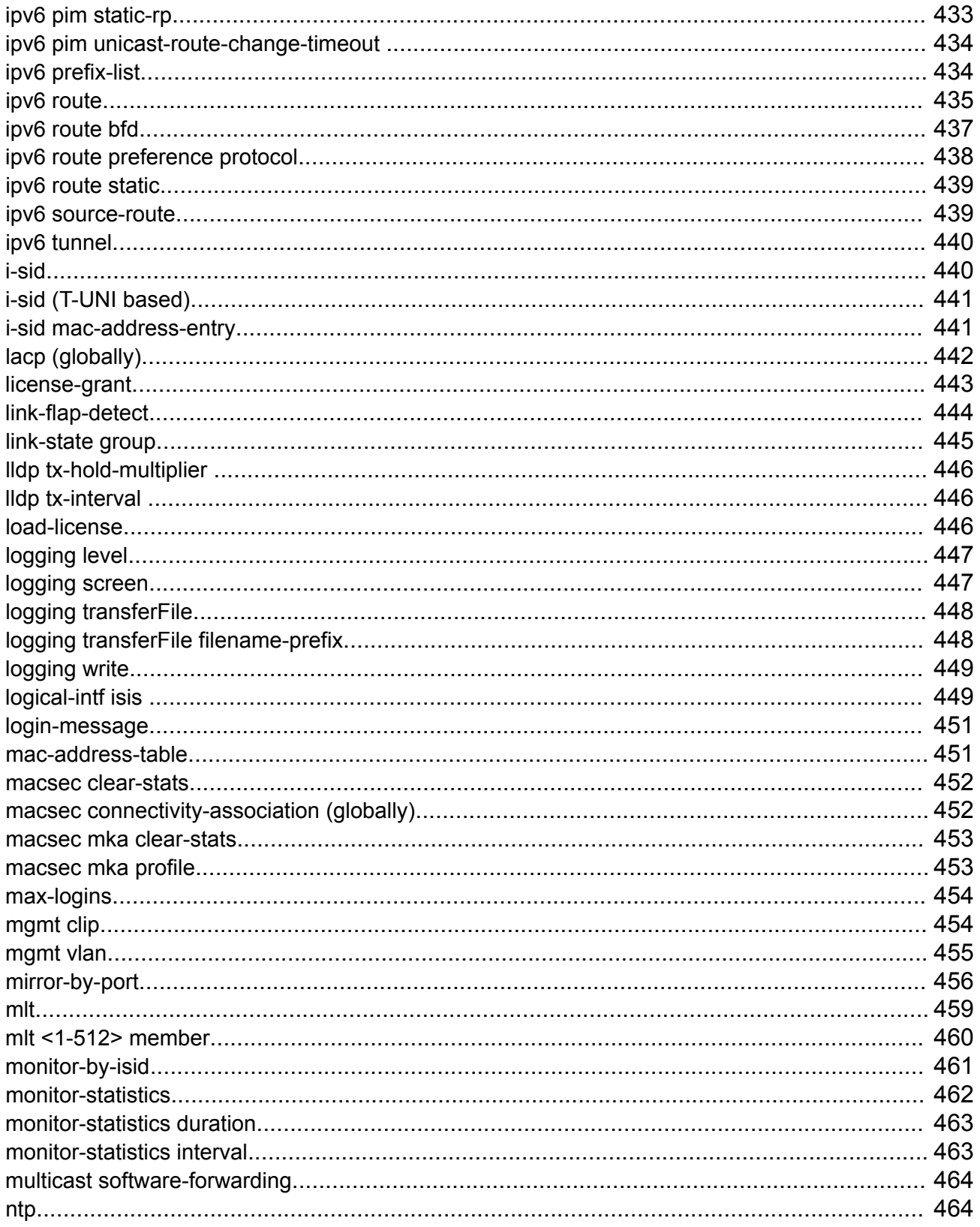

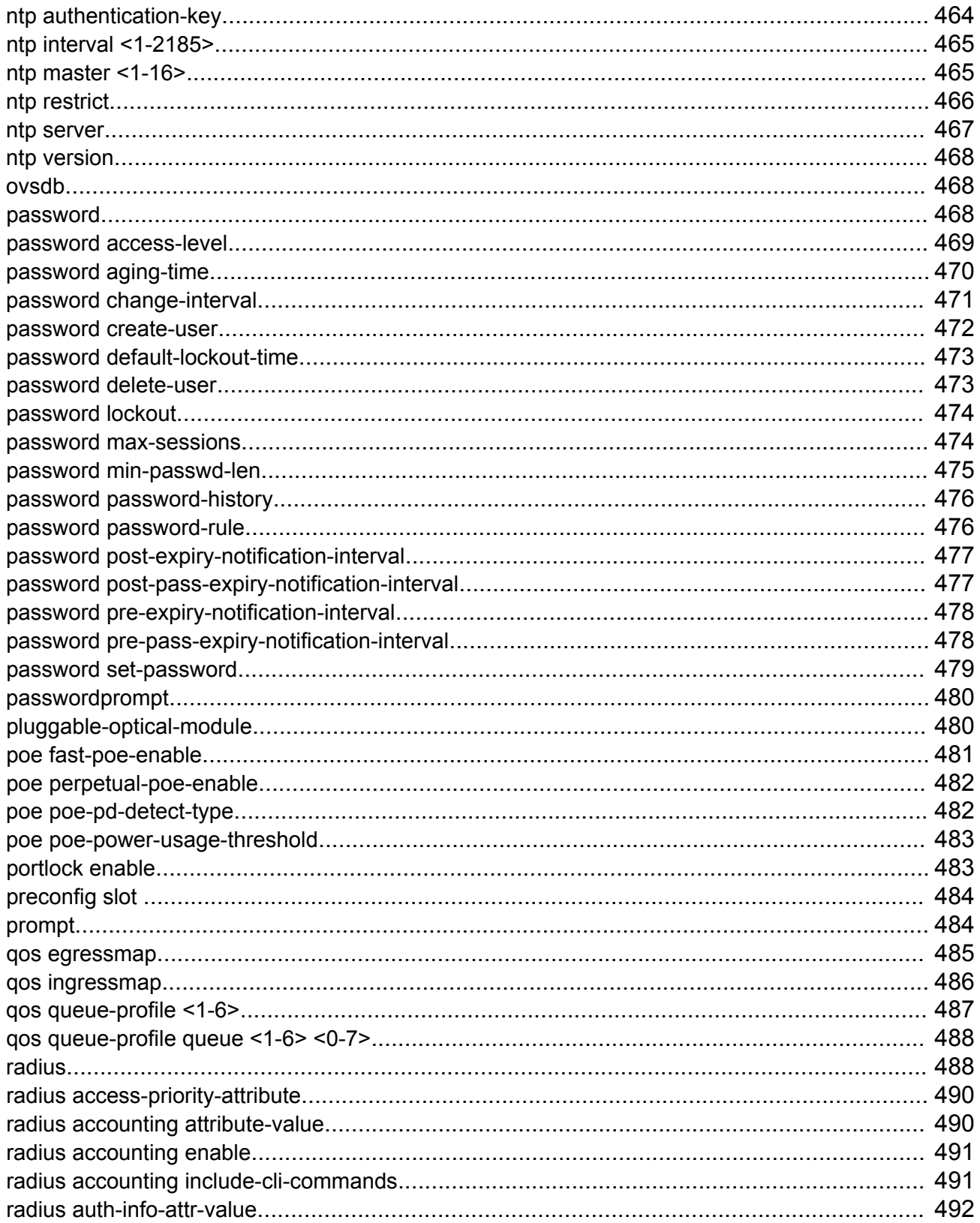

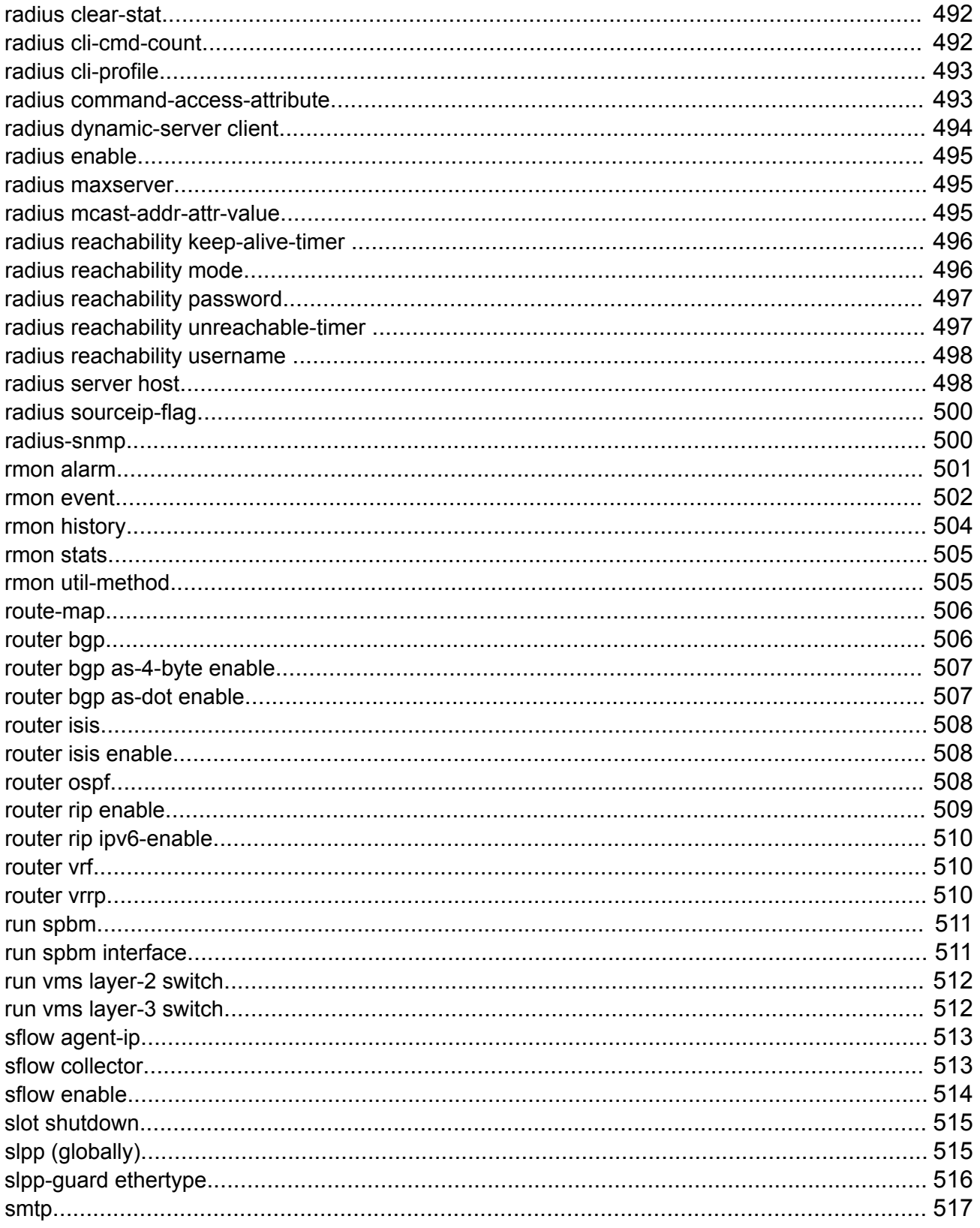

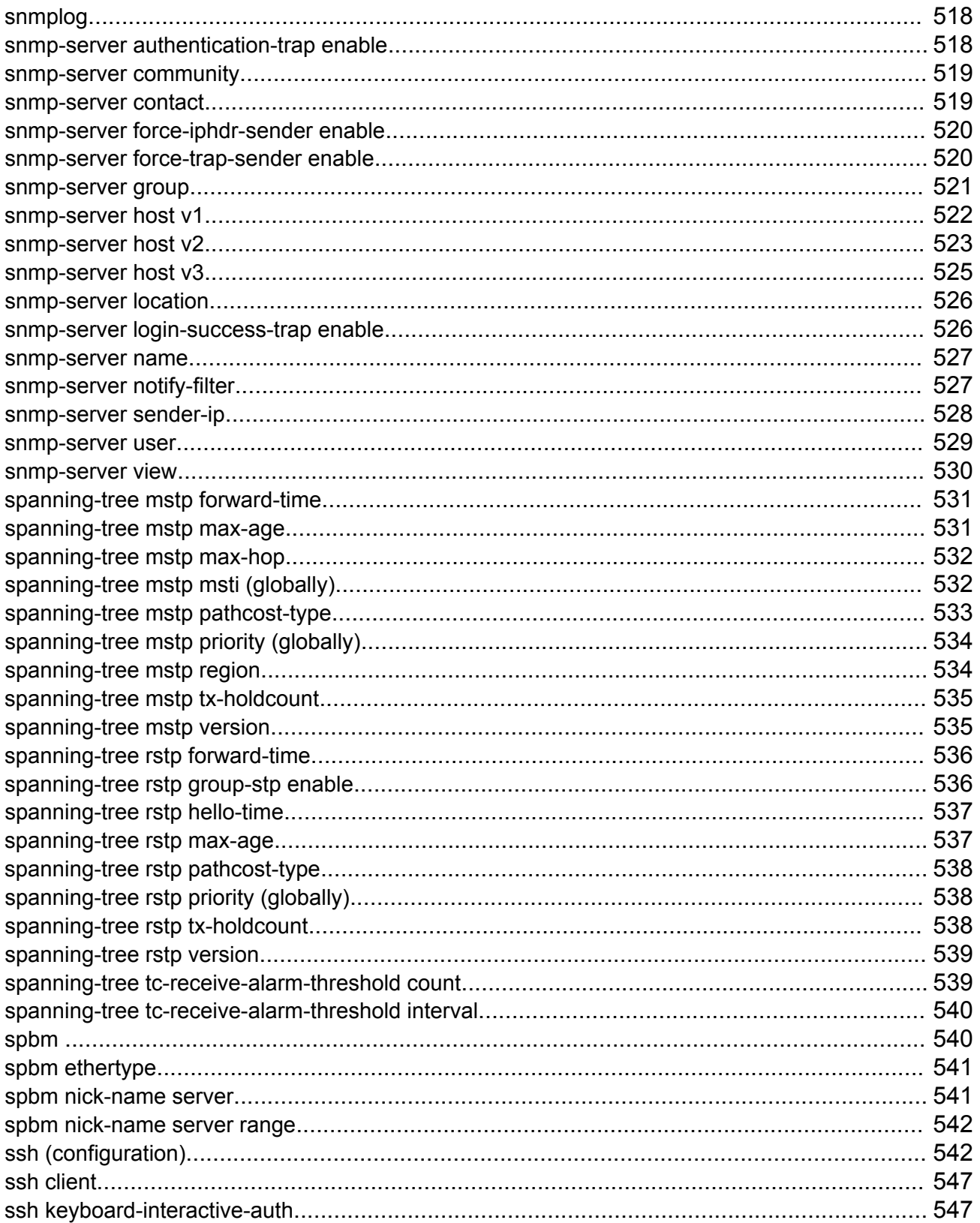

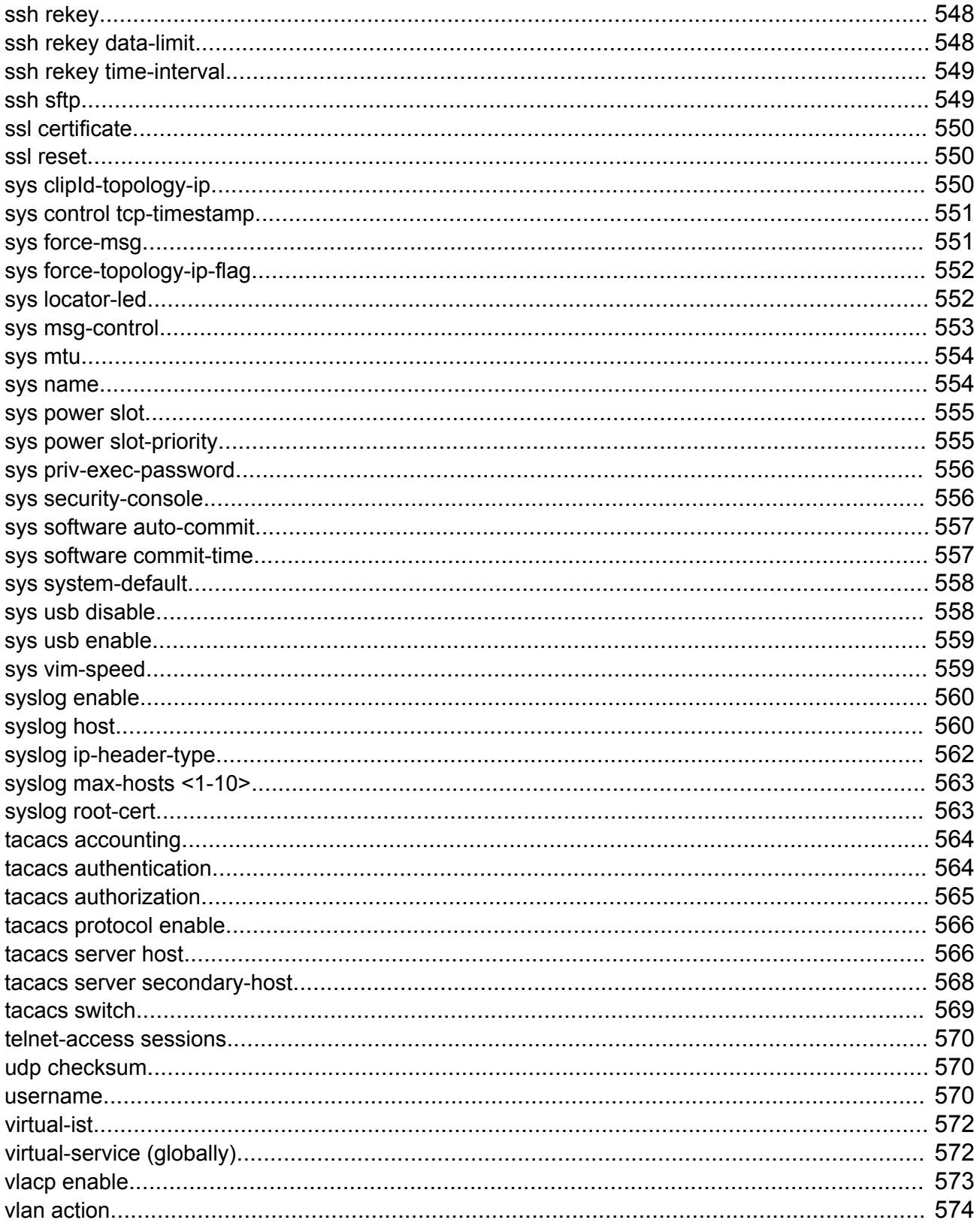

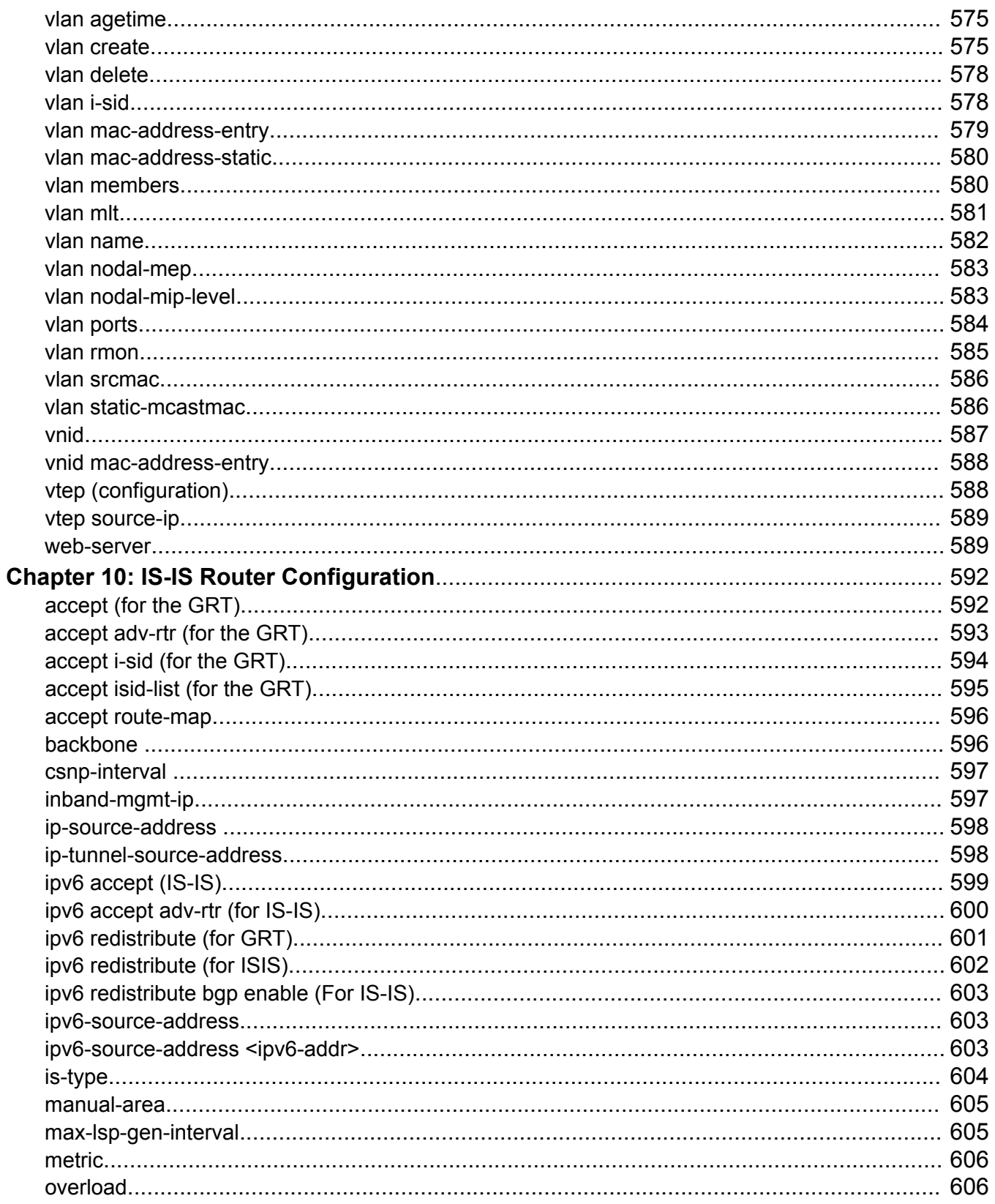

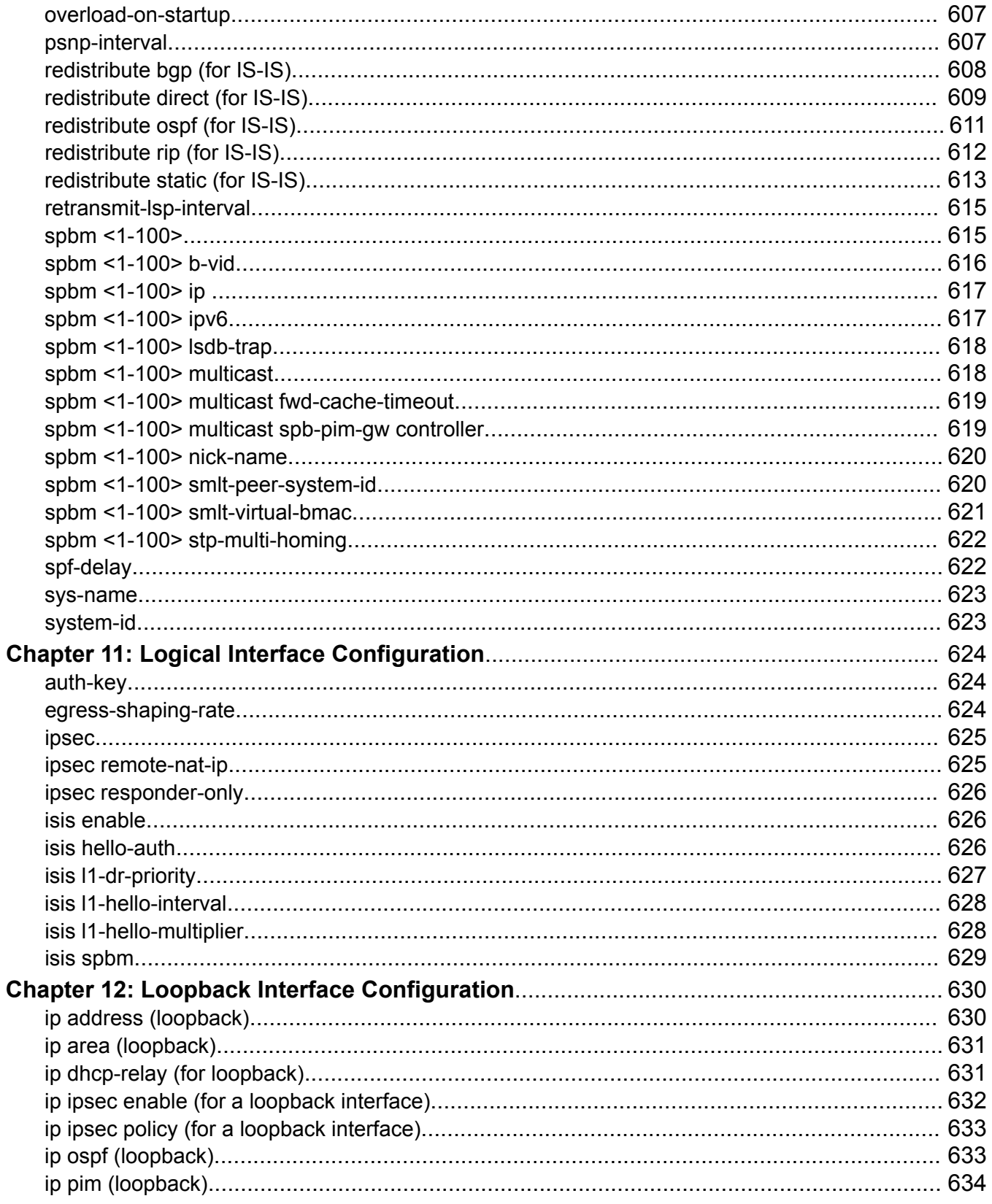

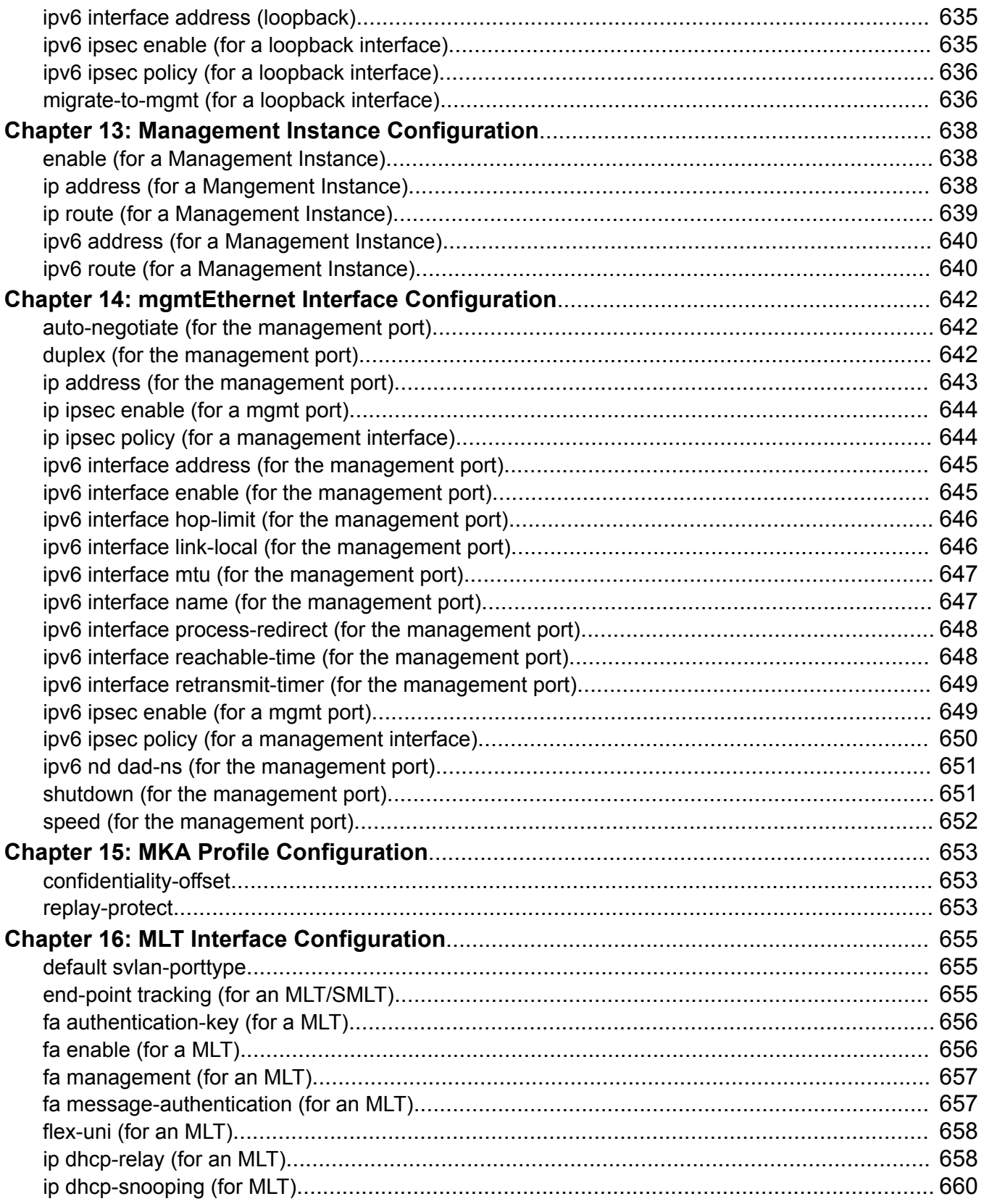

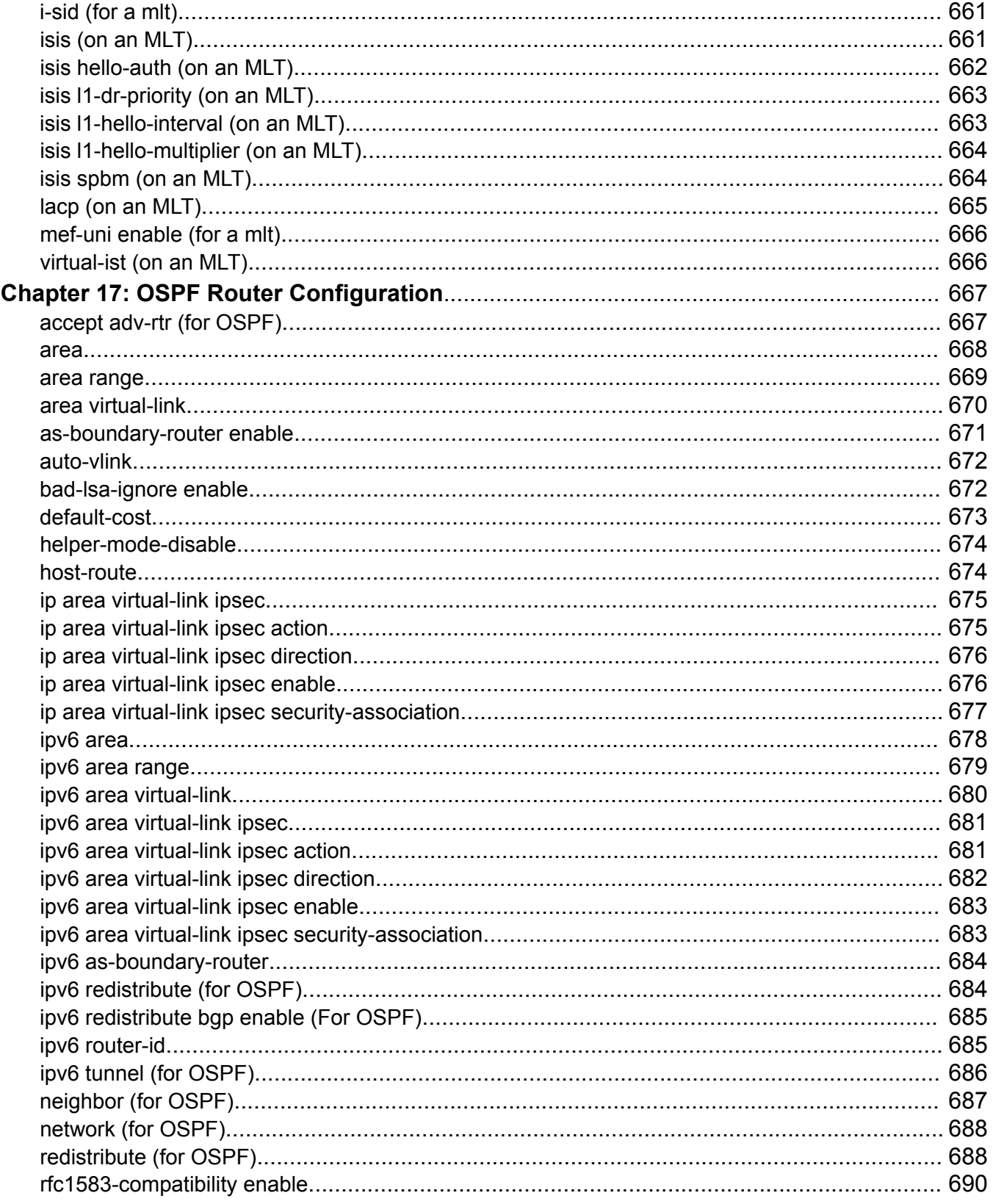

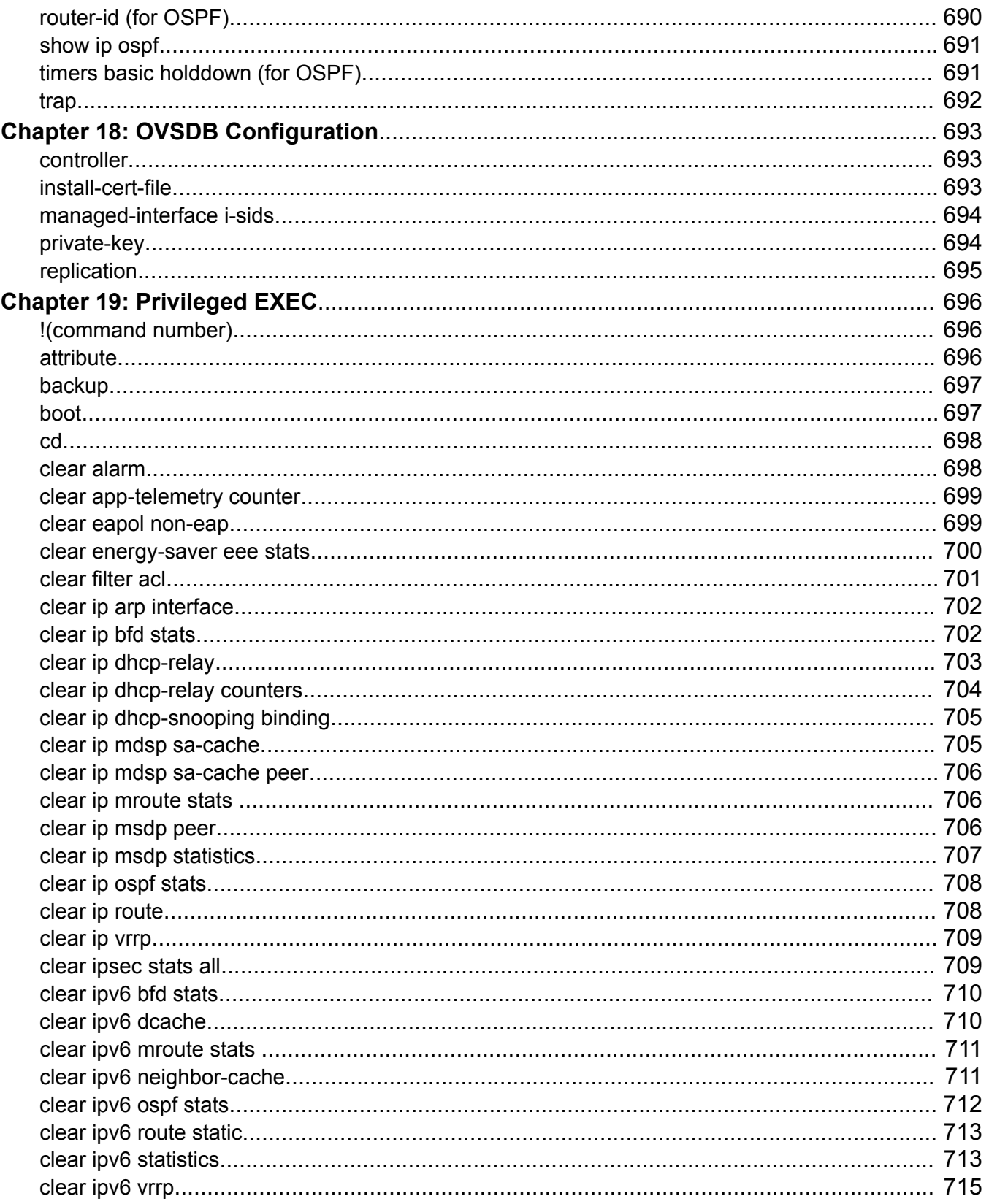

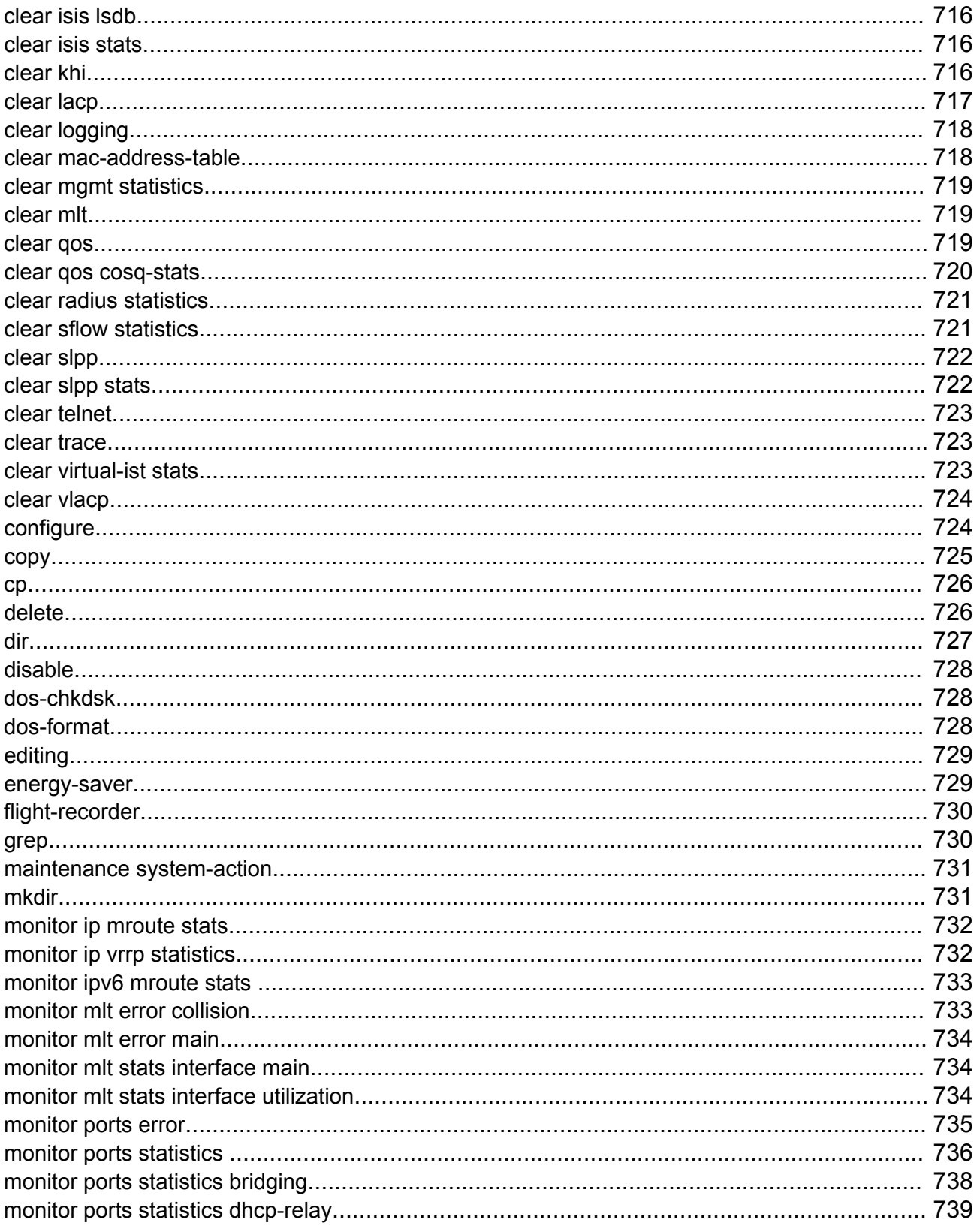

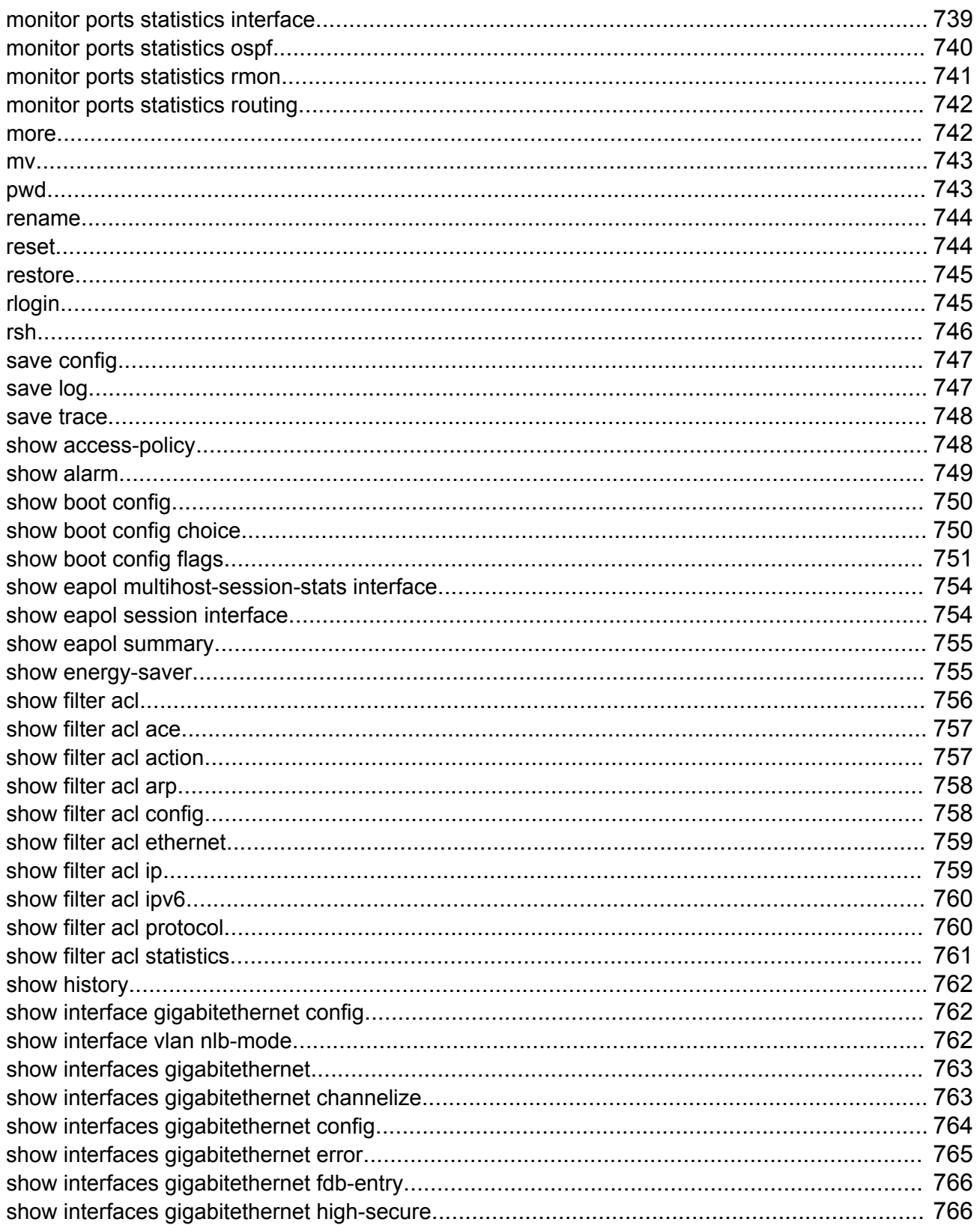

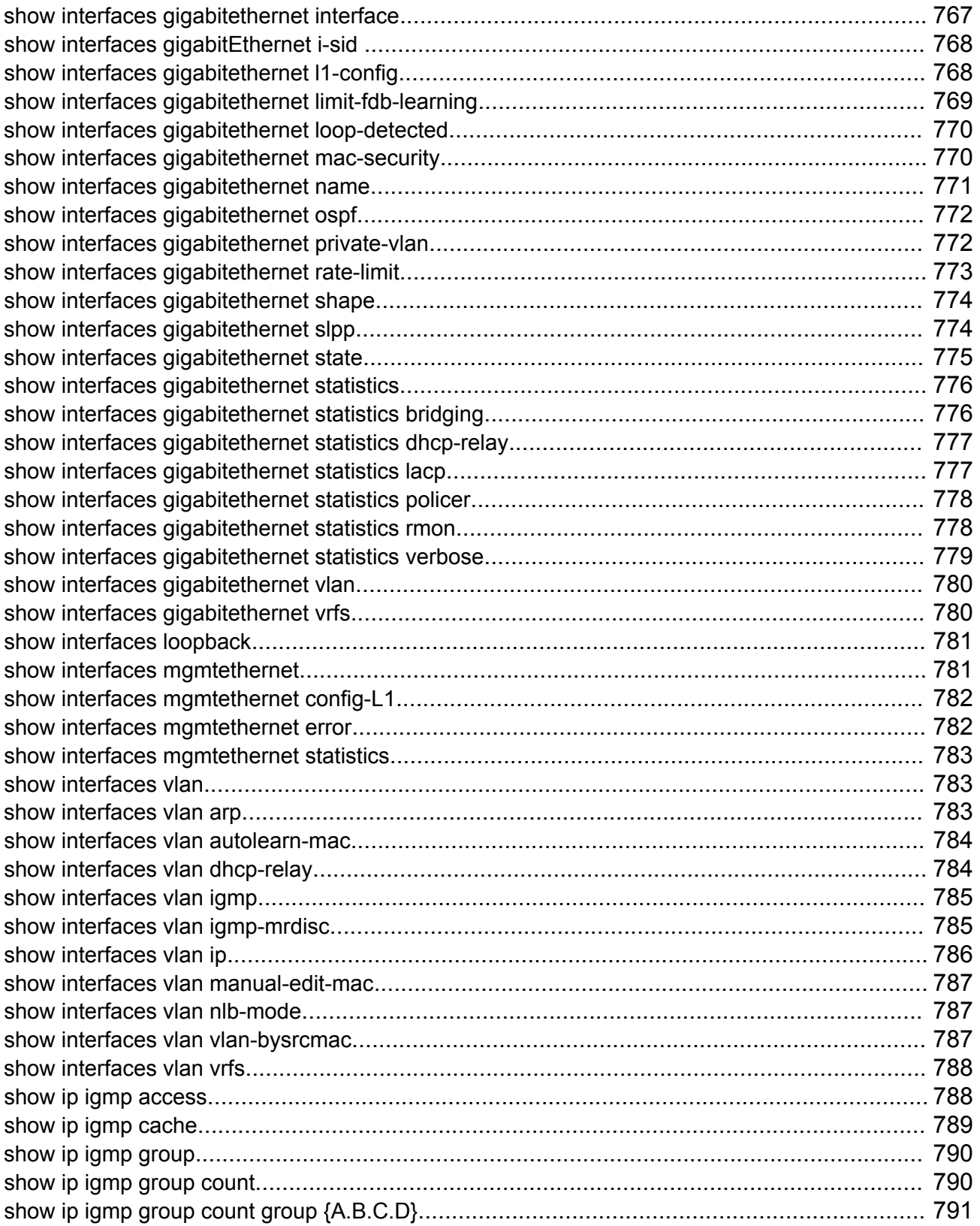

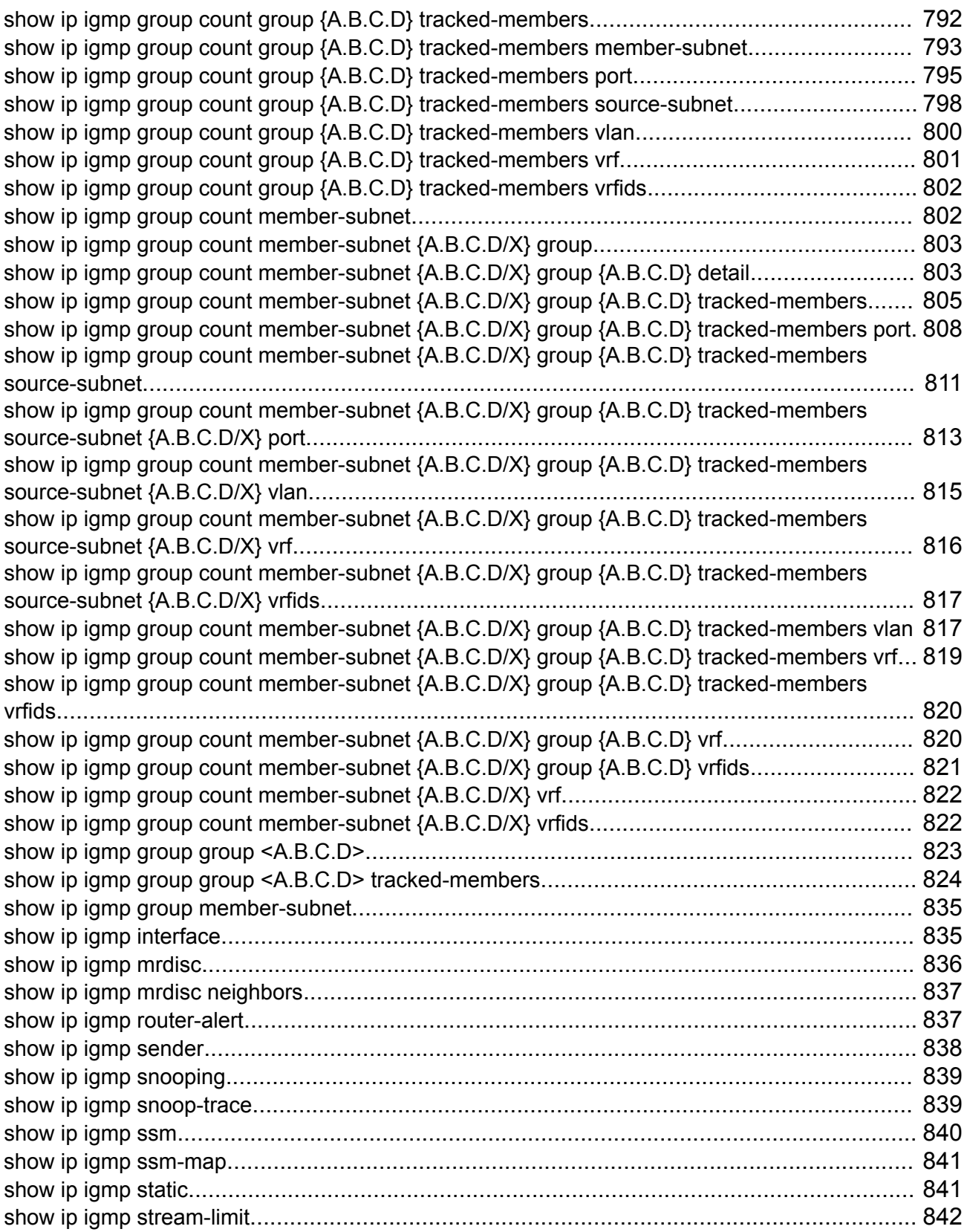

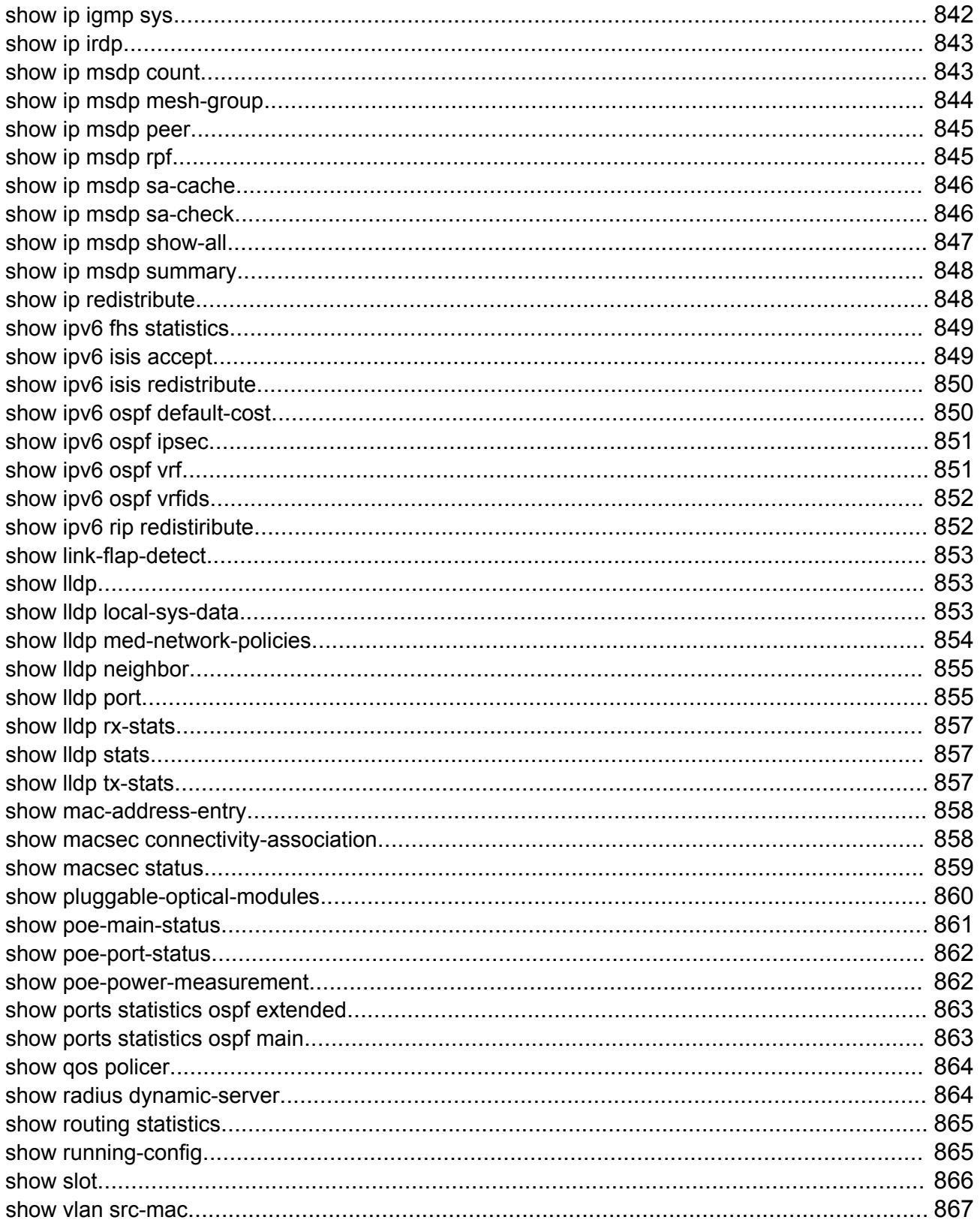

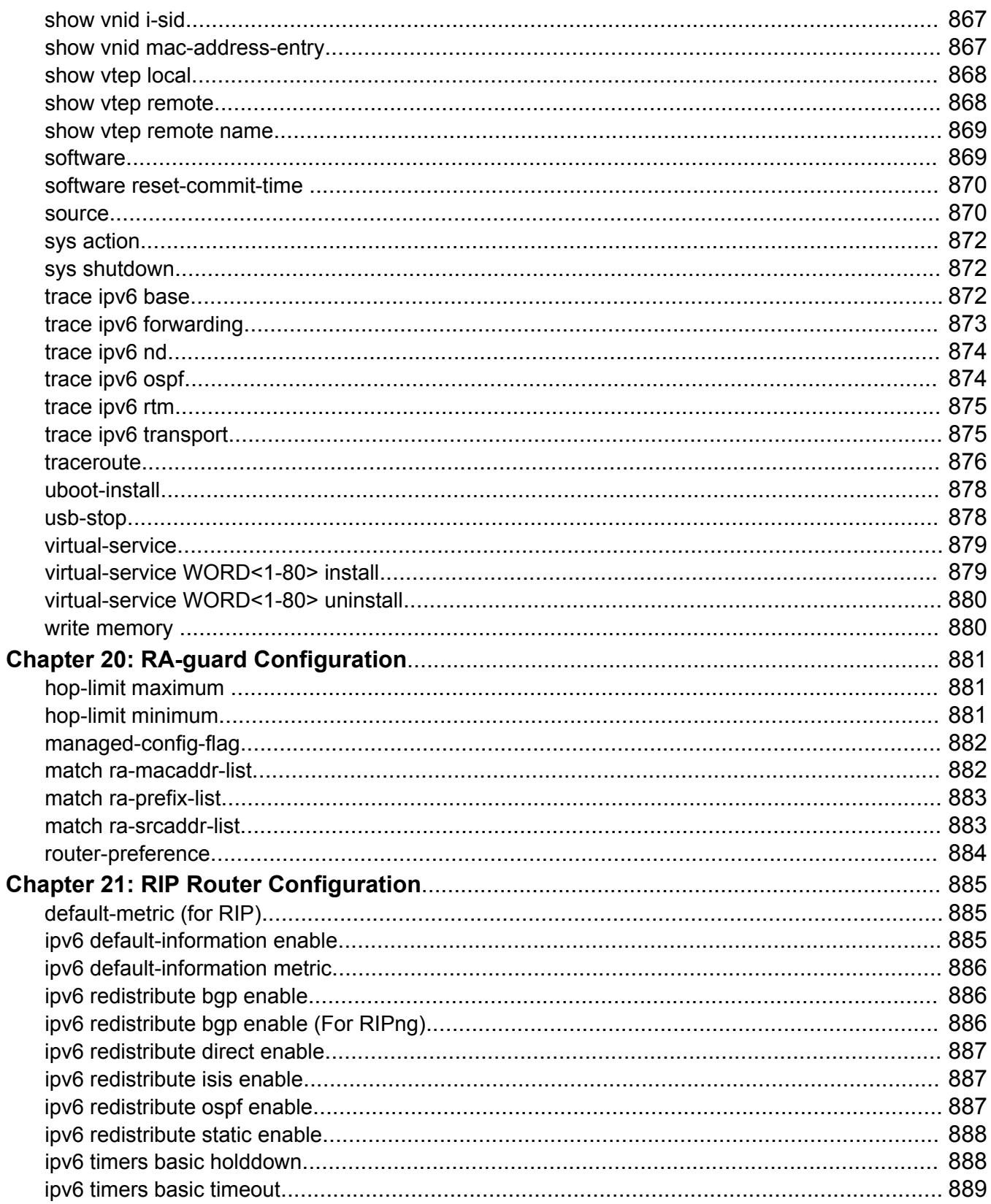

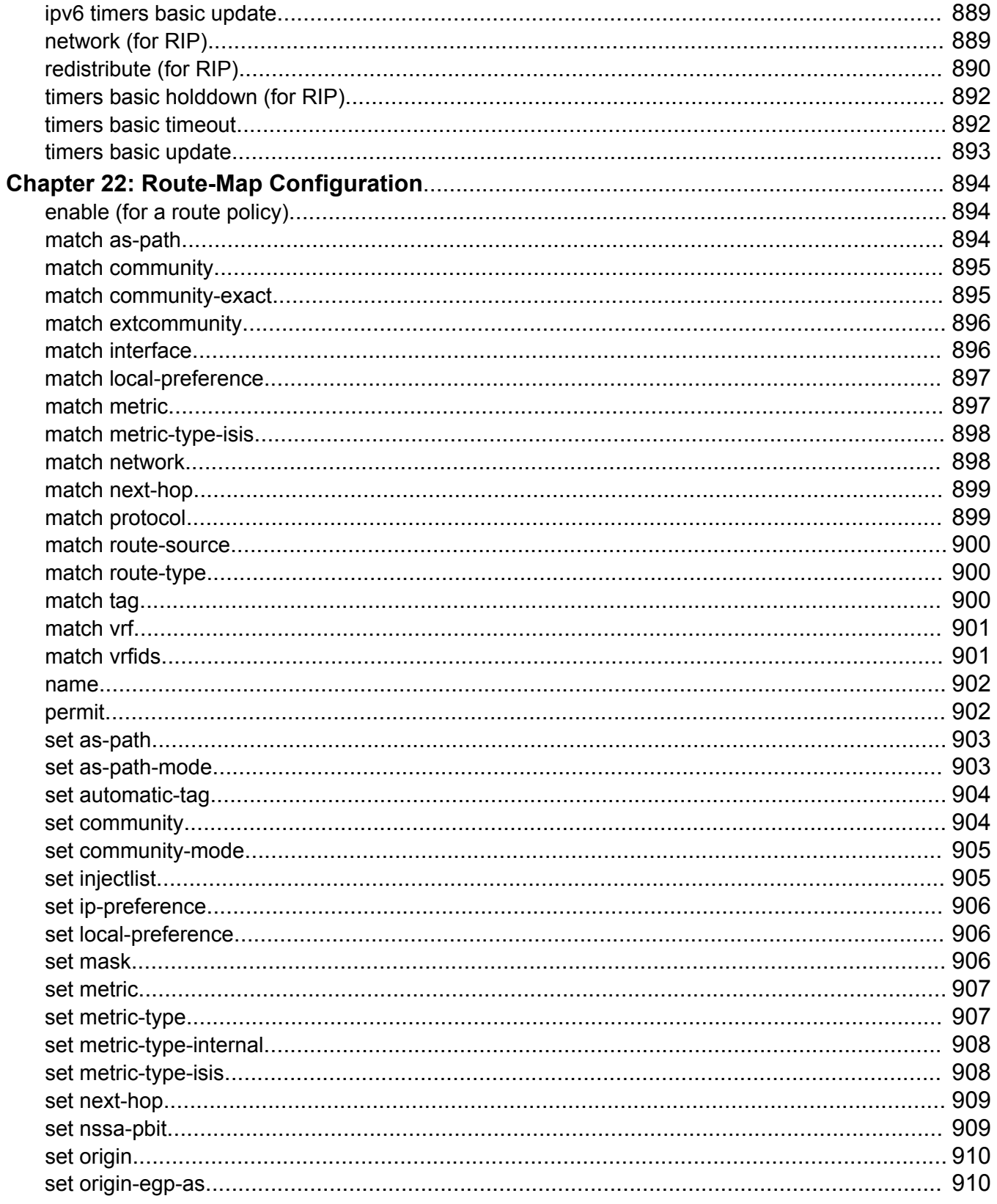

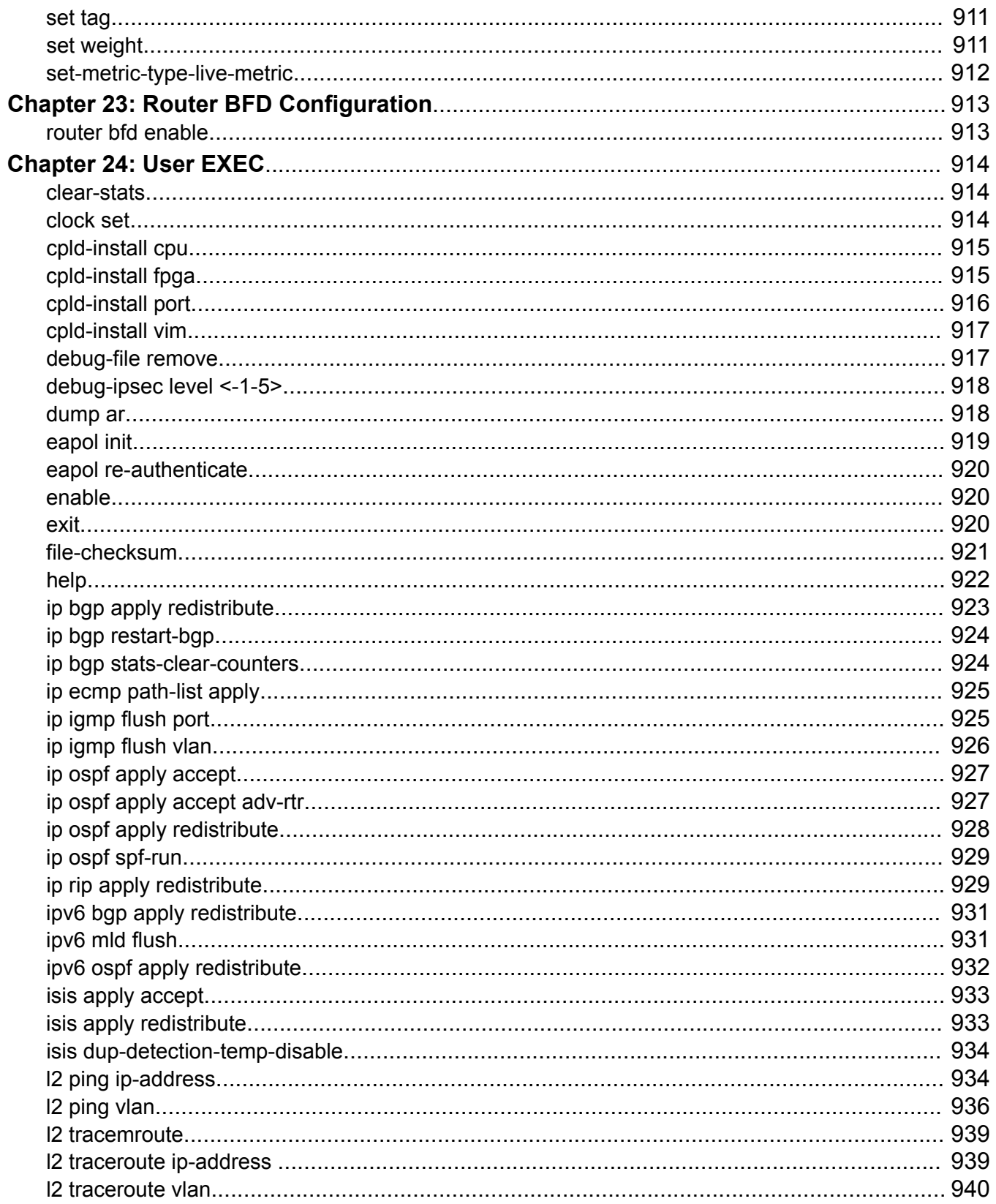

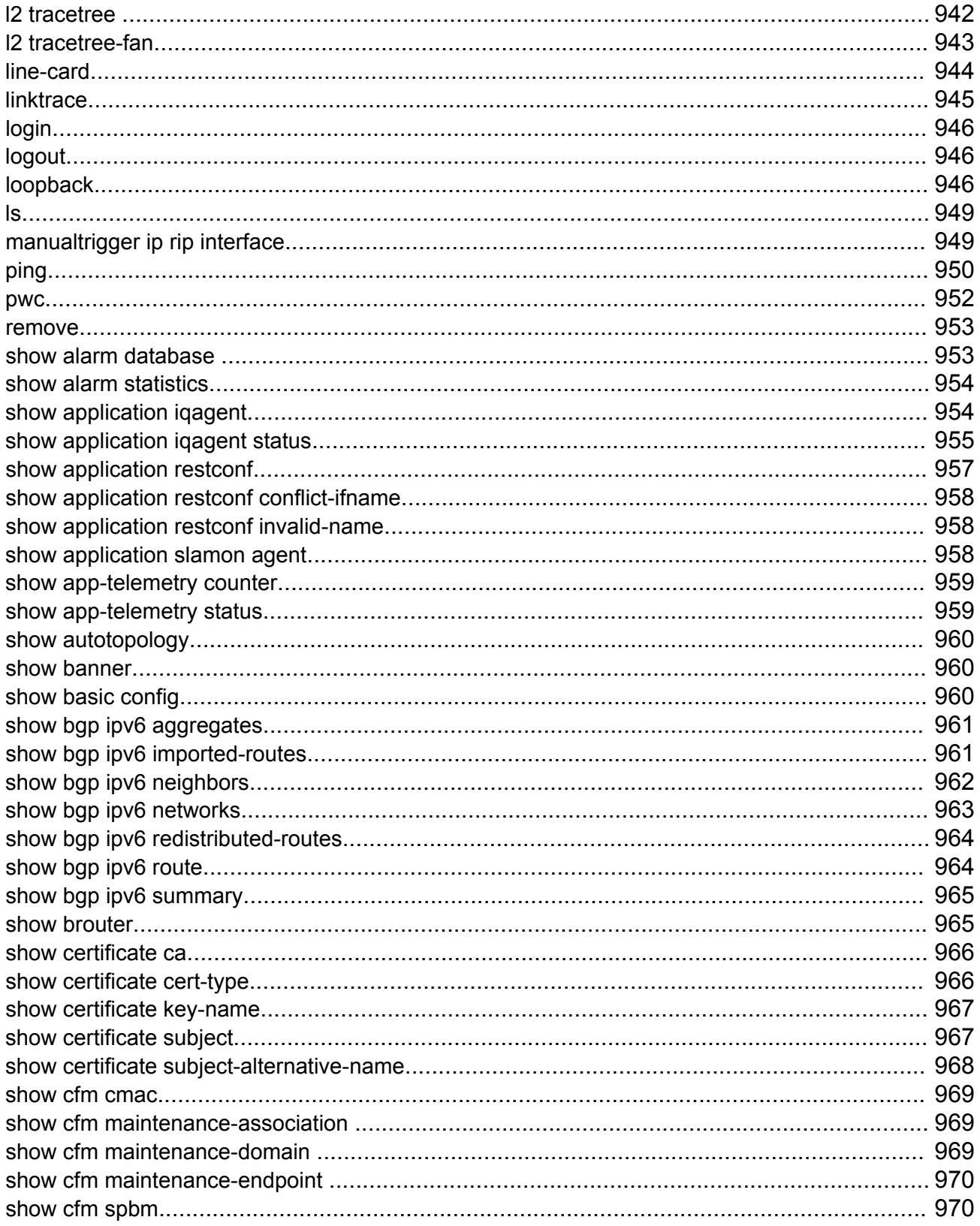

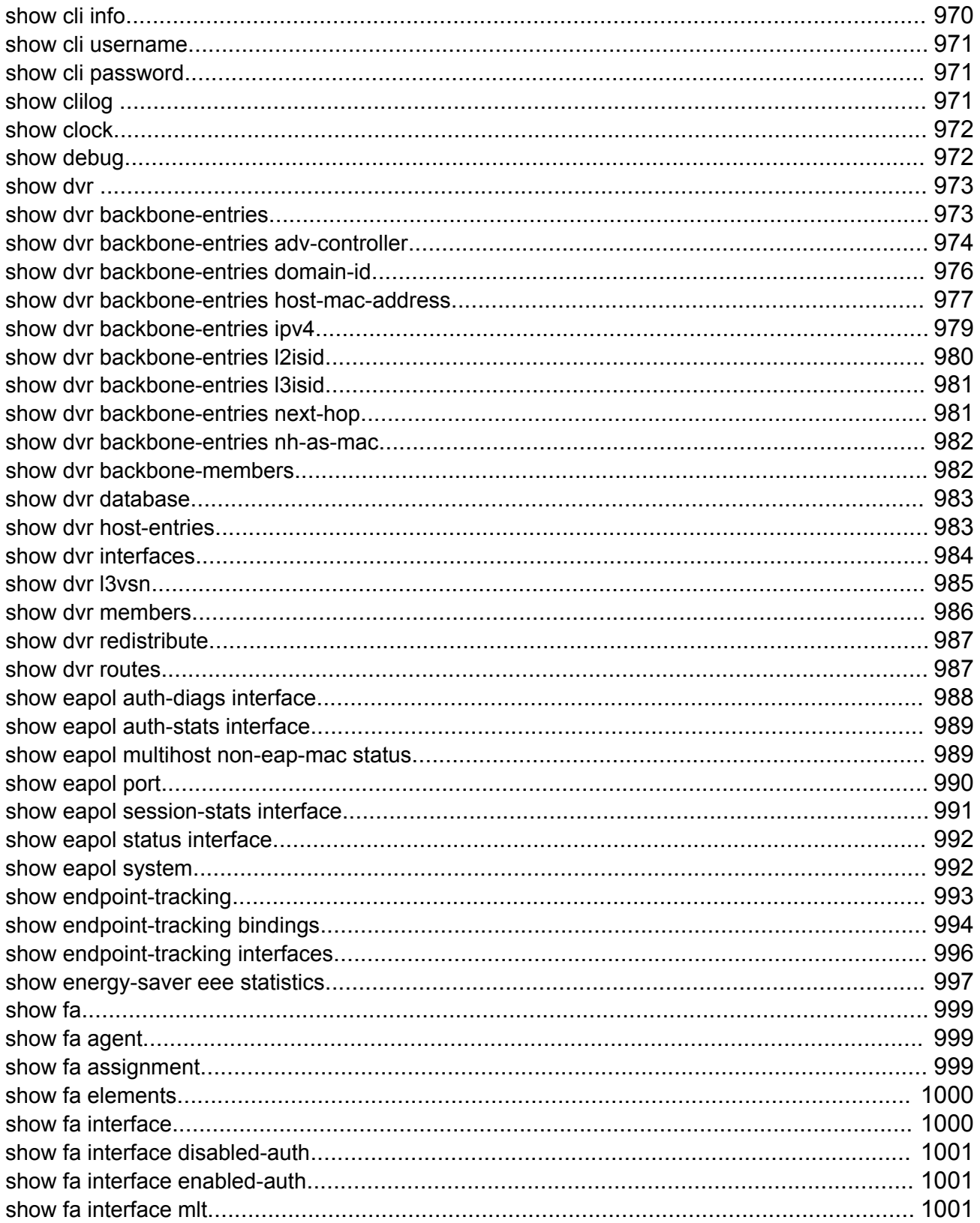
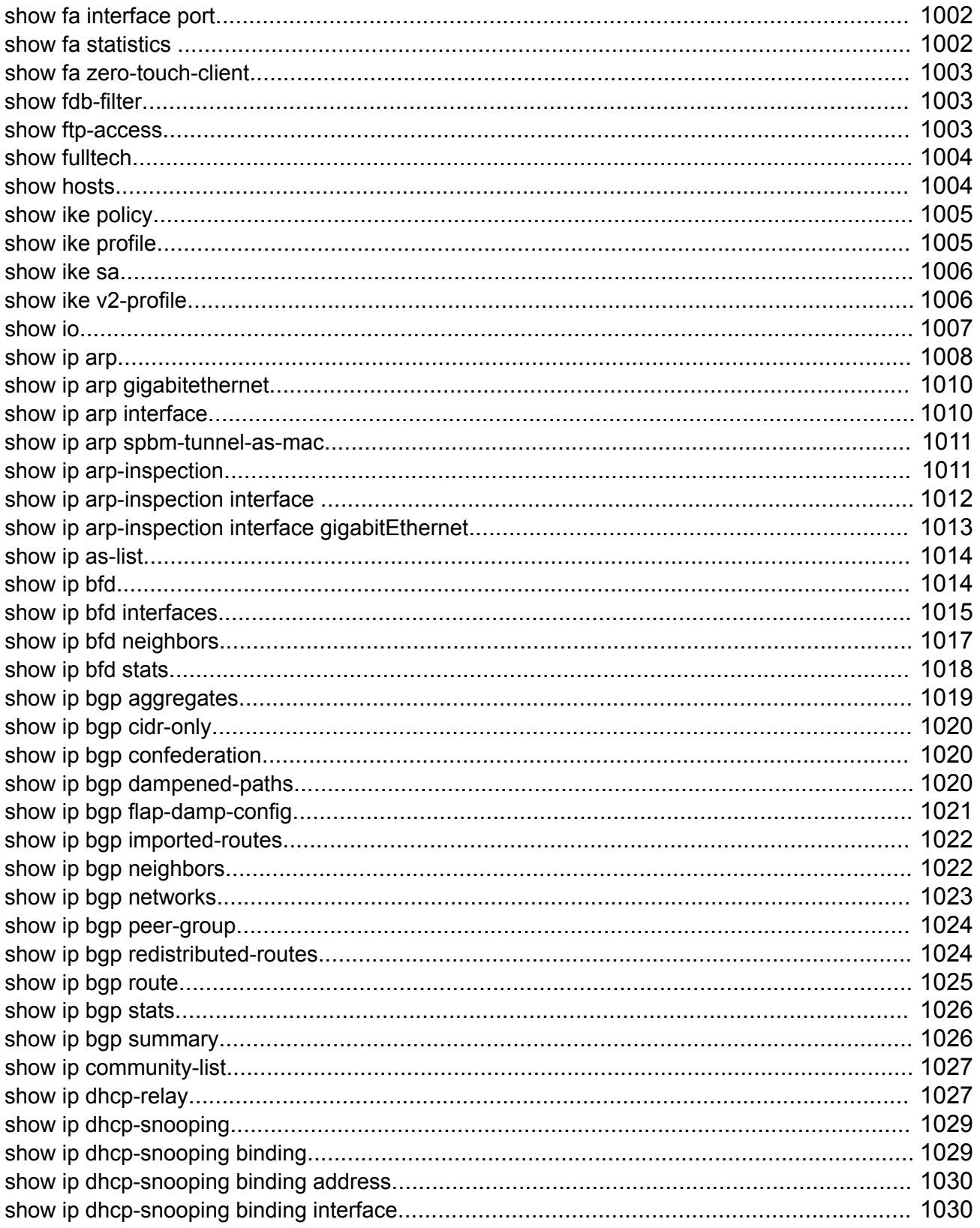

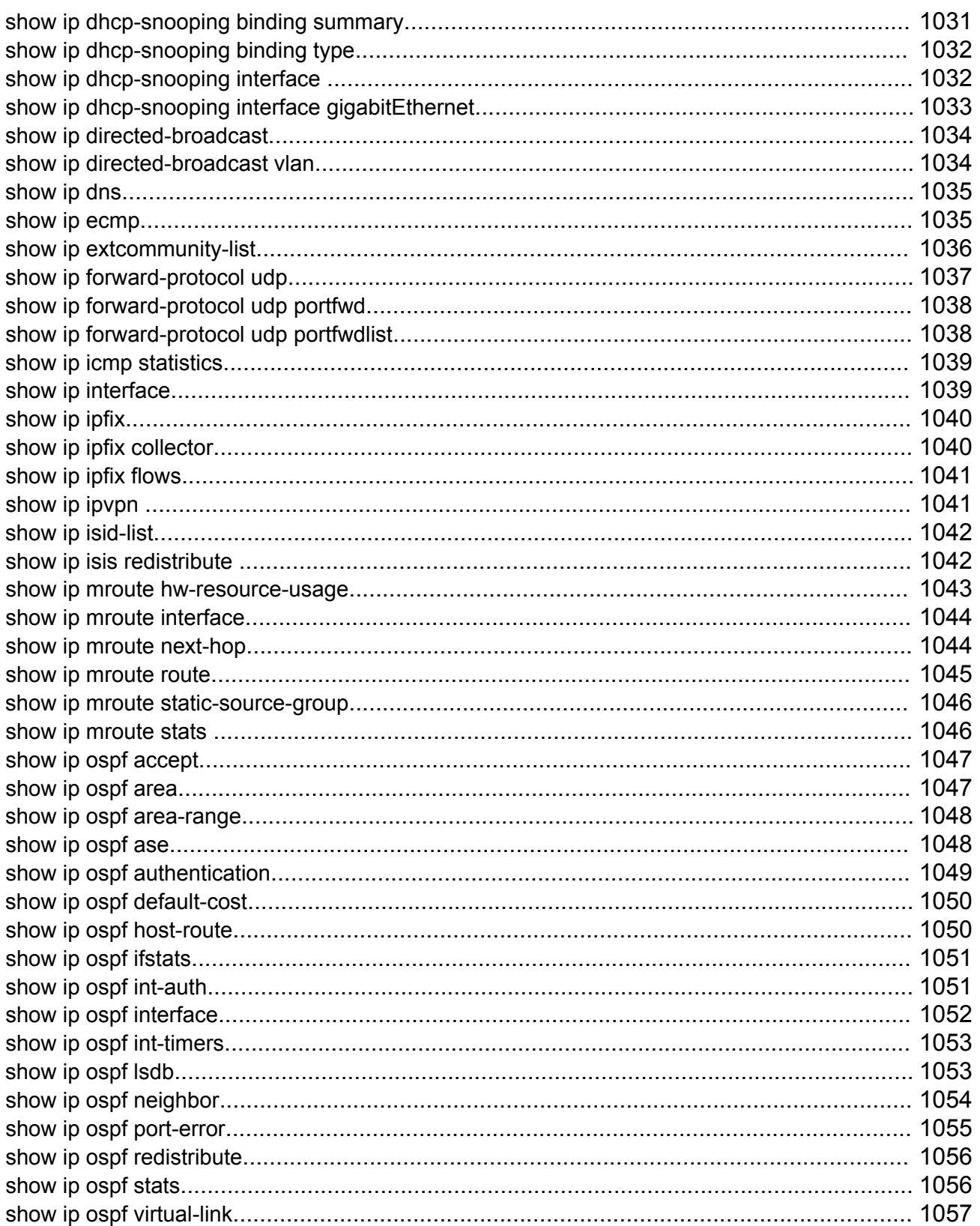

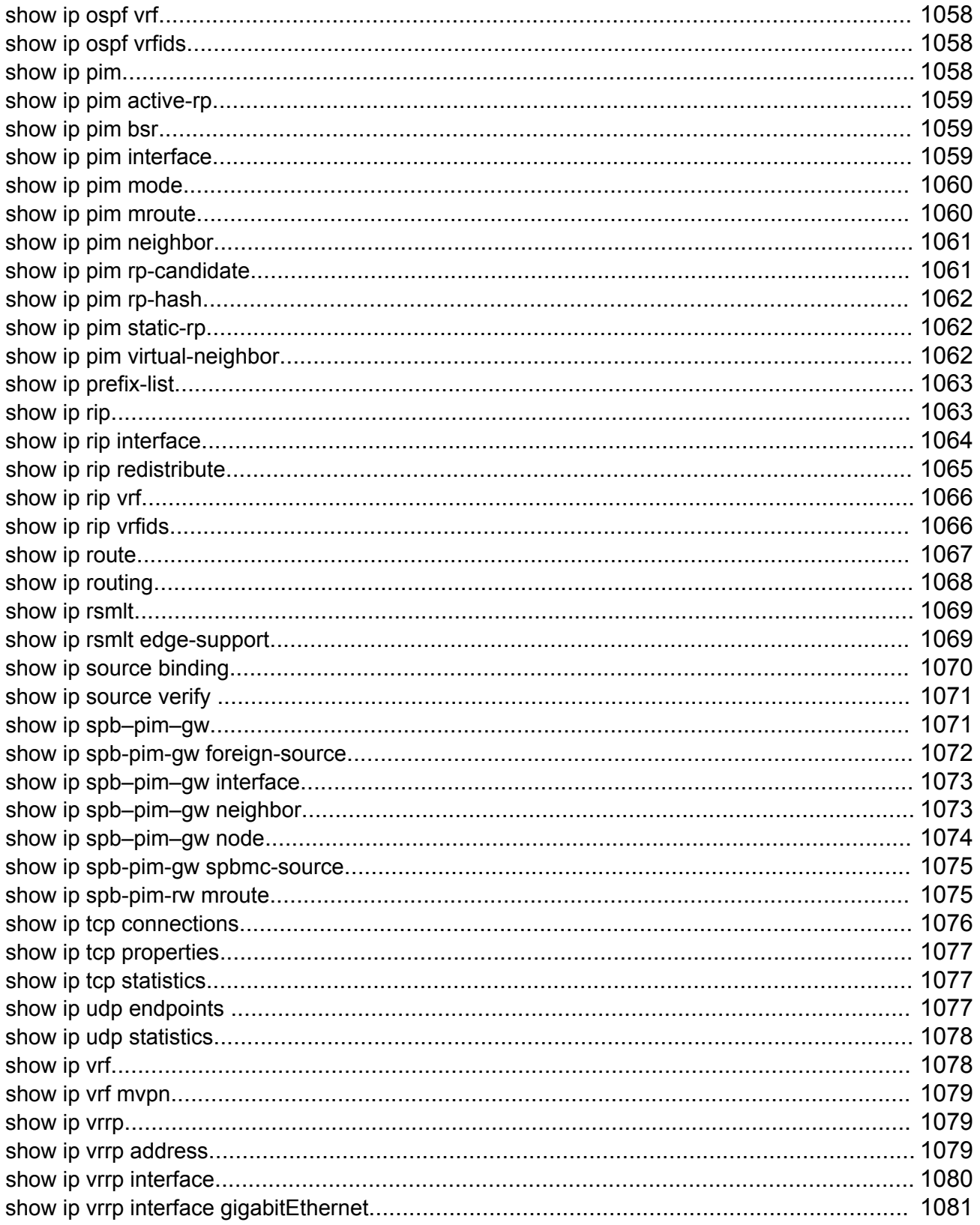

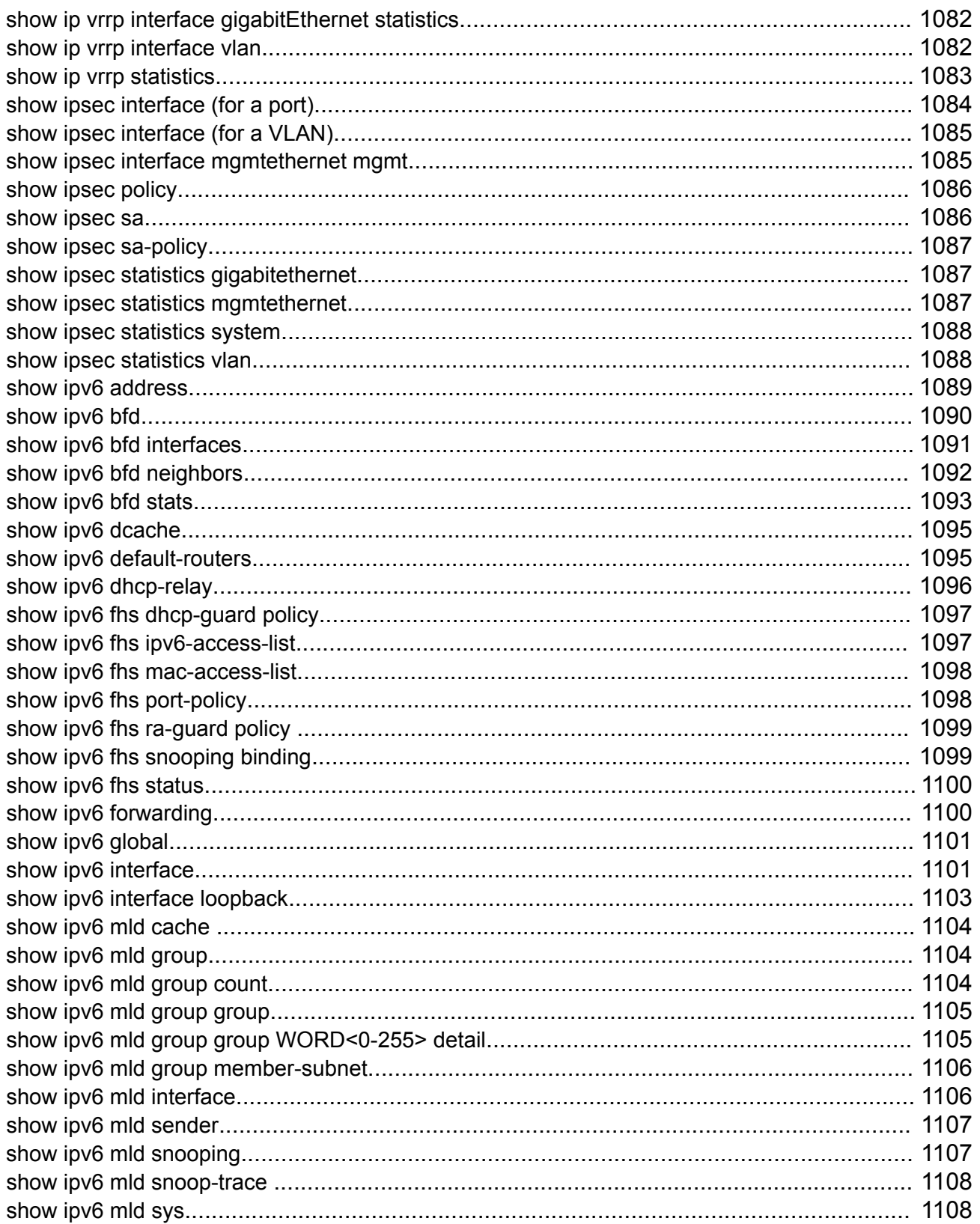

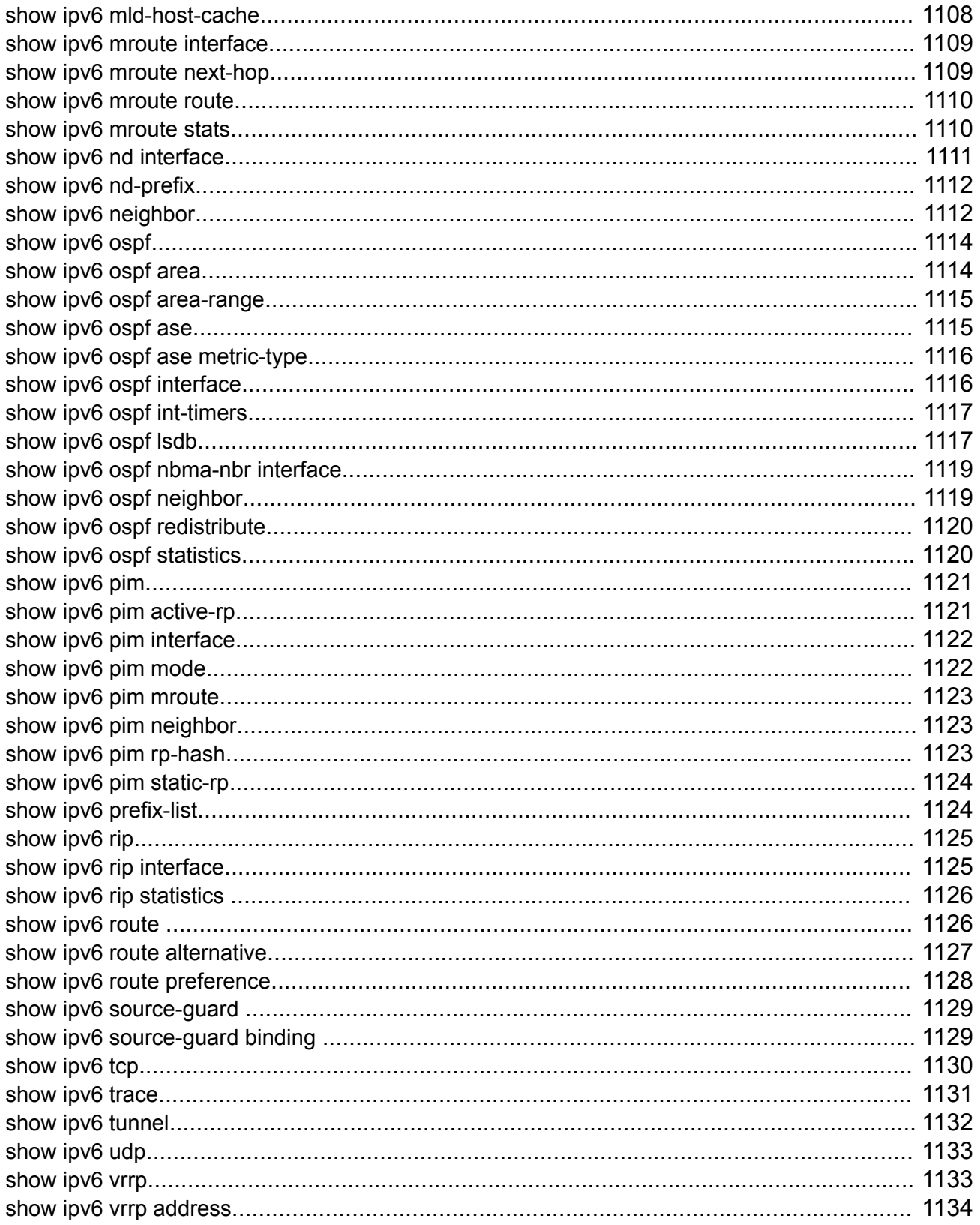

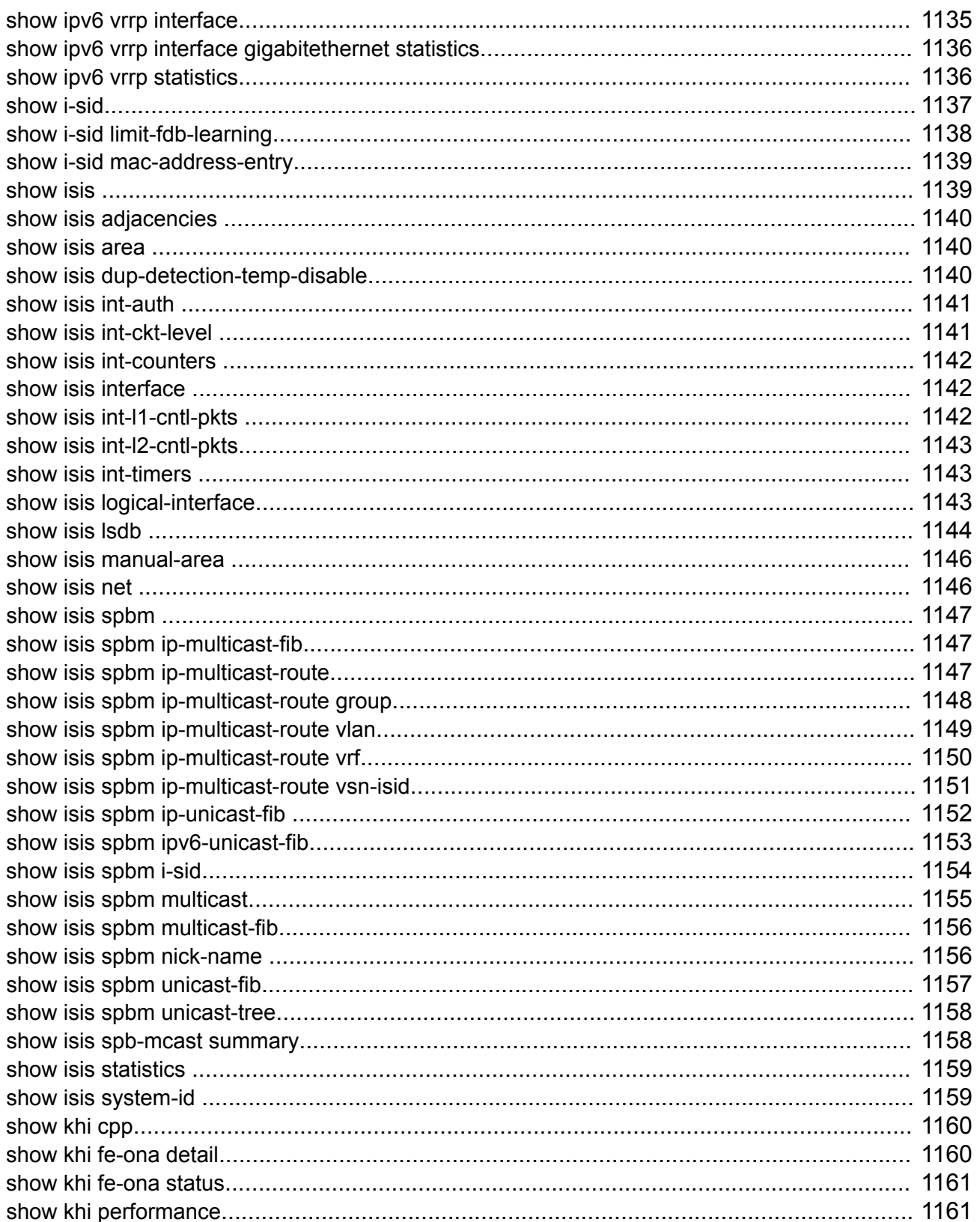

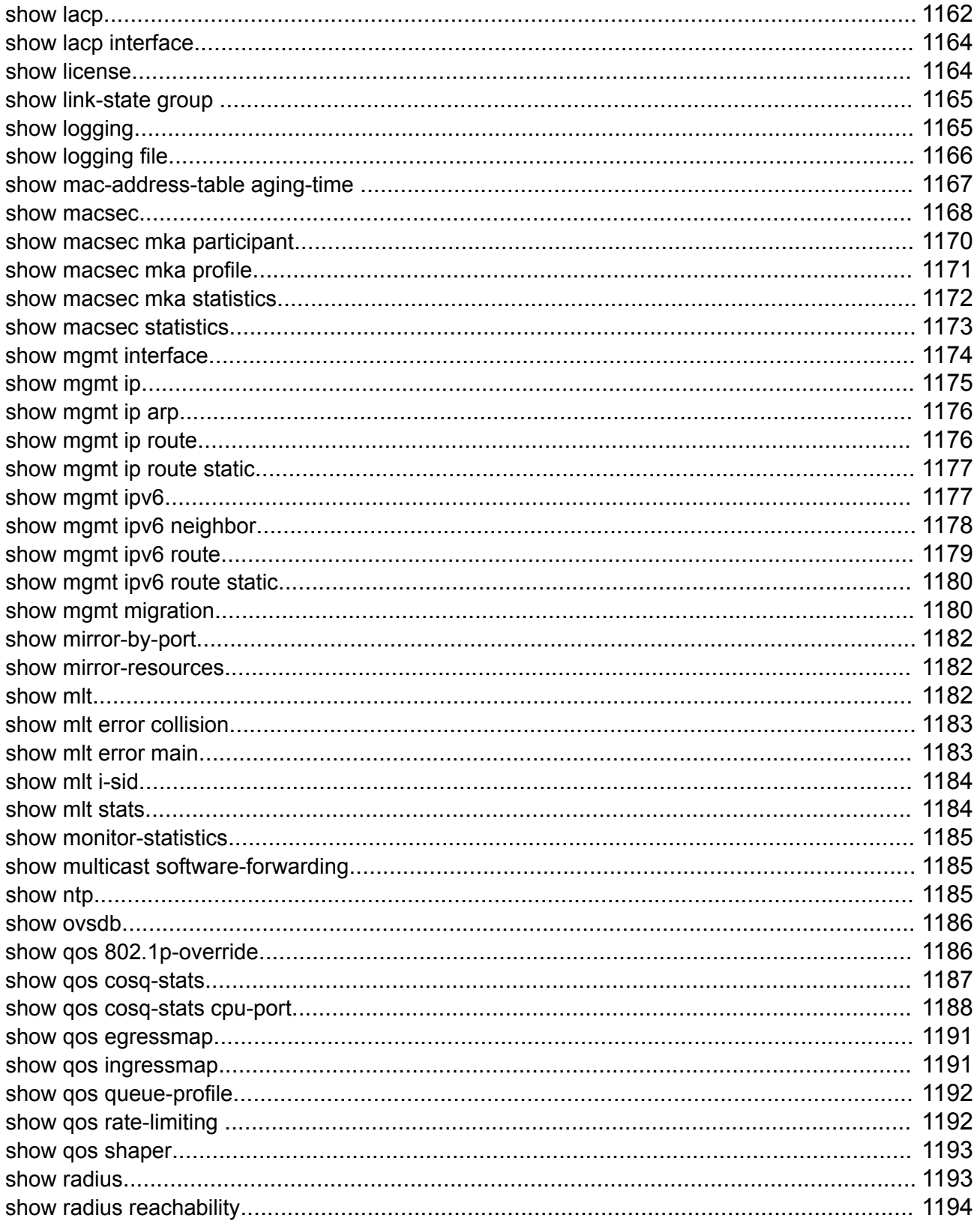

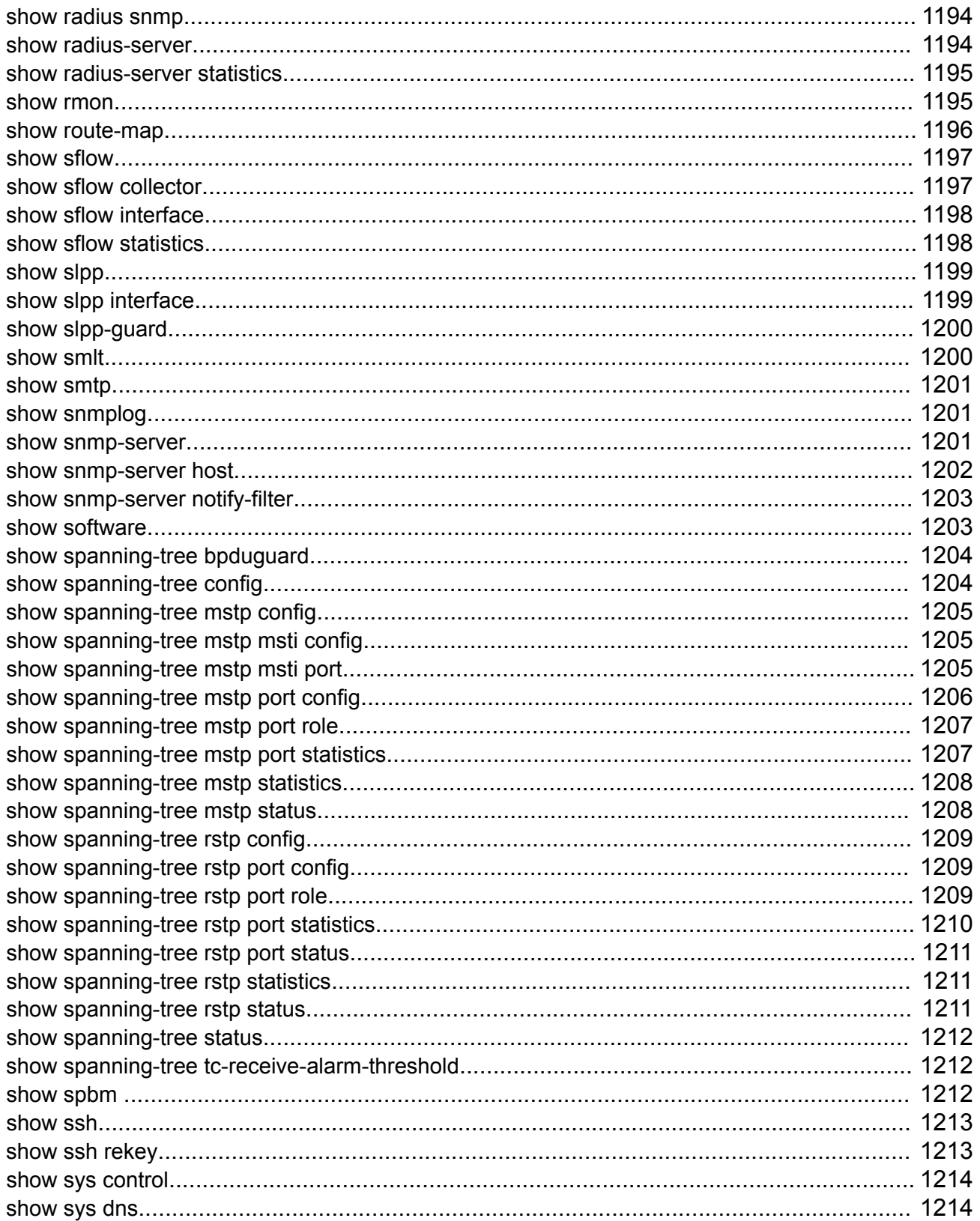

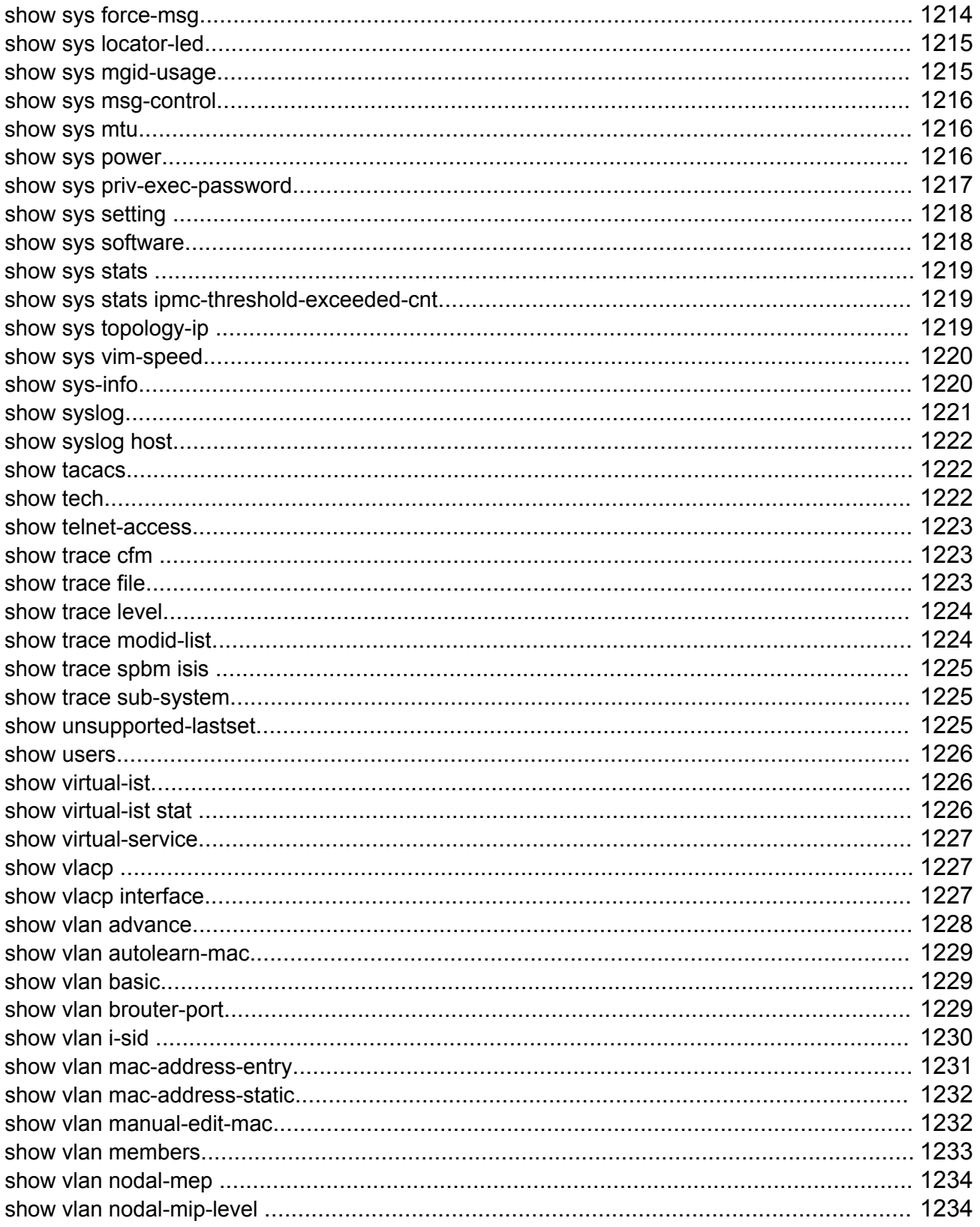

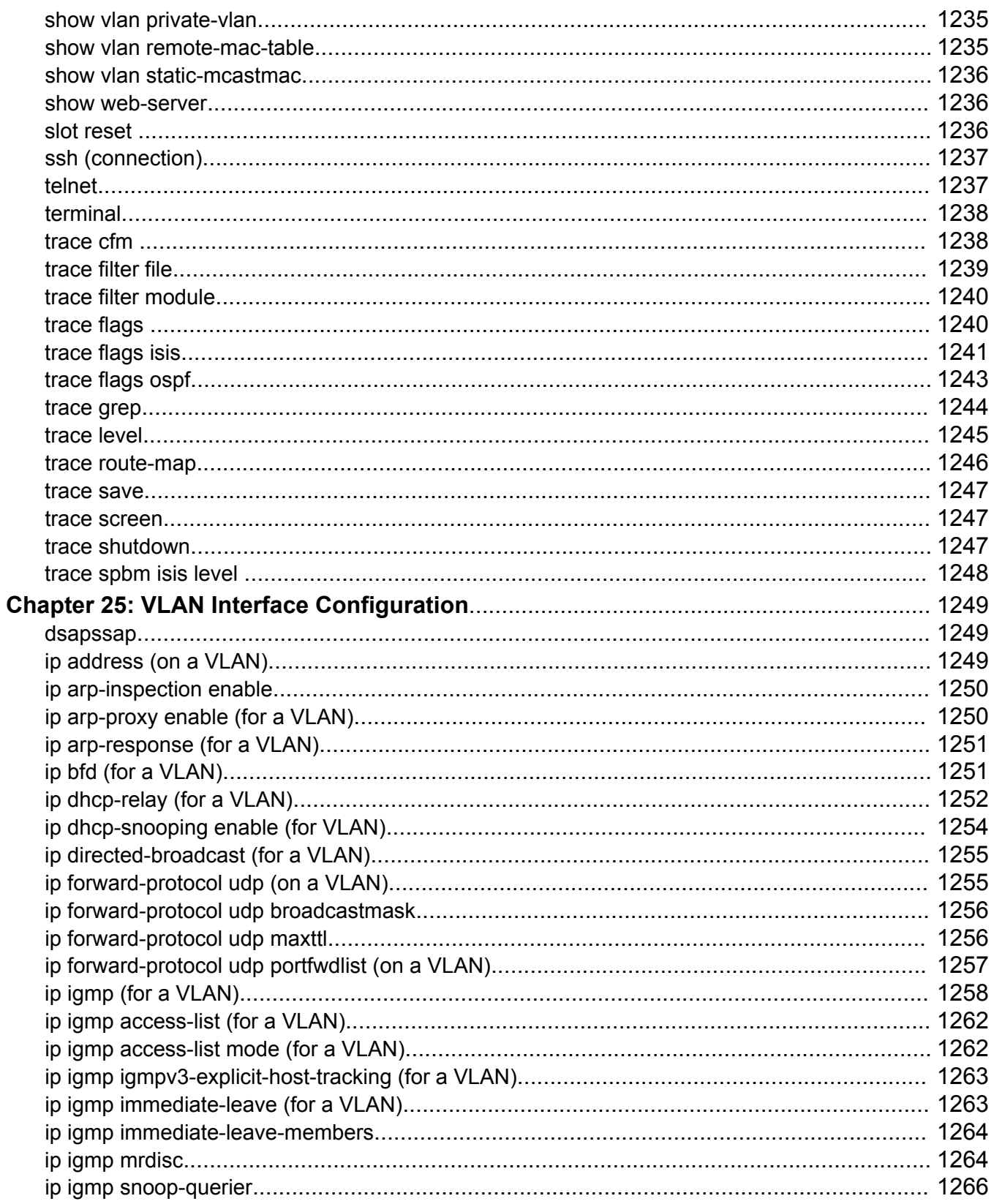

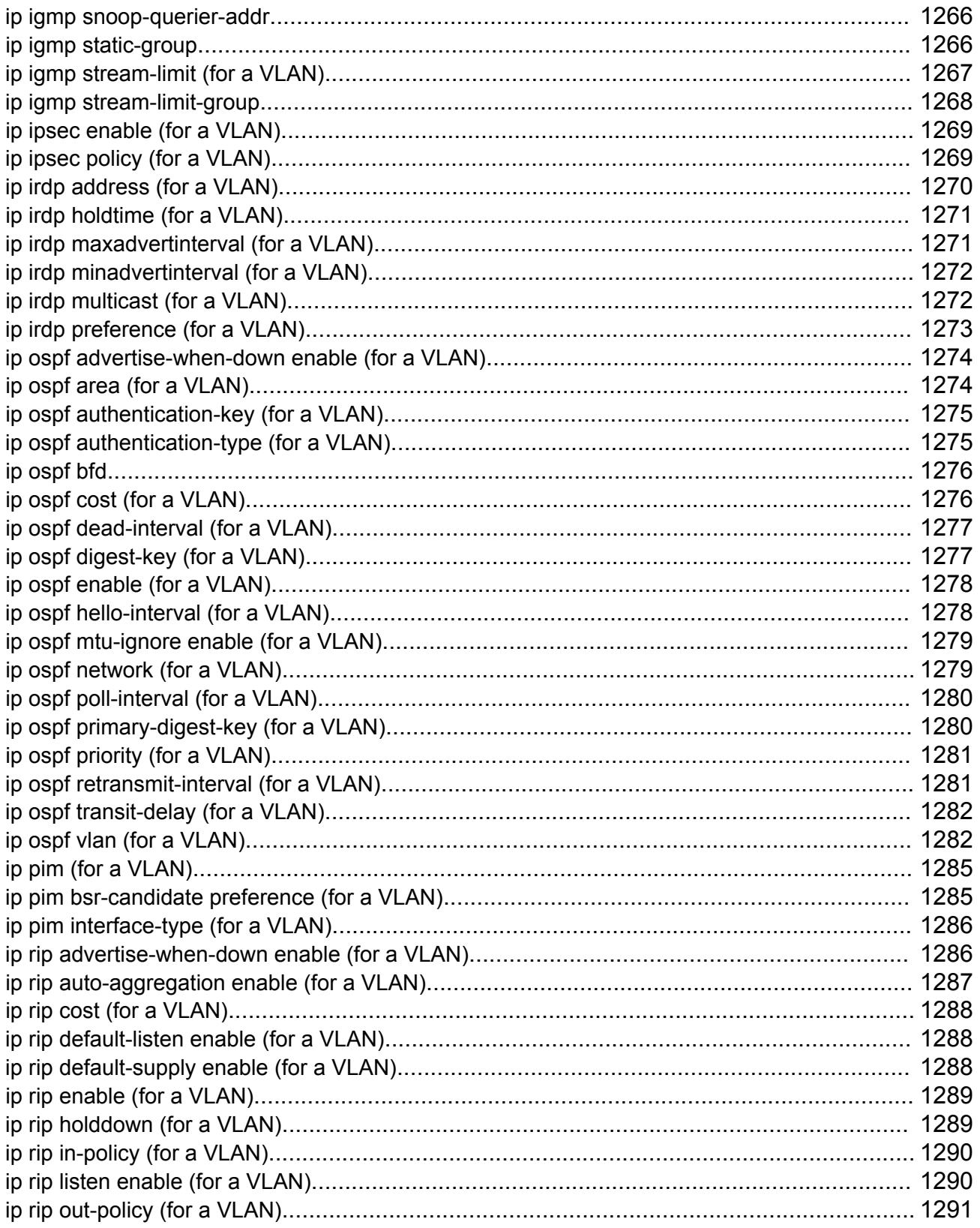

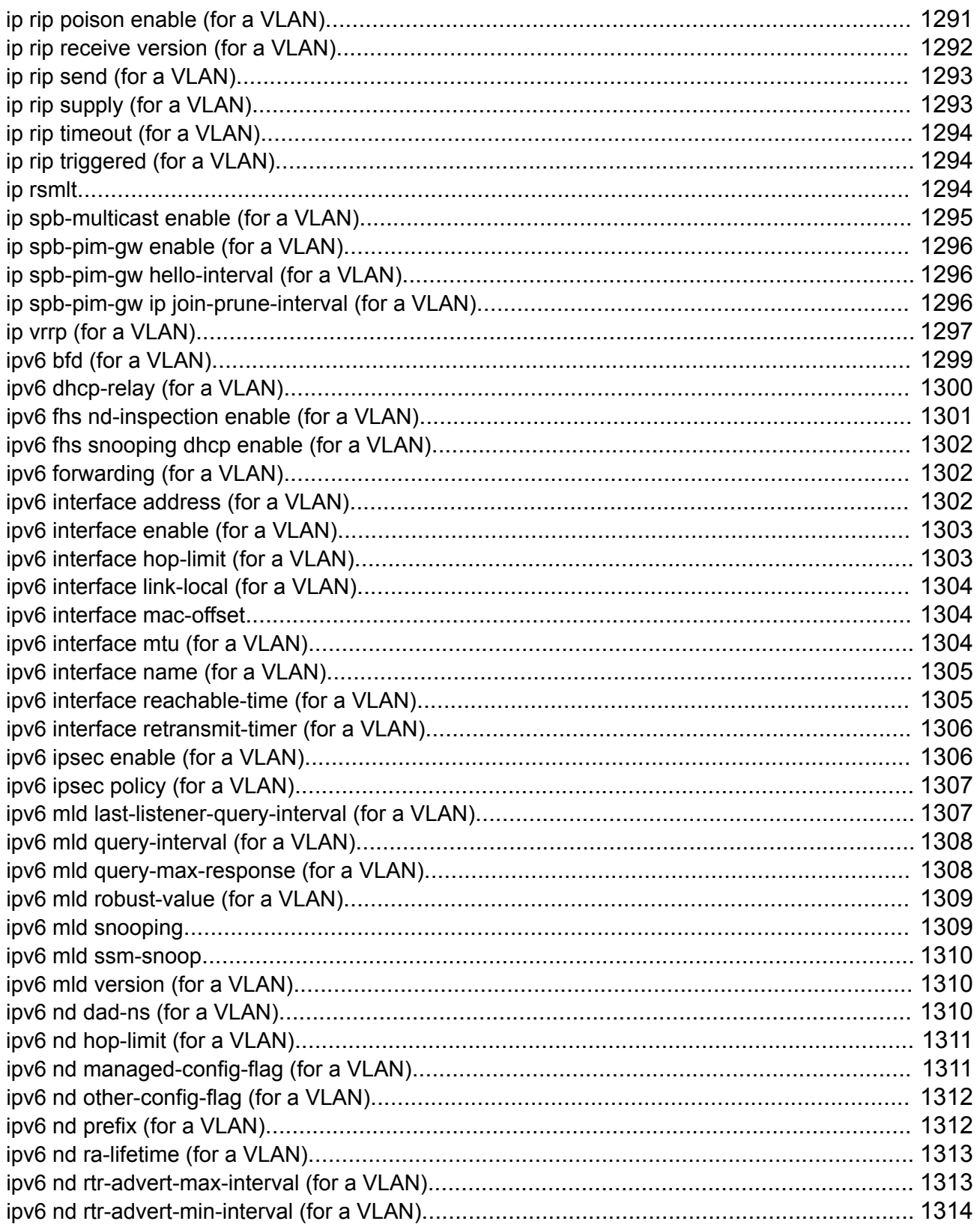

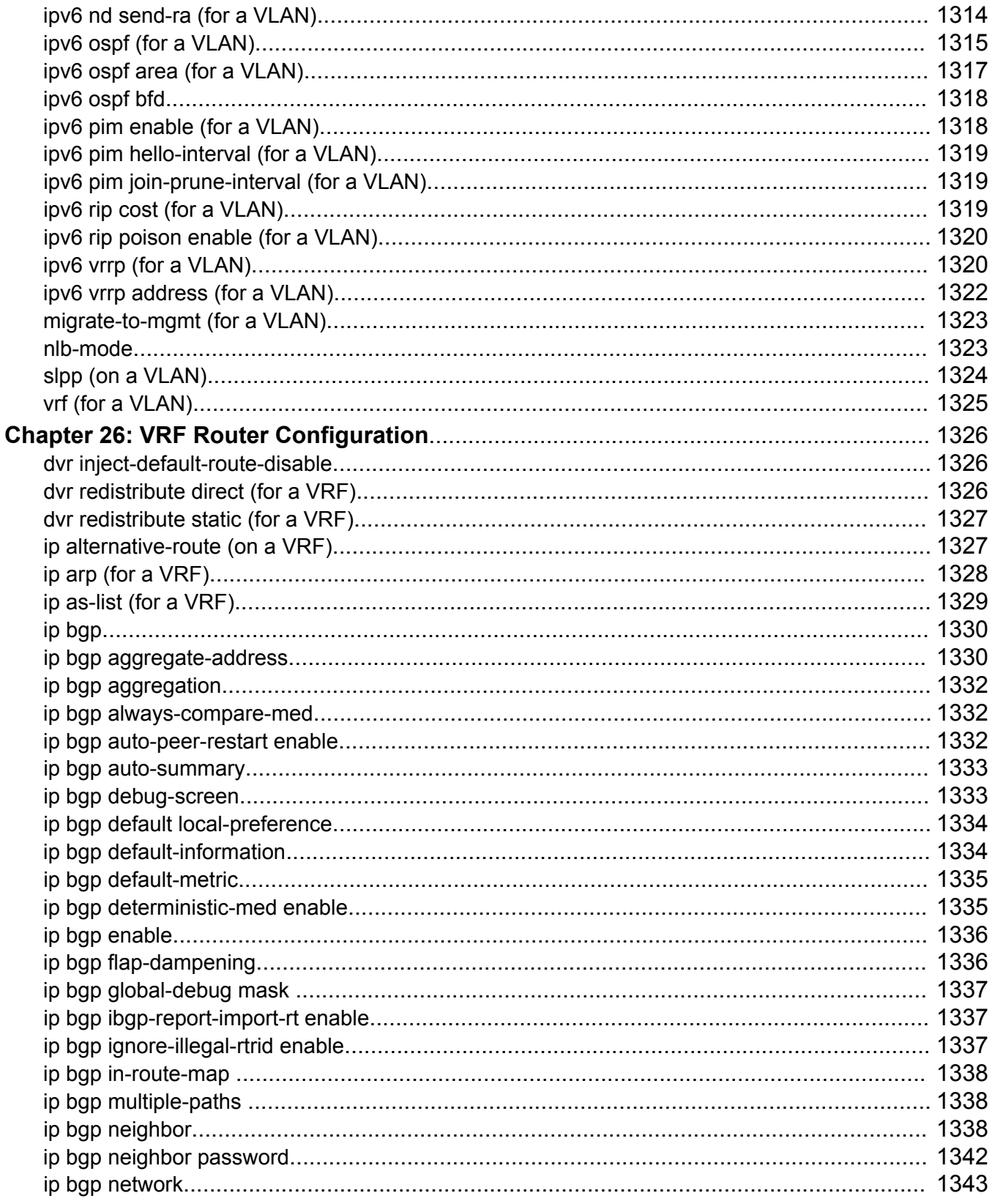

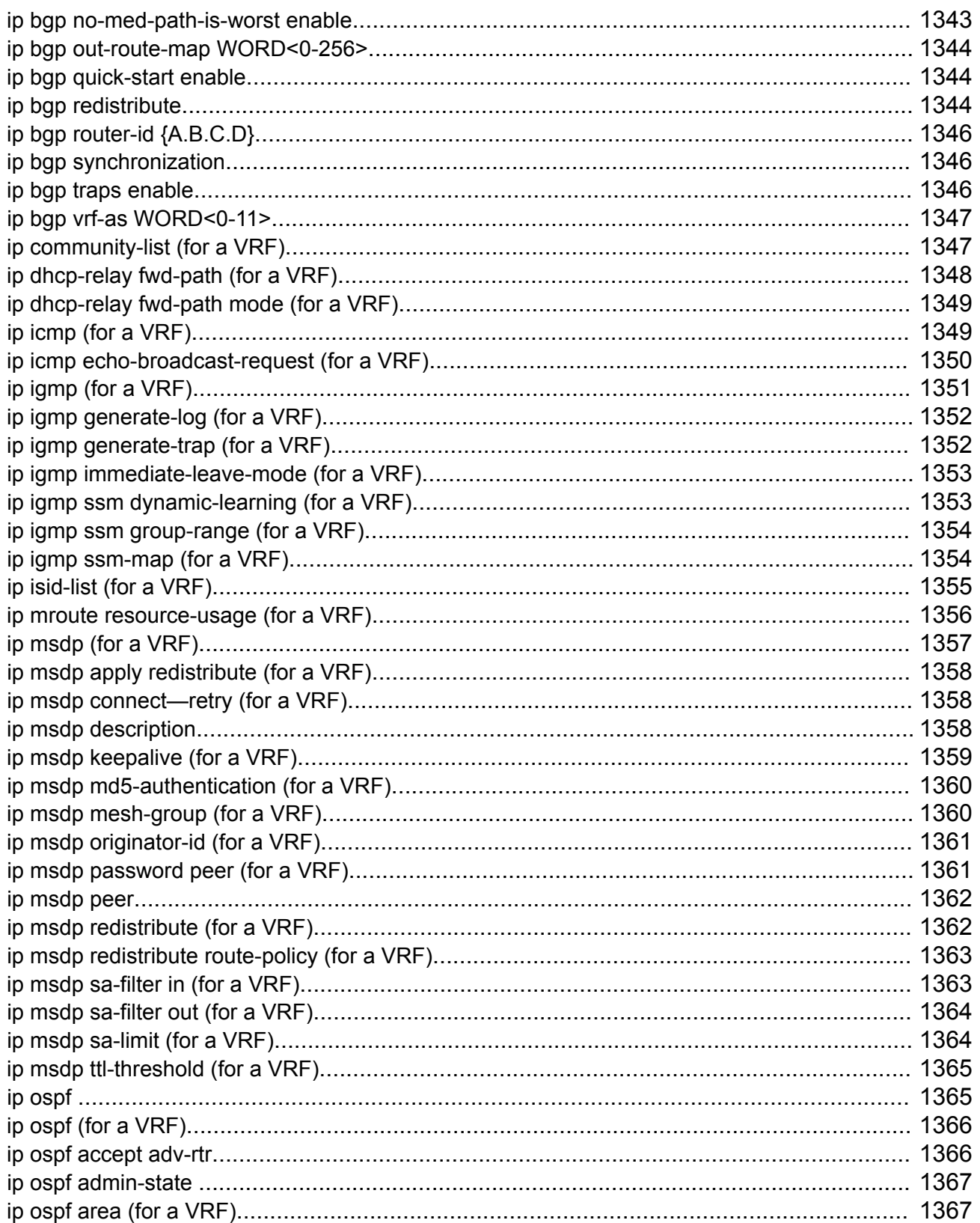

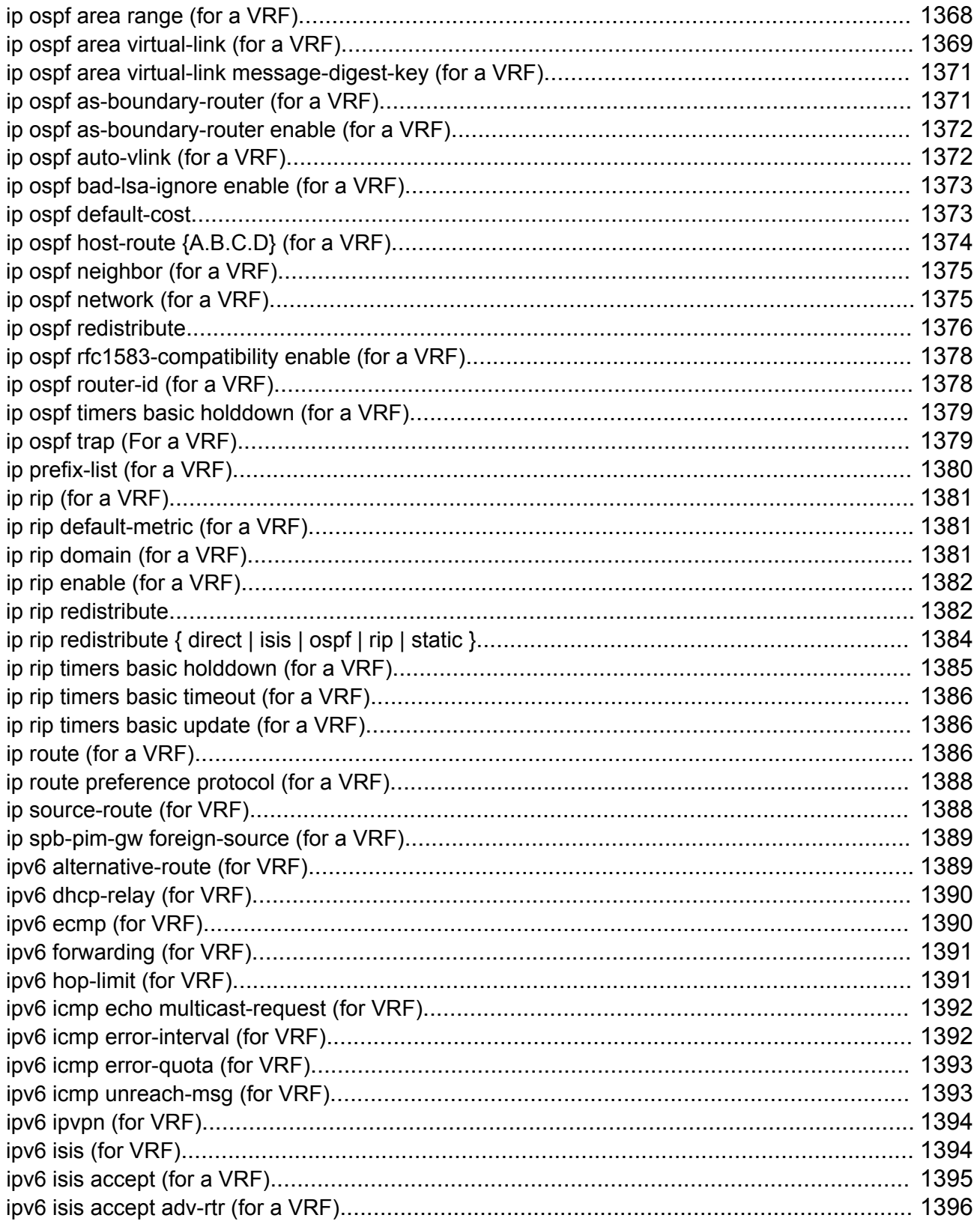

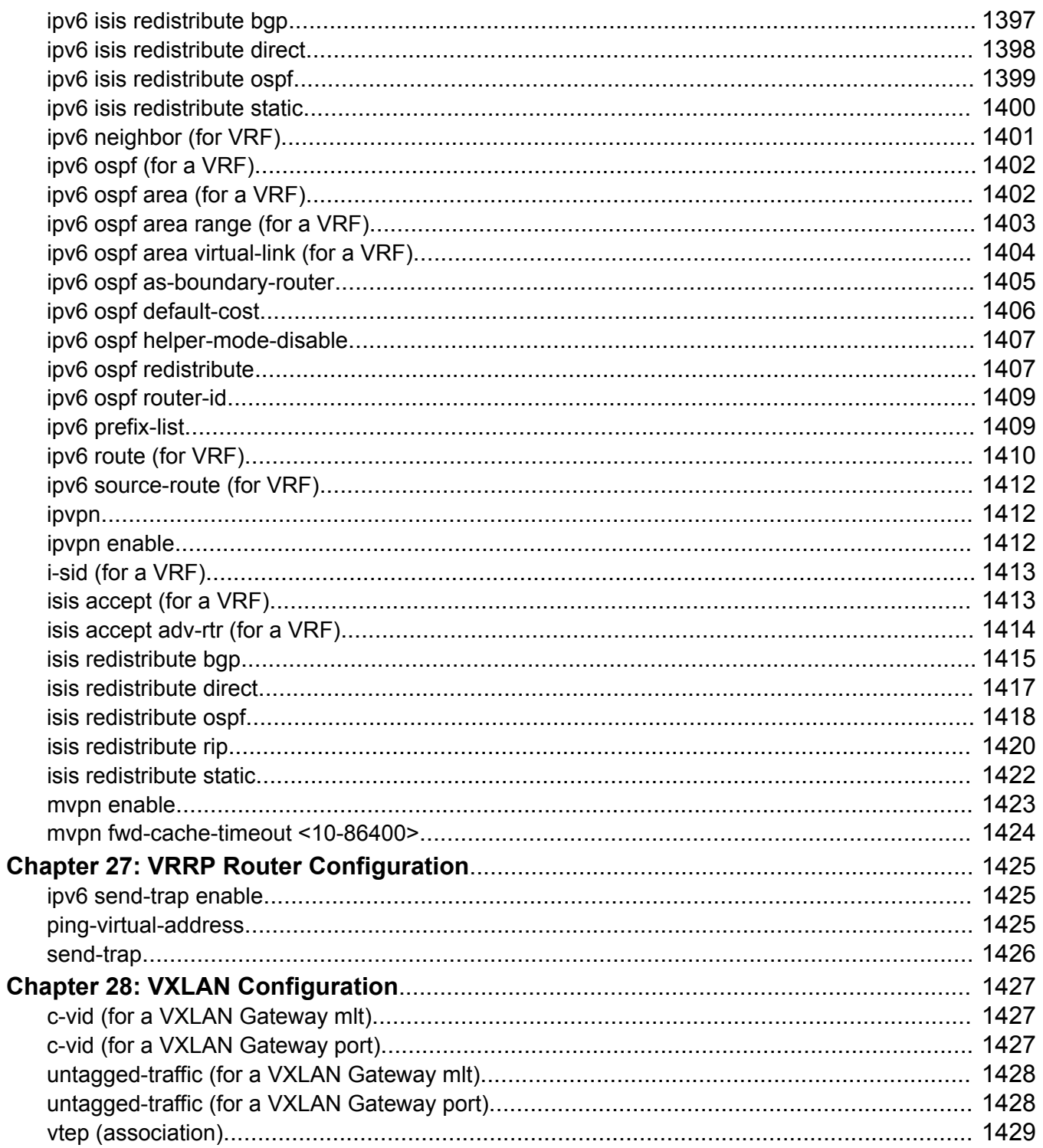

# **Chapter 1: About this Document**

This section discusses the purpose of this document, the conventions used, ways to provide feedback, additional help, and information regarding other Extreme Networks publications.

# **Purpose**

This document provides information on features in VSP Operating System Software (VOSS). VOSS runs on the following product families:

- Extreme Networks VSP 4000 Series (includes VSP 4450 Series)
- Extreme Networks VSP 4900 Series
- Extreme Networks VSP 7200 Series
- Extreme Networks VSP 7400 Series
- Extreme Networks VSP 8000 Series (includes VSP 8200 Series and VSP 8400 Series)
- Extreme Networks VSP 8600 Series
- Extreme Networks XA1400 Series
	- **Note:**

VOSS is licensed on the XA1400 Series as a Fabric Connect VPN (FCVPN) application, which includes a subset of VOSS features. FCVPN transparently extends Fabric Connect services over third-party provider networks.

This guide describes the Command Line Interface (CLI) commands for the configuration of various features in VOSS. The chapters in this document correspond to a command mode in the CLI. Each chapter is organized alphabetically for those commands in that mode. If a command is available in all modes, like many **show** commands, it is documented in the mode that requires the lowest level of access privileges.

# **Conventions**

This section discusses the conventions used in this guide.

# **Text Conventions**

The following tables list text conventions that can be used throughout this document.

### **Table 1: Notice Icons**

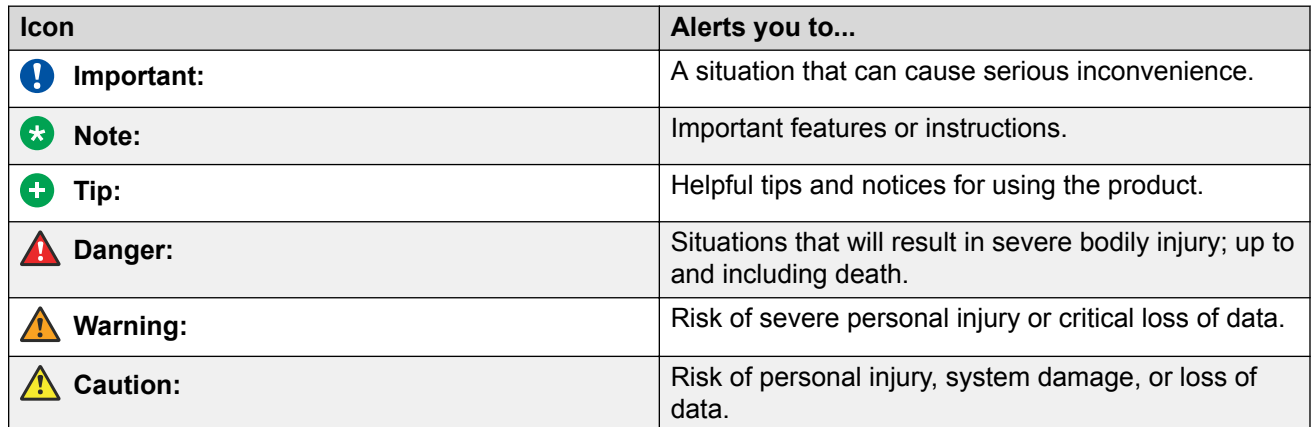

### **Table 2: Text Conventions**

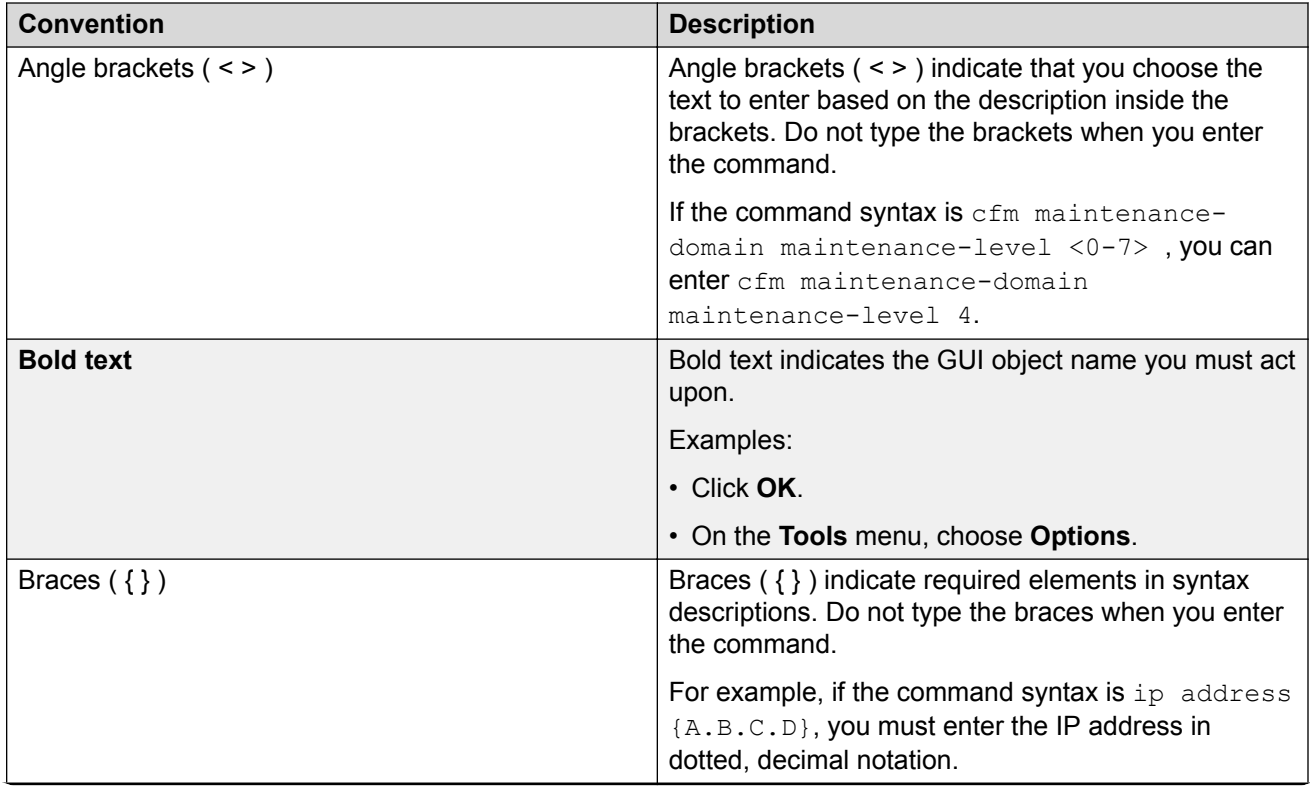

*Table continues…*

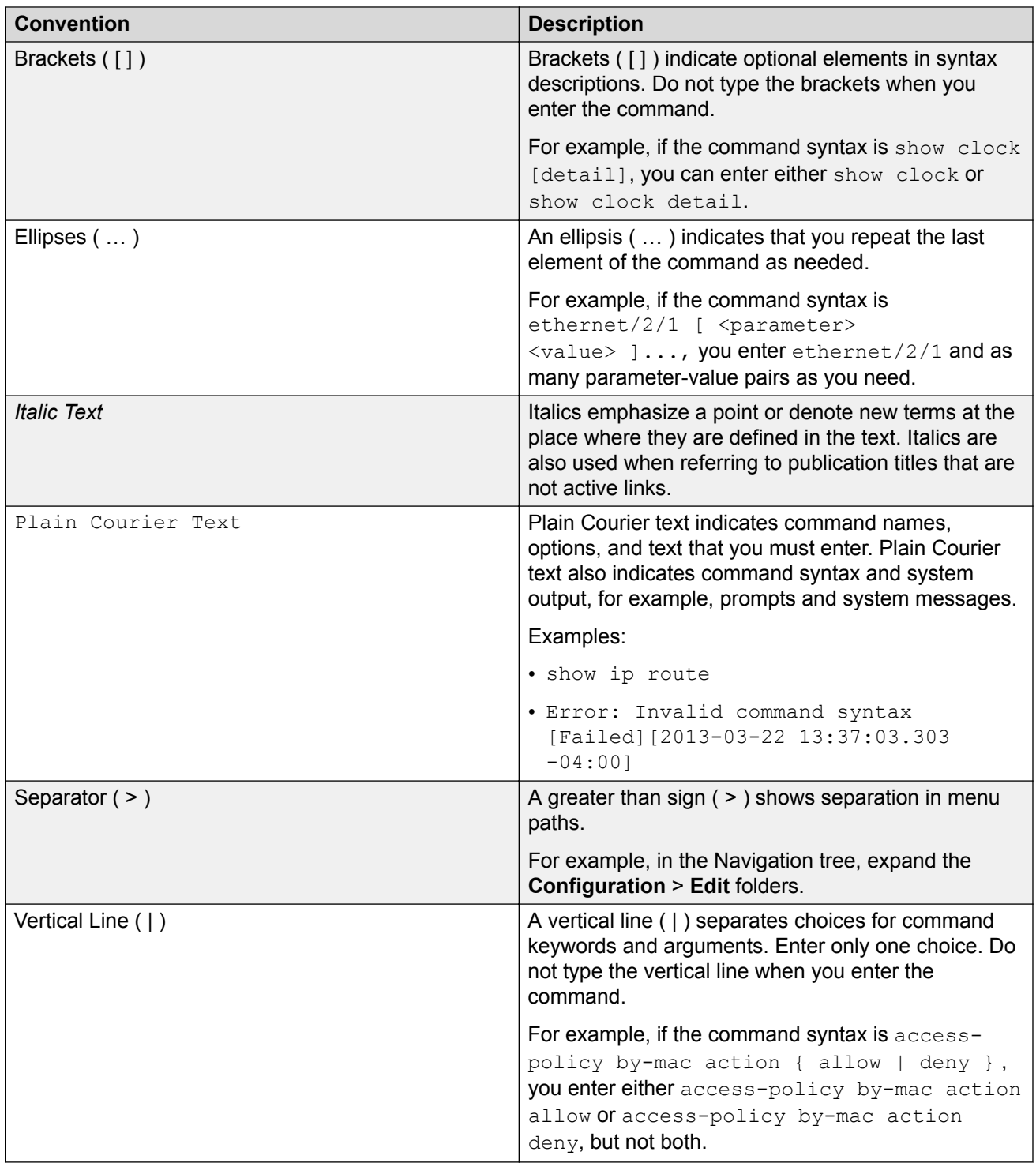

# **Documentation and Training**

Find Extreme Networks product information at the following locations:

[Current Product Documentation](http://www.extremenetworks.com/documentation/) [Release Notes](https://www.extremenetworks.com/support/release-notes/) [Hardware and software compatibility](https://www.extremenetworks.com/support/compatibility-matrices/) for Extreme Networks products [Extreme Optics Compatibility](https://optics.extremenetworks.com/) [Other resources](https://www.extremenetworks.com/resources/) such as white papers, data sheets, and case studies

Extreme Networks offers product training courses, both online and in person, as well as specialized certifications. For details, visit [www.extremenetworks.com/education/](https://www.extremenetworks.com/education/).

# **Getting Help**

If you require assistance, contact Extreme Networks using one of the following methods:

- **[Extreme](https://extremeportal.force.com/ExtrSupportHome) [Portal](https://extremeportal.force.com/ExtrSupportHome)** Search the GTAC (Global Technical Assistance Center) knowledge base; manage support cases and service contracts; download software; and obtain product licensing, training, and certifications.
- **[The Hub](https://community.extremenetworks.com/)** A forum for Extreme Networks customers to connect with one another, answer questions, and share ideas and feedback. This community is monitored by Extreme Networks employees, but is not intended to replace specific guidance from GTAC.
- **[Call GTAC](http://www.extremenetworks.com/support/contact)** For immediate support: (800) 998 2408 (toll-free in U.S. and Canada) or 1 (408) 579 2826. For the support phone number in your country, visit: [www.extremenetworks.com/support/contact](http://www.extremenetworks.com/support/contact)

Before contacting Extreme Networks for technical support, have the following information ready:

- Your Extreme Networks service contract number, or serial numbers for all involved Extreme Networks products
- A description of the failure
- A description of any actions already taken to resolve the problem
- A description of your network environment (such as layout, cable type, other relevant environmental information)
- Network load at the time of trouble (if known)
- The device history (for example, if you have returned the device before, or if this is a recurring problem)
- Any related RMA (Return Material Authorization) numbers

### **Subscribe to Service Notifications**

You can subscribe to email notifications for product and software release announcements, Vulnerability Notices, and Service Notifications.

- 1. Go to [www.extremenetworks.com/support/service-notification-form](http://www.extremenetworks.com/support/service-notification-form).
- 2. Complete the form (all fields are required).
- 3. Select the products for which you would like to receive notifications.

### **Note:**

You can modify your product selections or unsubscribe at any time.

4. Select **Submit**.

# **Providing Feedback**

The Information Development team at Extreme Networks has made every effort to ensure the accuracy and completeness of this document. We are always striving to improve our documentation and help you work better, so we want to hear from you. We welcome all feedback, but we especially want to know about:

- Content errors, or confusing or conflicting information.
- Improvements that would help you find relevant information in the document.
- Broken links or usability issues.

If you would like to provide feedback, you can do so in three ways:

- In a web browser, select the feedback icon and complete the online feedback form.
- Access the feedback form at [https://www.extremenetworks.com/documentation-feedback/.](https://www.extremenetworks.com/documentation-feedback/)
- Email us at [documentation@extremenetworks.com.](mailto:documentation@extremenetworks.com)

Provide the publication title, part number, and as much detail as possible, including the topic heading and page number if applicable, as well as your suggestions for improvement.

# **Chapter 2: New in this Document**

The following sections detail what is new in this document.

### **New Commands**

The following commands are newly added to this document:

### **Auto Forward Error Correction (FEC)**

• [fec](#page-141-0) on page 142

### **Authentication for Privileged EXEC CLI Command Mode**

- [sys priv-exec-password](#page-555-0) on page 556
- [show sys priv-exec-password](#page-1216-0) on page 1217

#### **BGPv6**

- [neighbor WORD<0-1536>](#page-81-0) on page 82
- [show bgp ipv6 neighbors](#page-961-0) on page 962
- [show bgp ipv6 redistributed-routes](#page-963-0) on page 964
- [show bgp ipv6 summary](#page-964-0) on page 965

To configure redistribution to BGP, see the **redistribute** command in [BGP Router](#page-70-0) [Configuration](#page-70-0) on page 71.

#### **IO Card Pre-Configuration**

• [preconfig slot](#page-483-0) on page 484

#### **Distributed Virtual Routing (DvR) Controller**

- [dvr controller](#page-331-0) on page 332
- [dvr controller <1-255> inject-default-route-disable](#page-332-0) on page 333
- [dvr redistribute direct](#page-334-0) on page 335
- [show dvr](#page-972-0) on page 973
- [show dvr backbone-entries](#page-972-0) on page 973
- [show dvr database](#page-982-0) on page 983
- [show dvr host-entries](#page-982-0) on page 983
- [show dvr interfaces](#page-983-0) on page 984
- show dvr I3vsn on page 985
- [show dvr members](#page-985-0) on page 986
- [redistribute dvr \(for BGP\)](#page-97-0) on page 98
- [ip bgp apply redistribute](#page-922-0) on page 923
- [ipv6 bgp apply redistribute](#page-930-0) on page 931
- [show ip bgp imported-routes](#page-1021-0) on page 1022
- [show bgp ipv6 imported-routes](#page-960-0) on page 961

### **Distributed Virtual Routing (DvR) Controller Single IP Address**

• [ip address \(on a VLAN\)](#page-1248-0) on page 1249

#### **IPv6 Virtualization**

This release supports the following IPv6 features on Virtual Routing and Forwarding (VRF) and Layer 3 Virtual Services Networks (Layer 3 VSNs):

- IPv6 Interfaces and IPv6 Static Routes in VRFs and Layer 3 VSNs
- ECMP and Alternative Route
- Route redistribution for static and direct routes
- VRRPv3 for IPv6
- DHCP Relay
- IPv6 Reverse Path Forwarding
- ICMP Ping and Traceroute
- Open Shortest Path First for IPv6 (OSPFv3)
- IPv6 Border Gateway Protocol (IPv6 BGP)
- IPv6 route redistribution enhancements
- IPv6 IS-IS accept policies

### **Note:**

Because IPv6 RSMLT is not virtualized in this release, you cannot enable both RSMLT and an IPv6 interface on the same VRF.

- [ipv6 ecmp \(for VRF\)](#page-1389-0) on page 1390
- [ipv6 route \(for VRF\)](#page-1409-0) on page 1410
- [ipv6 alternative-route \(for VRF\)](#page-1388-0) on page 1389
- [ipv6 isis \(for VRF\)](#page-1393-0) on page 1394
- [ipv6 dhcp-relay \(for VRF\)](#page-1389-0) on page 1390
- [ipv6 isis accept \(for a VRF\)](#page-1394-0) on page 1395
- [ipv6 ospf redistribute](#page-1406-0) on page 1407
- [redistribute ipv6-direct \(for BGP\)](#page-98-0) on page 99
- [redistribute ospfv3 \(for BGP\)](#page-102-0) on page 103

• [redistribute static \(for BGP\)](#page-106-0) on page 107

### **IPv6 Shortcut Routing**

- [spbm <1-100> ipv6](#page-616-0) on page 617
- [ipv6-source-address](#page-602-0) on page 603

### **Link Layer Discovery Protocol-Media Endpoint Discovery (LLDP-MED)**

- [lldp location-identification civic-address](#page-234-0) on page 235
- [lldp location-identification coordinate](#page-236-0) on page 237
- [lldp med-network-policies](#page-237-0) on page 238
- [lldp location-identification ecs-elin](#page-237-0) on page 238
- [show lldp port](#page-854-0) on page 855
- [show lldp local-sys-data](#page-852-0) on page 853
- [show lldp med-network-policies](#page-853-0) on page 854
- [show lldp neighbor](#page-854-0) on page 855

### **Link-state tracking (LST)**

## **B** Note:

DEMO FEATURE - Link-state tracking (LST) is a demonstration feature on some products. Demonstration features are provided for testing purposes. Demonstration features are for lab use only and are not for use in a production environment. For more information on feature support, see [VOSS Feature Support Matrix.](http://documentation.extremenetworks.com/VOSS/VSP8600/SW/80x/VSP8600FeatureMatrix_8.0_RG.pdf)

- [link-state group](#page-444-0) on page 445
- [show link-state group](#page-1164-0) on page 1165

#### **Multiple CLI Users Per Role**

### **Note:**

DEMO FEATURE - Multiple CLI Users Per Role is a demonstration feature on some products. Demonstration features are provided for testing purposes. Demonstration features are for lab use only and are not for use in a production environment. For more information on feature support, see [VOSS Feature Support Matrix.](http://documentation.extremenetworks.com/VOSS/VSP8600/SW/80x/VSP8600FeatureMatrix_8.0_RG.pdf)

• [username](#page-569-0) on page 570

#### **NTPv4 Client for IPv4 and IPv6**

- [ntp](#page-463-0) on page 464
- [ntp authentication-key](#page-463-0) on page 464
- [ntp interval <1-2185>](#page-464-0) on page 465
- [ntp server](#page-466-0) on page 467

### **NTPv4 Master Mode and Restrict**

## **Note:**

DEMO FEATURE - NTPv4 Master Mode and Restrict is a demonstration feature on some products. Demonstration features are provided for testing purposes. Demonstration features are for lab use only and are not for use in a production environment. For more information, see [VOSS Feature Support Matrix](http://documentation.extremenetworks.com/VOSS/VSP8600/SW/80x/VSP8600FeatureMatrix_8.0_RG.pdf).

- [ntp master <1-16>](#page-464-0) on page 465
- [ntp restrict](#page-465-0) on page 466

### **Policy Based Routing (Redirect Next Hop) per VRF**

### **Note:**

DEMO FEATURE - Policy Based Routing (Redirect Next Hop) per VRF is a demonstration feature on some products. Demonstration features are provided for testing purposes. Demonstration features are for lab use only and are not for use in a production environment. For more information on feature support, see [VOSS Feature Support Matrix.](http://documentation.extremenetworks.com/VOSS/VSP8600/SW/80x/VSP8600FeatureMatrix_8.0_RG.pdf)

• [filter acl ace action](#page-344-0) on page 345

### **Secure AAA server communication**

### **CB** Note:

DEMO FEATURE - Secure AAA server communication is a demonstration feature on some products. Demonstration features are provided for testing purposes. Demonstration features are for lab use only and are not for use in a production environment. For more information on feature support, see [VOSS Feature Support Matrix](http://documentation.extremenetworks.com/VOSS/VSP8600/SW/80x/VSP8600FeatureMatrix_8.0_RG.pdf).

- [ike policy](#page-359-0) on page 360
- [ike profile](#page-361-0) on page 362
- [ike v2-profile](#page-363-0) on page 364

#### **sFlow Enhancements**

• [sflow sampling-rate](#page-256-0) on page 257

### **TCP Timestamp Control**

- [show sys control](#page-1213-0) on page 1214
- [sys control tcp-timestamp](#page-550-0) on page 551

### **Two-Factor Authentication - X.509v3 Certificates for SSH**

### **Note:**

DEMO FEATURE - Two-Factor Authentication–X.509v3 Certificates for SSH is a demonstration feature on some products. Demonstration features are provided for testing purposes. Demonstration features are for lab use only and are not for use in a production environment. For more information on feature support, see [VOSS Feature Support Matrix.](http://documentation.extremenetworks.com/VOSS/VSP8600/SW/80x/VSP8600FeatureMatrix_8.0_RG.pdf)

• [ssh \(configuration\)](#page-541-0) on page 542

### **VLACP Flap Detect and Damping**

• [vlacp flap-detect enable](#page-280-0) on page 281

## **Updated Commands**

The following commands are updated in this document:

### **Table 3: Existing Command Updates**

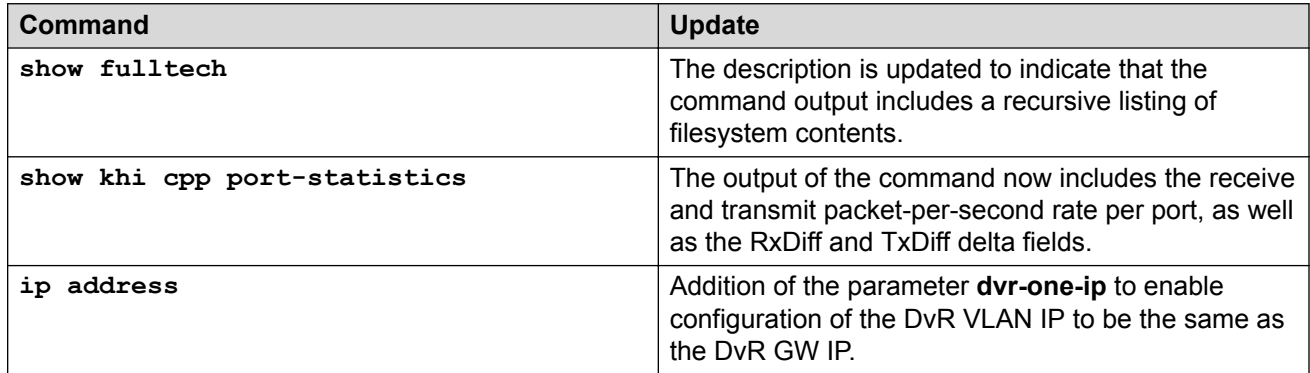

### **Removed Commands**

No commands are removed from this document.

# **Notice about Feature Support**

This document includes content for multiple hardware platforms across different software releases. As a result, the content can include features not supported by your hardware in the current software release. If a documented command or parameter does not appear on your hardware, it is not supported. For information about feature support, see [VOSS Feature Support Matrix.](http://documentation.extremenetworks.com/VOSS/VSP8600/SW/80x/VSP8600FeatureMatrix_8.0_RG.pdf)

For information about physical hardware restrictions, see your hardware documentation.

For more information about how individual commands and parameters apply to different products, see the configuration information in the following documentation:

- [Administering VOSS](http://documentation.extremenetworks.com/VOSS/VSP8600/SW/80x/AdminVSP8600_8.0_ADG.pdf)
- [Configuring BGP Services for VOSS](http://documentation.extremenetworks.com/VOSS/VSP8600/SW/80x/ConfigBGPVSP8600_8.0_CG.pdf)
- [Configuring Fabric Basics and Layer 2 Services for VOSS](http://documentation.extremenetworks.com/VOSS/VSP8600/SW/80x/ConfigFabBasicsVSP8600_8.0_CG.pdf)
- [Configuring Fabric Multicast Services for VOSS](http://documentation.extremenetworks.com/VOSS/VSP8600/SW/80x/ConfigFabMulticastVSP8600_8.0_CG.pdf)
- [Configuring Fabric Layer 3 Services for VOSS](http://documentation.extremenetworks.com/VOSS/VSP8600/SW/80x/ConfigFabricL3VSP8600_8.0_CG.pdf)
- [Configuring IP Multicast Routing Protocols for VOSS](http://documentation.extremenetworks.com/VOSS/VSP8600/SW/80x/ConfigIPMultiVSP8600_8.0_CG.pdf)
- [Configuring IPv4 Routing for VOSS](http://documentation.extremenetworks.com/VOSS/VSP8600/SW/80x/ConfigIPv4VSP8600_8.0_CG.pdf)
- [Configuring IPv6 Routing for VOSS](http://documentation.extremenetworks.com/VOSS/VSP8600/SW/80x/ConfigIPv6VSP8600_8.0_CG.pdf)
- [Configuring Link Aggregation, MLT, SMLT and vIST for VOSS](http://documentation.extremenetworks.com/VOSS/VSP8600/SW/80x/ConfigLinkAggVSP8600_8.0_CG.pdf)
- [Configuring OSPF and RIP for VOSS](http://documentation.extremenetworks.com/VOSS/VSP8600/SW/80x/ConfigOSPFRIPVSP8600_8.0_CG.pdf)
- [Configuring QoS and ACL-Based Traffic Filtering for VOSS](http://documentation.extremenetworks.com/VOSS/VSP8600/SW/80x/ConfigQOSVSP8600_8.0_CG.pdf)
- [Configuring the SLA Mon Agent for VOSS](http://documentation.extremenetworks.com/VOSS/VSP8600/SW/80x/ConfigSLAMonVSP8600_8.0_CG.pdf)
- [Configuring Security for VOSS](http://documentation.extremenetworks.com/VOSS/VSP8600/SW/80x/ConfigSecVSP8600_8.0_CG.pdf)
- [Configuring User Interfaces and Operating Systems for VOSS](http://documentation.extremenetworks.com/VOSS/VSP8600/SW/80x/ConfigUIOSVOSS_8.0_RG.pdf)
- [Configuring VLANs, Spanning Tree, and NLB for VOSS](http://documentation.extremenetworks.com/VOSS/VSP8600/SW/80x/ConfigVLANSVSP8600_8.0_CG.pdf)
- [Configuring VXLAN Gateway for VOSS](http://documentation.extremenetworks.com/VOSS/SW/81x/9035889_ConfigVXLANVOSS_8.1_CG.pdf)
- [Monitoring Performance for VOSS](http://documentation.extremenetworks.com/VOSS/VSP8600/SW/80x/MonPerfVSP8600_8.0_MG.pdf)
- [Quick Start Configuration for VOSS](http://documentation.extremenetworks.com/VOSS/VSP8600/SW/80x/QuickStartVSP8600_8.0_DEP.pdf)
- [Troubleshooting VOSS](http://documentation.extremenetworks.com/VOSS/VSP8600/SW/80x/TshootingVSP8600_8.0_TG.pdf)

# **Chapter 3: Application Configuration**

# **iqagent enable**

Enables IQAgent.

#### **Syntax**

- **iqagent enable**
- **no iqagent enable**

### **Default**

The default is disabled.

#### **Command Mode**

Application Configuration

### **Usage Guidelines**

VOSS integration with ExtremeCloud IQ through IQAgent is a demonstration feature on some products. Demonstration features are provided for testing purposes. Demonstration features are for lab use only and are not for use in a production environment. For information about feature support, see **VOSS Feature Support Matrix**.

# **iqagent notification**

Enable the trap notification.

### **Syntax**

- **iqagent notification**
- **no iqagent notification**

### **Default**

The default is disabled.

#### **Command Mode**

Application Configuration

### **Usage Guidelines**

VOSS integration with ExtremeCloud IQ through IQAgent is a demonstration feature on some products. Demonstration features are provided for testing purposes. Demonstration features are for lab use only and are not for use in a production environment. For information about feature support, see [VOSS Feature Support Matrix.](http://documentation.extremenetworks.com/VOSS/VSP8600/SW/80x/VSP8600FeatureMatrix_8.0_RG.pdf)

This command will be operational in a future release.

# **iqagent proxy**

Configures the proxy parameters.

### **Syntax**

- **iqagent proxy address WORD<1-255> tcp-port <1-49151>**
- **iqagent proxy username WORD<1-64> password WORD <1-128>**
- **no iqagent proxy address WORD<1-255> tcp-port <1-49151>**
- **no iqagent proxy username**

### **Command Paramenters**

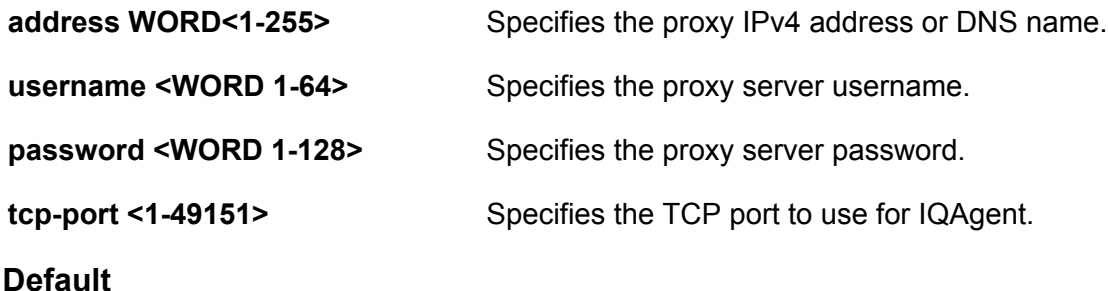

None

### **Command Mode**

Application Configuration

### **Usage Guidelines**

VOSS integration with ExtremeCloud IQ through IQAgent is a demonstration feature on some products. Demonstration features are provided for testing purposes. Demonstration features are for lab use only and are not for use in a production environment. For information about feature support, see [VOSS Feature Support Matrix.](http://documentation.extremenetworks.com/VOSS/VSP8600/SW/80x/VSP8600FeatureMatrix_8.0_RG.pdf)

# **iqagent server**

Configures the IPv4 address or DNS name.

### **Syntax**

- **default iqagent server**
- **iqagent server address WORD<1-255>**
- **no iqagent server**

### **Default**

The default server address is hac.extremecloudiq.com.

### **Command Mode**

Application Configuration

### **Usage Guidelines**

VOSS integration with ExtremeCloud IQ through IQAgent is a demonstration feature on some products. Demonstration features are provided for testing purposes. Demonstration features are for lab use only and are not for use in a production environment. For information about feature support, see [VOSS Feature Support Matrix.](http://documentation.extremenetworks.com/VOSS/VSP8600/SW/80x/VSP8600FeatureMatrix_8.0_RG.pdf)

# **restconf**

Enable or disable the Representational State Transfer Configuration Protocol (RESTCONF) server.

### **Syntax**

- **default restconf <enable | tcp-port | tls | trap-notification>**
- **no restconf <enable | install-cert-file | tls | trap-notification>**
- **restconf <enable | install-cert-file WORD<1-128> | tcp-port <1-49151> | tls | trap-notication>**

### **Command Parameters**

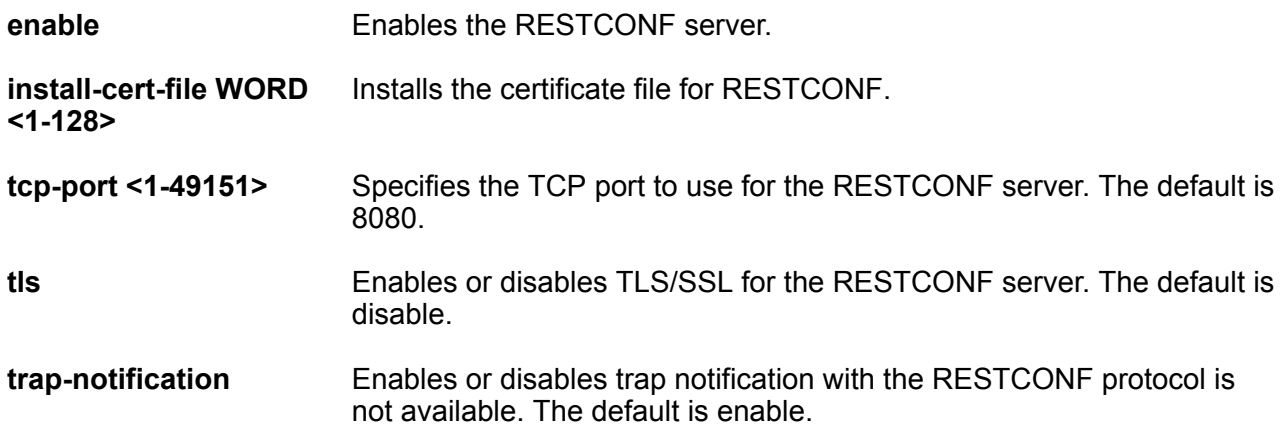

### **Default**

The default value is disable.

### **Command Mode**

Application Configuration

# **slamon agent**

Configures the SLA Mon agent.

### **Syntax**

- **default slamon agent ip address**
- **default slamon agent port**
- **slamon agent ip address {A.B.C.D}**
- **slamon agent ip address {A.B.C.D} vrf WORD<1-16>**
- **slamon agent port <0-65535>**

### **Command Parameters**

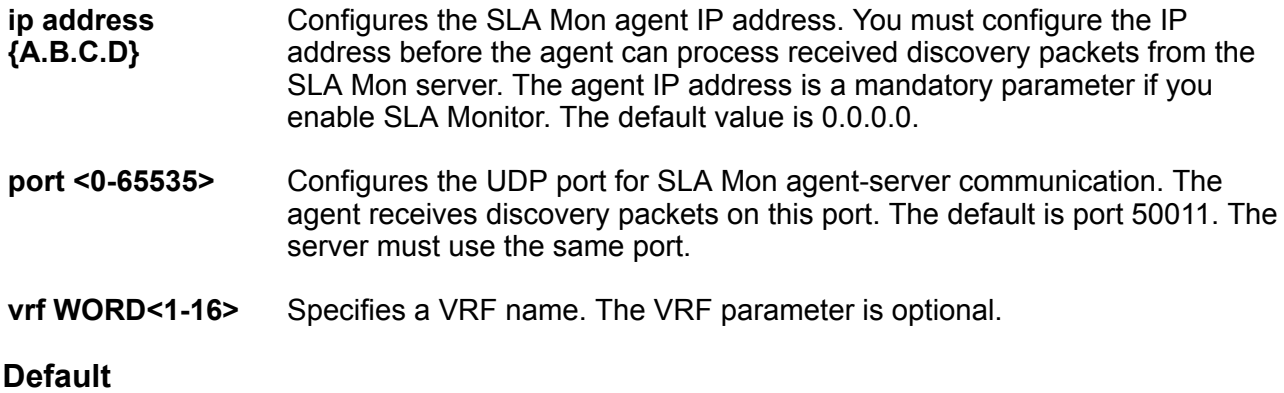

None

### **Command Mode**

Application Configuration

#### **Usage Guidelines**

This command does not apply to all hardware platforms. For more information about feature support, see **VOSS Feature Support Matrix**.

# **slamon agent-comm-port**

Controls the port used for Real Time Protocol (RTP) and New Trace Route (NTR) testing.

### **Syntax**

- **default slamon agent-comm-port**
- **slamon agent-comm-port <0-65535>**

### **Command Parameters**

**<0-65535>** Configures the port used for RTP and NTR testing in agent-to-agent communication. The default port is 50012. If you configure this value to zero (0), the default port is used.

### **Default**

The default is 50012.

### **Command Mode**

Application Configuration

### **Usage Guidelines**

This command does not apply to all hardware platforms. For more information about feature support, see [VOSS Feature Support Matrix.](http://documentation.extremenetworks.com/VOSS/VSP8600/SW/80x/VSP8600FeatureMatrix_8.0_RG.pdf)

# **slamon install-cert-file**

Installs a Secure Sockets Layer (SSL) certificate.

### **Syntax**

- **no slamon install-cert-file**
- **slamon install-cert-file WORD<0-128>**

### **Command Parameters**

**WORD<0-128>** Specifies the file name and path of the certificate to install.

### **Default**

None

### **Command Mode**

Application Configuration

### **Usage Guidelines**

This command does not apply to all hardware platforms. For more information about feature support, see [VOSS Feature Support Matrix.](http://documentation.extremenetworks.com/VOSS/VSP8600/SW/80x/VSP8600FeatureMatrix_8.0_RG.pdf)

# **slamon oper-mode enable**

Enables the SLA Mon agent.

### **Syntax**

- **default slamon oper-mode**
- **no slamon oper-mode**
- **no slamon oper-mode enable**
- **slamon oper-mode**
- **slamon oper-mode enable**

### **Default**

The default is disabled.

### **Command Mode**

Application Configuration

### **Usage Guidelines**

This command does not apply to all hardware platforms. For more information about feature support, see **VOSS Feature Support Matrix**.

## **slamon server**

Configures information about the SLA Mon server with which the agent communicates.

### **Syntax**

- **default slamon server ip address**
- **default slamon server port**
- **port <0-65535> <0-65535>**
- **slamon server ip address {A.B.C.D}**
- **slamon server ip address {A.B.C.D} {A.B.C.D}**
- **slamon server port <0-65535>**
- **slamon server port <0-65535> <0-65535>**

### **Command Parameters**

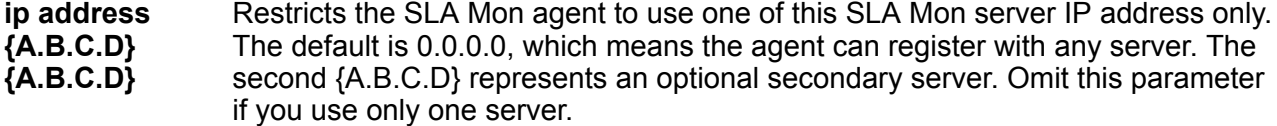

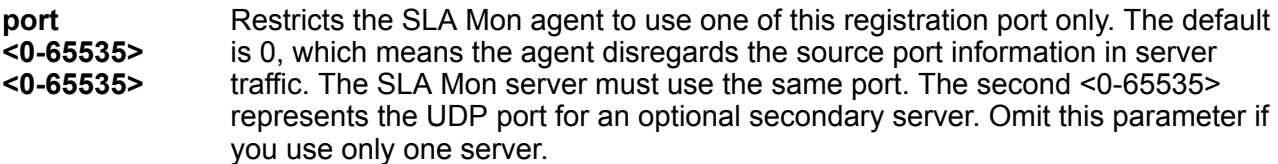

### **Default**

None

### **Command Mode**

Application Configuration

### **Usage Guidelines**

This command does not apply to all hardware platforms. For more information about feature support, see [VOSS Feature Support Matrix.](http://documentation.extremenetworks.com/VOSS/VSP8600/SW/80x/VSP8600FeatureMatrix_8.0_RG.pdf)

# <span id="page-70-0"></span>**Chapter 4: BGP Router Configuration**

# **aggregate-address**

Add or delete an aggregate address in a BGP routing table.

#### **Syntax**

- **aggregate-address WORD<1-256>**
- **aggregate-address WORD<1-256> advertise-map WORD<0-1536>**
- **aggregate-address WORD<1-256> as-set**
- **aggregate-address WORD<1-256> attribute-map WORD<0-1536>**
- **aggregate-address WORD<1-256> summary-only**
- **aggregate-address WORD<1-256> suppress-map WORD<0-1536>**
- **default aggregate-address WORD<1-256>**
- **default aggregate-address WORD<1-256> advertise-map**
- **default aggregate-address WORD<1-256> as-set**
- **default aggregate-address WORD<1-256> attribute-map**
- **default aggregate-address WORD<1-256> summary-only**
- **default aggregate-address WORD<1-256> suppress-map**
- **no aggregate-address WORD<1-256>**
- **no aggregate-address WORD<1-256> advertise-map WORD<0-1536>**
- **no aggregate-address WORD<1-256> as-set**
- **no aggregate-address WORD<1-256> attribute-map WORD<0-1536>**
- **no aggregate-address WORD<1-256> summary-only**
- **no aggregate-address WORD<1-256> suppress-map WORD<0-1536>**

#### **Command Parameters**

**advertise-map WORD<0-1536>** Specifies the route map name (any string length between 0 and 64 characters) for route advertisements.

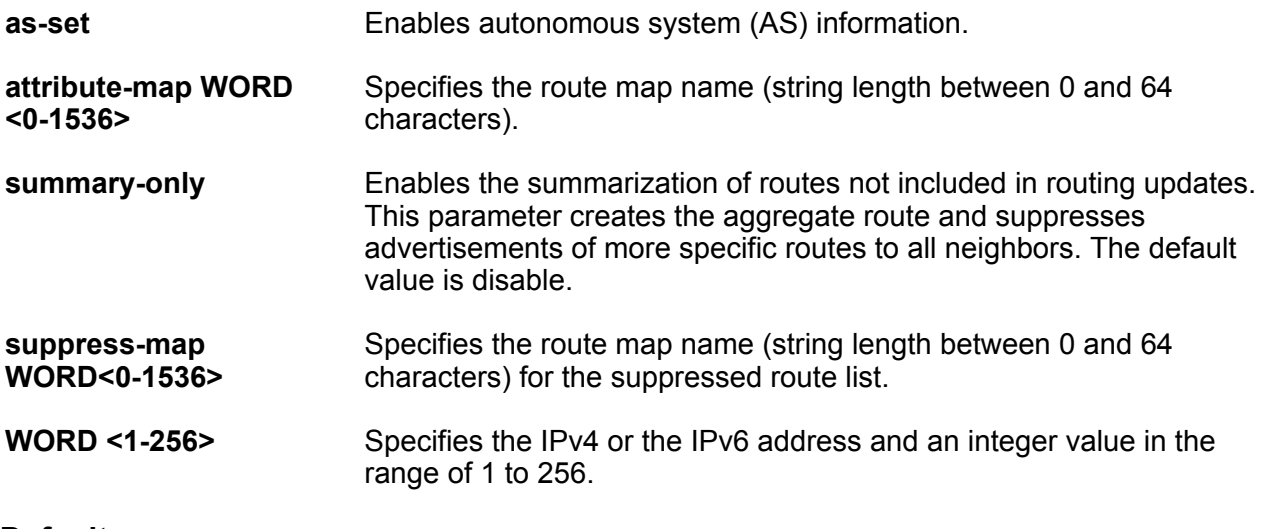

### **Default**

The default value is disable.

### **Command Mode**

BGP Router Configuration

# **auto-peer-restart enable**

Enable the process that automatically restarts a connection to a BGP neighbor.

#### **Syntax**

- **auto-peer-restart enable**
- **default auto-peer-restart**
- **default auto-peer-restart enable**
- **no auto-peer-restart**
- **no auto-peer-restart enable**

#### **Command Parameters**

**enable** Enables the process that automatically restarts a connection to a BGP neighbor.

### **Default**

The default value is enable.

### **Command Mode**

BGP Router Configuration
# **auto-summary**

Summarize the networks based on class limits after BGP is enabled. (For example, Class A, B, C networks).

# **Syntax**

- **auto-summary**
- **default auto-summary**
- **no auto-summary**

# **Default**

The default value is enable.

# **Command Mode**

BGP Router Configuration

# **bgp aggregation**

Enables or disables the aggregation feature on the interface.

# **Syntax**

- **bgp aggregation**
- **bgp aggregation enable**
- **default bgp aggregation**
- **default bgp aggregation enable**
- **no bgp aggregation**
- **no bgp aggregation enable**

# **Command Parameters**

**enable** Enables the aggregation feature on the interface.

# **Default**

The default value is enable.

# **Command Mode**

# **bgp always-compare-med**

Enables the comparison of the multiexit discriminator (MED) parameter for paths from neighbors in different autonomous systems. A path with a lower MED is preferred over a path with a higher MED.

### **Syntax**

- **bgp always-compare-med**
- **default bgp always-compare-med**
- **no bgp always-compare-med**

#### **Default**

The default value is disable.

#### **Command Mode**

BGP Router Configuration

# **bgp client-to-client reflection**

Enables or disables route reflection between two route reflector clients. This option is applicable only if the route reflection value is set to enable.

#### **Syntax**

- **bgp client-to-client reflection**
- **default bgp client-to-client reflection**
- **no bgp client-to-client reflection**

# **Default**

The default value is enable.

### **Command Mode**

BGP Router Configuration

# **bgp cluster-id**

Configures a cluster ID. This option applies only if the route reflection value is set to enable, and if multiple route reflectors are in a cluster.

- **bgp cluster-id {A.B.C.D}**
- **no bgp cluster-id {A.B.C.D}**

# **Command Parameters**

**<A.B.C.D>** Specifies the cluster ID of the reflector router.

# **Default**

None

# **Command Mode**

BGP Router Configuration

# **bgp confederation**

Configures a BGP confederation.

# **Syntax**

- **bgp confederation identifier <0-4294967295>**
- **bgp confederation peers WORD<0-255>**
- **default bgp confederation**
- **default bgp confederation identifier**
- **default bgp confederation peers**
- **no bgp confederation**
- **no bgp confederation identifier**
- **no bgp confederation peers**

# **Command Parameters**

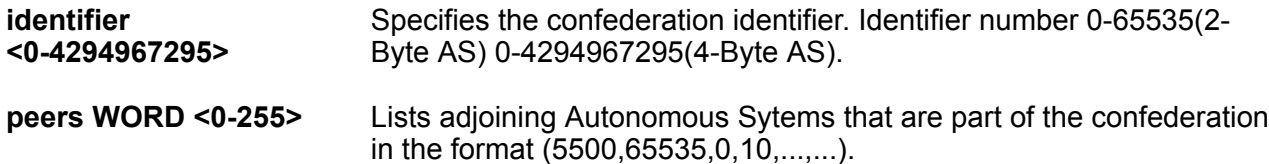

# **Default**

The default value is 0.

# **Command Mode**

# **bgp default local-preference**

Specifies the default value of the local preference attribute. You cannot change the default value when BGP is enabled.

### **Syntax**

- **bgp default local-preference <0-2147483647>**
- **default bgp default local-preference**
- **no bgp default local-preference**
- **no bgp default local-preference <0-2147483647>**

### **Command Parameters**

**<0-2147483647>** Specifies the preference value.

# **Default**

The default value is 100.

### **Command Mode**

BGP Router Configuration

# **bgp deterministic-med enable**

Enables deterministic Multiexit Discriminator (MED).

# **Syntax**

- **bgp deterministic-med enable**
- **default bgp deterministic-med**
- **default bgp deterministic-med enable**
- **no bgp deterministic-med**
- **no bgp deterministic-med enable**

# **Default**

The default value is enable.

# **Command Mode**

# **bgp multiple-paths**

Configures the maximum number of equal-cost-paths that are available to a BGP router by limiting the number of equal-costpaths that can be stored in the routing table.

# **Syntax**

- **bgp multiple-paths <1-8>**
- **default bgp multiple-paths**

# **Command Parameters**

**<1-8>** Specifies the number of equal-cost-paths that are available to a BGP router.

# **Default**

The default value is 1.

# **Command Mode**

BGP Router Configuration

# **comp-bestpath-med-confed**

When enabled, compares multiexit discriminator (MED) attributes within a confederation.

# **Syntax**

- **comp-bestpath-med-confed enable**
- **default comp-bestpath-med-confed**
- **default comp-bestpath-med-confed enable**
- **no comp-bestpath-med-confed**
- **no comp-bestpath-med-confed enable**

# **Command Parameters**

**enable** Enables and compares multiexit discriminator attributes within a BGP confederation.

# **Default**

The default value is enable.

# **Command Mode**

# **debug-screen**

Display debug messages on the console, or saves them in a log file.

### **Syntax**

- **debug-screen { off | on }**
- **default debug-screen**
- **no debug-screen**

#### **Command Parameters**

**<on|off>** Disables BGP screen logging (off) or enable BGP screen logging (on).

# **Default**

The default value is off.

# **Command Mode**

BGP Router Configuration

# **default-information**

Enable the advertisement of a default route to peers, if it is present in the routing table.

### **Syntax**

- **default default-information originate**
- **default-information originate**
- **no default-information originate**

### **Command Parameters**

**originate** Enables the origination default route.

# **Default**

The default value is disable.

#### **Command Mode**

BGP Router Configuration

# **default-metric (for BGP)**

Configure a value that is sent to a BGP neighbor to determine the cost of a route a neighbor is using.

- **default default-metric**
- **default-metric <-1-2147483647>**
- **no default-metric**
- **no default-metric <-1-2147483647>**

# **Command Parameters**

**<-1-2147483647>** Specifies the range of the default metric. A default metric value helps solve the problems associated with redistributing routes that have incompatible metrics.

# **Default**

The default value is -1.

# **Command Mode**

BGP Router Configuration

# **flap-dampening**

Enable route suppression for routes that flap on and off.

# **Syntax**

- **default flap-dampening**
- **default flap-dampening enable**
- **flap-dampening**
- **flap-dampening enable**
- **no flap-dampening**
- **no flap-dampening enable**

# **Command Parameters**

**enable** Enables Border Gateway Protocol (BGP) flap-dampening.

# **Default**

The default value is enable.

# **Command Mode**

# **global-debug mask**

Display specific debug messages for your global BGP configuration.

### **Syntax**

- **default global-debug mask**
- **global-debug mask WORD<1-100>**
- **no global-debug mask**

#### **Command Parameters**

**mask WORD <1-100>** Specifies one or more mask choices that you enter, separated by commas with no space between choices. For example,[<mask>,<mask>,<mask>...]. Options include:

- none
- all
- error
- packet
- event
- trace
- warning
- state
- init
- filter
- update

# **Default**

None

### **Command Mode**

BGP Router Configuration

# **ibgp-report-import-rt**

Configure BGP to advertise imported routes to an interior BGP (IBGP) peer. This command Enable or disables the advertisement of nonBGP imported routes to other IBGP neighbors.

- **default ibgp-report-import-rt**
- **default ibgp-report-import-rt enable**
- **ibgp-report-import-rt enable**
- **no ibgp-report-import-rt**
- **no ibgp-report-import-rt enable**

### **Command Parameters**

**enable** Enables advertisement of non BGP imported routes to other IBGP neighbors.

### **Default**

The default value is enable.

### **Command Mode**

BGP Router Configuration

# **ignore-illegal-rtrid**

Overlook an illegal router id after enabling BGP.

### **Syntax**

- **default ignore-illegal-rtrid**
- **default ignore-illegal-rtrid enable**
- **ignore-illegal-rtrid enable**
- **no ignore-illegal-rtrid**
- **no ignore-illegal-rtrid enable**

### **Command Parameters**

**enable** Enables or disables the acceptance of a connection from a peer that sends an open message using a router ID of 0 (zero).

# **Default**

The default value is enable.

#### **Command Mode**

BGP Router Configuration

# **neighbor password**

Configure a BGP peer or peer group password for Transmission Control Protocol (TCP) MD5 authentication between two peers.

- **default neighbor password <nbr\_ipaddr|peer-group-name> WORD<0-1536>**
- **neighbor password <nbr\_ipaddr|peer-group-name> WORD<0-1536>**
- **no neighbor password <nbr\_ipaddr|peer-group-name> WORD<0-1536>**

### **Command Parameters**

**<nbr\_ipaddr|peergroup-name> WORD <0–1536>** Specifies a password for TCP MD5 authentication between two peers. WORD <0–1536> is an alphanumeric string length from 0 to 1536 characters. To disable this option, use no operator with the command. To configure this option to the default value, use default operator with the command.

# **Default**

None

# **Command Mode**

BGP Router Configuration

# **neighbor WORD<0-1536>**

Create a peer or peer group.

#### **Syntax**

- **default neighbor WORD<0-1536>**
- **neighbor WORD<0-1536>**
- **no neighbor WORD<0-1536>**

#### **Default**

None

# **Command Mode**

BGP Router Configuration

# **neighbor WORD<0-1536> address-family**

Enables BGP address families for IPv6 or IPv4 (BGP) and L3 VPN (MP-BGP) support.

# **Syntax**

• **default neighbor WORD<0-1536> address-family ipv6**

- **default neighbor WORD<0-1536> address-family vpnv4**
- **neighbor WORD<0-1536> address-family ipv6**
- **neighbor WORD<0-1536> address-family vpnv4**
- **no neighbor WORD<0-1536> address-family ipv6**
- **no neighbor WORD<0-1536> address-family vpnv4**

#### **Default**

None

### **Command Mode**

BGP Router Configuration

# **neighbor WORD<0-1536> advertisement-interval <5-120>**

Specifies the time interval (in seconds) that transpires between each transmission of an advertisement from a BGP neighbor.

#### **Syntax**

- **default neighbor WORD<0-1536> advertisement-interval**
- **neighbor WORD<0-1536> advertisement-interval <5-120>**

### **Default**

The default value is 5 seconds.

#### **Command Mode**

BGP Router Configuration

# **neighbor WORD<0-1536> default-ipv6-originate**

Enables IPv6 BGP neighbor default originate.

#### **Syntax**

- **default neighbor WORD<0-1536> default-ipv6-originate**
- **neighbor WORD<0-1536> default-ipv6-originate**
- **no neighbor WORD<0-1536> default-ipv6-originate**

#### **Default**

The default value is disable.

#### **Command Mode**

# **neighbor WORD<0-1536> default-originate**

Enables the switch to send a default route advertisement to the specified neighbor. A default route does not have to be in the routing table. Do not use this command if you globally enable defaultinformation originate.

# **Syntax**

- **default neighbor WORD<0-1536> default-originate**
- **neighbor WORD<0-1536> default-originate**
- **no neighbor WORD<0-1536> default-originate**

### **Default**

The default value is disable.

#### **Command Mode**

BGP Router Configuration

# **neighbor WORD<0-1536> ebgp-multihop**

Enables a connection to a Border Gateway Protocol (BGP) peer that is more than one hop away from the local router.

# **Syntax**

- **default neighbor WORD<0-1536> ebgp-multihop**
- **neighbor WORD<0-1536> ebgp-multihop**
- **no neighbor WORD<0-1536> ebgp-multihop**

#### **Default**

The default value is disable.

#### **Command Mode**

BGP Router Configuration

# **neighbor WORD<0-1536> enable**

Enables the Border Gateway Protocol (BGP) neighbor.

- **default neighbor WORD<0-1536> enable**
- **neighbor WORD<0-1536> enable**

• **no neighbor WORD<0-1536> enable**

# **Default**

The default value is disable.

# **Command Mode**

BGP Router Configuration

# **neighbor word<0-1536> fall-over bfd**

Enables Bidirectional Forwarding Detection (BFD) for BGP.

### **Syntax**

• **neighbor word<0-1536> fall-over bfd**

• **no neighbor word<0-1536> fall-over bfd**

### **Command Parameters**

**word<0-1536>** Specifies the peer IP address or the peer group name.

### **Default**

The default is disable.

#### **Command Mode**

BGP Router Configuration

# **neighbor WORD<0-1536> in-route-map WORD<0-256>**

Applies a route policy rule to all incoming routes that are learned from, or sent to, the local BGP router peers, or peer groups. The local BGP router is the BGP router that allows or disallows routes and sets attributes in incoming or outgoing updates.

# **Syntax**

- **default neighbor WORD<0-1536> in-route-map**
- **neighbor WORD<0-1536> in-route-map WORD<0-256>**
- **no neighbor WORD<0-1536> in-route-map**

### **Command Parameters**

**WORD<0-256>** Specifies an alphanumeric string length (0 to 256 characters) that indicates the name of the route map or policy.

## **Default**

None

## **Command Mode**

BGP Router Configuration

# **neighbor WORD<0-1536> ipv6-in-route-map WORD<0-256>**

Creates IPv6 in route map.

#### **Syntax**

- **default neighbor WORD<0-1536> ipv6-in-route-map**
- **neighbor WORD<0-1536> ipv6-in-route-map WORD<0-256>**
- **no neighbor WORD<0-1536> ipv6-in-route-map**

#### **Command Parameters**

**WORD <0-256>** Specifies the route map or policy name in an alphanumeric string.

#### **Default**

None

### **Command Mode**

BGP Router Configuration

# **neighbor WORD<0-1536> ipv6-out-route-map WORD<0-256>**

Applies a route policy to all outgoing routes.

- **default neighbor WORD<0-1536> ipv6-out-route-map**
- **default neighbor WORD<0-1536> ipv6-out-route-map**
- **neighbor WORD<0-1536> ipv6-out-route-map WORD<0-256>**
- **neighbor WORD<0-1536> ipv6-out-route-map WORD<0-256>**
- **no neighbor WORD<0-1536> ipv6-out-route-map**
- **no neighbor WORD<0-1536> ipv6-out-route-map**

# **Command Parameters**

- **WORD<0-1536>** Specifies the subscriber group. You must create the specified subscriber group before you issue this command.
- **WORD<0-256>** WORD<0-256> name is an alphanumeric string length (0 to 256 characters) that indicates the name of the route map or policy.

#### **Default**

None

#### **Command Mode**

BGP Router Configuration

# **neighbor WORD<0-1536> max-prefix <0-2147483647>**

Sets a limit on the number of routes that can be accepted from a neighbor.

#### **Syntax**

- **default neighbor WORD<0-1536> max-prefix**
- **neighbor WORD<0-1536> max-prefix <0-2147483647>**

#### **Command Parameters**

**<0-2147483647>** Sets a limit on the number of routes that can be accepted from a neighbor. A value of 0 (zero) indicates that there is no limit to the number of routes that can be accepted.

### **Default**

The default value is 12000 routes

#### **Command Mode**

BGP Router Configuration

# **neighbor WORD<0-1536> MD5-authentication enable**

Enables TCP MD5 authentication between two peers.

- **default neighbor WORD<0-1536> MD5-authentication enable**
- **neighbor WORD<0-1536> MD5-authentication enable**
- **no neighbor WORD<0-1536> MD5-authentication enable**

BGP Router Configuration

# **Default**

The default value is disable.

# **Command Mode**

BGP Router Configuration

# **neighbor WORD<0-1536> neighbor-debug-mask WORD<1-100>**

Displays specified debug information for a BGP peer.

# **Syntax**

- **default neighbor WORD<0-1536> neighbor-debug-mask**
- **neighbor WORD<0-1536> neighbor-debug-mask WORD<1-100>**
- **no neighbor WORD<0-1536> neighbor-debug-mask**

# **Command Parameters**

```
WORD<1-100> WORD<1-100> is a list of mask choices separated by commas with no space
   between choices. For example, {<mask>,<mask>,<mask>...}. Mask choices are
```
- none disables all debug messages
- all enables all debug messages
- error -enables display of debug error messages
- packet enables display of debug packet messages
- event enables display of debug event messages
- trace enables display of debug trace messages
- warning enables display of debug warning messages
- state enables display of debug state transition messages
- init enables display of debug initialization messages
- filter enables display of debug messages related to filtering
- update enables display of debug messages related to sending and receiving updates

# **Default**

The default value is none.

# **Command Mode**

# **neighbor WORD<0-1536> next-hop-self**

When enabled, specifies that the next-hop attribute in an IBGP update is the address of the local router or the router that is generating the IBGP update. You can only configure the next-hop parameter if the neighbor is disabled.

# **Syntax**

- **default neighbor WORD<0-1536> next-hop-self**
- **neighbor WORD<0-1536> next-hop-self**
- **no neighbor WORD<0-1536> next-hop-self**

# **Default**

The default value is disable.

# **Command Mode**

BGP Router Configuration

# **neighbor WORD<0-1536> out-route-map WORD<0-256>**

Applies a route policy rule to all outgoing routes that are learned from, or sent to, the local peers or peer groups, of the BGP router. The local BGP router is the BGP router that allows or disallows routes, and sets attributes in incoming or outgoing updates.

# **Syntax**

- **default neighbor WORD<0-1536> out-route-map**
- **neighbor WORD<0-1536> out-route-map WORD<0-256>**
- **no neighbor WORD<0-1536> out-route-map**

# **Command Parameters**

- **WORD<0-1536>** Specifies the neighbor IP address {a.b.c.d}, IPv6 address, or neighbor group name.
- **WORD<0-256>** WORD<0-256> name is an alphanumeric string length (0 to 256 characters) that indicates the name of the route map or policy.

# **Default**

None

# **Command Mode**

# **neighbor WORD<0-1536> peer-group WORD<0-1536>**

Adds a Border Gateway Protocol (BGP) peer to the specified subscriber group. You must create the specified subscriber group before you issue this command.

# **Syntax**

- **neighbor WORD<0-1536> peer-group WORD<0-1536>**
- **no neighbor WORD<0-1536> peer-group**

## **Command Parameters**

**WORD<0-1536>** Specifies the subscriber group. You must create the specified subscriber group before you issue this command.

# **Default**

None

#### **Command Mode**

BGP Router Configuration

# **neighbor WORD<0-1536> remote-as WORD<0-11>**

Configures the remote AS number of a Border Gateway Protocol (BGP) peer or a peer-group. You cannot configure this option when the admin-state is enable.

# **Syntax**

- **default neighbor WORD<0-1536> remote-as**
- **neighbor WORD<0-1536> remote-as WORD<0-11>**
- **no neighbor WORD<0-1536> remote-as**

# **Command Parameters**

**WORD<0-11>** Specifies the remote AS number of a peer or a peer-group.

# **Default**

None

#### **Command Mode**

# **neighbor WORD<0-1536> remove-private-as enable**

When enabled, strips private AS numbers when an update is sent. This feature is especially useful within a confederation.

### **Syntax**

- **default neighbor WORD<0-1536> remove-private-as enable**
- **neighbor WORD<0-1536> remove-private-as enable**
- **no neighbor WORD<0-1536> remove-private-as enable**

### **Default**

The default value is enable.

#### **Command Mode**

BGP Router Configuration

# **neighbor WORD<0-1536> retry-interval <1-65535>**

Configures the time interval (in seconds) for the ConnectRetry Timer.

### **Syntax**

- **default neighbor WORD<0-1536> retry-interval**
- **neighbor WORD<0-1536> retry-interval <1-65535>**

#### **Default**

The default value is 120 seconds.

#### **Command Mode**

BGP Router Configuration

# **neighbor WORD<0-1536> route-reflector-client**

Configures the specified neighbor or group of neighbors as its route reflector client. All neighbors that are configured become members of the client group and the remaining IBGP peers become members of the nonclient group for the local route reflector.

#### **Syntax**

- **neighbor WORD<0-1536> route-reflector-client**
- **no neighbor WORD<0-1536> route-reflector-client**

#### **Default**

The default value is disable.

# **Command Mode**

BGP Router Configuration

# **neighbor WORD<0-1536> route-refresh**

Enables IP VPN Route Refresh for the Border Gateway Protocol (BGP) peer. If enabled, a route refresh request received by a BGP speaker causes the speaker to resend all route updates it contains in its database that are eligible for the peer that issues the request.

#### **Syntax**

- **default neighbor WORD<0-1536> route-refresh**
- **neighbor WORD<0-1536> route-refresh**
- **no neighbor WORD<0-1536> route-refresh**

#### **Default**

The default value is disable

#### **Command Mode**

BGP Router Configuration

# **neighbor WORD<0-1536> send-community**

Enables the switch to send the update message community attribute to the specified peer.

#### **Syntax**

- **default neighbor WORD<0-1536> send-community**
- **neighbor WORD<0-1536> send-community**
- **no neighbor WORD<0-1536> send-community**

#### **Default**

The default value is disable.

#### **Command Mode**

BGP Router Configuration

# **neighbor WORD<0-1536> soft-reconfiguration-in enable**

When enabled, the router relearns routes from the specified neighbor or group of neighbors without resetting the connection when the policy changes in the inbound direction.

- **default neighbor WORD<0-1536> soft-reconfiguration-in enable**
- **neighbor WORD<0-1536> soft-reconfiguration-in enable**
- **no neighbor WORD<0-1536> soft-reconfiguration-in enable**

# **Default**

The default value is disable.

#### **Command Mode**

BGP Router Configuration

# **neighbor WORD<0-1536> timers**

Configures timers (in seconds) for the Border Gateway Protocol (BGP) speaker for this peer.

### **Syntax**

- **default neighbor WORD<0-1536> timers**
- **neighbor WORD<0-1536> timers <0-21845> <0-65535>**

### **Command Parameters**

**<0-21845>** <0-21845> is the keepalive time. The default is 60.

**<0-65535>** <0-65535> is the hold time. The default is 180.

# **Default**

None

#### **Command Mode**

BGP Router Configuration

# **neighbor WORD<0-1536> update-source**

Specifies the source IP address when Border Gateway Protocol (BGP) packets are sent to this peer or peer group. You cannot configure this parameter when the admin-state is enable.

- **default neighbor WORD<0-1536> update-source**
- **neighbor WORD<0-1536> update-source WORD<1-256>**
- **no neighbor WORD<0-1536> update-source**

# **Command Parameters**

**<A.B.C.D>** <A.B.C.D> is the specified source IP address.

**Default**

None

### **Command Mode**

BGP Router Configuration

# **neighbor WORD<0-1536> weight**

Specifies the weight of a Border Gateway Protocol (BGP) peer or peer groups, or the priority of updates that can be received from that BGP peer.

# **Syntax**

- **default neighbor WORD<0-1536> weight**
- **neighbor WORD<0-1536> weight <0-65535>**
- **no neighbor WORD<0-1536> weight**

## **Command Parameters**

**<0-65535>** Specifies the weight of a BGP peer or peer groups, or the priority of updates that can be received from that BGP peer. If you have particular neighbors that you want to prefer for most of your traffic, you can assign a higher weight to all routes learned from that neighbor.

# **Default**

The default value is 0.

# **Command Mode**

BGP Router Configuration

# **neighbor-debug-all**

Display specified debug information for BGP neighbors.

- **default neighbor-debug-all**
- **neighbor-debug-all mask WORD<1-100>**
- **no neighbor-debug-all**

# **Command Parameters**

**mask <WORD 1-100>** <WORD 1-100> is a list of mask choices separated by commas with no space between choices.

# **Default**

The default value is none.

### **Command Mode**

BGP Router Configuration

# **network (for BGP)**

Specify the Interior Gateway Protocol (IGP) network prefixes for Border Gateway Protocol (BGP) to advertise for redistribution.

# **Syntax**

- **default network WORD<1-256>**
- **network WORD<1-256>**
- **network WORD<1-256> metric <0-65535>**
- **no network WORD<1-256>**

### **Command Parameters**

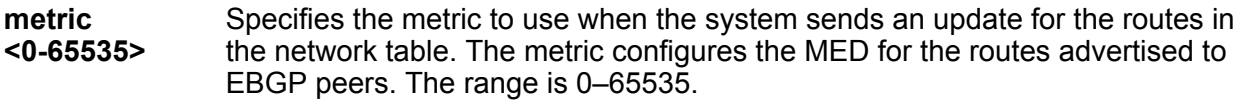

**WORD <1-256>** Specifies IGP network prefixes for Border Gateway Protocol (BGP) to advertise for redistribution. This command imports routes into BGP. WORD <1-256> is the IPv4 or the IPv6 network address and mask.

# **Default**

None

## **Command Mode**

BGP Router Configuration

# **no-med-path-is-worst**

Enable Border Gateway Protocol (BGP) to treat an update without a multiexit discriminator (MED) attribute as the worst path.

- **default no-med-path-is-worst**
- **default no-med-path-is-worst enable**
- **no no-med-path-is-worst**
- **no no-med-path-is-worst enable**
- **no-med-path-is-worst enable**

### **Command Parameters**

**enable** Enables Border Gateway Protocol (BGP) to treat an update without a multiexit discriminator (MED) attribute as the worst path.

# **Default**

The default value is enable.

## **Command Mode**

BGP Router Configuration

# **quick-start**

Enable the quick-start flag for exponential backoff.

# **Syntax**

- **default quick-start**
- **default quick-start enable**
- **default quick-start enable**
- **no quick-start**
- **no quick-start enable**
- **quick-start enable**

# **Command Parameters**

**enable** Enables the quick-start flag for exponential backoff.

# **Default**

The default value is enable.

# **Command Mode**

# **redistribute direct (for BGP)**

Redistribute routes learned from directly-connected networks into Border Gateway Protocol (BGP).

### **Syntax**

- **default redistribute direct**
- **default redistribute direct enable**
- **default redistribute direct metric**
- **default redistribute direct metric-type**
- **default redistribute direct route-map**
- **default redistribute direct vrf-src WORD<1-16>**
- **no redistribute direct**
- **no redistribute direct enable**
- **no redistribute direct vrf-src WORD<1-16>**
- **redistribute direct**
- **redistribute direct enable**
- **redistribute direct metric <0-65535>**
- **redistribute direct metric-type live-metric**
- **redistribute direct route-map WORD<0-64>**
- **redistribute direct vrf-src WORD<1-16>**

#### **Command Parameters**

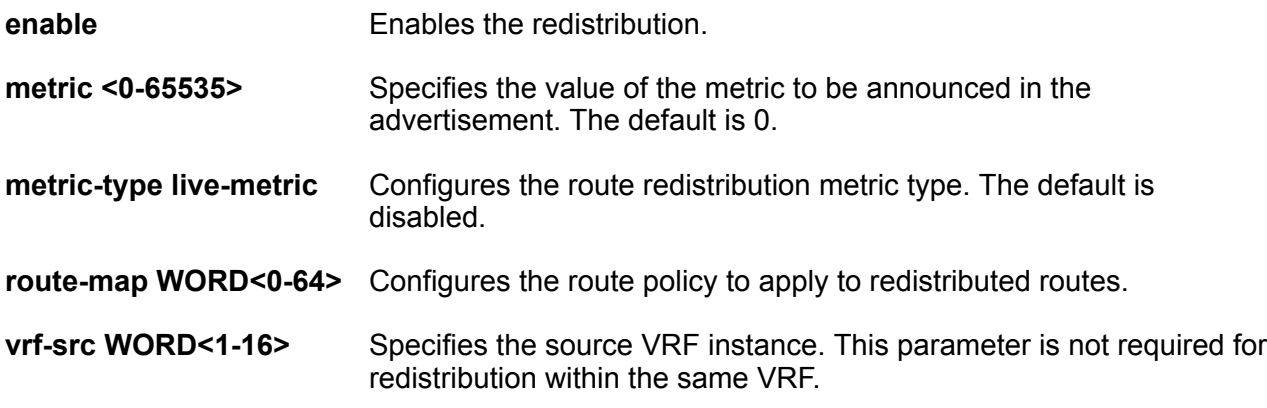

# **Default**

By default, route redistribution is disabled.

# **Command Mode**

# **redistribute dvr (for BGP)**

Redistribute DVR-learned routes into Border Gateway Protocol (BGP).

### **Syntax**

- **default redistribute dvr**
- **default redistribute dvr enable**
- **default redistribute dvr metric**
- **default redistribute dvr metric-type**
- **default redistribute dvr route-map**
- **default redistribute dvr vrf-src WORD<1-16>**
- **no redistribute dvr**
- **no redistribute dvr enable**
- **no redistribute dvr vrf-src WORD<1-16>**
- **redistribute dvr**
- **redistribute dvr enable**
- **redistribute dvr metric <0-65535>**
- **redistribute dvr metric-type live-metric**
- **redistribute dvr route-map WORD<0-64>**
- **redistribute dvr vrf-src WORD<1-16>**

### **Command Parameters**

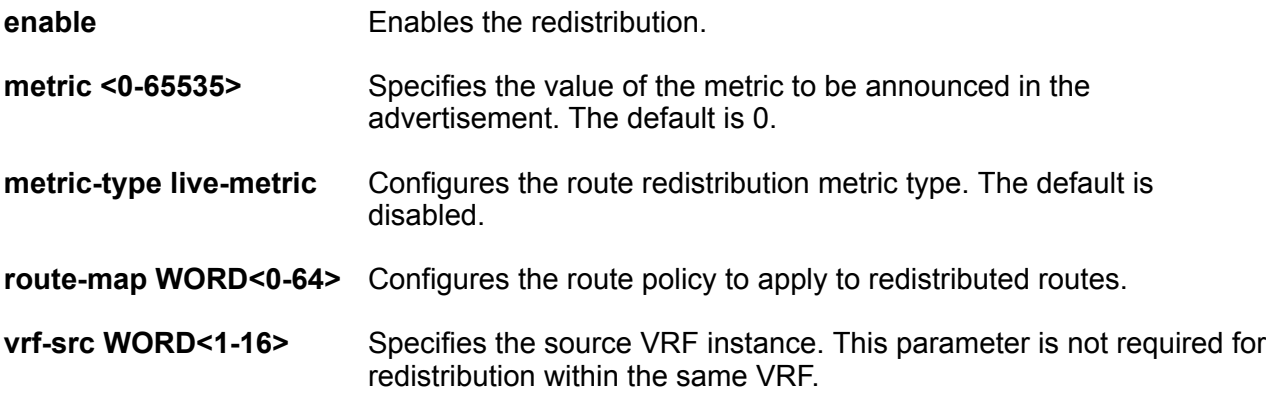

# **Default**

By default, route redistribution is disabled.

#### **Command Mode**

# **redistribute ipv6-direct (for BGP)**

Redistribute routes learned from IPv6 directly-connected networks into Border Gateway Protocol (BGP).

# **Syntax**

- **default redistribute ipv6-direct metric-type**
- **default redistribute ipv6-direct**
- **default redistribute ipv6-direct enable**
- **default redistribute ipv6-direct metric**
- **default redistribute ipv6-direct route-map**
- **no redistribute ipv6-direct**
- **no redistribute ipv6-direct enable**
- **no redistribute ipv6-direct route-map**
- **redistribute ipv6-direct**
- **redistribute ipv6-direct enable**
- **redistribute ipv6-direct metric <0-65535>**
- **redistribute ipv6-direct metric-type live-metric**
- **redistribute ipv6-direct route-map WORD<0-64>**

### **Command Parameters**

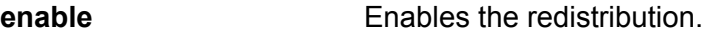

- **metric <0-65535>** Specifies the value of the metric to be announced in the advertisement. The default is 0.
- **route-map WORD<0-64>** Configures the route policy to apply to redistributed routes.

# **Default**

By default, route redistribution is disabled.

#### **Command Mode**

BGP Router Configuration

# **redistribute ipv6-isis enable**

Enables the BGP route redistribution instance.

# **Syntax**

• **default redistribute ipv6-isis enable**

- **no redistribute ipv6-isis enable**
- **redistribute ipv6-isis enable**

#### **Default**

The default is none.

## **Command Mode**

BGP Router Configuration

# **redistribute ipv6-isis metric**

Configure the metric to apply to redistributed routes.

### **Syntax**

• **default redistribute ipv6-isis metric**

• **redistribute ipv6-isis metric <0-65535>**

**Command Parameters**

**<0-65535>** Specifies the BGP metric.

# **Default** The default value is 0. **Command Mode**

BGP Router Configuration

# **redistribute ipv6-isis route-map**

Configure the route policy to apply to redistributed routes.

# **Syntax**

- **default redistribute ipv6-isis route-map**
- **no redistribute ipv6-isis route-map**
- **redistribute ipv6-isis route-map WORD<0-64>**

# **Command Parameters**

**WORD<0-64>** Specifies the route policy name.

# **Default**

The default value is 0.

# **Command Mode**

BGP Router Configuration

# **redistribute ipv6-static (for BGP)**

Redistribute IPv6 static routes into Border Gateway Protocol (BGP).

# **Syntax**

- **default redistribute ipv6-static**
- **default redistribute ipv6-static enable**
- **default redistribute ipv6-static metric**
- **default redistribute ipv6-static route-map**
- **no redistribute ipv6-static**
- **no redistribute ipv6-static enable**
- **no redistribute ipv6-static route-map**
- **redistribute ipv6-static**
- **redistribute ipv6-static enable**
- **redistribute ipv6-static metric <0-65535>**
- **redistribute ipv6-static route-map WORD<0-64>**

#### **Command Parameters**

**enable** Enables the redistribution. **metric <0-65535>** Specifies the value of the metric to be announced in the advertisement. The default is 0.

**route-map WORD<0-64>** Configures the route policy to apply to redistributed routes.

# **Default**

By default, route redistribution is disabled.

# **Command Mode**

BGP Router Configuration

# **redistribute isis (for BGP)**

Redistribute learned routes into Border Gateway Protocol (BGP).

- **default redistribute isis**
- **default redistribute isis enable**
- **default redistribute isis metric**
- **default redistribute isis metric-type**
- **default redistribute isis route-map**
- **default redistribute isis vrf-src WORD<1-16>**
- **no redistribute isis**
- **no redistribute isis enable**
- **redistribute isis**
- **redistribute isis enable**
- **redistribute isis metric <0-65535>**
- **redistribute isis metric-type live-metric**
- **redistribute isis route-map WORD<0-64>**
- **redistribute isis vrf-src WORD<1-16>**

### **Command Parameters**

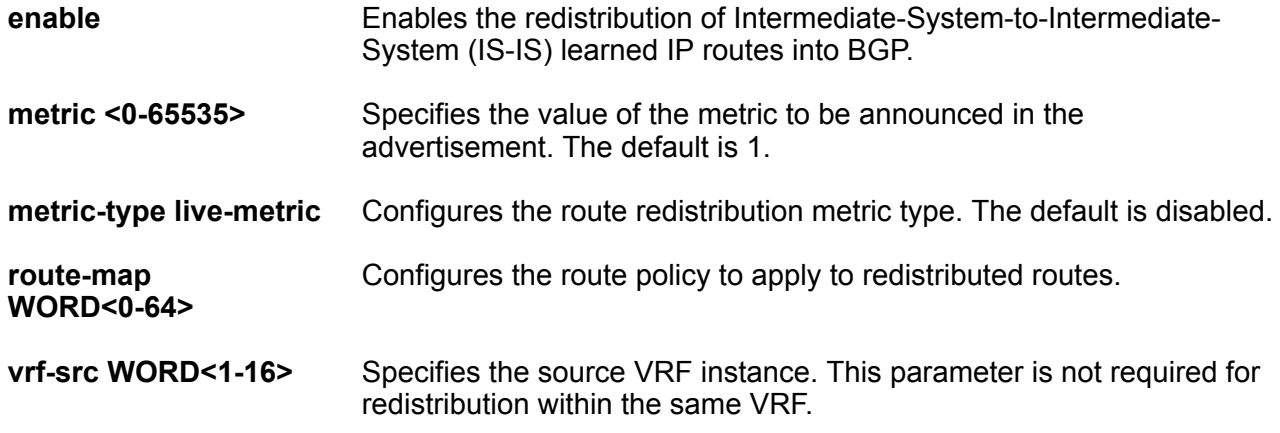

#### **Default**

By default, route redistribution is disabled.

# **Command Mode**

BGP Router Configuration

# **redistribute ospf (for BGP)**

Redistribute OSPF-learned routes into Border Gateway Protocol (BGP).

- **default redistribute ospf**
- **default redistribute ospf enable**
- **default redistribute ospf metric**
- **default redistribute ospf metric-type**
- **default redistribute ospf route-map**
- **default redistribute ospf vrf-src WORD<1-16>**
- **no redistribute ospf**
- **no redistribute ospf enable**
- **no redistribute ospf vrf-src WORD<1-16>**
- **redistribute ospf**
- **redistribute ospf enable**
- **redistribute ospf metric <0-65535>**
- **redistribute ospf metric-type live-metric**
- **redistribute ospf route-map WORD<0-64>**
- **redistribute ospf vrf-src WORD<1-16>**

# **Command Parameters**

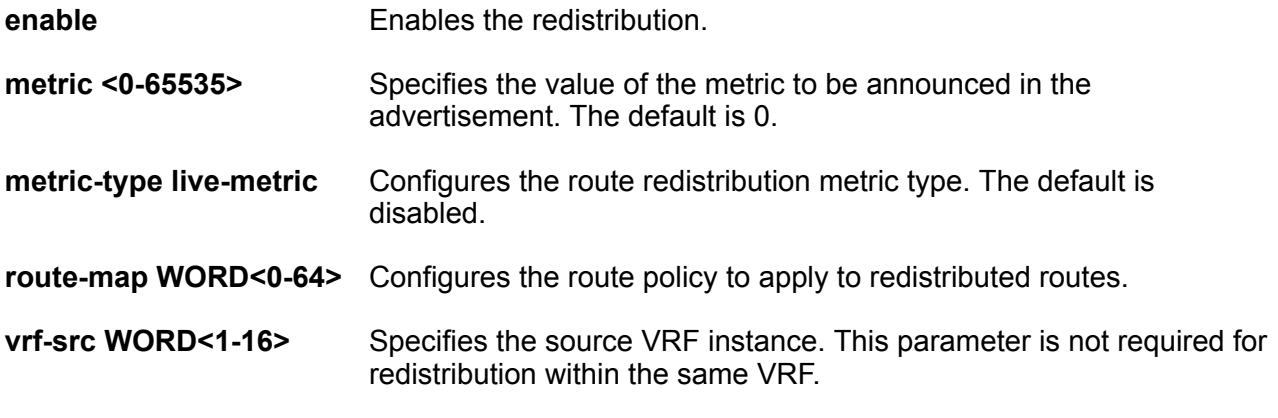

# **Default**

By default, route redistribution is disabled.

#### **Command Mode**

BGP Router Configuration

# **redistribute ospfv3 (for BGP)**

Redistribute OSPFv3-learned routes into Border Gateway Protocol (BGP).

- **default redistribute ospfv3**
- **default redistribute ospfv3 enable**
- **default redistribute ospfv3 metric**
- **default redistribute ospfv3 route-map**
- **no redistribute ospfv3**
- **no redistribute ospfv3 enable**
- **no redistribute ospfv3 route-map**
- **redistribute ospfv3**
- **redistribute ospfv3 enable**
- **redistribute ospfv3 metric <0-65535>**
- **redistribute ospfv3 route-map WORD<0-64>**

#### **Command Parameters**

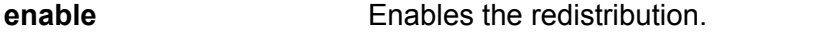

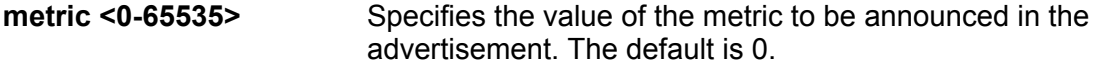

**route-map WORD<0-64>** Configures the route policy to apply to redistributed routes.

# **Default**

By default, route redistribution is disabled.

#### **Command Mode**

BGP Router Configuration

# **redistribute rip (for BGP)**

Redistribute RIP-learned routes into Border Gateway Protocol (BGP).

- **default redistribute rip**
- **default redistribute rip enable**
- **default redistribute rip metric**
- **default redistribute rip metric-type**
- **default redistribute rip route-map**
- **default redistribute rip vrf-src WORD<1-16>**
- **no redistribute rip**
- **no redistribute rip enable**
- **no redistribute rip vrf-src WORD<1-16>**
- **redistribute rip**
- **redistribute rip enable**
- **redistribute rip metric <0-65535>**
- **redistribute rip metric-type live-metric**
- **redistribute rip route-map WORD<0-64>**
- **redistribute rip vrf-src WORD<1-16>**

#### **Command Parameters**

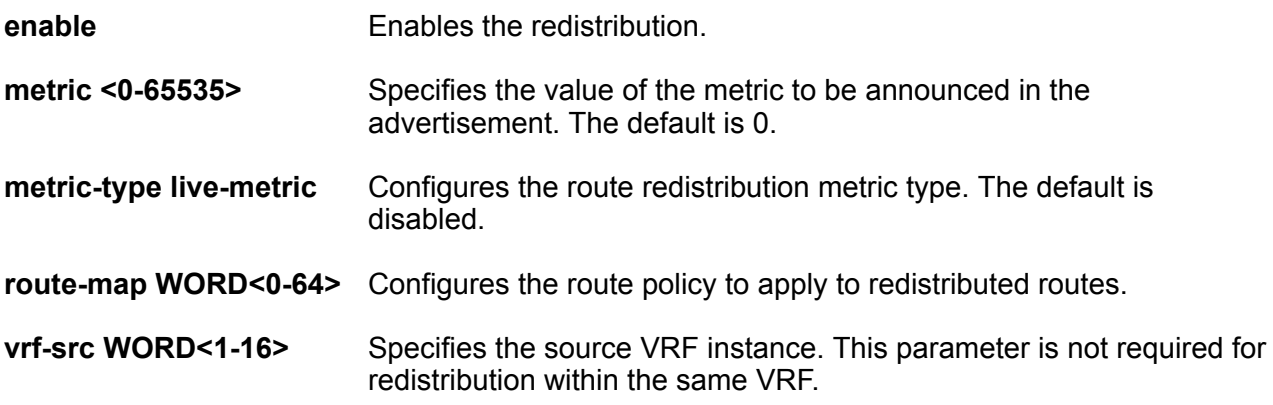

# **Default**

By default, route redistribution is disabled.

### **Command Mode**

BGP Router Configuration

# **redistribute ripng enable**

Enable the BGP redistribution RIPng.

#### **Syntax**

- **default redistribute ripng enable**
- **no redistribute ripng enable**
- **redistribute ripng enable**

#### **Default**

None

# **Command Mode**

BGP Router Configuration

# **redistribute ripng metric**

Configure the metric to apply to redistributed routes.

# **Syntax**

- **default redistribute ripng metric**
- **redistribute ripng metric <0-65535>**

#### **Command Parameters**

**<0-65535>** Specifies the BGP route distribution metric.

# **Default**

The default value is 0.

### **Command Mode**

BGP Router Configuration

# **redistribute ripng route-map**

Configure the route policy to apply to redistributed routes.

# **Syntax**

- **default redistribute ripng route-map**
- **no redistribute ripng route-map**
- **redistribute ripng route-map WORD<0-64>**

# **Command Parameters**

**WORD<0-64>** Specifies the route policy name.

# **Default**

The default value is 0.

# **Command Mode**

# **redistribute static (for BGP)**

Redistribute static routes into Border Gateway Protocol (BGP).

# **Syntax**

- **default redistribute static**
- **default redistribute static enable**
- **default redistribute static metric**
- **default redistribute static metric-type**
- **default redistribute static route-map**
- **default redistribute static vrf-src WORD<1-16>**
- **no redistribute static**
- **no redistribute static enable**
- **no redistribute static vrf-src WORD<1-16>**
- **redistribute static**
- **redistribute static enable**
- **redistribute static metric <0-65535>**
- **redistribute static metric-type live metric**
- **redistribute static route-map WORD<0-64>**
- **redistribute static vrf-src WORD<1-16>**

### **Command Parameters**

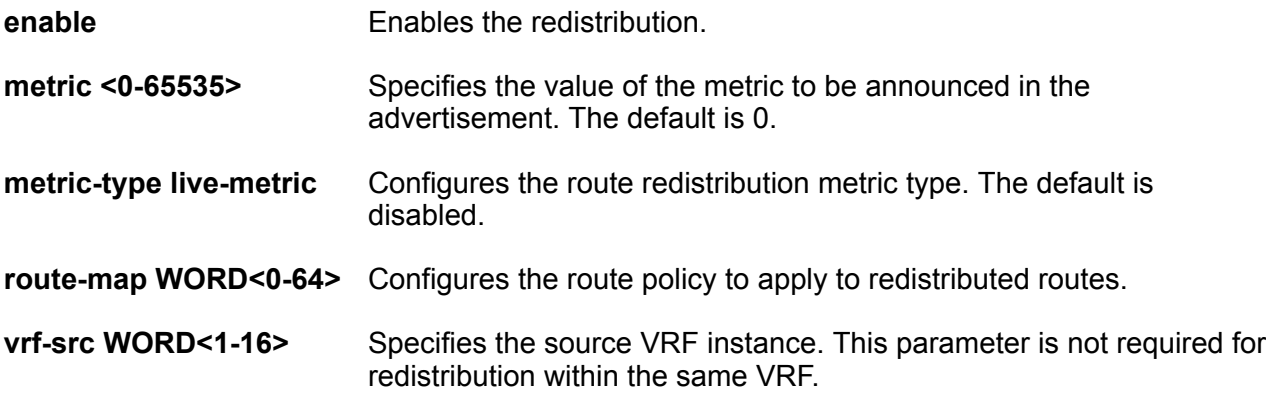

# **Default**

By default, route redistribution is disabled.

#### **Command Mode**

# **route-reflector enable**

Enable the reflection of routes from IBGP neighbors.

# **Syntax**

- **default route-reflector**
- **default route-reflector enable**
- **no route-reflector**
- **no route-reflector enable**
- **route-reflector**
- **route-reflector enable**

### **Command Parameters**

**enable** Enables route-reflector to reflect routers from iBGP neighbors.

# **Default**

The default value is enable.

### **Command Mode**

BGP Router Configuration

# **route-refresh**

Enable or disable IP VPN Route Refresh. If enabled, a route refresh request received by a BGP speaker causes the speaker to resend all route updates it contains in its database that are eligible for the peer that issues the request.

# **Syntax**

- **default route-refresh**
- **no route-refresh**
- **route-refresh**

# **Default**

The default value is disable

# **Command Mode**
### **router-id (for BGP)**

Specify the BGP router ID in IP address format.

### **Syntax**

- **default router-id**
- **no router-id**
- **router-id {A.B.C.D}**

### **Command Parameters**

**<A.B.C.D>** Identifies the router IP address.

**Default**

None

### **Command Mode**

BGP Router Configuration

### **synchronization**

Enable the router to accept routes from BGP peers without waiting for an update from the IGP.

#### **Syntax**

- **default synchronization**
- **no synchronization**
- **synchronization**

#### **Default**

The default value is enable.

### **Command Mode**

BGP Router Configuration

### **traps**

Enable BGP traps.

- **default traps**
- **default traps enable**

BGP Router Configuration

- **no traps**
- **no traps enable**
- **traps enable**

### **Command Parameters**

enable **Enables** BGP traps.

### **Default**

The default value is disable.

### **Command Mode**

BGP Router Configuration

## **Chapter 5: DHCP-guard Configuration**

### **match reply prefix-list**

Enables verification of the advertised prefixes in DHCP reply messages from the configured authorized prefix list. If not configured, this check will be bypassed. An empty prefix list is treated as a permit.

### **Syntax**

- **default match reply prefix-list**
- **match reply prefix-list WORD<1-64>**
- **no match reply prefix-list**

#### **Command Parameters**

**WORD<1–64>** Specifies the prefix list name.

### **Default**

None

### **Command Mode**

DHCP-guard Configuration

### **match server access-list**

Enables the verification of sender IPv6 address in inspected messages.

- **default match server access-list**
- **match server access-list WORD<1-64>**
- **no match server access-list**

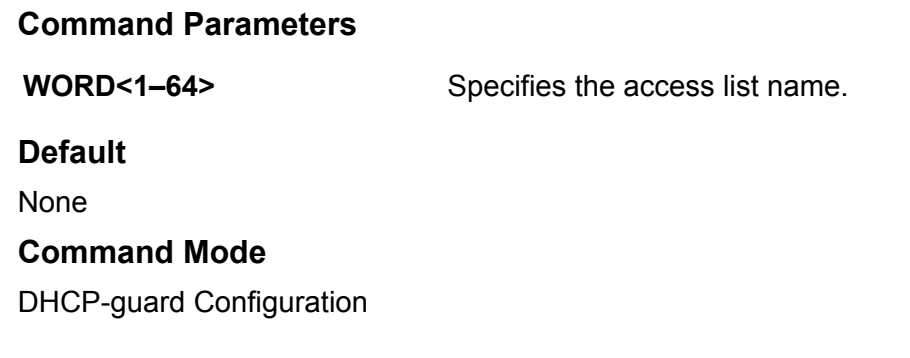

## **preference max-limit**

Enables verification that the advertised preference is less than the specified limit. If not specified, this check will be bypassed.

### **Syntax**

- **default preference max-limit**
- **preference max-limit <0-255>**

#### **Command Parameters**

**<0-255>** Specifies the maximum limit value.

### **Default**

None

#### **Command Mode**

DHCP-guard Configuration

### **preference min-limit**

Enables verification that the advertised preference is greater than the specified limit. If not specified, this check will be bypassed.

### **Syntax**

- **default preference min-limit**
- **preference min-limit <0-255>**

### **Command Parameters**

**<0-255>** Specifies the minimum limit value.

### **Default**

None

### **Command Mode**

DHCP-guard Configuration

## **Chapter 6: Elan I-SID Configuration**

### **c-vid (for a mlt)**

Associate (VID, mlt) end points to the Switched UNI (S-UNI) service instance identifiers (I-SID).

#### **Syntax**

- **c-vid** *<c-vid>* **mlt <1-512>**
- **no c-vid** *<c-vid>* **mlt <1-512>**

### **Command Parameters**

- *<c-vid>* Specifies the customer VLAN ID. Different hardware platforms support different customer VLAN ID ranges. Use the CLI Help to see the available range for the switch.
- **mlt <1-512>** Add mlt to Elan-based service.

### **Default**

None

#### **Command Mode**

Elan I-SID Configuration

### **c-vid (for a port)**

Associate (VID, portList) end points to the Switched UNI (S-UNI) service instance identifiers (I-SID).

```
• c-vid <c-vid> port {slot/port[/sub-port][-slot/port[/sub-port]][,...]}
```

```
• no c-vid <c-vid> port {slot/port[/sub-port][-slot/port[/sub-port]]
[,...]}
```
*<c-vid>* Specifies the customer VLAN ID. Different hardware platforms support different customer VLAN ID ranges. Use the CLI Help to see the available range for the switch.

**port** *{slot/ port[/subport] [-slot/ port[/subport]] [,...]}* Add ports to Elan-based service. Identifies the slot and port in one of the following formats: a single slot and port (slot/port), a range of slots and ports (slot/port-slot/port), or a series of slots and ports (slot/port,slot/port,slot/port). If the platform supports channelization and the port is channelized, you must also specify the sub-port in the format slot/port/ sub-port.

### **Default**

None

#### **Command Mode**

Elan I-SID Configuration

### **untagged-traffic (for a mlt)**

Associate (VID, mlt) end points to the Switched UNI (S-UNI) service instance identifiers (I-SID).

### **Syntax**

• **no untagged-traffic mlt <1-512> [bpdu enable]**

• **untagged-traffic mlt <1-512> [bpdu enable]**

#### **Command Parameters**

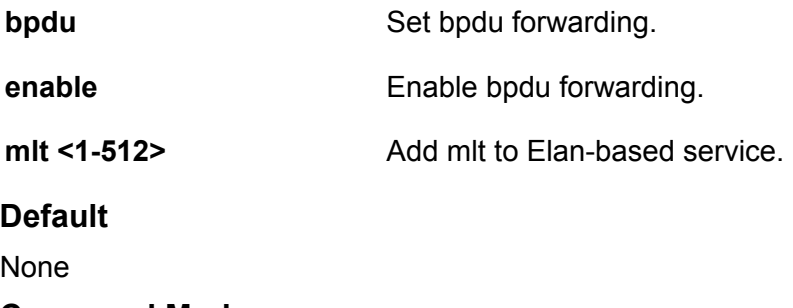

#### **Command Mode**

Elan I-SID Configuration

### **untagged-traffic (for a port)**

Associate (VID, portList) end points to the Switched UNI (S-UNI) service instance identifiers (I-SID).

### **Syntax**

- **no untagged-traffic port {slot/port[/sub-port][-slot/port[/sub-port]] [,...]} [bpdu enable]**
- **untagged-traffic port {slot/port[/sub-port][-slot/port[/sub-port]] [,...]} [bpdu enable]**

### **Command Parameters**

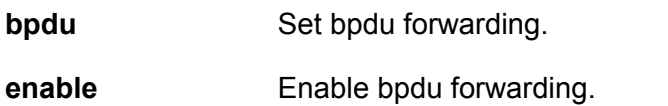

**port** *{slot/port[/ sub-port] [-slot/ port[/sub-port]] [,...]}* Identifies the slot and port in one of the following formats: a single slot and port (slot/port), a range of slots and ports (slot/port-slot/port), or a series of slots and ports (slot/port,slot/port,slot/port). If the platform supports channelization and the port is channelized, you must also specify the subport in the format slot/port/sub-port.

### **Default**

None

### **Command Mode**

Elan I-SID Configuration

# **Chapter 7: Elan-Transparent Configuration**

### **mlt (T-UNI based)**

Add MLT to elan-transparent (Transparent Port UNI) based service instance identifier (I-SID).

### **Syntax**

- **mlt <1-512>**
- **no mlt <1-512>**

#### **Command Parameters**

**<1-512>** Specifies the MLT ID in the range of 1-512 of the mlt being added to (or removed from) the Transparent Port UNI based service instance identifier (I-SID).

### **Default**

None

#### **Command Mode**

Elan-Transparent Configuration

### **port (T-UNI based)**

Add ports to elan-transparent (Transparent Port UNI) based service instance identifier (I-SID).

### **Syntax**

- **no port <{slot/port[/sub-port][-slot/port[/sub-port]][,...]}>**
- **port <{slot/port[/sub-port][-slot/port[/sub-port]][,...]}>**

### **Command Parameters**

*{slot/port[/subport] [-slot/ port[/subport]] [,...]}* Identifies the slot and port in one of the following formats: a single slot and port (slot/port), a range of slots and ports (slot/port-slot/port), or a series of slots and ports (slot/port,slot/port,slot/port). If the platform supports channelization and

the port is channelized, you must also specify the sub-port in the format slot/ port/sub-port.

### **Default**

None

### **Command Mode**

Elan-Transparent Configuration

## **Chapter 8: GigabitEthernet Interface Configuration**

### **access-diffserv**

Configure a port as trusted or untrusted to determine the Layer 3 QoS actions the switch performs. A trusted (core) port honors incoming Differentiated Services Code Point (DSCP) markings. An untrusted (access) port overrides DSCP markings.

- **access-diffserv**
- **access-diffserv enable**
- **access-diffserv port {slot/port[/sub-port][-slot/port[/sub-port]] [,...]}**
- **access-diffserv port {slot/port[/sub-port][-slot/port[/sub-port]] [,...]} enable**
- **default access-diffserv**
- **default access-diffserv enable**
- **default access-diffserv port {slot/port[/sub-port][-slot/port[/subport]][,...]}**
- **default access-diffserv port {slot/port[/sub-port][-slot/port[/subport]][,...]} enable**
- **no access-diffserv**
- **no access-diffserv enable**
- **no access-diffserv port {slot/port[/sub-port][-slot/port[/sub-port]] [,...]}**
- **no access-diffserv port {slot/port[/sub-port][-slot/port[/sub-port]] [,...]} enable**

**enable** If enabled, specifies an access port and overrides incoming DSCP bits. If disabled, specifies a core port and honors and handles incoming DSCP bits. The default is disabled.

**port** *{slot/ port[/sub-port] [-slot/port[/ sub-port]] [,...]}* Identifies the slot and port in one of the following formats: a single slot and port (slot/port), a range of slots and ports (slot/port-slot/port), or a series of slots and ports (slot/port,slot/port,slot/port). If the platform supports channelization and the port is channelized, you must also specify the sub-port in the format slot/port/ sub-port.

### **Default**

The default configuration is trusted (disabled).

### **Command Mode**

GigabitEthernet Interface Configuration

### **action**

Flush or clear the Address Resolution Protocol (ARP) tables for administrative and troubleshooting purposes. These actions are performed against a routed Gigabit Ethernet Interface. The related vlan action command performs similar functions against a VLAN interface.

### **Syntax**

- **action {none | flushMacFdb | flushArp | flushIp | triggerRipUpdate | flushAll | clearLoopDetectAlarm }**
- **action port {slot/port[/sub-port][-slot/port[/sub-port]][,...]} { none | flushMacFdb | flushArp | flushIp | triggerRipUpdate | flushAll | clearLoopDetectAlarm}**
- **default action**
- **default action port {slot/port[/sub-port][-slot/port[/sub-port]] [,...]}**

### **Command Parameters**

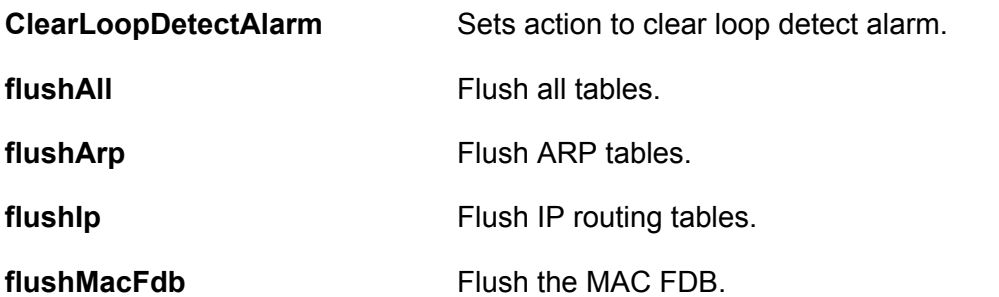

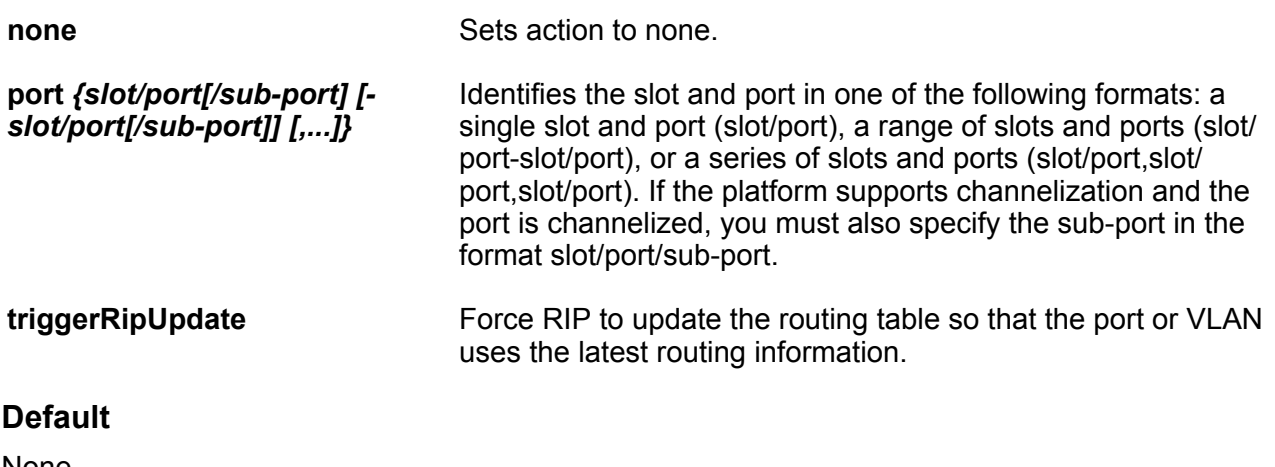

None

### **Command Mode**

GigabitEthernet Interface Configuration

### **auto-negotiate enable (on an Ethernet port)**

Enable AutoNegotiation on the Ethernet port to optimally operate on the network.

- **auto-negotiate**
- **auto-negotiate enable**
- **auto-negotiate port {slot/port[/sub-port][-slot/port[/sub-port]] [,...]}**
- **auto-negotiate port {slot/port[/sub-port][-slot/port[/sub-port]] [,...]} enable**
- **default auto-negotiate**
- **default auto-negotiate enable**
- **default auto-negotiate port {slot/port[/sub-port][-slot/port[/subport]][,...]}**
- **default auto-negotiate port {slot/port[/sub-port][-slot/port[/subport]][,...]} enable**
- **no auto-negotiate**
- **no auto-negotiate enable**
- **no auto-negotiate port {slot/port[/sub-port][-slot/port[/sub-port]] [,...]}**
- **no auto-negotiate port {slot/port[/sub-port][-slot/port[/sub-port]] [,...]} enable**

**enable** Enables or disables AutoNegotiation for the port or other ports of the module or both.

**port** *{slot/port[/ sub-port] [-slot/ port[/sub-port]] [,...]}* Identifies the slot and port in one of the following formats: a single slot and port (slot/port), a range of slots and ports (slot/port-slot/port), or a series of slots and ports (slot/port,slot/port,slot/port). If the platform supports channelization and the port is channelized, you must also specify the sub-port in the format slot/ port/sub-port.

### **Default**

The default is true, enabled.

### **Command Mode**

GigabitEthernet Interface Configuration

### **auto-negotiation-advertisements**

Configure Auto-Negotiation advertisements after you enable Auto-Negotiation.

#### **Note:**

Because of port speed differences, not all parameters appear on all hardware platforms.

- **auto-negotiation-advertisements 10-full**
- **auto-negotiation-advertisements 10-half**
- **auto-negotiation-advertisements 100-full**
- **auto-negotiation-advertisements 100-half**
- **auto-negotiation-advertisements 1000-full**
- **auto-negotiation-advertisements 10000-full**
- **auto-negotiation-advertisements 2500-full**
- **auto-negotiation-advertisements 5000-full**
- **auto-negotiation-advertisements none**
- **auto-negotiation-advertisements port {slot/port[/sub-port][-slot/ port[/sub-port]][,...]} 10-full**
- **auto-negotiation-advertisements port {slot/port[/sub-port][-slot/ port[/sub-port]][,...]} 10-half**
- **auto-negotiation-advertisements port {slot/port[/sub-port][-slot/ port[/sub-port]][,...]} 100-full**
- **auto-negotiation-advertisements port {slot/port[/sub-port][-slot/ port[/sub-port]][,...]} 100-half**
- **auto-negotiation-advertisements port {slot/port[/sub-port][-slot/ port[/sub-port]][,...]} 1000-full**
- **auto-negotiation-advertisements port {slot/port[/sub-port][-slot/ port[/sub-port]][,...]} 10000-full**
- **auto-negotiation-advertisements port {slot/port[/sub-port][-slot/ port[/sub-port]][,...]} 2500-full**
- **auto-negotiation-advertisements port {slot/port[/sub-port][-slot/ port[/sub-port]][,...]} 5000-full**
- **auto-negotiation-advertisements port {slot/port[/sub-port][-slot/ port[/sub-port]][,...]} none**
- **default auto-negotiation-advertisements**
- **default auto-negotiation-advertisements port {slot/port[/sub-port][ slot/port[/sub-port]][,...]}**
- **no auto-negotiation-advertisements**
- **no auto-negotiation-advertisements port {slot/port[/sub-port][-slot/ port[/sub-port]][,...]}**

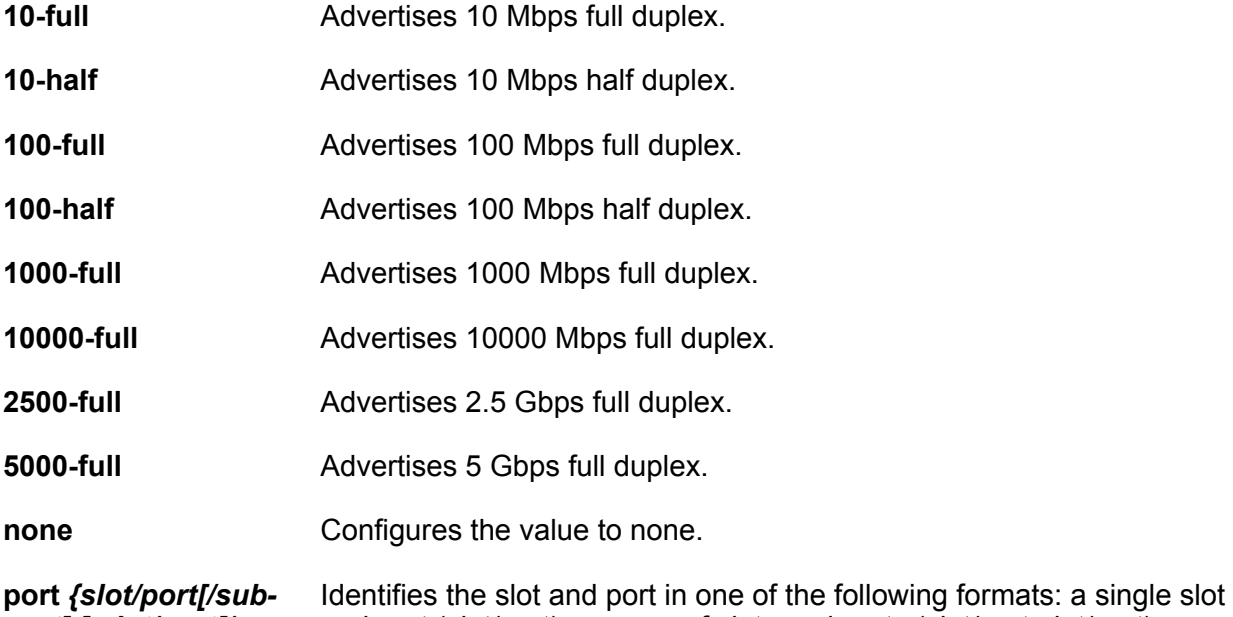

*port] [-slot/port[/ sub-port]] [,...]}* and port (slot/port), a range of slots and ports (slot/port-slot/port), or a series of slots and ports (slot/port,slot/port,slot/port). If the platform supports channelization and the port is channelized, you must also specify the sub-port in the format slot/port/sub-port.

#### **Default**

None

#### **Command Mode**

### **auto-nni**

Enable to have the node create an IS-IS interface, attach the interface to an SPBM instance, and then enable IS-IS on the port interface.

### **Syntax**

- **auto-nni**
- **no auto-nni**

### **Default**

None

### **Command Mode**

GigabitEthernet Interface Configuration

### **auto-recover-port**

Enable or disable autorecovery on a port.

- **auto-recover-port**
- **auto-recover-port enable**
- **auto-recover-port port {slot/port[/sub-port][-slot/port[/sub-port]] [,...]}**
- **auto-recover-port port {slot/port[/sub-port][-slot/port[/sub-port]] [,...]} enable**
- **default auto-recover-port**
- **default auto-recover-port enable**
- **default auto-recover-port port {slot/port[/sub-port][-slot/port[/subport]][,...]}**
- **default auto-recover-port port {slot/port[/sub-port][-slot/port[/subport]][,...]} enable**
- **no auto-recover-port**
- **no auto-recover-port enable**
- **no auto-recover-port port {slot/port[/sub-port][-slot/port[/sub-port]] [,...]}**
- **no auto-recover-port port {slot/port[/sub-port][-slot/port[/sub-port]] [,...]} enable**

**enable** Enables spoof detection on the port.

**port** *{slot/port[/ sub-port] [-slot/ port[/sub-port]] [,...]}* Identifies the slot and port in one of the following formats: a single slot and port (slot/port), a range of slots and ports (slot/port-slot/port), or a series of slots and ports (slot/port,slot/port,slot/port). If the platform supports channelization and the port is channelized, you must also specify the sub-port in the format slot/port/sub-port.

**Default**

None

### **Command Mode**

GigabitEthernet Interface Configuration

### **brouter**

Configure a port as a brouter port.

#### **Syntax**

- **brouter port {slot/port[/sub-port]} vlan <2-4059> subnet {A.B.C.D/X}**
- **brouter port {slot/port[/sub-port]} vlan <2-4059> subnet {A.B.C.D/X} mac-offset <MAC-offset>**
- **brouter port {slot/port[/sub-port]} vlan <2-4059> subnet {A.B.C.D} {A.B.C.D}**
- **brouter vlan <2-4059> subnet {A.B.C.D/X}**
- **brouter vlan <2-4059> subnet {A.B.C.D/X} mac-offset <MAC-offset>**
- **brouter vlan <2-4059> subnet {A.B.C.D} {A.B.C.D}**
- **no brouter**
- **no brouter port {slot/port[/sub-port]}**

### **Command Parameters**

- **mac-offset** *<MAC-offset>* Specifies a number by which to offset the MAC address from the chassis MAC address. This ensures that each IP address has a different MAC address. If you omit this variable, a unique MAC offset is automatically generated. Different hardware platforms support different ranges. To see which range is available on the switch, use the CLI command completion Help.
- **port** *{slot/port[/ sub-port]}* Identifies a single slot and port. If the platform supports channelization and the port is channelized, you must also specify the sub-port in the format slot/port/ sub-port.

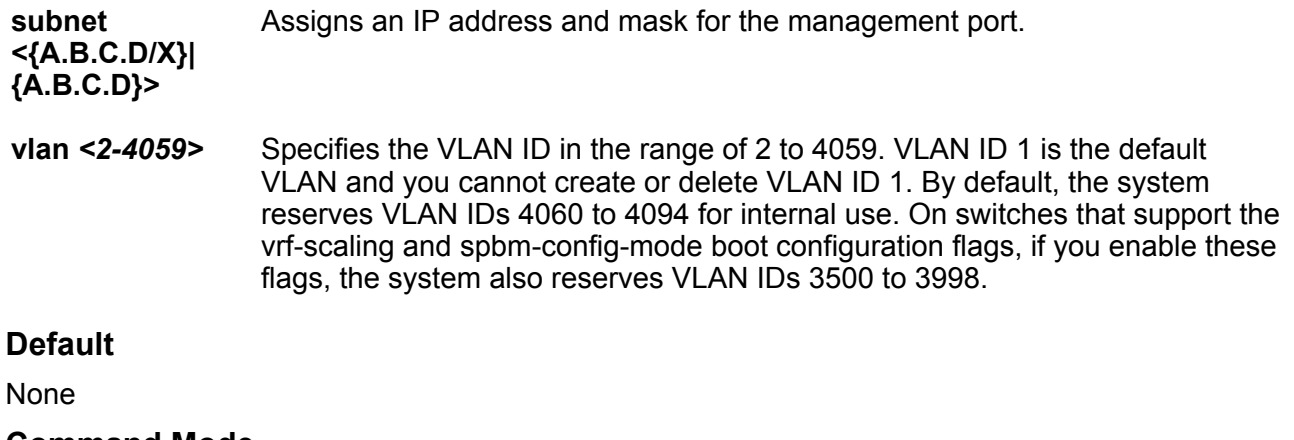

### **Command Mode**

GigabitEthernet Interface Configuration

### **channelize**

Enable port channelization. Use this feature to configure a single port to operate as four logical interfaces.

### **Note:**

Not all hardware platforms support this feature. For information about hardware support, see your hardware documentation.

### **Syntax**

- **channelize enable**
- **channelize port {slot/port[/sub-port][-slot/port[/sub-port]][,...]} enable**
- **default channelize enable**
- **default channelize port {slot/port[/sub-port][-slot/port[/sub-port]] [,...]} enable**
- **no channelize enable**
- **no channelize port {slot/port[/sub-port][-slot/port[/sub-port]][,...]} enable**

#### **Command Parameters**

**enable** Enable channelization for all ports.

**port** *{slot/port[/ sub-port] [-slot/* Identifies the slot and port in one of the following formats: a single slot and port (slot/port), a range of slots and ports (slot/port-slot/port), or a series of slots and ports (slot/port,slot/port,slot/port). If the platform supports

*port[/sub-port]] [,...]}* channelization and the port is channelized, you must also specify the sub-port in the format slot/port/sub-port.

### **Default**

None

### **Command Mode**

GigabitEthernet Interface Configuration

### **clear mac-address-table dynamic**

Clear the dynamic entries in the MAC address table.

### **Syntax**

• **clear mac-address-table dynamic 0x00:0x00:0x00:0x00:0x00:0x00 <1-4059>**

### **Command Parameters**

**<1-4059>** Specifies the VLAN ID in the range of 1 to 4059. By default, VLAN IDs 1 to 4059 are configurable and the system reserves VLAN IDs 4060 to 4094 for internal use. On switches that support the vrf-scaling and spbm-config-mode boot configuration flags, if you enable these flags, the system also reserves VLAN IDs 3500 to 3998. VLAN ID 1 is the default VLAN and you cannot create or delete VLAN ID 1.

**0x00:0x00:0x00:0x00:0x00:0x00** Specifies the MAC address.

### **Default**

None

### **Command Mode**

GigabitEthernet Interface Configuration

### **default-vlan-id**

Configure the default VLAN ID for the port.

- **default-vlan-id <0-4059>**
- **default-vlan-id port {slot/port[/sub-port][-slot/port[/sub-port]] [,...]} <0-4059>**

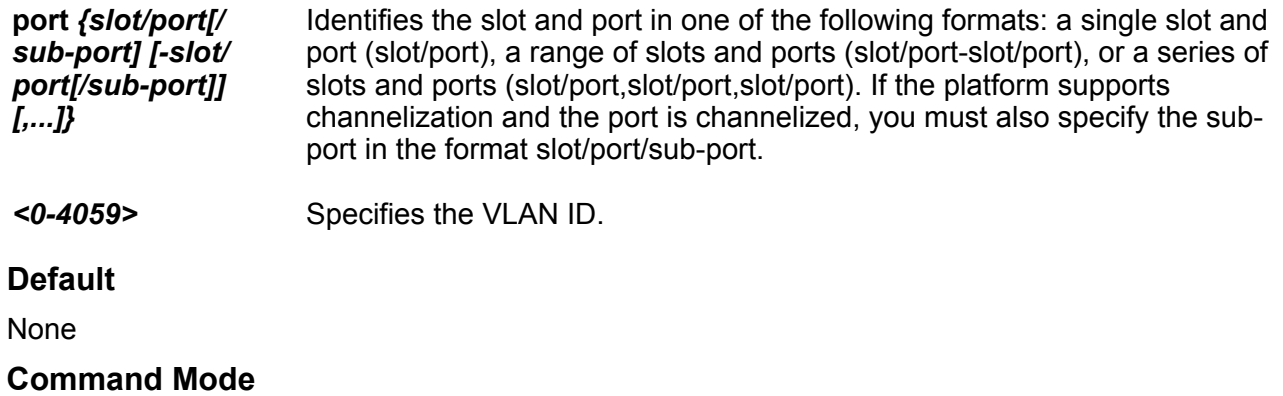

GigabitEthernet Interface Configuration

### **duplex**

Configure the duplex mode on the Ethernet module. This command applies to 10/100/1000 Mb/s ports.

### **Syntax**

- **default duplex**
- **default duplex port {slot/port[/sub-port][-slot/port[/sub-port]] [,...]}**
- **duplex { half | full }**
- **duplex port {slot/port[/sub-port][-slot/port[/sub-port]][,...]}**

### **Command Parameters**

**<half|full>** Specifies half- or full-duplex mode. 1 and 10 Gb/s ports must use full-duplex mode.

**port** *{slot/port[/ sub-port] [ slot/port[/subport]] [,...]}* Identifies the slot and port in one of the following formats: a single slot and port (slot/port), a range of slots and ports (slot/port-slot/port), or a series of slots and ports (slot/port,slot/port,slot/port). If the platform supports channelization and the port is channelized, you must also specify the sub-port in the format slot/ port/sub-port.

### **Default**

The default is half.

### **Command Mode**

### **eapol**

Configure Extensible Authentication Protocol (EAPoL) on a specific port when you do not want EAPol applied globally.

### **Syntax**

- **default eapol enable**
- **default eapol port {slot/port[/sub-port][-slot/port[/sub-port]][,...]} supplicant-timeout**
- **default eapol port {slot/port[/sub-port][-slot/port[/sub-port]][,...]} transmit-interval**
- **default eapol supplicant-timeout**
- **default eapol transmit-interval**
- **eapol port {slot/port[/sub-port][-slot/port[/sub-port]][,...]} supplicant-timeout <1-65535>**
- **eapol port {slot/port[/sub-port][-slot/port[/sub-port]][,...]} transmit-interval <1-65535>**
- **eapol status authorized**
- **eapol supplicant-timeout <1-65535>**
- **eapol transmit-interval <1-65535>**
- **no eapol enable**

### **Command Parameters**

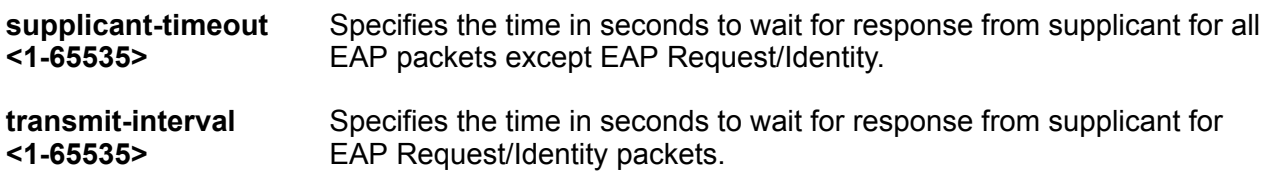

### **Default**

None

### **Command Mode**

GigabitEthernet Interface Configuration

### **eapol fail-open-vlan**

Specifies the Fail Open VLAN ID for this port. If the switch declares the RADIUS servers unreachable, then all new devices are allowed access into the configured Fail Open VLAN. 0 indicates that Fail Open VLAN is not enabled for this port.

### **Syntax**

- **default eapol fail-open-vlan**
- **eapol fail-open-vlan <1-4059>**
- **no eapol fail-open-vlan**

#### **Command Parameters**

*<1-4059>* Specifies the VLAN ID in the range of 1 to 4059. By default, VLAN IDs 1 to 4059 are configurable and the system reserves VLAN IDs 4060 to 4094 for internal use. On switches that support the vrf-scaling and spbm-config-mode boot configuration flags, if you enable these flags, the system also reserves VLAN IDs 3500 to 3998. VLAN ID 1 is the default VLAN and you cannot create or delete VLAN ID 1.

### **Default**

None

### **Command Mode**

GigabitEthernet Interface Configuration

### **eapol guest-vlan**

Configure the desired Guest VLAN ID.

### **Syntax**

- **default eapol guest-vlan**
- **eapol guest-vlan <1-4059>**
- **no eapol guest-vlan**

#### **Command Parameters**

*<1-4059>* Specifies the VLAN ID in the range of 1 to 4059. By default, VLAN IDs 1 to 4059 are configurable and the system reserves VLAN IDs 4060 to 4094 for internal use. On switches that support the vrf-scaling and spbm-config-mode boot configuration flags, if you enable these flags, the system also reserves VLAN IDs 3500 to 3998. VLAN ID 1 is the default VLAN and you cannot create or delete VLAN ID 1.

### **Default**

None

### **Command Mode**

### **eapol max-request**

Configures the maximum EAP requests sent to supplicant before timing out the session.

### **Syntax**

- **default eapol max-request**
- **default eapol port {slot/port[/sub-port][-slot/port[/sub-port]][,...]} max-request**
- **eapol max-request <1-10>**
- **eapol port {slot/port[/sub-port][-slot/port[/sub-port]][,...]} maxrequest <1-10>**

### **Command Parameters**

**<1-10>** Specifies the maximum EAP requests sent to supplicant before timing out the session.

**port** *{slot/port[/ sub-port] [-slot/ port[/sub-port]] [,...]}* Identifies the slot and port in one of the following formats: a single slot and port (slot/port), a range of slots and ports (slot/port-slot/port), or a series of slots and ports (slot/port,slot/port,slot/port). If the platform supports channelization and the port is channelized, you must also specify the sub-port in the format slot/port/sub-port.

### **Default**

The default is 2.

### **Command Mode**

GigabitEthernet Interface Configuration

### **eapol multihost eap-mac-max**

Configure maximum EAPOL clients allowed on the port at one time.

### **Syntax**

- **default eapol multihost eap-mac-max**
- **eapol multihost eap-mac-max <0-32>**

### **Command Parameters**

**<0-32>** Specifies the maximum EAPOL clients allowed on the port at one time. The default is 2.

### **Default**

The default is 2.

### **Command Mode**

### **eapol multihost eap-oper-mode**

Configure the EAPoL operational mode.

### **Syntax**

- **default eapol multihost eap-oper-mode**
- **eapol multihost eap-oper-mode {mhmv | mhsa}**

#### **Command Parameters**

**mhmv | mhsa** Specifies the EAPoL operational mode.

#### **Default**

The default is MHMV.

### **Command Mode**

GigabitEthernet Interface Configuration

### **eapol multihost mac-max**

Configures the maximum MAC clients, both EAP and NEAP, supported on a port.

#### **Syntax**

- **default eapol multihost mac-max**
- **eapol multihost mac-max <1-8192>**

### **Command Parameters**

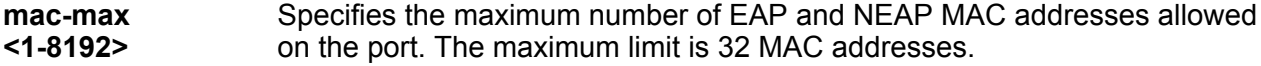

### **Default**

The default is 1.

#### **Command Mode**

GigabitEthernet Interface Configuration

### **eapol multihost non-eap-mac-max**

Configure the maximum Non EAPOL clients allowed on the port at one time.

### **Syntax**

- **default eapol multihost non-eap-mac-max**
- **eapol multihost non-eap-mac-max <0-8192>**

### **Command Parameters**

**<1-8192>** Specifies the maximum non-EAPoL clients allowed on the port at one time. The default is 2.

### **Default**

The default is 2.

### **Command Mode**

GigabitEthernet Interface Configuration

### **eapol multihost radius-non-eap-enable**

Enable RADIUS based non-EAP authentication.

### **Syntax**

- **default eapol multihost radius-non-eap-enable**
- **eapol multihost radius-non-eap-enable**
- **no eapol multihost radius-non-eap-enable**

### **Default**

The default is disable.

### **Command Mode**

GigabitEthernet Interface Configuration

### **eapol quiet-interval**

Specifies the time interval between authentication failure and start of a new authentication.

- **default eapol port {slot/port[/sub-port][-slot/port[/sub-port]][,...]} quiet-interval**
- **default eapol quiet-interval**
- **eapol port {slot/port[/sub-port][-slot/port[/sub-port]][,...]} quietinterval <1-65535>**
- **eapol quiet-interval <1-65535>**

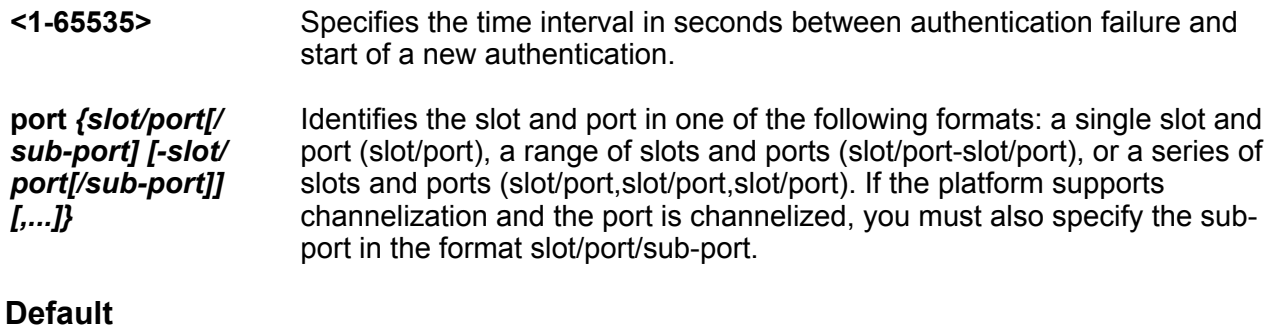

The default is 60.

### **Command Mode**

GigabitEthernet Interface Configuration

### **eapol radius-dynamic-server enable**

Enable EAP processing requests from the RADIUS Dynamic Authorization Server.

### **Syntax**

```
• eapol radius-dynamic-server enable
```
### **Command Parameters**

**enable** Enable EAP processing requests from the RADIUS Dynamic Authorization Server.

### **Default**

The default is enabled.

### **Command Mode**

GigabitEthernet Interface Configuration

### **eapol re-authentication**

Configures reauthentication.

- **default eapol port {slot/port[/sub-port][-slot/port[/sub-port]][,...]} re-authentication**
- **default eapol port {slot/port[/sub-port][-slot/port[/sub-port]][,...]} re-authentication enable**
- **default eapol re-authentication**
- **default eapol re-authentication enable**
- **eapol port {slot/port[/sub-port][-slot/port[/sub-port]][,...]} reauthentication**
- **eapol port {slot/port[/sub-port][-slot/port[/sub-port]][,...]} reauthentication enable**
- **eapol re-authentication**
- **eapol re-authentication enable**
- **no eapol port {slot/port[/sub-port][-slot/port[/sub-port]][,...]} reauthentication**
- **no eapol port {slot/port[/sub-port][-slot/port[/sub-port]][,...]} reauthentication enable**
- **no eapol re-authentication**
- **no eapol re-authentication enable**

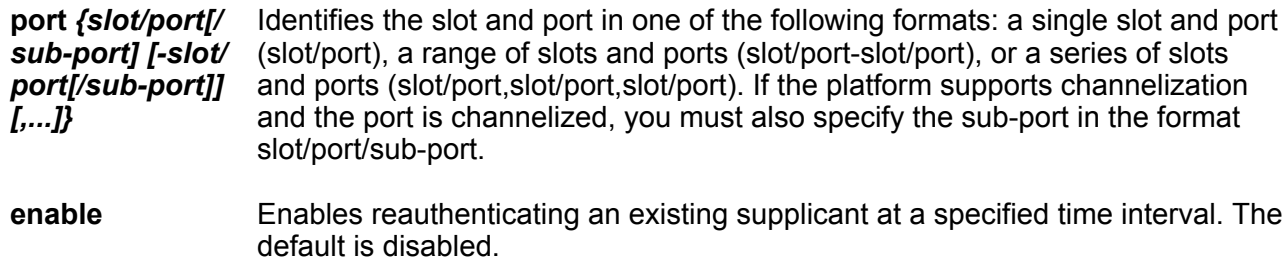

#### **Default**

None

#### **Command Mode**

GigabitEthernet Interface Configuration

### **eapol re-authentication-period**

Reauthenticates an existing supplicant at the time interval specified in ReAuthPeriod. Specifies the time interval in seconds between successive reauthentications.

- **default eapol port {slot/port[/sub-port][-slot/port[/sub-port]][,...]} re-authentication-period**
- **default eapol re-authentication-period**
- **eapol port {slot/port[/sub-port][-slot/port[/sub-port]][,...]} reauthentication-period <1-65535>**

• **eapol re-authentication-period <1-65535>**

### **Default**

The default is 3600 (1 hour ).

### **Command Mode**

GigabitEthernet Interface Configuration

### **eapol status**

Enable Extensible Authentication Protocol (EAPoL) on an interface.

### **Syntax**

- **default eapol port {slot/port[/sub-port][-slot/port[/sub-port]][,...]} status**
- **eapol port {slot/port[/sub-port][-slot/port[/sub-port]][,...]} status authorized**
- **eapol port {slot/port[/sub-port][-slot/port[/sub-port]][,...]} status auto**
- **eapol status {authorized|auto}**
- **no eapol port {slot/port[/sub-port][-slot/port[/sub-port]][,...]} status**

### **Command Parameters**

**authorized** Specifies the port is always authorized.

**auto** Specifies that port authorization depends on the results of the EAPoL authentication by the RADIUS server.

**port** *{slot/port[/ sub-port] [-slot/ port[/sub-port]] [,...]}* Identifies the slot and port in one of the following formats: a single slot and port (slot/port), a range of slots and ports (slot/port-slot/port), or a series of slots and ports (slot/port,slot/port,slot/port). If the platform supports channelization and the port is channelized, you must also specify the subport in the format slot/port/sub-port.

### **Default**

None

### **Command Mode**

### **enable-diffserv**

Enable DiffServ so that the switch provides DiffServ-based QoS on that port.

### **Syntax**

- **default enable-diffserv**
- **default enable-diffserv enable**
- **default enable-diffserv port {slot/port[/sub-port][-slot/port[/subport]][,...]}**
- **default enable-diffserv port {slot/port[/sub-port][-slot/port[/subport]][,...]} enable**
- **enable-diffserv**
- **enable-diffserv enable**
- **enable-diffserv port {slot/port[/sub-port][-slot/port[/sub-port]] [,...]}**
- **enable-diffserv port {slot/port[/sub-port][-slot/port[/sub-port]] [,...]} enable**
- **no enable-diffserv**
- **no enable-diffserv enable**
- **no enable-diffserv port {slot/port[/sub-port][-slot/port[/sub-port]] [,...]}**
- **no enable-diffserv port {slot/port[/sub-port][-slot/port[/sub-port]] [,...]} enable**

### **Command Parameters**

**enable** Enables DiffServ for the specified port. The default is enabled.

**port** *{slot/port[/ sub-port] [-slot/ port[/sub-port]] [,...]}* Identifies the slot and port in one of the following formats: a single slot and port (slot/port), a range of slots and ports (slot/port-slot/port), or a series of slots and ports (slot/port,slot/port,slot/port). If the platform supports channelization and the port is channelized, you must also specify the sub-port in the format slot/port/sub-port.

### **Default**

None

### **Command Mode**

### **encapsulation dot1q**

Enable tagging on the ports before configuring Untagged VLANs.

### **Syntax**

- **default encapsulation dot1q**
- **default encapsulation dot1q port {slot/port[/sub-port][-slot/port[/ sub-port]][,...]}**
- **encapsulation dot1q**
- **encapsulation dot1q port {slot/port[/sub-port][-slot/port[/sub-port]] [,...]}**
- **no encapsulation dot1q**
- **no encapsulation dot1q port {slot/port[/sub-port][-slot/port[/subport]][,...]}**

#### **Command Parameters**

**dot1q** Sets encapsulation. dot1q enables trunking on the MLT.

**port** *{slot/port[/ sub-port] [-slot/ port[/sub-port]] [,...]}* Identifies the slot and port in one of the following formats: a single slot and port (slot/port), a range of slots and ports (slot/port-slot/port), or a series of slots and ports (slot/port,slot/port,slot/port). If the platform supports channelization and the port is channelized, you must also specify the sub-port in the format slot/port/sub-port.

### **Default**

None

#### **Command Mode**

GigabitEthernet Interface Configuration

### **endpoint-tracking (for a port)**

Create and enable Endpoint Tracking on ports. Creating and enabling Endpoint Tracking on ports can be accomplished using a one-step or two-step process; you can create and enable at the same time, or create but leave disabled, and then enable at a later time.

Use the no operator with **endpoint-tracking** to delete, and the no operator with **endpointtracking enable** to disable.

- **endpoint-tracking**
- **endpoint-tracking enable**
- **no endpoint-tracking**
- **no endpoint-tracking enable**

**enable** Creates and enables Endpoint Tracking, or enables Endpoint Tracking previously created on a port.

### **Default**

Disabled

#### **Command Mode**

GigabitEthernet Interface Configuration

#### **Usage Guidelines**

This command does not apply to all hardware platforms. For more information about feature support, see [VOSS Feature Support Matrix.](http://documentation.extremenetworks.com/VOSS/VSP8600/SW/80x/VSP8600FeatureMatrix_8.0_RG.pdf)

### **energy-saver (for port)**

Enables Energy Saver on a specific port or range of ports.

#### **Syntax**

- **default energy-saver port {slot/port[/sub-port][-slot/port[/sub-port]] [,...]} enable**
- **energy-saver port {slot/port[/sub-port][-slot/port[/sub-port]][,...]} enable**
- **no energy-saver port {slot/port[/sub-port][-slot/port[/sub-port]] [,...]} enable**

### **Command Parameters**

**enable** Enables energy savings on ports.

**port** *{slot/port[/ sub-port] [-slot/ port[/sub-port]] [,...]}* Identifies the slot and port in one of the following formats: a single slot and port (slot/port), a range of slots and ports (slot/port-slot/port), or a series of slots and ports (slot/port,slot/port,slot/port). If the platform supports channelization and the port is channelized, you must also specify the sub-port in the format slot/port/sub-port.

### **Default**

Disabled

### **Command Mode**

### **energy-saver eee enable**

Enable Energy Efficient Ethernet (EEE) on a port.

### **Syntax**

- **energy-saver eee enable**
- **no energy-saver eee enable**

### **Default**

The default is disabled.

#### **Command Mode**

GigabitEthernet Interface Configuration

#### **Usage Guidelines**

This command does not apply to all hardware platforms. For more information about feature support, see **VOSS Feature Support Matrix**.

### **fa authentication-key (for a port)**

Configure the Fabric Attach authentication key.

#### **Syntax**

- **default fa authentication-key**
- **fa authentication-key WORD<0-32>**

### **Command Parameters**

**WORD<0-32>** Configures the authentication key on the port.

#### **Default**

None

### **Command Mode**

GigabitEthernet Interface Configuration

### **fa enable (for a port)**

Enable Fabric Attach on a port.

### **Syntax**

• **fa enable**

• **no fa enable**

#### **Default**

None

### **Command Mode**

GigabitEthernet Interface Configuration

### **fa management (for a port)**

Configure Fabric Attach management on a port.

### **Syntax**

- **default fa management i-sid**
- **fa management i-sid<i-sid><c-vid>**
- **no fa management i-sid**

### **Command Parameters**

- **c-vid** *<c-vid>* Specifies the C-VLAN value of the port on the FA server. Different hardware platforms support different customer VLAN ID ranges. Use the CLI Help to see the available range for the switch.
- **i-sid <i-sid>** Specifies the management I-SID. Different hardware platforms support different customer I-SID ranges. To see the available range for the switch, use the CLI Help.

### **Default**

None

### **Command Mode**

GigabitEthernet Interface Configuration

### **fa message-authentication (for a port)**

Configure Fabric Attach message authentication on port.

- **default no fa message-authentication**
- **fa message-authentication**
- **no fa message-authentication**

### **Default**

None

### **Command Mode**

GigabitEthernet Interface Configuration

### **fec**

Configures Forward Error Correction (FEC) on either a 100 GbE port or a channelized 100 GbE port operating at 25 Gbps speed. On the 100 GbE ports, only the Clause 91 and Clause 108 options are supported. On the channelized ports, you can configure either Clause 108 for extra latency or Clause 74 for reduced latency. You can also configure the auto option to automatically configure FEC based on port speed and pluggable module type.

FEC is not supported on 100 Gbps ports operating at 40 Gbps speed or on a management port. On ports that support FEC configuration, ensure that you configure the same option at both end points. Otherwise, the link does not come up.

### **Syntax**

- **default fec port {slot/port[/sub-port][-slot/port[/sub-port]][,...]}**
- **fec {auto|cl91|cl108|cl74}**
- **no fec port {slot/port[/sub-port][-slot/port[/sub-port]][,...]}**

### **Command Parameters**

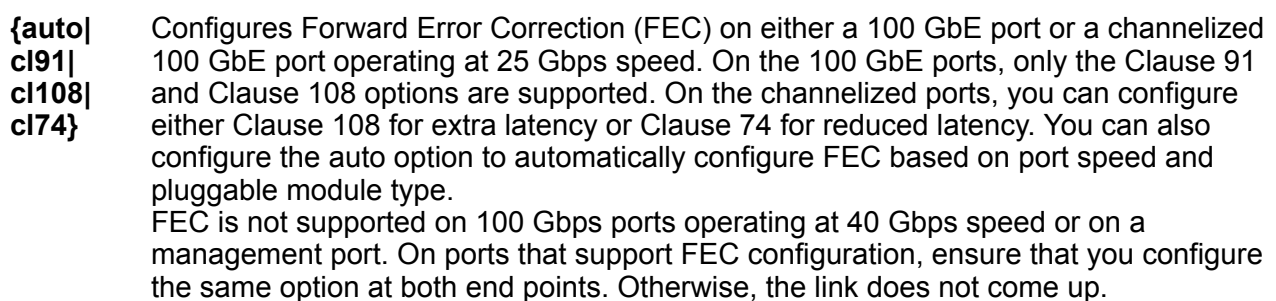

### **Default**

The default is disabled.

### **Command Mode**

### **high-secure enable**

Protect the switch against IP packets with illegal IP addresses such as loopback addresses or a source IP address of ones, or Class D or Class E addresses from being routed.

### **Syntax**

- **default high-secure**
- **default high-secure enable**
- **default high-secure port {slot/port[/sub-port][-slot/port[/sub-port]] [,...]}**
- **default high-secure port {slot/port[/sub-port][-slot/port[/sub-port]] [,...]} enable**
- **high-secure**
- **high-secure enable**
- **high-secure port {slot/port[/sub-port][-slot/port[/sub-port]][,...]}**
- **high-secure port {slot/port[/sub-port][-slot/port[/sub-port]][,...]} enable**
- **no high-secure**
- **no high-secure enable**
- **no high-secure port {slot/port[/sub-port][-slot/port[/sub-port]] [,...]}**
- **no high-secure port {slot/port[/sub-port][-slot/port[/sub-port]] [,...]} enable**

### **Command Parameters**

**enable** Enables the high secure feature that blocks packets with illegal IP addresses. This flag is disabled by default.

**port** *{slot/port[/* sub-port] [-slot/ (slot/port), a range of slots and ports (slot/port-slot/port), or a series of slots and *port[/sub-port]] [,...]}* Identifies the slot and port in one of the following formats: a single slot and port ports (slot/port,slot/port,slot/port). If the platform supports channelization and the port is channelized, you must also specify the sub-port in the format slot/ port/sub-port.

### **Default**

None

### **Command Mode**

### **ip arp-inspection**

Sets the trust factor associated with a port for DAI feature.

### **Syntax**

- **default ip arp-inspection**
- **ip arp-inspection <trusted|untrusted>**
- **no ip arp-inspection**

#### **Command Parameters**

**trusted** Sets the trust factor as trusted on the port for DAI.

**untrusted** Sets the trust factor as untrusted on the port for DAI.

### **Default**

The default is untrusted.

### **Command Mode**

GigabitEthernet Interface Configuration

### **ip arp-proxy enable (for a port)**

Configure an ARP proxy to allow a router to answer a local ARP request for a remote destination.

### **Syntax**

- **default ip arp-proxy**
- **default ip arp-proxy enable**
- **ip arp-proxy enable**
- **no ip arp-proxy**
- **no ip arp-proxy enable**

### **Default**

The default is disabled.

### **Command Mode**
## **ip arp-response (for a port)**

Enable Address Resolution Protocol (ARP) on the switch to allow a router to answer a local ARP request.

## **Syntax**

- **default ip arp-response**
- **ip arp-response**
- **no ip arp-response**

## **Default**

None

## **Command Mode**

GigabitEthernet Interface Configuration

# **ip bfd (for a port)**

Enable and configure Bidirectional Forwarding Detection (BFD) on a port.

## **Syntax**

- **default ip bfd enable**
- **default ip bfd interval**
- **default ip bfd min-rx**
- **default ip bfd multiplier**
- **default ip bfd port**
- **ip bfd enable**
- **ip bfd interval**
- **ip bfd min-rx**
- **ip bfd multiplier**
- **ip bfd port**
- **no ip bfd**
- **no ip bfd port**

## **Command Parameters**

**enable** Enable BFD on a port.

**interval** Specifies the transmit interval in milliseconds. The default is 200 ms. The minimum value for the transmit interval is 100 ms. You can configure a maximum of 4 BFD sessions with the minimum value for the transmit interval. You can configure the remaining BFD sessions with a transmit interval that is greater than or equal to the 200 ms default value.

- **min-rx** Specifies the receive interval in milliseconds. The default is 200 ms. The minimum value for the receive interval is 100 ms. You can configure a maximum of 4 BFD sessions with the minimum value for the receive interval. You can configure the remaining BFD sessions with a receive interval that is greater than or equal to the 200 ms default value.
- **multiplier** Specifies the multiplier used to calculate the amount of time BFD waits before it declares a receive timeout. The default is 3. If you configure the transmit interval or the receive interval as 100 ms, you must configure a value of 4 or greater for the multiplier.

**port {slot/ port[/subport][-slot/ port[/subport]][,...]}** Identifies the slot and port in one of the following formats: a single slot and port (slot/port), a range of slots and ports (slot/port-slot/port), or a series of slots and ports (slot/port,slot/port,slot/port). If the platform supports channelization and the port is channelized, you must also specify the sub-port in the format slot/port/subport.

## **Default**

The default is disabled.

### **Command Mode**

GigabitEthernet Interface Configuration

## **ip dhcp-relay (for a port)**

Configure Dynamic Host Configuration Protocol (DHCP) Relay on an interface. The command no ip dhcp-relay disables DHCP Relay but does not delete the DHCP entry.

- **default ip dhcp-relay**
- **default ip dhcp-relay broadcast**
- **default ip dhcp-relay circuitId**
- **default ip dhcp-relay max-hop**
- **default ip dhcp-relay min-sec**
- **default ip dhcp-relay mode**
- **default ip dhcp-relay remoteId**
- **default ip dhcp-relay trusted**
- **ip dhcp-relay**
- **ip dhcp-relay broadcast**
- **ip dhcp-relay circuitId**
- **ip dhcp-relay clear-counter**
- **ip dhcp-relay max-hop <1-16>**
- **ip dhcp-relay min-sec <0-65535>**
- **ip dhcp-relay mode { bootp | dhcp | bootp\_dhcp }**
- **ip dhcp-relay remoteId**
- **ip dhcp-relay trusted**
- **no ip dhcp-relay**
- **no ip dhcp-relay broadcast**
- **no ip dhcp-relay circuitId**
- **no ip dhcp-relay remoteId**
- **no ip dhcp-relay trusted**

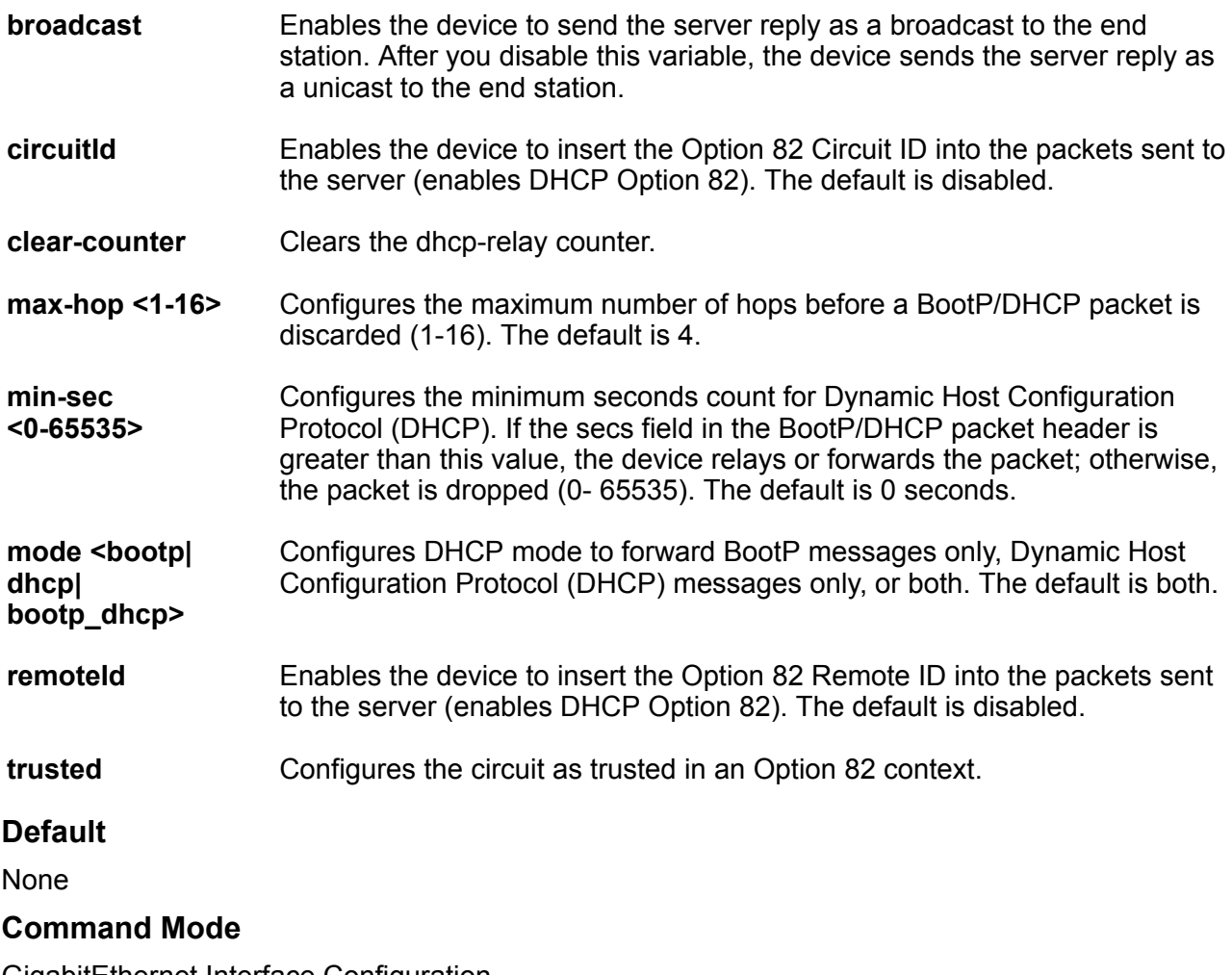

## **ip dhcp-relay fwd-path (for a port)**

Create the forwarding path from the client to the server.

## **Syntax**

- **default ip dhcp-relay fwd-path {A.B.C.D}**
- **default ip dhcp-relay fwd-path {A.B.C.D} vrid <1-255>**
- **ip dhcp-relay fwd-path {A.B.C.D}**
- **ip dhcp-relay fwd-path {A.B.C.D} disable**
- **ip dhcp-relay fwd-path {A.B.C.D} enable**
- **ip dhcp-relay fwd-path {A.B.C.D} vrid <1-255>**
- **no ip dhcp-relay fwd-path {A.B.C.D}**
- **no ip dhcp-relay fwd-path {A.B.C.D} vrid <1-255>**

#### **Command Parameters**

- **{A.B.C.D}** Creates a forwarding path to the Dynamic Host Configuration Protocol (DHCP) server. A.B.C.D is the IP address of the server. The default IP address of the relay is the address of the interface.
	- **D** Tip:

If the relay is a virtual router configured on this interface, you must set the vrid.

- **disable** Disables the forwarding path.
- **enable** Enables the forwarding path.
- **vrid <1-255>** Specifies the virtual router ID. The virtual router acts as the default router for one or more associated addresses.

## **Default**

None

#### **Command Mode**

GigabitEthernet Interface Configuration

# **ip dhcp-relay fwd-path mode (for a port)**

Modify Dynamic Host Configuration Protocol (DHCP) mode to forward BootP messages only, DHCP messages only, or both.

```
• default ip dhcp-relay fwd-path {A.B.C.D} mode
```
- **ip dhcp-relay fwd-path {A.B.C.D} mode bootp**
- **ip dhcp-relay fwd-path {A.B.C.D} mode bootp\_dhcp**
- **ip dhcp-relay fwd-path {A.B.C.D} mode dhcp**

**mode <bootp|dhcp| bootp\_dhcp>** Configures DHCP mode to forward BootP messages only, Dynamic Host Configuration Protocol (DHCP) messages only, or both. The default is both.

## **Default**

The default mode is both.

## **Command Mode**

GigabitEthernet Interface Configuration

## **ip dhcp-snooping (for port)**

Sets the trust factor associated with a port for DHCP Snooping feature.

### **Syntax**

- **default ip dhcp-snooping**
- **ip dhcp-snooping <trusted|untrusted>**
- **no ip dhcp-snooping**

#### **Command Parameters**

**trusted** Sets the trust factor as trusted on the port for DHCP Snooping.

**untrusted** Sets the trust factor as untrusted on the port for DHCP Snooping.

### **Default**

The default is untrusted.

## **Command Mode**

GigabitEthernet Interface Configuration

## **ip directed-broadcast (for a port)**

Configure the device to forward directed broadcasts for a VLAN.

## **Syntax**

- **default ip directed-broadcast**
- **default ip directed-broadcast enable**
- **ip directed-broadcast**
- **ip directed-broadcast enable**
- **no ip directed-broadcast**
- **no ip directed-broadcast enable**

#### **Command Parameters**

**enable** Allows the device to forward directed broadcast frames to the specified VLAN. The default setting for this feature is enabled.

## **Default**

The default is enabled.

#### **Command Mode**

GigabitEthernet Interface Configuration

# **ip forward-protocol udp (on a port)**

Configure UDP protocols to determine which UDP broadcasts are forwarded

## **Syntax**

- **default ip forward-protocol udp**
- **ip forward-protocol udp**
- **no ip forward-protocol udp**

## **Default**

None

#### **Command Mode**

GigabitEthernet Interface Configuration

## **ip forward-protocol udp broadcastmask (on a port)**

Configure the broadcast mask on the IP forwarding list.

#### **Syntax**

• **default ip forward-protocol udp port {slot/port[/sub-port]} broadcastmask {A.B.C.D}**

- **default ip forward-protocol udp port {slot/port[/sub-port]} broadcastmask {A.B.C.D} maxttl <1-16>**
- **ip forward-protocol udp port {slot/port[/sub-port]} broadcastmask {A.B.C.D}**
- **ip forward-protocol udp port {slot/port[/sub-port]} broadcastmask {A.B.C.D} maxttl <1-16>**
- **no ip forward-protocol udp port {slot/port[/sub-port]} broadcastmask {A.B.C.D}**
- **no ip forward-protocol udp port {slot/port[/sub-port]} broadcastmask {A.B.C.D} maxttl <1-16>**

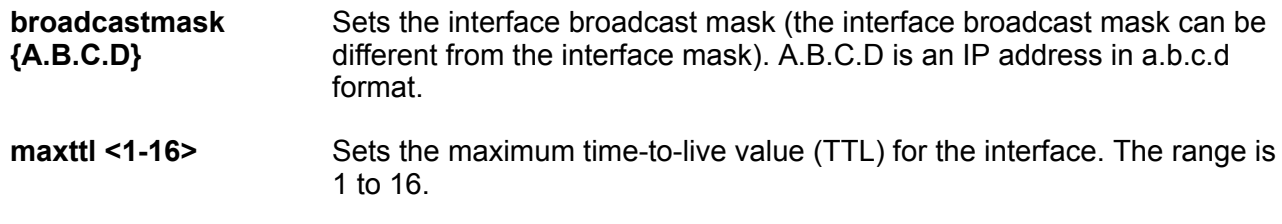

## **Default**

None

### **Command Mode**

GigabitEthernet Interface Configuration

## **ip forward-protocol udp maxttl (on a port)**

Set the maximum time to live.

## **Syntax**

- **default ip forward-protocol udp maxttl <1-16>**
- **ip forward-protocol udp maxttl <1-16>**
- **no ip forward-protocol udp maxttl <1-16>**

### **Command Parameters**

**maxttl <1-16>** Sets the maximum time-to-live value (TTL) for the interface. The range is 1 to 16.

## **Default**

None

#### **Command Mode**

## **ip forward-protocol udp port**

Configure a UDP port forward entry to add or remove a port forward entry.

#### **Syntax**

- **default ip forward-protocol udp port {slot/port[/sub-port]} broadcastmask {A.B.C.D}**
- **default ip forward-protocol udp port {slot/port[/sub-port]} broadcastmask {A.B.C.D} maxttl <1-16>**
- **default ip forward-protocol udp port {slot/port[/sub-port]} maxttl <1-16>**
- **default ip forward-protocol udp port {slot/port} portfwdlist <1-1000>**
- **ip forward-protocol udp port {slot/port[/sub-port]} broadcastmask {A.B.C.D}**
- **ip forward-protocol udp port {slot/port[/sub-port]} broadcastmask {A.B.C.D} maxttl <1-16>**
- **ip forward-protocol udp port {slot/port[/sub-port]} maxttl <1-16>**
- **ip forward-protocol udp port {slot/port[/sub-port]} portfwdlist <1-1000>**
- **no ip forward-protocol udp port {slot/port[/sub-port]} broadcastmask {A.B.C.D}**
- **no ip forward-protocol udp port {slot/port[/sub-port]} broadcastmask {A.B.C.D} maxttl <1-16>**
- **no ip forward-protocol udp port {slot/port[/sub-port]} maxttl <1-16>**
- **no ip forward-protocol udp port {slot/port[/sub-port]} portfwdlist <1-1000>**

### **Command Parameters**

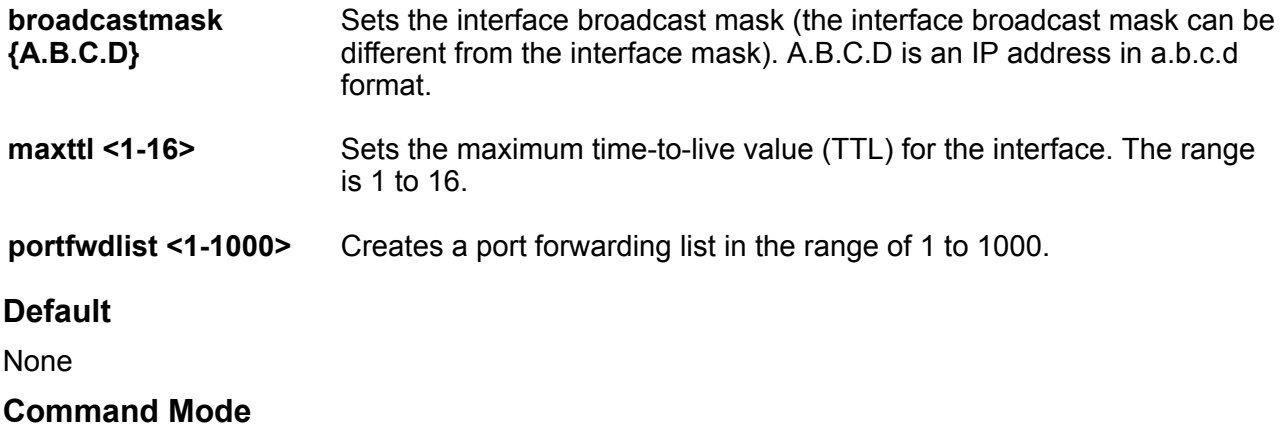

# **ip forward-protocol udp portfwdlist (on a port)**

Configure the UDP port forwarding list.

## **Syntax**

- **default ip forward-protocol udp portfwdlist <1-1000>**
- **ip forward-protocol udp portfwdlist <1-1000>**
- **no ip forward-protocol udp portfwdlist <1-1000>**

## **Command Parameters**

**portfwdlist <1-1000>** Creates a port forwarding list in the range of 1 to 1000.

## **Default**

None

## **Command Mode**

GigabitEthernet Interface Configuration

## **ip igmp (for a port)**

Configure Internet Group Management Protocol (IGMP) for each interface to change default multicasting operations.

- **default ip igmp**
- **default ip igmp compatibility-mode**
- **default ip igmp dynamic-downgrade-version**
- **default ip igmp last-member-query-interval**
- **default ip igmp port {slot/port[/sub-port][-slot/port[/sub-port]] [,...]}**
- **default ip igmp query-interval**
- **default ip igmp query-max-response**
- **default ip igmp robust-value**
- **default ip igmp router-alert**
- **default ip igmp version**
- **ip igmp compatibility-mode**
- **ip igmp dynamic-downgrade-version**
- **ip igmp last-member-query-interval <0-255>**
- **ip igmp port {slot/port[/sub-port][-slot/port[/sub-port]][,...]}**
- **ip igmp query-interval <1-65535>**
- **ip igmp query-max-response <0-255>**
- **ip igmp robust-value <2-255>**
- **ip igmp router-alert**
- **ip igmp version <1-3>**
- **no ip igmp**
- **no ip igmp compatibility-mode**
- **no ip igmp dynamic-downgrade-version**
- **no ip igmp port {slot/port[/sub-port][-slot/port[/sub-port]][,...]}**
- **no ip igmp router-alert**

**compatibility-mode** Activates v2-v3 compatibility mode. The default value is disabled, which means IGMPv3 is not compatible with IGMPv2.

**dynamicdowngrade-version** Configures if the system downgrades the version of Internet Group Management Protocol (IGMP) to handle older query messages. If the system downgrades, the host with IGMPv3 only capability does not work. If you do not configure the system to downgrade the version of IGMP, the system logs a warning. The default is enabled.

**igmpv3-explicit-**Enable igmpv3 explicit host tracking.

**host-tracking**

**immediate-leave** Enable Immediate-leave.

**last-member-queryinterval <0-255>** Configures the maximum response time (in tenths of a second) inserted into group-specific queries sent in response to leave group messages. This value is also the time between group-specific query messages. Decreasing the value reduces the time to detect the loss of the last member of a group. Configure this value between 3-10 (equal to 0.3 - 1.0 seconds). The default is 10 tenths of a second.

## **B** Note:

You cannot configure this value for IGMPv1.

**port** *{slot/port[/subport] [-slot/port[/ sub-port]] [,...]}* Identifies the slot and port in one of the following formats: a single slot and port (slot/port), a range of slots and ports (slot/port-slot/port), or a series of slots and ports (slot/port,slot/port,slot/port). If the platform supports channelization and the port is channelized, you must also specify the subport in the format slot/port/sub-port.

**query-interval <1-65535>** Configures the frequency (in seconds) at which the VLAN transmits host query packets. The default is 125 seconds.

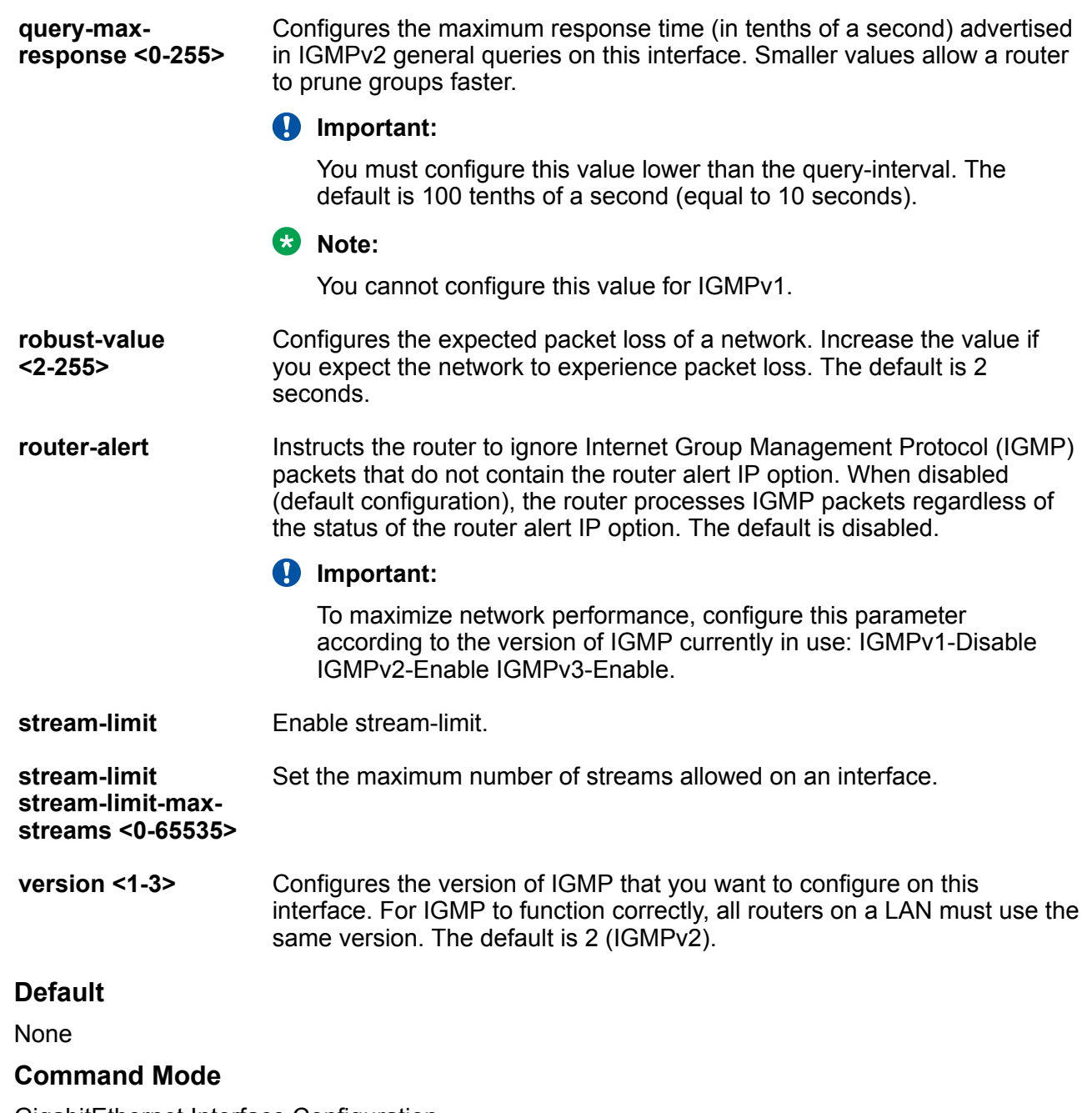

GigabitEthernet Interface Configuration

# **ip igmp access-list (for a port)**

Configure multicast access control for a Internet Group Management Protocol (IGMP) Ethernet port to restrict access to certain multicast streams and to protect multicast streams from spoofing (injecting data to the existing streams).

## **Syntax**

- **default ip igmp access-list WORD<1-64> {A.B.C.D/X}**
- **ip igmp access-list WORD<1-64> {A.B.C.D/X} {deny-tx | deny-rx | denyboth | allow-only-tx | allow-only-rx | allow-only-both}**
- **no ip igmp access-list WORD<1-64> {A.B.C.D/X}**

### **Command Parameters**

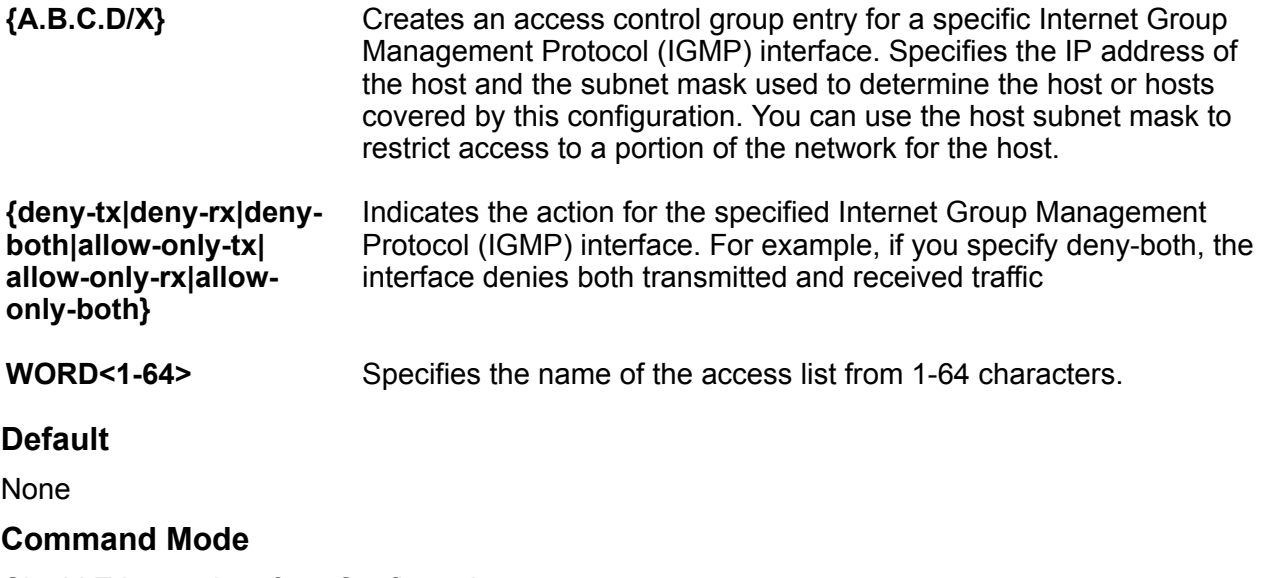

GigabitEthernet Interface Configuration

## **ip igmp access-list mode (for a port)**

Changes the mode for an existing access list on the Ethernet port.

## **Syntax**

- **default ip igmp access-list WORD<1-64> {A.B.C.D/X}**
- **ip igmp access-list WORD<1-64> {A.B.C.D/X} mode {deny-tx | deny-rx | deny-both | allowonly-tx | allow-only-rx | allow-only-both}**
- **no ip igmp access-list WORD<1-64> {A.B.C.D/X}**

### **Command Parameters**

```
{A.B.C.D/X} Creates an access control group entry for a specific Internet Group
               Management Protocol (IGMP) interface. Specifies the IP address of
               the host and the subnet mask used to determine the host or hosts
               covered by this configuration. You can use the host subnet mask to
               restrict access to a portion of the network for the host.
```
**deny-tx | deny-rx | denyboth | allowonly-tx | allowonly-rx | allowonlyboth** Indicates the action for the specified Internet Group Management Protocol (IGMP) interface. For example, if you specify deny-both, the interface denies both transmitted and received traffic.

**WORD<1-64>** Specifies the name of the access list from 1-64 characters.

### **Default**

None

### **Command Mode**

GigabitEthernet Interface Configuration

# **ip igmp igmpv3-explicit-host-tracking (for an Ethernet port)**

Track all the source and group members. You must enable explicit-host-tracking to use fast leave for IGMPv3.

#### **Syntax**

- **default ip igmp igmpv3-explicit-host-tracking**
- **ip igmp igmpv3-explicit-host-tracking**
- **no ip igmp igmpv3-explicit-host-tracking**

#### **Default**

The default is disabled.

#### **Command Mode**

GigabitEthernet Interface Configuration

# **ip igmp immediate-leave (for an Ethernet port)**

Enable fast (immediate) leave mode to specify if a port receives a leave message from a member of a group.

- **default ip igmp immediate-leave**
- **ip igmp immediate-leave**
- **no ip igmp immediate-leave**

## **Default**

None

## **Command Mode**

GigabitEthernet Interface Configuration

## **ip igmp stream-limit (for a port)**

Configure multicast stream limitation on an Ethernet port to limit the number of concurrent multicast streams on the port.

## **Syntax**

- **default ip igmp stream-limit**
- **default ip igmp stream-limit stream-limit-max-streams**
- **ip igmp stream-limit**
- **ip igmp stream-limit stream-limit-max-streams <0-65535>**
- **no ip igmp stream-limit**

## **Command Parameters**

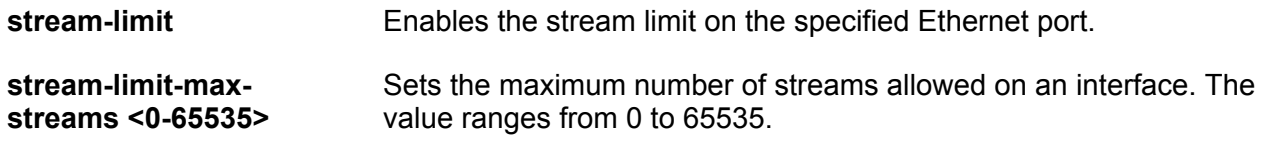

## **Default**

None

## **Command Mode**

GigabitEthernet Interface Configuration

## **ip ipsec enable (for a port)**

Enable Internet Protocol Security (IPsec) for IPv4 on a port.

## **Syntax**

- **default ip ipsec enable**
- **ip ipsec enable**
- **no ip ipsec enable**

## **Default**

The default is disabled.

## **Command Mode**

GigabitEthernet Interface Configuration

# **ip ipsec policy (for a port)**

Link an Internet Protocol Security (IPsec) IPv4 policy to an interface.

## **Syntax**

- **default ip ipsec policy WORD<1-32>**
- **ip ipsec policy WORD<1-32>**
- **ip ipsec policy WORD<1-32> dir both**
- **ip ipsec policy WORD<1-32> dir in**
- **ip ipsec policy WORD<1-32> dir out**
- **no ip ipsec policy WORD<1-32> dir both**
- **no ip ipsec policy WORD<1-32> dir in**
- **no ip ipsec policy WORD<1-32> dir out**

## **Command Parameters**

**dir <both|in|out>** Specifies the direction to which IPsec applies. Both specifies both ingress and egress traffic, in specifies ingress traffic, and out specifies egress traffic. By default, the direction is both.

**WORD<1-32>** Specifies the IPsec policy name.

## **Default**

None

## **Command Mode**

GigabitEthernet Interface Configuration

## **ip irdp address (for a port)**

Configure Internet Control Message Protocol (ICMP) Router Discovery to enable hosts attached to multicast or broadcast networks to discover the IP addresses of their neighboring routers.

- **default ip irdp**
- **default ip irdp address**

• **ip irdp address {A.B.C.D}**

#### **Command Parameters**

**address <A.B.C.D>** Specifies the IP destination address use for broadcast or multicast router advertisements sent from the interface. The address is the all-systems multicast address, 224.0.0.1, or the limited-broadcast address, 255.255.255.255.

### **Default**

The default address is 255.255.255.255.

#### **Command Mode**

GigabitEthernet Interface Configuration

# **ip irdp holdtime (for a port)**

Configure the lifetime for advertisements.

### **Syntax**

- **default ip irdp holdtime**
- **ip irdp holdtime <4-9000>**

### **Command Parameters**

**<4-4000>** Specifies the lifetime.

**Default**

The default is 1800.

#### **Command Mode**

GigabitEthernet Interface Configuration

## **ip irdp maxadvertinterval (for a port)**

Specify the maximum time (in seconds) that elapses between unsolicited broadcast or multicast router advertisement transmissions from the router interface.

- **default ip irdp maxadvertinterval**
- **ip irdp maxadvertinterval <4-1800>**

**<4-1800>** Specifies the maximum time in seconds.

## **Default**

The default is 600 seconds.

## **Command Mode**

GigabitEthernet Interface Configuration

# **ip irdp minadvertinterval (for a port)**

Specify the minimum time (in seconds) that elapses between unsolicited broadcast or multicast router advertisement transmissions from the interface. The range is 3 seconds to maxadvertinterval.

## **Syntax**

- **default ip irdp minadvertinterval**
- **ip irdp minadvertinterval <3-1800>**

## **Command Parameters**

**<3-1800>** Specifies the minimum time in seconds.

## **Default**

The default is 450 seconds.

## **Command Mode**

GigabitEthernet Interface Configuration

## **ip irdp multicast (for a port)**

Specify if multicast advertisements are sent.

## **Syntax**

- **default ip irdp multicast**
- **ip irdp multicast**
- **no ip irdp multicast**

## **Default**

The default is enabled (true).

## **Command Mode**

## **ip irdp preference (for a port)**

Specify the preference (a higher number indicates more preferred) of the address as a default router address relative to other router addresses on the same subnet.

### **Syntax**

- **default ip irdp preference**
- **ip irdp preference <-2147483648-2147483647>**

### **Command Parameters**

**<-2147483648-2147483647>** Specifies the preference value.

## **Default**

The default is 0.

### **Command Mode**

GigabitEthernet Interface Configuration

## **ip mroute (for a port)**

Limit the number of multicast streams to protect a CPU from multicast data packet bursts generated by malicious applications.

- **default ip mroute max-allowed-streams**
- **default ip mroute max-allowed-streams-timer-check**
- **default ip mroute port {slot/port[/sub-port][-slot/port[/sub-port]] [,...]}**
- **default ip mroute stream-limit**
- **ip mroute max-allowed-streams <1-32768>**
- **ip mroute max-allowed-streams-timer-check <1-3600>**
- **ip mroute port {slot/port[/sub-port][-slot/port[/sub-port]][,...]} max-allowed-streams <1-32768>**
- **ip mroute port {slot/port[/sub-port][-slot/port[/sub-port]][,...]} max-allowed-streams-timer-check <1-3600>**
- **ip mroute port {slot/port[/sub-port][-slot/port[/sub-port]][,...]} stream-limit**
- **ip mroute stream-limit**
- **no ip mroute port {slot/port[/sub-port][-slot/port[/sub-port]][,...]}**
- **no ip mroute stream-limit**

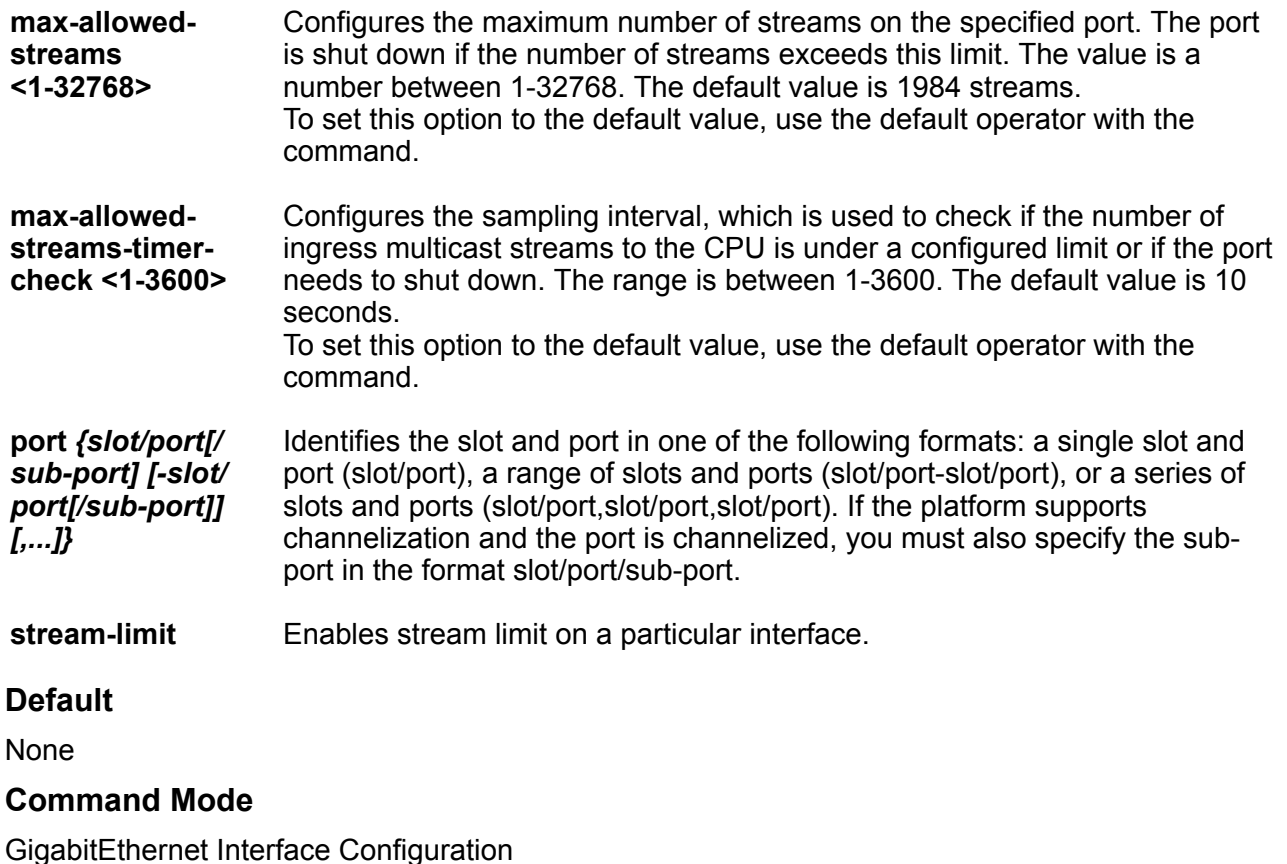

## **ip ospf advertise-when-down enable (for a port)**

Enable or disable AdvertiseWhenDown. If enabled, the network on this interface is advertised as up, even if the port is down. When you configure a port with no link and enable advertise-when-down, the route is not advertised until the port is active. Then the route is advertised even when the link is down. To disable advertising based on link status, this parameter must be disabled.

- **default ip ospf advertise-when-down enable**
- **ip ospf advertise-when-down enable**
- **ip ospf port {slot/port[/sub-port][-slot/port[/sub-port]][,...]} advertise-when-down enable**
- **no ip ospf advertise-when-down enable**

**port** *{slot/port[/ sub-port] [-slot/ port[/sub-port]] [,...]}* Identifies the slot and port in one of the following formats: a single slot and port (slot/port), a range of slots and ports (slot/port-slot/port), or a series of slots and ports (slot/port,slot/port,slot/port). If the platform supports channelization and the port is channelized, you must also specify the sub-port in the format slot/port/sub-port.

## **Default**

The default is disabled.

## **Command Mode**

GigabitEthernet Interface Configuration

# **ip ospf area (for a port)**

Configure OSPF parameters on a port to control how OSPF behaves.

## **Syntax**

- **default ip ospf area**
- **ip ospf area {A.B.C.D}**
- **ip ospf port {slot/port[/sub-port][-slot/port[/sub-port]][,...]} area {A.B.C.D}**
- **no ip ospf area**

## **Command Parameters**

**<A.B.C.D>** Configures the OSPF identification number for the area, typically formatted as an IP address.

**port** *{slot/port[/ sub-port] [-slot/ port[/sub-port]] [,...]}* Identifies the slot and port in one of the following formats: a single slot and port (slot/port), a range of slots and ports (slot/port-slot/port), or a series of slots and ports (slot/port,slot/port,slot/port). If the platform supports channelization and the port is channelized, you must also specify the subport in the format slot/port/sub-port.

## **Default**

None

#### **Command Mode**

## **ip ospf authentication-key (for a port)**

Configure the eight-character simple password authentication key for the port.

## **Syntax**

- **default ip ospf authentication-type**
- **ip ospf authentication-key WORD<0-8>**
- **ip ospf port {slot/port[/sub-port][-slot/port[/sub-port]][,...]} authentication-key WORD<0-8>**

## **Command Parameters**

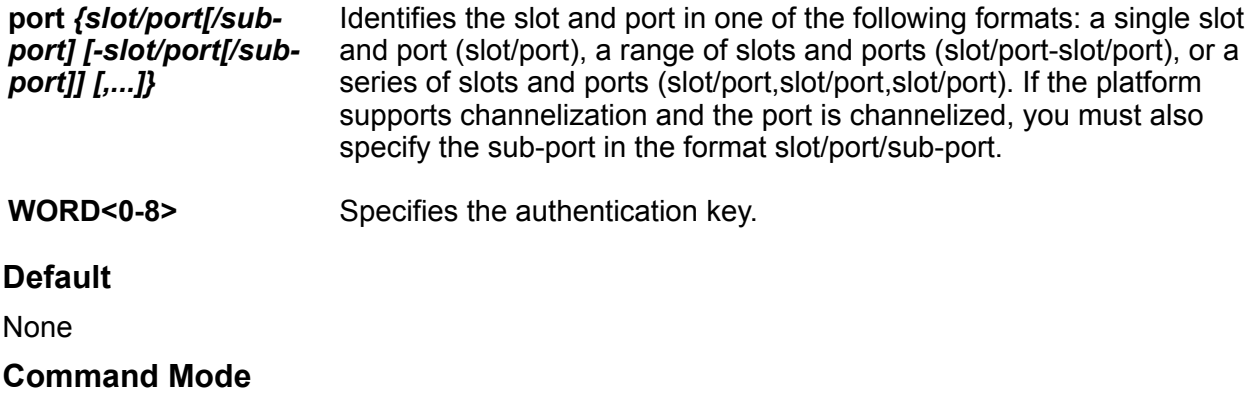

GigabitEthernet Interface Configuration

# **ip ospf authentication-type (for a port)**

Configure the OSPF authentication type for the port. If you choose simple, you must configure the password with the ip ospf authentiation-key WORD<0-8> command. If you choose MD5, you must configure the MD5 key with the ip ospf message-digest-key <1-255> md5 WORD<0-16> command.

- **ip ospf authentication-type message-digest**
- **ip ospf authentication-type none**
- **ip ospf authentication-type sha-1**
- **ip ospf authentication-type sha-2**
- **ip ospf authentication-type simple**
- **ip ospf port {slot/port[/sub-port][-slot/port[/sub-port]][,...]} authentication-type message-digest**
- **ip ospf port {slot/port[/sub-port][-slot/port[/sub-port]][,...]} authentication-type none**
- **ip ospf port {slot/port[/sub-port][-slot/port[/sub-port]][,...]} authentication-type sha-1**
- **ip ospf port {slot/port[/sub-port][-slot/port[/sub-port]][,...]} authentication-type sha-2**
- **ip ospf port {slot/port[/sub-port][-slot/port[/sub-port]][,...]} authentication-type simple**
- **no ip ospf authentication-type**

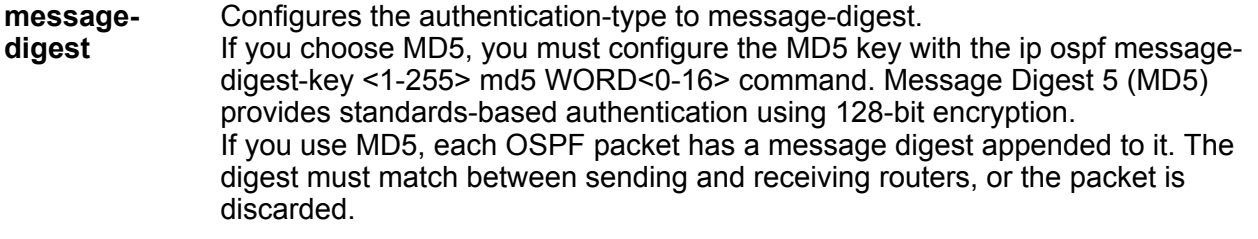

**none** Configures the authentication-type to none.

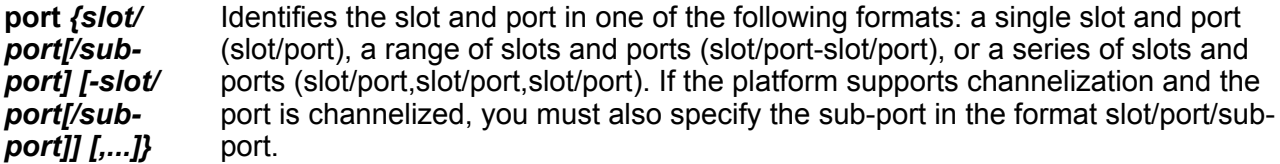

- **sha-1** Configures the authentication-type to secure hash algorithm 1 (SHA-1). SHA-1 provides standards-based authentication using 128-bit encryption.
- **sha-2** sha-2—Specifies SHA-2, which offers the hash function SHA-256.

#### **ED** Note:

The parameter sha-2, an update of SHA-1, can offer six hash functions that include SHA-224, SHA-256, SHA-384, SHA-512, SHA-512/224,SHA 512/256, with hash values that are 224, 256, 384, or 512 bits. However, the current release supports only SHA-256.

**simple** Configures the authentication-type to use a simple-text password. Only routers that contain the same authentication ID in their LSA can communicate with each other. Using this security mechanism is not recommended. If you choose simple, you must configure the password with the ip ospf authentiation-key WORD<0-8> command.

## **Default**

None

## **Command Mode**

## **ip ospf bfd**

Enable Bidirectional Forwarding Detection (BFD) for an OSPF GigabitEthernet IPv4 interface.

## **Syntax**

- **default ip ospf bfd**
- **ip ospf bfd**
- **ip ospf bfd disable**
- **no ip ospf bfd**

## **Default**

The default is disabled.

## **Command Mode**

GigabitEthernet Interface Configuration

# **ip ospf cost (for a port)**

Configure the OSPF cost associated with this interface and advertised in router link advertisements.

## **Syntax**

- **default ip ospf cost**
- **ip ospf cost <0-65535>**
- **ip ospf port {slot/port[/sub-port][-slot/port[/sub-port]][,...]} cost <0-65535>**

## **Command Parameters**

**<1-65535>** Specifies the cost range.

**port** *{slot/port[/subport] [-slot/port[/ sub-port]] [,...]}* Identifies the slot and port in one of the following formats: a single slot and port (slot/port), a range of slots and ports (slot/port-slot/port), or a series of slots and ports (slot/port,slot/port,slot/port). If the platform supports channelization and the port is channelized, you must also specify the subport in the format slot/port/sub-port.

## **Default**

The default is 0.

## **Command Mode**

## **ip ospf dead-interval (for a port)**

Configure the router OSPF dead interval-the number of seconds the OSPF neighbors of a switch must wait before assuming that the OSPF router is down. The value must be at least four times the Hello interval.

## **Syntax**

- **default ip ospf dead-interval**
- **ip ospf dead-interval <0-2147483647>**
- **ip ospf port {slot/port[/sub-port][-slot/port[/sub-port]][,...]} deadinterval <0-2147483647>**

### **Command Parameters**

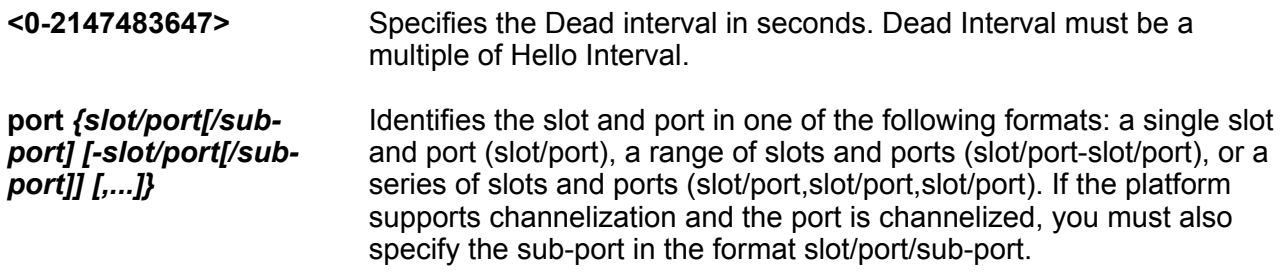

## **Default**

The default is 40.

## **Command Mode**

GigabitEthernet Interface Configuration

## **ip ospf digest-key (for a port)**

Configure the Digest algorithm key which can be of type MD5, SHA-1 or SHA-2. At most, you can configure two digest keys for an interface.

## **Syntax**

- **default ip ospf digest-key <1-255>**
- **ip ospf digest-key <1-255> WORD<0-16>**
- **no ip ospf digest-key <1-255>**

## **Command Parameters**

**<1-255>** Specifies the ID for the digest key.

**<WORD> <0-16>** Specifies an alphanumeric password of up to 16 bytes (string length 0 to 16).

## **Default**

None

## **Command Mode**

GigabitEthernet Interface Configuration

## **ip ospf enable (for a port)**

Enable OSPF on the port.

## **Syntax**

- **default ip ospf**
- **default ip ospf enable**
- **default ip ospf port {slot/port[/sub-port][-slot/port[/sub-port]] [,...]}**
- **ip ospf enable**
- **ip ospf port {slot/port[/sub-port][-slot/port[/sub-port]][,...]} enable**
- **no ip ospf**
- **no ip ospf enable**
- **no ip ospf port {slot/port[/sub-port][-slot/port[/sub-port]][,...]}**

## **Command Parameters**

**port** *{slot/port[/ sub-port] [-slot/ port[/sub-port]] [,...]}* Identifies the slot and port in one of the following formats: a single slot and port (slot/port), a range of slots and ports (slot/port-slot/port), or a series of slots and ports (slot/port,slot/port,slot/port). If the platform supports channelization and the port is channelized, you must also specify the sub-port in the format slot/port/sub-port.

## **Default**

The default is disabled.

## **Command Mode**

GigabitEthernet Interface Configuration

# **ip ospf hello-interval (for a port)**

Configure the OSPF Hello interval, which is the number of seconds between Hello packets sent on this interface.

## **Syntax**

- **default ip ospf hello-interval**
- **ip ospf hello-interval <1-65535>**
- **ip ospf port {slot/port[/sub-port][-slot/port[/sub-port]][,...]} hello-interval <1-65535>**

### **Command Parameters**

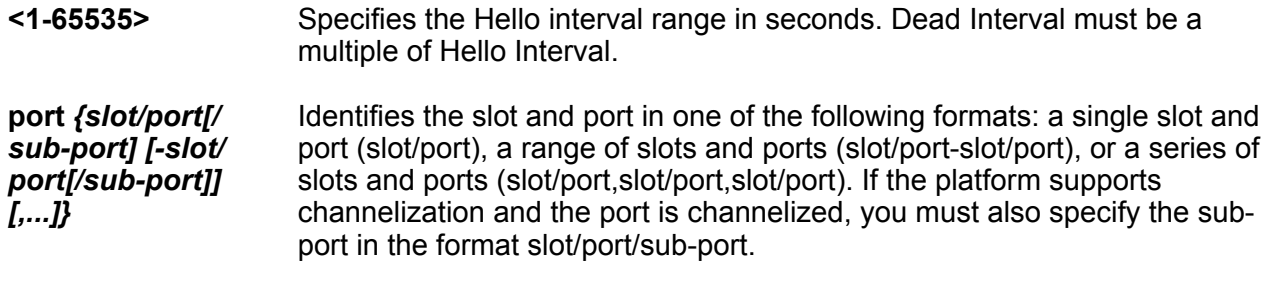

## **Default**

The default is 10.

## **Command Mode**

GigabitEthernet Interface Configuration

# **ip ospf mtu-ignore enable (for a port)**

Enable maximum transmission unit (MTU) ignore. To allow the switch to accept OSPF database description (DBD) packets with a different MTU size, enable mtu-ignore. Incoming OSPF DBD packets are dropped if their MTU is greater than 1500 bytes.

## **Syntax**

- **default ip ospf mtu-ignore enable**
- **ip ospf mtu-ignore enable**
- **ip ospf port {slot/port[/sub-port][-slot/port[/sub-port]][,...]} mtuignore enable**
- **no ip ospf mtu-ignore enable**

## **Command Parameters**

**port** *{slot/port[/ sub-port] [-slot/ port[/sub-port]] [,...]}* Identifies the slot and port in one of the following formats: a single slot and port (slot/port), a range of slots and ports (slot/port-slot/port), or a series of slots and ports (slot/port,slot/port,slot/port). If the platform supports channelization and the port is channelized, you must also specify the sub-port in the format slot/port/sub-port.

## **Default**

None

### **Command Mode**

GigabitEthernet Interface Configuration

## **ip ospf network (for a port)**

Specify the type of OSPF interface.

### **Syntax**

- **default ip ospf network**
- **ip ospf network {broadcast | nbma | passive}**
- **ip ospf port {slot/port[/sub-port][-slot/port[/sub-port]][,...]} network {broadcast | nbma | passive}**

## **Command Parameters**

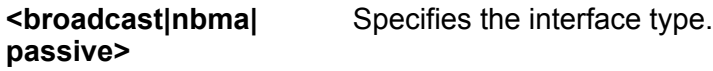

**port** *{slot/port[/subport] [-slot/port[/subport]] [,...]}* Identifies the slot and port in one of the following formats: a single slot and port (slot/port), a range of slots and ports (slot/port-slot/port), or a series of slots and ports (slot/port,slot/port,slot/port). If the platform supports channelization and the port is channelized, you must also specify the sub-port in the format slot/port/sub-port.

## **Default**

None

## **Command Mode**

GigabitEthernet Interface Configuration

## **ip ospf poll-interval (for a port)**

Configure the OSPF poll interval in seconds.

- **default ip ospf poll-interval**
- **ip ospf poll-interval <0-2147483647>**
- **ip ospf port {slot/port[/sub-port][-slot/port[/sub-port]][,...]} pollinterval <0-2147483647>**

**<0-2147483647>** Specifies the poll interval range in seconds.

**port** *{slot/port[/sub-port] [-slot/port[/sub-port]] [,...]}* Identifies the slot and port in one of the following formats: a single slot and port (slot/port), a range of slots and ports (slot/port-slot/port), or a series of slots and ports (slot/port,slot/port,slot/port). If the platform supports channelization and the port is channelized, you must also specify the sub-port in the format slot/port/sub-port.

## **Default**

The default is 120.

## **Command Mode**

GigabitEthernet Interface Configuration

# **ip ospf primary-digest-key (for a port)**

Changes the primary key used to encrypt outgoing packets. <1-255> is the ID for the new digest key.

## **Syntax**

- **default ip ospf primary-digest-key**
- **ip ospf port {slot/port[/sub-port][-slot/port[/sub-port]][,...]} primary-md5-key <1-255>**
- **ip ospf primary-digest-key <1-255>**

## **Command Parameters**

**<1-255>** Specifies the primay md5 key range.

**port** *{slot/port[/ sub-port] [-slot/ port[/sub-port]] [,...]}* Identifies the slot and port in one of the following formats: a single slot and port (slot/port), a range of slots and ports (slot/port-slot/port), or a series of slots and ports (slot/port,slot/port,slot/port). If the platform supports channelization and the port is channelized, you must also specify the subport in the format slot/port/sub-port.

## **Default**

None

## **Command Mode**

# **ip ospf priority (for a port)**

Configure the OSPF priority for the port during the election process for the designated router. The port with the highest priority number is the best candidate for the designated router. If you configure the priority to 0, the port cannot become either the designated router or a backup designated router.

## **Syntax**

- **default ip ospf priority**
- **ip ospf port {slot/port[/sub-port][-slot/port[/sub-port]][,...]} priority <0-255>**
- **ip ospf priority <0-255>**

## **Command Parameters**

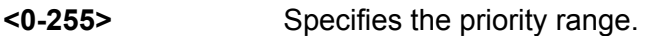

**port** *{slot/port[/ sub-port] [-slot/ port[/sub-port]] [,...]}* Identifies the slot and port in one of the following formats: a single slot and port (slot/port), a range of slots and ports (slot/port-slot/port), or a series of slots and ports (slot/port,slot/port,slot/port). If the platform supports channelization and the port is channelized, you must also specify the subport in the format slot/port/sub-port.

## **Default**

The default is 1.

## **Command Mode**

GigabitEthernet Interface Configuration

# **ip ospf retransmit-interval (for a port)**

Configure the retransmit interval for the virtual interface, the number of seconds between link-state advertisement retransmissions.

## **Syntax**

- **default ip ospf retransmit-interval**
- **ip ospf port {slot/port[/sub-port][-slot/port[/sub-port]][,...]} retransmit-interval <0-3600>**
- **ip ospf retransmit-interval <0-3600>**

## **Command Parameters**

**<0-3600>** Specifies the retransmit interval range in seconds.

**port** *{slot/port[/ sub-port] [-slot/* Identifies the slot and port in one of the following formats: a single slot and port (slot/port), a range of slots and ports (slot/port-slot/port), or a series of *port[/sub-port]] [,...]}*

slots and ports (slot/port,slot/port,slot/port). If the platform supports channelization and the port is channelized, you must also specify the subport in the format slot/port/sub-port.

## **Default**

None

## **Command Mode**

GigabitEthernet Interface Configuration

# **ip ospf transit-delay (for a port)**

Configure the transit delay for the virtual interface, which is the estimated number of seconds required to transmit a link-state update over the interface.

## **Syntax**

- **default ip ospf transit-delay**
- **ip ospf port {slot/port[/sub-port][-slot/port[/sub-port]][,...]} transit-delay <0-3600>**
- **ip ospf transit-delay <0-3600>**

### **Command Parameters**

**<0-3600>** Specifies the transit delay range.

**port** *{slot/port[/ sub-port] [-slot/ port[/sub-port]] [,...]}* Identifies the slot and port in one of the following formats: a single slot and port (slot/port), a range of slots and ports (slot/port-slot/port), or a series of slots and ports (slot/port,slot/port,slot/port). If the platform supports channelization and the port is channelized, you must also specify the subport in the format slot/port/sub-port.

## **Default**

None

## **Command Mode**

GigabitEthernet Interface Configuration

## **ip pim (for a port)**

Enable PIM and configure to perform multicasting operations.

```
• default ip pim bsr-candidate preference <0-255>
```
- **default ip pim enable**
- **default ip pim hello-interval**
- **default ip pim interface-type**
- **default ip pim join-prune-interval**
- **ip pim active**
- **ip pim bsr-candidate preference <0-255>**
- **ip pim enable**
- **ip pim hello-interval <0-18724>**
- **ip pim interface-type [active | passive]**
- **ip pim join-prune-interval <1-18724>**
- **ip pim passive**
- **no ip pim bsr-candidate**
- **no ip pim enable**
- **no ip pim fast-joinprune**

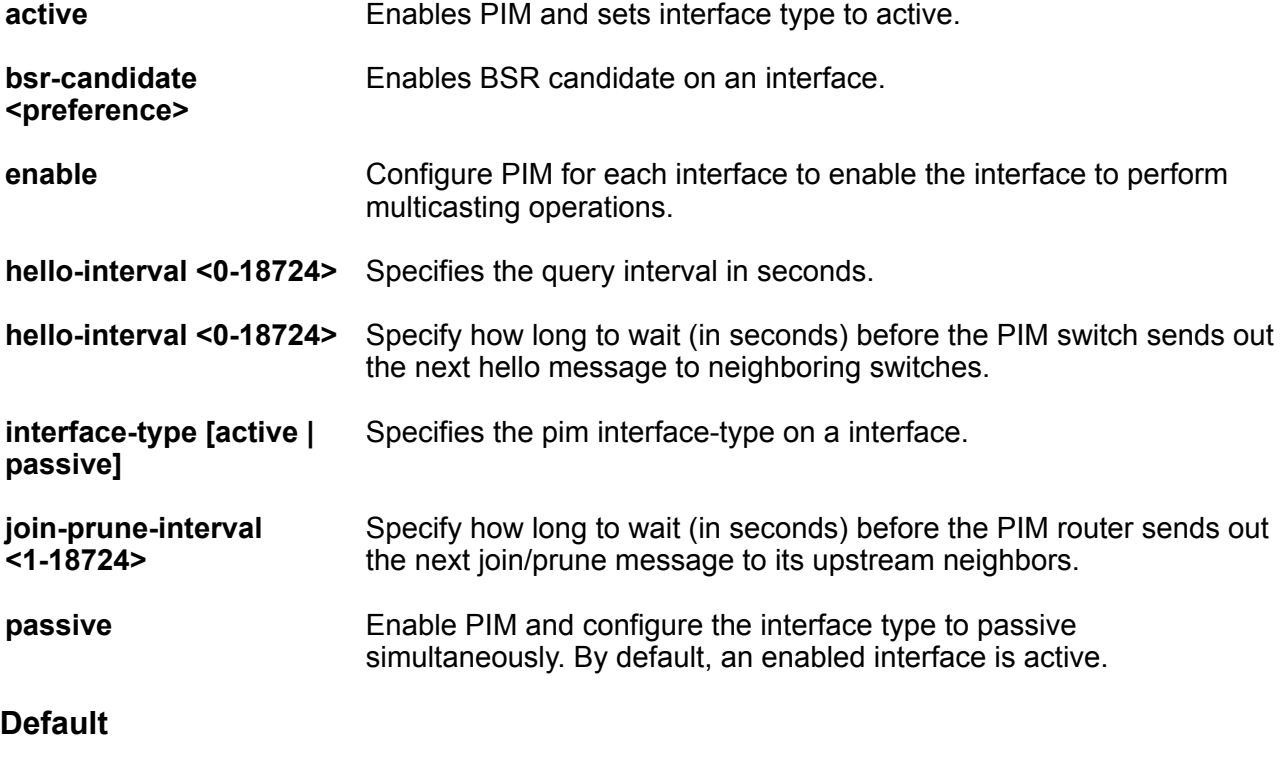

None

### **Command Mode**

## **ip pim bsr-candidate preference (for a port)**

Configure additional routers as candidate BSRs (C-BSR) to provide backup protection in the event that the primary BSR fails.

## **Syntax**

- **default ip pim bsr-candidate**
- **ip pim bsr-candidate preference <0-255>**
- **no ip pim bsr-candidate**

### **Command Parameters**

**preference <0-255>** Enables the C-BSR on this interface and configures its preference value, from 0-255, to become a BootStrap Router (BSR). The C-BSR with the highest BSR preference and address is the preferred BSR.

## **Default**

**None** 

### **Command Mode**

GigabitEthernet Interface Configuration

# **ip pim hello-interval (for a port)**

Configure the hello-interval on a interface.

## **Syntax**

- **default ip pim hello-interval**
- **ip pim hello-interval <0-18724>**

#### **Command Parameters**

**<0-18724>** Specifies the duration in seconds before the PIM router sends out the next hello message to neighboring switches.

## **Default**

The default is 30 seconds.

#### **Command Mode**

# **ip pim interface-type (for a port)**

Specifies whether the selected interface is active or passive. You can change the state of a PIM interface after you create the interface but only if you disable PIM on the interface. Use this feature when a high number of PIM interfaces exist and connect to end users, not to other switches.

- An active interface accepts PIM control transmitted and received traffic.
- A passive interface prevents PIM control traffic from transmitting or receiving, thereby reducing the load on a system.

## **Syntax**

- **default ip pim interface-type**
- **ip pim interface-type active**
- **ip pim interface-type passive**

## **Command Parameters**

**Exactive passive>** Specifies the interface type.

## **Default**

The default is active.

## **Command Mode**

GigabitEthernet Interface Configuration

# **ip pim join-prune-interval (for a port)**

Configure the frequency at which pim join/prune messages are sent

## **Syntax**

- **default ip pim join-prune-interval**
- **ip pim join-prune-interval <1-18724>**

## **Command Parameters**

**<1-18724>** Specifies the duration in seconds before the PIM router sends out the next join or prune message to its upstream neighbors.

## **Default**

The default is 60 seconds.

## **Command Mode**

## **ip rip advertise-when-down enable (for a port)**

Enable or disable AdvertiseWhenDown. If enabled, the network on this interface is advertised as up, even if the port is down. The default is disabled.

When you configure a port with no link and enable advertise-when-down, it does not advertise the route until the port is active. Then the route is advertised even when the link is down.

To disable advertising based on link status, this parameter must be disabled.

### **Syntax**

- **default ip rip advertise-when-down enable**
- **ip rip advertise-when-down enable**
- **no ip rip advertise-when-down enable**

#### **Command Parameters**

- **<enable| disable>** Enables or disables AdvertiseWhenDown. If enabled, the network on this interface is advertised as up, even if the port is down. The default is disabled.
	- When you configure a port with no link and enable advertise-when-down, it does not advertise the route until the port is active. Then the route is advertised even when the link is down.
		- To disable advertising based on link status, this parameter must be disabled.

## **Default**

The default is disabled.

#### **Command Mode**

GigabitEthernet Interface Configuration

# **ip rip auto-aggregation (for a port)**

Enable or disable automatic route aggregation on the port. When enabled, the router switch automatically aggregates routes to their natural mask when they are advertised on an interface in a different class network. The default is disabled.

- **default ip rip auto-aggregation enable**
- **ip rip auto-aggregation enable**
- **no ip rip auto-aggregation enable**

**enable** Enables or disables automatic route aggregation on the port. When enabled, the router switch automatically aggregates routes to their natural mask when they are advertised on an interface in a different class network. The default is disabled.

## **Default**

The default is disabled.

## **Command Mode**

GigabitEthernet Interface Configuration

# **ip rip cost (for a port)**

Configure the RIP cost for this port (link).

## **Syntax**

- **default ip rip cost**
- **ip rip cost <1-15>**

## **Command Parameters**

**<1-15>** Configures the RIP cost for this port (link).

## **Default**

None

## **Command Mode**

GigabitEthernet Interface Configuration

# **ip rip default-listen (for a port)**

Enable default listen: the switch accepts the default route learned through RIP on this interface. The default is disabled.

- **default ip rip default-listen enable**
- **ip rip default-listen enable**
- **no ip rip default-listen enable**

**enable** Enables DefaultListen: the switch accepts the default route learned through RIP on this interface. The default is disabled.

## **Default**

The default is disabled.

### **Command Mode**

GigabitEthernet Interface Configuration

# **ip rip default-supply enable (for a port)**

Enable default supply. If enabled, a default route must be advertised from this interface.

The default route is advertised only if it exists in the routing table. The default route will not be advertised on RIP interfaces by default. You need to redistribute the default route and then configure the default-supply at the interface for the default route to be advertised to the neighbor.

### **Syntax**

- **default ip rip default-supply enable**
- **ip rip default-supply enable**
- **no ip rip default-supply enable**

### **Command Parameters**

**enable** Enables DefaultSupply. If enabled, a default route must be advertised from this interface. The default is false. The default route is advertised only if it exists in the routing table.

## **Default**

The default is false.

#### **Command Mode**

GigabitEthernet Interface Configuration

## **ip rip enable (for a port)**

Enable RIP routing on the interface.

- **default ip rip enable**
- **ip rip enable**
• **no ip rip enable**

#### **Command Parameters**

**enable** Enables RIP routing on the interface.

#### **Default**

The default is disabled.

#### **Command Mode**

GigabitEthernet Interface Configuration

### **ip rip holddown (for a port)**

Configure the RIP holddown timer value, the length of time (in seconds) that RIP continues to advertise a network after determining that it is unreachable. The default is 120.

#### **Syntax**

- **default ip rip holddown**
- **ip rip holddown <0-360>**

#### **Command Parameters**

**<0-360>** Configures the RIP holddown timer value, the length of time (in seconds) that RIP continues to advertise a network after determining that it is unreachable. The default is 120.

#### **Default**

The default is 120.

#### **Command Mode**

GigabitEthernet Interface Configuration

### **ip rip in-policy (for a port)**

Configures the rip in-policy on specific interface.

- **default ip rip in-policy**
- **ip rip in-policy WORD<0-64>**

**WORD<0-64>** Configures the policy name for inbound filtering on this RIP interface. This policy determines whether to learn a route on this interface and specifies the parameters of the route when RIP adds it to the routing table.

#### **Default**

None

#### **Command Mode**

GigabitEthernet Interface Configuration

## **ip rip listen (for a port)**

If enabled, the switch listens for a default route without listening for all routes. Specify that the routing switch learns RIP routes through this interface. The default is enable.

#### **Syntax**

- **default ip rip listen enable**
- **ip rip listen enable**
- **no ip rip listen enable**

#### **Command Parameters**

**enable** If enabled, the switch listens for a default route without listening for all routes. Specifies that the routing switch learns RIP routes through this interface. The default is enable.

#### **Default**

The default is enabled.

#### **Command Mode**

GigabitEthernet Interface Configuration

### **ip rip out-policy (for a port)**

Configure the port RIP out-policy name for outbound filtering on this RIP interface. This policy determines whether to advertise a route from the routing table on this interface. This policy also specifies the parameters of the advertisement. Policy name is a string of length 0 to 64 characters.

- **default ip rip out-policy**
- **ip rip out-policy WORD<0-64>**

**WORD<0-64>** Configures the port RIP out-policy name for outbound filtering on this RIP interface. This policy determines whether to advertise a route from the routing table on this interface. This policy also specifies the parameters of the advertisement. Policy name is a string of length 0 to 64 characters.

#### **Default**

None

#### **Command Mode**

GigabitEthernet Interface Configuration

### **ip rip poison enable (for a port)**

Enable Poison Reverse. If Poison Reverse is enabled, the RIP updates sent to a neighbor from which a route is learned are poisoned with a metric of 16. Therefore, the receiver neighbor ignores this route because the metric 16 indicates infinite hops in the network.

If you disable Poison Reverse (no poison enable), Split Horizon is enabled. By default, Split Horizon is enabled. If Split Horizon is enabled, IP routes learned from an immediate neighbor are not advertised back to the neighbor.

These mechanisms prevent routing loops.

#### **Syntax**

- **default ip rip poison enable**
- **ip rip poison enable**
- **no ip rip poison enable**

#### **Command Parameters**

**enable** Enables Poison Reverse.

- If Poison Reverse is enabled, the RIP updates sent to a neighbor from which a route is learned are poisoned with a metric of 16. Therefore, the receiver neighbor ignores this route because the metric 16 indicates infinite hops in the network.
- If you disable Poison Reverse (no poison enable), Split Horizon is enabled. By default, Split Horizon is enabled. If Split Horizon is enabled, IP routes learned from an immediate neighbor are not advertised back to the neighbor.

These mechanisms prevent routing loops.

#### **Default**

The default is disabled.

#### **Command Mode**

### **ip rip port**

Configure RIP for a port.

#### **Syntax**

- **default ip rip port {slot/port[/sub-port][-slot/port[/sub-port]] [,...]}**
- **ip rip port {slot/port[/sub-port][-slot/port[/sub-port]][,...]}**
- **no ip rip port {slot/port[/sub-port][-slot/port[/sub-port]][,...]}**

#### **Command Parameters**

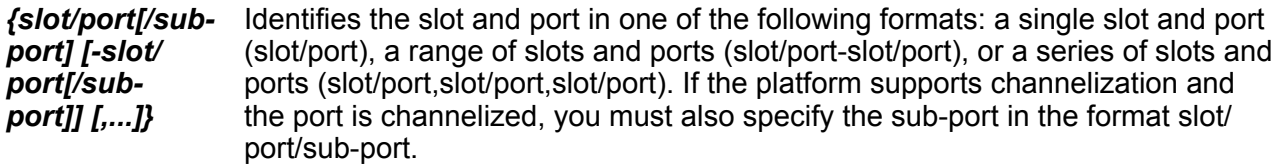

#### **Default**

None

#### **Command Mode**

GigabitEthernet Interface Configuration

### **ip rip receive version (for a port)**

Indicate which RIP update version is accepted on this interface. The default is rip1orrip2.

#### **Syntax**

```
• default ip rip receive version
```

```
• ip rip receive version { rip1 | rip2 | rip1orrip2 }
```
#### **Command Parameters**

**<rip1|rip2|rip1orrip2>** Indicates which RIP update version is accepted on this interface. The default is rip1orrip2.

#### **Default**

The default is rip1orrip 2.

#### **Command Mode**

### **ip rip send (for a port)**

Indicate which RIP update version the router sends from this interface. ripVersion1 implies sending RIP updates that comply with RFC 1058. rip1Compatible implies broadcasting RIP2 updates using RFC 1058 route subassumption rules. The default is rip1Compatible.

#### **Syntax**

• **default ip rip send version**

```
• ip rip send version { notsend | rip1 | rip1comp | rip2 }
```
#### **Command Parameters**

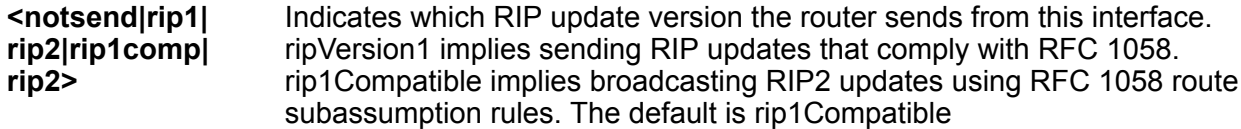

#### **Default**

The default is rip1Compatible.

#### **Command Mode**

GigabitEthernet Interface Configuration

### **ip rip supply (for a port)**

Specify that the switch advertises RIP routes through the port. The default is enable.

#### **Syntax**

- **default ip rip supply enable**
- **ip rip supply enable**
- **no ip rip supply enable**

#### **Command Parameters**

**<enable|disable>** Specifies that the switch advertises RIP routes through the port. The default is enable.

#### **Default**

The default is enabled.

#### **Command Mode**

### **ip rip timeout (for a port)**

Configure the RIP timeout interval in seconds.

#### **Syntax**

- **default ip rip timeout**
- **ip rip timeout <15-259200>**

#### **Command Parameters**

**<15-259200>** Configures the RIP timeout interval in seconds.

#### **Default**

None

#### **Command Mode**

GigabitEthernet Interface Configuration

### **ip rip triggered (for a port)**

Enable automatic triggered updates for RIP.

#### **Syntax**

- **default ip rip triggered enable**
- **ip rip triggered enable**
- **no ip rip triggered enable**

#### **Command Parameters**

**enable** Enables automatic triggered updates for RIP.

#### **Default**

The default is disabled.

#### **Command Mode**

GigabitEthernet Interface Configuration

### **ip rvs-path-chk**

Configure unicast reverse path forwarding on a port (IPV4).

#### **Syntax**

- **default ip rvs-path-chk**
- **default ip rvs-path-chk mode**
- **ip rvs-path-chk**
- **ip rvs-path-chk mode exist-only**
- **ip rvs-path-chk mode strict**
- **no ip rvs-path-chk**

#### **Command Parameters**

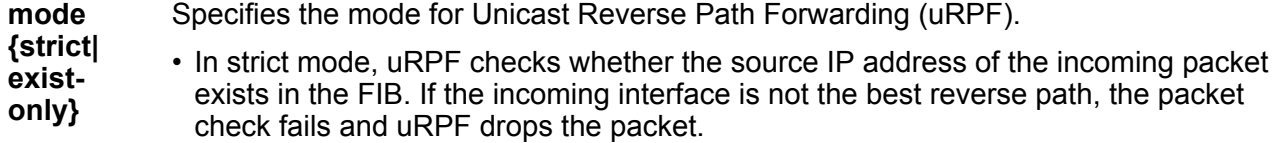

• In exist-only mode, uRPF checks whether the source IP address of the incoming packet exists in the FIB. The packet is dropped only if the source address is not reachable via any interface on that router.

#### **Default**

None

#### **Command Mode**

GigabitEthernet Interface Configuration

### **ip source verify**

Configures IP Source Guard (IPSG) on a port, for IPv4 addresses. When you enable IPSG on the port, filters are automatically installed for the IPv4 addresses that are already learned on that interface.

#### **Syntax**

- **default ip source verify**
- **ip source verify enable**

```
• no ip source verify
```
#### **Default**

IP Source Guard (IPSG) for IPv4 addresses is disabled by default.

#### **Command Mode**

### **ip spb-multicast enable (for a port)**

Enables Layer 3 VSN IP multicast over Fabric Connect.

#### **Syntax**

- **default ip spb-multicast enable**
- **ip spb-multicast enable**
- **no ip spb-multicast enable**

#### **Default**

The default is disabled.

#### **Command Mode**

GigabitEthernet Interface Configuration

### **ip spb-pim-gw enable (for a port)**

Enable SPB-PIM Gateway on a VLAN interface.

#### **Syntax**

- **default p spb-pim-gw enable**
- **ip spb-pim-gw enable**
- **no ip spb-pim-gw enable**

#### **Default**

The default is disabled.

#### **Command Mode**

GigabitEthernet Interface Configuration

### **ip spb-pim-gw hello-interval (for a port)**

Configures the SPB-PIM Gateway VLAN HELLO interval.

- **default ip spb-pim-gw hello-interval <0-18724>**
- **ip spb-pim-gw hello-interval <0-18724>**
- **no ip spb-pim-gw hello-interval <0-18724>**

**<0-18724>** Specifies the HELLO interval in seconds. The default value is 30 seconds.

#### **Default**

The default value is 30 seconds.

#### **Command Mode**

GigabitEthernet Interface Configuration

### **ip spb-pim-gw ip join-prune-interval (for a port)**

Configures the SPB-PIM Gateway VLAN JOIN PRUNE interval.

#### **Syntax**

- **default ip spb-pim-gw ip join-prune-interval <1-18724>**
- **ip spb-pim-gw ip join-prune-interval <1-18724>**
- **no ip spb-pim-gw ip join-prune-interval <1-18724>**

#### **Command Parameters**

**<1-18724>** Specifies the JOIN PRUNE interval in seconds. The default value is 60 seconds.

#### **Default**

The default value is 60 seconds.

#### **Command Mode**

GigabitEthernet Interface Configuration

### **ip vrrp (for a port)**

Configure Virtual Router Redundancy Protocol (VRRP) on a port.

- **default ip vrrp <1-255>**
- **default ip vrrp <1-255> action**
- **default ip vrrp <1-255> adver-int**
- **default ip vrrp <1-255> backup-master enable**
- **default ip vrrp <1-255> critical-ip enable**
- **default ip vrrp <1-255> critical-ip-addr**
- **default ip vrrp <1-255> enable**
- **default ip vrrp <1-255> fast-adv enable**
- **default ip vrrp <1-255> fast-adv-int**
- **default ip vrrp <1-255> holddown-timer**
- **default ip vrrp <1-255> preempt-mode**
- **default ip vrrp <1-255> priority**
- **ip vrrp <1-255> action none**
- **ip vrrp <1-255> action preempt**
- **ip vrrp <1-255> adver-int <1-255>**
- **ip vrrp <1-255> backup-master enable**
- **ip vrrp <1-255> critical-ip enable**
- **ip vrrp <1-255> critical-ip-addr {A.B.C.D}**
- **ip vrrp <1-255> enable**
- **ip vrrp <1-255> fast-adv enable**
- **ip vrrp <1-255> fast-adv-int <200-1000>**
- **ip vrrp <1-255> holddown-timer <0-21600>**
- **ip vrrp <1-255> priority <1-255>**
- **ip vrrp <1-255> preempt-mode enable**
- **ip vrrp address <1-255> {A.B.C.D}**
- **no ip vrrp <1-255>**
- **no ip vrrp <1-255> backup-master enable**
- **no ip vrrp <1-255> critical-ip enable**
- **no ip vrrp <1-255> enable**
- **no ip vrrp <1-255> fast-adv enable**
- **no ip vrrp <1-255> preempt-mode enable**

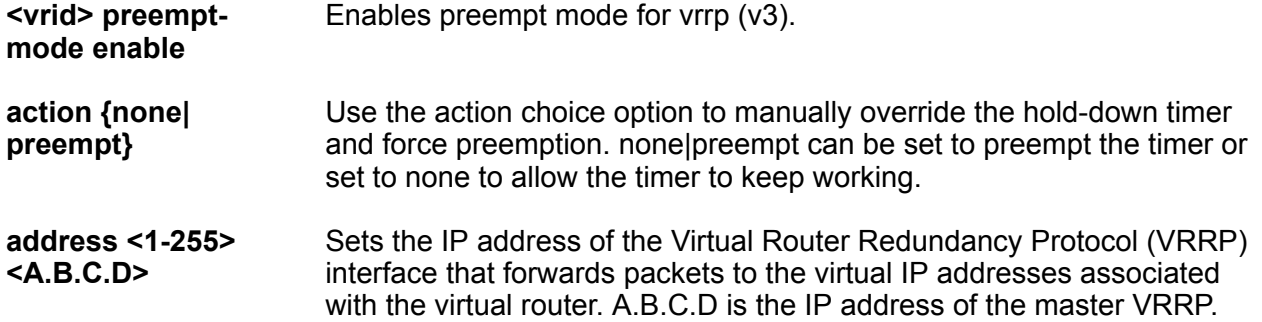

**adver-int <1-255>** Sets the the time interval between sending Virtual Router Redundancy Protocol (VRRP) advertisement messages. The range is between 1 and 255 seconds. This value must be the same on all the participating routers. The default is 1. **backup-master enable** Enables the Virtual Router Redundancy Protocol (VRRP) backup master. This option is supported only on Split MultiLink Trunking (SMLT) ports. Do not enable Backup Master if Critical IP is enabled. **critical-ip enable** Enables the critical IP address option. Do not enable critical IP if Backup Master is enabled. **critical-ip-addr <A.B.C.D>** Sets the critical IP address for VRRP. A.B.C.D is the IP address on the local router, which is configured so that a change in its state causes a role switch in the virtual router (for example, from master to backup in case the interface goes down). **enable** Enables Virtual Router Redundancy Protocol (VRRP) on the interface. **fast-adv enable** Enables the Fast Advertisement Interval. The default is disabled. **fast-adv-int <200-1000>** Sets the Fast Advertisement Interval, in milliseconds, the time interval between sending VRRP advertisement messages. The range must be the same on all participating routers. The default is 200. You must enter values in multiples of 200 milliseconds. **holddowntimer<0-21600>** Modifies the behavior of the Virtual Router Redundancy Protocol (VRRP) failover mechanism by allowing the router enough time to detect the OSPF or RIP routes. 0-21600 is the time interval (in seconds) a router is delayed when changing to master state. **priority <1-255>** Sets the port Virtual Router Redundancy Protocol (VRRP) priority. 1-255 is the value used by the VRRP router. The default is 100. Assign the value 255 to the router that owns the IP address associated with the virtual router. **Default** None **Command Mode**

GigabitEthernet Interface Configuration

# **ip vrrp address (for a port)**

Specify an address to associate with the virtual router.

#### **Syntax**

- **default ip vrrp address <1-255>**
- **default ip vrrp address <1-255> {A.B.C.D}**
- **ip vrrp address <1-255> {A.B.C.D}**
- **no ip vrrp address <1-255>**
- **no ip vrrp address <1-255> {A.B.C.D}**

#### **Command Parameters**

- **{A.B.C.D}** Specifies an address to associate with the virtual router.
- **<1-255>** Specifies the virtual router ID. The virtual router acts as the default router for one or more associated addresses.

#### **Default**

None

#### **Command Mode**

GigabitEthernet Interface Configuration

### **ip vrrp version**

Configure VRRP version on an interface.

#### **Syntax**

- **default ip vrrp version**
- **ip vrrp version [2|3]**

#### **Command Parameters**

**[2|3]** Configure VRRP version 2 or 3 on an interface.

#### **Default**

The default is version 2.

#### **Command Mode**

GigabitEthernet Interface Configuration

### **ipv6 bfd (for a port)**

Enable and configure Bidirectional Forwarding Detection (BFD) on a port.

#### **Syntax**

- **default ipv6 bfd enable**
- **default ipv6 bfd interval**
- **default ipv6 bfd min-rx**
- **default ipv6 bfd multiplier**
- **default ipv6 bfd port**
- **ipv6 bfd enable**
- **ipv6 bfd interval**
- **ipv6 bfd min-rx**
- **ipv6 bfd multiplier**
- **ipv6 bfd port**
- **no ipv6 bfd**
- **no ipv6 bfd port**

#### **Command Parameters**

- **enable** Enable BFD on a port.
- **interval** Specifies the transmit interval in milliseconds. The default is 200 ms. The minimum value for the transmit interval is 100 ms. You can configure a maximum of 4 BFD sessions with the minimum value for the transmit interval. You can configure the remaining BFD sessions with a transmit interval that is greater than or equal to the 200 ms default value.
- **min-rx** Specifies the receive interval in milliseconds. The default is 200 ms. The minimum value for the receive interval is 100 ms. You can configure a maximum of 4 BFD sessions with the minimum value for the receive interval. You can configure the remaining BFD sessions with a receive interval that is greater than or equal to the 200 ms default value.
- **multiplier** Specifies the multiplier used to calculate the amount of time BFD waits before it declares a receive timeout. The default is 3. If you configure the transmit interval or the receive interval as 100 ms, you must configure a value of 4 or greater for the multiplier.

**port {slot/ port[/subport][-slot/ port[/subport]][,...]}** Identifies the slot and port in one of the following formats: a single slot and port (slot/port), a range of slots and ports (slot/port-slot/port), or a series of slots and ports (slot/port,slot/port,slot/port). If the platform supports channelization and the port is channelized, you must also specify the sub-port in the format slot/port/subport.

#### **Default**

The default is disabled.

#### **Command Mode**

#### **Usage Guidelines**

BFD for IPv6 interfaces is a demonstration feature on some products. For more information, see [VOSS Feature Support Matrix](http://documentation.extremenetworks.com/VOSS/VSP8600/SW/80x/VSP8600FeatureMatrix_8.0_RG.pdf).

### **ipv6 dhcp-relay (for a port)**

Configure Dynamic Host Configuration Protocol (DHCP) Relay on an interface. The command no ipv6 dhcp-relay disables DHCP on the interface; it does not delete the entry.

#### **Syntax**

- **default ipv6 dhcp-relay**
- **default ipv6 dhcp-relay fwd-path WORD<0-255>**
- **default ipv6 dhcp-relay max-hop**
- **default ipv6 dhcp-relay remote-id**
- **ipv6 dhcp-relay**
- **ipv6 dhcp-relay fwd-path WORD<0-255>**
- **ipv6 dhcp-relay fwd-path WORD<0-255> enable**
- **ipv6 dhcp-relay fwd-path WORD<0-255> vrid WORD<1-255>**
- **ipv6 dhcp-relay max-hop <1-32>**
- **ipv6 dhcp-relay remote-id**
- **no ipv6 dhcp-relay**
- **no ipv6 dhcp-relay fwd-path WORD<0-255>**
- **no ipv6 dhcp-relay fwd-path WORD<0-255> enable**
- **no ipv6 dhcp-relay remote-id**

#### **Command Parameters**

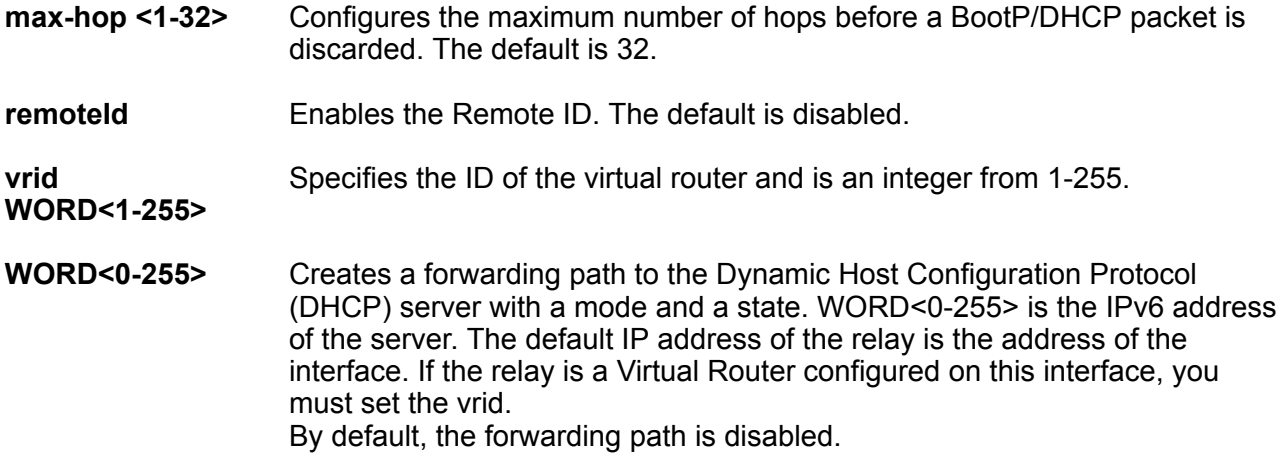

#### **Default**

None

#### **Command Mode**

GigabitEthernet Interface Configuration

### **ipv6 fhs dhcp-guard**

Enable device role verification attached to the port. By default, router is selected.

#### **Syntax**

- **default ipv6 fhs dhcp-guard attach-policy**
- **ipv6 fhs dhcp-guard attach-policy WORD<1-64>**
- **ipv6 fhs dhcp-guard device-role {client | server}**
- **no ipv6 fhs dhcp-guard attach-policy**

#### **Command Parameters**

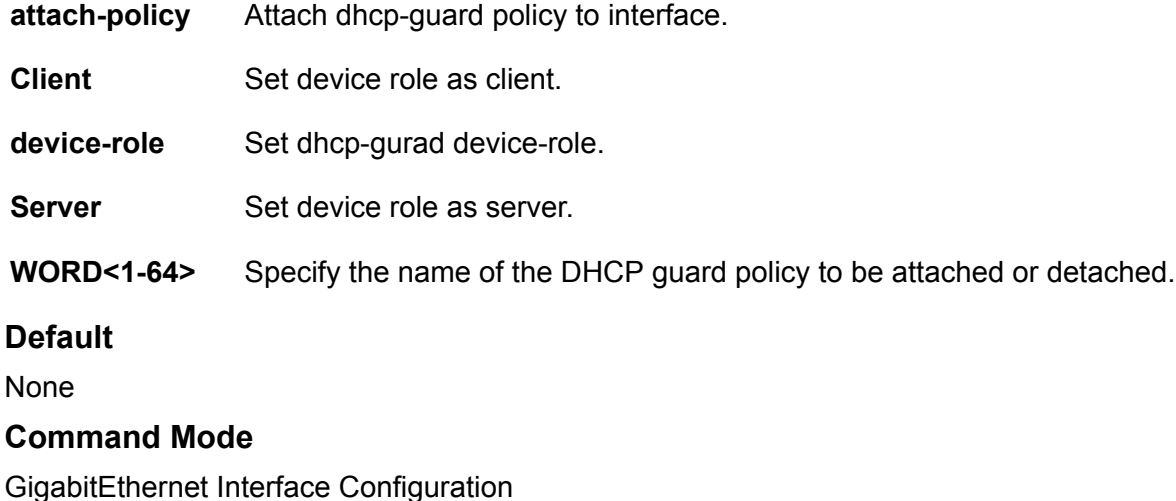

### **ipv6 fhs nd-inspection enable (for a port)**

Enables neighbor discovery (ND) inspection on a port or interface.

- **default ipv6 fhs nd-inspection enable**
- **ipv6 fhs nd-inspection enable**

• **no ipv6 fhs nd-inspection enable**

#### **Default**

The default is disabled.

#### **Command Mode**

GigabitEthernet Interface Configuration

### **ipv6 fhs ra-guard**

Enables verification of the role of the device attached to the port.

#### **Syntax**

- **default ipv6 fhs ra-guard attach-policy**
- **ipv6 fhs ra-guard attach-policy WORD<1-64>**
- **ipv6 fhs ra-guard device-role {router|host}**
- **no ipv6 fhs ra-guard attach-policy**

#### **Command Parameters**

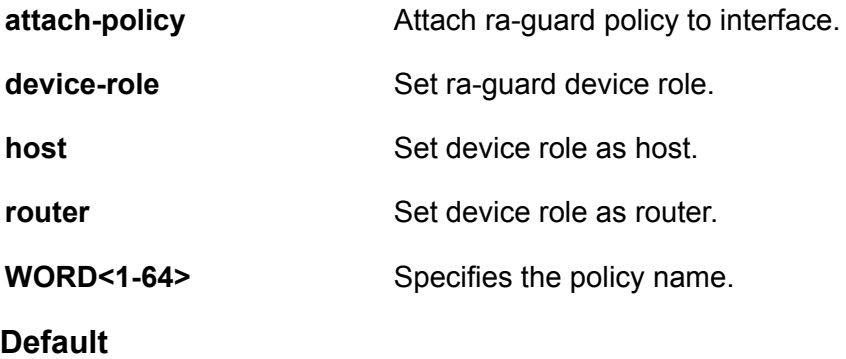

None

#### **Command Mode**

GigabitEthernet Interface Configuration

### **ipv6 forwarding (for a port)**

Configure IPv6 forwarding. By default, IPv6 forwarding is globally disabled, which means you can only use local IPv6 connections, and traffic does not traverse an IPv6 network.

#### **Syntax**

• **default ipv6 forwarding**

- **ipv6 forwarding**
- **no ipv6 forwarding**

#### **Default**

By default, forwarding is enabled on an interface. You must enable it globally before the interface configuration takes effect.

#### **Command Mode**

GigabitEthernet Interface Configuration

### **ipv6 interface (for a port)**

Creates an IPv6 interface.

#### **Syntax**

- **default ipv6 interface**
- **ipv6 interface**
- **no ipv6 interface**

#### **Default**

None

#### **Command Mode**

GigabitEthernet Interface Configuration

### **ipv6 interface address (for a port)**

Configure the IPv6 address for a port.

#### **Syntax**

- **ipv6 interface address WORD<0-255>**
- **no ipv6 interface address**
- **no ipv6 interface address WORD<0-255>**

#### **Command Parameters**

**WORD<0-255>** Assigns an IPv6 address to the port.

#### **Default**

None

GigabitEthernet Interface Configuration

### **ipv6 interface enable (for a port)**

Enable IPv6 route advertisement on a port.

#### **Syntax**

- **default ipv6 interface enable**
- **ipv6 interface enable**
- **ipv6 interface enable vlan <1-4059>**
- **no ipv6 interface enable**

#### **Command Parameters**

**vlan** *<1-4059>* Specifies the VLAN ID in the range of 1 to 4059. By default, VLAN IDs 1 to 4059 are configurable and the system reserves VLAN IDs 4060 to 4094 for internal use. On switches that support the vrf-scaling and spbm-config-mode boot configuration flags, if you enable these flags, the system also reserves VLAN IDs 3500 to 3998. VLAN ID 1 is the default VLAN and you cannot create or delete VLAN ID 1.

#### **Default**

The default is disabled.

#### **Command Mode**

GigabitEthernet Interface Configuration

### **ipv6 interface hop-limit (for a port)**

Configure the maximum number of hops before packets drop.

#### **Syntax**

- **default ipv6 interface hop-limit**
- **ipv6 interface hop-limit <1-255>**

#### **Command Parameters**

**<1-255>** Configures the maximum hops.

#### **Default**

The default is 64 hops.

GigabitEthernet Interface Configuration

### **ipv6 interface link-local (for a port)**

Create a link-local address for the port.

#### **Syntax**

- **ipv6 interface link-local WORD<0-19>**
- **ipv6 interface link-local WORD<0-19> address WORD<0-46>**
- **ipv6 interface link-local WORD<0-19> enable**
- **ipv6 interface link-local WORD<0-19> mac-offset <MAC-offset>**
- **ipv6 interface link-local WORD<0-19> name WORD<0-255>**
- **ipv6 interface link-local WORD<0-19> vlan <1-4059>**

#### **Command Parameters**

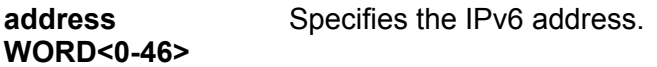

**enable** Enables route advertisement.

**mac-offset** *<MACoffset>* Specifies a number by which to offset the MAC address from the chassis MAC address. This ensures that each IP address has a different MAC address. If you omit this variable, a unique MAC offset is automatically generated. Different hardware platforms support different ranges. To see which range is available on the switch, use the CLI command completion Help.

- **name WORD<0-255>** Assigns a descriptive name. The network management system also configures this string.
- **vlan** *<1-4059>* Specifies the VLAN ID in the range of 1 to 4059. By default, VLAN IDs 1 to 4059 are configurable and the system reserves VLAN IDs 4060 to 4094 for internal use. On switches that support the vrf-scaling and spbm-configmode boot configuration flags, if you enable these flags, the system also reserves VLAN IDs 3500 to 3998. VLAN ID 1 is the default VLAN and you cannot create or delete VLAN ID 1.
- **WORD<0-19>** Specifies the 64-bit interface ID used to calculate the actual link-local address.

#### **Default**

None

GigabitEthernet Interface Configuration

### **ipv6 interface mtu (for a port)**

Configure the maximum transmission unit for the port.

#### **Syntax**

- **default ipv6 interface mtu**
- **ipv6 interface mtu <1280-9500>**

#### **Command Parameters**

**<1280-9500>** Configures the maximum transmission unit for the interface: 1280-1500, 1850, or 9500.

#### **Default**

The default is 1500.

#### **Command Mode**

GigabitEthernet Interface Configuration

### **ipv6 interface name (for a port)**

Configure an interface description for the port.

#### **Syntax**

```
• ipv6 interface name WORD<0-255>
```
#### **Command Parameters**

**WORD<0-255>** Assigns a descriptive name to the port.

#### **Default**

None

#### **Command Mode**

### **ipv6 interface reachable-time (for a port)**

Configure the time a neighbor is considered reachable after receiving a reachability confirmation.

#### **Syntax**

- **default ipv6 interface reachable-time**
- **ipv6 interface reachable-time <1-3600000>**

#### **Command Parameters**

**<1-3600000>** Configures the time, in milliseconds, a neighbor is considered reachable after receiving a reachability confirmation.

#### **Default**

The default is 30000.

#### **Command Mode**

GigabitEthernet Interface Configuration

### **ipv6 interface retransmit-timer (for a port)**

Configure the time, between retransmissions of Neighbor Solicitation messages to a neighbor when resolving the address or when probing the reachability of a neighbor.

#### **Syntax**

- **default ipv6 interface retransmit-timer**
- **ipv6 interface retransmit-timer <1-4294967295>**

#### **Command Parameters**

**<1-4294967295>** Configures the time, in milliseconds, between retransmissions of Neighbor Solicitation messages to a neighbor when resolving the address or when probing the reachability of a neighbor.

#### **Default**

The default is 1000.

#### **Command Mode**

GigabitEthernet Interface Configuration

### **ipv6 interface vlan (for a port)**

Configure the interface as part of an IPv6 VLAN.

#### **Syntax**

• **ipv6 interface vlan <1-4059>**

#### **Command Parameters**

*<1-4059>* Specifies the VLAN ID in the range of 1 to 4059. By default, VLAN IDs 1 to 4059 are configurable and the system reserves VLAN IDs 4060 to 4094 for internal use. On switches that support the vrf-scaling and spbm-config-mode boot configuration flags, if you enable these flags, the system also reserves VLAN IDs 3500 to 3998. VLAN ID 1 is the default VLAN and you cannot create or delete VLAN ID 1.

#### **Default**

None

#### **Command Mode**

GigabitEthernet Interface Configuration

### **ipv6 ipsec enable (for a port)**

Enable Internet Protocol Security (IPsec) for IPv6 on a port.

#### **Syntax**

- **default ipv6 ipsec enable**
- **ipv6 ipsec enable**
- **no ipv6 ipsec enable**

#### **Default**

The default is disabled.

#### **Command Mode**

GigabitEthernet Interface Configuration

### **ipv6 ipsec policy (for a port)**

Link an Internet Protocol Security (IPsec) IPv6 policy to an interface.

- **default ipv6 ipsec policy WORD<1-32>**
- **ipv6 ipsec policy WORD<1-32>**
- **ipv6 ipsec policy WORD<1-32> dir both**
- **ipv6 ipsec policy WORD<1-32> dir in**
- **ipv6 ipsec policy WORD<1-32> dir out**
- **no ipv6 ipsec policy WORD<1-32> dir both**
- **no ipv6 ipsec policy WORD<1-32> dir in**
- **no ipv6 ipsec policy WORD<1-32> dir out**

- **dir <both|in|out>** Specifies the direction to which IPsec applies. Both specifies both ingress and egress traffic, in specifies ingress traffic, and out specifies egress traffic. By default, the direction is both.
- **WORD<1-32>** Specifies the IPsec policy name.

#### **Default**

None

#### **Command Mode**

GigabitEthernet Interface Configuration

### **ipv6 mld last-listener-query-interval (for a port)**

Configure the last listener query interval for the MLD

#### **Syntax**

- **default ipv6 mld last-member-query-interval**
- **ipv6 mld last-listener-query-interval <0-60>**
- **no ipv6 mld last-member-query-interval**

#### **Command Parameters**

**<0-60>** Indicates the last listener query interval in seconds.

#### **Default**

None

#### **Command Mode**

GigabitEthernet Interface Configuration

### **ipv6 mld query-interval (for a port)**

Configure the query interval for the MLD interface

#### **Syntax**

- **default ipv6 mld query-interval**
- **ipv6 mld query-interval <1-65535>**
- **no ipv6 mld query-interval**

#### **Command Parameters**

**<1-65535>** Indicates the frequency at which MLD host query packets transmit on this interface.

#### **Default**

None

#### **Command Mode**

GigabitEthernet Interface Configuration

### **ipv6 mld query-max-response (for a port)**

Configure the query maximum response time for mld interface

#### **Syntax**

- **default ipv6 mld query-max-response**
- **ipv6 mld query-max-response <0-60>**
- **no ipv6 mld query-max-response**

#### **Command Parameters**

**<0–60>** Indicates the query maximum response interval time in seconds.

#### **Default**

None

#### **Command Mode**

GigabitEthernet Interface Configuration

### **ipv6 mld robust-value (for a port)**

Configure the MLD robustness

- **default ipv6 mld robust-value**
- **ipv6 mld robust-value <2-255>**

• **no ipv6 mld robust-value**

#### **Command Parameters**

**<2-255>** Specifies a numerical value for MLD snooping robustness.

#### **Default**

None

#### **Command Mode**

GigabitEthernet Interface Configuration

### **ipv6 mld version (for a port)**

#### Configure MLD version

#### **Syntax**

- **default ipv6 mld version**
- **ipv6 mld version <1-2>**
- **no ipv6 mld version**

#### **Command Parameters**

**<1-2>** Indicates the version of MLD that runs on this interface.

#### **Default**

None

#### **Command Mode**

GigabitEthernet Interface Configuration

### **ipv6 nd (for a port)**

Configure the neighbor discovery parameters of the interface.

- **default ipv6 nd**
- **default ipv6 nd hop-limit**
- **default ipv6 nd mtu**
- **default ipv6 nd reachable-time**
- **default ipv6 nd retransmit-timer**
- **ipv6 nd hop-limit <0-255>**
- **ipv6 nd mtu <0-9500>**
- **ipv6 nd reachable-time <0-3600000>**
- **ipv6 nd retransmit-timer <0-4294967295>**
- **no ipv6 nd**
- **no ipv6 nd hop-limit**
- **no ipv6 nd mtu**
- **no ipv6 nd reachable-time**
- **no ipv6 nd retransmit-timer**

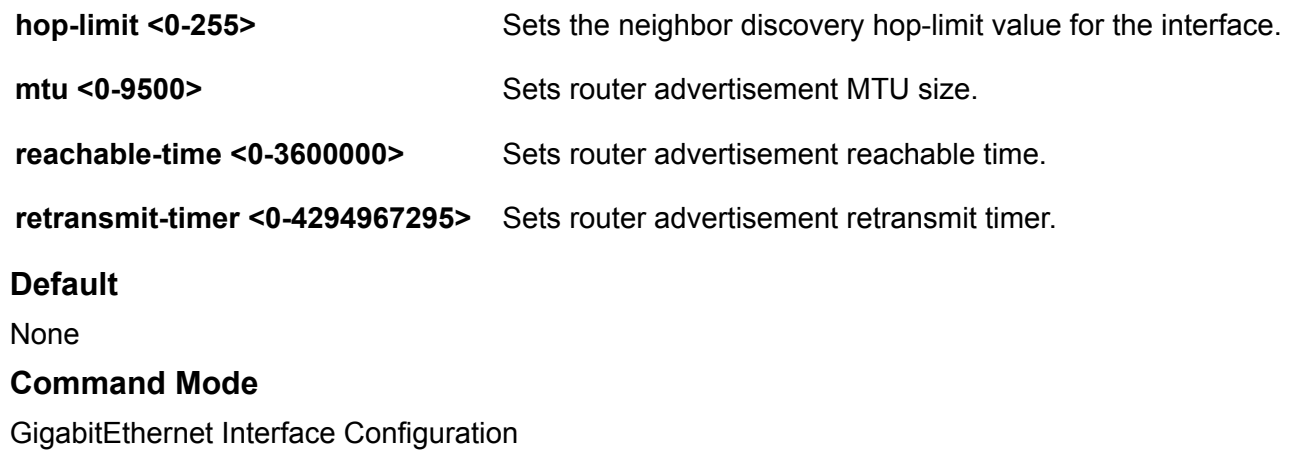

### **ipv6 nd dad-ns (for a port)**

Configure the number of neighbor solicitation messages from duplicate address detection.

#### **Syntax**

- **default ipv6 nd dad-ns**
- **ipv6 nd dad-ns <0-600>**

#### **Command Parameters**

**<0-600>** Configures the number of neighbor solicitation messages from duplicate address detection. A value of 0 disables duplicate address detection on the specified interface. A value of 1 configures a single transmission without follow-up transmissions.

#### **Default**

The default is 1.

GigabitEthernet Interface Configuration

### **ipv6 nd hop-limit (for a port)**

Configure the hop limit sent in router advertisements.

#### **Syntax**

- **default ipv6 nd hop-limit**
- **ipv6 nd hop-limit <0-255>**
- **no ipv6 nd hop-limit**

#### **Command Parameters**

**hoplimit <0-255>** Specifies the current hop limit field sent in router advertisements from this interface. The value must be the current diameter of the Internet. A value of zero indicates that the advertisement does not specify a hop-limit value.

#### **Default**

The default is 64.

#### **Command Mode**

GigabitEthernet Interface Configuration

### **ipv6 nd managed-config-flag (for a port)**

Enable M-bit (managed address configuration) on the router.

#### **Syntax**

- **default ipv6 nd managed-config-flag**
- **ipv6 nd managed-config-flag**
- **no ipv6 nd managed-config-flag**

### **Default**

The default is disabled.

#### **Command Mode**

### **ipv6 nd mtu (for a port)**

Configure the maximum transmission unit (MTU) for router advertisements.

#### **Syntax**

- **default ipv6 nd mtu**
- **ipv6 nd mtu <0-9500>**
- **no ipv6 nd mtu**

#### **Command Parameters**

**mtu <0-9500>** Shows the MTU value sent in router advertisements on this interface. A value of zero indicates that the system sends no MTU options. Valid values are: 0, 1280-1500, 1850, or 9500.

#### **Default**

None

#### **Command Mode**

GigabitEthernet Interface Configuration

### **ipv6 nd other-config-flag (for a port)**

Enable the O-bit (other stateful configuration) in the router advertisement. Other stateful configuration autoConfigure received information without addresses.

#### **Syntax**

- **default ipv6 nd other-config-flag**
- **ipv6 nd other-config-flag**
- **no ipv6 nd other-config-flag**

#### **Default**

The default is disabled.

#### **Command Mode**

GigabitEthernet Interface Configuration

### **ipv6 nd prefix (for a port)**

Configure neighbor discovery prefixes. IPv6 nodes on the same link use ND to discover link-layer addresses and to obtain and advertise various network parameters and reachability information. ND combines the services provided by ARP and router discovery for IPv4. IPv6 router advertisement includes discovery prefixes.

#### **Syntax**

- **default ipv6 nd prefix WORD<0-255>**
- **default ipv6 nd prefix WORD<0-255> no-advertise**
- **default ipv6 nd prefix WORD<0-255> preferred-life**
- **default ipv6 nd prefix WORD<0-255> valid-life**
- **ipv6 nd prefix WORD<0-255> infinite**
- **ipv6 nd prefix WORD<0-255> no-advertise**
- **ipv6 nd prefix WORD<0-255> preferred-life <0-4294967295>**
- **ipv6 nd prefix WORD<0-255> valid-life <0-4294967295>**
- **no ipv6 nd prefix WORD<0-255>**
- **no ipv6 nd prefix WORD<0-255> no-advertise**
- **no ipv6 nd prefix-interface WORD<0-255>**
- **no ipv6 nd prefix-interface WORD<0-255> no-advertise**

#### **Command Parameters**

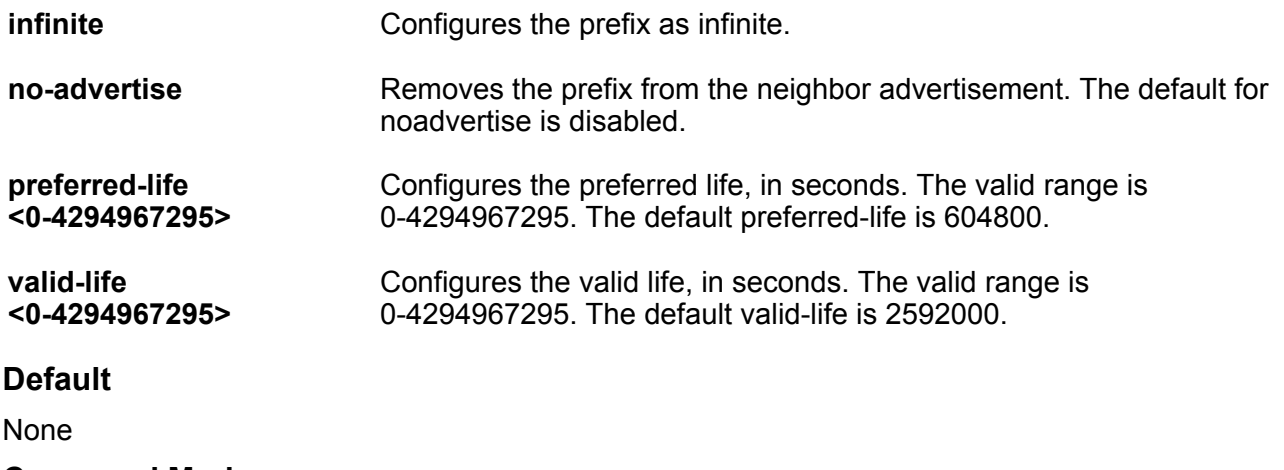

#### **Command Mode**

GigabitEthernet Interface Configuration

### **ipv6 nd prefix-interface (for a port)**

Configure neighbor discovery prefixes IPv6 nodes on the same link use ND to discover link-layer addresses and to obtain and advertise various network parameters and reachability information. ND combines the services provided by Address Resolution Protocol (ARP) and router discovery for IPv4. IPv6 router advertisement includes discovery prefixes.

#### **Syntax**

- **default ipv6 nd prefix-interface WORD<0-255>**
- **default ipv6 nd prefix-interface WORD<0-255> no-advertise**
- **ipv6 nd prefix-interface WORD<0-255>**
- **ipv6 nd prefix-interface WORD<0-255> eui <1-3>**
- **ipv6 nd prefix-interface WORD<0-255> no-advertise**
- **ipv6 nd prefix-interface WORD<0-255> no-autoconfig**
- **ipv6 nd prefix-interface WORD<0-255> no-onlink**
- **no ipv6 nd prefix-interface WORD<0-255> [no-advertise]**

#### **Command Parameters**

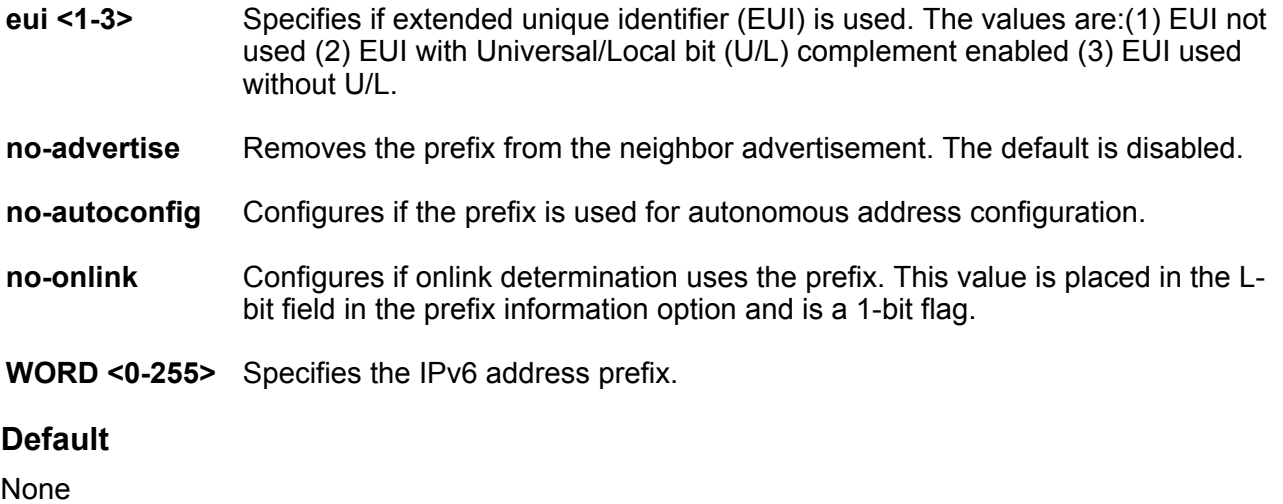

#### **Command Mode**

GigabitEthernet Interface Configuration

### **ipv6 nd ra-lifetime (for a port)**

Configure the router lifetime included in router advertisement. Other devices use this information to determine if the router can be reached.

- **default ipv6 nd ra-lifetime**
- **ipv6 nd ra-lifetime <0-9000>**

**<0-9000>** Configures the router lifetime included in router advertisement. The range is 0 or  $<$ 4-9000 $>$ .

#### **Default**

The default is 1800.

#### **Command Mode**

GigabitEthernet Interface Configuration

### **ipv6 nd reachable-time (for a port)**

Configure the neighbor reachable time.

#### **Syntax**

• **ipv6 nd reachable-time <0-3600000>**

#### **Command Parameters**

**reachable-time <0-3600000>** Specifies a value (in milliseconds) placed in the router advertisement message sent by the router. The value zero means unspecified (by this system).

Configure the amount of time that a remote IPv6 node is considered reachable after a reachability confirmation event.

#### **Default**

None

#### **Command Mode**

GigabitEthernet Interface Configuration

### **ipv6 nd retransmit-timer (for a port)**

Configure the time between neighbor solicitation messages.

#### **Syntax**

• **ipv6 nd retransmit-timer <0-4294967295>**

#### **Command Parameters**

**retransmit-timer <0-4294967295>** Specifies a value (in milliseconds) placed in the retransmit timer field in the router advertisement message sent from this interface. The value zero means unspecified (by this system).

The value configures the amount of time the system waits for the transmission to occur.

#### **Default**

None

#### **Command Mode**

GigabitEthernet Interface Configuration

### **ipv6 nd rtr-advert-max-interval (for a port)**

Configure the maximum time allowed between sending unsolicited multicast router advertisements.

#### **Syntax**

• **default ipv6 nd rtr-advert-max-interval**

• **ipv6 nd rtr-advert-max-interval <4-1800>**

#### **Command Parameters**

**<4-1800>** Specifies the maximum interval value.

#### **Default**

The default is 600.

#### **Command Mode**

GigabitEthernet Interface Configuration

### **ipv6 nd rtr-advert-min-interval (for a port)**

Configure the minimum time allowed between sending unsolicited multicast router advertisements from the interface.

#### **Syntax**

- **default ipv6 nd rtr-advert-min-interval**
- **ipv6 nd rtr-advert-min-interval <3-1350>**

#### **Command Parameters**

**<3-1350>** Configures the minimum time, in seconds.

#### **Default**

The default is 200.

GigabitEthernet Interface Configuration

### **ipv6 nd send-ra (for a port)**

Enable or disables periodic router advertisement messages.

#### **Syntax**

- **default ipv6 nd send-ra**
- **ipv6 nd send-ra**
- **no ipv6 nd send-ra**

#### **Default**

The default is enabled.

#### **Command Mode**

GigabitEthernet Interface Configuration

### **ipv6 nd valid-life (for a port)**

Modify an existing neighbor discovery prefix. Configure the valid lifetime in seconds that indicates the length of time this prefix is advertised.

#### **Syntax**

• **ipv6 nd prefix WORD<0-255> valid-life <0-4294967295>**

#### **Command Parameters**

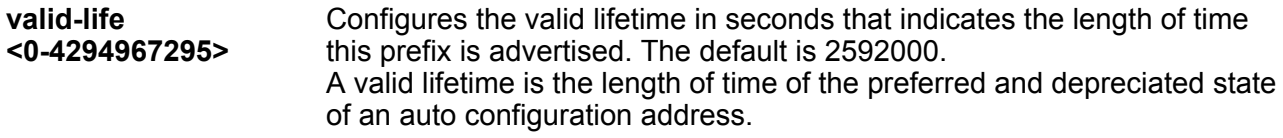

**WORD<0-255>** Specifies the IPv6 address and prefix.

#### **Default**

The default is 2592000.

#### **Command Mode**

### **ipv6 ospf (for a port)**

Configure OSPFv3 on an interface.

#### **Syntax**

- **default ipv6 ospf**
- **default ipv6 ospf cost**
- **default ipv6 ospf dead-interval**
- **default ipv6 ospf enable**
- **default ipv6 ospf hello-interval**
- **default ipv6 ospf link-lsa-suppression**
- **default ipv6 ospf nbma-nbr WORD<0-43>**
- **default ipv6 ospf poll-interval**
- **default ipv6 ospf priority**
- **default ipv6 ospf retransmit-interval**
- **default ipv6 ospf transit-delay**
- **ipv6 ospf cost <0-65535>**
- **ipv6 ospf dead-interval <1-65535>**
- **ipv6 ospf enable**
- **ipv6 ospf hello-interval <1-65535>**
- **ipv6 ospf nbma-nbr WORD<0-43> <0-255>**
- **ipv6 ospf nbma-nbr WORD<0-43> priority <0-255>**
- **ipv6 ospf poll-interval <0-65535>**
- **ipv6 ospf priority <0-255>**
- **ipv6 ospf retransmit-interval <1-1800>**
- **ipv6 ospf transit-delay <1-1800>**
- **no ipv6 ospf**
- **no ipv6 ospf enable**
- **no ipv6 ospf link-lsa-suppression**
- **no ipv6 ospf nbma-nbr WORD<0-43>**

#### **Command Parameters**

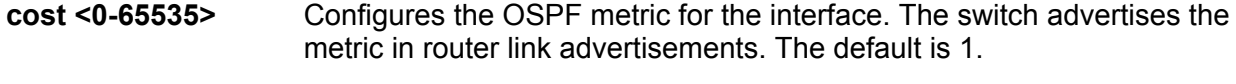

**dead-interval <1-65535>** Specifies the dead interval, as the number of seconds to wait before determining the OSPF router is down. The default is 40.

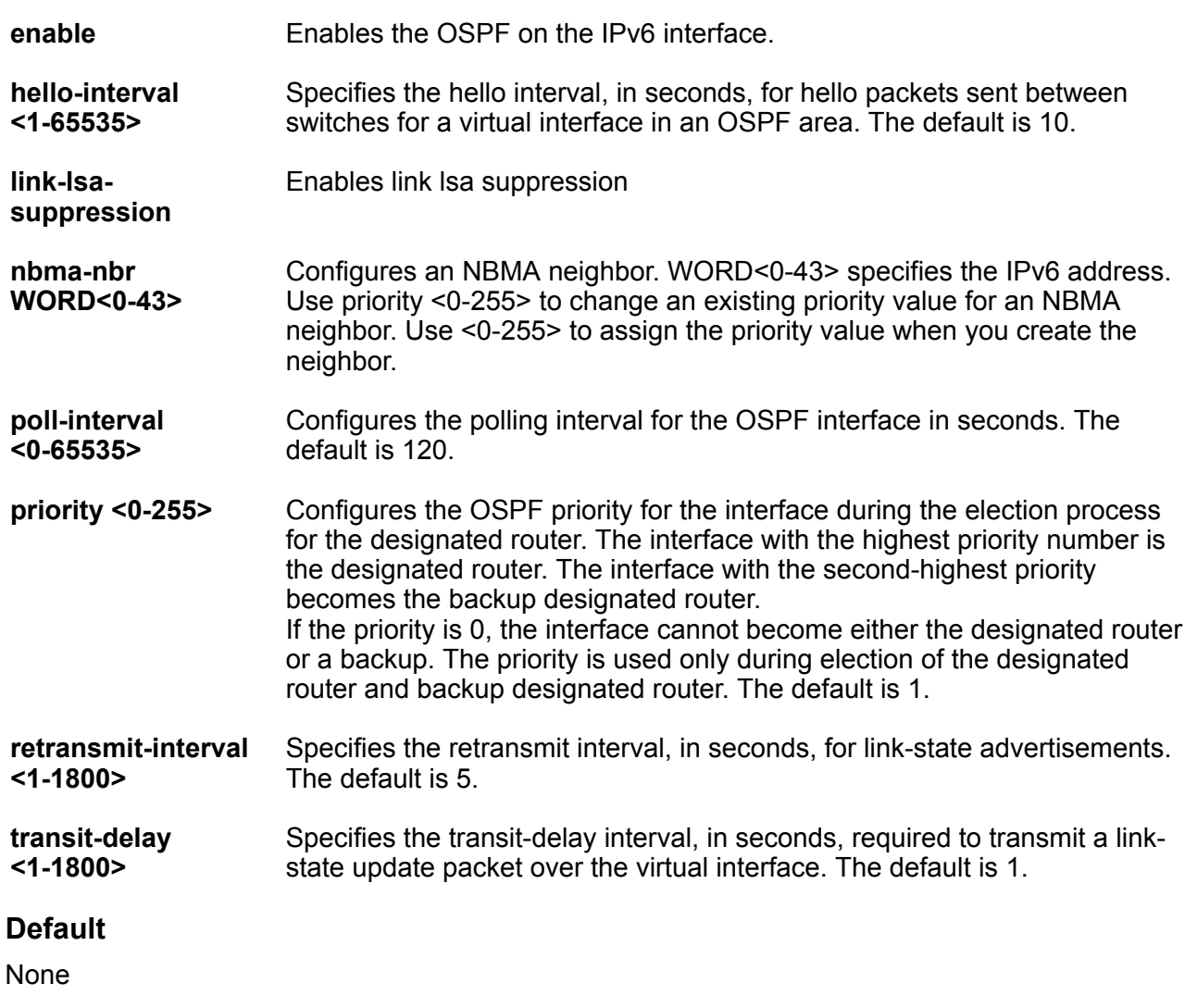

GigabitEthernet Interface Configuration

### **ipv6 ospf area (for a port)**

Configure an OSPFv3 area on an interface.

- **ipv6 ospf area {A.B.C.D}**
- **ipv6 ospf area {A.B.C.D} cost <0-65535>**
- **ipv6 ospf area {A.B.C.D} dead-interval <1-65535>**
- **ipv6 ospf area {A.B.C.D} hello-interval <1-65535>**
- **ipv6 ospf area {A.B.C.D} network eth**
- **ipv6 ospf area {A.B.C.D} network nbma**
- **ipv6 ospf area {A.B.C.D} network p2mp**
- **ipv6 ospf area {A.B.C.D} network p2p**
- **ipv6 ospf area {A.B.C.D} network passive**
- **ipv6 ospf area {A.B.C.D} priority <0-255>**
- **ipv6 ospf area {A.B.C.D} retransmit-interval <1-1800>**
- **ipv6 ospf area {A.B.C.D} transit-delay <1-1800>**

- **area {A.B.C.D}** Creates an IPv6 OSPF area.
- **cost <0-65535>** Configures the OSPF metric for the interface. The switch advertises the metric in router link advertisements. The default is 1.
- **dead-interval <1-65535>** Specifies the dead interval, as the number of seconds to wait before determining the OSPF router is down. The default is 40.
- **hello-interval <1-65535>** Specifies the hello interval, in seconds, for hello packets sent between switches for a virtual interface in an OSPF area. The default is 10.
- **network <eth| nbma|p2mp|p2p| passive>** Configures the type of interface as one of the following: eth: broadcast, nbma: NBMA, p2mp: point-to-multipoint, p2p:pointto-point, or passive: passive interface.
- **priority <0-255>** Configures the OSPF priority for the interface during the election process for the designated router. The interface with the highest priority number is the designated router. The interface with the second-highest priority becomes the backup designated router. If the priority is 0, the interface cannot become either the designated router or a backup. The priority is used only during election of the designated router and backup designated router. The default is 1.
- **retransmitinterval <1-1800>** Specifies the retransmit interval, in seconds, for link-state advertisements. The default is 5.
- **transit-delay <1-1800>** Specifies the transit-delay interval, in seconds, required to transmit a linkstate update packet over the virtual interface. The default is 1.

#### **Default**

None

#### **Command Mode**
# **ipv6 ospf bfd**

Enable Bidirectional Forwarding Detection (BFD) for an OSPF GigabitEthernet IPv6 interface.

## **Syntax**

- **ipv6 ospf bfd**
- **ipv6 ospf bfd disable**

## **Default**

The default is disabled.

### **Command Mode**

GigabitEthernet Interface Configuration

### **Usage Guidelines**

BFD for IPv6 interfaces is a demonstration feature on some products. For more information about feature support, see [VOSS Feature Support Matrix](http://documentation.extremenetworks.com/VOSS/VSP8600/SW/80x/VSP8600FeatureMatrix_8.0_RG.pdf).

# **ipv6 pim enable (for a port)**

Enable PIM globally on the switch.

## **Syntax**

- **default ipv6 pim enable**
- **ipv6 pim enable**
- **no ipv6 pim enable**

## **Default**

The default is disabled

## **Command Mode**

GigabitEthernet Interface Configuration

# **ipv6 pim hello-interval (for a port)**

Configure the time between hello messages.

- **default ipv6 pim hello-interval**
- **ipv6 pim hello-interval <0-18724>**

## **Command Parameters**

**<0–18724>** Specifies the duration in seconds before the PIM router sends out the next hello message to neighboring switches.

## **Default**

The default is 30 seconds

### **Command Mode**

GigabitEthernet Interface Configuration

# **ipv6 pim join-prune-interval (for a port)**

Configure the interval for join and prune messages.

## **Syntax**

- **default ipv6 pim join-prune-interval**
- **ipv6 pim join-prune-interval <1-18724>**

### **Command Parameters**

**<1-18724>** Specifies the duration in seconds before the PIM router sends out the next join or prune message to its upstream neighbors.

## **Default**

The default is disabled

#### **Command Mode**

GigabitEthernet Interface Configuration

# **ipv6 rip cost (for a port )**

Configure the RIPng cost for this port (link).

## **Syntax**

- **default ipv6 rip cost**
- **ipv6 rip cost <1-15>**

#### **Command Parameters**

**<1-15>** Specifies the cost value.

### **Default**

None

#### **Command Mode**

GigabitEthernet Interface Configuration

# **ipv6 rip poison enable (for a port)**

Enable poison reverse.

#### **Syntax**

- **default ipv6 rip poison enable**
- **ipv6 rip poison enable**
- **no ipv6 rip poison enable**

#### **Default**

The default is disabled.

#### **Command Mode**

GigabitEthernet Interface Configuration

# **ipv6 rvs-path-chk**

Configure unicast reverse path forwarding on a port (IPV4).

#### **Syntax**

- **default ipv6 rvs-path-chk**
- **default ipv6 rvs-path-chk mode**
- **ipv6 rvs-path-chk**
- **ipv6 rvs-path-chk mode exist-only**
- **ipv6 rvs-path-chk mode strict**
- **no ipv6 rvs-path-chk**

#### **Command Parameters**

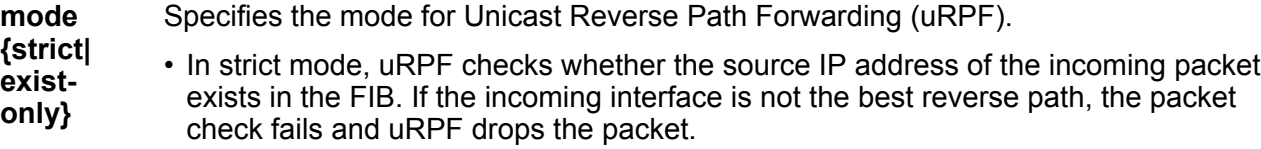

• In exist-only mode, uRPF checks whether the source IP address of the incoming packet exists in the FIB. The packet is dropped only if the source address is not reachable via any interface on that router.

## **Default**

None

### **Command Mode**

GigabitEthernet Interface Configuration

# **ipv6 source-guard**

Configures IP Source Guard (IPSG) on a port, for IPv6 addresses. When you enable IPSG on the port, filters are automatically installed for the IPv6 addresses that are already learned on that interface.

#### **Syntax**

- **default ipv6 source-guard enable**
- **ipv6 source-guard enable**
- **ipv6 source-guard max-allowed-addr <2-10>**
- **ipv6 source-guard overflow-count clear**
- **no ipv6 source-guard enable**

## **Command Parameters**

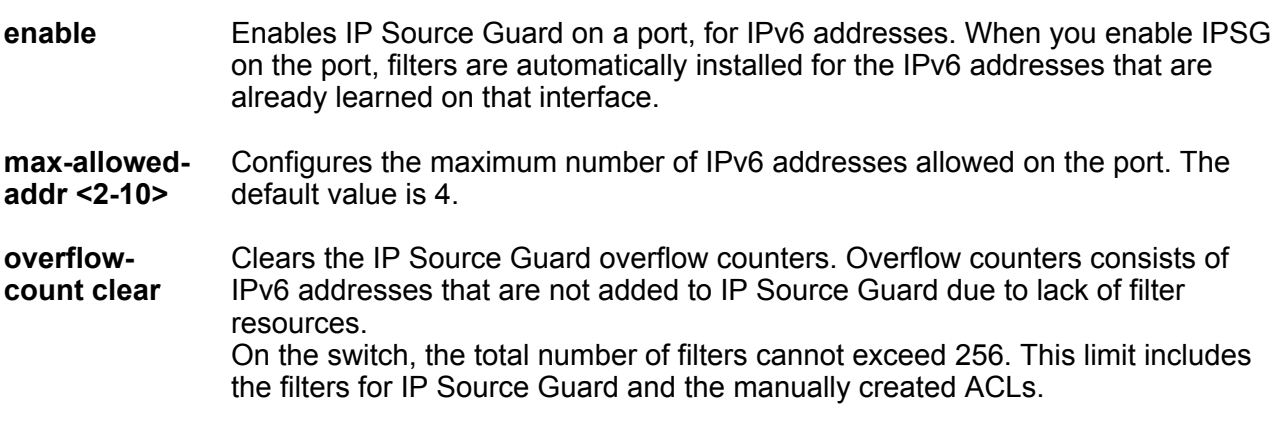

## **Default**

IP Source Guard (IPSG) for IPv6 addresses is disabled by default.

#### **Command Mode**

## **ipv6 vrrp (for a port)**

Configure Virtual Router Redundancy Protocol (VRRP) to provide fast failover of a default router for IPv6 LAN hosts. VRRP supports a virtual IPv6 address shared between two or more routers that connect the common subnet to the enterprise network. VRRP for IPv6 provides a faster switchover to an alternate default router than is possible using the ND protocol.

- **default ipv6 vrrp <1-255>**
- **default ipv6 vrrp <1-255> accept-mode enable**
- **default ipv6 vrrp <1-255> action**
- **default ipv6 vrrp <1-255> adver-int**
- **default ipv6 vrrp <1-255> backup-master enable**
- **default ipv6 vrrp <1-255> critical-ipv6 enable**
- **default ipv6 vrrp <1-255> critical-ipv6-addr**
- **default ipv6 vrrp <1-255> enable**
- **default ipv6 vrrp <1-255> fast-adv enable**
- **default ipv6 vrrp <1-255> fast-adv-int**
- **default ipv6 vrrp <1-255> holddown-timer**
- **default ipv6 vrrp <1-255> preempt-mode**
- **default ipv6 vrrp <1-255> priority**
- **ipv6 vrrp <1-255> accept-mode enable**
- **ipv6 vrrp <1-255> action none**
- **ipv6 vrrp <1-255> action preempt**
- **ipv6 vrrp <1-255> adver-int <1..40>**
- **ipv6 vrrp <1-255> backup-master enable**
- **ipv6 vrrp <1-255> critical-ipv6 enable**
- **ipv6 vrrp <1-255> critical-ipv6-addr WORD<0-46>**
- **ipv6 vrrp <1-255> enable**
- **ipv6 vrrp <1-255> fast-adv enable**
- **ipv6 vrrp <1-255> fast-adv-int <200-1000>**
- **ipv6 vrrp <1-255> holddown-timer <0-21600>**
- **ipv6 vrrp <1-255> preempt-mode enable**
- **ipv6 vrrp <1-255> priority <1-255>**
- **no ipv6 vrrp <1-255>**
- **no ipv6 vrrp <1-255> accept-mode enable**
- **no ipv6 vrrp <1-255> backup-master enable**
- **no ipv6 vrrp <1-255> critical-ipv6 enable**
- **no ipv6 vrrp <1-255> enable**
- **no ipv6 vrrp <1-255> fast-adv enable**
- **no ipv6 vrrp <1-255> preempt-mode enable**

#### **Command Parameters**

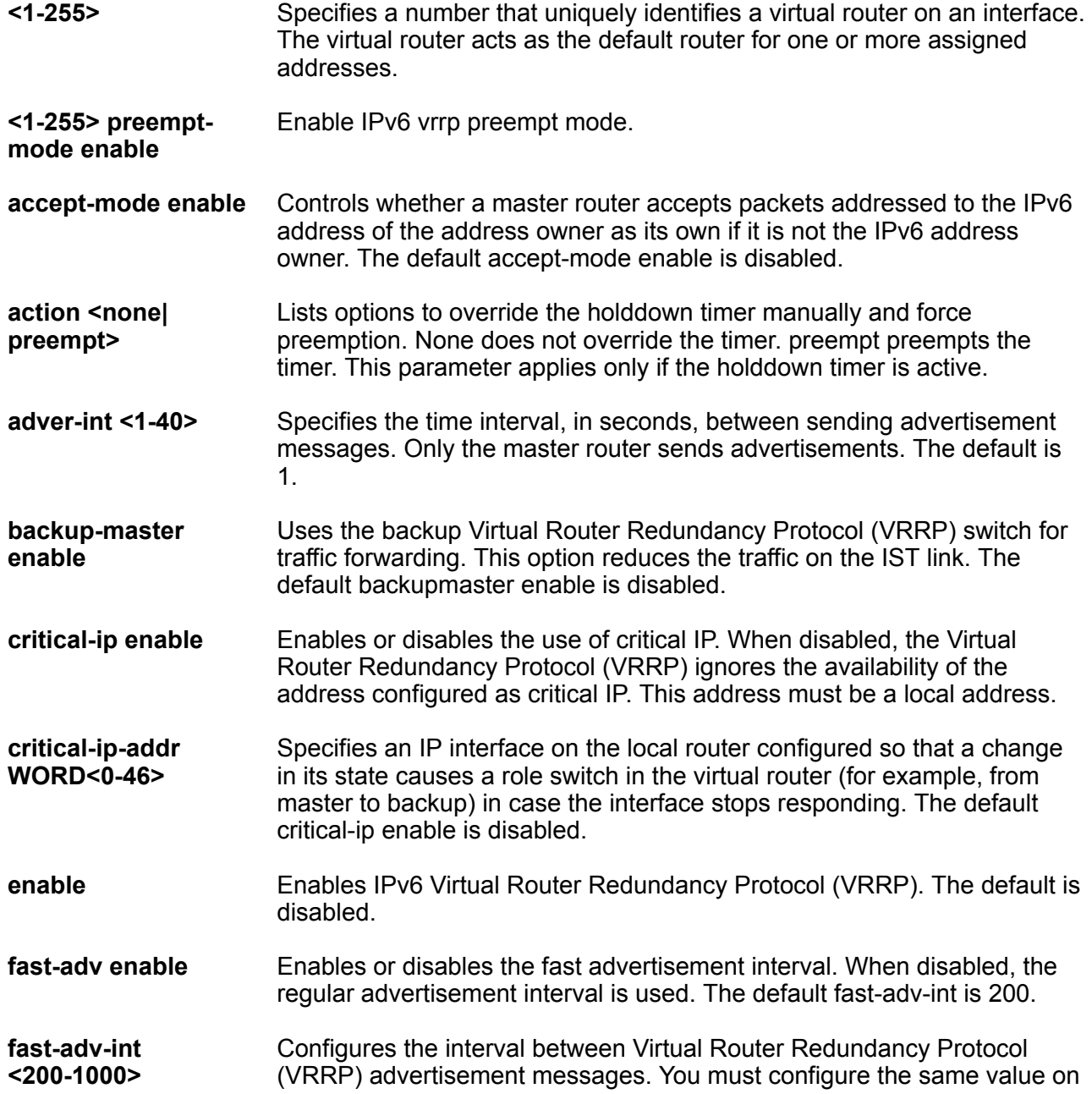

all participating routers. This unit of measure must be in multiples of 200 milliseconds.

- **holddowntimer<0-21600>** Configures the amount of time, in seconds, to wait before preempting the current Virtual Router Redundancy Protocol (VRRP) master. The default holddown timer is 0.
- **priority <1-255>** Specifies the priority value used by this Virtual Router Redundancy Protocol (VRRP) router. The value 255 is reserved for the router that owns the IP addresses associated with the virtual router. The default priority is 100.

## **Default**

None

#### **Command Mode**

GigabitEthernet Interface Configuration

## **ipv6 vrrp address (for a port)**

Specify a link-local address to associate with the virtual router. Optionally, you can also assign global unicast IPv6 addresses to associate with the virtual router. Network prefixes for the virtual router are derived from the global IPv6 addresses assigned to the virtual router.

#### **Syntax**

- **default ipv6 vrrp address <1-255>**
- **ipv6 vrrp address <1-255> global WORD<0-225>**
- **ipv6 vrrp address <1-255> link-local WORD<0-127>**
- **no ipv6 vrrp address <1-255>**
- **no ipv6 vrrp address <1-255> global WORD<0-225>**

## **Command Parameters**

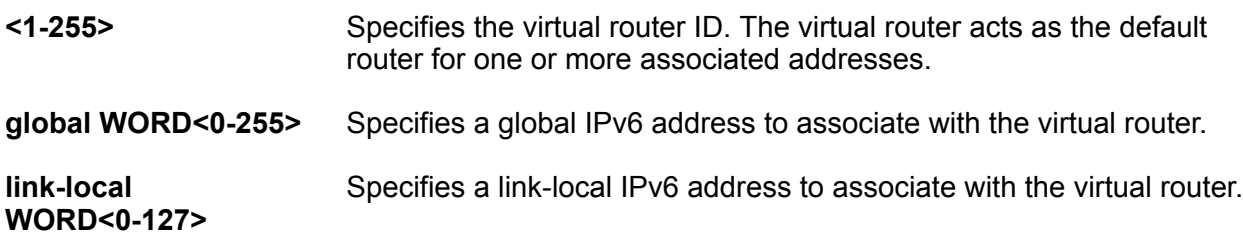

#### **Default**

None

#### **Command Mode**

# **i-sid (for a port)**

Create Switched UNI (S-UNI) service instance identifiers (I-SID).

### **Syntax**

• **i-sid <1-16777215> elan**

#### **Command Parameters**

**<1-16777215>** Specifies the I-sid number.

**elan elan create an elan based service.** 

### **Default**

None

#### **Command Mode**

GigabitEthernet Interface Configuration

# **isis (on a port)**

Create an Intermediate-System-to-Intermediate-System (IS-IS) circuit and interface on the selected ports.

#### **Syntax**

- **default isis enable**
- **isis**
- **isis enable**
- **no isis**
- **no isis enable**

## **Command Parameters**

**enable** Enables the Intermediate-System-to-Intermediate-System (IS-IS) circuit and interface on the selected ports.

## **Default**

None

#### **Command Mode**

## **isis hello-auth (on a port)**

Specify the authentication type used for Intermediate-System-to-Intermediate-System (IS-IS) hello packets on the interface. The type can be one of the following: none, hmac-md5, or hmac-sha-256.

### **Syntax**

- **default isis hello-auth**
- **isis hello-auth type { none | simple | hmac-md5 | hmac-sha-256 }**
- **isis hello-auth type { none | simple | hmac-md5 | hmac-sha-256 } key WORD<1-16>**
- **isis hello-auth type { none | simple | hmac-md5 | hmac-sha-256 } key WORD<1-16> key-id <1-255>**
- **no isis hello-auth**

#### **Command Parameters**

**key WORD<1-16>** Specifies the authentication key (password) used by the receiving router to verify the packet. **key-id <1-255>** Specifies the optional key ID. **type { none | simple | hmac-md5 | hmac-sha-256}** Specifies the authentication type used for IS-IS hello packets on the interface. The type can be one of the following: none, simple, hmac-md5, or hmac-sha-256. The default type is none. Use the no or default options to set the hello-auth type to none. • If simple is selected, you can also specify a key value. Simple password authentication uses a text password in the transmitted packet. The receiving router uses an authentication key (password) to verify the packet. • If hmac-md5 is selected, you can also specify a key value and key-id. MD5 authentication creates an encoded checksum in the transmitted packet. The receiving router uses an authentication key (password) to verify the MD5 checksum of the packet. • If hmac-sha-256 is selected, you can also specify a key value and key-id. With SHA-256 authentication, the switch adds an HMAC-SHA256 digest to each Hello packet. The switch that receives the Hello packet computes the digest of the packet and compares it with the received digest. If the digests match, the packet is accepted. If the digests do not match, the receiving switch discards the packet.

## **Default**

The default is no authentication type (none).

#### **Command Mode**

# **isis l1-dr-priority (on a port)**

Configure the Level 1 Intermediate-System-to-Intermediate-System (IS-IS) designated router priority to the specified value.

### **Syntax**

- **default isis l1-dr-priority**
- **isis l1-dr-priority <0-127>**
- **no isis l1-dr-priority**

#### **Command Parameters**

**<0-127>** Configures the Level 1 Intermediate-System-to-Intermediate-System (IS-IS) designated router priority to the specified value.

## **Default**

The default Level 1 designated router priority value is 64.

#### **Command Mode**

GigabitEthernet Interface Configuration

# **isis l1-hello-interval (on a port)**

Configure the hello interval to change how often hello packets are sent out from an interface level.

#### **Syntax**

- **default isis l1-hello-interval**
- **isis l1-hello-interval <1-600>**
- **no isis l1-hello-interval**

#### **Command Parameters**

**<1-600>** Configures the Level 1 hello interval.

#### **Default**

The default Level 1 hello interval value is 9 seconds.

#### **Command Mode**

# **isis l1-hello-multiplier (on a port)**

Configure the hello multiplier to specify how many hellos the switch must miss before it considers the adjacency with a neighboring switch down.

### **Syntax**

- **default isis l1-hello-multiplier**
- **isis l1-hello-multiplier <1-600>**
- **no isis l1-hello-multiplier**

#### **Command Parameters**

**<1-600>** Configures the Level 1 hello multiplier.

### **Default**

The default Level 1 hello-multiplier value is 3 seconds.

#### **Command Mode**

GigabitEthernet Interface Configuration

## **isis spbm (on a port)**

Enable the Shortest Path Bridging MAC (SPBM) instance on the Intermediate-System-to-Intermediate-System (IS-IS) interfaces.

#### **Syntax**

- **default isis spbm <1-100> interface-type**
- **default isis spbm <1-100> l1-metric**
- **isis spbm <1-100>**
- **isis spbm <1-100> interface-type { broadcast | pt-pt }**
- **isis spbm <1-100> l1-metric <1-16777215>**
- **no isis spbm <1-100>**
- **no isis spbm <1-100> interface-type**
- **no isis spbm <1-100> l1-metric**

#### **Command Parameters**

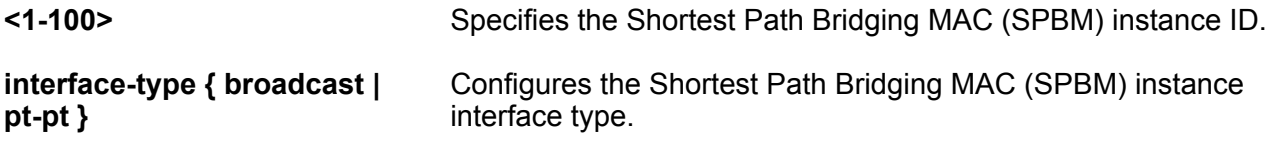

**l1-metric <1-16777215>** Configures the cost for the Shortest Path Bridging MAC (SPBM) instance. **Default** None

#### **Command Mode**

GigabitEthernet Interface Configuration

# **lacp aggregation enable**

Configures the port as aggregatable. Use the no operator to remove this configuration.

#### **Syntax**

- **default lacp aggregation enable**
- **lacp aggregation enable**
- **no lacp aggregation enable**

#### **Default**

The default is disabled.

#### **Command Mode**

GigabitEthernet Interface Configuration

## **lacp aggr-wait-time**

Configure the aggregation wait time (in milliseconds) for the port.

#### **Syntax**

```
• lacp aggr-wait-time <200-2000>
```
## **Command Parameters**

**<200-2000>** Specifies the Aggregation time in milliseconds. The default is 2000.

## **Default**

The default value is 2000.

## **Command Mode**

# **lacp enable (for a port)**

Enable LACP for the port.

## **Syntax**

- **default lacp**
- **default lacp enable**
- **lacp enable**
- **no lacp**
- **no lacp enable**

## **Default**

The default is disabled.

## **Command Mode**

GigabitEthernet Interface Configuration

# **lacp fast-periodic-time**

Configure the fast-periodic time (in milliseconds) for the port.

## **Syntax**

- **default lacp fast-periodic-time**
- **lacp fast-periodic-time <200-20000>**

#### **Command Parameters**

**<200-20000>** Specifies the Fast periodic time value in milliseconds. The default is 20000 ms.

## **Default**

The default is 20000 ms.

## **Command Mode**

GigabitEthernet Interface Configuration

## **lacp key**

Configure the aggregation key for the port.

## **Syntax**

• **default lacp key**

• **lacp key <1-512,defVal> Command Parameters <1-512,defVal>** Specifies the aggregation key for this port. **Default** The default is 0. **Command Mode** GigabitEthernet Interface Configuration

## **lacp mode**

Configure the Link Aggregation Control Protocol (LACP) mode to be active or passive.

### **Syntax**

- **default lacp mode**
- **lacp mode active**
- **lacp mode passive**

#### **Command Parameters**

- **active** Specifies the Link Aggregation Control Protocol (LACP) mode to be active.
- **passive** Specifies the Link Aggregation Control Protocol (LACP) mode to be passive.

## **Default**

The default is passive.

#### **Command Mode**

GigabitEthernet Interface Configuration

## **lacp partner-key**

Configure the partner administrative key.

- **default lacp partner-key**
- **lacp partner-key <0-65535>**

#### **Command Parameters**

**<0-65535>** Specifies the partner administrative key.

#### **Default**

The default is 0.

#### **Command Mode**

GigabitEthernet Interface Configuration

## **lacp partner-port**

Configure the partner administrative port value.

#### **Syntax**

- **default lacp partner-port**
- **lacp partner-port <0-65535>**

### **Command Parameters**

**<0-65535>** Specifies the partner administrative port value.

#### **Default**

None

#### **Command Mode**

GigabitEthernet Interface Configuration

## **lacp partner-port-priority**

Configure the partner administrative port priority value.

#### **Syntax**

- **default lacp partner-port-priority**
- **lacp partner-port-priority <0-65535>**

#### **Command Parameters**

**<0-65535>** Specifies the partner administrative port priority value.

#### **Default**

The default is 0.

## **Command Mode**

GigabitEthernet Interface Configuration

## **lacp partner-state**

Configure the partner administrative state bitmask. Specify the partner administrative state bitmap in the range 0x0-0xff. The bit to state mapping is Exp, Def, Dis, Col, Syn, Agg, Time, and Act.

For example, to set the two partner-state parameters  $Act = true$  Agg = true specify a value of 0x05 (bitmap = 00000101).

#### **Syntax**

- **default lacp partner-state**
- **lacp partner-state <0-255 | 0x0-0xff>**

#### **Command Parameters**

**<0-255 | 0x0-0xff>** Specifies the partner administrative state bitmask.

### **Default**

None

#### **Command Mode**

GigabitEthernet Interface Configuration

## **lacp partner-system-id**

Configure the partner administrative system ID.

#### **Syntax**

- **default lacp partner-system-id**
- **lacp partner-system-id <0x00:0x00:0x00:0x00:0x00:0x00>**

#### **Command Parameters**

**<0x00:0x00:0x00:0x00:0x00:0x00>** Specifies the partner adminstration system ID.

#### **Default**

None

#### **Command Mode**

## **lacp partner-system-priority**

Configure the partner administrative system priority value.

### **Syntax**

- **default lacp partner-system-priority**
- **lacp partner-system-priority <0-65535>**

#### **Command Parameters**

**<0-65535>** Specifies the partner administrative system priority value.

#### **Default**

The default value is 32768.

#### **Command Mode**

GigabitEthernet Interface Configuration

# **lacp priority**

Configure the port priority.

#### **Syntax**

- **default lacp priority**
- **lacp priority <0-65535>**

#### **Command Parameters**

**<0-65535>** Specifies the port priority.

#### **Default**

The default value is 32768.

#### **Command Mode**

GigabitEthernet Interface Configuration

## **lacp slow-periodic-time**

Configure the slow periodic time.

#### **Syntax**

• **default lacp slow-periodic-time**

• **lacp slow-periodic-time <10000-30000>**

#### **Command Parameters**

**<10000-30000>** Specifies the slow periodic time for this port.

## **Default**

The default value is 1000 ms.

### **Command Mode**

GigabitEthernet Interface Configuration

# **lacp system-priority**

Configure the LACP system priority.

### **Syntax**

- **default lacp system-priority**
- **lacp system-priority <0-65535>**

#### **Command Parameters**

**<0-65535>** Specifies the system priority for this port.

## **Default**

The default value is 32768.

#### **Command Mode**

GigabitEthernet Interface Configuration

# **lacp timeout-scale**

Configure the timeout scale.

## **Syntax**

- **default lacp timeout-scale**
- **lacp timeout-scale <2-10>**

#### **Command Parameters**

**<2-10>** Specifies the timeout scale for this port.

#### **Default**

The default is 3.

## **Command Mode**

GigabitEthernet Interface Configuration

## **lacp timeout-time**

Configure the timeout to either long or short.

### **Syntax**

- **default lacp timeout-time**
- **lacp timeout-time long**
- **lacp timeout-time short**

#### **Command Parameters**

**{long | short}** Specifies the timeout.

### **Default**

The default is long.

#### **Command Mode**

GigabitEthernet Interface Configuration

## **lldp location-identification civic-address**

Configures civic address location information of local Link Layer Discovery Protocol-Media Endpoint Discovery (LLDP-MED) on specific ports.

## **Note:**

If you try to configure a civic-address with a large number of arguments, 26 or more, the command fails and a software message informs you to split the command into multiple smaller commands.

- **default lldp location-identification civic-address**
- **lldp location-identification civic-address country-code WORD<2-2> (additional-code additional-information apartment block building city city-district county floor house-number house-number-suffix landmark leading-street-direction name place-type pobox postal community-name postal-zip-code room-number state street street suffix trailingstreet-suffix) WORD<0-255>**
- **no lldp location-identification civic-address**

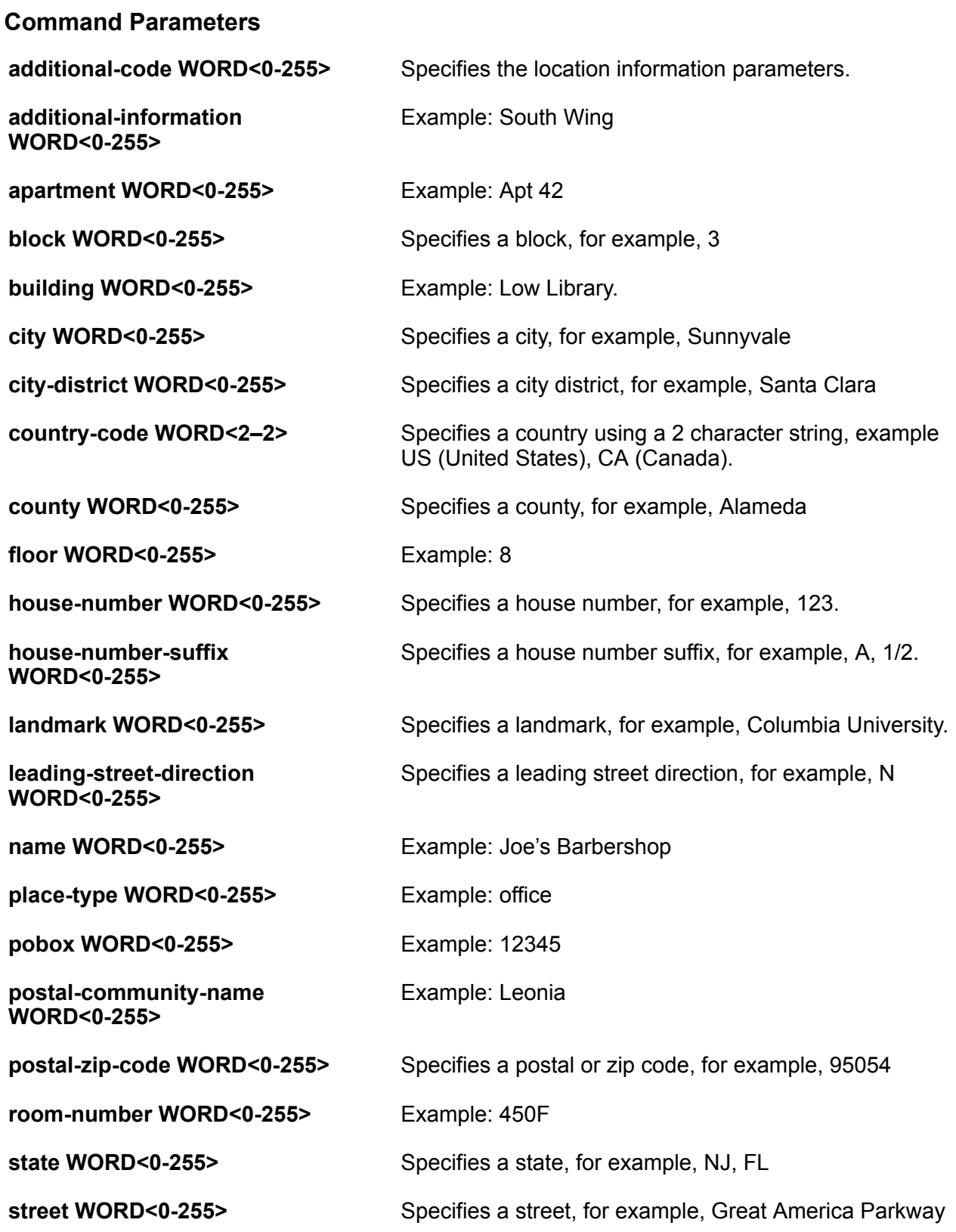

**street-suffix WORD<0-255>** Specifies a street suffix, for example, Ave, Blvd

**trailing-street-suffix WORD<0-255>** Specifies a trailing street suffix, for example, SW

#### **Default**

None

#### **Command Mode**

GigabitEthernet Interface Configuration

# **lldp location-identification coordinate**

Configures coordinate based location information of local LLDP-MED on specific ports.

#### **Syntax**

- **default lldp location-identification coordinate**
- **lldp location-identification coordinate (altitude WORD<1-13> {floors | meters} datum {NAD83/MLLW | NAD83/NAVD88 | WGS84} latitude WORD<1-14> {NORTH | SOUTH} longitude WORD<1-14> {EAST | WEST})**
- **no lldp location-identification coordinate**

#### **Command Parameters**

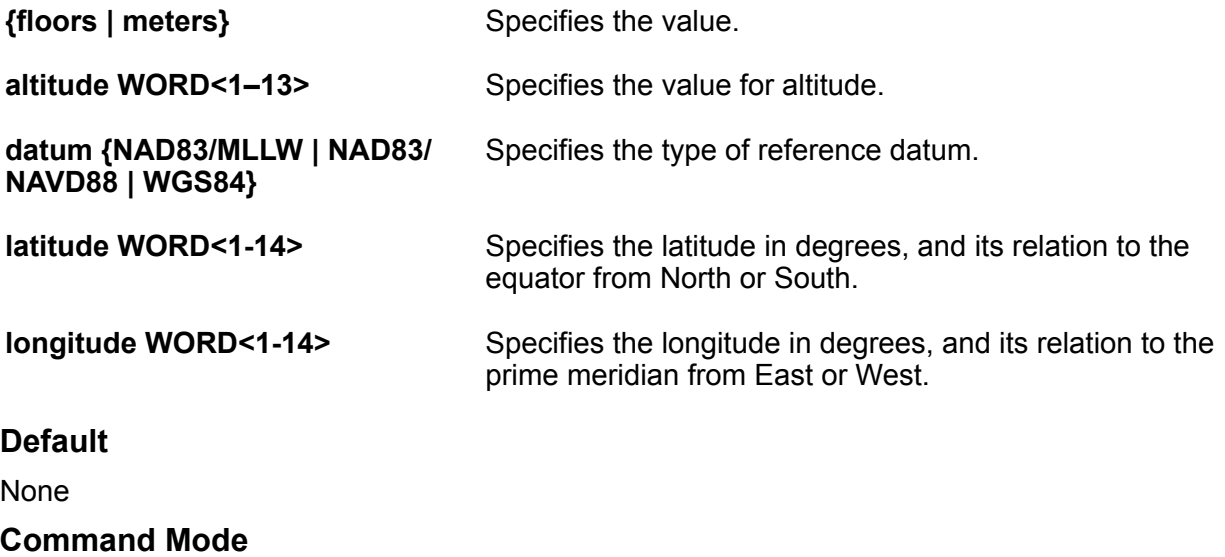

## **lldp location-identification ecs-elin**

Configure emergency call service location of local LLDP-MED on specific ports.

#### **Syntax**

- **default lldp location-identification ecs-elin**
- **lldp location-identification ecs-elin WORD<10-25>**
- **no lldp location-identification ecs-elin**

#### **Command Parameters**

**WORD<10–25>** Specifies the emergency line information number for emergency call service.

#### **Default**

None

#### **Command Mode**

GigabitEthernet Interface Configuration

## **lldp med-network-policies**

Configures LLDP-MED network policies on specific ports.

#### **Syntax**

- **default lldp med-network-policies {guest-voice | guest-voice-signaling | softphone-voice | streaming-video | video-conferencing | videosignaling | voice | voice-signaling}**
- **lldp med-network-policies {guest-voice | guest-voice-signaling | softphone-voice | streaming-video | video-conferencing | videosignaling | voice | voice-signaling} [dscp <0-63>] [priority <0-7>] [tagging {tagged|untagged}] [vlan-id <0-4059>]**
- **no lldp med-network-policies {guest-voice | guest-voice-signaling | softphone-voice | streaming-video | video-conferencing | videosignaling | voice | voice-signaling}**

#### **Command Parameters**

```
{guest-voice | guest-voice-
signaling | softphone-voice |
streaming-video |
videoconferencing | video-
signaling | voice | voice-signaling}
                                      Specifies the type of LLDP-MED network policy.
```
**dscp <0-63>** Specifies the Layer 3 DiffServ Code Point (DSCP) value, as defined in IETF RFC 2474 and RFC 2475.

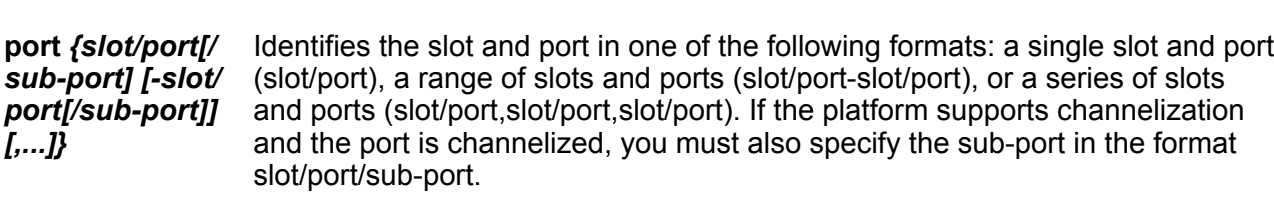

• **default lock port {slot/port[/sub-port][-slot/port[/sub-port]][,...]}**

**priority <0-7>** Specifies the priority level, as defined in IEEE 802.1D.

**vlan-id** *<0-4059>* Specifies the VLAN ID for the port, as defined in IEEE

802.1Q. If you configure priority tagged frames, the system recognizes only the 802.1D priority level and uses

a value of 0 for the VLAN ID of the ingress port.

**tagging {tagged | untagged}** Specifies the type of VLAN tagging to apply on the selected ports.

Lock a port to prevent other users from changing port parameters or modifying port action.

#### **Default**

**Default**

**Command Mode**

• **default lock**

• **lock enable**

• **no lock enable Command Parameters**

• **default lock enable**

GigabitEthernet Interface Configuration

None

**lock**

**Syntax**

• **lock**

• **no lock**

None

#### **Command Mode**

## **macsec actor-priority**

Specifies priority for key-server election.

#### **Syntax**

- **macsec actor-priority <0x00-0xff>**
- **default macsec actor-priority**

#### **Command Parameters**

**<0x00-0xff>** Specifies a hexadecimal priority value for key server election. Lower values have higher priorities.

### **Default**

The default is 10.

#### **Command Mode**

GigabitEthernet Interface Configuration

#### **Usage Guidelines**

This command does not apply to all hardware platforms. For more information about feature support, see [VOSS Feature Support Matrix.](http://documentation.extremenetworks.com/VOSS/VSP8600/SW/80x/VSP8600FeatureMatrix_8.0_RG.pdf)

# **macsec cipher-suite**

Configures the MACsec cipher suite on a switch port for enhanced traffic security. MACsec supports two cipher suites, the GCM-AES-128 with a maximum key length of 128 bits and the GCM-AES-256 with a maximum key length of 256 bits.

Configuring a MACsec cipher suite is optional and is not supported on all hardware platforms.

#### **Syntax**

- **default macsec cipher-suite**
- **macsec cipher-suite gcm-aes-128**
- **macsec cipher-suite gcm-aes-256**

**Command Parameters**

**{gcm-aes-128 | gcm-aes-256}** Specifies the MACsec encryption cipher suite.

## **Default**

The default is the 128-bit cipher suite.

#### **Command Mode**

## **macsec confidentiality-offset**

Encrypts the data following the Ethernet header based on the provided offset.

### **Syntax**

- **macsec confidentiality-offset <30-50>**
- **no macsec confidentiality-offset**

#### **Command Parameters**

**<30-50>** Enter the value of confidentiality offset to be achieved. Only 30 and 50 are valid values.

#### **Default**

None

### **Command Mode**

GigabitEthernet Interface Configuration

## **macsec connectivity-association (to a port)**

Associate a port with a connectivity-association (CA).

#### **Syntax**

- **macsec connectivity-association WORD<5-15>**
- **no macsec connectivity-association WORD<5-15>**

#### **Command Parameters**

**WORD<5-15>** Specifies an existing connectivity-association name. It is a 5 to 15 character alphanumeric string.

#### **Default**

None

#### **Command Mode**

GigabitEthernet Interface Configuration

## **macsec enable**

Enable MACsec on the specified port.

## **Syntax**

- **macsec enable**
- **no macsec enable**

## **Default**

None

### **Command Mode**

GigabitEthernet Interface Configuration

## **macsec encryption**

Enable encryption for the frames transmitted on MACsec enabled port.

### **Syntax**

- **macsec encryption**
- **no macsec encryption**

### **Command Parameters**

**encryption** Enables encryption for the frames transmitted on MACsec enabled port.

### **Default**

None

## **Command Mode**

GigabitEthernet Interface Configuration

## **macsec mka enable**

Enable MKA on a port.

## **Syntax**

- **macsec mka enable**
- **no macsec mka enable**

## **Default**

The default is disabled.

## **Command Mode**

#### **Usage Guidelines**

This command does not apply to all hardware platforms. For more information about feature support, see [VOSS Feature Support Matrix.](http://documentation.extremenetworks.com/VOSS/VSP8600/SW/80x/VSP8600FeatureMatrix_8.0_RG.pdf)

## **macsec mka profile**

Apply a MACsec Key Agreement (MKA) profile to a port.

#### **Syntax**

- **macsec mka profile WORD<1-16>**
- **no macsec mka profile WORD<1-16>**

#### **Command Parameters**

**WORD<1-16>** Specifies the MKA profile name. An MKA profile name can consist only of alphanumeric characters (0-9, A-Z, and a-z). The profile name is case sensitive.

#### **Command Mode**

GigabitEthernet Interface Configuration

#### **Example**

The following example applies an MKA profile to a port.

```
Switch:1>enable
Switch:1#configure terminal
Enter configuration commands, one per line. End with CNTL/Z.
Switch:1(config)#interface gigabitethernet 1/3
Switch:1(config-if)#macsec mka profile test030519
```
#### **Usage Guidelines**

This command does not apply to all hardware platforms. For more information about feature support, see [VOSS Feature Support Matrix.](http://documentation.extremenetworks.com/VOSS/VSP8600/SW/80x/VSP8600FeatureMatrix_8.0_RG.pdf)

## **mac-security limit-learning**

Limit MAC address learning to limit the number of forwarding database entries to protect the FDB.

- **default mac-security limit-learning enable**
- **default mac-security limit-learning port {slot/port[/sub-port][-slot/ port[/sub-port]][,...]} enable**
- **default mac-security port {slot/port[/sub-port][-slot/port[/sub-port]] [,...]} limit-learning enable**
- **default mac-security port {slot/port[/sub-port][-slot/port[/sub-port]] [,...]} limit-learning port {slot/port[/sub-port][-slot/port[/subport]][,...]} enable**
- **default mac-security port {slot/port[/sub-port][-slot/port[/sub-port]] [,...]} limit-learning port {slot/port[/sub-port][-slot/port[/subport]][,...]} max-addrs**
- **mac-security limit-learning enable**
- **mac-security limit-learning max-addrs <1-32000>**
- **mac-security port {slot/port[/sub-port][-slot/port[/sub-port]][,...]} limit-learning enable**
- **mac-security port {slot/port[/sub-port][-slot/port[/sub-port]][,...]} limit-learning max-addrs <1-32000>**
- **no mac-security limit-learning**
- **no mac-security limit-learning enable**
- **no mac-security port {slot/port[/sub-port][-slot/port[/sub-port]] [,...]} limit-learning**
- **no mac-security port {slot/port[/sub-port][-slot/port[/sub-port]] [,...]} limit-learning enable**

#### **Command Parameters**

**enable** Limits the MAC learning for the port.

**limit-learning maxaddrs <1-32000>** Specifies the maximum number of MAC addresses to learn.

**port** *{slot/port[/subport] [-slot/port[/subport]] [,...]}* Identifies the slot and port in one of the following formats: a single slot and port (slot/port), a range of slots and ports (slot/port-slot/port), or a series of slots and ports (slot/port,slot/port,slot/port). If the platform supports channelization and the port is channelized, you must also specify the sub-port in the format slot/port/sub-port.

#### **Default**

None

#### **Command Mode**

GigabitEthernet Interface Configuration

## **mef-uni enable (for a port)**

Enable mef-union port (s).

## **Syntax**

- **default mef-uni enable**
- **mef-uni enable**
- **no mef-uni enable**

## **Default**

The default is enabled

#### **Command Mode**

GigabitEthernet Interface Configuration

# **name (for a port)**

Specify the name of the port that needs to be changed and have same settings for all the ports.

## **Syntax**

- **default name**
- **default name port {slot/port[/sub-port][-slot/port[/sub-port]][,...]}**
- **name port {slot/port[/sub-port][-slot/port[/sub-port]][,...]} WORD<0-42>**
- **name WORD<0-42>**
- **no name**

```
• no name port {slot/port[/sub-port][-slot/port[/sub-port]][,...]}
```
#### **Command Parameters**

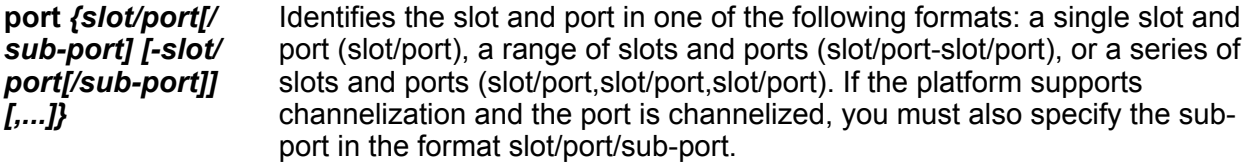

**WORD <0-42>** Specifies the new port name.

## **Default**

None

#### **Command Mode**

## **poe poe-limit**

Configure port power limit.

#### **Syntax**

- **default poe-limit**
- poe poe-limit <power limit>

```
• poe poe-limit port {slot/port[/sub-port][-slot/port[/sub-port]]
 [,...]}<power_limit>
```
#### **Command Parameters**

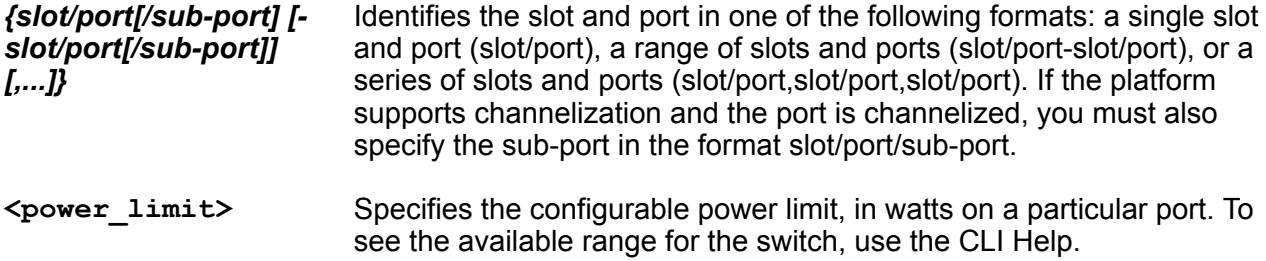

#### **Default**

The default is the maximum power limit supported on the hardware platform.

#### **Command Mode**

GigabitEthernet Interface Configuration

#### **Usage Guidelines**

This command does not apply to all hardware platforms. For more information about feature support, see [VOSS Feature Support Matrix.](http://documentation.extremenetworks.com/VOSS/VSP8600/SW/80x/VSP8600FeatureMatrix_8.0_RG.pdf)

The power limit varies for different hardware platforms. For more information, see [Administering](http://documentation.extremenetworks.com/VOSS/VSP8600/SW/80x/AdminVSP8600_8.0_ADG.pdf) [VOSS.](http://documentation.extremenetworks.com/VOSS/VSP8600/SW/80x/AdminVSP8600_8.0_ADG.pdf)

## **poe poe-priority**

Configure PoE port priority.

- **default poe poe-priority**
- **default poe poe-priority {slot/port[/sub-port][-slot/port[/sub-port]] [,...]} {critical|high|low}**
- **poe poe-priority <critical|high|low>**
- **poe poe-priority port {slot/port[/sub-port][-slot/port[/sub-port]] [,...]} {critical|high|low}**

#### **Command Parameters**

**{critical|high|low}** Configures the port priority.

**port** *{slot/port[/subport] [-slot/port[/ sub-port]] [,...]}* Identifies the slot and port in one of the following formats: a single slot and port (slot/port), a range of slots and ports (slot/port-slot/port), or a series of slots and ports (slot/port,slot/port,slot/port). If the platform supports channelization and the port is channelized, you must also specify the subport in the format slot/port/sub-port.

## **Default**

The default is low.

#### **Command Mode**

GigabitEthernet Interface Configuration

#### **Usage Guidelines**

This command does not apply to all hardware platforms. For more information about feature support, see [VOSS Feature Support Matrix.](http://documentation.extremenetworks.com/VOSS/VSP8600/SW/80x/VSP8600FeatureMatrix_8.0_RG.pdf)

## **poe poe-shutdown**

Disable power on the port.

#### **Syntax**

- **default poe poe-shutdown**
- **default poe poe-shutdown port {slot/port[/sub-port][-slot/port[/subport]][,...]}**
- **poe poe-shutdown**
- **poe poe-shutdown port {slot/port[/sub-port][-slot/port[/sub-port]] [,...]}**

## **Command Parameters**

**port** *{slot/port[/ sub-port] [-slot/ port[/sub-port]]* Identifies the slot and port in one of the following formats: a single slot and port (slot/port), a range of slots and ports (slot/port-slot/port), or a series of slots and ports (slot/port,slot/port,slot/port). If the platform supports channelization and the port is channelized, you must also specify the sub-port in the format slot/port/sub-port.

## **Default**

*[,...]}*

The default is false.

#### **Command Mode**

### **Usage Guidelines**

This command does not apply to all hardware platforms. For more information about feature support, see [VOSS Feature Support Matrix.](http://documentation.extremenetworks.com/VOSS/VSP8600/SW/80x/VSP8600FeatureMatrix_8.0_RG.pdf)

## **poe fast-poe-enable**

Enable Fast PoE on a specific copper port.

#### **Syntax**

- **poe fast-poe-enable [port {slot/port[/sub-port][-slot/port[/sub-port]] [,...]}]**
- **default poe fast-poe-enable [port {slot/port[/sub-port][-slot/port[/ sub-port]][,...]}]**
- **no fast-poe-enable [port {slot/port[/sub-port][-slot/port[/sub-port]] [,...]}]**

#### **Command Parameters**

**port** *{slot/port[/ sub-port] [-slot/ port[/sub-port]] [,...]}* Identifies the slot and port in one of the following formats: a single slot and port (slot/port), a range of slots and ports (slot/port-slot/port), or a series of slots and ports (slot/port,slot/port,slot/port). If the platform supports channelization and the port is channelized, you must also specify the sub-port in the format slot/port/sub-port.

#### **Default**

The default is disabled.

#### **Command Mode**

GigabitEthernet Interface Configuration

#### **Usage Guidelines**

This command does not apply to all hardware platforms. For more information about feature support, see [VOSS Feature Support Matrix.](http://documentation.extremenetworks.com/VOSS/VSP8600/SW/80x/VSP8600FeatureMatrix_8.0_RG.pdf)

## **poe perpetual-poe-enable**

Enable Perpetual PoE on a specific copper port.

- **poe perpetual-poe-enable [port {slot/port[/sub-port][-slot/port[/subport]][,...]}]**
- **default poe perpetual-poe-enable [port {slot/port[/sub-port][-slot/ port[/sub-port]][,...]}]**

• **no perpetual-poe-enable [port {slot/port[/sub-port][-slot/port[/subport]][,...]}]**

#### **Command Parameters**

**port** *{slot/port[/ sub-port] [-slot/ port[/sub-port]] [,...]}* Identifies the slot and port in one of the following formats: a single slot and port (slot/port), a range of slots and ports (slot/port-slot/port), or a series of slots and ports (slot/port,slot/port,slot/port). If the platform supports channelization and the port is channelized, you must also specify the sub-port in the format slot/port/sub-port.

### **Default**

The default is disabled.

#### **Command Mode**

GigabitEthernet Interface Configuration

#### **Usage Guidelines**

This command does not apply to all hardware platforms. For more information about feature support, see [VOSS Feature Support Matrix.](http://documentation.extremenetworks.com/VOSS/VSP8600/SW/80x/VSP8600FeatureMatrix_8.0_RG.pdf)

# **policy-vlan-precedence**

Use this command to indicate whether source MAC or IP subnet VLAN classification takes precedence.

#### **Syntax**

- **default policy-vlan-precedence**
- **default policy-vlan-precedence port {slot/port[/sub-port][-slot/port[/ sub-port]][,...]}**
- **policy-vlan-precedence port {slot/port[/sub-port][-slot/port[/subport]][,...]} source-mac**
- **policy-vlan-precedence port {slot/port[/sub-port][-slot/port[/subport]][,...]} subnet**
- **policy-vlan-precedence source-mac**
- **policy-vlan-precedence subnet**

#### **Command Parameters**

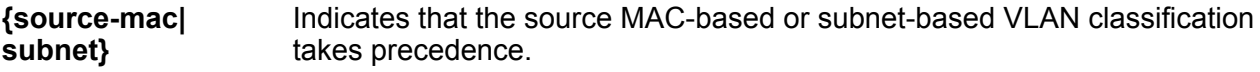

**port** *{slot/port[/ sub-port] [-slot/* Identifies the slot and port in one of the following formats: a single slot and port (slot/port), a range of slots and ports (slot/port-slot/port), or a series of slots and ports (slot/port,slot/port,slot/port). If the platform supports

*port[/sub-port]] [,...]}*

channelization and the port is channelized, you must also specify the subport in the format slot/port/sub-port.

## **Default**

None

## **Command Mode**

GigabitEthernet Interface Configuration

## **private-vlan**

Sets the Private VLAN port type.

## **Syntax**

- **default private-vlan**
- **no private-vlan**
- **private-vlan <isolated|promiscuous|trunk>**

### **Command Parameters**

**<isolated|promiscuous|trunk>** Sets Private VLAN port type to isolated, promiscuous, or trunk.

#### **Default**

None

#### **Command Mode**

GigabitEthernet Interface Configuration

## **protocol-vlan**

Enable protocol-based VLAN on the port.

- **default protocol-vlan**
- **default protocol-vlan enable**
- **default protocol-vlan port {slot/port[/sub-port][-slot/port[/subport]][,...]}**
- **no protocol-vlan**
- **no protocol-vlan enable**
- **no protocol-vlan port {slot/port[/sub-port][-slot/port[/sub-port]] [,...]}**
- **protocol-vlan**
- **protocol-vlan enable**
- **protocol-vlan port {slot/port[/sub-port][-slot/port[/sub-port]][,...]}**

#### **Command Parameters**

**enable** Enables or disables protocol-based VLAN for the port.

**port** *{slot/port[/ sub-port] [-slot/ port[/sub-port]] [,...]}* Identifies the slot and port in one of the following formats: a single slot and port (slot/port), a range of slots and ports (slot/port-slot/port), or a series of slots and ports (slot/port,slot/port,slot/port). If the platform supports channelization and the port is channelized, you must also specify the sub-port in the format slot/port/sub-port.

#### **Default**

The default is enabled.

#### **Command Mode**

GigabitEthernet Interface Configuration

## **qos 802.1p-override**

Configure a port as untrusted to determine the Layer 2 Quality of Service (QoS) actions the switch performs. An untrusted port (override enabled) overrides 802.1p bit markings.

#### **Syntax**

- **default qos 802.1p-override**
- **default qos 802.1p-override enable**
- **no qos 802.1p-override**
- **no qos 802.1p-override enable**
- **qos 802.1p-override**
- **qos 802.1p-override enable**

#### **Command Parameters**

**enable** If you configure this variable, it overrides incoming 802.1p bits; if you do not configure this variable, it honors and handles incoming 802.1p bits. The default is disable (Layer 2 trusted).

#### **Default**

The default is disabled.

#### **Command Mode**

## **qos if-policer**

Configures ingress police or ingress rate-limit on ports.

#### **Syntax**

- **default qos if-policer**
- **default qos if-policer port {slot/port[/sub-port][-slot/port[/subport]][,...]}**
- **no qos if-policer**
- **no qos if-policer port {slot/port[/sub-port][-slot/port[/sub-port]] [,...]}**
- **qos if-policer peak-rate <64-10000000> svc-rate <64-10000000>**
- **qos if-policer port {slot/port[/sub-port][-slot/port[/sub-port]] [,...]} peak-rate <64-10000000> svc-rate <64-10000000>**

#### **Command Parameters**

**peak-rate <64-10000000>** Specifies the peak rate limit in Kbps. The range is 64-10000000.

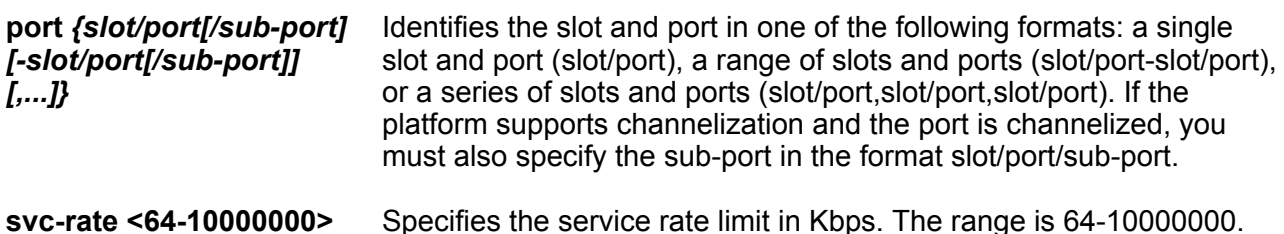

## **Default**

None

#### **Command Mode**

GigabitEthernet Interface Configuration

#### **Usage Guidelines**

This command does not apply to all hardware platforms. For more information about feature support, see [Configuring QoS and ACL-Based Traffic Filtering for VOSS](http://documentation.extremenetworks.com/VOSS/VSP8600/SW/80x/ConfigQOSVSP8600_8.0_CG.pdf).

## **qos if-rate-limiting**

Configures ingress port rate limiting in kbps.

#### **Syntax**

• **default qos if-rate-limiting [port {slot/port[/sub-port][-slot/port[/ sub-port]][,...]}]**
- **no qos if-rate-limiting [port {slot/port[/sub-port][-slot/port[/subport]][,...]}]**
- **qos if-rate-limiting [port {slot/port[/sub-port][-slot/port[/subport]][,...]}] rate <1000-40000000>**

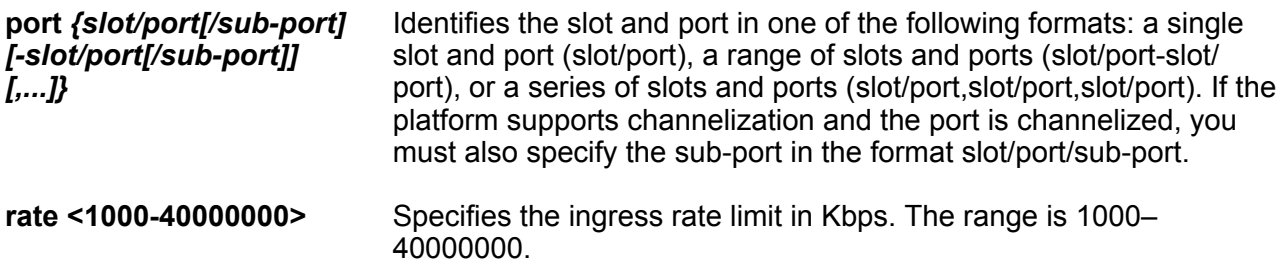

#### **Default**

None

#### **Command Mode**

GigabitEthernet Interface Configuration

#### **Usage Guidelines**

This command does not apply to all hardware platforms. For more information about feature support, see [Configuring QoS and ACL-Based Traffic Filtering for VOSS](http://documentation.extremenetworks.com/VOSS/VSP8600/SW/80x/ConfigQOSVSP8600_8.0_CG.pdf).

# **qos if-shaper**

Configure port-based shaping to rate-limit all outgoing traffic to a specific rate.

#### **Syntax**

- **default qos if-shaper**
- **default qos if-shaper port {slot/port[/sub-port][-slot/port[/subport]][,...]}**
- **no qos if-shaper**
- **no qos if-shaper port {slot/port[/sub-port][-slot/port[/sub-port]] [,...]}**
- **qos if-shaper port {slot/port[/sub-port][-slot/port[/sub-port]][,...]} shape-rate <shape-rate>**
- **qos if-shaper shape-rate <shape-rate>**

#### **Command Parameters**

**port** *{slot/* port[/sub-port] (slot/port), a range of slots and ports (slot/port-slot/port), or a series of slots and Identifies the slot and port in one of the following formats: a single slot and port *[-slot/port[/ sub-port]] [,...]}* ports (slot/port,slot/port,slot/port). If the platform supports channelization and the port is channelized, you must also specify the sub-port in the format slot/port/ sub-port.

**shape-rate** *<shape-rate>* Specifies the shaping rate in Kb/s. Different hardware platforms support different egress rate limits, depending on the port with the highest speed available on the platform. If you try to configure a limit that is too high for the port speed, the switch displays the following message: Error: port slot/port, The QOS Egress shaper rate can not exceed the port capability.

The default is 0, which means shaping is disabled on the port.

#### **Default**

The default is disabled.

#### **Command Mode**

GigabitEthernet Interface Configuration

### **qos level**

Configure the default port QoS level to assign a default QoS level for all traffic (providing the packet does not match an ACL that remarks the packet).

#### **Syntax**

- **default qos level**
- **default qos level port {slot/port[/sub-port]}**
- **qos level <0-6>**
- **qos level port {slot/port[/sub-port]} <0-6>**

#### **Command Parameters**

**<0-6>** Specifies the default Quality of Service (QoS) level for the port traffic. QoS level 7 is reserved for network control traffic.

**port** *{slot/ port[/subport]}* Identifies a single slot and port. If the platform supports channelization and the port is channelized, you must also specify the sub-port in the format slot/port/subport.

#### **Default**

The default value is 1.

#### **Command Mode**

### **rate-limit**

Configure broadcast and multicast bandwidth limiting to limit the amount of ingress broadcast and multicast traffic on a port. The switch drops traffic that violates the bandwidth limit.

#### **Syntax**

- **default rate-limit broadcast**
- **default rate-limit multicast**
- **default rate-limit port {slot/port[/sub-port][-slot/port[/sub-port]] [,...]} broadcast**
- **default rate-limit port {slot/port[/sub-port][-slot/port[/sub-port]] [,...]} multicast**
- **no rate-limit broadcast**
- **no rate-limit multicast**
- **no rate-limit port {slot/port[/sub-port][-slot/port[/sub-port]][,...]} broadcast**
- **no rate-limit port {slot/port[/sub-port][-slot/port[/sub-port]][,...]} multicast**
- **rate-limit broadcast {<1-65535> | <50-65000000>}**
- **rate-limit broadcast <1-65535>**
- **rate-limit multicast {<1-65535> | <50-65000000>}**
- **rate-limit multicast <1-65535>**
- **rate-limit port {slot/port[/sub-port][-slot/port[/sub-port]][,...]} broadcast {<1-65535> | <50-65000000>}**
- **rate-limit port {slot/port[/sub-port][-slot/port[/sub-port]][,...]} multicast {<1-65535> | <50-65000000>}**

#### **Command Parameters**

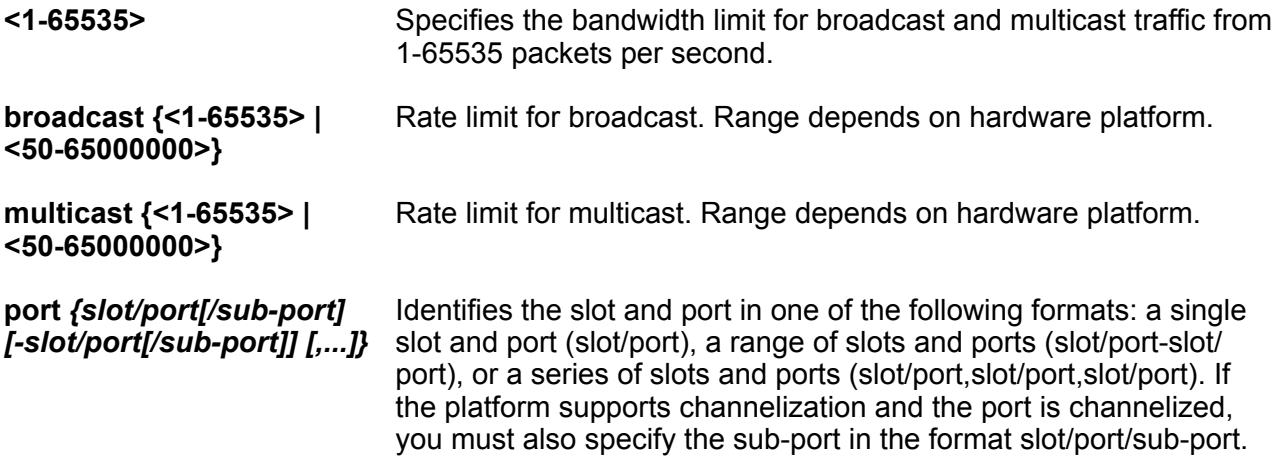

GigabitEthernet Interface Configuration

#### **Default**

The default is disabled (no rate limit).

#### **Command Mode**

GigabitEthernet Interface Configuration

# **rmon (for a port)**

Configure Remote Network Monitoring (RMON) on a particular port.

#### **Syntax**

- **default rmon**
- **no rmon**
- **rmon**

#### **Default**

The default is disabled.

#### **Command Mode**

GigabitEthernet Interface Configuration

# **sflow counter-interval**

Configure the counter sampling interval values at port level to determine how often the sFlow agent polls and exports counters for a configured interface.

#### **Syntax**

- **default sflow counter-interval**
- **no sflow counter-interval**
- **sflow counter-interval <1-3600>**

#### **Command Parameters**

**<1-3600>** Specifies the polling interval for a slot.

#### **Default**

The default is 0 (disabled).

#### **Command Mode**

### **sflow max-header-size**

Specifies the maximum number of bytes to be copied from the sampled packet.

#### **Syntax**

- **default sflow max-header-size**
- **sflow max-header-size <64-256>**

#### **Command Parameters**

**<64-256>** Identifies the maximum number of bytes to be copied from the sampled packet.

#### **Default**

The default is 128.

#### **Command Mode**

GigabitEthernet Interface Configuration

# **sflow sampling-rate**

Configures the packet sampling rate on a port.

#### **Syntax**

- **default sflow sampling-rate**
- **no sflow sampling-rate**
- **sflow sampling-rate <1024-1000000>**

#### **Command Parameters**

**<1024-1000000>** Configures the packet sampling rate on a port.

#### **Default**

The default is 0, which means sFlow is disabled on the port.

#### **Command Mode**

GigabitEthernet Interface Configuration

### **shutdown**

Disable an Ethernet module before you remove it from the chassis to minimize traffic loss. Traffic does not flow on a disabled module.

#### **Syntax**

- **default shutdown**
- **default shutdown port {slot/port[/sub-port][-slot/port[/sub-port]] [,...]}**
- **no shutdown**
- **no shutdown port {slot/port[/sub-port][-slot/port[/sub-port]][,...]}**
- **shutdown**
- **shutdown port {slot/port[/sub-port][-slot/port[/sub-port]][,...]}**

#### **Command Parameters**

```
port <{slot/port[/
sub-port] [-slot/
port[/sub-port]]
[,...]}>
                     Identifies the slot and port in one of the following formats: a single slot and
                     port (slot/port), a range of slots and ports (slot/port-slot/port), or a series of
                     slots and ports (slot/port,slot/port,slot/port). If the platform supports
                     channelization and the port is channelized, you must also specify the sub-port
                     in the format slot/port/sub-port.
```
#### **Default**

None

#### **Command Mode**

GigabitEthernet Interface Configuration

# **slpp (for a port)**

Enable Simple Loop Prevention Protocol (SLPP) by port to detect a loop and automatically stop it.

- **default slpp**
- **default slpp packet-rx**
- **default slpp packet-rx-threshold**
- **default slpp port {slot/port[/sub-port][-slot/port[/sub-port]][,...]}**
- **default slpp port {slot/port[/sub-port][-slot/port[/sub-port]][,...]} packet-rx**
- **default slpp port {slot/port[/sub-port][-slot/port[/sub-port]][,...]} packet-rx-threshold**
- **no slpp**
- **no slpp packet-rx**
- **no slpp port {slot/port[/sub-port][-slot/port[/sub-port]][,...]}**
- **no slpp port {slot/port[/sub-port][-slot/port[/sub-port]][,...]} packet-rx**
- **slpp packet-rx**
- **slpp packet-rx-threshold <1-500>**
- **slpp port {slot/port[/sub-port][-slot/port[/sub-port]][,...]} packetrx**
- **slpp port {slot/port[/sub-port][-slot/port[/sub-port]][,...]} packetrx-threshold <1-500>**

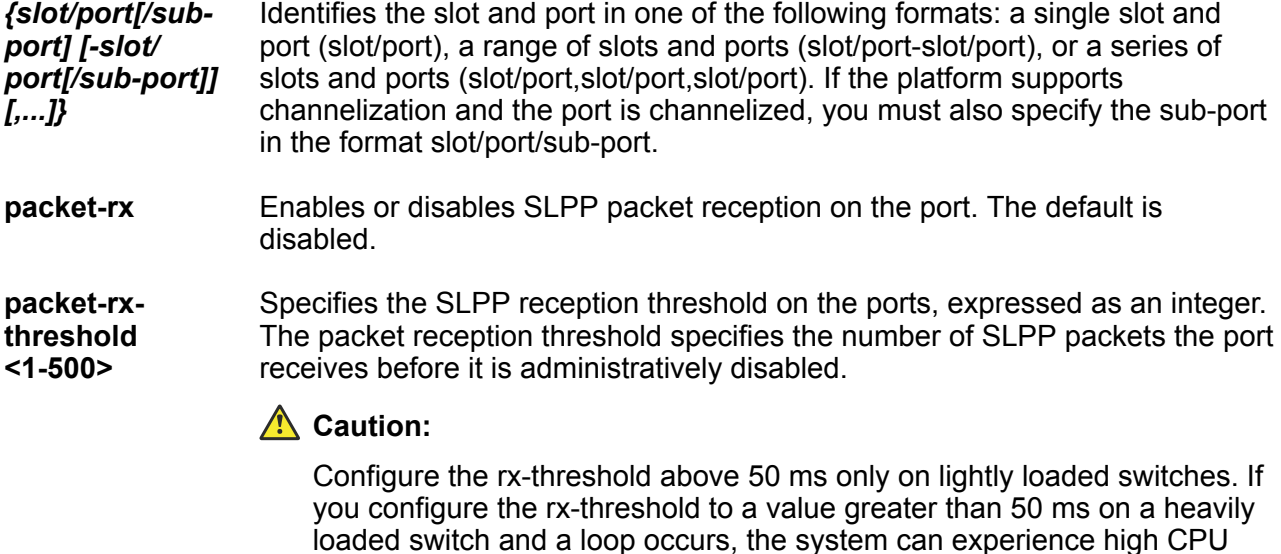

utilization. The default is 1.

#### **Default**

None

#### **Command Mode**

GigabitEthernet Interface Configuration

# **slpp-guard (for a port)**

Configures SLPP guard for switch ports.

- **default slpp-guard**
- **default slpp-guard port {slot/port[/sub-port][-slot/port[/sub-port]] [,...]} enable**
- **default slpp-guard port {slot/port[/sub-port][-slot/port[/sub-port]] [,...]} timeout**
- **default slpp-guard timeout**
- **no slpp-guard**
- **no slpp-guard enable**
- **no slpp-guard port {slot/port[/sub-port][-slot/port[/sub-port]][,...]} enable**
- **no slpp-guard port {slot/port[/sub-port][-slot/port[/sub-port]][,...]} timeout**
- **no slpp-guard timeout**
- **slpp-guard enable**
- **slpp-guard port {slot/port[/sub-port][-slot/port[/sub-port]][,...]} enable**
- **slpp-guard port {slot/port[/sub-port][-slot/port[/sub-port]][,...]} timeout**
- **slpp-guard timeout <0 | 10–65535>**

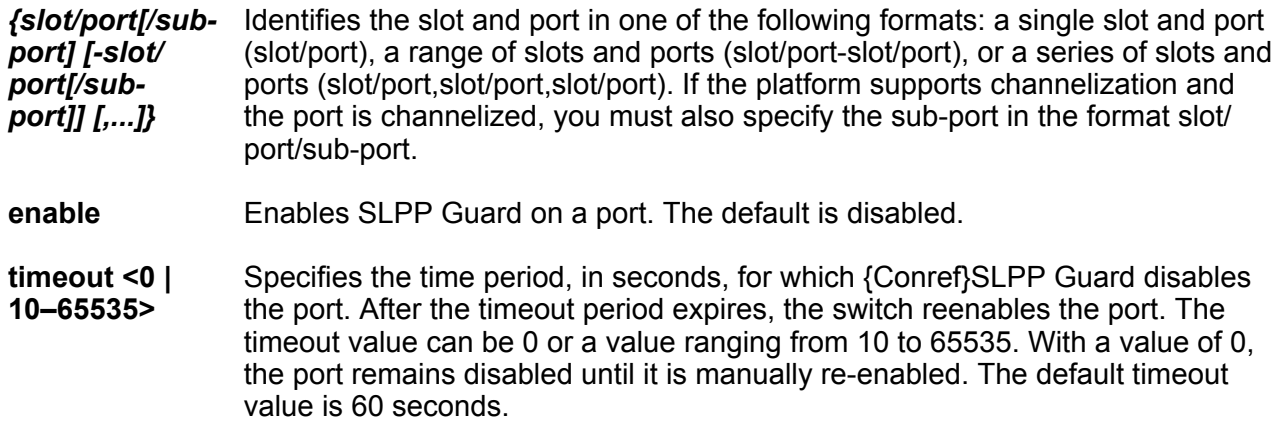

#### **Default**

The default is disabled.

#### **Command Mode**

GigabitEthernet Interface Configuration

# **snmp trap link-status**

Enable link trap on the port.

#### **Syntax**

• **default snmp trap link-status**

- **default snmp trap link-status port {slot/port[/sub-port][-slot/port[/ sub-port]][,...]}**
- **no snmp trap link-status**
- **no snmp trap link-status port {slot/port[/sub-port][-slot/port[/subport]][,...]}**
- **snmp trap link-status**
- **snmp trap link-status enable**
- **snmp trap link-status port {slot/port[/sub-port][-slot/port[/subport]][,...]}**
- **snmp trap link-status port {slot/port[/sub-port][-slot/port[/subport]][,...]} enable**

**enable** Enables or disables link-trap status for the port.

**port** *{slot/port[/ sub-port] [-slot/ port[/sub-port]] [,...]}* Identifies the slot and port in one of the following formats: a single slot and port (slot/port), a range of slots and ports (slot/port-slot/port), or a series of slots and ports (slot/port,slot/port,slot/port). If the platform supports channelization and the port is channelized, you must also specify the sub-port in the format slot/port/sub-port.

#### **Default**

The default is enabled.

#### **Command Mode**

GigabitEthernet Interface Configuration

### **source-mac-vlan**

Enable source MAC-based VLAN on the port.

- **default source-mac-vlan**
- **default source-mac-vlan enable**
- **default source-mac-vlan port {slot/port[/sub-port][-slot/port[/subport]][,...]}**
- **no source-mac-vlan**
- **no source-mac-vlan enable**
- **no source-mac-vlan port {slot/port[/sub-port][-slot/port[/sub-port]] [,...]}**
- **source-mac-vlan**

```
• source-mac-vlan enable
```

```
• source-mac-vlan port {slot/port[/sub-port][-slot/port[/sub-port]]
 [,...]}
```
**enable** Enables or disables source MAC-based VLAN for the port.

```
port {slot/port[/
sub-port] [-slot/
port[/sub-port]]
[,...]}
                     Identifies the slot and port in one of the following formats: a single slot and
                     port (slot/port), a range of slots and ports (slot/port-slot/port), or a series of
                     slots and ports (slot/port,slot/port,slot/port). If the platform supports
                     channelization and the port is channelized, you must also specify the sub-port
                     in the format slot/port/sub-port.
```
#### **Default**

The default is enabled.

#### **Command Mode**

GigabitEthernet Interface Configuration

# **spanning-tree bpduguard**

Configures spanning-tree BPDU Guard configuration.

#### **Syntax**

- **spanning-tree bpduguard enable**
- **spanning-tree bpduguard port {slot/port[/sub-port][-slot/port[/subport]][,...]} enable**
- **spanning-tree bpduguard port {slot/port[/sub-port][-slot/port[/subport]][,...]} timeout <0–65535>**
- **spanning-tree bpduguard timeout <0-65535>**

#### **Command Parameters**

**enable** Enables BPDU Guard on the port. The default is disabled.

**port** *{slot/port[/ sub-port] [-slot/ port[/sub-port]] [,...]}* Identifies the slot and port in one of the following formats: a single slot and port (slot/port), a range of slots and ports (slot/port-slot/port), or a series of slots and ports (slot/port,slot/port,slot/port). If the platform supports channelization and the port is channelized, you must also specify the subport in the format slot/port/sub-port.

**timeout <0-65535>** Specifies the value to use for port-state recovery. After a BPDU guard disables a port, the port remains in the disabled state until this timer expires. You can configure a value from 10 to 65535. The default is 120 seconds.

#### **Default**

The default is disabled.

#### **Command Mode**

GigabitEthernet Interface Configuration

### **spanning-tree mstp cost**

Configure the contribution of this port to the path cost value for the link.

#### **Syntax**

- **default spanning-tree mstp cost**
- **spanning-tree mstp cost <1-200000000>**

#### **Command Parameters**

**<1-200000000>** Specifies the cost value. The default is 2000000.

#### **Default**

The default is 2000000.

#### **Command Mode**

GigabitEthernet Interface Configuration

### **spanning-tree mstp edge-port**

Configure the port as an edge port.

#### **Syntax**

- **default spanning-tree mstp edge-port**
- **spanning-tree mstp edge-port { false | true }**

#### **Command Parameters**

**<false|true>** Enables or disables the port as an edge port.

#### **Default**

The default is disabled (false).

#### **Command Mode**

## **spanning-tree mstp force-port-state**

Enable the force-port-state flag.

#### **Syntax**

- **default spanning-tree mstp force-port-state**
- **no spanning-tree mstp force-port-state**
- **no spanning-tree mstp force-port-state enable**
- **spanning-tree mstp force-port-state enable**

#### **Default**

The default is enabled.

#### **Command Mode**

GigabitEthernet Interface Configuration

# **spanning-tree mstp hello-time (on a port)**

Configure the hello-time delay for the port.

#### **Syntax**

- **default spanning-tree mstp hello-time**
- **spanning-tree mstp hello-time <100-1000>**

#### **Command Parameters**

**<100-1000>** Configures the hello-time for a port in one hundredths of a second. The default is 2.

#### **Default**

The default is 2.

#### **Command Mode**

GigabitEthernet Interface Configuration

# **spanning-tree mstp msti (on a port)**

Configure Multiple Spanning Tree Protocol (MSTP) to set the MSTP configuration version.

- **default spanning-tree mstp msti <1-63> cost**
- **default spanning-tree mstp msti <1-63> force-port-state enable**
- **default spanning-tree mstp msti <1-63> port {slot/port[/sub-port][ slot/port[/sub-port]][,...]} cost**
- **default spanning-tree mstp msti <1-63> port {slot/port[/sub-port][ slot/port[/sub-port]][,...]} force-port-state enable**
- **default spanning-tree mstp msti <1-63> port {slot/port[/sub-port][ slot/port[/sub-port]][,...]} priority**
- **default spanning-tree mstp msti <1-63> priority**
- **no spanning-tree mstp msti <1-63> force-port-state enable**
- **no spanning-tree mstp msti <1-63> port {slot/port[/sub-port][-slot/ port[/sub-port]][,...]} force-port-state enable**
- **spanning-tree mstp msti <1-63> cost <1-200000000>**
- **spanning-tree mstp msti <1-63> force-port-state enable**
- **spanning-tree mstp msti <1-63> port {slot/port[/sub-port][-slot/port[/ sub-port]][,...]} cost <1-200000000>**
- **spanning-tree mstp msti <1-63> port {slot/port[/sub-port][-slot/port[/ sub-port]][,...]} force-port-state enable**
- **spanning-tree mstp msti <1-63> port {slot/port[/sub-port][-slot/port[/ sub-port]][,...]} priority <0-240>**
- **spanning-tree mstp msti <1-63> priority <0-240>**

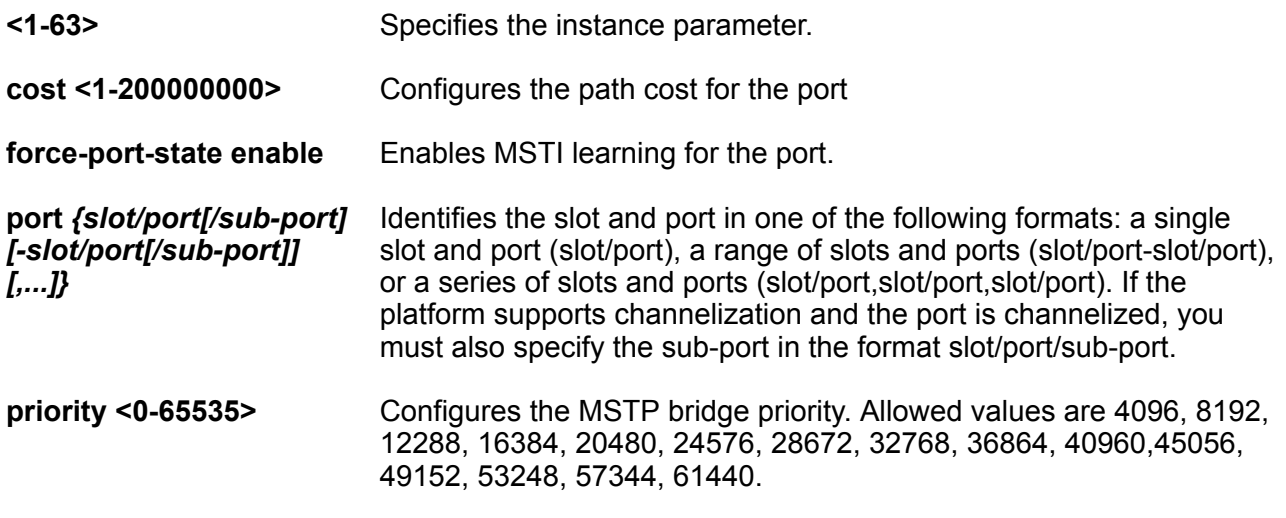

#### **Default**

None

#### **Command Mode**

### **spanning-tree mstp p2p**

Specify the point-to-point status of the LAN segment attached to this port.

#### **Syntax**

- **default spanning-tree mstp p2p**
- **spanning-tree mstp p2p auto**
- **spanning-tree mstp p2p force-false**
- **spanning-tree mstp p2p force-true**

#### **Command Parameters**

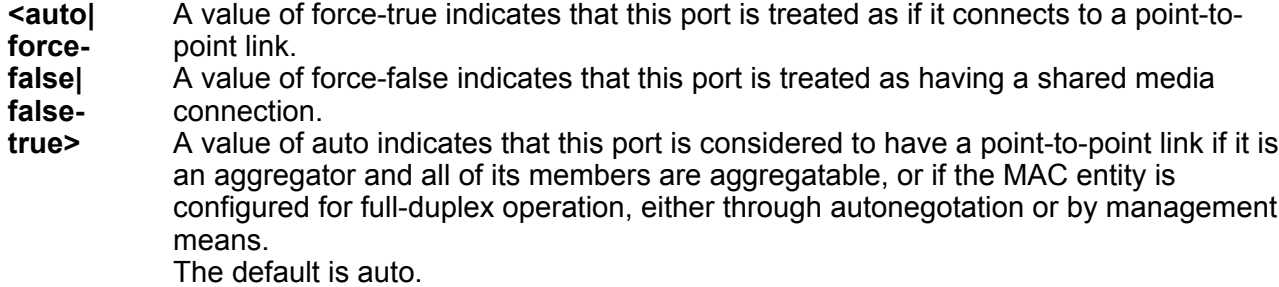

#### **Default**

The default is auto.

#### **Command Mode**

GigabitEthernet Interface Configuration

### **spanning-tree mstp port**

Configure all Multiple Spanning Tree Protocol (MSTP) parameters for a port.

- **default spanning-tree mstp**
- **default spanning-tree mstp port {slot/port[/sub-port]}**
- **default spanning-tree mstp port {slot/port[/sub-port]} cost**
- **default spanning-tree mstp port {slot/port[/sub-port]} edge-port**
- **default spanning-tree mstp port {slot/port[/sub-port]} force-portstate**
- **default spanning-tree mstp port {slot/port[/sub-port]} hello-time**
- **default spanning-tree mstp port {slot/port[/sub-port]} p2p**
- **default spanning-tree mstp port {slot/port[/sub-port]} priority**
- **default spanning-tree mstp port {slot/port[/sub-port]} protocolmigration**
- **no spanning-tree mstp**
- **no spanning-tree mstp port {slot/port[/sub-port]}**
- **spanning-tree mstp port {slot/port[/sub-port]} cost <1-200000000>**
- **spanning-tree mstp port {slot/port[/sub-port]} edge-port { false | true }**
- **spanning-tree mstp port {slot/port[/sub-port]} force-port-state enable**
- **spanning-tree mstp port {slot/port[/sub-port]} hello-time <100-1000>**
- **spanning-tree mstp port {slot/port[/sub-port]} p2p auto**
- **spanning-tree mstp port {slot/port[/sub-port]} p2p force-false**
- **spanning-tree mstp port {slot/port[/sub-port]} p2p force-true**
- **spanning-tree mstp port {slot/port[/sub-port]} priority <0-240>**
- **spanning-tree mstp port {slot/port[/sub-port]} protocol-migration false**
- **spanning-tree mstp port {slot/port[/sub-port]} protocol-migration true**

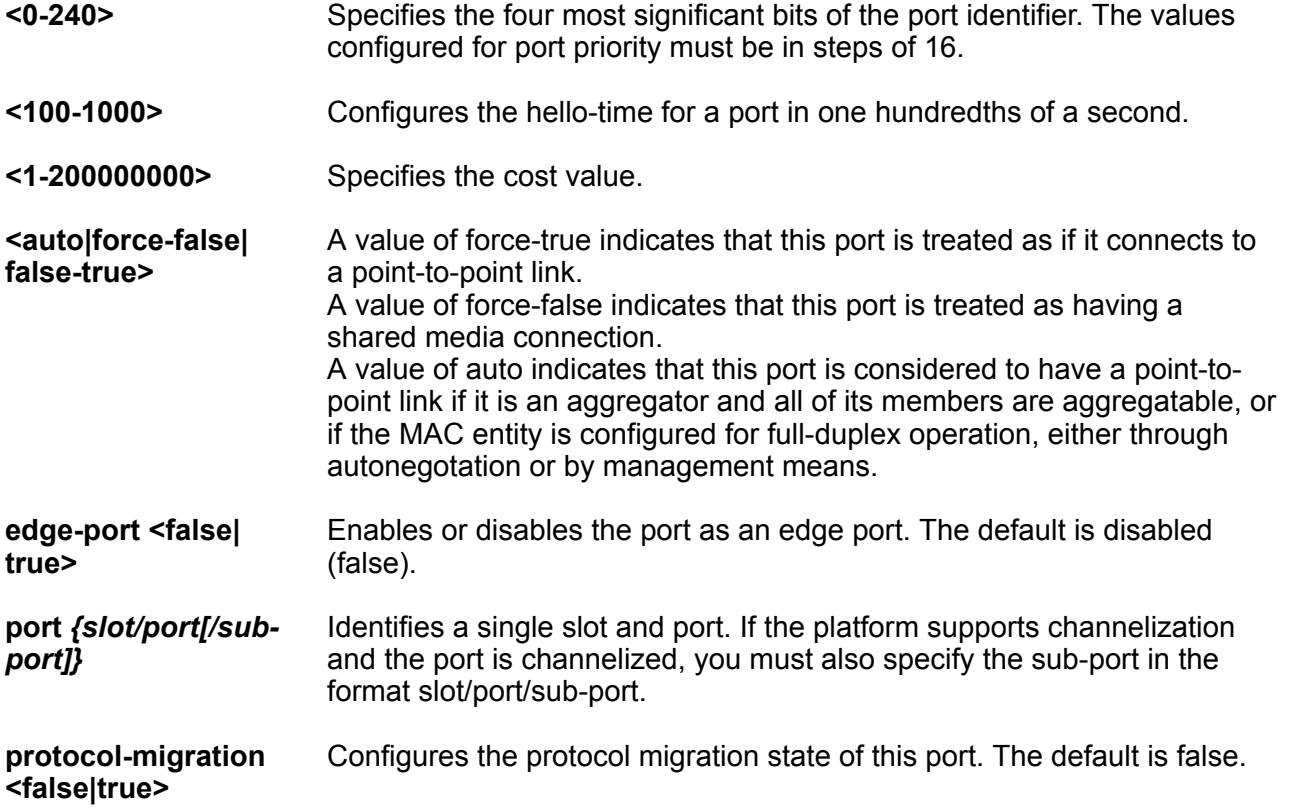

#### **Default**

None

#### **Command Mode**

GigabitEthernet Interface Configuration

# **spanning-tree mstp priority (on a port)**

Specify the four most significant bits of the port identifier for a given spanning tree instance that can be modified independently for each spanning tree instance supported by the bridge.

#### **Syntax**

- **default spanning-tree mstp priority**
- **spanning-tree mstp priority <0-240>**

#### **Command Parameters**

**<0-240>** Specifies the four most significant bits of the port identifier. The values configured for port priority must be in steps of 16.

#### **Default**

The default is 128.

#### **Command Mode**

GigabitEthernet Interface Configuration

# **spanning-tree mstp protocol-migration**

Initiates or terminates protocol migration for the port. If enabled, the port transmits BPDUs without instance information.

#### **Syntax**

- **default spanning-tree mstp protocol-migration**
- **spanning-tree mstp protocol-migration false**
- **spanning-tree mstp protocol-migration true**

#### **Command Parameters**

**<false|true>** Configures the protocol migration state of this port.

#### **Default**

The default is false.

#### **Command Mode**

GigabitEthernet Interface Configuration

# **spanning-tree rstp cost**

Configure the contribution of this port to the path cost value for the link.

#### **Syntax**

- **default spanning-tree rstp cost**
- **spanning-tree rstp cost <1-200000000>**

#### **Command Parameters**

**<1-200000000>** Specifies the cost value.

### **Default**

The default is 2000000.

#### **Command Mode**

GigabitEthernet Interface Configuration

# **spanning-tree rstp edge-port**

Configure the port as an edge port.

#### **Syntax**

- **default spanning-tree rstp edge-port**
- **spanning-tree rstp edge-port { false | true }**

#### **Command Parameters**

**<false|true>** Enables or disables the port as an edge port.

#### **Default**

The default is disabled (false).

#### **Command Mode**

### **spanning-tree rstp p2p**

Specify the point-to-point status of the LAN segment attached to this port.

#### **Syntax**

- **default spanning-tree rstp p2p**
- **spanning-tree rstp p2p auto**
- **spanning-tree rstp p2p force-false**
- **spanning-tree rstp p2p force-true**

#### **Command Parameters**

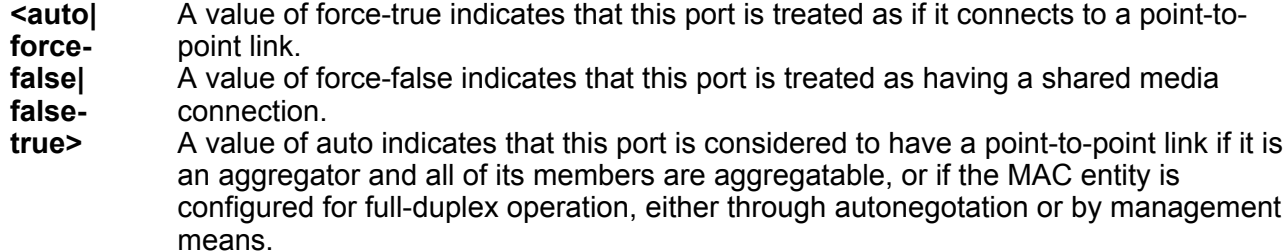

#### **Default**

The default is auto.

#### **Command Mode**

GigabitEthernet Interface Configuration

### **spanning-tree rstp port**

Configure all Rapid Spanning Tree Protocol (RSTP) parameters for a port.

- **default spanning-tree rstp**
- **default spanning-tree rstp**
- **default spanning-tree rstp port {slot/port[/sub-port]}**
- **no spanning-tree rstp**
- **no spanning-tree rstp port {slot/port[/sub-port]}**
- **spanning-tree rstp port {slot/port[/sub-port]} cost <1-200000000>**
- **spanning-tree rstp port {slot/port[/sub-port]} edge-port { false | true }**
- **spanning-tree rstp port {slot/port[/sub-port]} p2p auto**
- **spanning-tree rstp port {slot/port[/sub-port]} p2p force-false**
- **spanning-tree rstp port {slot/port[/sub-port]} p2p force-true**
- **spanning-tree rstp port {slot/port[/sub-port]} priority <0-240>**
- **spanning-tree rstp port {slot/port[/sub-port]} protocol-migration false**
- **spanning-tree rstp port {slot/port[/sub-port]} protocol-migration true**

```
• spanning-tree rstp port {slot/port[/sub-port]} stp enable
```
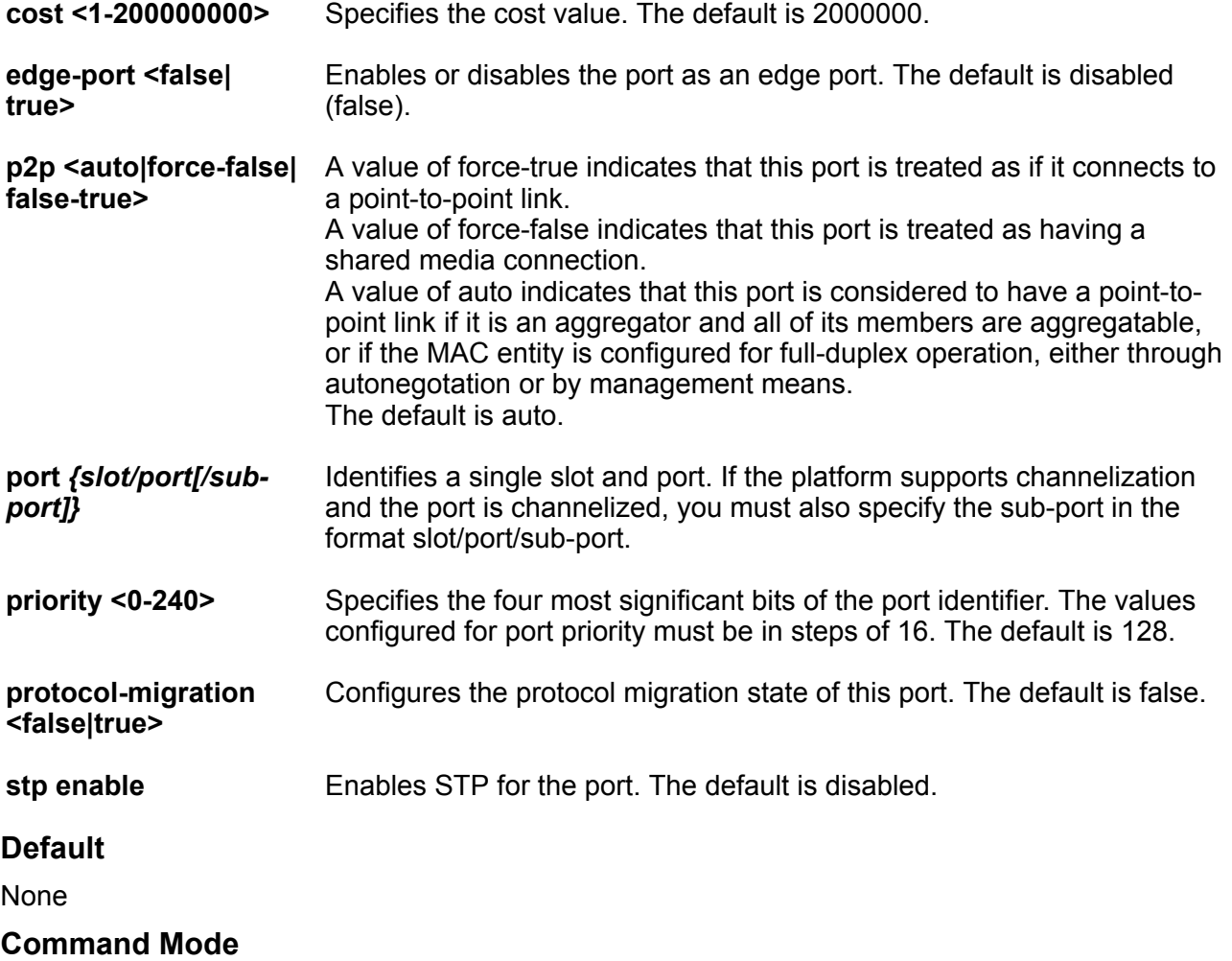

# **spanning-tree rstp priority (on a port)**

Specify the four most significant bits of the port identifier for a given spanning tree instance that can be modified independently for each spanning tree instance supported by the bridge.

#### **Syntax**

- **default spanning-tree rstp priority**
- **spanning-tree rstp priority <0-240>**

#### **Command Parameters**

**<0-240>** Specifies the four most significant bits of the port identifier. Assigns RSTP bridge priority in a range of 0-240. The values configured for port priority must be in steps of 16.

#### **Default**

The default is 128.

#### **Command Mode**

GigabitEthernet Interface Configuration

# **spanning-tree rstp protocol-migration**

Initiate or terminate protocol migration for the port. If enabled, the port transmits BPDUs without instance information.

#### **Syntax**

- **default spanning-tree rstp protocol-migration**
- **spanning-tree rstp protocol-migration false**
- **spanning-tree rstp protocol-migration true**

#### **Command Parameters**

**<false|true>** Configures the protocol migration state of this port.

#### **Default**

The default is false.

#### **Command Mode**

### **spanning-tree rstp stp**

Enable STP on the port.

#### **Syntax**

- **default spanning-tree rstp stp**
- **no spanning-tree rstp stp enable**
- **spanning-tree rstp stp enable**

#### **Default**

The default value is enabled.

#### **Command Mode**

GigabitEthernet Interface Configuration

### **speed**

Configure the speed of the port on the Ethernet modules.

#### **Note:**

Not all parameters appear on all hardware platforms.

- **default speed**
- **default speed port {slot/port[/sub-port][-slot/port[/sub-port]][,...]}**
- **speed 10**
- **speed 100**
- **speed 1000**
- **speed 10000**
- **speed 2500**
- **speed 25000**
- **speed 5000**
- **speed port {slot/port[/sub-port][-slot/port[/sub-port]][,...]} 10**
- **speed port {slot/port[/sub-port][-slot/port[/sub-port]][,...]} 100**
- **speed port {slot/port[/sub-port][-slot/port[/sub-port]][,...]} 1000**
- **speed port {slot/port[/sub-port][-slot/port[/sub-port]][,...]} 10000**
- **speed port {slot/port[/sub-port][-slot/port[/sub-port]][,...]} 2500**
- **speed port {slot/port[/sub-port][-slot/port[/sub-port]][,...]} 25000**

```
• speed port {slot/port[/sub-port][-slot/port[/sub-port]][,...]} 5000
```
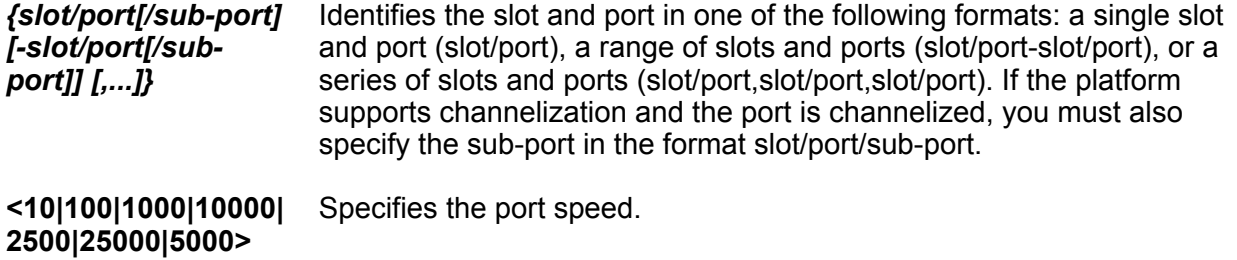

#### **Command Mode**

GigabitEthernet Interface Configuration

#### **Usage Guidelines**

If Auto-Negotiation is disabled and you manually configure the speed on a port that results in a configuration mismatch in speed between two ports, VSP 4450 Series and VSP 4900 Series switches may show an incorrect operational status of "up" for the mismatched ports.

### **subnet-vlan**

Enable subnet-based VLAN on the port.

**B** Note:

This command does not appear on all hardware platforms.

- **default subnet-vlan**
- **default subnet-vlan enable**
- **default subnet-vlan port {slot/port[/sub-port][-slot/port[/sub-port]] [,...]}**
- **no subnet-vlan**
- **no subnet-vlan enable**
- **no subnet-vlan port {slot/port[/sub-port][-slot/port[/sub-port]] [,...]}**
- **subnet-vlan**
- **subnet-vlan enable**
- **subnet-vlan port {slot/port[/sub-port][-slot/port[/sub-port]][,...]}**

**enable** Enables or disables subnet-based VLAN for the port.

**port** *{slot/port[/ sub-port] [-slot/ port[/sub-port]] [,...]}* Identifies the slot and port in one of the following formats: a single slot and port (slot/port), a range of slots and ports (slot/port-slot/port), or a series of slots and ports (slot/port,slot/port,slot/port). If the platform supports channelization and the port is channelized, you must also specify the sub-port in the format slot/port/sub-port.

#### **Default**

The default is enabled.

#### **Command Mode**

GigabitEthernet Interface Configuration

# **spoof-detect**

Configure the spoof detection to prevent an IP spoofing.

#### **Syntax**

- **default spoof-detect**
- **default spoof-detect enable**
- **default spoof-detect port {slot/port[/sub-port][-slot/port[/sub-port]] [,...]}**
- **no spoof-detect**
- **no spoof-detect enable**
- **no spoof-detect port {slot/port[/sub-port][-slot/port[/sub-port]] [,...]}**
- **no spoof-detect port {slot/port[/sub-port][-slot/port[/sub-port]] [,...]} enable**
- **spoof-detect**
- **spoof-detect enable**
- **spoof-detect port {slot/port[/sub-port][-slot/port[/sub-port]][,...]}**

#### **Command Parameters**

**enable** Enables spoof detection on the port.

**port** *{slot/port[/ sub-port] [-slot/ port[/sub-port]] [,...]}* Identifies the slot and port in one of the following formats: a single slot and port (slot/port), a range of slots and ports (slot/port-slot/port), or a series of slots and ports (slot/port,slot/port,slot/port). If the platform supports

channelization and the port is channelized, you must also specify the sub-port in the format slot/port/sub-port.

#### **Default**

The default is disabled.

#### **Command Mode**

GigabitEthernet Interface Configuration

### **tagged-frames-discard**

Discards tagged frames on the port.

#### **Syntax**

- **default tagged-frames-discard**
- **default tagged-frames-discard enable**
- **default tagged-frames-discard port {slot/port[/sub-port][-slot/port[/ sub-port]][,...]}**
- **default tagged-frames-discard port {slot/port[/sub-port][-slot/port[/ sub-port]][,...]} enable**
- **no tagged-frames-discard**
- **no tagged-frames-discard enable**
- **no tagged-frames-discard port {slot/port[/sub-port][-slot/port[/subport]][,...]}**
- **no tagged-frames-discard port {slot/port[/sub-port][-slot/port[/subport]][,...]} enable**
- **tagged-frames-discard**
- **tagged-frames-discard enable**
- **tagged-frames-discard port {slot/port[/sub-port][-slot/port[/subport]][,...]}**
- **tagged-frames-discard port {slot/port[/sub-port][-slot/port[/subport]][,...]} enable**

#### **Command Parameters**

**enable Discards tagged frames on the port.** 

**port** *{slot/port[/ sub-port] [-slot/ port[/sub-port]] [,...]}* Identifies the slot and port in one of the following formats: a single slot and port (slot/port), a range of slots and ports (slot/port-slot/port), or a series of slots and ports (slot/port,slot/port,slot/port). If the platform supports channelization and the port is channelized, you must also specify the sub-port in the format slot/port/sub-port.

**Default**

The default is disabled.

#### **Command Mode**

GigabitEthernet Interface Configuration

### **tx-flow-control**

Enable TX flow control to allow TX to transmit the MAC control PAUSE frames to indicate congestion on the receive side of the port interface. Flow control can only be enabled on 1 Gbit/s and 10 Gbit/s ports. Flow control cannot be enabled for ports that run at less than 1 Gbit/s.

#### **Syntax**

- **default tx-flow-control**
- **default tx-flow-control enable**
- **default tx-flow-control port {slot/port[/sub-port][-slot/port[/subport]][,...]}**
- **default tx-flow-control port {slot/port[/sub-port][-slot/port[/subport]][,...]} enable**
- **no tx-flow-control**
- **no tx-flow-control enable**
- **no tx-flow-control port {slot/port[/sub-port][-slot/port[/sub-port]] [,...]}**
- **no tx-flow-control port {slot/port[/sub-port][-slot/port[/sub-port]] [,...]} enable**
- **tx-flow-control**
- **tx-flow-control enable**
- **tx-flow-control port {slot/port[/sub-port][-slot/port[/sub-port]] [,...]}**
- **tx-flow-control port {slot/port[/sub-port][-slot/port[/sub-port]] [,...]} enable**

#### **Command Parameters**

**enable** Enables the TX flow control on the module.

**port** *{slot/port[/ sub-port] [-slot/ port[/sub-port]] [,...]}* Identifies the slot and port in one of the following formats: a single slot and port (slot/port), a range of slots and ports (slot/port-slot/port), or a series of slots and ports (slot/port,slot/port,slot/port). If the platform supports channelization and the port is channelized, you must also specify the sub-port in the format slot/port/sub-port.

#### **Default**

The default is disabled.

#### **Command Mode**

GigabitEthernet Interface Configuration

# **untagged-frames-discard**

Configure a tagged port to discard all untagged packets so that the frame is not classified into the default VLAN for the port.

#### **Syntax**

- **default untagged-frames-discard**
- **default untagged-frames-discard port {slot/port[/sub-port][-slot/ port[/sub-port]][,...]}**
- **no untagged-frames-discard**
- **no untagged-frames-discard port {slot/port[/sub-port][-slot/port[/subport]][,...]}**
- **untagged-frames-discard**
- **untagged-frames-discard port {slot/port[/sub-port][-slot/port[/subport]][,...]}**

#### **Command Parameters**

**port** *{slot/port[/ sub-port] [-slot/ port[/sub-port]] [,...]}*

Identifies the slot and port in one of the following formats: a single slot and port (slot/port), a range of slots and ports (slot/port-slot/port), or a series of slots and ports (slot/port,slot/port,slot/port). If the platform supports channelization and the port is channelized, you must also specify the sub-port in the format slot/port/sub-port.

#### **Default**

None

#### **Command Mode**

GigabitEthernet Interface Configuration

# **untag-port-default-vlan**

Untag the default VLAN on the port.

#### **Syntax**

- **default untag-port-default-vlan**
- **default untag-port-default-vlan enable**
- **default untag-port-default-vlan port {slot/port[/sub-port][-slot/ port[/sub-port]][,...]}**
- **no untagged-frames-discard**
- **no untagged-frames-discard port {slot/port[/sub-port][-slot/port[/subport]][,...]}**
- **no untag-port-default-vlan**
- **no untag-port-default-vlan enable**
- **no untag-port-default-vlan port {slot/port[/sub-port][-slot/port[/subport]][,...]}**
- **untag-port-default-vlan**
- **untag-port-default-vlan enable**
- **untag-port-default-vlan port {slot/port[/sub-port][-slot/port[/subport]][,...]}**

#### **Command Parameters**

**enable** Untags the default VLAN for the port.

```
port {slot/port[/
sub-port] [-slot/
port[/sub-port]]
[,...]}
                     Identifies the slot and port in one of the following formats: a single slot and
                     port (slot/port), a range of slots and ports (slot/port-slot/port), or a series of
                     slots and ports (slot/port,slot/port,slot/port). If the platform supports
                     channelization and the port is channelized, you must also specify the sub-port
                     in the format slot/port/sub-port.
```
#### **Default**

The default is disabled.

#### **Command Mode**

GigabitEthernet Interface Configuration

### **vlacp**

Configure Virtual Link Aggregation Control Protocol (VLACP) on a port to ensure that there is endto-end reachability.

- **default vlacp**
- **default vlacp enable**
- **default vlacp ethertype**
- **default vlacp fast-periodic-time**
- **default vlacp flap-frequency**
- **default vlacp flap-interval**
- **default vlacp funcmac-addr**
- **default vlacp slow-periodic-time**
- **default vlacp timeout**
- **default vlacp timeout-scale**
- **no vlacp**
- **no vlacp enable**
- **vlacp enable**
- **vlacp ethertype <1536-65535 | 0x600-0xffff>**
- **vlacp flap-frequency <3-30>**
- **vlacp flap-interval <10-600>**
- **vlacp fast-periodic-time <100-20000>**
- **vlacp funcmac-addr 0x00:0x00:0x00:0x00:0x00:0x00**
- **vlacp slow-periodic-time <10000-30000>**
- **vlacp timeout long**
- **vlacp timeout short**
- **vlacp timeout-scale <2-10>**

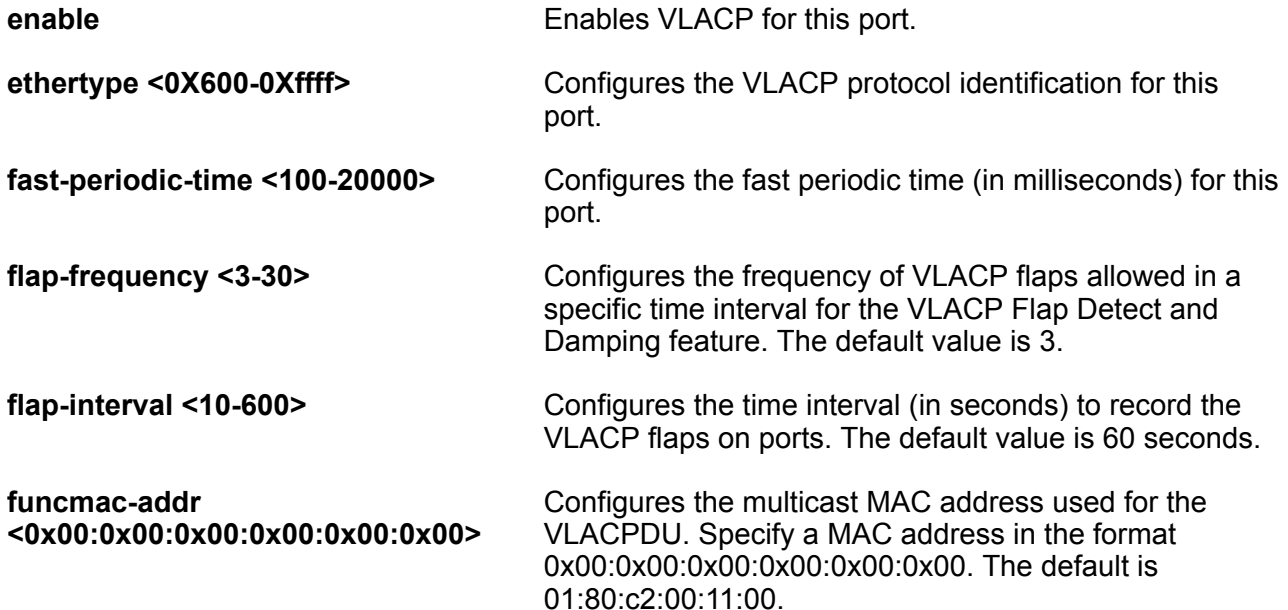

**slow-periodic-time <10000-30000>** Configures the slow periodic time (in milliseconds) for a specific port type.

**timeout {long|short}** Configures the port to use the long or short timeout:

- Long configures the port to use the timeout-scale value multiplied by the slow-periodic-time.
- Short configures the port to use the timeout-scale value multiplied by the fast-periodic-time.

For example, if you specify a short timeout, configure the timeout-scale value to 3, and the fast-periodic-time to 400 ms, the timer will expire within 1000 to 1200 ms. To configure this option to the default value, use the default operator with the command.

```
timeout-scale <2-10> Configures a timeout scale for this port used to calculate
                                      the timeout. The default value is 3. To configure this
                                      option to the default value, use the default operator with
                                      the command.
```
#### **Default**

None

#### **Command Mode**

GigabitEthernet Interface Configuration

#### **Usage Guidelines**

Use the following information to prevent flooding VLACP packets across a defaulted switch:

- Use the default MAC address, 01:80:c2:00:11:00, for end-to-end connections that traverse an intermediate network.
- Use the reserved multicast MAC address 01-80-c2-00-00-0f for directly-connected, peer-topeer links.

# **vlacp flap-detect enable**

Enables the VLACP Flap Detect and Damping feature on the port.

#### **Syntax**

- **default vlacp flap-detect enable**
- **no vlacp flap-detect enable**
- **vlacp flap-detect enable**

#### **Default**

The default configuration is disabled.

#### **Command Mode**

GigabitEthernet Interface Configuration

#### **Usage Guidelines**

- Do not enable VLACP Flap Detect and Damping on Link Aggregation Control Protocol (LACP) enabled ports.
- Do not enable VLACP Flap Detect and Damping interswitch Trunking (IST).

# **vrf (for a port)**

Associate a port to a Virtual Router Forwarding (VRF) so that the port becomes a member of the VRF instance.

#### **Syntax**

- **no vrf**
- **vrf WORD<1-16>**

#### **Command Parameters**

**vrf WORD<1-16>** Specifies the VRF name.

#### **Default**

None

#### **Command Mode**

# **Chapter 9: Global Configuration**

### **access-policy**

Configure an access policy to control access to the switch. You can define network stations that are explicitly allowed to access the switch or network stations that are explicitly forbidden to access the switch.

For each service, you can also specify the level of access; for example, read-only or read/write/all. Use the command without parameters to globally enable access policies.

#### **Syntax**

- **access-policy**
- **access-policy <1-65535>**
- **default access-policy**
- **default access-policy <1-65535>**
- **no access-policy**
- **no access-policy <1-65535>**

#### **Command Parameters**

**<1-65535>** Specifies the policy ID.

#### **Default**

None

#### **Command Mode**

Global Configuration

### **access-policy <1-65535> accesslevel**

Restrain access to criteria specified in the access policy. If true, the system accepts only the currently configured access level. If false, the system accepts access up to the configured access level.

#### **Syntax**

- **access-policy <1-65535> accesslevel { ro | rwa | rw }**
- **default access-policy <1-65535> accesslevel**

**Command Parameters**

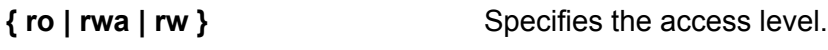

**<1-65535>** Specifies the policy ID.

#### **Default**

The default value is ro.

#### **Command Mode**

Global Configuration

### **access-policy <1-65535> access-strict**

Specify the level of access if you configure the policy to allow access. The access-strict command ties to the accesslevel command. If you enable access-strict, the access policy looks at the accesslevel value, and only applies to that access level. If you disable access-strict (false), the policy looks at the value for accesslevel, and then the system applies the policy to anyone with equivalent rights or higher.

#### **Syntax**

- **access-policy <1-65535> access-strict**
- **default access-policy <1-65535> access-strict**
- **no access-policy <1-65535> access-strict**

#### **Command Parameters**

**<1-65535>** Specifies the policy ID.

#### **Default**

The default value is disabled (false).

#### **Command Mode**

Global Configuration

# **access-policy <1-65535> enable**

Activate the access policy.

#### **Syntax**

- **access-policy <1-65535> enable**
- **default access-policy <1-65535> enable**
- **no access-policy <1-65535> enable**

#### **Command Parameters**

**<1-65535>** Specifies the policy ID.

#### **Default**

The default is disabled (off).

#### **Command Mode**

Global Configuration

# **access-policy <1-65535> ftp**

Activate or disable FTP for the specified policy. Because FTP derives its login and password from the CLI management filters, FTP works for read-write-all (rwa) and readwrite (rw) access but not for the read-only (ro) access.

#### **Syntax**

- **access-policy <1-65535> ftp**
- **default access-policy <1-65535> ftp**
- **no access-policy <1-65535> ftp**

#### **Command Parameters**

**<1-65535>** Specifies the policy ID.

#### **Default**

The default is disabled.

#### **Command Mode**

Global Configuration

# **access-policy <1-65535> host**

Specify the trusted host address as an IP address for remote login access.

#### **Syntax**

• **access-policy <1-65535> host WORD<0-46>**

- **default access-policy <1-65535> host**
- **no access-policy <1-65535> host**

- **<1-65535>** Specifies the policy ID.
- 

**WORD<0-46>** Specifies the IPv4 or IPv6 address.

**Default** None

#### **Command Mode**

Global Configuration

# **access-policy <1-65535> http**

Activate the HTTP for this access policy.

#### **Syntax**

- **access-policy <1-65535> http**
- **default access-policy <1-65535> http**
- **no access-policy <1-65535> http**

#### **Command Parameters**

**<1-65535>** Specifies the policy ID.

#### **Default**

The default is disabled.

#### **Command Mode**

Global Configuration

### **access-policy <1-65535> mode**

Specify whether the designated network address is allowed access to the system through the specified access service.

- **access-policy <1-65535> mode { allow | deny }**
- **default access-policy <1-65535> mode**

**{ allow | deny }** Allows or denies access to the designated network address.

**<1-65535>** Specifies the policy ID.

#### **Default**

The default is allow.

#### **Command Mode**

Global Configuration

# **access-policy <1-65535> name**

Specify a name expressed as a string.

#### **Syntax**

- **access-policy <1-65535> name WORD<0-15>**
- **default access-policy <1-65535> name**

#### **Command Parameters**

**<1-65535>** Specifies the policy ID.

#### **Default**

None

#### **Command Mode**

Global Configuration

### **access-policy <1-65535> network**

Specify the IP address and subnet mask that can access the system through the specified access service.

- **access-policy <1-65535> network WORD<1-46> <0-128>**
- **default access-policy <1-65535> network**
- **no access-policy <1-65535> network**

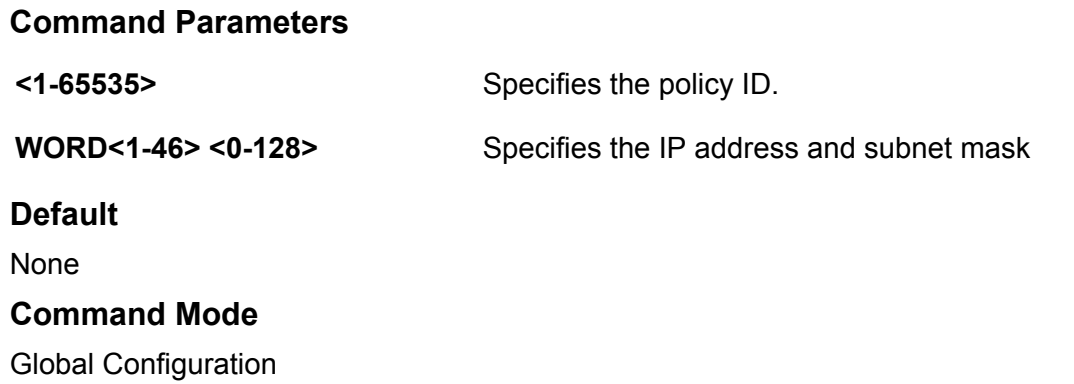

# **access-policy <1-65535> precedence**

Specify a precedence value for a policy, expressed as a number from 1-128. The precedence value determines which policy the system uses if multiple policies apply. Lower numbers take higher precedence.

#### **Syntax**

- **access-policy <1-65535> precedence <1-128>**
- **default access-policy <1-65535> precedence**

#### **Command Parameters**

**<1-128>** Specifies a precedence value for a policy.

**<1-65535>** Specifies the policy ID.

#### **Default**

The default is 10.

#### **Command Mode**

Global Configuration

# **access-policy <1-65535> rlogin**

Activate remote logon for the access policy.

- **access-policy <1-65535> rlogin**
- **default access-policy <1-65535> rlogin**
- **no access-policy <1-65535> rlogin**
# **Command Parameters**

**<1-65535>** Specifies the policy ID.

#### **Default**

The default is disabled.

### **Command Mode**

Global Configuration

# **access-policy <1-65535> snmp-group**

Add a Simple Network Management Protocol version 3 (SNMP-v3) group under the access policy.

#### **Syntax**

- **access-policy <1-65535> snmp-group WORD<1-32> { snmpv1 | snmpv2c | usm }**
- **no access-policy <1-65535> snmp-group WORD<1-32> { snmpv1 | snmpv2c | usm }**

### **Command Parameters**

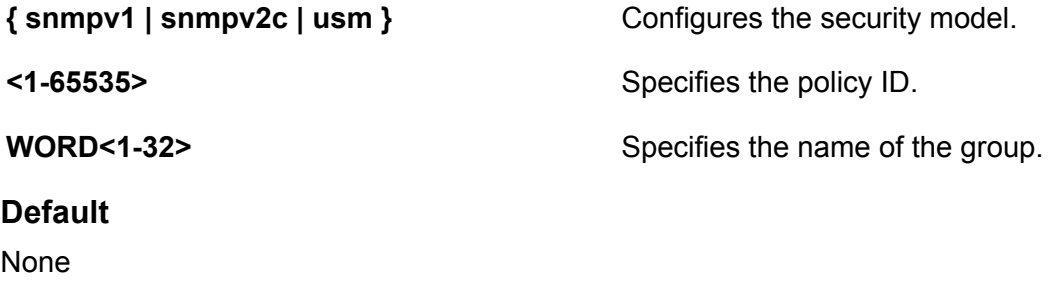

# **Command Mode**

Global Configuration

# **access-policy <1-65535> snmpv3**

Activate Simple Network Management Protocol (SNMP) version 3 for the access policy.

### **Syntax**

- **access-policy <1-65535> snmpv3**
- **default access-policy <1-65535> snmpv3**
- **no access-policy <1-65535> snmpv3**

### **Command Parameters**

**<1-65535>** Specifies the policy ID.

#### **Default**

The default is disabled.

# **Command Mode**

Global Configuration

# **access-policy <1-65535> ssh**

Activate Secure Shell (SSH) for the access policy.

### **Syntax**

- **access-policy <1-65535> ssh**
- **default access-policy <1-65535> ssh**
- **no access-policy <1-65535> ssh**

#### **Command Parameters**

**<1-65535>** Specifies the policy ID.

# **Default**

The default is disabled.

# **Command Mode**

Global Configuration

# **access-policy <1-65535> telnet**

Activate Telnet for the access policy.

### **Syntax**

- **access-policy <1-65535> telnet**
- **default access-policy <1-65535> telnet**
- **no access-policy <1-65535> telnet**

### **Command Parameters**

**<1-65535>** Specifies the policy ID.

# **Default**

The default is disabled.

### **Command Mode**

Global Configuration

# **access-policy <1-65535> tftp**

Activate the Trivial File Transfer Protocol (TFTP) for this access policy.

### **Syntax**

- **access-policy <1-65535> tftp**
- **default access-policy <1-65535> tftp**
- **no access-policy <1-65535> tftp**

#### **Command Parameters**

**<1-65535>** Specifies the policy ID.

### **Default**

The default is disabled.

### **Command Mode**

Global Configuration

# **access-policy <1-65535> username**

Specify the trusted host user name for remote login access.

### **Syntax**

```
• access-policy <1-65535> username WORD<0-30>
```
• **default access-policy <1-65535> username**

#### **Command Parameters**

**<1-65535>** Specifies the policy ID.

**WORD<0-30>** Specifies the username.

#### **Default**

None

# **Command Mode**

Global Configuration

# **access-policy by-mac**

Configure access-policies by MAC address to allow or deny local MAC addresses on the network management port after an access policy is activated. If the source MAC does not match a configured entry, then the default action is taken.

#### **Syntax**

- **access-policy by-mac 0x00:0x00:0x00:0x00:0x00:0x00 { allow | deny }**
- **access-policy by-mac action { allow | deny }**
- **default access-policy by-mac <0x00:0x00:0x00:0x00:0x00:0x00>**
- **default access-policy by-mac action**
- **no access-policy by-mac <0x00:0x00:0x00:0x00:0x00:0x00>**

#### **Command Parameters**

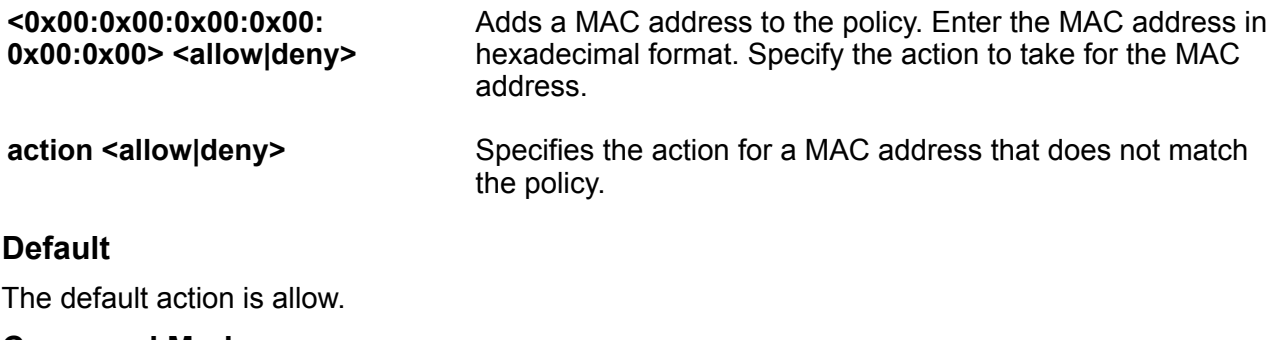

### **Command Mode**

Global Configuration

# **application**

Enter Application mode.

#### **Syntax**

• **application**

#### **Default**

None

# **Command Mode**

Global Configuration

# **app-telemetry enable**

Enables Application Telemetry.

### **Syntax**

• **no app-telemetry enable**

### **Default**

The default value is disable.

### **Command Mode**

Global Configuration

# **auto-recover-delay**

Set the time delay for the automatic recovery of ports.

### **Syntax**

- **auto-recover-delay <5-3600>**
- **default auto-recover-delay**
- **no auto-recover-delay <5-3600>**

### **Command Parameters**

**<5-3600>** Specifies the range to be set for the auto-recovery of ports in seconds. The range varies between 5 to 3600 seconds.

### **Default**

The default is 30.

### **Command Mode**

# **autotopology**

Configure the SynOptics Network Management Protocol (SONMP) to allow a network management station (NMS) formulate a map that shows the interconnections between Layer 2 devices in a network.

# **Syntax**

- **autotopology**
- **default autotopology**
- **no autotopology**

### **Default**

The default status is enabled.

### **Command Mode**

Global Configuration

# **banner**

Configure the CLI logon banner to display a warning message to users before authentication.

### **Syntax**

- **banner custom**
- **banner displaymotd**
- **banner motd WORD<1-1516>**
- **banner static**
- **banner WORD<1-80>**
- **default banner**
- **default banner displaymotd**
- **default banner motd**
- **no banner**
- **no banner displaymotd**
- **no banner motd**

### **Command Parameters**

- **custom Activates the custom banner.**
- displaymotd **Activates or disables the message of the day.**

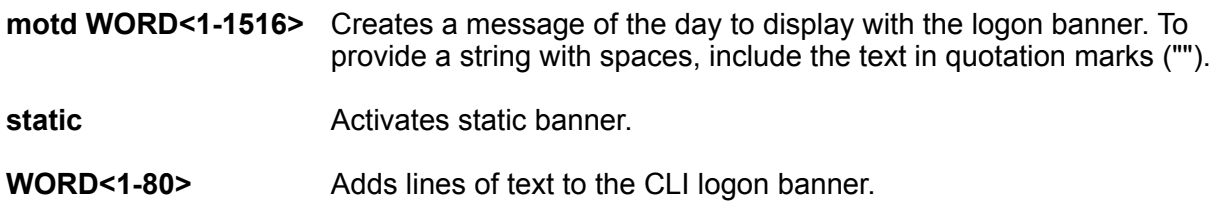

### **Default**

The default configuration uses the default banner with no message of the day.

#### **Command Mode**

Global Configuration

# **boot config choice**

Change the boot source order to change the order in which the system accesses the configuration files. If you change the primary source, the system uses your configuration first, and then accesses the default locations. If the default locations do not contain a configuration or backup configuration file, the system loads the default configuration.

### **Syntax**

- **boot config choice primary backup-config-file WORD<0-255>**
- **boot config choice primary config-file WORD<0-255>**
- **default boot config choice primary**
- **default boot config choice primary backup-config-file**

### **Command Parameters**

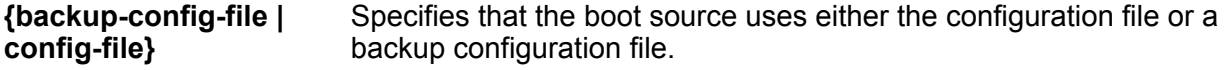

**WORD<0-255>** Identifies the configuration file. WORD<0-255> is the device and file name, up to 255 characters including the path, in one of the following formats: a.b.c.d:<file>, or /intflash/<file>.

### **Default**

By default, the primary source is the internal flash.

#### **Command Mode**

# **boot config flags advanced-feature-bandwidth-reservation**

Enables the switch to support advanced features such as SPB, SMLT, and vIST by reserving ports as loopback ports.

### **Syntax**

- **boot config flags advanced-feature-bandwidth-reservation high**
- **boot config flags advanced-feature-bandwidth-reservation low**
- **default boot config flags advanced-feature-bandwidth-reservation**
- **no boot config flags advanced-feature-bandwidth-reservation**

#### **Command Parameters**

- **high** Reserves the maximum bandwidth for the advanced features. Depending on the hardware platform, the number of reserved ports is different.
- **low** Reserves less bandwidth to support minimum functionality for advanced features. Depending on the hardware platform, the number of reserved ports is different.

#### **Default**

The boot flag is enabled by default in the low level configuration, which means the switch operates in Full Feature mode but with less bandwidth to support minimum functionality for advanced features.

#### **Command Mode**

Global Configuration

#### **Usage Guidelines**

This command does not apply to all hardware platforms. For more information about feature support, see [VOSS Feature Support Matrix.](http://documentation.extremenetworks.com/VOSS/VSP8600/SW/80x/VSP8600FeatureMatrix_8.0_RG.pdf)

If your switch does not support this boot configuration flag, it is because the hardware reserves the bandwidth automatically with no user interaction.

You must save the configuration and restart the switch for a configuration change to take effect.

You must ensure your configuration does not include reserved ports before you enable this feature. If the configuration includes reserved ports after you enable this feature and restart the switch, the switch aborts loading the configuration.

# **boot config flags block-snmp**

Activate or disable Simple Network Management Protocol (SNMP) management.

#### **Syntax**

• **boot config flags block-snmp**

- **default boot config flags block-snmp**
- **no boot config flags block-snmp**

### **Default**

The default is disabled.

#### **Command Mode**

Global Configuration

# **boot config flags debug-config**

Activate or disable run-time debugging of the configuration file.

### **Syntax**

- **boot config flags debug-config**
- **boot config flags debug-config console**
- **boot config flags debug-config file**
- **default boot config flags debug-config**
- **no boot config flags debug-config**

### **Command Parameters**

- **console** Displays the line-by-line configuration file processing and result of the execution on the console while the device loads the configuration file.
- **file** Logs the line-by-line configuration file processing and result of the execution to the debug file while the device loads the configuration file. The system logs the debug config output to  $/$ intflash/ debugconfig  $primary.txt$  for the primary configuration file. The system logs the debug config output to /intflash/ debugconfig backup.txt for the backup configuration, if the backup configuration file loads.

### **Default**

The default is disabled.

#### **Command Mode**

Global Configuration

#### **Usage Guidelines**

After you enable debug-config and save the configuration, the debug output either displays on the console or logs to an output file the next time the switch reboots. You do not have to restart the switch after you enable debug-config unless you want to immediately debug the configuration.

# **boot config flags debugmode**

Control whether the switch stops in debug mode following a fatal error. Debug mode provides information equivalent to the trace commands. If you enable this flag, the switch does not restart following a fatal error.

### **Important:**

Do not change this flag unless directed by support.

#### **Syntax**

- **boot config flags debugmode**
- **default boot config flags debugmode**
- **no boot config flags debugmode**

#### **Default**

The default is disabled.

#### **Command Mode**

Global Configuration

#### **Usage Guidelines**

You must save the configuration and reboot the switch for a configuration change to take effect.

# **boot config flags dvr-leaf-mode**

Enables an SPB node to be configured as a DvR Leaf.

#### **Syntax**

- **boot config flags dvr-leaf-mode**
- **default boot config flags dvr-leaf-mode**
- **no boot config flags dvr-leaf-mode**

#### **Default**

The default is disabled.

#### **Command Mode**

Global Configuration

# **boot config flags enhancedsecure-mode**

Enable enhanced secure mode. If you enable enhanced secure mode the switch provides rolebased access levels, stronger password requirements, and stronger rules on password length,

password complexity, password change intervals, password reuse, and password maximum age use.

#### **Syntax**

- **boot config flags enhancedsecure-mode jitc**
- **boot config flags enhancedsecure-mode non-jitc**
- **default boot config flags enhancedsecure-mode**
- **no boot config flags enhancedsecure-mode**

#### **Command Parameters**

**{jitc | non-jitc}** Enables either the JITC or non-JITC enhanced secure mode.

### **Default**

The default is disabled.

#### **Command Mode**

Global Configuration

#### **Usage Guidelines**

You must save the configuration and reboot the switch for a configuration change to take effect.

#### **B** Note:

When you migrate your switch from enhanced secure mode enabled to disabled, or from disabled to enabled, you must build a new configuration.

Do not use a configuration created in either enhanced secure mode disabled or enabled and expect it to transfer over to the new mode.

The configuration file cannot be guaranteed if you transfer between enhanced secure mode enabled to disabled, or from enhanced secure mode disabled to enabled.

# **boot config flags factorydefaults**

Specify whether the switch uses the factory default settings at startup.

#### **Syntax**

- **boot config flags factorydefaults**
- **no boot config flags factorydefaults**

# **Default**

The default is disabled.

### **Command Mode**

# **Usage Guidelines**

This flag resets to the default setting after the CPU restarts. If you change this flag, you must restart the switch.

# **boot config flags factorydefaults fabric**

Specify whether the switch uses the fabric factory default settings at startup.

#### **Syntax**

• **boot config flags factorydefaults fabric**

#### **Default**

The default is disabled.

#### **Command Mode**

Global Configuration

#### **Usage Guidelines**

You must reboot the switch for a change to take effect. This flag resets to the default setting after the CPU restarts.

# **boot config flags flow-control-mode**

Activate or disable flow control globally. When disabled, the system does not generate nor configure the transmission of flow control messages.

#### **Syntax**

- **boot config flags flow-control-mode**
- **default boot config flags flow-control-mode**
- **no boot config flags flow-control-mode**

### **Default**

The default is disabled.

#### **Command Mode**

# **boot config flags ftpd**

Activate or disable the FTP server on the switch. To enable FTP, ensure that the tftpd flags is disabled.

# **Syntax**

- **boot config flags ftpd**
- **default boot config flags ftpd**
- **no boot config flags ftpd**

### **Default**

The default is disabled.

### **Command Mode**

Global Configuration

# **boot config flags ha-cpu**

Enable high availability of the CPU.

### **Syntax**

- **boot config flags ha-cpu**
- **default boot config flags ha-cpu**
- **no boot config flags ha-cpu**

### **Default**

None

### **Command Mode**

Global Configuration

### **Usage Guidelines**

This command does not apply to all hardware platforms. For more information about feature support, see **VOSS Feature Support Matrix**.

# **boot config flags hsecure**

Activate or disable High Secure mode. The hsecure command provides the following password behavior: 10 character enforcement, aging time, failed login attempt limitation, and designated IP address filtration.

# **Syntax**

- **boot config flags hsecure**
- **default boot config flags hsecure**
- **no boot config flags hsecure**

# **Default**

The default is disabled.

#### **Command Mode**

Global Configuration

### **Usage Guidelines**

If you enable High Secure mode, you must restart the switch to enforce secure passwords. If you operate the switch in High Secure mode, the switch prompts a password change if you enter invalidlength passwords.

# **boot config flags insight-port-connect-type**

Determines the connection type the Insight port can use with virtual machine (VM) virtual ports.

### **Syntax**

- **boot config flags insight-port-connect-type ovs-sriov**
- **boot config flags insight-port-connect-type vtd**
- **default boot config flags insight-port-connect-type**

### **Command Parameters**

- **ovssriov** Configures the port to support Open vSwitch (OVS) or Single Root I/O Virtualization (SR-IOV) connection types with the VM virtual ports.
- **vtd** Configures the port to support Virtualization Technology for Directed I/O (VT-d) connection type with the VM virtual port. The VT-d connection type supports only one VM virtual port.

# **Default**

The default connection type is VT-d.

### **Command Mode**

Global Configuration

### **Usage Guidelines**

This command does not apply to all hardware platforms. For more information about feature support, see [Configuring User Interfaces and Operating Systems for VOSS](http://documentation.extremenetworks.com/VOSS/VSP8600/SW/80x/ConfigUIOSVOSS_8.0_RG.pdf).

This command applies to hardware platforms that provide only one physical Insight port.

You must save the configuration and reboot the switch for a configuration change to take effect.

You must enable trunking on the Insight port when you use SR-IOV and OVS connection types.

# **boot config flags ipv6-egress-filter**

Enables IPv6 egress filters.

#### **Syntax**

- **boot config flags ipv6-egress-filter**
- **default boot config flags ipv6-egress-filter**
- **no boot config flags ipv6-egress-filter**

### **Default**

The default is disabled.

#### **Command Mode**

Global Configuration

#### **Usage Guidelines**

You must save the configuration and reboot the switch for a configuration change to take effect.

# **boot config flags ipv6-mode**

Activate or disable IPv6 mode.

### **Syntax**

- **boot config flags ipv6-mode**
- **default boot config flags ipv6-mode**
- **no boot config flags ipv6-mode**

#### **Default**

The default is disabled.

### **Command Mode**

Global Configuration

#### **Usage Guidelines**

This command does not apply to all hardware platforms. For more information about feature support, see [Administering VOSS.](http://documentation.extremenetworks.com/VOSS/VSP8600/SW/80x/AdminVSP8600_8.0_ADG.pdf)

# **boot config flags linerate-directed-broadcast**

Enables or disables datapath support for IP Directed Broadcast using port 1/46.

### **Syntax**

- **boot config flags linerate-directed-broadcast**
- **default boot config flags linerate-directed-broadcast**
- **no boot config flags linerate-directed-broadcast**

#### **Command Parameters**

**false** Disables datapath support for IP Directed Broadcast on port 1/46.

**true** Enables datapath support for IP Directed Broadcast on port 1/46.

### **Default**

The default is disabled.

#### **Command Mode**

Global Configuration

#### **Usage Guidelines**

This command does not apply to all hardware platforms. For more information about feature support, see [Administering VOSS.](http://documentation.extremenetworks.com/VOSS/VSP8600/SW/80x/AdminVSP8600_8.0_ADG.pdf)

You must save the configuration and reboot the switch for a configuration change to take effect.

# **Note:**

After setting this flag and saving the configuration, the software cannot be upgraded or downgraded to a software release that does not contain this directed broadcast hardware assist functionality.

# **boot config flags logging**

The system names log files according to the following:

- File names appear in 8.3 (xxxxxxxx.sss) format.
- The first 6 characters of the file name contain the last three bytes of the chassis base MAC address.
- The next two characters in the file name specify the slot number of the CPU that generated the logs.
- The last three characters in the file name are the sequence number of the log file.

The system generates multiple sequence numbers for the same chassis and same slot if the system reaches the maximum log file size.

# **Syntax**

- **boot config flags logging**
- **default boot config flags logging**
- **no boot config flags logging**

### **Default**

The default is enabled.

### **Command Mode**

Global Configuration

# **boot config flags nni-mstp**

Activate or disable MSTP and allow non SPBM B-VLAN configuration on SPBM NNI ports.

### **Syntax**

- **boot config flags nni-mstp**
- **default boot config flags nni-mstp**
- **no boot config flags nni-mstp**

### **Default**

The default is disabled.

#### **Command Mode**

Global Configuration

# **boot config flags reboot**

Activate or disable automatic reboot on a fatal error. The reboot command is equivalent to the debugmode command.

# **Important:**

Do not change this parameter unless directed to do so by Technical Support.

### **Syntax**

- **boot config flags reboot**
- **default boot config flags reboot**
- **no boot config flags reboot**

#### **Default**

The default is enabled.

# **Command Mode**

Global Configuration

### **Usage Guidelines**

You must save the configuration and reboot the switch for a configuration change to take effect.

# **boot config flags rlogind**

Activate or disable the remote login (rlogin) and remote shell (rsh) server.

### **Syntax**

- **boot config flags rlogind**
- **default boot config flags rlogind**
- **no boot config flags rlogind**

### **Default**

The default is disabled.

### **Command Mode**

Global Configuration

# **boot config flags spanning-tree-mode**

Specify the Multiple Spanning Tree Protocol (MSTP) or Rapid Spanning Tree Protocol (RSTP) mode. If you do not specify a protocol, the switch uses the default mode.

### **Syntax**

- **boot config flags spanning-tree-mode mstp**
- **boot config flags spanning-tree-mode rstp**
- **default boot config flags spanning-tree-mode**
- **no boot config flags spanning-tree-mode**

### **Default**

The default is MSTP.

### **Command Mode**

Global Configuration

### **Usage Guidelines**

You must save the configuration and reboot the switch for a configuration change to take effect.

# **boot config flags spbm-config-mode**

Enable SPBM configuration mode.

### **Syntax**

- **boot config flags spbm-config-mode**
- **default boot config flags spbm-config-mode**
- **no boot config flags spbm-config-mode**

# **Default**

The default value is enabled.

### **Command Mode**

Global Configuration

# **boot config flags sshd**

Activate or disable the Secure Shell (SSH) server service.

#### **Syntax**

- **boot config flags sshd**
- **default boot config flags sshd**
- **no boot config flags sshd**

### **Default**

The default is disabled.

#### **Command Mode**

Global Configuration

# **boot config flags syslog-rfc5424-format**

Enables syslog and logging to use the RFC 5424 formatting. With this formatting, the syslog header has a timestamp conforming to RFC 3339, which helps identify the syslog generation time by indicating the year, milliseconds, and timezone, as well as the hostname from which the message is generated.

### **Syntax**

- **boot config flags syslog-rfc5424-format**
- **default boot config flags syslog-rfc5424-format**

• **no boot config flags syslog-rfc5424-format**

#### **Default**

The default is disabled.

#### **Command Mode**

Global Configuration

# **boot config flags telnetd**

Activate or disable the Telnet server service.

#### **Syntax**

- **boot config flags telnetd**
- **default boot config flags telnetd**
- **no boot config flags telnetd**

### **Default**

The default is disabled.

### **Command Mode**

Global Configuration

# **boot config flags tftpd**

Activate or disable Trivial File Transfer Protocol (TFTP) server service.

### **Syntax**

- **boot config flags tftpd**
- **default boot config flags tftpd**
- **no boot config flags tftpd**

### **Default**

The default is disabled.

### **Command Mode**

# **boot config flags trace-logging**

Activate or disable the creation of trace logs.

# *B* Important:

Do not change this parameter unless directed to do so by Technical Support.

# **Syntax**

- **boot config flags trace-logging**
- **default boot config flags trace-logging**
- **no boot config flags trace-logging**

# **Default**

The default is disabled.

### **Command Mode**

Global Configuration

# **boot config flags urpf-mode**

Enable the urpf-mode boot flag.

# **Syntax**

- **boot config flags urpf-mode**
- **default boot config flags urpf-mode**
- **no boot config flags urpf-mode**

# **Default**

The default is disbaled.

### **Command Mode**

Global Configuration

### **Usage Guidelines**

You must save the configuration and reboot the switch for a configuration change to take effect.

# **boot config flags verify-config**

Activates syntax checking of the configuration file.

When you enable the verify-config flags, the primary configuration file is pre-checked for syntax errors. If the system finds an error, the system loads the backup configuration file.

If you disable the verify-config flags, the system ignores any lines with errors during loading of the primary configuration file.

If the primary configuration file is not present or cannot be found, the system tries to load the backup file. The system does not check the backup file for syntax errors. The system ignores any lines with errors during the loading of the backup configuration file.

If no backup file exists, the system defaults to factory defaults.

### **Syntax**

- **boot config flags verify-config**
- **default boot config flags verify-config**
- **no boot config flags verify-config**

### **Default**

The default is enabled.

#### **Command Mode**

Global Configuration

# **boot config flags vrf-scaling**

Increases the maximum number of VRFs and Layer 3 VSNs that the switch supports.

### **Syntax**

- **boot config flags vrf-scaling**
- **default boot config flags vrf-scaling**
- **no boot config flags vrf-scaling**

### **Default**

The default is disbaled.

#### **Command Mode**

Global Configuration

#### **Usage Guidelines**

This command does not apply to all hardware platforms. For more information about feature support, see [Administering VOSS.](http://documentation.extremenetworks.com/VOSS/VSP8600/SW/80x/AdminVSP8600_8.0_ADG.pdf)

Platforms that do not support this boot configuration flag automatically support the maximum number of VRFs without additional VLAN reservation.

# **boot config flags vxlan-gw-full-interworking-mode**

Activate or disable VXLAN Gateway in Full Interworking Mode, which supports SPB, SMLT, and vIST.

### **Syntax**

- **boot config flags vxlan-gw-full-interworking-mode**
- **default boot config flags vxlan-gw-full-interworking-mode**
- **no boot config flags vxlan-gw-full-interworking-mode**

### **Default**

None

### **Command Mode**

Global Configuration

### **Usage Guidelines**

This command does not apply to all hardware platforms. For more information about feature support, see [VOSS Feature Support Matrix.](http://documentation.extremenetworks.com/VOSS/VSP8600/SW/80x/VSP8600FeatureMatrix_8.0_RG.pdf)

# **boot config host**

Configure the remote host logon to modify parameters for FTP and TFTP access. Use the default parameters for TFTP transfers. If you want to use FTP as transfer mechanism, you must change the password to a valid value.

### **Syntax**

- **boot config host ftp-debug**
- **boot config host password WORD<0-16>**
- **boot config host tftp-debug**
- **boot config host tftp-hash**
- **boot config host tftp-rexmit <1-120>**
- **boot config host tftp-timeout <1-120>**
- **boot config host user WORD<0-16>**
- **default boot config host ftp-debug**
- **default boot config host tftp-debug**
- **default boot config host tftp-hash**
- **default boot config host tftp-rexmit**
- **default boot config host tftp-timeout**
- **default boot config host user**
- **no boot config host ftp-debug**
- **no boot config host tftp-debug**
- **no boot config host tftp-hash**

#### **Command Parameters**

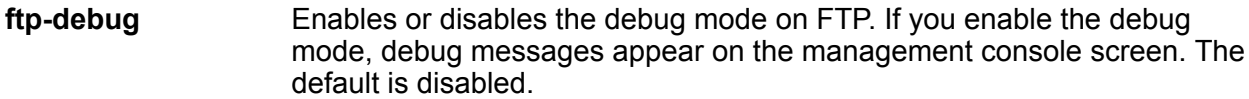

**password WORD<0-16>** Configures the password to enable FTP transfers. WORD<0-16> is the password, up to 16 characters. After you configure this password, you can use only FTP for remote host logon.

### *<u>D* Important:</u>

This password must match the password for the FTP server or the FTP operation fails. Also, if you configure the password to a valid value, then all copying to and from the network uses FTP instead of TFTP.

If the user name or password is incorrect, copying over the network fails.

- **tftp-debug** Enables or disables debug mode on TFTP or TFTPD. If you enable the debug mode, debug messages appear on the management console screen. The default is disabled.
- **tftp-hash** Enables or disables the TFTP hash bucket display. The default is disabled.
- **tftp-rexmit <1-120>** Configures the TFTP retransmission timeout in seconds. The default is 2.
- **tftp-timeout** Configures the TFTP timeout in seconds. The default is 6.
- **user WORD<0-16>** Configures the remote user logon. WORD<0-16> is the user logon name (up to 16 characters). The default is target.

#### **Default**

**<1-120>**

None

#### **Command Mode**

Global Configuration

# **boot config loadconfigtime**

Set the timeout for loading the configuration file.

### **Syntax**

- **boot config loadconfigtime <0-300>**
- **default boot config loadconfigtime**

### **Command Parameters**

**<0-300>** Specifies the timeout for loading the configuration file in seconds.

### **Default**

The default is 60 seconds.

#### **Command Mode**

Global Configuration

# **boot config logfile**

Configure logfile parameters.

- The log file is named using an 8.3 (xxxxxxxx.sss) format.
- The first six characters of the file name contain the last three bytes of the chassis base MAC address.
- The next two characters specify the slot number of the CP that generated the logs.
- The last three characters denote the sequence number of the log file.

Multiple sequence numbers are generated for the same chassis and same slot, if the maximum log file size is reached.

### **Syntax**

- **boot config logfile <64-500> <500-16384> <10-90>**
- **default boot config logfile**

# **Command Parameters**

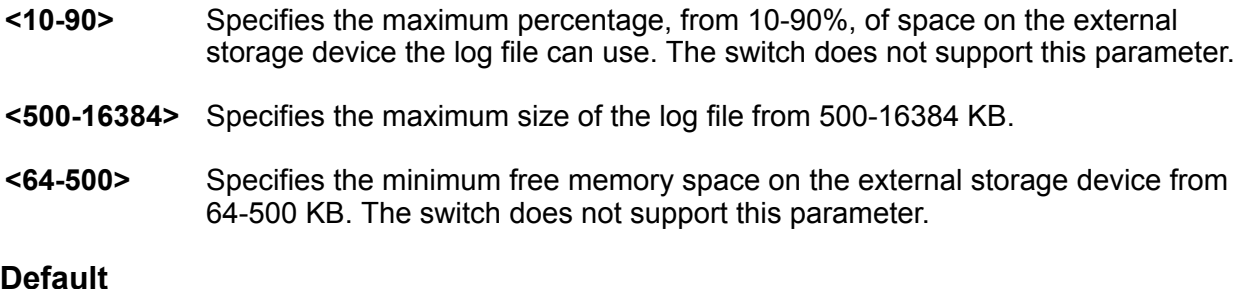

None

### **Command Mode**

# **boot config multicast**

Configure multicast parameters.

### **Syntax**

- **boot config multicast**
- **default boot config multicast**

#### **Default**

None

#### **Command Mode**

Global Configuration

# **boot config sio console baud**

Configure the serial port devices to define connection settings for the console port.

#### **Syntax**

- **boot config sio console baud <9600 115200> {<1-8> | SF1 | SF2 | SF3}**
- **default boot config sio console baud**

### **Command Parameters**

```
<9600-115200> {<1-8> | SF1 | SF2 | SF3} Configures the baud rate for the port.
```
# **Default**

The default value differs depending on the platform:

- VSP 4000 Series 9600
- VSP 4900 Series 115200
- VSP 7200 Series 9600
- VSP 7400 Series 115200
- VSP 8000 Series 9600
- VSP 8600 Series 115200
- XA1400 Series 115200

### **Command Mode**

# **certificate ca**

Configures the certificate authority and perform related actions. You can configure only one CA in a device at a time.

### **Syntax**

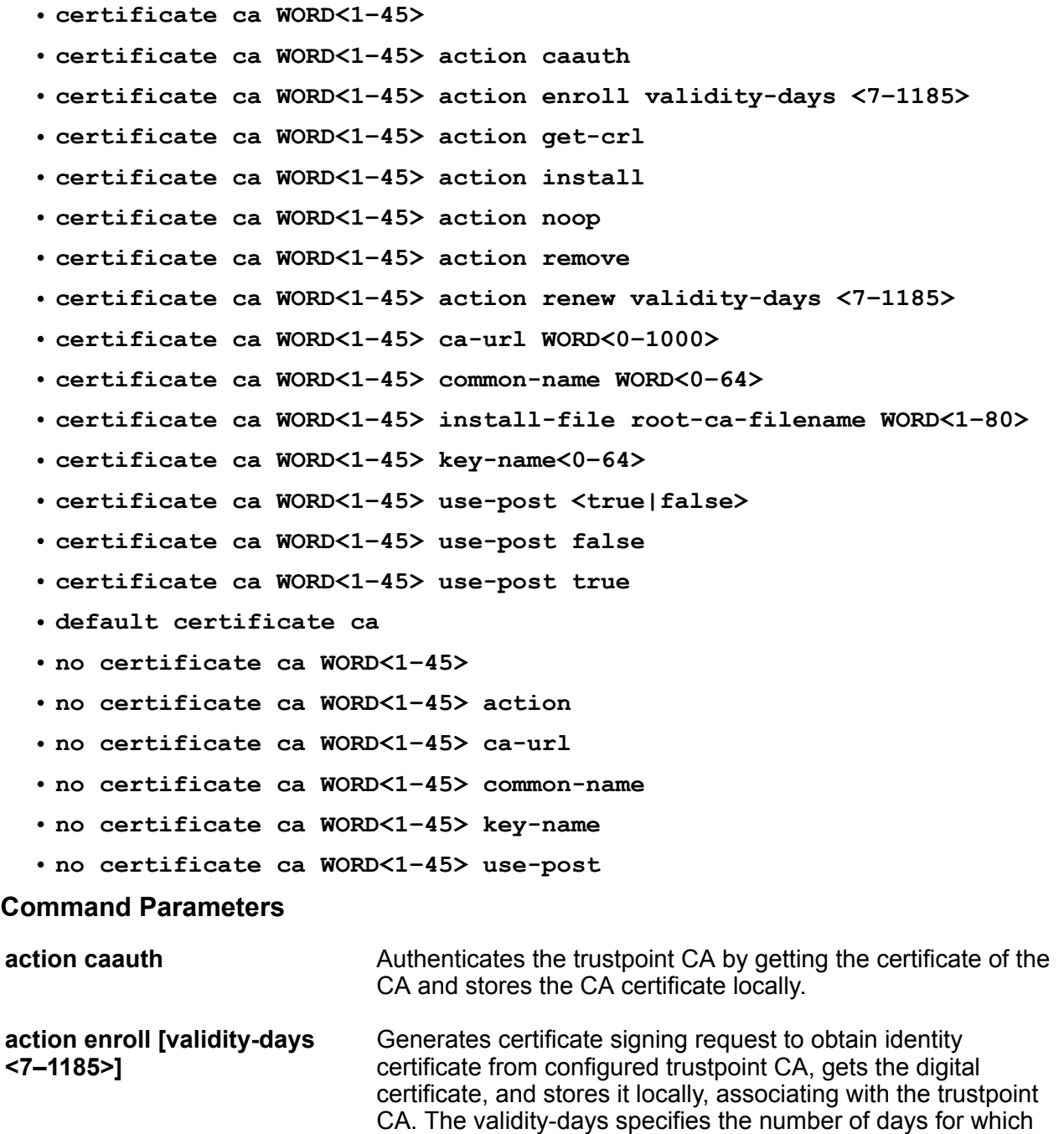

the certificate remains valid. The default value is 365 days.

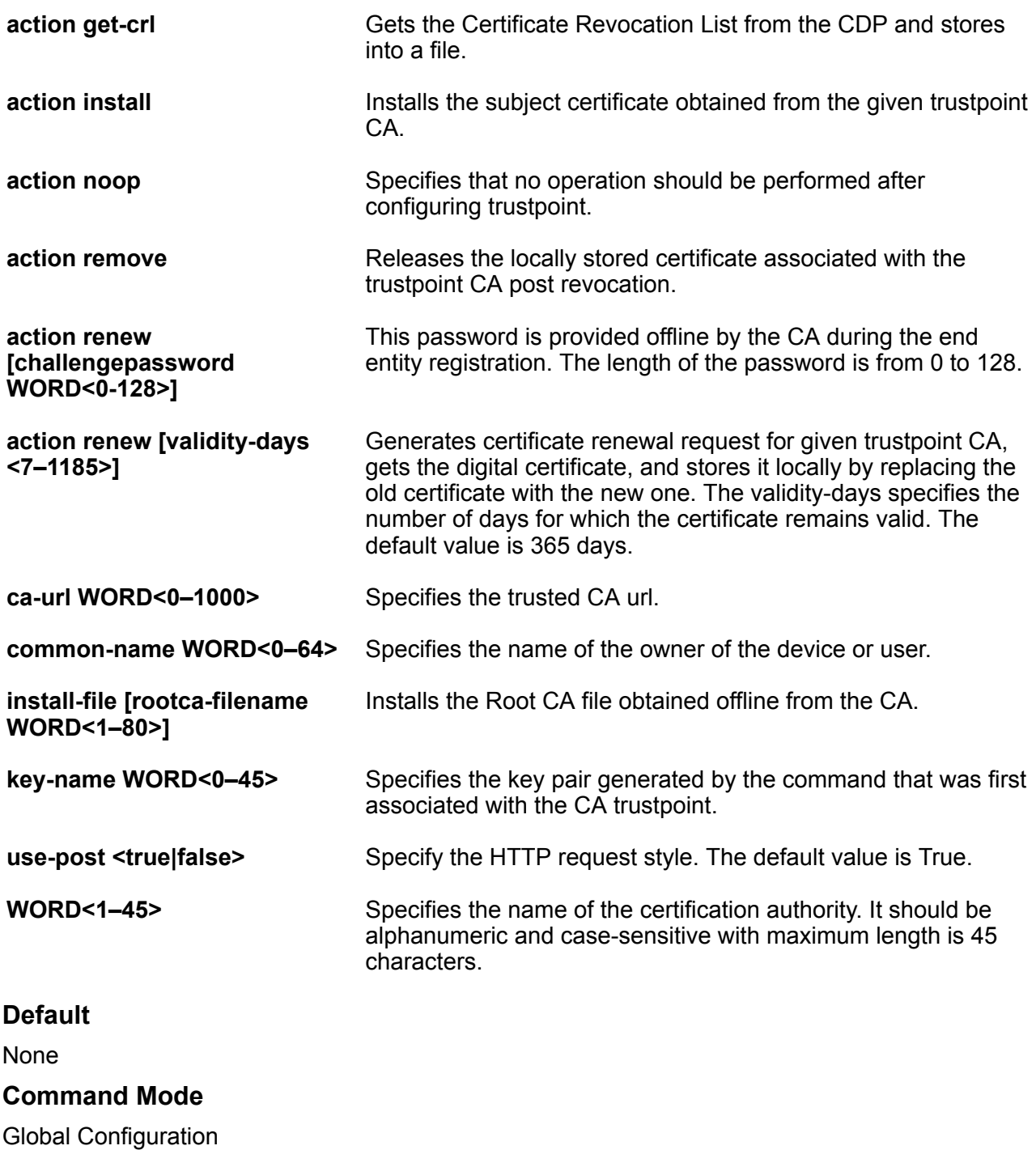

# **certificate generate-csr**

Generate a certificate signing request (CSR) and store it in a file.

# **Syntax**

- **certificate generate-csr**
- **certificate generate-csr relaxed**

### **Command Parameters**

**relaxed** Uses relaxed-mode CSR generation for less restrictive consistency checks and subject alternative name inclusion in the CSR.

### **Default**

None

#### **Command Mode**

Global Configuration

#### **Usage Guidelines**

To use relaxed mode, you must configure at least one certificate subject common name on the switch.

# **certificate generate-keypair**

Generate the private and public key pair for the specific cryptography type.

### **Syntax**

- **certificate generate-keypair type rsa size <2048>**
- **default certificate generate-keypair**
- **no certificate generate-keypair**

#### **Command Parameters**

**size 2048** Specifies the size or modulus of key-pair to be generated. The value should be 2048.

**type rsa** Specifies type of cryptography algorithm used to generate the key-pair.

#### **Default**

None

#### **Command Mode**

# **certificate install-file**

Install certification authority (CA), root CA, or subject certificates, or a Certificate Revocation List (CRL) file obtained offline from the CA.

### **Syntax**

- **certificate install-file offline-ca-filename WORD<1-80>**
- **certificate install-file offline-crl-filename WORD<1-80>**
- **certificate install-file offline-root-ca-filename WORD<1-80>**
- **certificate install-file offline-subject-filename WORD<1-80>**
- **certificate install-file offline-subject-filename WORD<1-80> relaxed**
- **certificate install-file offline-subject-filename WORD<1-80> relaxed pkcs12-password WORD<1-128>**
- **no certificate install-file offline-ca-filename WORD<1-80>**
- **no certificate install-file offline-crl-filename WORD<1-80>**
- **no certificate install-file offline-root-ca-filename WORD<1-80>**
- **no certificate install-file offline-subject-filename WORD<1-80>**

#### **Command Parameters**

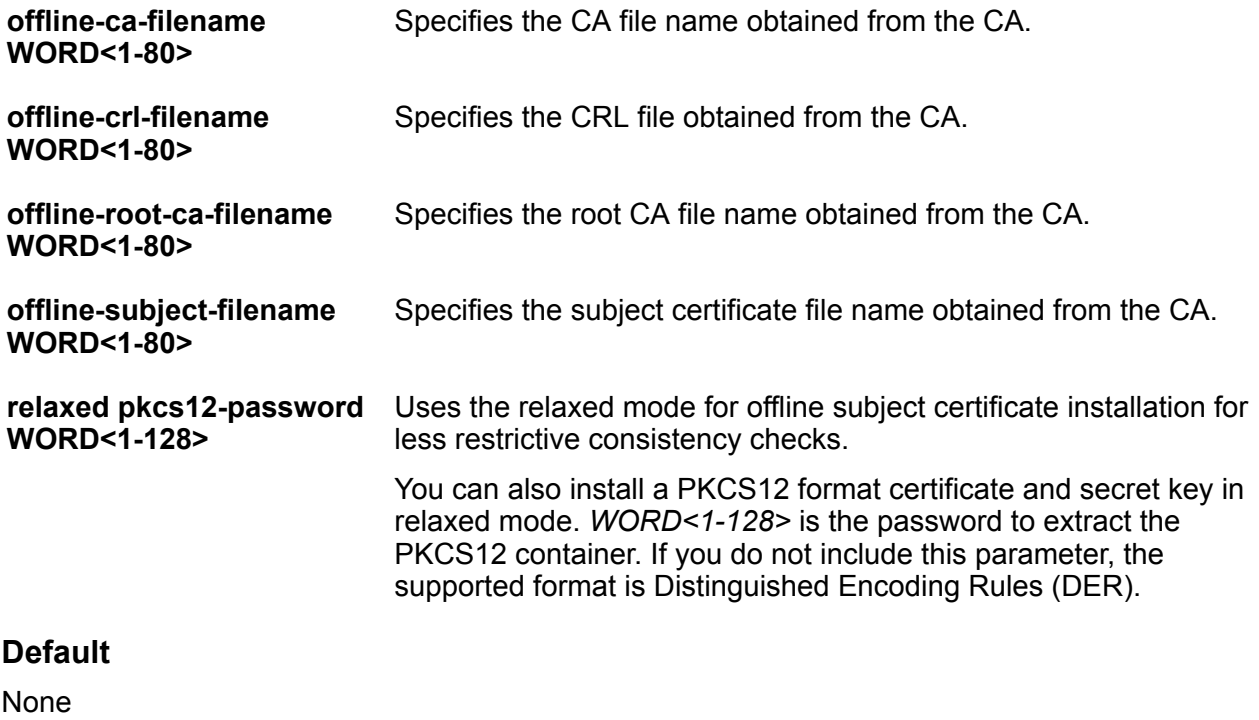

### **Command Mode**

# **certificate subject**

Configure the device subject parameters to identify the device, such as the name, Email ID, company, department, and location.

#### **Syntax**

- **certificate subject common-name WORD<0–64>**
- **certificate subject country WORD<0–128>**
- **certificate subject e-mail WORD<0-254>**
- **certificate subject locality WORD<0-128>**
- **certificate subject organization WORD<0-64>**
- **certificate subject province WORD<0-128>**
- **certificate subject unit WORD<0-64>**
- **default certificate subject**
- **no certificate subject**
- **no certificate subject common-name**
- **no certificate subject country**
- **no certificate subject e-mail**
- **no certificate subject locality**
- **no certificate subject organization**
- **no certificate subject province**
- **no certificate subject unit**

### **Command Parameters**

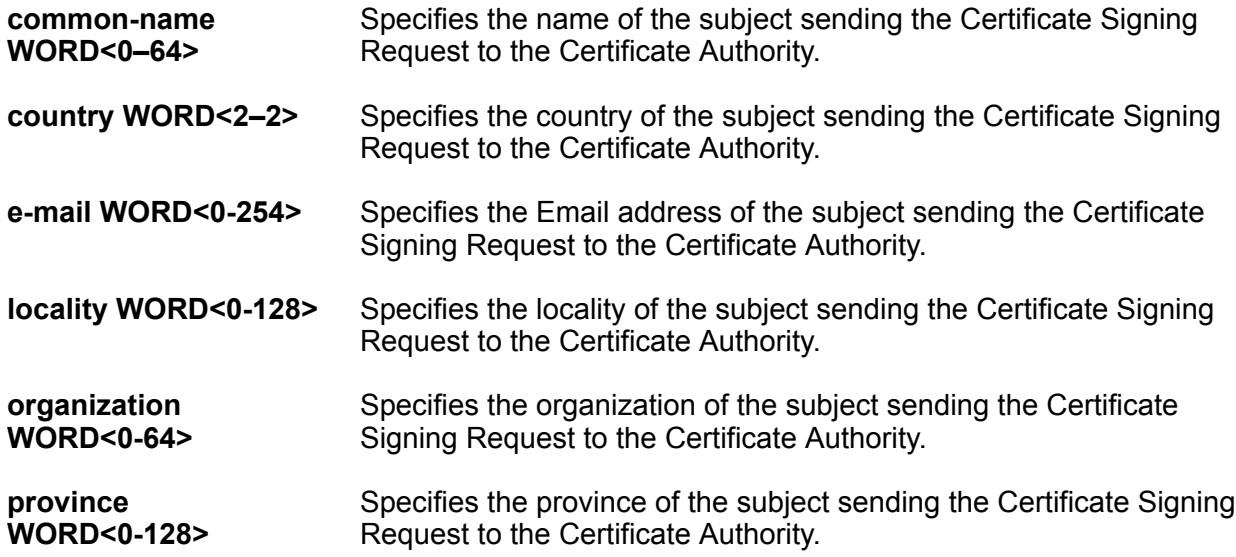

**unit WORD<0-64>** Specifies the organizational unit of the subject sending the Certificate Signing Request to the Certificate Authority.

### **Default**

None

#### **Command Mode**

Global Configuration

# **certificate subject-alternative-name**

Use a subject alternative name to associate values like an email address, an IP address, or a fully qualified domain name (FQDN) with a security certificate.

#### **Syntax**

- **certificate subject-alternative-name dns WORD<1-255>**
- **certificate subject-alternative-name e-mail WORD<1-255>**
- **certificate subject-alternative-name ip WORD<1-255>**
- **default certificate subject-alternative-name**
- **no certificate subject-alternative-name**
- **no certificate subject-alternative-name dns WORD<1-255>**
- **no certificate subject-alternative-name e-mail WORD<1-255>**
- **no certificate subject-alternative-name ip WORD<1-255>**

#### **Command Parameters**

**dns WORD<1-255>** Specifies the FQDN to add as a subject alternative name.

**e-mail WORD<1-255>** Specifies the e-mail address to add as a subject alternative name.

**ip WORD<1-255>** Specifies the IP address to add as a subject alternative name.

### **Default**

By default, subject alternative names are not configured.

#### **Command Mode**

# **cfm cmac enable**

Enables CFM for C-VLANs, which creates the MD, MA, and MEP, and then associate the MEP and MIP level to C-VLANs.

### **Syntax**

- **cfm cmac enable**
- **no cfm cmac enable**

### **Default**

The default is disabled

### **Command Mode**

Global Configuration

# **cfm cmac level <0-7>**

Configures the maintenance level for the MEP and MIP associated with C-VLANs.

### **Syntax**

- **cfm cmac level <0-7>**
- **default cfm cmac level**

### **Command Parameters**

**<0-7>** Specifies the global C-MAC CFM maintenance level for the chassis within the range of 0 to 7.

# **Default**

The default is 4.

# **Command Mode**

Global Configuration

# **cfm cmac mepid <1-8191>**

Assigns a global MEP ID for all CFM CMAC MEPs.

# **Syntax**

- **cfm cmac mepid <1-8191>**
- **default cfm cmac mepid**

### **Command Parameters**

**<1-8191>** Specifies the global MEP ID within the range of 1 to 8191.

### **Default**

The default is 1.

# **Command Mode**

Global Configuration

# **cfm maintenance-association**

Create the Connectivity Fault Management (CFM) Maintenance-Association (MA).

### **Syntax**

- **cfm maintenance-association WORD<1-22> WORD<1-22>**
- **cfm maintenance-association WORD<1-22> WORD<1-22> index <1-2147483647>**
- **no cfm maintenance-association WORD<1-22> WORD<1-22>**

#### **Command Parameters**

**index <1-2147483647>** Specifies a Maintenance-Association (MA) entry index.

**WORD<1-22>** Creates the Connectivity Fault Management (CFM) Maintenance-Association (MA).

### **Default**

The default is disabled.

#### **Command Mode**

Global Configuration

# **cfm maintenance-domain**

Create the Connectivity Fault Management (CFM) Maintenance-Domain (MD).

### **Syntax**

- **cfm maintenance-domain WORD<1-22>**
- **cfm maintenance-domain WORD<1-22> index <1-2147483647>**
- **cfm maintenance-domain WORD<1-22> index <1-2147483647> maintenancelevel <0-7>**
- **cfm maintenance-domain WORD<1-22> level <0-7>**
- **cfm maintenance-domain WORD<1-22> maintenance-level <0-7>**
- **cfm maintenance-domain WORD<1-22> maintenance-level <0-7> index <1-2147483647>**
- **no cfm maintenance-domain WORD<1-22>**

#### **Command Parameters**

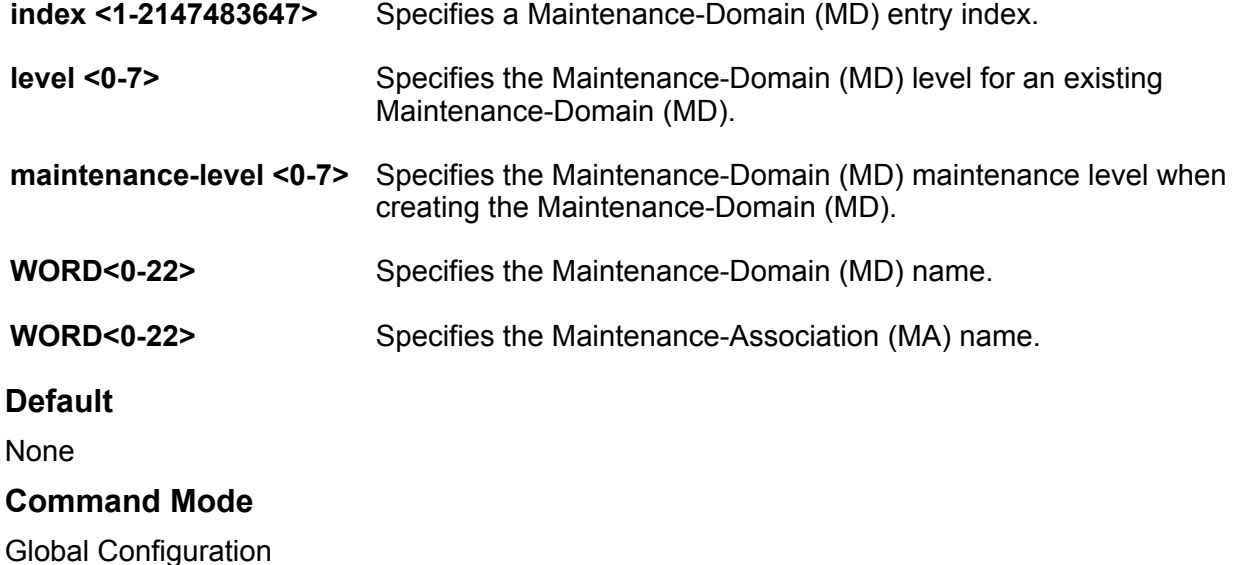

# **cfm maintenance-endpoint**

Create the Connectivity Fault Management (CFM) Maintenance-Endpoint (MEP).

#### **Syntax**

- **cfm maintenance-endpoint WORD<1-22> WORD<1-22> <1-8191>**
- **cfm maintenance-endpoint WORD<1-22> WORD<1-22> <1-8191> enable**
- **cfm maintenance-endpoint WORD<1-22> WORD<1-22> <1-8191> state enable**
- **no cfm maintenance-endpoint WORD<1-22> WORD<1-22> <1-8191>**
- **no cfm maintenance-endpoint WORD<1-22> WORD<1-22> <1-8191> enable**

#### **Command Parameters**

- **<1-8191>** Specifies the Maintenance Endpoint (MEP) ID.
- **enable** Enables an existing Maintenance Endpoint (MEP). Use this parameter with the no option to disable an existing MEP.
- **state enable** Enables the Maintenance Endpoint (MEP) when creating the MEP. Use the no option to disable the Maintenance Endpoint.
- **WORD<1-22>** Specifies the Maintenance-Domain (MD) name.
- **WORD<1-22>** Specifies the Maintenance-Association (MA) name.

#### **Default**

None

#### **Command Mode**

Global Configuration

# **cfm spbm enable**

Enables CFM for B-VLANs, which creates the MD, MA, and MEP, and then associate the MEP and MIP level to B-VLANs.

#### **Syntax**

• **cfm spbm enable**

• **no cfm spbm enable**

#### **Default**

The default is disabled.

### **Command Mode**

Global Configuration

# **cfm spbm level**

Configures the maintenance level for every CFM SPBM MEP and MIP level on all SPBM VLANs.

#### **Syntax**

- **cfm spbm level <0-7>**
- **default cfm spbm level**

#### **Command Parameters**

**<0-7>** Specifies the maintenance level for every CFM SPBM MEP and MIP level on all SPBM VLANs. The default is 4.

#### **Default**

The default is 4.
# **Command Mode**

Global Configuration

# **cfm spbm mepid**

Assigns a global MEP ID for all CFM SPBM MEPs.

# **Syntax**

- **cfm spbm mepid <1-8191>**
- **default cfm spbm mepid**

#### **Command Parameters**

**<1-8191>** Specifies the global MEP ID for all CFM SPBM MEPs. The default is 1.

# **Default**

The default is 1.

# **Command Mode**

Global Configuration

# **clear ipv6 fhs snooping**

Clears all SBT entries or a particular dynamic SBT entry.

# **Syntax**

- **clear ipv6 fhs snooping**
- **clear ipv6 fhs snooping vlan <1-4059>**
- **clear ipv6 fhs snooping vlan <1-4059> ipv6-address WORD<0-46>**

#### **Command Parameters**

**ipv6-address WORD<0-46>** Clears a specific snooping entry based on its IPv6 address.

**vlan** *<1-4059>* Clears snooping entries by VLAN.

Specifies the VLAN ID in the range of 1 to 4059. By default, VLAN IDs 1 to 4059 are configurable and the system reserves VLAN IDs 4060 to 4094 for internal use. On switches that support the vrf-scaling and spbm-config-mode boot configuration flags, if you enable these flags, the system also reserves VLAN IDs 3500 to 3998. VLAN ID 1 is the default VLAN and you cannot create or delete VLAN ID 1.

# **Default**

None

# **Command Mode**

Global Configuration

# **clear ipv6 fhs statistics dhcp-guard**

Clears the DHCP-guard statistics.

# **Syntax**

```
• clear ipv6 fhs statistics dhcp-guard {slot/port[/sub-port][-slot/
port[/sub-port]][,...]}
```
# **Command Parameters**

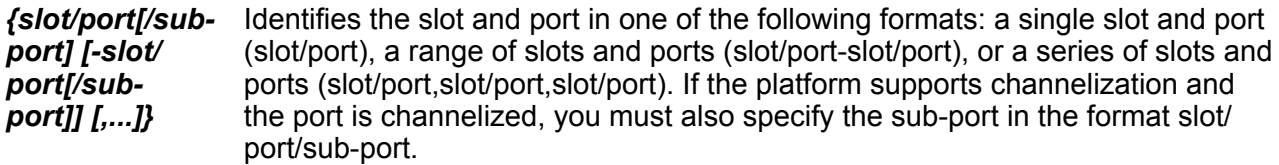

# **Default**

None

# **Command Mode**

Global Configuration

# **clear ipv6 fhs statistics nd-inspection**

Clear the Neighbor Discovery inspection statistics on either a single port or a set of ports or all ports.

# **Syntax**

- **clear ipv6 fhs statistics nd-inspection**
- **clear ipv6 fhs statistics nd-inspection {slot/port[/sub-port][-slot/ port[/sub-port]][,...]}**

# **Command Parameters**

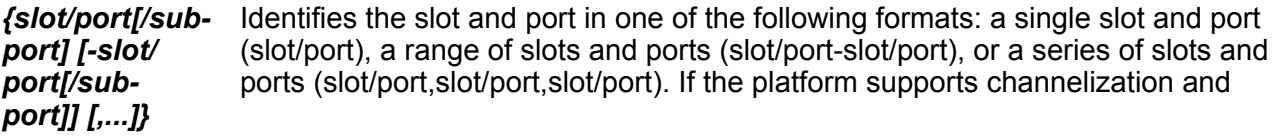

the port is channelized, you must also specify the sub-port in the format slot/ port/sub-port.

### **Default**

None

# **Command Mode**

Global Configuration

# **clear ipv6 fhs statistics ra-guard**

Clears the RA-guard statistics.

### **Syntax**

```
• clear ipv6 fhs statistics ra-guard {slot/port[/sub-port][-slot/port[/
sub-port]][,...]}
```
# **Command Parameters**

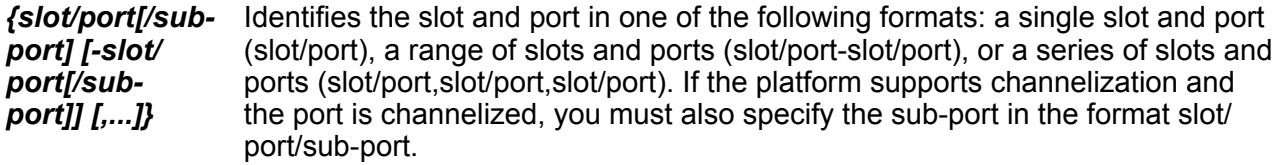

# **Default**

None

### **Command Mode**

Global Configuration

# **cli password**

Configure new passwords for each access level, or change the logon or password for the different access levels of the switch. After you receive the switch, use default passwords to initially access CLI. If you use Simple Network Management Protocol version 3 (SNMPv3), you can change encrypted passwords.

- **cli password WORD<1-20> layer1**
- **cli password WORD<1-20> layer2**
- **cli password WORD<1-20> layer3**
- **cli password WORD<1-20> read-only**
- **cli password WORD<1-20> read-write**
- **cli password WORD<1-20> read-write-all**

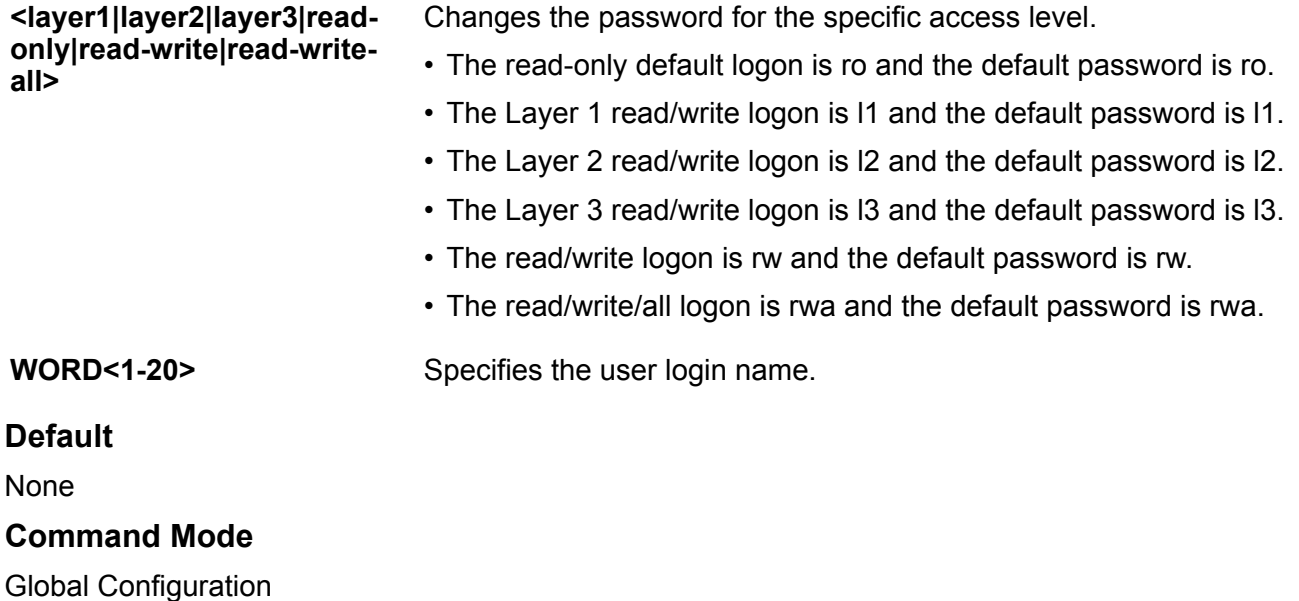

# **cli timeout**

Configure the idle timeout period before automatic logoff for CLI and Telnet sessions.

# **Syntax**

- **cli timeout <30-65535>**
- **default cli timeout**

### **Command Parameters**

**<30-65535>** Configures the timeout value, in seconds, to wait for a Telnet or CLI login session before terminating the connection.

# **Default**

The default is 900 seconds.

# **Command Mode**

Global Configuration

# **clilog**

Use CLI logging to track all CLI commands executed and for fault management purposes. CLI commands are logged to the system log file as CLILOG module.

# **Syntax**

- **clilog enable**
- **clilog maxfilesize <64-256000>**
- **clilog syslog-host enable**
- **default clilog**
- **default clilog enable**
- **default clilog maxfilesize**
- **default clilog syslog-host enable**
- **no clilog enable**
- **no clilog syslog-host enable**

# **Default**

The default is disabled.

# **Command Mode**

Global Configuration

# **clock time-zone**

Configure the time zone to use an internal system clock to maintain accurate time. The time zone data in Linux includes daylight changes for all time zones from 1901 to 2038. You do not need to configure daylight saving time.

# **Syntax**

- **clock time-zone**
- **clock time-zone WORD<1-10> [WORD<1-20>][WORD<1-20> ]**
- **default clock time-zone**
- **no clock time-zone**

# **Command Parameters**

**WORD<1-10>** Specifies a directory name or a time zone name in /usr/share/zoneinfo, for example, Africa, Australia, Antarctica, or US. To see a list of options, enter clock time-zone at the command prompt without variables.

**WORD<1-20> WORD<1-20>** The first instance of WORD<1-20> is the area within the timezone. The value represents a time zone data file in /usr/share/zoneinfo/WORD<1-10>/ , for example, Shanghai in Asia. The second instance of WORD<1-20>is the subarea. The value represents a time zone data file in /usr/share/zoneinfo/WORD<1-10>/WORD<1-20>/, for example, Vevay in America/Indiana. To see a list of options, enter clock time-zone at the command prompt without variables.

# **Default**

The default is Coordinated Universal Time (UTC).

# **Command Mode**

Global Configuration

# **debug ip pim**

Configures debug commands for pim messages globally.

# **Syntax**

```
• debug ip pim assert
```
- **debug ip pim bstrap**
- **debug ip pim group {A.B.C.D}**
- **debug ip pim hello**
- **debug ip pim join-prune**
- **debug ip pim pimdbglog**
- **debug ip pim pimdbgtrace**
- **debug ip pim rcv-dbg-trace**
- **debug ip pim register**
- **debug ip pim regstop**
- **debug ip pim rp-adv**
- **debug ip pim send-dbg-trace**
- **debug ip pim source {A.B.C.D}**

# **Command Parameters**

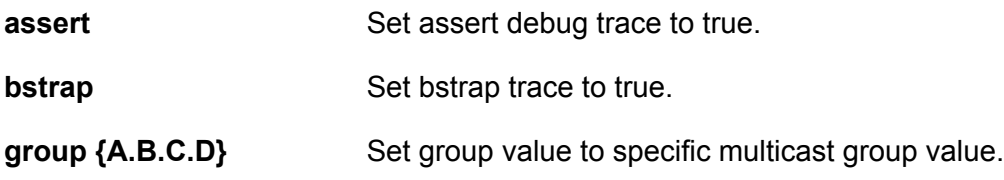

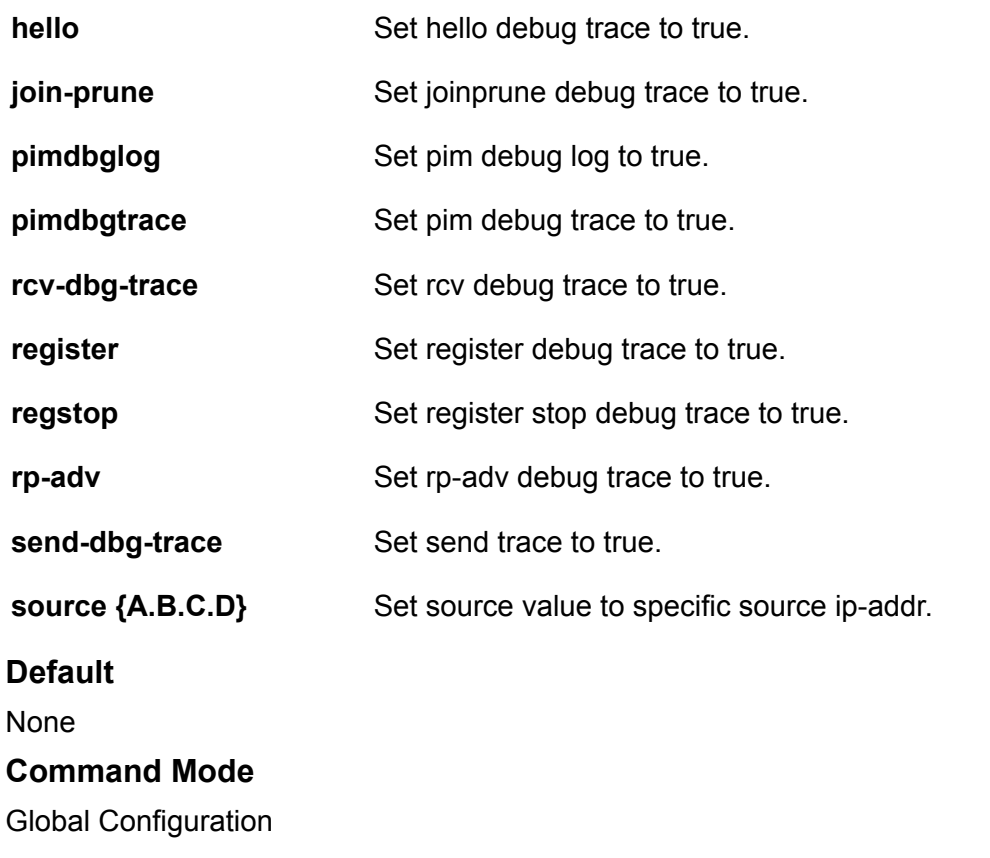

# **dvr apply redistribute direct**

Applies the configuration of DvR route redistribution for direct routes.

# **Syntax**

```
• dvr apply redistribute direct
```

```
• dvr apply redistribute direct vrf WORD<1-16>
```
# **Command Parameters**

**none** Applies DvR route redistribution configuration of direct routes on the GRT.

**vrf WORD<1-16>** Applies DvR route redistribution configuration of direct routes for the specified VRF.

# **Default**

none

# **Command Mode**

Global Configuration

# **dvr apply redistribute static**

Applies the configuration of DvR route redistribution for static routes.

### **Syntax**

```
• dvr apply redistribute static
```
• **dvr apply redistribute static vrf WORD<1-16>**

### **Command Parameters**

**none** Applies DvR route redistribution configuration of static routes on the GRT.

**vrf WORD<1-16>** Applies DvR route redistribution configuration of static routes for the specified VRF.

#### **Default**

none

#### **Command Mode**

Global Configuration

# **dvr controller**

Configures a switch as the DvR Controller of a DvR domain, whose domain ID you specify. Configuring a switch as the Controller enables DvR globally on the node.

# **Syntax**

- **default dvr controller inject-default-route-disable**
- **dvr controller <1-255>**
- **dvr controller inject-default-route-disable**
- **no dvr controller**
- **no dvr controller inject-default-route-disable**

#### **Command Parameters**

**<1-255>** Configures a switch as the DvR Controller of a DvR domain, whose domain ID you specify. Configuring a switch as the Controller enables DvR globally on the node.

# **Default**

none

#### **Command Mode**

Global Configuration

# **dvr controller <1-255> inject-default-route-disable**

Disables injection of default routes for the GRT on the DvR Controller.

# **Syntax**

- **default dvr controller <1-255> inject-default-route-disable**
- **dvr controller <1-255> inject-default-route-disable**

# **Default**

The default is enable

# **Command Mode**

Global Configuration

# **dvr leaf**

Configures a switch as the DvR Leaf in a DvR domain, whose domain ID you specify. Configuring a switch as the DvR Leaf enables DvR globally on the node.

# **Syntax**

- **dvr leaf <1-255>**
- **no dvr leaf**

# **Command Parameters**

**<1-255>** Configures a switch as the DvR Leaf in a DvR domain, whose domain ID you specify. Configuring a switch as the DvR Leaf enables DvR globally on the node.

# **Default**

none

# **Command Mode**

Global Configuration

# **dvr leaf <1-255> virtual-ist {A.B.C.D/X} {A.B.C.D} peer-ip {A.B.C.D} cluster-id <1-1000>**

Configures vIST on a DvR Leaf node pair. When you configure vIST on a DvR Leaf node pair, the switch generates an I-SID from the configured cluster ID. This I-SID is unique across the SPB network as long as the cluster ID is unique across the SPB network, for the vIST pair.

You can configure only one instance of vIST on the Leaf node pair. To configure vIST, both nodes must be Leaf nodes. You cannot configure vIST, for example, on a Controller-Leaf node pair. Also both the nodes must belong to the same DvR domain.

vIST configuration over Leaf nodes in different domains is not supported.

# **Syntax**

```
• dvr leaf <1-255> virtual-ist {A.B.C.D/X} {A.B.C.D} peer-ip {A.B.C.D}
cluster-id <1-1000>
```
#### **Command Parameters**

**none** Configures vIST on a DvR Leaf node pair

# **Default**

none

### **Command Mode**

Global Configuration

# **dvr leaf <1-255> virtual-ist {A.B.C.D} {A.B.C.D} peer-ip {A.B.C.D} cluster-id <1-1000>**

Configures vIST on a DvR Leaf node pair. When you configure vIST on a DvR Leaf node pair, the switch generates an I-SID from the configured cluster ID. This I-SID is unique across the SPB network as long as the cluster ID is unique across the SPB network, for the vIST pair.

You can configure only one instance of vIST on the Leaf node pair. To configure vIST, both nodes must be Leaf nodes. You cannot configure vIST, for example, on a Controller-Leaf node pair. Also both the nodes must belong to the same DvR domain.

vIST configuration over Leaf nodes in different domains is not supported.

# **Syntax**

```
• dvr leaf <1-255> virtual-ist {A.B.C.D} {A.B.C.D} peer-ip {A.B.C.D}
cluster-id <1-1000>
```
# **Command Parameters**

**none** Configures vIST on a DvR Leaf node pair

# **Default**

none

# **Command Mode**

Global Configuration

# **dvr redistribute direct**

Enables route redistribution of direct routes on the GRT. The route type is internal.

# **Syntax**

- **dvr redistribute direct enable**
- **dvr redistribute direct metric <0-65535>**
- **dvr redistribute direct route-map**

# **Command Parameters**

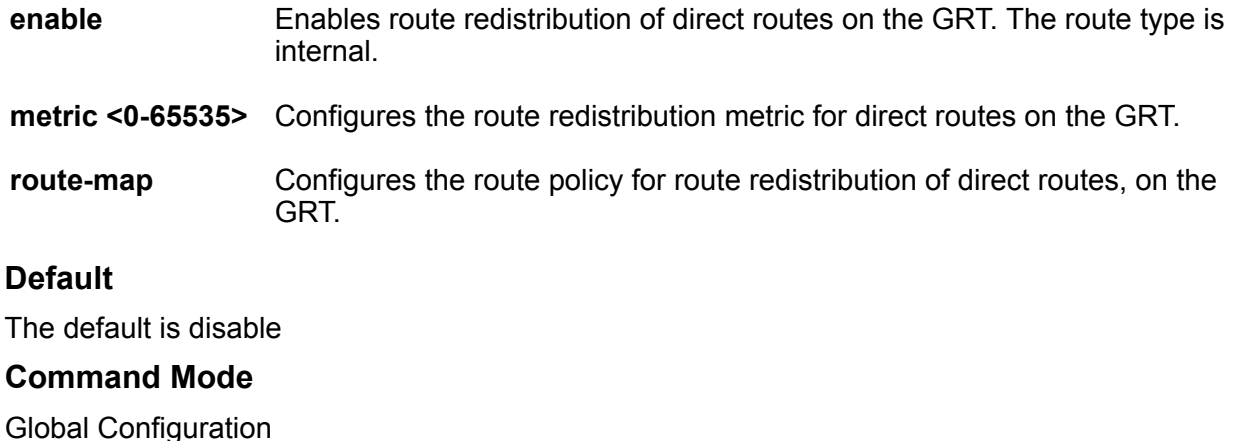

# **dvr redistribute static**

Enables route redistribution of static routes on the GRT. The route type is internal.

# **Syntax**

- **dvr redistribute static enable**
- **dvr redistribute static metric <0-65535>**
- **dvr redistribute static route-map**

#### **Command Parameters**

**enable** Enables route redistribution of static routes on the GRT. The route type is external. **metric <0-65535>** Configures the route redistribution metric for static routes on the GRT. **route-map** Configures the route policy for route redistribution of static routes, on the GRT.

# **Default**

The default is disable

# **Command Mode**

Global Configuration

# **eapol enable**

Configure Extensible Authentication Protocol (EAPoL) on the switch.

# **Syntax**

- **default eapol enable**
- **eapol enable**
- **no eapol enable**

# **Default**

None

**Command Mode**

Global Configuration

# **eapol multihost non-eap-pwd-fmt**

Configure the RADIUS password format for non-eap authentication for a radius server.

# **Syntax**

- **default eapol multihost non-eap-pwd-fmt**
- **eapol multihost non-eap-pwd-fmt**
- **eapol multihost non-eap-pwd-fmt ip-addr**
- **eapol multihost non-eap-pwd-fmt keystring**
- **eapol multihost non-eap-pwd-fmt mac-addr**
- **eapol multihost non-eap-pwd-fmt padding**
- **eapol multihost non-eap-pwd-fmt port-number**

# **Command Parameters**

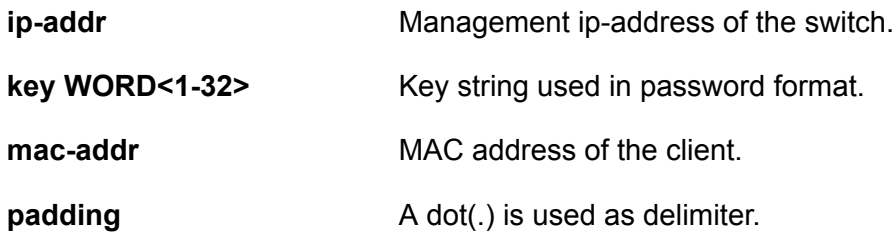

**port-number Iflect** of the port on which MAC is received.

#### **Default**

None

#### **Command Mode**

Global Configuration

# **end**

Use this command to return to the Privileged EXEC mode from Global Configuration mode or higher.

#### **Syntax**

• **end**

### **Default**

None

### **Command Mode**

Global Configuration

# **endpoint-tracking auto-isid-offset**

Configure an I-SID offset value, and globally enable I-SID offset for the Endpoint Tracking feature. The I-SID offset value is used to calculate an I-SID value for a switched UNI if no I-SID value is provided by the RADIUS server. In that case, the I-SID value is calculated as follows: I-SID = VLAN ID + configured I-SID offset value.

#### **Syntax**

- **default endpoint-tracking auto-isid-offset**
- **endpoint-tracking auto-isid-offset <0-15995903>**
- **endpoint-tracking auto-isid-offset enable**
- **no endpoint-tracking auto-isid-offset enable**

#### **Command Parameters**

**<0-15995903>** Specifies the I-SID offset value used to calculate an I-SID value if no I-SID value is provided by the RADIUS server.

**enable** Enables I-SID offset globally on the switch.

# **Default**

The default status is disabled, and the default I-SID offset value is 15990000.

# **Command Mode**

Global Configuration

# **Usage Guidelines**

This command does not apply to all hardware platforms. For more information about feature support, see [VOSS Feature Support Matrix.](http://documentation.extremenetworks.com/VOSS/VSP8600/SW/80x/VSP8600FeatureMatrix_8.0_RG.pdf)

Configure the I-SID offset value first, and then enable I-SID offset globally on the switch.

If you have previously enabled Endpoint Tracking globally and want to change the currently configured I-SID offset value, you must disable Endpoint Tracking globally, change the I-SID value, and then re-enable Endpoint Tracking globally.

# **endpoint-tracking enable (global)**

Enable or disable Endpoint Tracking globally on a switch.

# **Syntax**

- **endpoint-tracking enable**
- **no endpoint-tracking enable**

# **Default**

Disabled

#### **Command Mode**

Global Configuration

# **Usage Guidelines**

This command does not apply to all hardware platforms. For more information about feature support, see [VOSS Feature Support Matrix.](http://documentation.extremenetworks.com/VOSS/VSP8600/SW/80x/VSP8600FeatureMatrix_8.0_RG.pdf)

# **endpoint-tracking visibility-mode**

Enable or disable visibility mode for Endpoint Tracking.

- **default endpoint-tracking visibility-mode**
- **endpoint-tracking visibility-mode**
- **no endpoint-tracking visibility-mode**

# **Default**

The default is disabled.

# **Command Mode**

Global Configuration

### **Usage Guidelines**

This command does not apply to all hardware platforms. For more information about feature support, see [VOSS Feature Support Matrix.](http://documentation.extremenetworks.com/VOSS/VSP8600/SW/80x/VSP8600FeatureMatrix_8.0_RG.pdf)

# **energy-saver (global)**

Configures the Energy Saver feature on the switch.

#### **Syntax**

- **default energy-saver efficiency-mode**
- **default energy-saver enable**
- **default energy-saver poe-power-saving**
- **energy-saver efficiency-mode**
- **energy-saver enable**
- **energy-saver poe-power-saving**
- **no energy-saver efficiency-mode**
- **no energy-saver enable**
- **no energy-saver poe-power-saving**

#### **Command Parameters**

**efficiency-mode** Enables efficiency mode on the switch.

- Efficiency mode enables Energy Saver globally and on all ports; it also enables PoE power saving.
- Efficiency mode creates a weekday schedule that starts at 6:00 p.m. and ends at  $7:30$  a.m.
- During the weekend Energy Saver is always activated.
- **enable** Enables Energy Saver on the switch.

**poe-power-**Enables PoE power savings on the switch.

**saving**

#### **Default**

Disabled

# **Command Mode**

Global Configuration

# **energy-saver schedule**

Configures a scheduled time interval during which the switch will operate in low power state.

### **Syntax**

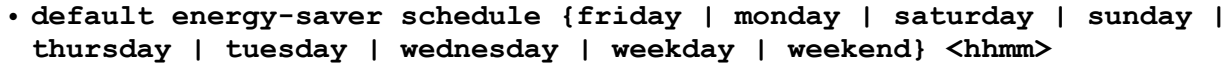

- **energy-saver schedule {friday | monday | saturday | sunday | thursday | tuesday | wednesday | weekday | weekend} <hhmm> activate**
- **energy-saver schedule {friday | monday | saturday | sunday | thursday | tuesday | wednesday | weekday | weekend} <hhmm> deactivate**
- **no energy-saver schedule {friday | monday | saturday | sunday | thursday | tuesday | wednesday | weekday | weekend} <hhmm>**

### **Command Parameters**

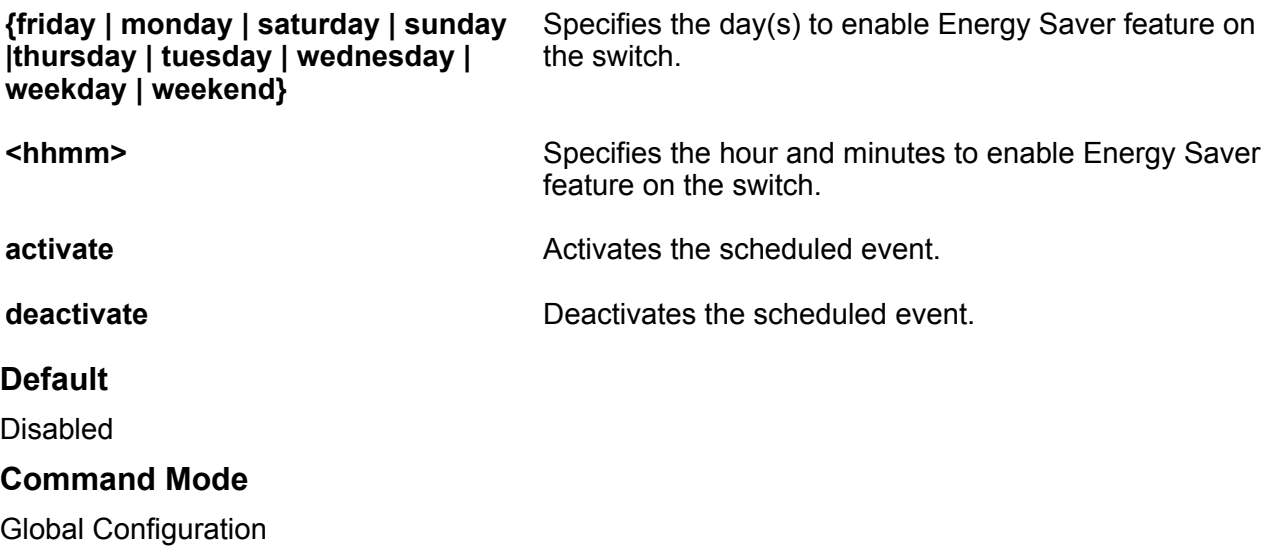

# **fa assignment-timeout**

Configure the Fabric Attach assignment time-out in seconds.

# **Syntax**

• **default fa assignment-timeout**

#### • **fa assignment-timeout <30-480>**

### **Command Parameters**

**<30-480>** Specifies the Fabric Attach assignment timeout in seconds. The default value is 240 seconds.

# **Default**

None

# **Command Mode**

Global Configuration

# **fa discovery-timeout**

Configure the Fabric Attach discovery time-out in seconds.

# **Syntax**

- **default fa fa discovery-timeout**
- **fa discovery-timeout <30-480>**

### **Command Parameters**

**<30-480>** Specifies the Fabric Attach discovery timeout in seconds. The default value is 240 seconds.

# **Default**

None

# **Command Mode**

Global Configuration

# **fa enable**

Enable Fabric Attach globally.

# **Syntax**

• **fa enable**

```
• no fa enable
```
#### **Default**

None

# **Command Mode**

Global Configuration

# **fa zero-touch-client**

Configure Fabric Attach zero touch for client.

- **fa zero-touch-client standard <camera|ona-sdn|ona-spb-over-ip|phone| router|security-device|srvr-endpt|switch|video|virtual-switch|waptype1|wap-type2> i-sid <1–15999999>**
- **fa zero-touch-client standard camera i-sid <1–15999999>**
- **fa zero-touch-client standard ona-sdn i-sid <1–15999999>**
- **fa zero-touch-client standard ona-spb-over-ip i-sid <1–15999999>**
- **fa zero-touch-client standard phone i-sid <1–15999999>**
- **fa zero-touch-client standard router i-sid <1–15999999>**
- **fa zero-touch-client standard security-device i-sid <1–15999999>**
- **fa zero-touch-client standard srvr-endpt i-sid <1–15999999>**
- **fa zero-touch-client standard switch i-sid <1–15999999>**
- **fa zero-touch-client standard video i-sid <1–15999999>**
- **fa zero-touch-client standard virtual-switch i-sid <1–15999999>**
- **fa zero-touch-client standard wap-type1 i-sid <1–15999999>**
- **fa zero-touch-client standard wap-type2 i-sid <1–15999999>**
- **no fa zero-touch-client standard camera i-sid <1–15999999>**
- **no fa zero-touch-client standard ona-sdn i-sid <1–15999999>**
- **no fa zero-touch-client standard ona-spb-over-ip i-sid <1–15999999>**
- **no fa zero-touch-client standard phone i-sid <1–15999999>**
- **no fa zero-touch-client standard router i-sid <1–15999999>**
- **no fa zero-touch-client standard security-device i-sid <1–15999999>**
- **no fa zero-touch-client standard srvr-endpt i-sid <1–15999999>**
- **no fa zero-touch-client standard switch i-sid <1–15999999>**
- **no fa zero-touch-client standard video i-sid <1–15999999>**
- **no fa zero-touch-client standard virtual-switch i-sid <1–15999999>**
- **no fa zero-touch-client standard wap-type1 i-sid <1–15999999>**
- **no fa zero-touch-client standard wap-type2 i-sid <1–15999999>**

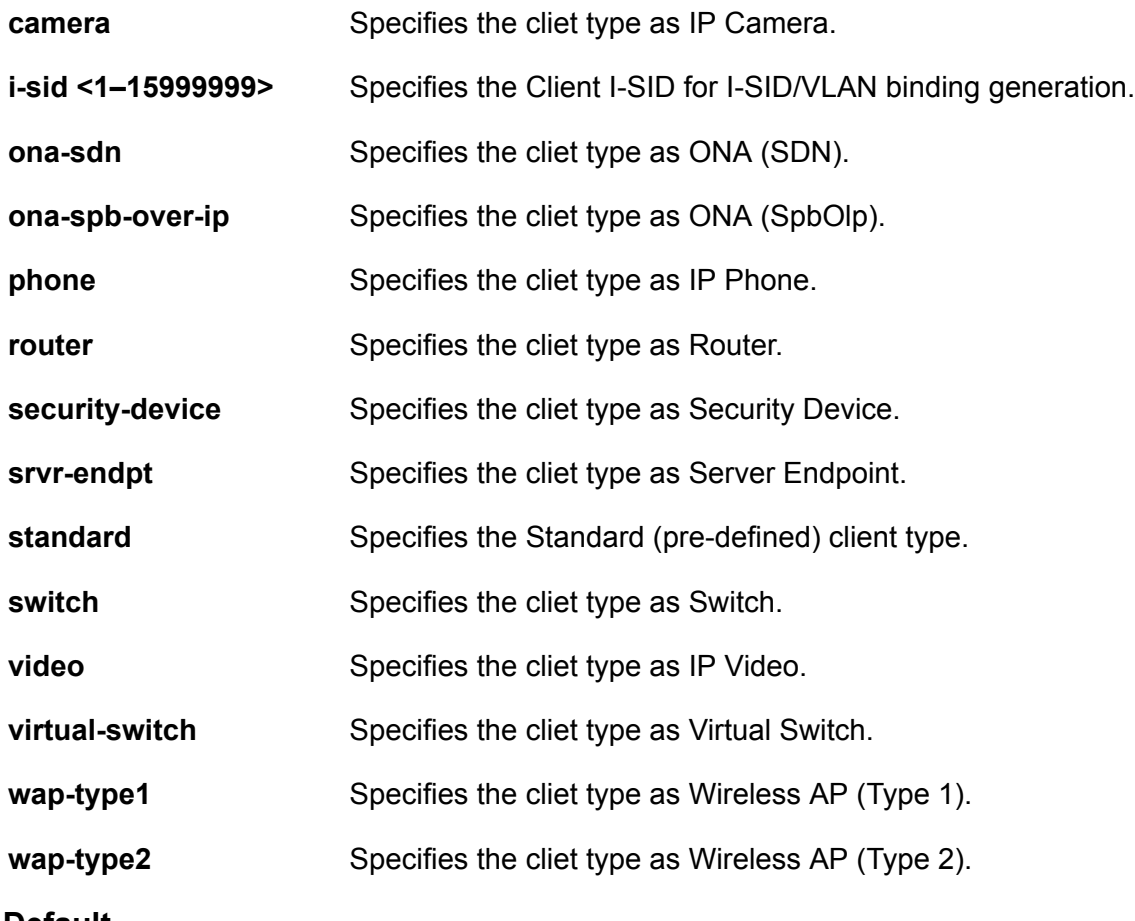

# **Default**

The default value is enable.

# **Command Mode**

Global Configuration

# **filter acl**

Use an access control list (ACL) to specify an ordered list of ACEs, or filter rules.

- **default filter acl <acl-id>**
- **default filter acl <acl-id> enable**
- **default filter acl <acl-id> name**
- **filter acl <acl-id> enable**
- **filter acl <acl-id> name WORD<0-32>**
- **filter acl <acl-id> type <inVlan | inPort | outPort |inVsn>**
- **filter acl <acl-id> type <inVlan | inPort | outPort |inVsn> name WORD<0-32>**
- **filter acl <acl-id> type <inVlan | inPort | outPort |inVsn> pktType ipv6**
- **filter acl <acl-id> type inVsn matchType <both | terminatingNNIOnly | uniOnly>**
- **filter acl <acl-id> type inVsn matchType <both | terminatingNNIOnly | uniOnly> pkType ipv6**
- **no filter acl <acl-id>**
- **no filter acl <acl-id> enable**

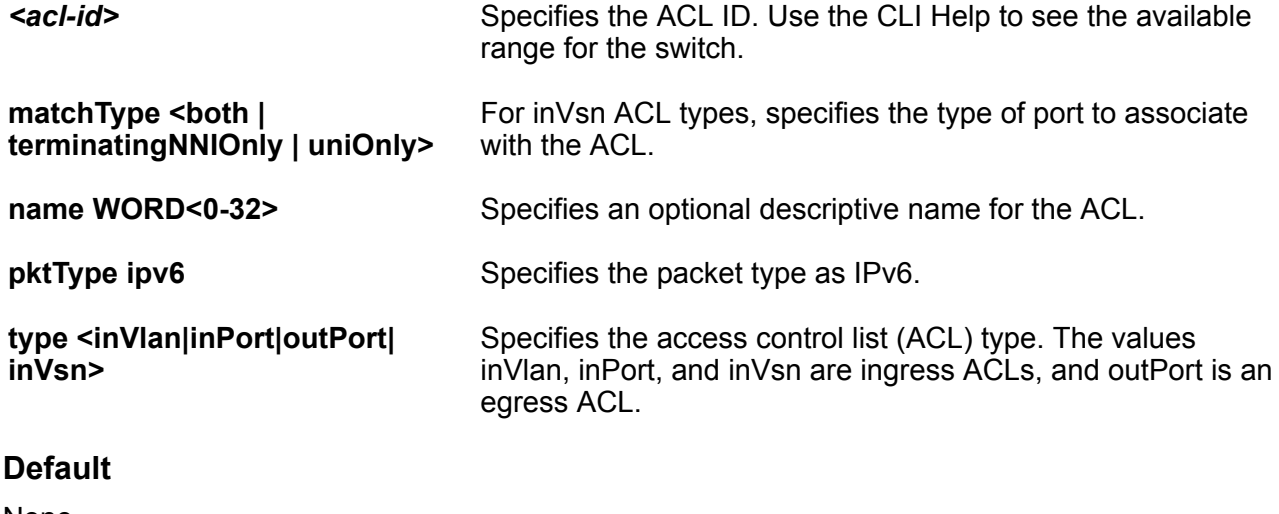

None

#### **Command Mode**

Global Configuration

# **filter acl ace**

Use an access control entry (ACE) to define a packet pattern and the desired behavior for packets that carry the pattern.

- **default filter acl ace <acl-id> <ace-id>**
- **default filter acl ace <acl-id> <ace-id> enable**
- **default filter acl ace <acl-id> <ace-id> name**
- **filter acl ace <acl-id> <ace-id>**
- **filter acl ace <acl-id> <ace-id> enable**
- **filter acl ace <acl-id> <ace-id> name WORD<1-32>**
- **no filter acl ace <acl-id> <ace-id>**
- **no filter acl ace <acl-id> <ace-id> enable**

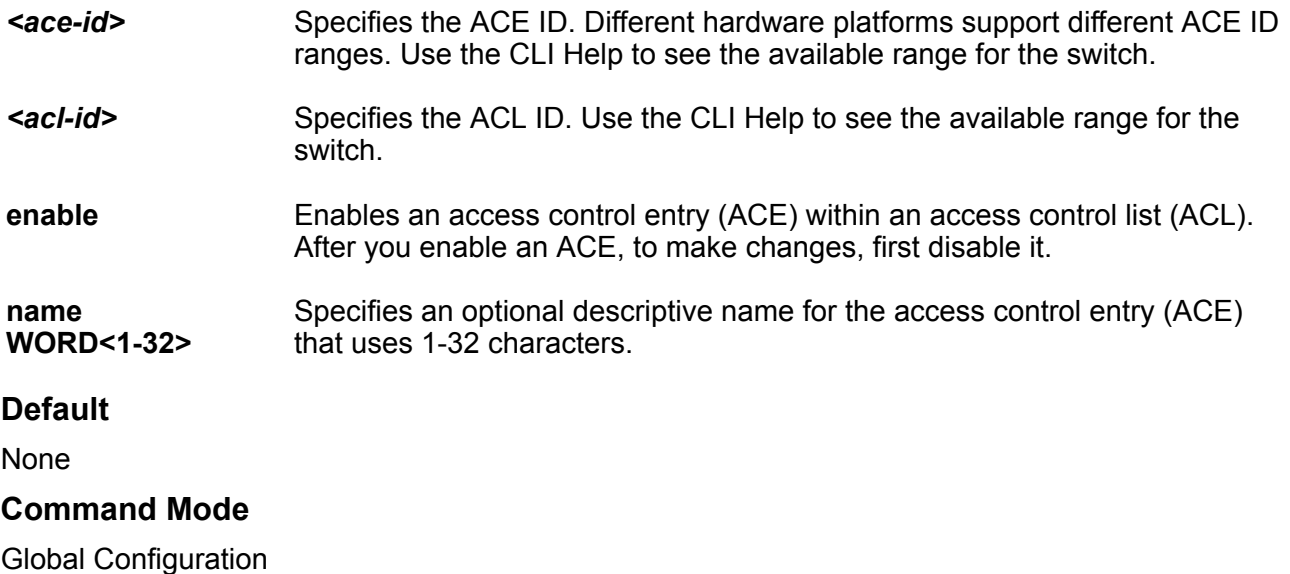

# **filter acl ace action**

Configure the access control entry (ACE) action mode as deny or permit.

- **default filter acl ace action <acl-id> <ace-id> { permit | deny } internal-qos**
- **default filter acl ace action <acl-id> <ace-id> { permit | deny } monitor-dst-mlt**
- **default filter acl ace action <acl-id> <ace-id> { permit | deny } monitor-dst-mlt count**
- **default filter acl ace action <acl-id> <ace-id> { permit | deny } monitor-dst-mlt count redirect-next-hop**
- **default filter acl ace action <acl-id> <ace-id> { permit | deny } monitor-dst-mlt redirect-next-hop**
- **default filter acl ace action <acl-id> <ace-id> { permit | deny } monitor-dst-mlt redirect-next-hop unreachable**
- **default filter acl ace action <acl-id> <ace-id> { permit | deny } monitor-dst-ports**
- **default filter acl ace action <acl-id> <ace-id> { permit | deny } redirect-next-hop**
- **default filter acl ace action <acl-id> <ace-id> { permit | deny } remark-dot1p**
- default filter acl ace action <acl-id> <ace-id> { permit | deny } **remark-dscp**
- **default filter acl ace action <acl-id> <ace-id> { permit | deny }**
- **default filter acl ace action <acl-id> <ace-id> { permit | deny } count**
- **filter acl ace action <acl-id> <ace-id> { permit | deny }**
- **filter acl ace action <acl-id> <ace-id> { permit | deny } count**
- filter acl ace action <acl-id> <ace-id> { permit | deny } internal-qos **<0-7>**
- filter acl ace action <acl-id> <ace-id> { permit | deny } monitor-dst**mlt <1-512>**
- filter acl ace action <acl-id> <ace-id> { permit | deny } monitor-dst**ports {slot/port[/sub-port][-slot/port[/sub-port]][,...]}**
- filter acl ace action <acl-id> <ace-id> { permit | deny } redirect**next-hop WORD<1-45>**
- filter acl ace action <acl-id> <ace-id> { permit | deny } remark-dot1p **<0-7>**
- filter acl ace action <acl-id> <ace-id> { permit | deny } remark-dscp **<0-256 | 0-256>**
- filter acl ace action <acl-id> <ace-id> { permit | deny } redirect**next-hop WORD<1-45> [count | unreachable | vrf {WORD <1-16>}]**
- filter acl ace action <acl-id> <ace-id> { permit | deny } redirect**next-hop WORD<1-45> unreachable { permit | deny }**
- filter acl ace action <acl-id> <ace-id> { permit | deny } redirect**next-hop WORD<1-45> unreachable { permit | deny } count**
- filter acl ace action <acl-id> <ace-id> { permit | deny } redirect**next-hop WORD<1-45> vrf WORD <1-16> unreachable { permit | deny }**
- filter acl ace action <acl-id> <ace-id> { permit | deny } redirect**next-hop WORD<1-45> vrf WORD <1-16> unreachable { permit | deny } count**
- **no filter acl ace action <acl-id> <ace-id> { permit | deny }**
- **no filter acl ace action <acl-id> <ace-id> { permit | deny } count**
- no filter acl ace action <acl-id> <ace-id> { permit | deny } internal**qos**
- no filter acl ace action <acl-id> <ace-id> { permit | deny } monitor**dst-mlt**
- no filter acl ace action <acl-id> <ace-id> { permit | deny } monitor**dst-mlt count**
- no filter acl ace action <acl-id> <ace-id> { permit | deny } monitor**dst-mlt count [log [redirect-next-hop]]**
- no filter acl ace action <acl-id> <ace-id> { permit | deny } monitor**dst-mlt count redirect-next-hop**
- no filter acl ace action <acl-id> <ace-id> { permit | deny } monitor**dst-mlt log**
- no filter acl ace action <acl-id> <ace-id> { permit | deny } monitor**dst-mlt log redirect-next-hop**
- no filter acl ace action <acl-id> <ace-id> { permit | deny } monitor**dst-mlt redirect-next-hop**
- no filter acl ace action <acl-id> <ace-id> { permit | deny } monitor**dst-ports**
- no filter acl ace action <acl-id> <ace-id> { permit | deny } remark**dscp**
- no filter acl ace action <acl-id> <ace-id> { permit | deny } redirect**next-hop**
- no filter acl ace action <acl-id> <ace-id> { permit | deny } remark**dot1p**

#### *<ace-id>* Specifies the ACE ID. Different hardware platforms support different ACE ID ranges. Use the CLI Help to see the available range for the switch.

- *<acl-id>* Specifies the ACL ID. Use the CLI Help to see the available range for the switch.
- **<permit|deny>** Configures the action mode for security access control entries (ACEs). Each ACE has a mode of permit or deny the matched traffic. You can use filters to configure metering of permitted traffic.

# **Note:**

For each Security ACE, you must define one or more actions as well as the associated action mode (permit or deny). Otherwise, the security ACE cannot be enabled. There is no default configuration for Security ACEs.

With QoS ACEs, the action mode is not configurable. QoS ACEs are always set to action mode permit.

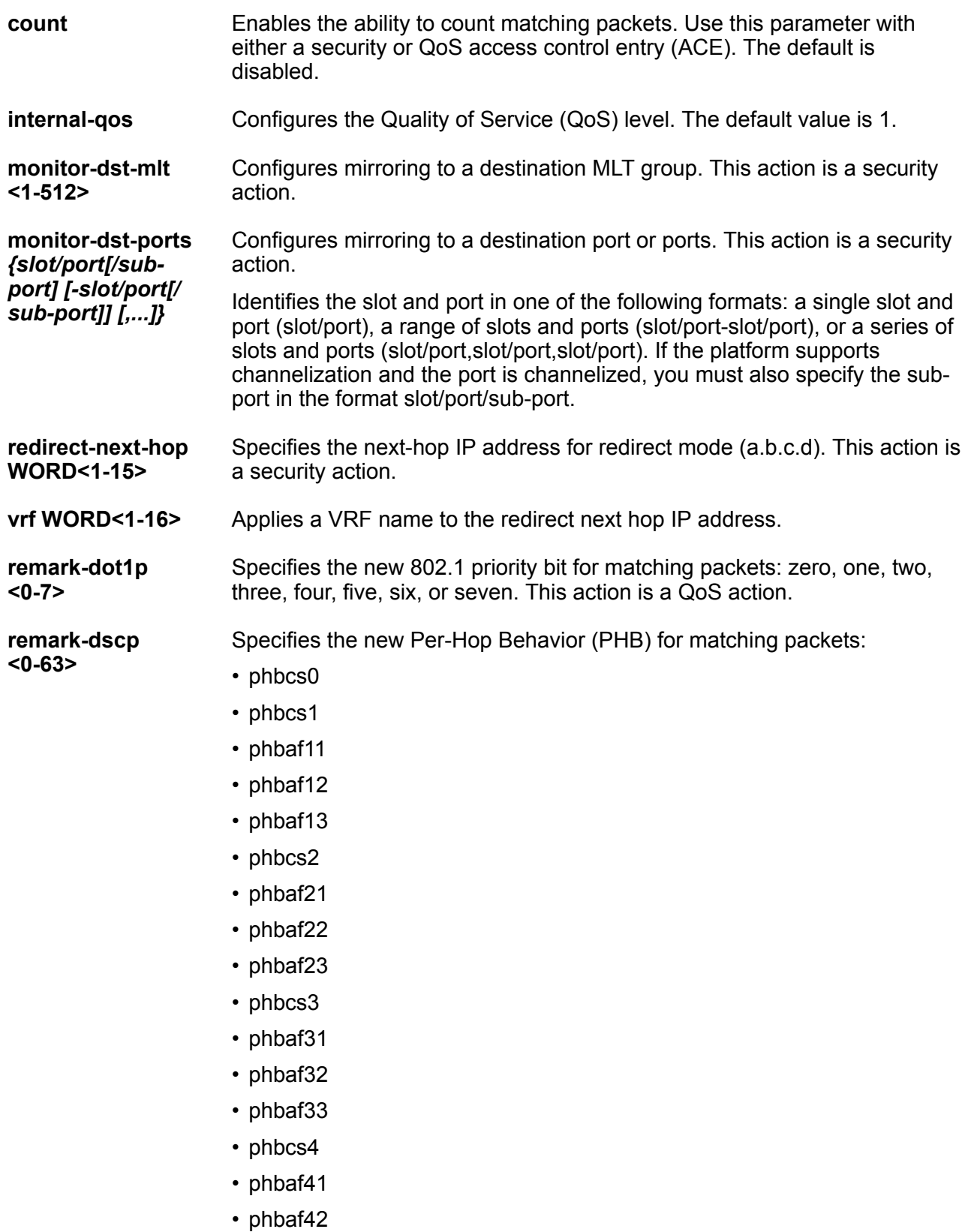

- phbaf43
- phbcs5
- phbef
- phbcs6
- phbcs7

This action is a QoS action.

# **Default**

The default to configure ACE actions to meter flows after a packet matches an ACE is disabled.

# **Command Mode**

Global Configuration

# **Usage Guidelines**

DEMO FEATURE - Policy Based Routing (Redirect Next Hop) per VRF is a demonstration feature on some products. Demonstration features are provided for testing purposes. Demonstration features are for lab use only and are not for use in a production environment. For more information on feature support, see [VOSS Feature Support Matrix](http://documentation.extremenetworks.com/VOSS/VSP8600/SW/80x/VSP8600FeatureMatrix_8.0_RG.pdf).

# **filter acl ace arp**

Use access control entry (ACE) ARP entries so that the filter looks for ARP requests or responses.

# **Syntax**

- **default filter acl ace arp <acl-id> <ace-id>**
- **filter acl ace arp <acl-id> <ace-id> operation eq arprequest**
- **filter acl ace arp <acl-id> <ace-id> operation eq arpresponse**
- **no filter acl ace arp <acl-id> <ace-id>**
- **no filter acl ace arp <acl-id> <ace-id> operation**

### **Command Parameters**

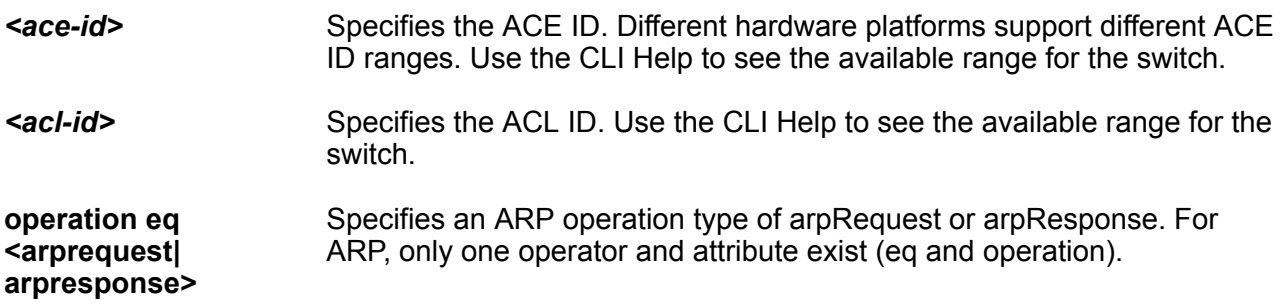

# **Default**

None

#### **Command Mode**

Global Configuration

# **filter acl ace ethernet**

Use Ethernet access control entries (ACEs) to filter on Ethernet parameters.

#### **Syntax**

- **default filter acl ace ethernet <acl-id> <ace-id>**
- **filter acl ace ethernet <acl-id> <ace-id> dst-mac eq WORD<1-1024>**
- **filter acl ace ethernet <acl-id> <ace-id> dst-mac mask WORD<1-1024> WORD<1-1024>**
- **filter acl ace ethernet <acl-id> <ace-id> ether-type eq WORD<1-200>**
- **filter acl ace ethernet <acl-id> <ace-id> port eq {slot/port[/subport]}**
- **filter acl ace ethernet <acl-id> <ace-id> src-mac eq WORD<1-1024>**
- **filter acl ace ethernet <acl-id> <ace-id> src-mac mask WORD<1-1024> WORD<1-1024>**
- **filter acl ace ethernet <acl-id> <ace-id> vlan-id eq <1-4059>**
- **filter acl ace ethernet <acl-id> <ace-id> vlan-id mask <1-4059> <0-0xFFF | 0x0-0x0>**
- **filter acl ace ethernet <acl-id> <ace-id> vlan-tag-prio eq <0-7>**
- **filter acl ace ethernet <acl-id> <ace-id> vlan-tag-prio mask <0-7> <0-0x7 | 0x0-0x0>**
- **no filter acl ace ethernet <acl-id> <ace-id>**
- **no filter acl ace ethernet <acl-id> <ace-id> dst-mac**
- **no filter acl ace ethernet <acl-id> <ace-id> ether-type**
- **no filter acl ace ethernet <acl-id> <ace-id> port**
- **no filter acl ace ethernet <acl-id> <ace-id> src-mac**
- **no filter acl ace ethernet <acl-id> <ace-id> vlan-id**
- **no filter acl ace ethernet <acl-id> <ace-id> vlan-tag-prio**

#### **Command Parameters**

*<ace-id>* Specifies the ACE ID. Different hardware platforms support different ACE ID ranges. Use the CLI Help to see the available range for the switch.

*<acl-id>* Specifies the ACL ID. Use the CLI Help to see the available range for the switch. **dst-mac <eq|mask> WORD<1-1024>** The <eq|mask> parameter specifies an operator for a field match condition.

The WORD<1-1024> parameter specifies a list of destination MAC addresses separated by a comma or a range of MAC addresses specified from low to high; for example, [AA:BB:CC:DD:EE:FF].

**ether-type <eq> WORD<1-200>** The <eq> parameter specifies an operator for a field match condition: equal to. The WORD<1-200> parameter specifies an ether-type name:

- ip
- arp
- ipx802dot3
- ipx802dot2
- ipxSnap
- ipxEthernet2
- appleTalk
- AppleTalk-Arp
- sna802dot2
- snaEthernet2
- netBios
- xns
- vines
- rarp
- PPPoE-discovery
- PPPoE-session

**port eq** *{slot/port[/ sub-port]}* Identifies a single slot and port. If the platform supports channelization and the port is channelized, you must also specify the sub-port in the format slot/port/sub-port. **src-mac <eq|mask> WORD<1-1024>** The <eq|mask> parameter specifies an operator for a field match condition: equal to.

The WORD<1-1024> parameter specifies a list of source MAC addresses separated by separated by a comma, or a range of MAC addresses specified from low to high; for example, [AA:BB:CC:DD:EE:FF].

**vlan-id <eq|mask>** *<1-4059>* Specifies the VLAN ID in the range of 1 to 4059. By default, VLAN IDs 1 to 4059 are configurable and the system reserves VLAN IDs 4060 to 4094 for internal use. On switches that support the vrf-scaling and spbmconfig-mode boot configuration flags, if you enable these flags, the

system also reserves VLAN IDs 3500 to 3998. VLAN ID 1 is the default VLAN and you cannot create or delete VLAN ID 1.

**vlan-tag-prio <eq| mask> <0-7>**

The <eq|mask> parameter specifies an operator for a field match condition. The <0-7> parameter specifies a VLAN tag priority from 0-7 or undefined.

#### **Default**

None

# **Command Mode**

Global Configuration

# **filter acl ace ip**

Use IP access control entries (ACEs) to filter on the source IP address, destination IP address, DiffServ Code Point (DSCP), protocol, IP options, and IP fragmentation parameters.

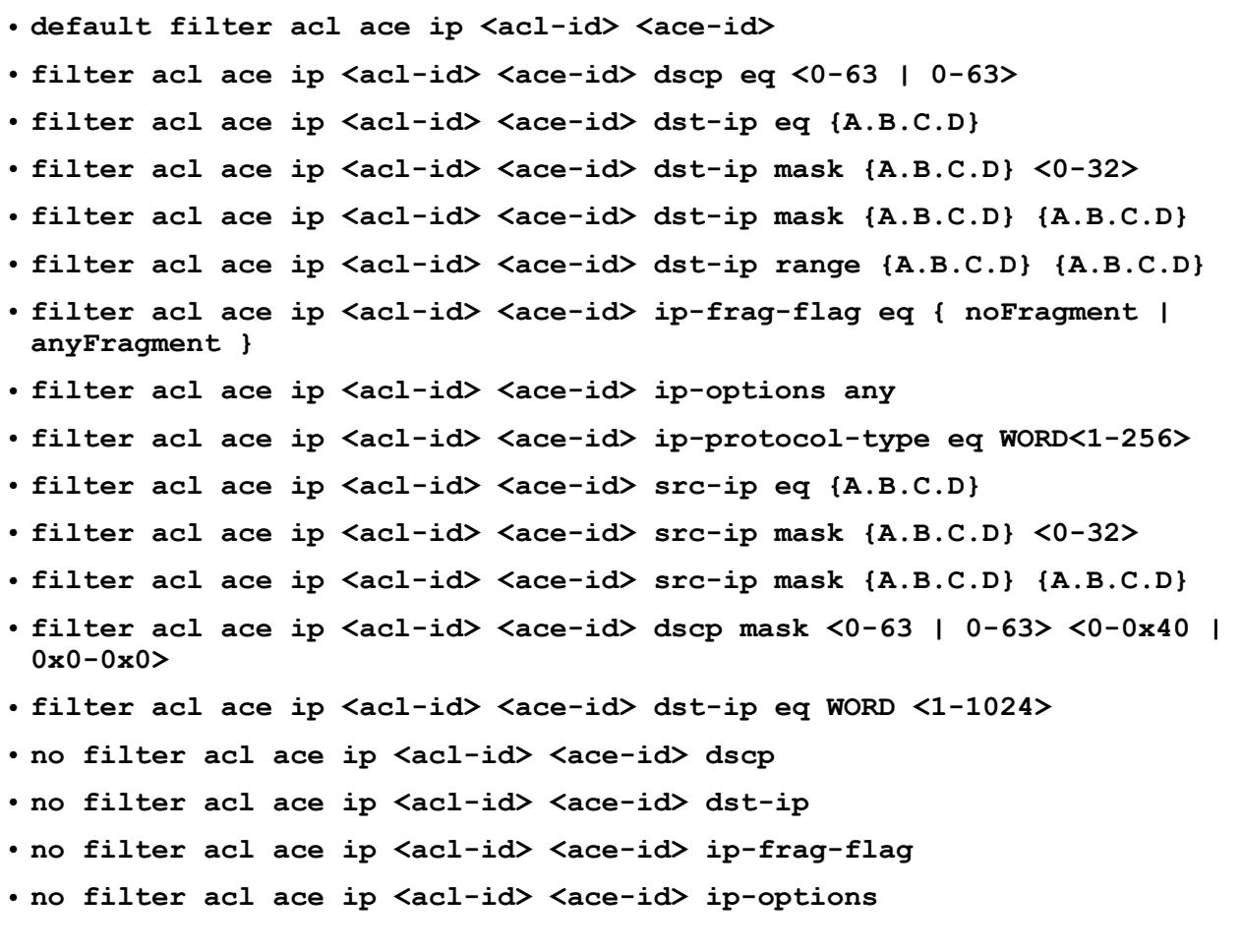

- **no filter acl ace ip <acl-id> <ace-id> ip-protocol-type**
- **no filter acl ace ip <acl-id> <ace-id> src-ip**
- **no filter acl ace ip <acl-id> <ace-id>**

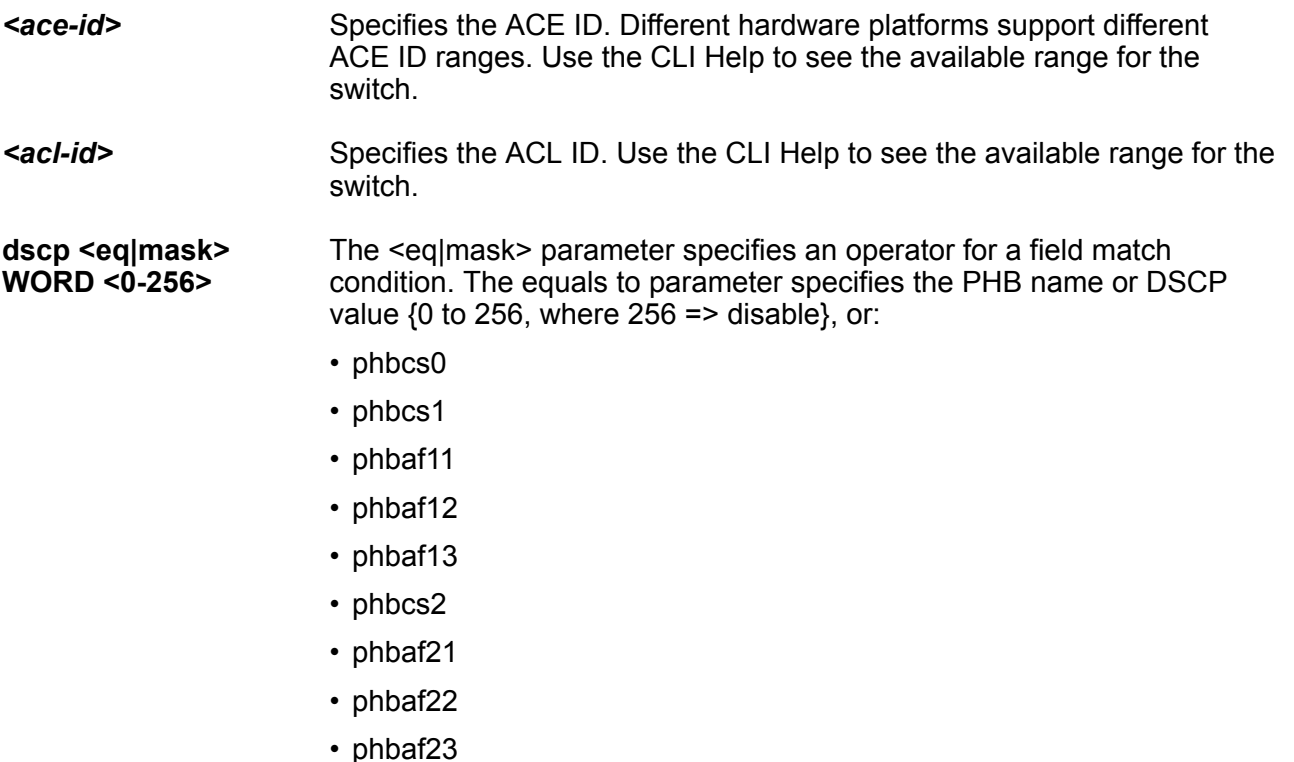

- phbcs3
- phbaf31
- phbaf32
- phbaf33
- phbcs4
- phbaf41
- phbaf42
- phbaf43
- phbcs5
- phbcs6
- phbef
- phbcs7

**dst-ip <eq|mask> WORD <1-1024>**

The <eq|mask> parameter specifies an operator for a field match condition.

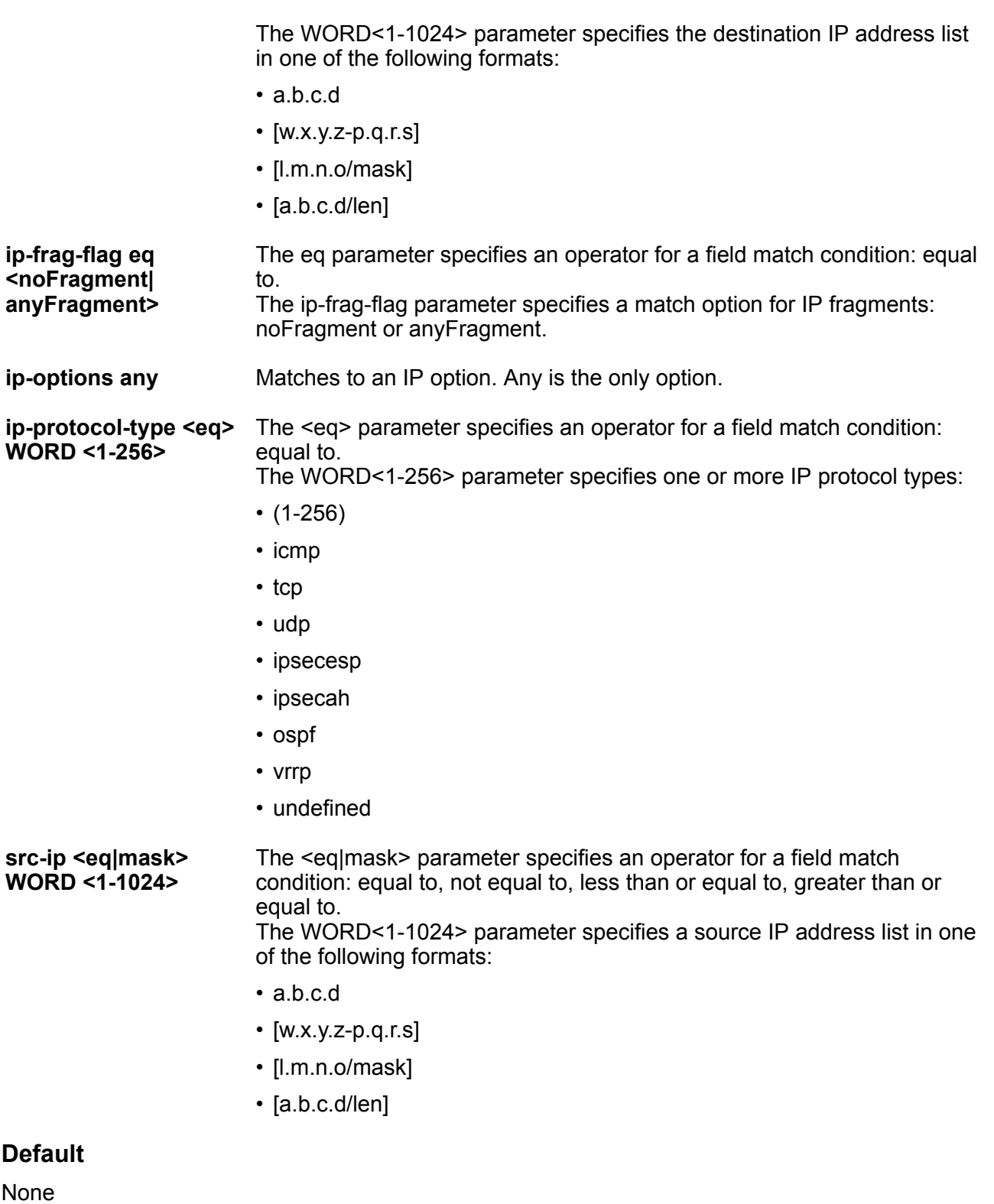

# **Command Mode**

Global Configuration

# **filter acl ace ipv6**

Use access control entry (ACE) IPv6 entries to filter on IPv6 parameters.

#### **Syntax**

- **filter acl ace ipv6 <acl-id> <ace-id> dst-ipv6 {eq | mask} WORD<0-255> [WORD<0-255>]**
- **filter acl ace ipv6 <acl-id> <ace-id> nxt-hdr eq {fragment | hop-byhop | icmpv6 | ipsecah | ipsecesp | noHdr | routing | tcp | udp | undefined}**
- **filter acl ace ipv6 <acl-id> <ace-id> src-ipv6 {eq | mask} WORD<0-255> [WORD<0-255>]**
- **filter acl ace ipv6 <acl-id> <ace-id> traffic-class eq <0-255>**
- **no filter acl ace ipv6 <acl-id> <ace-id>**
- **no filter acl ace ipv6 <acl-id> <ace-id> dst-ipv6**
- **no filter acl ace ipv6 <acl-id> <ace-id> nxt-hdr**
- **no filter acl ace ipv6 <acl-id> <ace-id> src-ipv6**
- **no filter acl ace ipv6 <acl-id> <ace-id> traffic-class**

#### **Command Parameters**

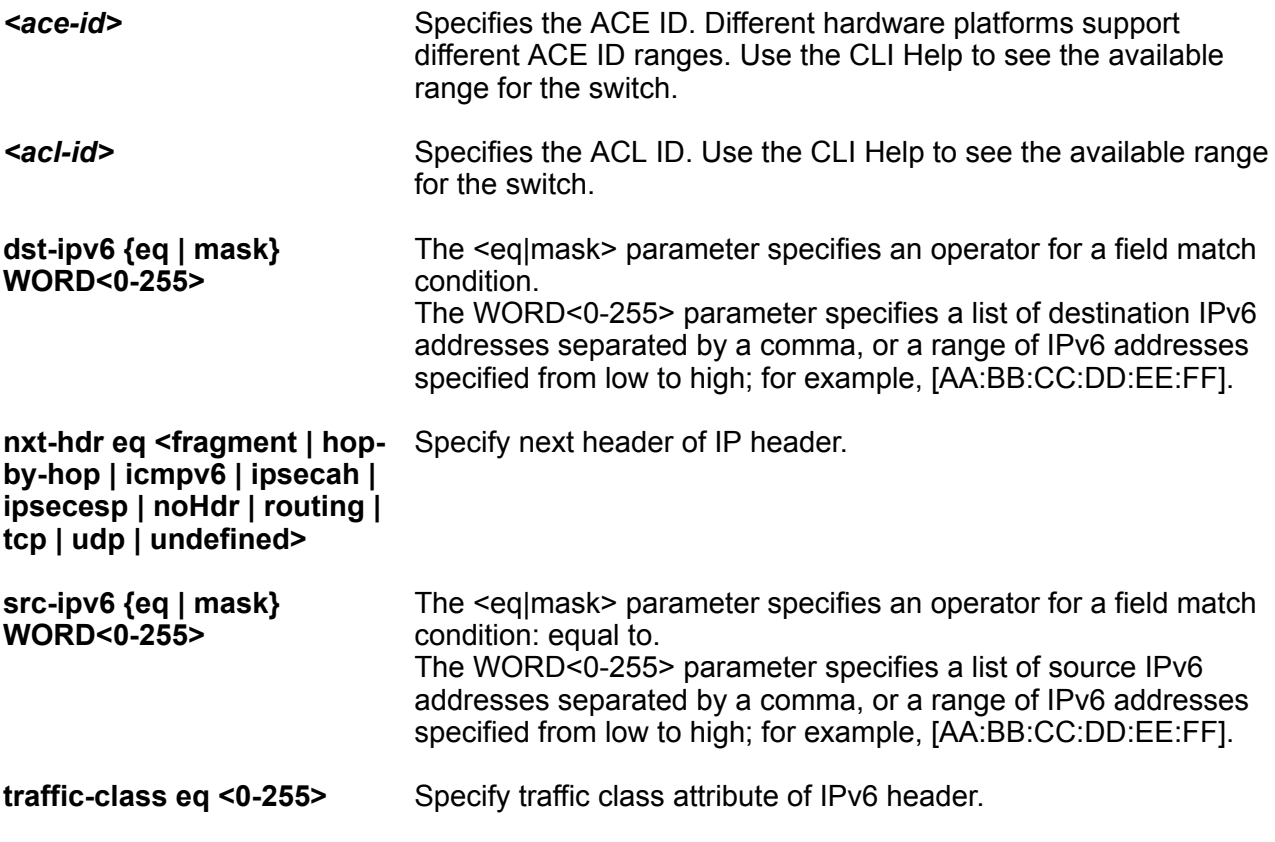

# **Default**

None

### **Command Mode**

Global Configuration

# **filter acl ace protocol**

Use protocol access control entries (ACEs) to filter on the TCP source port, UDP source port, TCP destination port, UDP destination port, ICMP message type, and TCP flags.

# **Syntax**

- **default filter acl ace protocol <acl-id> <ace-id>**
- **filter acl ace protocol <acl-id> <ace-id> dst-port eq WORD<1-60>**
- **filter acl ace protocol <acl-id> <ace-id> dst-port mask WORD<1-60> <0x0-0xFFFF>**
- **filter acl ace protocol <acl-id> <ace-id> icmp-msg-type eq WORD<1-200>**
- **filter acl ace protocol <acl-id> <ace-id> icmpv6-msg-type eq WORD<1-200>**
- **filter acl ace protocol <acl-id> <ace-id> src-port eq <0-65535>**
- **filter acl ace protocol <acl-id> <ace-id> tcp-flags eq WORD<1-50>**
- **filter acl ace protocol <acl-id> <ace-id> tcp-flags mask WORD<1-50> <0-0x3F | 0x0-0x0>**
- **filter acl ace protocol <acl-id> <ace-id> routing-type eq <0-2>**
- **filter acl ace protocol <acl-id> <ace-id> src-port mask <0-65535> <0x0-0xFFFF>**
- **no filter acl ace protocol <acl-id> <ace-id>**
- **no filter acl ace protocol <acl-id> <ace-id> dst-port**
- **no filter acl ace protocol <acl-id> <ace-id> icmp-msg-type**
- **no filter acl ace protocol <acl-id> <ace-id> src-port**
- **no filter acl ace protocol <acl-id> <ace-id> tcp-flags**
- **no filter acl ace protocol <acl-id> <ace-id> routing-type**

#### **Command Parameters**

*<ace-id>* Specifies the ACE ID. Different hardware platforms support different ACE ID ranges. Use the CLI Help to see the available range for the switch.

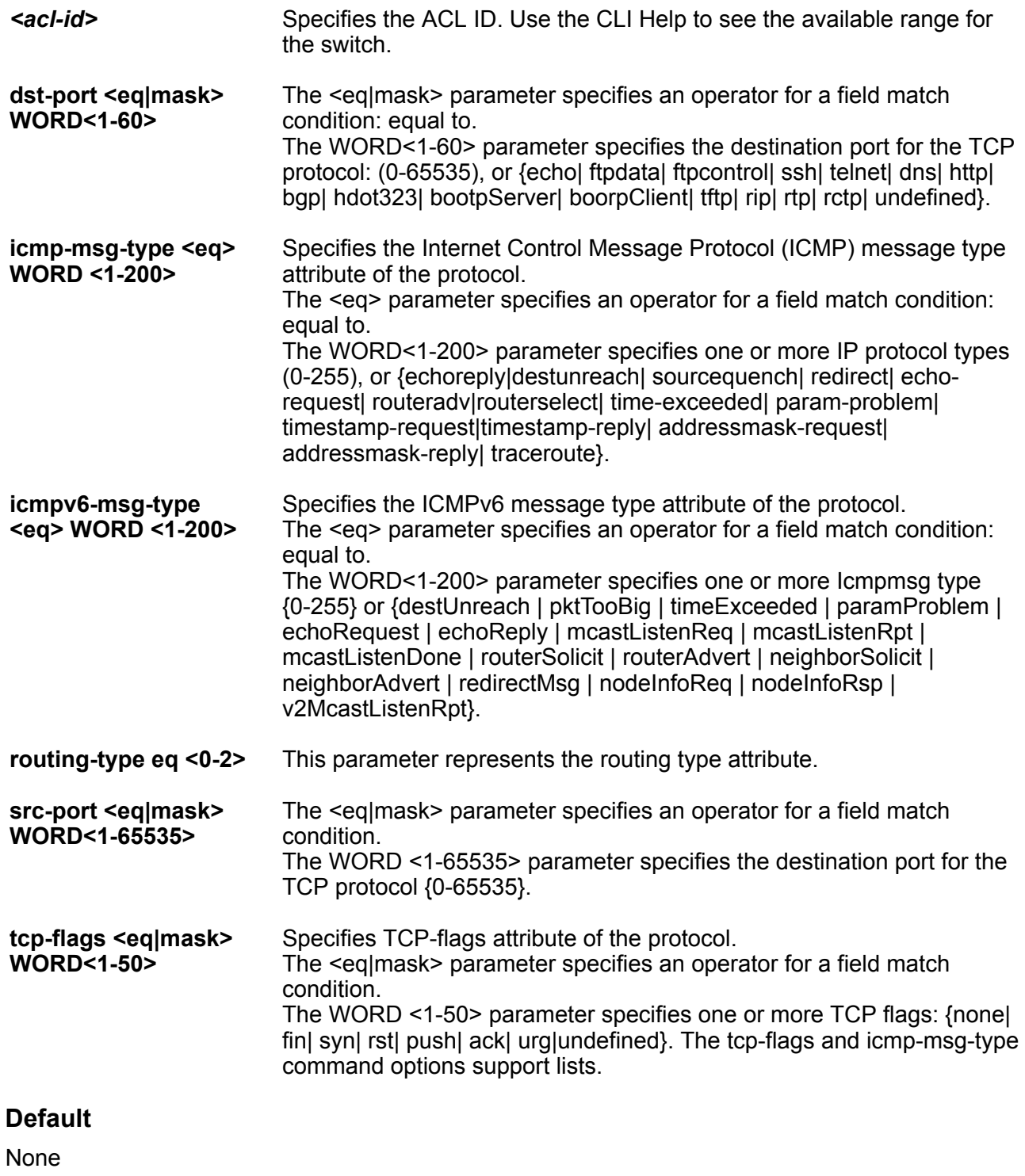

# **Command Mode**

Global Configuration

# **filter acl i-sid**

For inVsn ACL filter types, specify the I-SID associated with the customer VLAN (Layer 2 VSN) or the customer VRF (Layer 3 VSN).

# **Syntax**

• **filter acl i-sid <acl-id> <0-15999999>**

#### **Command Parameters**

**<0-15999999>** Specifies the I-SID associated with the customer VLAN (Layer 2 VSN), the customer VRF (Layer 3 VSN), or the IP Shortcut. The I-SID must already be configured on the fabric node.

*<acl-id>* Specifies the ACL ID. Use the CLI Help to see the available range for the switch.

### **Default**

None

#### **Command Mode**

Global Configuration

# **Usage Guidelines**

This command does not apply to all hardware platforms. For more information, see [Configuring QoS](http://documentation.extremenetworks.com/VOSS/VSP8600/SW/80x/ConfigQOSVSP8600_8.0_CG.pdf) [and ACL-Based Traffic Filtering for VOSS](http://documentation.extremenetworks.com/VOSS/VSP8600/SW/80x/ConfigQOSVSP8600_8.0_CG.pdf).

# **filter acl port**

Associate ports with, or remove ports from, an ACL so that filters do or do not apply to port traffic, respectively.

# **Syntax**

- **default filter acl port <acl-id> {slot/port[/sub-port][-slot/port[/ sub-port]][,...]}**
- **filter acl port <acl-id> {slot/port[/sub-port][-slot/port[/sub-port]] [,...]}**
- **no filter acl port <acl-id> {slot/port[/sub-port][-slot/port[/subport]][,...]}**

# **Command Parameters**

*{slot/port[/ sub-port] [ slot/port[/subport]] [,...]}* Identifies the slot and port in one of the following formats: a single slot and port (slot/port), a range of slots and ports (slot/port-slot/port), or a series of slots and ports (slot/port,slot/port,slot/port). If the platform supports channelization and the port is channelized, you must also specify the sub-port in the format slot/port/ sub-port.

*<acl-id>* Specifies the ACL ID. Use the CLI Help to see the available range for the switch.

# **Default**

None

### **Command Mode**

Global Configuration

# **filter acl set**

Configure an access control list (ACL) filter.

# **Syntax**

- **default filter acl set <acl-id> default-action**
- **default filter acl set <acl-id> global-action**
- **default filter acl set <acl-id> global-action monitor-dst-mlt**
- **default filter acl set <acl-id> global-action monitor-dst-ports**
- **filter acl set <acl-id> default-action deny**
- **filter acl set <acl-id> default-action deny control-packet-action deny**
- **filter acl set <acl-id> default-action deny control-packet-action permit**
- **filter acl set <acl-id> default-action permit**
- **filter acl set <acl-id> global-action monitor-dst-mlt <1-512>**
- **filter acl set <acl-id> global-action monitor-dst-ports{slot/port[/ sub-port][-slot/port[/sub-port]][,...]}**
- **no filter acl set <acl-id> global-action monitor-dst-mlt**
- **no filter acl set <acl-id> global-action monitor-dst-ports**

#### **Command Parameters**

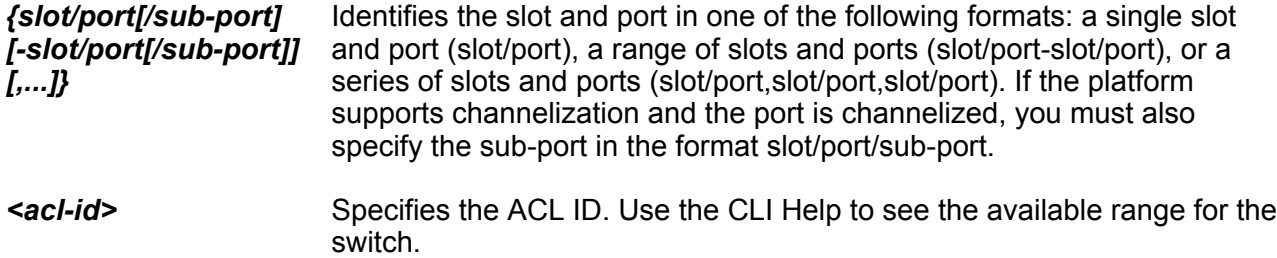

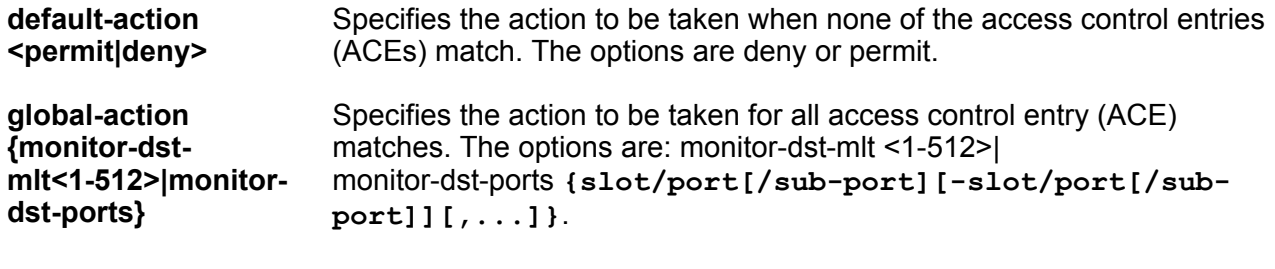

# **Default**

The default action is deny.

#### **Command Mode**

Global Configuration

# **filter acl vlan**

Associate VLANs with, or remove VLANs from, an access control list (ACL) so that filters do or do not apply to VLAN traffic, respectively.

### **Syntax**

- **default filter acl vlan <acl-id> <1-4059>**
- **filter acl vlan <acl-id> <1-4059>**
- **no filter acl vlan <acl-id> <1-4059>**

### **Command Parameters**

- *<1-4059>* Specifies the VLAN ID in the range of 1 to 4059. By default, VLAN IDs 1 to 4059 are configurable and the system reserves VLAN IDs 4060 to 4094 for internal use. On switches that support the vrf-scaling and spbm-config-mode boot configuration flags, if you enable these flags, the system also reserves VLAN IDs 3500 to 3998. VLAN ID 1 is the default VLAN and you cannot create or delete VLAN ID 1.
- *<acl-id>* Specifies the ACL ID. Use the CLI Help to see the available range for the switch.

### **Default**

None

#### **Command Mode**

Global Configuration

# **ike policy**

Use this command to create the IKE Phase 1 policy.
- **default ike policy WORD<1–32> auth-method**
- **default ike policy WORD<1–32> dpd-timeout**
- **default ike policy WORD<1–32> p2–pfs enable use-ike-group enable**
- **default ike policy WORD<1–32> profile**
- **default ike policy WORD<1–32> revocation-check-method**
- **ike policy WORD<1–32> auth-method digital-certificate peer-name WORD <1-64>**
- **ike policy WORD<1–32> auth-method digital-certificate revocationcheck-method <crl>**
- **ike policy WORD<1–32> auth-method digital-certificate revocationcheck-method <none>**
- **ike policy WORD<1–32> auth-method digital-certificate revocationcheck-method <ocsp>**
- **ike policy WORD<1–32> auth-method pre-shared-key**
- **ike policy WORD<1–32> dpd-timeout <1–4294967295>**
- **ike policy WORD<1–32> enable**
- **ike policy WORD<1–32> laddr WORD<1–256>**
- **ike policy WORD<1–32> p2–pfs dh-group <any>**
- **ike policy WORD<1–32> p2–pfs dh-group <modp1024>**
- **ike policy WORD<1–32> p2–pfs dh-group <modp2048>**
- **ike policy WORD<1–32> p2–pfs dh-group <modp768>**
- **ike policy WORD<1-32> p2–pfs disable**
- **ike policy WORD<1-32> p2–pfs disable use-ike-group**
- **ike policy WORD<1-32> p2–pfs enable**
- **ike policy WORD<1-32> profile WORD<1–32>**
- **ike policy WORD<1–32> raddr WORD<1–256>**
- **no ike policy <1–32> p2–pfs**
- **no ike policy WORD<1-32> auth-method digital-certificate peer-name**
- **no ike policy WORD<1-32> enable**
- **no ike policy WORD<1-32> profile**

#### **Command Parameters**

**auth-method** Specifies the authentication method. The default is pre-shared key.

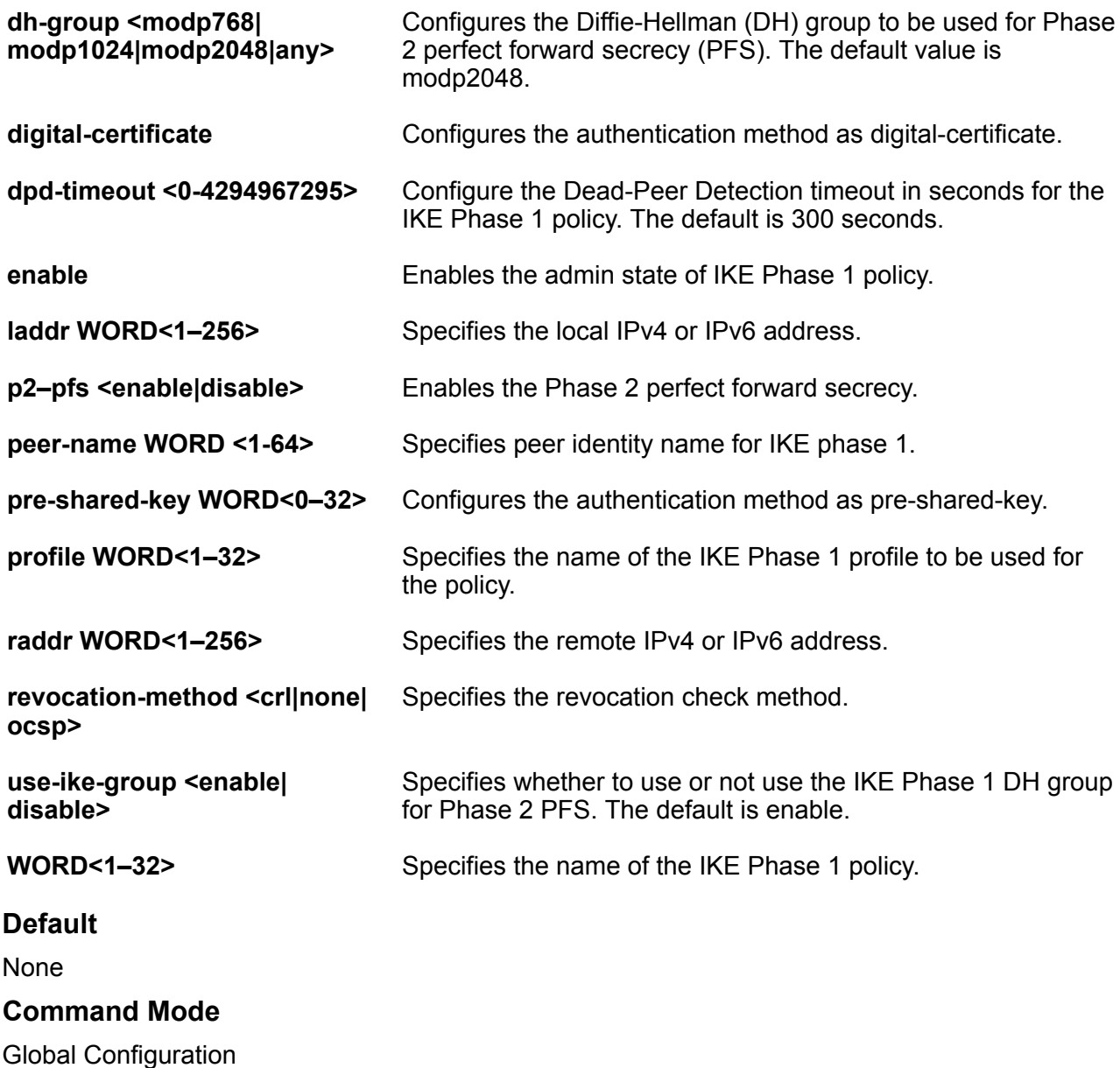

## **Usage Guidelines**

DEMO FEATURE - Secure AAA server communication is a demonstration feature on some products. Demonstration features are provided for testing purposes. Demonstration features are for lab use only and are not for use in a production environment. For more information on feature support, see **VOSS Feature Support Matrix**.

# **ike profile**

Use this command to configure an IKE Phase 1 profile.

- **default ike profile WORD<1–32> dh-group**
- **default ike profile WORD<1–32> encrypt-algo**
- **default ike profile WORD<1–32> encrypt-key-len**
- **default ike profile WORD<1–32> hash-algo**
- **default ike profile WORD<1–32> lifetime-sec**
- **ike profile WORD<1–32>**
- **ike profile WORD<1–32> dh-group <any>**
- **ike profile WORD<1–32> dh-group <modp1024>**
- **ike profile WORD<1–32> dh-group <modp2048>**
- **ike profile WORD<1–32> dh-group <modp768>**
- **ike profile WORD<1–32> encrypt-algo <3DesCbc>**
- **ike profile WORD<1–32> encrypt-algo <aesCbc?**
- **ike profile WORD<1–32> encrypt-algo <any>**
- **ike profile WORD<1–32> encrypt-algo <desCbc>**
- **ike profile WORD<1–32> encrypt-key-len <128>**
- **ike profile WORD<1–32> encrypt-key-len <192>**
- **ike profile WORD<1–32> encrypt-key-len <256>**
- **ike profile WORD<1–32> hash-algo <any>**
- **ike profile WORD<1–32> hash-algo <md5>**
- **ike profile WORD<1–32> hash-algo <sha>**
- **ike profile WORD<1–32> hash-algo <sha256>**
- **ike profile WORD<1–32> lifetime-sec <0-4294967295>**
- **no ike profile WORD<1–32>**

#### **Command Parameters**

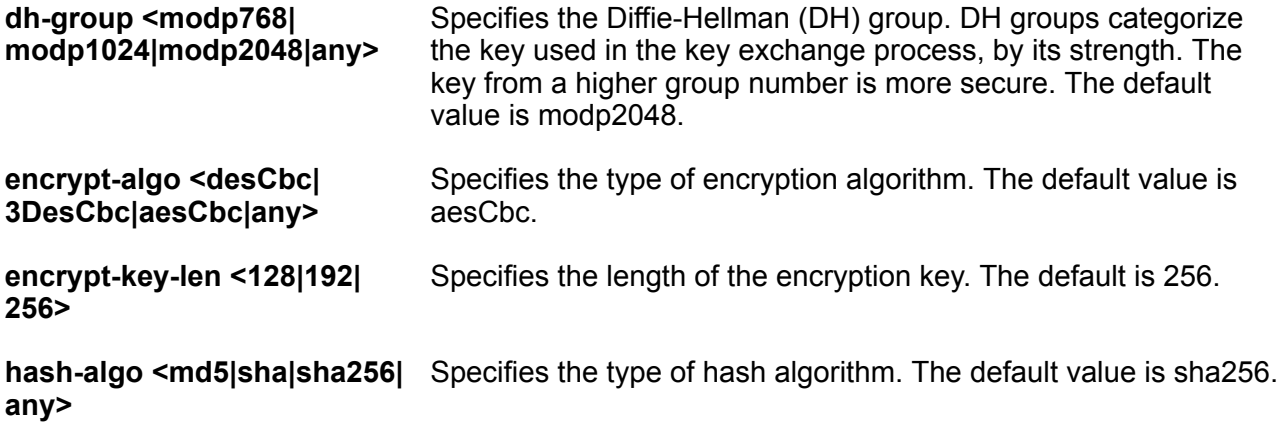

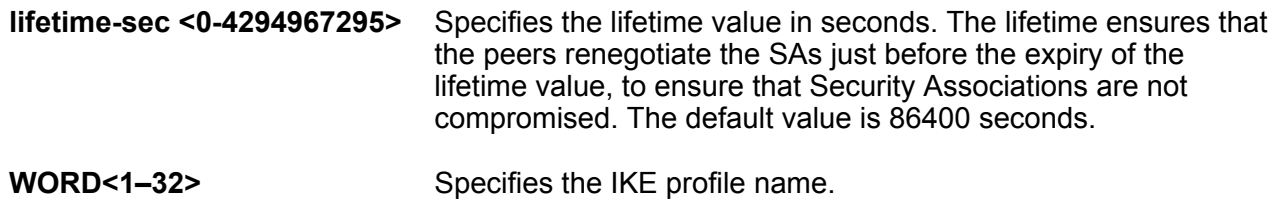

**Default**

None

#### **Command Mode**

Global Configuration

#### **Usage Guidelines**

DEMO FEATURE - Secure AAA server communication is a demonstration feature on some products. Demonstration features are provided for testing purposes. Demonstration features are for lab use only and are not for use in a production environment. For more information on feature support, see [VOSS Feature Support Matrix.](http://documentation.extremenetworks.com/VOSS/VSP8600/SW/80x/VSP8600FeatureMatrix_8.0_RG.pdf)

# **ike v2-profile**

Use this command to configure an IKE Phase 2 profile.

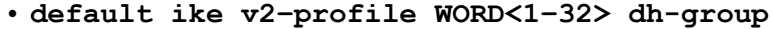

- **default ike v2–profile WORD<1–32> encrypt-algo**
- **default ike v2–profile WORD<1–32> encrypt-key-len**
- **default ike v2–profile WORD<1–32> hash-algo**
- **default ike v2–profile WORD<1–32> integrity-algo**
- **default ike v2–profile WORD<1–32> lifetime-sec**
- **ike v2-profile WORD<1–32>**
- **ike v2–profile WORD<1–32> dh-group <any>**
- **ike v2–profile WORD<1–32> dh-group <modp1024>**
- **ike v2–profile WORD<1–32> dh-group <modp2048>**
- **ike v2–profile WORD<1–32> dh-group <modp768>**
- **ike v2-profile WORD<1–32> encrypt-algo <3DesCbc>**
- **ike v2-profile WORD<1–32> encrypt-algo <aesCbc>**
- **ike v2-profile WORD<1–32> encrypt-algo <any>**
- **ike v2-profile WORD<1–32> encrypt-algo <desCbc>**
- **ike v2-profile WORD<1–32> encrypt-key-len <128|192|256>**
- **ike v2-profile WORD<1–32> hash-algo <any>**
- **ike v2-profile WORD<1–32> hash-algo <md5>**
- **ike v2-profile WORD<1–32> hash-algo <sha>**
- **ike v2-profile WORD<1–32> hash-algo <sha256>**
- **ike v2–profile WORD<1–32> integrity-algo <aes-xcbc>**
- **ike v2–profile WORD<1–32> integrity-algo <any>**
- **ike v2–profile WORD<1–32> integrity-algo <hmac-md5>**
- **ike v2–profile WORD<1–32> integrity-algo <hmac-sha>**
- **ike v2–profile WORD<1–32> integrity-algo <hmac-sha256>**
- **ike v2-profile WORD<1–32> lifetime-sec <0-4294967295>**
- **no ike v2-profile WORD<1–32>**

#### **Command Parameters**

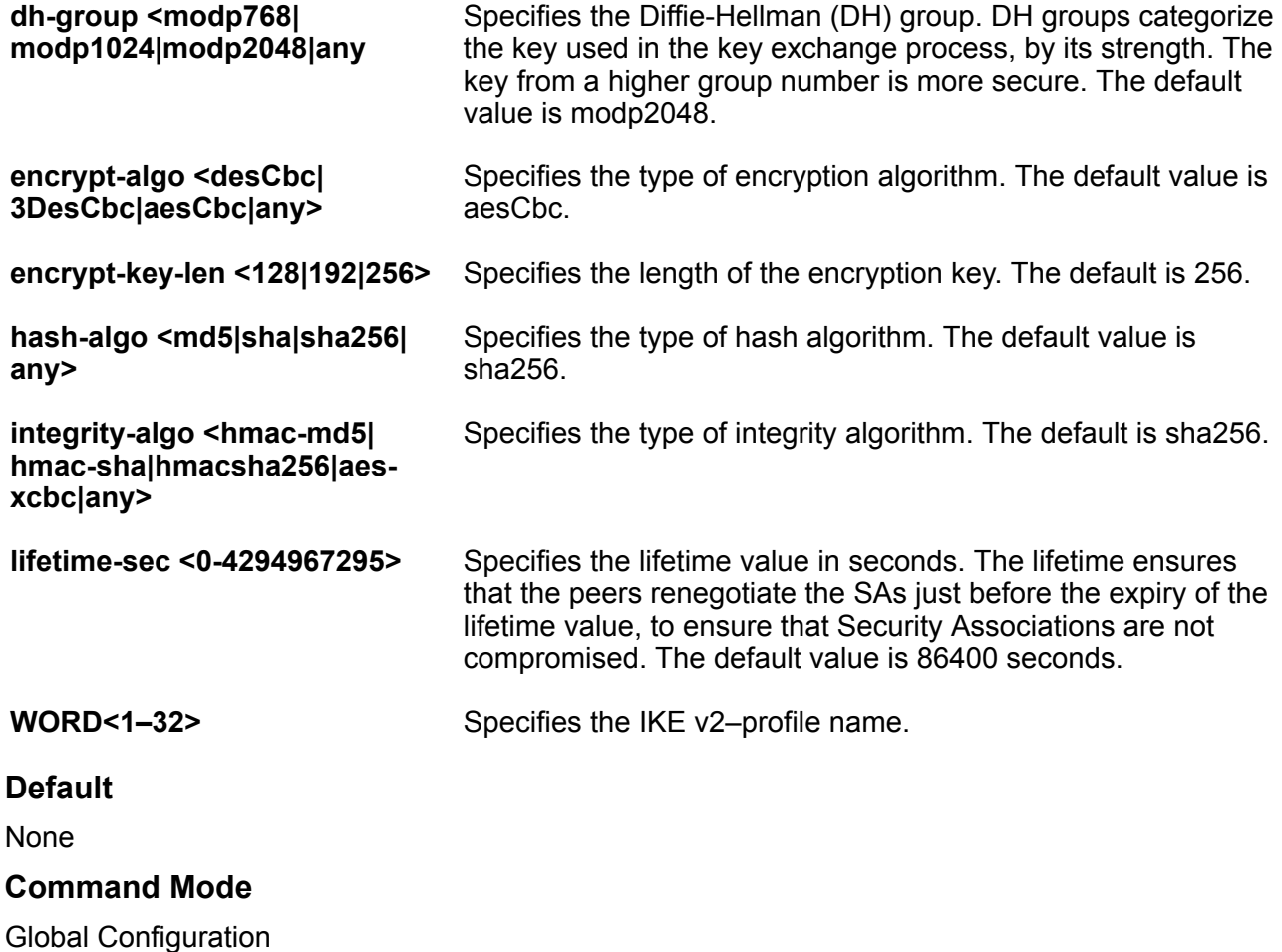

# **Usage Guidelines**

DEMO FEATURE - Secure AAA server communication is a demonstration feature on some products. Demonstration features are provided for testing purposes. Demonstration features are for lab use only and are not for use in a production environment. For more information on feature support, see [VOSS Feature Support Matrix.](http://documentation.extremenetworks.com/VOSS/VSP8600/SW/80x/VSP8600FeatureMatrix_8.0_RG.pdf)

# **interface GigabitEthernet**

Use this command to enter Interface Configuration mode for a GigabitEthernet slot and port.

## **Syntax**

```
• interface GigabitEthernet {slot/port[/sub-port][-slot/port[/sub-port]]
[,...]}
```
## **Command Parameters**

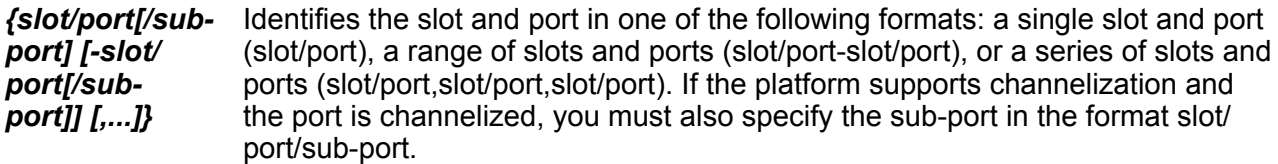

## **Default**

None

#### **Command Mode**

Global Configuration

# **interface Loopback**

Use this command to enter Interface Configuration mode for a loopback interface.

#### **Syntax**

```
• interface Loopback <1-256>
```
#### **Command Parameters**

**<1-256>** Specifies the loopback ID.

### **Default**

None

#### **Command Mode**

# **interface mgmtEthernet**

Use this command to enter Interface Configuration mode for a management interface. This mode only applies to hardware with a dedicated, physical management interface.

## **Syntax**

• **interface mgmtEthernet mgmt**

## **Default**

None

## **Command Mode**

Global Configuration

# **interface mlt**

Use this command to enter Interface Configuration mode for an MLT.

## **Syntax**

• **interface mlt <1-512>**

## **Command Parameters**

**<1-512>** Specifies the MLT ID.

#### **Default**

None

## **Command Mode**

Global Configuration

# **interface vlan**

Use this command to enter Interface Configuration mode for a VLAN.

## **Syntax**

• **interface Vlan <1-4059>**

## **Command Parameters**

*<1-4059>* Specifies the VLAN ID in the range of 1 to 4059. By default, VLAN IDs 1 to 4059 are configurable and the system reserves VLAN IDs 4060 to 4094 for internal use. On switches that support the vrf-scaling and spbm-config-mode boot configuration flags, if you enable these flags, the system also reserves VLAN IDs 3500 to 3998. VLAN ID 1 is the default VLAN and you cannot create or delete VLAN ID 1.

### **Default**

None

### **Command Mode**

Global Configuration

# **ip alternative-route (globally)**

Enable the alternative route feature globally.

## **Syntax**

- **default ip alternative-route**
- **ip alternative-route**
- **no ip alternative-route**

### **Command Parameters**

**alternativeroute** Enables or disables the Alternative Route feature. The default value is enabled. If the alternative-route parameter is disabled, all existing alternative routes are removed. When the parameter is enabled, all alternative routes are re-added.

## **Default**

The default is enabled.

#### **Command Mode**

Global Configuration

# **ip arp**

Configure ARP static entries to modify the ARP parameters on the device. The only way to change a static ARP is to delete the static ARP entry and create a new entry with new information.

- **default ip arp {A.B.C.D}**
- **default ip arp request-threshold**
- **default ip arp timeout**
- **ip arp {A.B.C.D} 0x00:0x00:0x00:0x00:0x00:0x00 {slot/port[/sub-port][ slot/port[/sub-port]][,...]} vid <1-4059>**
- **ip arp {A.B.C.D} 0x00:0x00:0x00:0x00:0x00:0x00 {slot/port[/sub-port][ slot/port[/sub-port]][,...]}**
- **ip arp request-threshold <50-1000>**
- **ip arp timeout <1-32767>**
- **no ip arp {A.B.C.D}**

## **Command Parameters**

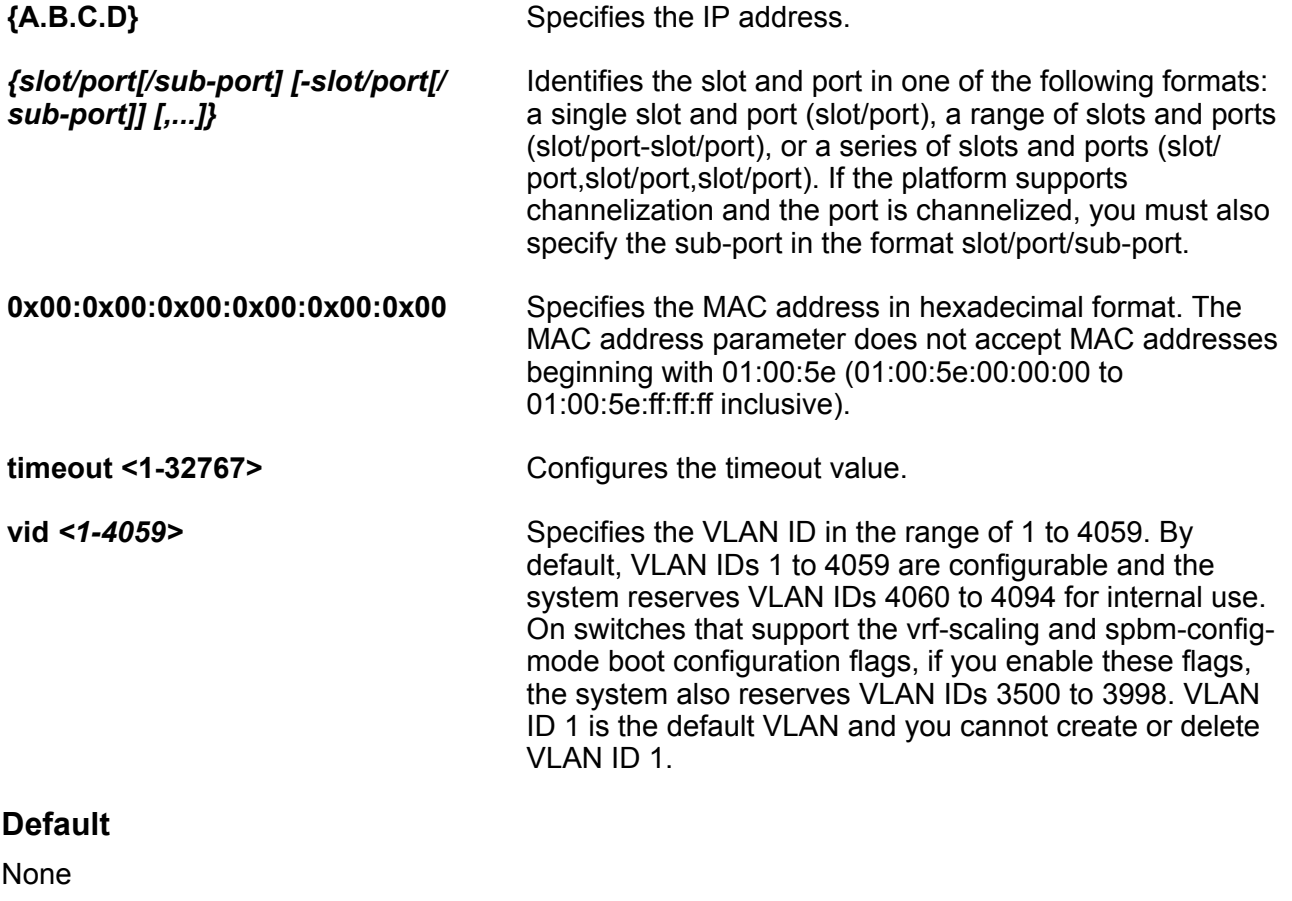

### **Command Mode**

Global Configuration

# **ip arp multicast-mac-flooding**

Determine whether ARP entries for multicast MAC addresses are associated with the VLAN or the port interface on which they were learned. Links the ARP entry for the Network Load Balancer (NLB) cluster to the multicast group ID (MGID) of the VLAN.

- **default ip arp multicast-mac-flooding**
- **default ip arp multicast-mac-flooding enable**
- **ip arp multicast-mac-flooding**
- **ip arp multicast-mac-flooding enable**
- **no ip arp multicast-mac-flooding**
- **no ip arp multicast-mac-flooding enable**

## **Default**

The default is disabled.

## **Command Mode**

Global Configuration

# **ip arp static-mcast**

Configure Layer 3 multicast MAC filtering to route an IP frame to a unicast IP address and flood it with a destination multicast MAC address. You must manually define a static ARP entry that associates an IP address with a multicast MAC address, flooding ports, and a multilink trunk.

### **Syntax**

- **default ip arp static-mcast {A.B.C.D}**
- **ip arp static-mcast {A.B.C.D} <0x00:0x00:0x00:0x00:0x00:0x00> vid <1-4059> [port {slot/port[/sub-port][-slot/port[/sub-port]][,...]}] [WORD<1-16>]**
- **no ip arp static-mcast {A.B.C.D}**

## **Command Parameters**

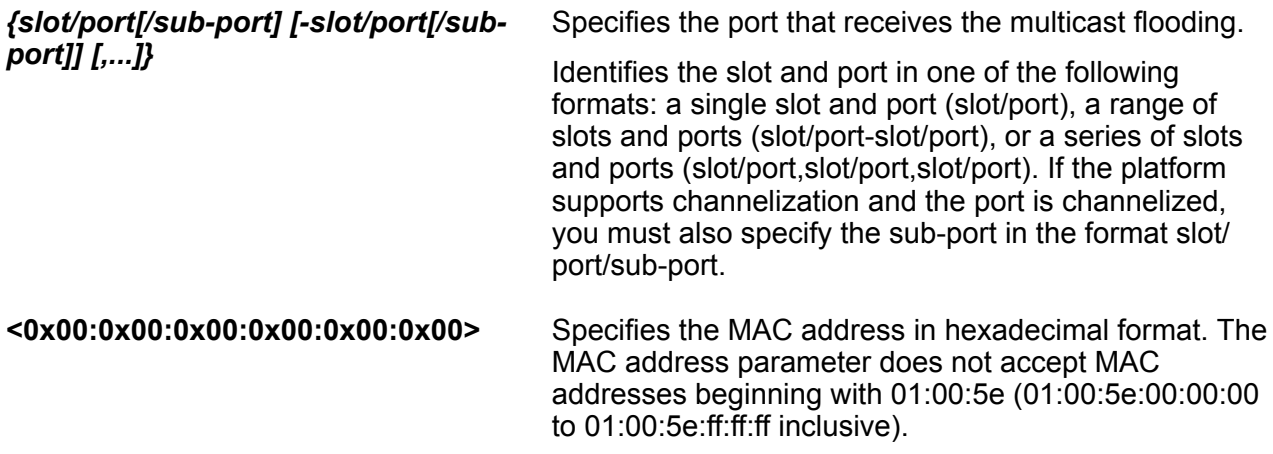

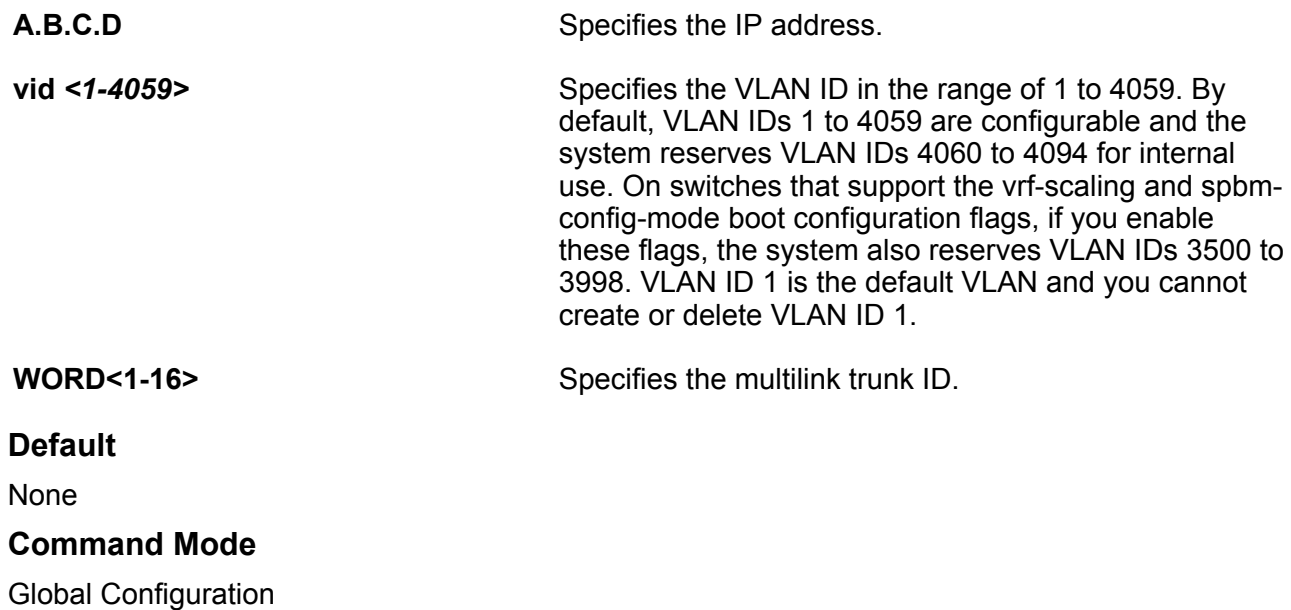

# **ip as-list**

Use an asynchronous (AS) path list to restrict the routing information a router learns or advertises to and from a neighbor. The AS path list acts as a filter that Match AS paths.

## **Syntax**

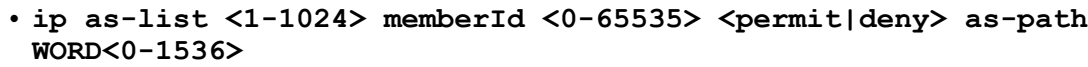

## **Command Parameters**

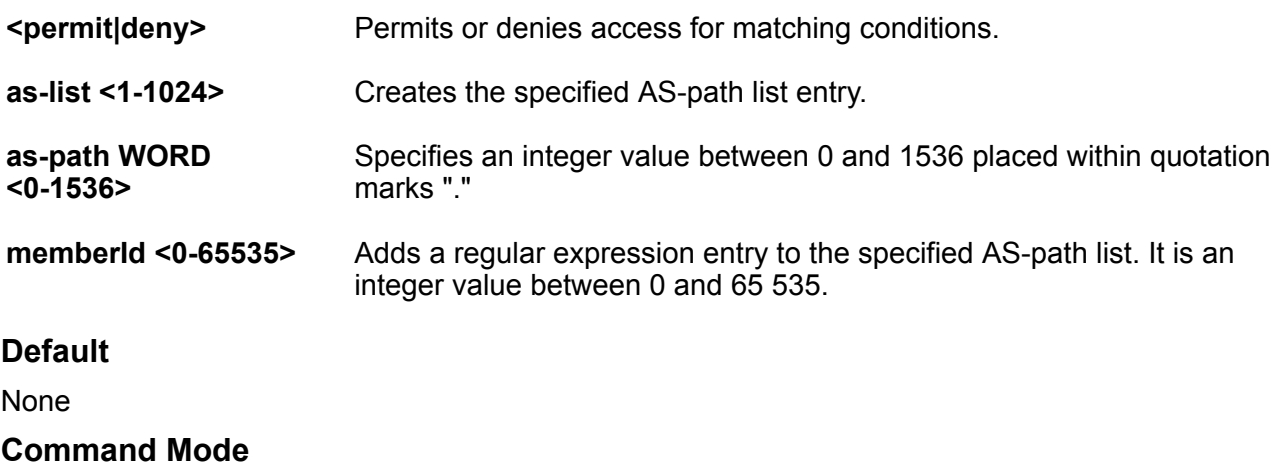

# **ip community-list**

Use community lists to specify permitted routes by using their BGP community. This list acts as a filter that Match communities or AS numbers

### **Syntax**

- ip community-list <1-1024> memberId <0-65535> <permit|deny> community**string WORD<0-256>**
- **no ip community-list <1-1024>**
- **no ip community-list <1-1024> community-string WORD<0-256>**
- **no ip community-list <1-1024> memberid <0-65535>**

### **Command Parameters**

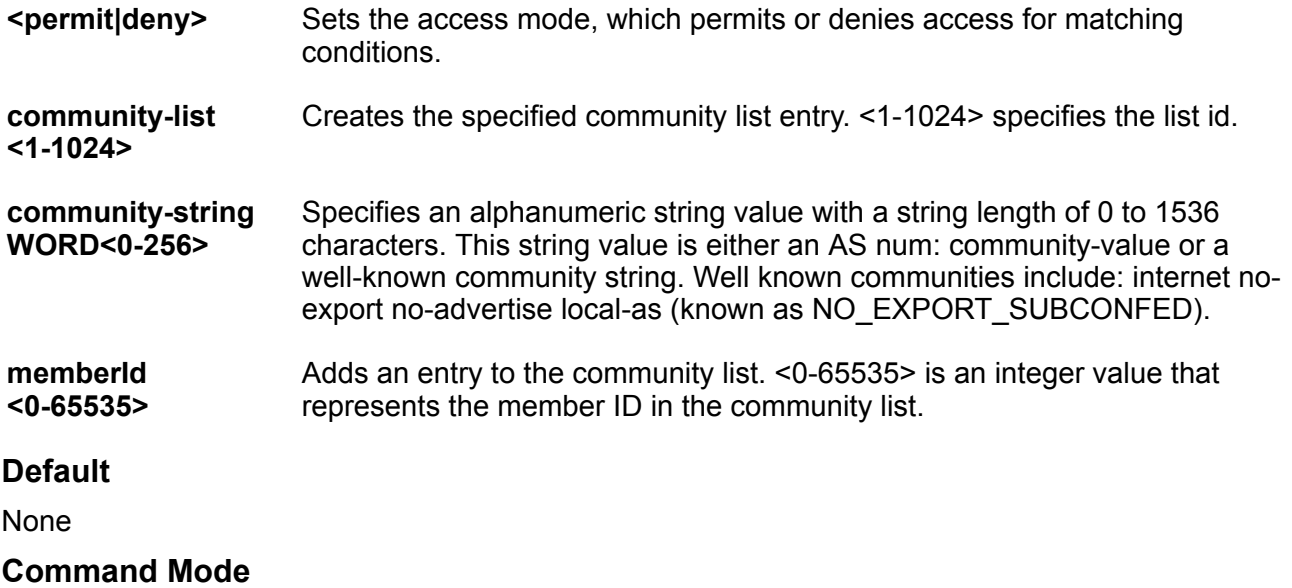

Global Configuration

# **ip dhcp-relay fwd-path**

Create the forwarding path from the client to the server.

- **default ip dhcp-relay fwd-path <A.B.C.D> <A.B.C.D>**
- **ip dhcp-relay fwd-path {A.B.C.D} {A.B.C.D}**
- **no ip dhcp-relay fwd-path <A.B.C.D> <A.B.C.D>**

## **Command Parameters**

**fwd-path <A.B.C.D> <A.B.C.D>** Configures the forwarding path from the client to the server. A.B.C.D is the IP address configured on an interface (a locally configured IP address) to forward or relay BootP or Dynamic Host Configuration Protocol (DHCP). The relay can also be a VRRP address. A.B.C.D is the IP address of the DHCP server in the network. If this IP address corresponds to the locally configured IP network, the DHCP packet is broadcast out from the interface.

## **Default**

None

## **Command Mode**

Global Configuration

# **ip dhcp-relay fwd-path enable**

Enable the forwarding path from the client to the server.

## **Syntax**

- **default ip dhcp-relay fwd-path {A.B.C.D} {A.B.C.D}**
- **ip dhcp-relay fwd-path {A.B.C.D} {A.B.C.D} disable**
- **ip dhcp-relay fwd-path {A.B.C.D} {A.B.C.D} enable**
- **no ip dhcp-relay fwd-path {A.B.C.D} {A.B.C.D} enable**

## **Command Parameters**

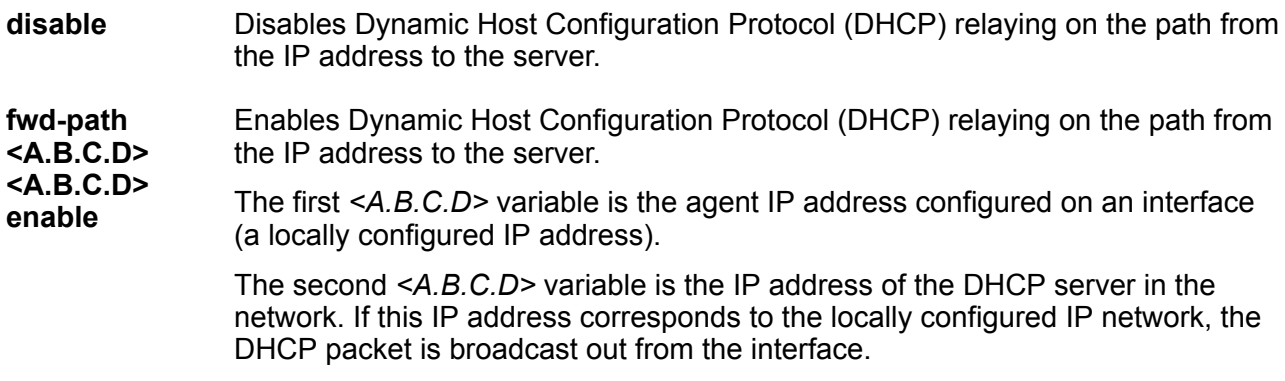

## **Default**

The ip dhcp-relay fwd-path default state is disabled.

## **Command Mode**

## **Usage Guidelines**

If the agent IP address (the first *<A.B.C.D>* variable) is a VLAN or port IP address, you must enable DHCP Relay on that VLAN or port by running **ip dhcp-relay** within the VLAN context. However, if the first *<A.B.C.D>* variable is a VRRP address, you do not need to enable DHCP Relay on the VLAN or port in which the VRRP address resides.

# **ip dhcp-relay fwd-path mode**

Modify Dynamic Host Configuration Protocol (DHCP) mode to forward BootP messages only, DHCP messages only, or both.

### **Syntax**

- **default ip dhcp-relay fwd-path <A.B.C.D> <A.B.C.D> mode**
- **ip dhcp-relay fwd-path {A.B.C.D} {A.B.C.D} mode bootp**
- **ip dhcp-relay fwd-path {A.B.C.D} {A.B.C.D} mode bootp\_dhcp**
- **ip dhcp-relay fwd-path {A.B.C.D} {A.B.C.D} mode dhcp**

#### **Command Parameters**

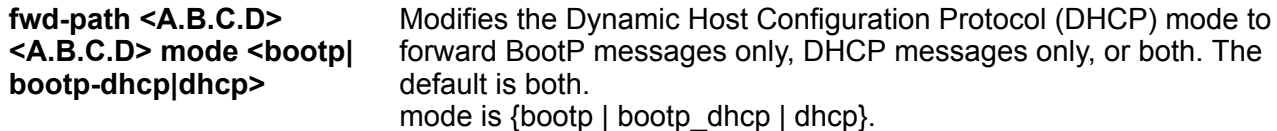

#### **Default**

The default mode is both.

#### **Command Mode**

Global Configuration

# **ip dhcp-snooping binding**

Adds static binding entry to the DHCP binding table.

- **ip dhcp-snooping binding <1-4059> 0x00:0x00:0x00:0x00:0x00:0x00 ip {A.B.C.D} port {slot/port[sub-port]}**
- **ip dhcp-snooping binding <1-4059> 0x00:0x00:0x00:0x00:0x00:0x00 ip {A.B.C.D} port {slot/port[sub-port]} [expiry <0-2147483646>]**
- **no ip dhcp-snooping binding <1-4059> 0x00:0x00:0x00:0x00:0x00:0x00**

## **Command Parameters**

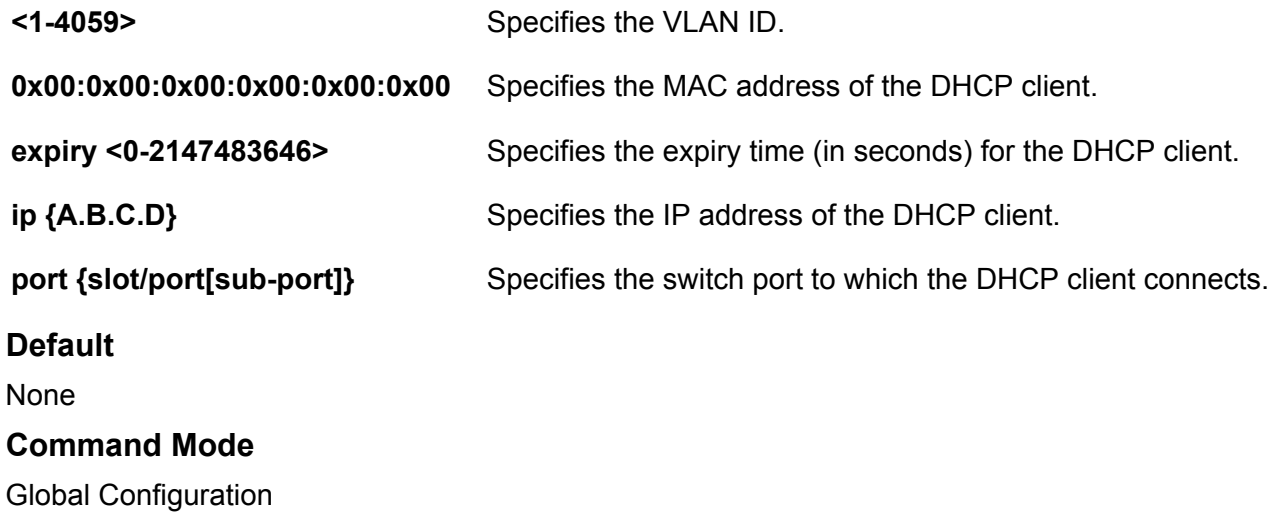

# **ip dhcp-snooping enable**

Enables DHCP Snooping globally.

### **Syntax**

- **default ip dhcp-snooping enable**
- **ip dhcp-snooping enable**
- **no ip dhcp-snooping enable**

### **Default**

Disabled

### **Command Mode**

Global Configuration

# **ip domain-name**

Configure the Domain Name Service (DNS) to establish the mapping between a name and an IP address.

- **default ip domain-name**
- **ip domain-name WORD<0-255>**
- **no ip domain-name**

## **Command Parameters**

**WORD<0-255>** Configures the default domain name.

**Default**

None

#### **Command Mode**

Global Configuration

# **ip ecmp**

Enable Equal Cost Multipath protocol (ECMP). If the ECMP parameter is disabled, all existing ECMP routes are removed. When ECMP is enabled, all ECMP routes are re-added.

```
• default ip ecmp
```
- **default ip ecmp**
- **default ip ecmp max-path**
- **ip ecmp**
- **ip ecmp max-path <ECMP-Paths>**
- **ip ecmp pathlist-1 WORD<0-64>**
- **ip ecmp pathlist-2 WORD<0-64>**
- **ip ecmp pathlist-3 WORD<0-64>**
- **ip ecmp pathlist-4 WORD<0-64>**
- **ip ecmp pathlist-5 WORD<0-64>**
- **ip ecmp pathlist-6 WORD<0-64>**
- **ip ecmp pathlist-7 WORD<0-64>**
- **ip ecmp pathlist-8 WORD<0-64>**
- **no ip ecmp**
- **no ip ecmp pathlist-1**
- **no ip ecmp pathlist-2**
- **no ip ecmp pathlist-3**
- **no ip ecmp pathlist-4**
- **no ip ecmp pathlist-5**
- **no ip ecmp pathlist-6**
- **no ip ecmp pathlist-7**

### • **no ip ecmp pathlist-8**

# **Command Parameters**

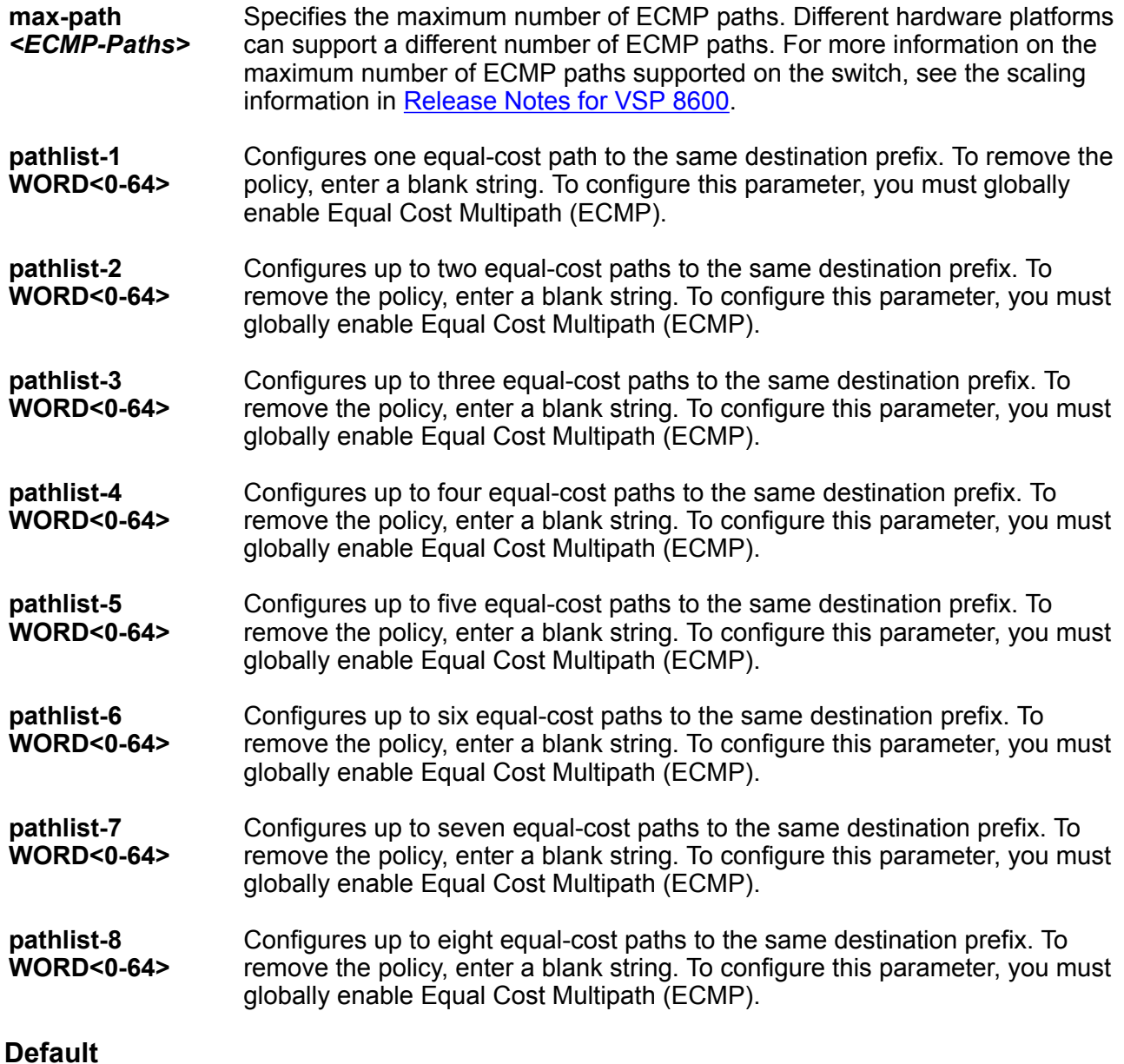

The default is disabled.

# **Command Mode**

# **ip forward-protocol udp**

Configure UDP protocols to determine which UDP broadcasts are forwarded.

## **Syntax**

- **default ip forward-protocol udp**
- **default ip forward-protocol udp <1-65535>**
- **ip forward-protocol udp <1-65535> WORD<1-15>**
- **no ip forward-protocol udp <1-65535>**

### **Command Parameters**

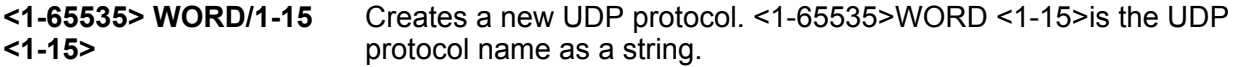

## **Default**

None

### **Command Mode**

Global Configuration

# **ip forward-protocol udp portfwd**

Configure a UDP port forward entry to add or remove a port forward entry.

## **Syntax**

- **default ip forward-protocol udp portfwd <1-65535> {A.B.C.D}**
- **ip forward-protocol udp portfwd <1-65535> {A.B.C.D}**
- **no ip forward-protocol udp portfwd <1-65535> {A.B.C.D}**

## **Command Parameters**

**<1-65535> <A.B.C.D>** Adds a UDP protocol port to the specified port forwarding list. 1-65535 is a UDP protocol port in the range of 1 to 65535. A.B.C.D is an IP address in a.b.c.d format.

## **Default**

None

## **Command Mode**

# **ip forward-protocol udp portfwdlist**

Configure the UDP port forwarding list.

## **Syntax**

- **default ip forward-protocol udp portfwdlist <1-1000>**
- **default ip forward-protocol udp portfwdlist <1-1000> <1-65535> {A.B.C.D}**
- **ip forward-protocol udp portfwdlist <1-1000>**
- **ip forward-protocol udp portfwdlist <1-1000> <1-65535> {A.B.C.D}**
- **ip forward-protocol udp portfwdlist <1-1000> name WORD<0-15>**
- **no ip forward-protocol udp portfwdlist <1-1000> <1-65535> {A.B.C.D}**
- **no ip forward-protocol udp portfwdlist <1-1000>**

#### **Command Parameters**

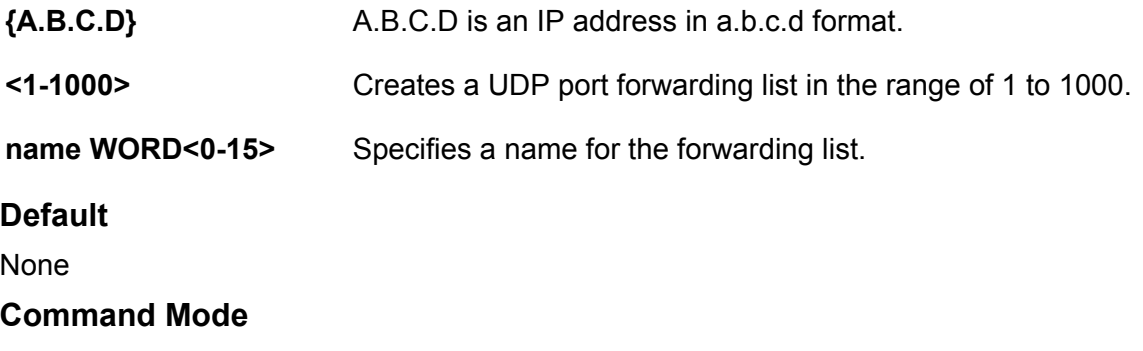

# **ip gratuitous-arp**

Global Configuration

Enable Gratuitous Address Resolution Protocol (ARP) on a global level. When Gratuitous ARP is enabled, the switch allows all Gratuitous ARP requests. If you disable Gratuitous ARP, the switch only allows Gratuitous ARP packets associated with Routed Split Multi-Link Trunking (RSMLT) or Virtual Router Redundancy Protocol (VRRP), and the switch discards all other Gratuitous ARP request packets.

## **Syntax**

- **default ip gratuitous-arp**
- **ip gratuitous-arp**
- **no ip gratuitous-arp**

#### **Default**

The default is enabled.

# **Command Mode**

Global Configuration

# **ip icmp**

Enable Internet Control Message Protocol (ICMP) redirect and unreachable messages.

## **Syntax**

- **default ip icmp**
- **default ip icmp echo-broadcast-request**
- **default ip icmp unreachable**
- **ip icmp echo-broadcast-request**
- **ip icmp unreachable**
- **no ip icmp**
- **no ip icmp echo-broadcast-request**
- **no ip icmp unreachable**

## **Command Parameters**

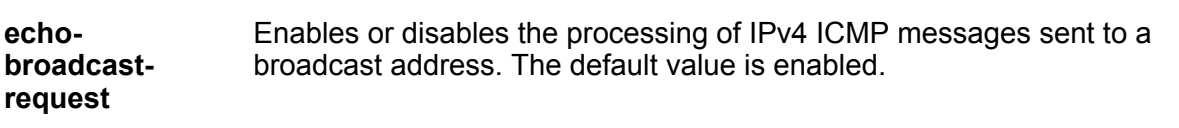

**unreachable** Enables the switch to send Internet Control Message Protocol (ICMP) unreachable messages. When enabled, generates Internet Control Message Protocol (ICMP) network unreachable messages if the destination network is not reachable from this router. These messages help determine if the routing switch is reachable over the network. The default is disabled.

## **Default**

The default is disabled.

## **Command Mode**

Global Configuration

# **ip icmp echo-broadcast-request (globally)**

Enables or disables the processing of IPv4 ICMP messages sent to a broadcast address globally.

- **default ip icmp echo-broadcast-request**
- **ip icmp echo-broadcast-request**
- **no ip icmp echo-broadcast-request**

## **Command Parameters**

**echo broadcastrequest** Enables or disables the processing of IPv4 ICMP messages sent to a broadcast address globally. The default value is enabled.

# **Default**

The default is enabled.

## **Command Mode**

Global Configuration

# **ip igmp (globally)**

Configure the Internet Group Management Protocol (IGMP) commands to establish and manage the multicast groups.

## **Syntax**

- **default ip igmp ssm-map {A.B.C.D} {A.B.C.D}**
- **default ip igmp ssm-map {A.B.C.D} {A.B.C.D} [enable]**
- **ip igmp generate-log**
- **ip igmp generate-trap**
- **ip igmp immediate-leave-mode <multiple-user|one-user>**
- **ip igmp ssm [dynamic-learning] [group-range {A.B.C.D/X}]**
- **ip igmp ssm-map {A.B.C.D} {A.B.C.D} [enable]**
- **ip igmp ssm-map all**
- **no ip igmp ssm-map {A.B.C.D} {A.B.C.D}**
- **no ip igmp ssm-map {A.B.C.D} {A.B.C.D} [enable]**
- **ip igmp stream-timeout <10-432000>**
- **default ip igmp stream-timeout**

### **Command Parameters**

- **generate-log** Sets the Internet Group Management Protocol (IGMP) log.
- **generate-trap** Sets the Internet Group Management Protocol (IGMP) trap.

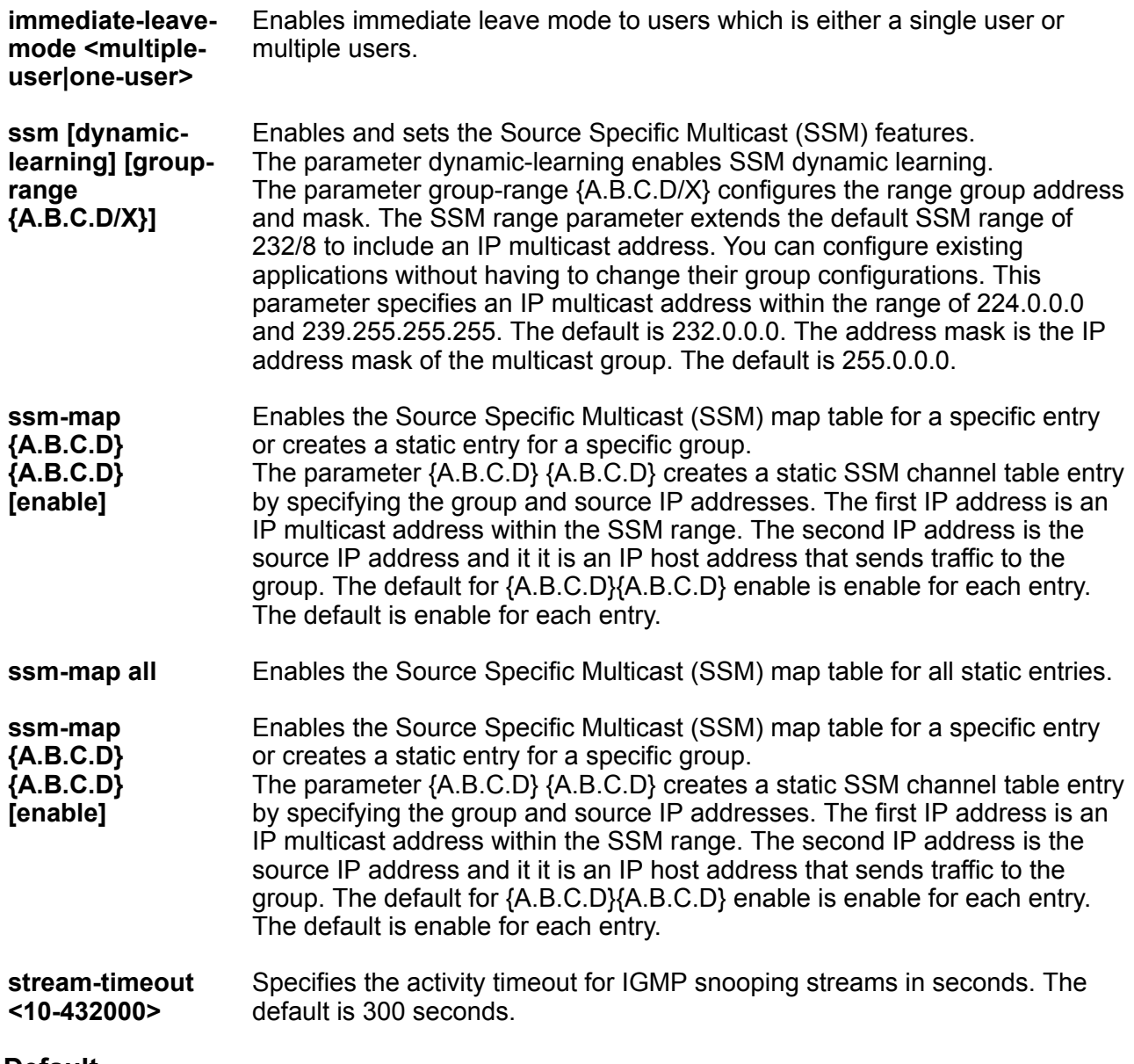

# **Default**

None.

## **Command Mode**

Global Configuration

### **Usage Guidelines**

Before you disable or delete an ssm-map, always send IGMPv1 or IGMPv2 leave messages from hosts that operate in IGMPv1 or IGMPv2. If you do not perform this action, receiving and processing reports in SSM range on an IGMP interface enabled with IGMPv1 or IGMPv2 can lead to unexpected behavior.

# **ip igmp generate-log**

Set igmp log.

## **Syntax**

• **ip igmp generate-log**

## **Default**

None

**Command Mode**

Global Configuration

# **ip ipfix aging-interval**

Specifies (in seconds) the flow record aging interval.

## **Syntax**

- **default ip ipfix aging-interval**
- **ip ipfix aging-interval <1-60>**
- **no ip ipfix aging-interval**

## **Command Parameters**

**<1-60>** Specifies, in seconds, the flow record aging interval.

## **Default**

The default value is 40 seconds.

## **Command Mode**

Global Configuration

# **ip ipfix collector**

Configure a collector for Internet Protocol Flow Information eXport (IPFIX).

```
• ip ipfix collector <1–1> {A.B.C.D} exporter-ip {A.B.C.D} [dest-port
<1-65535>] [src-port <1-65535>] [export-interval <1-120>] [initial-
burst <1-10>]
```
## **Command Parameters**

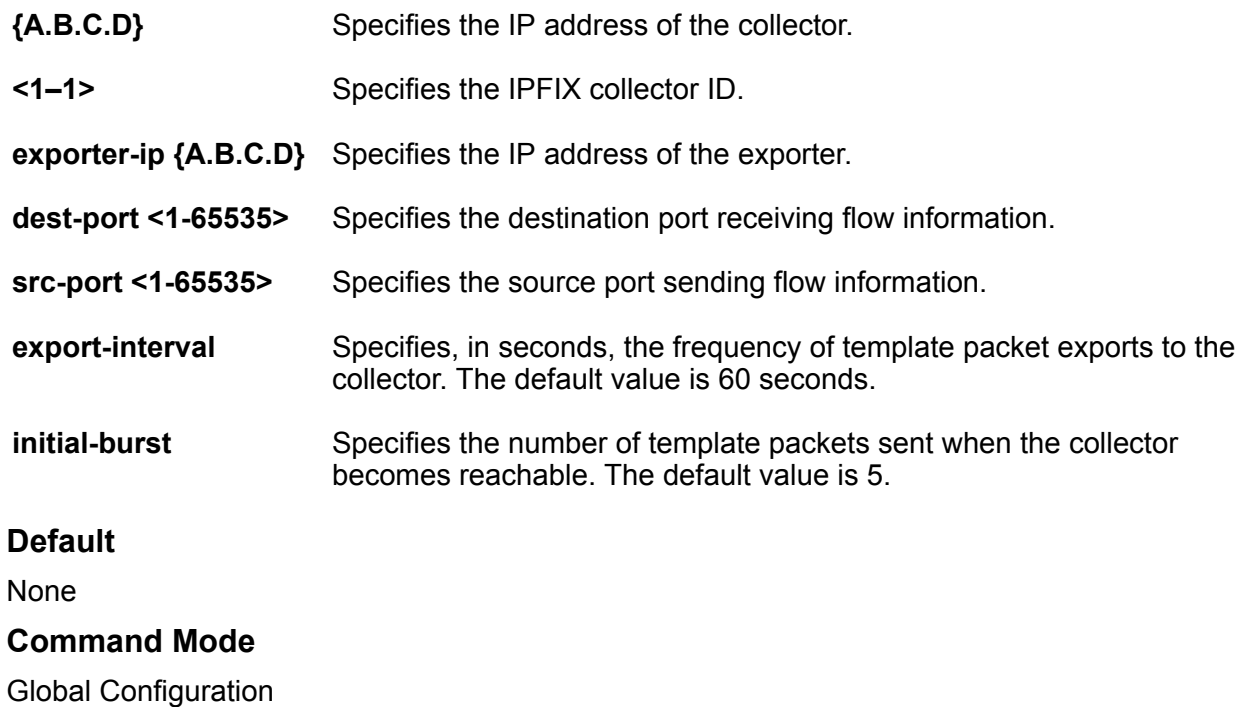

# **ip ipfix enable**

Enable IPFIX globally.

## **Syntax**

- **default ip ipfix enable**
- **ip ipfix enable**
- **no ip ipfix enable**

# **Default**

The default value is disable.

# **Command Mode**

Global Configuration

# **ip ipfix observation-domain**

Assign a unique ID to an IPFIX observation domain.

- **default ip ipfix observation-domain**
- **ip ipfix observation-domain <0-4294967295>**
- **no ip ipfix observation-domain**

## **Command Parameters**

**<0-4294967295>** Specifies the observation domain ID. The default is 0.

## **Default**

The default value is 0.

## **Command Mode**

Global Configuration

# **ip irdp**

Enable Router Discovery globally so that the switch supports Router Discovery.

## **Syntax**

- **default ip irdp**
- **default ip irdp enable**
- **ip irdp**
- **ip irdp enable**
- **no ip irdp**
- **no ip irdp enable**

## **Command Parameters**

**enable** Enables the router discovery protocol on the switch.

## **Default**

None

## **Command Mode**

Global Configuration

# **ip isid-list**

Create an I-SID list to use with IS-IS accept policies.

- **ip isid-list WORD<1-32> <0-16777215>**
- **ip isid-list WORD<1-32> list WORD<1-1024>**
- **no ip isid-list WORD<1-32> <0-16777215>**
- **no ip isid-list WORD<1-32> list WORD<1-1024>**

### **Command Parameters**

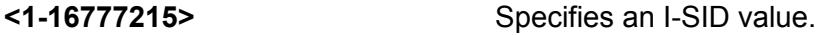

**list WORD<1-1024>** Specifies the of I-SID values.

**WORD<1-32>** Specifies a name for the I-SID list.

### **Default**

**None** 

## **Command Mode**

Global Configuration

### **Usage Guidelines**

When creating an I-SID list, you can add I-SID entries until the maximum limit for supported Layer 3 I-SIDs is reached. The system truncates any additional I-SID entries. The maximum limit includes the I-SIDs for locally configured Layer 3 VSNs and the I-SIDs specified for IS-IS accept policy filters.

Use the command **show ip isid-list vrf WORD<1-16>** to view the list of truncated I-SIDs.

When deleting an I-SID list, ensure that the I-SID list is not associated with an IS-IS accept policy. Otherwise the deletion fails. An I-SID list associated with an accept policy cannot be deleted because it must contain at least one constituent I-SID.

# **ip max-routes-trap enable**

Enable the switch to send a trap when the maximum number of routes is exceeded.

## **Syntax**

- **default ip max-routes-trap enable**
- **ip max-routes-trap enable**
- **no ip max-routes-trap enable**

## **Default**

The default is disabled.

### **Command Mode**

# **ip more-specific-non-local-route**

Enable the more-specific-non-local-route feature. If enabled, the switch can enter a more specific nonlocal route into the routing table.

## **Syntax**

- **default ip more-specific-non-local-route**
- **default ip more-specific-non-local-route enable**
- **ip more-specific-non-local-route**
- **ip more-specific-non-local-route enable**
- **no ip more-specific-non-local-route**
- **no ip more-specific-non-local-route enable**

## **Command Parameters**

**enable** Enable more-specific-non-local-route

# **Default**

The default is disabled.

### **Command Mode**

Global Configuration

# **ip mroute resource-usage (globally)**

Configure the resource usage counters to query the number of ingress and egress IP multicast streams traversing your switch and enable traps and log messages on the console.

## **Syntax**

- **default ip mroute resource-usage egress-threshold ingress-threshold**
- **default ip mroute resource-usage ingress-threshold**
- **ip mroute resource-usage egress-threshold <0-32767> [ingress-threshold <0-32767>]**
- **ip mroute resource-usage ingress-threshold <0-32767>**
- **ip mroute resource-usage log-msg [trap-msg]**

## **Command Parameters**

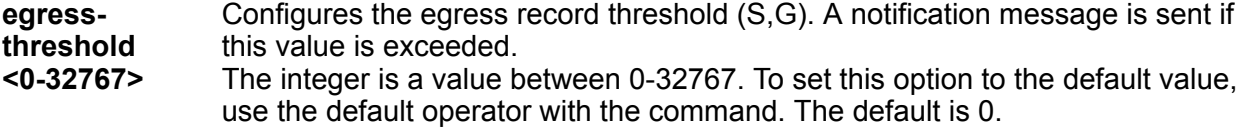

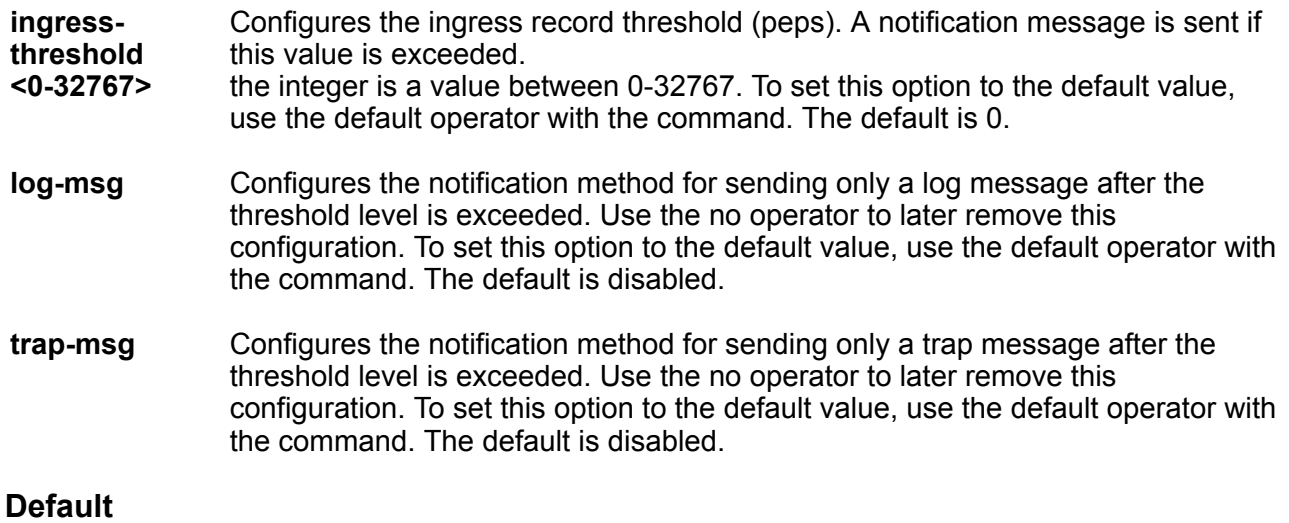

None

## **Command Mode**

Global Configuration

# **ip mroute resource-usage egress-threshold**

Configure the resource usage counters to query the number of ingress and egress IP multicast streams traversing your switch.

## **Syntax**

• **ip mroute resource-usage egress-threshold <0-32767> ingress-threshold <0-32767>**

## **Command Parameters**

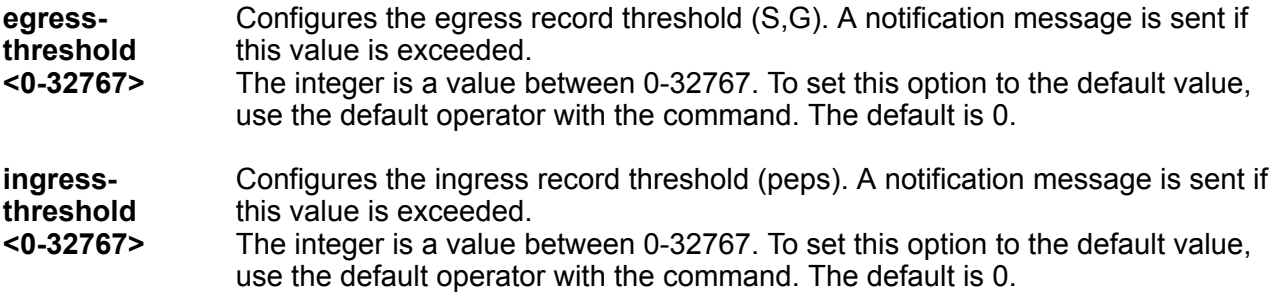

## **Default**

None

## **Command Mode**

Global Configuration

# **ip mroute resource-usage log-msg trap-msg**

Enable traps and log messages on the console.

### **Syntax**

• **ip mroute resource-usage log-msg trap-msg**

#### **Command Parameters**

- **logmsg** Configures the notification method for sending only a log message after the threshold level is exceeded. Use the no operator to later remove this configuration. To set this option to the default value, use the default operator with the command. The default is disabled.
- **trapmsg** Configures the notification method for sending only a trap message after the threshold level is exceeded. Use the no operator to later remove this configuration. To set this option to the default value, use the default operator with the command. The default is disabled.

### **Default**

None

#### **Command Mode**

Global Configuration

# **ip mroute static-source-group**

Configure static source-group entries in the Protocol Independent Multicast (PIM) multicast routing table.

#### **Syntax**

- **ip mroute static-source-group <A.B.C.D> <A.B.C.D/X>**
- **no ip mroute static-source-group <A.B.C.D> <A.B.C.D/X>**

#### **Command Parameters**

- **<A.B.C.D>** Specifies the group IP address.
- **A.B.C.D/X** Specifies the multicast source IP address and subnet mask for the static source group entry. You cannot create duplicate groups. How you configure the source

address depends on the protocol and mode you use. Use the no operator to remove this configuration.

## **Default**

None

## **Command Mode**

Global Configuration

# **ip mroute stats enable**

Enable the collection of multicast routing process statistics.

## **Syntax**

• **default ip mroute stats enable**

```
• ip mroute stats enable
```
• **no ip mroute stats enable**

### **Default**

The default is disabled.

#### **Command Mode**

Global Configuration

# **ip mroute stream-limit (globally)**

Limit the number of multicast streams to protect a Central Processor Unit (CPU) from multicast data packet bursts generated by malicious applications.

## **Syntax**

- **default ip mroute stream-limit**
- **ip mroute stream-limit**

```
• no ip mroute stream-limit
```
## **Default**

None

## **Command Mode**

# **ip msdp apply redistribute (globally)**

Apply MSDP redistribution filters.

## **Syntax**

- **default ip msdp apply redistribute**
- **ip msdp apply redistribute**
- **no ip msdp apply redistribute**

## **Default**

None

## **Command Mode**

Global Configuration

# **ip msdp connect—retry (globally)**

Configure the connect-retry period to specify the amount of time, in seconds, between connection attempts for peering sessions.

## **Syntax**

- **default ip msdp connect—retry {A.B.C.D} <1-65535>**
- **ip msdp connect—retry {A.B.C.D} <1-65535>**
- **no ip msdp connect—retry {A.B.C.D} <1-65535>**

## **Command Parameters**

- **{A.B.C.D}** Specifies the MSDP peer IP address.
- **<1-65535>** Specifies the connect-retry interval in seconds. The default is 30 seconds.

## **Default**

The default is 30 seconds.

## **Command Mode**

Global Configuration

# **ip msdp enable**

Enable Multicast Source Discovery Protocol (MSDP).

- **default ip msdp enable**
- **ip msdp enable**
- **no ip msdp enable**

## **Default**

The default is disabled.

## **Command Mode**

Global Configuration

# **ip msdp keepalive (globally)**

Configure keepalive messages to adjust the interval in seconds at which an MSDP peer sends keep alive messages.

## **Syntax**

- **default ip msdp keepalive {A.B.C.D} <0-21845> <0-65535>**
- **ip msdp keepalive {A.B.C.D} <0-21845> <0-65535>**
- **no ip msdp keepalive {A.B.C.D} <0-21845> <0-65535>**

### **Command Parameters**

- **{A.B.C.D}** Specifies the MSDP peer IP address.
- **<0-21845>** Specifies the keep alive interval in seconds. The default is 60 seconds.
- **<0-65535>** Specifies the hold time interval in seconds. The default is 75 seconds. 0 seconds means the peer never expires. Values 1 and 2 are not allowed.

## **Default**

The default is 60 seconds.

## **Command Mode**

Global Configuration

# **ip msdp md5-authentication (globally)**

Configure Message Digest (MD) 5 authentication to secure control messages on the TCP connection between MSDP peers.

- **default ip msdp md5-authentication**
- **ip msdp md5-authentication**
- **ip msdp md5-authentication {A.B.C.D} [enable]**
- **no ip msdp md5-authentication {A.B.C.D} [enable]**

## **Command Parameters**

**{A.B.C.D}** Specifies the MSDP peer IP address.

**enable** Enables MD5 authentication.

# **Default**

The default is disabled.

## **Command Mode**

Global Configuration

# **ip msdp mesh-group (globally)**

Configure mesh groups to reduce SA flooding. A mesh group does not forward SA messages to other group members.

## **Syntax**

- **default ip msdp mesh-group WORD<1-64> {A.B.C.D}**
- **ip msdp mesh-group WORD<1-64> {A.B.C.D}**
- **no ip msdp mesh-group WORD<1-64> {A.B.C.D}**

## **Command Parameters**

**{A.B.C.D}** Specifies the MSDP peer IP address.

**WORD<1-64>** Specifies the mesh group name.

## **Default**

None

## **Command Mode**

# **ip msdp originator-id (globally)**

Configure the originator ID to set the Rendezvous Point (RP) address inside the Source Active (SA) message.

## **Syntax**

• **default ip msdp originator-id {A.B.C.D}**

• **ip msdp originator-id {A.B.C.D}**

• **no ip msdp originator-id {A.B.C.D}**

## **Command Parameters**

**{A.B.C.D}** Specifies the MSDP source IP address.

## **Default**

None

## **Command Mode**

Global Configuration

# **ip msdp password peer (globally)**

Configure the case sensitive password for MD5 authentication

## **Syntax**

- **default ip msdp password peer {A.B.C.D}**
- **ip msdp password peer {A.B.C.D} WORD<1-80>**
- **no ip msdp password peer {A.B.C.D} WORD<1-80>**

## **Command Parameters**

**{A.B.C.D}** Specifies the MSDP peer IP address.

**WORD<1-80>** Specifies the MD5 authentication password.

## **Default**

None

## **Command Mode**

# **ip msdp redistribute (globally)**

Filter SPB routes to filter which (S,G,RP) entries sent out to all MSDP peers.

## **Syntax**

- **default ip msdp redistribute**
- **ip msdp redistribute**
- **no ip msdp redistribute**

### **Default**

None

## **Command Mode**

Global Configuration

# **ip msdp redistribute route-policy (globally)**

Create the route policy name.

### **Syntax**

- **default ip msdp redistribute route-policy WORD<1-64>**
- **ip msdp redistribute route-policy WORD<1-64>**
- **no ip msdp redistribute route-policy WORD<1-64>**

#### **Command Parameters**

**WORD<1-64>** Specifies the route policy name.

### **Default**

None

## **Command Mode**

Global Configuration

# **ip msdp sa-filter in (globally)**

Create the inbound filter.

- **default ip msdp sa-filter in {A.B.C.D}**
- **default ip msdp sa-filter in {A.B.C.D} route-policy WORD<1-64>**
- **ip msdp sa-filter in {A.B.C.D}**
- **ip msdp sa-filter in {A.B.C.D} route-policy WORD<1-64>**
- **no ip msdp sa-filter in {A.B.C.D}**
- **no ip msdp sa-filter in {A.B.C.D} route-policy WORD<1-64>**

### **Command Parameters**

```
{A.B.C.D} Specifies the MSDP peer IP address.
```
**route-policy WORD<1-64>** Specifies the route policy name for an inbound filter.

### **Default**

None

### **Command Mode**

Global Configuration

# **ip msdp sa-filter out (globally)**

Create the outbound filter.

#### **Syntax**

- **default ip msdp sa-filter out {A.B.C.D}**
- **default ip msdp sa-filter out {A.B.C.D} route-policy WORD<1-64>**
- **ip msdp sa-filter out {A.B.C.D}**
- **ip msdp sa-filter out {A.B.C.D} route-policy WORD<1-64>**
- **no ip msdp sa-filter out {A.B.C.D}**
- **no ip msdp sa-filter out {A.B.C.D} route-policy WORD<1-64>**

## **Command Parameters**

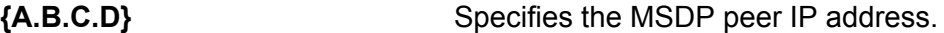

**route-policy WORD<1-64>** Specifies the route policy name for an outbound filter.

### **Default**

None

#### **Command Mode**
# **ip msdp sa-limit (globally)**

Specifies the maximum number of SA messages to keep in SA cache.

## **Syntax**

- **default ip msdp sa-limit {A.B.C.D} <0-6144>**
- **ip msdp sa-limit {A.B.C.D} <0-6144>**
- **no ip msdp sa-limit {A.B.C.D} <0-6144>**

#### **Command Parameters**

**{A.B.C.D}** Specifies the MSDP peer IP address.

**<0-6144>** Specifies the maximum number of SA messages to keep in SA cache. The default is 6144 messages.

## **Default**

The default is 6144.

### **Command Mode**

Global Configuration

# **ip msdp ttl-threshold (globally)**

Configure the time-to-live (TTL) threshold to limit which multicast data packets the router encapsulated in SA Messaged forwarded to an MSDP peer.

### **Syntax**

- **default ip msdp ttl-threshold {A.B.C.D} <1-255>**
- **ip msdp ttl-threshold {A.B.C.D} <1-255>**
- **no ip msdp ttl-threshold {A.B.C.D} <1-255>**

#### **Command Parameters**

- **{A.B.C.D}** Specifies the MSDP peer IP address.
- **<1-255>** Specifies the Time-To-Live value. The default is 1.

## **Default**

The default is 1.

#### **Command Mode**

Global Configuration

## **ip name-server**

Add addresses for DNS servers.

#### **Syntax**

- **default ip name-server primary**
- **default ip name-server secondary**
- **default ip name-server tertiary**
- **ip name-server primary WORD<0-46>**
- **ip name-server secondary WORD<0-46>**
- **ip name-server tertiary WORD<0-46>**
- **no ip name-server primary**
- **no ip name-server secondary**
- **no ip name-server tertiary**

#### **Command Parameters**

**<primary|secondary| tertiary>WORD<0-46>**

Configures the primary, secondary, or tertiary DNS server address. Enter the IP address in a.b.c.d format for IPv4 (string length 0-46). You can specify the IP address for only one server at a time; you cannot specify all three servers in one command.

#### **Default**

None

#### **Command Mode**

Global Configuration

# **ip pim (globally)**

Configure PIM to create a PIM instance, and enable or disable PIM globally on the switch and change default global parameters.

#### **Syntax**

- **default ip pim**
- **default ip pim bootstrap-period**
- **default ip pim disc-data-timeout**
- **default ip pim enable**
- **default ip pim fast-joinprune**
- **default ip pim fwd-cache-timeout**
- **default ip pim join-prune-interval**
- **default ip pim register-suppression-timeout**
- **default ip pim rp-c-adv-timeout**
- **default ip pim unicast-route-change-timeout**
- **ip pim**
- **ip pim bootstrap-period <5-32757>**
- **ip pim disc-data-timeout <5-65535>**
- **ip pim enable**
- **ip pim fast-joinprune**
- **ip pim fwd-cache-timeout <10-86400>**
- **ip pim join-prune-interval <1-18724>**
- **ip pim register-suppression-timeout <6-65535>**
- **ip pim rp-c-adv-timeout <5-26214>**
- **ip pim unicast-route-change-timeout <2-65535>**
- **no ip pim**
- **no ip pim enable**
- **no ip pim fast-joinprune**

#### **Command Parameters**

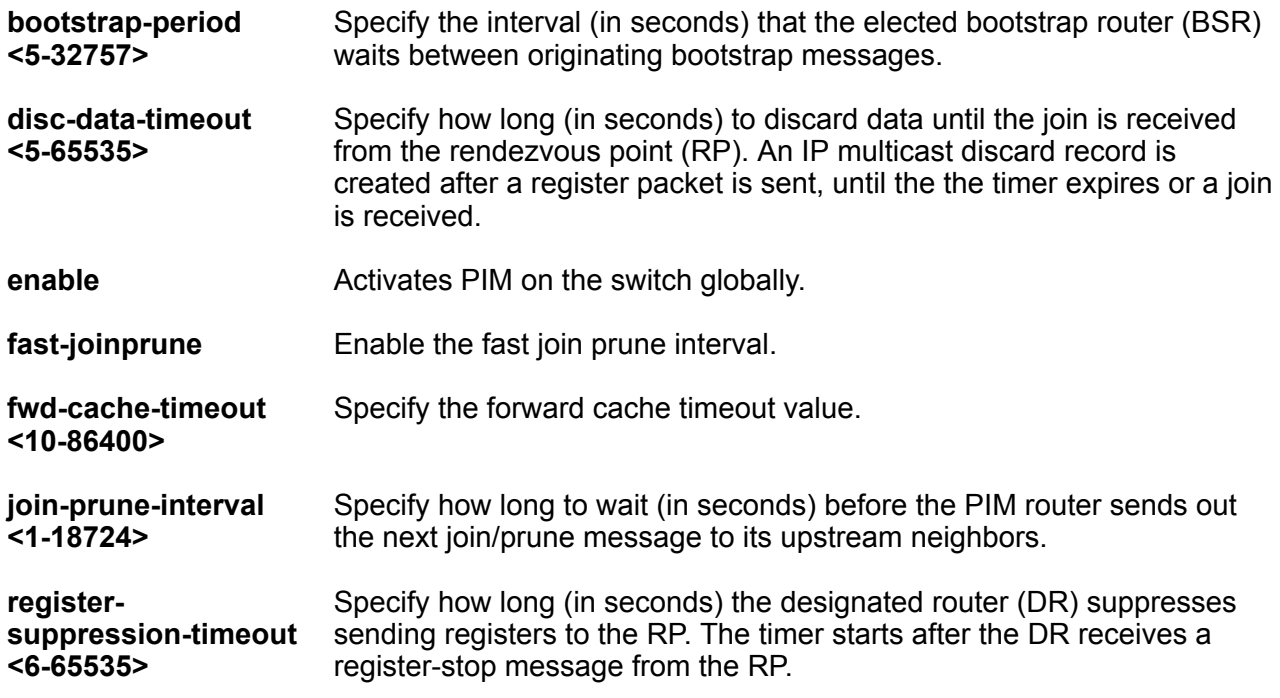

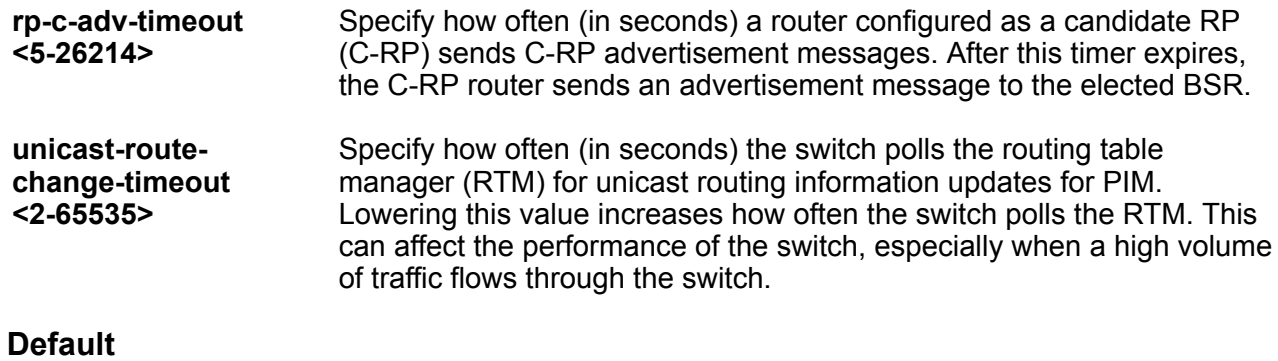

The default is disabled.

#### **Command Mode**

Global Configuration

# **ip pim mode**

Configure the mode of this interface globally. After you change from one mode to another, an information message appears to remind you that traffic does not stop immediately.

#### **Syntax**

- **default ip pim mode**
- **ip pim mode sparse**
- **ip pim mode ssm**

#### **Command Parameters**

**<ssm| sparse>** Specifies the mode. Configures Source Specific Multicast (SSM) to optimize PIM-SM by simplifying the many-to-many model (servers-to-receivers).

### **Default**

The default is sparse.

#### **Command Mode**

Global Configuration

## **ip pim rp-candidate group**

Configure a candidate rendezvous point (C-RP) to serve as backup to the RP router.

## **Syntax**

- **default ip pim rp-candidate group <A.B.C.D> <A.B.C.D>**
- **ip pim rp-candidate group <A.B.C.D> <A.B.C.D> rp <A.B.C.D>**
- **no ip pim rp-candidate group <A.B.C.D> <A.B.C.D>**

## **Command Parameters**

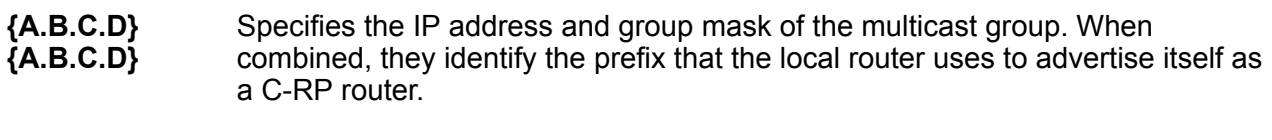

**rp {A.B.C.D}** Specifies the IP address of the C-RP router. This address must be one of the local PIM-SM enabled interfaces.

## **Default**

None

## **Command Mode**

Global Configuration

# **ip pim static-rp**

Adds a static rendezvous point (RP) entry and activates static RP.

## **Syntax**

- **default ip pim static-rp**
- **ip pim static-rp <A.B.C.D/X> <A.B.C.D>**
- **no ip pim static-rp**

### **Command Parameters**

- **<A.B.C.D/X>** Specifies the IP address and address mask of the multicast group. When combined, the IP address and address mask identify the range of the multicast addresses that the RP handles.
- **<A.B.C.D>** Specifies the IP address of the static RP.

## **Default**

The default is disabled.

## **Command Mode**

Global Configuration

# **ip pim virtual-neighbor**

Configure a virtual neighbor when the next hop for a static route cannot run PIM.

### **Syntax**

- **ip pim virtual-neighbor <A.B.C.D> <A.B.C.D>**
- **no ip pim virtual-neighbor <A.B.C.D> <A.B.C.D>**

#### **Command Parameters**

**<A.B.C.D>** The first IP address indicates the IP address of the selected interface.

**<A.B.C.D>** The second IP address indicates the IP address of the neighbor.

## **Default**

None

### **Command Mode**

Global Configuration

# **ip prefix-list**

Allows or denies specific route updates. A prefix list policy specifies route prefixes to match. When there is a match, the route is used. Configure a prefix list and apply the list to an IP route policy.

### **Syntax**

- **ip prefix-list WORD<1-64> {A.B.C.D/X} [id <1-2147483647>] [ge <0-32>] [le <0-32>]**
- **ip prefix-list WORD<1-64> name WORD<1-64>**
- **no ip prefix-list WORD<1-64>**
- **no ip prefix-list WORD<1-64> {A.B.C.D/X}**

## **Command Parameters**

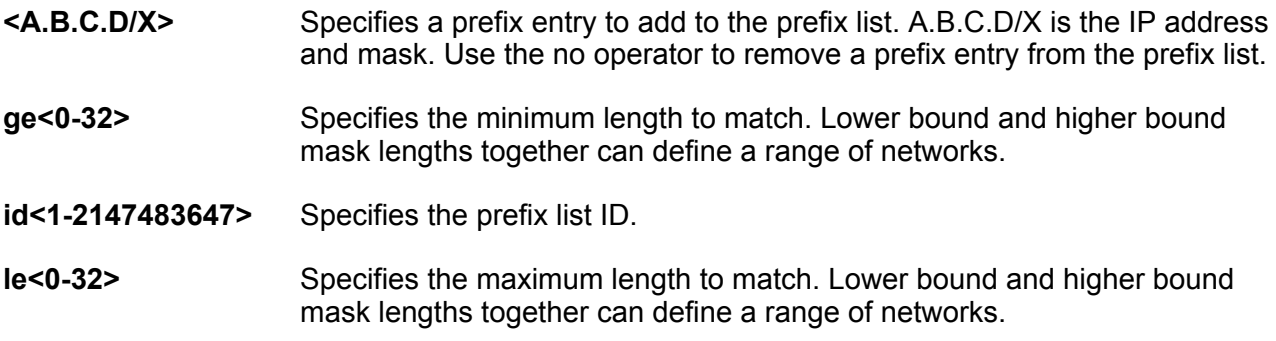

**name WORD<1-64>** Specifies a new name for the prefix list.

#### **Default**

None

#### **Command Mode**

Global Configuration

# **ip route (globally)**

You can configure routing switches with a static default route, or they can learn it through a dynamic routing protocol.

#### **Syntax**

• **default ip route {A.B.C.D} {A.B.C.D} {A.B.C.D}** • **default ip route {A.B.C.D} {A.B.C.D} {A.B.C.D} dynamic** • **default ip route {A.B.C.D} {A.B.C.D} {A.B.C.D} enable** • **default ip route {A.B.C.D} {A.B.C.D} {A.B.C.D} local-next-hop enable** • **default ip route {A.B.C.D} {A.B.C.D} {A.B.C.D} preference** • **ip route {A.B.C.D} {A.B.C.D} {A.B.C.D} enable** • **ip route {A.B.C.D} {A.B.C.D} {A.B.C.D} enable next-hop-vrf WORD<1-16>** • **ip route {A.B.C.D} {A.B.C.D} {A.B.C.D} local-next-hop enable** • **ip route {A.B.C.D} {A.B.C.D} {A.B.C.D} preference <1-255>** • **ip route {A.B.C.D} {A.B.C.D} {A.B.C.D} preference <1-255> next-hop-vrf WORD<1-16>** • **ip route {A.B.C.D} {A.B.C.D} {A.B.C.D} weight <1-65535>** • **ip route {A.B.C.D} {A.B.C.D} {A.B.C.D} weight <1-65535> local-next-hop enable** • **ip route {A.B.C.D} {A.B.C.D} {A.B.C.D} weight <1-65535> next-hop-vrf WORD<1-16>** • **ip route {A.B.C.D} {A.B.C.D} {A.B.C.D} weight <1-65535> preference <1-255>** • **no ip route {A.B.C.D} {A.B.C.D} {A.B.C.D}** • **no ip route {A.B.C.D} {A.B.C.D} {A.B.C.D} dynamic** • **no ip route {A.B.C.D} {A.B.C.D} {A.B.C.D} dynamic next-hop-vrf WORD<1-16>** • **no ip route {A.B.C.D} {A.B.C.D} {A.B.C.D} enable** • **no ip route {A.B.C.D} {A.B.C.D} {A.B.C.D} enable next-hop-vrf**

**WORD<1-16>**

- **no ip route {A.B.C.D} {A.B.C.D} {A.B.C.D} local-next-hop enable**
- **no ip route {A.B.C.D} {A.B.C.D} {A.B.C.D} next-hop-vrf WORD<1-16>**
- **no ip route {A.B.C.D} {A.B.C.D} {A.B.C.D} preference**

## **Command Parameters**

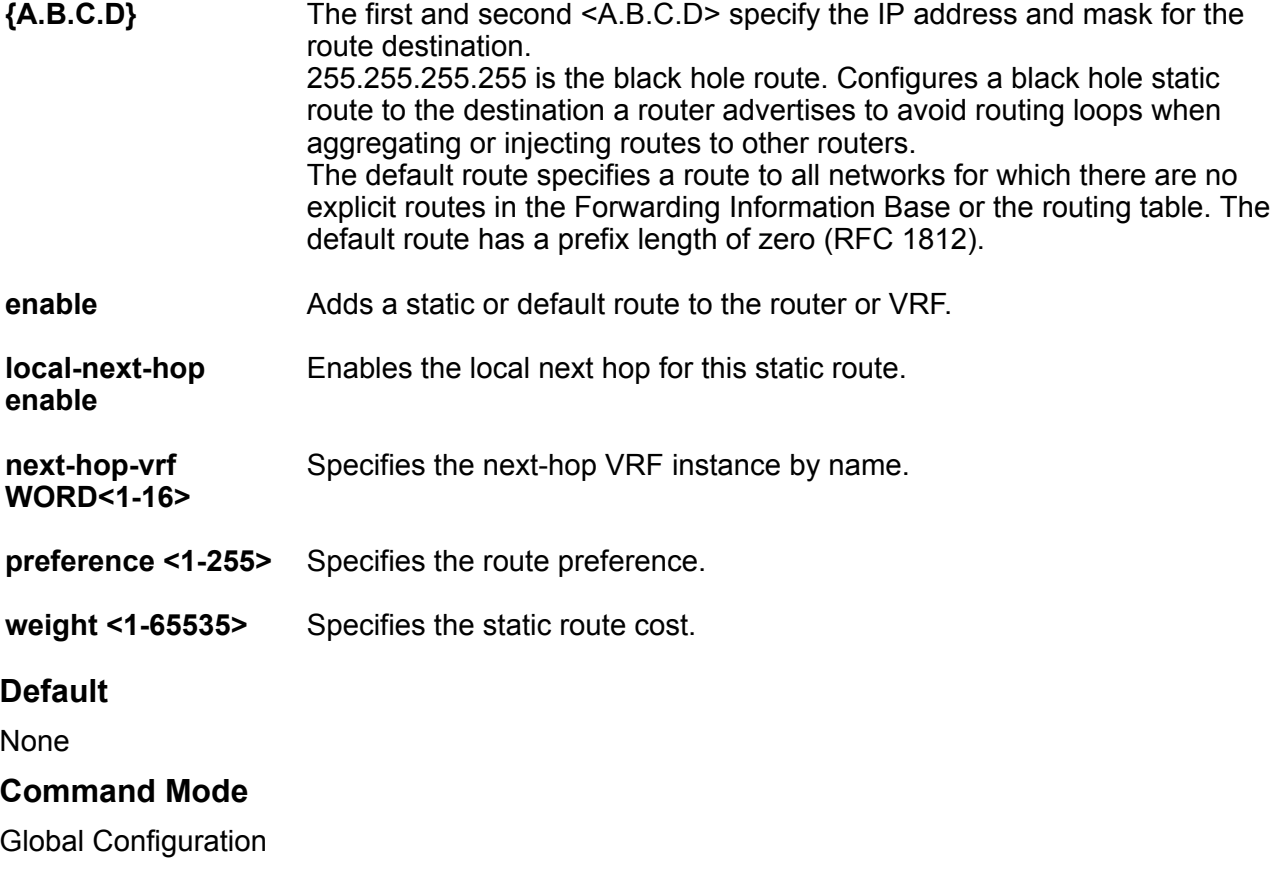

## **ip route bfd**

Configure an IPv4 static route for Bidirectional Forwarding Detection (BFD).

### **Syntax**

- **default ip route bfd {A.B.C.D}**
- **ip route bfd {A.B.C.D}**
- **no ip route bfd {A.B.C.D}**

#### **Command Parameters**

**{A.B.C.D}** Specifies the BFD static route IPv4 address.

## **Command Mode**

Global Configuration

# **ip route preference protocol ebgp**

Configure the global route preference.

### **Syntax**

- **default ip route preference protocol ebgp**
- **ip route preference protocol ebgp <0-255>**

#### **Command Parameters**

**<0-255>** Configures the preference value for the specified protocol. If two protocols have the same configured value, the default value is used.

## **Default**

The default is 45.

#### **Command Mode**

Global Configuration

# **ip route preference protocol ibgp**

Configure the global route preference.

#### **Syntax**

- **default ip route preference protocol ibgp**
- **ip route preference protocol ibgp <0-255>**

#### **Command Parameters**

**<0-255>** Configures the preference value for the specified protocol. If two protocols have the same configured value, the default value is used.

### **Default**

The default is 175.

### **Command Mode**

Global Configuration

# **ip route preference protocol ospf-extern1**

Configure the global route preference.

### **Syntax**

- **default ip route preference protocol ospf-extern1**
- **ip route preference protocol ospf-extern1 <0-255>**

#### **Command Parameters**

**<0-255>** Configures the preference value for the specified protocol. If two protocols have the same configured value, the default value is used.

### **Default**

The default is 120.

#### **Command Mode**

Global Configuration

# **ip route preference protocol ospf-extern2**

Configure the global route preference.

#### **Syntax**

- **default ip route preference protocol ospf-extern2**
- **ip route preference protocol ospf-extern2 <0-255>**

## **Command Parameters**

**<0-255>** Configures the preference value for the specified protocol. If two protocols have the same configured value, the default value is used.

### **Default**

The default is 125.

#### **Command Mode**

Global Configuration

# **ip route preference protocol ospf-inter**

Configure the global route preference.

## **Syntax**

- **default ip route preference protocol ospf-inter**
- **ip route preference protocol ospf-inter <0-255>**

#### **Command Parameters**

**<0-255>** Configures the preference value for the specified protocol. If two protocols have the same configured value, the default value is used.

### **Default**

The default is 25.

#### **Command Mode**

Global Configuration

# **ip route preference protocol ospf-intra**

Configure the global route preference.

#### **Syntax**

- **default ip route preference protocol ospf-intra**
- **ip route preference protocol ospf-intra <0-255>**

#### **Command Parameters**

**<0-255>** Configures the preference value for the specified protocol. If two protocols have the same configured value, the default value is used.

## **Default**

The default is 20.

### **Command Mode**

Global Configuration

## **ip route preference protocol rip**

Configure the global route preference.

### **Syntax**

- **default ip route preference protocol rip**
- **ip route preference protocol rip <0-255>**

## **Command Parameters**

**<0-255>** Configures the preference value for the specified protocol. If two protocols have the same configured value, the default value is used.

## **Default**

The default is 100.

#### **Command Mode**

Global Configuration

## **ip route preference protocol spbm-level1**

Configure the global route preference.

### **Syntax**

- **default ip route preference protocol spbm-level1**
- **ip route preference protocol spbm-level1 <0-255>**

#### **Command Parameters**

**<0-255>** Configures the preference value for the specified protocol. If two protocols have the same configured value, the default value is used.

### **Default**

The default is 7.

## **Command Mode**

Global Configuration

# **ip route preference protocol static**

Configure the global route preference.

#### **Syntax**

- **default ip route preference protocol static**
- **ip route preference protocol static <0-255>**

#### **Command Parameters**

**<0-255>** Configures the preference value for the specified protocol. If two protocols have the same configured value, the default value is used.

## **Default**

The default is 5.

## **Command Mode**

Global Configuration

## **ip routing**

Enable IP forwarding (routing) on a global level so that the router supports routing. You can use the IP address of any router interface for IP-based network management.

## **Syntax**

- **default ip routing**
- **ip routing**
- **no ip routing**

## **Default**

None

## **Command Mode**

Global Configuration

# **ip rsmlt edge-support**

Configure Routed Split MultiLink trunking (RSMLT)-edge to store the RSMLT peer MAC/IP addresspair in its local config file and restore the configuration if the peer does not restore after a simultaneous reboot of both RSMLT-peer switches. The configuration applies to both IPv4.

## **Syntax**

- **default ip rsmlt edge-support**
- **ip rsmlt edge-support**
- **no ip rsmlt edge-support**
- **no ip rsmlt peer-address <1-4059>**

### **Command Parameters**

**edge-support** Enables RSMLT-edge support.

## **Default**

The default is disabled.

## **Command Mode**

Global Configuration

## **ip source-route**

Enables IPv4 source routing globally.

### **Syntax**

- **default ip source-route**
- **ip source-route**
- **no ip source-route**

### **Default**

Disabled

**Command Mode**

Global Configuration

# **ip spb-pim-gw foreign-source (globally)**

Configures a static foreign source.

### **Syntax**

- **default ip spb-pim-gw foreign-source {A.B.C.D} group {A.B.C.D}**
- **ip spb-pim-gw foreign-source {A.B.C.D} group {A.B.C.D}**
- **no ip spb-pim-gw foreign-source {A.B.C.D} group {A.B.C.D}**

#### **Command Parameters**

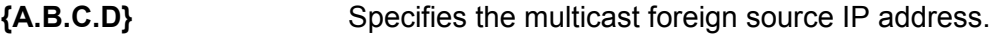

group {A.B.C.D} Specifies the group IP address.

### **Default**

None

### **Command Mode**

Global Configuration

## **ip supernet**

Enable or disable supernetting. If supernetting is globally enabled, the switch can learn routes with a route mask of less then eight bits. Routes with a mask length less than eight bits cannot have ECMP paths, even if the ECMP feature is globally enabled.

## **Syntax**

- **default ip supernet**
- **ip supernet**
- **no ip supernet**

## **Default**

The default is disabled.

## **Command Mode**

Global Configuration

# **ip ttl**

Configure the IP routing protocol stack to specify which routing features the switch can use.

## **Syntax**

- **default ip ttl**
- **ip ttl <1-255>**
- **no ip ttl**

### **Command Parameters**

**ttl<1-255>** Configures the default time-to-live (TTL) value for a routed packet. The TTL is the maximum number of seconds before a packet is discarded. The default value of 255 is used whenever a time is not supplied in the datagram header.

## **Default**

The default value is 255.

## **Command Mode**

Global Configuration

# **ip vrf**

Creates a VRF instance.

### **Syntax**

- **default ip vrf WORD<1-16> max-routes**
- **default ip vrf WORD<1-16> max-routes-trap enable**
- **default ip vrf WORD<1-16> vrf-trap enable**
- **ip vrf WORD<1-16>**
- **ip vrf WORD<1-16> max-routes <0-15744 | 0-15488 | 0-252000>**
- **ip vrf WORD<1-16> max-routes-trap enable**
- **ip vrf WORD<1-16> name WORD<0-16>**
- **ip vrf WORD<1-16> vrfid <1-511>**
- **ip vrf WORD<1-16> vrf-trap enable**
- **no ip vrf WORD<1-16>**
- **no ip vrf WORD<1-16> max-routes-trap enable**
- **no ip vrf WORD<1-16> vrf-trap enable**

#### **Command Parameters**

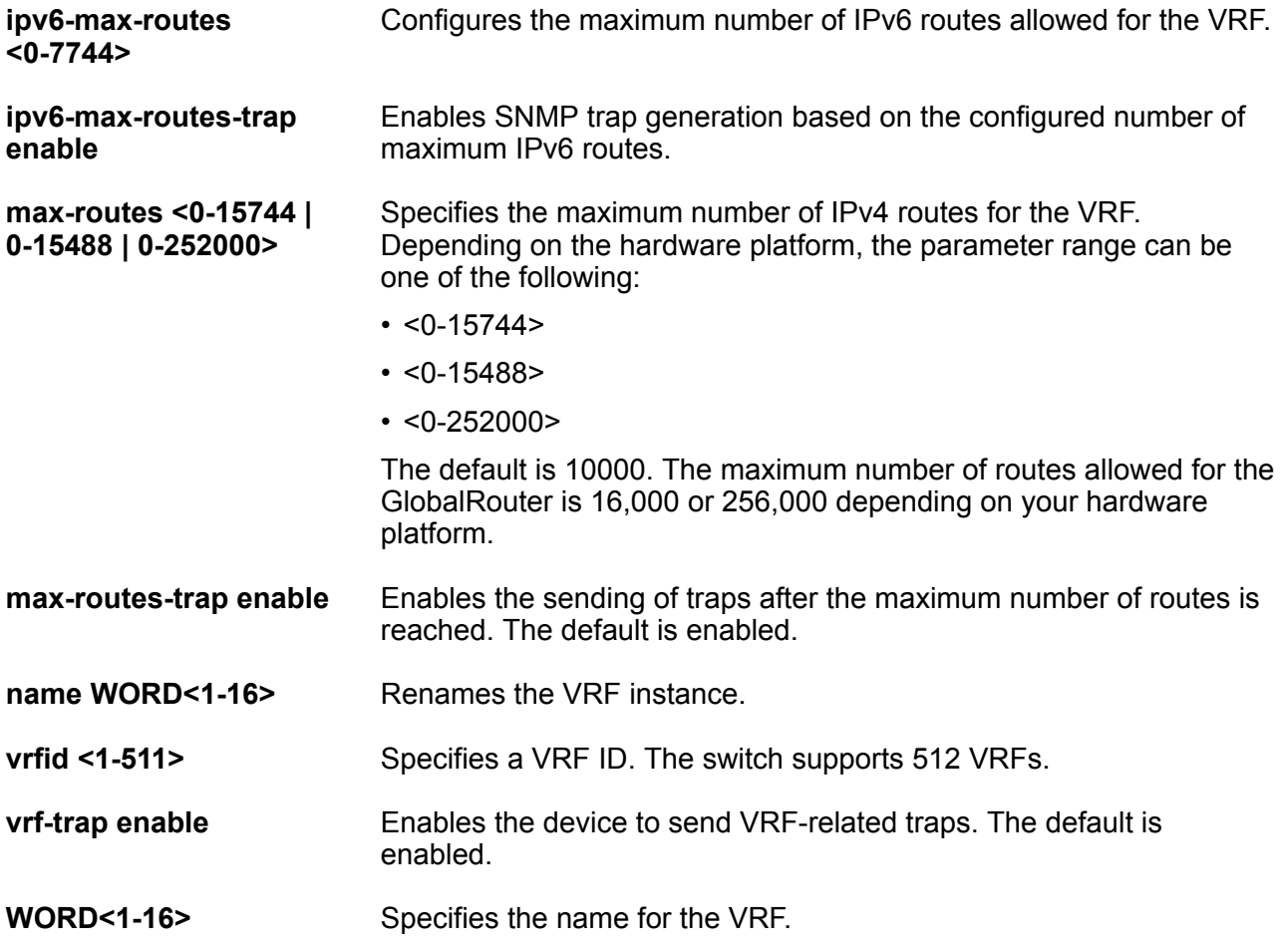

## **Default**

None

### **Command Mode**

Global Configuration

## **ipsec policy**

Create and configure an Internet Protocol Security (IPsec) policy.

## **Syntax**

- **default ipsec policy WORD<1-32>**
- **ipsec policy WORD<1-32>**
- **ipsec policy WORD<1-32> action drop**
- **ipsec policy WORD<1-32> action permit**
- **ipsec policy WORD<1-32> laddr WORD<1-32>**
- **ipsec policy WORD<1-32> protocol icmp**
- **ipsec policy WORD<1-32> protocol icmpv6**
- **ipsec policy WORD<1-32> protocol ospfv3**
- **ipsec policy WORD<1-32> protocol tcp sport <1-65535> dport <1-65535>**
- **ipsec policy WORD<1-32> protocol tcp sport <1-65535> dport any**
- **ipsec policy WORD<1-32> protocol udp**
- **ipsec policy WORD<1-32> protocol udp sport <1-65535> dport <1-65535>**
- **ipsec policy WORD<1-32> protocol udp sport <1-65535> dport any**
- **ipsec policy WORD<1-32> raddr WORD<1-32>**
- **no ipsec policy WORD<1-32>**

#### **Command Parameters**

- **action <drop|permit>** Specifies the action the policy takes. The default is permit.
- **dport<1-65535|<any>** Specifies the destination port for TCP and UDP. You can specify any port as the destination port. The default is any.
- **laddr WORD<1-32>** Specifies the local address. This field is optional. laddr is an optional parameter that allows you to have multiple local addresses for each remote address. If you do not configure this parameter, then the IPv6 address 0::0 is the default, which configures this parameter to any address.

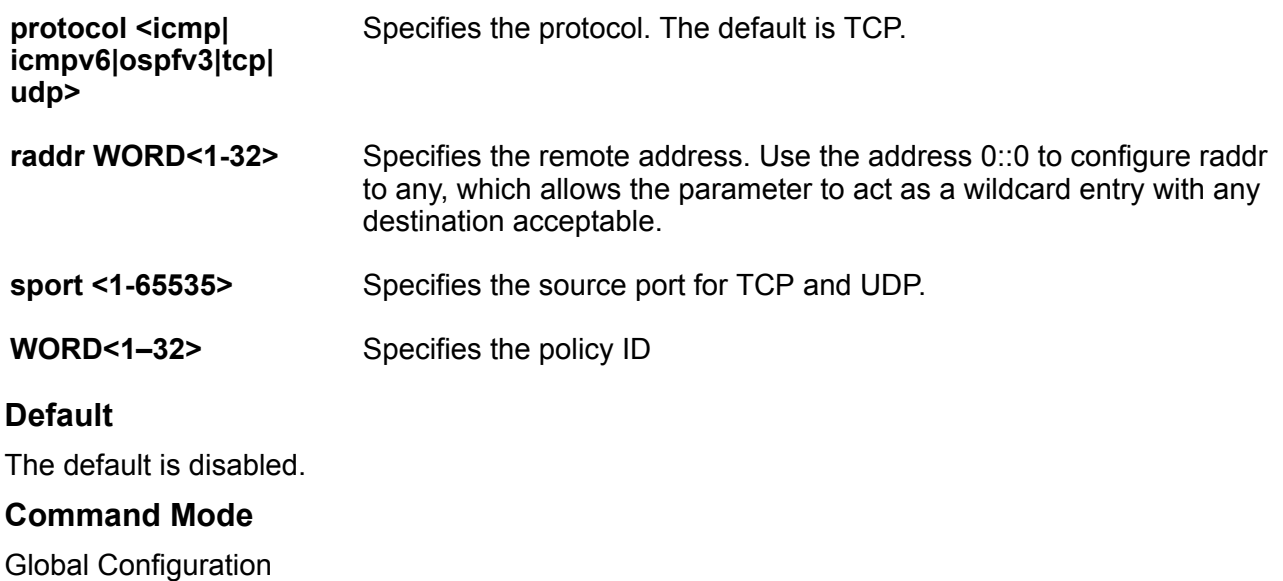

# **ipsec policy admin enable**

Enable an Internet Protocol Security (IPsec) policy.

#### **Syntax**

- **ipsec policy WORD<1-32> admin enable**
- **no ipsec policy WORD<1-32> admin enable**

## **Command Parameters**

**WORD<1-32>** Specifies the IPsec policy name.

#### **Default**

The default is disabled.

## **Command Mode**

Global Configuration

# **ipsec policy security-association**

Link an Internet Protocol Security (IPsec) policy to an IPsec security association.

### **Syntax**

• **default ipsec policy WORD<1-32> security-association WORD<1-32>**

• **ipsec policy WORD<1-32> security-association WORD<1-32>**

```
• no ipsec policy WORD<1-32> security-association WORD<1-32>
```
#### **Default**

None

#### **Command Mode**

Global Configuration

## **ipsec security-association**

Create and configure an Internet Protocol Security (IPsec) security association.

#### **Syntax**

- **default ipsec security-association WORD<1-32>**
- **ipsec security-association WORD<1-32>**
- **ipsec security-association WORD<1-32> auth-algo AES-XCBC-MAC**
- **ipsec security-association WORD<1-32> auth-algo AES-XCBC-MAC auth-key WORD<1-256> KeyLength <1-256>**
- **ipsec security-association WORD<1-32> auth-algo MD5**
- **ipsec security-association WORD<1-32> auth-algo MD5 auth-key WORD<1-256> KeyLength <1-256>**
- **ipsec security-association WORD<1-32> auth-algo SHA1**
- **ipsec security-association WORD<1-32> auth-algo SHA1 auth-key WORD<1-256> KeyLength <1-256>**
- **ipsec security-association WORD<1-32> auth-algo SHA2**
- **ipsec security-association WORD<1-32> auth-algo SHA2 auth-key WORD<1-256> KeyLength <1-256>**
- **ipsec security-association WORD<1-32> encap-proto AH**
- **ipsec security-association WORD<1-32> encap-proto ESP**
- **ipsec security-association WORD<1-32> Encrpt-algo 3DES**
- **ipsec security-association WORD<1-32> Encrpt-algo 3DES EncrptKey WORD<1–256> KeyLength <1-256>**
- **ipsec security-association WORD<1-32> Encrpt-algo AES-CBC**
- **ipsec security-association WORD<1-32> Encrpt-algo AES-CBC EncrptKey WORD<1–256> KeyLength <1-256>**
- **ipsec security-association WORD<1-32> Encrpt-algo AES-CTR**
- **ipsec security-association WORD<1-32> Encrpt-algo AES-CTR EncrptKey WORD<1–256> KeyLength <1-256>**
- **ipsec security-association WORD<1-32> Encrpt-algo NULL**
- **ipsec security-association WORD<1-32> Encrpt-algo NULL EncrptKey WORD<1–256> KeyLength <1-256>**
- **ipsec security-association WORD<1-32> key-mode automatic**
- **ipsec security-association WORD<1-32> key-mode manual**
- **ipsec security-association WORD<1-32> lifetime Bytes <1-4294967295>**
- **ipsec security-association WORD<1-32> lifetime seconds <1-4294967295>**
- **ipsec security-association WORD<1-32> mode transport**
- **ipsec security-association WORD<1-32> spi <1-4294967295>**
- **no ipsec security-association WORD<1-32>**

#### **Command Parameters**

**auth-algo <AES-XCBC-MAC| 32 MD5|SHA1| SHA2>** The authentication algorithm parameter specifies the authorization algorithm, which includes one of the following values: • AES-XCBC-MAC • MD5 • SHA1 • SHA2 The default authentication algorithm name is MD5. **auth-key WORD<1-256> [KeyLength WORD<1-256>]** The parameter auth-key specifies the authentication key. KeyLength specifies the KeyLength value that can be a string of 1 to 256 characters. The default KeyLength is 128. The KeyLength values are as follows: • 3DES is 48 • AES-CBC is 32, 48, or 64 • AES-CTR is 32 **encap-proto <AH|ESP>** Specifies the encapsulation protocol. AH specifies the authentication header and ESP specifies the encapsulation security payload. If you configure the encapsulation protocol as AH, you cannot configure the encryption algorithms and other encryption-related attributes. You can only access the encryption algorithm parameters if you configure the encapsulation protocol to ESP. The default value is ESP. **Encrpt-algo <3DES| AES24 CBC|AES-CTR| NULL>** Specifies the encryption algorithm avlue as one of the following: • 3DES-CBC • AES-CBC • AES-CTR  $\cdot$  NULL

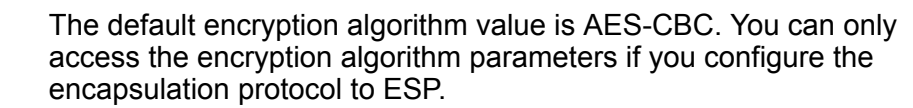

**EncrptKey WORD<1-256> [KeyLength WORD<1-256>]** EncrptKey specifies the encryption key. KeyLength specifies the KeyLength value that can be a string of 1 to 256 characters. The default KeyLength is 128. The KeyLength values are as follows: • 3DES is 48 • AES-CBC is 32, 48, or 64 • AES-CTR is 32 **key-mode <automatic| manual>** Specifies the key-mode as one of the following: automatic or manual. The default is manual. **lifetime <Bytes <1-4294967295>| seconds <1-4294967295>** Specifies the lifetime value in seconds or kilobytes.The default lifetime value in seconds is 8 hours. The default value in bytes is 4608000 kilobytes. **mode <transport| tunnel>** Specifies the mode value in either transport or tunnel. Transport mode encapsulates the IP payload and provides a secure connection between two end points. The software only supports transport mode. Tunnel mode encapsulates the entire IP packet and provides a secure tunnel. This software does not support tunnel mode. The default is transport mode. **policy WORD<1-32>** Specifies the policy ID. **spi <1-4294967295>** Specifies the security parameters index (SPI) value,which is a unique value. SPI is a tag IPsec adds to the IP header. The tag enables the system that receives the IP packet to determine under which security association to process the received packet. For IPsec to function, each peer must have the same SPI value configured on both peers for a particular policy. **WORD<1-32>** Specifies the security association. **WORD<1-32>** Specifies the security association and creates the security association. **Default** None **Command Mode** Global Configuration

# **ipv6 alternative-route**

Enable IPv6 alternative route.

### **Syntax**

- **default ipv6 alternative-route**
- **ipv6 alternative-route**
- **no ipv6 alternative-route**

## **Default**

The default is enabled.

### **Command Mode**

Global Configuration

# **ipv6 autoconfig**

Enable or disable IPv6 autoconfiguration.

#### **Syntax**

• **ipv6 autoconfig**

## **Default**

The default is disabled.

#### **Command Mode**

Global Configuration

# **ipv6 dhcp-relay fwd-path**

Create the forwarding path from the client to the server.

### **Syntax**

- **default ipv6 dhcp-relay fwd-path WORD<0-255> WORD<0-255>**
- **ipv6 dhcp-relay fwd-path WORD<0-255> WORD<0-255>**
- **ipv6 dhcp-relay fwd-path WORD<0-255> WORD<0-255> enable**
- **no ipv6 dhcp-relay fwd-path WORD<0-255> WORD<0-255>**
- **no ipv6 dhcp-relay fwd-path WORD<0-255> WORD<0-255> enable**

### **Command Parameters**

- **enable** Enables the forwarding path to the server.
- **WORD<0-255>** Configures the forwarding path from the client to the server. The first WORD<0-255> is the IP address configured on an interface (a locally configured IP address) to forward or relay BootP or DHCP. This address is the relay agent. The relay can be a VRRP address.
- **WORD<0-255>** The second WORD<0-255> is the IP address of the DHCP server in the network. If this IP address corresponds to the locally configured IP network the system generates an error because IPv6 does not include broadcast.

## **Default**

The default is disabled.

### **Command Mode**

Global Configuration

## **ipv6 ecmp**

IPv6 ECMP configuration.

#### **Syntax**

- **default ipv6 ecmp enable**
- **default ipv6 ecmp max-path**
- **ipv6 ecmp enable**
- **ipv6 ecmp max-path <ECMP-Paths>**
- **no ipv6 ecmp enable**

### **Command Parameters**

**enable** Enables IPv6 ECMP globally.

**max-path** *<ECMP-Paths>* Specifies the maximum number of ECMP paths. Different hardware platforms can support a different number of ECMP paths. For more information on the maximum number of ECMP paths supported on the switch, see the scaling information in [Release Notes for VSP 8600](http://documentation.extremenetworks.com/Release_Notes/VOSS/VSP8600/ReleaseNoteVSP8600_8.0_RN.pdf).

### **Default**

Disabled

### **Command Mode**

Global Configuration

# **ipv6 fhs dhcp-guard enable**

Enable DHCP-guard globally.

### **Syntax**

- **default ipv6 fhs dhcp-guard enable**
- **ipv6 fhs dhcp-guard enable**
- **no ipv6 fhs dhcp-guard enable**

## **Default**

The default is disabled

#### **Command Mode**

Global Configuration

# **ipv6 fhs dhcp-guard policy**

Configure DHCP-guard policy.

#### **Syntax**

- **ipv6 fhs dhcp-guard policy WORD<1-64>**
- **no ipv6 fhs dhcp-guard policy WORD<1-64>**

#### **Command Parameters**

**WORD<1-64>** Specifies the policy name.

#### **Default**

None

### **Command Mode**

Global Configuration

## **ipv6 fhs enable**

Enable First Hop Security (FHS) globally.

### **Syntax**

- **default ipv6 fhs enable**
- **ipv6 fhs enable**
- **no ipv6 fhs enable**

## **Default**

The default is disabled

#### **Command Mode**

Global Configuration

# **ipv6 fhs ipv6-access-list**

Create an FHS IP access list or add IP prefixes to an existing IP access list.

### **Syntax**

- **default ipv6 fhs ipv6–access-list [WORD<1-64>] [WORD<0-46>] [ge|le| mode]**
- **ipv6 fhs ipv6–access-list [WORD<1-64>] [WORD<0-46>] [ge<0-128>] [le<0-128>] [mode <allow | deny>]**

```
• no ipv6 fhs ipv6–access-list [WORD<1-64>] [WORD<0-46>]
```
#### **Command Parameters**

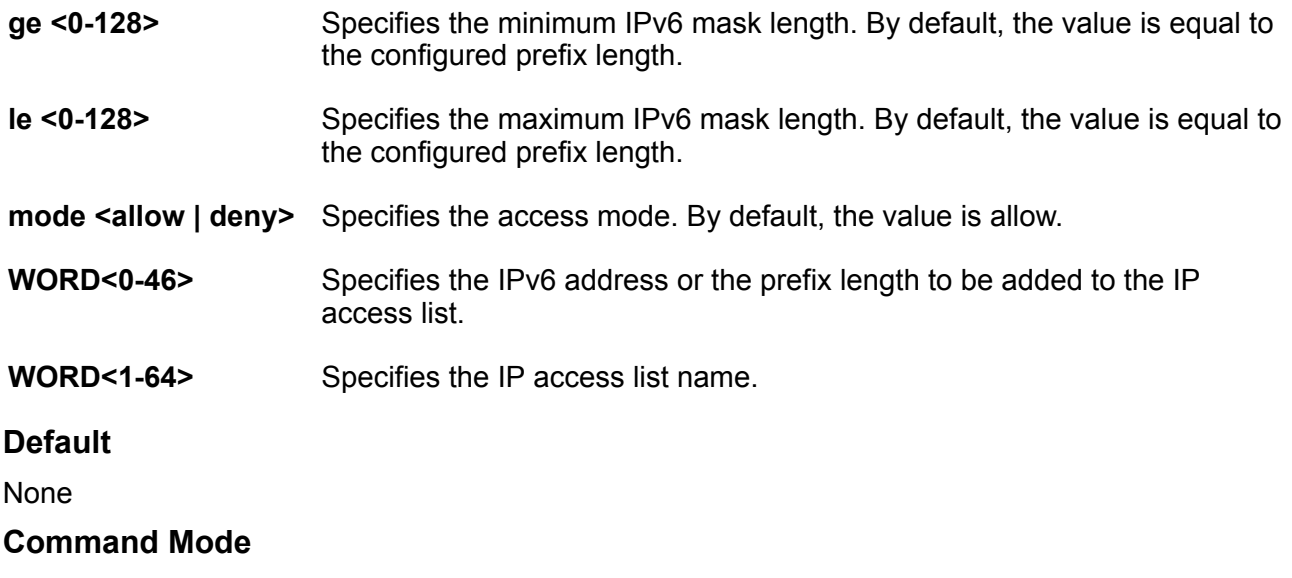

Global Configuration

## **ipv6 fhs mac–access-list**

Create an FHS MAC access list or add MAC addresses to an existing MAC access list.

### **Syntax**

- **default ipv6 fhs mac–access-list WORD<1-64> <0x00:0x00:0x00:0x00:0x00:0x00> [mode]**
- **ipv6 fhs mac–access-list WORD<1-64> <0x00:0x00:0x00:0x00:0x00:0x00> [mode <allow | deny>]**
- **no ipv6 fhs mac–access-list WORD<1-64> <0x00:0x00:0x00:0x00:0x00:0x00>**

#### **Command Parameters**

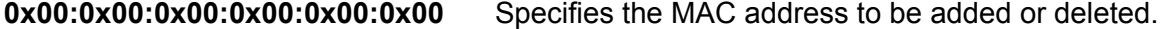

- **mode <allow | deny>** Specifies the access mode. By default, the value is allow.
- **WORD<1–64>** Specifies the MAC access list name.

#### **Default**

None

#### **Command Mode**

Global Configuration

# **ipv6 fhs nd-inspection enable (globally)**

Enables neighbor discovery (ND) inspection globally.

#### **Syntax**

- **default ipv6 fhs nd-inspection enable**
- **ipv6 fhs nd-inspection enable**
- **no ipv6 fhs nd-inspection enable**

#### **Default**

The default is disabled.

#### **Command Mode**

Global Configuration

## **ipv6 fhs ra-guard enable**

Enable RA-guard globally.

#### **Syntax**

• **default ipv6 fhs ra-guard enable**

- **ipv6 fhs ra-guard enable**
- **no ipv6 fhs ra-guard enable**

#### **Default**

None

#### **Command Mode**

Global Configuration

# **ipv6 fhs ra-guard policy**

Create the RA-guard policy.

#### **Syntax**

- **ipv6 fhs ra-guard policy WORD<1-64>**
- **no ipv6 fhs ra-guard policy WORD<1-64>**

#### **Command Parameters**

**WORD<1-64>** Specifies the name of the RA-guard policy to be created or deleted.

#### **Default**

None

#### **Command Mode**

Global Configuration

# **ipv6 fhs snooping static-binding**

Enables IPv6 snooping globally. This command enables learning SBT entries on all the VLANs where IPv6 DHCP snooping is configured. The no form of this command can be used only for deleting static SBT entries.

#### **Syntax**

- **ipv6 fhs snooping static-binding ipv6-address WORD<0-46> vlan <1-4059> mac-address <0x00:0x00:0x00:0x00:0x00:0x00> port {slot/port[/subport]}**
- **no ipv6 fhs snooping static-binding ipv6-address WORD<0-46> vlan <1-4059>**

#### **Command Parameters**

**ipv6-address WORD<0-46>** Specifies the IPv6 address of the binding entry.

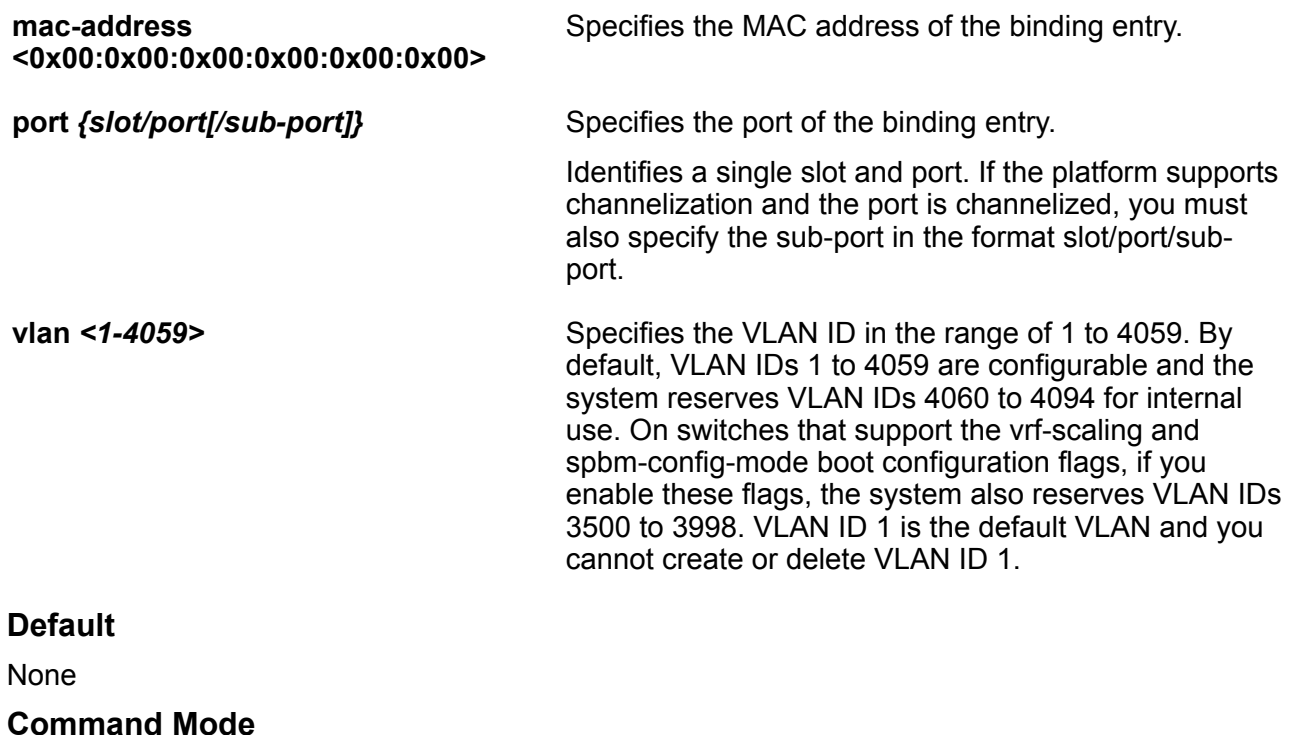

Global Configuration

# **ipv6 forwarding (globally)**

Configure IPv6 forwarding.

## **Syntax**

- **default ipv6 forwarding**
- **ipv6 forwarding**
- **no ipv6 forwarding**

## **Default**

By default, forwarding is globally enabled.

## **Command Mode**

Global Configuration

# **ipv6 hop-limit**

Insert a value into the hop-limit field of the IPv6 header.

## **Syntax**

- **default ipv6 hop-limit <0-255>**
- **ipv6 hop-limit <0-255>**

## **Command Parameters**

**<0-255>** Inserts a value into the hop-limit field of IPv6 header in the range of 0 to 255.

## **Default**

The default hop limit is 64.

### **Command Mode**

Global Configuration

# **ipv6 icmp addr-unreach**

Enables or disables ICMP network address unreachable messages.

## **Syntax**

- **default ipv6 icmp addr-unreach**
- **ipv6 icmp addr-unreach**
- **no ipv6 icmp addr-unreach**

### **Default**

The default is enabled.

### **Command Mode**

Global Configuration

# **ipv6 icmp echo multicast-request (globally)**

Enables or disables the processing of IPv6 ICMP messages sent to a multicast address globally.

## **Syntax**

- **default ipv6 icmp echo multicast-request**
- **ipv6 icmp echo multicast-request**
- **no ipv6 icmp echo multicast-request**

## **Command Parameters**

**echo multicastrequest** Enables or disables the processing of IPv6 ICMP messages sent to a multicast address globally. The default value is enabled.

## **Default**

The default is enabled.

#### **Command Mode**

Global Configuration

## **ipv6 icmp error-interval**

Configure the interval (in milliseconds) for sending ICMPv6 error messages.

#### **Syntax**

- **default ipv6 icmp error-interval**
- **ipv6 icmp error-interval <0-2147483647>**

#### **Command Parameters**

**<1-2147483647>** Configures the interval (in milliseconds) for sending ICMPv6 error messages. An entry of 0 seconds results in no sent ICMPv6 error messages.

## **Default**

The default error interval is 1000.

### **Command Mode**

Global Configuration

## **ipv6 icmp error-quota**

Configure the number of Internet Control Message Protocol (ICMP) error messages that can be sent during the ICMP error interval.

### **Syntax**

- **default ipv6 icmp error-quota**
- **ipv6 icmp error-quota <0-2000000>**

## **Command Parameters**

**<0-2000000>** Configures the number of internet Control Message Protocol (ICMP) error messages that the system can send during the ICMP error interval. A value of zero instructs the system not to send any ICMP error messages.

## **Default**

The default error quota is 50.

## **Command Mode**

Global Configuration

# **ipv6 icmp port-unreach**

Enables or disables ICMP port unreachable messages.

### **Syntax**

- **default ipv6 icmp port-unreach**
- **ipv6 icmp port-unreach**
- **no ipv6 icmp port-unreach**

### **Default**

The default is enabled.

#### **Command Mode**

Global Configuration

## **ipv6 icmp unreach-msg**

Enable Internet Control Message Protocol (ICMP) network unreachable messages.

### **Syntax**

- **default ipv6 icmp unreach-msg**
- **ipv6 icmp unreach-msg**
- **no ipv6 icmp unreach-msg**

### **Default**

By default ICMP network unreachable messages are disabled.

### **Command Mode**

Global Configuration

## **ipv6 interface address <IPv6addr/prefixlen>**

Create CLIPv6 interface and associates it with the given IPv6 address.

#### **Syntax**

- **ipv6 interface address <IPv6addr/prefixlen>**
- **no ipv6 interface address <IPv6address/prefixlen>**

### **Default**

None

#### **Command Mode**

Global Configuration

# **ipv6 isis apply accept**

Applies the configured IPv6 IS-IS accept policies.

#### **Syntax**

• **ipv6 isis apply accept vrf WORD<1-16>**

#### **Command Parameters**

**vrf WORD<1-16>** Applies the configured IPv6 IS-IS accept policies for the specified VRF.

### **Default**

None

#### **Command Mode**

Global Configuration

## **ipv6 max-routes-trap**

Enables SNMP trap generation after the maximum number of IPv6 routes are reached.

#### **Syntax**

- **default ipv6 max-routes-trap enable**
- **ipv6 max-routes-trap enable**
- **no ipv6 max-routes-trap enable**

#### **Default**

The default is enabled.

## **Command Mode**

Global Configuration

# **ipv6 mld generate-log**

Enable MLD log status

#### **Syntax**

- **default ipv6 mld generate-log**
- **ipv6 mld generate-log**
- **no ipv6 mld generate-log**

#### **Default**

None

**Command Mode**

Global Configuration

# **ipv6 mld generate-trap**

Enable MLD traps generation

#### **Syntax**

- **default ipv6 mld generate-trap**
- **ipv6 mld generate-trap**
- **no ipv6 mld generate-trap**

#### **Default**

None

#### **Command Mode**

Global Configuration

## **ipv6 mroute stats enable**

Enable collection of IPv6 multicast route statistics

## **Syntax**

- **default ipv6 mroute stats enable**
- **ipv6 mroute stats enable**
- **no ipv6 mroute stats enable**

### **Default**

The default is enabled.

### **Command Mode**

Global Configuration

# **ipv6 neighbor**

Comands to configure IPv6 neighbors globally.

### **Syntax**

- **ipv6 neighbor WORD<0-128> port {slot/port[/sub-port]} mac 0x00:0x00:0x00:0x00:0x00:0x00 vlan <1-4059>**
- **no ipv6 neighbor WORD<0-128> port {slot/port[/sub-port]}**
- **no ipv6 neighbor WORD<0-128> vlan <1-4059>**

#### **Command Parameters**

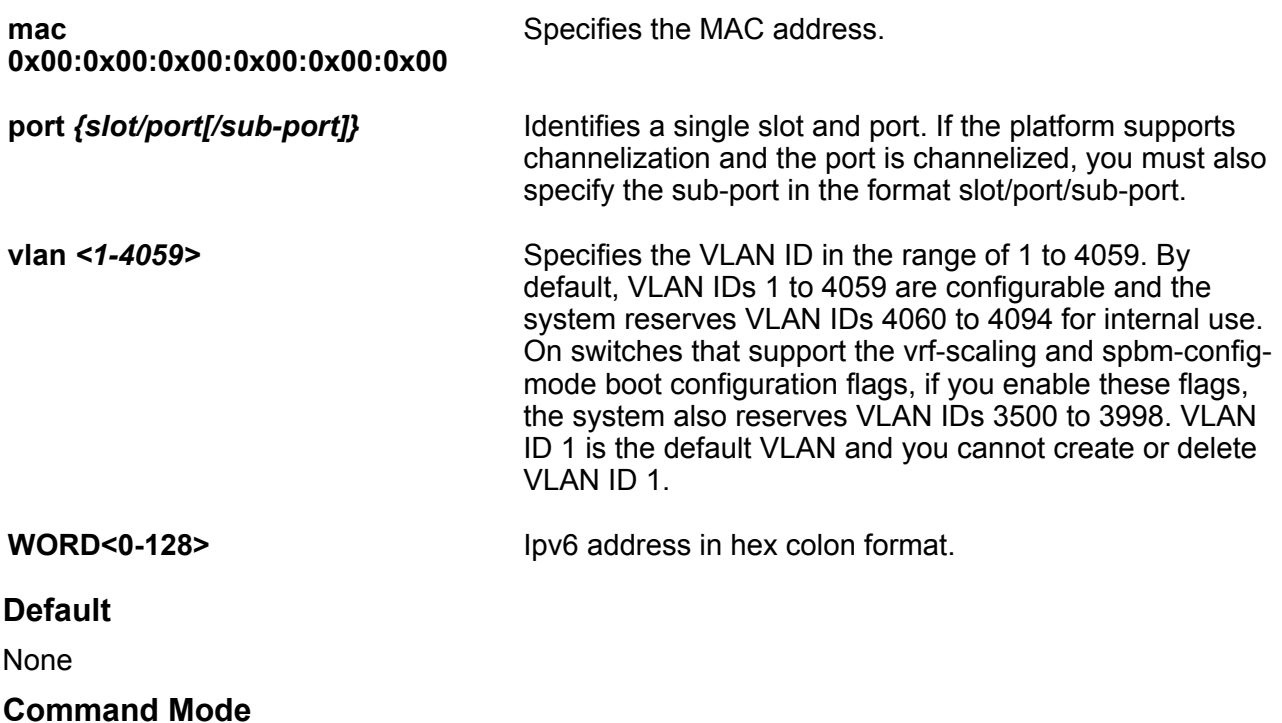

Global Configuration

# **ipv6 pim disc-data-timeout**

Configure the timeout to discard data.

## **Syntax**

- **default ipv6 pim disc-data-timeout**
- **ipv6 pim disc-data-timeout <5-65535>**

#### **Command Parameters**

**<5-65535>** Specifies the duration in seconds to discard data until the switch receives the join message from the rendezvous point (RP). An IP multicast discard record is created after a register packet is sent, until the timer expires or the switch receives a join message.

## **Default**

The default is 60.

#### **Command Mode**

Global Configuration

## **ipv6 pim enable**

Enable PIM globally on the switch.

### **Syntax**

- **default ipv6 pim enable**
- **ipv6 pim enable**
- **no ipv6 pim enable**

### **Default**

The default is disabled.

#### **Command Mode**

Global Configuration

# **ipv6 pim fwd-cache-timeout**

Configure the forward cache timeout.

### **Syntax**

• **default ipv6 pim fwd-cache-timeout**

• **ipv6 pim fwd-cache-timeout <10-86400>**

#### **Command Parameters**

**<10-86400>** Specifies the forward cache timeout value.

## **Default**

The default is 210.

### **Command Mode**

Global Configuration

# **ipv6 pim join-prune-interval**

Configure the interval for join and prune messages.

### **Syntax**

• **default ipv6 pim join-prune-interval**

• **ipv6 pim join-prune-interval <1-18724>**

#### **Command Parameters**

**<1-18724>** Specifies the duration in seconds before the PIM router sends out the next join or prune message to its upstream neighbors.

### **Default**

The default is 60.

### **Command Mode**

Global Configuration

# **ipv6 pim mode**

Configure the PIM mode.

### **Syntax**

- **default ipv6 pim mode**
- **ipv6 pim mode sparse**
- **ipv6 pim mode ssm**

## **Command Parameters**

**sparse** Configures the PIM mode on the switch
**ssm Configures the PIM mode on the switch** 

### **Default**

The default is sparse.

### **Command Mode**

Global Configuration

## **ipv6 pim register-suppression-timeout**

Specify how long to suppress register messages.

### **Syntax**

- **default ipv6 pim register-suppression-timeout**
- **ipv6 pim register-suppression-timeout <10-65535>**

### **Command Parameters**

**<10-65535>** Specifies the duration in seconds the designated router (DR) suppresses sending registers to the RP. The timer starts after the DR receives a register-stop message from the RP.

### **Default**

The default is 60.

### **Command Mode**

Global Configuration

## **ipv6 pim static-rp**

Enable IPv6 static RP function.

- **default ipv6 pim static-rp**
- **ipv6 pim static-rp**
- **ipv6 pim static-rp WORD<0-255> WORD<0-255>**
- **no ipv6 pim static-rp**

**WORD<0-255>** Specifies the IPv6 address and address mask of the multicast group. When combined, the IPv6 address and address mask identify the range of the multicast addresses that the RP handles.

### **Default**

The default is disabled.

### **Command Mode**

Global Configuration

## **ipv6 pim unicast-route-change-timeout**

Configure the polling interval for the routing table manager (RTM).

### **Syntax**

- **default ipv6 pim unicast-route-change-timeout**
- **ipv6 pim unicast-route-change-timeout <2-65535>**

### **Command Parameters**

**<2-65535>** Specifies the duration in seconds the switch polls the RTM for unicast routing information updates for PIM.

### **Default**

The default is 5.

### **Command Mode**

Global Configuration

## **ipv6 prefix-list**

Use prefix lists to allow or deny specific route updates. A prefix list policy specifies route prefixes to match. When there is a match, the route is used. Configure a prefix list and apply the list to a route policy.

- **ipv6 prefix-list WORD<1-64> name WORD<1-64>**
- **ipv6 prefix-list WORD<1-64> WORD<1-256> ge <0- 128>**
- **ipv6 prefix-list WORD<1-64> WORD<1-256> id <1-2147483647>**
- **ipv6 prefix-list WORD<1-64> WORD<1-256> le <0-128>**

• **no ipv6 prefix-list WORD<1-64> [WORD<1-256>]**

### **Command Parameters**

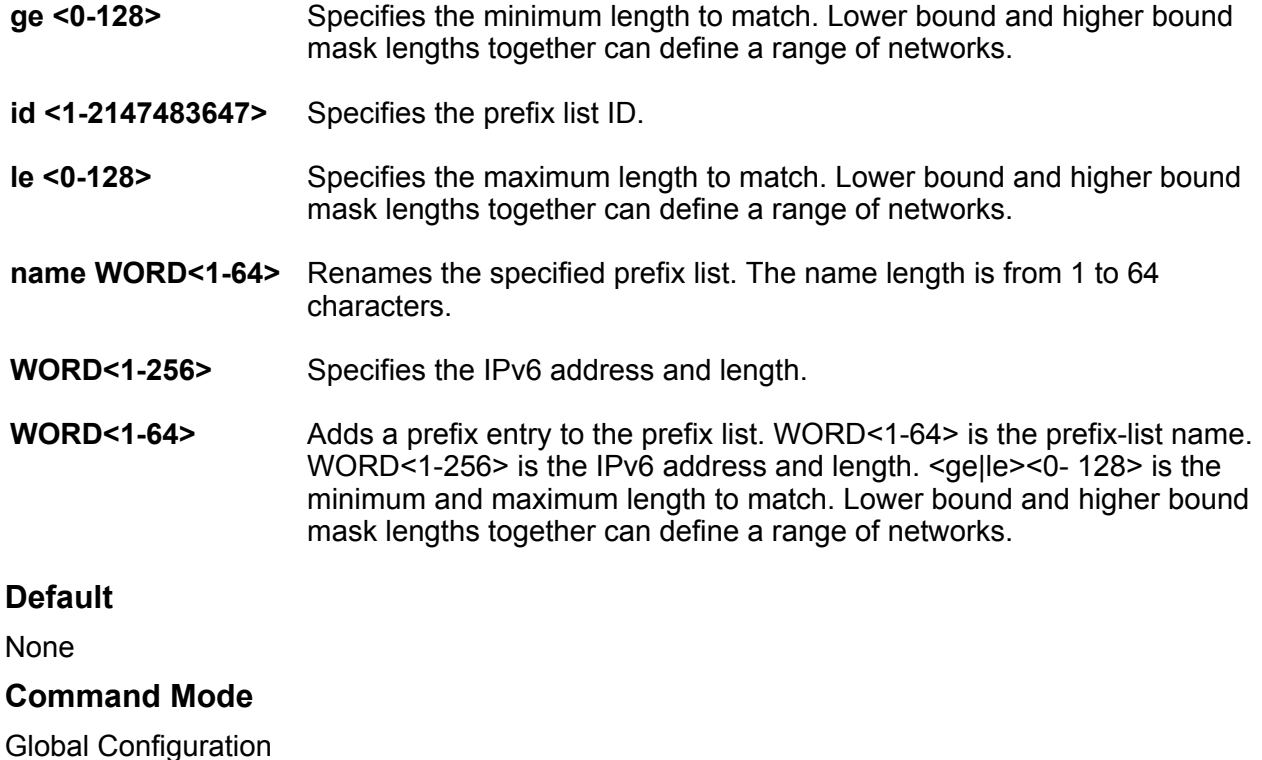

# **ipv6 route**

Configure a static route to destination IPv6 address prefixes.

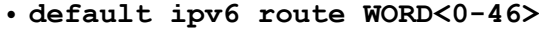

- **default ipv6 route WORD<0-46> enable next-hop WORD<0-46>**
- **default ipv6 route WORD<0-46> enable port {slot/port[/sub-port]}**
- **default ipv6 route WORD<0-46> enable tunnel <1-2000>**
- **default ipv6 route WORD<0-46> enable vlan <1-4059>**
- **default ipv6 route WORD<0-46> preference**
- **default ipv6 route WORD<0-46> preference next-hop WORD<0-46>**
- **default ipv6 route WORD<0-46> preference port {slot/port[/sub-port]}**
- **default ipv6 route WORD<0-46> preference tunnel <1-2000>**
- **default ipv6 route WORD<0-46> preference vlan <1-4059>**
- **ipv6 route WORD<0-46> cost <1-65535>**
- **ipv6 route WORD<0-46> cost <1-65535> next-hop WORD<0-46>**
- **ipv6 route WORD<0-46> cost <1-65535> port {slot/port[/sub-port]}**
- **ipv6 route WORD<0-46> cost <1-65535> preference <1-255>**
- **ipv6 route WORD<0-46> cost <1-65535> tunnel <1-2000>**
- **ipv6 route WORD<0-46> cost <1-65535> vlan <1-4059>**
- **ipv6 route WORD<0-46> enable**
- **ipv6 route WORD<0-46> enable next-hop WORD<0-46>**
- **ipv6 route WORD<0-46> enable port {slot/port[/sub-port]}**
- **ipv6 route WORD<0-46> enable tunnel <1-2000>**
- **ipv6 route WORD<0-46> enable vlan <1-4059>**
- **ipv6 route WORD<0-46> preference <1-255>**
- **ipv6 route WORD<0-46> preference <1-255> next-hop WORD<0-46>**
- **ipv6 route WORD<0-46> preference <1-255> port {slot/port[/sub-port]}**
- **ipv6 route WORD<0-46> preference <1-255> tunnel <1-2000>**
- **ipv6 route WORD<0-46> preference <1-255> vlan <1-4059>**
- **no ipv6 route WORD<0-46>**
- **no ipv6 route WORD<0-46> enable**
- **no ipv6 route WORD<0-46> enable next-hop WORD<0-46>**
- **no ipv6 route WORD<0-46> enable port {slot/port[/sub-port]}**
- **no ipv6 route WORD<0-46> enable tunnel <1-2000>**
- **no ipv6 route WORD<0-46> enable vlan <1-4059>**
- **no ipv6 route WORD<0-46> next-hop WORD<0-46>**
- **no ipv6 route WORD<0-46> port {slot/port[/sub-port]}**
- **no ipv6 route WORD<0-46> tunnel <1-2000>**
- **no ipv6 route WORD<0-46> vlan <1-4059>**

- **cost <1-65535>** Specifies the cost or distance ratio to reach the destination for this node. The default cost is 1.
- **enable** Enables the static route on the port. The default state for a new static route is enable.
- **next-hop WORD<0-46>** Specifies the IPv6 address of the next hop on this route. You do not need to specify the next hop if the devices directly connect to one another. Configure the next hop if the two nodes do not share the same network prefix but reside on the same link.

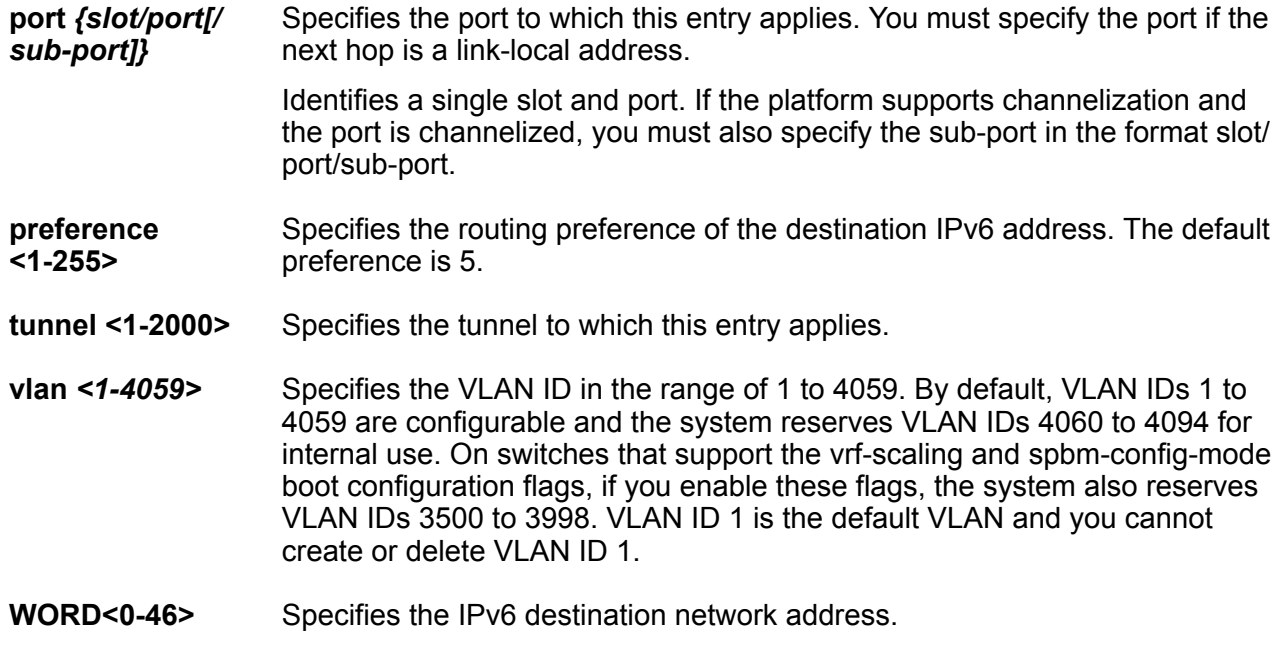

### **Default**

The default state for a new static route is enable.

### **Command Mode**

Global Configuration

## **ipv6 route bfd**

Configure an IPv6 static route for Bidirectional Forwarding Detection (BFD).

- **default ipv6 route bfd WORD<0-128>**
- **default ipv6 route bfd WORD<0-128> port {slot/port[/sub-port][-slot/ port[/sub-port]][,...]}**
- **default ipv6 route bfd WORD<0-128> vlan <1-4094>**
- **ipv6 route bfd WORD<0-128>**
- **ipv6 route bfd WORD<0-128> port {slot/port[/sub-port][-slot/port[/subport]][,...]}**
- **ipv6 route bfd WORD<0-128> vlan <1-4094>**
- **no ipv6 route bfd WORD<0-128>**
- **no ipv6 route bfd WORD<0-128> port {slot/port[/sub-port][-slot/port[/ sub-port]][,...]}**

• **no ipv6 route bfd WORD<0-128> vlan <1-4094>**

#### **Command Parameters**

**WORD<0-128>** Specifies the BFD static route IPv6 address.

**port** Identifies the slot and port in one of the following formats: a single slot and port (slot/port), a range of slots and ports (slot/port-slot/port), or a series of slots and ports (slot/port,slot/port,slot/port).

**vlan** Specifies the VLAN ID for the BFD IPv6 static route.

### **Command Mode**

Global Configuration

#### **Usage Guidelines**

BFD for IPv6 is a demonstration feature on some products. For more information, see [VOSS](http://documentation.extremenetworks.com/VOSS/VSP8600/SW/80x/VSP8600FeatureMatrix_8.0_RG.pdf) [Feature Support Matrix](http://documentation.extremenetworks.com/VOSS/VSP8600/SW/80x/VSP8600FeatureMatrix_8.0_RG.pdf)

## **ipv6 route preference protocol**

Specifies the route preference.

#### **Syntax**

- **default ipv6 route preference protocol ospfv3-extern1**
- **default ipv6 route preference protocol ospfv3-extern2**
- **default ipv6 route preference protocol ospfv3-inter**
- **default ipv6 route preference protocol ospfv3-intra**
- **default ipv6 route preference protocol spbm-level1**
- **default ipv6 route preference protocol static**
- **ipv6 route preference protocol ospfv3-extern1**
- **ipv6 route preference protocol ospfv3-extern2**
- **ipv6 route preference protocol ospfv3-inter**
- **ipv6 route preference protocol ospfv3-intra**
- **ipv6 route preference protocol spbm-level1**
- **ipv6 route preference protocol static**

### **Command Parameters**

**{static | ospfv3-intra | ospfv3-inter | ospfv3 extern1 | ospfv3-extern2 | spbm-level1}** Specifies the protocol type.

**<0-255>** Specifies the default preference value for the given protocol.

### **Default**

None

### **Command Mode**

Global Configuration

## **ipv6 route static**

Enable static routes globally. If you disable static routes globally, the system removes all enabled static routes from the RTM and does not add new static routes to the RTM.

### **Syntax**

- **default ipv6 route static enable**
- **ipv6 route static enable**
- **no ipv6 route static enable**

### **Command Parameters**

**enable** Enables the static routes globally.

**static** Modifies IPv6 static route parameters.

### **Default**

The default is enabled.

### **Command Mode**

Global Configuration

## **ipv6 source-route**

Enables IPv6 source routing globally.

### **Syntax**

- **default ipv6 source-route**
- **ipv6 source-route**
- **no ipv6 source-route**

### **Default**

Disabled

### **Command Mode**

Global Configuration

## **ipv6 tunnel**

Configure a tunnel for IPv6 VLANs or brouter ports to communicate through an IPv4 network.

### **Syntax**

- **default ipv6 tunnel <1-2000>**
- **default ipv6 tunnel <1-2000> hop-limit**
- **ipv6 tunnel <1-2000> hop-limit <0-255>**
- **ipv6 tunnel <1-2000> source {A.B.C.D} address WORD<0-46> destination {A.B.C.D}**
- **no ipv6 tunnel <1-2000>**

### **Command Parameters**

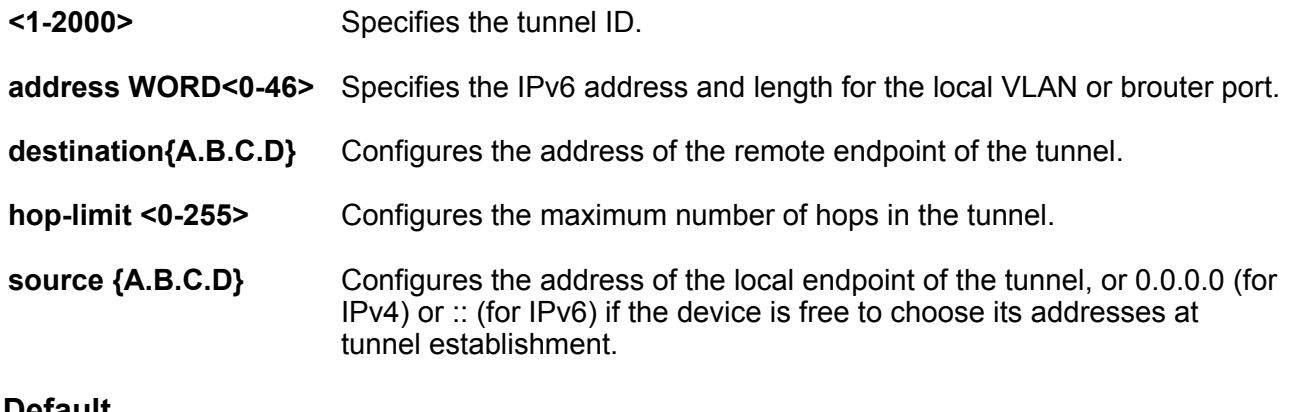

### **Default**

The default hop-limit is 255.

### **Command Mode**

Global Configuration

## **i-sid**

Service Instance Identifier commands.

### **Syntax**

• **default i-sid**

- **i-sid <0-16777215>**
- **i-sid <1-16777215> elan-transparent**
- **no i-sid**
- **no i-sid <1-16777215>**

- **<0-16777215>** Specifies the service instance identifier (I-SID).
- **<1-16777215>** Specifies the Transparent UNI based service instance identifier (I-SID).
- **elan-transparent** Specifies the elan-transparent (Transparent UNI) based service.

**Default**

None

### **Command Mode**

Global Configuration

## **i-sid (T-UNI based)**

Create a Transparent UNI based service instance identifier (I-SID).

### **Syntax**

• **i-sid <1-16777215> elan-transparent**

• **no i-sid <1-16777215>**

### **Command Parameters**

**<1-16777215>** Specifies the Transparent UNI based service instance identifier (I-SID).

**elan-transparent** Specifies the elan-transparent (Transparent UNI) based service.

### **Default**

None

### **Command Mode**

Global Configuration

## **i-sid mac-address-entry**

Service Instance Identifier FDB commands.

### **Syntax**

- **i-sid mac-address-entry <1-16777215> flush**
- **i-sid mac-address-entry <1-16777215> sync**

### **Command Parameters**

- **<1-16777215>** Specifies the FDB based service instance identifier (I-SID).
- **flush** Flushes MAC address on an i-sid
- **sync** Sync forwarding database with the other aggregation switch

**Default**

None

### **Command Mode**

Global Configuration

# **lacp (globally)**

Configure Link Aggregation Control Protocol (LACP) parameters globally. When the LACP system priority is set globally, it applies to all LACP-enabled aggregators and ports.

- **default lacp**
- **default lacp aggr-wait-time**
- **default lacp enable**
- **default lacp fast-periodic-time**
- **default lacp slow-periodic-time**
- **default lacp system-priority**
- **default lacp timeout-scale**
- **lacp aggr-wait-time <200-2000>**
- **lacp enable**
- **lacp fast-periodic-time <200-20000>**
- **lacp slow-periodic-time <10000-30000>**
- **lacp smlt-sys-id 0x00:0x00:0x00:0x00:0x00:0x00**
- **lacp system-priority <0-65535>**
- **lacp timeout-scale <2-10>**
- **no lacp**

• **no lacp enable**

**Command Parameters**

**aggr-wait-time <200-2000>** Sets the aggregation wait time (in milliseconds)

**enable** Enables the Link Aggregation Control Protocol

**fast-periodic-time <200-20000>** Sets the fast-periodic time (in milliseconds) globally.

**slow-periodic-time <10000-30000>** Sets the slow periodic time globally. The default value

**smlt-sys-id <0x00:0x00:0x00:0x00:0x00:0x00>**

**system-priority <0-65535>** Sets the global LACP system priority. The default

**timeout-scale <2-10>** Sets the timeout scale globally. The default value is 3.

**Default** The default is disabled. **Command Mode**

Global Configuration

## **license-grant**

Grant license to IO slot.

### **Syntax**

```
• license-grant {slot[-slot][,...]}
```

```
• no license-grant {slot[-slot][,...]}
```
### **Command Parameters**

**{slot[-slot][,...]}** Specifies the slot. Valid IO slots are 1-8.

### **Default**

None

globally. The default value is 2000.

Sets the LACP system ID globally. Enter a MAC

(LACP) globally.

is 1000 ms.

value is 32768.

The default is 20000 ms.

address in the following format: 0x00:0x00:0x00:0x00:0x00:0x00.

### **Command Mode**

Global Configuration

### **Usage Guidelines**

This command does not apply to all hardware platforms. For more information, see [Administering](http://documentation.extremenetworks.com/VOSS/VSP8600/SW/80x/AdminVSP8600_8.0_ADG.pdf) [VOSS.](http://documentation.extremenetworks.com/VOSS/VSP8600/SW/80x/AdminVSP8600_8.0_ADG.pdf)

## **link-flap-detect**

Configure link flap detection to control link state changes on a physical port.

### **Syntax**

- **default link-flap-detect**
- **default link-flap-detect auto-port-down**
- **default link-flap-detect frequency**
- **default link-flap-detect interval**
- **default link-flap-detect send-trap**
- **link-flap-detect auto-port-down**
- **link-flap-detect frequency <1-9999>**
- **link-flap-detect interval <2-600>**
- **link-flap-detect send-trap**
- **no link-flap-detect auto-port-down**
- **no link-flap-detect send-trap**

### **Command Parameters**

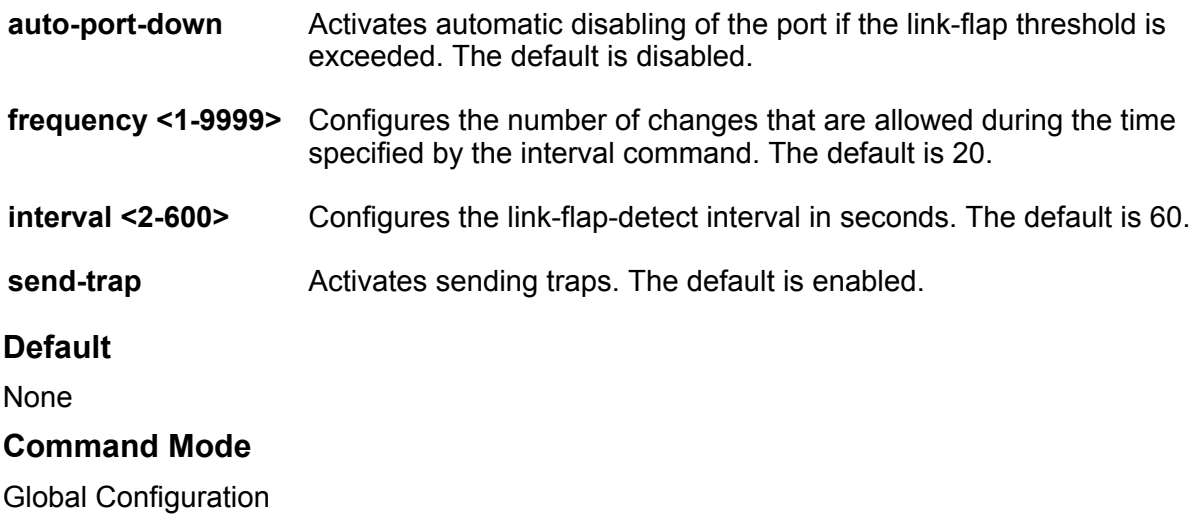

## **link-state group**

Configures the Link-state tracking (LST) group.

### **Syntax**

- **default link-state group <1-48> enable**
- **link-state group <1-48> downstream interface gigabitEthernet {slot/ port[/sub-port][-slot/port[/sub-port]][,...]}**
- **link-state group <1-48> downstream mlt <1-512>**
- **link-state group <1-48> enable**
- **link-state group <1-48> upstream interface gigabitEthernet {slot/ port[/sub-port][-slot/port[/sub-port]][,...]}**
- **link-state group <1-48> upstream mlt <1-512>**
- **no link-state group <1-48> enable**

### **Command Parameters**

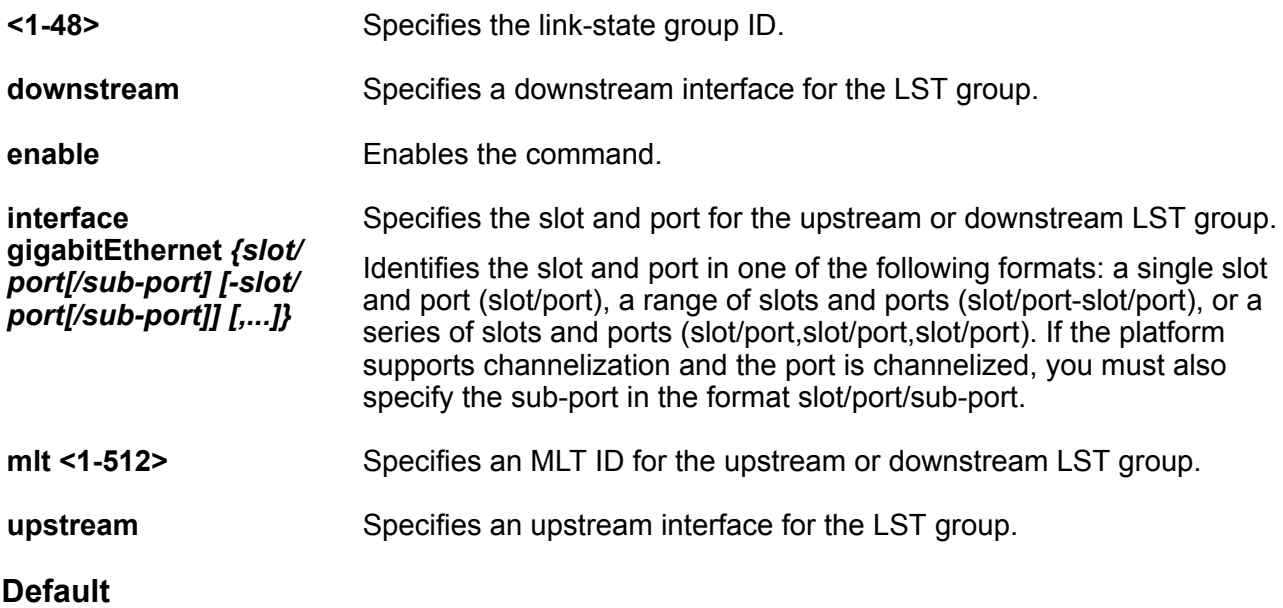

None

### **Command Mode**

Global Configuration

### **Usage Guidelines**

DEMO FEATURE - Link-state tracking (LST) is a demonstration feature on some products. Demonstration features are provided for testing purposes. Demonstration features are for lab use only and are not for use in a production environment. For more information on feature support, see [VOSS Feature Support Matrix](http://documentation.extremenetworks.com/VOSS/VSP8600/SW/80x/VSP8600FeatureMatrix_8.0_RG.pdf).

## **lldp tx-hold-multiplier**

Configure the time to live value in seconds.

### **Syntax**

• **lldp tx-hold-multiplier <2-10>**

### **Command Parameters**

**<2-10>** Specifies the Tx hold multiplier in seconds.

### **Default**

Default value is 4 seconds.

### **Command Mode**

Global Configuration

## **lldp tx-interval**

Configure the interval in seconds in which LLDP frames are transmitted.

### **Syntax**

- **lldp tx-interval <5-32768>**
- **lldp tx-interval <5-32768> tx-hold-multiplier <2-10>**

### **Command Parameters**

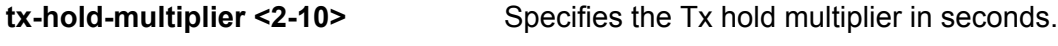

**<5-32768>** Specifies the global Tx interval in seconds.

### **Default**

Default value is 30 seconds.

### **Command Mode**

Global Configuration

## **load-license**

Load a license file to unlock the licensed features.

### **Syntax**

• **load-license WORD<0-63>**

**WORD<0-63>** Specifies the license filename. This parameter does not apply to all hardware platforms.

### **Default**

None

### **Command Mode**

Global Configuration

## **logging level**

Determine what messages the system records in the log.

### **Syntax**

- **default logging level <0-4>**
- **logging level <0-4>**

### **Command Parameters**

**level <0-4>** Shows and configures the logging level. The level is one of the following values:

- 0 = Information; all messages are recorded.
- 1 = Warning; only warning and more serious messages are recorded.
- 2 = Error; only error and more serious messages are recorded.
- 3 = Manufacturing; this parameter is not available for customer use.
- 4 = Fatal; only fatal messages are recorded.

### **Default**

None

### **Command Mode**

Global Configuration

## **logging screen**

Configure the system to display log messages on screen.

### **Syntax**

• **default logging screen**

- **logging screen**
- **no logging screen**

**screen** Configures the system to display the log messages on screen.

### **Default**

None

### **Command Mode**

Global Configuration

# **logging transferFile**

Configure the remote host address for log transfer. The system transfers the current log file to a remote host when the log file size reaches the configured maximum size.

### **Syntax**

```
• logging transferFile <1-10> address {A.B.C.D}
```
• **no logging transferFile <1-10> address {A.B.C.D}**

### **Command Parameters**

**<1-10>** Specifies the file ID to transfer. **address <A.B.C.D>** Specifies the IP address of the host to which to transfer the log file. The remote host must be reachable or the configuration fails.

### **Default**

None

### **Command Mode**

Global Configuration

## **logging transferFile filename-prefix**

Create the filename on the remote host. The system transfers the current log file to a remote host when the log file size reaches the configured maximum size.

- **default logging transferFile <1-10> filename-prefix**
- **logging transferFile <1-10> filename-prefix WORD<0-200>**

**<1-10>** Specifies the file ID to transfer.

**filename-prefix WORD<0-2005>** Specifies the name of the file on the remote host. If you do not configure a name, the current log file name is the default.

### *<u>I</u>* Important:

Configuring this option is not recommended. If you configure this option, the previously transferred log file is overwritten on the remote server.

### **Default**

None

### **Command Mode**

Global Configuration

## **logging write**

Write to the log file automatically created by the system.

### **Syntax**

• **logging write WORD<1-1536>**

### **Command Parameters**

**write WORD<1-1536>** Writes the designated string to the log file. WORD<1-1536> is the string or command that you append to the log file. If the string contains spaces, you must enclose the string in quotation marks (").

### **Default**

None

### **Command Mode**

Global Configuration

## **logical-intf isis**

Create a logical IS-IS interface.

### **Syntax**

- **logical-intf isis <1–255> dest-ip {A.B.C.D} name WORD<1–64> mtu <mtu\_value>**
- **logical-intf isis <1–255> vid {vlan-id[-vlan-id][,...]} primary-vid <2-4059> mlt PT\_MLT<1-512> mtu <mtu\_value>**
- **logical-intf isis <1–255> vid {vlan-id[-vlan-id][,...]} primary-vid <2-4059> port {slot/port[/sub-port]} name WORD<1-64> mtu <mtu\_value>**
- **no logical-intf isis <1-255>**

### **Command Parameters**

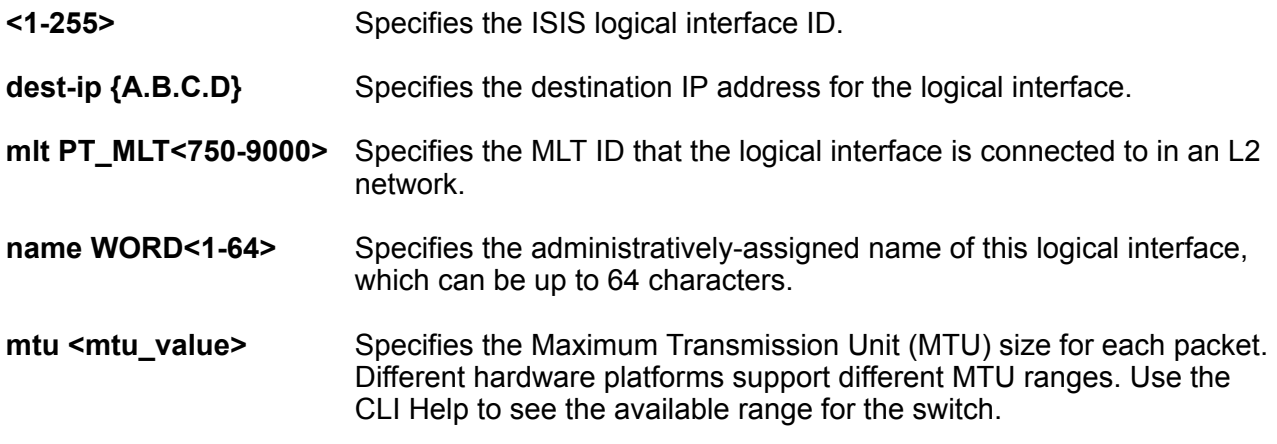

### **Note:**

Exception: only supported on XA1400 Series.

Identifies a single slot and port. If the platform supports channelization and the port is channelized, you must also specify the sub-port in the format slot/port/sub-port.

**primary-vid** *<2-4059>* Specifies the primary tunnel VLAN ID associated with this L2 IS-IS logical interface.

> Specifies the VLAN ID in the range of 2 to 4059. VLAN ID 1 is the default VLAN and you cannot create or delete VLAN ID 1. By default, the system reserves VLAN IDs 4060 to 4094 for internal use. On switches that support the vrf-scaling and spbm-config-mode boot configuration flags, if you enable these flags, the system also reserves VLAN IDs 3500 to 3998.

**vid** *{vlan-id [-* Specifies the list of VLANs that are associated with this logical interface.

*vlan-id][,...]}* The VLAN ID is in one of the following formats: A single VLAN ID (vlan-id), a range of VLAN IDs [(vlan-id)-(vlan-id)] or a series of VLAN IDs (vlan-id, vlan-id, vlan-id).

### **Default**

Default MTU value is 1950.

### **Command Mode**

Global Configuration

## **login-message**

Change the login prompt for CLI.

### **Syntax**

- **default login-message**
- **login-message WORD<1-1513>**
- **no login-message**

### **Command Parameters**

**WORD<1-1513>** Changes the CLI logon prompt. WORD<1-1513> is an American Standard Code for Information Interchange (ASCII) string from 1-1513 characters.

### **Default**

The default is Login.

### **Command Mode**

Global Configuration

### **mac-address-table**

Configure MAC address table settings.

### **Syntax**

- **default mac-address-table aging-time**
- **mac-address-table aging-time <10-1000000>**

### **Command Parameters**

**aging-time <10-1000000>** Configure MAC address table aging time.

### **Default**

The default is 600.

### **Command Mode**

Global Configuration

### **macsec clear-stats**

Clear MACsec statistics globally or for a specific port.

### **Syntax**

• **macsec clear-stats**

```
• macsec clear-stats port {slot/port[/sub-port][-slot/port[/sub-port]]
[,...]}
```
#### **Command Parameters**

**port** *{slot/port[/ sub-port] [-slot/ port[/sub-port]] [,...]}* Identifies the slot and port in one of the following formats: a single slot and port (slot/port), a range of slots and ports (slot/port-slot/port), or a series of slots and ports (slot/port,slot/port,slot/port). If the platform supports channelization and the port is channelized, you must also specify the sub-port in the format slot/port/sub-port.

### **Default**

None.

### **Command Mode**

Global Configuration

## **macsec connectivity-association (globally)**

Create and configure a connectivity-association (CA).

### **B** Note:

Configure a CA name in multiples of 4 characters (4 bytes). If the total number of characters in a CA name is not a multiple of 4, it can create interoperability issues with ExtremeXOS products.

### **Syntax**

- **macsec connectivity-association WORD<5-15> connectivity-associationkey WORD<10-32> [key-parity {even | odd}]**
- **no macsec connectivity-association WORD<5-15> connectivityassociation-key WORD<10-32>**

### **Command Parameters**

**key-parity** Specifies Tx key parity using the following values:

- even generates even-numbered keys
- odd generates odd-numbered keys

If you do not specify a value for key-parity, the system defaults to 2 AN mode.

- **WORD<10-32>** Specifies the value of the connectivity-association key (CAK). It is a 10 to 32 character hexadecimal string representing the 16 byte CAK.
- **WORD<5-15>** Specifies a new connectivity-association name. It is a 15 character alphanumeric string.

### **Default**

None

### **Command Mode**

Global Configuration

### **macsec mka clear-stats**

Clear MACsec Key Agreement (MKA) statistics globally or for a specific port.

### **Syntax**

- **macsec mka clear-stats**
- **macsec mka clear-stats port {slot/port[/sub-port][-slot/port[/subport]][,...]}**

### **Command Parameters**

**port** *{slot/port[/ sub-port] [-slot/ port[/sub-port]] [,...]}* Identifies the slot and port in one of the following formats: a single slot and port (slot/port), a range of slots and ports (slot/port-slot/port), or a series of slots and ports (slot/port,slot/port,slot/port). If the platform supports channelization and the port is channelized, you must also specify the sub-port in the format slot/port/sub-port.

### **Default**

None.

### **Command Mode**

Global Configuration

### **Usage Guidelines**

This command does not apply to all hardware platforms. For more information, see [Configuring](http://documentation.extremenetworks.com/VOSS/VSP8600/SW/80x/ConfigSecVSP8600_8.0_CG.pdf) [Security for VOSS](http://documentation.extremenetworks.com/VOSS/VSP8600/SW/80x/ConfigSecVSP8600_8.0_CG.pdf).

### **macsec mka profile**

Create a MACsec Key Agreement (MKA) profile in global configuration.

### **Syntax**

- **macsec mka profile WORD<1-16>**
- **no macsec mka profile WORD<1-16>**

### **Command Parameters**

**WORD<1-16>** Specifies the MKA profile name. An MKA profile name can consist only of alphanumeric characters (0-9, A-Z, and a-z). The profile name is case sensitive.

### **Default**

None.

### **Command Mode**

Global Configuration

### **Usage Guidelines**

This command does not apply to all hardware platforms. For more information, see [Configuring](http://documentation.extremenetworks.com/VOSS/VSP8600/SW/80x/ConfigSecVSP8600_8.0_CG.pdf) [Security for VOSS](http://documentation.extremenetworks.com/VOSS/VSP8600/SW/80x/ConfigSecVSP8600_8.0_CG.pdf).

### **max-logins**

Configure the number of supported rlogin sessions.

### **Syntax**

- **default max-logins**
- **max-logins <0-8>**

### **Command Parameters**

**<0-8>** Configures the maximum number of inbound remote CLI logon sessions.

### **Default**

The default is 8.

### **Command Mode**

Global Configuration

### **mgmt clip**

Creates a management CLIP instance.

### **Syntax**

• **mgmt clip**

- **mgmt clip vrf WORD<1-16>**
- **no mgmt clip**

**vrf WORD<1-16>** Associates the management CLIP with a specific VRF. If you do not specify a VRF, the management CLIP uses the GRT. You cannot use mgmtrouter as the VRF.

### **Default**

None

### **Command Mode**

Global Configuration

### **mgmt vlan**

Specifies management VLAN instance CLI mode.

### **Syntax**

- **mgmt vlan**
- **mgmt vlan <2-4059>**
- **mgmt vlan <2-4059> mac-offset <MAC-offset>***<MAC-offset>*
- **no mgmt vlan**

### **Command Parameters**

*<2-4059>* Associates the management VLAN with an existing port-based VLAN.

Specifies the VLAN ID in the range of 2 to 4059. VLAN ID 1 is the default VLAN and you cannot create or delete VLAN ID 1. By default, the system reserves VLAN IDs 4060 to 4094 for internal use. On switches that support the vrf-scaling and spbmconfig-mode boot configuration flags, if you enable these flags, the system also reserves VLAN IDs 3500 to 3998.

*<MAC-*Associates the management VLAN with an existing port-based VLAN.

### **Default**

None

*offset>* Specifies a number by which to offset the MAC address from the chassis MAC address. This ensures that each IP address has a different MAC address. If you omit this variable, a unique MAC offset is automatically generated. Different hardware platforms support different ranges. To see which range is available on the switch, use the CLI command completion Help.

### **Command Mode**

Global Configuration

### **Usage Guidelines**

The commands are not supported on VSP 8600 Series. For more information about feature support, see [VOSS Feature Support Matrix.](http://documentation.extremenetworks.com/VOSS/VSP8600/SW/80x/VSP8600FeatureMatrix_8.0_RG.pdf)

### **mirror-by-port**

Use port mirroring to aid in diagnostic and security operations.

- **default mirror-by-port <1-479>**
- **default mirror-by-port <1-479> enable**
- **default mirror-by-port <1-479> mode**
- **default mirror-by-port mirror-port <1-479> {slot/port[/sub-port][ slot/port[/sub-port]][,...]}**
- **default mirror-by-port monitor-mlt <1-479> <1-512>**
- **default mirror-by-port monitor-port <1-479> {slot/port[/sub-port][ slot/port[/sub-port]][,...]}**
- **mirror-by-port <1-479> in-port {slot/port[/sub-port][-slot/port[/subport]][,...]} monitor-mlt <1-512>**
- **mirror-by-port <1-479> in-port {slot/port[/sub-port][-slot/port[/subport]][,...]} monitor-mlt <1-512> enable**
- **mirror-by-port <1-479> in-port {slot/port[/sub-port][-slot/port[/subport]][,...]} monitor-mlt <1-512> enable remote-mirror-vlan-id <1-4059>**
- **mirror-by-port <1-479> in-port {slot/port[/sub-port][-slot/port[/subport]][,...]} monitor-mlt <1-512> mode both**
- **mirror-by-port <1-479> in-port {slot/port[/sub-port][-slot/port[/subport]][,...]} monitor-mlt <1-512> mode rx**
- **mirror-by-port <1-479> in-port {slot/port[/sub-port][-slot/port[/subport]][,...]} monitor-mlt <1-512> mode tx**
- **mirror-by-port <1-479> in-port {slot/port[/sub-port][-slot/port[/subport]][,...]} monitor-mlt <1-512> remote-mirror-vlan-id <1-4059>**
- **mirror-by-port <1-479> in-port {slot/port[/sub-port][-slot/port[/subport]][,...]} monitor-mlt <1-512> remote-mirror-vlan-id <1-4059> enable**
- **mirror-by-port <1-479> in-port {slot/port[/sub-port][-slot/port[/subport]][,...]} out-port {slot/port[/sub-port][-slot/port[/sub-port]] [,...]}**
- **mirror-by-port <1-479> in-port {slot/port[/sub-port][-slot/port[/subport]][,...]} out-port {slot/port[/sub-port][-slot/port[/sub-port]] [,...]} enable**
- **mirror-by-port <1-479> in-port {slot/port[/sub-port][-slot/port[/subport]][,...]} out-port {slot/port[/sub-port][-slot/port[/sub-port]] [,...]} mode both**
- **mirror-by-port <1-479> in-port {slot/port[/sub-port][-slot/port[/subport]][,...]} out-port {slot/port[/sub-port][-slot/port[/sub-port]] [,...]} mode rx**
- **mirror-by-port <1-479> in-port {slot/port[/sub-port][-slot/port[/subport]][,...]} out-port {slot/port[/sub-port][-slot/port[/sub-port]] [,...]} mode tx**
- **mirror-by-port <1-479> in-port {slot/port[/sub-port][-slot/port[/subport]][,...]} monitor-mlt <1-512> remote-mirror-vlan-id <1-4059>**
- **mirror-by-port <1-479> mode both**
- **mirror-by-port <1-479> mode rx**
- **mirror-by-port <1-479> mode tx**
- **mirror-by-port <1-479> enable**
- **mirror-by-port <1-479> in-port {slot/port[/sub-port][-slot/port[/subport]][,...]} { monitor-mlt <1-512>|out-port {slot/port[/sub-port][ slot/port[/sub-port]][,...]}}**
- **mirror-by-port mirror-port <1-479> {slot/port[/sub-port][-slot/port[/ sub-port]][,...]}**
- **mirror-by-port monitor-mlt <1-479> <1-512>**
- **mirror-by-port monitor-port <1-479> {slot/port[/sub-port][-slot/port[/ sub-port]][,...]}**
- **no mirror-by-port <1-479>**
- **no mirror-by-port <1-479> enable**
- **no mirror-by-port mirror-port <1-479> {slot/port[/sub-port][-slot/ port[/sub-port]][,...]}**
- **no mirror-by-port monitor-mlt <1-479> <1-512>**
- **no mirror-by-port monitor-port <1-479> {slot/port[/sub-port][-slot/ port[/sub-port]][,...]}**

- **<1-479>** Specifies the mirror-by-port entry ID in the range of 1 to 479.
- **enable** Enables or disables a mirroring instance already created in the mirror-by-port table.

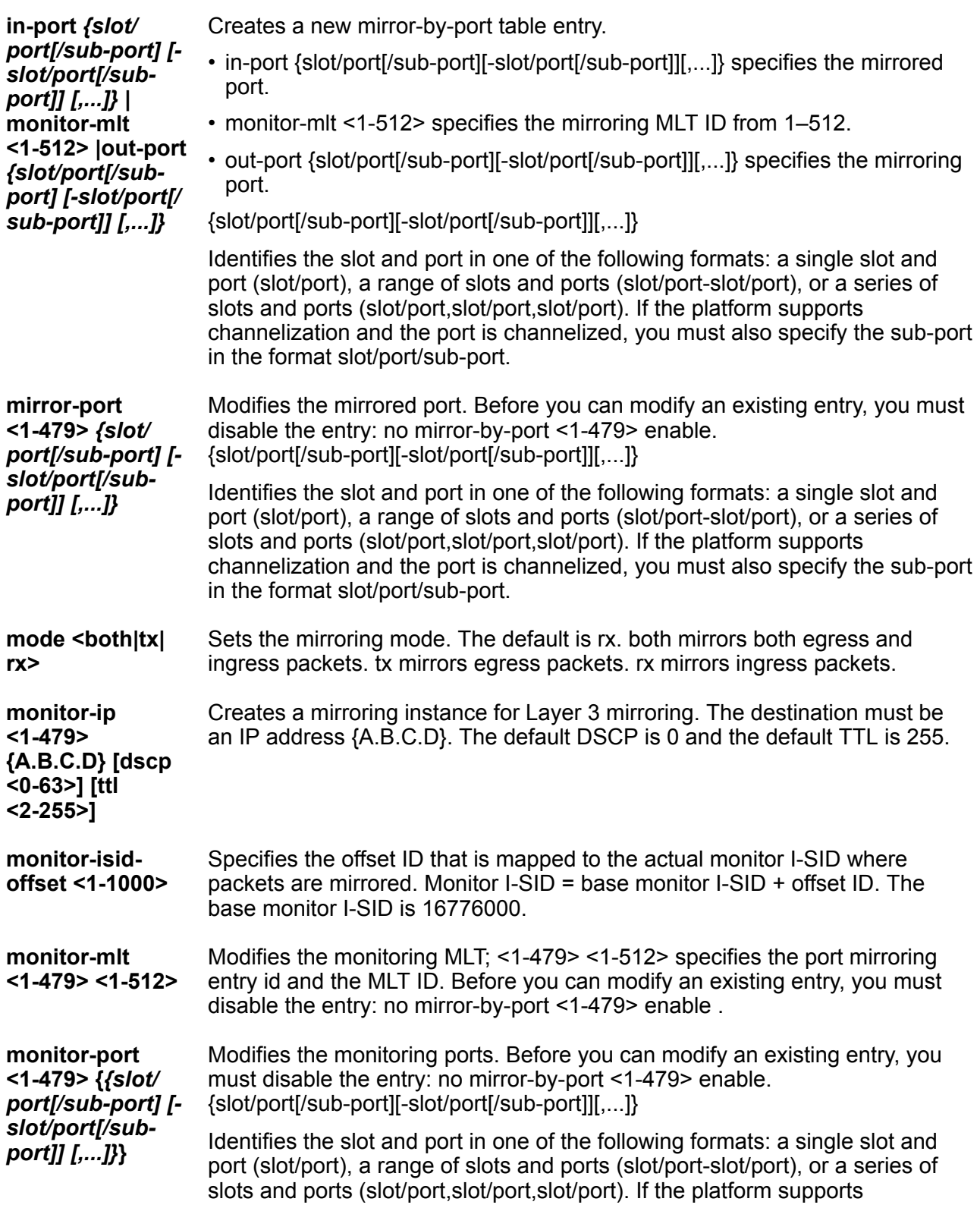

channelization and the port is channelized, you must also specify the sub-port in the format slot/port/sub-port.

- **monitor-vlan <1-479>** Modifies the monitoring VLAN. Before you can modify an existing entry, you must disable the entry: no mirror-by-port <1-479> enable .
- *<1-4059>* Specifies the VLAN ID in the range of 1 to 4059. By default, VLAN IDs 1 to 4059 are configurable and the system reserves VLAN IDs 4060 to 4094 for internal use. On switches that support the vrf-scaling and spbm-config-mode boot configuration flags, if you enable these flags, the system also reserves VLAN IDs 3500 to 3998. VLAN ID 1 is the default VLAN and you cannot create or delete VLAN ID 1.
- **qos <0-5>** Specifies the Quality of Service (QoS) profiles for the system. Monitoring I-SID supports six different QoS levels, each QoS level can be configured individually. Default value is 1.
- **remote-mirror-**Sets the remote mirror VLAN ID.
- **vlan-id** *<1-4059>* Specifies the VLAN ID in the range of 1 to 4059. By default, VLAN IDs 1 to 4059 are configurable and the system reserves VLAN IDs 4060 to 4094 for internal use. On switches that support the vrf-scaling and spbm-config-mode boot configuration flags, if you enable these flags, the system also reserves VLAN IDs 3500 to 3998. VLAN ID 1 is the default VLAN and you cannot create or delete VLAN ID 1.

### **Default**

The default DSCP is 0. The default TTL is 64.

### **Command Mode**

Global Configuration

### **mlt**

Configure MultiLink Trunking (MLT) to set up MLTs on the switch.

- **mlt <1-512>**
- **mlt <1-512> enable**
- **mlt <1-512> encapsulation dot1q**
- **mlt <1-512> name WORD<0-20>**
- **mlt <1-512> vlan <1-4059>**
- **mlt <1-512>**
- **mlt <1-512> private-vlan {isolated|promiscuous|trunk}**
- **no mlt <1-512>**
- **no mlt <1-512> encapsulation dot1q**
- **no mlt <1-512> name**
- **no mlt <1-512> private-vlan**
- **no mlt <1-512> vlan <1-4059>**

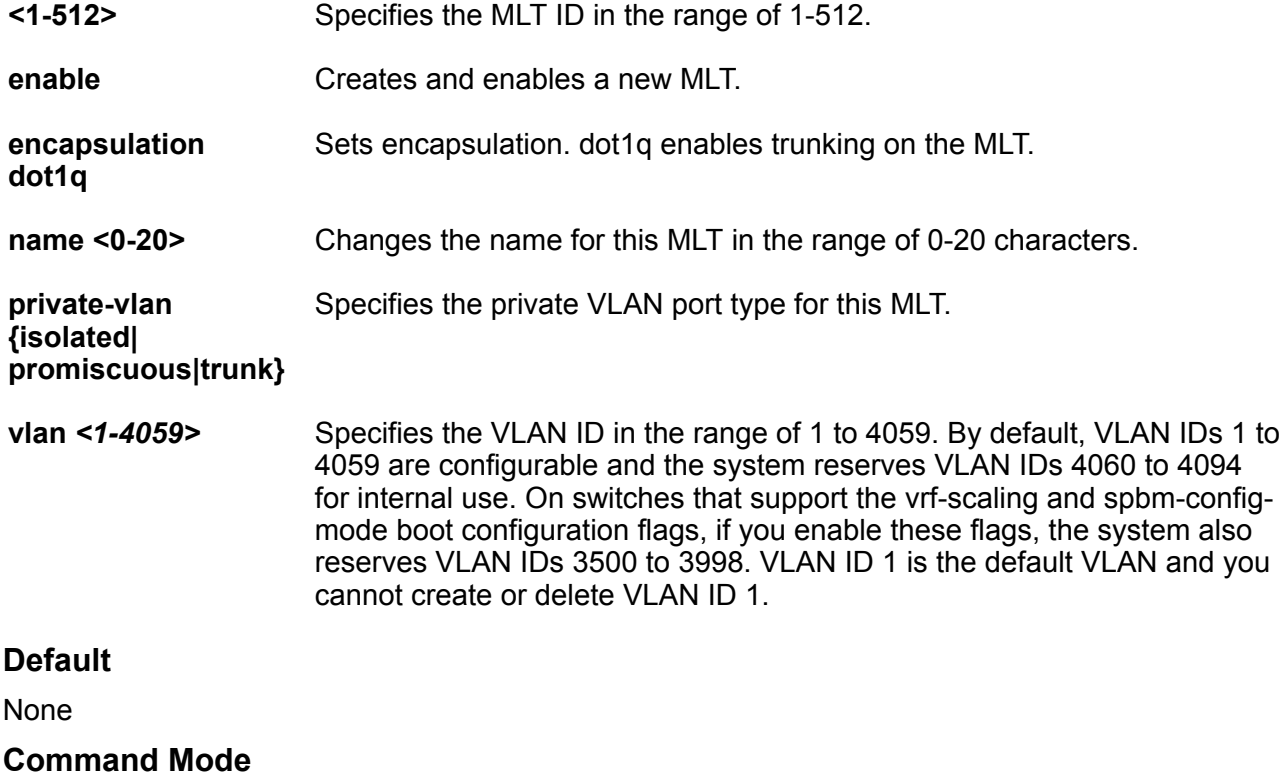

Global Configuration

### **Usage Guidelines**

You cannot configure an MLT name that uses all numbers, for example, 222.

### **mlt <1-512> member**

Add ports to an MultiLink Trunking (MLT) link aggregation group (LAG) to add an existing VLAN to a link aggregation configuration.

- **mlt <1-512> member {slot/port[/sub-port][-slot/port[/sub-port]][,...]}**
- **mlt <1-512> member {slot/port[/sub-port][-slot/port[/sub-port]][,...]} vlan <1-4059>**

```
• no mlt <1-512> member {slot/port[/sub-port][-slot/port[/sub-port]]
[,...]}
```
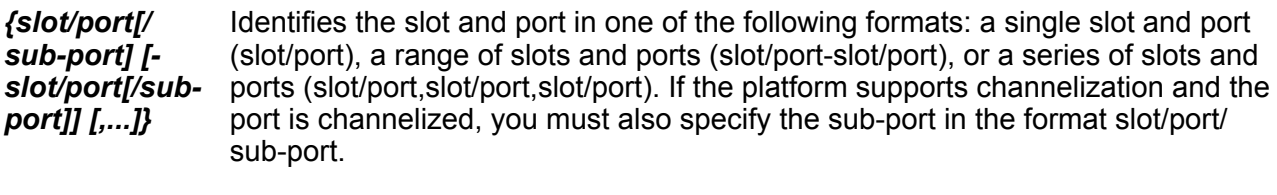

**<1-512>** Specifies the MLT ID in the range of 1 to 512.

**vlan** *<1-4059>* Specifies the VLAN ID in the range of 1 to 4059. By default, VLAN IDs 1 to 4059 are configurable and the system reserves VLAN IDs 4060 to 4094 for internal use. On switches that support the vrf-scaling and spbm-config-mode boot configuration flags, if you enable these flags, the system also reserves VLAN IDs 3500 to 3998. VLAN ID 1 is the default VLAN and you cannot create or delete VI AN ID 1

### **Default**

None

### **Command Mode**

Global Configuration

## **monitor-by-isid**

Create or modify a monitor based on the I-SID entry.

- **default monitor-by-isid <1–1000> enable**
- **monitor-by-isid <1–1000> egress-mlt <1–512>**
- **monitor-by-isid <1–1000> egress-ports {slot/port[/sub-port][-slot/ port[/sub-port]][,...]}**
- **monitor-by-isid <1–1000> enable**
- **monitor-by-isid <1–1000> map-to-vid <1–4093>**
- **monitor-by-isid <1–1000> monitor-isid-offset <1-1000> {egress-mlt <1– 512> egress-ports {slot/port[/sub-port][-slot/port[/sub-port]][,...]} map-to-vid <1–4093>}**
- **no monitor-by-isid <1–1000> egress-mlt**
- **no monitor-by-isid <1–1000> egress-ports**
- **no monitor-by-isid <1–1000> enable**

• **no monitor-by-isid <1–1000> map-to-vid**

### **Command Parameters**

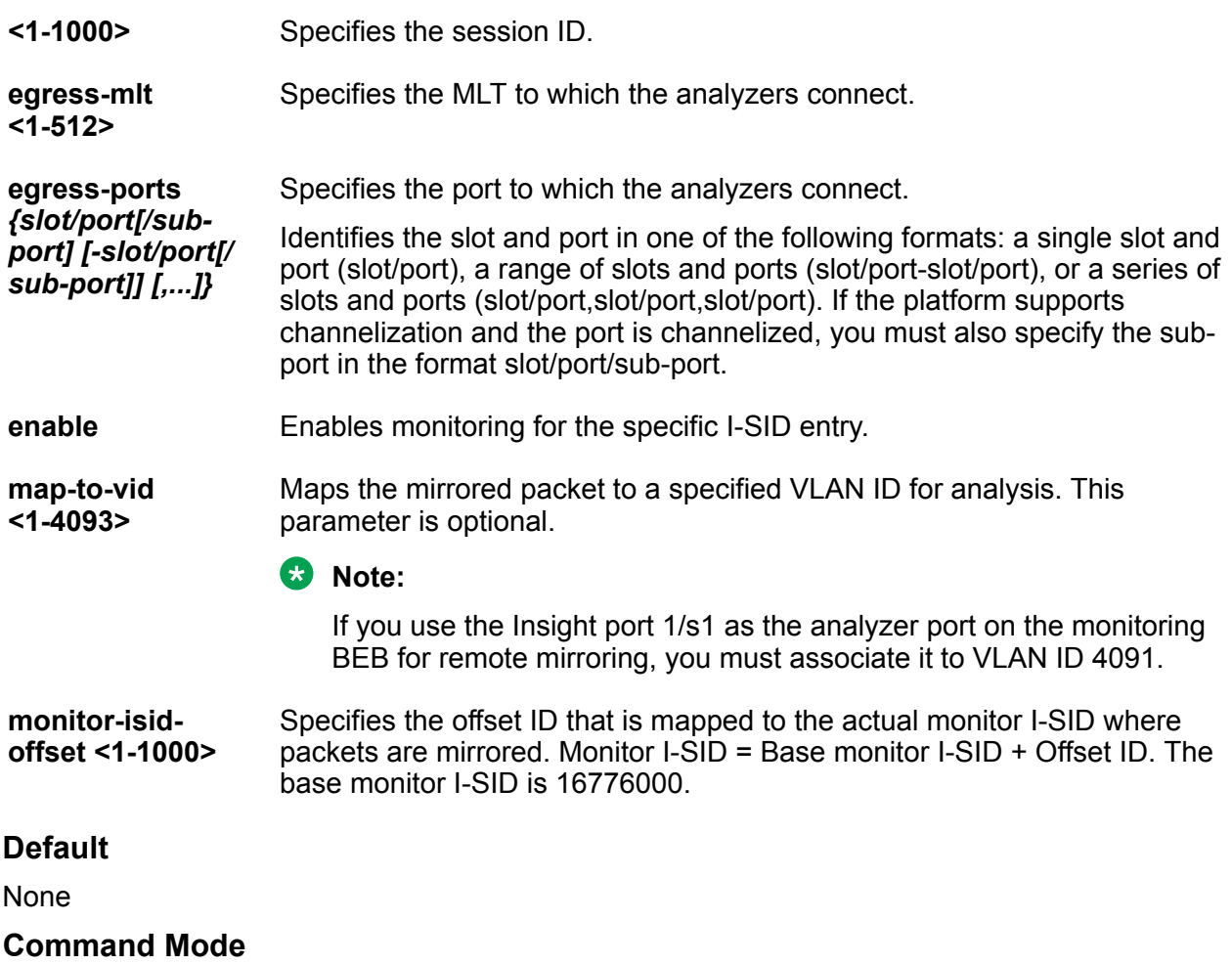

Global Configuration

## **monitor-statistics**

Change monitor timer commands.

- **default monitor-statistics**
- **default monitor-statistics duration**
- **default monitor-statistics interval**
- **monitor-statistics duration <1-1800>**
- **monitor-statistics interval <1-600>**

Global Configuration

**duration <1-1800>** Change monitor time duration. **interval <1-600>** Change monitor time interval. **Default** None **Command Mode**

## **monitor-statistics duration**

Change monitor time duration.

### **Syntax**

• **monitor-statistics duration <1-1800>**

### **Command Parameters**

**<1-1800>** Monitors statistics time duration in seconds.

### **Default**

None

### **Command Mode**

Global Configuration

## **monitor-statistics interval**

Change monitor time interval.

### **Syntax**

• **monitor-statistics interval <1-600>**

### **Command Parameters**

**<1-600>** Monitor statistics time interval in seconds.

### **Default**

None

### **Command Mode**

Global Configuration

## **multicast software-forwarding**

Enables the IP multicast software forwarding feature. If you enable this feature, the system forwards the initial packets of an IP multicast data stream it receives and creates a corresponding hardware record for subsequent packets.

### **Syntax**

• **multicast software-forwarding**

### **Default**

The default is disabled.

### **Command Mode**

Global Configuration

## **ntp**

Enable Network Time Protocol (NTP) globally.

### **Syntax**

- **default ntp**
- **no ntp**
- **ntp**

### **Default**

The default is disabled.

### **Command Mode**

Global Configuration

## **ntp authentication-key**

Creates an authentication key for Message Digest 5 (MD5) or Secure Hash Algorithm 1 (SHA1) authentication

### **Syntax**

- **default ntp authentication-key <1-65534>**
- **default ntp authentication-key <1-65534> type**
- **no ntp authentication-key <1-65534>**
- **ntp authentication-key <1-65534> type <md5|sha1>**
- **ntp authentication-key <1-65534> WORD<0–20> type <md5|sha1>**
- **ntp authentication-key <1-65534> WORD<0–20>**

### **Command Parameters**

- **<1-65534>** Creates the key ID.
- **type <md5|sha1>** Specifies the type of authentication, whether MD5 or SHA1. The default is MD5 authentication.
- **WORD<0-20>** Specifies the secret key.

### **Default**

The default configuration removes the secret key.

### **Command Mode**

Global Configuration

## **ntp interval <1-2185>**

Specifies the interval value in minutes.

### **Syntax**

- **default ntp interval**
- **ntp interval <1-2185>**

### **Default**

The default for NTPv3 is 15 minutes. The default for NTPv4 is 2 minutes.

### **Command Mode**

Global Configuration

## **ntp master <1-16>**

Configures the Network Time Protocol (NTP) in master mode.

### **Syntax**

- **ntp master**
- **ntp master <1-16>**
- **default ntp master**
- **default ntp master stratum**
- **no ntp master**

### **Default**

The default is disabled.

### **Command Mode**

Global Configuration

### **Usage Guidelines**

DEMO FEATURE - NTPv4 Master Mode is a demonstration feature on some products. Demonstration features are provided for testing purposes. Demonstration features are for lab use only and are not for use in a production environment. For more information on feature support, see [VOSS Feature Support Matrix](http://documentation.extremenetworks.com/VOSS/VSP8600/SW/80x/VSP8600FeatureMatrix_8.0_RG.pdf).

## **ntp restrict**

Configures the Network Time Protocol (NTP) IPv4 or IPv6 restrict entry.

### **Syntax**

- **ntp restrict WORD<0-255>**
- **no ntp restrict WORD<0-255>**

### **Command Parameters**

**WORD<0-255>** Specifies the IPv4 or IPv6 address.

### **Default**

The default is none.

### **Command Mode**

Global Configuration

### **Usage Guidelines**

DEMO FEATURE - NTPv4 Restrict is a demonstration feature on some products. Demonstration features are provided for testing purposes. Demonstration features are for lab use only and are not for use in a production environment. For more information on feature support, see [VOSS Feature](http://documentation.extremenetworks.com/VOSS/VSP8600/SW/80x/VSP8600FeatureMatrix_8.0_RG.pdf) [Support Matrix.](http://documentation.extremenetworks.com/VOSS/VSP8600/SW/80x/VSP8600FeatureMatrix_8.0_RG.pdf)

### **ntp server**

Add an IP address for a Network Time Protocol (NTP) server or modify existing NTP server parameters. For NTPv3, you can configure a maximum of 10 IPv4 NTP servers. For NTPv4, you can configure a maximum of 10 IPv4 NTP servers and 10 IPv6 NTP servers.

### **Syntax**

- **default ntp server WORD<0-255>**
- **default ntp server WORD<0-255> auth-enable**
- **default ntp server WORD<0-255> authentication-key**
- **default ntp server WORD<0-255> enable**
- **default ntp server WORD<0-255> source-ip**
- **no ntp server WORD<0-255>**
- **no ntp server WORD<0-255> source-ip**
- **no ntp server WORD<0-255> auth-enable**
- **no ntp server WORD<0-255> enable**
- **ntp server WORD<0-255>**
- **ntp server WORD<0-255> auth-enable**
- **ntp server WORD<0-255> authentication-key <0-65534>**
- **ntp server WORD<0-255> enable**
- **ntp server WORD<0-255> source-ip**

### **Command Parameters**

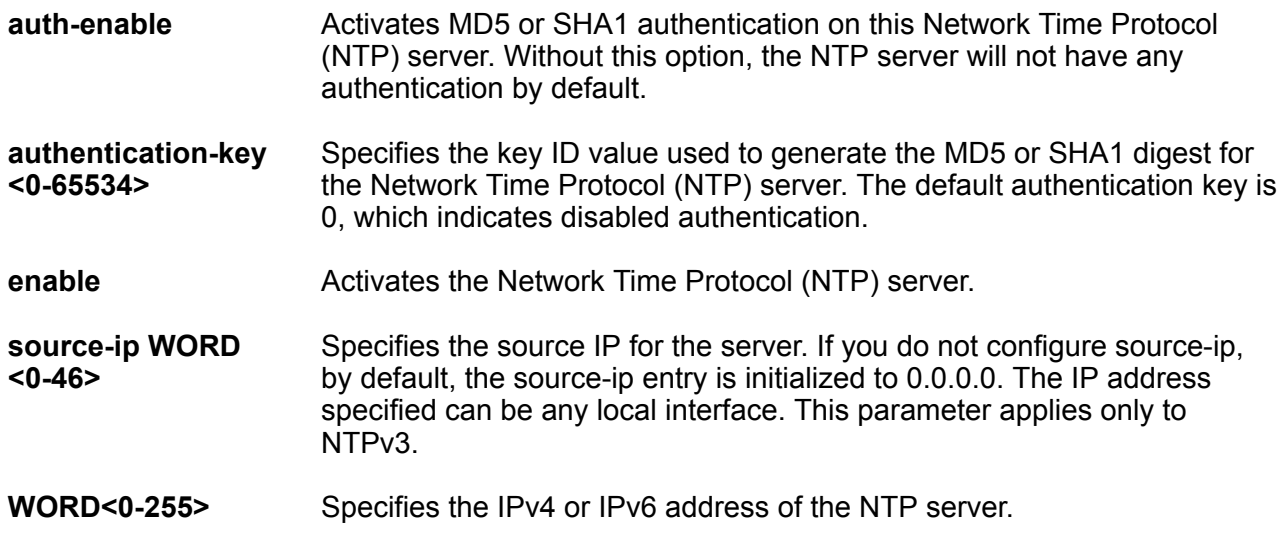

### **Default**

The default configuration does not use MD5 authentication.

### **Command Mode**

Global Configuration

## **ntp version**

Configures the NTP version to either NTPv3 or NTPv4.

### **Syntax**

- **default ntp version**
- **ntp version 3**
- **ntp version 4**

### **Default**

The default is NTPv3.

### **Command Mode**

Global Configuration

## **ovsdb**

Enters OVSDB configuration mode

### **Syntax**

• **ovsdb**

### **Default**

None

### **Command Mode**

Global Configuration

### **password**

Configure password options.

- **default password**
- **default password default-lockout-time**
- **default password lockout WORD<0-46>**
- **default password lockout WORD<0-46> time**
- **default password password-history**
- **no password lockout WORD<0-46>**
- **password default-lockout-time <60-65000>**
- **password lockout WORD<0-46>**
- **password lockout WORD<0-46> time <60-65000>**
- **password password-history <3-32>**

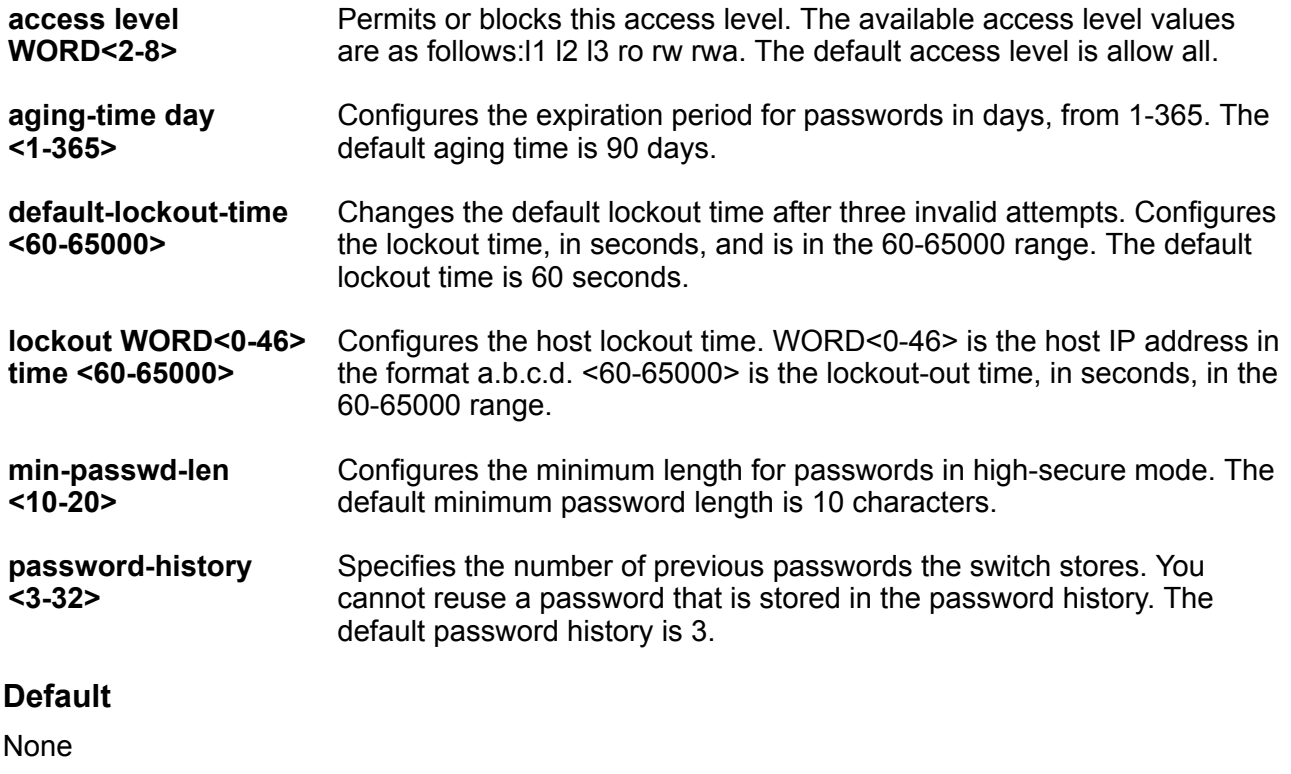

### **Command Mode**

Global Configuration

# **password access-level**

Enable CLI access levels to control the configuration actions of various users

### **Syntax**

• **default password access-level**

- **no password access-level WORD<2-8>**
- **password access-level WORD<2-8>**
- **password access-level WORD<2-8> default-lockout-time <60-65000>**
- **password access-level WORD<2-8> min-passwd-len <10-20>**
- **password access-level WORD<2-8> aging-time <1-365>**
- **password access-level WORD<2-8> password-history <3-32>**

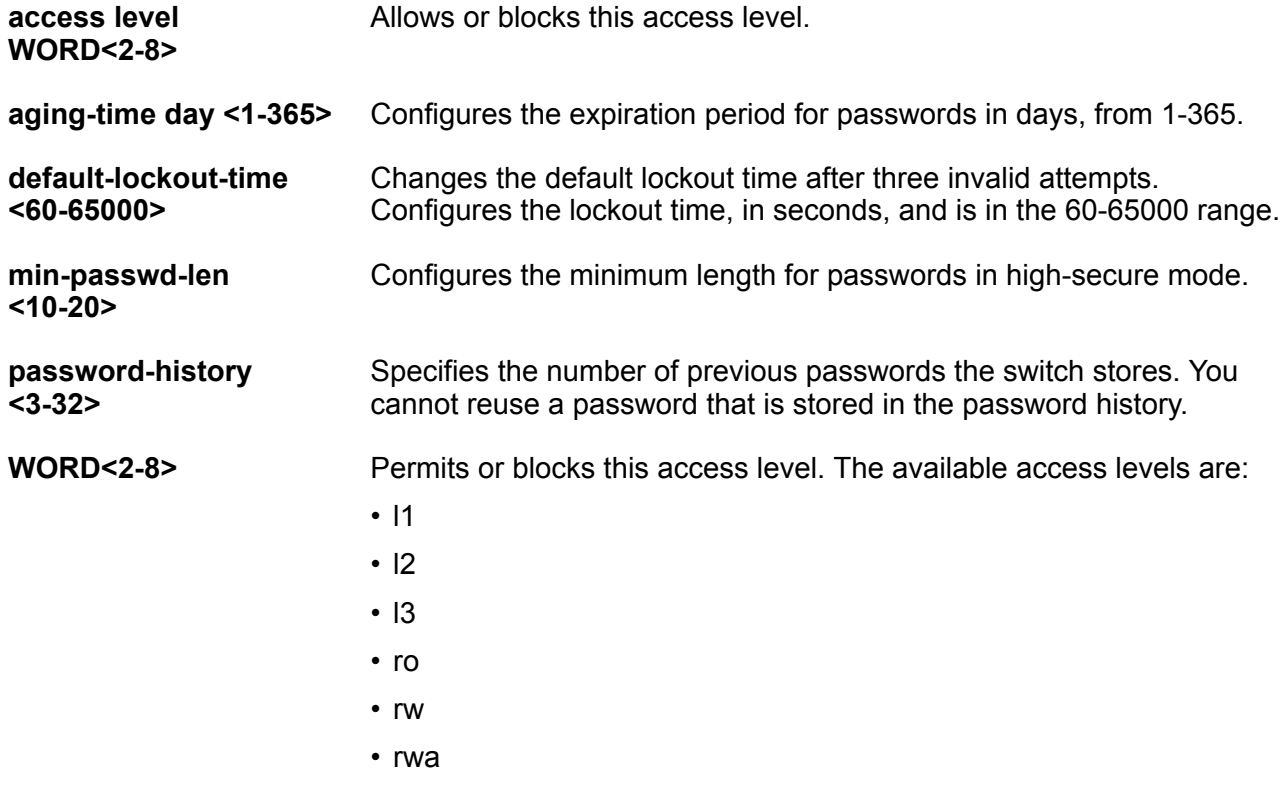

## **Default**

By default, all access levels are permitted.

### **Command Mode**

Global Configuration

# **password aging-time**

Configure the duration of your password for when it expires.

## **Note:**

If you enable enhanced secure mode using the boot config flag enhancedsecure-mode command, the aging-time can be configurable for each user level: Administrator, Privilege, Operator, Auditor, and Security.

If you configure the aging time for each user level, the aging time must be more than the global change interval value and the pre-pass notification value.

If you do not enable enhanced secure mode, the aging time is a global value for all users.

### **Syntax**

- **default password aging-time**
- **default password aging-time user WORD<1-255>**
- **password aging-time day <1-365> user WORD<1-255>**
- **password aging-time day <1-365>**

### **Command Parameters**

**day <1-365>** Configures the password expiry date. The default is 90 days.

**user WORD<1-255>** Specifies the user name.

### **Default**

The default is 90 days.

### **Command Mode**

Global Configuration

# **password change-interval**

Specify the time interval between consecutive password changes.

## **B** Note:

You can only access this command after you enable enhanced secure mode using the boot config flag enhancedsecure-mode command.

### **Syntax**

- **default password change-interval**
- **password change-interval <1-999>**

### **Command Parameters**

**<1-999>** Configures the minimum interval between consecutive password changes in hours. The default is 24 hours.

## **Default**

The default is 24 hours.

### **Command Mode**

Global Configuration

# **password create-user**

Configure multiple users in each role based on their user names. You can configure the following roles: administrator, security, auditor, operator, privilege. An administrator role also exists, but only one administrator can exist, and is the user who can configure user access.

## **B** Note:

You can only access this command after you enable enhanced secure mode using the boot config flags enhancedsecure-mode command.

### **Syntax**

- **password create-user auditor WORD<1-255>**
- **password create-user operator WORD<1-255>**
- **password create-user privilege WORD<1-255>**
- **password create-user security WORD<1-255>**

### **Command Parameters**

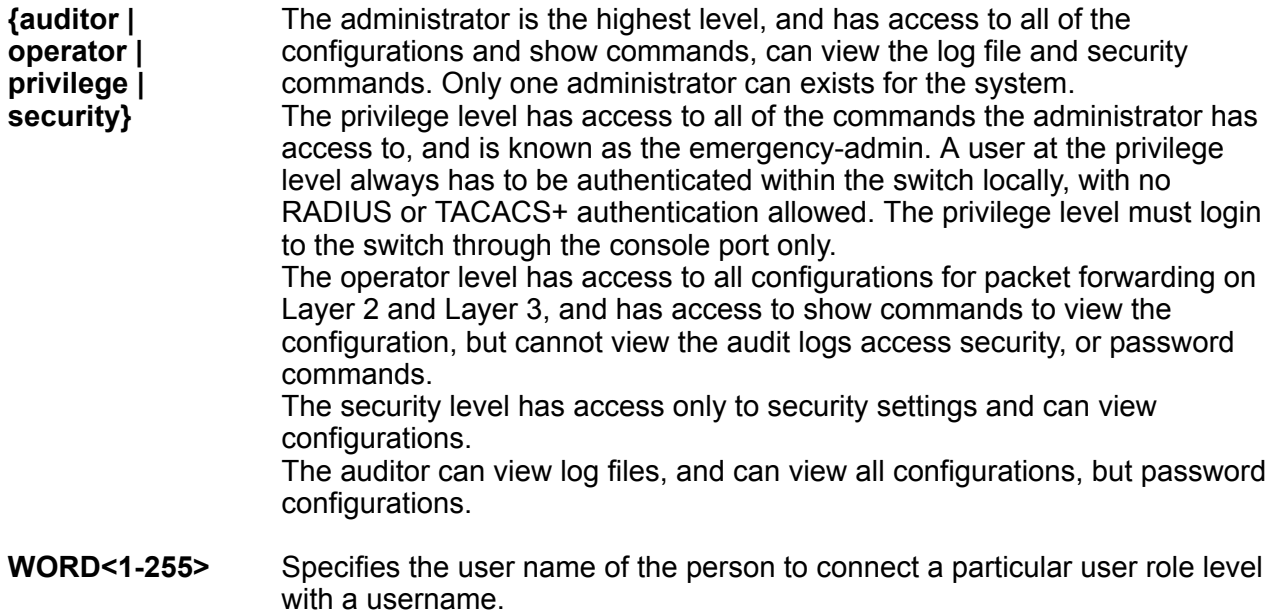

### **Default**

None

### **Command Mode**

Global Configuration

# **password default-lockout-time**

Change the default lockout time after three invalid attempts.

### **Syntax**

- **default password default-lockout-time**
- **default password default-lockout-time min-passwd-len**
- **default password default-lockout-time min-passwd-len password-history**
- **default password default-lockout-time password-history**
- **password default-lockout-time <60-65000>**
- **password default-lockout-time <60-65000> min-passwd-len <10-20>**
- **password default-lockout-time <60-65000> min-passwd-len <10-20> password-history <3-32>**
- **password default-lockout-time <60-65000> password-history <3-32>**

### **Command Parameters**

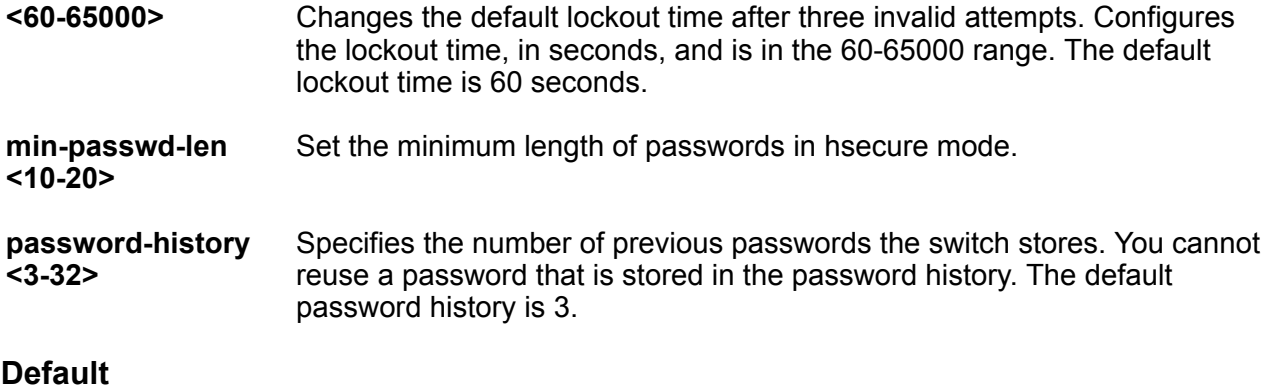

None

### **Command Mode**

Global Configuration

## **password delete-user**

Delete a user.

## **Syntax**

• **password delete-user WORD<1-255>**

### **Command Parameters**

**WORD<1-255>** Specifies the user name of the person to connect a particular user role level with a username.

### **Default**

None

### **Command Mode**

Global Configuration

# **password lockout**

Lock out the host ip address

### **Syntax**

- **default password lockout WORD<0-46>**
- **default password lockout WORD<0-46> time**
- **no password lockout WORD<0-46>**
- **password lockout WORD<0-46>**
- **password lockout WORD<0-46> time <60-65000>**

### **Command Parameters**

**lockout WORD<0-46>** Specifies the host IP address in the format a.b.c.d.

**time <60-65000>** Specifies the lockout-out time, in seconds, in the 60-65000 range.

### **Default**

None

### **Command Mode**

Global Configuration

# **password max-sessions**

Specify the number of password attempts before lockout.

### **Syntax**

- **default password max-sessions user-name WORD<1-255>**
- **password max-sessions <1-8> user-name WORD<1-255>**

**Command Parameters**

- **max-sessions <1-8>** Specifies the number of logon attempts.
- **user-name WORD<1-255>** Specifies the user name

### **Default**

The default is 3.

### **Command Mode**

Global Configuration

# **password min-passwd-len**

Configure the minimum password length in enhanced secure mode. The minimum length is 8 characters in enhanced secure ON mode.

### **Note:**

You can only access this command after you enable enhanced secure mode using the boot config flags enhancedsecure-mode command.

### **Syntax**

- **default password min-passwd-len**
- **password min-passwd-len <8-32>**

### **Command Parameters**

**<8-32>** Configures the minimum character length required. The default is 8 in enhanced secure ON mode. In enhanced secure mode, if you configure anything lower than 8 characters, the switch displays an error message.

### **Default**

The default is 8 characters in enhanced secure ON mode.

## **Command Mode**

Global Configuration

# **password password-history**

Configure the minimum number of previous passwords to remember.

### **Note:**

You can only access this command after you enable enhanced secure mode using the boot config flags enhancedsecure-mode command.

### **Syntax**

- **default password password-history**
- **password password-history <1-99>**

### **Command Parameters**

**<1-99>** Configures the minimum number of previous passwords to remember. The default is 3.

### **Default**

The default is 3.

### **Command Mode**

Global Configuration

# **password password-rule**

Configure the password complexity rule options. To meet the minimum password rule, you must have at least one of each of the following characters: uppercase, lowercase, numeric, and special character.

### **B** Note:

You can only access this command after you enable enhanced secure mode using the boot config flags enhancedsecure-mode command.

### **Syntax**

```
• default password password-rule
```
• **password password-rule <1-2> <1-2> <1-2> <1-2>**

### **Command Parameters**

- **<1-2>** The first <1-2> configures the minimum uppercase characters required.
- **<1-2>** The second <1-2> configures the minimum number of lowercase characters
- **<1-2>** required.
- **<1-2>** The third <1-2> configures the minimum number of lowercase characters required. The fourth <1-2> configures the minimum number of special characters required. The default for each of these variables is 1.

## **Default**

The default is 1111.

### **Command Mode**

Global Configuration

# **password post-expiry-notification-interval**

Configure the system to provide a notification after the password expiry date at various intervals.

### **Note:**

You can only access this command after you enable enhanced secure mode using the boot config flags enhancedsecure-mode command.

### **Syntax**

- **default password post-expiry-notification-interval**
- **password post-expiry-notification-interval <1-99> <1-99> <1-99>**

### **Command Parameters**

- **<1-99>** The first <1-99> configures the first post password expiry notification. The default is
- **<1-99>** one day after the expiration.
- **<1-99>** The second <1-99> value configures the second post password expiry notification. The default is 7 days after the notification. The third <1-99> configures the third post password expiry notification. The default is 30 days after the expiration.

### **Default**

The default values for the three notifications are one day after the expiration, 7 days after the expiration, 30 days after the expiration.

### **Command Mode**

Global Configuration

# **password post-pass-expiry-notification-interval**

Configure the system to provide a notification after the password expiry date at various intervals.

**B** Note:

You can only access this command after you enable enhanced secure mode using the boot config flags enhancedsecure-mode command.

## **Syntax**

- **default password post-pass-expiry-notification-interval**
- **password post-pass-expiry-notification-interval <1-99> <1-99> <1-99>**

### **Command Parameters**

- **<1-99>** The first <1-99> configures the first post password expiry notification. The default is
- **<1-99>** one day after the expiration.
- **<1-99>** The second <1-99> value configures the second post password expiry notification. The default is 7 days after the notification. The third <1-99> configures the third post password expiry notification. The default is 30 days after the expiration.

### **Default**

The default values for the three notifications are one day after the expiration, 7 days after the expiration, 30 days after the expiration.

### **Command Mode**

Global Configuration

# **password pre-expiry-notification-interval**

Configure the system to provide a notification of the password expiry date at various intervals.

## **Note:**

You can only access this command after you enable enhanced secure mode using the boot config flags enhancedsecure-mode command.

### **Syntax**

```
• default password pre-expiry-notification-interval
```

```
• password pre-expiry-notification-interval <1-99> <1-99> <1-99>
```
## **Default**

The default values for the three notifications are at 30 days before the expiration, 7 days before the expiration, and then on the day of expiration.

## **Command Mode**

Global Configuration

# **password pre-pass-expiry-notification-interval**

Configure the system to provide a notification of the password expiry date at various intervals.

## **Note:**

You can only access this command after you enable enhanced secure mode using the boot config flags enhancedsecure-mode command.

### **Syntax**

• **default password pre-pass-expiry-notification-interval**

```
• password pre-pass-expiry-notification-interval <1-99> <1-99> <1-99>
```
### **Command Parameters**

- **<1-99>** The first <1-99> configures the first pre-password expiry notification. The default is
- **<1-99>** 30 days after the expiration.
- **<1-99>** The second <1-99> value configures the second pre-password expiry notification. The default is 7 days after the notification. The third <1-99> configures the third pre-password expiry notification. The default is the day of the notification.

### **Default**

The default values for the three notifications are at 30 days before the expiration, 7 days before the expiration, and then on the day of expiration.

### **Command Mode**

Global Configuration

# **password set-password**

Enable the setting of a new password in case the password expires.

### **Syntax**

```
• password set-password user-name WORD<1-255>
```
### **Command Parameters**

**user-name WORD<1-255>** Specifies the username.

**Default**

**None** 

**Command Mode**

Global Configuration

# **passwordprompt**

Change the password prompt for CLI sessions.

### **Syntax**

- **default passwordprompt**
- **no passwordprompt**
- **passwordprompt WORD<1-1510>**

### **Command Parameters**

**WORD <1-1510>** Changes the CLI password prompt. WORD <1-1510> is an ASCII string from 1-1510 characters.

### **Default**

The default is Password.

### **Command Mode**

Global Configuration

# **pluggable-optical-module**

Configure Digital Diagnostic Monitoring to get information concerning the status of the transmitted and received signals to allow better fault isolation and error detection.

### **Syntax**

- **default pluggable-optical-module ddm-alarm-portdown**
- **default pluggable-optical-module ddm-monitor**
- **default pluggable-optical-module ddm-monitor-interval**
- **default pluggable-optical-module ddm-traps-send**
- **no pluggable-optical-module ddm-alarm-portdown**
- **no pluggable-optical-module ddm-monitor**
- **no pluggable-optical-module ddm-traps-send**
- **pluggable-optical-module ddm-alarm-portdown**
- **pluggable-optical-module ddm-monitor**
- **pluggable-optical-module ddm-monitor-interval <5-60>**
- **pluggable-optical-module ddm-traps-send**
- **pluggable-optical-module reset {slot/port[/sub-port]}**

- **ddm-alarmportdown** Sets the port down when an alarm occurs. When enabled, the port goes down when any alarm occurs.
- **ddm-monitor** Enables the monitoring of the digital diagnostic monitoring (DDM). When enabled, you see the internal performance condition (temperature, voltage, bias, Tx power and Rx power) of the pluggable transceiver. The default is disable.

**ddm-monitorinterval <5-60>** Configures the digital diagnostic monitoring (DDM) monitor interval in the range of 5 to 60 in seconds. If any alarm occurs, the user gets the log message before the specific interval configured by the user. The default value is 5 seconds.

**ddm-trapssend** Enables or disables the sending of trap messages. When enabled, the trap message is sent to the Device manager, any time the alarm occurs. The default is enable.

**reset** *{slot/ port[/subport]}* Reset a transceiver to simulate removal and reinsertion of the transceiver, which can be helpful in troubleshooting. For example, if authentication of the transceiver fails, you can reset the transceiver to begin the authentication process again. Before you use this command, ensure the port is administratively down to avoid link flaps.

> Identifies a single slot and port. If the platform supports channelization and the port is channelized, you must also specify the sub-port in the format slot/port/ sub-port.

## **Default**

The default is disable.

### **Command Mode**

Global Configuration

# **poe fast-poe-enable**

Enables Fast PoE on the switch. You must save the running PoE configuration file after you enable Fast PoE.

## **Syntax**

- **default poe fast-poe-enable**
- **no poe fast-poe-enable**
- **poe fast-poe-enable**

### **Default**

The default is disabled.

## **Command Mode**

Global Configuration

### **Usage Guidelines**

This command does not apply to all hardware platforms. For more information about feature support, see [VOSS Feature Support Matrix.](http://documentation.extremenetworks.com/VOSS/VSP8600/SW/80x/VSP8600FeatureMatrix_8.0_RG.pdf)

# **poe perpetual-poe-enable**

Enables Perpetual PoE on the switch. You must save the running PoE configuration file after you enable Perpetual PoE.

### **Syntax**

- **default poe perpetual-poe-enable**
- **no poe perpetual-poe-enable**
- **poe perpetual-poe-enable**

## **Default**

The default is disabled.

### **Command Mode**

Global Configuration

### **Usage Guidelines**

This command does not apply to all hardware platforms. For more information about feature support, see **VOSS Feature Support Matrix**.

# **poe poe-pd-detect-type**

Configure the PD detection mode.

### **Syntax**

- **default poe poe-pd-detect-type**
- **poe poe-pd-detect-type 802dot3af**
- **poe poe-pd-detect-type 802dot3af\_and\_legacy**
- **poe poe-pd-detect-type 802dot3at**
- **poe poe-pd-detect-type 802dot3at\_and\_legacy**

### **Command Parameters**

**802dot3af** Sets PD detection mode in 802.3af.

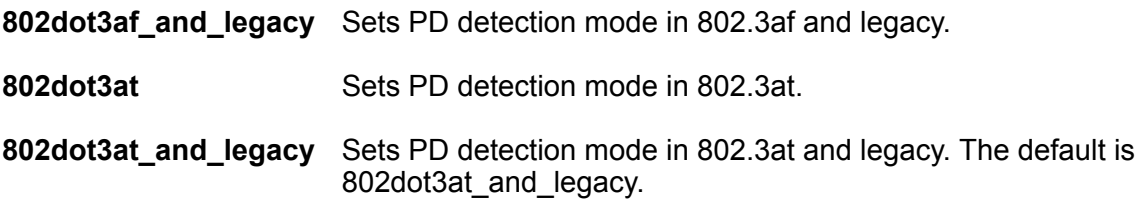

## **Default**

The default is 802dot3at\_and\_legacy.

### **Command Mode**

Global Configuration

### **Usage Guidelines**

This command does not apply to all hardware platforms. For more information about feature support, see [VOSS Feature Support Matrix.](http://documentation.extremenetworks.com/VOSS/VSP8600/SW/80x/VSP8600FeatureMatrix_8.0_RG.pdf)

# **poe poe-power-usage-threshold**

Configure the power usage threshold.

### **Syntax**

- **default poe poe-power-usage-threshold**
- **poe poe-power-usage-threshold <1-99>**

### **Command Parameters**

**<1-99>** Specifies the PoE usage threshold in the range of 1-99 percent.

## **Default**

The default is 80 percentage

### **Command Mode**

Global Configuration

### **Usage Guidelines**

This command does not apply to all hardware platforms. For more information about feature support, see **VOSS Feature Support Matrix**.

# **portlock enable**

Enable port locking for the security of the ports from any modifications.

Global Configuration

## **Syntax**

- **default portlock enable**
- **no portlock enable**
- **portlock enable**

## **Default**

None

**Command Mode**

Global Configuration

# **preconfig slot**

Designates a slot for IO Card Pre-Configuration.

### **Syntax**

- **preconfig slot <1-8> WORD <1-20> [lock]**
- **no preconfig slot <1-8> [lock]**

not operate.

## **Command Parameters**

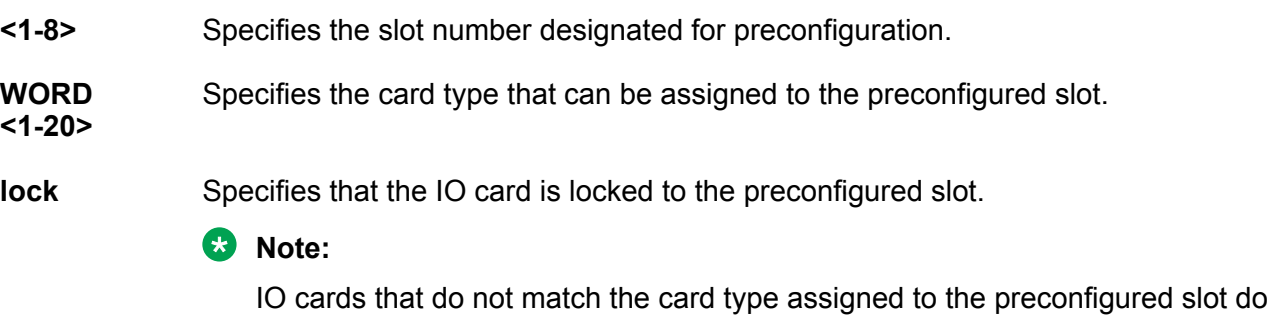

### **Default**

None

## **Command Mode**

GigabitEthernet Interface Configuration

# **prompt**

Change the root level prompt or the system name for run-time mode.

### **Syntax**

- **default prompt**
- **no prompt**
- **prompt WORD <0-255>**

### **Command Parameters**

**WORD <0-255>** Specifies the box level or root level prompt in the range of 0 to 255.

### **Default**

None

### **Command Mode**

Global Configuration

## **qos egressmap**

Modify the egress mappings to change traffic priorities. However, it is recommended that you use the default mappings.

### **Syntax**

- **default qos egressmap 1p**
- **default qos egressmap ds**
- **qos egressmap 1p <0-7> <0-7>**
- **qos egressmap 1p <0-7> <0-7> ds <0-7> WORD <1-6>**
- **qos egressmap ds <0-7> WORD<1-6>**

### **Command Parameters**

- **<0-7>** Specifies the Quality of Service (QoS) level in the range of 0 to 7.
- **1p <0-7>** Maps the Quality of Service (QoS) level to IEEE 802.1p priority. Each QoS level has a default IEEE 1P value:
	- level 0-1
	- level 1-0
	- level 2-2
	- level 3-3
	- $\cdot$  level 4-4
	- level 5-5
	- level 6-6
- level 7-7
- **ds <0-7>** Maps Quality of Service (QoS) level to Differentiated Services Code Point (DSCP).

**WORD<1-6>** Specifies the DiffServ code point in hexadecimal, binary, or decimal.

### **Default**

None

### **Command Mode**

Global Configuration

# **qos ingressmap**

Modify the ingress mappings to change traffic priorities. However, it is recommended that you use the default mappings.

### **Syntax**

- **default qos ingressmap 1p**
- **default qos ingressmap ds**
- **qos ingressmap 1p <0-7> <0-7>**
- **qos ingressmap ds <0-63> <0-7>**
- **qos ingressmap1p <0-7> <0-7> ds <0-63> <0-7>**

### **Command Parameters**

- **1p <0-7> <0-7>** Maps the IEEE 802.1p bit to Quality of Service (QoS) level. Each QoS level has a default IEEE 1P value:
	- level 0-1
	- level 1-0
	- $\cdot$  level 2-2
	- level 3-3
	- $\cdot$  level 4-4
	- $\cdot$  level 5-5
	- level 6-6
	- level 7-7

**ds <0-63> <0-7>** Maps the Differentiated Services Code Point (DSCP) to Quality of Service (QoS) level.

### **Default**

None

## **Command Mode**

Global Configuration

# **qos queue-profile <1-6>**

Configure a queue profile

### **Syntax**

- **no qos queue-profile <1-6>**
- **qos queue-profile <1-6> apply**
- **qos queue-profile <1-6> member add {slot/port[/sub-port][-slot/port[/ sub-port]][,...]}**
- **qos queue-profile <1-6> member remove {slot/port[/sub-port][-slot/ port[/sub-port]][,...]}**
- **qos queue-profile <1-6> name WORD<0-64>**

### **Command Parameters**

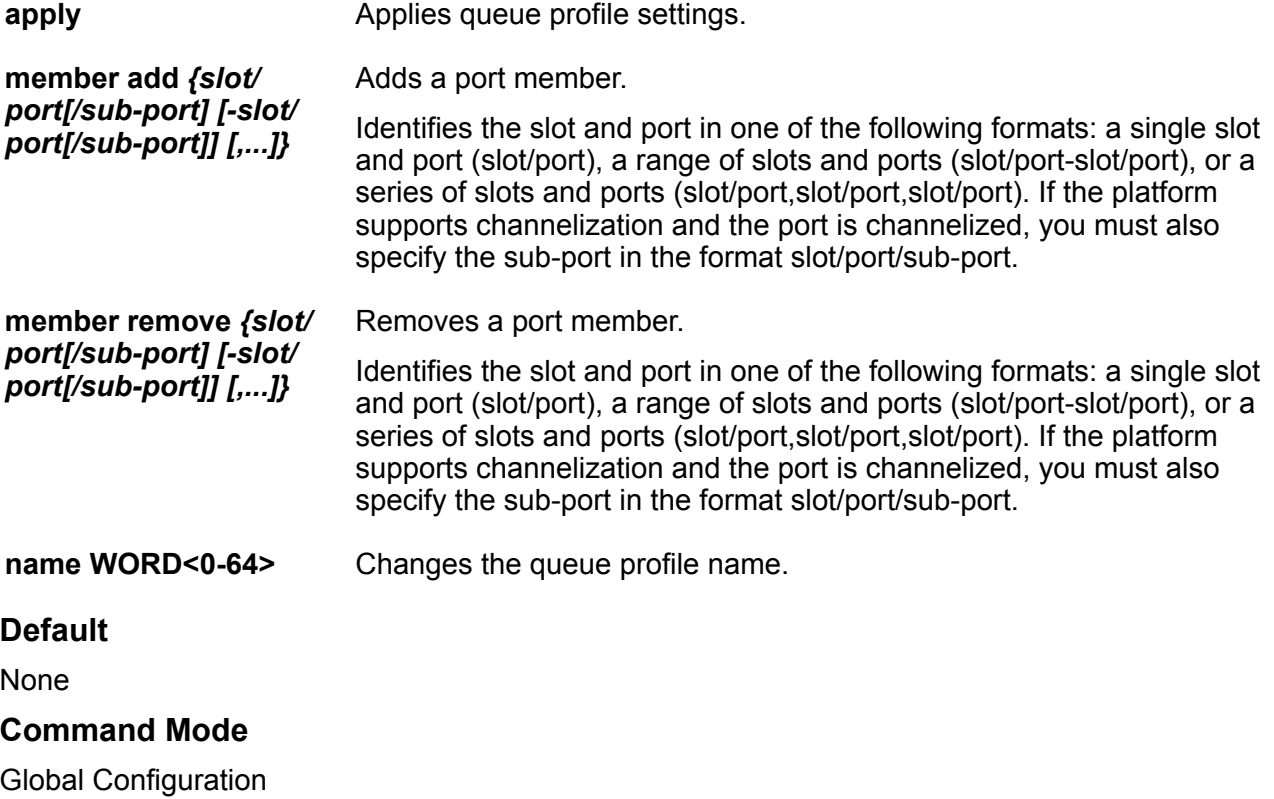

## **qos queue-profile queue <1-6> <0-7>**

Configure a queue of a specific queue profile.

### **Syntax**

- **default qos queue-profile queue <1-6> <0-7> min-weight <1-100>**
- **default qos queue-profile queue <1-6> <0-7> rate-limit-enable**
- **no qos queue-profile queue <1-6> <0-7> min-weight <1-100>**
- **no qos queue-profile queue <1-6> <0-7> rate-limit-enable**
- **qos queue-profile queue <1-6> <0-7> min-weight <1-100>**
- **qos queue-profile queue <1-6> <0-7> rate-limit-enable**

#### **Command Parameters**

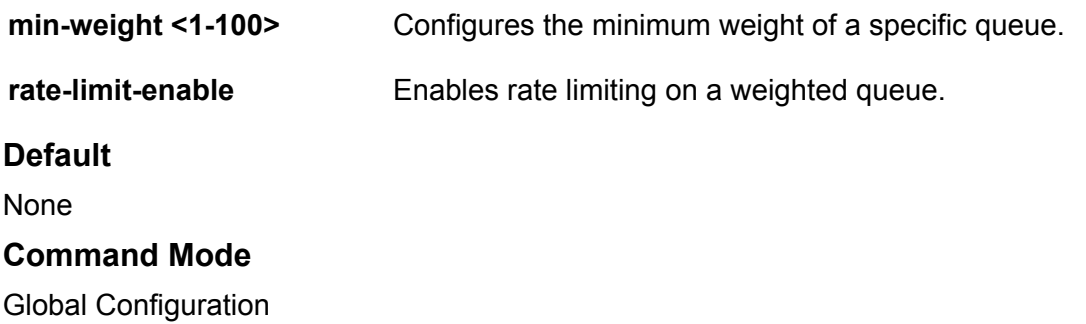

# **radius**

Configure the switch to authenticate users identity through a central database.

### **Syntax**

- **default radius**
- **default radius access-priority-attribute**
- **default radius access-priority-attribute accounting**
- **default radius access-priority-attribute attribute-value**
- **default radius access-priority-attribute clear-stat**
- **default radius access-priority-attribute include-cli-commands**
- **default radius accounting attribute-value**
- **default radius accounting enable**
- **default radius accounting include-cli-commands**
- **default radius auth-info-attr-value**
- **default radius clear-stat**
- **default radius cli-commands-attribute**
- **default radius enable**
- **default radius maxserver**
- **default radius mcast-addr-attr-value**
- **default radius sourceip-flag**
- **no radius**
- **no radius accounting**
- **no radius accounting enable**
- **no radius accounting include-cli-commands**
- **no radius cli-cmd-count**
- **no radius cli-profile**
- **no radius enable**
- **radius**
- **radius access-priority-attribute <192-240>**
- **radius accounting attribute-value <192-240>**
- **radius accounting enable**
- **radius accounting include-cli-commands**
- **radius auth-info-attr-value <0-255>**
- **radius clear-stat**
- **radius cli-commands-attribute <192-240>**
- **radius enable**
- **radius maxserver <1-10>**

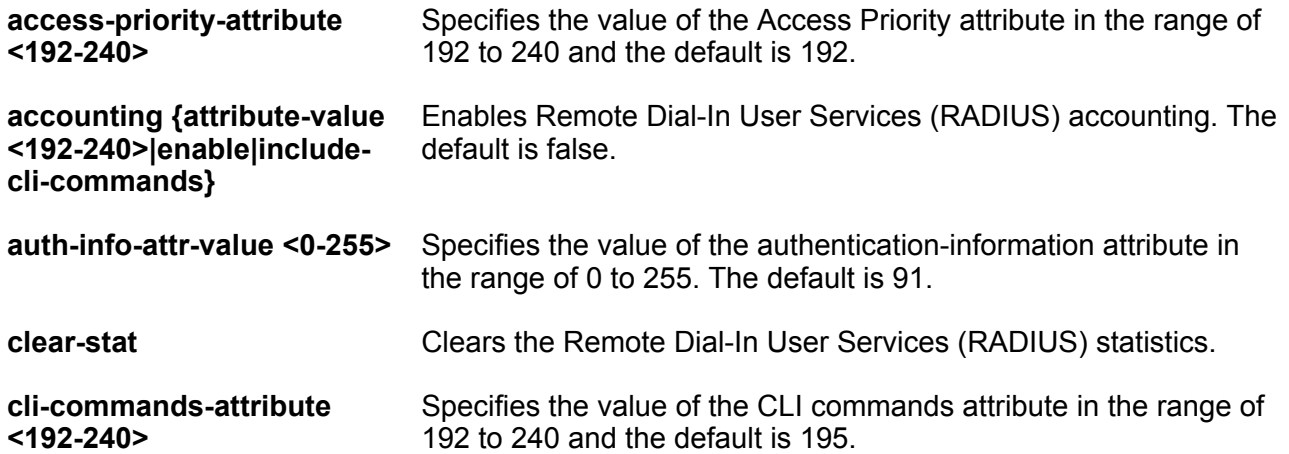

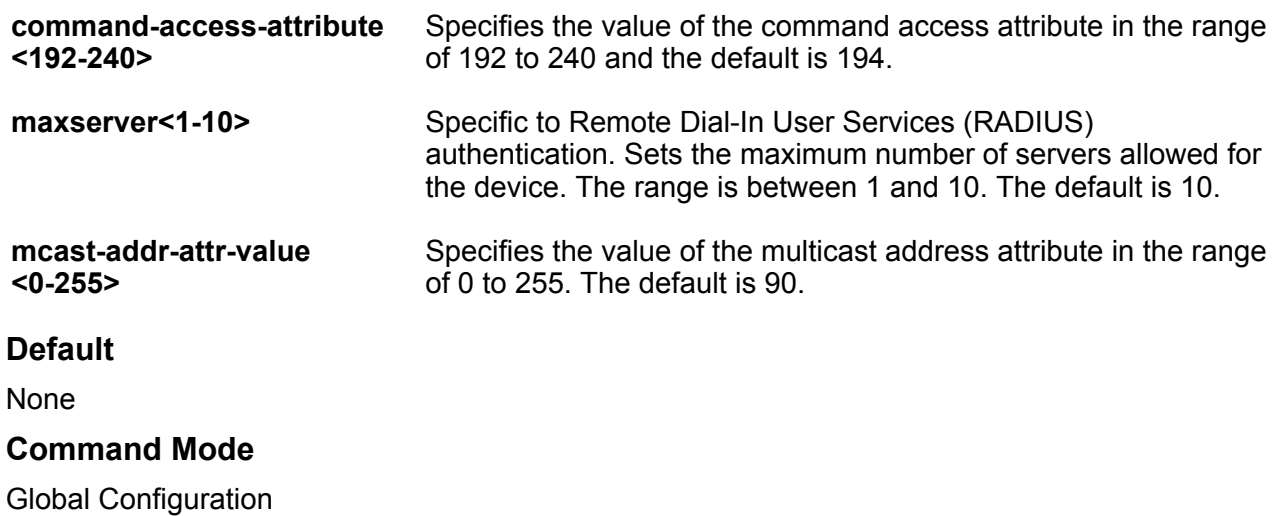

# **radius access-priority-attribute**

Configure radius access priority.

### **Syntax**

- **default radius access-priority-attribute**
- **radius access-priority-attribute <192-240>**

### **Command Parameters**

**<192-240>** Specifies the value of the Access Priority attribute in the range of 192 to 240. The default is 192.

### **Default**

The default value of access-priority-attribute is 192.

### **Command Mode**

Global Configuration

# **radius accounting attribute-value**

Configure radius accounting attribute.

### **Syntax**

- **default radius accounting attribute-value**
- **radius accounting attribute-value <192-240>**

**<192-240>** CLI Command attribute value.

## **Default**

The default value of the attribute-value is 193.

## **Command Mode**

Global Configuration

# **radius accounting enable**

Enable or disable radius accounting.

## **Syntax**

- **default radius accounting enable**
- **no radius accounting enable**
- **radius accounting enable**

## **Default**

The default value is disabled.

### **Command Mode**

Global Configuration

# **radius accounting include-cli-commands**

Enable or disable to include the CLI commands to the radius accounting.

## **Syntax**

- **default radius accounting include-cli-commands**
- **no radius accounting include-cli-commands**
- **radius accounting include-cli-commands**

## **Default**

The default value of include-cli-commands is disabled.

## **Command Mode**

Global Configuration

# **radius auth-info-attr-value**

Set the authentication information attribute value.

### **Syntax**

- **default radius auth-info-attr-value**
- **radius auth-info-attr-value <0-255>**

### **Command Parameters**

**<0-255>** Specifies the value of the authentication-information attribute in the range of 0 to 255. The default is 91.

### **Default**

The default value of auth-info-attr-value is 91.

### **Command Mode**

Global Configuration

# **radius clear-stat**

Clear the radius statistics.

### **Syntax**

• **radius clear-stat**

### **Default**

None

## **Command Mode**

Global Configuration

# **radius cli-cmd-count**

Configure a Remote Access Dial-In User Services (RADIUS) accounting interim request to create a log whenever more than forty CLI commands are executed.

### **Syntax**

- **default radius cli-cmd-count**
- **radius cli-cmd-count <1-40>**

**<1-40>** Specifies a value of the CLI command count in the range of 1 to 40.

### **Default**

The default value is 40.

### **Command Mode**

Global Configuration

# **radius cli-profile**

Use Remote Access Dial-In User Services (RADIUS) CLI profiling to grant or deny CLI command access to users being authenticated by way of the RADIUS server.

### **Syntax**

- **default radius cli-profile**
- **no radius cli-profile**
- **radius cli-profile**

### **Default**

The default is disabled/false.

### **Command Mode**

Global Configuration

# **radius command-access-attribute**

Configure Remote Access Dial-In User Services (RADIUS) authentication and RADIUS accounting attributes to determine the size of the packets received.

### **Syntax**

```
• default radius command-access-attribute
```

```
• radius command-access-attribute <192-240>
```
### **Command Parameters**

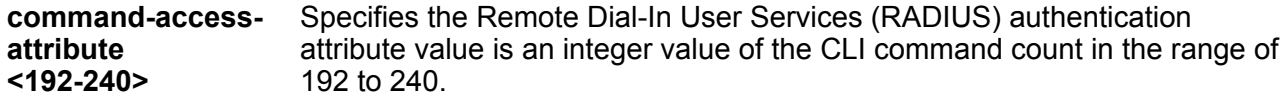

### **Default**

The default value is 194.

### **Command Mode**

Global Configuration

# **radius dynamic-server client**

Configure a client to process dynamic session changes.

### **Syntax**

- **default radius dynamic-server client WORD<0-46>**
- **default radius dynamic-server client WORD<0-46> enable**
- **default radius dynamic-server client WORD<0-46> port**
- **default radius dynamic-server client WORD<0-46> secret**
- **no radius dynamic-server client WORD<0-46>**
- **no radius dynamic-server client WORD<0-46> enable**
- **no radius dynamic-server client WORD<0-46> port**
- **no radius dynamic-server client WORD<0-46> secret**
- **radius dynamic-server client WORD<0-46> enable**
- **radius dynamic-server client WORD<0-46> port <1024-65535>**
- **radius dynamic-server client WORD<0-46> port <1024-65535> enable**
- **radius dynamic-server client WORD<0-46> port <1024-65535> secret WORD<0-16>**
- **radius dynamic-server client WORD<0-46> port <1024-65535> secret WORD<0-16> enable**
- **radius dynamic-server client WORD<0-46> secret WORD<0-16>**
- **radius dynamic-server client WORD<0-46> secret WORD<0-16> enable**

### **Command Parameters**

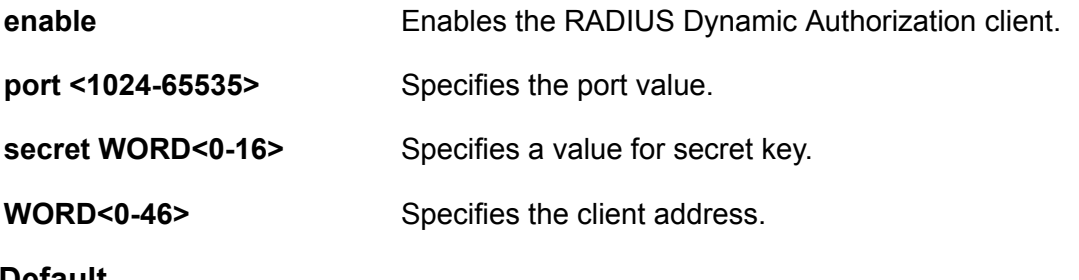

#### **Default**

None

#### **Command Mode**

Global Configuration

# **radius enable**

Enable or disable Remote Access Dial-In User Services (RADIUS) authentication globally on the device to allow further configuration to take place.

### **Syntax**

- **default radius enable**
- **no radius enable**
- **radius enable**

### **Default**

The default value is disabled.

### **Command Mode**

Global Configuration

## **radius maxserver**

Configure the maximum number of servers allowed to be configured

### **Syntax**

- **default radius maxserver**
- **radius maxserver <1-10>**

### **Command Parameters**

**<1-10>** Number of maximum server allowed to be configured.

### **Default**

The default value is 10.

### **Command Mode**

Global Configuration

# **radius mcast-addr-attr-value**

Configure the multicast address attribute value.

### **Syntax**

- **default radius mcast-addr-attr-value**
- **radius mcast-addr-attr-value <0-255>**

## **Default**

The default value is 90.

### **Command Mode**

Global Configuration

# **radius reachability keep-alive-timer**

Specifies, in seconds, the interval between checks when radius server is reachable.

### **Syntax**

- **default radius reachability keep-alive-timer**
- **radius reachability keep-alive-timer <30-600>**

### **Command Parameters**

**<30-600>** Specifies, in seconds, the interval between checks when radius server is reachable. The default is 180 seconds.

### **Default**

The default is 180 seconds.

### **Command Mode**

Global Configuration

# **radius reachability mode**

Specifies status-server mode or use-radius mode. Statusserver mode provides a standardcompliant method for RADIUS reachability. Use-radius mode requires the configuration of dummy packets that are sent to RADIUS servers.

## **Syntax**

• **radius reachability mode status-server**

```
• radius reachability mode use-radius
```
### **Command Parameters**

**use-radius** Use dummy radius packets to check radius reachability.

### **Default**

The default is use-radius mode.

## **Command Mode**

Global Configuration

# **radius reachability password**

Configure the radius request password.

### **Syntax**

- **default radius reachability password**
- **radius reachability password WORD<1-16>**

### **Command Parameters**

**WORD<1-16>** Configures the RADIUS request password.

### **Default**

The default is extremenetworks

### **Command Mode**

Global Configuration

# **radius reachability unreachable-timer**

Specifies, in seconds, the interval between checks when radius server is unreachable.

### **Syntax**

- **default radius reachability unreachable-timer**
- **radius reachability unreachable-timer <30-600>**

### **Command Parameters**

**<30-600>** Specifies, in seconds, the interval between checks when radius server is unreachable. The default is 60 seconds.

## **Default**

The default is 60 seconds.

### **Command Mode**

Global Configuration

# **radius reachability username**

Configure the RADIUS request username.

### **Syntax**

- **default radius reachability username**
- **radius reachability username WORD<1-16>**

### **Command Parameters**

**WORD<1-16>** Configures the RADIUS request username.

### **Default**

The default is extremenetworks.

### **Command Mode**

Global Configuration

# **radius server host**

Add a Remote Access Dial-In User Services (RADIUS) server to allow RADIUS service on the switch.

### **Syntax**

- **default radius server host WORD<0-46> used-by {cli|eapol|endpointtracking|snmp|web} [acct-enable|acct-port|enable|key|port|priority| retry|source-ip|timeout]**
- **no radius server host WORD<0-46> used-by {cli|eapol|endpoint-tracking| snmp|web} [acct-enable|acct-port|enable]**
- **radius server host WORD<0-46> {key WORD<0-32>|used-by {cli|eapol| endpoint-tracking|snmp|web}}**
- **radius server host WORD<0-46> key WORD<0-32> [acct-enable|acct-port <1-65536>|enable|port <1-65536>|priority <1-10>|retry <0-6>|source-ip WORD <0-46>|timeout <1-20>|used-by {cli|eapol|endpoint-tracking|snmp| web}]**
- **radius server host WORD<0-46> used-by {cli|eapol|endpoint-tracking| snmp|web} [acct-enable|acct-port|enable|key|port|priority|retry| source-ip|timeout]**

### **Command Parameters**

**acct-enable** Enables Remote Dial-In User Services (RADIUS) accounting on this server. The default is enabled.

- **acct-port <1-65536>** Configures a UDP port of the Remote Dial-In User Services (RADIUS) accounting server. The default is 1816.
- **enable** Enables this server.
- **host WORD <0-46>** Creates a host server. Remote Dial-In User Services (RADIUS) supports IPv4 addresses. WORD <0-46> specifies an address in A.B.C.D or x:x:x:x:x:x:x:x format.
- **key WORD<0-32>** Configures a secret key in the range of 0-20 characters.
- **port <1-65536>** Configures a UDP port of the Remote Dial-In User Services (RADIUS) server.
- **priority <1-10>** Configures the priority value for this server. The default is 10.
- **retry <0-6>** Configures the maximum number of authentication retries. The default is 3.
- **source-ip WORD <0-46>** Configures an IP address as the source address when transmitting RADIUS packets. Remote Dial-In User Services (RADIUS) supports IPv4 addresses. WORD <0-46> specifies an address in A.B.C.D or x:x:x:x:x:x:x:x format.
- **timeout <1-20>** Configures the number of seconds before the authentication request times out. The default is 8.

**used-by {cli|eapol| endpoint-tracking|** Configures how the server functions:

- cli configures the server for CLI authentication
- eapol configures the server for Extensible Authentication Protocol over LAN (EAPoL) authentication
- endpoint-tracking configures the server for Endpoint Tracking authentication

**used-by endpoint-tracking** does not apply to all hardware platforms. For more information about feature support, see [VOSS](http://documentation.extremenetworks.com/VOSS/VSP8600/SW/80x/VSP8600FeatureMatrix_8.0_RG.pdf) [Feature Support Matrix.](http://documentation.extremenetworks.com/VOSS/VSP8600/SW/80x/VSP8600FeatureMatrix_8.0_RG.pdf)

- snmp configures the server for Simple Network Management Protocol (SNMP) authentication
- web configures the server for Web authentication

The default is cli.

### **Default**

**snmp|web}**

None

#### **Command Mode**

Global Configuration

# **radius sourceip-flag**

Configure the source IP address if the outgoing interface on the switch fails so that configuration changes be made to define the new Remote Access Dial-In User Services (RADIUS) Client on the RADIUS Server.

### **Syntax**

- **default radius sourceip-flag**
- **no radius sourceip-flag**
- **radius sourceip-flag**

### **Default**

The default is disabled/false.

### **Command Mode**

Global Configuration

# **radius-snmp**

Enable Remote Access Dial-In User Services (RADIUS) accounting to log all of the activity of each remote user in a session on the centralized RADIUS accounting server.

### **Syntax**

- **default radius-snmp**
- **default radius-snmp abort-session-timer**
- **default radius-snmp acct-enable**
- **default radius-snmp re-auth-timer**
- **default radius-snmp user**
- **no radius-snmp**
- **no radius-snmp acct-enable**
- **radius-snmp**
- **radius-snmp abort-session-timer <30-65535>**
- **radius-snmp acct-enable**
- **radius-snmp re-auth-timer <30-65535>**
- **radius-snmp user WORD<0-20>**

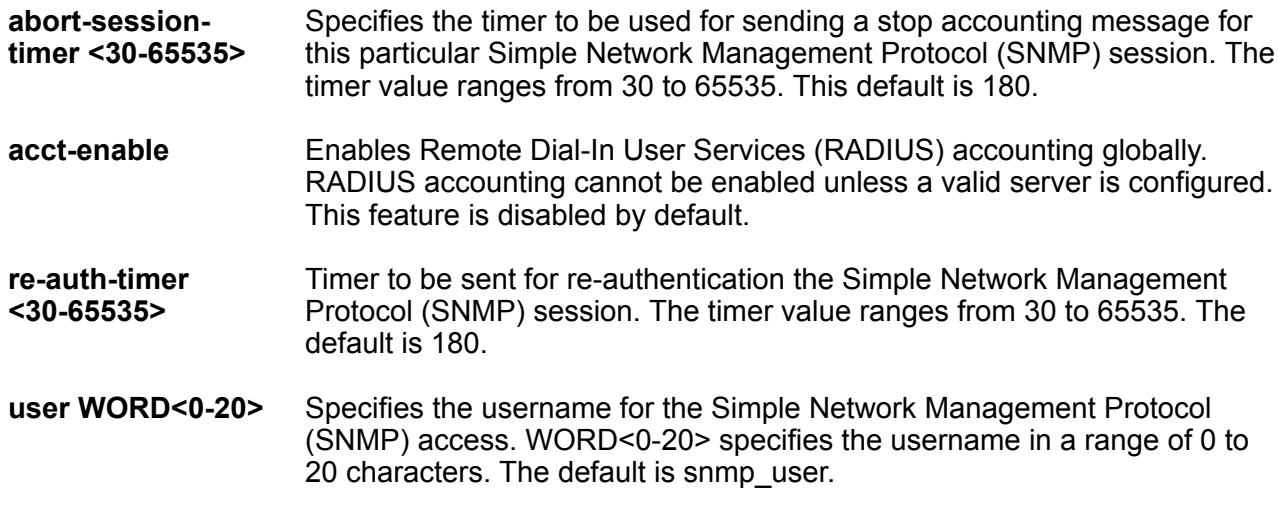

## **Default**

The default value is disabled.

### **Command Mode**

Global Configuration

## **rmon alarm**

Creates an alarm interface.

### **Syntax**

- **default rmon alarm <1-65535>**
- **default rmon alarm <1-65535> owner**
- **no rmon alarm <1-65535>**
- **rmon alarm <1-65535> WORD<1-1536> <1-3600> { absolute | delta }**
- **rmon alarm <1-65535> WORD<1-1536> <1-3600> { absolute | delta } falling-threshold <-2147483647-2147483647> event <1-65535>**
- **rmon alarm <1-65535> WORD<1-1536> <1-3600> { absolute | delta } falling-threshold <-2147483647-2147483647> event <1-65535> owner WORD<1-127>**
- **rmon alarm <1-65535> WORD<1-1536> <1-3600> { absolute | delta } falling-threshold <-2147483647-2147483647> event <1-65535> risingthreshold <-2147483647-2147483647> event <1-65535>**
- **rmon alarm <1-65535> WORD<1-1536> <1-3600> { absolute | delta } falling-threshold <-2147483647-2147483647> event <1-65535> risingthreshold <-2147483647-2147483647> event <1-65535> owner WORD<1-127>**
- **rmon alarm <1-65535> WORD<1-1536> <1-3600> { absolute | delta } owner WORD<1-127>**
- **rmon alarm <1-65535> WORD<1-1536> <1-3600> { absolute | delta } rising-threshold <-2147483647-2147483647> event <1-65535>**
- **rmon alarm <1-65535> WORD<1-1536> <1-3600> { absolute | delta } rising-threshold <-2147483647-2147483647> event <1-65535> fallingthreshold <-2147483647-2147483647> event <1-65535>**
- **rmon alarm <1-65535> WORD<1-1536> <1-3600> { absolute | delta } rising-threshold <-2147483647-2147483647> event <1-65535> fallingthreshold <-2147483647-2147483647> event <1-65535> owner WORD<1-127>**
- **rmon alarm <1-65535> WORD<1-1536> <1-3600> { absolute | delta } rising-threshold <-2147483647-2147483647> event <1-65535> owner WORD<1-127>**

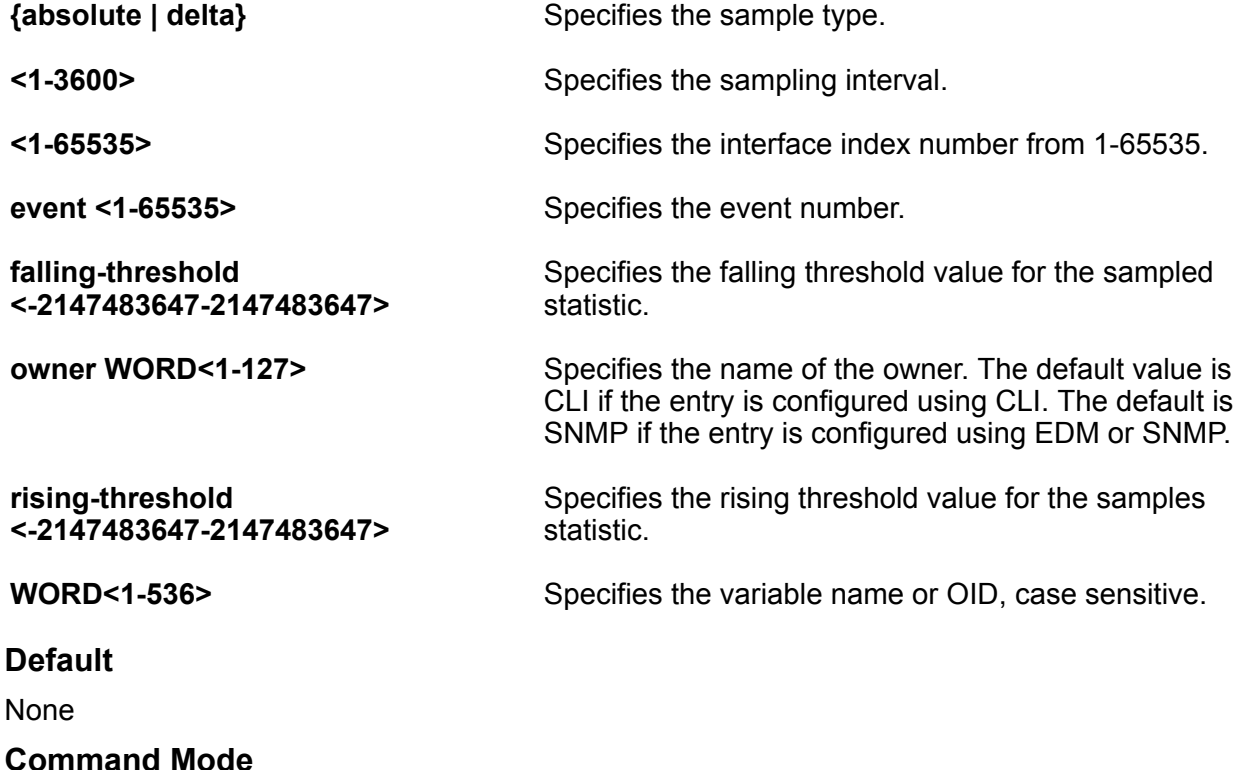

Global Configuration

## **rmon event**

Creates an event.

### **Syntax**

- **default rmon event <1-65535>**
- **default rmon event <1-65535> community**
- **default rmon event <1-65535> description**
- **default rmon event <1-65535> owner**
- **no rmon event <1-65535>**
- **no rmon event <1-65535> log**
- **rmon event <1-65535>**
- **rmon event <1-65535> community WORD<1-127>**
- **rmon event <1-65535> description WORD<0-127>**
- **rmon event <1-65535> log**
- **rmon event <1-65535> owner WORD<1-127>**
- **rmon event <1-65535> trap**

### **Command Parameters**

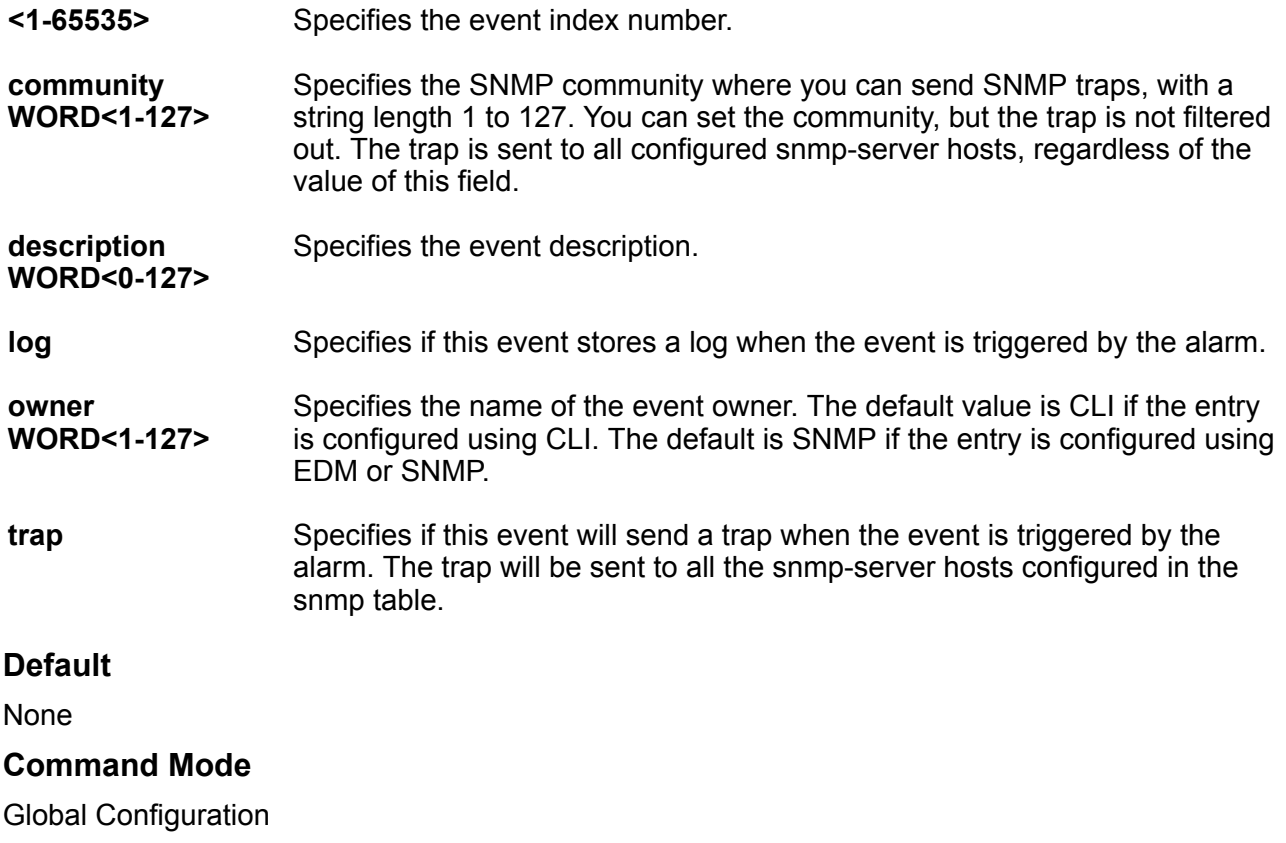

# **rmon history**

Creates a history control interface.

### **Syntax**

- **default rmon history <1-65535>**
- **default rmon history <1-65535> buckets**
- **default rmon history <1-65535> interval**
- **default rmon history <1-65535> owner**
- **no rmon history <1-65535>**
- **rmon history <1-65535> {slot/port[/sub-port][-slot/port[/sub-port]] [,...]}**
- **rmon history <1-65535> {slot/port[/sub-port][-slot/port[/sub-port]] [,...]} buckets <1-65535>**
- **rmon history <1-65535> {slot/port[/sub-port][-slot/port[/sub-port]] [,...]} interval <1-3600>**
- **rmon history <1-65535> {slot/port[/sub-port][-slot/port[/sub-port]] [,...]} owner WORD<1-127>**

### **Command Parameters**

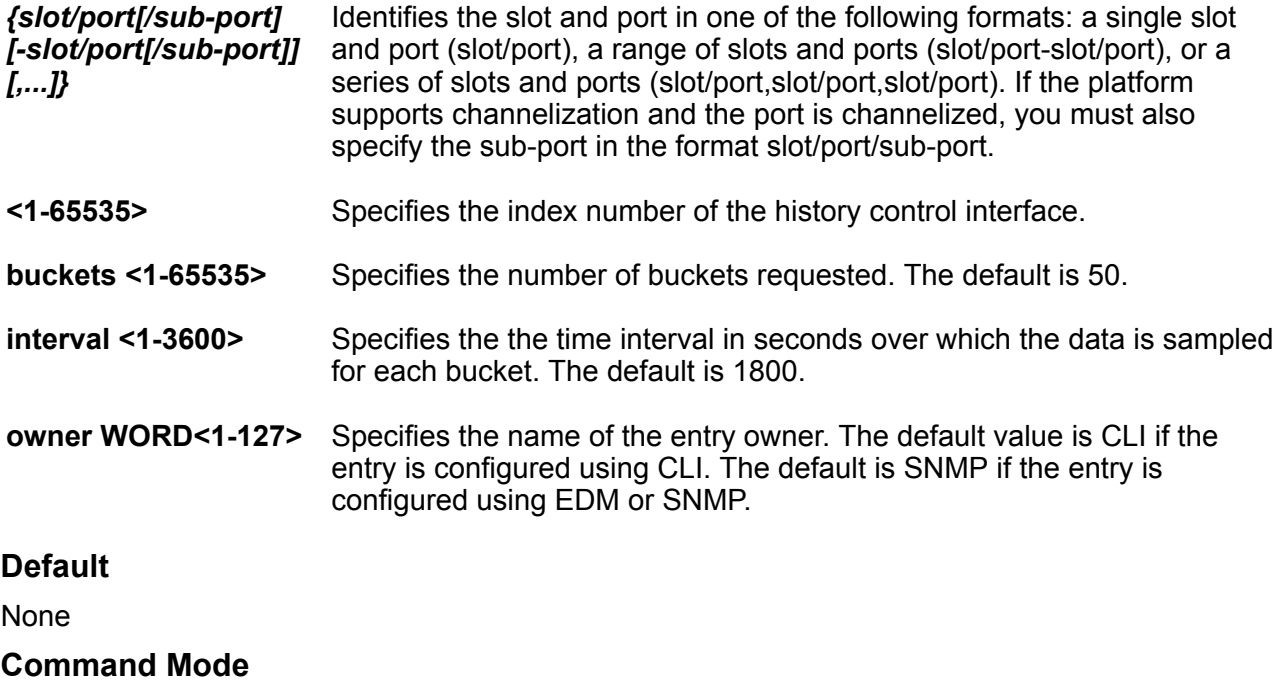

Global Configuration
### **rmon stats**

Creates an ether-stats control interface.

### **Syntax**

- **default rmon stats <1-65535>**
- **default rmon stats <1-65535> owner**
- **no rmon stats <1-65535>**
- **rmon stats <1-65535> {slot/port[/sub-port][-slot/port[/sub-port]] [,...]}**
- **rmon stats <1-65535> {slot/port[/sub-port][-slot/port[/sub-port]] [,...]} owner WORD<1-127>**
- **rmon stats <1-65535> owner WORD<1-127>**

### **Command Parameters**

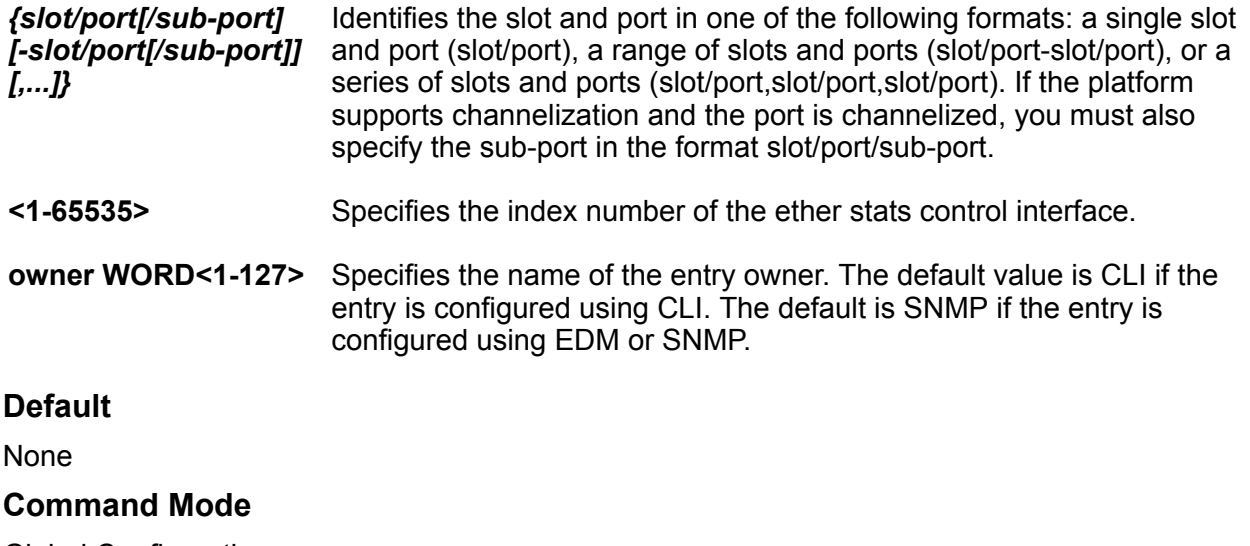

### Global Configuration

# **rmon util-method**

Controls whether port utilization is calculated in half or full duplex.

- **default rmon util-method**
- **rmon util-method <half|full>**

**<half|full>** Controls whether port utilization is calculated in half or full duplex.

### **Default**

The default is half.

### **Command Mode**

Global Configuration

# **route-map**

Configure and enable a route policy so that the switch can control routes that certain packets can take.

### **Syntax**

- **default route-map WORD<1-64> <1-65535>**
- **no route-map WORD<1-64> <1-65535>**
- **route-map WORD<1-64> <1-65535>**
- **route-map WORD<1-64> <1-65535> { permit | deny }**

### **Command Parameters**

**<1-65535>** Specifies the sequence number for the route policy. **<permit|deny>** Permit or deny the route. **WORD<1-64>** Specifies the policy name. **Default** None

### **Command Mode**

Global Configuration

# **router bgp**

Access the router configuration mode to configure the Border Gateway Protocol (BGP) commands.

- **router bgp**
- **router bgp WORD<0-11>**

• **router bgp WORD<0-11> enable**

### **Command Parameters**

**enable** Enables BGP on the router.

**WORD <0-11>** Specifies the AS number. You cannot enable BGP until you change the local AS to a value other than 0.

### **Default**

None

### **Command Mode**

Global Configuration

# **router bgp as-4-byte enable**

Globally enable 4-byte autonomous system numbers.

### **Syntax**

- **default router bgp as-4-byte enable**
- **no router bgp as-4-byte enable**
- **router bgp as-4-byte enable**

### **Default**

The default is disabled.

### **Command Mode**

Global Configuration

# **router bgp as-dot enable**

Globally enable the AS dot representation for 4-byte AS numbers.

### **Syntax**

- **default router bgp as-dot enable**
- **no router bgp as-dot enable**
- **router bgp as-dot enable**

### **Default**

The default is disabled.

### **Command Mode**

Global Configuration

# **router isis**

Enter Intermediate-System-to-Intermediate-System (IS-IS) Router Configuration mode.

### **Syntax**

- **default router isis**
- **no router isis**
- **router isis**

### **Default**

The default is disabled.

### **Command Mode**

Global Configuration

# **router isis enable**

Enable Intermediate-System-to-Intermediate-System (IS-IS) globally. If you use the default or no format of this command, you disable IS-IS globally.

### **Syntax**

- **default router isis enable**
- **no router isis enable**
- **router isis enable**

### **Default**

The default is disabled.

### **Command Mode**

Global Configuration

# **router ospf**

Enable OSPF for the switch. If you do not use an optional parameter with the command, you enter the OSPF Router Configuration mode.

### **Syntax**

- **default router ospf**
- **default router ospf enable**
- **default router ospf ipv6-enable**
- **no router ospf**
- **no router ospf enable**
- **no router ospf ipv6-enable**
- **router ospf**
- **router ospf enable**
- **router ospf ipv6-enable**

### **Command Parameters**

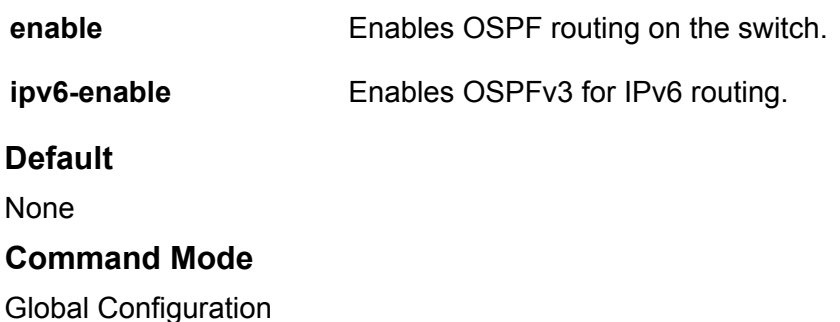

# **router rip enable**

Enable RIP globally.

### **Syntax**

- **default router rip enable**
- **no router rip enable**
- **router rip**
- **router rip enable**
- **router rip enable vrf <1-511>**

### **Command Parameters**

**enable** Globally enables RIP on the VRF or switch.

**vrf <1-511>** Enables RIP for a particular VRF. <1-511> denotes the range of the VRF id.

### **Default**

None

### **Command Mode**

Global Configuration

# **router rip ipv6-enable**

Enable RIPng globally.

### **Syntax**

- **default router rip ipv6-enable**
- **no router rip ipv6-enable**
- **router rip ipv6-enable**

### **Default**

The default is disabled.

### **Command Mode**

Global Configuration

# **router vrf**

Enable VRF for the switch.

**Syntax**

• **router vrf WORD <1-16>**

**Command Parameters**

WORD<0-16>
Specifies the VRF name.

### **Default**

None

### **Command Mode**

Global Configuration

# **router vrrp**

Enable VRRP for the switch.

### **Syntax**

• **router vrrp**

### **Default**

None

### **Command Mode**

Global Configuration

### **run spbm**

Configure all SPBM, CFM, IS-IS and interface level settings in one command.

### **Syntax**

• **run spbm**

• **run spbm clean**

### **Command Parameters**

**clean** Run SPBM clean command.

### **Default**

None

### **Command Mode**

Global Configuration

# **run spbm interface**

Configures IS-IS SPBM port and MLT interfaces.

### **Syntax**

- **run spbm interface**
- **run spbm interface clean**

### **Command Parameters**

**clean** Deletes specified IS-IS port and MLT interfaces.

### **Default**

None

### **Command Mode**

Global Configuration

# **run vms layer-2 switch**

Runs the Layer 2 Video Surveillance install script.

### **Syntax**

• **run vms layer-2 switch <5-99> [syntax]**

### **Command Parameters**

- **<5-99>** Specifies a switch value, which is then used as a common element to configure switch parameters such as nickname, VLAN ID, SPB and IP parameters.
- **syntax** Species that the switch displays all the commands run by the script on the console. Use this parameter to see errors that the script encounters.

### **Default**

None

### **Command Mode**

Global Configuration

### **Usage Guidelines**

This command does not apply to all hardware platforms. For more information about feature support, see [VOSS Feature Support Matrix.](http://documentation.extremenetworks.com/VOSS/VSP8600/SW/80x/VSP8600FeatureMatrix_8.0_RG.pdf)

### **run vms layer-3 switch**

Configures basic parameters to quickly deploy a video surveillance system.

The Layer 3 Video Surveillance install script performs the same function as the **run vms endura** script. However, the switch continues to support the **run vms endura** script for backward compatibility.

### **Syntax**

• **run vms layer-3 switch <5-99> [syntax | verbose]**

### **Command Parameters**

**<5-99>** Specifies a switch value in the range 5 to 99, which is used to seed unique values in the configuration script. This value is then used as a common element to configure switch parameters such as nickname, VLAN ID, SPB and IP parameters.

- **syntax** Species that the switch displays all the commands run by the script on the console. Use this parameter to see errors that the script encounters.
- **verbose** Specifies that the switch prompts you to accept or change the default configuration values.

### **Default**

None

### **Command Mode**

Global Configuration

### **Usage Guidelines**

This command does not apply to all hardware platforms. For more information about feature support, see [VOSS Feature Support Matrix.](http://documentation.extremenetworks.com/VOSS/VSP8600/SW/80x/VSP8600FeatureMatrix_8.0_RG.pdf)

# **sflow agent-ip**

Specifies the agent IP address (IPv4).

### **Syntax**

- **no sflow agent-ip**
- **sflow agent-ip {A.B.C.D}**

**Command Parameters**

**sflow agent-ip {A.B.C.D}** Specifies the agent IP address (IPv4).

### **Default**

None

### **Command Mode**

Global Configuration

# **sflow collector**

Configure an sFlow collector to determine the device to which the sFlow agent sends sFlow datagrams.

- **default sflow collector <1-2>**
- **default sflow collector <1-2> port**
- **default sflow collector <1-2> timeout**
- **no sflow collector <1-2>**
- **no sflow collector <1-2> address {A.B.C.D}**
- **no sflow collector <1-2> owner WORD<1-20>**
- **sflow collector <1-2>**
- **sflow collector <1-2> address {A.B.C.D}**
- **sflow collector <1-2> address {A.B.C.D} vrf WORD<1-16>**
- **sflow collector <1-2> owner WORD<1-20>**
- **sflow collector <1-2> port <1-65535>**
- **sflow collector <1-2> timeout <1-65535>**

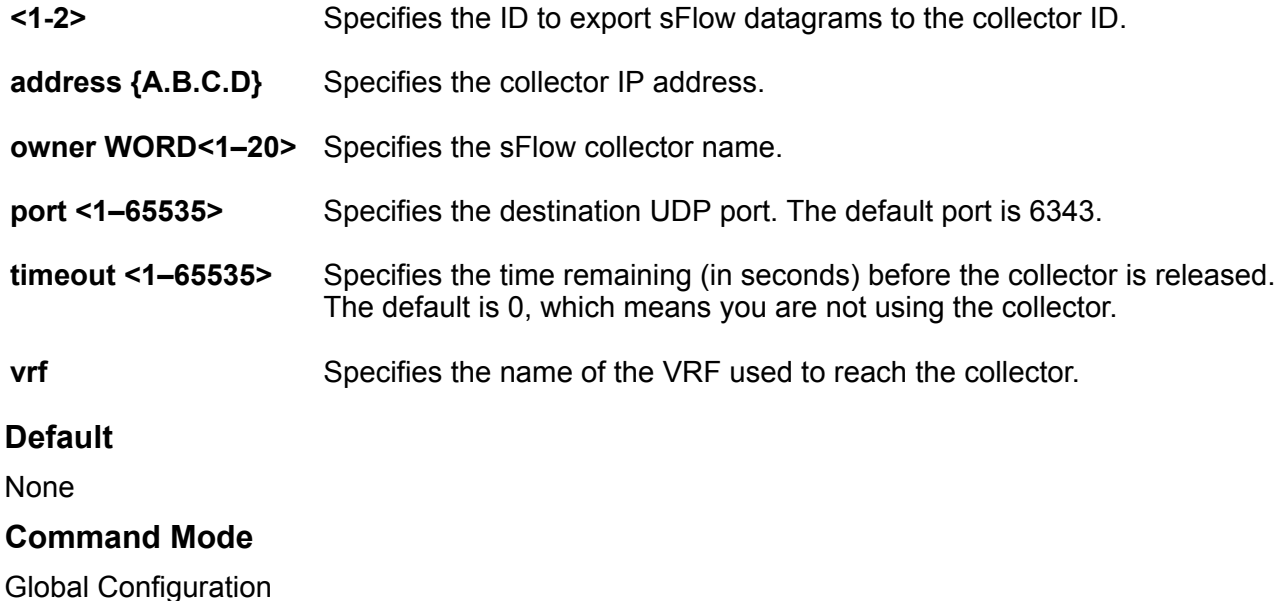

# **sflow enable**

Globally enables sFlow.

### **Syntax**

- **default sflow enable**
- **no sflow enable**
- **sflow enable**

### **Default**

None

### **Command Mode**

Global Configuration

# **slot shutdown**

Slot shutdown.

### **Syntax**

- **default slot shutdown {slot[-slot][,...]}**
- **no slot shutdown {slot[-slot][,...]}**
- **slot shutdown {slot[-slot][,...]}**

### **Command Parameters**

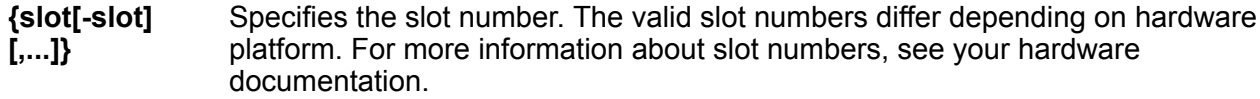

### **Default**

None

### **Command Mode**

Global Configuration

# **slpp (globally)**

Enable the Simple Loop Prevention Protocol (SLPP) globally and for a VLAN to detect a loop and automatically stop it. The VLAN configuration controls the boundary of SLPP-PDU transmission.

- **default slpp**
- **default slpp enable**
- **default slpp tx-interval**
- **no slpp**
- **no slpp enable**
- **no slpp vid <1-4059>**
- **slpp enable**
- **slpp tx-interval <500-5000>**
- **slpp vid <1-4059>**

- **enable** Enables or disables the SLPP operation. You must enable the SLPP operation to enable the SLPP packet transmit and receive process. If you disable the SLPP operation, the system sends no SLPP packets and discards received SLPP packets. The default is disabled.
- **tx-interval <500-5000>** Configures the SLPP packet transmit interval, expressed in milliseconds, in a range from 500-5000. The default is 500.
- **vid** *<1-4059>* Specifies the VLAN ID in the range of 1 to 4059. By default, VLAN IDs 1 to 4059 are configurable and the system reserves VLAN IDs 4060 to 4094 for internal use. On switches that support the vrf-scaling and spbm-config-mode boot configuration flags, if you enable these flags, the system also reserves VLAN IDs 3500 to 3998. VLAN ID 1 is the default VLAN and you cannot create or delete VLAN ID 1.

### **Default**

None

### **Command Mode**

Global Configuration

# **slpp-guard ethertype**

Configures Set SLPP-guard ethertype.

### **Syntax**

- **default slpp-guard ethertype**
- **slpp-guard ethertype <0x0600–0xffff>**

### **Command Parameters**

**<0x0600-0xffff>** Specifies a hexadecimal value ranging from 0x0600– 0xffff. The default value is 0x8102.

### **Default**

The default value is 0x8102.

### **Command Mode**

Global Configuration

# **smtp**

Configures SMTP to generate email notifications for component failures, critical conditions, or general system health status.

### **Syntax**

- **default smtp enable**
- **no smpt enable**
- **smpt enable**
- **smtp domain-name WORD<1–254>**
- **smtp event-id add WORD<1-1100**
- **smtp event-id remove WORD<1-1100>**
- **smtp port <1–65535>**
- **smtp receiver-email add WORD<3-1274>**
- **smtp receiver-email remove WORD<3-1274>**
- **smtp sender-email WORD<3-254>**
- **smtp server WORD<1-256>**
- **smtp status-send-timer <0 | 30-43200>**

### **Command Parameters**

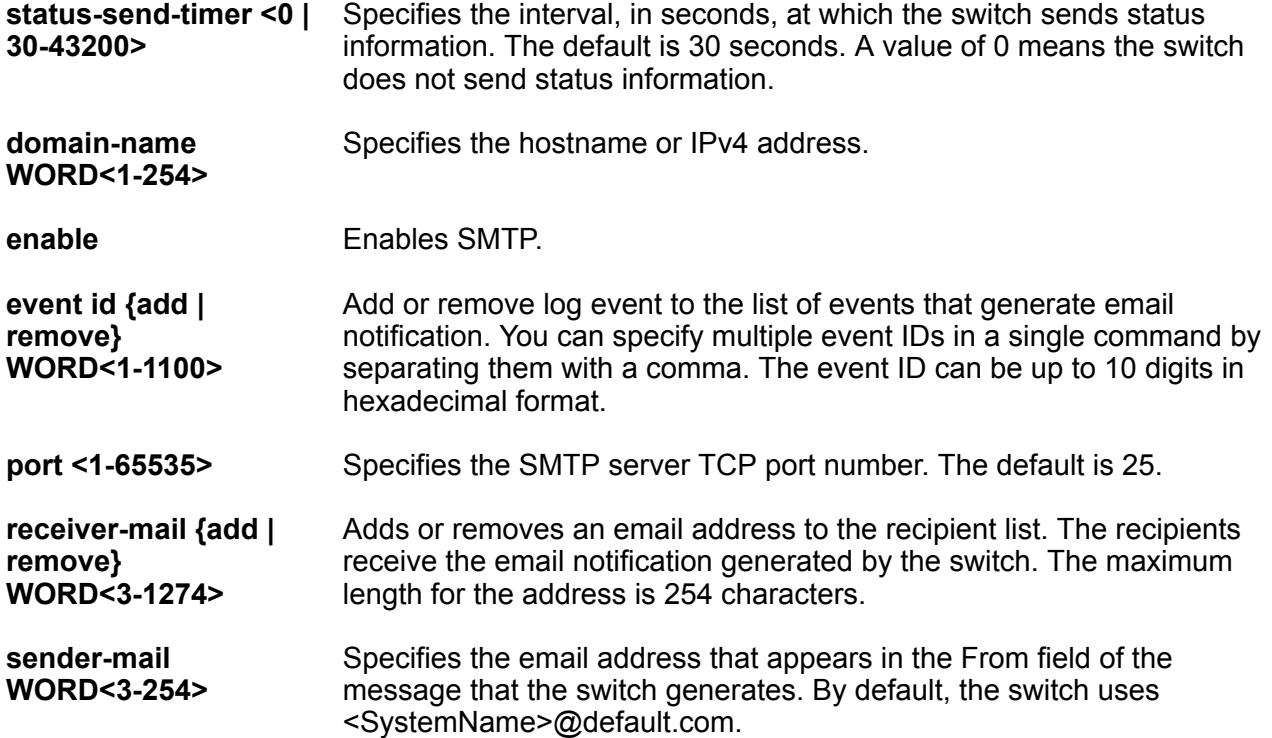

**server WORD<1-256>** Specifies the SMTP server address. You can use either a hostname or IPv4 address. If you use a hostname, you must configure the DNS client on the switch.

### **Default**

The default is disabled.

### **Command Mode**

Global Configuration

# **snmplog**

Use SNMP trap logging to log to the system log file. This allows you to send SNMP logs to a system log server.

### **Syntax**

- **default snmplog**
- **default snmplog enable**
- **no snmplog enable**
- **snmplog enable**

### **Default**

The default is disabled.

### **Command Mode**

Global Configuration

# **snmp-server authentication-trap enable**

Activate the generation of authentication traps.

### **Syntax**

- **default snmp-server authentication-trap**
- **no snmp-server authentication-trap**
- **snmp-server authentication-trap enable**

### **Default**

The default is disabled/false.

### **Command Mode**

Global Configuration

### **snmp-server community**

Create a community to use in forming a relationship between an SNMP agent and one or more SNMP managers. You require SNMP community strings to access the system using SNMP-based management software.

### **Syntax**

- **no snmp-server community WORD<1-32>**
- **no snmp-server community-by-index WORD<1-32>**
- **snmp-server community WORD<1-32> group WORD<0-32>**
- **snmp-server community WORD<1-32> group WORD<0-32> secname WORD<1-32>**
- **snmp-server community WORD<1-32> index WORD<1-32> secname WORD<1-32>**
- **snmp-server community WORD<1-32> index WORD<1-32> secname WORD<1-32> context WORD<0-32>**
- **snmp-server community WORD<1-32> secname WORD<1-32>**
- **snmp-server community WORD<1-32> secname WORD<1-32> context WORD<0-32>**

### **Command Parameters**

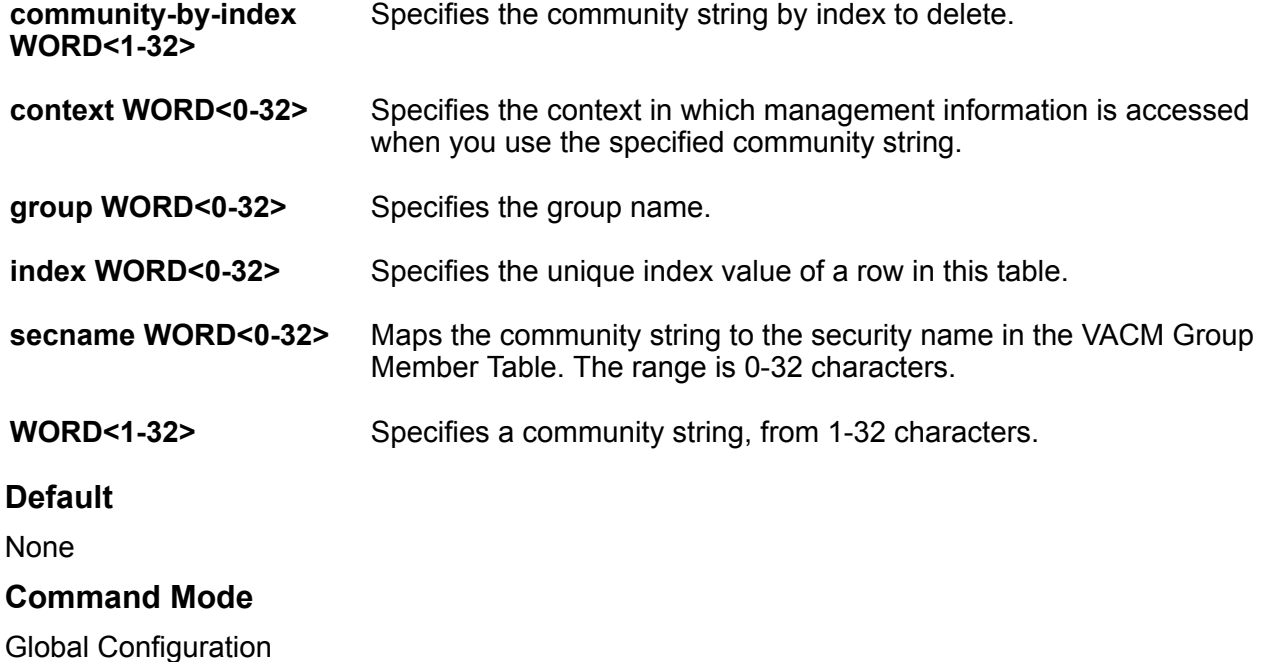

### **snmp-server contact**

Configure the contact information for the system.

### **Syntax**

- **default snmp-server contact**
- **no snmp-server contact**
- **snmp-server contact WORD<0-255>**

### **Command Parameters**

**WORD<0-255>** Changes the sysContact information for the switch. WORD<0-255> is an ASCII string from 0-255 characters (for example a phone extension or e-mail address.)

### **Default**

None

### **Command Mode**

Global Configuration

# **snmp-server force-iphdr-sender enable**

Configure the SNMP and IP sender flag to the same value.

### **Syntax**

- **default snmp-server force-iphdr-sender**
- **default snmp-server force-iphdr-sender enable**
- **no snmp-server force-iphdr-sender**
- **no snmp-server force-iphdr-sender enable**
- **snmp-server force-iphdr-sender enable**

### **Default**

None

### **Command Mode**

Global Configuration

# **snmp-server force-trap-sender enable**

Send the configured source address (sender IP as the sender network in the notification message.

- **default snmp-server force-trap-sender**
- **default snmp-server force-trap-sender enable**
- **no snmp-server force-trap-sender**
- **no snmp-server force-trap-sender enable**
- **snmp-server force-trap-sender enable**

### **Default**

**None** 

### **Command Mode**

Global Configuration

### **snmp-server group**

Create a new user group member to logically group users who require the same level of access. Create new access for a group in the View-based Access Control Model (VACM) table to provide access to managed objects.

- **no snmp-server group WORD<1-32>**
- **no snmp-server group WORD<1-32> WORD<0-32>**
- **snmp-server group WORD<1-32> WORD<0-32> auth-no-priv**
- **snmp-server group WORD<1-32> WORD<0-32> auth-no-priv notify-view WORD<0-32>**
- **snmp-server group WORD<1-32> WORD<0-32> auth-no-priv read-view WORD<0-32>**
- **snmp-server group WORD<1-32> WORD<0-32> auth-no-priv write-view WORD<0-32>**
- **snmp-server group WORD<1-32> WORD<0-32> auth-priv**
- **snmp-server group WORD<1-32> WORD<0-32> auth-priv notify-view WORD<0-32>**
- **snmp-server group WORD<1-32> WORD<0-32> auth-priv read-view WORD<0-32>**
- **snmp-server group WORD<1-32> WORD<0-32> auth-priv write-view WORD<0-32>**
- **snmp-server group WORD<1-32> WORD<0-32> no-auth-no-priv**
- **snmp-server group WORD<1-32> WORD<0-32> no-auth-no-priv notify-view WORD<0-32>**
- **snmp-server group WORD<1-32> WORD<0-32> no-auth-no-priv read-view WORD<0-32>**
- **snmp-server group WORD<1-32> WORD<0-32> no-auth-no-priv write-view WORD<0-32>**

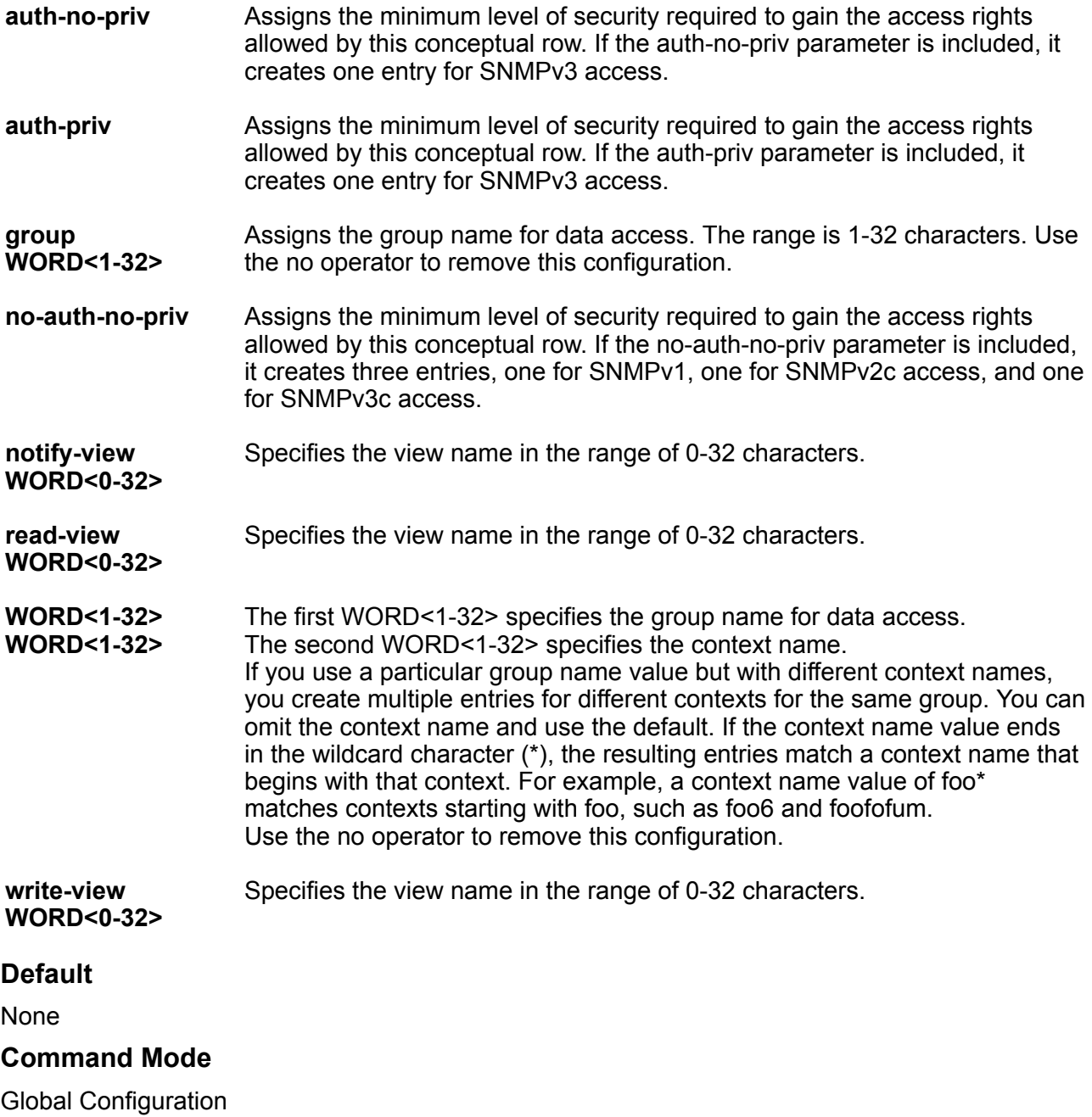

# **snmp-server host v1**

Configure an SNMP host so that the switch can forward SNMP traps to a host for monitoring.

#### **Syntax**

- **no snmp-server host WORD<1-256> port <1-65535> v1 WORD<1-32>**
- **no snmp-server host WORD<1-256> v1 WORD<1-32>**
- **snmp-server host WORD<1-256> port <1-65535> v1 WORD<1-32>**
- **snmp-server host WORD<1-256> port <1-65535> v1 WORD<1-32> filter WORD<1-32>**
- **snmp-server host WORD<1-256> v1 WORD<1-32>**
- **snmp-server host WORD<1-256> v1 WORD<1-32> filter WORD<1-32>**

### **Command Parameters**

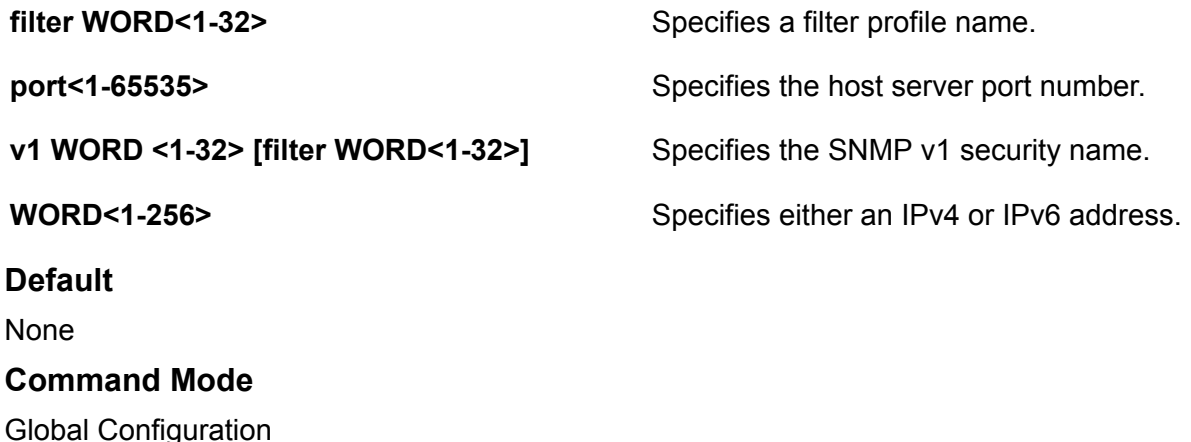

### **snmp-server host v2**

Configure an SNMPv2 host so that the switch can forward SNMP traps to a host for monitoring.

- **default snmp-server host WORD<1-256> port <1-65535> v2c WORD<1-32>**
- **default snmp-server host WORD<1-256> port <1-65535> v2c WORD<1-32> mms**
- **default snmp-server host WORD<1-256> port <1-65535> v2c WORD<1-32> retries**
- **default snmp-server host WORD<1-256> port <1-65535> v2c WORD<1-32> timeout**
- **default snmp-server host WORD<1-256> v2c WORD<1-32>**
- **default snmp-server host WORD<1-256> v2c WORD<1-32> mms**
- **default snmp-server host WORD<1-256> v2c WORD<1-32> retries**
- **default snmp-server host WORD<1-256> v2c WORD<1-32> timeout**
- **no snmp-server host WORD<1-256> port <1-65535> v2c WORD<1-32>**
- **no snmp-server host WORD<1-256> v2c WORD<1-32>**
- **snmp-server host WORD<1-256> port <1-65535> v2c WORD<1-32>**
- **snmp-server host WORD<1-256> port <1-65535> v2c WORD<1-32> filter WORD<1-32>**
- **snmp-server host WORD<1-256> port <1-65535> v2c WORD<1-32> inform**
- **snmp-server host WORD<1-256> port <1-65535> v2c WORD<1-32> inform mms <0-2147483647>**
- **snmp-server host WORD<1-256> port <1-65535> v2c WORD<1-32> inform retries <0-255>**
- **snmp-server host WORD<1-256> port <1-65535> v2c WORD<1-32> inform timeout <1-2147483647>**
- **snmp-server host WORD<1-256> v2c WORD<1-32>**
- **snmp-server host WORD<1-256> v2c WORD<1-32> filter WORD<1-32>**
- **snmp-server host WORD<1-256> v2c WORD<1-32> inform**
- **snmp-server host WORD<1-256> v2c WORD<1-32> inform mms <0-2147483647>**
- **snmp-server host WORD<1-256> v2c WORD<1-32> inform retries <0-255>**
- **snmp-server host WORD<1-256> v2c WORD<1-32> inform timeout <1-2147483647>**

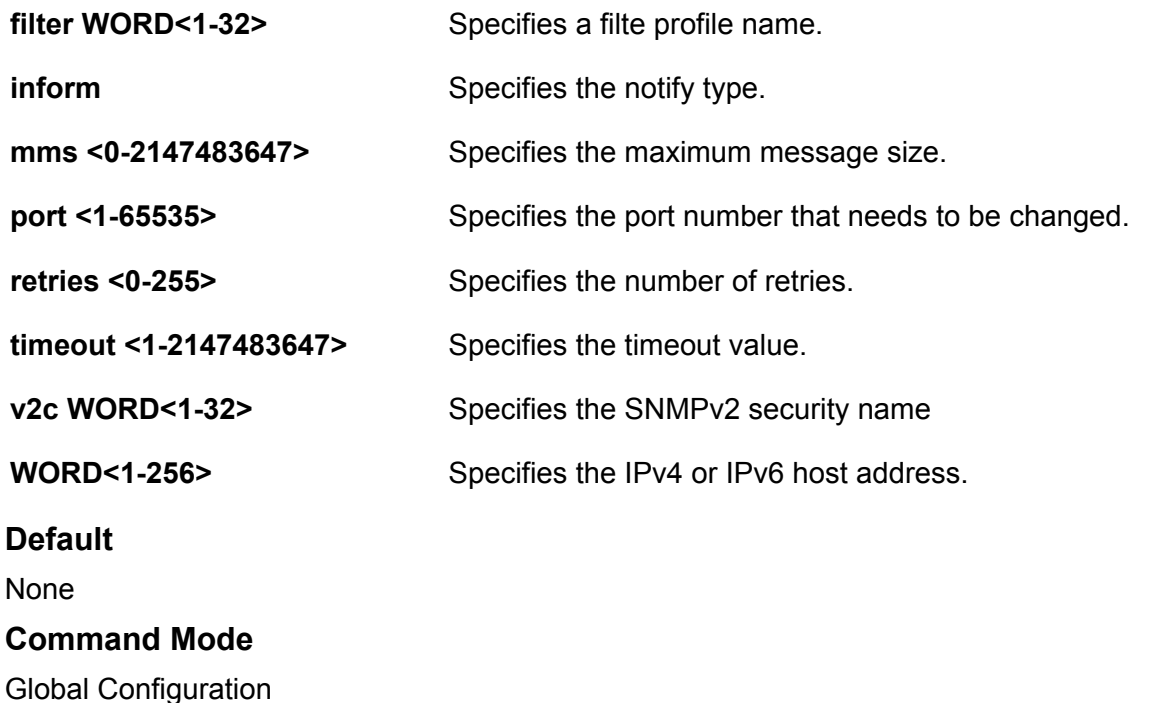

### **snmp-server host v3**

Configure an SNMPv3 host so that the switch can forward SNMP traps to a host for monitoring.

#### **Syntax**

- **default snmp-server host WORD<1-256> port <1-65535> v3 WORD<1-32>**
- **default snmp-server host WORD<1-256> port <1-65535> v3 WORD<1-32> retries**
- **default snmp-server host WORD<1-256> port <1-65535> v3 WORD<1-32> timeout**
- **default snmp-server host WORD<1-256> v3 WORD<1-32>**
- **default snmp-server host WORD<1-256> v3 WORD<1-32> retries**
- **default snmp-server host WORD<1-256> v3 WORD<1-32> timeout**
- **no snmp-server host WORD<1-256> port <1-65535> v3 WORD<1-32>**
- **no snmp-server host WORD<1-256> v3 WORD<1-32>**
- **snmp-server host WORD<1-256> port <1-65535> v3 { noAuthNoPriv | authNoPriv | authPriv } WORD<1-32>**
- **snmp-server host WORD<1-256> port <1-65535> v3 { noAuthNoPriv | authNoPriv | authPriv } WORD<1-32> filter WORD<1-32>**
- **snmp-server host WORD<1-256> port <1-65535> v3 { noAuthNoPriv | authNoPriv | authPriv } WORD<1-32> inform**
- **snmp-server host WORD<1-256> port <1-65535> v3 { noAuthNoPriv | authNoPriv | authPriv } WORD<1-32> inform retries <0-255>**
- **snmp-server host WORD<1-256> port <1-65535> v3 { noAuthNoPriv | authNoPriv | authPriv } WORD<1-32> inform timeout <1-2147483647>**
- **snmp-server host WORD<1-256> v3 { noAuthNoPriv | authNoPriv | authPriv } WORD<1-32>**
- **snmp-server host WORD<1-256> v3 { noAuthNoPriv | authNoPriv | authPriv } WORD<1-32> filter WORD<1-32>**
- **snmp-server host WORD<1-256> v3 { noAuthNoPriv | authNoPriv | authPriv } WORD<1-32> inform**
- **snmp-server host WORD<1-256> v3 { noAuthNoPriv | authNoPriv | authPriv } WORD<1-32> inform retries <0-255>**
- **snmp-server host WORD<1-256> v3 { noAuthNoPriv | authNoPriv | authPriv } WORD<1-32> inform timeout <1-2147483647>**

#### **Command Parameters**

**{noAuthNoPriv|authNoPriv|authPriv}** Specifies the security level.

**filter WORD<1-32>** Specifies a filter profile name.

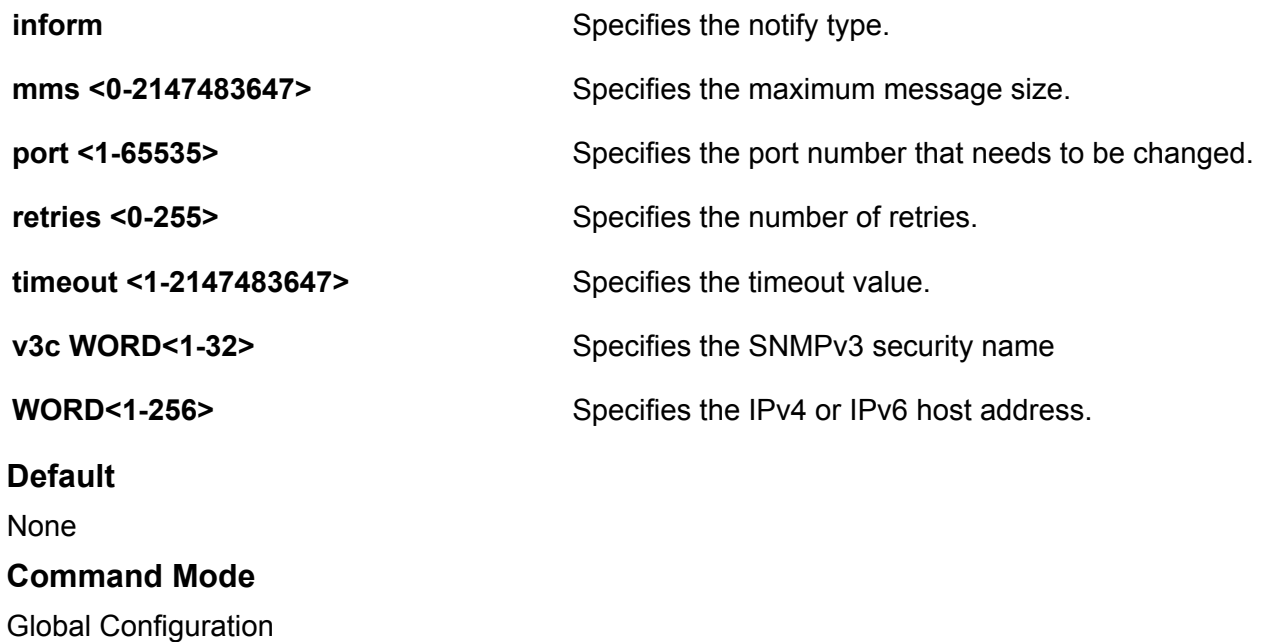

# **snmp-server location**

Configure the sysLocation information for the system. <WORD 0-255> is an ASCII string from 0-255 characters.

### **Syntax**

- **default snmp-server location**
- **no snmp-server location**
- **snmp-server location WORD<0-255>**

### **Command Parameters**

**WORD <0255>** Specifies an ASCII string from 0-255 characters.

### **Default**

None

### **Command Mode**

Global Configuration

# **snmp-server login-success-trap enable**

Configure the generation of login success traps.

### **Syntax**

- **default snmp-server login-success-trap**
- **no snmp-server login-success-trap**
- **snmp-server login-success-trap enable**

### **Default**

The default is disabled/false.

### **Command Mode**

Global Configuration

### **snmp-server name**

Configure the sysName information for the system. WORD<0-255> is an ASCII string from 0-255 characters.

### **Syntax**

- **default snmp-server name**
- **no snmp-server name**
- **snmp-server name WORD<0-255>**

#### **Command Parameters**

**WORD <0255>** Specifies an ASCII string from 0-255 characters.

### **Default**

**None** 

#### **Command Mode**

Global Configuration

# **snmp-server notify-filter**

Configure the notify table to select management targets to receive notifications, as well as the type of notification to send to each management target.

- **no snmp-server notify-filter WORD<1-32> WORD<1-32>**
- **snmp-server notify-filter WORD<1-32> WORD<1-32>**

**WORD<1-32> WORD<1-32>** The first WORD<1-32> specifies the name of the filter profile. The second WORD<1-32> identifies the filter subtree OID. If the Subtree OID uses a '+' prefix (or no prefix), this indicates include. The '-' prefix, this indicates exclude.

### **Default**

None

### **Command Mode**

Global Configuration

# **snmp-server sender-ip**

Configure the IP interface from which the SNMP traps originate if the switch has multiple interfaces. This command applies to in-band management cases only. In case of out-of-band management, any configuration of the command is ignored.

### **Syntax**

```
• snmp-server sender-ip {A.B.C.D} {w.x.y.z}
```
### **Command Parameters**

**{A.B.C.D} {w.x.y.z}** For in-band management case: Specifies the source IP address (w.x.y.z) to use when sending the Trap notification packet to the SNMP server <A.B.C.D>. This command only applies when the force-trap-sender parameter is enabled. Moreover, the source IP (w.x.y.z) must be a CLIP address.

### **RD** Note:

If the source IP address is either specified as 0.0.0.0 or is not a CLIP address, the source IP address is ignored and the switch automatically uses the IP address of the local interface that is closest (from an IP routing table perspective) to the destination SNMP server and the settings from this command are ignored.

If the reachability to the SNMP server is over an IS-IS/SPB IP shortcut NNI, the switch automatically uses the IS-IS IP source address and the settings from this command are ignored.

### **Default**

None

### **Command Mode**

Global Configuration

### **snmp-server user**

Create a user on the local system in the USM table to authorize a user on a particular SNMP engine.

- **no snmp-server user engine-id WORD<16-97> WORD<1-32>**
- **no snmp-server user WORD<1-32>**
- **snmp-server user engine-id WORD<16-97> WORD<1-32>**
- **snmp-server user engine-id WORD<16-97> WORD<1-32> { md5 | sha } WORD<1-32>**
- **snmp-server user engine-id WORD<16-97> WORD<1-32> { md5 | sha } WORD<1-32> aes WORD<1-32>**
- **snmp-server user engine-id WORD<16-97> WORD<1-32> { md5 | sha } WORD<1-32> des WORD<1-32>**
- **snmp-server user WORD<1-32>**
- **snmp-server user WORD<1-32> { md5 | sha } WORD<1-32>**
- **snmp-server user WORD<1-32> { md5 | sha } WORD<1-32> aes WORD<1-32>**
- **snmp-server user WORD<1-32> { md5 | sha } WORD<1-32> aes WORD<1-32> notify-view WORD<0-32>**
- **snmp-server user WORD<1-32> { md5 | sha } WORD<1-32> aes WORD<1-32> read-view WORD<0-32>**
- **snmp-server user WORD<1-32> { md5 | sha } WORD<1-32> aes WORD<1-32> write-view WORD<0-32>**
- **snmp-server user WORD<1-32> { md5 | sha } WORD<1-32> des WORD<1-32>**
- **snmp-server user WORD<1-32> { md5 | sha } WORD<1-32> des WORD<1-32> notify-view WORD<0-32>**
- **snmp-server user WORD<1-32> { md5 | sha } WORD<1-32> des WORD<1-32> read-view WORD<0-32>**
- **snmp-server user WORD<1-32> { md5 | sha } WORD<1-32> des WORD<1-32> write-view WORD<0-32>**
- **snmp-server user WORD<1-32> { md5 | sha } WORD<1-32> notify-view WORD<0-32>**
- **snmp-server user WORD<1-32> { md5 | sha } WORD<1-32> read-view WORD<0-32>**
- **snmp-server user WORD<1-32> { md5 | sha } WORD<1-32> write-view WORD<0-32>**
- **snmp-server user WORD<1-32> group WORD<1-32>**
- **snmp-server user WORD<1-32> group WORD<1-32> { md5 | sha } WORD<1-32>**
- **snmp-server user WORD<1-32> group WORD<1-32> { md5 | sha } WORD<1-32> aes WORD<1-32>**
- **snmp-server user WORD<1-32> group WORD<1-32> { md5 | sha } WORD<1-32> des WORD<1-32>**
- **snmp-server user WORD<1-32> md5 WORD<1-32>**
- **snmp-server user WORD<1-32> notify-view WORD<0-32>**
- **snmp-server user WORD<1-32> read-view WORD<0-32>**
- **snmp-server user WORD<1-32> write-view WORD<0-32>**

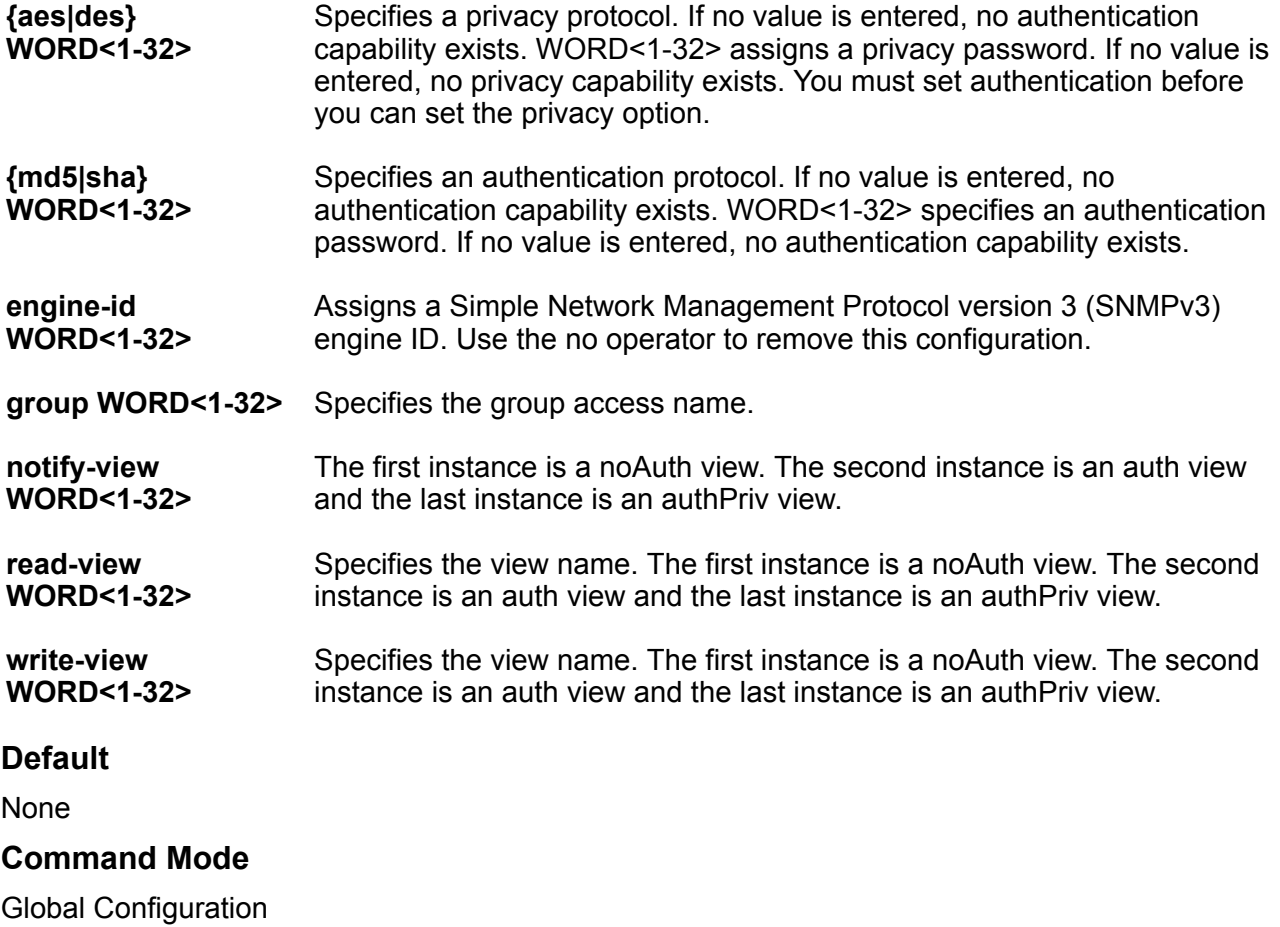

### **snmp-server view**

Create a new entry in the MIB view table. The default Layer 2 MIB view cannot modify SNMP settings. However, a new MIB view created with Layer 2 permission can modify SNMP settings.

```
• no snmp-server view WORD<1-32> WORD<1-32>
```
• **snmp-server view WORD <1-32> WORD <1-32>**

### **Command Parameters**

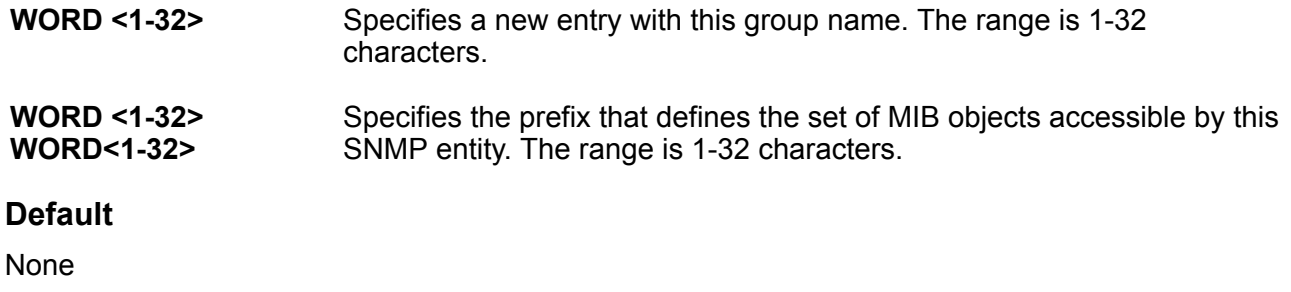

### **Command Mode**

Global Configuration

# **spanning-tree mstp forward-time**

Configure the MSTP forward delay for the bridge.

### **Syntax**

- **default spanning-tree mstp forward-time**
- **spanning-tree mstp forward-time <400-3000>**

### **Command Parameters**

**<400-3000>** Configures the MSTP forward delay for the bridge, in hundredths of a second.

### **Default**

None

### **Command Mode**

Global Configuration

# **spanning-tree mstp max-age**

Assign the MSTP maximum age time for the bridge

- **default spanning-tree mstp max-age**
- **spanning-tree mstp max-age <600-4000>**

**<600-4000>** Assigns the MSTP maximum age time for the bridge, in one hundredths of a second.

### **Default**

The default is 2000.

### **Command Mode**

Global Configuration

# **spanning-tree mstp max-hop**

Assign the maximum hop count for the bridge.

### **Syntax**

- **default spanning-tree mstp max-hop**
- **spanning-tree mstp max-hop <100-4000>**

### **Command Parameters**

**<100-4000>** Assigns the MSTP bridge maximum hop count. The range is 100 to 4000 one hundredths of a second.

### **Default**

The default is 2000.

### **Command Mode**

Global Configuration

# **spanning-tree mstp msti (globally)**

Configure Multiple Spanning Tree Protocol (MSTP) to set the MSTP configuration version.

### **Syntax**

- **default spanning-tree mstp msti <1-63>**
- **default spanning-tree mstp msti <1-63> priority**
- **spanning-tree mstp msti <1-63> priority <0-65535>**

### **Command Parameters**

**<1-63>** Specifies the instance parameter.

**priority <0-65535>** Configures the MSTP bridge priority. Allowed values are:

- 4096
- 8192
- 12288
- 16384
- 20480
- 24576
- 28672
- 32768
- 36864
- 40960
- 45056
- 49152
- 53248
- 57344
- 61440

### **Default**

None

### **Command Mode**

Global Configuration

# **spanning-tree mstp pathcost-type**

Assign the Multiple Spanning Tree Protocol (MSTP) default pathcost version.

### **Syntax**

- **default spanning-tree mstp pathcost-type**
- **spanning-tree mstp pathcost-type bits16**
- **spanning-tree mstp pathcost-type bits32**

### **Command Parameters**

**<bits16|bits32>** Specifies the pathcost value.

### **Default**

The default is 32 bits.

### **Command Mode**

Global Configuration

# **spanning-tree mstp priority (globally)**

Assign the Multiple Spanning Tree Protocol (MSTP) bridge priority.

### **Syntax**

- **default spanning-tree mstp priority**
- **spanning-tree mstp priority <0-61440>**

### **Command Parameters**

**<0-61440>** Assigns the MSTP bridge priority. The values configured for port priority must be in steps of 4096.

### **Default**

The default is 32768.

### **Command Mode**

Global Configuration

# **spanning-tree mstp region**

Assign the Multiple Spanning Tree Protocol (MSTP) region.

### **Syntax**

- **default spanning-tree mstp region**
- **default spanning-tree mstp region config-id-sel**
- **default spanning-tree mstp region region-name**
- **default spanning-tree mstp region region-version**
- **spanning-tree mstp region config-id-sel <0-255>**
- **spanning-tree mstp region region-name WORD<1-32>**
- **spanning-tree mstp region region-version <0-65535>**

### **Command Parameters**

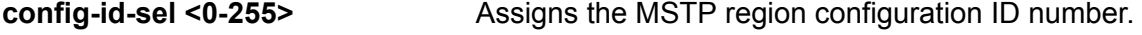

**region-name WORD<1-32>** Assigns the MSTP region name.

**region-version <0-65535>** Assigns the MSTP region version.

### **Default**

The default region and version is 0.

### **Command Mode**

Global Configuration

# **spanning-tree mstp tx-holdcount**

Assign the Multiple Spanning Tree Protocol (MSTP) transmit hold count.

### **Syntax**

- **default spanning-tree mstp tx-holdcount**
- **spanning-tree mstp tx-holdcount <1-10>**

### **Command Parameters**

**<1-10>** Assigns the MSTP transmit hold count.

### **Default**

The default is 3.

### **Command Mode**

Global Configuration

# **spanning-tree mstp version**

Assigns the bridge version.

### **Syntax**

- **default spanning-tree mstp version**
- **spanning-tree mstp version mstp**
- **spanning-tree mstp version rstp**
- **spanning-tree mstp version stp-compatible**

### **Command Parameters**

**mstp** Configures the version as MSTP.

**rstp Configures** the version as RSTP.

**stp-**Configures the version as STP compatible.

**compatible** Although STP and MSTP are variations of the same spanning tree protocol, they communicate information differently. A switch in MSTI mode cannot recognize the spanning tree groups running on a chassis configured with Nortel STP. MSTP spanning tree groups are not the same as Nortel STP spanning tree groups. Using a switch in MSTP mode with another chassis in STP mode can create a loop in the network. You must configure protocol migration to true on all spanningtree enabled interfaces when you change the spanning tree version from STPcompatible to MSTP for those interfaces to work in the proper mode.

### **Default**

The default is MSTP.

### **Command Mode**

Global Configuration

# **spanning-tree rstp forward-time**

Configure the Rapid Spanning Tree Protocol (RSTP) forward delay for the bridge.

### **Syntax**

- **default spanning-tree rstp forward-time**
- **spanning-tree rstp forward-time <400-3000>**

### **Command Parameters**

**<400-3000>** Configures the RSTP forward delay for the bridge, in hundredths of a second.

### **Default**

The default is 1500 (15 seconds).

### **Command Mode**

Global Configuration

# **spanning-tree rstp group-stp enable**

Enable or disables Rapid Spanning Tree Protocol (RSTP) for a specific STG.

- **default spanning-tree rstp group-stp enable**
- **no spanning-tree rstp group-stp enable**
- **spanning-tree rstp group-stp enable**

### **Default**

The default value is enabled.

### **Command Mode**

Global Configuration

# **spanning-tree rstp hello-time**

Configure the hello-time delay for the bridge.

### **Syntax**

- **default spanning-tree rstp hello-time**
- **spanning-tree rstp hello-time <100-1000>**

### **Command Parameters**

**<100-1000>** Configures the hello-time for a port in one hundredths of a second.

### **Default**

The default is 200 (2 seconds).

### **Command Mode**

Global Configuration

# **spanning-tree rstp max-age**

Assign the Rapid Spanning Tree Protocol (RSTP) maximum age time for the bridge

### **Syntax**

- **default spanning-tree rstp max-age**
- **spanning-tree rstp max-age <600-4000>**

### **Command Parameters**

**<600-4000>** Assigns the RSTP maximum age time for the bridge, in one hundredths of a second.

### **Default**

The default value is 2000 (2 seconds).

### **Command Mode**

Global Configuration

# **spanning-tree rstp pathcost-type**

Assign the Rapid Spanning Tree Protocol (RSTP) default pathcost version.

### **Syntax**

- **default spanning-tree rstp pathcost-type**
- **spanning-tree rstp pathcost-type bits16**
- **spanning-tree rstp pathcost-type bits32**

### **Command Parameters**

**<bits16|bits32>** Specifies the pathcost value.

### **Default**

The default is 32 bits.

### **Command Mode**

Global Configuration

# **spanning-tree rstp priority (globally)**

Assign the Rapid Spanning Tree Protocol (RSTP) bridge priority.

### **Syntax**

- **default spanning-tree rstp priority**
- **spanning-tree rstp priority <0-61440>**

### **Command Parameters**

**<0-61440>** Assigns the RSTP bridge priority in a range of 0 to 61440 in steps of 4096.

### **Default**

The default is 32768.

### **Command Mode**

Global Configuration

# **spanning-tree rstp tx-holdcount**

Assign the Rapid Spanning Tree Protocol (RSTP) transmit hold count.

### **Syntax**

- **default spanning-tree rstp tx-holdcount**
- **spanning-tree rstp tx-holdcount <1-10>**

### **Command Parameters**

**<1-10>** Assigns the RSTP transmit hold count.

### **Default**

The default is 6.

### **Command Mode**

Global Configuration

# **spanning-tree rstp version**

Configure the Rapid Spanning Tree Protocol (RSTP) to set the RSTP configuration.

### **Syntax**

- **default spanning-tree rstp version**
- **spanning-tree rstp version rstp**
- **spanning-tree rstp version stp-compatible**

### **Command Parameters**

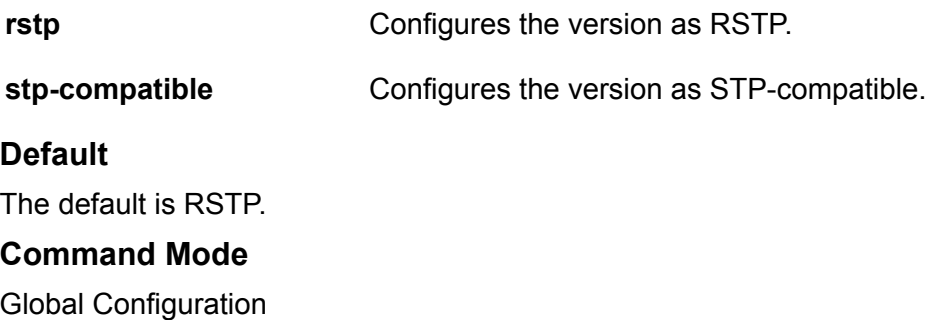

# **spanning-tree tc-receive-alarm-threshold count**

Specifies the number of packets used to establish the threshold rate.

- **default spanning-tree tc-receive-alarm-threshold count**
- **spanning-tree tc-receive-alarm-threshold count <1-1000>**

**count <1-1000>** Specifies the number of packets used to establish the threshold rate. The default is 2.

### **Default**

The default is 2.

### **Command Mode**

Global Configuration

# **spanning-tree tc-receive-alarm-threshold interval**

Specifies the time interval (in minutes) used to establish the threshold rate.

### **Syntax**

• **default spanning-tree tc-receive-alarm-threshold interval**

```
• spanning-tree tc-receive-alarm-threshold interval <1-15>
```
### **Command Parameters**

**interval <1-15>** Specifies the time interval (in minutes) used to establish the threshold rate. The default is 1.

### **Default**

The default is 1.

### **Command Mode**

Global Configuration

# **spbm**

Enable Shortest Path Bridging MAC (SPBM) globally.

### **Syntax**

- **default spbm**
- **no spbm**
- **spbm**

### **Default**

The default is disabled.
## **Command Mode**

Global Configuration

### **Usage Guidelines**

To ensure proper cleanup of MAC tables after you run the **no spbm** command, save the configuration, and then reboot the switch.

# **spbm ethertype**

Configure the ethertype for Shortest Path Bridging MAC (SPBM).

#### **Syntax**

- **default spbm ethertype**
- **spbm ethertype 0x8100**
- **spbm ethertype 0x88a8**

#### **Command Parameters**

- **0x8100** Configures the ethertype to 0x8100.
- **0x88a8** Configures the ethertype to 0x88a8.

#### **Default**

The default is 0x8100.

#### **Command Mode**

Global Configuration

# **spbm nick-name server**

Enable a dynamic nickname server.

#### **Syntax**

- **no spbm nick-name server**
- **spbm nick-name server**

#### **Default**

Disabled

#### **Command Mode**

# **spbm nick-name server range**

Configure a nickname allocation range.

### **Syntax**

- **default spbm nick-name server range**
- **spbm nick-name server range <a-f>**

#### **Command Parameters**

**a-f** Specifies a nickname allocation range.

### **Default**

The default nickname allocation range is a (A.00.00-A.FF.FF).

#### **Command Mode**

Global Configuration

# **ssh (configuration)**

Modify Secure Shell (SSH) configuration parameters to support public and private key encryption connections.

- **default ssh**
- **default ssh dsa-auth**
- **default ssh max-sessions**
- **default ssh pass-auth**
- **default ssh port**
- **default ssh rekey data-limit**
- **default ssh rekey enable**
- **default ssh rekey time-interval**
- **default ssh rsa-auth**
- **default ssh secure**
- **default ssh timeout**
- **default ssh version**
- **default ssh x509v3-auth enable**
- **default ssh x509v3-auth revocation-check-method**
- **default ssh x509v3-auth username overwrite**

```
• default ssh x509v3-auth username strip-domain
• default ssh x509v3-auth username use-domain
• no ssh
• no ssh authentication-type
• no ssh authentication-type aead-aes-128-gcm-ssh
• no ssh authentication-type aead-aes-256-gcm-ssh
• no ssh authentication-type hmac-sha1
• no ssh authentication-type hmac-sha2-256
• no ssh dsa-auth
• no ssh dsa-host-key
• no ssh dsa-user-key WORD<1-15>
• no ssh encryption-type
• no ssh encryption-type 3des-cbc
• no ssh encryption-type aead-aes-128-gcm-ssh
• no ssh encryption-type aead-aes-256-gcm-ssh
• no ssh encryption-type aes128-cbc
• no ssh encryption-type aes128-ctr
• no ssh encryption-type aes192-cbc
• no ssh encryption-type aes192-ctr
• no ssh encryption-type aes256-cbc
• no ssh encryption-type aes256-ctr
• no ssh encryption-type blowfish-cbc
• no ssh encryption-type rijndael128-cbc
• no ssh encryption-type rijndael192-cbc
• no ssh key-exchange-method
• no ssh key-exchange-method diffie-hellman-group14-sha1
• no ssh key-exchange-method diffie-hellman-group1-sha1
• no ssh pass-auth
• no ssh rekey enable
• no ssh rsa-auth
• no ssh rsa-host-key
• no ssh rsa-user-key WORD<1–15>
• no ssh secure
• no ssh x509v3-auth enable
```
• **no ssh x509v3-auth username overwrite** • **no ssh x509v3-auth username strip-domain** • **no ssh x509v3-auth username use-domain** • **ssh** • **ssh authentication-type aead-aes-128-gcm-ssh** • **ssh authentication-type aead-aes-256-gcm-ssh** • **ssh authentication-type hmac-sha1** • **ssh authentication-type hmac-sha2-256** • **ssh dsa-auth** • **ssh dsa-host-key** • **ssh dsa-host-key <1024-1024>** • **ssh dsa-user-key WORD<1-15>** • **ssh dsa-user-key WORD<1-15> size <1024-1024>** • **ssh encryption-type 3des-cbc** • **ssh encryption-type aead-aes-128-gcm-ssh** • **ssh encryption-type aead-aes-256-gcm-ssh** • **ssh encryption-type aes128-cbc** • **ssh encryption-type aes128-ctr** • **ssh encryption-type aes192-cbc** • **ssh encryption-type aes192-ctr** • **ssh encryption-type aes256-cbc** • **ssh encryption-type aes256-ctr** • **ssh encryption-type blowfish-cbc** • **ssh encryption-type rijndael128-cbc** • **ssh encryption-type rijndael192-cbc** • **ssh key-exchange-method diffie-hellman-group14-sha1** • **ssh key-exchange-method diffie-hellman-group1-sha1** • **ssh max-sessions <0-8>** • **ssh pass-auth** • **ssh port <22, 1024..49151>** • **ssh rekey data-limit <1-6>** • **ssh rekey enable** • **ssh rekey time-interval <1-6>**

• **ssh rsa-auth**

- **ssh rsa-host-key**
- **ssh rsa-host-key <1024-2048>**
- **ssh rsa-user-key WORD<1–15>**
- **ssh secure**
- **ssh timeout <1-120>**
- **ssh version v2only**
- **ssh x509v3-auth enable**
- **ssh x509v3-auth revocation-check-method none**
- **ssh x509v3-auth revocation-check-method ocsp**
- **ssh x509v3-auth username overwrite**
- **ssh x509v3-auth username strip-domain**
- **ssh x509v3-auth username use-domain WORD<1-254>**

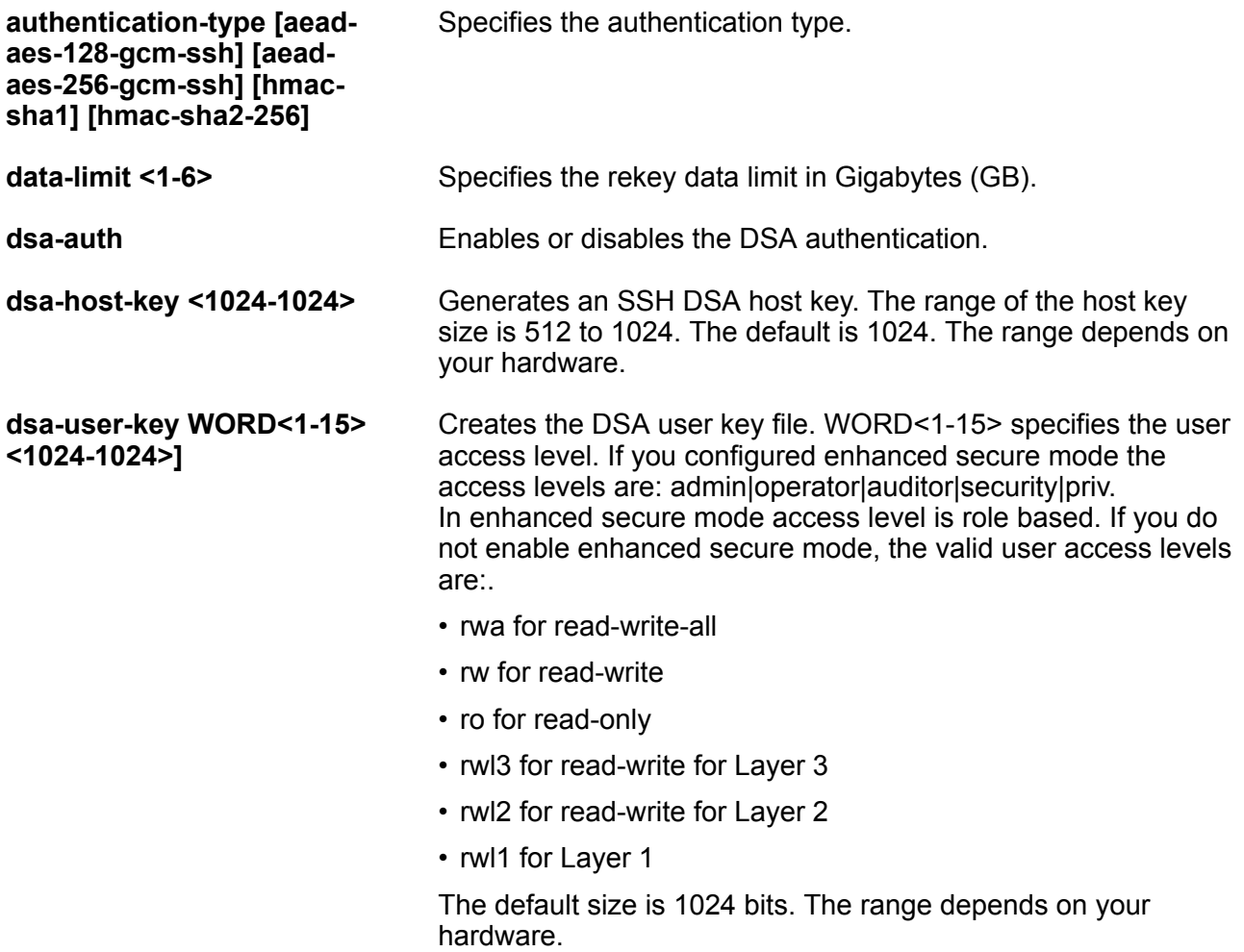

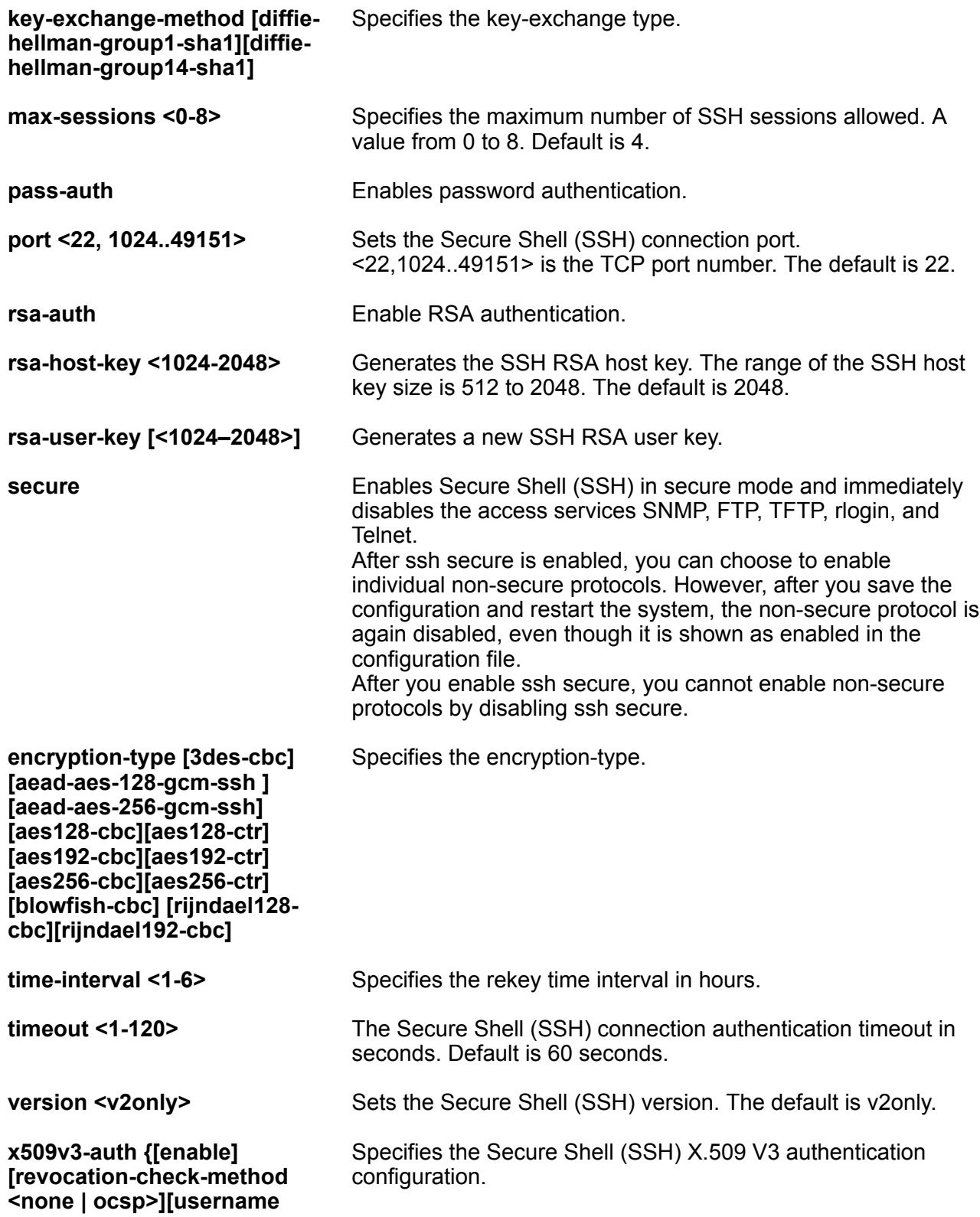

#### **<overwrite | strip-domain | use-domain WORD<1-254>]}**

## **Default**

The default is disabled.

#### **Command Mode**

Global Configuration

#### **Usage Guidelines**

DEMO FEATURE - Two-Factor Authentication–X.509v3 Certificates for SSH is a demonstration feature on some products. Demonstration features are provided for testing purposes. Demonstration features are for lab use only and are not for use in a production environment. For more information on feature support, see [VOSS Feature Support Matrix](http://documentation.extremenetworks.com/VOSS/VSP8600/SW/80x/VSP8600FeatureMatrix_8.0_RG.pdf).

# **ssh client**

Configures the SSH client parameter.

#### **Syntax**

- **default ssh client enable**
- **no ssh client enable**
- **ssh client enable**

#### **Command Parameters**

**enable** Enables SSH client.

### **Default**

Enabled

#### **Command Mode**

Global Configuration

# **ssh keyboard-interactive-auth**

Configures the SSH server to use keyboard-interactive authentication. By default, keyboardinteractive authentication is disabled and the SSH server uses password authentication.

- **default ssh keyboard-interactive-auth**
- **no ssh keyboard-interactive-auth**

• **ssh keyboard-interactive-auth**

## **Default**

The default is disabled.

### **Command Mode**

Global Configuration

# **ssh rekey**

Configure SSH rekey parameters on the switch. SSH Rekeying is a SSHv2 feature that allows the SSH server/client to force a key-exchange between server and client while changing the encryption and integrity keys.

## **Syntax**

- **default ssh rekey enable**
- **no ssh rekey enable**
- **ssh rekey enable**

### **Command Parameters**

**enable** Enables SSH rekey on the switch.

## **Default**

The default is disabled.

### **Command Mode**

Global Configuration

# **ssh rekey data-limit**

Configures SSH rekey data limit in GB.

## **Syntax**

- **default ssh rekey data-limit**
- **ssh rekey data-limit <1-6>**

### **Command Parameters**

**<1-6>** Specifies the SSH rekey data limit in GB.

### **Default**

The default is 1 GB.

## **Command Mode**

Global Configuration

# **ssh rekey time-interval**

Sets SSH rekey time interval in hours.

#### **Syntax**

• **default ssh rekey time-interval**

• **ssh rekey time-interval <1-6>**

#### **Command Parameters**

**<1-6>** Specifies the SSH rekey time interval in hours.

### **Default**

The default is 1 hour.

#### **Command Mode**

Global Configuration

# **ssh sftp**

SSH is enabled when SFTP is disabled.

### **Syntax**

- **default ssh sftp**
- **no ssh sftp enable**
- **ssh sftp enable**

## **Command Parameters**

**enable** Enables or disables ssh sftp. The default is enabled.

### **Default**

The default is enabled.

#### **Command Mode**

# **ssl certificate**

Create and install a new self-signed SSL server certificate.

## **Syntax**

- **ssl certificate**
- **ssl certificate validity-period-in-days <30-3650>**

### **Command Parameters**

**validity-period-in-days <30-3650>** Number of days for which the certificate remains valid.

## **Default**

The default is 365.

## **Command Mode**

Global Configuration

# **ssl reset**

Install current SSL server certificate.

## **Syntax**

• **ssl reset**

### **Command Parameters**

**reset** Install current SSL server certificate; if missing, create and install a new self-signed certificate.

## **Default**

None

### **Command Mode**

Global Configuration

# **sys clipId-topology-ip**

Configure the circuitless IP (CLIP) ID as the topology IP.

### **Syntax**

• **default sys clipId-topology-ip**

- **no sys clipId-topology-ip**
- **sys clipId-topology-ip <1-256>**

**<1-256>** Specifies the CLIP interface ID.

#### **Default**

The default is 0.

### **Command Mode**

Global Configuration

# **sys control tcp-timestamp**

Enable TCP Timestamp. The Timestamp option is enabled by default. You can disable the timestamp by using the command **no sys control tcp-timestamp** to avoid the security risks associated with the TCP Timestamp option when it is enabled.

#### **Syntax**

- **default sys control tcp-timestamp**
- **no sys control tcp-timestamp**
- **sys control tcp-timestamp**

#### **Default**

The default is enabled. The system displays the following warning message when a new configuration is applied:

Warning: Existing TCP connections won't be affected. A config save and reboot is required to apply this configuration for all TCP connections.

#### **Command Mode**

Global Configuration

## **sys force-msg**

Use the force message control option to extend the message control feature functionality to the software and hardware log messages.

To enable the message control feature, you must specify an action, control interval, and maximum message number. After you enable the feature, the log messages, which get repeated and cross the maximum message number in the control interval, trigger the force message feature.

You can either suppress the message or send a trap notification, or both.

## **Syntax**

- **no sys force-msg WORD<4-4>**
- **sys force-msg WORD<4-4>**

### **Command Parameters**

**WORD<4-4>** Adds a forced message control pattern.

WORD<4-4> is a string of 4 characters. You can add a four-byte pattern into the force-msg table. The software and the hardware log messages that use the first four bytes matching one of the patterns in the force-msg table undergo the configured message control action.

You can specify up to 32 different patterns in the force-msg table, including a wildcard pattern (\*\*\*\*). If you specify the wildcard pattern, all messages undergo message control.

## **Default**

None

### **Command Mode**

Global Configuration

# **sys force-topology-ip-flag**

Activate or disable the flag that Configure the CLIP ID as the topology IP.

### **Syntax**

- **default sys force-topology-ip-flag**
- **default sys force-topology-ip-flag enable**
- **no sys force-topology-ip-flag**
- **no sys force-topology-ip-flag enable**
- **sys force-topology-ip-flag**
- **sys force-topology-ip-flag enable**

### **Default**

The default is disabled.

### **Command Mode**

Global Configuration

# **sys locator-led**

Enable or disable the switch Locator LED.

### **Syntax**

- **no sys locator-led**
- **sys locator-led**

## **Default**

The default is off.

#### **Command Mode**

Global Configuration

#### **Usage Guidelines**

This command does not apply to all hardware platforms. For more information about feature support, see [Administering VOSS.](http://documentation.extremenetworks.com/VOSS/VSP8600/SW/80x/AdminVSP8600_8.0_ADG.pdf)

## **sys msg-control**

Configure system message control to suppress duplicate error messages on the console and to determine the action to take if they occur.

#### **Syntax**

- **default sys msg-control**
- **default sys msg-control action**
- **default sys msg-control control-interval**
- **default sys msg-control max-msg-num**
- **no sys msg-control**
- **sys msg-control**
- **sys msg-control action both**
- **sys msg-control action send-trap**
- **sys msg-control action suppress-msg**
- **sys msg-control control-interval <1-30>**
- **sys msg-control max-msg-num <2-500>**

#### **Command Parameters**

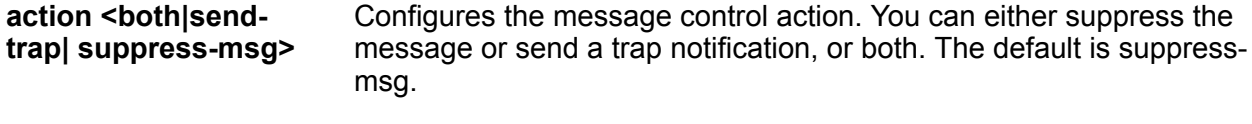

**control-interval <1-30>** Configures the message control interval in minutes. The default control-interval is 5.

**max-msg-num <2-500>** Configures the number of occurrences of a message after which the control action occurs. The default is 5 messages.

## **Default**

None

### **Command Mode**

Global Configuration

## **sys mtu**

Enable support for jumbo frames on the switch.

## **Syntax**

- **default sys mtu**
- **sys mtu <1522-9600>**

## **Command Parameters**

**<1522-9600>** Activates Jumbo frame support for the data path. The value can be 1522, 1950, or 9600 bytes. 1950 or 9600 bytes activate Jumbo frame support.

## **Default**

The default value is 1950.

### **Command Mode**

Global Configuration

## **sys name**

Configure system identification to specify the name of the switch.

### **Syntax**

- **default sys name**
- **sys name WORD<0-255>**

### **Command Parameters**

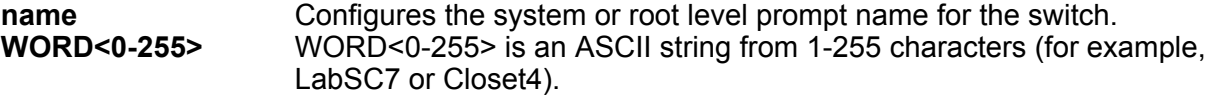

## **Default**

The default differs depending on hardware platform.

#### **Command Mode**

Global Configuration

## **sys power slot**

Enable power management. This command is not available on all hardware platforms.

#### **Syntax**

- **default sys power slot <1-4|1-8|SF1-SF3>**
- **no sys power slot <1-4|1-8|SF1-SF3>**
- **sys power slot <1-4|1-8|SF1-SF3>**

#### **Command Parameters**

**<1-4|1-8|SF1-SF3>** Identifies the slot to supply power to.

#### **Default**

None

### **Command Mode**

Global Configuration

## **sys power slot-priority**

Configure the priority of slots to shut down if there isn't enough power available. This command is not available on all hardware platforms.

### **Syntax**

- **default sys power slot-priority <3-8>**
- **sys power slot priority <3-8>**

#### **Command Parameters**

**<3-8>** Identifies the slot to prioritize.

#### **Default**

None

#### **Command Mode**

# **sys priv-exec-password**

Enable authentication for the Privileged EXEC command mode for enhanced security.

### **Syntax**

- **sys priv-exec-password**
- **no sys priv-exec-password**
- **default sys priv-exec-password**

## **Default**

The default is disabled.

## **Command Mode**

Global Configuration

## **Usage Guidelines**

When you enable authentication for the Privileged EXEC CLI command mode, the changes do not affect any CLI sessions that are currently open. For the changes to take effect, you must first log out from your current CLI session and log back in on a new session.

# **sys security-console**

Configure the serial management ports to drop a connection that is interrupted for any reason. If you enable serial port dropping, the serial management ports drop the connection for the following reasons: modem power failure, link disconnection, and loss of the carrier.

Serial ports interrupted due to link disconnection, power failure, or other reasons force out the user and end the user session. Ending the user session ensures a maintenance port is not available with an active session that can allow unauthorized use by someone other than the authenticated user, and prevents the physical hijacking of an active session by unplugging the connected cable and plugging in another.

## **Syntax**

```
• sys security-console
```
### **Default**

The default is disabled if enhanced secure mode is disabled. The default is enabled if enhanced secure mode is enabled.

## **Command Mode**

# **sys software auto-commit**

Enable the auto-commit feature for software upgrades.

If you enable the auto-commit option, the system automatically commits to the new software version after the commit timer expires.

If you do not enable the auto-commit option, you must enter the software commit command before the commit timer expires to commit the new software version otherwise the system restarts automatically to the previous (committed) version.

## **Syntax**

- **default sys software auto-commit enable**
- **no sys software auto-commit enable**
- **sys software auto-commit enable**

### **Default**

The default is enabled.

### **Command Mode**

Global Configuration

# **sys software commit-time**

Configure the commit feature for software upgrades to allows maximum time to ensure that the upgrade is successful. You must enter the software commit command before the commit timer expires to commit the new software version otherwise the system restarts automatically to the previous (committed) version.

### **Syntax**

- **default sys software commit-time**
- **sys software commit-time <10-60>**

### **Command Parameters**

**<10-60>** Specifies the commit timer in minutes.

### **Default**

The default is 10 minutes.

## **Note:**

The VSP 8600 Series default is 15 minutes.

## **Command Mode**

# **sys system-default**

Reset the switch to the default passwords and configuration.

## **Note:**

You can only access this command after you enable enhanced secure mode using the boot config flags enhancedsecure-mode command. Only the user with the administrator role can use the command. After the administrator issues the command, the administrator must reboot the switch.

### **Syntax**

• **sys system-default**

#### **Default**

None

**Command Mode**

Global Configuration

# **sys usb disable**

Disable the USB drive.

## **B** Note:

You can only access this command after you enable enhanced secure mode using the boot config flags enhancedsecure-mode command. Only the user with the administrator role can use the command. After the administrator issues the command, the administrator must reboot the switch.

### **Syntax**

- **default sys usb disable**
- **no sys usb disable**
- **sys usb disable**

### **Default**

None

### **Command Mode**

## **sys usb enable**

Enable the USB drive.

## **Note:**

You can only access this command after you enable enhanced secure mode using the boot config flags enhancedsecure-mode command. Only the user with the administrator role can use the command. After the administrator issues the command, the administrator must reboot the switch.

## **Syntax**

- **default sys usb enable**
- **no usb enable**
- **sys usb enable**

### **Default**

None

### **Command Mode**

Global Configuration

## **sys vim-speed**

Configure all of the ports on an installed Versatile Interface Module (VIM) to operate at the same speed.

## **Note:**

This command is not supported on all VIMs. Some VIMs must operate with all ports at the same speed, while others can operate with ports at different speeds. For more information, see [Release Notes for VSP 8600.](http://documentation.extremenetworks.com/Release_Notes/VOSS/VSP8600/ReleaseNoteVSP8600_8.0_RN.pdf)

#### **Syntax**

```
• default sys vim-speed
```

```
• sys vim-speed {10000 | 25000}
```
## **Command Parameters**

**{10000 | 25000}** Configures all VIM ports to operate at either 10 Gbps or 25 Gbps.

## **Default**

The default is 25 Gbps.

## **Command Mode**

## **Usage Guidelines**

This command does not apply to all hardware platforms. For more information about feature support, see [Administering VOSS.](http://documentation.extremenetworks.com/VOSS/VSP8600/SW/80x/AdminVSP8600_8.0_ADG.pdf)

## **syslog enable**

The syslog commands enable or disable sending the logging message to remote syslog server.

#### **Syntax**

- **default syslog enable**
- **no syslog enable**
- **syslog enable**

#### **Command Parameters**

**enable** Enables the sending of syslog messages on the switch.

#### **Default**

The default is disabled.

#### **Command Mode**

Global Configuration

# **syslog host**

Configure the syslog host and related parameters for sending the logging the message.

- **default syslog host <1-10>**
- **default syslog host <1-10> enable**
- **default syslog host <1-10> facility**
- **default syslog host <1-10> maperror**
- **default syslog host <1-10> mapfatal**
- **default syslog host <1-10> mapinfo**
- **default syslog host <1-10> mapwarning**
- **default syslog host <1-10> severity**
- **default syslog host <1-10> udp-port**
- **default syslog host <1-10>**

```
syslog host
```

```
• default syslog host <1–10> secure-forwarding mode
  • default syslog host <1–10> secure-forwarding tcp-port
  • no syslog host <1-10>
  • no syslog host <1-10> enable
  • no syslog host <1–10> secure-forwarding mode tls server-cert-nam
  • syslog host <1-10>
  • syslog host <1-10> address WORD<0-46>
  • syslog host <1-10> enable
  • syslog host <1-10> facility { local0 | local1 | local2 | local3 |
   local4 | local5 | local6 | local7 }
  • syslog host <1-10> maperror { emergency | alert | critical | error |
   warning | notice | info | debug }
  • syslog host <1-10> mapfatal { emergency | alert | critical | error |
   warning | notice | info | debug }
  • syslog host <1-10> mapinfo { emergency | alert | critical | error |
   warning | notice | info | debug }
  • syslog host <1-10> mapwarning { emergency | alert | critical | error |
   warning | notice | info | debug }
  • syslog host <1-10> secure-forwarding mode none
  • syslog host <1-10> secure-forwarding mode tls server-cert-name
   WORD<1-64>
  • syslog host <1-10> severity { info | warning | error | fatal }
  • syslog host <1-10> severity { info | warning | error | fatal } { info
    | warning | error | fatal }
  • syslog host <1-10> severity { info | warning | error | fatal } { info
    | warning | error | fatal } { info | warning | error | fatal }
  • syslog host <1-10> severity { info | warning | error | fatal } { info
    | warning | error | fatal } { info | warning | error | fatal } { info
    | warning | error | fatal }
  • syslog host <1-10> udp-port <514-530>
  • syslog host <1–10> secure-forwarding tcp-port <1025–49151>
Command Parameters
address WORD<0-46> Configures a host location for the syslog host. WORD<0-46> is
                           the IP address of the UNIX system syslog host.
```

```
enable Enables the syslog host.
```
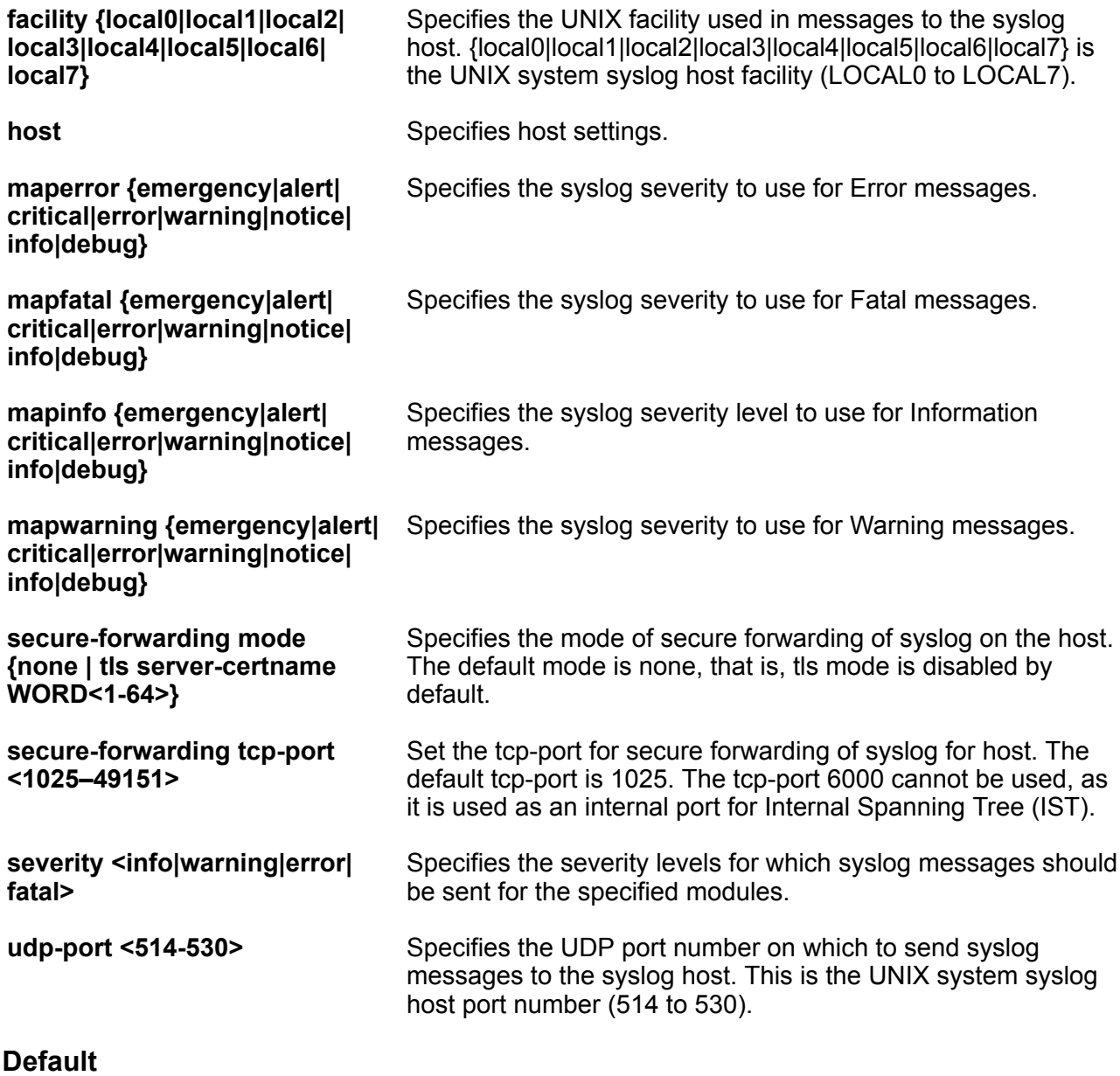

None

**Command Mode**

Global Configuration

# **syslog ip-header-type**

Configure the syslog message IP header type.

## **Syntax**

- **syslog ip-header-type circuitless-ip**
- **syslog ip-header-type default**

## **Command Parameters**

- **circuitless-ip** Set the ip address in syslog header to circuitless-ip
- default Set the ip address in syslog header to default

### **Default**

The default is default.

## **Command Mode**

Global Configuration

# **syslog max-hosts <1-10>**

Specify the maximum number of syslog hosts supported.

## **Syntax**

- **default syslog max-hosts**
- **syslog max-hosts <1-10>**

### **Default**

The default is 5.

### **Command Mode**

Global Configuration

# **syslog root-cert**

Configure the root certificate for a syslog client.

### **Syntax**

- **no syslog root-cert install-filename <file-name>**
- **syslog root-cert install-filename <file-name>**

## **Command Parameters**

**install-filename <filename>** Specifies the name of the root certificate to be installed on the store.

## **Default**

None

## **Command Mode**

Global Configuration

## **tacacs accounting**

Determines for which applications TACACS+ collects accounting information. Use TACACS+ accounting to track the services that users access and the amount of network resources that users consume.

### **Syntax**

- **default tacacs accounting cli**
- **no tacacs accounting cli**
- **tacacs accounting disable**
- **tacacs accounting disable cli**
- **tacacs accounting enable cli**

#### **Command Parameters**

**cli** Specifies the command line as the application. **disable** Disables the accounting function for the specified application. **enable** Enables the accounting function for the specified application. **Default** None. If unassigned, TACACS+ does not perform the accounting function.

### **Command Mode**

Global Configuration

# **tacacs authentication**

Determines which applications TACACS+ authenticates.

- **default tacacs authentication all**
- **default tacacs authentication cli**
- **default tacacs authentication web**
- **no tacacs authentication all**
- **no tacacs authentication cli**
- **no tacacs authentication web**
- **tacacs authentication all**
- **tacacs authentication cli**
- **tacacs authentication web**

**all** TACACS+ authenticates all applications.

**cli** TACACS+ authenticates command line connections.

**web** TACACS+ authenticates web connections.

#### **Default**

The default value is cli.

#### **Command Mode**

Global Configuration

## **tacacs authorization**

Enables command authorization for a particular privilege level. Use this option to limit the use of certain commands to different users. To use TACACS+ authorization, you must also use TACACS+ authentication.

#### **Syntax**

- **default tacacs authorization**
- **no tacacs authorization enable**
- **no tacacs authorization level <1-6>**
- **tacacs authorization disable**
- **tacacs authorization enable**
- **tacacs authorization level <1-6>**
- **tacacs authorization level all**
- **tacacs authorization level none**

#### **Command Parameters**

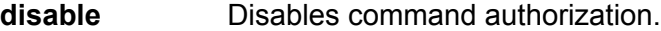

**enable** Enables command authorization

- **level <1-6>** Enables command authorization for a specific privilege level.
- **level all** Enables command authorization for all privilege levels.

**level none** Disables command authorization for all privilege levels.

#### **Default**

The default is disabled.

#### **Command Mode**

Global Configuration

## **tacacs protocol enable**

Globally enables or disables TACACS+.

#### **Syntax**

- **default tacacs protocol enable**
- **no tacacs protocol enable**
- **tacacs protocol enable**

#### **Default**

The default is disabled.

#### **Command Mode**

Global Configuration

## **tacacs server host**

Configures the entry for the primary TACACS+ server.

- **default tacacs server {A.B.C.D}**
- **default tacacs server {A.B.C.D} port**
- **default tacacs server {A.B.C.D} single-connection**
- **default tacacs server {A.B.C.D} single-connection source source-ipinterface enable**
- **default tacacs server {A.B.C.D} source source-ip-interface enable**
- **default tacacs server {A.B.C.D} timeout**
- **default tacacs server host {A.B.C.D} source {A.B.C.D}**
- **no tacacs server {A.B.C.D}**
- **no tacacs server {A.B.C.D} single-connection**
- **no tacacs server {A.B.C.D} source source-ip-interface enable**
- **tacacs server host {A.B.C.D}**
- **tacacs server host {A.B.C.D} key WORD<0-128>**
- **tacacs server host {A.B.C.D} port <1-65535>**
- **tacacs server host {A.B.C.D} port <1-65535> source {A.B.C.D} sourceip-interface enable**
- **tacacs server host {A.B.C.D} single-connection**
- **tacacs server host {A.B.C.D} source {A.B.C.D}**
- **tacacs server host {A.B.C.D} source {A.B.C.D} source-ip-interface enable**
- **tacacs server host {A.B.C.D} timeout <10-30>**

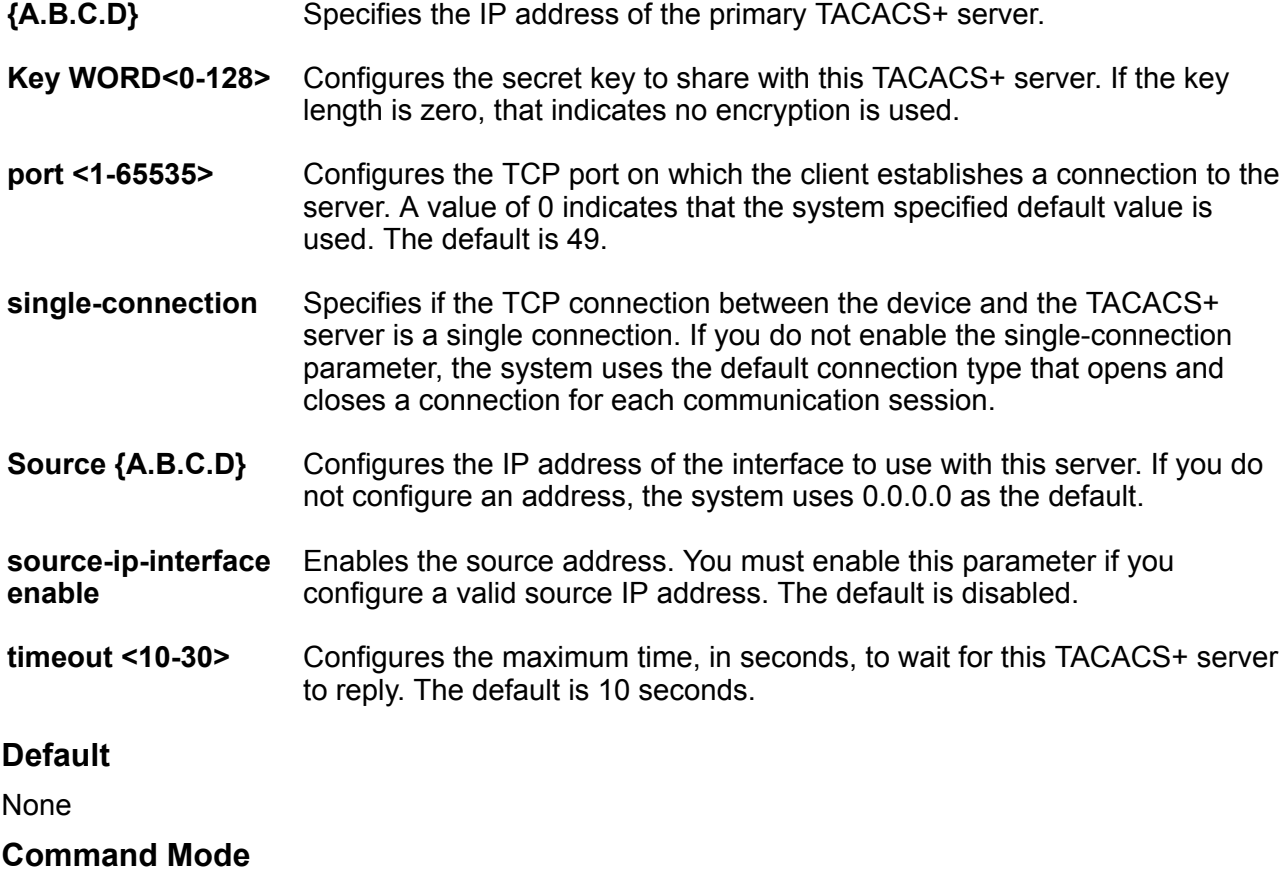

# **tacacs server secondary-host**

Configures the entry for the secondary TACACS+ server.

#### **Syntax**

- **default tacacs server {A.B.C.D}**
- **default tacacs server {A.B.C.D} port**
- **default tacacs server {A.B.C.D} single-connection**
- **default tacacs server {A.B.C.D} single-connection source source-ipinterface enable**
- **default tacacs server {A.B.C.D} source source-ip-interface enable**
- **default tacacs server {A.B.C.D} timeout**
- **no tacacs server {A.B.C.D}**
- **no tacacs server {A.B.C.D} single-connection**
- **no tacacs server {A.B.C.D} source source-ip-interface enable**
- **tacacs server secondary-host {A.B.C.D}**
- **tacacs server secondary-host {A.B.C.D} key WORD<0-128>**
- **tacacs server secondary-host {A.B.C.D} port <1-65535>**
- **tacacs server secondary-host {A.B.C.D} single-connection**
- **tacacs server secondary-host {A.B.C.D} source {A.B.C.D} source-ipinterface enable**
- **tacacs server secondary-host {A.B.C.D} timeout <10-30>**

#### **Command Parameters**

- **{A.B.C.D}** Specifies the IP address of the secondary TACACS+ server.
- **Key WORD<0-128>** Configures the secret key to share with this TACACS+ server. If the key length is zero, that indicates no encryption is used.
- **port <1-65535>** Configures the TCP port on which the client establishes a connection to the server. A value of 0 indicates that the system specified default value is used. The default is 49.
- **single-connection** Specifies if the TCP connection between the device and the TACACS+ server is a single conection. If you do not enable the single-connection parameter, the system uses the default connection type that opens and closes a connection for each communication session.
- **Source {A.B.C.D}** Configures the IP address of the interface to use with this server. If you do not configure an address, the system uses 0.0.0.0 as the default.

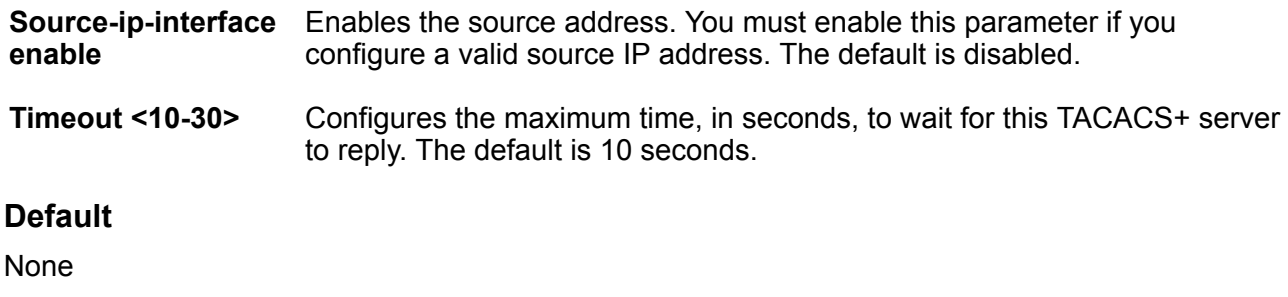

## **Command Mode**

Global Configuration

# **tacacs switch**

Changes the privilege level to determine what commands a user can access through TACACS+ server authorization. You must configure separate profiles in the TACACS+ server configuration file for switch level.

### **Syntax**

- **tacacs switch back**
- **tacacs switch level**
- **tacacs switch level <1-15>**

### **Command Parameters**

**back** Returns the privilege level to the original level.

- **level <1-15>** Selects a specific privilege level. The switch supports levels 1 through 6:
	- (1) read-only
	- (2) Layer 1 read-write
	- (3) Layer 2 read-write
	- (4) Layer 3 read-write
	- (5) read-write
	- (6) read-write-all
	- and level 15

## **Default**

None

### **Command Mode**

## **telnet-access sessions**

Configures the number of supported inbound Telnet sessions.

#### **Syntax**

- **default telnet-access sessions**
- **telnet-access sessions <0-8>**

#### **Command Parameters**

**<0-8>** Configures the allowable number of inbound Telnet sessions.

#### **Default**

The default is 8.

#### **Command Mode**

Global Configuration

# **udp checksum**

Enable the User Datagram Protocol (UDP) checksum calculation on the switch.

#### **Syntax**

- **default udp checksum**
- **no udp checksum**
- **udp checksum**

### **Default**

The default is enabled.

#### **Command Mode**

Global Configuration

## **username**

Change user profile.

- **default username WORD<1-20> level l1**
- **default username WORD<1-20> level l2**
- **default username WORD<1-20> level l3**
- **default username WORD<1-20> level ro**
- **default username WORD<1-20> level rw**
- **default username WORD<1-20> level rwa**
- **no username WORD<1-20> enable**
- **username add WORD<1-20> level ro enable**
- **username add WORD<1-20> level rw enable**
- **username add WORD<1-20> level rwa enable**
- **username WORD<1-20> level l1**
- **username WORD<1-20> level l2**
- **username WORD<1-20> level l3**
- **username WORD<1-20> level ro**
- **username WORD<1-20> level rw**
- **username WORD<1-20> level rwa**

**<WORD>** Username.

**add** Create a user.

#### **B** Note:

This parameter is available only for demonstration purposes on the VSP 8600 Series.

- **level** The level assigned to the new user.
- **ro** Read-only user name reset to default.
- **rw** Read-write user name reset to default.
- **rwa** Change read write all enable password.

**Default**

None

#### **Command Mode**

Global Configuration

#### **Usage Guidelines**

DEMO FEATURE - Multiple CLI Users Per Role is a demonstration feature on some products. Demonstration features are provided for testing purposes. Demonstration features are for lab use only and are not for use in a production environment. For more information on feature support, see [VOSS Feature Support Matrix](http://documentation.extremenetworks.com/VOSS/VSP8600/SW/80x/VSP8600FeatureMatrix_8.0_RG.pdf).

# **virtual-ist**

Virtual interswitch trunk (VIST) improves upon the Layer 2 and Layer 3 resiliency by using a virtualized IST channel through the SPBM cloud.

#### **Syntax**

- **default virtual-ist peer-ip**
- **no virtual-ist peer-ip**

• **virtual-ist peer-ip {A.B.C.D} vlan <1-4059>**

#### **Command Parameters**

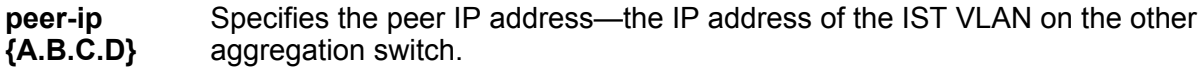

**vlan** *<1-4059>* Specifies the VLAN ID in the range of 1 to 4059. By default, VLAN IDs 1 to 4059 are configurable and the system reserves VLAN IDs 4060 to 4094 for internal use. On switches that support the vrf-scaling and spbm-config-mode boot configuration flags, if you enable these flags, the system also reserves VLAN IDs 3500 to 3998. VLAN ID 1 is the default VLAN and you cannot create or delete VLAN ID 1.

#### **Default**

None

#### **Command Mode**

Global Configuration

# **virtual-service (globally)**

Configures virtual service on the switch.

- **default virtual-service WORD<1-80> mem-size**
- **default virtual-service WORD<1-80> num-cores**
- **no virtual-service WORD<1-80> disk WORD<1-32>**
- **no virtual-service WORD<1-80> enable**
- **no virtual-service WORD<1-80> vport WORD<1-32> connect-type**
- **no virtual-service WORD<1-80> vport WORD<1-32> vlan <1-4096>**
- **virtual-service WORD<1-80> disk WORD<1-32> size <1-30>**
- **virtual-service WORD<1-80> enable**
- **virtual-service WORD<1-80> mem-size <1-50000>**
- **virtual-service WORD<1-80> num-cores <1-6>**
- **virtual-service WORD<1-80> vport WORD<1-32>**
- **virtual-service WORD<1-80> vport WORD<1-32> connect-type {ovs | sriov | vtd}**
- **virtual-service WORD<1-80> vport WORD<1-32> vlan <1-4096>**

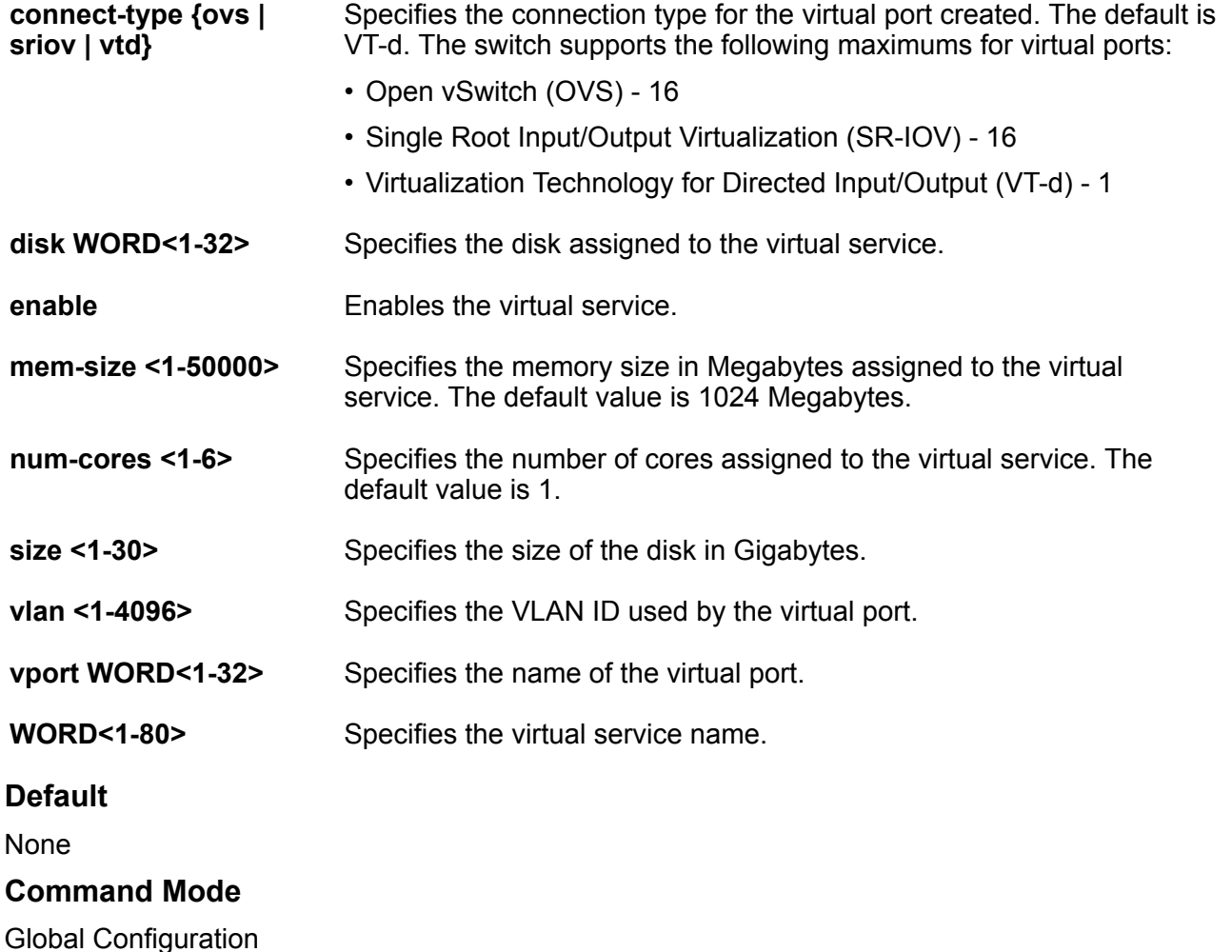

# **vlacp enable**

Enable or disable the Virtual Link Aggregation Control Protocol (VLACP) globally to reset all port level settings on the chassis.

#### **Syntax**

• **default vlacp enable**

- **default vlacp enable**
- **no vlacp enable**
- **vlacp enable**

**enable** Enables the Virtual Link Aggregation Control Protocol (VLACP) globallly.

#### **Default**

None

## **Command Mode**

Global Configuration

# **vlan action**

Perform a general VLAN action to initiate a specific function on a VLAN, such as clearing learned MAC addresses or ARP entries from the forwarding database.

#### **Syntax**

```
• vlan action <1-4059> { none | flushMacFdb | flushArp | flushIp |
 flushDynMemb | triggerRipUpdate | all }
```
#### **Command Parameters**

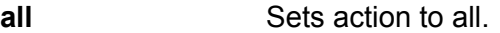

- **flushArp** Flush ARP tables for a VLAN.
- **flushDynMemb** Flush dynamic port members from the active port-members list on a policybased VLAN. This command also removes the MAC addressess learned on those ports for the VLAN.
- **fluship** Flush IP Routing tables.
- **flushMacFdb** Flush the MAC FDB.

**none** Sets action to none.

**triggerRipUpdate** Sets action to triggerRipUpdate.

#### **Default**

None

#### **Command Mode**

## **vlan agetime**

Configure the agetime for dynamic VLAN membership.

#### **Syntax**

- **default vlan agetime <2-4059>**
- **vlan agetime <2-4059> <0-1000000>**

#### **Command Parameters**

- **<0-1000000>** Specifies the agetime, in seconds.
- *<2-4059>* Specifies the VLAN ID in the range of 2 to 4059. VLAN ID 1 is the default VLAN and you cannot create or delete VLAN ID 1. By default, the system reserves VLAN IDs 4060 to 4094 for internal use. On switches that support the vrf-scaling and spbm-config-mode boot configuration flags, if you enable these flags, the system also reserves VLAN IDs 3500 to 3998.

### **Default**

The default is 600 seconds.

#### **Command Mode**

Global Configuration

## **vlan create**

Create a VLAN by port, protocol, or SPBM. Optionally, you can choose to assign the VLAN a name and color. VLANs 4060-4094 are used internally. Create a VLAN with a value between 2 and 4059.

- **vlan create <2-4059> name WORD<0-64> type port-mstprstp <0-63>**
- **vlan create <2-4059> name WORD<0-64> type port-mstprstp <0-63> color <0-32>**
- **vlan create <2-4059> name WORD<0-64> type protocol-mstprstp <0-63> ipv6**
- **vlan create <2-4059> name WORD<0-64> type protocol-mstprstp <0-63> ipv6 color <0-32>**
- **vlan create <2-4059> name WORD<0-64> type spbm-bvlan**
- **vlan create <2-4059> name WORD<0-64> type spbm-bvlan color <0-32>**
- **vlan create <2-4059> type port-mstprstp <0-63>**
- **vlan create <2-4059> type port-mstprstp <0-63> color <0-32>**
- **vlan create <2-4059> type protocol-mstprstp <0-63> ipv6**
- **vlan create <2-4059> type protocol-mstprstp <0-63> ipv6 color <0-32>**
- **vlan create <2-4059> type spbm-bvlan**
- **vlan create <2-4059> type spbm-bvlan color <0-32>**
- **vlan create <2-4059> name WORD<0-64> type pvlan-mstprstp <0-63> secondary <2-4059>**
- **vlan create <2-4059> name WORD<0-64> type pvlan-mstprstp <0-63> secondary <2-4059> color <0-32>**
- **vlan create <2-4059> type pvlan-mstprstp <0-63> secondary <2-4059> color <0-32>**

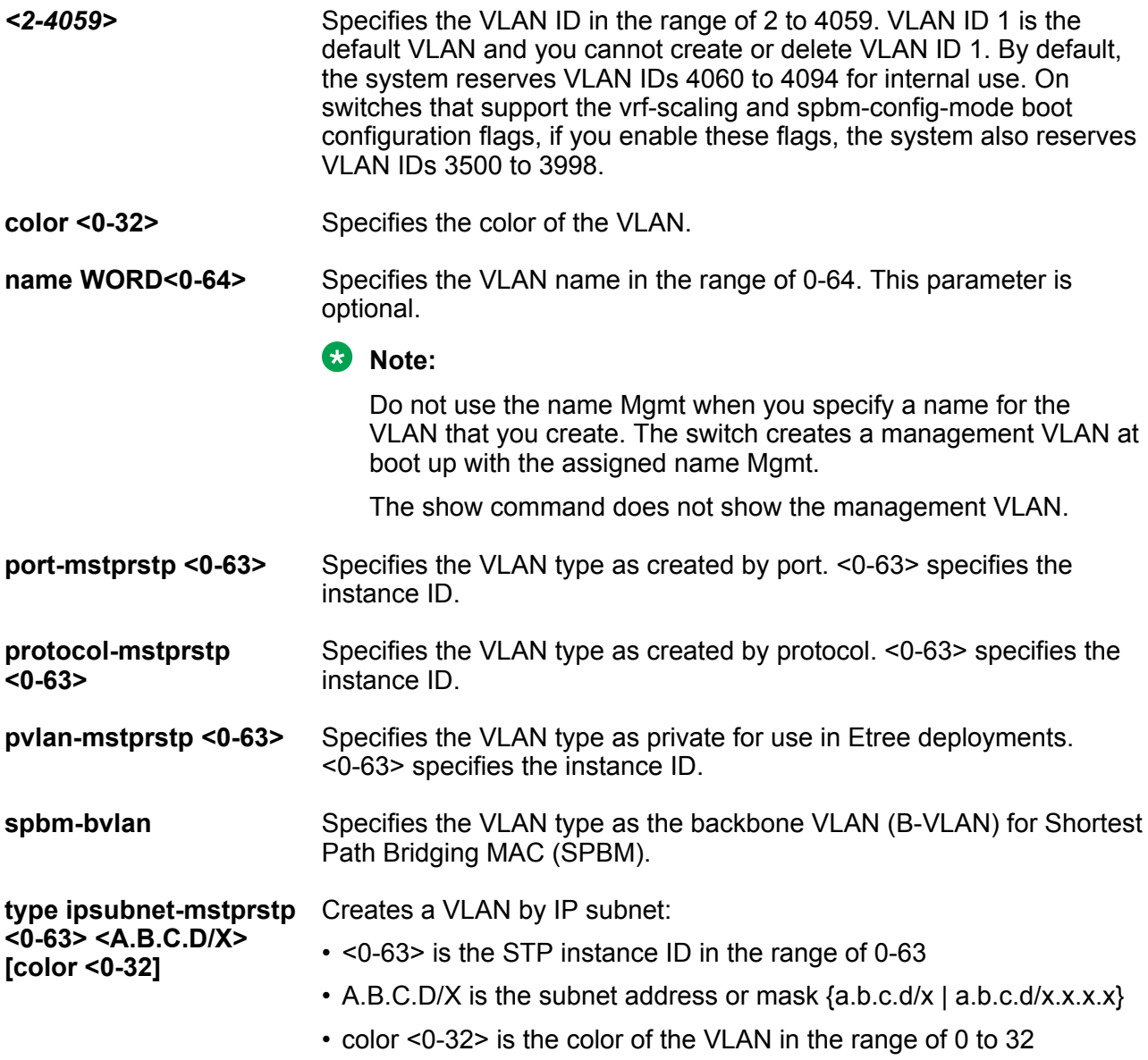
**type port-mstprstp <0-63> [color <0-32>]**

**type protocol-mstprstp <0-63> {appleTalk | decLat | decOther | ip | ipv6 | ipx802dot2 | ipx802dot3 | ipxEthernet2 | ipxsnap | netBios | PPPoE | rarp | sna802dot2 | snaEthernet2 | vines | xns} [color <0-32>]**

Creates a VLAN by port: 0-63 is the STP instance ID from 0 to 63. color <0-32> is the color of the VLAN in the range of 0 to 32.

Creates a VLAN by protocol:

- 0-63 is the STP instance ID
- appleTalk is the apple talk protocol
- decLat is the declat protocol
- decOther is the decother protocol
- ip is the Ip version 4 protocol
- ipx802dot2 specifies the Novell Internetwork Packet Exchange (IPX) on IEEE 802.2 frames
- ipx802dot3 specifies the Novell Internetwork Packet Exchange (IPX) on Ethernet 802.3 frames
- ipxEthernet2 specifies the Novell IPX on Ethernet type 2 frames
- ipxsnap specifies the Novell IPX on Ethernet Standard Network Access Protocol (SNAP) frames
- netbios is the Netbios protocol
- PPPoE is the Point-to-Point Protocol Over Ethernet
- rarp is the Rarp protocol
- sna802dot2 is the Sna802dot2 protocol
- snaethernet2 is the Snaethernet2 protocol
- vines is the Vines protocol
- xns is the Xns protocol
- color <0-32> is the color of the VLAN in the range of 0 to 32

Creates a VLAN using a user defined protocol. • <0-63> is the STP instance ID in the range of 0-63

- {0x0000|<decimal value>} is the protocol ID in hexadecimal or decimal value
- color <0-32> is the color of the VLAN in the range of 0 to 32
- encap specifies the frame encapsulation header type

Creates a Private VLAN by port for a secondary VLAN ID. VLAN ID 1 is the default VLAN and you cannot create or delete VLAN ID 1. By default, the system reserves VLAN IDs 4060 to 4094 for internal use. If you enable VRF scaling and SPBM mode, the system also reserves VLAN IDs 3500 to 3998.

**type protocol-mstprstp <0-63> userDefined {0x0000 | <decimal value>} [color ] <0-32>] [encap {ethernet-ii | llc | snap}]**

**type pvlan-mstprstp <0-63> secondary <2-4059> color <0-32>** **type srcmac-mstprstp <0-63> [color<0-32> ]**

Creates a VLAN by source MAC address: 0-63 is the STP instance ID in the range of 0-63. color <0-32> is the color of the VLAN in the range of 0 to 32.

#### **Default**

None

#### **Command Mode**

Global Configuration

#### **Usage Guidelines**

You cannot configure a VLAN name that uses all numbers, for example, 222.

# **vlan delete**

Delete a VLAN.

#### **Syntax**

- **no vlan <2-4059>**
- **vlan delete <2-4059>**

### **Command Parameters**

*<2-4059>* Specifies the VLAN ID in the range of 2 to 4059. VLAN ID 1 is the default VLAN and you cannot create or delete VLAN ID 1. By default, the system reserves VLAN IDs 4060 to 4094 for internal use. On switches that support the vrf-scaling and spbmconfig-mode boot configuration flags, if you enable these flags, the system also reserves VLAN IDs 3500 to 3998.

### **Default**

None

#### **Command Mode**

Global Configuration

# **vlan i-sid**

Map a customer VLAN (C-VLAN) to a service instance identifier (I-SID) to create a Layer 2 VSN. The C-VLAN cannot be a backbone VLAN (B-VLAN).

```
• default vlan i-sid <1-4059>
```
• **no vlan i-sid <1-4059>**

• **vlan i-sid <1-4059> <0-16777215> [force]**

#### **Command Parameters**

- **<0-16777215>** Specifies the I-SID. You cannot use I-SID 0x00ffffff. The system reserves this I-SID to advertise the virtual BMAC in an SMLT dual-homing environment.
- *<1-4059>* Specifies the VLAN ID in the range of 1 to 4059. By default, VLAN IDs 1 to 4059 are configurable and the system reserves VLAN IDs 4060 to 4094 for internal use. On switches that support the vrf-scaling and spbm-config-mode boot configuration flags, if you enable these flags, the system also reserves VLAN IDs 3500 to 3998. VLAN ID 1 is the default VLAN and you cannot create or delete VLAN ID 1.
- **force** Specifies the software must replace the existing VLAN-to-I-SID mapping, if one exists.

#### **Default**

The default I-SID is 0.

#### **Command Mode**

Global Configuration

# **vlan mac-address-entry**

Modify or flush the entries in the forwarding database (FDB).

#### **Syntax**

- **vlan mac-address-entry <1-4059> flush**
- **vlan mac-address-entry <1-4059> sync**

#### **Command Parameters**

*<1-4059>* Specifies the VLAN ID in the range of 1 to 4059. By default, VLAN IDs 1 to 4059 are configurable and the system reserves VLAN IDs 4060 to 4094 for internal use. On switches that support the vrf-scaling and spbm-config-mode boot configuration flags, if you enable these flags, the system also reserves VLAN IDs 3500 to 3998. VLAN ID 1 is the default VLAN and you cannot create or delete VLAN ID 1.

**flush** Flushes the FDB.

**sync** Synchronizes the switch forwarding database with the forwarding database of the other aggregation switch.

#### **Default**

None

# **Command Mode**

Global Configuration

# **vlan mac-address-static**

Configure the static members of a VLAN to set the VLAN static member parameters.

### **Syntax**

- **no vlan mac-address-static <1-4059> <0x00:0x00:0x00:0x00:0x00:0x00>**
- **vlan mac-address-static <1-4059> <0x00:0x00:0x00:0x00:0x00:0x00> {slot/port[/sub-port][-slot/port[/sub-port]][,...]}**

#### **Command Parameters**

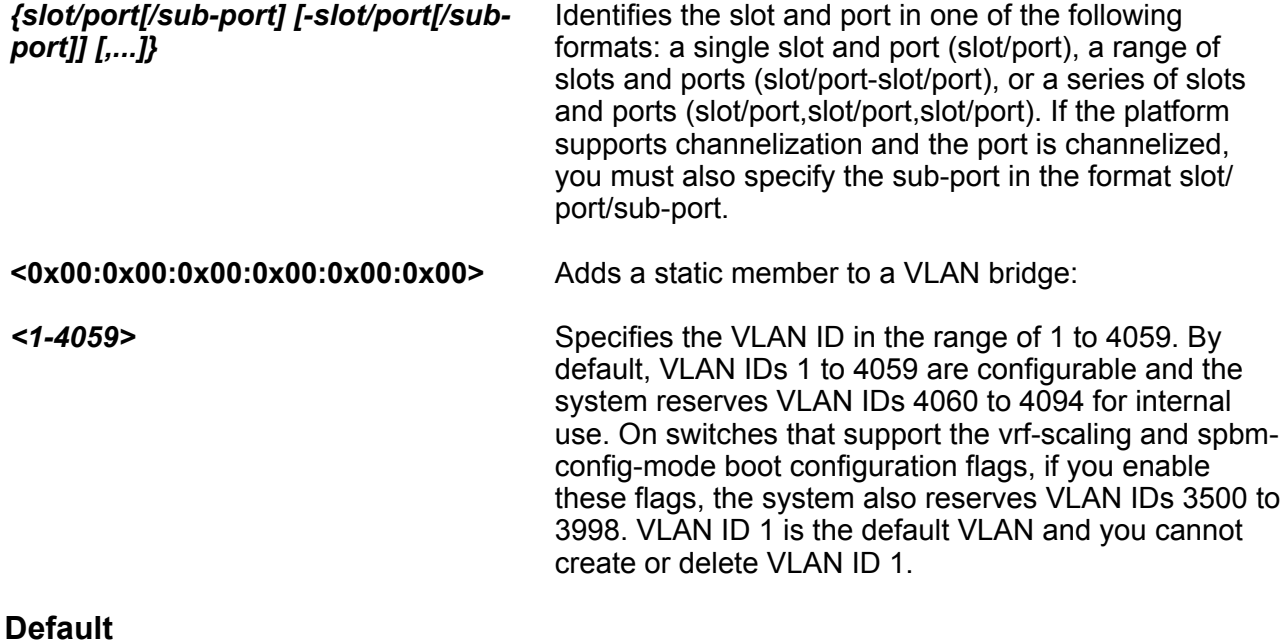

None

### **Command Mode**

Global Configuration

# **vlan members**

Add ports to a VLAN.

### **Syntax**

- **vlan members <1-4059> {slot/port[/sub-port][-slot/port[/sub-port]] [,...]}**
- **vlan members <1-4059> {slot/port[/sub-port][-slot/port[/sub-port]] [,...]} { portmember | static | notallowed }**
- **vlan members add <1-4059> {slot/port[/sub-port][-slot/port[/sub-port]] [,...]}**
- **vlan members add <1-4059> {slot/port[/sub-port][-slot/port[/sub-port]] [,...]} { portmember | static | notallowed }**
- **vlan members remove <1-4059> {slot/port[/sub-port][-slot/port[/subport]][,...]}**
- **vlan members remove <1-4059> {slot/port[/sub-port][-slot/port[/subport]][,...]} { portmember | static | notallowed }**

### **Command Parameters**

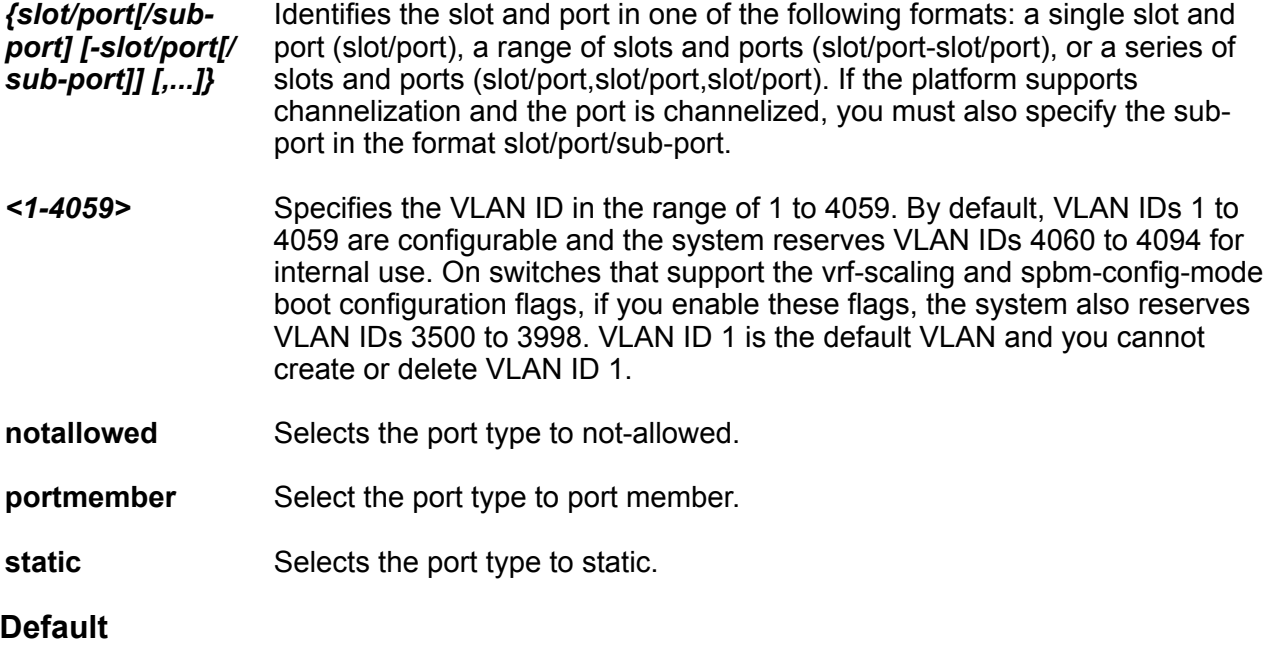

None

# **Command Mode**

Global Configuration

# **vlan mlt**

Add an MLT to a VLAN.

# **Syntax**

• **vlan mlt <1-4059> <1-512>**

#### **Command Parameters**

- *<1-4059>* Specifies the VLAN ID in the range of 1 to 4059. By default, VLAN IDs 1 to 4059 are configurable and the system reserves VLAN IDs 4060 to 4094 for internal use. On switches that support the vrf-scaling and spbm-config-mode boot configuration flags, if you enable these flags, the system also reserves VLAN IDs 3500 to 3998. VLAN ID 1 is the default VLAN and you cannot create or delete VLAN ID 1.
- **<1-512>** Specifies the MLT ID.

#### **Default**

None

#### **Command Mode**

Global Configuration

# **vlan name**

Change the name of a VLAN.

#### **Syntax**

#### **Command Parameters**

*<2-4059>* Specifies the VLAN ID in the range of 2 to 4059. VLAN ID 1 is the default VLAN and you cannot create or delete VLAN ID 1. By default, the system reserves VLAN IDs 4060 to 4094 for internal use. On switches that support the vrf-scaling and spbmconfig-mode boot configuration flags, if you enable these flags, the system also reserves VLAN IDs 3500 to 3998.

**<LINE>** New name for VLAN

#### **Default**

None

#### **Command Mode**

Global Configuration

### **Usage Guidelines**

You cannot configure a VLAN name that uses all numbers, for example, 222.

<sup>•</sup> **vlan name <2-4059> WORD<0-64>**

# **vlan nodal-mep**

Add nodal Maintenance Endpoints (MEPs) to the VLAN. The Nodal B-VLAN MEPs created on the CP and function as if they are connected to the virtual interface of the given B-VLAN. Because of this, they are supported for both port and MLT based B-VLANs. To support this behavior, a MAC entry is added to the forwarding database (FDB) and a new CFM data path table containing the B-VLAN and MP level are added to direct CFM frames to the CP as required.

### **Syntax**

- **no vlan nodal-mep <1-4059> WORD<0-22> WORD<0-22> <1-8191>**
- **vlan nodal-mep <1-4059> WORD<0-22> WORD<0-22> <1-8191>**

### **Command Parameters**

- *<1-4059>* Specifies the VLAN ID in the range of 1 to 4059. By default, VLAN IDs 1 to 4059 are configurable and the system reserves VLAN IDs 4060 to 4094 for internal use. On switches that support the vrf-scaling and spbm-config-mode boot configuration flags, if you enable these flags, the system also reserves VLAN IDs 3500 to 3998. VLAN ID 1 is the default VLAN and you cannot create or delete VLAN ID 1.
- **<1-8191>** Specifies the nodal Maintenance Endpoints (MEPs) to add to the VLAN.
- **WORD<0-22> WORD<0-22>** The first parameter, specifies the Maintenance-Domain (MD) name. The second parameter, specifies the Maintenance-Association (MA) name.

### **Default**

None

#### **Command Mode**

Global Configuration

# **vlan nodal-mip-level**

Add a nodal Maintenance Intermediate Point level to the VLAN. The Nodal MIP is associated with a B-VLAN. VLAN and level are sufficient to specify the Nodal MIP entity. The Nodal MIP MAC address is the SPBM system ID for the node on which it resides. If the fastpath sends a message to the CP, the MIP responds if it is not the target and the MEP responds if it is the target.

- **no vlan nodal-mip-level <1-4059> WORD<0-15>**
- **vlan nodal-mip-level <1-4059> WORD<0-15>**

- *<1-4059>* Specifies the VLAN ID in the range of 1 to 4059. By default, VLAN IDs 1 to 4059 are configurable and the system reserves VLAN IDs 4060 to 4094 for internal use. On switches that support the vrf-scaling and spbm-config-mode boot configuration flags, if you enable these flags, the system also reserves VLAN IDs 3500 to 3998. VLAN ID 1 is the default VLAN and you cannot create or delete VLAN ID 1.
- **WORD<0-15>** Adds the nodal Maintenance Intermediate Point (MIP) level.

### **Default**

None

#### **Command Mode**

Global Configuration

# **vlan ports**

Modify VLAN port settings.

### **Syntax**

- **vlan ports {slot/port[/sub-port][-slot/port[/sub-port]][,...]} tagging tagAll**
- **vlan ports {slot/port[/sub-port][-slot/port[/sub-port]][,...]} tagging untagAll**

# **Command Parameters**

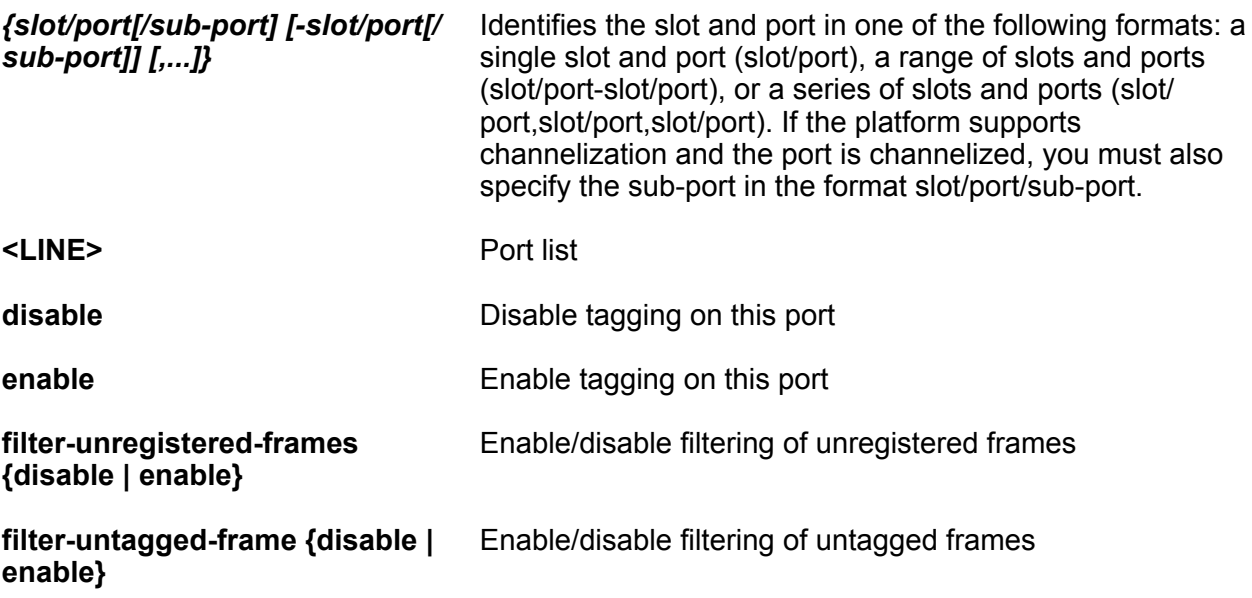

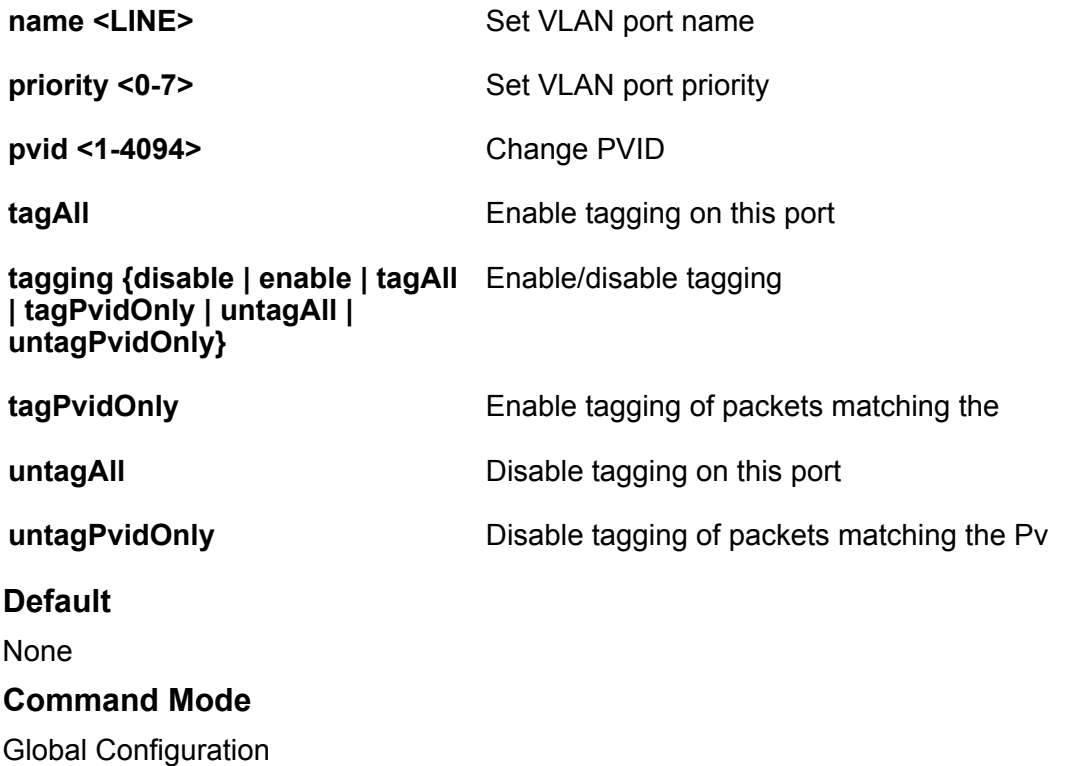

# **vlan rmon**

Enable RMON on this VLAN.

#### **Syntax**

- **default vlan rmon <1-4059>**
- **no vlan rmon <1-4059>**
- **vlan rmon <1-4059>**

# **Command Parameters**

*<1-4059>* Specifies the VLAN ID in the range of 1 to 4059. By default, VLAN IDs 1 to 4059 are configurable and the system reserves VLAN IDs 4060 to 4094 for internal use. On switches that support the vrf-scaling and spbm-config-mode boot configuration flags, if you enable these flags, the system also reserves VLAN IDs 3500 to 3998. VLAN ID 1 is the default VLAN and you cannot create or delete VLAN ID 1.

### **Default**

The default is disabled.

### **Command Mode**

Global Configuration

# **vlan srcmac**

Add MAC address for a VLAN.

#### **Syntax**

- **default vlan srcmac <2-4059> 0x00:0x00:0x00:0x00:0x00:0x00**
- **no vlan srcmac <2-4059> 0x00:0x00:0x00:0x00:0x00:0x00**
- **vlan srcmac <2-4059> 0x00:0x00:0x00:0x00:0x00:0x00**

#### **Command Parameters**

**<0x00:0x00:0x00:0x00:0x00:0x00>** Specifies the source MAC address.

*<0-4059>* Specifies the VLAN ID in the range of 2 to 4059. VLAN ID 1 is the default VLAN and you cannot create or delete VLAN ID 1. By default, the system reserves VLAN IDs 4060 to 4094 for internal use. On switches that support the vrfscaling and spbm-config-mode boot configuration flags, if you enable these flags, the system also reserves VLAN IDs 3500 to 3998.

#### **Default**

None

#### **Command Mode**

Global Configuration

# **vlan static-mcastmac**

Add VLAN static multicast MAC entries.

- **default vlan static-mcastmac <1-4059> [0x00:0x00:0x00:0x00:0x00:0x00] [mlt WORD<1-256>]**
- **default vlan static-mcastmac <1-4059> [0x00:0x00:0x00:0x00:0x00:0x00] [mlt WORD<1-256>]**
- **default vlan static-mcastmac <1-4059> ports{slot/port[/sub-port][ slot/port[/sub-port]][,...]} [0x00:0x00:0x00:0x00:0x00:0x00]**
- **no vlan static-mcastmac <1-4059> 0x00:0x00:0x00:0x00:0x00:0x00**
- **no vlan static-mcastmac <1-4059> ports {slot/port[/sub-port][-slot/ port[/sub-port]][,...]} [0x00:0x00:0x00:0x00:0x00:0x00]**
- **vlan static-mcastmac <1-4059> ports {slot/port[/sub-port][-slot/port[/ sub-port]][,...]} [0x00:0x00:0x00:0x00:0x00:0x00]**

```
• vlan static-mcastmac <1-4059>[0x00:0x00:0x00:0x00:0x00:0x00][{slot/
port[/sub-port][-slot/port[/sub-port]][,...]}] [mlt WORD<1-256>]
```
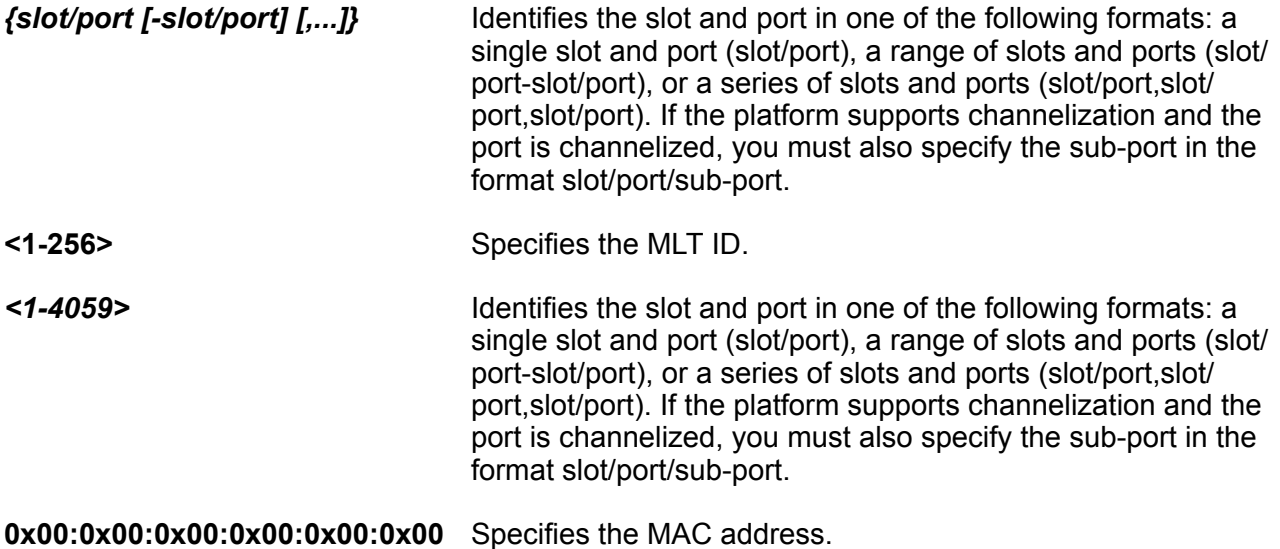

## **Default**

None

### **Command Mode**

Global Configuration

# **vnid**

Create a VNID instance.

### **Syntax**

- **no vnid <1–16777215> i-sid <1–16777215>**
- **vnid <1–16777215> i-sid <1–16777215>**

### **Command Parameters**

**<1–16777215> isid <1–16777215>** Uses this VNID and I-SID information to create a VNID instance and enter VXLAN Configuration Mode. A VNID must not have the same value as an ISID.

### **Note:**

The command prompt changes to #vxlan to indicate that you are now in VXLAN Configuration mode for the VNID specified in vnid <1– 16777215>.

# **Default**

None

### **Command Mode**

Global Configuration

# **vnid mac-address-entry**

Flush all the learned MAC addresses from the forwarding database of the selected VNID.

### **Syntax**

```
• vnid mac-address-entry <1–16777215> flush
```
### **Command Parameters**

**<1–16777215> flush** Flush all the learned MAC addresses from the forwarding database of the selected VNID.

### **Default**

None

### **Command Mode**

Global Configuration

# **vtep (configuration)**

Configure the remote VTEP IP address.

# **Note:**

The remote VTEP IP address cannot be a local, broadcast, or multicast IP address.

### **Syntax**

• **no vtep <1–500> ip <A.B.C.D> [name WORD<1–64>]**

• **vtep <1–500> ip <A.B.C.D> [name WORD<1–64>]**

### **Command Parameters**

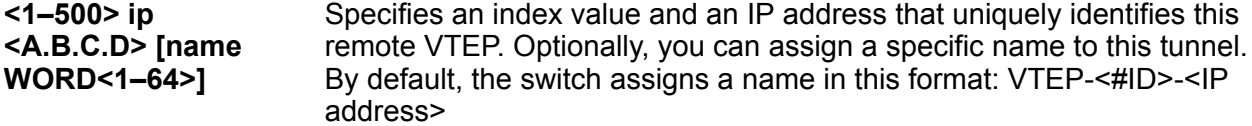

#### **Default**

None

#### **Command Mode**

Global Configuration

# **vtep source-ip**

Configure the VTEP source IP address.

#### **Syntax**

- **no vtep source-ip <A.B.C.D> [vrf WORD<1-16>]**
- **vtep source-ip <A.B.C.D> [vrf WORD<1-16>]**

#### **Command Parameters**

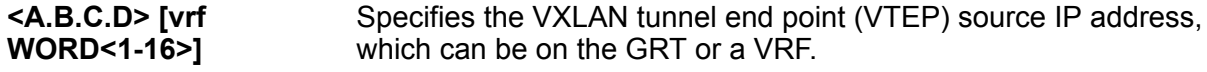

#### **Default**

None

#### **Command Mode**

Global Configuration

# **web-server**

Enable the Web management interface to provide management access to the switch using a Web browser. Configure the TFTP server location of the Help files for the Web interface.

- **default web-server**
- **default web-server def-display-rows**
- **default web-server enable**
- **default web-server http-port**
- **default web-server https-port**
- **default web-server inactivity-timeout**
- **default web-server password min-password-len**
- **default web-server read-only-user enable**
- **default web-server secure-only**
- **default web-server tls-min-ver**
- **no web-server enable**
- **no web-server read-only-user enable**
- **no web-server secure-only**
- **web-server def-display-rows <10-100>**
- **web-server enable**
- **web-server help-tftp WORD<0-256>**
- **web-server http-port <80-49151>**
- **web-server https-port <443-49151>**
- **web-server inactivity-timeout <30-65535>**
- **web-server password min-password-len <1-32>**
- **web-server password ro WORD<1-20> WORD<1-32>**
- **web-server password rw WORD<1-20> WORD<1-32>**
- **web-server password rwa WORD<1-20> WORD<1-32>**
- **web-server read-only-user enable**
- **web-server secure-only**
- **web-server tls-min-ver tlsv10**
- **web-server tls-min-ver tlsv11**
- **web-server tls-min-ver tlsv12**

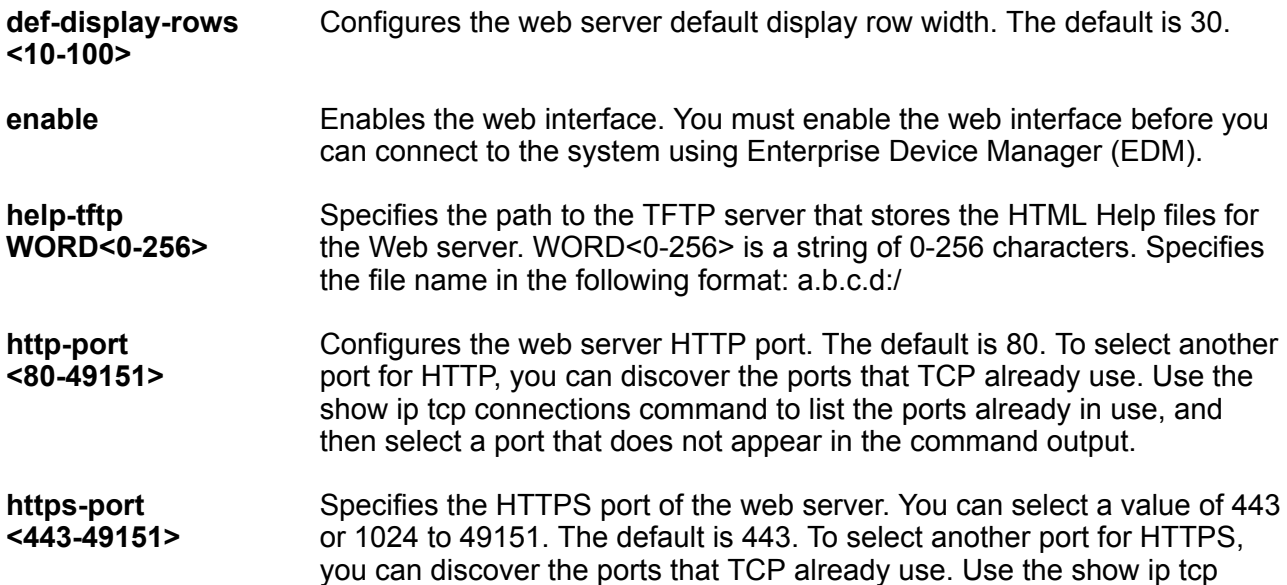

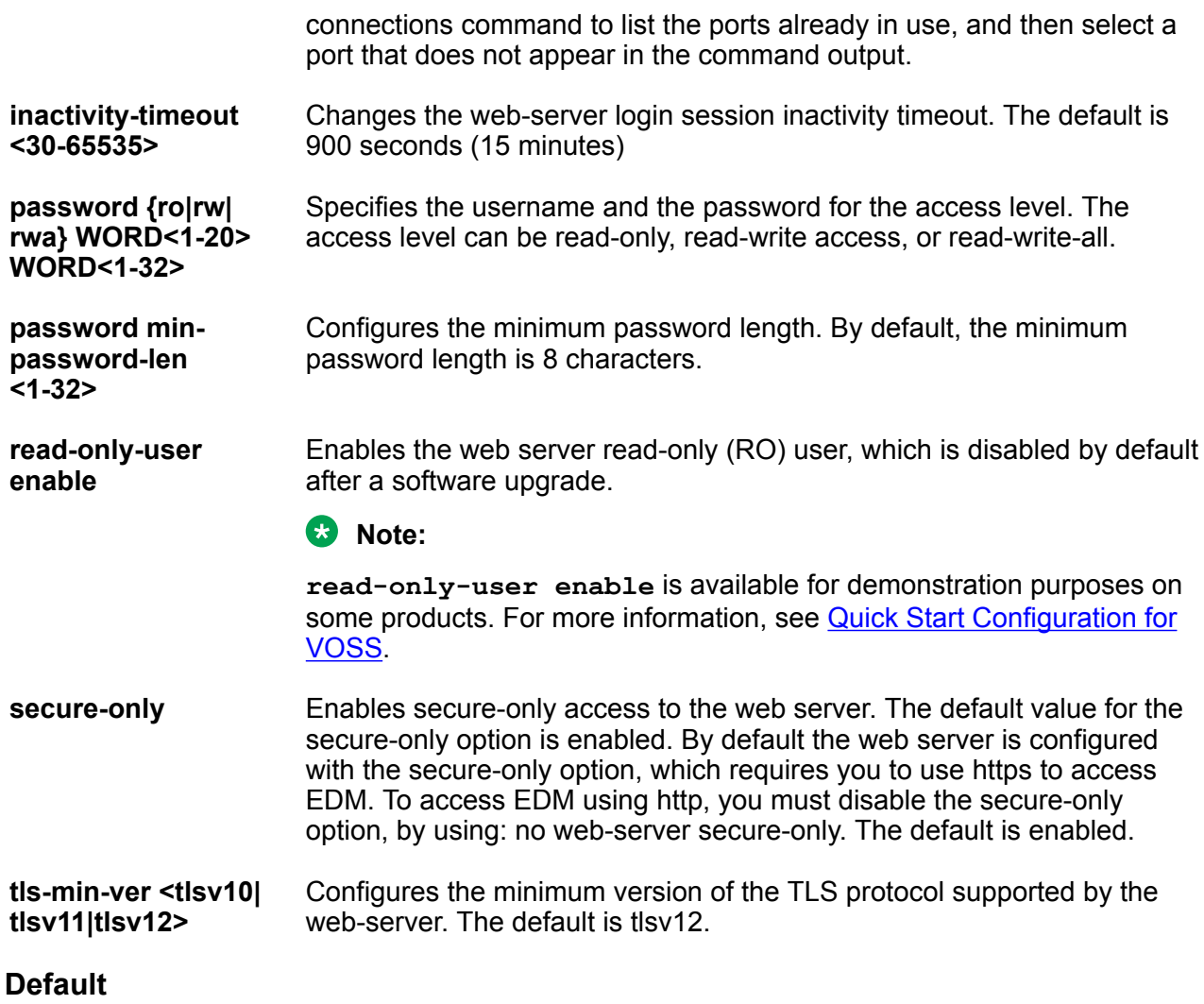

The Web server is disabled, by default.

# **Command Mode**

Global Configuration

# **Chapter 10: IS-IS Router Configuration**

# **accept (for the GRT)**

Configure an Intermediate-System-to-Intermediate-System (IS-IS) accept policy instance to apply to all routes from all Backbone Edge Bridges (BEBs) for the Global Routing Table (GRT).

- **accept backbone-route-map WORD<1-64>**
- **accept i-sid <1-16777215>**
- **accept i-sid <1-16777215> backbone-route-map WORD<1-64>**
- **accept i-sid <1-16777215> enable**
- **accept i-sid <1-16777215> route-map WORD<1-64>**
- **accept isid-list WORD<1-32>**
- **accept isid-list WORD<1-32> backbone-route-map WORD<1-64>**
- **accept isid-list WORD<1-32> enable**
- **accept isid-list WORD<1-32> route-map WORD<1-64>**
- **accept route-map WORD<1-64>**
- **accept route-map WORD<1-64> backbone-route-map WORD <1-64>**
- **no accept backbone-route-map**
- **no accept i-sid <1-16777215>**
- **no accept i-sid <1-16777215> backbone-route-map**
- **no accept i-sid <1-16777215> enable**
- **no accept i-sid <1-16777215> route-map**
- **no accept isid-list WORD<1-32>**
- **no accept isid-list WORD<1-32> backbone-route-map**
- **no accept isid-list WORD<1-32> enable**
- **no accept isid-list WORD<1-32> route-map**
- **no accept route-map**

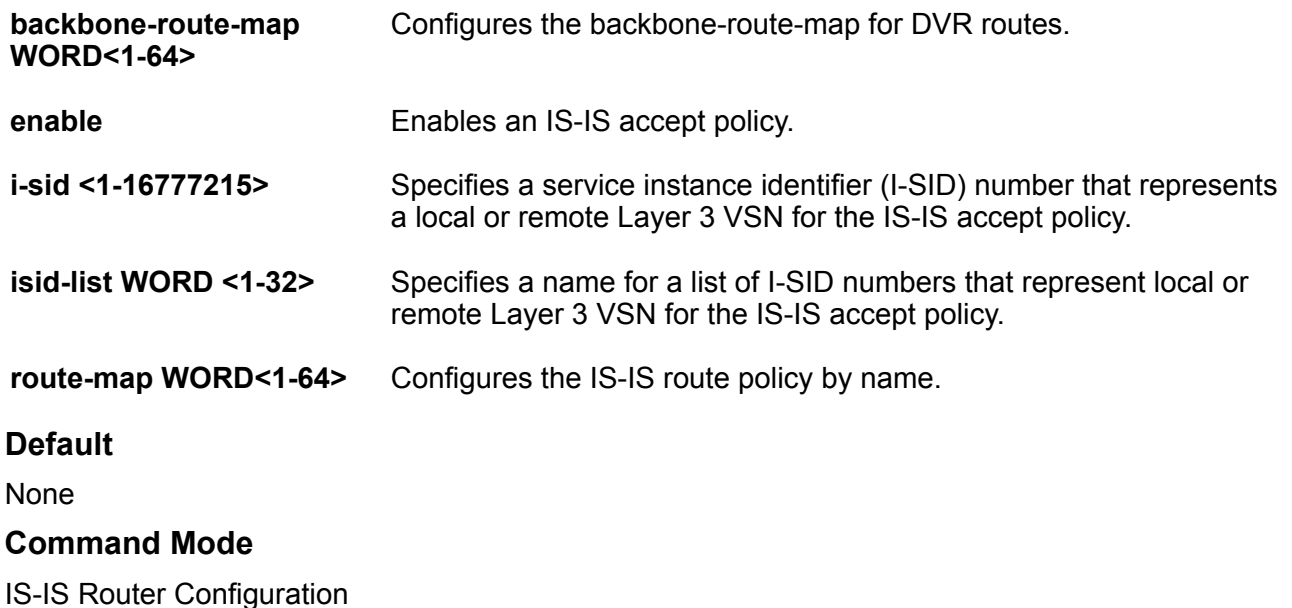

# **accept adv-rtr (for the GRT)**

Use an IS-IS accept policy instance to apply to a specific advertising advertising Backbone Edge Bridge (BEB) for the Global Routing Table (GRT).

- **accept adv-rtr <x.xx.xx>**
- **accept adv-rtr <x.xx.xx> backbone-route-map WORD<1-64>**
- **accept adv-rtr <x.xx.xx> enable**
- **accept adv-rtr <x.xx.xx> i-sid <1-16777215>**
- **accept adv-rtr <x.xx.xx> i-sid <1-16777215> backbone-route-map WORD<1-64>**
- **accept adv-rtr <x.xx.xx> i-sid <1-16777215> enable**
- **accept adv-rtr <x.xx.xx> i-sid <1-16777215> route-map WORD<1-64>**
- **accept adv-rtr <x.xx.xx> isid-list WORD<1-32>**
- **accept adv-rtr <x.xx.xx> isid-list WORD<1-32> backbone-route-map WORD<1-64>**
- **accept adv-rtr <x.xx.xx> isid-list WORD<1-32> enable**
- **accept adv-rtr <x.xx.xx> isid-list WORD<1-32> route-map WORD<1-64>**
- **accept adv-rtr <x.xx.xx> route-map WORD<1-64>**
- **no accept adv-rtr <x.xx.xx>**
- **no accept adv-rtr <x.xx.xx> backbone-route-map**
- **no accept adv-rtr <x.xx.xx> enable**
- **no accept adv-rtr <x.xx.xx> i-sid <1-16777215>**
- **no accept adv-rtr <x.xx.xx> i-sid <1-16777215> backbone-route-map**
- **no accept adv-rtr <x.xx.xx> i-sid <1-16777215> enable**
- **no accept adv-rtr <x.xx.xx> i-sid <1-16777215> route-map**
- **no accept adv-rtr <x.xx.xx> isid-list WORD<1-32>**
- **no accept adv-rtr <x.xx.xx> isid-list WORD<1-32> enable**
- **no accept adv-rtr <x.xx.xx> route-map**

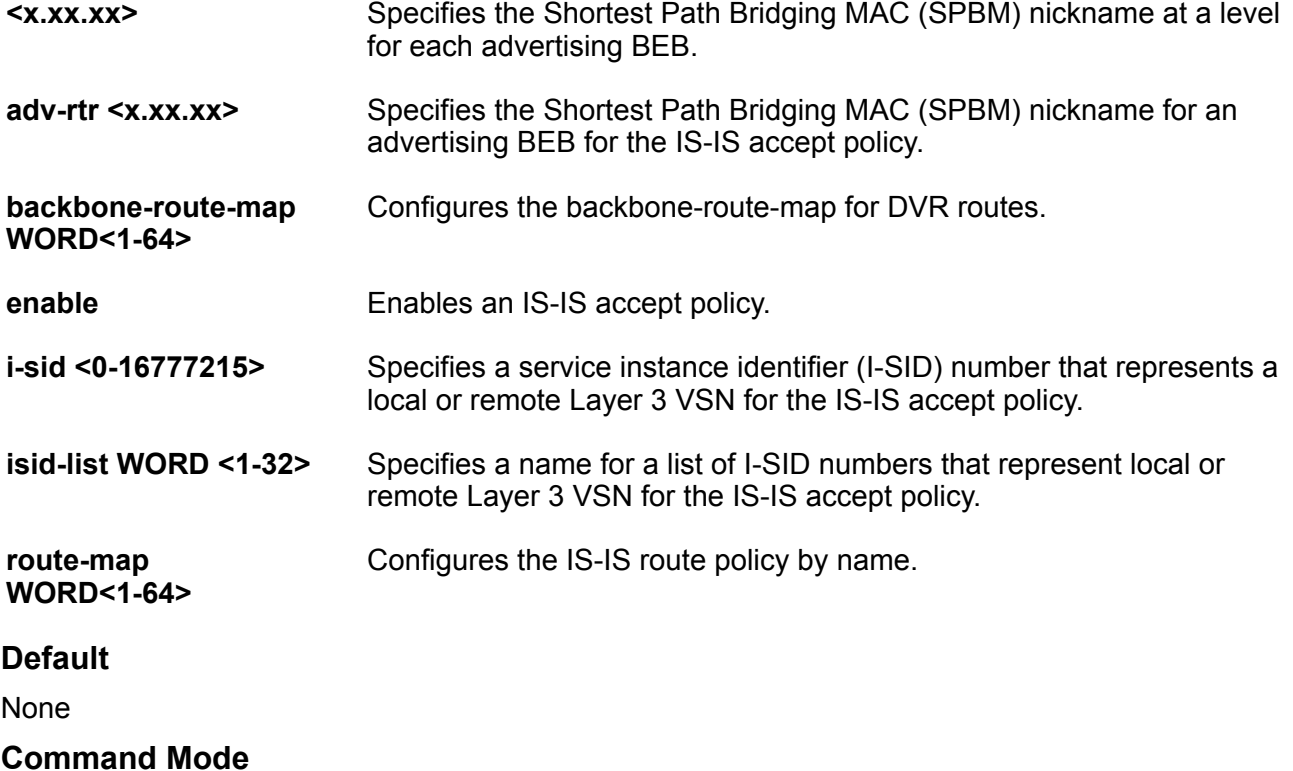

IS-IS Router Configuration

# **accept i-sid (for the GRT)**

Configure an Intermediate-System-to-Intermediate-System (IS-IS) accept policy instance to apply to a specific Service Instance Identifier (I-SID) for the Global Routing Table (GRT).

#### **Syntax**

- **accept i-sid <1-16777215>**
- **accept i-sid <1-16777215> backbone-route-map WORD<1-64>**
- **accept i-sid <1-16777215> enable**
- **accept i-sid <1-16777215> route-map WORD<1-64>**
- **no accept i-sid <1-16777215>**
- **no accept i-sid <1-16777215> backbone-route-map**
- **no accept i-sid <1-16777215> enable**
- **no accept i-sid <1-16777215> route-map**

#### **Command Parameters**

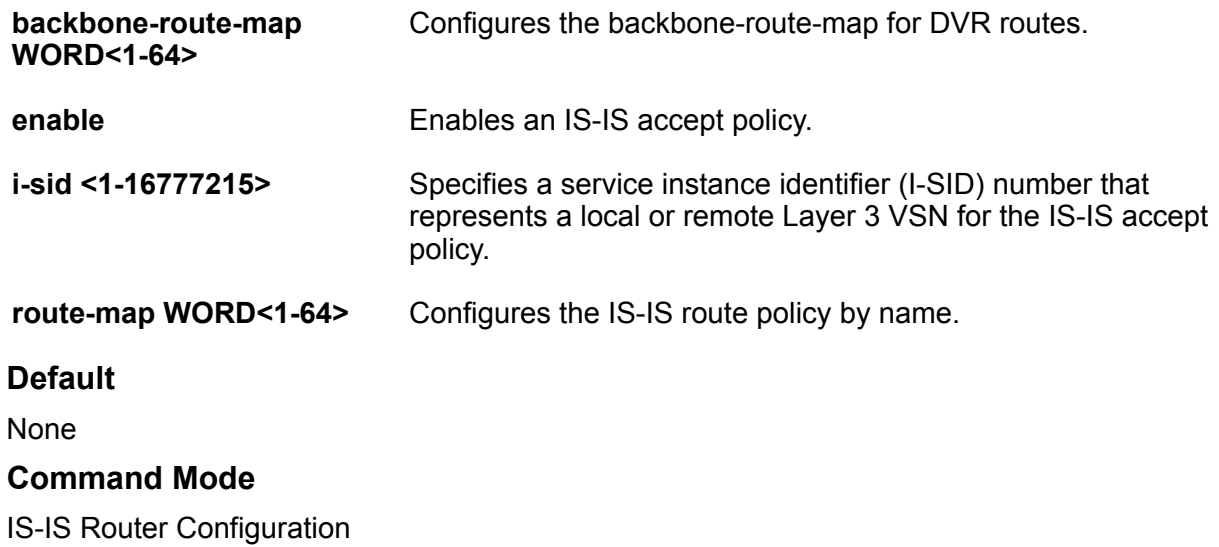

# **accept isid-list (for the GRT)**

Configure an Intermediate-System-to-Intermediate-System (IS-IS) accept policy instance to apply to a specific list of Service Instance Identifiers (I-SIDs) for the Global Routing Table (GRT).

- **accept isid-list <1-16777215>**
- **accept isid-list <1-16777215> backbone-route-map WORD<1-64>**
- **accept isid-list <1-16777215> enable**
- **accept isid-list <1-16777215> route-map WORD<1-64>**
- **no accept isid-list <1-16777215>**
- **no accept isid-list <1-16777215> backbone-route-map**
- **no accept isid-list <1-16777215> enable**
- **no accept isid-list <1-16777215> route-map**

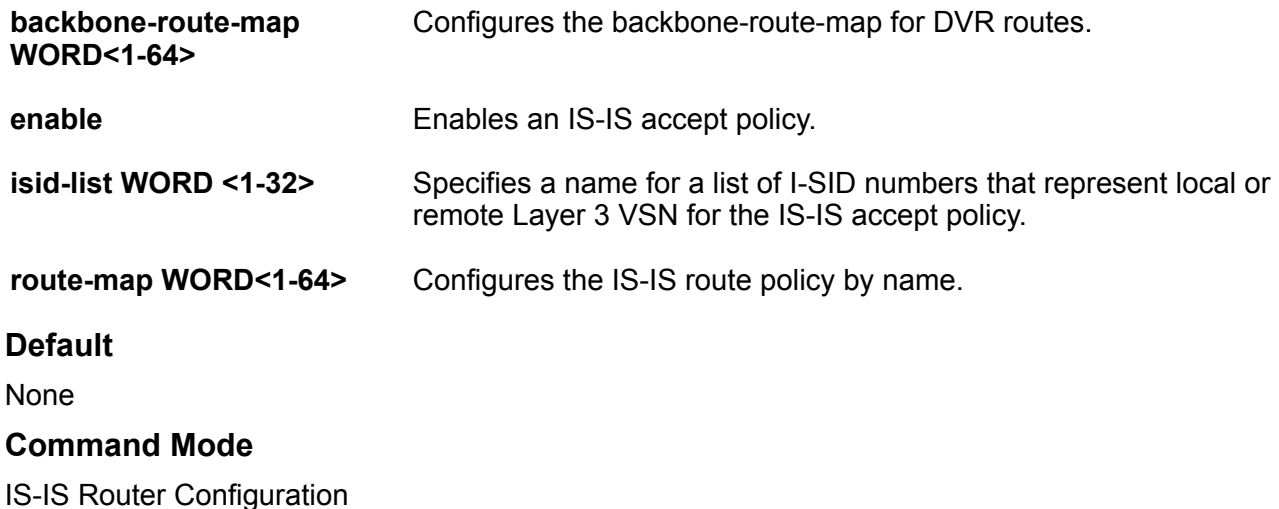

# **accept route-map**

Configure an Intermediate-System-to-Intermediate-System (IS-IS) accept policy instance to apply using a specific route-map for the Global Routing Table (GRT).

#### **Syntax**

- **accept route-map WORD<1-64>**
- **no accept route-map**

#### **Command Parameters**

**WORD<1-64>** Configures the IS-IS route policy by name.

#### **Default**

None

#### **Command Mode**

IS-IS Router Configuration

# **backbone**

Configures a non-DvR BEB to join the DvR backbone so that it can receive redistributed DvR host routes from all DvR Controllers in the SPB network.

# **Syntax**

- **backbone enable**
- **no backbone enable**

### **Command Parameters**

**enable** Configures a non-DvR BEB to join the DvR backbone.

### **Default**

none

### **Command Mode**

IS-IS Router Configuration

# **csnp-interval**

Configure the Complete Sequence Number Packets (CSNP) interval in seconds. This command is a system level parameter that applies to Level 1 CSNP generation on all interfaces.

### **Syntax**

- **csnp-interval <1-600>**
- **default csnp-interval**
- **no csnp-interval**

### **Command Parameters**

**<1-600>** Configures the interval, in seconds.

# **Default**

The default CSNP interval is 10 seconds.

### **Command Mode**

IS-IS Router Configuration

# **inband-mgmt-ip**

Configure a management IP address (IPv4 address) for in-band management of a Leaf node. This IP address is treated as a CLIP address. This configuration is required only on a DvR Leaf node.

# **Syntax**

• **inband-mgmt-ip {A.B.C.D}**

**{A.B.C.D}** Configures a management IP address (IPv4 address) for in-band management of a DvR Leaf node. This IP address is treated as a CLIP address.

#### **Default**

none

#### **Command Mode**

IS-IS Router Configuration

# **ip-source-address**

Configure the circuitless IP (CLIP) interface as the source address for SPBM IP Shortcuts. Assigns a source IP address for locally generated IP packets whose egress port is an SPBM NNI port.

The source-address value must be a locally configured loopback IP address. The IS-IS automatically advertises the source-address to other SPBM edge routers when you enable IP shortcuts. You must first configure a valid source-address before you enable IP shortcuts.

### **Syntax**

- **ip-source-address {A.B.C.D}**
- **no ip-source-address**

#### **Command Parameters**

**<A.B.C.D>** Specifies the circuitless IP (CLIP) interface as the source address for SPBM IP shortcuts.

### **Default**

None

### **Command Mode**

IS-IS Router Configuration

# **ip-tunnel-source-address**

Configure the IP tunnel source address.

```
• ip-tunnel-source-address {A.B.C.D} [port {slot/port[/sub-port][-slot/
port[/sub-port]][,...]}] [vrf WORD<1–16>] [mtu <mtu_value>]
```

```
• ip-tunnel-source-address {A.B.C.D} port {slot/port[/sub-port][-slot/
```

```
port[/sub-port]][,...]} mtu <mtu_value>
```
• **ip-tunnel-source-address {A.B.C.D} mtu <mtu\_value>**

```
• ip-tunnel-source-address {A.B.C.D} vrf WORD<1–16>
```
• **no ip-tunnel-source-address**

#### **Command Parameters**

**{A.B.C.D}** Specifies the IS-IS IPv4 tunnel source address. **port** *{slot/port[/subport] [-slot/port[/subport]] [,...]}* Identifies the slot and port in one of the following formats: a single slot and port (slot/port), a range of slots and ports (slot/port-slot/port), or a series of slots and ports (slot/port,slot/port,slot/port). If the platform supports channelization and the port is channelized, you must also specify the sub-port in the format slot/port/sub-port. **vrf WORD<1-16>** Specifies the VRF name associated with the IP tunnel. **mtu** Specifies the Maximum Transmission Unit (MTU) size for each packet. Different hardware platforms support different MTU ranges. Use the CLI Help to see the available range for the switch. **Default** None

### **Command Mode**

IS-IS Router Configuration

# **ipv6 accept (IS-IS)**

Configure an IPv6 Intermediate-System-to-Intermediate-System (IS-IS) accept policy instance to apply to all IPv6 routes from all Backbone Edge Bridges (BEBs).

- **ipv6 accept i-sid <1-16777215>**
- **ipv6 accept i-sid <1-16777215> enable**
- **ipv6 accept i-sid <1-16777215> route-map WORD<1-64>**
- **ipv6 accept isid-list WORD<1-32>**
- **ipv6 accept isid-list WORD<1-32> enable**
- **ipv6 accept isid-list WORD<1-32> route-map WORD<1-64>**
- **ipv6 accept route-map WORD<1-64>**
- **no ipv6 accept backbone-route-map**
- **no ipv6 accept i-sid <1-16777215>**
- **no ipv6 accept i-sid <1-16777215> enable**
- **no ipv6 accept i-sid <1-16777215> route-map**
- **no ipv6 accept isid-list WORD<1-32>**
- **no ipv6 accept isid-list WORD<1-32> enable**
- **no ipv6 accept isid-list WORD<1-32> route-map**
- **no ipv6 accept route-map**

**enable** Enables an IPv6 IS-IS accept policy. **i-sid <1-16777215>** Specifies a service instance identifier (I-SID) number that represents a local or remote IPv6 Layer 3 VSN for the IPv6 IS-IS accept policy. **isid-list WORD <1-32>** Specifies a name for a list of I-SID numbers that represent local or remote IPv6 Layer 3 VSN for the IPv6 IS-IS accept policy. **route-map WORD<1-64>** Configures the IPv6 IS-IS route policy by name. **Default** None

### **Command Mode**

IS-IS Router Configuration

# **ipv6 accept adv-rtr (for IS-IS)**

Use an IPv6 IS-IS accept policy instance to apply to a specific advertising Backbone Edge Bridge (BEB).

- **ipv6 accept adv-rtr <x.xx.xx>**
- **ipv6 accept adv-rtr <x.xx.xx> enable**
- **ipv6 accept adv-rtr <x.xx.xx> i-sid <1-16777215>**
- **ipv6 accept adv-rtr <x.xx.xx> i-sid <1-16777215> enable**
- **ipv6 accept adv-rtr <x.xx.xx> i-sid <1-16777215> route-map WORD<1-64>**
- **ipv6 accept adv-rtr <x.xx.xx> isid-list WORD<1-32>**
- **ipv6 accept adv-rtr <x.xx.xx> isid-list WORD<1-32> enable**
- **ipv6 accept adv-rtr <x.xx.xx> isid-list WORD<1-32> route-map WORD<1-64>**
- **ipv6 accept adv-rtr <x.xx.xx> route-map WORD<1-64>**
- **no ipv6 accept adv-rtr <x.xx.xx>**
- **no ipv6 accept adv-rtr <x.xx.xx> enable**
- **no ipv6 accept adv-rtr <x.xx.xx> i-sid <1-16777215>**
- **no ipv6 accept adv-rtr <x.xx.xx> i-sid <1-16777215> enable**
- **no ipv6 accept adv-rtr <x.xx.xx> i-sid <1-16777215> route-map**
- **no ipv6 accept adv-rtr <x.xx.xx> isid-list WORD<1-32>**
- **no ipv6 accept adv-rtr <x.xx.xx> isid-list WORD<1-32> enable**
- **no ipv6 accept adv-rtr <x.xx.xx> route-map**

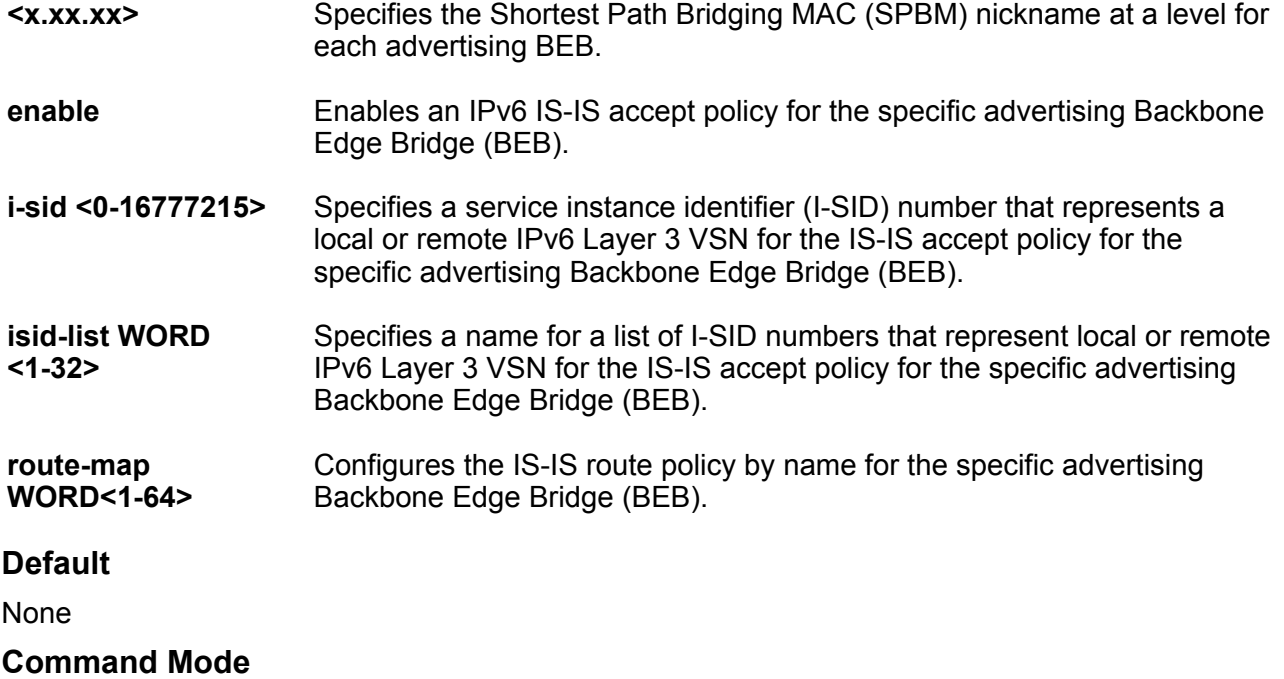

IS-IS Router Configuration

# **ipv6 redistribute (for GRT)**

Ipv6 configurations.

- **default ipv6 redistribute {bgp | direct | ospf | rip |static} [enable]**
- **ipv6 redistribute bgp {enable | metric <0-65535> | metric-type [type1] [type2] | route-map WORD<1-64>}**
- **ipv6 redistribute direct {enable | metric <0-65535> | metric-type [type1][type2] | route-map WORD<1-64>}**
- **ipv6 redistribute static {enable | metric <0-65535> | metric-type [type1][type2] | route-map WORD<1-64>}**
- **no ipv6 redistribute {bgp | direct | ospf | rip |static} [enable]**

**{bgp | direct | ospf | rip |static}** Specifies the type of IPv6 route to

redistribute to the IS-IS routing domain.

Enables redistribution.

**{enable | metric <0-65535> | metric-type [type1] [type2] | route-map WORD<1-64>}**

#### **Default**

None

#### **Command Mode**

IS-IS Router Configuration

# **ipv6 redistribute (for ISIS)**

Enable redistribution to redistribute IPv6 routes into an ISIS routing domain.

#### **Syntax**

- **default ipv6 redistribute {bgp | direct | ospf | rip |static} [enable]**
- **ipv6 redistribute direct {enable | metric <0-65535> | metric-type [type1][type2] | route-map WORD<1-64>}**
- **ipv6 redistribute ospf {enable | metric <0-65535> | metric-type [type1][type2] | route-map WORD<1-64>}**
- **ipv6 redistribute static {enable | metric <0-65535> | metric-type [type1][type2] | route-map WORD<1-64>}**
- **no ipv6 redistribute {bgp | direct | ospf | rip |static} [enable]**

#### **Command Parameters**

**{bgp | direct | ospf | rip |static}** Specifies the type of IPv6 route to redistribute to the ISIS routing domain. **{enable | metric <0-65535> | metric-type [type1] [type2] | route-map WORD<1-64>}** Enables redistribution.

#### **Default**

The default is disabled.

#### **Command Mode**

# **ipv6 redistribute bgp enable (For IS-IS)**

Enable IPv6 BGP redistribute.

### **Syntax**

- **default ipv6 redistribute bgp enable**
- **ipv6 redistribute bgp enable**
- **no ipv6 redistribute bgp enable**

#### **Default**

None

### **Command Mode**

IS-IS Router Configuration

# **ipv6-source-address**

Configure the circuitless IP (CLIP) interface as the source address for SPBM IPv6 Shortcuts. Assigns a source IPv6 address for locally generated IPv6 packets whose egress port is an SPBM NNI port.

The source-address value must be a locally configured loopback IPv6 address. The IS-IS automatically advertises the source-address to other SPBM edge routers when you enable IPv6 shortcuts. You must first configure a valid source-address before you enable IPv6 shortcuts.

### **Syntax**

• **ipv6-source-address WORD<0-46>**

#### **Command Parameters**

WORD<0-46> **Enter isis ipv6 source address.** 

**Default**

None

#### **Command Mode**

IS-IS Router Configuration

# **ipv6-source-address <ipv6-addr>**

Assign a source IPv6 address for locally generated IPv6 packets that have an SPBM NNI port as an egress port.

The IPv6-source-address value must be a locally configured loopback IPv6 address. The IPv6 source address is automatically advertised by ISIS to other SPBM edge routers when IPv6 Shortcuts is enabled. IPv6 shortcuts cannot be enabled without first configuring a valid IPv6-sourceaddress.

# **Syntax**

- **ipv6-source-address <ipv6-addr>**
- **no ipv6-source-address <ipv6-addr>**

### **Default**

None

### **Command Mode**

IS-IS Router Configuration

# **is-type**

Configure the router type globally. This release supports only Level 1 (l1) Intermediate-System-to-Intermediate-System (IS-IS).

# **Syntax**

- **default is-type**
- **is-type l1**
- **is-type l12**
- **no is-type**

### **Command Parameters**

- **l1** Configures the router type as Level 1 Intermediate-System-to-Intermediate-System (IS-IS).
- **l12** Configures the router type as Level 1 and Level 2 Intermediate-System-to-Intermediate-System (IS-IS). You cannot use this parameter in this release.

# **Default**

The default router type is Level 1 (I1).

### **Command Mode**

# **manual-area**

Configure an Intermediate-System-to-Intermediate-System (IS-IS) manual area, 1-13 bytes in the format <xx.xxx.xxx...xxxx>. You must configure a manual area to use IS-IS. In this release, only one manual area is supported. Use the no format of this command to remove the area.

### **Syntax**

• **manual-area xx.xxxx.xxxx...xxxx - 1...13 bytes**

```
• no manual-area xx.xxxx.xxxx...xxxx - 1...13 bytes
```
#### **Command Parameters**

**xx.xxxx.xxxx...xxxx - 1...13 bytes**

Configures the manual area in a size up to 13 octets. The current release supports one area. For Intermediate-System-to-Intermediate-System (IS-IS) to operate, you must configure at least one area.

### **Default**

None

### **Command Mode**

IS-IS Router Configuration

# **max-lsp-gen-interval**

Configure the maximum level, in seconds, between generated Link State Packets (LSPs) by this Intermediate System.

### **Syntax**

- **default max-lsp-gen-interval**
- **max-lsp-gen-interval <30-900>**
- **no max-lsp-gen-interval**

#### **Command Parameters**

**<30-900>** Specifies the time interval at which the generated Link State Packet (LSP) is refreshed.

### **Default**

The default maximum interval value is 900.

### **Command Mode**

# **metric**

Configure the metric type that you can configure on an Intermediate-System-to-Intermediate-System (IS-IS) interface.

## **Syntax**

• **default metric**

```
• metric { narrow | wide }
```
• **no metric**

### **Command Parameters**

**narrow** Configures the metric type as narrow. The switch only supports wide.

**wide** Configures the metric type as wide. The switch only supports wide.

# **Default**

The default IS-IS metric type is wide.

### **Command Mode**

IS-IS Router Configuration

# **overload**

Configure the overload condition. If the overload bit parameter is configured, the switch sets the overload bit in the Link State Packet (LSP). The setting affects Level 1 LSPs.

The overload parameter works in conjunction with the overload-on-startup parameter. When the overload-on-startup timer expires, the Shortest Path Bridging MAC (SPBM) node clears the overload bit and re-advertises its LSP.

When an LSP with an overload bit is received, the switch ignores the LSP in its SPF calculation. By default, overload is set to false. If overload is set to true, the switch cannot be a transit node, but it can still receive traffic destined to the switch.

# **Syntax**

- **default overload**
- **no overload**
- **overload**

### **Default**

The default is disabled.

# **Command Mode**

# **overload-on-startup**

Configure the Intermediate-System-to-Intermediate-System (IS-IS) overload-on-startup value in seconds.

## **Syntax**

- **default overload-on-startup**
- **no overload-on-startup**
- **overload-on-startup <15-3600>**

#### **Command Parameters**

**<15-3600>** Specifies the Intermediate-System-to-Intermediate-System (IS-IS) overload-onstartup value in seconds. The overload-on-startup value is used as a timer to control when to send out Link State Packets (LSPs) with the overload bit cleared after IS-IS startup.

### **Default**

The default overload-on-startup value is 20 seconds.

### **Command Mode**

IS-IS Router Configuration

# **psnp-interval**

Configure the Partial Sequence Number Packets (PSNP) interval in seconds. This command is a system level parameter that applies to Level 1 PSNP generation on all interfaces.

### **Syntax**

- **default psnp-interval**
- **psnp-interval <1-120>**

### **Command Parameters**

**<1-120>** Configures the interval, in seconds. This is a system level parameter that applies for Level 1 Partial Sequence Number Packet (PSNP) generation on all interfaces. A longer interval reduces overhead, while a shorter interval speeds up convergence.

# **Default**

The default PSNP value is 2 seconds.

### **Command Mode**

# **redistribute bgp (for IS-IS)**

Control the redistribution of routes from the global router into the Shortest Path Bridging MAC (SPBM) Intermediate-System-to-Intermediate-System (IS-IS) domain.

### **Syntax**

- **default redistribute bgp enable**
- **default redistribute bgp metric**
- **default redistribute bgp metric-type**
- **default redistribute bgp route-map**
- **default redistribute bgp subnets**
- **no redistribute bgp**
- **no redistribute bgp enable**
- **no redistribute bgp metric**
- **no redistribute bgp metric-type**
- **no redistribute bgp route-map**
- **no redistribute bgp subnets**
- **redistribute bgp**
- **redistribute bgp enable**
- **redistribute bgp metric <0-65535>**
- **redistribute bgp metric-type external**
- **redistribute bgp metric-type internal**
- **redistribute bgp route-map WORD<0-64>**
- **redistribute bgp subnets allow**
- **redistribute bgp subnets suppress**

#### **Command Parameters**

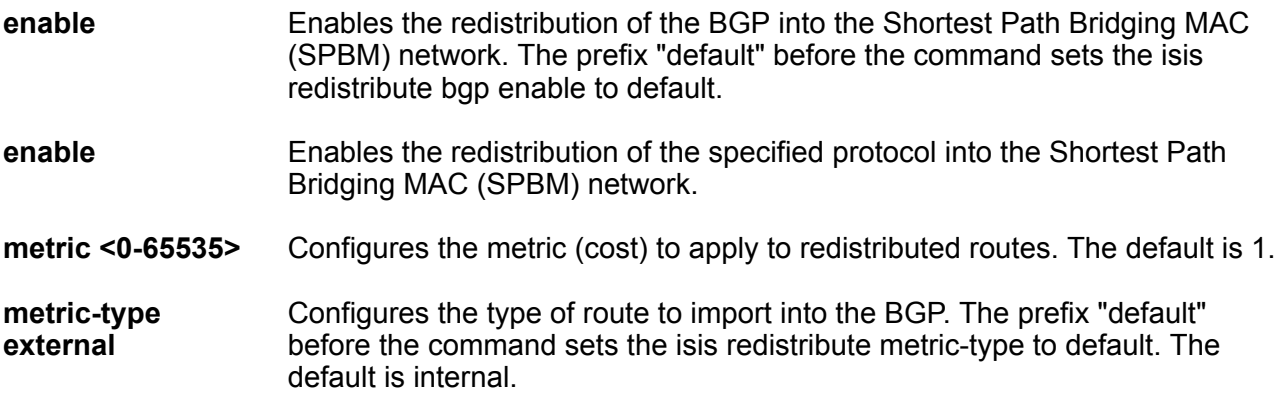

- **metric-type external** Configures the type of route to import into the protocol. The default is internal.
- **metric-type internal** Configures the type of route to import into the BGP. The prefix "default" before the command sets the isis redistribute metric-type to default. The default is internal.
- **metric-type internal** Configures the type of route to import into the protocol. The default is internal.
- **route-map WORD<0-64>** Configures the route policy to apply to redistributed routes.
- **subnets allow** Indicates whether the subnets are advertised individually or aggregated to their classful subnet. Choose allow to advertise the subnets individually with the learned or configured mask of the subnet. The default is allow.
- **subnets allow** Indicates whether the subnets are advertised individually or aggregated to their classful subnet. Choose allow to advertise the subnets individually with the learned or configured mask of the subnet. The prefix "default" before the command sets the isis redistribute subnets to default. The default is allow.
- **subnets suppress** Indicates whether the subnets are advertised individually or aggregated to their classful subnet. Choose allow to advertise the subnets individually with the learned or configured mask of the subnet. The default is allow.
- **subnets suppress** Indicates whether the subnets are advertised individually or aggregated to their classful subnet. Choose allow to advertise the subnets individually with the learned or configured mask of the subnet. The prefix "default" before the command sets the isis redistribute subnets to default. The default is allow.

# **Default**

By default, route redistribution is disabled.

# **Command Mode**

IS-IS Router Configuration

# **redistribute direct (for IS-IS)**

Control the redistribution of routes from the global router into the Shortest Path Bridging MAC (SPBM) Intermediate-System-to-Intermediate-System (IS-IS) domain.

- **default redistribute direct enable**
- **default redistribute direct metric**
- **default redistribute direct metric-type**
- **default redistribute direct route-map**
- **default redistribute direct subnets**
- **no redistribute direct**
- **no redistribute direct enable**
- **no redistribute direct metric**
- **no redistribute direct metric-type**
- **no redistribute direct route-map**
- **no redistribute direct subnets**
- **redistribute direct**
- **redistribute direct enable**
- **redistribute direct metric <0-65535>**
- **redistribute direct metric-type external**
- **redistribute direct metric-type internal**
- **redistribute direct route-map WORD<0-64>**
- **redistribute direct subnets allow**
- **redistribute direct subnets suppress**

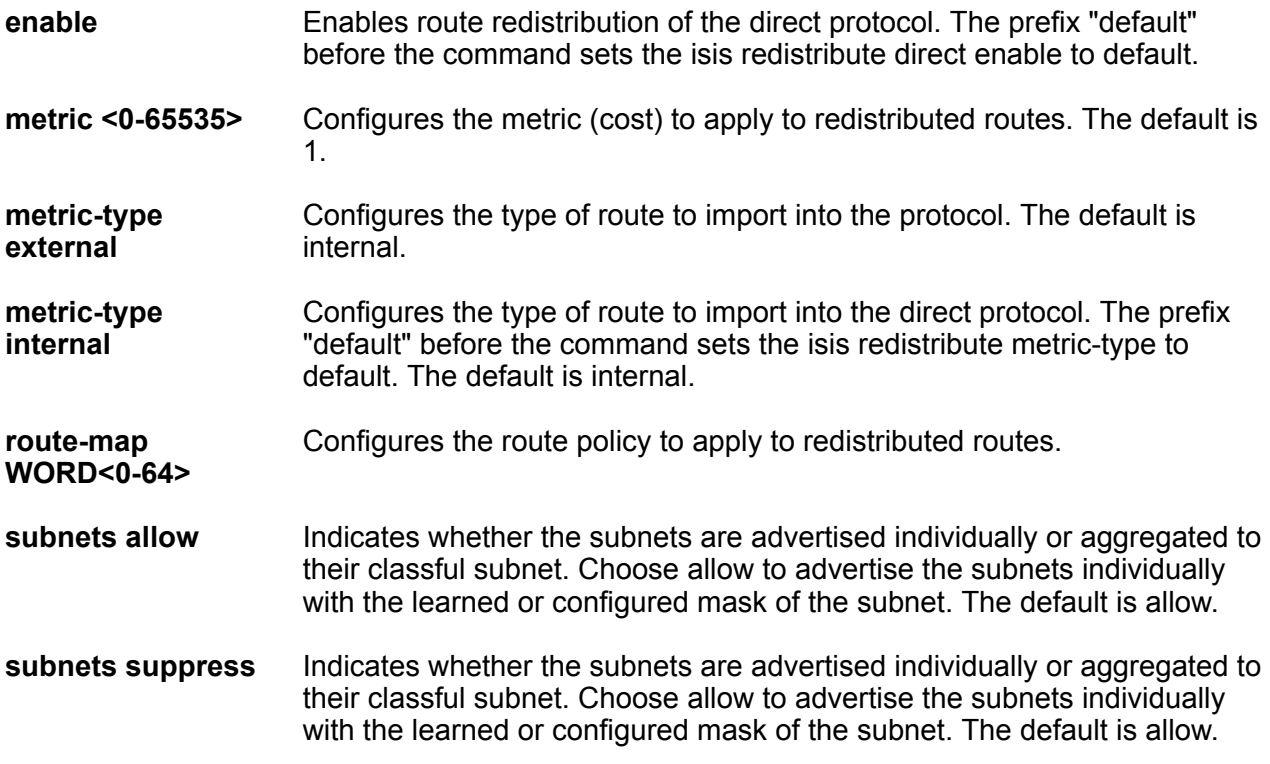

#### **Default**

By default, route redistribution is disabled.

# **Command Mode**

IS-IS Router Configuration

# **redistribute ospf (for IS-IS)**

Control the redistribution of routes from the global router into the Shortest Path Bridging MAC (SPBM) Intermediate-System-to-Intermediate-System (IS-IS) domain.

#### **Syntax**

- **default redistribute ospf enable**
- **default redistribute ospf metric**
- **default redistribute ospf metric-type**
- **default redistribute ospf route-map**
- **default redistribute ospf subnets**
- **no redistribute ospf**
- **no redistribute ospf enable**
- **no redistribute ospf metric**
- **no redistribute ospf metric-type**
- **no redistribute ospf route-map**
- **no redistribute ospf subnets**
- **redistribute ospf**
- **redistribute ospf enable**
- **redistribute ospf metric <0-65535>**
- **redistribute ospf metric-type external**
- **redistribute ospf metric-type internal**
- **redistribute ospf route-map WORD<0-64>**
- **redistribute ospf subnets allow**
- **redistribute ospf subnets suppress**

### **Command Parameters**

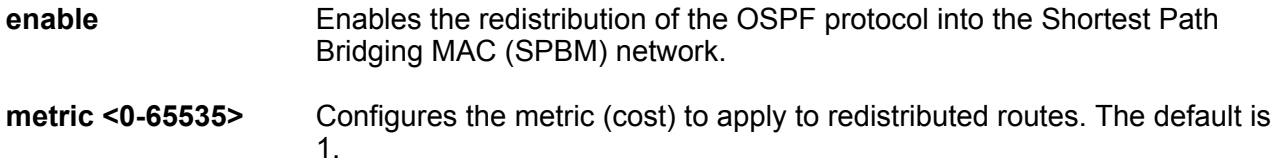

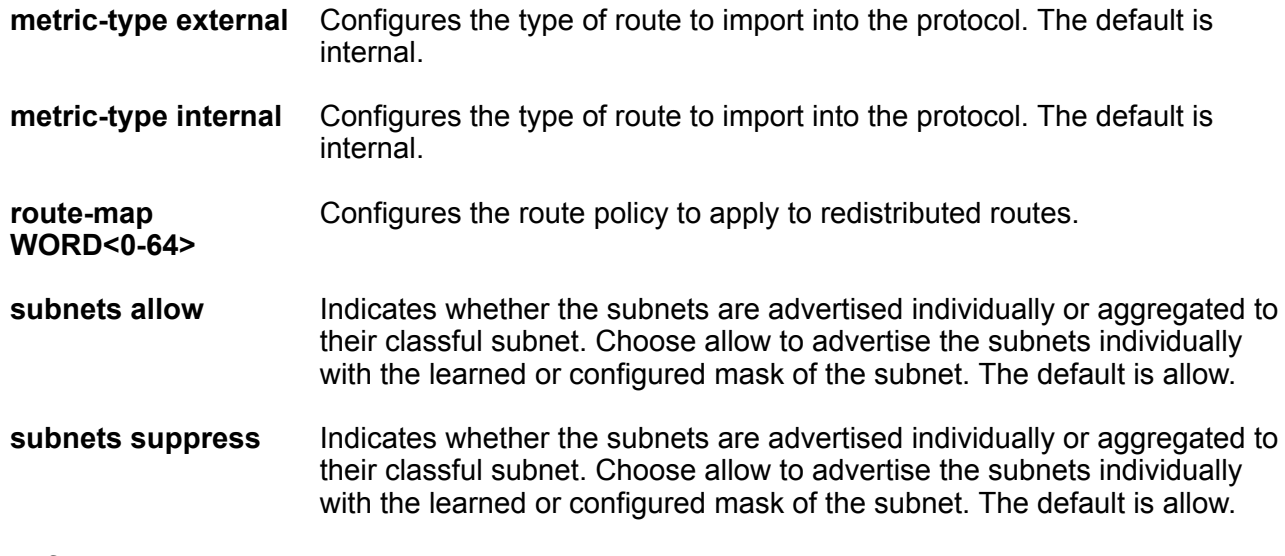

### **Default**

By default, route redistribution is disabled.

#### **Command Mode**

IS-IS Router Configuration

# **redistribute rip (for IS-IS)**

Control the redistribution of routes from the global router into the Shortest Path Bridging MAC (SPBM) Intermediate-System-to-Intermediate-System (IS-IS) domain.

- **default redistribute rip enable**
- **default redistribute rip metric**
- **default redistribute rip metric-type**
- **default redistribute rip route-map**
- **default redistribute rip subnets**
- **no redistribute rip**
- **no redistribute rip enable**
- **no redistribute rip metric**
- **no redistribute rip metric-type**
- **no redistribute rip route-map**
- **no redistribute rip subnets**
- **redistribute rip**
- **redistribute rip enable**
- **redistribute rip metric <0-65535>**
- **redistribute rip metric-type external**
- **redistribute rip metric-type internal**
- **redistribute rip route-map WORD<0-64>**
- **redistribute rip subnets allow**
- **redistribute rip subnets suppress**

#### **Command Parameters**

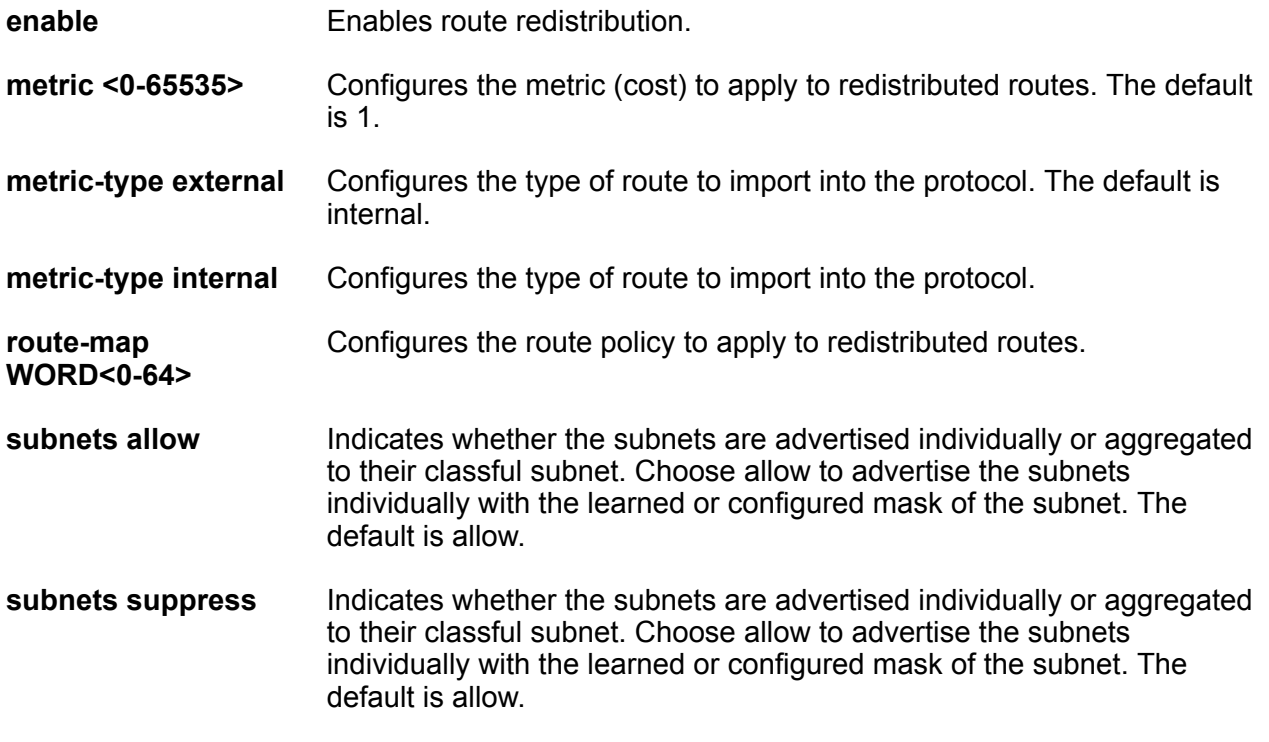

#### **Default**

By default, route redistribution is disabled.

#### **Command Mode**

IS-IS Router Configuration

## **redistribute static (for IS-IS)**

Control the redistribution of routes from the global router into the Shortest Path Bridging MAC (SPBM) Intermediate-System-to-Intermediate-System (IS-IS) domain.

#### **Syntax**

- **default redistribute static enable**
- **default redistribute static metric**
- **default redistribute static metric-type**
- **default redistribute static route-map**
- **default redistribute static subnets**
- **no redistribute static**
- **no redistribute static enable**
- **no redistribute static metric**
- **no redistribute static metric-type**
- **no redistribute static route-map**
- **no redistribute static subnets**
- **redistribute static**
- **redistribute static enable**
- **redistribute static metric <0-65535>**
- **redistribute static metric-type external**
- **redistribute static metric-type internal**
- **redistribute static route-map WORD<0-64>**
- **redistribute static subnets allow**
- **redistribute static subnets suppress**

#### **Command Parameters**

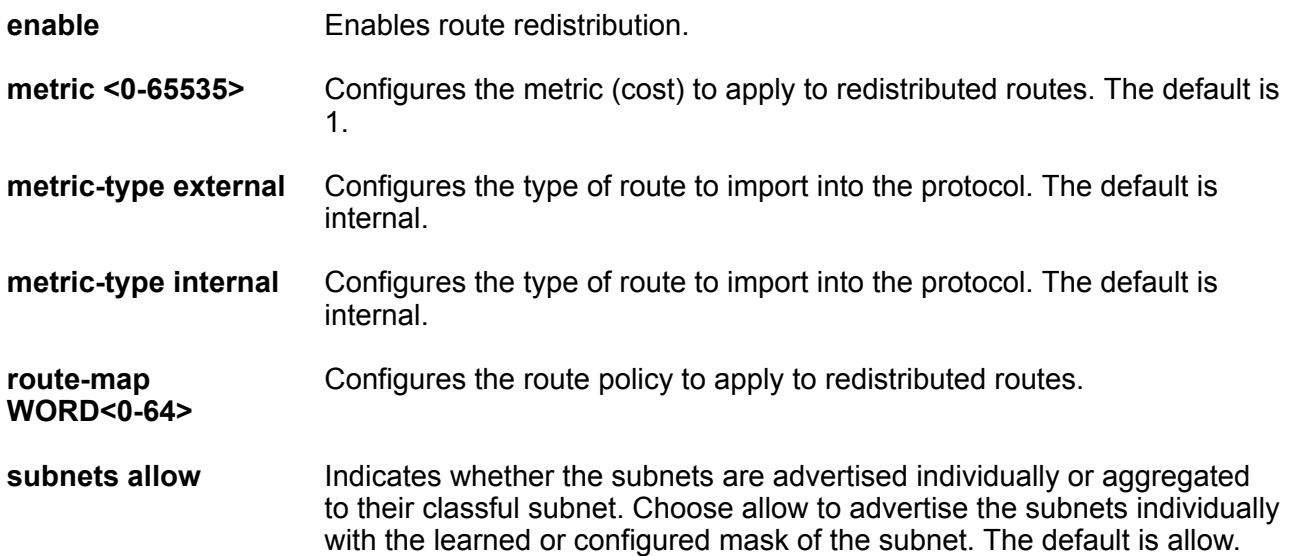

**subnets suppress** Indicates whether the subnets are advertised individually or aggregated to their classful subnet. Choose allow to advertise the subnets individually with the learned or configured mask of the subnet. The default is allow.

#### **Default**

By default, route redistribution is disabled.

#### **Command Mode**

IS-IS Router Configuration

### **retransmit-lsp-interval**

Configure the minimum time between retransmission of a Link State Packet (LSP). This defines how fast the switch resends the same LSP. This is a system level parameter that applies for Level 1 retransmission of LSPs.

#### **Syntax**

- **default retransmit-lsp-interval**
- **no retransmit-lsp-interval**
- **retransmit-lsp-interval <1-300>**

#### **Command Parameters**

**<1-300>** Specifies the minimum time between retransmission of a Link State Packet (LSP). This defines how fast the switch resends the same LSP. This is a system level parameter that applies for Level1 retransmission of LSPs.

#### **Default**

The default is 5 seconds.

#### **Command Mode**

IS-IS Router Configuration

### **spbm <1-100>**

Create the Shortest Path Bridging MAC (SPBM) instance globally. This release supports only one instance. Use the no form of the command to delete the instance globally.

- **no spbm <1-100>**
- **spbm <1-100>**

#### **Command Parameters**

**<1-100>** Specifies the Shortest Path Bridging MAC (SPBM) instance ID. Creates the SPBM instance. In this release only one SPBM instance is supported.

#### **Default**

None

#### **Command Mode**

IS-IS Router Configuration

### **spbm <1-100> b-vid**

Add the backbone VLAN (B-VLAN) to the Shortest Path Bridging MAC (SPBM) instance, globally. You can configure a maximum of two B-VLANs. If you add only one B-VLAN to the SPBM instance, it becomes the primary B-VLAN. If you configure two B-VLANs, you must configure one as the primary B-VLAN. Use the no format to remove a B-VLAN from the global SPBM instance.

#### **Syntax**

- **no spbm <1-100> b-vid List of VLAN Ids {vlan-id[-vlan-id][,...]}**
- **no spbm <1-100> b-vid List of VLAN Ids {vlan-id[-vlan-id][,...]} primary <1-4059>**
- **spbm <1-100> b-vid List of VLAN Ids {vlan-id[-vlan-id][,...]}**
- **spbm <1-100> b-vid List of VLAN Ids {vlan-id[-vlan-id][,...]} primary <1-4059>**

#### **Command Parameters**

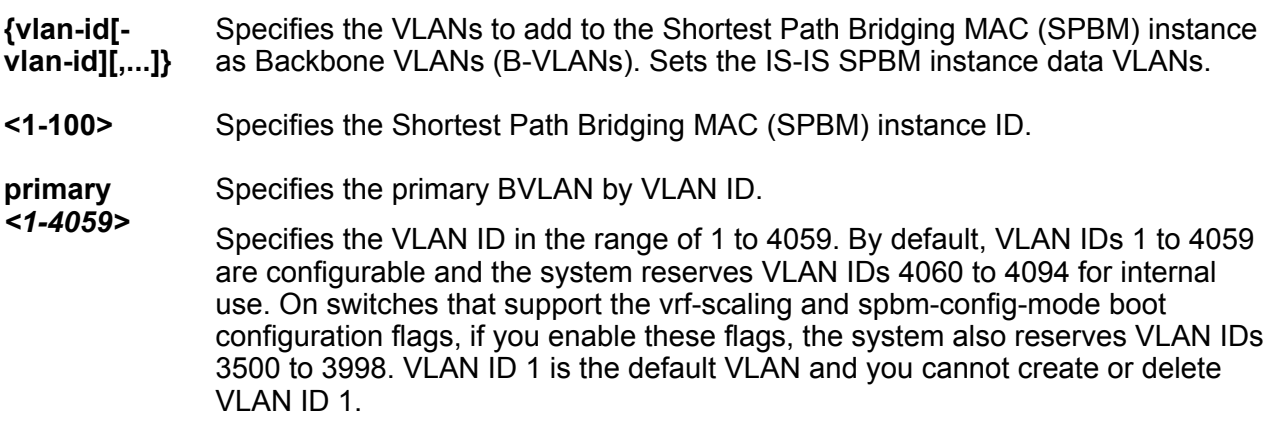

#### **Default**

None

#### **Command Mode**

### **spbm <1-100> ip**

Configure Shortest Path Bridging MAC (SPBM) IP shortcuts.

#### **Syntax**

- **default spbm <1-100> ip enable**
- **no spbm <1-100> ip enable**
- **spbm <1-100> ip enable**

#### **Command Parameters**

**<1-100>** Specifies the Shortest Path Bridging MAC (SPBM) instance ID.

**ip enable** Enables Shortest Path Bridging MAC (SPBM) IP shortcuts.

#### **Default**

The default is disabled.

#### **Command Mode**

IS-IS Router Configuration

### **spbm <1-100> ipv6**

Configure Shortest Path Bridging MAC (SPBM) IPv6 shortcuts.

#### **Syntax**

- **default spbm <1-100> ipv6 enable**
- **no spbm <1-100> ipv6 enable**
- **spbm <1-100> ipv6 enable**

#### **Command Parameters**

- **<1-100>** Specifies the Shortest Path Bridging MAC (SPBM) instance ID.
- **enable** Enables Shortest Path Bridging MAC (SPBM) IPv6 shortcuts.

#### **Default**

The default is disabled.

#### **Command Mode**

### **spbm <1-100> lsdb-trap**

Enable a trap when the Shortest Path Bridging MAC (SPBM) Link State Database (LSDB) changes.

#### **Syntax**

- **default spbm <1-100> lsdb-trap enable**
- **no spbm <1-100> lsdb-trap enable**
- **spbm <1-100> lsdb-trap enable**

#### **Command Parameters**

- **<1-100>** Specifies the Shortest Path Bridging MAC (SPBM) instance ID.
- **enable** Enables a trap when the Shortest Path Bridging MAC (SPBM) Link State Database (LSDB) changes.

#### **Default**

The default is disabled.

#### **Command Mode**

IS-IS Router Configuration

### **spbm <1-100> multicast**

Enables SPBM multicast globally.

#### **Syntax**

- **default spbm <1-100> multicast enable**
- **no spbm <1-100> multicast enable**
- **spbm <1-100> multicast enable**

#### **Command Parameters**

**<1-100>** Specifies the Shortest Path Bridging MAC (SPBM) instance ID.

**enable** Enables SPBM multicast globally.

#### **Default**

The default is disabled.

#### **Command Mode**

### **spbm <1-100> multicast fwd-cache-timeout**

Configures the timeout value for the Global Router.

#### **Syntax**

- **default spbm <1-100> multicast fwd-cache-timeout**
- **no spbm <1-100> multicast fwd-cache-timeout**
- **spbm <1-100> multicast fwd-cache-timeout <10-86400>**

#### **Command Parameters**

**<10-86400>** fwd-cache-timeout value in seconds.

**<1-100>** Specifies the Shortest Path Bridging MAC (SPBM) instance ID. Creates the SPBM instance. In this release only one SPBM instance is supported.

#### **Default**

The default is 210 seconds.

#### **Command Mode**

IS-IS Router Configuration

### **spbm <1-100> multicast spb-pim-gw controller**

Configures SPB-PIM gateway controller.

#### **Syntax**

- **default spbm <1-100> multicast spb-pim-gw controller enable**
- **no spbm <1-100> multicast spb-pim-gw controller enable**
- **spbm <1-100> multicast spb-pim-gw controller enable**

#### **Command Parameters**

**enable** Enables the SPB-PIM Gateway Controller.

#### **Default**

The default is disabled.

#### **Command Mode**

### **spbm <1-100> nick-name**

Configure a global nick-name for the Shortest Path Bridging MAC (SPBM) instance. The system uses the nick-name to calculate the multicast address for the node.

#### **Syntax**

- **default spbm <1-100> nick-name**
- **no spbm <1-100> nick-name**
- **spbm <1-100> nick-name x.xx.xx 2.5 bytes**

#### **Command Parameters**

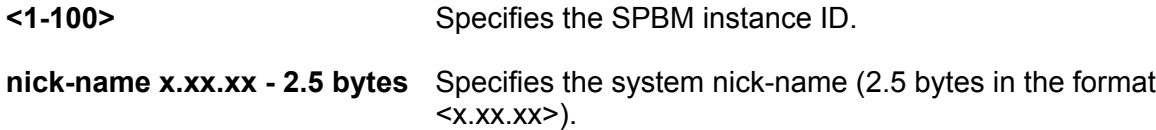

#### **Default**

By default, no nickname exists.

#### **Command Mode**

IS-IS Router Configuration

### **spbm <1-100> smlt-peer-system-id**

Configure the system ID of the interswitch trunk (IST) peer, so that if it goes down, the local peer can take over forwarding for the failed peer. You must configure this command to use Shortest Path Bridging MAC (SPBM) in a Split MultiLink Trunking (SMLT) environment. The device with the lower system ID is the primary device.

#### **Syntax**

```
• spbm <1-100> smlt-peer-system-id xxxx.xxxx.xxxx - 6 bytes
```
#### **Command Parameters**

- **<1-100>** Specifies the SPBM instance ID. SMLT peer system ID is part of the required configuration. You must configure the SMLT peer system ID as the nodal MAC of the peer device. In the Intermediate-System-to-Intermediate-System (IS-IS) network, the nodal MAC of devices should be eight apart from each other.
- **xxxx.xxxx.xxxx - 6 bytes** Specifies the nodal MAC of the peer device as the system ID. Nodal MACs of devices in the Intermediate-System-to-Intermediate-System (IS-IS) network must be 8 apart from each other. Split MultiLink Trunking (SMLT) peer system ID is part of the required configuration. If SMLT virtual Backbone MAC (B-MAC) is not configured, it is

derived from the configured SMLT peer system ID and the nodal MAC of the device (IS-IS system ID).

SMLT split Backbone Edge Bridge (BEB) is also derived from the SMLT peer system ID and nodal MAC of the device.

The device with the lower system ID is primary, the device with the higher system ID is secondary.

#### **Default**

None

#### **Command Mode**

IS-IS Router Configuration

## **spbm <1-100> smlt-virtual-bmac**

Configure the virtual Backbone MAC (B-MAC) address, which is shared and advertised by both peers. Configuration of this command is optional.

#### **Syntax**

• **spbm <1-100> smlt-virtual-bmac 0x00:0x00:0x00:0x00:0x00:0x00**

#### **Command Parameters**

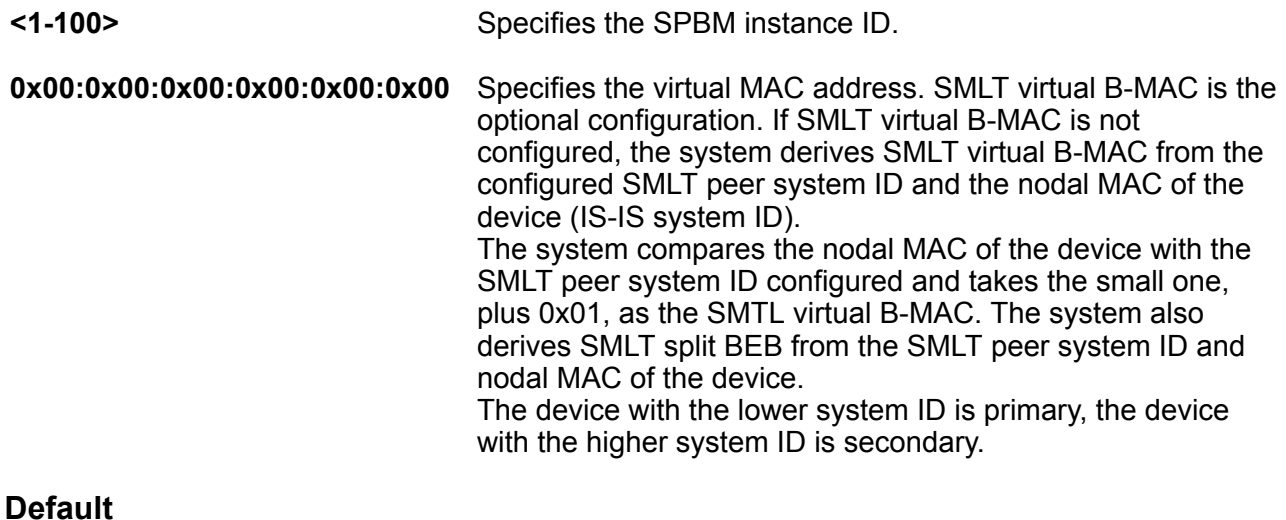

None

#### **Command Mode**

### **spbm <1-100> stp-multi-homing**

Sets the MSTP-Fabric Connect Multi Homing support on the switch.

#### **Syntax**

- **default spbm <1-100> stp-multi-homing enable**
- **no spbm <1-100> stp-multi-homing enable**
- **spbm <1-100> stp-multi-homing enable**

#### **Command Parameters**

**enable** Enables MSTP-Fabric Connect Multi Homing on the specific SPBM instance.

#### **Default**

Disabled

#### **Command Mode**

IS-IS Router Configuration

#### **Usage Guidelines**

This command does not apply to all hardware platforms. For more information, see [Configuring](http://documentation.extremenetworks.com/VOSS/VSP8600/SW/80x/ConfigFabBasicsVSP8600_8.0_CG.pdf) [Fabric Basics and Layer 2 Services for VOSS](http://documentation.extremenetworks.com/VOSS/VSP8600/SW/80x/ConfigFabBasicsVSP8600_8.0_CG.pdf) .

### **spf-delay**

Configure the delay, in milliseconds, to pace successive Shortest Path First (SPF) runs. The timer prevents more than two SPF runs from being scheduled back-to-back. The mechanism for pacing SPF allows two back-to-back SPF runs.

#### **Syntax**

- **default spf-delay**
- **no spf-delay**
- **spf-delay <0-5000>**

#### **Command Parameters**

**<0-5000>** Configures the delay, in milliseconds.

#### **Default**

The default is 100 milliseconds.

#### **Command Mode**

### **sys-name**

Configure the name for the system.

#### **Syntax**

- **default sys-name**
- **no sys-name**
- **sys-name WORD<0-255>**

#### **Command Parameters**

**WORD<0-255>** Specifies the system name.

#### **Default**

By default, the system name is the host name at the system level.

#### **Command Mode**

IS-IS Router Configuration

### **system-id**

Configure a system ID. You must configure a system ID before you enable IS-IS. You cannot delete the system ID but you can change it if you first disable IS-IS.

#### **Syntax**

- **default system-id**
- **no system-id**
- **system-id xxxx.xxxx.xxxx 6 bytes**
- **system-id xxxx.xxxx.xxxx 6 bytes**

#### **Command Parameters**

**xxxx.xxxx.xxxx - 6 bytes** Specifies the system ID in 6 octets.

#### **Default**

The default system ID is the node Backbone MAC.

#### **Command Mode**

# **Chapter 11: Logical Interface Configuration**

### **auth-key**

Configure the IPsec authentication key on a logical device.

#### **Syntax**

- **auth-key WORD<1-32>**
- **no auth-key**

#### **Command Parameters**

**WORD<1-32>** Configures the authentication key value.

#### **Default**

None

#### **Command Mode**

Logical Interface Configuration

### **egress-shaping-rate**

Configures the egress shaping rate on a logical interface.

#### **Syntax**

- **default egress-shaping-rate**
- **egress-shaping-rate <1-1000>**
- **no egress-shaping-rate**

#### **Command Parameters**

**<1-1000>** The shaper bandwidth in Mbps.

#### **Default**

The default value is 0. Egress Tunnel Shaping is disabled.

#### **Command Mode**

Logical Interface Configuration

### **ipsec**

Enable IPsec on a logical interface.

#### **Syntax**

- **ipsec**
- **no ipsec**
- **default ipsec**

#### **Default**

None

**Command Mode**

Logical Interface Configuration

### **ipsec remote-nat-ip**

Configures the Network Address Translation Traversal (NAT-T) Responder device public IP address.

#### **Syntax**

• **ipsec remote-nat-ip {A.B.C.D}**

• **no ipsec remote-nat-ip**

#### **Command Parameters**

**{A.B.C.D}** Specifies the IP address of the Responder device in an IPsec NAT-T connection.

#### **Default**

None.

#### **Command Mode**

Logical Interface Configuration

#### **Usage Guidelines**

This command does not apply to all hardware platforms. For more information about feature support, see **VOSS Feature Support Matrix**.

### **ipsec responder-only**

Configure one side of an IPsec Network Address Translation Traversal (NAT-T) connection as a Responder device. By default, both sides of an IPsec NAT-T connection are initiators.

#### **Syntax**

• **ipsec responder-only**

```
• no ipsec responder-only
```
#### **Default**

The default is initiator.

#### **Command Mode**

Logical Interface Configuration

#### **Usage Guidelines**

This command does not apply to all hardware platforms. For more information about feature support, see [VOSS Feature Support Matrix.](http://documentation.extremenetworks.com/VOSS/VSP8600/SW/80x/VSP8600FeatureMatrix_8.0_RG.pdf)

### **isis enable**

Create an IS-IS circuit and interface on the selected logical interface.

#### **Syntax**

```
• default isis enable
```
- **isis**
- **isis enable**
- **no isis**
- **no isis enable**

#### **Default**

None

#### **Command Mode**

Logical Interface Configuration

### **isis hello-auth**

Specify the authentication type used for IS-IS hello packets on the logical interface. The type can be one of the following: none, hmac-md5, or hmac-sha-256.

#### **Syntax**

- **default isis hello-auth**
- **isis hello-auth type { none | simple | hmac-md5 | hmac-sha-256 }**
- **isis hello-auth type { none | simple | hmac-md5 | hmac-sha-256 } key WORD<1-16>**
- **isis hello-auth type { none | simple | hmac-md5 | hmac-sha-256 } key WORD<1-16> key-id <1-255>**
- **no isis hello-auth**

#### **Command Parameters**

**key WORD<1-16>** Specifies the authentication key (password) used by the receiving router to verify the packet.

**key-id <1-255>** Specifies the optional key ID.

**type { none | simple | hmac-md5 | hmac-sha-256}**

Specifies the authentication type used for IS-IS hello packets on the interface. The type can be one of the following: none, simple, hmac-md5, or hmac-sha-256. The default type is none. Use the no or default options to set the hello-auth type to none.

- If simple is selected, you can also specify a key value. Simple password authentication uses a text password in the transmitted packet. The receiving router uses an authentication key (password) to verify the packet.
- If hmac-md5 is selected, you can also specify a key value and key-id. MD5 authentication creates an encoded checksum in the transmitted packet. The receiving router uses an authentication key (password) to verify the MD5 checksum of the packet.
- If hmac-sha-256 is selected, you can also specify a key value and key-id. With SHA-256 authentication, the switch adds an HMAC-SHA256 digest to each Hello packet. The switch that receives the Hello packet computes the digest of the packet and compares it with the received digest. If the digests match, the packet is accepted. If the digests do not match, the receiving switch discards the packet.

#### **Default**

The default is no authentication type (none).

#### **Command Mode**

Logical Interface Configuration

## **isis l1-dr-priority**

Configure the Level 1 IS-IS designated router priority to the specified value.

#### **Syntax**

- **default isis l1-dr-priority**
- **isis l1-dr-priority <0-127>**
- **no isis l1-dr-priority**

#### **Command Parameters**

**<0-127>** Configures the Level 1 IS-IS designated router priority to the specified value.

#### **Default**

The default Level 1 designated router priority value is 64.

#### **Command Mode**

Logical Interface Configuration

### **isis l1-hello-interval**

Configure the hello interval to change how often hello packets are sent out from an interface level.

#### **Syntax**

- **default isis l1-hello-interval**
- **isis l1-hello-interval <1-600>**
- **no isis l1-hello-interval**

#### **Command Parameters**

**<1-600>** Configures the Level 1 hello interval.

#### **Default**

The default Level 1 hello interval value is 9 seconds.

#### **Command Mode**

Logical Interface Configuration

### **isis l1-hello-multiplier**

Configure the hello multiplier to specify how many hellos the switch must miss before it considers the adjacency with a neighboring switch down.

#### **Syntax**

• **default isis l1-hello-multiplier**

- **isis l1-hello-multiplier <1-600>**
- **no isis l1-hello-multiplier**

#### **Command Parameters**

**<1-600>** Configures the Level 1 hello multiplier.

#### **Default**

The default Level 1 hello-multiplier value is 3.

#### **Command Mode**

Logical Interface Configuration

### **isis spbm**

Enable the SPBM instance on the logical interface.

#### **Syntax**

- **default isis spbm <1-100> interface-type**
- **default isis spbm <1-100> l1-metric**
- **isis spbm <1-100>**
- **isis spbm <1-100> interface-type { broadcast | pt-pt }**
- **isis spbm <1-100> l1-metric <1-16777215>**
- **no isis spbm <1-100>**
- **no isis spbm <1-100> interface-type**
- **no isis spbm <1-100> l1-metric**

#### **Command Parameters**

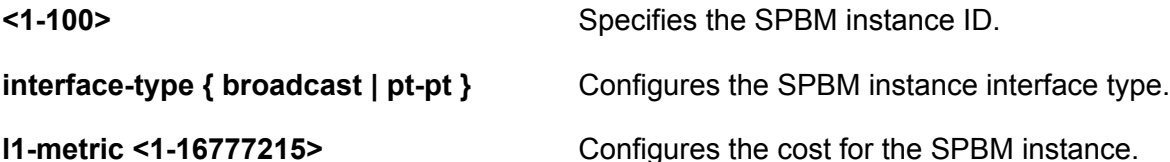

#### **Default**

None

#### **Command Mode**

Logical Interface Configuration

## **Chapter 12: Loopback Interface Configuration**

### **ip address (loopback)**

Configure a circuitless IP interface (CLIP) when you want to provide a virtual interface that is not associated with a physical port. You can use a CLIP interface to provide uninterrupted connectivity to your switch.

#### **Syntax**

- **ip address <1-256> {A.B.C.D/X}**
- **ip address <1-256> {A.B.C.D/X} vrf WORD<1-16>**
- **ip address <1-256> {A.B.C.D} {A.B.C.D}**
- **ip address {A.B.C.D/X}**
- **ip address {A.B.C.D/X} vrf WORD<1-16>**
- **ip address {A.B.C.D} {A.B.C.D}**
- **no ip address <1-256> {A.B.C.D}**
- **no ip address <1-256> {A.B.C.D} vrf WORD<1-16>**
- **no ip address {A.B.C.D}**
- **no ip address {A.B.C.D} vrf WORD<1-16>**

#### **Command Parameters**

- **[vrf WORD<1-16>]** Specifies an associated VRF by name.
- **{A.B.C.D/X}** Specifies the IP address and subnet mask.
- **{A.B.C.D}** Specifies the IP address.
- **<1-256>** Specifies the interface identification number for the circuitless IP (CLIP).

#### **Default**

None

#### **Command Mode**

Loopback Interface Configuration

### **ip area (loopback)**

Designate an area for the circuitless IP (CLIP) interface.

#### **Syntax**

- **default ip area**
- **default ip area <1-256>**
- **default ip area vrf WORD<1-16>**
- **ip area <1-256> {A.B.C.D}**
- **ip area <1-256> {A.B.C.D} vrf WORD<1-16>**
- **ip area {A.B.C.D}**
- **ip area {A.B.C.D} vrf WORD<1-16>**
- **no ip area**
- **no ip area <1-256>**
- **no ip area vrf WORD<1-16>**

#### **Command Parameters**

- **{A.B.C.D}** Specifies the IP address of the OSPF area that is associated with the CLIP.
- **<1-256>** Specifies the interface identification number for the CLIP.

**vrf WORD<1-16>** Specifies an associated VRF by name.

#### **Default**

None

#### **Command Mode**

Loopback Interface Configuration

### **ip dhcp-relay (for loopback)**

Configure Dynamic Host Configuration Protocol (DHCP) Relay on an interface. The command no ip dhcp-relay disables DHCP Relay but does not delete the DHCP entry.

#### **Syntax**

- **default ip dhcp-relay fwd-path {A.B.C.D} {A.B.C.D}**
- **default ip dhcp-relay fwd-path {A.B.C.D} {A.B.C.D} mode**
- **ip dhcp-relay fwd-path {A.B.C.D} {A.B.C.D}**
- **ip dhcp-relay fwd-path {A.B.C.D} {A.B.C.D} disable**
- **ip dhcp-relay fwd-path {A.B.C.D} {A.B.C.D} enable**
- ip dhcp-relay fwd-path {A.B.C.D} {A.B.C.D} mode { bootp | bootp dhcp | **dhcp }**
- **no ip dhcp-relay fwd-path {A.B.C.D} {A.B.C.D}**
- **no ip dhcp-relay fwd-path {A.B.C.D} {A.B.C.D} enable**

#### **Command Parameters**

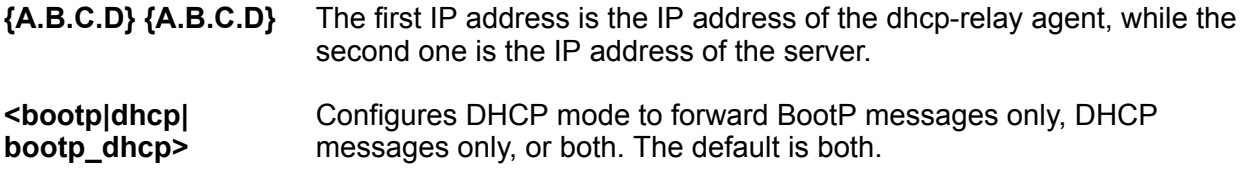

#### **Default**

None

#### **Command Mode**

Loopback Interface Configuration

### **ip ipsec enable (for a loopback interface)**

Enable Internet Protocol Security (IPsec) for IPv4 on a loopback interface.

#### **Syntax**

- **default ip ipsec enable**
- **ip ipsec enable**

```
• no ip ipsec enable
```
#### **Default**

The default is disabled.

#### **Command Mode**

Loopback Interface Configuration

### **ip ipsec policy (for a loopback interface)**

Link an Internet Protocol Security (IPsec) IPv4 policy to a loopback interface.

#### **Syntax**

- **default ip ipsec policy WORD<1-32>**
- **ip ipsec policy WORD<1-32>**
- **ip ipsec policy WORD<1-32> dir both**
- **ip ipsec policy WORD<1-32> dir in**
- **ip ipsec policy WORD<1-32> dir out**
- **no ip ipsec policy WORD<1-32> dir both**
- **no ip ipsec policy WORD<1-32> dir in**
- **no ip ipsec policy WORD<1-32> dir out**

#### **Command Parameters**

- **dir <both|in|out>** Specifies the direction to which IPsec applies. Both specifies both ingress and egress traffic, in specifies ingress traffic, and out specifies egress traffic. By default, the direction is both.
- **WORD<1-32>** Specifies the IPsec policy name.

#### **Default**

None

#### **Command Mode**

Loopback Interface Configuration

## **ip ospf (loopback)**

Enable OSPF for the circuitless IP (CLIP) interface.

- **default ip ospf**
- **default ip ospf <1-256>**
- **default ip ospf vrf WORD<1-16>**
- **ip ospf**
- **ip ospf <1-256>**
- **ip ospf vrf WORD<1-16>**
- **no ip ospf**
- **no ip ospf <1-256>**
- **no ip ospf vrf WORD<1-16>**

#### **Command Parameters**

- **<1-256>** Specifies the interface identification number for the CLIP.
- **vrf WORD<1-16>** Specifies an associated VRF by name.

#### **Default**

The default is disabled.

#### **Command Mode**

Loopback Interface Configuration

### **ip pim (loopback)**

Enable PIM for the circuitless IP (CLIP) interface.

- **default ip pim**
- **default ip pim <1-256>**
- **default ip pim <1-256> bsr-candidate vrf WORD<1-16>**
- **default ip pim bsr-candidate**
- **default ip pim bsr-candidate vrf WORD<1-16>**
- **default ip pim vrf WORD<1-16>**
- **ip pim**
- **ip pim <1-256>**
- **ip pim <1-256> bsr-candidate preference <0-255> vrf WORD<1-16>**
- **ip pim bsr-candidate preference <0-255>**
- **ip pim bsr-candidate preference <0-255> vrf WORD<1-16>**
- **ip pim vrf WORD<1-16>**
- **no ip pim**
- **no ip pim <1-256>**
- **no ip pim <1-256> bsr-candidate vrf WORD<1-16>**
- **no ip pim bsr-candidate**
- **no ip pim bsr-candidate vrf WORD<1-16>**
- **no ip pim vrf WORD<1-16>**

#### **Command Parameters**

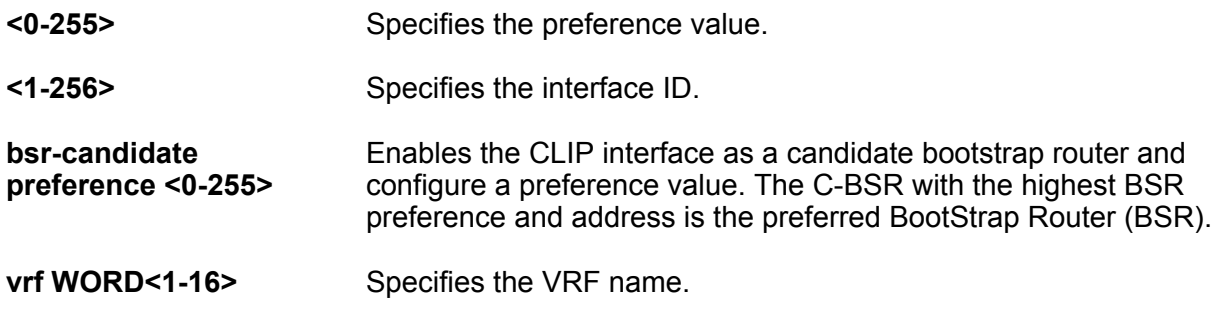

#### **Default**

The default is -1, which indicates that the current interface is not a C-BSR.

#### **Command Mode**

Loopback Interface Configuration

## **ipv6 interface address (loopback)**

Create an IPv6 loopback interface address.

#### **Syntax**

- **ipv6 interface address WORD<0-255>**
- **no ipv6 interface address WORD<0-255>**

#### **Command Parameters**

**WORD<0-255>** Assigns an IPv6 address to the Loopback Interface.

#### **Default**

None

#### **Command Mode**

Loopback Interface Configuration

### **ipv6 ipsec enable (for a loopback interface)**

Enable Internet Protocol Security (IPsec) for IPv6 on a loopback interface.

- **default ipv6 ipsec enable**
- **ipv6 ipsec enable**

• **no ipv6 ipsec enable**

#### **Default**

The default is disabled.

#### **Command Mode**

Loopback Interface Configuration

### **ipv6 ipsec policy (for a loopback interface)**

Link an Internet Protocol Security (IPsec) IPv6 policy to a loopback interface.

#### **Syntax**

- **default ipv6 ipsec policy WORD<1-32>**
- **ipv6 ipsec policy WORD<1-32>**
- **ipv6 ipsec policy WORD<1-32> dir both**
- **ipv6 ipsec policy WORD<1-32> dir in**
- **ipv6 ipsec policy WORD<1-32> dir out**
- **no ipv6 ipsec policy WORD<1-32> dir both**
- **no ipv6 ipsec policy WORD<1-32> dir in**
- **no ipv6 ipsec policy WORD<1-32> dir out**

#### **Command Parameters**

- **dir <both|in|out>** Specifies the direction to which IPsec applies. Both specifies both ingress and egress traffic, in specifies ingress traffic, and out specifies egress traffic. By default, the direction is both.
- **WORD<1-32>** Specifies the IPsec policy name.

#### **Default**

None

#### **Command Mode**

Loopback Interface Configuration

### **migrate-to-mgmt (for a loopback interface)**

Designate an existing loopback IP address as a Segmented Management Instance. This action moves the IP interface from the VOSS routing stack to the management stack to use with management applications. You cannot migrate interfaces used for routing purposes, for example, where you configure Layer 3 routing protocols.

#### **Syntax**

- **migrate-to-mgmt**
- **no migrate-to-mgmt**

#### **Default**

None

#### **Command Mode**

Loopback Interface Configuration

# **Chapter 13: Management Instance Configuration**

### **enable (for a Management Instance)**

Enables a Segmented Management Instance.

#### **Syntax**

- **default enable**
- **enable**
- **no enable**

#### **Default**

The default is disabled.

#### **Command Mode**

Management Instance Configuration

### **ip address (for a Mangement Instance)**

Adds an IPv4 address to a Segmented Management Instance.

#### **Syntax**

- **ip address {A.B.C.D/X}**
- **ip address {A.B.C.D} {A.B.C.D}**
- **no ip address**

#### **Command Parameters**

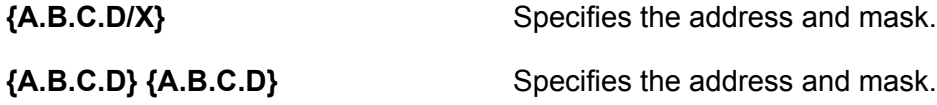

#### **Default**

None

#### **Command Mode**

Management Instance Configuration

### **ip route (for a Management Instance)**

Configures an IPv4 static route for a management VLAN.

#### **Syntax**

- **default ip route {A.B.C.D/X} next-hop {A.B.C.D} weight**
- **default ip route {A.B.C.D/X} next-hop {A.B.C.D}**
- **default ip route {A.B.C.D} {A.B.C.D} next-hop {A.B.C.D}**
- **default ip route {A.B.C.D} {A.B.C.D} next-hop {A.B.C.D} weight**
- **ip route {A.B.C.D/X} next-hop {A.B.C.D} weight <1-65535>**
- **ip route {A.B.C.D/X} next-hop {A.B.C.D}**
- **ip route {A.B.C.D} {A.B.C.D} next-hop {A.B.C.D}**
- **ip route {A.B.C.D} {A.B.C.D} next-hop {A.B.C.D} weight <1-65535>**
- **no ip route {A.B.C.D/X} next-hop {A.B.C.D} weight**
- **no ip route {A.B.C.D/X} next-hop {A.B.C.D}**
- **no ip route {A.B.C.D} {A.B.C.D} next-hop {A.B.C.D}**
- **no ip route {A.B.C.D} {A.B.C.D} next-hop {A.B.C.D} weight**

#### **Command Parameters**

- **{A.B.C.D/X}** Specifies the address and mask.
- **{A.B.C.D} {A.B.C.D}** Specifies the address and mask.
- **next-hop {A.B.C.D}** Specifies the next hop address for the static route. Use an IP in the same subnet as the management VLAN IP address.
- **weight <1-65535>** Specifies the static route cost. The default is 200.

#### **Default**

None

#### **Command Mode**

Management Instance Configuration

### **ipv6 address (for a Management Instance)**

Adds an IPv6 address to a Segmented Management Instance.

#### **Syntax**

- **ipv6 address WORD<0-255>**
- **no ipv6 address**

#### **Command Parameters**

**WORD<0-255>** Specifies the address and prefix length.

#### **Default**

None

#### **Command Mode**

Management Instance Configuration

### **ipv6 route (for a Management Instance)**

Configures an IPv6 static route for a management VLAN.

#### **Syntax**

- **default ipv6 route WORD<0-255> next-hop WORD<0-255>**
- **default ipv6 route WORD<0-255> next-hop WORD<0-255> weight**
- **ipv6 route WORD<0-255>**
- **ipv6 route WORD<0-255> next-hop WORD<0-255>**
- **ipv6 route WORD<0-255> next-hop WORD<0-255> weight <1-65535>**
- **ipv6 route WORD<0-255> weight <1-65535>**
- **no ipv6 route WORD<0-255> next-hop WORD<0-255>**
- **no ipv6 route WORD<0-255> next-hop WORD<0-255> weight**

#### **Command Parameters**

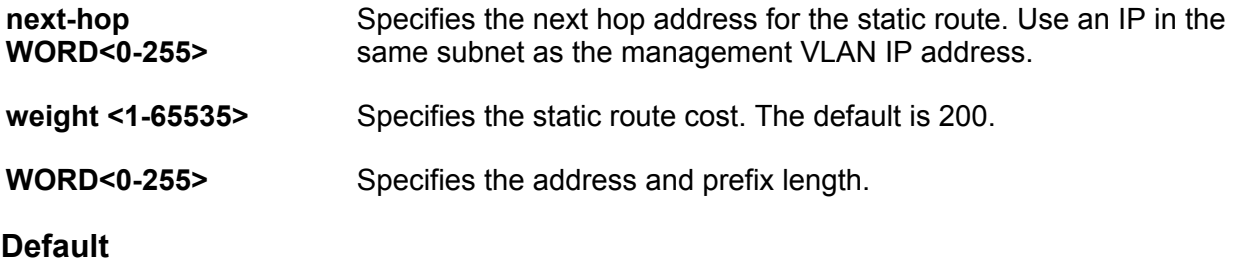

None

### **Command Mode**

Management Instance Configuration

## **Chapter 14: mgmtEthernet Interface Configuration**

### **auto-negotiate (for the management port)**

Configure auto-negotiation for the Ethernet management port.

#### **Note:**

This command does not apply to all hardware platforms.

#### **Syntax**

- **auto-negotiate enable**
- **default auto-negotiate enable**
- **no auto-negotiate enable**

#### **Command Parameters**

*{slot/port[/subport] [-slot/ port[/subport]] [,...]}* Identifies the slot and port in one of the following formats: a single slot and port (slot/port), a range of slots and ports (slot/port-slot/port), or a series of slots and ports (slot/port,slot/port,slot/port). If the platform supports channelization and the port is channelized, you must also specify the sub-port in the format slot/ port/sub-port.

#### **Default**

The default is enabled.

#### **Command Mode**

mgmtEthernet Interface Configuration

### **duplex (for the management port)**

Configure the duplex mode for the Ethernet management port.

#### **Note:**

This command does not apply to all hardware platforms.

#### **Syntax**

- **default duplex [port {slot/port[/sub-port][-slot/port[/sub-port]] [,...]}]**
- **duplex [port {slot/port[/sub-port][-slot/port[/sub-port]] [,...]}]<half|full>**

#### **Command Parameters**

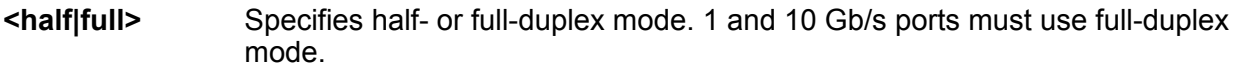

**port** *{slot/port[/ sub-port] [ slot/port[/subport]] [,...]}* Identifies the slot and port in one of the following formats: a single slot and port (slot/port), a range of slots and ports (slot/port-slot/port), or a series of slots and ports (slot/port,slot/port,slot/port). If the platform supports channelization and the port is channelized, you must also specify the sub-port in the format slot/ port/sub-port.

#### **Default**

The default is half-duplex mode.

#### **Command Mode**

mgmtEthernet Interface Configuration

### **ip address (for the management port)**

Configure the IP address for the Ethernet management port.

#### **RD** Note:

This command does not apply to all hardware platforms.

#### **Syntax**

- **ip address {A.B.C.D A.B.C.D|A.B.C.D/X}**
- **ip address port {slot/port} {A.B.C.D/X}**
- **ip address port {slot/port} {A.B.C.D} {A.B.C.D}**
- **no ip address {A.B.C.D}**

#### **Command Parameters**

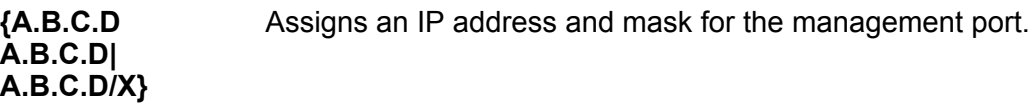

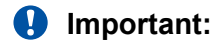

You cannot assign an address of 0.0.0.0/0. You can specify the mask in either dotted decimal notation or as a decimal number.

#### **Default**

None

#### **Command Mode**

mgmtEthernet Interface Configuration

## **ip ipsec enable (for a mgmt port)**

Enable Internet Protocol Security (IPsec) for IPv4 on a managent port.

#### **Note:**

This command only applies to hardware with a dedicated, physical management interface..

#### **Syntax**

- **default ip ipsec enable**
- **ip ipsec enable**
- **no ip ipsec enable**

#### **Default**

The default is disabled.

#### **Command Mode**

mgmtEthernet Interface Configuration

### **ip ipsec policy (for a management interface)**

Link an Internet Protocol Security (IPsec) IPv4 policy to a management interface.

- **default ip ipsec policy WORD<1-32>**
- **ip ipsec policy WORD<1-32>**
- **ip ipsec policy WORD<1-32> dir both**
- **ip ipsec policy WORD<1-32> dir in**
- **ip ipsec policy WORD<1-32> dir out**
- **no ip ipsec policy WORD<1-32> dir both**

• **no ip ipsec policy WORD<1-32> dir in**

• **no ip ipsec policy WORD<1-32> dir out**

#### **Command Parameters**

- **dir <both|in|out>** Specifies the direction to which IPsec applies. Both specifies both ingress and egress traffic, in specifies ingress traffic, and out specifies egress traffic. By default, the direction is both.
- **WORD<1-32>** Specifies the IPsec policy name.

#### **Default**

None

#### **Command Mode**

mgmtEthernet Interface Configuration

### **ipv6 interface address (for the management port)**

Configure the IPv6 address for the Ethernet management port.

**Note:**

This command does not apply to all hardware platforms.

#### **Syntax**

- **ipv6 interface address WORD<0-255> eui <1-3>**
- **no ipv6 interface address WORD<0-255>**

**Command Parameters**

**WORD<0-255> eui <1-3>** Assigns an IPv6 address, prefix length, and extended unique identifier to the to the management port.

#### **Default**

None

#### **Command Mode**

mgmtEthernet Interface Configuration

### **ipv6 interface enable (for the management port)**

Enable IPv6 route advertisement on the Ethernet management port.

#### **Note:**

This command does not apply to all hardware platforms.

#### **Syntax**

- **default ipv6 interface enable**
- **ipv6 interface enable**
- **no ipv6 interface enable**

#### **Default**

The default is disabled.

#### **Command Mode**

mgmtEthernet Interface Configuration

## **ipv6 interface hop-limit (for the management port)**

Configure the maximum number of hops before packets drop.

**Note:**

This command does not apply to all hardware platforms.

#### **Syntax**

- **default ipv6 interface hop-limit**
- **ipv6 interface hop-limit <1-255>**

#### **Command Parameters**

**<1-255>** Configures the maximum hops.

#### **Default**

The default is 30 hops.

#### **Command Mode**

mgmtEthernet Interface Configuration

### **ipv6 interface link-local (for the management port)**

Create a link-local address for the Ethernet management port.

#### **Note:**

This command does not apply to all hardware platforms.

#### **Syntax**

• **ipv6 interface link-local WORD<0-19>**

#### **Command Parameters**

**WORD<0-19>** Specifies the link-local address for the management port.

#### **Default**

None

#### **Command Mode**

mgmtEthernet Interface Configuration

## **ipv6 interface mtu (for the management port)**

Configure the maximum transmission unit for the Ethernet management port.

**RD** Note:

This command does not apply to all hardware platforms.

#### **Syntax**

- **default ipv6 interface mtu**
- **ipv6 interface mtu <1280-1500>**

#### **Command Parameters**

**<1280-1500>** Configures the maximum transmission unit for the interface.

#### **Default**

The default is 1500.

#### **Command Mode**

mgmtEthernet Interface Configuration

### **ipv6 interface name (for the management port)**

Configure an interface description for the Ethernet management port.

**Note:**

This command does not apply to all hardware platforms.

#### **Syntax**

• **ipv6 interface name WORD<0-255>**

#### **Command Parameters**

**WORD<0-255>** Assigns a descriptive name to the management port.

#### **Default**

None

#### **Command Mode**

mgmtEthernet Interface Configuration

### **ipv6 interface process-redirect (for the management port)**

Configure process-redirect messages to honor or ignore redirect messages for the management port. Redirect messages are visible only when Stateless Address Autoconfiguration is configured on switches capable of routing IPv6 traffic.

#### **Syntax**

• **ipv6 interface process-redirect**

#### **Default**

None

#### **Command Mode**

mgmtEthernet Interface Configuration

## **ipv6 interface reachable-time (for the management port)**

Configure the time a neighbor is considered reachable after receiving a reachability confirmation.

#### **RD** Note:

This command does not apply to all hardware platforms.

- **default ipv6 interface reachable-time**
- **ipv6 interface reachable-time <0-3600000>**
**<0-3600000>** Configures the time, in milliseconds, a neighbor is considered reachable after receiving a reachability confirmation.

# **Default**

The default is 30000.

### **Command Mode**

mgmtEthernet Interface Configuration

# **ipv6 interface retransmit-timer (for the management port)**

Configure the time, between retransmissions of Neighbor Solicitation messages to a neighbor when resolving the address or when probing the reachability of a neighbor.

# **Note:**

This command does not apply to all hardware platforms.

#### **Syntax**

- **default ipv6 interface retransmit-timer**
- **ipv6 interface retransmit-timer <0-3600000>**

#### **Command Parameters**

**<0-3600000>** Configures the time, in milliseconds, between retransmissions of Neighbor Solicitation messages to a neighbor when resolving the address or when probing the reachability of a neighbor.

# **Default**

The default is 1000.

#### **Command Mode**

mgmtEthernet Interface Configuration

# **ipv6 ipsec enable (for a mgmt port)**

Enable Internet Protocol Security (IPsec) for IPv6 on a managent port.

# **Note:**

This command only applies to hardware with a dedicated, physical management interface.

# **Syntax**

- **default ipv6 ipsec enable**
- **ipv6 ipsec enable**
- **no ipv6 ipsec enable**

# **Default**

The default is disabled.

# **Command Mode**

mgmtEthernet Interface Configuration

# **ipv6 ipsec policy (for a management interface)**

Link an Internet Protocol Security (IPsec) IPv6 policy to a management interface.

# **Syntax**

- **default ipv6 ipsec policy WORD<1-32>**
- **ipv6 ipsec policy WORD<1-32>**
- **ipv6 ipsec policy WORD<1-32> dir both**
- **ipv6 ipsec policy WORD<1-32> dir in**
- **ipv6 ipsec policy WORD<1-32> dir out**
- **no ipv6 ipsec policy WORD<1-32> dir both**
- **no ipv6 ipsec policy WORD<1-32> dir in**
- **no ipv6 ipsec policy WORD<1-32> dir out**

# **Command Parameters**

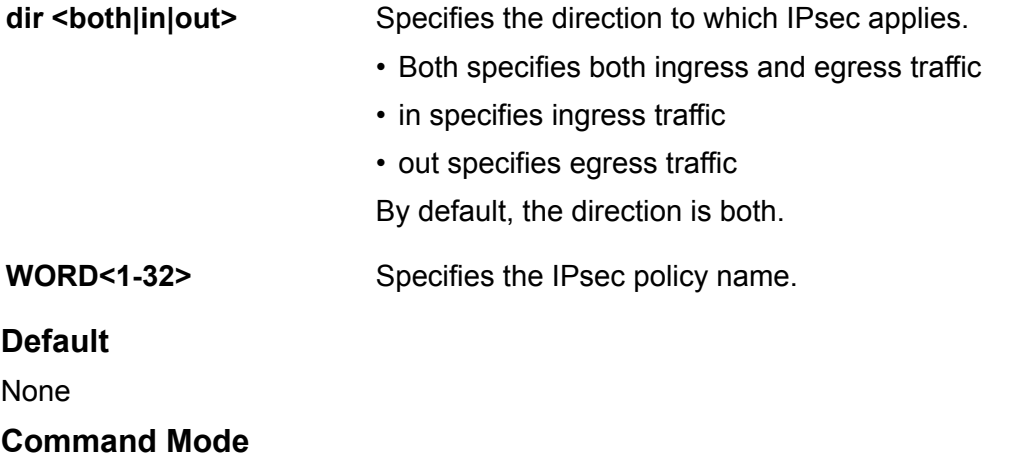

mgmtEthernet Interface Configuration

# **ipv6 nd dad-ns (for the management port)**

Configure the number of neighbor solicitation messages from duplicate address detection.

# **Note:**

This command does not apply to all hardware platforms.

# **Syntax**

- **default ipv6 nd dad-ns**
- **ipv6 nd dad-ns <0-600>**

# **Command Parameters**

- **<0-600>** Configures the number of neighbor solicitation messages from duplicate address detection.
	- A value of 0 disables duplicate address detection on the specified interface
	- A value of 1 configures a single transmission without follow-up transmissions

# **Default**

The default is 1.

# **Command Mode**

mgmtEthernet Interface Configuration

# **shutdown (for the management port)**

Disable the Ethernet management port.

**Note:**

This command does not apply to all hardware platforms.

**Syntax**

- **default shutdown**
- **no shutdown**
- **shutdown**

# **Default**

The default is enabled.

# **Command Mode**

mgmtEthernet Interface Configuration

# **speed (for the management port)**

Configure the speed for the Ethernet management (mgmt) port.

# **Note:**

This command does not apply to all hardware platforms.

# **Syntax**

- **default speed**
- **speed <10|100>**

# **Command Parameters**

**<10|100>** Configures the connection speed for ports to 10 or 100 Mb/s.

# **Default**

None

# **Command Mode**

mgmtEthernet Interface Configuration

# **Chapter 15: MKA Profile Configuration**

# **confidentiality-offset**

Configure the confidentiality offset to specify the number of unencrypted bytes that precede MACsec encryption. Valid values are 30 and 50. Configuring the offset to 30 enables an IPv4 header and TCP/UDP header to remain unencrypted, while configuring the offset to 50 enables an IPv6 header and TCP/UDP header to remain unencrypted.

#### **Syntax**

- **confidentiality-offset <30 | 50>**
- **default confidentiality-offset**
- **no confidentiality-offset**

#### **Command Parameters**

**<30 | 50>** Specifies the bytes after the Ethernet header from which data encryption begins.

# **Default**

The default is no confidentiality offset.

#### **Command Mode**

MKA Profile Configuration mode

#### **Usage Guidelines**

This command does not apply to all hardware platforms. For more information about feature support, see [VOSS Feature Support Matrix.](http://documentation.extremenetworks.com/VOSS/VSP8600/SW/80x/VSP8600FeatureMatrix_8.0_RG.pdf)

# **replay-protect**

Configure a replay protect window that accepts out of sequence frames.

# **Syntax**

• **default replay-protect enable**

- **no replay-protect enable**
- **replay-protect enable window-size <5-500>**

**enable** Enables replay protect for the specified MKA profile.

**window-size** Specifies the maximum acceptable difference in packet numbers between out of order packets. If a packet number differs from the number of the previously received packet by more than the specified window size, the packet is dropped.

# **Default**

The default is disabled.

# **Command Mode**

mka profile

#### **Usage Guidelines**

This command does not apply to all hardware platforms. For more information about feature support, see [VOSS Feature Support Matrix.](http://documentation.extremenetworks.com/VOSS/VSP8600/SW/80x/VSP8600FeatureMatrix_8.0_RG.pdf)

# **Chapter 16: MLT Interface Configuration**

# **default svlan-porttype**

Set svlan port type to default.

#### **Syntax**

• **default svlan-porttype**

#### **Default**

None

# **Command Mode**

MLT Interface Configuration

# **end-point tracking (for an MLT/SMLT)**

Create and enable Endpoint Tracking on and MLT and SMLT interfaces. Creating and enabling Endpoint Tracking on interfaces can be accomplished using a one-step or two-step process; you can create and enable at the same time, or create but leave disabled, and then enable at a later time.

Use the no operator with **endpoint-tracking** to delete, and the no operator with **endpointtracking enable** to disable.

- **endpoint-tracking**
- **endpoint-tracking enable**
- **no endpoint-tracking**
- **no endpoint-tracking enable**

**enable** Creates and enables Endpoint Tracking, or enables Endpoint Tracking previously created on an MLT or SMLT.

# **Default**

Disabled

#### **Command Mode**

MLT Interface Configuration

#### **Usage Guidelines**

This command does not apply to all hardware platforms. For more information about feature support, see **VOSS Feature Support Matrix**.

# **fa authentication-key (for a MLT)**

Configure the Fabric Attach authentication key.

#### **Syntax**

- **default fa authentication-key**
- **fa authentication-key WORD<0-32>**

#### **Command Parameters**

**WORD<0-32>** Configures the authentication key on the MLT.

**Default**

None

#### **Command Mode**

MLT Interface Configuration

# **fa enable (for a MLT)**

Enable Fabric Attach on a MLT.

# **Syntax**

- **fa enable**
- **no fa enable**

#### **Default**

None

# **Command Mode**

MLT Interface Configuration

# **fa management (for an MLT)**

Configure Fabric Attach management on a MLT.

# **Syntax**

- **default fa management i-sid**
- **fa management i-sid <1-16777215> <c-vid>**
- **no fa management i-sid**

#### **Command Parameters**

*<c-vid>* Specifies the customer VLAN ID. Different hardware platforms support different customer VLAN ID ranges. Use the CLI Help to see the available range for the switch.

**i-sid <1-16777215>** Specifies the management I-SID.

# **Default**

None

# **Command Mode**

MLT Interface Configuration

# **fa message-authentication (for an MLT)**

Configure Fabric Attach message authentication on an MLT.

# **Syntax**

- **default no fa message-authentication**
- **fa message-authentication**
- **no fa message-authentication**

# **Default**

None

# **Command Mode**

MLT Interface Configuration

# **flex-uni (for an MLT)**

Configure Switched UNI on a MLT.

# **Syntax**

- **flex-uni enable**
- **default flex-uni enable**
- **no flex-uni enable**

# **Command Parameters**

**enable** Enables Switched UNI on an MLT.

# **Default**

The default is disabled.

#### **Command Mode**

MLT Interface Configuration

# **ip dhcp-relay (for an MLT)**

Configure Dynamic Host Configuration Protocol (DHCP) Relay on an interface. The command no ip dhcp-relay disables DHCP Relay but does not delete the DHCP entry.

- **default ip dhcp-relay fwd-path {A.B.C.D} {A.B.C.D}**
- **default ip dhcp-relay broadcast**
- **default ip dhcp-relay circuitId**
- **default ip dhcp-relay fwd-path {A.B.C.D}**
- **default ip dhcp-relay fwd-path {A.B.C.D} {A.B.C.D} mode**
- **default ip dhcp-relay fwd-path {A.B.C.D} mode**
- **default ip dhcp-relay fwd-path {A.B.C.D} vrid <1-255>**
- **default ip dhcp-relay max-hop**
- **default ip dhcp-relay min-sec**
- **default ip dhcp-relay mode**
- **default ip dhcp-relay remoteId**
- **default ip dhcp-relay trusted**
- **ip dhcp-relay broadcast**
- **ip dhcp-relay circuitId**
- **ip dhcp-relay fwd-path {A.B.C.D}**
- **ip dhcp-relay fwd-path {A.B.C.D} {A.B.C.D}**
- **ip dhcp-relay fwd-path {A.B.C.D} {A.B.C.D} disable**
- **ip dhcp-relay fwd-path {A.B.C.D} {A.B.C.D} enable**
- ip dhcp-relay fwd-path {A.B.C.D} {A.B.C.D} mode { bootp | bootp dhcp | **dhcp }**
- **ip dhcp-relay fwd-path {A.B.C.D} disable**
- **ip dhcp-relay fwd-path {A.B.C.D} enable**
- **ip dhcp-relay fwd-path {A.B.C.D} mode bootp**
- **ip dhcp-relay fwd-path {A.B.C.D} mode bootp\_dhcp**
- **ip dhcp-relay fwd-path {A.B.C.D} mode dhcp**
- **ip dhcp-relay fwd-path {A.B.C.D} vrid <1-255>**
- **ip dhcp-relay max-hop <1-16>**
- **ip dhcp-relay min-sec <0-65535>**
- **ip dhcp-relay mode { bootp | dhcp | bootp\_dhcp }**
- **ip dhcp-relay remoteId**
- **ip dhcp-relay trusted**
- **no ip dhcp-relay**
- **no ip dhcp-relay broadcast**
- **no ip dhcp-relay circuitId**
- **no ip dhcp-relay fwd-path {A.B.C.D}**
- **no ip dhcp-relay fwd-path {A.B.C.D} {A.B.C.D}**
- **no ip dhcp-relay fwd-path {A.B.C.D} {A.B.C.D} enable**
- **no ip dhcp-relay fwd-path {A.B.C.D} vrid <1-255>**
- **no ip dhcp-relay remoteId**
- **no ip dhcp-relay trusted**

**{A.B.C.D}** Creates a forwarding path to the DHCP server with a mode and a state. A.B.C.D is the IP address of the server. The default IP address of the relay is the address of the interface.

#### **D** Tip:

If the relay is a Virtual Router configured on this interface, you must set the vrid.

**{A.B.C.D} {A.B.C.D}** The first IP address is the IP address of the dhcp-relay agent, while the second one is the IP address of the server.

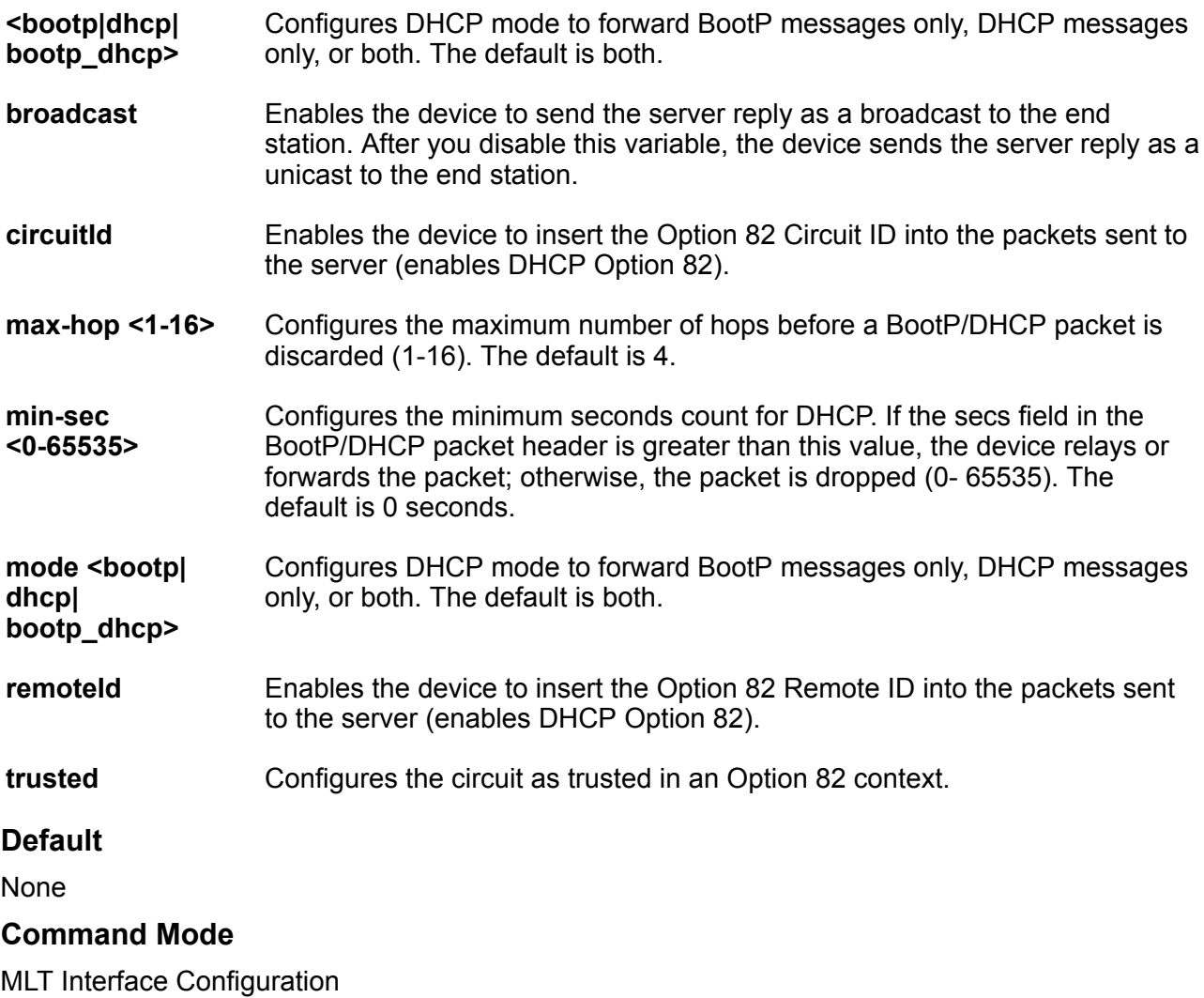

# **ip dhcp-snooping (for MLT)**

Sets the trust factor associated with an MLT for DHCP Snooping feature.

# **Syntax**

- **default ip dhcp-snooping**
- **ip dhcp-snooping <trusted|untrusted>**
- **no ip dhcp-snooping**

# **Command Parameters**

**trusted** Sets the trust factor as trusted on the MLT for DHCP Snooping.

**untrusted** Sets the trust factor as untrusted on the MLT for DHCP Snooping.

# **Default**

The default is untrusted.

# **Command Mode**

MLT Interface Configuration

# **i-sid (for a mlt)**

Create Switched UNI (S-UNI) service instance identifiers (I-SID).

#### **Syntax**

• **i-sid <1-16777215> elan**

#### **Command Parameters**

**<1-16777215>** Specifies the service instance identifiers (I-SID) number.

**elan** Create an Elan based service.

#### **Default**

None

#### **Command Mode**

MLT Interface Configuration

# **isis (on an MLT)**

Create an Intermediate-System-to-Intermediate-System (IS-IS) circuit and interface on the selected MultiLink Trunking (MLT) instance.

- **default isis enable**
- **isis**
- **isis enable**
- **no isis**
- **no isis enable**

**enable** Enables the Intermediate-System-to-Intermediate-System (IS-IS) circuit and interface on the selected MLT.

# **Default**

None

# **Command Mode**

MLT Interface Configuration

# **isis hello-auth (on an MLT)**

Configure the authentication type used for Intermediate-System-to-Intermediate-System (IS-IS) hello packets on the interface.

# **Syntax**

- **default isis hello-auth**
- **isis hello-auth type { none | simple | hmac-md5 | hmac-sha-256 }** • **isis hello-auth type { none | simple | hmac-md5 | hmac-sha-256 } key**
- **WORD<1-16>**
- **isis hello-auth type { none | simple | hmac-md5 | hmac-sha-256 } key WORD<1-16> key-id <1-255>**
- **no isis hello-auth**

# **Command Parameters**

- **key WORD<1-16>** Specifies the authentication key (password) used by the receiving router to verify the packet.
- **key-id <1-255>** Specifies the optional key ID.

**type { none | simple | hmac-md5 | hmacsha-256 }** Specifies the authentication type used for IS-IS hello packets on the interface. The type can be one of the following: none, simple, hmac-md5, or hmac-sha-256.

- If simple is selected, you can also specify a key value. Simple password authentication uses a text password in the transmitted packet. The receiving router uses an authentication key (password) to verify the packet.
- If hmac-md5 is selected, you can also specify a key value and key-id. MD5 authentication creates an encoded checksum in the transmitted packet. The receiving router uses an authentication key (password) to verify the MD5 checksum of the packet.
- If hmac-sha-256 is selected, you can also specify a key value and keyid. With SHA-256 authentication, the switch adds an HMAC-SHA256

digest to each Hello packet. The switch that receives the Hello packet computes the digest of the packet and compares it with the received digest. If the digests match, the packet is accepted. If the digests do not match, the receiving switch discards the packet.

The default type is none. Use the no or default options to set the helloauth type to none.

# **Default**

The default is no authentication type (none).

#### **Command Mode**

MLT Interface Configuration

# **isis l1-dr-priority (on an MLT)**

Configure the Level 1 Intermediate-System-to-Intermediate-System (IS-IS) designated router priority to the specified value.

# **Syntax**

- **isis l1-dr-priority <0-127>**
- **no isis l1-dr-priority**

#### **Command Parameters**

**<0-127>** Configures the Level 1 Intermediate-System-to-Intermediate-System (IS-IS) designated router priority to the specified value.

# **Default**

The default Level 1 designated router priority value is 64.

# **Command Mode**

MLT Interface Configuration

# **isis l1-hello-interval (on an MLT)**

Configure the hello interval to change how often hello packets are sent out from an interface level.

# **Syntax**

```
• isis l1-hello-interval <1-600>
```
• **no isis l1-hello-interval**

**<1-600>** Configures the Level 1 hello interval.

# **Default**

The default Level 1 hello interval value is 9 seconds.

### **Command Mode**

MLT Interface Configuration

# **isis l1-hello-multiplier (on an MLT)**

Configure the hello multiplier to specify how many hellos the switch must miss before it considers the adjacency with a neighboring switch down.

# **Syntax**

```
• isis l1-hello-multiplier <1-600>
```
• **no isis l1-hello-multiplier**

#### **Command Parameters**

**<1-600>** Configures the Level 1 hello multiplier.

# **Default**

The default Level 1 hello-multiplier value is 3 seconds.

# **Command Mode**

MLT Interface Configuration

# **isis spbm (on an MLT)**

Configure Shortest Path Bridging MAC (SPBM) on an Intermediate-System-to-Intermediate-System (IS-IS) interface on a MultiLink Trunking (MLT) instance.

- **default isis spbm <1-100> interface-type**
- **default isis spbm <1-100> l1-metric**
- **isis spbm <1-100>**
- **isis spbm <1-100> interface-type { broadcast | pt-pt }**
- **isis spbm <1-100> l1-metric <1-16777215>**
- **no isis spbm <1-100>**

• **no isis spbm <1-100> interface-type**

• **no isis spbm <1-100> l1-metric**

### **Command Parameters**

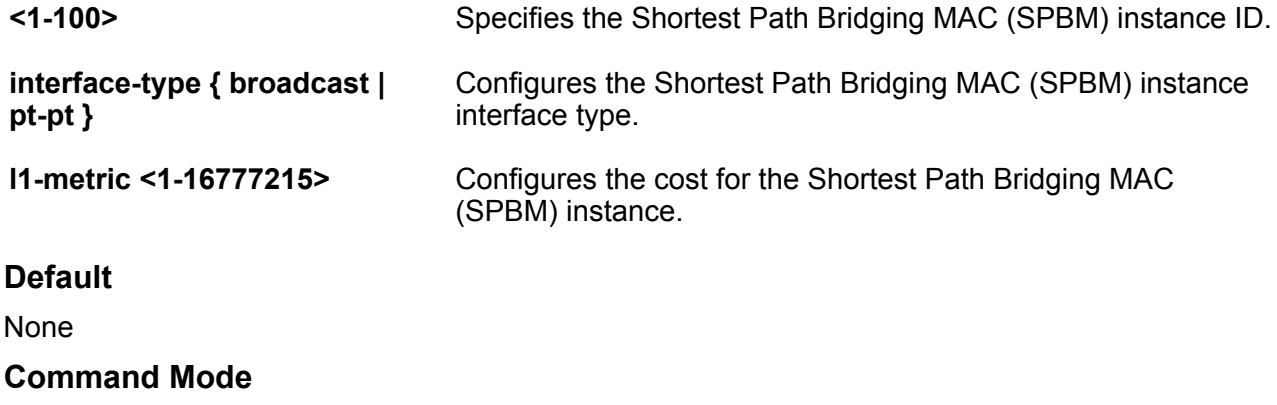

MLT Interface Configuration

# **lacp (on an MLT)**

Configure a MultiLink Trunking (MLT) with Link Aggregation Control Protocol (LACP) to use the dynamic link aggregation function.

# **Syntax**

- **default lacp**
- **default lacp key**
- **default lacp system-priority**
- **lacp enable**
- **lacp enable key <0-512> system-priority <0-65535>**
- **lacp key <0-512>**
- **lacp system-priority <0-65535>**
- **no lacp**
- **no lacp enable**

#### **Command Parameters**

- **enable** Enables Link Aggregation Control Protocol (LACP) on the MLT interface. The default is disabled.
- **key <0-512>** Sets the Link Aggregation Control Protocol (LACP) aggregator key for a specific MLT. <0-512> specifies the Link Aggregation Control Protocol (LACP) actor admin key. The default key value is 0

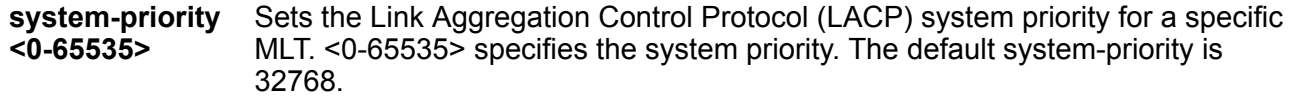

#### **Default**

**None** 

# **Command Mode**

MLT Interface Configuration

# **mef-uni enable (for a mlt)**

Enable mef-union port (s).

#### **Syntax**

- **default mef-uni enable**
- **mef-uni enable**
- **no mef-uni enable**

# **Default**

The default is enabled.

# **Command Mode**

MLT Interface Configuration

# **virtual-ist (on an MLT)**

Virtual interswitch trunk (VIST) improves upon the Layer 2 and Layer 3 resiliency by using a virtualized IST channel through the SPBM cloud.

# **Syntax**

• **virtual-ist enable**

#### **Command Parameters**

**enable** Enables vIST on the specified MLT ID.

#### **Default**

None

# **Command Mode**

MLT Interface Configuration

# **Chapter 17: OSPF Router Configuration**

# **accept adv-rtr (for OSPF)**

Use a route policy to define how the switch Redistribute external routes from a specified source into an OSPF domain. The policy defines which route types the switch accepts and Redistribute.

#### **Syntax**

- **accept adv-rtr {A.B.C.D}**
- **accept adv-rtr {A.B.C.D} enable**
- **accept adv-rtr {A.B.C.D} metric-type { type1 | type2 | any }**
- **accept adv-rtr {A.B.C.D} route-map WORD<0-64>**
- **default accept adv-rtr {A.B.C.D}**
- **default accept adv-rtr {A.B.C.D} enable**
- **default accept adv-rtr {A.B.C.D} metric-type**
- **default accept adv-rtr {A.B.C.D} route-map**
- **no accept adv-rtr {A.B.C.D}**
- **no accept adv-rtr {A.B.C.D} enable**

#### **Command Parameters**

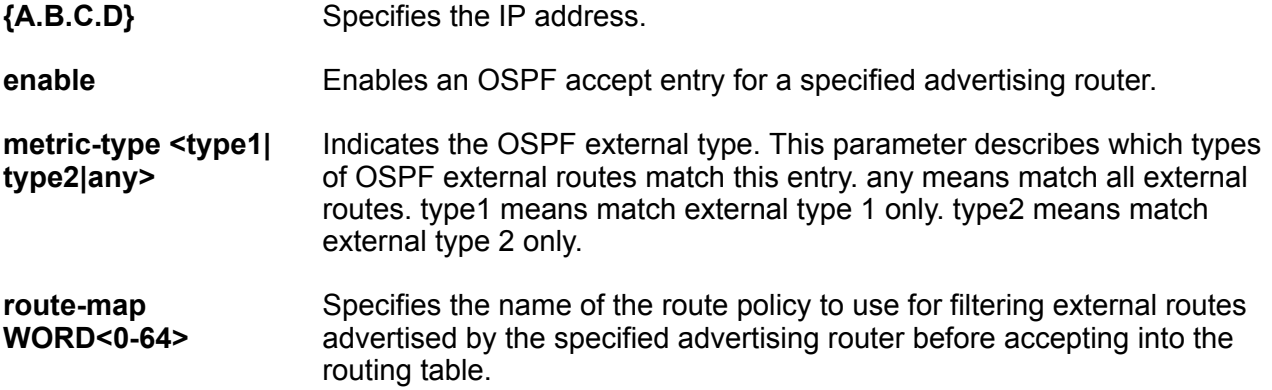

# **Default**

None

# **Command Mode**

OSPF Router Configuration

# **area**

Import information from other areas to learn their OSPF relationships and create normal, stubby, or not-so-stubby areas (NSSA). Place stubby or NSSAs at the edge of an OSPF routing domain.

# **Syntax**

- **area {A.B.C.D}**
- **area {A.B.C.D} default-cost <0-16777215>**
- **area {A.B.C.D} import external**
- **area {A.B.C.D} import noexternal**
- **area {A.B.C.D} import nssa**
- **area {A.B.C.D} import-summaries enable**
- **area {A.B.C.D} stub**
- **default area {A.B.C.D}**
- **default area {A.B.C.D} default-cost**
- **default area {A.B.C.D} import**
- **default area {A.B.C.D} import-summaries enable**
- **default area {A.B.C.D} stub**
- **no area {A.B.C.D}**
- **no area {A.B.C.D} import-summaries enable**

# **Command Parameters**

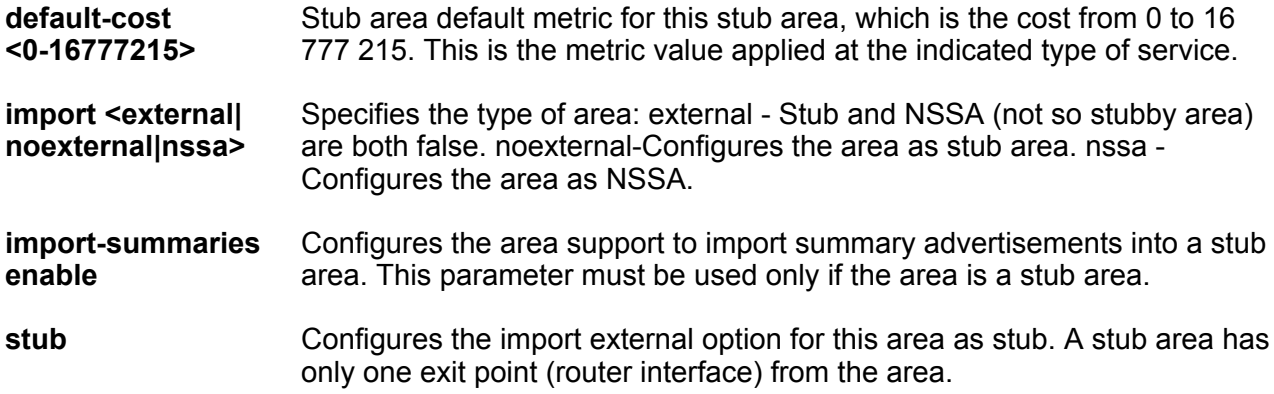

# **Default**

None

# **Command Mode**

OSPF Router Configuration

# **area range**

Use aggregate area ranges to reduce the number of link-state advertisements that are required within the area. You can also control advertisements.

#### **Syntax**

- **area range {A.B.C.D} {A.B.C.D/X} { summary-link | nssa-extlink } advertise-metric <0-65535>**
- **area range {A.B.C.D} {A.B.C.D/X} { summary-link | nssa-extlink } advertise-mode { summarize | suppress | no-summarize }**
- **default area range {A.B.C.D} {A.B.C.D/X} { summary-link | nssaextlink }**
- **default area range {A.B.C.D} {A.B.C.D/X} { summary-link | nssaextlink } advertise-metric**
- **default area range {A.B.C.D} {A.B.C.D/X} { summary-link | nssaextlink } advertise-mode**
- **no area range {A.B.C.D} {A.B.C.D/X} { summary-link | nssa-extlink }**

#### **Command Parameters**

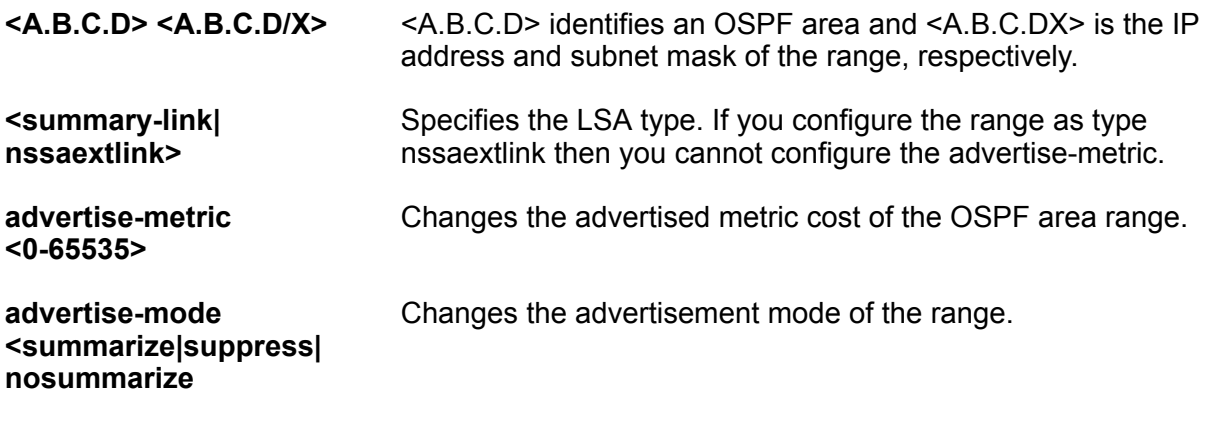

# **Default**

None

#### **Command Mode**

OSPF Router Configuration

# **area virtual-link**

Use manual virtual interfaces to provide a backup link for vital OSPF traffic with a minimum of resource use.

**Syntax**

```
• area virtual-link {A.B.C.D} {A.B.C.D}
  • area virtual-link {A.B.C.D} {A.B.C.D} authentication-key WORD<0-8>
  • area virtual-link {A.B.C.D} {A.B.C.D} authentication-type message-
   digest
  • area virtual-link {A.B.C.D} {A.B.C.D} authentication-type none
  • area virtual-link {A.B.C.D} {A.B.C.D} authentication-type sha 1
  • area virtual-link {A.B.C.D} {A.B.C.D} authentication-type sha 2
  • area virtual-link {A.B.C.D} {A.B.C.D} authentication-type simple
  • area virtual-link {A.B.C.D} {A.B.C.D} dead-interval <0-2147483647>
  • area virtual-link {A.B.C.D} {A.B.C.D} hello-interval <1-65535>
  • area virtual-link {A.B.C.D} {A.B.C.D} primary-digest-key <1-255>
  • area virtual-link {A.B.C.D} {A.B.C.D} retransmit-interval <0-3600>
  • area virtual-link {A.B.C.D} {A.B.C.D} transit-delay <0-3600>
  • area virtual-link digest-key {A.B.C.D} {A.B.C.D} <1-255> key
   WORD<0-16>
  • default area virtual-link {A.B.C.D} {A.B.C.D}
  • default area virtual-link {A.B.C.D} {A.B.C.D} authentication-type
  • default area virtual-link {A.B.C.D} {A.B.C.D} dead-interval
  • default area virtual-link {A.B.C.D} {A.B.C.D} hello-interval
  • default area virtual-link {A.B.C.D} {A.B.C.D} primary-digest-key
  • default area virtual-link {A.B.C.D} {A.B.C.D} retransmit-interval
  • default area virtual-link {A.B.C.D} {A.B.C.D} transit-delay
  • default area virtual-link digest-key {A.B.C.D} {A.B.C.D} <1-255>
  • no area virtual-link {A.B.C.D} {A.B.C.D}
  • no area virtual-link digest-key {A.B.C.D} {A.B.C.D} <1-255>
Command Parameters
<1-255> Specifies the key ID.
```
**<A.B.C.D> <A.B.C.D>** Creates a virtual interface area identifier. <A.B.C.D> <A.B.C.D> specify the area ID and the virtual interface ID, respectively.

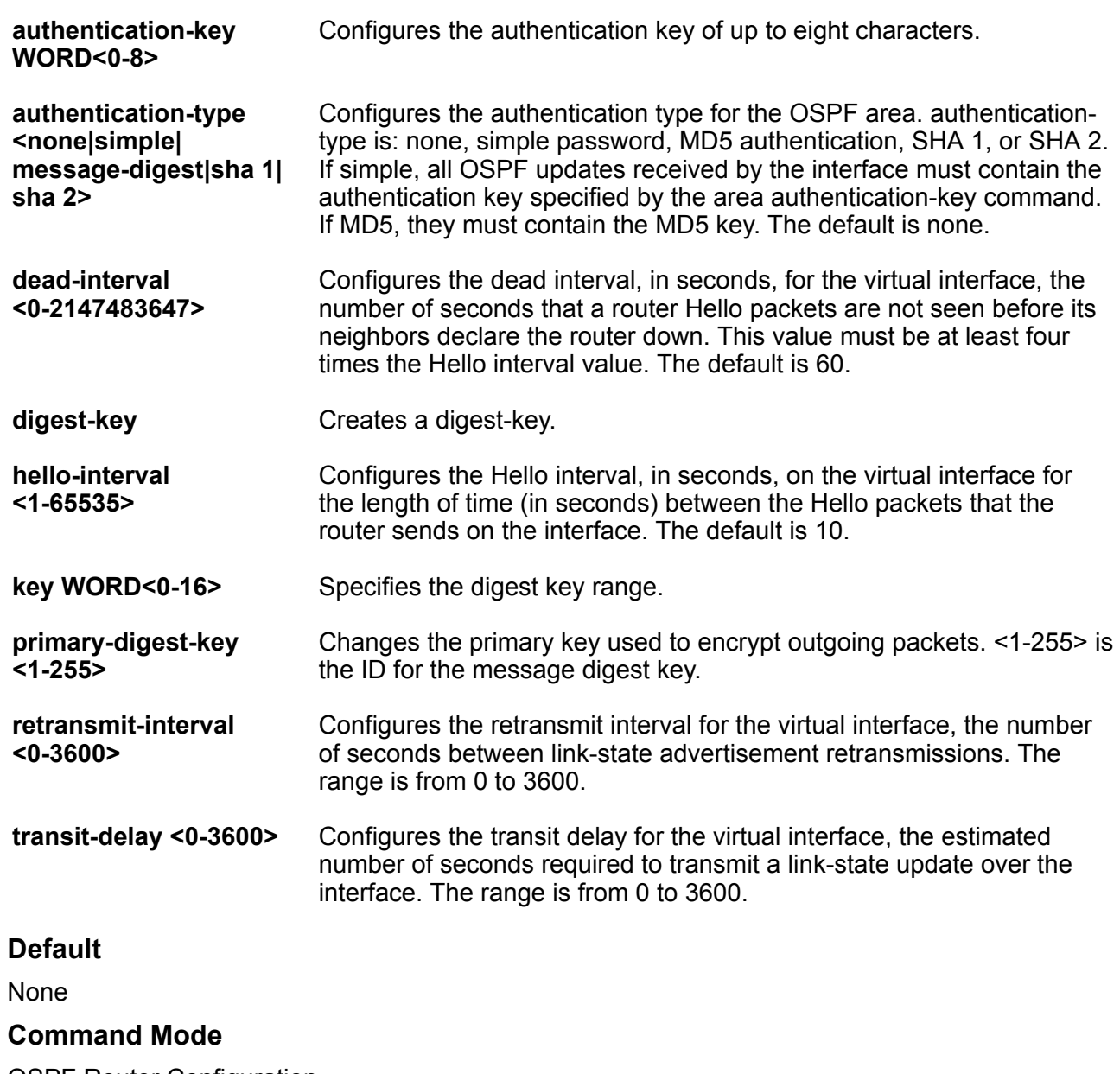

OSPF Router Configuration

# **as-boundary-router enable**

Configure the router as an autonomous system boundary router (ASBR).

- **as-boundary-router enable**
- **default as-boundary-router**
- **default as-boundary-router enable**
- **no as-boundary-router**
- **no as-boundary-router enable**

#### **Default**

The default is disabled.

#### **Command Mode**

OSPF Router Configuration

# **auto-vlink**

Use automatic virtual links to provide an automatic, dynamic backup link for vital OSPF traffic. Automatic virtual links require more system resources than manually configured virtual links.

#### **Syntax**

- **auto-vlink**
- **default auto-vlink**
- **no auto-vlink**

#### **Default**

None

```
Command Mode
```
OSPF Router Configuration

# **bad-lsa-ignore enable**

Configures the switch to accept bad LSAs, for example, with a hole in the mask. If you use the no operator with this command, the switch ignores bad LSAs.

### **Syntax**

- **bad-lsa-ignore enable**
- **default bad-lsa-ignore**
- **default bad-lsa-ignore enable**
- **no bad-lsa-ignore**
- **no bad-lsa-ignore enable**

# **Default**

The default is disabled.

# **Command Mode**

OSPF Router Configuration

# **default-cost**

Configures the default OSPF metrics.

#### **Syntax**

- **default default-cost**
- **default default-cost ethernet**
- **default default-cost fast-ethernet**
- **default default-cost forty-gig-ethernet**
- **default default-cost gig-ethernet**
- **default default-cost hundred-gig-ethernet**
- **default default-cost ten-gig-ethernet**
- **default default-cost twentyfive-gig-ethernet**
- **default default-cost vlan**
- **default-cost ethernet <1-65535>**
- **default-cost fast-ethernet <1-65535>**
- **default-cost forty-gig-ethernet <1-65535>**
- **default-cost gig-ethernet <1-65535>**
- **default-cost hundred-gig-ethernet <1-65535>**
- **default-cost ten-gig-ethernet <1-65535>**
- **default-cost twentyfive-gig-ethernet <1-65535>**
- **default-cost vlan <1-65535>**

# **Command Parameters**

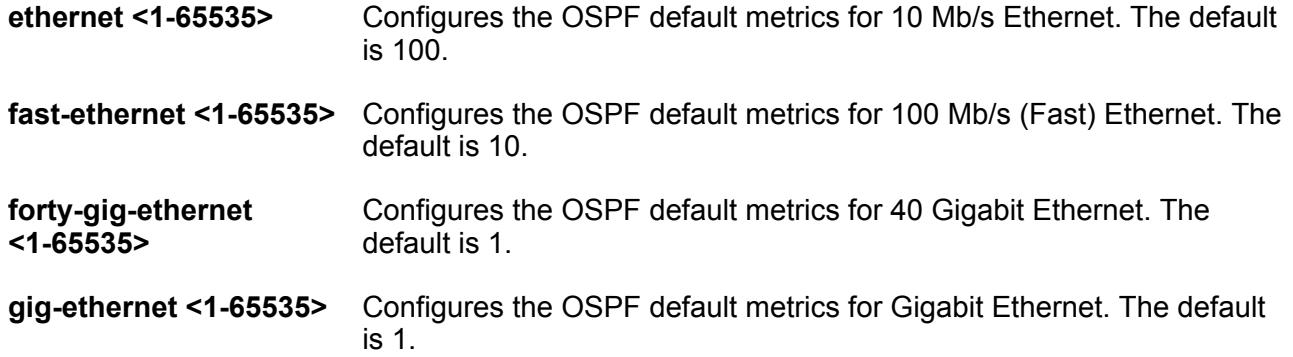

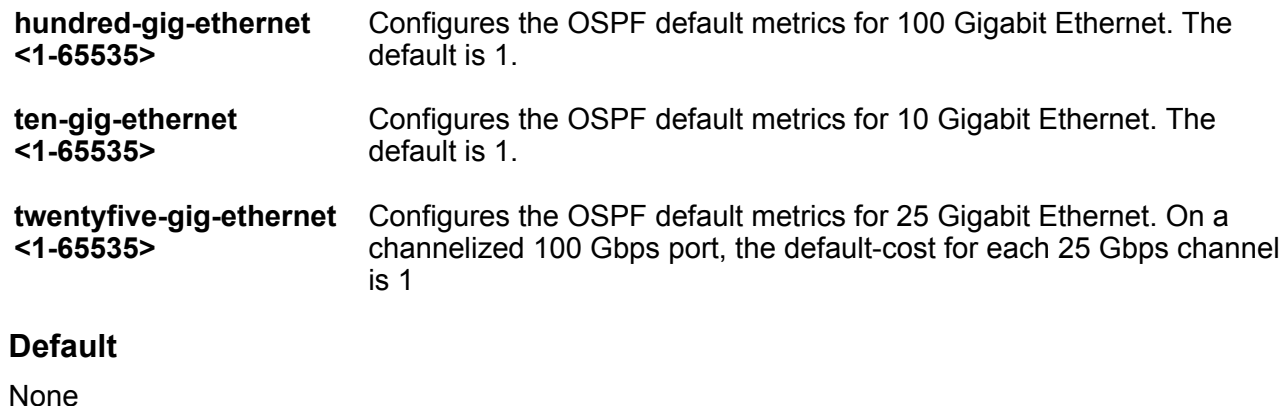

# **Command Mode**

OSPF Router Configuration

# **helper-mode-disable**

Disable helper mode.

# **Syntax**

- **default helper-mode-disable**
- **helper-mode-disable**
- **no helper-mode-disable**

# **Default**

The default is enabled when OSPF is configured.

# **Command Mode**

OSPF Router Configuration

# **host-route**

Use host routes when the switch resides in a network that uses routing protocols other than OSPF.

- **default host-route {A.B.C.D}**
- **default host-route {A.B.C.D} metric**
- **host-route {A.B.C.D}**
- **host-route {A.B.C.D} metric <0-65535>**

• **no host-route {A.B.C.D} Command Parameters <A.B.C.D>** Specifies the IP address of the host router in a.b.c.d format. **metric <0-65535>** Configures the metric (cost) for the host route. **Default** None **Command Mode** OSPF Router Configuration

# **ip area virtual-link ipsec**

Create the Internet Protocol Security (IPsec) policy under the OSPF virtual link.

#### **Syntax**

• **ip area virtual-link {A.B.C.D} {A.B.C.D} ipsec**

• **no ip area virtual-link {A.B.C.D} {A.B.C.D} ipsec**

#### **Command Parameters**

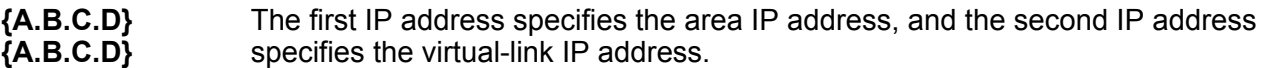

#### **Default**

None

#### **Command Mode**

OSPF Router Configuration

# **ip area virtual-link ipsec action**

Configure the action of the Internet Protocol Security (IPsec) policy under the OSPF virtual link.

- **default ip area virtual-link {A.B.C.D} {A.B.C.D} ipsec action**
- **ip area virtual-link {A.B.C.D} {A.B.C.D} ipsec action drop**
- **ip area virtual-link {A.B.C.D} {A.B.C.D} ipsec action permit**
- **no ip area virtual-link {A.B.C.D} {A.B.C.D} ipsec action**

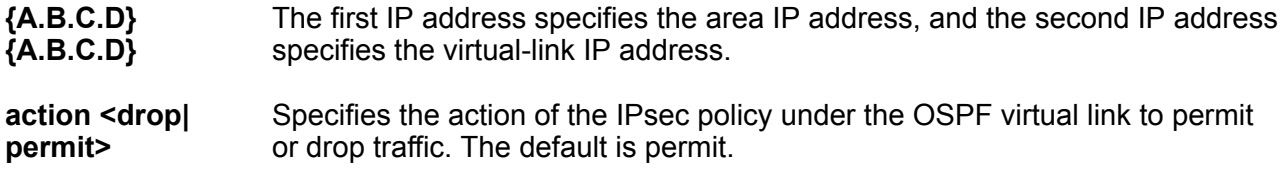

# **Default**

The default is permit.

# **Command Mode**

OSPF Router Configuration

# **ip area virtual-link ipsec direction**

Configure the direction of the Internet Protocol Security (IPsec) policy under the OSPF virtual link.

# **Syntax**

- **default ip area virtual-link {A.B.C.D} {A.B.C.D} ipsec direction**
- **ip area virtual-link {A.B.C.D} {A.B.C.D} ipsec direction both**
- **ip area virtual-link {A.B.C.D} {A.B.C.D} ipsec direction in**
- **ip area virtual-link {A.B.C.D} {A.B.C.D} ipsec direction out**
- **no ip area virtual-link {A.B.C.D} {A.B.C.D} ipsec direction**

# **Command Parameters**

- **{A.B.C.D} {A.B.C.D}** The first IP address specifies the area IP address, and the second IP address specifies the virtual-link IP address.
- **<both|in|out>** Specifies the direction of the traffic of the IPsec policy under the OSPF virtual link.

# **Default**

None

# **Command Mode**

OSPF Router Configuration

# **ip area virtual-link ipsec enable**

Enable the Internet Protocol Security (IPsec) policy created under the OSPF virtual link.

# **Syntax**

- **default ip area virtual-link {A.B.C.D} {A.B.C.D} ipsec enable**
- **ip area virtual-link {A.B.C.D} {A.B.C.D} ipsec enable**
- **no ip area virtual-link {A.B.C.D} {A.B.C.D} ipsec enable**

### **Command Parameters**

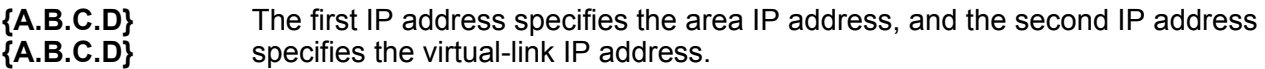

# **Default**

The default is disabled.

# **Command Mode**

OSPF Router Configuration

# **ip area virtual-link ipsec security-association**

Link the Internet Protocol Security (IPsec) security association to the OSPF virtual link.

# **Syntax**

- **default ip area virtual-link {A.B.C.D} {A.B.C.D} ipsec securityassociation WORD<0-32>**
- **ip area virtual-link {A.B.C.D} {A.B.C.D} ipsec security-association WORD<0-32>**
- **no ip area virtual-link {A.B.C.D} {A.B.C.D} ipsec security-association WORD<0-32>**

# **Command Parameters**

- **{A.B.C.D} {A.B.C.D}** The first IP address specifies the area IP address, and the second IP address specifies the virtual-link IP address.
- **WORD<0-32>** Specifies the name of the security association.

# **Default**

None

# **Command Mode**

OSPF Router Configuration

# **ipv6 area**

Create and configure an OSPFv3 IPv6 area.

# **Syntax**

- **default ipv6 area {A.B.C.D}**
- **default ipv6 area {A.B.C.D} default-cost**
- **default ipv6 area {A.B.C.D} import**
- **default ipv6 area {A.B.C.D} import-summaries enable**
- **ipv6 area {A.B.C.D}**
- **ipv6 area {A.B.C.D} default-cost <0-16777215>**
- **ipv6 area {A.B.C.D} import external**
- **ipv6 area {A.B.C.D} import noexternal**
- **ipv6 area {A.B.C.D} import nssa**
- **ipv6 area {A.B.C.D} import-summaries enable**
- **ipv6 area {A.B.C.D} translator-role <1-2>**
- **ipv6 area {A.B.C.D} type nssa**
- **ipv6 area {A.B.C.D} type stub**
- **no ipv6 area {A.B.C.D}**
- **no ipv6 area {A.B.C.D} import-summaries enable**

# **Command Parameters**

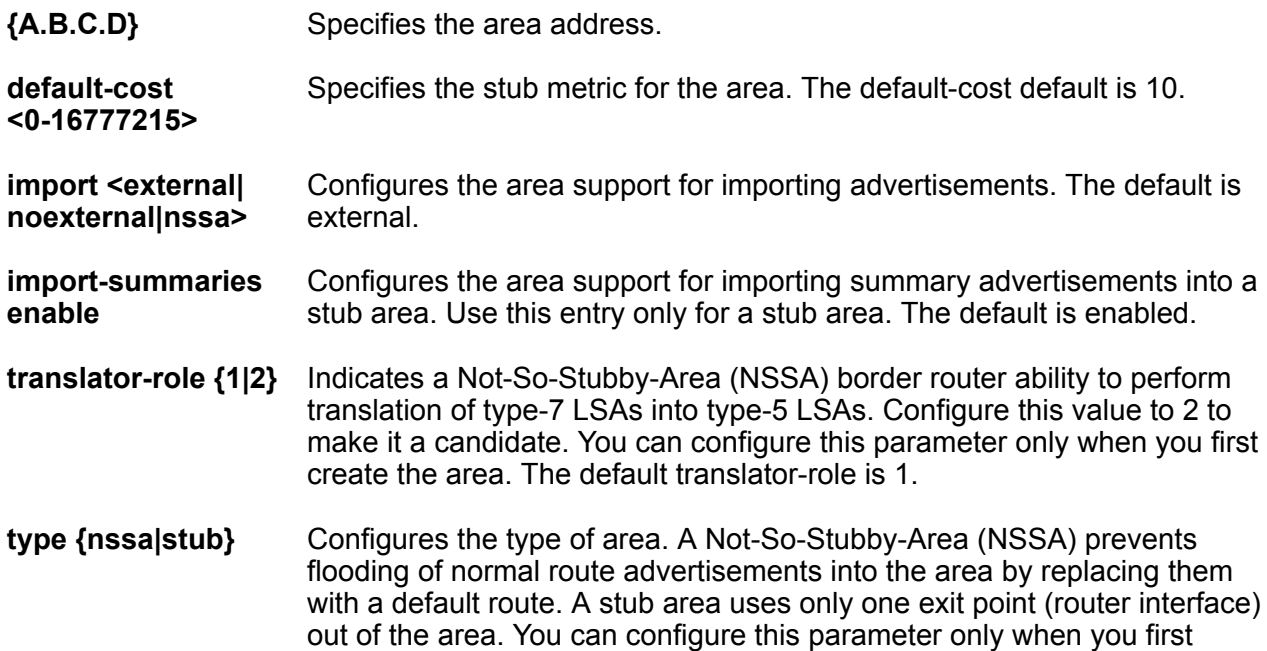

create the area. By default, the area is neither a stub area or NSSA (Not-So-Stubby Area).

#### **Default**

None

#### **Command Mode**

OSPF Router Configuration

# **ipv6 area range**

Create and configure an area address range on the OSPF router to reduce the number of ABR advertisements into other OSPF areas.

#### **Syntax**

- **default ipv6 area range {A.B.C.D} WORD<0-255> inter-area-prefix-link [advertise-metric]**
- **default ipv6 area range {A.B.C.D} WORD<0-255> nssa-extlink [advertisemetric]**
- **ipv6 area range {A.B.C.D} WORD<0-255> advertise-mode advertise**
- **ipv6 area range {A.B.C.D} WORD<0-255> advertise-mode not-advertise**
- **ipv6 area range {A.B.C.D} WORD<0-255> inter-area-prefix-link advertise-metric <0-65535>**
- **ipv6 area range {A.B.C.D} WORD<0-255> inter-area-prefix-link advertise-mode advertise**
- **ipv6 area range {A.B.C.D} WORD<0-255> inter-area-prefix-link advertise-mode not-advertise**
- **ipv6 area range {A.B.C.D} WORD<0-255> nssa-extlink advertise-metric <0-65535>**
- **ipv6 area range {A.B.C.D} WORD<0-255> nssa-extlink advertise-mode advertise**
- **ipv6 area range {A.B.C.D} WORD<0-255> nssa-extlink advertise-mode notadvertise**
- **no ipv6 area range {A.B.C.D} WORD<0-255> inter-area-prefix-link**
- **no ipv6 area range {A.B.C.D} WORD<0-255> nssa-extlink**

# **Command Parameters**

**{A.B.C.D}** Specifies the area address.

```
advertise-metric <0-65535> Specifies the advertise metric value and LSA type. The default
                                advertise-metric is 0.
```
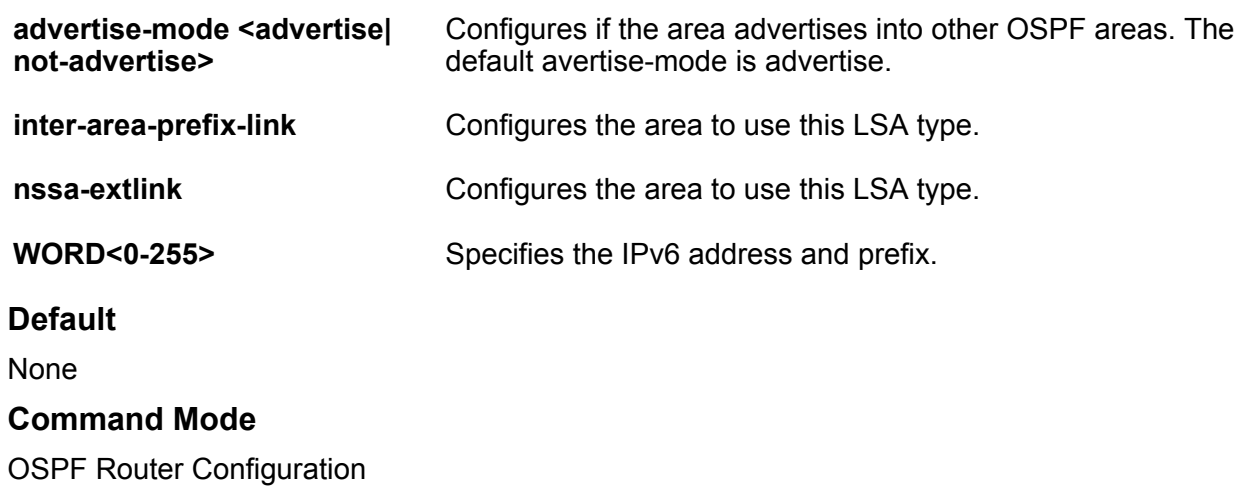

# **ipv6 area virtual-link**

Configure an OSPF virtual interface to the ABR if a remote OSPF ABR uses no connection to the backbone area but needs to be part of the same routing domain in which the switch resides.

#### **Syntax**

- **default ipv6 area virtual-link {A.B.C.D} {A.B.C.D}**
- **default ipv6 area virtual-link {A.B.C.D} {A.B.C.D} dead-interval**
- **default ipv6 area virtual-link {A.B.C.D} {A.B.C.D} hello-interval**
- **default ipv6 area virtual-link {A.B.C.D} {A.B.C.D} retransmit-interval**
- **default ipv6 area virtual-link {A.B.C.D} {A.B.C.D} transit-delay**
- **ipv6 area virtual-link {A.B.C.D} {A.B.C.D}**
- **ipv6 area virtual-link {A.B.C.D} {A.B.C.D} dead-interval <1-65535>**
- **ipv6 area virtual-link {A.B.C.D} {A.B.C.D} hello-interval <1-65535>**
- **ipv6 area virtual-link {A.B.C.D} {A.B.C.D} retransmit-interval <1-1800>**
- **ipv6 area virtual-link {A.B.C.D} {A.B.C.D} transit-delay <1-1800>**

```
• no ipv6 area virtual-link {A.B.C.D} {A.B.C.D}
```
#### **Command Parameters**

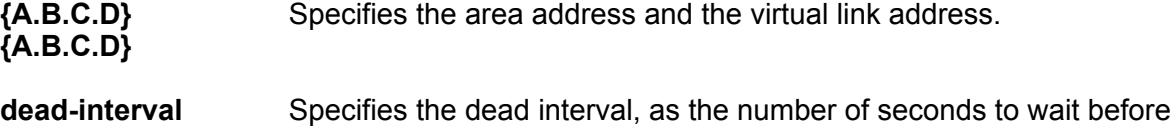

**<1-65535>** determining the OSPF router is down. The default dead-interval is 60.

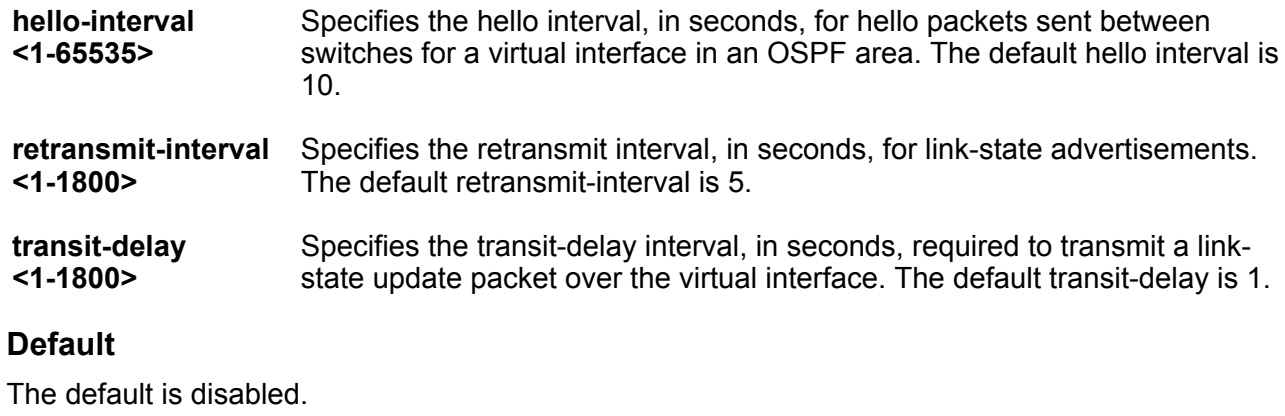

# **Command Mode**

OSPF Router Configuration

# **ipv6 area virtual-link ipsec**

Create the Internet Protocol Security (IPsec) policy under the OSPF virtual link.

# **Syntax**

```
• ipv6 area virtual-link {A.B.C.D} {A.B.C.D} ipsec
```
• **no ipv6 area virtual-link {A.B.C.D} {A.B.C.D} ipsec**

# **Command Parameters**

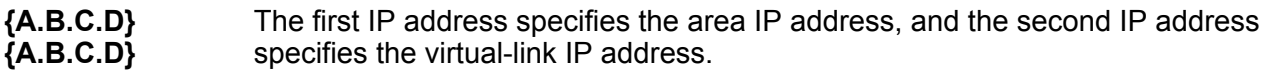

# **Default**

None

# **Command Mode**

OSPF Router Configuration

# **ipv6 area virtual-link ipsec action**

Configure the action of the Internet Protocol Security (IPsec) policy under the OSPF virtual link.

- **default ipv6 area virtual-link {A.B.C.D} {A.B.C.D} ipsec action**
- **ipv6 area virtual-link {A.B.C.D} {A.B.C.D} ipsec action drop**
- **ipv6 area virtual-link {A.B.C.D} {A.B.C.D} ipsec action permit**
- **no ipv6 area virtual-link {A.B.C.D} {A.B.C.D} ipsec action**

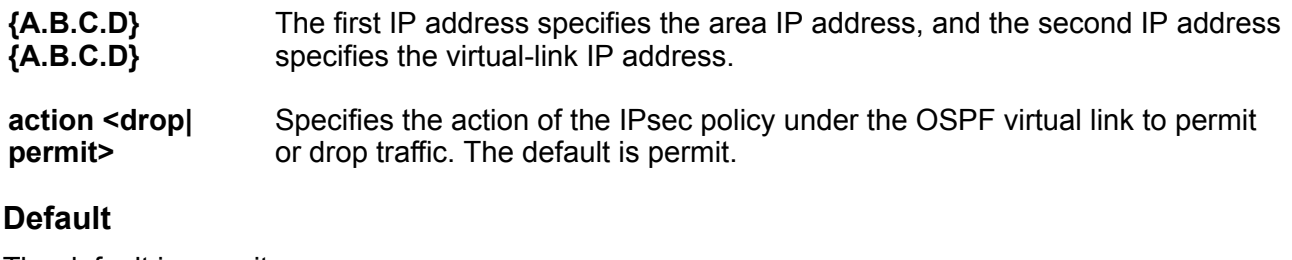

The default is permit.

# **Command Mode**

OSPF Router Configuration

# **ipv6 area virtual-link ipsec direction**

Configure the direction of the Internet Protocol Security (IPsec) policy under the OSPF virtual link.

# **Syntax**

- **default ipv6 area virtual-link {A.B.C.D} {A.B.C.D} ipsec direction**
- **ipv6 area virtual-link {A.B.C.D} {A.B.C.D} ipsec direction both**
- **ipv6 area virtual-link {A.B.C.D} {A.B.C.D} ipsec direction in**
- **ipv6 area virtual-link {A.B.C.D} {A.B.C.D} ipsec direction out**
- **no ipv6 area virtual-link {A.B.C.D} {A.B.C.D} ipsec direction**

# **Command Parameters**

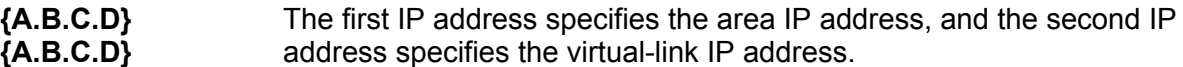

**<both|in|out>** Specifies the direction of the traffic of the IPsec policy under the OSPF virtual link.

# **Default**

None

#### **Command Mode**

OSPF Router Configuration

# **ipv6 area virtual-link ipsec enable**

Enable the Internet Protocol Security (IPsec) policy created under the OSPF virtual link.

# **Syntax**

- **default ipv6 area virtual-link {A.B.C.D} {A.B.C.D} ipsec enable**
- **ipv6 area virtual-link {A.B.C.D} {A.B.C.D} ipsec enable**
- **no ipv6 area virtual-link {A.B.C.D} {A.B.C.D} ipsec enable**

# **Command Parameters**

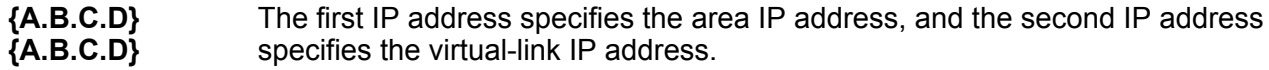

# **Default**

The default is disabled.

# **Command Mode**

OSPF Router Configuration

# **ipv6 area virtual-link ipsec security-association**

Link the Internet Protocol Security (IPsec) security association to the OSPF virtual link.

# **Syntax**

- **default ipv6 area virtual-link {A.B.C.D} {A.B.C.D} ipsec securityassociation WORD<0-32>**
- **ipv6 area virtual-link {A.B.C.D} {A.B.C.D} ipsec security-association WORD<0-32>**
- **no ipv6 area virtual-link {A.B.C.D} {A.B.C.D} ipsec securityassociation WORD<0-32>**

# **Command Parameters**

- **{A.B.C.D} {A.B.C.D}** The first IP address specifies the area IP address, and the second IP address specifies the virtual-link IP address.
- **WORD<0-32>** Specifies the name of the security association.

# **Default**

None

# **Command Mode**

OSPF Router Configuration

# **ipv6 as-boundary-router**

Enable or disable the boundary-router on the router interface.

# **Syntax**

- **default ipv6 as-boundary-router [enable]**
- **ipv6 as-boundary-router**
- **ipv6 as-boundary-router enable**
- **no ipv6 as-boundary-router [enable]**

#### **Command Parameters**

**enable** Enables the boundary-router.

# **Default**

The default is disabled.

#### **Command Mode**

OSPF Router Configuration

# **ipv6 redistribute (for OSPF)**

Enable redistribution to redistribute IPv6 routes into an OSPFv3 routing domain.

# **Syntax**

- **default ipv6 redistribute {bgp | direct | ospf | rip |static} [enable]**
- **ipv6 redistribute direct {enable | metric <0-65535> | metric-type [type1][type2] | route-map WORD<1-64>}**
- **ipv6 redistribute isis {enable | metric <0-65535> | metric-type [type1][type2] | route-map WORD<1-64>}**
- **ipv6 redistribute static {enable | metric <0-65535> | metric-type [type1][type2] | route-map WORD<1-64>}**
- **no ipv6 redistribute {bgp | direct | ospf | rip |static} [enable]**

#### **Command Parameters**

**{bgp | direct | ospf | rip |static}** Specifies the type of IPv6 route to redistribute to the OSPFv3 routing domain. **{enable | metric <0-65535> | metric-type [type1] [type2] | route-map WORD<1-64>}** Enables redistribution.
### **Default**

The default is disabled.

### **Command Mode**

OSPF Router Configuration

### **ipv6 redistribute bgp enable (For OSPF)**

Enable IPv6 BGP redistribute.

### **Syntax**

- **ipv6 redistribute bgp enable**
- **no ipv6 redistribute bgp enable**

### **Default**

None

### **Command Mode**

OSPF Router Configuration

### **ipv6 router-id**

Configure the OSPF router ID.

### **Syntax**

- **default ipv6 router-id**
- **ipv6 router-id {A.B.C.D}**

### **Command Parameters**

**{A.B.C.D}** Specifies the address for the router ID.

### **Default**

None

### **Command Mode**

OSPF Router Configuration

### **ipv6 tunnel (for OSPF)**

Configure OSPF parameters for an IPv6 tunnel.

### **Syntax**

- **default ipv6 tunnel <1-2000>**
- **default ipv6 tunnel <1-2000> dead-interval**
- **default ipv6 tunnel <1-2000> hello-interval**
- **default ipv6 tunnel <1-2000> metric**
- **default ipv6 tunnel <1-2000> poll-interval**
- **default ipv6 tunnel <1-2000> priority**
- **default ipv6 tunnel <1-2000> retransmit-interval**
- **default ipv6 tunnel <1-2000> transmit-delay**
- **ipv6 tunnel <1-2000> area {A.B.C.D}**
- **ipv6 tunnel <1-2000> dead-interval <1-65535>**
- **ipv6 tunnel <1-2000> enable**
- **ipv6 tunnel <1-2000> hello-interval <1-65535>**
- **ipv6 tunnel <1-2000> metric <0-65535>**
- **ipv6 tunnel <1-2000> poll-interval <0-65535>**
- **ipv6 tunnel <1-2000> priority <0-255>**
- **ipv6 tunnel <1-2000> retransmit-interval <1-1800>**
- **ipv6 tunnel <1-2000> transmit-delay <1-1800>**
- **no ipv6 tunnel <1-2000>**
- **no ipv6 tunnel <1-2000> enable**

#### **Command Parameters**

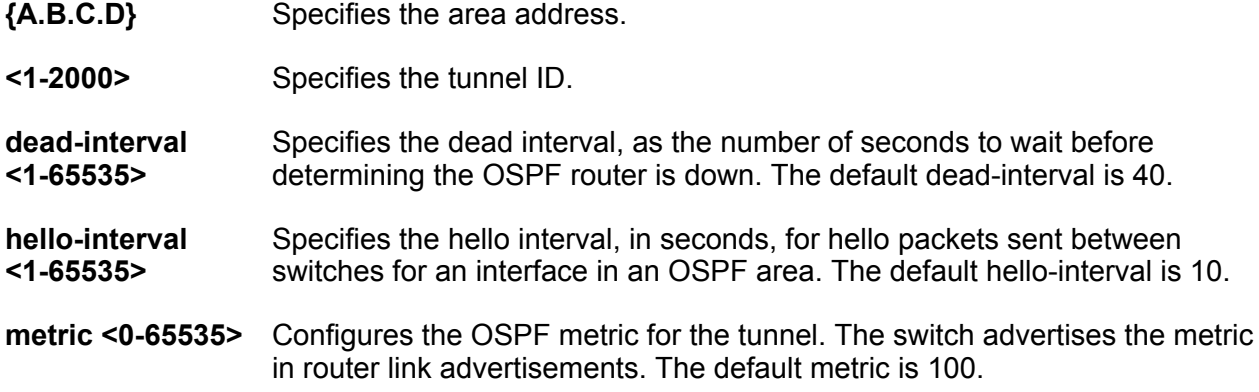

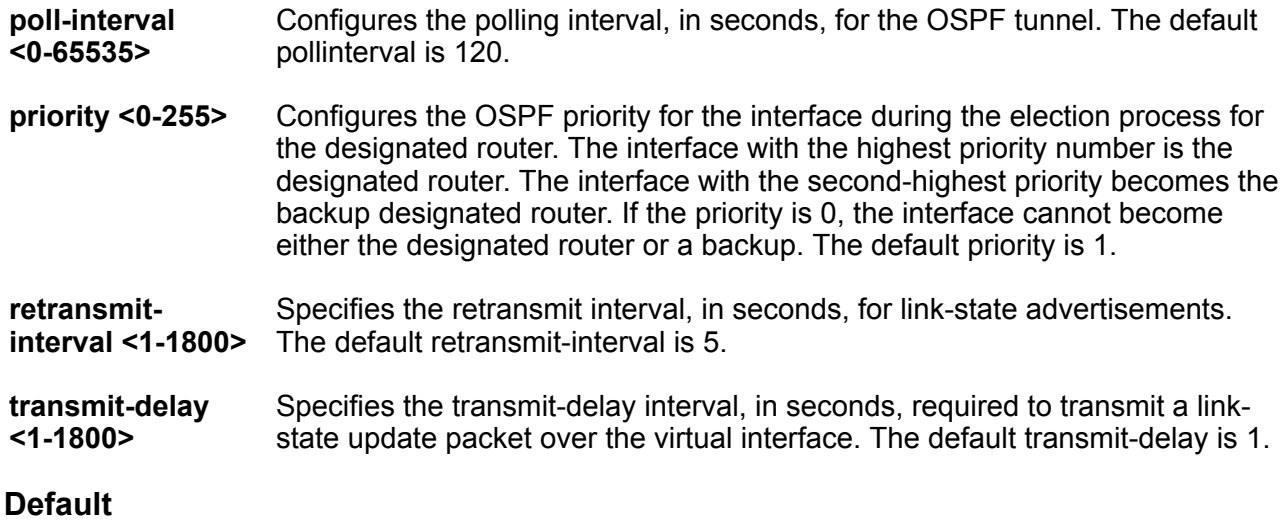

None

### **Command Mode**

OSPF Router Configuration

### **neighbor (for OSPF)**

Configure NBMA neighbors so that the interface can participate in Designated Router election. All OSPF neighbors that you manually configure are NBMA neighbors.

### **Syntax**

- **default neighbor {A.B.C.D}**
- **neighbor {A.B.C.D} priority <0-255>**
- **network {A.B.C.D}**
- **no neighbor {A.B.C.D}**

### **Command Parameters**

- **<A.B.C.D>** Identifies an OSPF area in IP address format A.B.C.D.
- **priority <0-255>** Changes the priority level of the neighbor.

### **Default**

None

### **Command Mode**

OSPF Router Configuration

### **network (for OSPF)**

Enable OSPF on a network.

### **Syntax**

- **default network {A.B.C.D}**
- **network {A.B.C.D}**
- **network {A.B.C.D} area {A.B.C.D}**
- **no network {A.B.C.D}**

#### **Command Parameters**

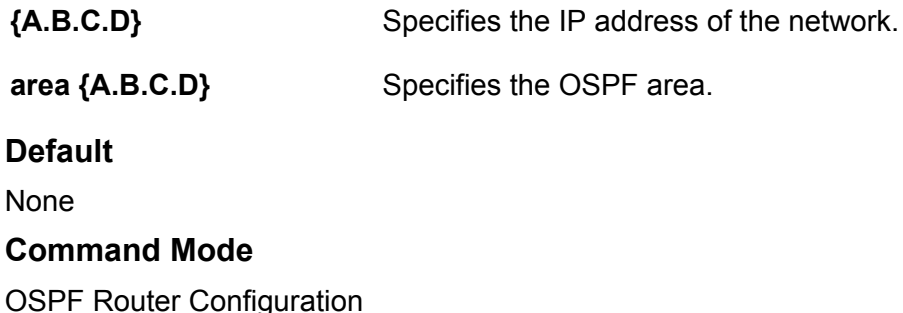

## **redistribute (for OSPF)**

Redistribute learned routes into OSPF.

- **default redistribute { bgp| direct | isis | ospf | rip | static }**
- **default redistribute { bgp| direct | isis | ospf | rip | static } enable**
- **default redistribute { bgp| direct | isis | ospf | rip | static } enable vrf-src WORD<0-16>**
- **default redistribute { bgp| direct | isis | ospf | rip | static } metric**
- **default redistribute { bgp| direct | isis | ospf | rip | static } route-map**
- **default redistribute { bgp| direct | isis | ospf | rip | static } vrfsrc WORD<0-16>**
- **default redistribute { bgp| direct | isis | ospf | rip | static } metric-type**
- **default redistribute { bgp| direct | isis | ospf | rip | static } subnets**

• **no redistribute { bgp| direct | isis | ospf | rip | static }** • **no redistribute { bgp| direct | isis | ospf | rip | static } route-map** • **no redistribute { bgp| direct | isis | ospf | rip | static } vrf-src WORD<0-16>** • **no redistribute { bgp| direct | isis | ospf | rip | static } enable** • **no redistribute { bgp| direct | isis | ospf | rip | static } enable vrf-src WORD<0-16>** • **redistribute { bgp| direct | isis | ospf | rip | static }** • **redistribute { bgp| direct | isis | ospf | rip | static } metric-type { type1 | type2 } vrf-src WORD<0-16>** • **redistribute { bgp| direct | isis | ospf | rip | static } enable** • **redistribute { bgp| direct | isis | ospf | rip | static } metric <0-65535>** • **redistribute { bgp| direct | isis | ospf | rip | static } metric vrfsrc WORD<0-16>** • **redistribute { bgp| direct | isis | ospf | rip | static } metric-type { type1 | type2 }** • **redistribute { bgp| direct | isis | ospf | rip | static } route-map WORD<0-64>** • **redistribute { bgp| direct | isis | ospf | rip | static } subnets { allow | suppress }** • **redistribute { bgp| direct | isis | ospf | rip | static } vrf-src**

**WORD<0-16>**

### **Command Parameters**

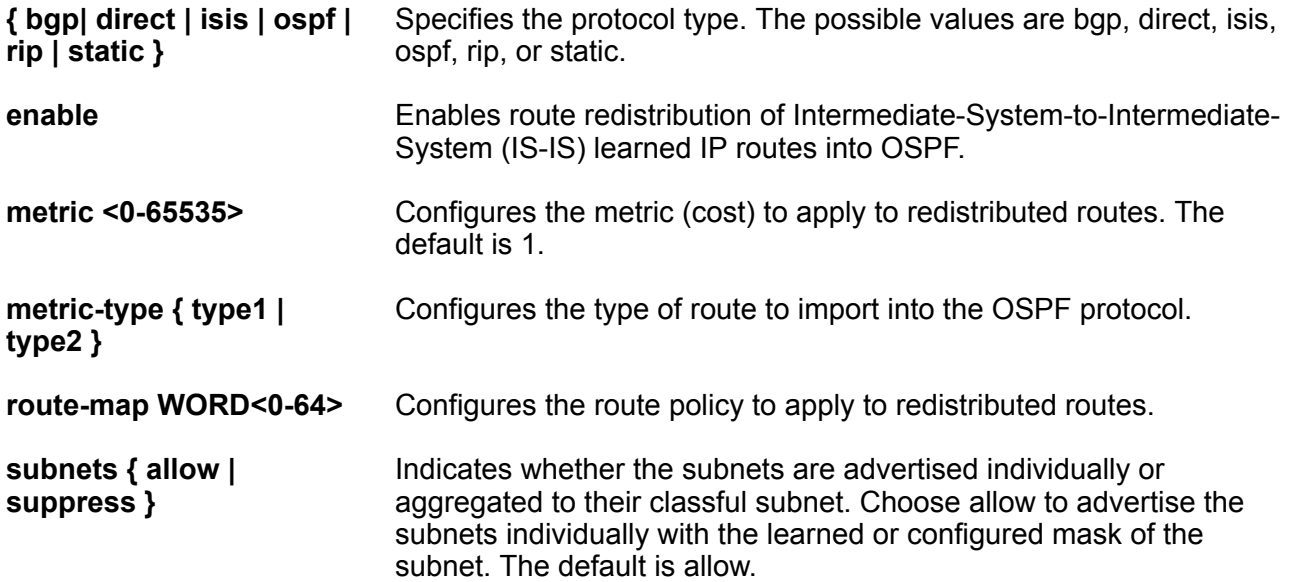

**vrf-src WORD<0-16>** Specifies the source VRF instance. This parameter is not required for redistribution within the same VRF.

### **Default**

By default, route redistribution is disabled.

### **Command Mode**

OSPF Router Configuration

### **rfc1583-compatibility enable**

Controls the preference rules used when the router chooses among multiple autonomous system external (ASE) LSAs which advertise the same destination. If enabled, the preference rule is the same as that specified by RFC1583. If disabled, the preference rule is as described in RFC2328, which can prevent routing loops when ASE LSAs for the same destination originate from different areas.

### **Syntax**

- **default rfc1583-compatibility**
- **default rfc1583-compatibility enable**
- **no rfc1583-compatibility**
- **no rfc1583-compatibility enable**
- **rfc1583-compatibility enable**

### **Default**

The default is disabled.

### **Command Mode**

OSPF Router Configuration

### **router-id (for OSPF)**

Configure OSPF parameters on the switch to control how OSPF behaves on the system. The switch uses global parameters to communicate with other OSPF routers. Globally configure OSPF before you configure OSPF for an interface, port, or VLAN.

- **default router-id**
- **no router-id**
- **router-id {A.B.C.D}**

### **Command Parameters**

**router-id <A.B.C.D>** Configures the OSPF router ID IP address, where A.B.C.D is the IP address.

### **Default**

None

### **Command Mode**

OSPF Router Configuration

### **show ip ospf**

Display OSPF configuration information to ensure accuracy.

### **Syntax**

- **show ip ospf**
- **show ip ospf vrf WORD <1-16>**
- **show ip ospf vrfids WORD <0-512>**

### **Command Parameters**

**vrf WORD <1-16>** Specifies a VRF by name.

**vrfids WORD <0-512>** Specifies a range of VRF IDs.

**Default**

None

### **Command Mode**

OSPF Router Configuration

### **timers basic holddown (for OSPF)**

Configures the OSPF hold-down timer value, the length of time (in seconds) that OSPF continues to advertise a network after determining that it is unreachable.

- **default timers basic**
- **default timers basic holddown**
- **timers basic holddown <3-60>**

### **Command Parameters**

**<3-60>** Configures the holddown timer value.

### **Default**

The default is 120 seconds.

### **Command Mode**

OSPF Router Configuration

### **trap**

Enable OSPF traps.

### **Syntax**

- **default trap**
- **default trap enable**
- **no trap**
- **no trap enable**
- **trap enable**

### **Command Parameters**

**enable** Enables OSPF traps.

### **Default**

The default value is disable.

### **Command Mode**

OSPF Router Configuration

# **Chapter 18: OVSDB Configuration**

### **controller**

Configures the Network Virtualization Controller for OVSDB.

#### **Syntax**

- **controller <1-100> ip address <A.B.C.D> protocol ssl**
- **controller <1-100> ip address <A.B.C.D> protocol ssl port <1-65535>**
- **controller <1-100> ip address <A.B.C.D> protocol tcp**
- **controller <1-100> ip address <A.B.C.D> protocol tcp port <1-65535>**
- **no controller <1-100>**

### **Command Parameters**

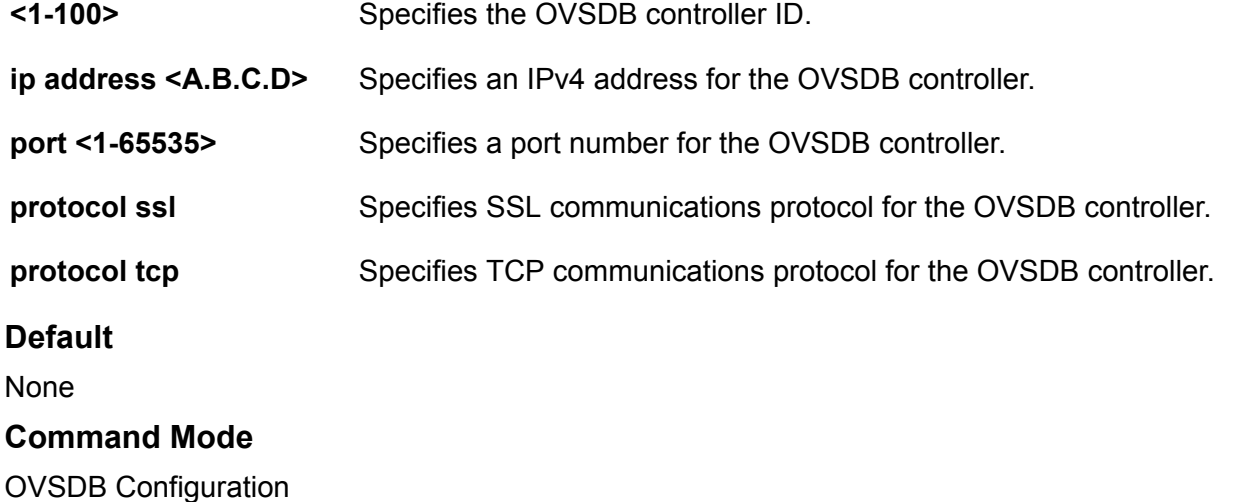

### **install-cert-file**

Specifices the certificate file path and file name for OVSDB.

- **install-cert-file WORD<1-128>**
- **no install-cert-file**

### **Command Parameters**

**WORD <1-128>** Specifies the path and file name of the OVSDB certificate.

### **Default**

None

#### **Command Mode**

OVSDB Configuration

### **managed-interface i-sids**

Configure an I-SID as the management interface for OVSDB.

#### **Syntax**

```
• managed-interface i-sids WORD <1-1024>
```
### **Command Parameters**

**WORD <1-1024>** Specifies the I-SIDs to create an OVSDB managed interface.

#### **Default**

None

### **Command Mode**

OVSDB Configuration

### **private-key**

Specifies the path and filename of the private key for OVSDB.

### **Syntax**

- **no private-key**
- **private key WORD <1-128>**

### **Command Parameters**

**WORD <1-128>** Specifies the path and file name of the OVSDB private key.

**Default**

None

**Command Mode**

OVSDB Configuration

### **replication**

Configures OVSDB replication.

### **Syntax**

- **default replication**
- **no replication**
- **replication peer-ip <A.B.C.D> local-ip <A.B.C.D>**

### **Command Parameters**

**local-ip <A.B.C.D>** Specifies an IPv4 address for the primary local OVSDB controller.

**peer-ip <A.B.C.D>** Specifies an IPv4 address for the secondary peer OVSDB controller.

### **Default**

None

### **Command Mode**

OVSDB Configuration

# **Chapter 19: Privileged EXEC**

### **!(command number)**

Executes a previously used command that appears in the output of the show history command. Specify the number that appears before the command in the show history output. You must be in the correct mode to reuse the command.

### **Syntax**

• **!(command number)**

### **Default**

None

#### **Command Mode**

Privileged EXEC

### **attribute**

Modify MS-DOS file attributes to enable file transfer.

### **Syntax**

• **attribute WORD<1-1536> + | - | R**

• **attribute WORD<1-99> + | - | R**

#### **Command Parameters**

**+ | - | R** Set or remove read-only permission.

**WORD<1-99>** Specifies the file name.

### **Default**

None

### **Command Mode**

Privileged EXEC

### **backup**

Use this command to backup all files, including the directory of the internal flash, to the USB flash or to create a backup zip.

#### **Syntax**

- **backup configure WORD<1-99>**
- **backup intflash**

#### **Command Parameters**

**configure WORD<1-99>** Copies all configuration files and packages them into a single .zip file. License files are not backed up.

**intflash** Copies all files from the internal flash to the USB drive at /usb/intflash. You must disable logging to the compact flash you want to restore before you can use the backup. The system verifies that the USB flash device has enough available space to perform the backup operation. If the USB flash device does not have enough available space, an error message appears. The backup command uses the following filepath on the USB flash device: /usb/intflash/ intflashbackup\_yyyymmddhhmmss.tgz.

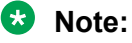

This command does not apply to all hardware platforms. On some platforms, the USB port cannot be used for file transfer. For more information, see your hardware documentation.

### **Default**

None

### **Command Mode**

Privileged EXEC

### **boot**

Restart the switch to implement configuration changes or recover from a system failure. When you restart the system, you can specify an optional configuration file to use to load the device. If no config file is specified, the run-time CLI uses the configuration file specified by the boot config choice command. The image booted is that specified by the software activate command.

- **boot**
- **boot [config WORD<1-99>] [-y]**
- **boot config WORD<1-99>**

• **boot -y**

### **Command Parameters**

**-y** Suppresses the confirmation message before the switch restarts. If you omit this parameter, you must confirm the action before the switch restarts.

**config WORD<1-99>** Specifies the software configuration device and file name in the following format:/intflash/<file>. The filename, including the directory structure, can include up to 99 characters.

### **Default**

None

### **Command Mode**

Privileged EXEC

### **cd**

Change current file system directory path.

### **Syntax**

• **cd WORD<1-99>**

### **Command Parameters**

**<1-99>** Specifies the directory location.

### **Default**

None

### **Command Mode**

Privileged EXEC

### **clear alarm**

Clear the alarm database to remove old information after a condition is resolved or to reset **statistics** 

- **clear alarm database**
- **clear alarm database alarm-id WORD<0-100>**
- **clear alarm statistics**

### **Command Parameters**

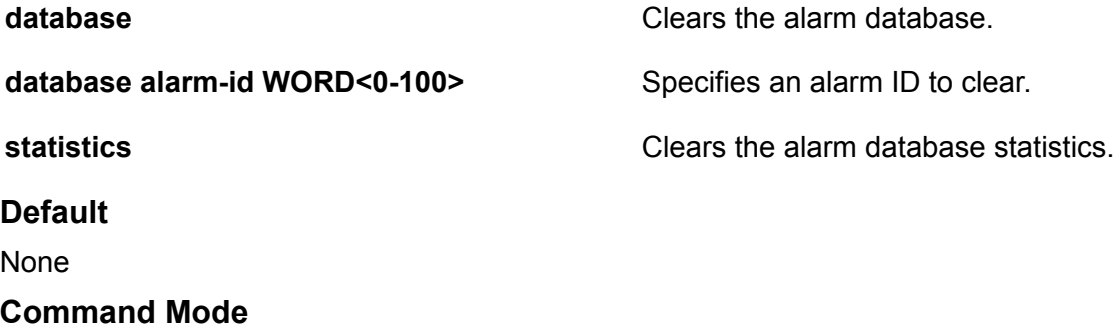

Privileged EXEC

### **clear app-telemetry counter**

Clear the Application Telemetry status counters.

#### **Syntax**

- **clear app-telemetry counter**
- **clear app-telemetry counter id <number>**
- **clear app-telemetry counter name <rule>**

### **Command Parameters**

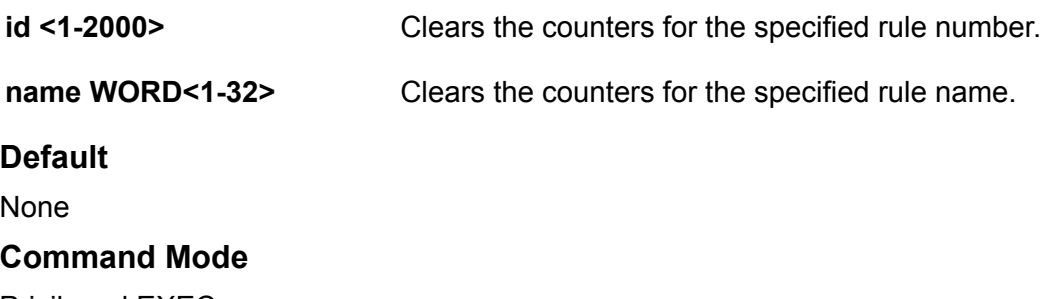

#### Privileged EXEC

### **clear eapol non-eap**

Clears the Non-EAP session that is learned on the switch.

- **clear eapol non-eap**
- **clear eapol non-eap {slot/port[/sub-port][-slot/port[/sub-port]] [,...]}**
- **clear eapol non-eap {slot/port[/sub-port][-slot/port[/sub-port]] [,...]} 0x00:0x00:0x00:0x00:0x00:0x00**
- **clear eapol non-eap 0x00:0x00:0x00:0x00:0x00:0x00**

### **Command Parameters**

*{slot/port[/sub-port] [-slot/port[/subport]] [,...]}* Specifies the port list on which the Non-EAP MAC is learnt. Identifies the slot and port in one of the following formats: a single slot and port (slot/port), a range of slots and ports (slot/port-slot/port), or a series of slots and ports (slot/port,slot/port,slot/port). If the platform supports channelization and the port is channelized, you must also specify the sub-port in the format slot/port/ sub-port. **0x00:0x00:0x00:0x00:0x00:0x00** Specifies the MAC-Address on the Non-EAP session. **Default** None

### **Command Mode**

Privileged EXEC

### **clear energy-saver eee stats**

Clear Energy Efficient Ethernet (EEE) statistics for all ports, or for a specific port.

### **Syntax**

- **clear energy-saver eee stats**
- **clear energy-saver eee stats port {slot/port[/sub-port][-slot/port[/ sub-port]][,...]}**

### **Command Parameters**

*{slot/port[/subport] [-slot/ port[/subport]] [,...]}* Identifies the slot and port in one of the following formats: a single slot and port (slot/port), a range of slots and ports (slot/port-slot/port), or a series of slots and ports (slot/port,slot/port,slot/port). If the platform supports channelization and the port is channelized, you must also specify the sub-port in the format slot/ port/sub-port.

### **Default**

None

### **Command Mode**

Privileged EXEC

### **Usage Guidelines**

This command does not apply to all hardware platforms. For more information about feature support, see [VOSS Feature Support Matrix.](http://documentation.extremenetworks.com/VOSS/VSP8600/SW/80x/VSP8600FeatureMatrix_8.0_RG.pdf)

### **clear filter acl**

Clear Access Control List (ACL) statistics if you no longer require previous statistics or log information.

### **Syntax**

- **clear filter acl log**
- **clear filter acl statistics <acl-id>**
- **clear filter acl statistics <acl-id> <ace-id>**
- **clear filter acl statistics <acl-id> qos**
- **clear filter acl statistics <acl-id> security**
- **clear filter acl statistics all**
- **clear filter acl statistics default**
- **clear filter acl statistics default <acl-id>**
- **clear filter acl statistics global**
- **clear filter acl statistics global <acl-id>**

### **Command Parameters**

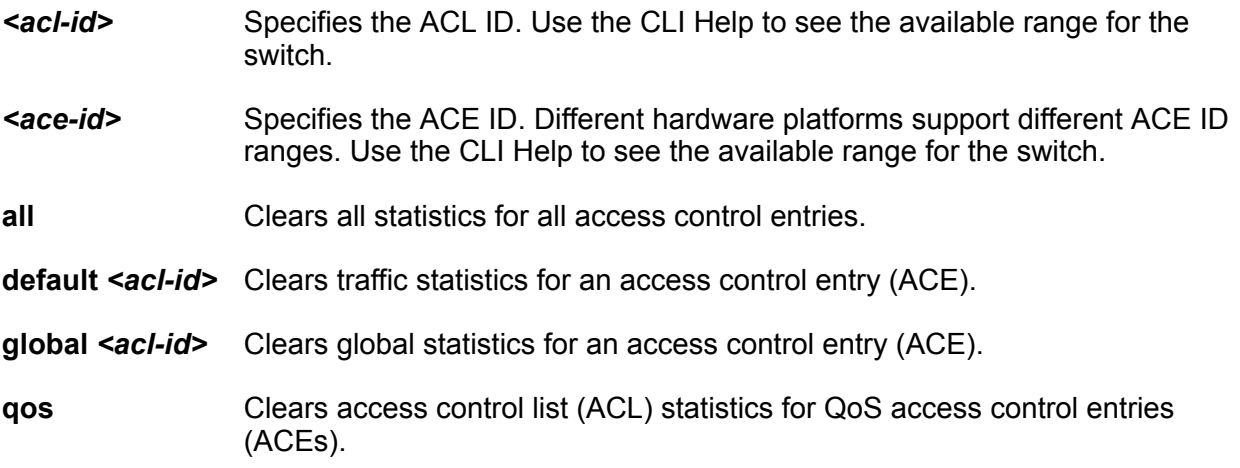

**security** Clears access control list (ACL) statistics for Security ACEs.

**Default**

None

#### **Command Mode**

Privileged EXEC

### **clear ip arp interface**

Clear the ARP timers.

#### **Syntax**

- **clear ip arp interface gigabitethernet {slot/port[/sub-port][-slot/ port[/sub-port]][,...]}**
- **clear ip arp interface vlan <1-4059>**

### **Command Parameters**

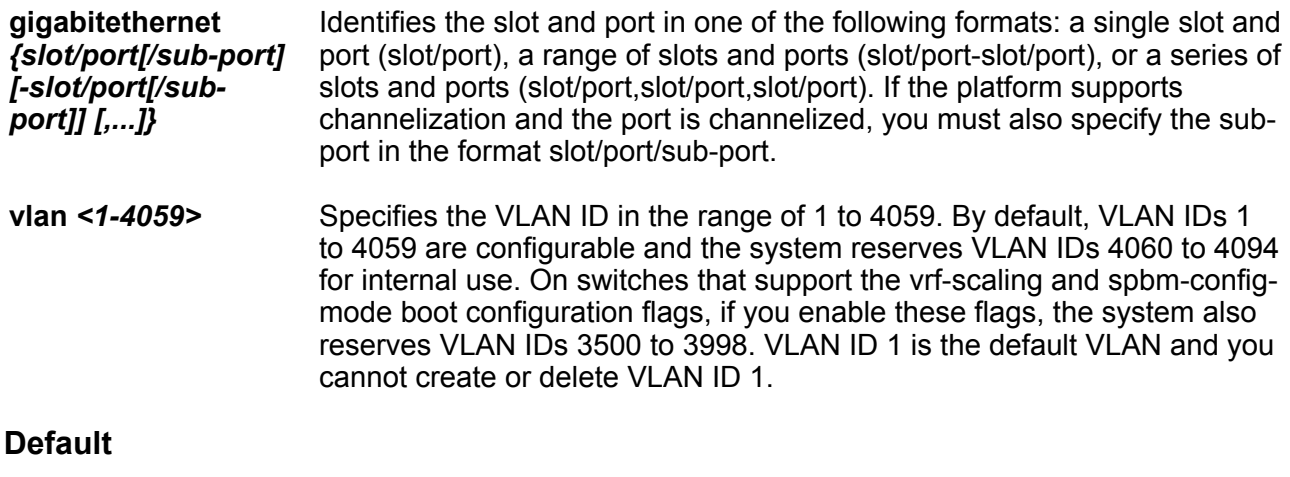

None

#### **Command Mode**

Privileged EXEC

### **clear ip bfd stats**

Clear local and remote Bidirectional Forwarding Detection (BFD) statistics for IPv4 interfaces.

- **clear ip bfd stats**
- **clear ip bfd stats vrf WORD<1-16>**
- **clear ip bfd stats vrfids WORD<0-512>**

#### **Command Parameters**

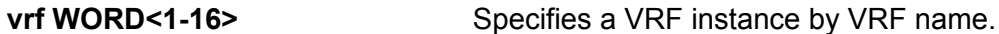

**vrfids WORD<0-512>** Specifies a VRF or range of VRFs by ID.

#### **Command Mode**

Privileged EXEC

#### **Usage Guidelines**

This command does not apply to all hardware platforms. For more information about feature support, see [VOSS Feature Support Matrix.](http://documentation.extremenetworks.com/VOSS/VSP8600/SW/80x/VSP8600FeatureMatrix_8.0_RG.pdf)

### **clear ip dhcp-relay**

Clear dhcp-relay counter.

#### **Syntax**

- **clear ip dhcp-relay counters**
- **clear ip dhcp-relay counters interface gigabitethernet {slot/port[/ sub-port][-slot/port[/sub-port]][,...]}**
- **clear ip dhcp-relay counters interface vlan <1-4059>**
- **clear ip dhcp-relay counters vrf WORD<1-16>**
- **clear ip dhcp-relay counters vrfid <0-511>**

#### **Command Parameters**

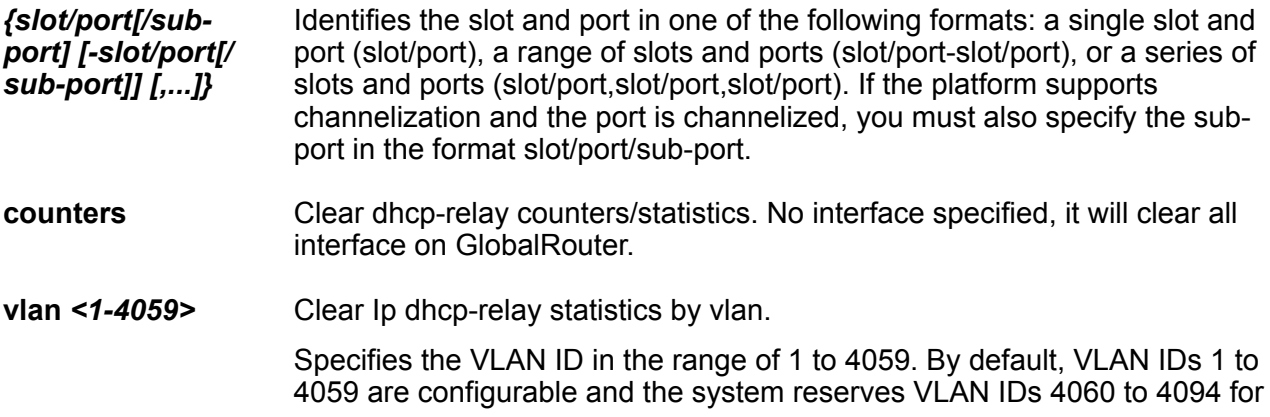

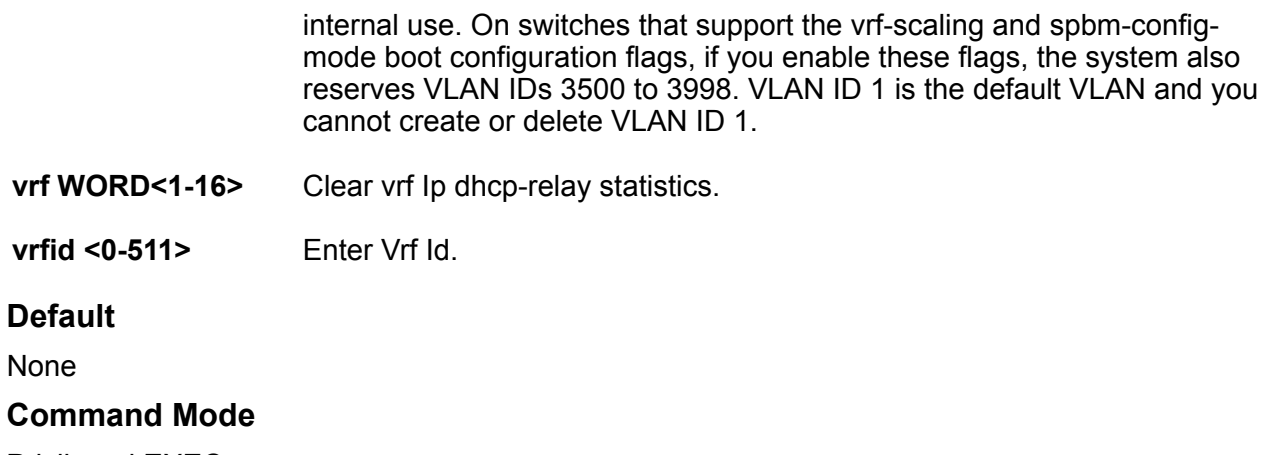

Privileged EXEC

### **clear ip dhcp-relay counters**

Clear the Ip Dhcp Relay counter.

### **Syntax**

- **clear ip dhcp-relay counters interface gigabitethernet {slot/port[/ sub-port][-slot/port[/sub-port]][,...]}**
- **clear ip dhcp-relay counters vrf WORD<1-16>**
- **clear ip dhcp-relay counters vrfid <0-511>**

#### **Command Parameters**

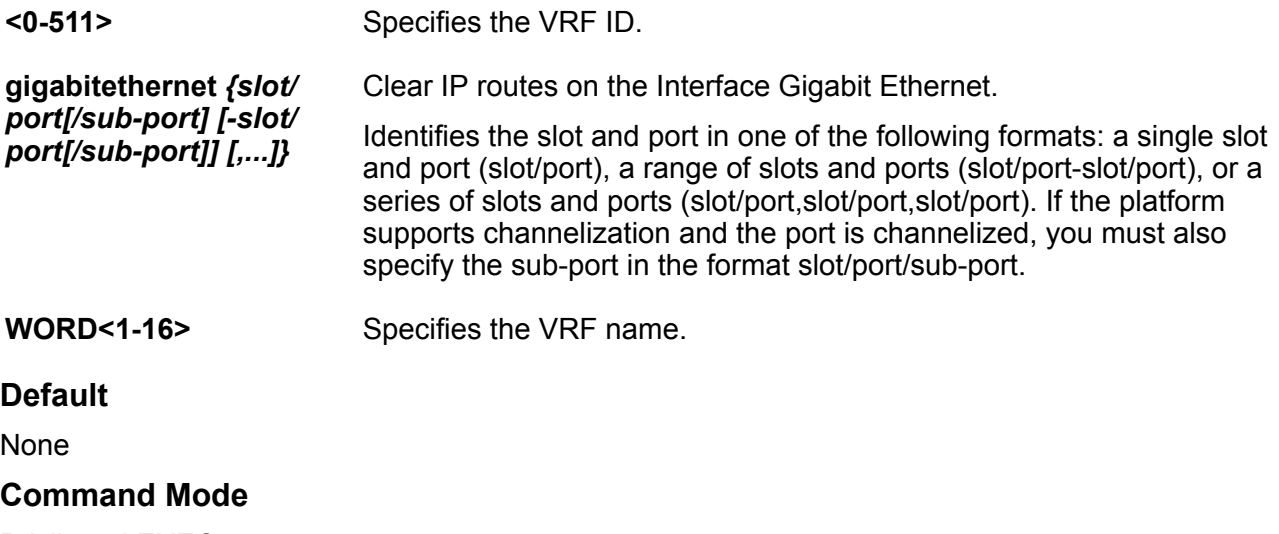

Privileged EXEC

### **clear ip dhcp-snooping binding**

Clears entries from the DHCP Snooping binding table.

### **Syntax**

- **clear ip dhcp-snooping binding dynamic**
- **clear ip dhcp-snooping binding static**

### **Command Parameters**

**dynamic** Clears dynamic entries from the DHCP Snooping binding table.

**static** Clears static entries from the DHCP Snooping binding table.

#### **Default**

None

#### **Command Mode**

Privileged EXEC

### **clear ip mdsp sa-cache**

Clears the MSDP foreign cache entries.

### **Syntax**

• **clear ip msdp sa-cache vrf WORD<0-16>**

• **clear ip msdp sa-cache vrfids WORD<0-512>**

### **Command Parameters**

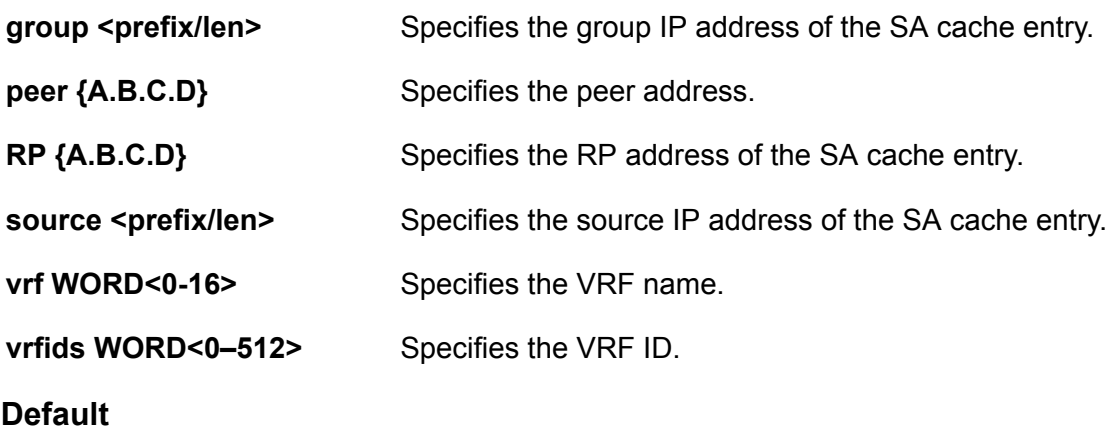

None

### **Command Mode**

Privileged EXEC

### **clear ip mdsp sa-cache peer**

Clears the MSDP cache for a specific peer.

#### **Syntax**

• **clear ip msdp sa-cache peer {A.B.C.D} vrf WORD<0-16>**

```
• clear ip msdp sa-cache peer {A.B.C.D} vrfids WORD<0-512>
```
#### **Default**

None

#### **Command Mode**

Privileged EXEC

### **clear ip mroute stats**

Clear IP multicast route statistics.

#### **Syntax**

• **clear ip mroute stats**

#### **Default**

None

### **Command Mode**

Privileged EXEC

### **clear ip msdp peer**

Clears the peer connection to clear the TCP connection to the specified MSDP peer and resets all MSDP message counters.

- **clear ip msdp peer {A.B.C.D} vrf WORD<0-16>**
- **clear ip msdp peer {A.B.C.D} vrfids WORD<0-512>**

### **Command Parameters**

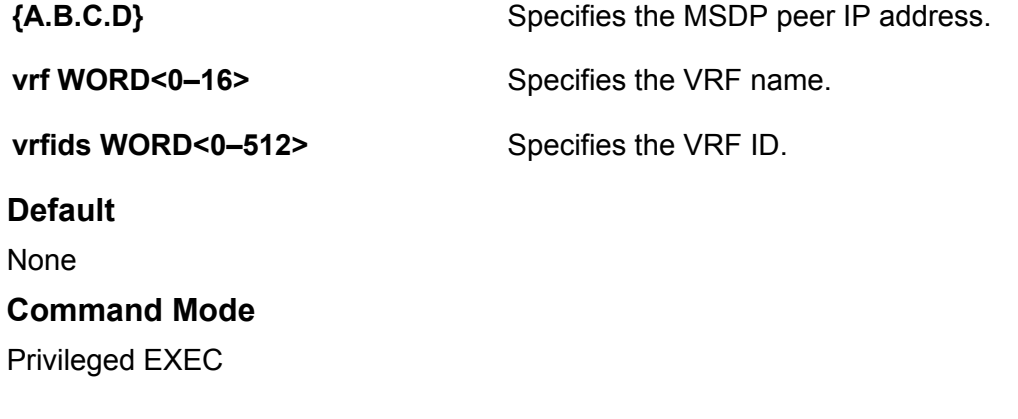

## **clear ip msdp statistics**

Clear IP MSDP statistics counters.

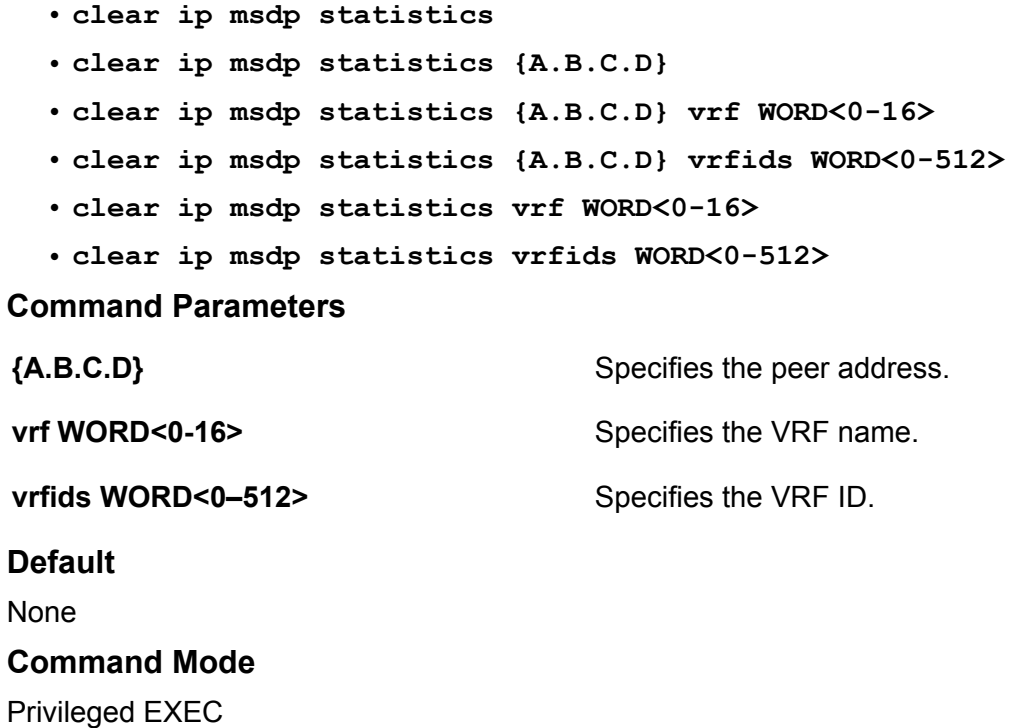

### **clear ip ospf stats**

Clear IP OSPF statistics.

#### **Syntax**

- **clear ip ospf stats vrf <WORD<1-16>**
- **clear ip ospf stats vrfid <0-511>**

**Command Parameters**

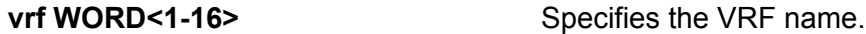

**vrfid <0-511>** Specifies the VRF ID.

**Default**

None

### **Command Mode**

Privileged EXEC

### **clear ip route**

Clear the routing table.

### **Syntax**

- **clear ip route gigabitethernet {slot/port[/sub-port]}**
- **clear ip route vlan <1-4059>**

### **Command Parameters**

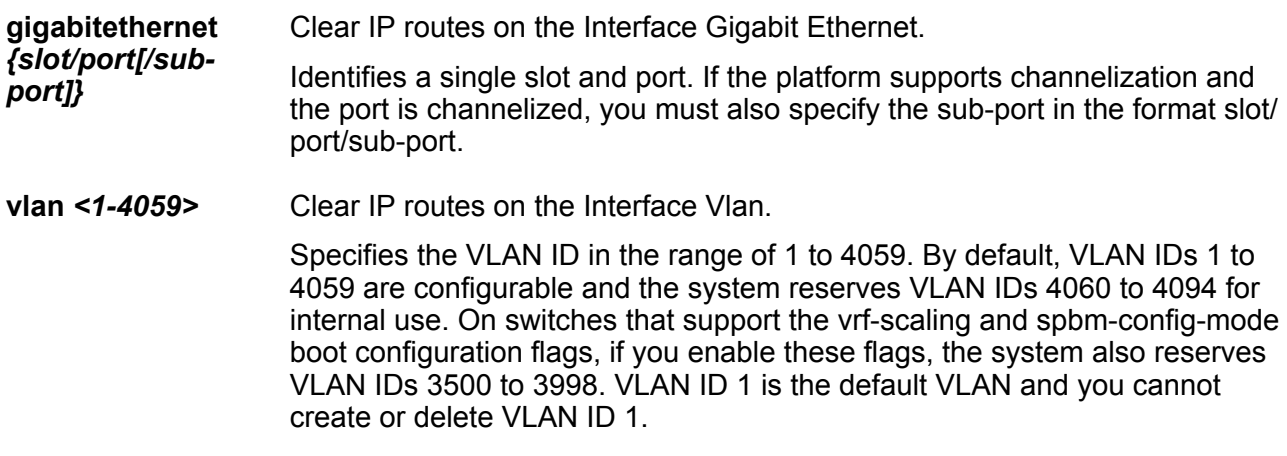

### **Default**

None

**Command Mode**

Privileged EXEC

### **clear ip vrrp**

Clear the Virtual Router Redundancy Protocol (VRRP) configuration.

### **Syntax**

- **clear ip vrrp gigabitethernet {slot/port[/sub-port][-slot/port[/subport]][,...]} vrid <1-255>**
- **clear ip vrrp vlan <1-4059> vrid <1-255>**

### **Command Parameters**

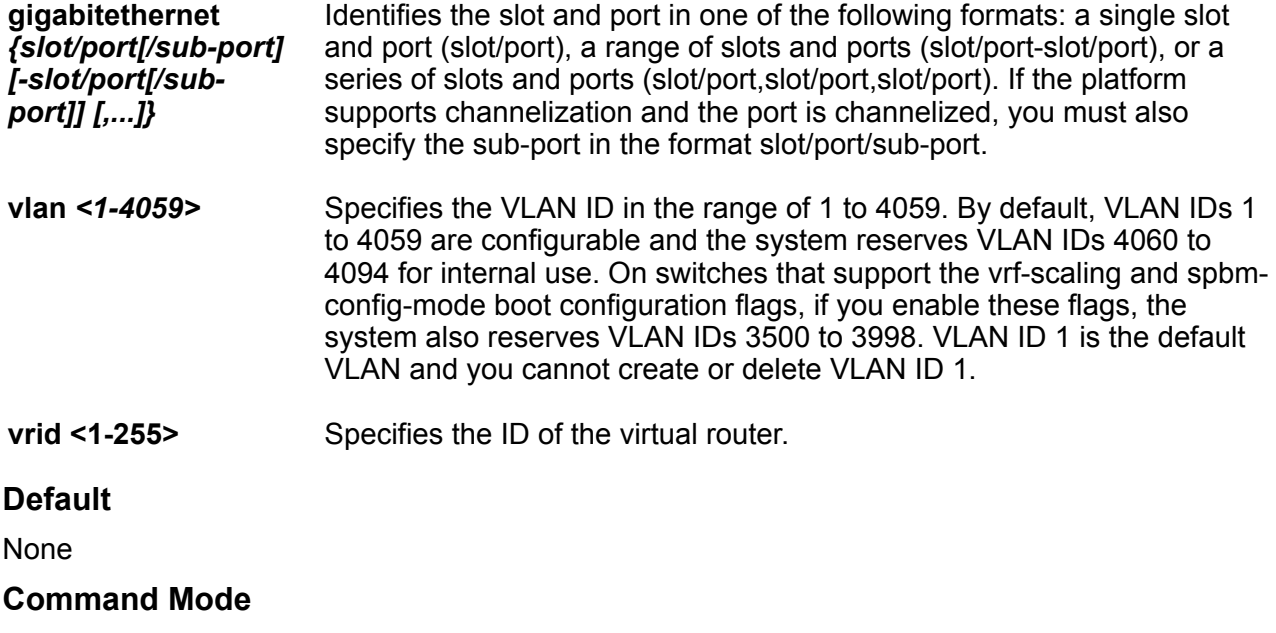

Privileged EXEC

### **clear ipsec stats all**

Clear the Internet Protocol Security (IPsec) system statistics counters.

### **Syntax**

```
• clear ipsec stats all
```
### **Default**

None

**Command Mode**

Privileged EXEC

### **clear ipv6 bfd stats**

Clear local and remote Bidirectional Forwarding Detection (BFD) statistics for IPv6 interfaces.

**Note:**

BFD for IPv6 interfaces is a demonstration feature on some products. For more information about feature support, see [VOSS Feature Support Matrix.](http://documentation.extremenetworks.com/VOSS/VSP8600/SW/80x/VSP8600FeatureMatrix_8.0_RG.pdf)

#### **Syntax**

- **clear ipv6 bfd stats**
- **clear ipv6 bfd stats vrf WORD<1-16>**
- **clear ipv6 bfd stats vrfids WORD<0-512>**

#### **Command Parameters**

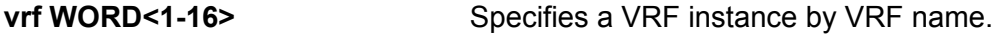

**vrfids WORD<0-512>** Specifies a VRF or range of VRFs by ID.

#### **Command Mode**

Privileged EXEC

### **clear ipv6 dcache**

Clear the destination cache.

- **clear ipv6 dcache [vrf WORD<1-16> | vrfids WORD<0-512>]**
- **clear ipv6 dcache gigabitethernet {slot/port[/sub-port]} [vrf WORD<1-16> | vrfids WORD<0-512>]**
- **clear ipv6 dcache mgmtethernet mgmt**
- **clear ipv6 dcache tunnel <1-2000>**
- **clear ipv6 dcache vlan <1-4059> [vrf WORD<1-16> | vrfids WORD<0-512>]**

### **Command Parameters**

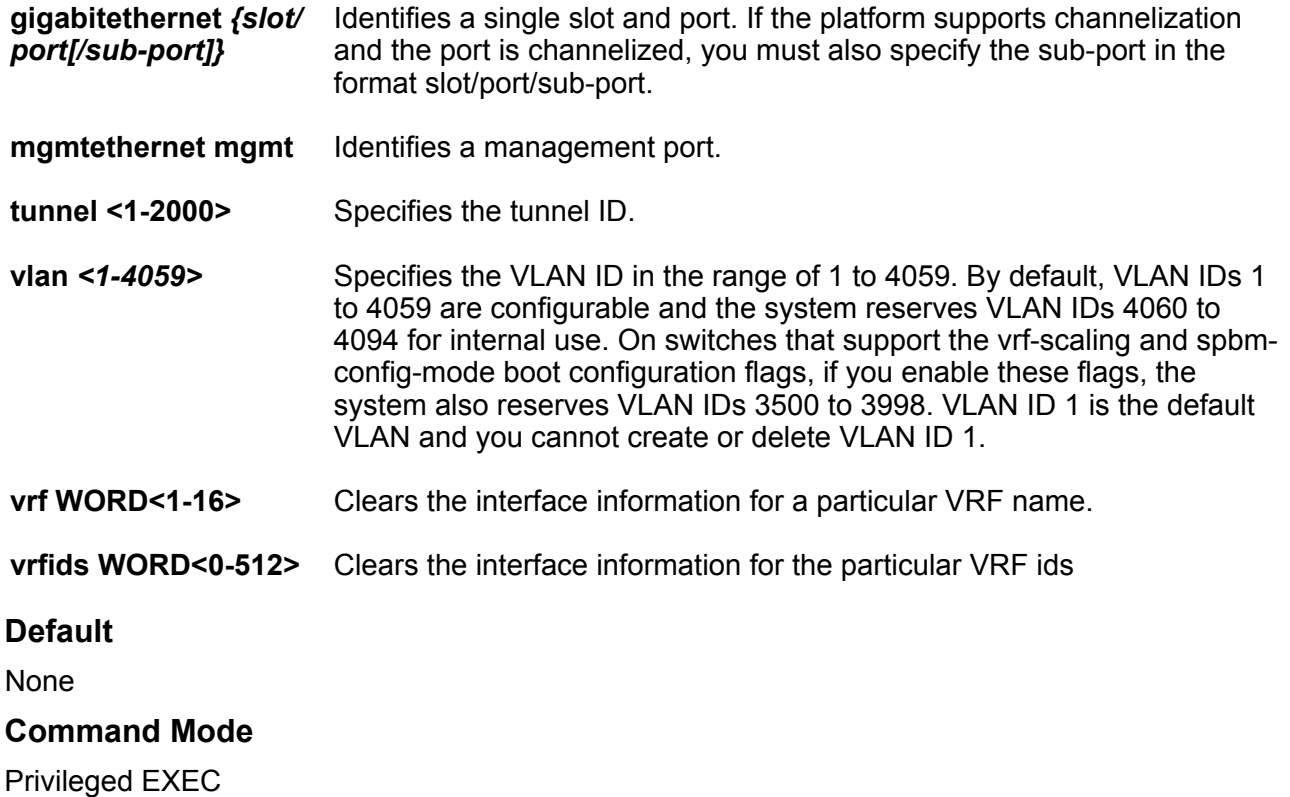

### **clear ipv6 mroute stats**

Clear IPv6 multicast route statistics.

### **Syntax**

• **clear ipv6 mroute stats**

### **Default**

None

### **Command Mode**

Privileged EXEC

### **clear ipv6 neighbor-cache**

Clear the neighbor cache.

- **clear ipv6 neighbor-cache [vrf WORD<1-16> | vrfids WORD<0-512>]**
- **clear ipv6 neighbor-cache gigabitEthernet {slot/port[/sub-port]} [vrf WORD<1-16> | vrfids WORD<0-512>]**
- **clear ipv6 neighbor-cache mgmtethernet mgmt**
- **clear ipv6 neighbor-cache vlan <1-4059> [vrf WORD<1-16> | vrfids WORD<0-512>]**

#### **Command Parameters**

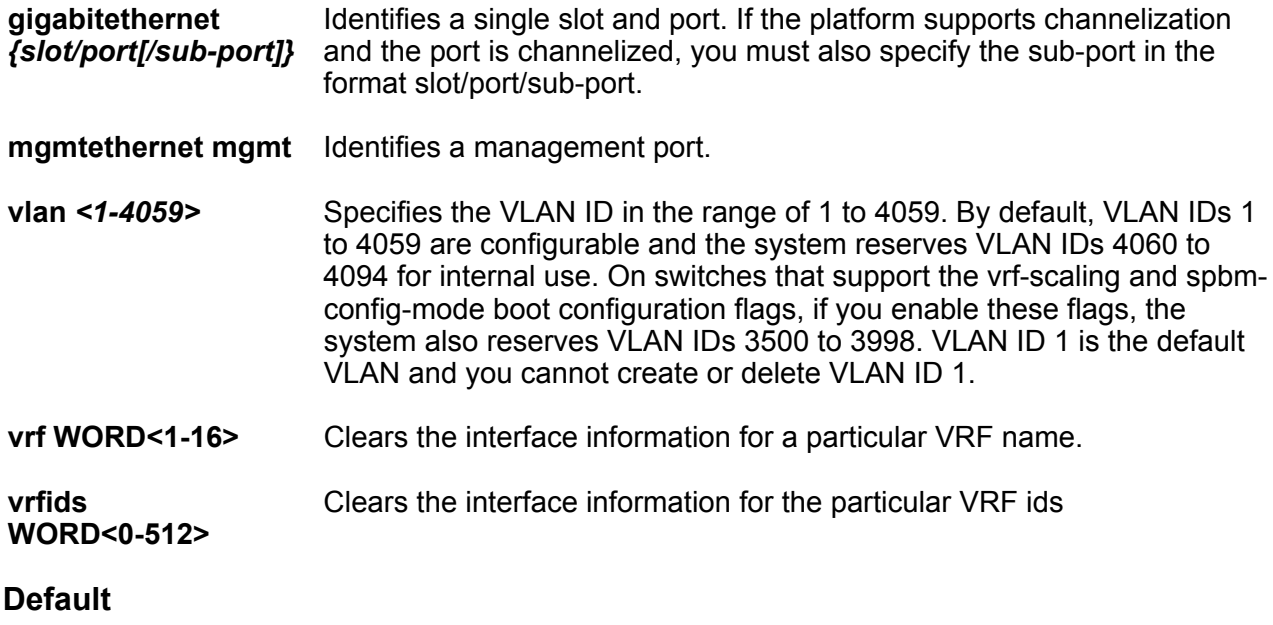

The default is disabled.

#### **Command Mode**

Privileged EXEC

### **clear ipv6 ospf stats**

Clear the IPv6 OSPF statistics.

- **clear ipv6 ospf stats [vrf WORD<1-16>] [vrfids WORD<0-512>]**
- **clear ipv6 ospf stats vrf WORD<1-16>**
- **clear ipv6 ospf stats vrfids WORD<0-512>**

### **Command Parameters**

**vrfids <WORD 0-512>** Specifies VRF IDs.

**Default** None **Command Mode** Privileged EXEC

**vrf <WORD 1-16>** Specifies the VRF name.

### **clear ipv6 route static**

Clear IPv6 static routes.

#### **Syntax**

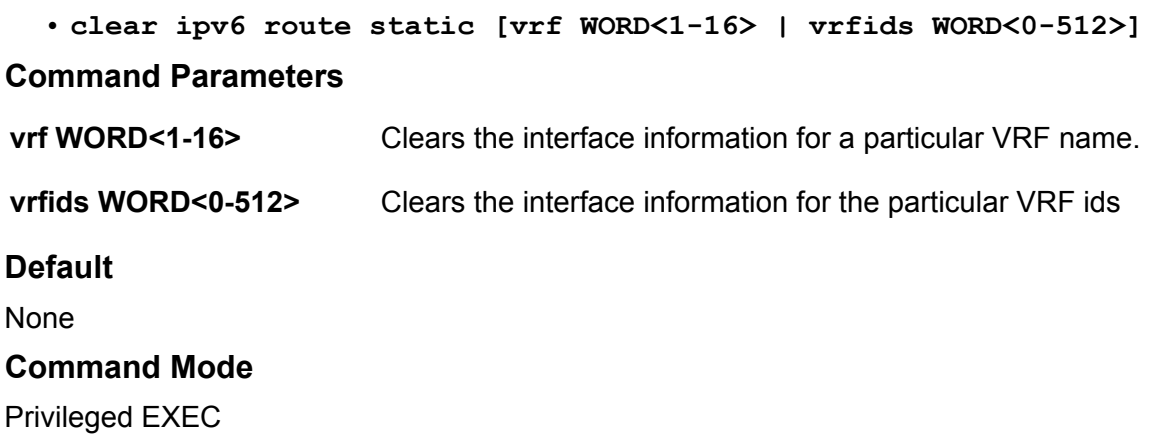

### **clear ipv6 statistics**

Use this command to clear IPv6 statistics.

- **clear ipv6 statistics all [vrf WORD<1-16> | vrfids WORD<0-512>]**
- **clear ipv6 statistics interface [vrf WORD<1-16> | vrfids WORD<0-512>]**
- **clear ipv6 statistics interface general [vrf WORD<1-16> | vrfids WORD<0-512>]**
- **clear ipv6 statistics interface general gigabitethernet {slot/port[/ sub-port]} [vrf WORD<1-16> | vrfids WORD<0-512>]**
- **clear ipv6 statistics interface general loopback <1-256>**
- **clear ipv6 statistics interface general mgmtethernet mgmt**
- **clear ipv6 statistics interface general tunnel <1-2000>**
- **clear ipv6 statistics interface general vlan <1-4059>**
- **clear ipv6 statistics interface icmp**
- **clear ipv6 statistics interface icmp gigabitethernet {slot/port[/subport]}**
- **clear ipv6 statistics interface icmp loopback <1-256>**
- **clear ipv6 statistics interface icmp mgmtethernet mgmt**
- **clear ipv6 statistics interface icmp tunnel <1-2000>**
- **clear ipv6 statistics interface icmp vlan <1-4059>**
- **clear ipv6 statistics tcp [vrf WORD<1-16> | vrfids WORD<0-512>]**
- **clear ipv6 statistics udp [vrf WORD<1-16> | vrfids WORD<0-512>]**

#### **Command Parameters**

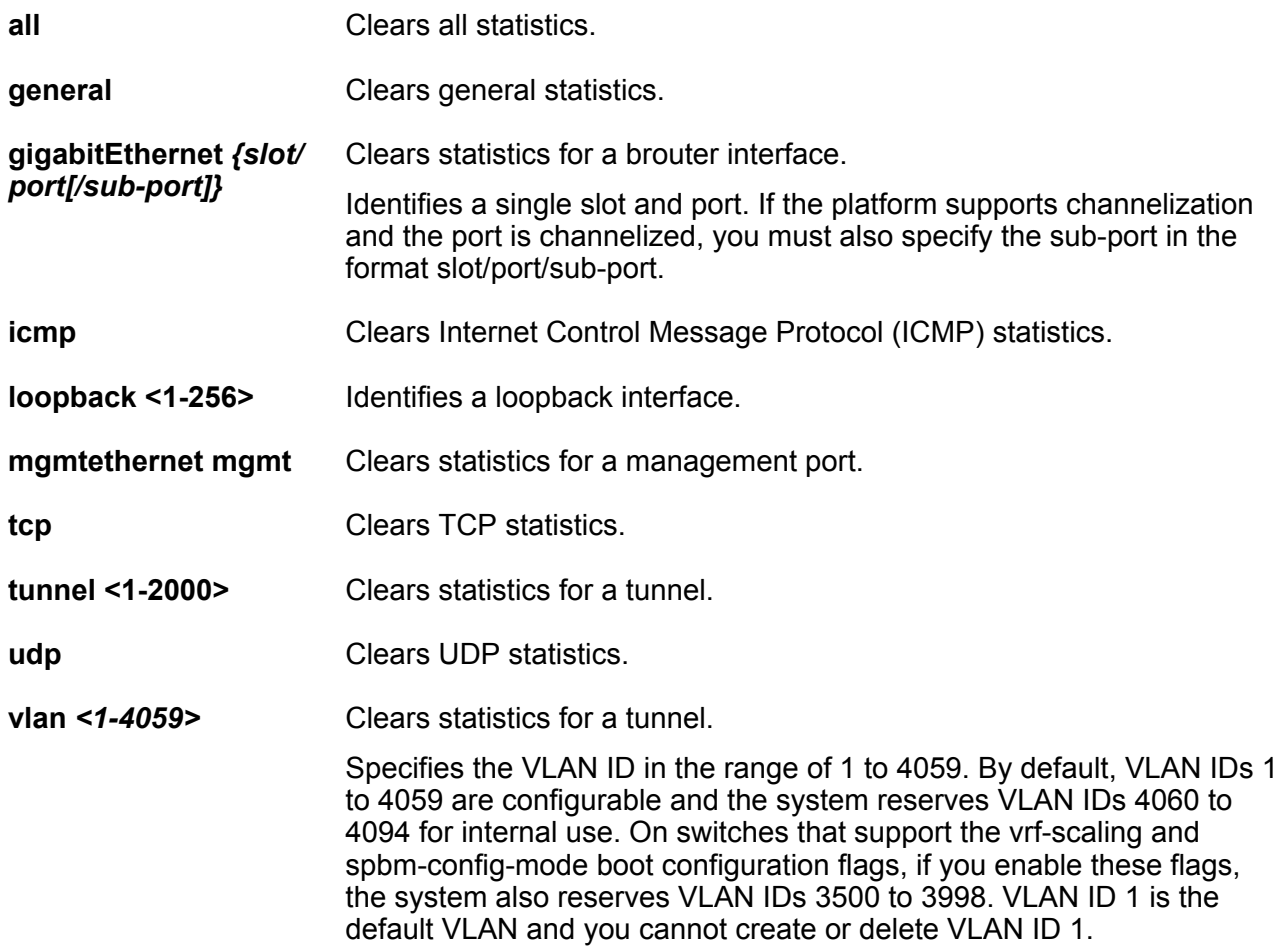

**vrf WORD<1-16>** Clears the interface information for a particular VRF name.

**vrfids WORD<0-512>** Clears the interface information for the particular VRF ids

### **Default**

#### None

### **Command Mode**

Privileged EXEC

### **clear ipv6 vrrp**

Clears the IPv6 VRRP configuration.

#### **Syntax**

- **clear ipv6 vrrp gigabitethernet {slot/port[/sub-port][-slot/port[/subport]][,...]} vrid <1-255>**
- **clear ipv6 vrrp vlan <1-4059> vrid <1-255>**

### **Command Parameters**

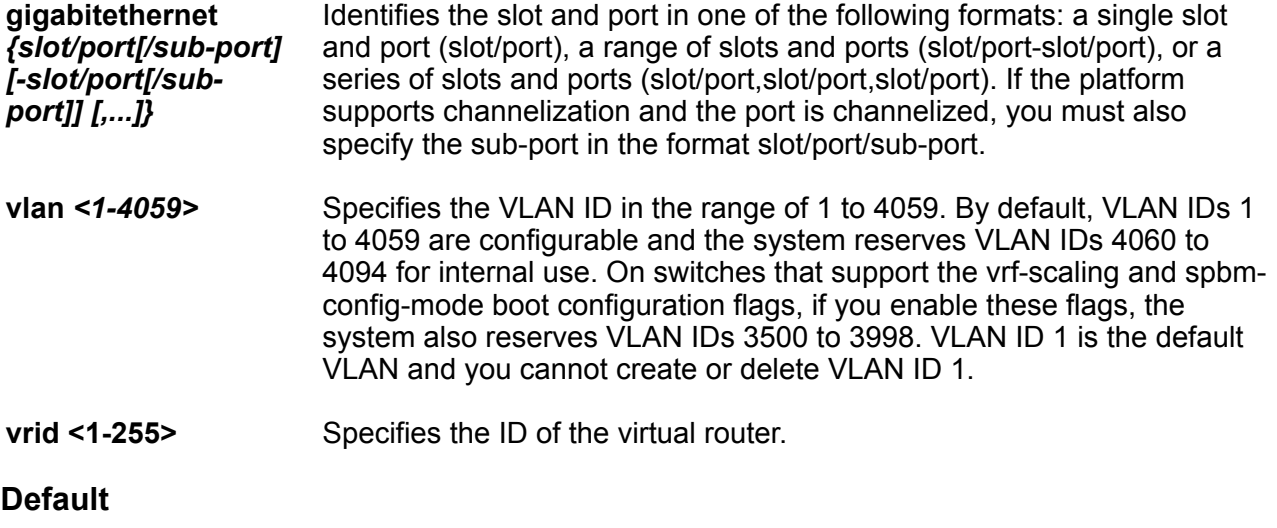

None

### **Command Mode**

Privileged EXEC

### **clear isis lsdb**

Clear the Intermediate-System-to-Intermediate-System (IS-IS) Link State Database (LSDB). The command clears learned Link State Packets (LSPs) only. The command does not clear local generated LSPs. As soon as the platform clears the LSDB the LSP synchronization process starts immediately and the LSDB synchronizes with its neighbors.

### **Syntax**

• **clear isis lsdb**

#### **Default**

None

### **Command Mode**

Privileged EXEC

### **clear isis stats**

Clear Intermediate-System-to-Intermediate-System (IS-IS) statistics.

### **Syntax**

- **clear isis stats**
- **clear isis stats error-counters**
- **clear isis stats packet-counters**

#### **Command Parameters**

**error-counters** Clears the IS-IS stats error-counters.

**packet-counters** Clears the IS-IS stats packet-counters.

**Default**

None

### **Command Mode**

Privileged EXEC

### **clear khi**

Clear the forwarding health and CPP statistics information.

• **clear khi cpp port-statistics**

### **Command Parameters**

**cpp port-statistics** Clears statistics for control packets that go to the control processor.

### **Default**

None

### **Command Mode**

Privileged EXEC

### **clear lacp**

Clear link aggregation information and statistics.

### **Syntax**

- **clear lacp link-aggregate <1-512>**
- **clear lacp stats**
- **clear lacp stats port {slot/port[/sub-port][-slot/port[/sub-port]] [,...]}**

### **Command Parameters**

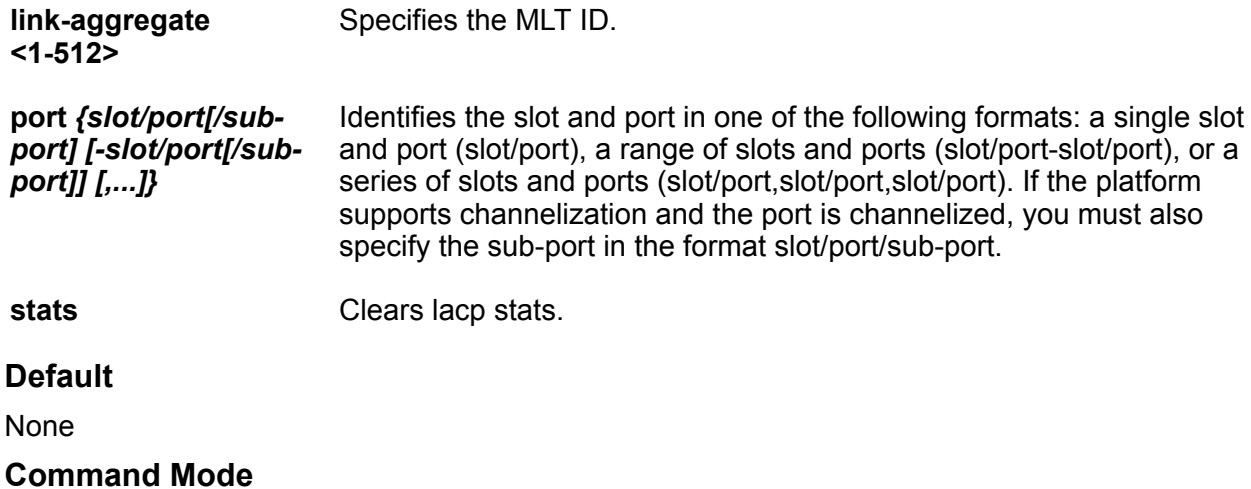

Privileged EXEC

## **clear logging**

Clear the log file.

### **Syntax**

• **clear logging**

#### **Default**

None

**Command Mode**

Privileged EXEC

### **clear mac-address-table**

Clear the entries in the MAC address table.

### **Syntax**

- **clear mac-address-table port {slot/port[/sub-port][-slot/port[/subport]][,...]} address WORD<17-17>**
- **clear mac-address-table port {slot/port[/sub-port][-slot/port[/subport]][,...]} address WORD<17-17> interface vlan <1-4059>**

### **Command Parameters**

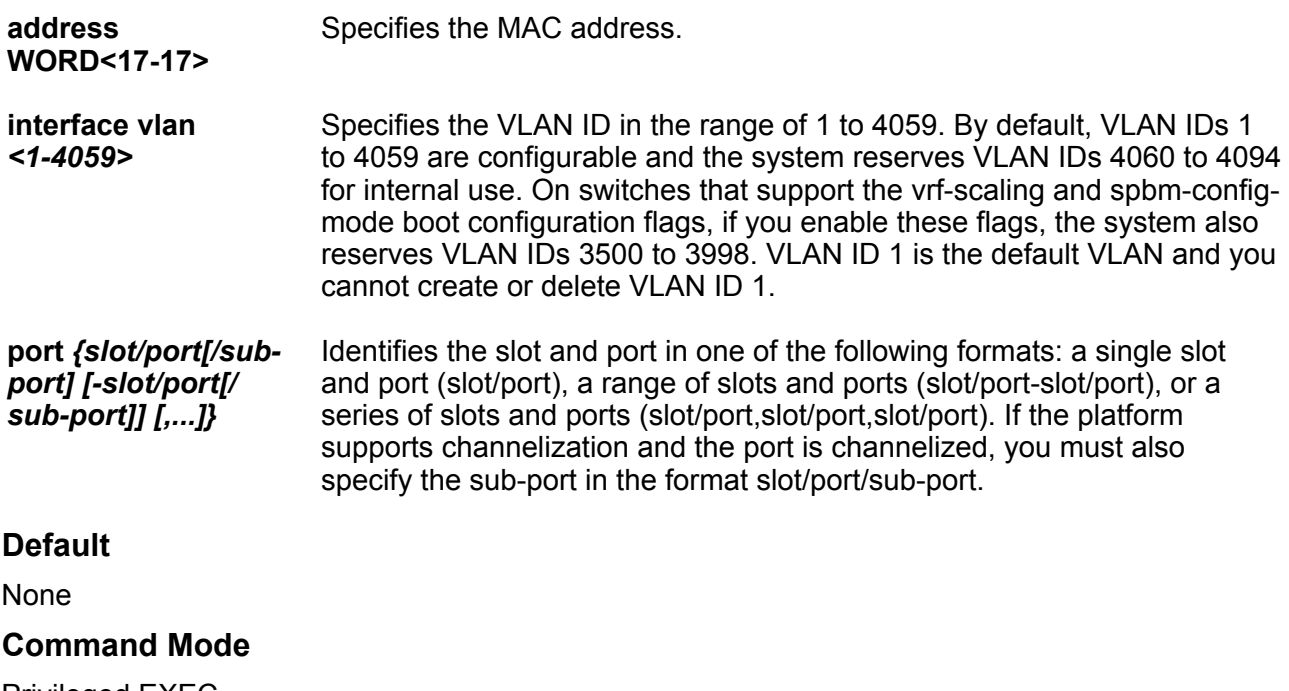

Privileged EXEC

### **clear mgmt statistics**

Reset the statistics counters for a Segmented Management Instance.

### **Syntax**

- **clear mgmt statistics**
- **clear mgmt statistics clip**
- **clear mgmt statistics vlan**

### **Command Parameters**

**clip** Shows information specific to the management CLIP.

**vlan** Shows information specific to the management VLAN.

#### **Default**

None

**Command Mode**

Privileged EXEC

### **Usage Guidelines**

**vlan** does not apply to all hardware platforms. For more information about feature support, see [VOSS Feature Support Matrix](http://documentation.extremenetworks.com/VOSS/VSP8600/SW/80x/VSP8600FeatureMatrix_8.0_RG.pdf).

### **clear mlt**

Clear interswitch trunking (IST) statistics.

**Syntax**

• **clear mlt ist stats**

**Default**

None

### **Command Mode**

Privileged EXEC

### **clear qos**

Clear quality of service (QoS) information.

- **clear qos cosq-stats**
- **clear qos cosq-stats cpu-port**
- **clear qos cosq-stats interface**
- **clear qos cosq-stats interface {slot/port[/sub-port][-slot/port[/subport]][,...]}**
- **clear qos statistics policy**
- **clear qos statistics policy <1-16000>**
- **clear qos statistics policy slot {slot/port[/sub-port][-slot/port[/ sub-port]][,...]}**

### **Command Parameters**

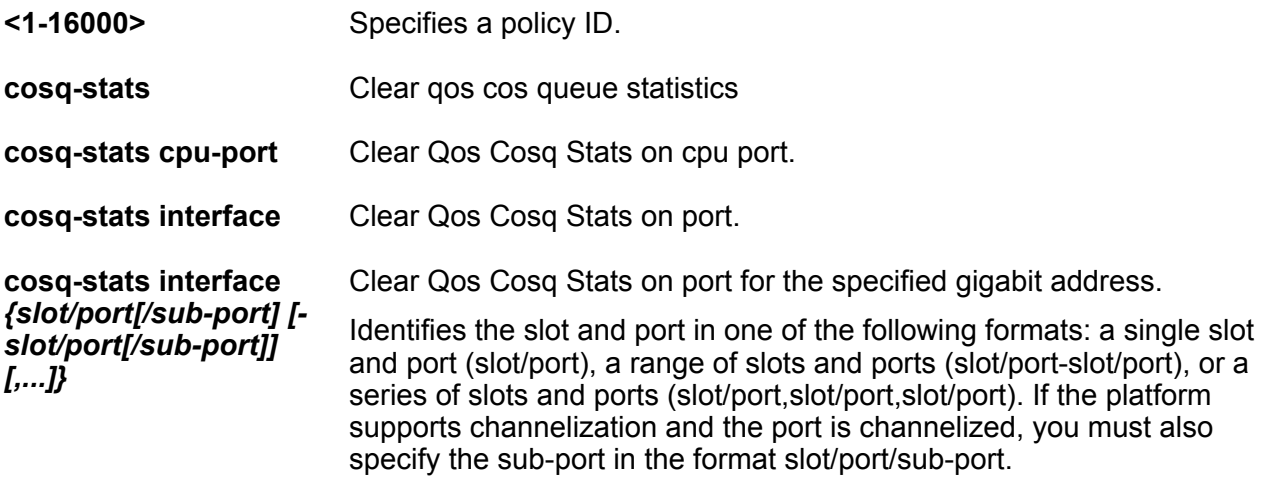

### **Default**

None

### **Command Mode**

Privileged EXEC

### **clear qos cosq-stats**

Clear qos cos queue statistics.

- **clear qos cosq-stats**
- **clear qos cosq-stats cpu-port**
- **clear qos cosq-stats interface**
- **clear qos cosq-stats interface {slot/port[/sub-port][-slot/port[/subport]][,...]}**
- **clear qos cosq-stats logical-intf**
- **clear qos cosq-stats logical intf isis <1-255>**

#### **Command Parameters**

*{slot/port[/subport] [-slot/port[/ sub-port]] [,...]}* Identifies the slot and port in one of the following formats: a single slot and port (slot/port), a range of slots and ports (slot/port-slot/port), or a series of slots and ports (slot/port,slot/port,slot/port). If the platform supports channelization and the port is channelized, you must also specify the subport in the format slot/port/sub-port.

**isis <1-255>** Clears the statistics for the specified logical interface.

#### **Default**

None

#### **Command Mode**

Privileged EXEC

### **clear radius statistics**

Clear server statistics.

**Syntax**

• **clear radius statistics**

**Default**

None

**Command Mode**

Privileged EXEC

### **clear sflow statistics**

Clear sFlow statistics.

- **clear sflow statistics**
- **clear sflow statistics collector <1-2>**

### **Command Parameters**

**collector <1-2>** Clear the sFlow statistics for the specified collector.

### **Default**

None

### **Command Mode**

Privileged EXEC

# **clear slpp**

Clear SLPP Information.

### **Syntax**

- **clear slpp stats**
- **clear slpp stats port {slot/port[/sub-port][-slot/port[/sub-port]] [,...]}**

### **Command Parameters**

**stats** Clear SLPP Stats.

**stats port** *{slot/ port[/sub-port] [-slot/port[/subport]] [,...]}* Clear SLPP Stats for the specified port. Identifies the slot and port in one of the following formats: a single slot and port (slot/port), a range of slots and ports (slot/port-slot/port), or a series of slots and ports (slot/port,slot/port,slot/port). If the platform supports channelization and the port is channelized, you must also specify the sub-port in the format slot/port/sub-port.

### **Default**

None

### **Command Mode**

Privileged EXEC

## **clear slpp stats**

Clear slpp statistics.

### **Syntax**

• **clear slpp stats**

None

**Command Mode**

Privileged EXEC

# **clear telnet**

Close open Telnet sessions.

### **Syntax**

• **clear telnet <0-7>**

### **Command Parameters**

**<0-7>** Specifies the Telnet session ID to close.

### **Default**

None

### **Command Mode**

Privileged EXEC

# **clear trace**

Clear the trace file. **Syntax** • **clear trace Default** None **Command Mode** Privileged EXEC

# **clear virtual-ist stats**

Clear stats for vIST.

### **Syntax**

• **clear virtual-ist stats**

### **Default**

None

### **Command Mode**

Privileged EXEC

### **clear vlacp**

Clears Virtual Link Aggregation Control Protocol (VLACP) information on the switch.

### **Syntax**

- **clear vlacp flap-stats**
- **clear vlacp flap-stats port{slot/port[/sub-port][-slot/port[/subport]][,...]}**
- **clear vlacp stats**
- **clear vlacp stats port{slot/port[/sub-port][-slot/port[/sub-port]] [,...]}**

### **Command Parameters**

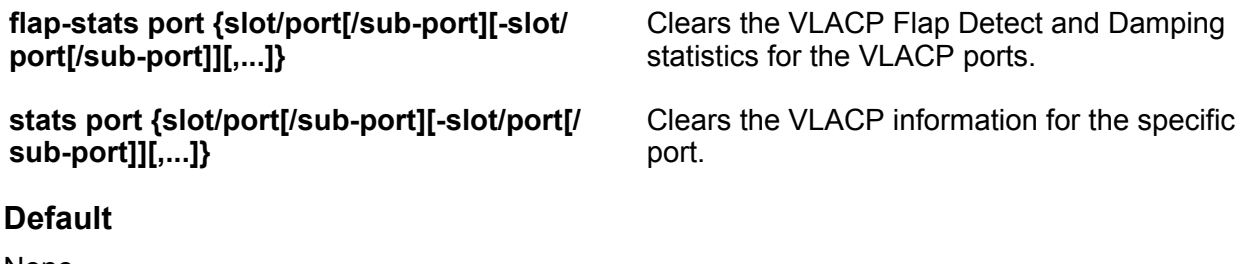

### None.

### **Command Mode**

Privileged EXEC

# **configure**

Log on to Global Configuration mode.

- **configure**
- **configure network**

• **configure network filename WORD<1-239>**

• **configure network address {A.B.C.D}**

- **configure network filename WORD<1-239> address {A.B.C.D}**
- **configure terminal**

### **Command Parameters**

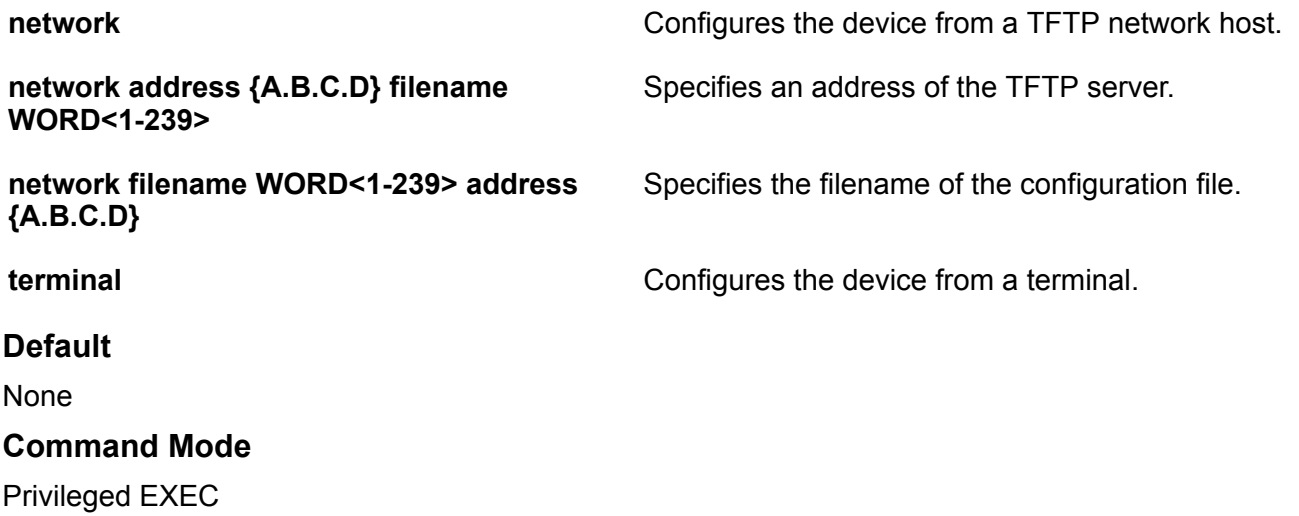

### **copy**

Copy files as part of an upgrade procedure to back up files or to move files to another location.

### **Syntax**

- **copy clilog WORD<1-255>**
- **copy running-config startup-config**
- **copy WORD<1-255> WORD<1-255>**
- **copy WORD<1-255> WORD<1-255> -y**

### **Command Parameters**

- **clilog WORD<1-255>** Copies the log file to a specific location. You can specify the name and location for the log file in one of the following formats: a.b.c.d:<file>, / intflash/<file>, and /usb/<file>.
- **running-config startup-config** Copies running and start-up configuration.

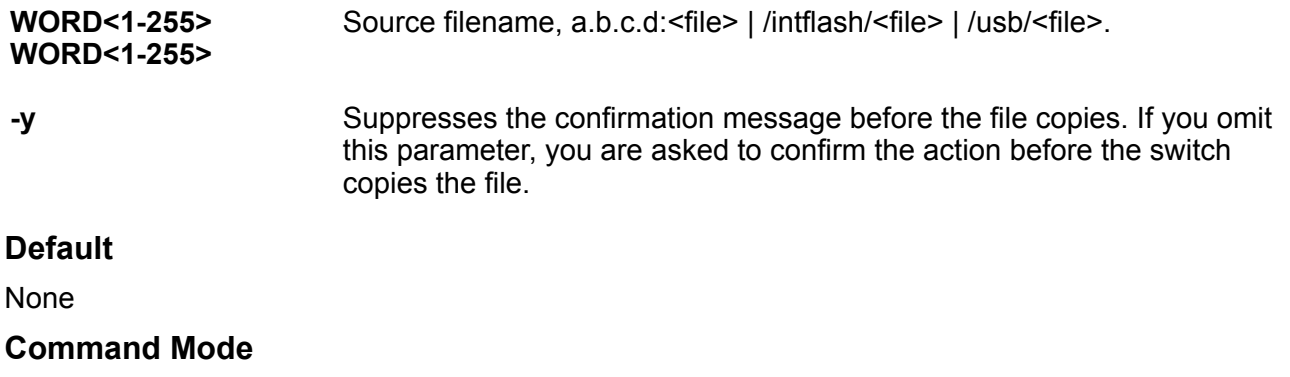

Privileged EXEC

### **cp**

Use this command to copy files.

### **Syntax**

- **cp WORD<1-255> WORD<1-255>**
- **cp WORD<1-255> WORD<1-255> -y**

### **Command Parameters**

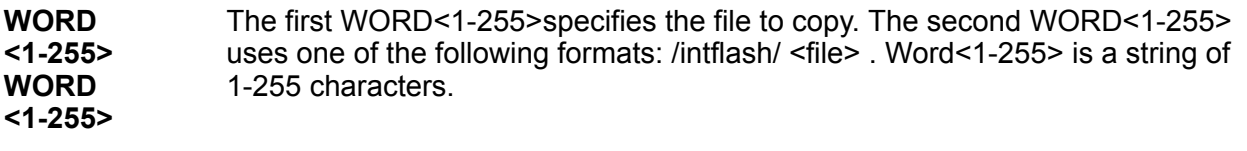

**-y** Suppresses the confirmation message before the file copies. If you omit this parameter, you are asked to confirm the action before the switch copies the file.

### **Default**

None

### **Command Mode**

Privileged EXEC

# **delete**

Use this command to delete files.

### **Syntax**

• **delete WORD<1-255>**

### **Command Parameters**

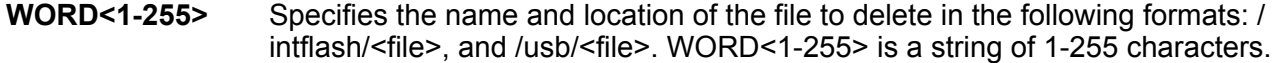

- **WORD<1-255> -y** Remove file or directory, with wildcard pattern.
- **-y** Suppresses the confirmation message before the file copies. If you omit this parameter, you are asked to confirm the action before the switch deletes the file.

### **Default**

None

### **Command Mode**

Privileged EXEC

# **dir**

View the free space and files in flash memory.

### **Syntax**

- **dir**
- **dir -l**
- **dir -r**
- **dir WORD<1-99>**

### **Command Parameters**

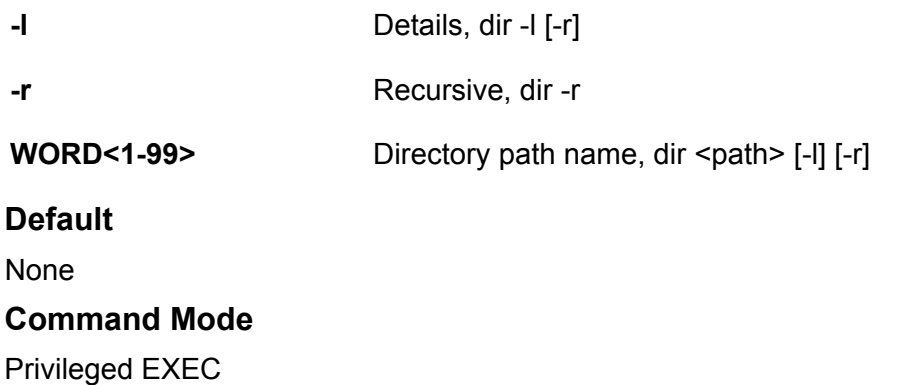

# **disable**

Turns off privileged commands and returns you to the User Exec prompt.

### **Syntax**

- **disable**
- **disable <0-15>**

### **Command Parameters**

**<0-15>** Privilege level to go to.

**Default**

None

### **Command Mode**

Privileged EXEC

# **dos-chkdsk**

Check MS DOS file system for any inconsistencies. If at the end of the output for the dos-chkdsk WORD<1-99> you see: 1) Correct 2) Don't correct, then run the dos-chkdsk WORD<1-99> repair command.

### **Syntax**

- **dos-chkdsk WORD<1-99>**
- **dos-chkdsk WORD<1-99> repair**

### **Command Parameters**

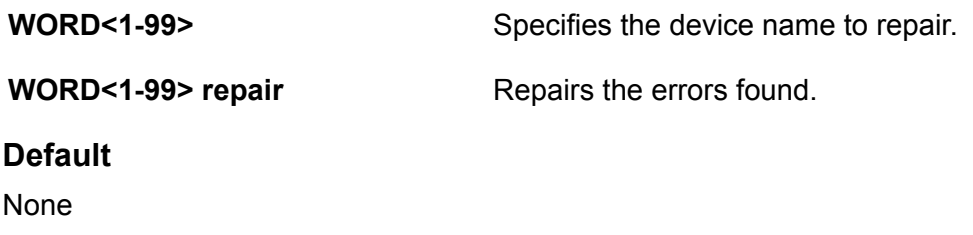

**Command Mode**

Privileged EXEC

# **dos-format**

Format the external flash or USB.

# **Syntax** • **dos-format WORD<1-99> Command Parameters WORD<1-99>** Specifies the device name to format. **Default** None **Command Mode** Privileged EXEC

# **editing**

Simple vi line editor to modify script files **Syntax** • **editing WORD<1-99> Command Parameters WORD<1-99>** Device name, /intflash. **Default** None **Command Mode** Privileged EXEC

## **energy-saver**

Activates Energy Saver manually on the switch.

### **Syntax**

- **energy-saver activate**
- **energy-saver deactivate**

### **Command Parameters**

**activate Activates Energy Saver manually on the switch.** 

**deactivate** Deactivates Energy Saver manually on the switch.

**Deactivated** 

**Command Mode**

Privileged EXEC

# **flight-recorder**

Perform various functions on the flight recorder data on the switch.

### **Syntax**

- **flight-recorder all {slot [-slot][,...]}**
- **flight-recorder archive {slot [-slot][,...]}**
- **flight-recorder snapshot {slot [-slot][,...]}**
- **flight-recorder trace {slot [-slot][,...]}**

### **Command Parameters**

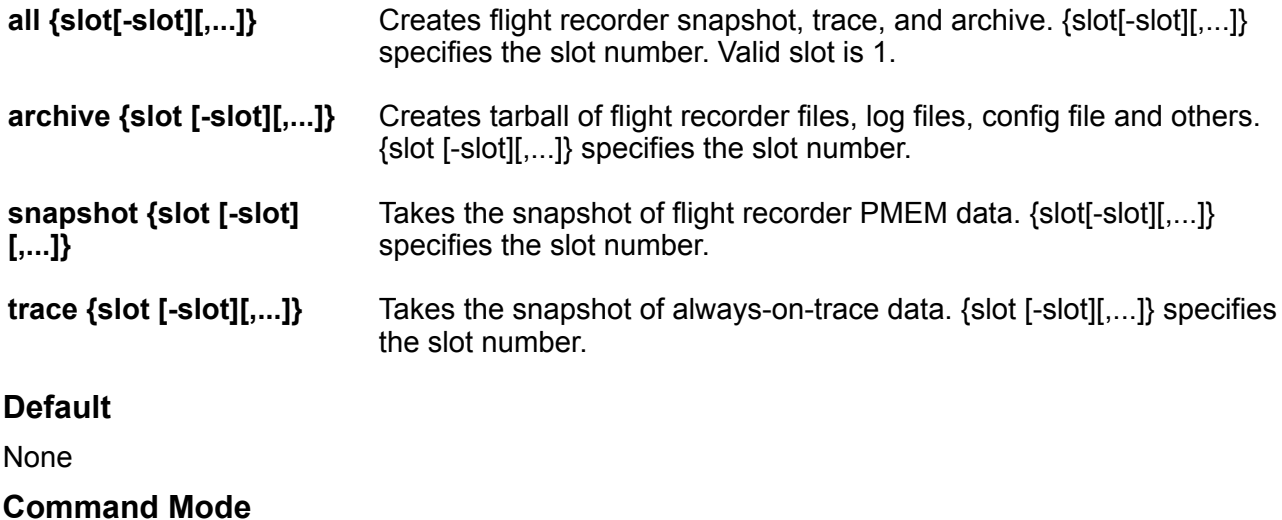

Privileged EXEC

### **grep**

Use this Unix command to search files for lines that match a given expression.

### **Syntax**

• **grep error WORD<1-99>**

• **grep WORD<0-1536> WORD<1-99>**

### **Command Parameters**

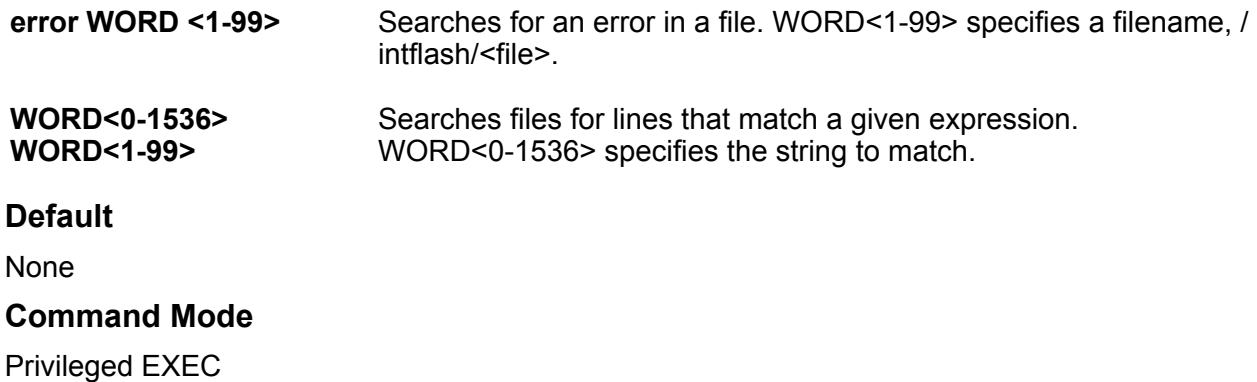

# **maintenance system-action**

Displays the system action.

#### **Syntax**

- **maintenance system-action WORD<1-99> execute WORD<1-99>**
- **maintenance system-action WORD<1-99> execute WORD<1-99> WORD<0-99>**

### **Default**

None

### **Command Mode**

Privileged EXEC

### **mkdir**

Make directory on filesystem.

### **Syntax**

• **mkdir WORD<1-99>**

**Command Parameters**

WORD<1-99>
Birectory path name.

### **Default**

None

**Command Mode**

Privileged EXEC

# **monitor ip mroute stats**

Monitor IP multicast route statistics.

**Syntax**

```
• monitor ip mroute stats [WORD<7-160> {A.B.C.D[,E.F.G.H][,...]}]
```
**Command Parameters**

**WORD<7-160> {A.B.C.D[,E.F.G.H][,...]}** Monitor IP multicast route statistics.

**Default**

None

**Command Mode**

Privileged EXEC

# **monitor ip vrrp statistics**

Display IP multicast statistics for the Virtual Router Redundancy Protocol (VRRP).

### **Syntax**

- **monitor ip vrrp statistics gigabitethernet**
- **monitor ip vrrp statistics gigabitethernet {slot/port[/sub-port][ slot/port[/sub-port]][,...]}**
- **monitor ip vrrp statistics gigabitethernet {slot/port[/sub-port][ slot/port[/sub-port]][,...]} verbose**
- **monitor ip vrrp statistics gigabitethernet verbose**

### **Command Parameters**

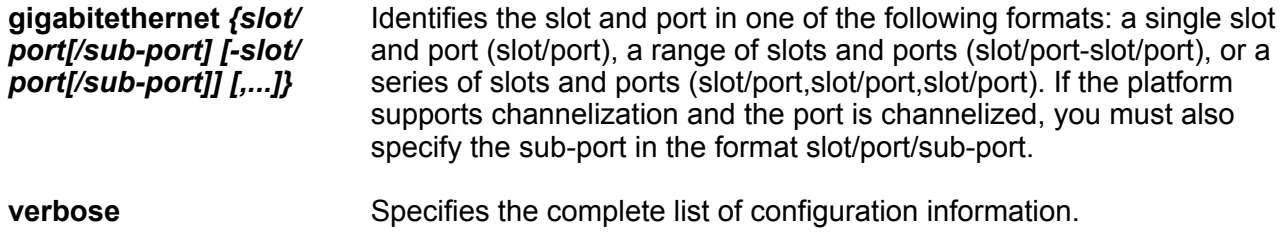

None

### **Command Mode**

Privileged EXEC

# **monitor ipv6 mroute stats**

Monitor Ipv6 multicast route statistics.

### **Syntax**

```
• monitor ipv6 mroute stats [WORD<7-400> {Ipv6address[,Ipv6address]
 [,...]}]
```
### **Command Parameters**

WORD<7-400> {Ipv6address[,Ipv6address][,...]} Monitor IPv6 multicast route statistics.

### **Default**

None

### **Command Mode**

Privileged EXEC

# **monitor mlt error collision**

Monitor MultiLink Trunking (MLT) collision error information.

### **Syntax**

- **monitor mlt error collision**
- **monitor mlt error collision <1-512>**

### **Command Parameters**

**<1-512>** Specifies the MLT ID.

### **Default**

None

### **Command Mode**

Privileged EXEC

### **monitor mlt error main**

Monitor MultiLink Trunking (MLT) general error information.

### **Syntax**

- **monitor mlt error main**
- **monitor mlt error main <1-512>**

#### **Command Parameters**

**<1-512>** Specifies the MLT ID.

**Default**

None

### **Command Mode**

Privileged EXEC

# **monitor mlt stats interface main**

Show MultiLink Trunking (MLT) interface statistics.

#### **Syntax**

- **monitor mlt stats interface main**
- **monitor mlt stats interface main <1-512>**

### **Command Parameters**

**<1-512>** Specifies the MLT ID.

**Default**

None

### **Command Mode**

Privileged EXEC

# **monitor mlt stats interface utilization**

Show MultiLink Trunking (MLT) interface statistics utilization.

```
• monitor mlt stats interface utilization
```
• **monitor mlt stats interface utilization <1-512>**

#### **Command Parameters**

**<1-512>** Specifies the MLT ID.

#### **Default**

None

**Command Mode**

Privileged EXEC

### **monitor ports error**

Monitor port error information.

```
• monitor ports error {slot/port[/sub-port][-slot/port[/sub-port]]
 [,...]} collision
• monitor ports error {slot/port[/sub-port][-slot/port[/sub-port]]
 [,...]} collision from {slot/port[/sub-port][-slot/port[/sub-port]]
 [,...]}
• monitor ports error {slot/port[/sub-port][-slot/port[/sub-port]]
 [,...]} main
• monitor ports error {slot/port[/sub-port][-slot/port[/sub-port]]
 [,...]} main from {slot/port[/sub-port][-slot/port[/sub-port]][,...]}
• monitor ports error {slot/port[/sub-port][-slot/port[/sub-port]]
 [,...]} ospf
• monitor ports error {slot/port[/sub-port][-slot/port[/sub-port]]
 [,...]} ospf from {slot/port[/sub-port][-slot/port[/sub-port]][,...]}
• monitor ports error {slot/port[/sub-port][-slot/port[/sub-port]]
 [,...]} verbose
• monitor ports error {slot/port[/sub-port][-slot/port[/sub-port]]
 [,...]} verbose from {slot/port[/sub-port][-slot/port[/sub-port]]
 [,...]}
• monitor ports error collision
• monitor ports error collision from {slot/port[/sub-port][-slot/port[/
 sub-port]][,...]}
• monitor ports error main
• monitor ports error main from {slot/port[/sub-port][-slot/port[/sub-
 port]][,...]}
• monitor ports error ospf
```
- **monitor ports error ospf from {slot/port[/sub-port][-slot/port[/subport]][,...]}**
- **monitor ports error verbose**
- **monitor ports error verbose from {slot/port[/sub-port][-slot/port[/ sub-port]][,...]}**

### **Command Parameters**

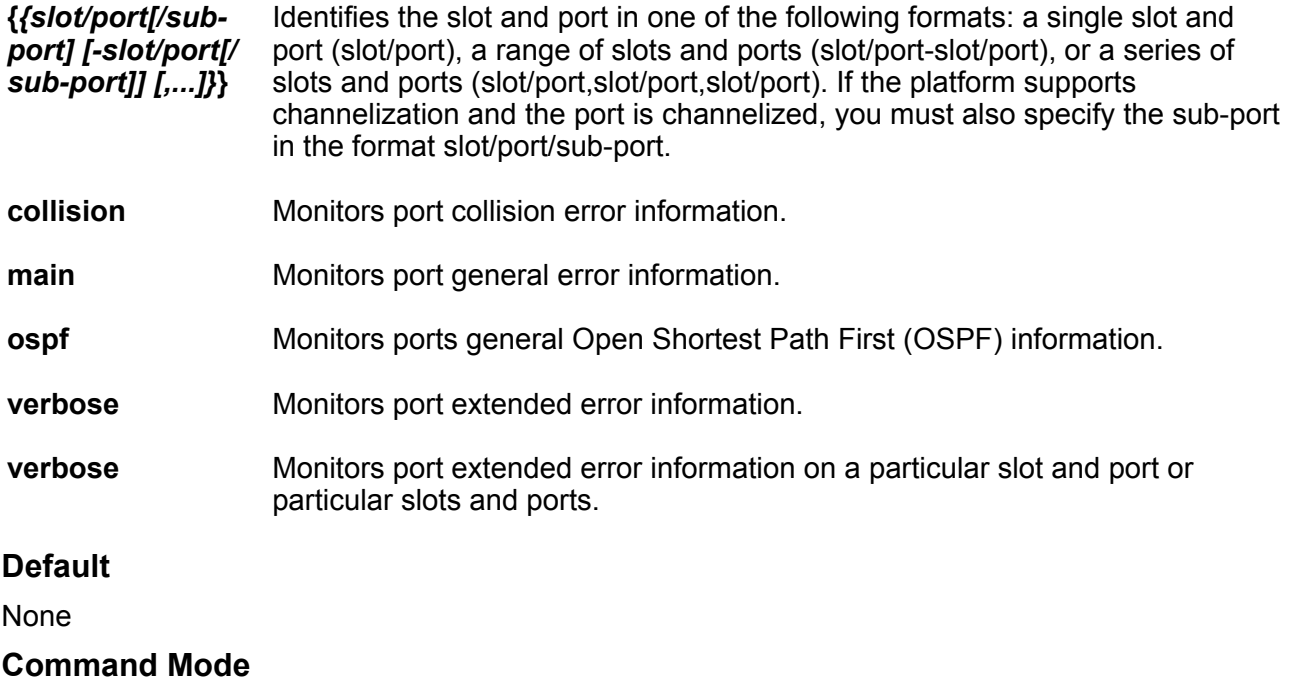

Privileged EXEC

### **monitor ports statistics**

Monitor port statistics.

- **monitor ports statistics {slot/port[/sub-port][-slot/port[/sub-port]] [,...]} bridging**
- **monitor ports statistics {slot/port[/sub-port][-slot/port[/sub-port]] [,...]} bridging from {slot/port[/sub-port][-slot/port[/sub-port]] [,...]}**
- **monitor ports statistics {slot/port[/sub-port][-slot/port[/sub-port]] [,...]} dhcp-relay**
- **monitor ports statistics {slot/port[/sub-port][-slot/port[/sub-port]] [,...]} dhcp-relay from {slot/port[/sub-port][-slot/port[/sub-port]] [,...]}**
- **monitor ports statistics {slot/port[/sub-port][-slot/port[/sub-port]] [,...]} interface**
- **monitor ports statistics {slot/port[/sub-port][-slot/port[/sub-port]] [,...]} interface main from {slot/port[/sub-port][-slot/port[/subport]][,...]}**
- **monitor ports statistics {slot/port[/sub-port][-slot/port[/sub-port]] [,...]} interface utilization**
- **monitor ports statistics {slot/port[/sub-port][-slot/port[/sub-port]] [,...]} interface utilization from {slot/port[/sub-port][-slot/port[/ sub-port]][,...]}**
- **monitor ports statistics {slot/port[/sub-port][-slot/port[/sub-port]] [,...]} interface verbose**
- **monitor ports statistics {slot/port[/sub-port][-slot/port[/sub-port]] [,...]} interface verbose from {slot/port[/sub-port][-slot/port[/subport]][,...]}**
- **monitor ports statistics {slot/port[/sub-port][-slot/port[/sub-port]] [,...]} ospf main**
- **monitor ports statistics {slot/port[/sub-port][-slot/port[/sub-port]] [,...]} ospf main from {slot/port[/sub-port][-slot/port[/sub-port]] [,...]}**
- **monitor ports statistics {slot/port[/sub-port][-slot/port[/sub-port]] [,...]} ospf verbose**
- **monitor ports statistics {slot/port[/sub-port][-slot/port[/sub-port]] [,...]} ospf verbose from {slot/port[/sub-port][-slot/port[/sub-port]] [,...]}**
- **monitor ports statistics {slot/port[/sub-port][-slot/port[/sub-port]] [,...]} rmon**
- **monitor ports statistics {slot/port[/sub-port][-slot/port[/sub-port]] [,...]} rmon from {slot/port[/sub-port][-slot/port[/sub-port]][,...]}**
- **monitor ports statistics {slot/port[/sub-port][-slot/port[/sub-port]] [,...]} routing**
- **monitor ports statistics {slot/port[/sub-port][-slot/port[/sub-port]] [,...]} routing from {slot/port[/sub-port][-slot/port[/sub-port]] [,...]}**

#### **Command Parameters**

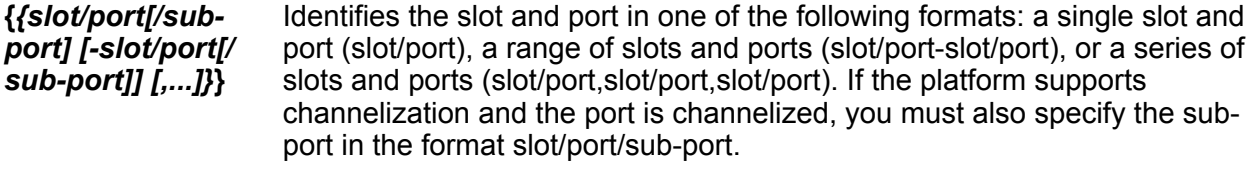

**bridging** Monitor port bridging statistics.

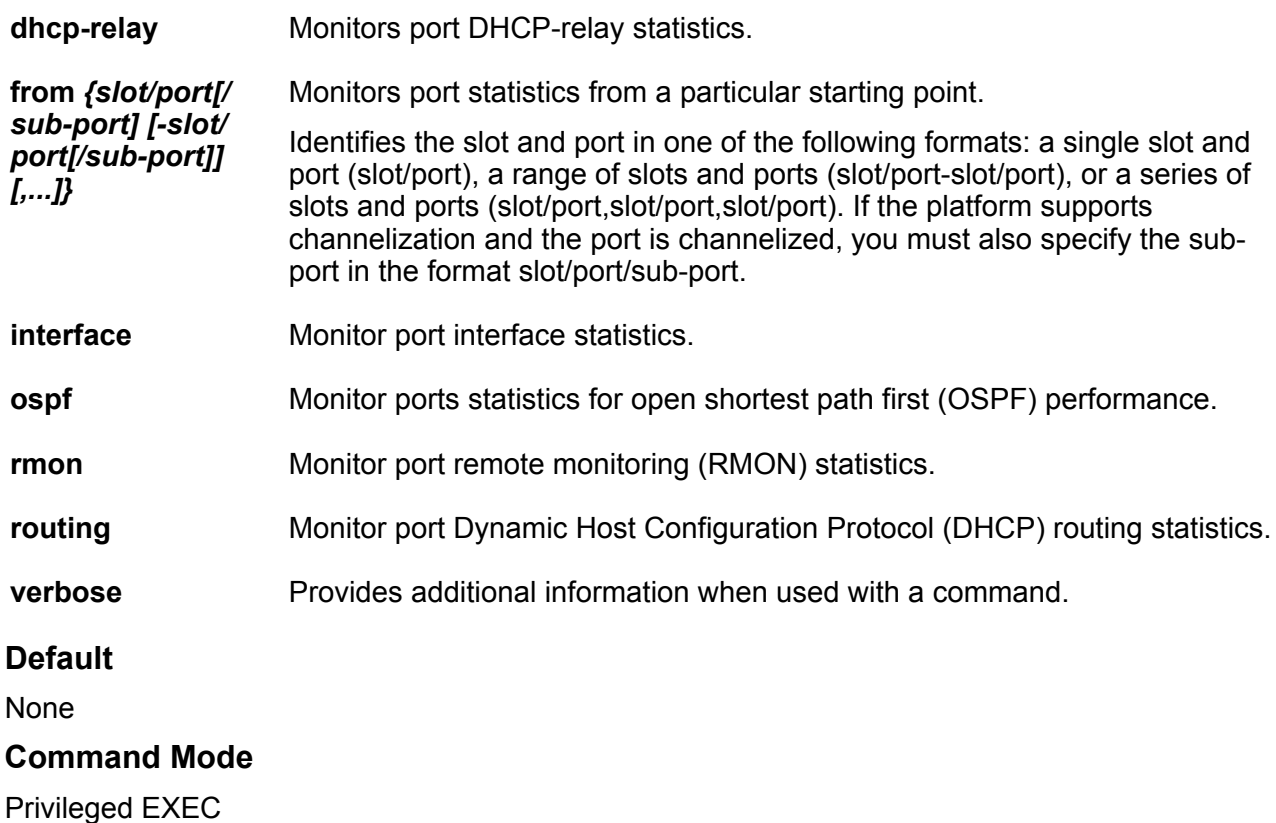

# **monitor ports statistics bridging**

Monitor port bridging statistics.

### **Syntax**

- **monitor ports statistics bridging**
- **monitor ports statistics bridging from {slot/port[/sub-port][-slot/ port[/sub-port]][,...]}**

### **Command Parameters**

Monitors port bridging statistics.

*port[/sub-port] [-slot/port[/ sub-port]] [,...]}*

**from** *{slot/*

Identifies the slot and port in one of the following formats: a single slot and port (slot/port), a range of slots and ports (slot/port-slot/port), or a series of slots and ports (slot/port,slot/port,slot/port). If the platform supports channelization and the port is channelized, you must also specify the sub-port in the format slot/ port/sub-port.

### **Default**

None

### **Command Mode**

Privileged EXEC

# **monitor ports statistics dhcp-relay**

Monitor port dhcp-relay statistics.

### **Syntax**

- **monitor ports statistics dhcp-relay**
- **monitor ports statistics dhcp-relay from {slot/port[/sub-port][-slot/ port[/sub-port]][,...]}**

#### **Command Parameters**

**from** *{slot/* Monitors port bridging statistics from a particular starting port.

*port[/sub-port] [-slot/port[/ sub-port]]* Identifies the slot and port in one of the following formats: a single slot and port (slot/port), a range of slots and ports (slot/port-slot/port), or a series of slots and ports (slot/port,slot/port,slot/port). If the platform supports channelization and the port is channelized, you must also specify the sub-port in the format slot/port/ sub-port.

### **Default**

None

*[,...]}*

#### **Command Mode**

Privileged EXEC

## **monitor ports statistics interface**

Monitor port interface statistics.

- **monitor ports statistics interface main**
- **monitor ports statistics interface main from {slot/port[/sub-port][ slot/port[/sub-port]][,...]}**
- **monitor ports statistics interface utilization**
- **monitor ports statistics interface utilization from {slot/port[/subport][-slot/port[/sub-port]][,...]}**
- **monitor ports statistics interface verbose**
- **monitor ports statistics interface verbose from {slot/port[/sub-port] [-slot/port[/sub-port]][,...]}**

### **Command Parameters**

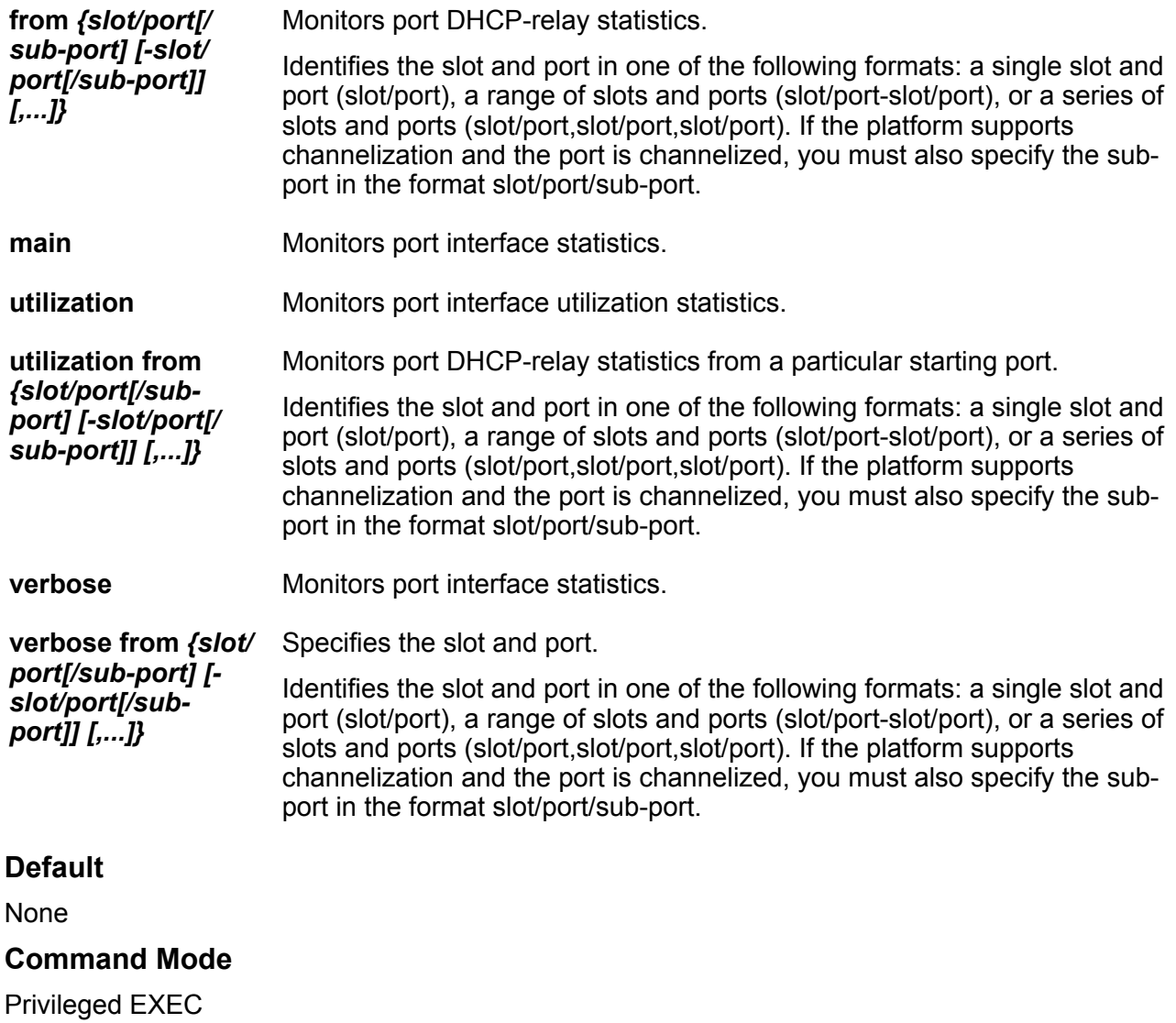

# **monitor ports statistics ospf**

Monitor ports statistics for open shortest path first (OSPF) performance.

- **monitor ports statistics ospf main**
- **monitor ports statistics ospf main from {slot/port[/sub-port][-slot/ port[/sub-port]][,...]}**
- **monitor ports statistics ospf verbose**

```
• monitor ports statistics ospf verbose from {slot/port[/sub-port][-
 slot/port[/sub-port]][,...]}
```
### **Command Parameters**

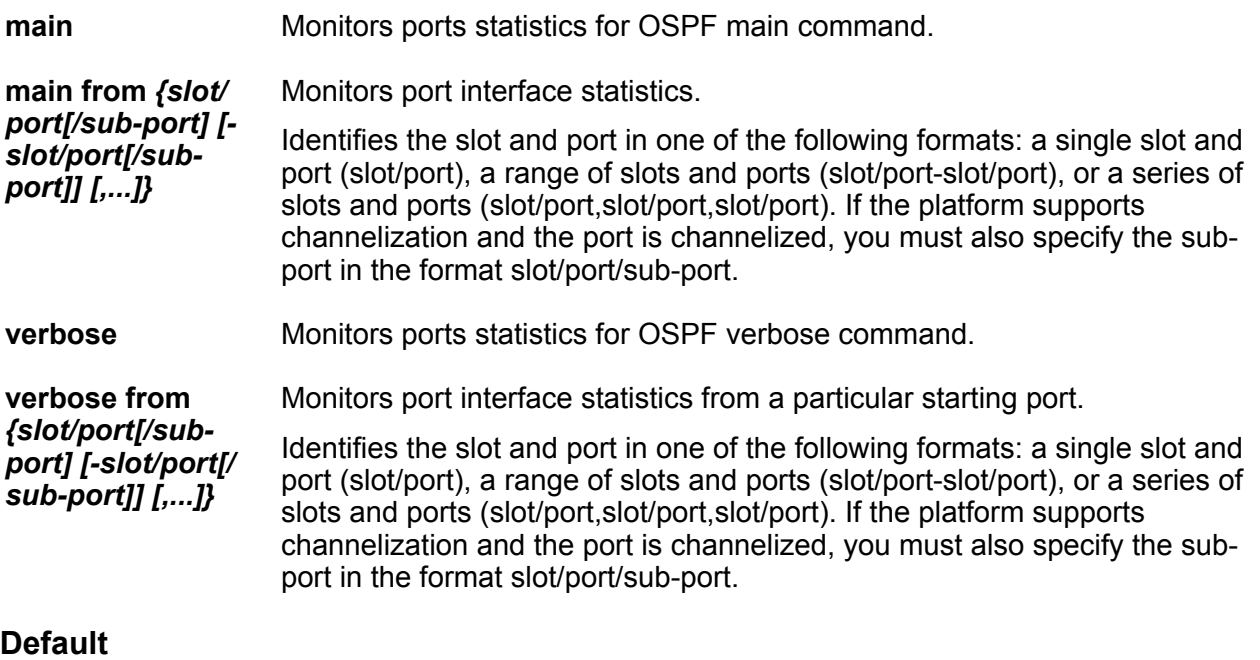

None

#### **Command Mode**

Privileged EXEC

## **monitor ports statistics rmon**

Monitor port remote monitoring (RMON) statistics.

### **Syntax**

- **monitor ports statistics rmon**
- **monitor ports statistics rmon from {slot/port[/sub-port][-slot/port[/ sub-port]][,...]}**

### **Command Parameters**

**from** *{slot/* Monitors port interface utilization statistics.

*port[/sub-port] [-slot/port[/ sub-port]] [,...]}* Identifies the slot and port in one of the following formats: a single slot and port (slot/port), a range of slots and ports (slot/port-slot/port), or a series of slots and ports (slot/port,slot/port,slot/port). If the platform supports channelization and the port is channelized, you must also specify the sub-port in the format slot/ port/sub-port.

None

**Command Mode**

Privileged EXEC

# **monitor ports statistics routing**

Monitor port Dynamic Host Configuration Protocol (DHCP) routing statistics.

### **Syntax**

```
• monitor ports statistics routing
```
• **monitor ports statistics routing from {slot/port[/sub-port][-slot/ port[/sub-port]][,...]}**

### **Command Parameters**

**from** *{slot/* Monitors port interface utilization statistics from a particular starting port.

*port[/sub-port] [-slot/port[/ sub-port]] [,...]}* Identifies the slot and port in one of the following formats: a single slot and port (slot/port), a range of slots and ports (slot/port-slot/port), or a series of slots and ports (slot/port,slot/port,slot/port). If the platform supports channelization and the port is channelized, you must also specify the sub-port in the format slot/port/ sub-port.

### **Default**

None

### **Command Mode**

Privileged EXEC

### **more**

Display contents of file.

**Syntax**

- **more WORD<1-99>**
- **more WORD<1-99> { binary | ascii }**

### **Command Parameters**

**{ binary | ascii }** Filename, a.b.c.d:<file> | /intflash/<file> | /usb/<file>.

None

### **Command Mode**

Privileged EXEC

### **mv**

Move or rename file or directory, with wildcard pattern.

### **Syntax**

- **mv /intflash/<srcfile> /usb/<destfile>**
- **mv WORD<1-255> WORD<1-255>**

### **Command Parameters**

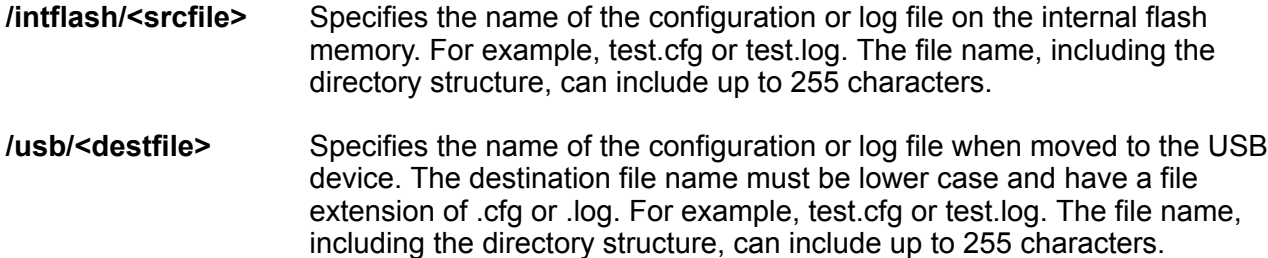

**WORD<1-255> WORD<1-255>** Filename, /intflash/<file> | /usb/<file>.

### **Default**

None

### **Command Mode**

Privileged EXEC

### **pwd**

Print current filesystem directory path.

### **Syntax**

• **pwd**

mv

None

### **Command Mode**

Privileged EXEC

### **rename**

Use this command to rename a file.

### **Syntax**

• **rename WORD<1-255> WORD<1-255>**

### **Command Parameters**

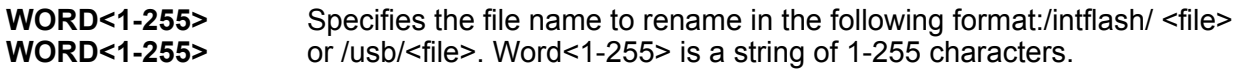

### **Default**

None

### **Command Mode**

Privileged EXEC

### **reset**

Reset the platform to reload system parameters from the most recently saved configuration file.

### **Syntax**

- **reset**
- **reset [-y] [-coredump]**
- **reset -coredump**
- **reset -y**

#### **Command Parameters**

**-coredump** Creates an ssio core file and a cbcp-main.x core file before resetting the switch.

**-y** Suppresses the confirmation message before the switch resets. If you omit this parameter, you must confirm the action before the switch resets.

#### **Default**

None

### **Command Mode**

Privileged EXEC

### **restore**

Restore the internal flash from the USB device or restore configuration files stored in a backup zip file. You must disable logging to the compact flash you want to restore before you can use the restore command.

### **Syntax**

- **restore configure WORD<1-99>**
- **restore intflash**

#### **Command Parameters**

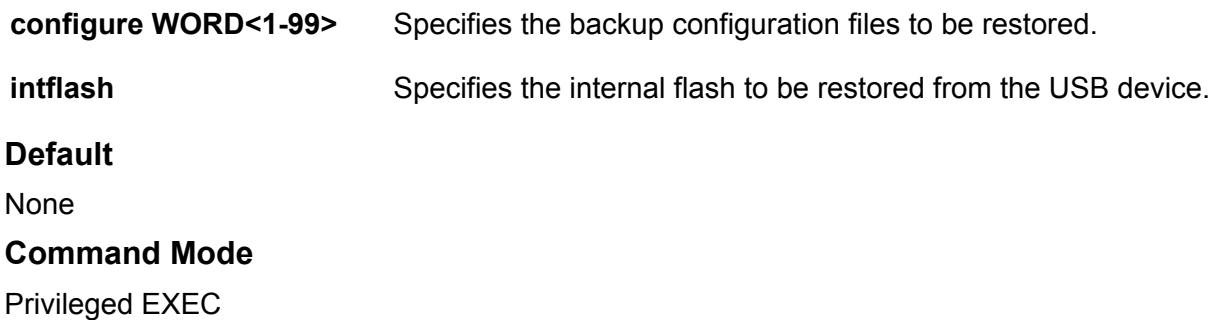

# **rlogin**

Login remotely to a remote host.

### **Syntax**

• **rlogin {A.B.C.D}**

### **Command Parameters**

**{A.B.C.D}** Specifies the IP address.

### **Default**

None

### **Command Mode**

Privileged EXEC

### **rsh**

Execute a shell command on a remote machine.

### **Syntax**

- **rsh {A.B.C.D} -l WORD<0-1536> WORD<1-1536>**
- **rsh {A.B.C.D} -l WORD<0-1536> WORD<1-1536> WORD<0-1536>**
- **rsh {A.B.C.D} -l WORD<0-1536> WORD<1-1536> WORD<0-1536> WORD<0-1536>**
- **rsh {A.B.C.D} -l WORD<0-1536> WORD<1-1536> WORD<0-1536> WORD<0-1536> WORD<0-1536>**
- **rsh {A.B.C.D} -l WORD<0-1536> WORD<1-1536> WORD<0-1536> WORD<0-1536> WORD<0-1536> WORD<0-1536>**
- **rsh {A.B.C.D} -l WORD<0-1536> WORD<1-1536> WORD<0-1536> WORD<0-1536> WORD<0-1536> WORD<0-1536> WORD<0-1536>**
- **rsh {A.B.C.D} -l WORD<0-1536> WORD<1-1536> WORD<0-1536> WORD<0-1536> WORD<0-1536> WORD<0-1536> WORD<0-1536> WORD<0-1536>**
- **rsh {A.B.C.D} -l WORD<0-1536> WORD<1-1536> WORD<0-1536> WORD<0-1536> WORD<0-1536> WORD<0-1536> WORD<0-1536> WORD<0-1536> WORD<0-1536>**

### **Command Parameters**

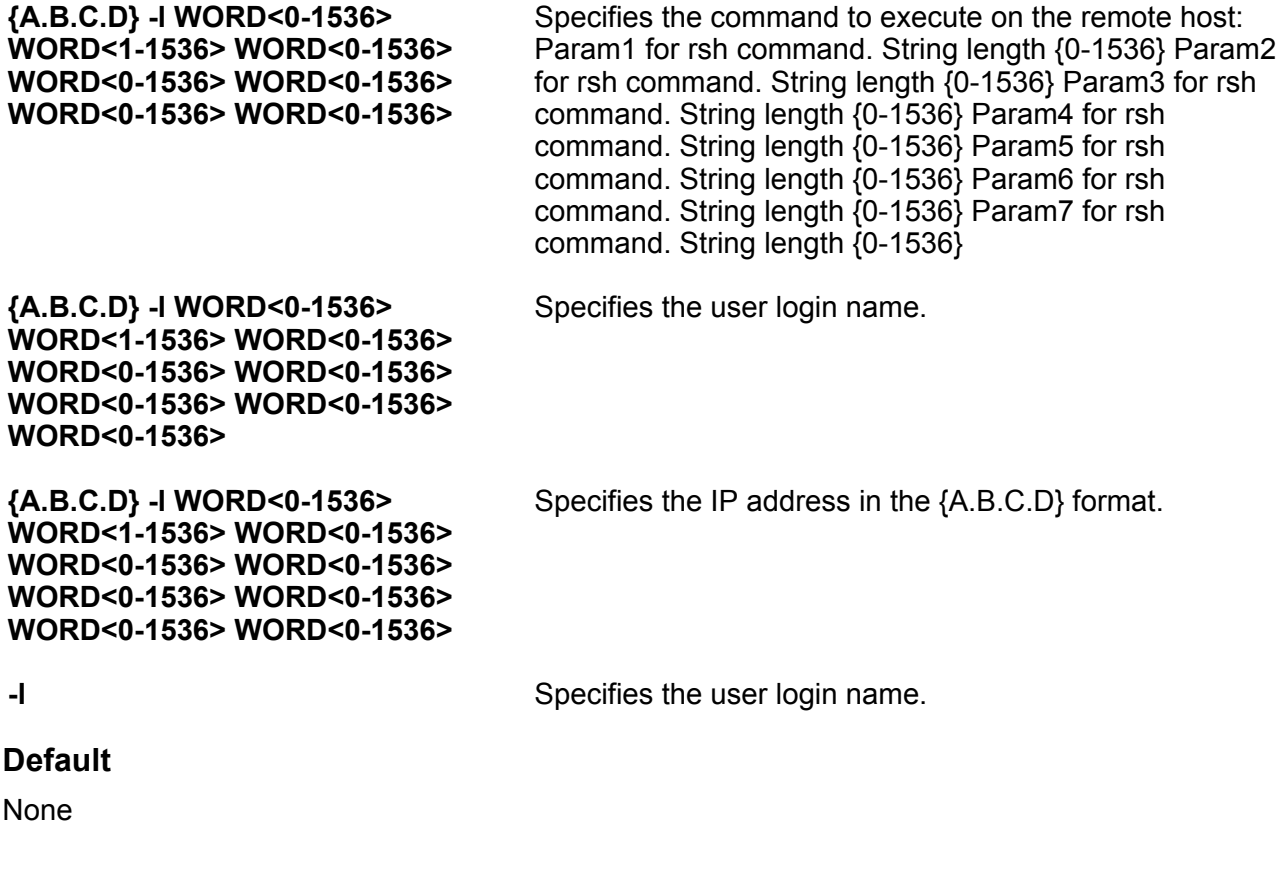

### **Command Mode**

Privileged EXEC

# **save config**

Save configuration information.

### **Syntax**

- **save config**
- **save config backup WORD<1-99>**
- **save config file WORD<1-99>**
- **save config file WORD<1-99> verbose**
- **save config verbose**

### **Command Parameters**

**backup WORD<1-99>** Saves the specified file name and identifies the file as a backup file.

**file WORD<1-99>** Specifies the file name.

**verbose** Save current and default configuration.

### **Default**

None

### **Command Mode**

Privileged EXEC

## **save log**

Save the log files, assuming the files use the default file names.

### **Syntax**

- **save log**
- **save log file WORD<1-99>**

### **Command Parameters**

**file WORD<1-99>** Specifies the file name in one of the following formats: a.b.c.d: <file>, or / intflash/ <file>. WORD<1-99> is a string of 1-99 characters.

None

**Command Mode**

Privileged EXEC

### **save trace**

Save the trace file to the card for retrieval.

### **Syntax**

- **save trace**
- **save trace file WORD<1-99>**

### **Command Parameters**

**file WORD<1-99>** Specifies the file name in one of the following formats: a.b.c.d: <file>,or / intflash/ <file> .

### **Default**

None

### **Command Mode**

Privileged EXEC

# **show access-policy**

Show access policy configurations.

### **Syntax**

- **show access-policy**
- **show access-policy by-mac**
- **show access-policy snmp-group**
- **show access-policy WORD<0-15>**

### **Command Parameters**

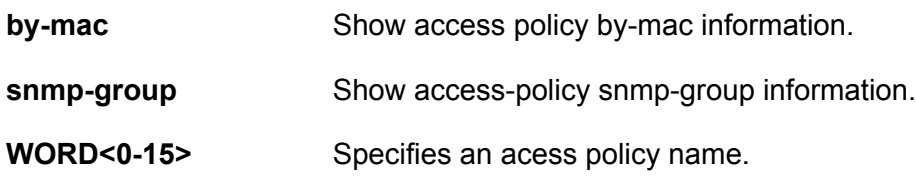

None

**Command Mode**

Privileged EXEC

### **show alarm**

Display the contents of the alarm log buffers.

### **Syntax**

- **show alarm database**
- **show alarm database alarm-id WORD<0-32>**
- **show alarm database alarm-status WORD<0-32>**
- **show alarm database alarm-type WORD<0-32>**
- **show alarm database event-code <0x0-0x00FFFFFF | 0x0-0x0>**
- **show alarm database module WORD<0-100>**
- **show alarm database severity WORD<0-25>**
- **show alarm statistics**

### **Command Parameters**

#### **database Shows the alarm database database Shows the alarm database**

**database alarm-id WORD<0-32>** Shows the alarms associated with alarm ID.

**database alarm-status WORD<0-32>** Shows the alarms associated with alarm status

**database alarm-type WORD<0-32>** Shows the alarms associated with type.

**database event-code <0x0-0x00FFFFFF | 0x0-0x0>**

**database module WORD<0-100>** Shows the alarms associated with module.

database severity WORD<0-25><br>Shows the alarms associated with severity.

**statistics** Shows the alarm database statistics.

**Default**

None

### **Command Mode**

Privileged EXEC

Shows the alarms associated with event code.

# **show boot config**

Display the configuration to view current or changed settings for the boot parameters.

### **Syntax**

- **show boot config choice**
- **show boot config flags**
- **show boot config general**
- **show boot config host**
- **show boot config running-config**
- **show boot config running-config verbose**
- **show boot config sio**
- **show boot config sio {<1-8> | SF1 | SF2 | SF3}**

#### **Command Parameters**

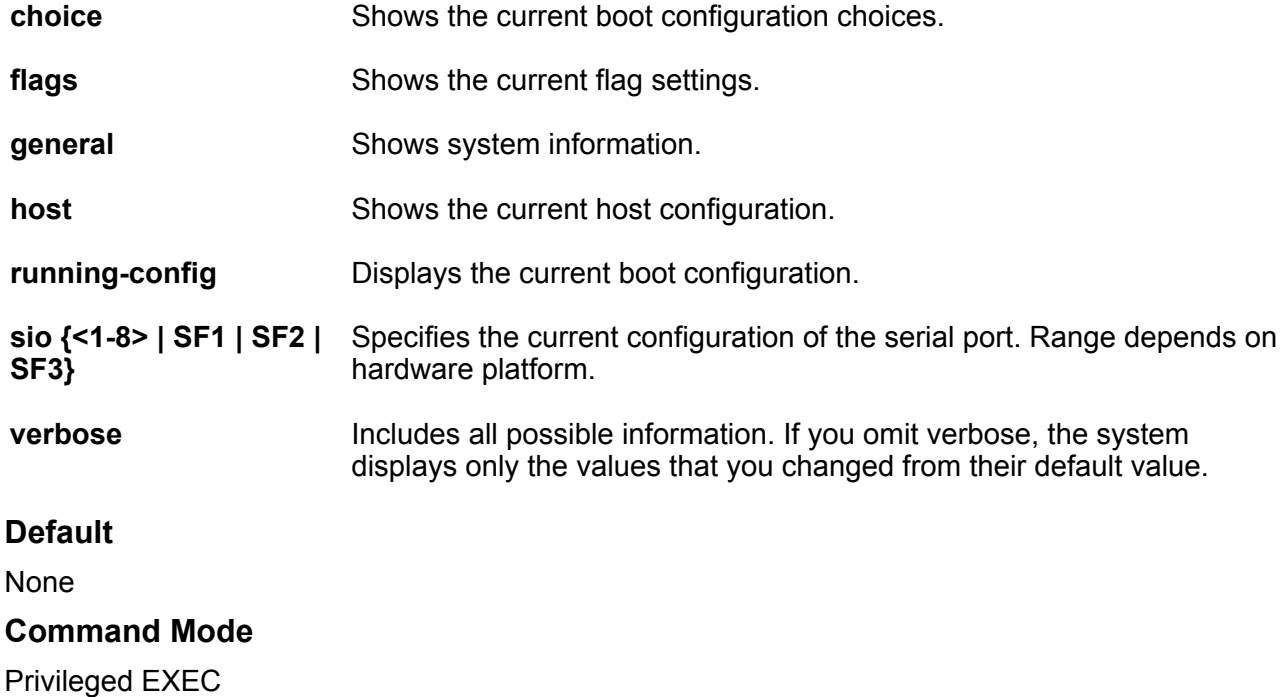

# **show boot config choice**

Make copies of the configuration files before you upgrade the switch software.

### **Syntax**

• **show boot config choice**

### **Default**

None

### **Command Mode**

Privileged EXEC

# **show boot config flags**

Check the status of the boot configuration flags.

### **Syntax**

• **show boot config flags**

### **Default**

None

### **Command Mode**

Privileged EXEC

### **Usage Guidelines**

Flag support can vary across hardware models.

### **Command Output**

The **show boot config flags** command displays the following information:

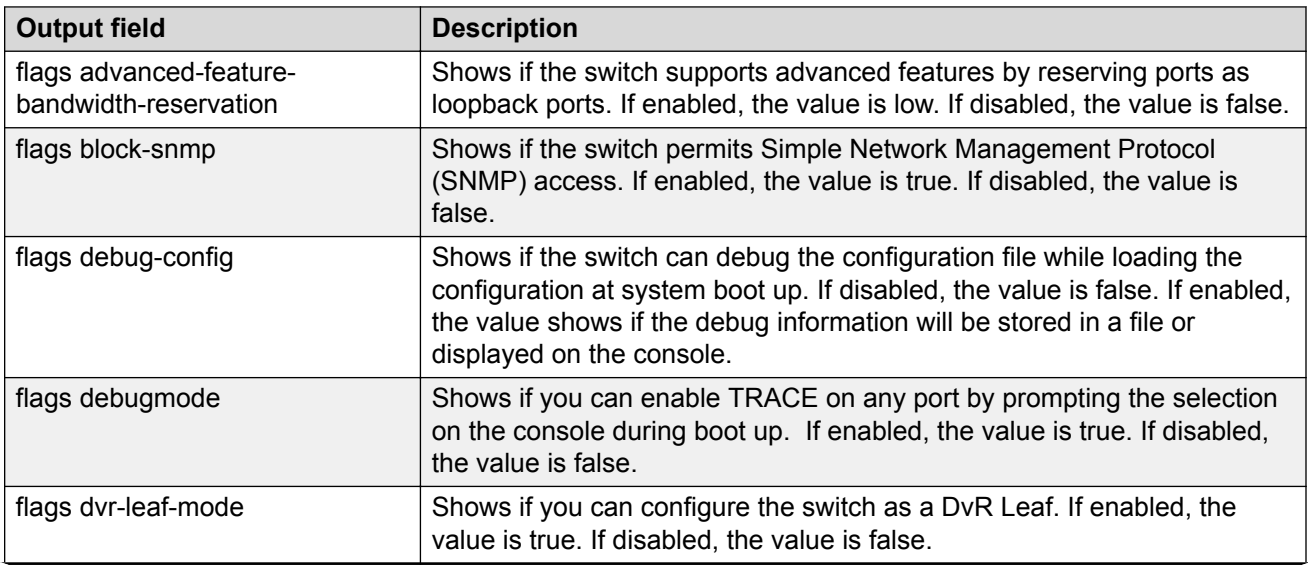

*Table continues…*

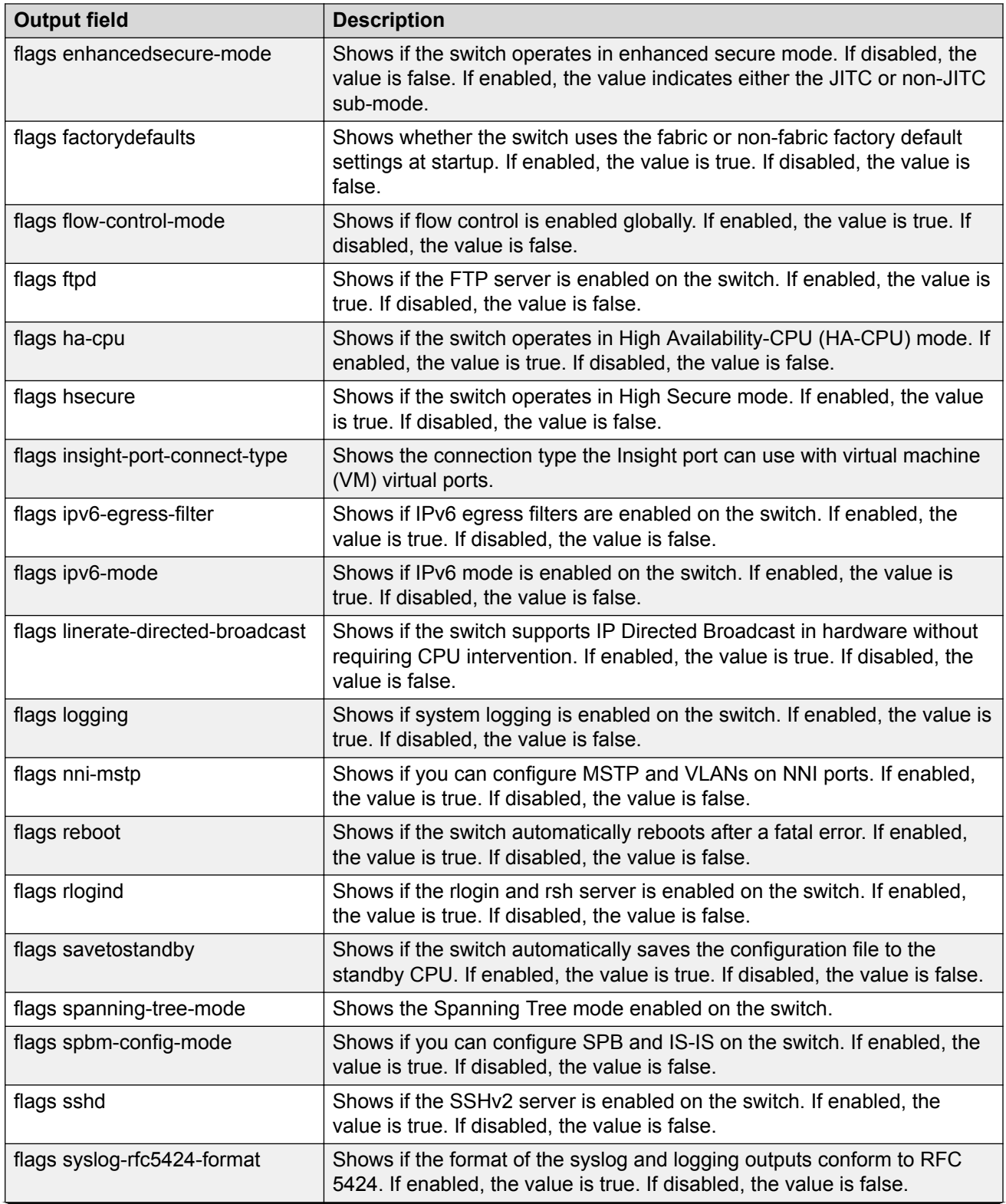

*Table continues…*

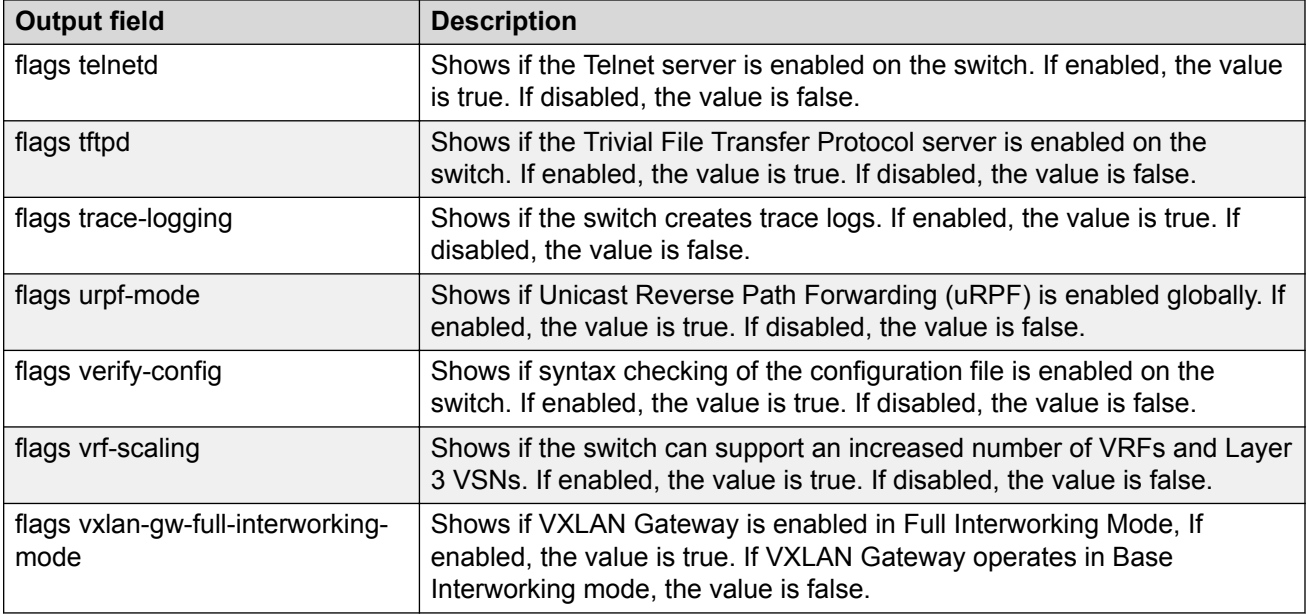

### **Example**

The following example displays a configuration for each flag.

```
Switch:1#show boot config flags
flags advanced-feature-bandwidth-reservation low
flags block-snmp false
flags debug-config false
flags debugmode false
flags dvr-leaf-mode false
flags enhancedsecure-mode false
flags factorydefaults false
flags flow-control-mode true
flags ftpd true
flags ha-cpu true
flags hsecure false
flags insight-port-connect-type vtd
flags ipv6-egress-filter true
flags ipv6-mode false
flags linerate-directed-broadcast false
flags logging true
flags nni-mstp false
flags reboot true
flags rlogind false
flags savetostandby true
flags spanning-tree-mode mstp
flags spbm-config-mode true
flags sshd true
flags syslog-rfc5424-format true
flags telnetd true
flags tftpd true
flags trace-logging false
flags urpf-mode true
flags verify-config true
flags vrf-scaling true
flags vxlan-gw-full-interworking-mode false
```
# **show eapol multihost-session-stats interface**

Display the manage mode parameters for the specified interface type.

### **Syntax**

- **show eapol multihost-session-stats interface**
- **show eapol multihost-session-stats interface gigabitEthernet {slot/ port[/sub-port][-slot/port[/sub-port]][,...]}**
- **show eapol multihost-session-stats interface vlan <1-4059>**
- **show eapol multihost-session-stats interface vlan <1-4059> {slot/ port[/sub-port][-slot/port[/sub-port]][,...]}**

### **Command Parameters**

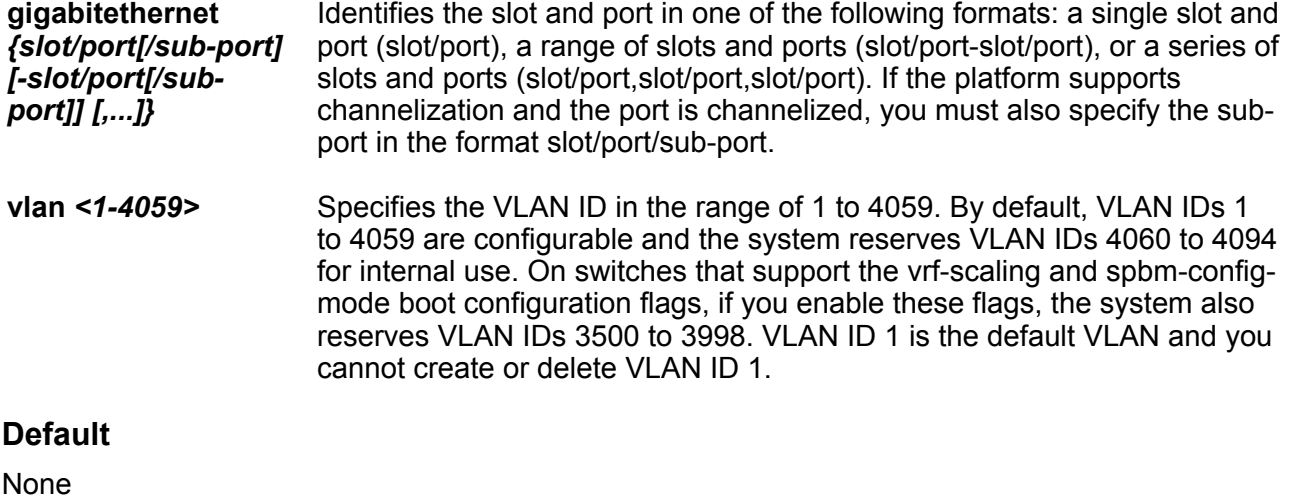

### **Command Mode**

Privileged EXEC

# **show eapol session interface**

View EAPoL session statistics to manage network performance.

#### **Syntax**

• **show eapol session interface [gigabitethernet {slot/port[/sub-port][ slot/port[/sub-port]][,...]}] [vlan <1-4059>]**

### **Command Parameters**

**gigabitethernet** *{slot/port[/sub-port]* Identifies the slot and port in one of the following formats: a single slot and port (slot/port), a range of slots and ports (slot/port-slot/port), or a series of slots and ports (slot/port,slot/port,slot/port). If the platform supports

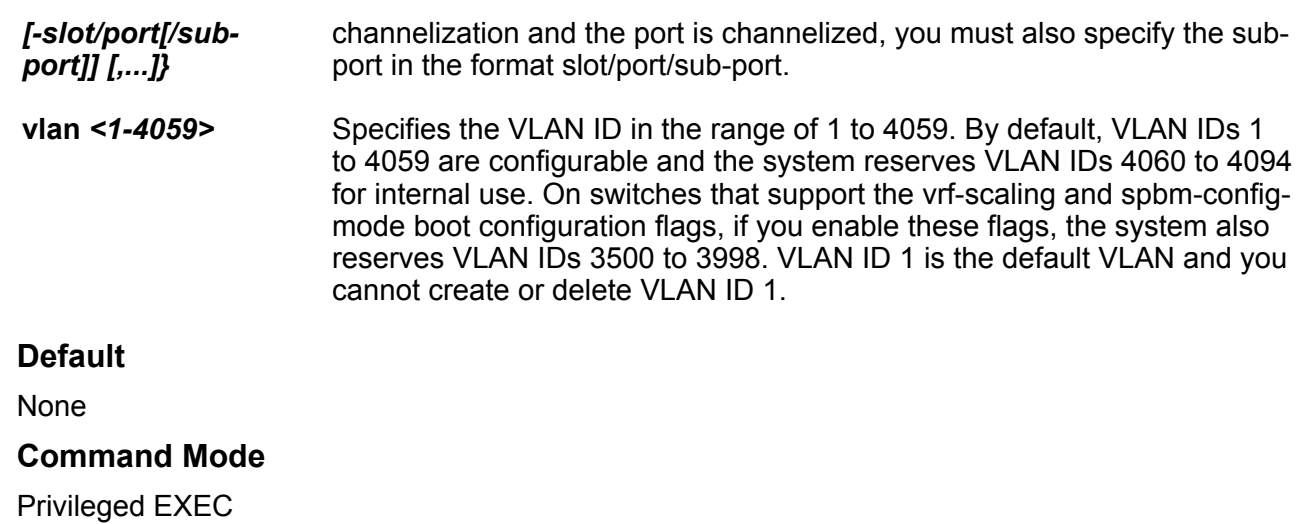

# **show eapol summary**

Display the total number of EAP and NEAP clients without having to display all clients.

### **Syntax**

```
• show eapol summary {{slot/port[/sub-port][-slot/port[/sub-port]]
 [,...]}}
```
• **show eapol summary verbose**

### **Command Parameters**

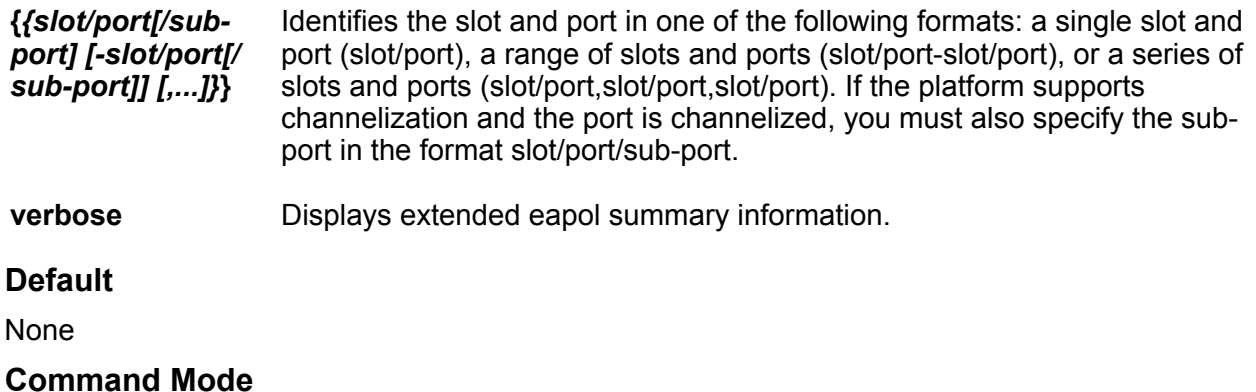

Privileged EXEC

# **show energy-saver**

Displays Energy Saver settings and status on the switch.

### **Syntax**

- **show energy-saver global**
- **show energy-saver interface {slot/port[/sub-port][-slot/port[/subport]][,...]}**
- **show energy-saver savings**
- **show energy-saver schedule**

### **Command Parameters**

**global** Displays global Energy Saver settings on the switch.

**interface** *{slot/* Displays per-port Energy Saver settings and status on the switch.

*port[/sub-port] [ slot/port[/subport]] [,...]}* Identifies the slot and port in one of the following formats: a single slot and port (slot/port), a range of slots and ports (slot/port-slot/port), or a series of slots and ports (slot/port,slot/port,slot/port). If the platform supports channelization and the port is channelized, you must also specify the sub-port in the format slot/port/sub-port.

- **savings** Displays Energy Saver power savings on the switch.
- **schedule** Displays information about Energy SaverEnergy Saver schedules configured on the switch.

### **Default**

None

### **Command Mode**

Privileged EXEC

# **show filter acl**

Display filter access control list (ACL) configuration information.

### **Syntax**

- **show filter acl**
- **show filter acl <acl-id>**

### **Command Parameters**

*<acl-id>* Specifies the ACL ID. Use the CLI Help to see the available range for the switch.

### **Default**

None
Privileged EXEC

### **show filter acl ace**

Display the filter access control list (ACL) access control entry (ACE) configuration information.

#### **Syntax**

- **show filter acl ace**
- **show filter acl ace <acl-id>**
- **show filter acl ace <acl-id> <ace-id>**

#### **Command Parameters**

- *<ace-id>* Specifies the ACE ID. Different hardware platforms support different ACE ID ranges. Use the CLI Help to see the available range for the switch.
- *<acl-id>* Specifies the ACL ID. Use the CLI Help to see the available range for the switch.

#### **Default**

None

#### **Command Mode**

Privileged EXEC

### **show filter acl action**

Display the filter access control list (ACL) advanced information.

#### **Syntax**

- **show filter acl action**
- **show filter acl action <acl-id>**
- **show filter acl action <acl-id> <ace-id>**

#### **Command Parameters**

- *<ace-id>* Specifies the ACE ID. Different hardware platforms support different ACE ID ranges. Use the CLI Help to see the available range for the switch.
- *<acl-id>* Specifies the ACL ID. Use the CLI Help to see the available range for the switch.

#### **Default**

Privileged EXEC

## **show filter acl arp**

Display the filter access control list (ACL) ARP operation configuration information.

#### **Syntax**

- **show filter acl arp**
- **show filter acl arp <acl-id>**
- **show filter acl arp <acl-id> <ace-id>**

#### **Command Parameters**

- *<ace-id>* Specifies the ACE ID. Different hardware platforms support different ACE ID ranges. Use the CLI Help to see the available range for the switch.
- *<acl-id>* Specifies the ACL ID. Use the CLI Help to see the available range for the switch.

#### **Default**

None

#### **Command Mode**

Privileged EXEC

## **show filter acl config**

Review your configuration to ensure that it is correct.

#### **Syntax**

- **show filter acl config**
- **show filter acl config <acl-id>**
- **show filter acl config <acl-id> <ace-id>**

#### **Command Parameters**

- *<ace-id>* Specifies the ACE ID. Different hardware platforms support different ACE ID ranges. Use the CLI Help to see the available range for the switch.
- *<acl-id>* Specifies the ACL ID. Use the CLI Help to see the available range for the switch.

#### **Default**

Privileged EXEC

### **show filter acl ethernet**

Display the filter access control list (ACL) Ethernet configuration information.

#### **Syntax**

- **show filter acl ethernet**
- **show filter acl ethernet <acl-id>**
- **show filter acl ethernet <acl-id> <ace-id>**

#### **Command Parameters**

- *<ace-id>* Specifies the ACE ID. Different hardware platforms support different ACE ID ranges. Use the CLI Help to see the available range for the switch.
- *<acl-id>* Specifies the ACL ID. Use the CLI Help to see the available range for the switch.

#### **Default**

None

#### **Command Mode**

Privileged EXEC

### **show filter acl ip**

Display the filter access control list (ACL) IP configuration information.

#### **Syntax**

- **show filter acl ip**
- **show filter acl ip <acl-id>**
- **show filter acl ip <acl-id> <ace-id>**

#### **Command Parameters**

- *<ace-id>* Specifies the ACE ID. Different hardware platforms support different ACE ID ranges. Use the CLI Help to see the available range for the switch.
- *<acl-id>* Specifies the ACL ID. Use the CLI Help to see the available range for the switch.

#### **Default**

Privileged EXEC

## **show filter acl ipv6**

Display the filter access control list (ACL) IPv6 configuration information.

#### **Syntax**

- **show filter acl ipv6**
- **show filter acl ipv6 <acl-id>**
- **show filter acl ipv6 <acl-id> <ace-id>**

#### **Command Parameters**

- *<ace-id>* Specifies the ACE ID. Different hardware platforms support different ACE ID ranges. Use the CLI Help to see the available range for the switch.
- *<acl-id>* Specifies the ACL ID. Use the CLI Help to see the available range for the switch.

#### **Default**

None

#### **Command Mode**

Privileged EXEC

## **show filter acl protocol**

Display the filter access control list (ACL) protocol configuration information.

#### **Syntax**

- **show filter acl protocol**
- **show filter acl protocol <acl-id>**
- **show filter acl protocol <acl-id> <ace-id>**

#### **Command Parameters**

- *<ace-id>* Specifies the ACE ID. Different hardware platforms support different ACE ID ranges. Use the CLI Help to see the available range for the switch.
- *<acl-id>* Specifies the ACL ID. Use the CLI Help to see the available range for the switch.

#### **Default**

Privileged EXEC

### **show filter acl statistics**

View port statistics to ensure that the access control entry (ACE) operates correctly.

#### **Syntax**

- **show filter acl statistics**
- **show filter acl statistics <acl-id>**
- **show filter acl statistics <acl-id> <ace-id>**
- **show filter acl statistics <acl-id> qos**
- **show filter acl statistics <acl-id> security**
- **show filter acl statistics all**
- **show filter acl statistics default**
- **show filter acl statistics default <acl-id>**
- **show filter acl statistics global**
- **show filter acl statistics global <acl-id>**

#### **Command Parameters**

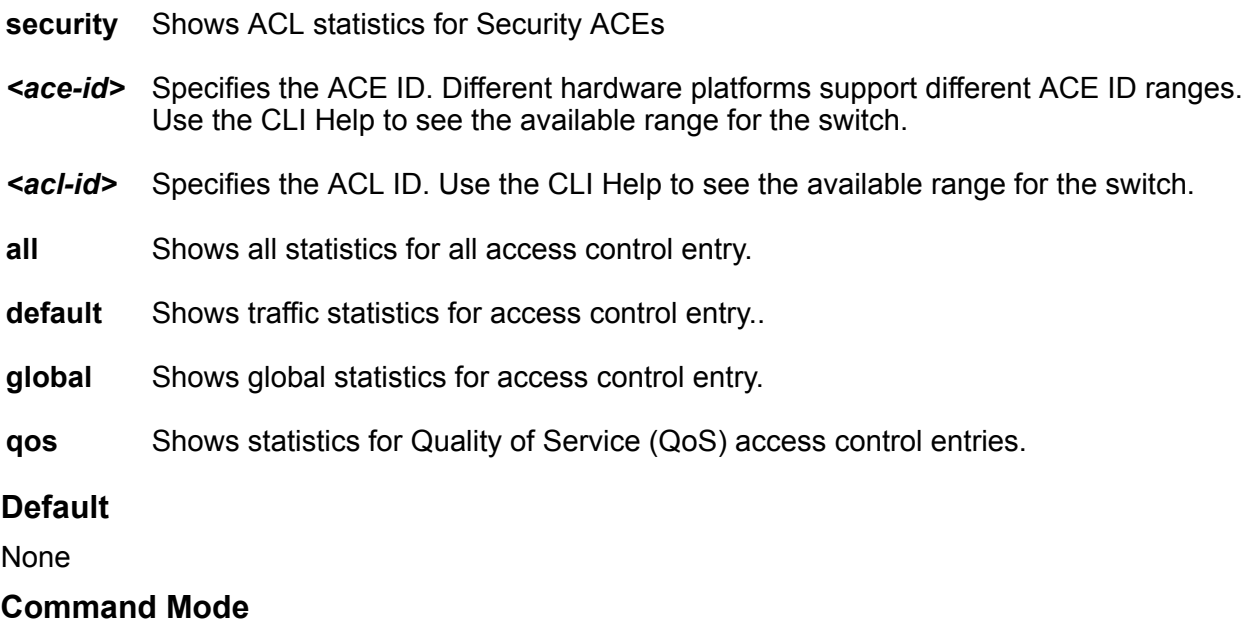

### **show history**

Shows a list of previously used commands. You can use this command in any mode, beginning with Privileged EXEC. The output shows the last 32 commands used in the active session.

#### **Syntax**

• **show history**

#### **Default**

None

#### **Command Mode**

Privileged EXEC

### **show interface gigabitethernet config**

Display port info and configuration such as port type, diff-serv, qos level MLT id and the Layer 3 trusted/untrusted information for a gigabitEthernet interface.

#### **Syntax**

• **show interface gigabitethernet config**

#### **Default**

None

#### **Command Mode**

Privileged EXEC

### **show interface vlan nlb-mode**

Displays the NLB information.

#### **Syntax**

- **show interface vlan nlb-mode**
- **show interface vlan nlb-mode <1-4059>**

#### **Command Parameters**

*<1-4059>* Specifies the VLAN ID in the range of 1 to 4059. By default, VLAN IDs 1 to 4059 are configurable and the system reserves VLAN IDs 4060 to 4094 for internal use. On switches that support the vrf-scaling and spbm-config-mode boot configuration flags, if you enable these flags, the system also reserves VLAN IDs 3500 to 3998. VLAN ID 1 is the default VLAN and you cannot create or delete VLAN ID 1.

#### **Default**

None

#### **Command Mode**

Privileged EXEC

## **show interfaces gigabitethernet**

Show configuration information for GigabitEthernet ports.

#### **Syntax**

- **show interfaces gigabitEthernet**
- **show interfaces gigabitEthernet {slot/port[/sub-port][-slot/port[/subport]][,...]}**
- **show interfaces gigabitEthernet {slot/port[/sub-port][-slot/port[/subport]][,...]} <1-4059>**

#### **Command Parameters**

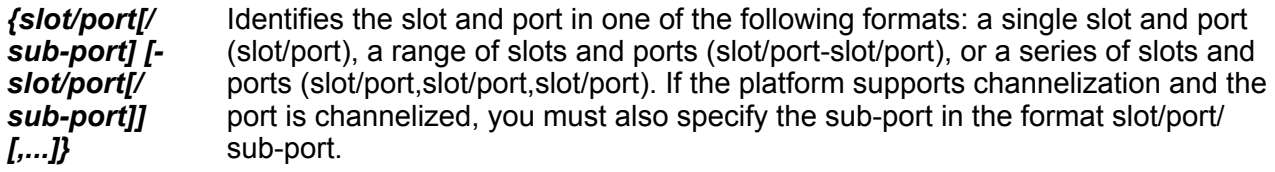

*<1-4059>* Specifies the VLAN ID in the range of 1 to 4059. By default, VLAN IDs 1 to 4059 are configurable and the system reserves VLAN IDs 4060 to 4094 for internal use. On switches that support the vrf-scaling and spbm-config-mode boot configuration flags, if you enable these flags, the system also reserves VLAN IDs 3500 to 3998. VLAN ID 1 is the default VLAN and you cannot create or delete VLAN ID 1.

#### **Default**

None

#### **Command Mode**

Privileged EXEC

## **show interfaces gigabitethernet channelize**

Display port-channelization information. Not all hardware platforms support this feature. For information about hardware support, see your hardware documentation.

#### **Syntax**

- **show interfaces gigabitEthernet channelize**
- **show interfaces gigabitEthernet channelize {slot/port[-slot/port] [,...]}**
- **show interfaces gigabitEthernet channelize detail**
- **show interfaces gigabitEthernet channelize detail {slot/port[/subport][-slot/port[/sub-port]][,...]}**

#### **Command Parameters**

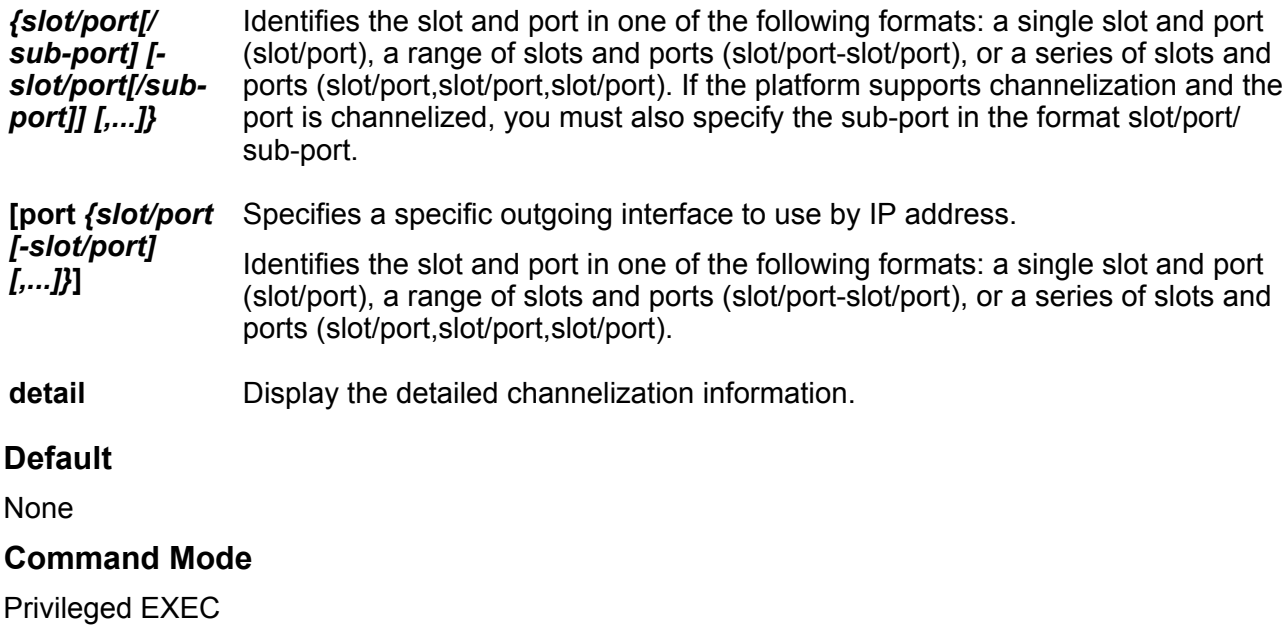

# **show interfaces gigabitethernet config**

Show the configuration for specific ports and VLANs to manage network performance.

#### **Syntax**

- **show interfaces gigabitEthernet config**
- **show interfaces gigabitEthernet config <1-4059>**
- **show interfaces gigabitEthernet config {slot/port[/sub-port][-slot/ port[/sub-port]][,...]}**

#### **Command Parameters**

*{slot/port[/ sub-port] [ slot/port[/* Identifies the slot and port in one of the following formats: a single slot and port (slot/port), a range of slots and ports (slot/port-slot/port), or a series of slots and ports (slot/port,slot/port,slot/port). If the platform supports channelization and the *sub-port]] [,...]}* port is channelized, you must also specify the sub-port in the format slot/port/ sub-port.

*<1-4059>* Specifies the VLAN ID in the range of 1 to 4059. By default, VLAN IDs 1 to 4059 are configurable and the system reserves VLAN IDs 4060 to 4094 for internal use. On switches that support the vrf-scaling and spbm-config-mode boot configuration flags, if you enable these flags, the system also reserves VLAN IDs 3500 to 3998. VLAN ID 1 is the default VLAN and you cannot create or delete VLAN ID 1.

#### **Default**

None

#### **Command Mode**

Privileged EXEC

## **show interfaces gigabitethernet error**

Show general error information for the port.

#### **Syntax**

- **show interfaces GigabitEthernet error [{slot/port[/sub-port][-slot/ port[/sub-port]][,...]}]**
- **show interfaces GigabitEthernet error collision {slot/port[/sub-port] [-slot/port[/sub-port]][,...]}**
- **show interfaces GigabitEthernet error ospf {slot/port[/sub-port][ slot/port[/sub-port]][,...]}**
- **show interfaces GigabitEthernet error verbose {slot/port[/sub-port][ slot/port[/sub-port]][,...]}**

#### **Command Parameters**

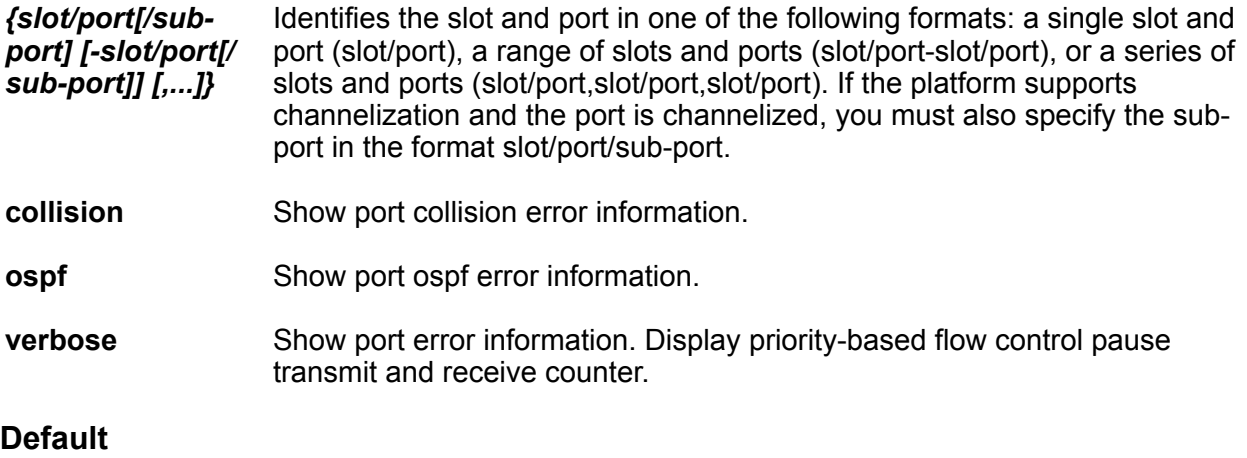

Privileged EXEC

#### **Usage Guidelines**

On XA1400 Series, the command output for most columns shows values of zero (0). To see portlevel error counters. use the **show io nic-counters** command instead. For more information, see [show io](#page-1006-0) on page 1007

## **show interfaces gigabitethernet fdb-entry**

Show the forwarding database (FDB) entries for the port.

#### **Syntax**

- **show interfaces gigabitEthernet fdb-entry**
- **show interfaces gigabitEthernet fdb-entry <1-4059>**
- **show interfaces gigabitEthernet fdb-entry {slot/port[/sub-port][-slot/ port[/sub-port]][,...]}**

#### **Command Parameters**

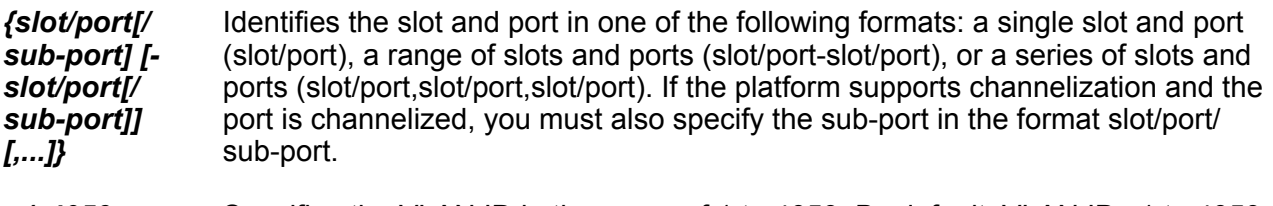

*<1-4059>* Specifies the VLAN ID in the range of 1 to 4059. By default, VLAN IDs 1 to 4059 are configurable and the system reserves VLAN IDs 4060 to 4094 for internal use. On switches that support the vrf-scaling and spbm-config-mode boot configuration flags, if you enable these flags, the system also reserves VLAN IDs 3500 to 3998. VLAN ID 1 is the default VLAN and you cannot create or delete VLAN ID 1.

#### **Default**

None

#### **Command Mode**

Privileged EXEC

## **show interfaces gigabitethernet high-secure**

Show the high-secure configuration for the port.

#### **Syntax**

- **show interfaces gigabitethernet high-secure**
- **show interfaces gigabitEthernet high-secure {slot/port[/sub-port][ slot/port[/sub-port]][,...]} <1-4059>**
- **show interfaces gigabitethernet high-secure <1-4059>**

#### **Command Parameters**

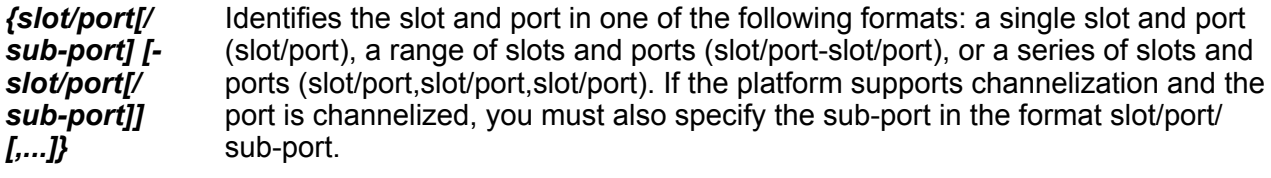

*<1-4059>* Specifies the VLAN ID in the range of 1 to 4059. By default, VLAN IDs 1 to 4059 are configurable and the system reserves VLAN IDs 4060 to 4094 for internal use. On switches that support the vrf-scaling and spbm-config-mode boot configuration flags, if you enable these flags, the system also reserves VLAN IDs 3500 to 3998. VLAN ID 1 is the default VLAN and you cannot create or delete VLAN ID 1.

#### **Default**

None

#### **Command Mode**

Privileged EXEC

## **show interfaces gigabitethernet interface**

Show general port information.

#### **Syntax**

- **show interfaces gigabitEthernet interface**
- **show interfaces gigabitEthernet interface <1-4059>**
- **show interfaces gigabitEthernet interface {slot/port[/sub-port][-slot/ port[/sub-port]][,...]} <1-4059>**

#### **Command Parameters**

*{slot/port[/ sub-port] [ slot/port[/ sub-port]] [,...]}* Identifies the slot and port in one of the following formats: a single slot and port (slot/port), a range of slots and ports (slot/port-slot/port), or a series of slots and ports (slot/port,slot/port,slot/port). If the platform supports channelization and the port is channelized, you must also specify the sub-port in the format slot/port/ sub-port.

*<1-4059>* Specifies the VLAN ID in the range of 1 to 4059. By default, VLAN IDs 1 to 4059 are configurable and the system reserves VLAN IDs 4060 to 4094 for internal use. On switches that support the vrf-scaling and spbm-config-mode boot configuration flags, if you enable these flags, the system also reserves VLAN IDs 3500 to 3998. VLAN ID 1 is the default VLAN and you cannot create or delete VLAN ID 1.

#### **Default**

None

#### **Command Mode**

Privileged EXEC

## **show interfaces gigabitEthernet i-sid**

Display all configured service instance identifiers (I-SID) on port.

#### **Syntax**

```
• show interfaces gigabitEthernet i-sid {slot/port[/sub-port][-slot/
port[/sub-port]][,...]}
```
#### **Command Parameters**

*{slot/port[/subport] [-slot/ port[/subport]] [,...]}* Identifies the slot and port in one of the following formats: a single slot and port (slot/port), a range of slots and ports (slot/port-slot/port), or a series of slots and ports (slot/port,slot/port,slot/port). If the platform supports channelization and the port is channelized, you must also specify the sub-port in the format slot/ port/sub-port.

#### **Default**

None

**Command Mode**

Privileged EXEC

## **show interfaces gigabitethernet l1-config**

Show Layer 1 configuration information for the port.

- **show interfaces gigabitEthernet l1-config**
- **show interfaces gigabitEthernet l1-config {slot/port[/sub-port][-slot/ port[/sub-port]][,...]} <1-4059>**

#### • **show interfaces gigabitEthernet l1-config <1-4059>**

#### **Command Parameters**

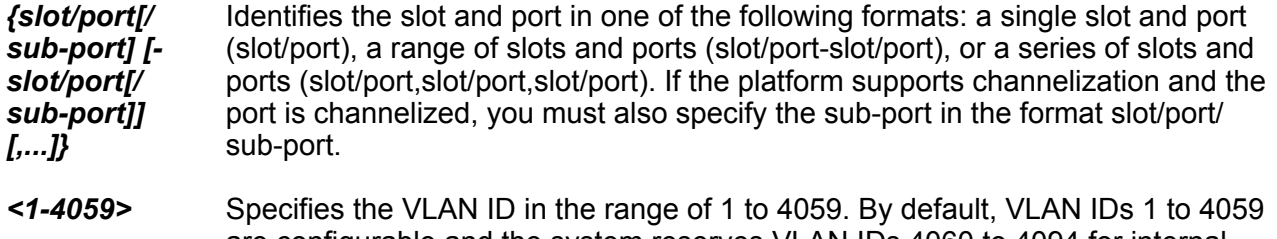

are configurable and the system reserves VLAN IDs 4060 to 4094 for internal use. On switches that support the vrf-scaling and spbm-config-mode boot configuration flags, if you enable these flags, the system also reserves VLAN IDs 3500 to 3998. VLAN ID 1 is the default VLAN and you cannot create or delete VLAN ID 1.

#### **Default**

None

#### **Command Mode**

Privileged EXEC

## **show interfaces gigabitethernet limit-fdb-learning**

Show the configuration for the limit forwarding database (FDB) learning feature.

#### **Syntax**

• **show interfaces gigabitEthernet limit-fdb-learning [<1-4059>] [{slot/ port[/sub-port][-slot/port[/sub-port]][,...]}]**

#### **Command Parameters**

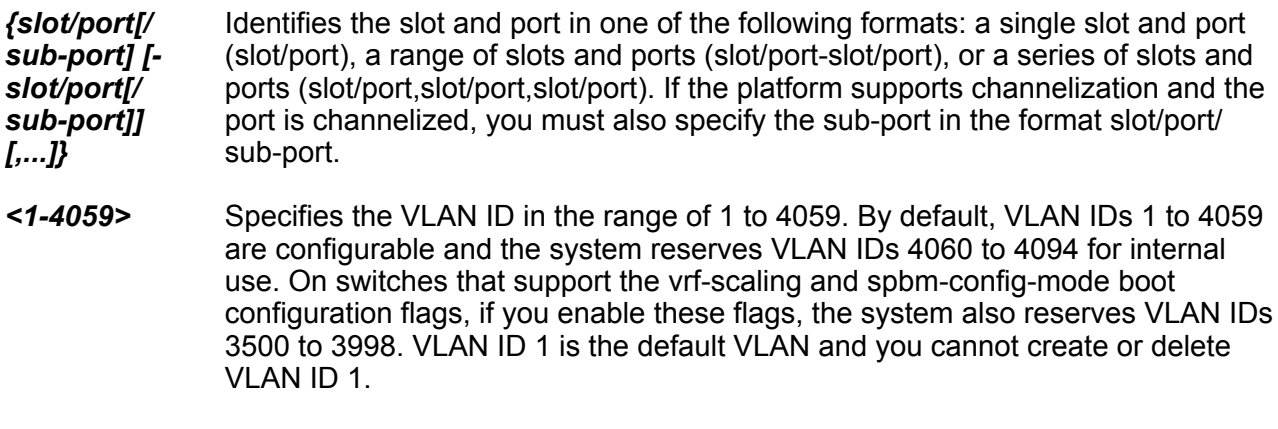

#### **Default**

Privileged EXEC

# **show interfaces gigabitethernet loop-detected**

Display loop detection information for the port.

#### **Syntax**

- **show interfaces gigabitEthernet loop-detected**
- **show interfaces gigabitEthernet loop-detected {slot/port[-slot/port] [,...]}**
- **show interfaces gigabitEthernet loop-detected <1-4059>**

#### **Command Parameters**

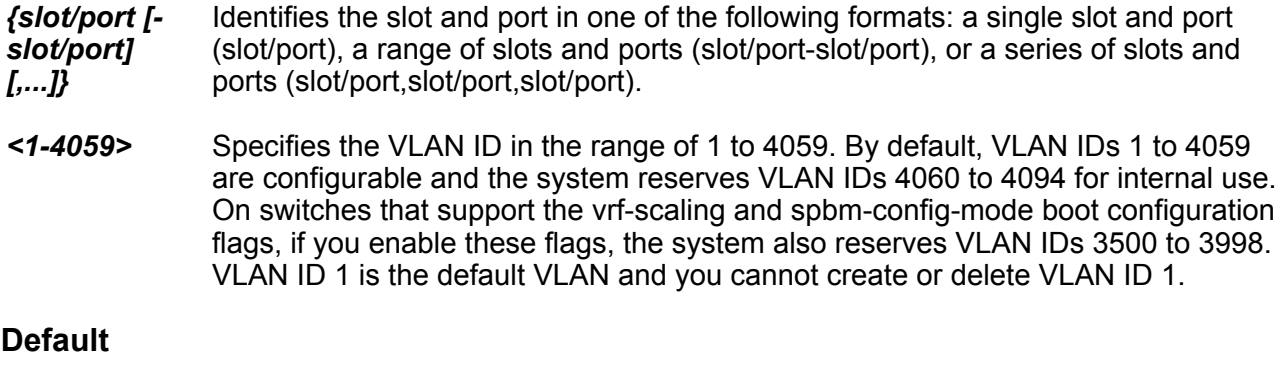

None

#### **Command Mode**

Privileged EXEC

## **show interfaces gigabitethernet mac-security**

Show information about the unknown MAC discard feature for the port.

- **show interfaces gigabitEthernet mac-security**
- **show interfaces gigabitEthernet mac-security {slot/port[/sub-port][ slot/port[/sub-port]][,...]}**
- **show interfaces gigabitEthernet mac-security <1-4059>**

#### **Command Parameters**

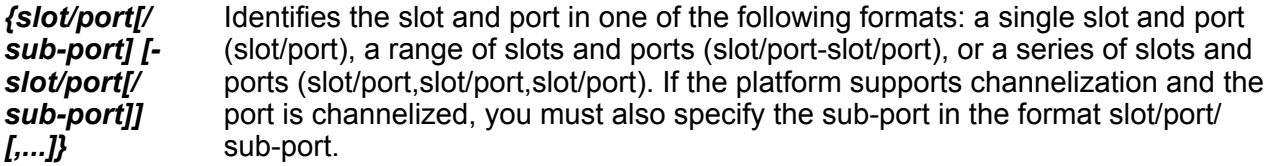

*<1-4059>* Specifies the VLAN ID in the range of 1 to 4059. By default, VLAN IDs 1 to 4059 are configurable and the system reserves VLAN IDs 4060 to 4094 for internal use. On switches that support the vrf-scaling and spbm-config-mode boot configuration flags, if you enable these flags, the system also reserves VLAN IDs 3500 to 3998. VLAN ID 1 is the default VLAN and you cannot create or delete VLAN ID 1.

#### **Default**

None

#### **Command Mode**

Privileged EXEC

# **show interfaces gigabitethernet name**

Show port names and general configuration information.

#### **Syntax**

- **show interfaces gigabitEthernet name**
- **show interfaces gigabitEthernet name <1-4059>**
- **show interfaces gigabitEthernet name {slot/port[/sub-port][-slot/ port[/sub-port]][,...]}**

#### **Command Parameters**

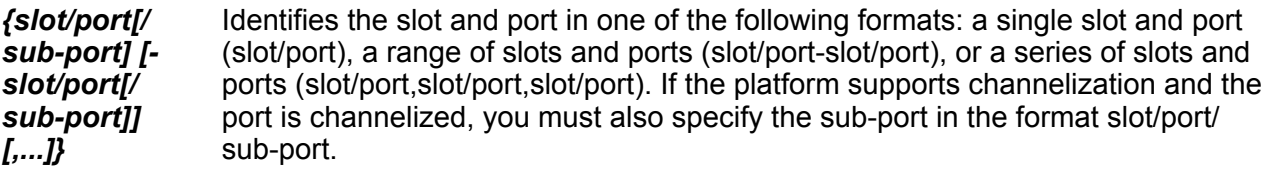

*<1-4059>* Specifies the VLAN ID in the range of 1 to 4059. By default, VLAN IDs 1 to 4059 are configurable and the system reserves VLAN IDs 4060 to 4094 for internal use. On switches that support the vrf-scaling and spbm-config-mode boot configuration flags, if you enable these flags, the system also reserves VLAN IDs 3500 to 3998. VLAN ID 1 is the default VLAN and you cannot create or delete VLAN ID 1.

#### **Default**

None

**Command Mode**

Privileged EXEC

## **show interfaces gigabitethernet ospf**

Shows OSPF port information.

#### **Syntax**

- **show interfaces gigabitEthernet ospf**
- **show interfaces gigabitEthernet ospf <1-4059>**
- **show interfaces gigabitEthernet ospf {slot/port[/sub-port][-slot/ port[/sub-port]][,...]}**

#### **Command Parameters**

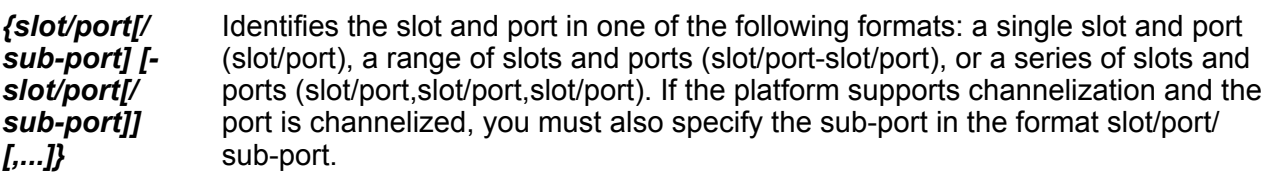

*<1-4059>* Specifies the VLAN ID in the range of 1 to 4059. By default, VLAN IDs 1 to 4059 are configurable and the system reserves VLAN IDs 4060 to 4094 for internal use. On switches that support the vrf-scaling and spbm-config-mode boot configuration flags, if you enable these flags, the system also reserves VLAN IDs 3500 to 3998. VLAN ID 1 is the default VLAN and you cannot create or delete VLAN ID 1.

#### **Default**

None

#### **Command Mode**

Privileged EXEC

# **show interfaces gigabitethernet private-vlan**

Shows Private VLAN information for the port.

#### **Syntax**

- **show interfaces gigabitethernet private-vlan {slot/port[/sub-port][ slot/port[/sub-port]][,...]}**
- **show interfaces gigabitethernet private-vlan <2-4059>**

#### **Command Parameters**

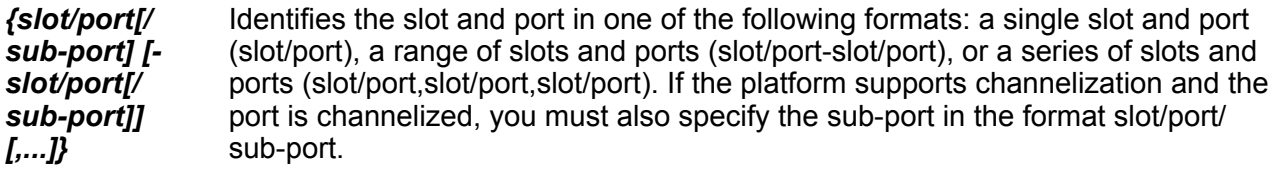

*<2-4059>* Specifies the VLAN ID in the range of 2 to 4059. VLAN ID 1 is the default VLAN and you cannot create or delete VLAN ID 1. By default, the system reserves VLAN IDs 4060 to 4094 for internal use. On switches that support the vrf-scaling and spbm-config-mode boot configuration flags, if you enable these flags, the system also reserves VLAN IDs 3500 to 3998.

#### **Default**

None

#### **Command Mode**

Privileged EXEC

## **show interfaces gigabitethernet rate-limit**

Show rate-limit configuration information for the port.

#### **Syntax**

- **show interfaces gigabitEthernet rate-limit**
- **show interfaces gigabitEthernet rate-limit <1-4059>**
- **show interfaces gigabitEthernet rate-limit {slot/port[/sub-port][ slot/port[/sub-port]][,...]}**

#### **Command Parameters**

*{slot/port[/ sub-port] [ slot/port[/ sub-port]] [,...]}* Identifies the slot and port in one of the following formats: a single slot and port (slot/port), a range of slots and ports (slot/port-slot/port), or a series of slots and ports (slot/port,slot/port,slot/port). If the platform supports channelization and the port is channelized, you must also specify the sub-port in the format slot/port/ sub-port.

*<1-4059>* Specifies the VLAN ID in the range of 1 to 4059. By default, VLAN IDs 1 to 4059 are configurable and the system reserves VLAN IDs 4060 to 4094 for internal use. On switches that support the vrf-scaling and spbm-config-mode boot

configuration flags, if you enable these flags, the system also reserves VLAN IDs 3500 to 3998. VLAN ID 1 is the default VLAN and you cannot create or delete VLAN ID 1.

#### **Default**

None

#### **Command Mode**

Privileged EXEC

# **show interfaces gigabitethernet shape**

Show the configuration for egress rate-limiting on the port.

#### **Syntax**

- **show interfaces gigabitEthernet shape**
- **show interfaces gigabitEthernet shape {slot/port[/sub-port][-slot/ port[/sub-port]][,...]}**

#### **Command Parameters**

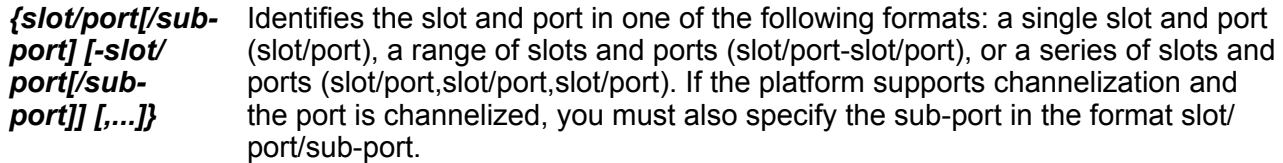

#### **Default**

None

#### **Command Mode**

Privileged EXEC

## **show interfaces gigabitethernet slpp**

Display the Simple Loop Prevention Protocol (SLPP) configuration information for the port.

- **show interfaces gigabitEthernet slpp**
- **show interfaces gigabitEthernet slpp {slot/port[/sub-port][-slot/ port[/sub-port]][,...]}**

#### **Command Parameters**

*{slot/port[/subport] [-slot/ port[/subport]] [,...]}* Identifies the slot and port in one of the following formats: a single slot and port (slot/port), a range of slots and ports (slot/port-slot/port), or a series of slots and ports (slot/port,slot/port,slot/port). If the platform supports channelization and the port is channelized, you must also specify the sub-port in the format slot/ port/sub-port.

#### **Default**

None

#### **Command Mode**

Privileged EXEC

# **show interfaces gigabitethernet state**

Shows the state of the port.

#### **Syntax**

- **show interfaces gigabitEthernet state**
- **show interfaces gigabitEthernet state <1-4059>**
- **show interfaces gigabitEthernet state {slot/port[/sub-port][-slot/ port[/sub-port]][,...]}**

#### **Command Parameters**

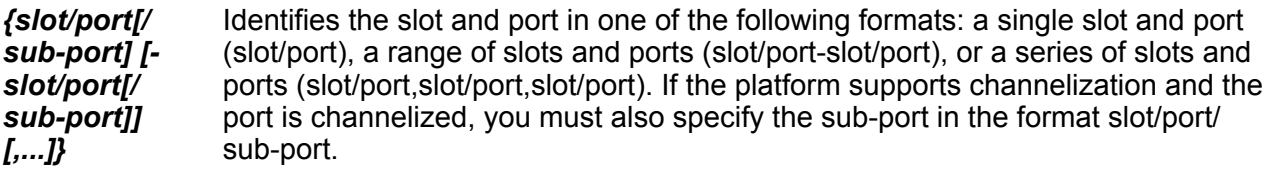

*<1-4059>* Specifies the VLAN ID in the range of 1 to 4059. By default, VLAN IDs 1 to 4059 are configurable and the system reserves VLAN IDs 4060 to 4094 for internal use. On switches that support the vrf-scaling and spbm-config-mode boot configuration flags, if you enable these flags, the system also reserves VLAN IDs 3500 to 3998. VLAN ID 1 is the default VLAN and you cannot create or delete VI AN ID 1.

#### **Default**

None

#### **Command Mode**

## **show interfaces gigabitethernet statistics**

Display the statistics of a port, for all ports, or for a VLAN.

#### **Syntax**

- **show interfaces gigabitEthernet statistics**
- **show interfaces gigabitEthernet statistics {slot/port[/sub-port][ slot/port[/sub-port]][,...]}**
- **show interfaces gigabitEthernet statistics rate-limiting**

#### **Command Parameters**

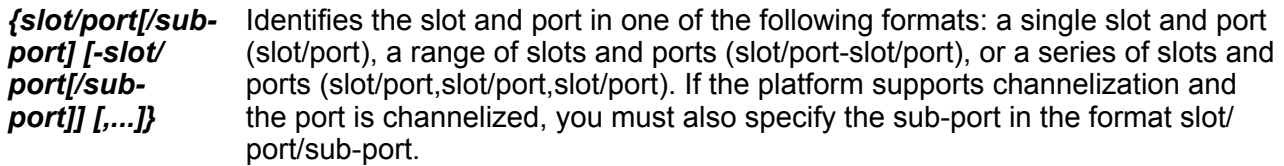

#### **Default**

None

#### **Command Mode**

Privileged EXEC

## **show interfaces gigabitethernet statistics bridging**

Display individual bridging statistics for specific ports to manage network performance.

#### **Syntax**

• **show interfaces gigabitethernet statistics bridging {slot/port[-slot/ port][,...]}**

#### **Command Parameters**

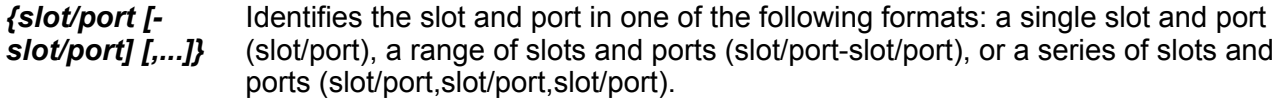

#### **Default**

None

#### **Command Mode**

### **show interfaces gigabitethernet statistics dhcp-relay**

Show Dynamic Host Configuration Protocol (DHCP) Relay information to view DHCP parameter information for one port, for all ports, or for a VLAN.

#### **Syntax**

- **show interfaces gigabitEthernet statistics dhcp-relay**
- **show interfaces gigabitEthernet statistics dhcp-relay {slot/port[/subport][-slot/port[/sub-port]][,...]}**
- **show interfaces gigabitEthernet statistics dhcp-relay vrf WORD<1-16>**
- **show interfaces gigabitEthernet statistics dhcp-relay vrfids WORD<0-512>**

#### **Command Parameters**

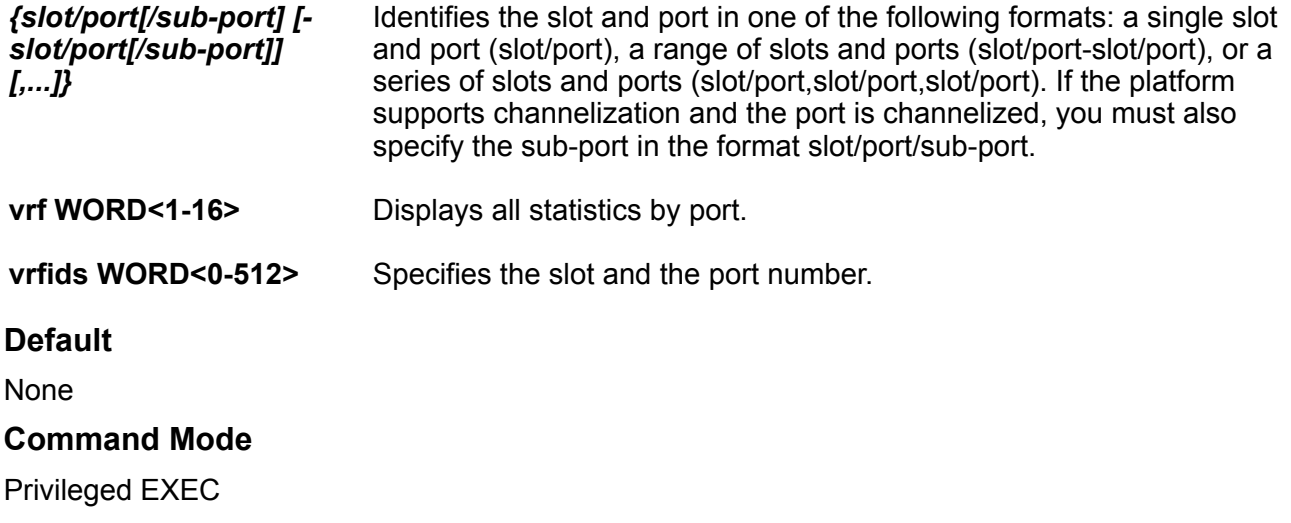

## **show interfaces gigabitethernet statistics lacp**

Display individual Link Aggregation Control Protocol (LACP) statistics for specific ports to manage network performance.

#### **Syntax**

- **show interfaces gigabitEthernet statistics lacp**
- **show interfaces gigabitEthernet statistics lacp {slot/port[/sub-port] [-slot/port[/sub-port]][,...]}**

#### **Command Parameters**

*{slot/port[/sub-*Identifies the slot and port in one of the following formats: a single slot and port *port] [-slot/* (slot/port), a range of slots and ports (slot/port-slot/port), or a series of slots and

#### *port[/subport]] [,...]}*

ports (slot/port,slot/port,slot/port). If the platform supports channelization and the port is channelized, you must also specify the sub-port in the format slot/ port/sub-port.

#### **Default**

None

#### **Command Mode**

Privileged EXEC

# **show interfaces gigabitethernet statistics policer**

Display individual policer statistics for specific ports to manage network performance.

#### **Syntax**

• **show interfaces gigabitEthernet statistics policer {slot/port[-slot/ port][,...]}**

#### **Command Parameters**

*{slot/port [ slot/port] [,...]}* Identifies the slot and port in one of the following formats: a single slot and port (slot/port), a range of slots and ports (slot/port-slot/port), or a series of slots and ports (slot/port,slot/port,slot/port).

#### **Default**

None

#### **Command Mode**

Privileged EXEC

## **show interfaces gigabitethernet statistics rmon**

Display individual Remote Network Monitoring (RMON) statistics for specific ports to manage network performance.

- **show interfaces gigabitEthernet statistics rmon**
- **show interfaces gigabitEthernet statistics rmon {slot/port[/sub-port] [-slot/port[/sub-port]][,...]}**
- **show interfaces gigabitEthernet statistics rmon history**
- **show interfaces gigabitEthernet statistics rmon history {{slot/port[/ sub-port][-slot/port[/sub-port]][,...]}**

#### **Command Parameters**

*{slot/port[/subport] [-slot/port[/ sub-port]] [,...]}* Identifies the slot and port in one of the following formats: a single slot and port (slot/port), a range of slots and ports (slot/port-slot/port), or a series of slots and ports (slot/port,slot/port,slot/port). If the platform supports channelization and the port is channelized, you must also specify the sub-port in the format slot/port/sub-port.

**history** Displays all statistics by port.

**history** *{slot/ port[/sub-port] [ slot/port[/subport]] [,...]}*

Identifies the slot and port in one of the following formats: a single slot and port (slot/port), a range of slots and ports (slot/port-slot/port), or a series of slots and ports (slot/port,slot/port,slot/port). If the platform supports channelization and the port is channelized, you must also specify the sub-port in the format slot/port/sub-port.

#### **Default**

None

#### **Command Mode**

Privileged EXEC

# **show interfaces gigabitethernet statistics verbose**

Display individual verbose statistics for specific ports to manage network performance.

#### **Syntax**

- **show interfaces gigabitEthernet statistics verbose**
- **show interfaces gigabitEthernet statistics verbose {slot/port[/subport][-slot/port[/sub-port]][,...]}**

#### **Command Parameters**

*{slot/port[/subport] [-slot/ port[/subport]] [,...]}* Identifies the slot and port in one of the following formats: a single slot and port (slot/port), a range of slots and ports (slot/port-slot/port), or a series of slots and ports (slot/port,slot/port,slot/port). If the platform supports channelization and the port is channelized, you must also specify the sub-port in the format slot/ port/sub-port.

#### **Default**

None

#### **Command Mode**

### **show interfaces gigabitethernet vlan**

Show VLAN information for the port.

#### **Syntax**

- **show interfaces gigabitEthernet vlan**
- **show interfaces gigabitEthernet vlan <1-4059>**
- **show interfaces gigabitEthernet vlan {slot/port[/sub-port][-slot/ port[/sub-port]][,...]}**

#### **Command Parameters**

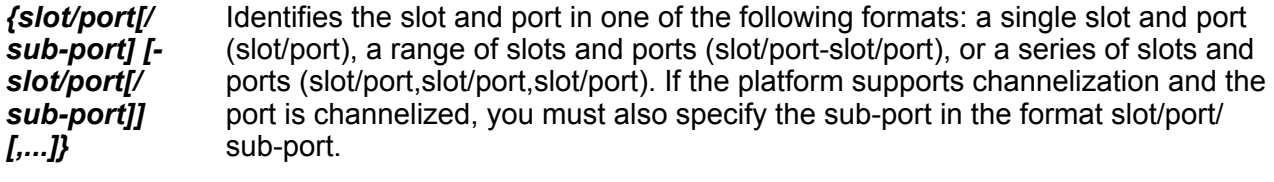

*<1-4059>* Specifies the VLAN ID in the range of 1 to 4059. By default, VLAN IDs 1 to 4059 are configurable and the system reserves VLAN IDs 4060 to 4094 for internal use. On switches that support the vrf-scaling and spbm-config-mode boot configuration flags, if you enable these flags, the system also reserves VLAN IDs 3500 to 3998. VLAN ID 1 is the default VLAN and you cannot create or delete VLAN ID 1.

#### **Default**

None

#### **Command Mode**

Privileged EXEC

## **show interfaces gigabitethernet vrfs**

Show VRF-association information for the port..

- **show interfaces gigabitEthernet vrfs**
- **show interfaces gigabitEthernet vrfs {slot/port[/sub-port][-slot/ port[/sub-port]][,...]}**
- **show interfaces gigabitEthernet vrfs vrf WORD<1-16>**
- **show interfaces gigabitEthernet vrfs vrfids WORD<0-512>**

#### **Command Parameters**

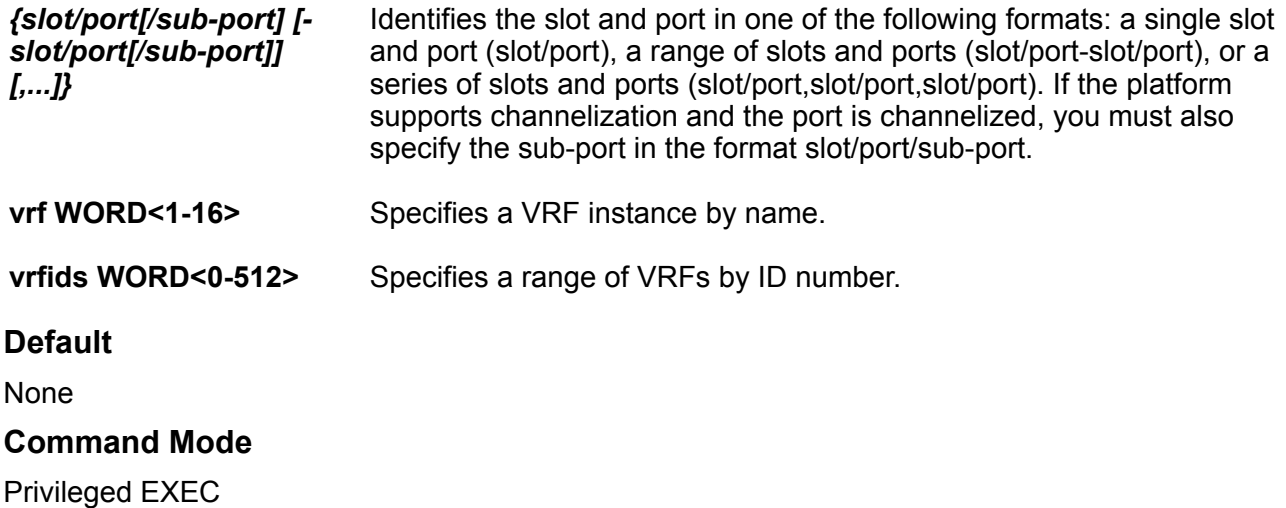

## **show interfaces loopback**

Show loopback interface information.

#### **Syntax**

```
• show interfaces loopback vrf WORD <1-16> vrfids WORD<0-512>
```
#### **Command Parameters**

**vrf WORD<1-16>** Displays the loopback information for the associated VRF name. WORD<0-16> specifies the VRF name in the range of 0 to 16 characters.

#### **Default**

None

#### **Command Mode**

Privileged EXEC

# **show interfaces mgmtethernet**

Show configuration information for MgmtEthernet ports.

#### **Syntax**

• **show interfaces mgmtEthernet**

**Default** None **Command Mode** Privileged EXEC

## **show interfaces mgmtethernet config-L1**

Show port config-L1 information.

**Syntax** • **show interfaces mgmtethernet config-L1 Default** None **Command Mode** Privileged EXEC

## **show interfaces mgmtethernet error**

Show port general error information

**Syntax**

• **show interfaces mgmtethernet error {collision|verbose}**

#### **Command Parameters**

**collision** Shows management port collision error information.

**verbose** Displays all statistics by management port.

**Default**

None

#### **Command Mode**

### **show interfaces mgmtethernet statistics**

Display individual statistics for specific management ports to manage network performance.

#### **Syntax**

- **show interfaces mgmtEthernet statistics**
- **show interfaces mgmtEthernet statistics verbose**

#### **Default**

None

#### **Command Mode**

Privileged EXEC

### **show interfaces vlan**

Show basic and advanced VLAN information.

#### **Syntax**

- **show interfaces vlan**
- **show interfaces vlan <1-4059>**

#### **Command Parameters**

*<1-4059>* Specifies the VLAN ID in the range of 1 to 4059. By default, VLAN IDs 1 to 4059 are configurable and the system reserves VLAN IDs 4060 to 4094 for internal use. On switches that support the vrf-scaling and spbm-config-mode boot configuration flags, if you enable these flags, the system also reserves VLAN IDs 3500 to 3998. VLAN ID 1 is the default VLAN and you cannot create or delete VLAN ID 1.

#### **Default**

**None** 

#### **Command Mode**

Privileged EXEC

### **show interfaces vlan arp**

Display Address Resolution Protocol (ARP) information for the VLAN.

```
• show interfaces vlan arp
```
• **show interfaces vlan arp <1-4059>**

#### **Command Parameters**

*<1-4059>* Specifies the VLAN ID in the range of 1 to 4059. By default, VLAN IDs 1 to 4059 are configurable and the system reserves VLAN IDs 4060 to 4094 for internal use. On switches that support the vrf-scaling and spbm-config-mode boot configuration flags, if you enable these flags, the system also reserves VLAN IDs 3500 to 3998. VLAN ID 1 is the default VLAN and you cannot create or delete VLAN ID 1.

#### **Default**

None

#### **Command Mode**

Privileged EXEC

### **show interfaces vlan autolearn-mac**

Show bridging autolearn MAC address information for VLANs.

#### **Syntax**

- **show interfaces vlan autolearn-mac**
- **show interfaces vlan autolearn-mac**

#### **Default**

None

**Command Mode**

Privileged EXEC

### **show interfaces vlan dhcp-relay**

Show Dynamic Host Configuration Protocol (DHCP) information for the VLAN.

#### **Syntax**

- **show interfaces vlan dhcp-relay**
- **show interfaces vlan dhcp-relay <1-4059>**

#### **Command Parameters**

*<1-4059>* Specifies the VLAN ID in the range of 1 to 4059. By default, VLAN IDs 1 to 4059 are configurable and the system reserves VLAN IDs 4060 to 4094 for internal use. On switches that support the vrf-scaling and spbm-config-mode boot configuration flags, if you enable these flags, the system also reserves VLAN IDs 3500 to 3998. VLAN ID 1 is the default VLAN and you cannot create or delete VLAN ID 1.

#### **Default**

None

#### **Command Mode**

Privileged EXEC

### **show interfaces vlan igmp**

Show Internet Group Management Protocol (IGMP) information for the VLAN.

#### **Syntax**

- **show interfaces vlan igmp [<1-4059>]**
- **show interfaces vlan vrf WORD<0-32>**
- **show interfaces vlan vrfid WORD<0-255>**

#### **Command Parameters**

- *<1-4059>* Specifies the VLAN ID in the range of 1 to 4059. By default, VLAN IDs 1 to 4059 are configurable and the system reserves VLAN IDs 4060 to 4094 for internal use. On switches that support the vrf-scaling and spbm-config-mode boot configuration flags, if you enable these flags, the system also reserves VLAN IDs 3500 to 3998. VLAN ID 1 is the default VLAN and you cannot create or delete VLAN ID 1.
- **WORD<0-255>** Enter vrf ids
- **WORD<0-32>** Specify the vrf name

#### **Default**

None

#### **Command Mode**

Privileged EXEC

## **show interfaces vlan igmp-mrdisc**

Show Internet Group Management Protocol (IGMP) multicast route discovery information for the VLAN.

#### **Syntax**

• **show interfaces vlan igmp-mrdisc [<1-4059>]**

#### **Command Parameters**

*<1-4059>* Specifies the VLAN ID in the range of 1 to 4059. By default, VLAN IDs 1 to 4059 are configurable and the system reserves VLAN IDs 4060 to 4094 for internal use. On switches that support the vrf-scaling and spbm-config-mode boot configuration flags, if you enable these flags, the system also reserves VLAN IDs 3500 to 3998. VLAN ID 1 is the default VLAN and you cannot create or delete VLAN ID 1.

#### **Default**

None

#### **Command Mode**

Privileged EXEC

## **show interfaces vlan ip**

Show the IP configuration for the VLAN.

#### **Syntax**

- **show interfaces vlan ip**
- **show interfaces vlan ip <1-4059>**
- **show interfaces vlan ip vrf WORD<1-16>**
- **show interfaces vlan ip vrfids WORD<0-512>**

#### **Command Parameters**

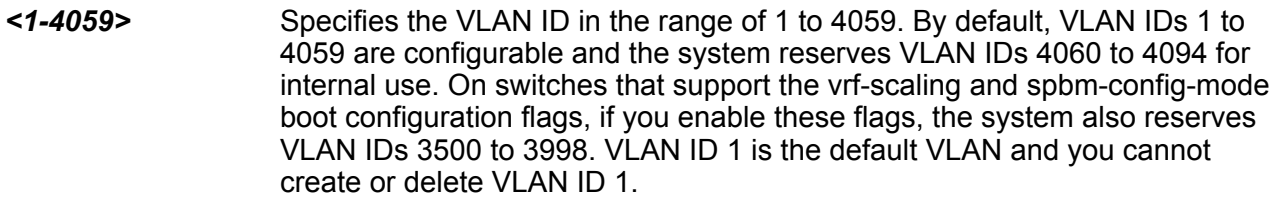

**vrf WORD<1-16>** Specifies a VRF by name.

**vrfids** Displays ip address information for particular vrfids.

**WORD<0-512>**

#### **Default**

None

#### **Command Mode**

## **show interfaces vlan manual-edit-mac**

Display the manually-edited bridging MAC address information for VLANs.

#### **Syntax**

• **show interfaces vlan manual-edit-mac**

#### **Default**

None

#### **Command Mode**

Privileged EXEC

# **show interfaces vlan nlb-mode**

Show the Network Load Balancer (NLB) configuration for the VLAN.

#### **Syntax**

• **show interfaces vlan nlb-mode**

#### **Default**

None

#### **Command Mode**

Privileged EXEC

## **show interfaces vlan vlan-bysrcmac**

Show source MAC-based VLAN information.

#### **Syntax**

• **show interfaces vlan vlan-bysrcmac**

#### **Default**

None

#### **Command Mode**

### **show interfaces vlan vrfs**

Show VRF-association information for the VLAN.

#### **Syntax**

- **show interfaces vlan vrfs**
- **show interfaces vlan vrfs <1-4059>**
- **show interfaces vlan vrfs {slot/port[/sub-port][-slot/port[/sub-port]] [,...]}**
- **show interfaces vlan vrfs vrf WORD<1-16>**
- **show interfaces vlan vrfs vrfids WORD<0-512>**

#### **Command Parameters**

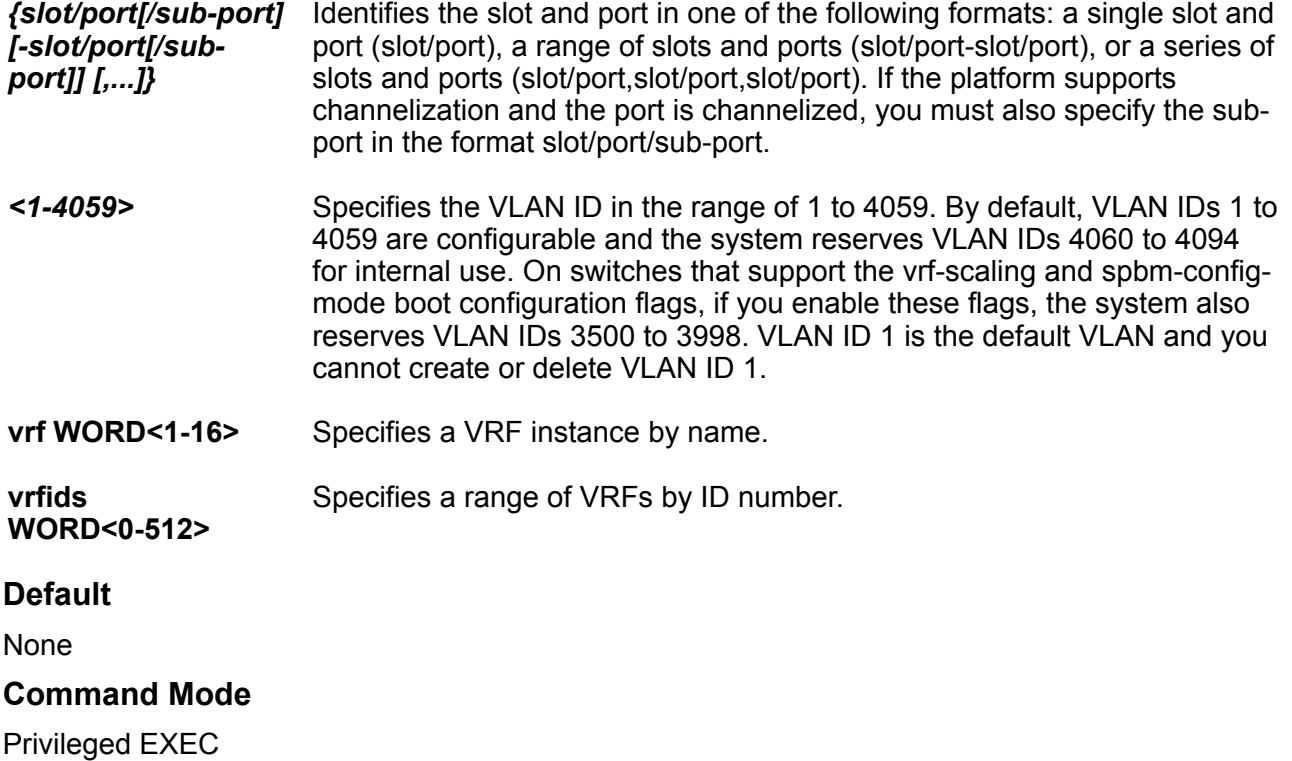

### **show ip igmp access**

Displays information about the Internet Group Management Protocol (IGMP) multicast access control groups. If you do not specify a VRF name or range of VRF IDs, the results show information for the Global Router. If you do specify a VRF name or range of VRF IDs, the results show information only for the VRFs you specify.

#### **Syntax**

- **show ip igmp access**
- **show ip igmp access vrf WORD<1-16>**
- **show ip igmp access vrfids WORD<0-512>**

**Command Parameters**

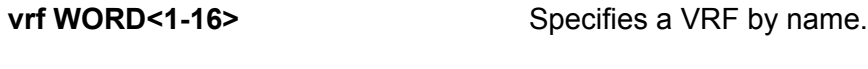

**vrfids <0-512>** Specifies a VRF by ID.

**Default**

**None** 

#### **Command Mode**

Privileged EXEC

### **show ip igmp cache**

Displays information about the IGMP cache. If you do not specify a VRF name or range of VRF IDs, the results show information for the Global Router. If you do specify a VRF name or range of VRF IDs, the results show information only for the VRFs you specify.

#### **Syntax**

- **show ip igmp cache**
- **show ip igmp cache vrf WORD<1-16>**
- **show ip igmp cache vrfids WORD<0-512>**

#### **Command Parameters**

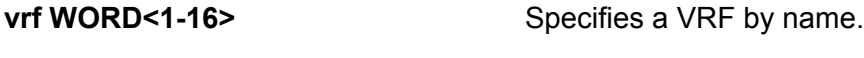

**vrfids <0-512>** Specifies a VRF by ID.

#### **Default**

None

#### **Command Mode**

### **show ip igmp group**

Displays information about a statically configured or dynamically learned IGMP group. If you do not specify a VRF name or range of VRF IDs, the results show information for the Global Router. If you do specify a VRF name or range of VRF IDs, the results show information only for the VRFs you specify.

#### **Syntax**

- **show ip igmp group**
- **show ip igmp group group {A.B.C.D}**
- **show ip igmp group member-subnet {A.B.C.D/X}**
- **show ip igmp group vrf WORD<1-16>**
- **show ip igmp group vrfids WORD<0-512>**

#### **Command Parameters**

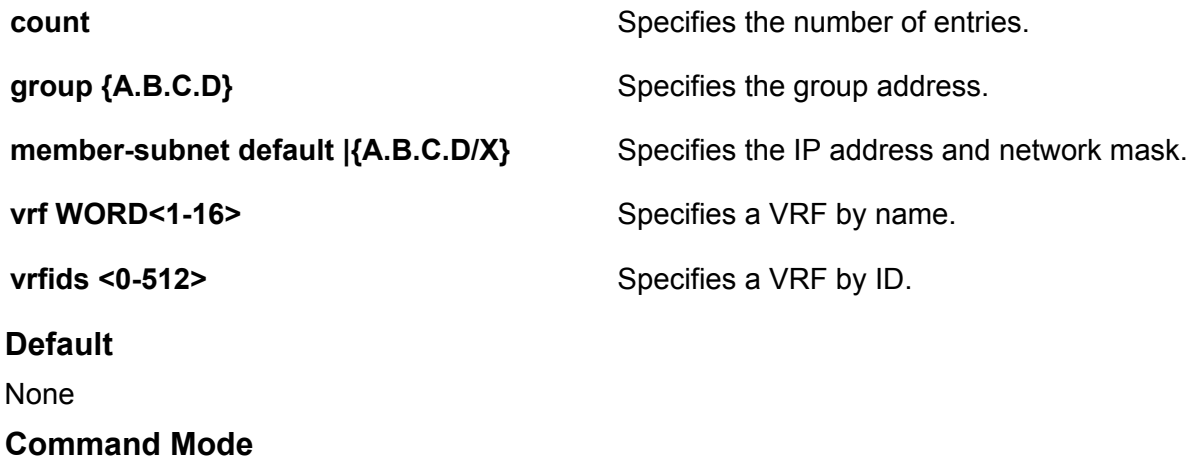

Privileged EXEC

## **show ip igmp group count**

Displays the number of entries in the IGMP group. If you do not specify a VRF name or range of VRF IDs, the results show information for the Global Router. If you do specify a VRF name or range of VRF IDs, the results show information only for the VRFs you specify.

- **show ip igmp group count member-subnet {A.B.C.D/X}**
- **show ip igmp group count vrf WORD<1-16>**
- **show ip igmp group count vrfids WORD<0-512>**

**Command Parameters group {A.B.C.D}** Specifies the group address. **member-subnet default**  ${A.B.C.D/X}$  Specifies the IP address and network mask. **vrf WORD<1-16>** Specifies a VRF by name. **vrfids <0-512>** Specifies a VRF by ID. **Default** None **Command Mode** Privileged EXEC

## **show ip igmp group count group {A.B.C.D}**

Displays the number of entries in the specified IGMP group. If you do not specify a VRF name or range of VRF IDs, the results show information for the Global Router. If you do specify a VRF name or range of VRF IDs, the results show information only for the VRFs you specify.

- **show ip igmp group count group {A.B.C.D}**
- **show ip igmp group count group {A.B.C.D} detail**
- **show ip igmp group count group {A.B.C.D} detail port {slot/port[/subport][-slot/port[/sub-port]][,...]}**
- **show ip igmp group count group {A.B.C.D} detail port {slot/port[/subport][-slot/port[/sub-port]][,...]} vlan <1-4059>**
- **show ip igmp group count group {A.B.C.D} detail port {slot/port[/subport][-slot/port[/sub-port]][,...]} vrf WORD<1-16>**
- **show ip igmp group count group {A.B.C.D} detail port {slot/port[/subport][-slot/port[/sub-port]][,...]} vrf WORD<1-16> vrfids WORD<0-512>**
- **show ip igmp group count group {A.B.C.D} detail port {slot/port[/subport][-slot/port[/sub-port]][,...]} vrfids WORD<0-512>**
- **show ip igmp group count group {A.B.C.D} detail vlan <1-4059>**
- **show ip igmp group count group {A.B.C.D} detail vlan <1-4059> port {slot/port[/sub-port][-slot/port[/sub-port]][,...]}**
- **show ip igmp group count group {A.B.C.D} detail vrf WORD<1-16>**
- **show ip igmp group count group {A.B.C.D} detail vrf WORD<1-16> vrfids WORD<0-512>**
- **show ip igmp group count group {A.B.C.D} detail vrfids WORD<0-512>**
- **show ip igmp group count group {A.B.C.D} vrf WORD<1-16>**
- **show ip igmp group count group {A.B.C.D} vrf WORD<1-16> vrfids WORD<0-512>**
- **show ip igmp group count group {A.B.C.D} vrfids WORD<0-512>**

#### **Command Parameters**

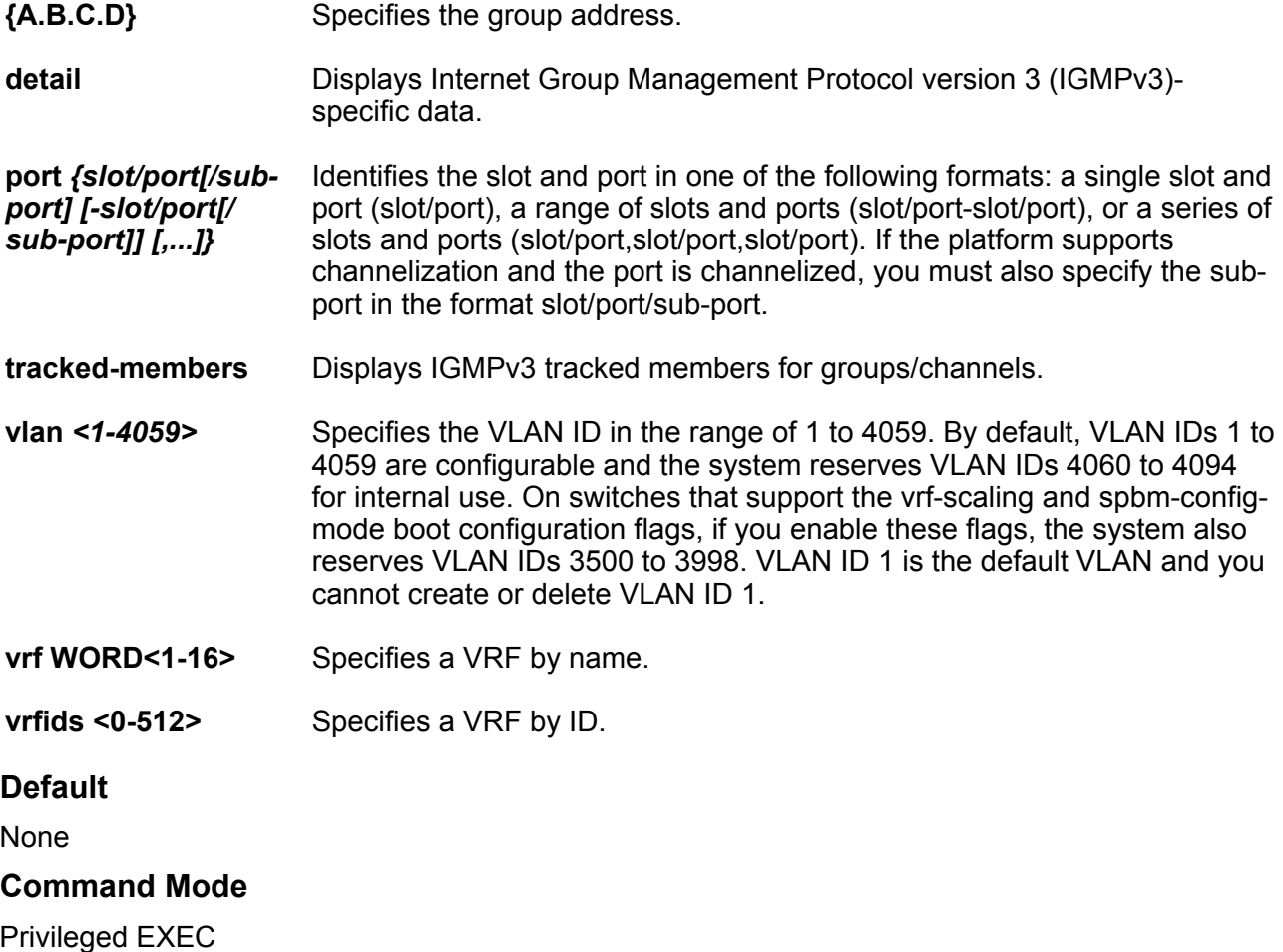

# **show ip igmp group count group {A.B.C.D} trackedmembers**

Displays the number of tracked-members in the specified IGMP group.

#### **Syntax**

• **show ip igmp group count group {A.B.C.D} tracked-members**
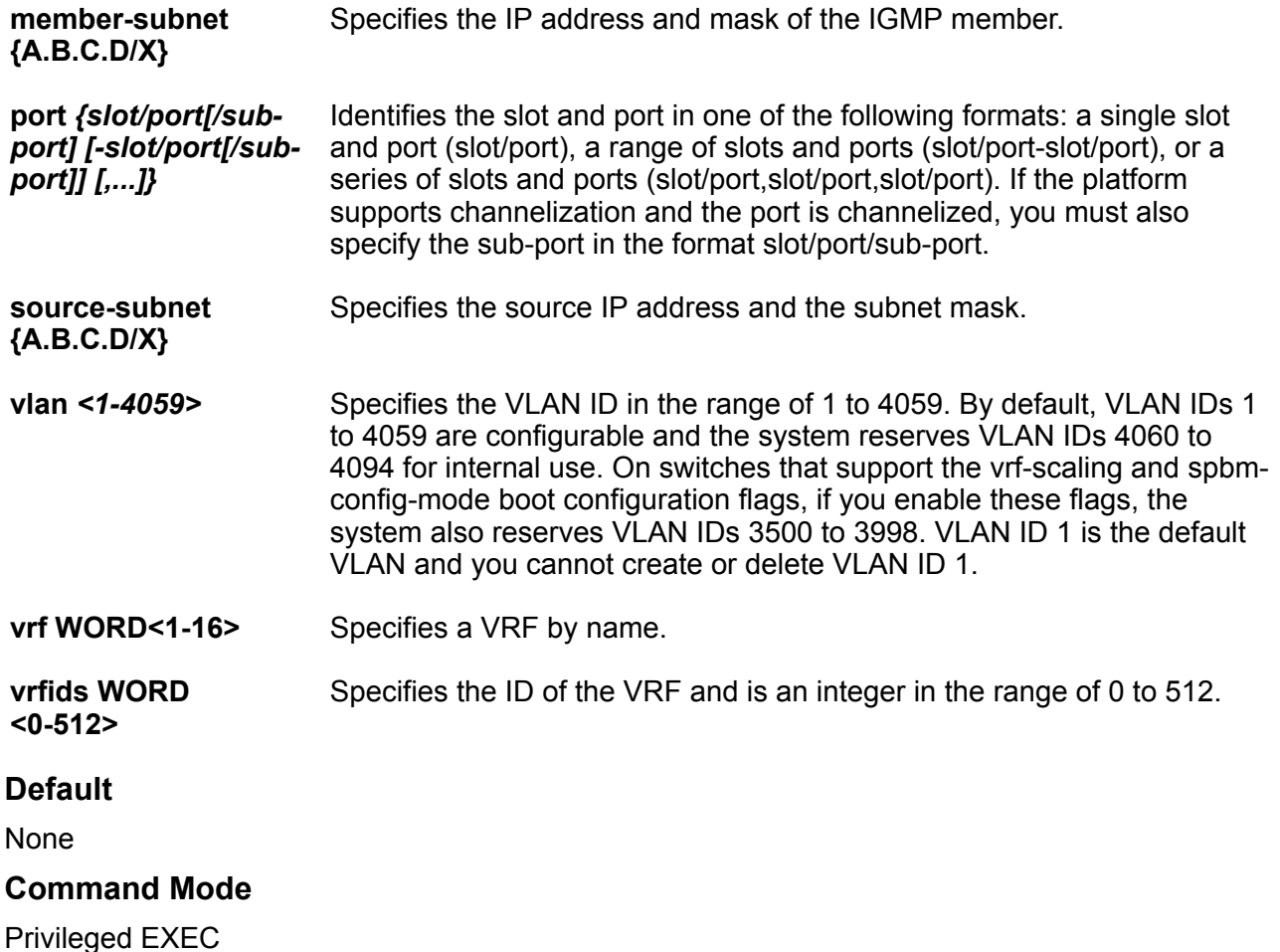

# **show ip igmp group count group {A.B.C.D} trackedmembers member-subnet**

Displays the number of tracked-members in the specified IGMP group for specific member IP address and subnet mask.

- **show ip igmp group count group {A.B.C.D} tracked-members member-subnet {A.B.C.D/X}**
- **show ip igmp group count group {A.B.C.D} tracked-members member-subnet {A.B.C.D/X} port {slot/port[/sub-port][-slot/port[/sub-port]][,...]}**
- **show ip igmp group count group {A.B.C.D} tracked-members member-subnet {A.B.C.D/X} port {slot/port[/sub-port][-slot/port[/sub-port]][,...]} source-subnet {A.B.C.D/X}**
- **show ip igmp group count group {A.B.C.D} tracked-members member-subnet {A.B.C.D/X} port {slot/port[/sub-port][-slot/port[/sub-port]][,...]} source-subnet {A.B.C.D/X} vlan <1-4059>**
- **show ip igmp group count group {A.B.C.D} tracked-members member-subnet {A.B.C.D/X} port {slot/port[/sub-port][-slot/port[/sub-port]][,...]} source-subnet {A.B.C.D/X} vlan <1-4059> vrf WORD<1-16>**
- **show ip igmp group count group {A.B.C.D} tracked-members member-subnet {A.B.C.D/X} port {slot/port[/sub-port][-slot/port[/sub-port]][,...]} source-subnet {A.B.C.D/X} vrf WORD<1-16> vrfids WORD<0-512>**
- **show ip igmp group count group {A.B.C.D} tracked-members member-subnet {A.B.C.D/X} source-subnet {A.B.C.D/X}**
- **show ip igmp group count group {A.B.C.D} tracked-members member-subnet {A.B.C.D/X} source-subnet {A.B.C.D/X} port {slot/port[/sub-port][ slot/port[/sub-port]][,...]} vrf WORD<1-16>**
- **show ip igmp group count group {A.B.C.D} tracked-members member-subnet {A.B.C.D/X} source-subnet {A.B.C.D/X} port {slot/port[/sub-port][ slot/port[/sub-port]][,...]} vrf WORD<1-16> vrfids WORD <0-512>**
- **show ip igmp group count group {A.B.C.D} tracked-members member-subnet {A.B.C.D/X} source-subnet {A.B.C.D/X} vlan <1-4059>**
- **show ip igmp group count group {A.B.C.D} tracked-members member-subnet {A.B.C.D/X} source-subnet {A.B.C.D/X} vrf WORD<1-16>**
- **show ip igmp group count group {A.B.C.D} tracked-members member-subnet {A.B.C.D/X} source-subnet {A.B.C.D/X} vrf WORD<1-16> vrfids WORD<0-512>**
- **show ip igmp group count group {A.B.C.D} tracked-members member-subnet {A.B.C.D/X} source-subnet {A.B.C.D/X} vrfids WORD<0-512>**
- **show ip igmp group count group {A.B.C.D} tracked-members member-subnet {A.B.C.D/X} vlan <1-4059>**
- **show ip igmp group count group {A.B.C.D} tracked-members member-subnet {A.B.C.D/X} vlan <1-4059> port {slot/port[/sub-port][-slot/port[/subport]][,...]}**
- **show ip igmp group count group {A.B.C.D} tracked-members member-subnet {A.B.C.D/X} vlan <1-4059> port {slot/port[/sub-port][-slot/port[/subport]][,...]} source-subnet {A.B.C.D/X}**
- **show ip igmp group count group {A.B.C.D} tracked-members member-subnet {A.B.C.D/X} vlan <1-4059> source-subnet {A.B.C.D/X}**
- **show ip igmp group count group {A.B.C.D} tracked-members member-subnet {A.B.C.D/X} vrf WORD<1-16>**
- **show ip igmp group count group {A.B.C.D} tracked-members member-subnet {A.B.C.D/X} vrf WORD<1-16> vrfids WORD<0-512>**
- **show ip igmp group count group {A.B.C.D} tracked-members member-subnet {A.B.C.D/X} vrfids WORD<0-512>**

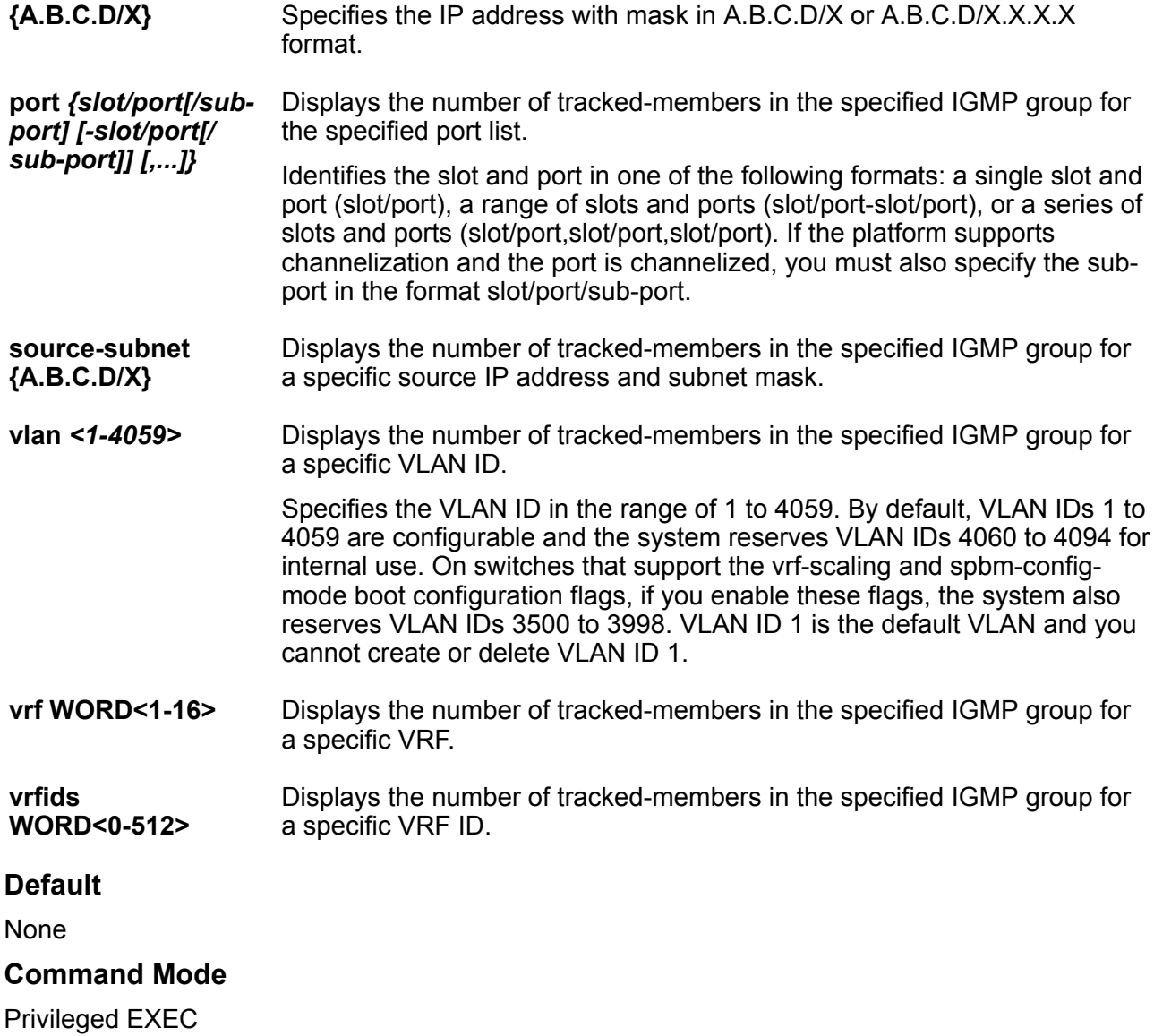

# **show ip igmp group count group {A.B.C.D} trackedmembers port**

Displays the number of tracked-members in the specified IGMP group for specific port list.

## **Syntax**

• **show ip igmp group count group {A.B.C.D} tracked-members port {slot/ port[/sub-port][-slot/port[/sub-port]][,...]}**

- **show ip igmp group count group {A.B.C.D} tracked-members port {slot/ port[/sub-port][-slot/port[/sub-port]][,...]} member-subnet {A.B.C.D/X}**
- **show ip igmp group count group {A.B.C.D} tracked-members port {slot/ port[/sub-port][-slot/port[/sub-port]][,...]} member-subnet {A.B.C.D/X} source-subnet {A.B.C.D/X}**
- **show ip igmp group count group {A.B.C.D} tracked-members port {slot/ port[/sub-port][-slot/port[/sub-port]][,...]} member-subnet {A.B.C.D/X} source-subnet {A.B.C.D/X} vlan <1-4059>**
- **show ip igmp group count group {A.B.C.D} tracked-members port {slot/ port[/sub-port][-slot/port[/sub-port]][,...]} member-subnet {A.B.C.D/X} source-subnet {A.B.C.D/X} vrf WORD<1-16>**
- **show ip igmp group count group {A.B.C.D} tracked-members port {slot/ port[/sub-port][-slot/port[/sub-port]][,...]} member-subnet {A.B.C.D/X} source-subnet {A.B.C.D/X} vrf WORD<1-16> vrfids <0-512>**
- **show ip igmp group count group {A.B.C.D} tracked-members port {slot/ port[/sub-port][-slot/port[/sub-port]][,...]} member-subnet {A.B.C.D/X} source-subnet {A.B.C.D/X} vrfids WORD<0-512>**
- **show ip igmp group count group {A.B.C.D} tracked-members port {slot/ port[/sub-port][-slot/port[/sub-port]][,...]} source-subnet {A.B.C.D/X}**
- **show ip igmp group count group {A.B.C.D} tracked-members port {slot/ port[/sub-port][-slot/port[/sub-port]][,...]} source-subnet {A.B.C.D/X} member-subnet {A.B.C.D/X}**
- **show ip igmp group count group {A.B.C.D} tracked-members port {slot/ port[/sub-port][-slot/port[/sub-port]][,...]} source-subnet {A.B.C.D/X} member-subnet {A.B.C.D/X} vlan <1-4059>**
- **show ip igmp group count group {A.B.C.D} tracked-members port {slot/ port[/sub-port][-slot/port[/sub-port]][,...]} source-subnet {A.B.C.D/X} member-subnet {A.B.C.D/X} vrf WORD<1-16>**
- **show ip igmp group count group {A.B.C.D} tracked-members port {slot/ port[/sub-port][-slot/port[/sub-port]][,...]} source-subnet {A.B.C.D/X} member-subnet {A.B.C.D/X} vrf WORD<1-16> vrfids WORD<0-512>**
- **show ip igmp group count group {A.B.C.D} tracked-members port {slot/ port[/sub-port][-slot/port[/sub-port]][,...]} source-subnet {A.B.C.D/X} member-subnet {A.B.C.D/X} vrfids WORD<0-512>**
- **show ip igmp group count group {A.B.C.D} tracked-members port {slot/ port[/sub-port][-slot/port[/sub-port]][,...]} vlan <1-4059>**
- **show ip igmp group count group {A.B.C.D} tracked-members port {slot/ port[/sub-port][-slot/port[/sub-port]][,...]} vlan <1-4059> membersubnet {A.B.C.D/X}**
- **show ip igmp group count group {A.B.C.D} tracked-members port {slot/ port[/sub-port][-slot/port[/sub-port]][,...]} vlan <1-4059> membersubnet {A.B.C.D/X} source-subnet {A.B.C.D/X}**
- **show ip igmp group count group {A.B.C.D} tracked-members port {slot/ port[/sub-port][-slot/port[/sub-port]][,...]} vlan <1-4059> sourcesubnet {A.B.C.D/X}**
- **show ip igmp group count group {A.B.C.D} tracked-members port {slot/ port[/sub-port][-slot/port[/sub-port]][,...]} vrf WORD<1-16>**
- **show ip igmp group count group {A.B.C.D} tracked-members port {slot/ port[/sub-port][-slot/port[/sub-port]][,...]} vrf WORD<1-16> vrfids WORD<0-512>**
- **show ip igmp group count group {A.B.C.D} tracked-members port {slot/ port[/sub-port][-slot/port[/sub-port]][,...]} vrfids WORD<0-512>**

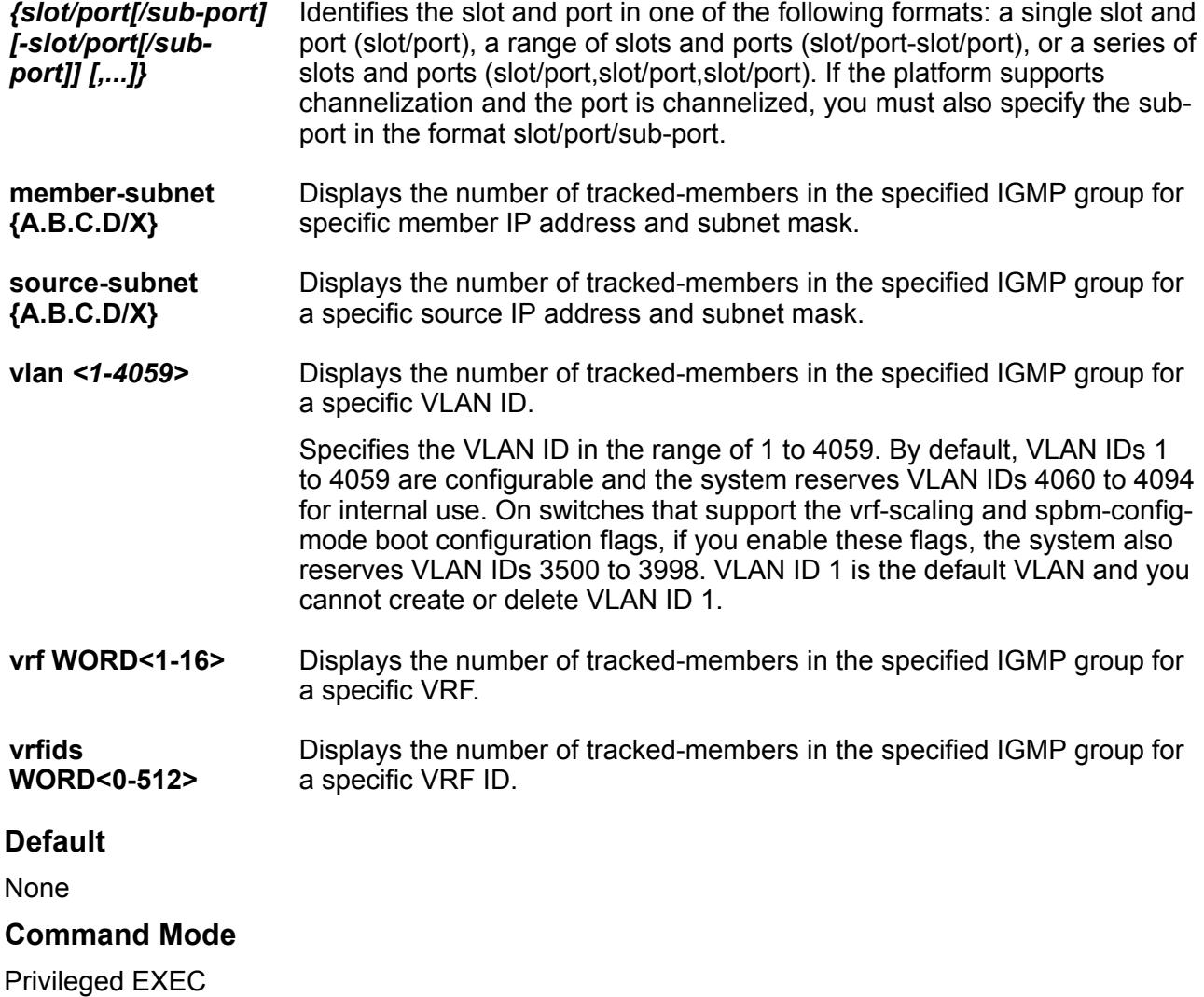

# **show ip igmp group count group {A.B.C.D} trackedmembers source-subnet**

Displays the number of tracked-members in the specified IGMP group for a specific source IP address and subnet mask.

- **show ip igmp group count group {A.B.C.D} tracked-members source-subnet {A.B.C.D/X}**
- **show ip igmp group count group {A.B.C.D} tracked-members source-subnet {A.B.C.D/X} member-subnet {A.B.C.D/X}**
- **show ip igmp group count group {A.B.C.D} tracked-members source-subnet {A.B.C.D/X} member-subnet {A.B.C.D/X} port {slot/port[/sub-port][ slot/port[/sub-port]][,...]}**
- **show ip igmp group count group {A.B.C.D} tracked-members source-subnet {A.B.C.D/X} member-subnet {A.B.C.D/X} port {slot/port[/sub-port][ slot/port[/sub-port]][,...]} vlan <1-4059>**
- **show ip igmp group count group {A.B.C.D} tracked-members source-subnet {A.B.C.D/X} member-subnet {A.B.C.D/X} port {slot/port[/sub-port][ slot/port[/sub-port]][,...]} vrf WORD<1-16>**
- **show ip igmp group count group {A.B.C.D} tracked-members source-subnet {A.B.C.D/X} member-subnet {A.B.C.D/X} port {slot/port[/sub-port][ slot/port[/sub-port]][,...]} vrf WORD<1-16> vrfids WORD<0-512>**
- **show ip igmp group count group {A.B.C.D} tracked-members source-subnet {A.B.C.D/X} member-subnet {A.B.C.D/X} port {slot/port[/sub-port][ slot/port[/sub-port]][,...]} vrfids WORD<0-512>**
- **show ip igmp group count group {A.B.C.D} tracked-members source-subnet {A.B.C.D/X} port {slot/port[/sub-port][-slot/port[/sub-port]][,...]}**
- **show ip igmp group count group {A.B.C.D} tracked-members source-subnet {A.B.C.D/X} port {slot/port[/sub-port][-slot/port[/sub-port]][,...]} member-subnet {A.B.C.D/X}**
- **show ip igmp group count group {A.B.C.D} tracked-members source-subnet {A.B.C.D/X} port {slot/port[/sub-port][-slot/port[/sub-port]][,...]} member-subnet {A.B.C.D/X} vlan <1-4059>**
- **show ip igmp group count group {A.B.C.D} tracked-members source-subnet {A.B.C.D/X} port {slot/port[/sub-port][-slot/port[/sub-port]][,...]} member-subnet {A.B.C.D/X} vrf WORD<1-16>**
- **show ip igmp group count group {A.B.C.D} tracked-members source-subnet {A.B.C.D/X} port {slot/port[/sub-port][-slot/port[/sub-port]][,...]} member-subnet {A.B.C.D/X} vrf WORD<1-16> vrfids WORD<0-512>**
- **show ip igmp group count group {A.B.C.D} tracked-members source-subnet {A.B.C.D/X} port {slot/port[/sub-port][-slot/port[/sub-port]][,...]} member-subnet {A.B.C.D/X} vrfids WORD<0-512>**
- **show ip igmp group count group {A.B.C.D} tracked-members source-subnet {A.B.C.D/X} vlan <1-4059>**
- **show ip igmp group count group {A.B.C.D} tracked-members source-subnet {A.B.C.D/X} vlan <1-4059> member-subnet {A.B.C.D/X}**
- **show ip igmp group count group {A.B.C.D} tracked-members source-subnet {A.B.C.D/X} vlan <1-4059> member-subnet {A.B.C.D/X} port {slot/port[/ sub-port][-slot/port[/sub-port]][,...]}**
- **show ip igmp group count group {A.B.C.D} tracked-members source-subnet {A.B.C.D/X} vlan <1-4059> port {slot/port[/sub-port][-slot/port[/subport]][,...]}**
- **show ip igmp group count group {A.B.C.D} tracked-members source-subnet {A.B.C.D/X} vrf WORD<1-16>**
- **show ip igmp group count group {A.B.C.D} tracked-members source-subnet {A.B.C.D/X} vrf WORD<1-16> vrfids WORD<0-512>**
- **show ip igmp group count group {A.B.C.D} tracked-members source-subnet {A.B.C.D/X} vrfids WORD<0-512>**

**{A.B.C.D/X}** Specifies the IP address with mask in A.B.C.D/X or A.B.C.D/X.X.X.X format.

**member-subnet {A.B.C.D/X}** Displays the number of tracked-members in the specified IGMP group for specific member IP address and subnet mask.

- **port** *{slot/port[/subport] [-slot/port[/* Displays the number of tracked-members in the specified IGMP group for the specified port list.
- *sub-port]] [,...]}* Identifies the slot and port in one of the following formats: a single slot and port (slot/port), a range of slots and ports (slot/port-slot/port), or a series of slots and ports (slot/port,slot/port,slot/port). If the platform supports channelization and the port is channelized, you must also specify the subport in the format slot/port/sub-port.
- **vlan** *<1-4059>* Displays the number of tracked-members in the specified IGMP group for a specific VLAN ID.

Specifies the VLAN ID in the range of 1 to 4059. By default, VLAN IDs 1 to 4059 are configurable and the system reserves VLAN IDs 4060 to 4094 for internal use. On switches that support the vrf-scaling and spbm-configmode boot configuration flags, if you enable these flags, the system also reserves VLAN IDs 3500 to 3998. VLAN ID 1 is the default VLAN and you cannot create or delete VLAN ID 1.

- **vrf WORD<1-16>** Displays the number of tracked-members in the specified IGMP group for a specific VRF.
- **vrfids WORD<0-512>** Displays the number of tracked-members in the specified IGMP group for a specific VRF ID.

## **Default**

None

**Command Mode**

Privileged EXEC

# **show ip igmp group count group {A.B.C.D} trackedmembers vlan**

Displays the number of tracked-members in the specified IGMP group for a specific VLAN ID.

- **show ip igmp group count group {A.B.C.D} tracked-members vlan <1-4059>**
- **show ip igmp group count group {A.B.C.D} tracked-members vlan <1-4059> member-subnet {A.B.C.D/X}**
- **show ip igmp group count group {A.B.C.D} tracked-members vlan <1-4059> member-subnet {A.B.C.D/X} port {slot/port[/sub-port][-slot/port[/subport]][,...]}**
- **show ip igmp group count group {A.B.C.D} tracked-members vlan <1-4059> member-subnet {A.B.C.D/X} port {slot/port[/sub-port][-slot/port[/subport]][,...]} source-subnet {A.B.C.D/X}**
- **show ip igmp group count group {A.B.C.D} tracked-members vlan <1-4059> member-subnet {A.B.C.D/X} source-subnet {A.B.C.D/X}**
- **show ip igmp group count group {A.B.C.D} tracked-members vlan <1-4059> port {slot/port[/sub-port][-slot/port[/sub-port]][,...]}**
- **show ip igmp group count group {A.B.C.D} tracked-members vlan <1-4059> port {slot/port[/sub-port][-slot/port[/sub-port]][,...]} member-subnet {A.B.C.D/X}**
- **show ip igmp group count group {A.B.C.D} tracked-members vlan <1-4059> port {slot/port[/sub-port][-slot/port[/sub-port]][,...]} member-subnet {A.B.C.D/X} source-subnet {A.B.C.D/X}**
- **show ip igmp group count group {A.B.C.D} tracked-members vlan <1-4059> port {slot/port[/sub-port][-slot/port[/sub-port]][,...]} source-subnet {A.B.C.D/X}**
- **show ip igmp group count group {A.B.C.D} tracked-members vlan <1-4059> source-subnet {A.B.C.D/X}**
- **show ip igmp group count group {A.B.C.D} tracked-members vlan <1-4059> source-subnet {A.B.C.D/X} member-subnet {A.B.C.D/X}**
- **show ip igmp group count group {A.B.C.D} tracked-members vlan <1-4059> source-subnet {A.B.C.D/X} member-subnet {A.B.C.D/X} port {slot/port[/ sub-port][-slot/port[/sub-port]][,...]}**

• **show ip igmp group count group {A.B.C.D} tracked-members vlan <1-4059> source-subnet {A.B.C.D/X} port {slot/port[/sub-port][-slot/port[/subport]][,...]}**

### **Command Parameters**

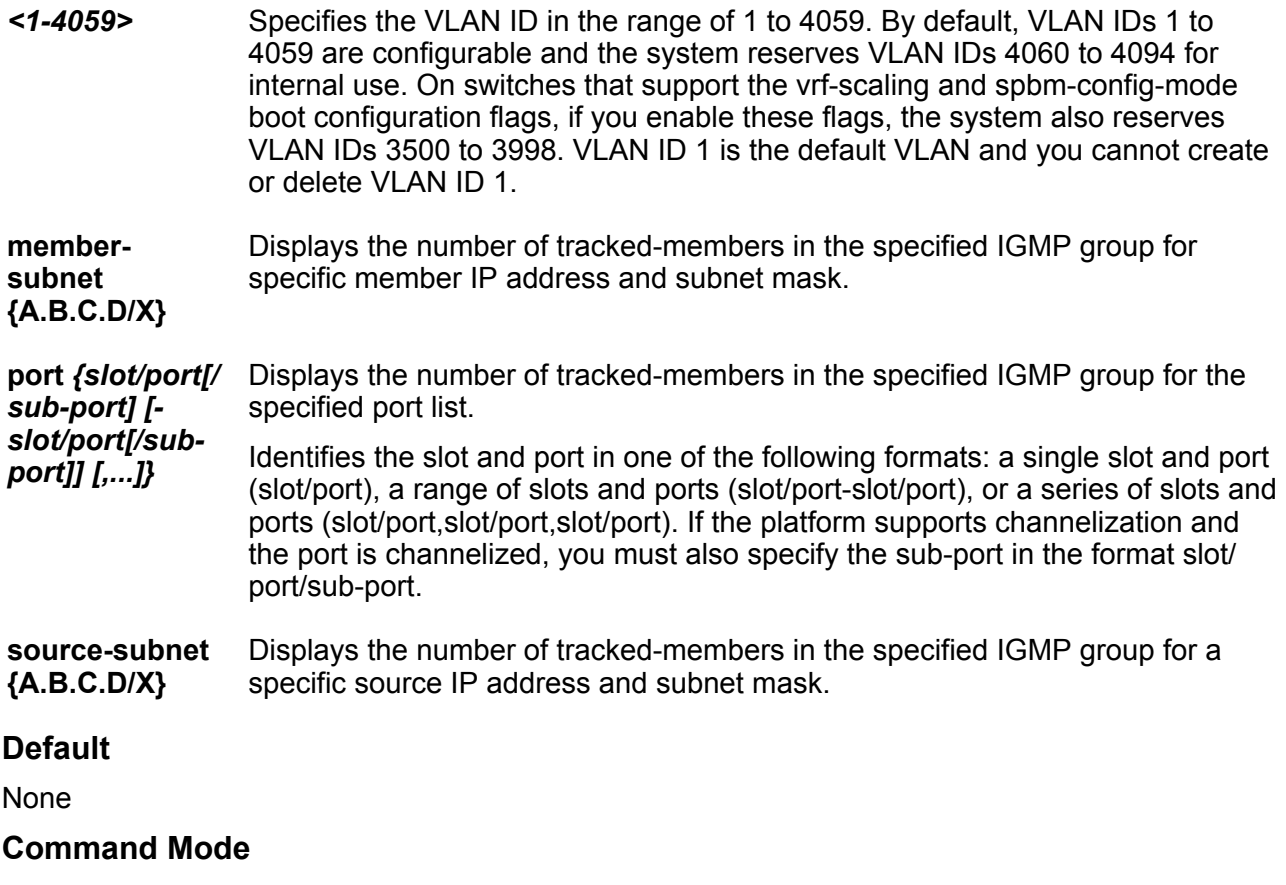

Privileged EXEC

# **show ip igmp group count group {A.B.C.D} trackedmembers vrf**

Displays the number of tracked-members in the specified IGMP group for a specific VRF.

- **show ip igmp group count group {A.B.C.D} tracked-members vrf WORD<1-16>**
- **show ip igmp group count group {A.B.C.D} tracked-members vrf WORD<1-16> vrfids WORD<0-512>**

**vrfids WORD<0-512>** Displays the number of tracked-members in the specified IGMP group for a specific VRF ID.

**WORD<1-16>** Specifies the VRF name.

### **Default**

None

**Command Mode**

Privileged EXEC

# **show ip igmp group count group {A.B.C.D} trackedmembers vrfids**

Displays the number of tracked-members in the specified IGMP group for a specific VRF ID.

#### **Syntax**

• **show ip igmp group count group {A.B.C.D} tracked-members vrfids WORD<0-512>**

**Command Parameters**

**WORD<0-512>** Specifies the VRF ID.

## **Default**

None

#### **Command Mode**

Privileged EXEC

# **show ip igmp group count member-subnet**

Displays the number of members in the specified IGMP group subnet.

**Syntax**

• **show ip igmp group count member-subnet {A.B.C.D/X}**

## **Command Parameters**

**member-subnet {A.B.C.D/X}** Specifies the IP address and mask of the IGMP member.

### **Default**

None

## **Command Mode**

Privileged EXEC

# **show ip igmp group count member-subnet {A.B.C.D/X} group**

Displays the number of members in the specified IGMP group subnet.

### **Syntax**

```
• show ip igmp group count member-subnet {A.B.C.D/X} group {A.B.C.D}
```
**Command Parameters**

**{A.B.C.D}** Specifies the group address.

**member-subnet {A.B.C.D/X}** Specifies the IP address and mask of the IGMP member.

#### **Default**

None

**Command Mode**

Privileged EXEC

# **show ip igmp group count member-subnet {A.B.C.D/X} group {A.B.C.D} detail**

Displays the number of members in the specified IGMP group subnet. If you do not specify a VRF name or range of VRF IDs, the results show information for the Global Router. If you do specify a VRF name or range of VRF IDs, the results show information only for the VRFs you specify.

- **show ip igmp group count member-subnet {A.B.C.D/X} group {A.B.C.D} detail**
- **show ip igmp group count member-subnet {A.B.C.D/X} group {A.B.C.D} detail port {slot/port[/sub-port][-slot/port[/sub-port]][,...]}**
- **show ip igmp group count member-subnet {A.B.C.D/X} group {A.B.C.D} detail port {slot/port[/sub-port][-slot/port[/sub-port]][,...]} vrf WORD<1-16> vrfids WORD<0-512>**
- **show ip igmp group count member-subnet {A.B.C.D/X} group {A.B.C.D} detail port {slot/port[/sub-port][-slot/port[/sub-port]][,...]} vrf WORD<1-16> vrfids WORD<0-512>**
- **show ip igmp group count member-subnet {A.B.C.D/X} group {A.B.C.D} detail vlan <1-4059>**
- **show ip igmp group count member-subnet {A.B.C.D/X} group {A.B.C.D} detail vlan <1-4059> port {slot/port[/sub-port][-slot/port[/sub-port]] [,...]} vrf WORD<1-16>**
- **show ip igmp group count member-subnet {A.B.C.D/X} group {A.B.C.D} detail vrf WORD<1-16>**
- **show ip igmp group count member-subnet {A.B.C.D/X} group {A.B.C.D} detail vrf WORD<1-16> vrfids WORD<0-512>**
- **show ip igmp group count member-subnet {A.B.C.D/X} group {A.B.C.D} detail vrfids WORD<0-512>**

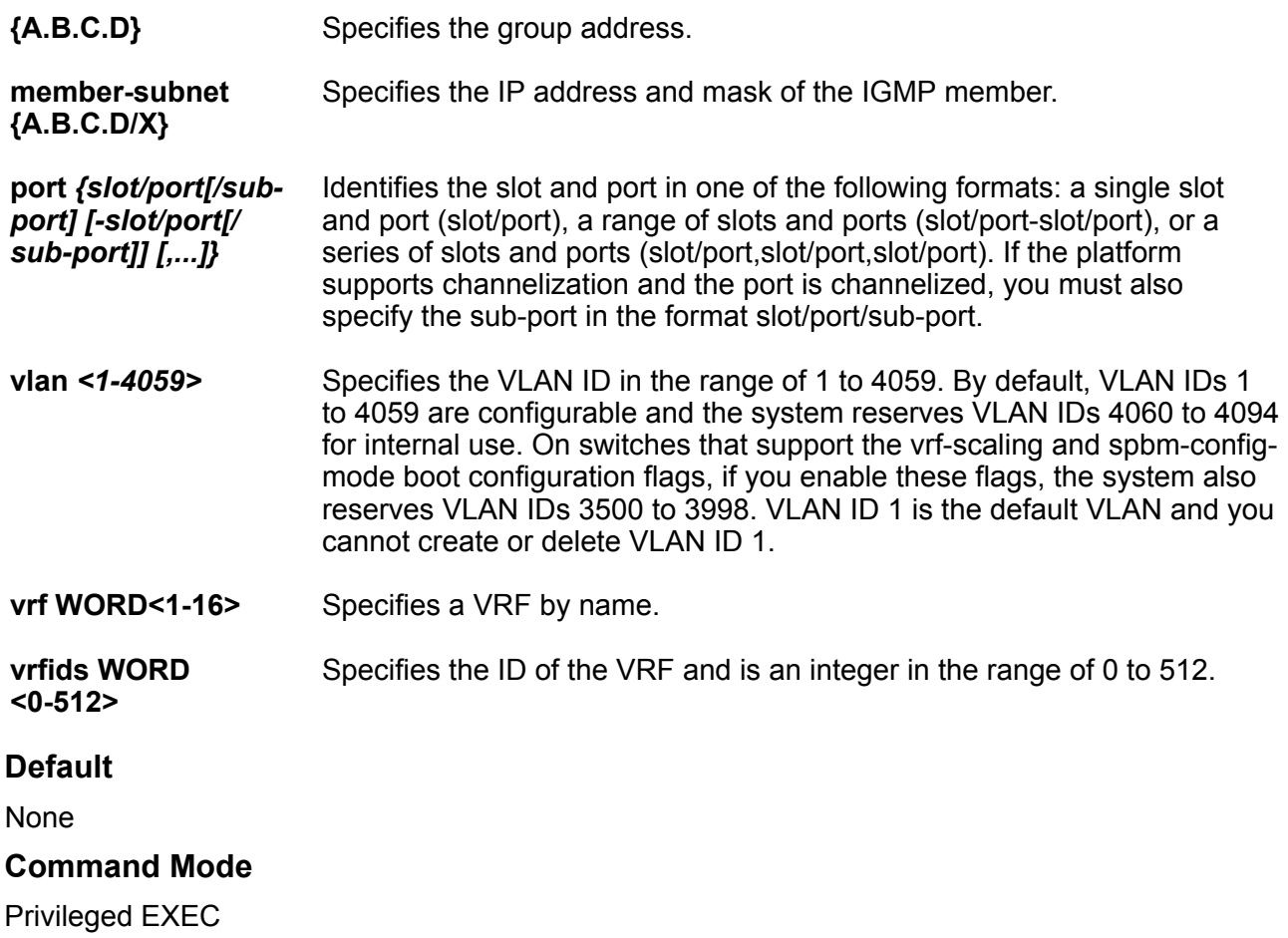

# **show ip igmp group count member-subnet {A.B.C.D/X} group {A.B.C.D} tracked-members**

Displays the number of tracked-members in the specified IGMP group subnet. If you do not specify a VRF name or range of VRF IDs, the results show information for the Global Router. If you do specify a VRF name or range of VRF IDs, the results show information only for the VRFs you specify.

- **show ip igmp group count member-subnet {A.B.C.D/X} group {A.B.C.D} tracked-members**
- **show ip igmp group count member-subnet {A.B.C.D/X} group {A.B.C.D} tracked-members member-subnet {A.B.C.D/X}**
- **show ip igmp group count member-subnet {A.B.C.D/X} group {A.B.C.D} tracked-members member-subnet {A.B.C.D/X} port {slot/port[/sub-port][ slot/port[/sub-port]][,...]} vrf WORD<1-16>**
- **show ip igmp group count member-subnet {A.B.C.D/X} group {A.B.C.D} tracked-members member-subnet {A.B.C.D/X} port {slot/port[/sub-port][ slot/port[/sub-port]][,...]} vrf WORD<1-16> source-subnet {A.B.C.D/X}**
- **show ip igmp group count member-subnet {A.B.C.D/X} group {A.B.C.D} tracked-members member-subnet {A.B.C.D/X} port {slot/port[/sub-port][ slot/port[/sub-port]][,...]} vrf WORD<1-16> source-subnet {A.B.C.D/X} vlan <1-4059>**
- **show ip igmp group count member-subnet {A.B.C.D/X} group {A.B.C.D} tracked-members member-subnet {A.B.C.D/X} port {slot/port[/sub-port][ slot/port[/sub-port]][,...]} vrf WORD<1-16> source-subnet {A.B.C.D/X} vrf WORD<1-16> vrfids WORD<0-512>**
- **show ip igmp group count member-subnet {A.B.C.D/X} group {A.B.C.D} tracked-members member-subnet {A.B.C.D/X} port {slot/port[/sub-port][ slot/port[/sub-port]][,...]} vrf WORD<1-16> source-subnet {A.B.C.D/X} vrfids WORD<0-512>**
- **show ip igmp group count member-subnet {A.B.C.D/X} group {A.B.C.D} tracked-members member-subnet {A.B.C.D/X} port {slot/port[/sub-port][ slot/port[/sub-port]][,...]} vrf WORD<1-16> vlan <1-4059>**
- **show ip igmp group count member-subnet {A.B.C.D/X} group {A.B.C.D} tracked-members member-subnet {A.B.C.D/X} port {slot/port[/sub-port][ slot/port[/sub-port]][,...]} vrf WORD<1-16> vlan <1-4059> sourcesubnet {A.B.C.D/X}**
- **show ip igmp group count member-subnet {A.B.C.D/X} group {A.B.C.D} tracked-members member-subnet {A.B.C.D/X} port {slot/port[/sub-port][ slot/port[/sub-port]][,...]} vrf WORD<1-16> vrf WORD<1-16>**
- **show ip igmp group count member-subnet {A.B.C.D/X} group {A.B.C.D} tracked-members member-subnet {A.B.C.D/X} port {slot/port[/sub-port][ slot/port[/sub-port]][,...]} vrf WORD<1-16> vrfids WORD<0-512>**
- **show ip igmp group count member-subnet {A.B.C.D/X} group {A.B.C.D} tracked-members member-subnet {A.B.C.D/X} port {slot/port[-slot/port] [,...]} source-subnet {A.B.C.D/X} vrf WORD<1-16>**
- **show ip igmp group count member-subnet {A.B.C.D/X} group {A.B.C.D} tracked-members member-subnet {A.B.C.D/X} port {slot/port[-slot/port] [,...]} vrf WORD<1-16> vrfids WORD<0-512>**
- **show ip igmp group count member-subnet {A.B.C.D/X} group {A.B.C.D} tracked-members member-subnet {A.B.C.D/X} source-subnet {A.B.C.D/X}**
- **show ip igmp group count member-subnet {A.B.C.D/X} group {A.B.C.D} tracked-members member-subnet {A.B.C.D/X} source-subnet {A.B.C.D/X} port {slot/port[/sub-port][-slot/port[/sub-port]][,...]} vrf WORD<1-16>**
- **show ip igmp group count member-subnet {A.B.C.D/X} group {A.B.C.D} tracked-members member-subnet {A.B.C.D/X} source-subnet {A.B.C.D/X} port {slot/port[/sub-port][-slot/port[/sub-port]][,...]} vrf WORD<1-16> vlan <1-4059>**
- **show ip igmp group count member-subnet {A.B.C.D/X} group {A.B.C.D} tracked-members member-subnet {A.B.C.D/X} source-subnet {A.B.C.D/X} port {slot/port[/sub-port][-slot/port[/sub-port]][,...]} vrf WORD<1-16> vrf WORD<1-16>**
- **show ip igmp group count member-subnet {A.B.C.D/X} group {A.B.C.D} tracked-members member-subnet {A.B.C.D/X} source-subnet {A.B.C.D/X} port {slot/port[/sub-port][-slot/port[/sub-port]][,...]} vrf WORD<1-16> vrf WORD<1-16> vrfids WORD<0-512>**
- **show ip igmp group count member-subnet {A.B.C.D/X} group {A.B.C.D} tracked-members member-subnet {A.B.C.D/X} source-subnet {A.B.C.D/X} port {slot/port[/sub-port][-slot/port[/sub-port]][,...]} vrf WORD<1-16> vrfids WORD<0-512>**
- **show ip igmp group count member-subnet {A.B.C.D/X} group {A.B.C.D} tracked-members member-subnet {A.B.C.D/X} source-subnet {A.B.C.D/X} vlan <1-4059>**
- **show ip igmp group count member-subnet {A.B.C.D/X} group {A.B.C.D} tracked-members member-subnet {A.B.C.D/X} source-subnet {A.B.C.D/X} vlan <1-4059> port {slot/port[/sub-port][-slot/port[/sub-port]][,...]} vrf WORD<1-16>**
- **show ip igmp group count member-subnet {A.B.C.D/X} group {A.B.C.D} tracked-members member-subnet {A.B.C.D/X} source-subnet {A.B.C.D/X} vrf WORD<1-16>**
- **show ip igmp group count member-subnet {A.B.C.D/X} group {A.B.C.D} tracked-members member-subnet {A.B.C.D/X} source-subnet {A.B.C.D/X} vrf WORD<1-16> vrfids WORD<0-512>**
- **show ip igmp group count member-subnet {A.B.C.D/X} group {A.B.C.D} tracked-members member-subnet {A.B.C.D/X} source-subnet {A.B.C.D/X} vrfids WORD<0-512>**
- **show ip igmp group count member-subnet {A.B.C.D/X} group {A.B.C.D} tracked-members member-subnet {A.B.C.D/X} vlan <1-4059>**
- **show ip igmp group count member-subnet {A.B.C.D/X} group {A.B.C.D} tracked-members member-subnet {A.B.C.D/X} vlan <1-4059> port <1-4059> vrf WORD<0-16 source-subnet {A.B.C.D/X}**
- **show ip igmp group count member-subnet {A.B.C.D/X} group {A.B.C.D} tracked-members member-subnet {A.B.C.D/X} vlan <1-4059> port <1-4059> vrf WORD<1-16>**
- **show ip igmp group count member-subnet {A.B.C.D/X} group {A.B.C.D} tracked-members member-subnet {A.B.C.D/X} vlan <1-4059> source-subnet {A.B.C.D/X}**
- **show ip igmp group count member-subnet {A.B.C.D/X} group {A.B.C.D} tracked-members member-subnet {A.B.C.D/X} vlan <1-4059> source-subnet {A.B.C.D/X} port <1-4059> vrf WORD<1-16>**
- **show ip igmp group count member-subnet {A.B.C.D/X} group {A.B.C.D} tracked-members member-subnet {A.B.C.D/X} vrf WORD<1-16>**
- **show ip igmp group count member-subnet {A.B.C.D/X} group {A.B.C.D} tracked-members member-subnet {A.B.C.D/X} vrf WORD<1-16> vrfids WORD<0-512>**
- **show ip igmp group count member-subnet {A.B.C.D/X} group {A.B.C.D} tracked-members member-subnet {A.B.C.D/X} vrfids WORD<0-512>**

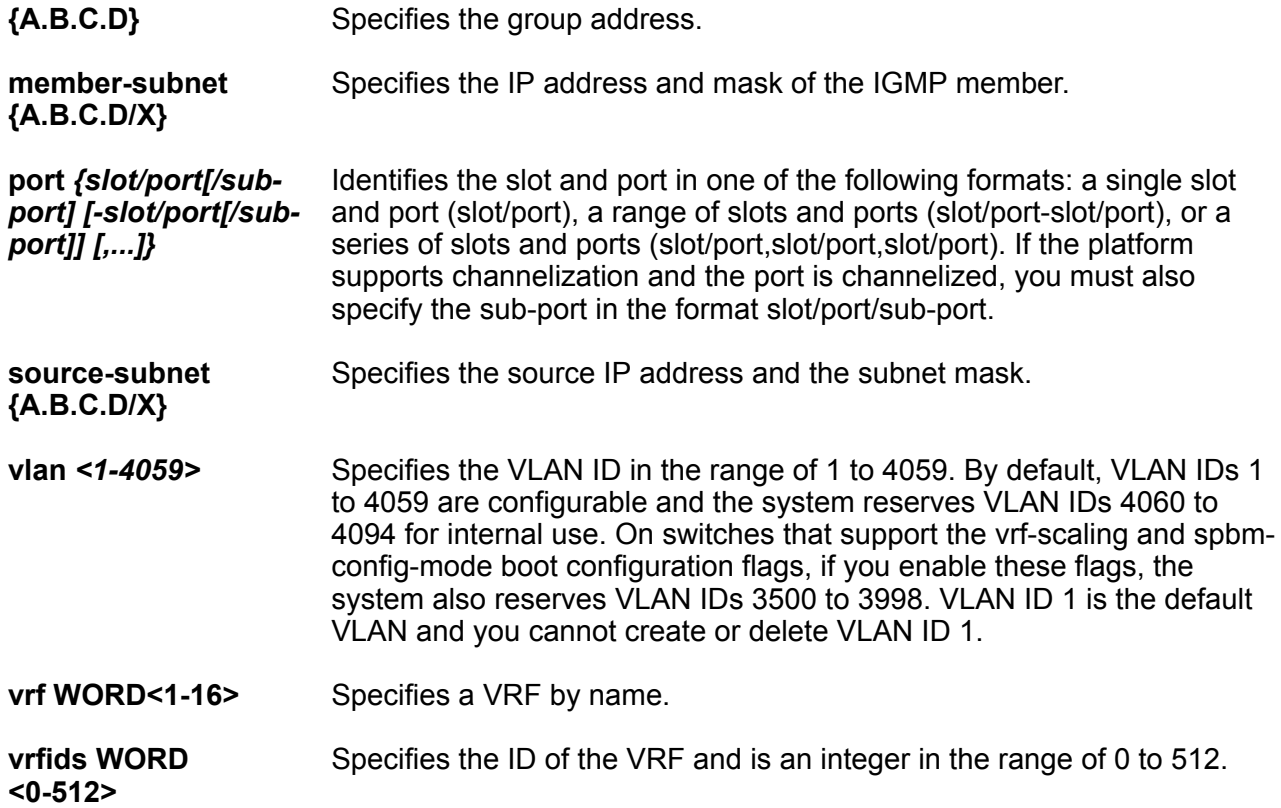

# **Default**

None

**Command Mode**

Privileged EXEC

# **show ip igmp group count member-subnet {A.B.C.D/X} group {A.B.C.D} tracked-members port**

Displays the number of tracked-members in the specified IGMP group subnet for a specified port. If you do not specify a VRF name or range of VRF IDs, the results show information for the Global Router. If you do specify a VRF name or range of VRF IDs, the results show information only for the VRFs you specify.

- **show ip igmp group count member-subnet {A.B.C.D/X} group {A.B.C.D} tracked-members port {slot/port[/sub-port][-slot/port[/sub-port]] [,...]} source-subnet {A.B.C.D/X} member-subnet {A.B.C.D/X} vrf WORD<1-16>**
- **show ip igmp group count member-subnet {A.B.C.D/X} group {A.B.C.D} tracked-members port {slot/port[/sub-port][-slot/port[/sub-port]] [,...]} source-subnet {A.B.C.D/X} member-subnet {A.B.C.D/X} vrf WORD<1-16> vrfids WORD<0-512>**
- **show ip igmp group count member-subnet {A.B.C.D/X} group {A.B.C.D} tracked-members port {slot/port[/sub-port][-slot/port[/sub-port]] [,...]} source-subnet {A.B.C.D/X} member-subnet {A.B.C.D/X} vrfids WORD<0-512>**
- **show ip igmp group count member-subnet {A.B.C.D/X} group {A.B.C.D} tracked-members port {slot/port[/sub-port][-slot/port[/sub-port]] [,...]} source-subnet {A.B.C.D/X} vlan <1-4059>**
- **show ip igmp group count member-subnet {A.B.C.D/X} group {A.B.C.D} tracked-members port {slot/port[/sub-port][-slot/port[/sub-port]] [,...]} source-subnet {A.B.C.D/X} vlan <1-4059> member-subnet {A.B.C.D/X}**
- **show ip igmp group count member-subnet {A.B.C.D/X} group {A.B.C.D} tracked-members port {slot/port[/sub-port][-slot/port[/sub-port]] [,...]} source-subnet {A.B.C.D/X} vrf WORD<1-16>**
- **show ip igmp group count member-subnet {A.B.C.D/X} group {A.B.C.D} tracked-members port {slot/port[/sub-port][-slot/port[/sub-port]] [,...]} source-subnet {A.B.C.D/X} vrf WORD<1-16> vrfids WORD<0-512>**
- **show ip igmp group count member-subnet {A.B.C.D/X} group {A.B.C.D} tracked-members port {slot/port[/sub-port][-slot/port[/sub-port]] [,...]} source-subnet {A.B.C.D/X} vrfids WORD<0-512>**
- **show ip igmp group count member-subnet {A.B.C.D/X} group {A.B.C.D} tracked-members port {slot/port[/sub-port][-slot/port[/sub-port]] [,...]} vlan <1-4059>**
- **show ip igmp group count member-subnet {A.B.C.D/X} group {A.B.C.D} tracked-members port {slot/port[/sub-port][-slot/port[/sub-port]] [,...]} vlan <1-4059> member-subnet {A.B.C.D/X}**
- **show ip igmp group count member-subnet {A.B.C.D/X} group {A.B.C.D} tracked-members port {slot/port[/sub-port][-slot/port[/sub-port]] [,...]} vlan <1-4059> member-subnet {A.B.C.D/X} source-subnet {A.B.C.D/X}**
- **show ip igmp group count member-subnet {A.B.C.D/X} group {A.B.C.D} tracked-members port {slot/port[/sub-port][-slot/port[/sub-port]] [,...]} vlan <1-4059> source-subnet {A.B.C.D/X}**
- **show ip igmp group count member-subnet {A.B.C.D/X} group {A.B.C.D} tracked-members port {slot/port[/sub-port][-slot/port[/sub-port]] [,...]} vlan <1-4059> source-subnet {A.B.C.D/X} member-subnet {A.B.C.D/X}**
- **show ip igmp group count member-subnet {A.B.C.D/X} group {A.B.C.D} tracked-members port {slot/port[/sub-port][-slot/port[/sub-port]] [,...]} vrf WORD<1-16>**
- **show ip igmp group count member-subnet {A.B.C.D/X} group {A.B.C.D} tracked-members port {slot/port[/sub-port][-slot/port[/sub-port]] [,...]} vrf WORD<1-16>**
- **show ip igmp group count member-subnet {A.B.C.D/X} group {A.B.C.D} tracked-members port {slot/port[/sub-port][-slot/port[/sub-port]] [,...]} vrf WORD<1-16> member-subnet {A.B.C.D/X}**
- **show ip igmp group count member-subnet {A.B.C.D/X} group {A.B.C.D} tracked-members port {slot/port[/sub-port][-slot/port[/sub-port]] [,...]} vrf WORD<1-16> member-subnet {A.B.C.D/X} source-subnet {A.B.C.D/X}**
- **show ip igmp group count member-subnet {A.B.C.D/X} group {A.B.C.D} tracked-members port {slot/port[/sub-port][-slot/port[/sub-port]] [,...]} vrf WORD<1-16> member-subnet {A.B.C.D/X} source-subnet {A.B.C.D/X} vrf WORD<1-16>**
- **show ip igmp group count member-subnet {A.B.C.D/X} group {A.B.C.D} tracked-members port {slot/port[/sub-port][-slot/port[/sub-port]] [,...]} vrf WORD<1-16> member-subnet {A.B.C.D/X} source-subnet {A.B.C.D/X} vrf WORD<1-16> vrfids WORD<0-512>**
- **show ip igmp group count member-subnet {A.B.C.D/X} group {A.B.C.D} tracked-members port {slot/port[/sub-port][-slot/port[/sub-port]] [,...]} vrf WORD<1-16> member-subnet {A.B.C.D/X} source-subnet {A.B.C.D/X} vrfids WORD<0-512>**
- **show ip igmp group count member-subnet {A.B.C.D/X} group {A.B.C.D} tracked-members port {slot/port[/sub-port][-slot/port[/sub-port]] [,...]} vrf WORD<1-16> member-subnet {A.B.C.D/X} vlan <1-4059>**
- **show ip igmp group count member-subnet {A.B.C.D/X} group {A.B.C.D} tracked-members port {slot/port[/sub-port][-slot/port[/sub-port]] [,...]} vrf WORD<1-16> member-subnet {A.B.C.D/X} vlan <1-4059> sourcesubnet {A.B.C.D/X}**
- **show ip igmp group count member-subnet {A.B.C.D/X} group {A.B.C.D} tracked-members port {slot/port[/sub-port][-slot/port[/sub-port]] [,...]} vrf WORD<1-16> member-subnet {A.B.C.D/X} vrf WORD<1-16>**
- **show ip igmp group count member-subnet {A.B.C.D/X} group {A.B.C.D} tracked-members port {slot/port[/sub-port][-slot/port[/sub-port]] [,...]} vrf WORD<1-16> member-subnet {A.B.C.D/X} vrf WORD<1-16> vrfids WORD<0-512>**
- **show ip igmp group count member-subnet {A.B.C.D/X} group {A.B.C.D} tracked-members port {slot/port[/sub-port][-slot/port[/sub-port]] [,...]} vrf WORD<1-16> member-subnet {A.B.C.D/X} vrfids WORD<0-512>**
- **show ip igmp group count member-subnet {A.B.C.D/X} group {A.B.C.D} tracked-members port {slot/port[/sub-port][-slot/port[/sub-port]] [,...]} vrf WORD<1-16> source-subnet {A.B.C.D/X} member-subnet {A.B.C.D/X} vlan <1-4059>**
- **show ip igmp group count member-subnet {A.B.C.D/X} group {A.B.C.D} tracked-members port {slot/port[/sub-port][-slot/port[/sub-port]] [,...]} vrf WORD<1-16> vrfids WORD<0-512>**
- **show ip igmp group count member-subnet {A.B.C.D/X} group {A.B.C.D} tracked-members port {slot/port[/sub-port][-slot/port[/sub-port]] [,...]} vrfids WORD<0-512>**
- **show ip igmp group count member-subnet {A.B.C.D/X} group {A.B.C.D} tracked-members port {slot/port[-slot/port][,...]} member-subnet {A.B.C.D/X} source-subnet {A.B.C.D/X} vlan <1-4059>**
- **show ip igmp group count member-subnet {A.B.C.D/X} group {A.B.C.D} tracked-members port show ip igmp group count group {A.B.C.D} trackedmembers member-subnet {A.B.C.D/X} port{slot/port[/sub-port][-slot/ port[/sub-port]][,...]} vrf WORD<1-16> source-subnet {A.B.C.D/X}**
- **show ip igmp group count member-subnet {A.B.C.D/X} group {A.B.C.D} tracked-members port show ip igmp group count group {A.B.C.D} trackedmembers member-subnet {A.B.C.D/X} port {slot/port[/sub-port][-slot/ port[/sub-port]][,...]} vrf WORD<1-16> source-subnet {A.B.C.D/X} member-subnet {A.B.C.D/X}**

**{A.B.C.D}** Specifies the group address.

**member-subnet {A.B.C.D/X}** Specifies the IP address and mask of the IGMP member.

**port** *{slot/port[/subport] [-slot/port[/subport]] [,...]}* Identifies the slot and port in one of the following formats: a single slot and port (slot/port), a range of slots and ports (slot/port-slot/port), or a series of slots and ports (slot/port,slot/port,slot/port). If the platform

supports channelization and the port is channelized, you must also specify the sub-port in the format slot/port/sub-port.

**source-subnet {A.B.C.D/X}** Specifies the source IP address and the subnet mask.

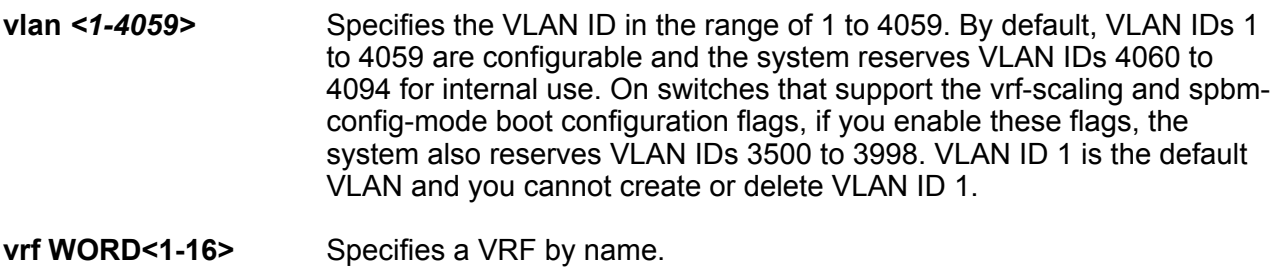

**vrfids WORD <0-512>** Specifies the ID of the VRF and is an integer in the range of 0 to 512.

## **Default**

None

#### **Command Mode**

Privileged EXEC

# **show ip igmp group count member-subnet {A.B.C.D/X} group {A.B.C.D} tracked-members source-subnet**

Displays the number of tracked-members in the specified IGMP group subnet for a specified source IP address and subnet mask. If you do not specify a VRF name or range of VRF IDs, the results show information for the Global Router. If you do specify a VRF name or range of VRF IDs, the results show information only for the VRFs you specify.

- **show ip igmp group count member-subnet {A.B.C.D/X} group {A.B.C.D} tracked-members source-subnet {A.B.C.D/X}**
- **show ip igmp group count member-subnet {A.B.C.D/X} group {A.B.C.D} tracked-members source-subnet {A.B.C.D/X} member-subnet {A.B.C.D/X}**
- **show ip igmp group count member-subnet {A.B.C.D/X} group {A.B.C.D} tracked-members source-subnet {A.B.C.D/X} member-subnet {A.B.C.D/X} port {slot/port[/sub-port][-slot/port[/sub-port]][,...]}**
- **show ip igmp group count member-subnet {A.B.C.D/X} group {A.B.C.D} tracked-members source-subnet {A.B.C.D/X} member-subnet {A.B.C.D/X} port {slot/port[/sub-port][-slot/port[/sub-port]][,...]} vlan <1-4059>**
- **show ip igmp group count member-subnet {A.B.C.D/X} group {A.B.C.D} tracked-members source-subnet {A.B.C.D/X} member-subnet {A.B.C.D/X}**

**port {slot/port[/sub-port][-slot/port[/sub-port]][,...]} vrf WORD<1-16>**

- **show ip igmp group count member-subnet {A.B.C.D/X} group {A.B.C.D} tracked-members source-subnet {A.B.C.D/X} member-subnet {A.B.C.D/X} port {slot/port[/sub-port][-slot/port[/sub-port]][,...]} vrf WORD<1-16> vrfids WORD<0-512>**
- **show ip igmp group count member-subnet {A.B.C.D/X} group {A.B.C.D} tracked-members source-subnet {A.B.C.D/X} member-subnet {A.B.C.D/X} port {slot/port[/sub-port][-slot/port[/sub-port]][,...]} vrfids WORD<0-512>**
- **show ip igmp group count member-subnet {A.B.C.D/X} group {A.B.C.D} tracked-members source-subnet {A.B.C.D/X} member-subnet {A.B.C.D/X} vlan <1-4059>**
- **show ip igmp group count member-subnet {A.B.C.D/X} group {A.B.C.D} tracked-members source-subnet {A.B.C.D/X} member-subnet {A.B.C.D/X} vlan <1-4059> port {slot/port[/sub-port][-slot/port[/sub-port]][,...]}**
- **show ip igmp group count member-subnet {A.B.C.D/X} group {A.B.C.D} tracked-members source-subnet {A.B.C.D/X} member-subnet {A.B.C.D/X} vrf WORD<1-16>**
- **show ip igmp group count member-subnet {A.B.C.D/X} group {A.B.C.D} tracked-members source-subnet {A.B.C.D/X} member-subnet {A.B.C.D/X} vrf WORD<1-16> vrfids WORD<0-512>**
- **show ip igmp group count member-subnet {A.B.C.D/X} group {A.B.C.D} tracked-members source-subnet {A.B.C.D/X} member-subnet {A.B.C.D/X} vrfids WORD<0-512>**

### **Command Parameters**

**{A.B.C.D}** Specifies the group address.

**member-subnet {A.B.C.D/X}** Specifies the IP address and mask of the IGMP member.

**port** *{slot/port[/subport] [-slot/port[/subport]] [,...]}* Identifies the slot and port in one of the following formats: a single slot and port (slot/port), a range of slots and ports (slot/port-slot/port), or a series of slots and ports (slot/port,slot/port,slot/port). If the platform supports channelization and the port is channelized, you must also specify the sub-port in the format slot/port/sub-port.

**source-subnet** Specifies the source IP address and the subnet mask.

**vlan** *<1-4059>* Specifies the VLAN ID in the range of 1 to 4059. By default, VLAN IDs 1 to 4059 are configurable and the system reserves VLAN IDs 4060 to 4094 for internal use. On switches that support the vrf-scaling and spbmconfig-mode boot configuration flags, if you enable these flags, the system also reserves VLAN IDs 3500 to 3998. VLAN ID 1 is the default VLAN and you cannot create or delete VLAN ID 1.

**{A.B.C.D/X}**

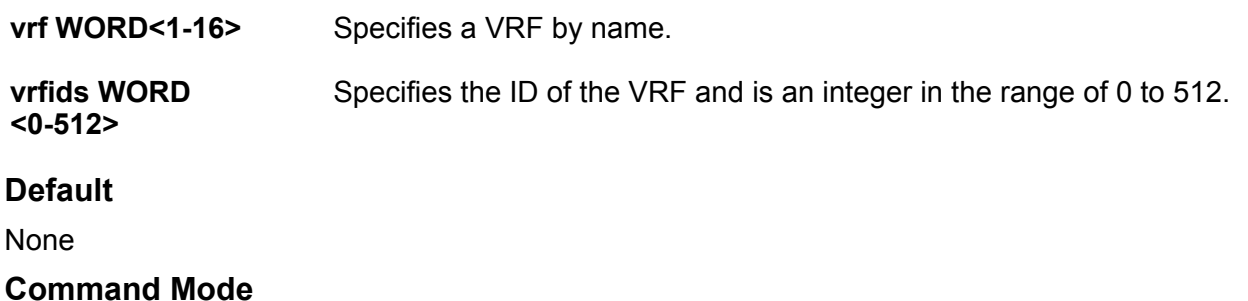

Privileged EXEC

# **show ip igmp group count member-subnet {A.B.C.D/X} group {A.B.C.D} tracked-members source-subnet {A.B.C.D/X} port**

Displays the number of tracked-members in the specified IGMP group subnet for a specified source IP address and subnet mask, and port. If you do not specify a VRF name or range of VRF IDs, the results show information for the Global Router. If you do specify a VRF name or range of VRF IDs, the results show information only for the VRFs you specify.

- **show ip igmp group count member-subnet {A.B.C.D/X} group {A.B.C.D} tracked-members source-subnet {A.B.C.D/X} port {slot/port[/sub-port][ slot/port[/sub-port]][,...]}**
- **show ip igmp group count member-subnet {A.B.C.D/X} group {A.B.C.D} tracked-members source-subnet {A.B.C.D/X} port {slot/port[/sub-port][ slot/port[/sub-port]][,...]} member-subnet {A.B.C.D/X}**
- **show ip igmp group count member-subnet {A.B.C.D/X} group {A.B.C.D} tracked-members source-subnet {A.B.C.D/X} port {slot/port[/sub-port][ slot/port[/sub-port]][,...]} member-subnet {A.B.C.D/X} vlan <1-4059>**
- **show ip igmp group count member-subnet {A.B.C.D/X} group {A.B.C.D} tracked-members source-subnet {A.B.C.D/X} port {slot/port[/sub-port][ slot/port[/sub-port]][,...]} member-subnet {A.B.C.D/X} vrf WORD<1-16>**
- **show ip igmp group count member-subnet {A.B.C.D/X} group {A.B.C.D} tracked-members source-subnet {A.B.C.D/X} port {slot/port[/sub-port][ slot/port[/sub-port]][,...]} member-subnet {A.B.C.D/X} vrf WORD<1-16> vrfids WORD<0-512>**
- **show ip igmp group count member-subnet {A.B.C.D/X} group {A.B.C.D} tracked-members source-subnet {A.B.C.D/X} port {slot/port[/sub-port][ slot/port[/sub-port]][,...]} member-subnet {A.B.C.D/X} vrfids WORD<0-512>**
- **show ip igmp group count member-subnet {A.B.C.D/X} group {A.B.C.D} tracked-members source-subnet {A.B.C.D/X} port {slot/port[/sub-port][ slot/port[/sub-port]][,...]} vlan <1-4059>**
- **show ip igmp group count member-subnet {A.B.C.D/X} group {A.B.C.D} tracked-members source-subnet {A.B.C.D/X} port {slot/port[/sub-port][ slot/port[/sub-port]][,...]} vlan <1-4059> member-subnet {A.B.C.D/X}**
- **show ip igmp group count member-subnet {A.B.C.D/X} group {A.B.C.D} tracked-members source-subnet {A.B.C.D/X} port {slot/port[/sub-port][ slot/port[/sub-port]][,...]} vrf WORD<1-16>**
- **show ip igmp group count member-subnet {A.B.C.D/X} group {A.B.C.D} tracked-members source-subnet {A.B.C.D/X} port {slot/port[/sub-port][ slot/port[/sub-port]][,...]} vrf WORD<1-16> vrfids WORD<0-512>**
- **show ip igmp group count member-subnet {A.B.C.D/X} group {A.B.C.D} tracked-members source-subnet {A.B.C.D/X} port {slot/port[/sub-port][ slot/port[/sub-port]][,...]} vrfids WORD<0-512>**

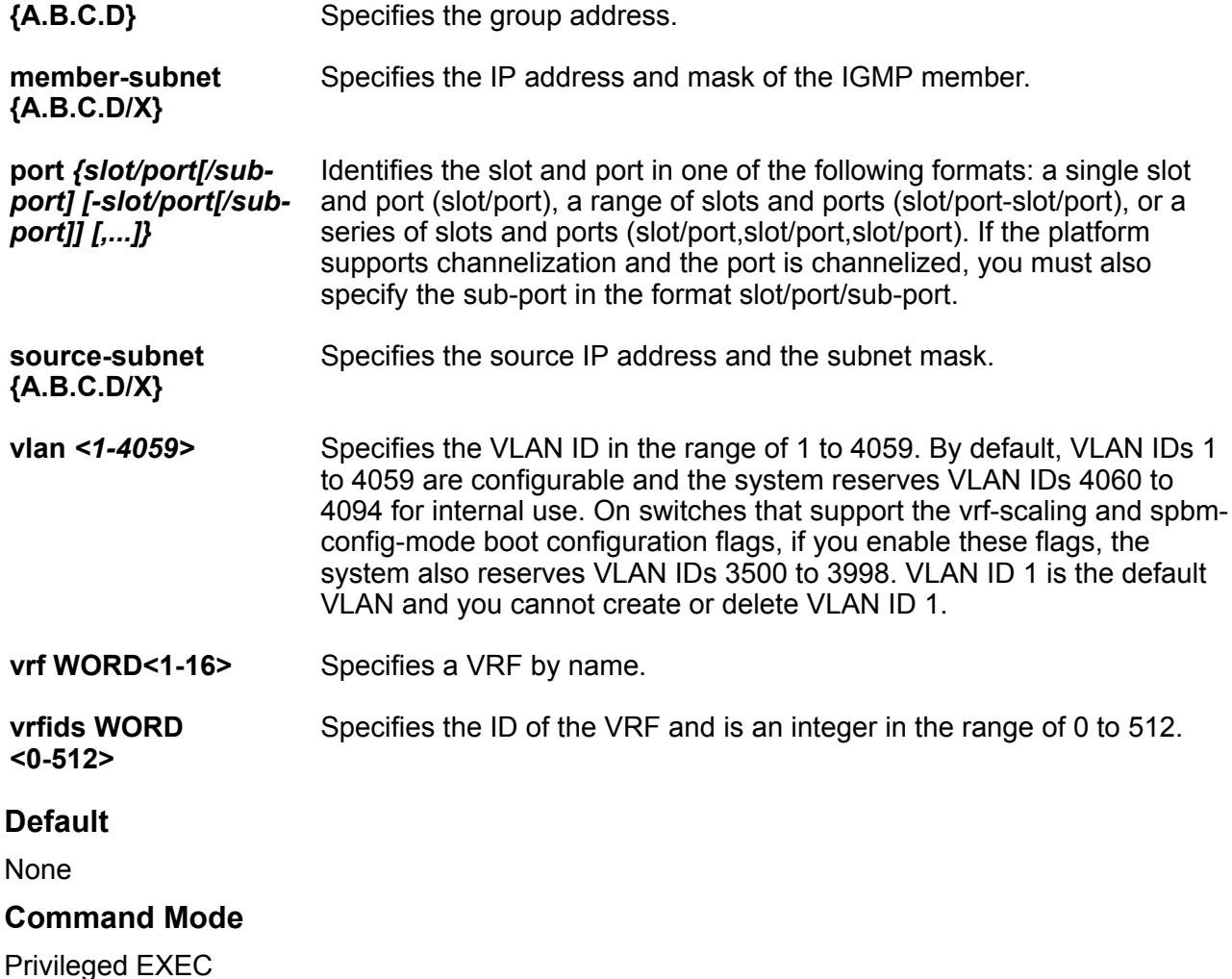

# **show ip igmp group count member-subnet {A.B.C.D/X} group {A.B.C.D} tracked-members source-subnet {A.B.C.D/X} vlan**

Displays the number of tracked-members in the specified IGMP group subnet for a specified source IP address and subnet mask, and VLAN ID.

## **Syntax**

- **show ip igmp group count member-subnet {A.B.C.D/X} group {A.B.C.D} tracked-members source-subnet {A.B.C.D/X} vlan <1-4059>**
- **show ip igmp group count member-subnet {A.B.C.D/X} group {A.B.C.D} tracked-members source-subnet {A.B.C.D/X} vlan <1-4059> member-subnet {A.B.C.D/X}**
- **show ip igmp group count member-subnet {A.B.C.D/X} group {A.B.C.D} tracked-members source-subnet {A.B.C.D/X} vlan <1-4059> member-subnet {A.B.C.D/X} port {slot/port[/sub-port][-slot/port[/sub-port]][,...]}**
- **show ip igmp group count member-subnet {A.B.C.D/X} group {A.B.C.D} tracked-members source-subnet {A.B.C.D/X} vlan <1-4059> port {slot/ port[/sub-port][-slot/port[/sub-port]][,...]}**
- **show ip igmp group count member-subnet {A.B.C.D/X} group {A.B.C.D} tracked-members source-subnet {A.B.C.D/X} vlan <1-4059> port {slot/ port[/sub-port][-slot/port[/sub-port]][,...]} member-subnet {A.B.C.D/X}**

## **Command Parameters**

**{A.B.C.D}** Specifies the group address.

**member-subnet {A.B.C.D/X}** Specifies the IP address and mask of the IGMP member.

**port** *{slot/port[/ sub-port] [-slot/ port[/sub-port]] [,...]}* Identifies the slot and port in one of the following formats: a single slot and port (slot/port), a range of slots and ports (slot/port-slot/port), or a series of slots and ports (slot/port,slot/port,slot/port). If the platform supports channelization and the port is channelized, you must also specify the subport in the format slot/port/sub-port.

- **source-subnet** Specifies the source IP address and the subnet mask.
- **vlan** *<1-4059>* Specifies the VLAN ID in the range of 1 to 4059. By default, VLAN IDs 1 to 4059 are configurable and the system reserves VLAN IDs 4060 to 4094 for internal use. On switches that support the vrf-scaling and spbm-config-mode boot configuration flags, if you enable these flags, the system also reserves VLAN IDs 3500 to 3998. VLAN ID 1 is the default VLAN and you cannot create or delete VLAN ID 1.

**{A.B.C.D/X}**

# **Default**

None

**Command Mode**

Privileged EXEC

# **show ip igmp group count member-subnet {A.B.C.D/X} group {A.B.C.D} tracked-members source-subnet {A.B.C.D/X} vrf**

Displays the number of tracked-members in the specified IGMP group subnet for a specified source IP address and subnet mask, and VRF name.

## **Syntax**

- **show ip igmp group count member-subnet {A.B.C.D/X} group {A.B.C.D} tracked-members source-subnet {A.B.C.D/X} vrf WORD<1-16>**
- **show ip igmp group count member-subnet {A.B.C.D/X} group {A.B.C.D} tracked-members source-subnet {A.B.C.D/X} vrf WORD<1-16> vrfids WORD<0-512>**

# **Command Parameters**

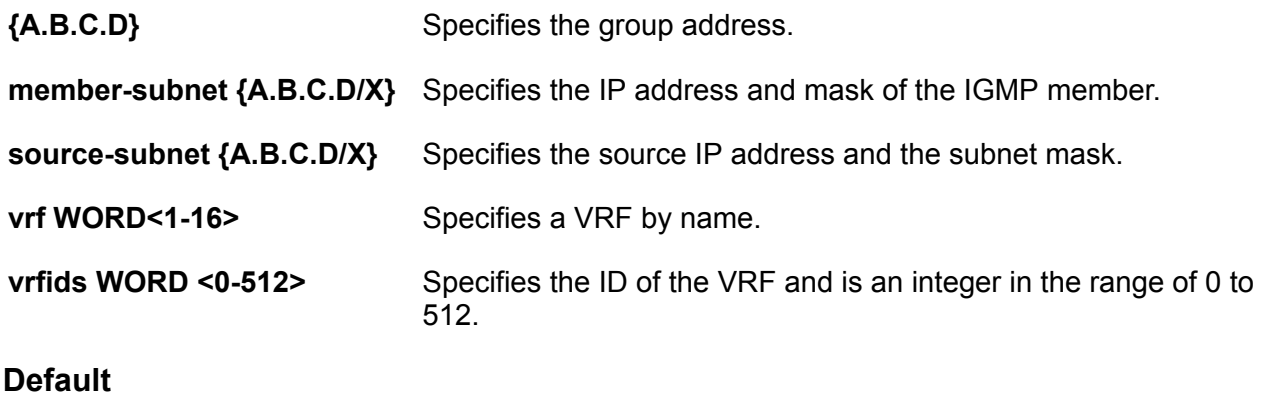

None

## **Command Mode**

Privileged EXEC

# **show ip igmp group count member-subnet {A.B.C.D/X} group {A.B.C.D} tracked-members source-subnet {A.B.C.D/X} vrfids**

Displays the number of tracked-members in the specified IGMP group subnet for a specified source IP address and subnet mask, and VRF ID.

## **Syntax**

• **show ip igmp group count member-subnet {A.B.C.D/X} group {A.B.C.D} tracked-members source-subnet {A.B.C.D/X} vrfids WORD<0-512>**

### **Command Parameters**

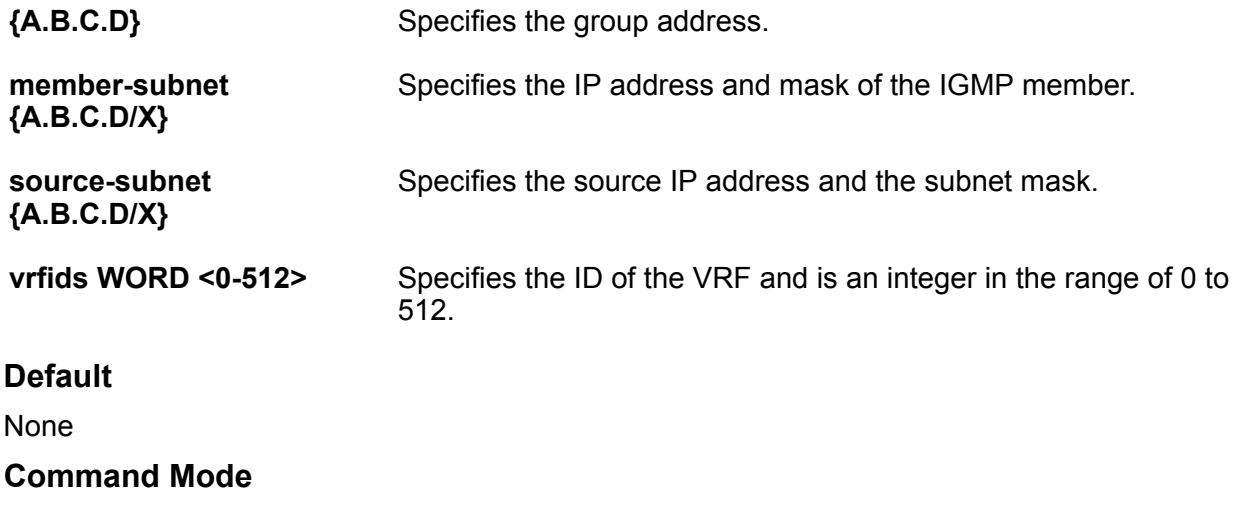

Privileged EXEC

# **show ip igmp group count member-subnet {A.B.C.D/X} group {A.B.C.D} tracked-members vlan**

Displays the number of tracked-members in the specified IGMP group subnet for a specified VLAN ID.

- **show ip igmp group count member-subnet {A.B.C.D/X} group {A.B.C.D} tracked-members vlan <1-4059>**
- **show ip igmp group count member-subnet {A.B.C.D/X} group {A.B.C.D} tracked-members vlan <1-4059> member-subnet {A.B.C.D/X}**
- **show ip igmp group count member-subnet {A.B.C.D/X} group {A.B.C.D} tracked-members vlan <1-4059> member-subnet {A.B.C.D/X} port {slot/ port[/sub-port][-slot/port[/sub-port]][,...]}**
- **show ip igmp group count member-subnet {A.B.C.D/X} group {A.B.C.D} tracked-members vlan <1-4059> member-subnet {A.B.C.D/X} port {slot/ port[/sub-port][-slot/port[/sub-port]][,...]} source-subnet {A.B.C.D/X}**
- **show ip igmp group count member-subnet {A.B.C.D/X} group {A.B.C.D} tracked-members vlan <1-4059> member-subnet {A.B.C.D/X} source-subnet {A.B.C.D/X}**
- **show ip igmp group count member-subnet {A.B.C.D/X} group {A.B.C.D} tracked-members vlan <1-4059> member-subnet {A.B.C.D/X} source-subnet {A.B.C.D/X} port {slot/port[/sub-port][-slot/port[/sub-port]][,...]}**
- **show ip igmp group count member-subnet {A.B.C.D/X} group {A.B.C.D} tracked-members vlan <1-4059> port {slot/port[/sub-port][-slot/port[/ sub-port]][,...]} member-subnet {A.B.C.D/X} source-subnet {A.B.C.D/X}**
- **show ip igmp group count member-subnet {A.B.C.D/X} group {A.B.C.D} tracked-members vlan <1-4059> port {slot/port[/sub-port][-slot/port[/ sub-port]][,...]}**
- **show ip igmp group count member-subnet {A.B.C.D/X} group {A.B.C.D} tracked-members vlan <1-4059> port {slot/port[/sub-port][-slot/port[/ sub-port]][,...]} member-subnet {A.B.C.D/X}**
- **show ip igmp group count member-subnet {A.B.C.D/X} group {A.B.C.D} tracked-members vlan <1-4059> port {slot/port[/sub-port][-slot/port[/ sub-port]][,...]} source-subnet {A.B.C.D/X}**
- **show ip igmp group count member-subnet {A.B.C.D/X} group {A.B.C.D} tracked-members vlan <1-4059> port {slot/port[/sub-port][-slot/port[/ sub-port]][,...]} source-subnet {A.B.C.D/X} member-subnet {A.B.C.D/X}**
- **show ip igmp group count member-subnet {A.B.C.D/X} group {A.B.C.D} tracked-members vlan <1-4059> source-subnet {A.B.C.D/X}**
- **show ip igmp group count member-subnet {A.B.C.D/X} group {A.B.C.D} tracked-members vlan <1-4059> source-subnet {A.B.C.D/X} member-subnet {A.B.C.D/X}**
- **show ip igmp group count member-subnet {A.B.C.D/X} group {A.B.C.D} tracked-members vlan <1-4059> source-subnet {A.B.C.D/X} member-subnet {A.B.C.D/X} port {slot/port[/sub-port][-slot/port[/sub-port]][,...]}**
- **show ip igmp group count member-subnet {A.B.C.D/X} group {A.B.C.D} tracked-members vlan <1-4059> source-subnet {A.B.C.D/X} port {slot/ port[/sub-port][-slot/port[/sub-port]][,...]}**
- **show ip igmp group count member-subnet {A.B.C.D/X} group {A.B.C.D} tracked-members vlan <1-4059> source-subnet {A.B.C.D/X} port {slot/ port[/sub-port][-slot/port[/sub-port]][,...]} member-subnet {A.B.C.D/X}**

**{A.B.C.D}** Specifies the group address.

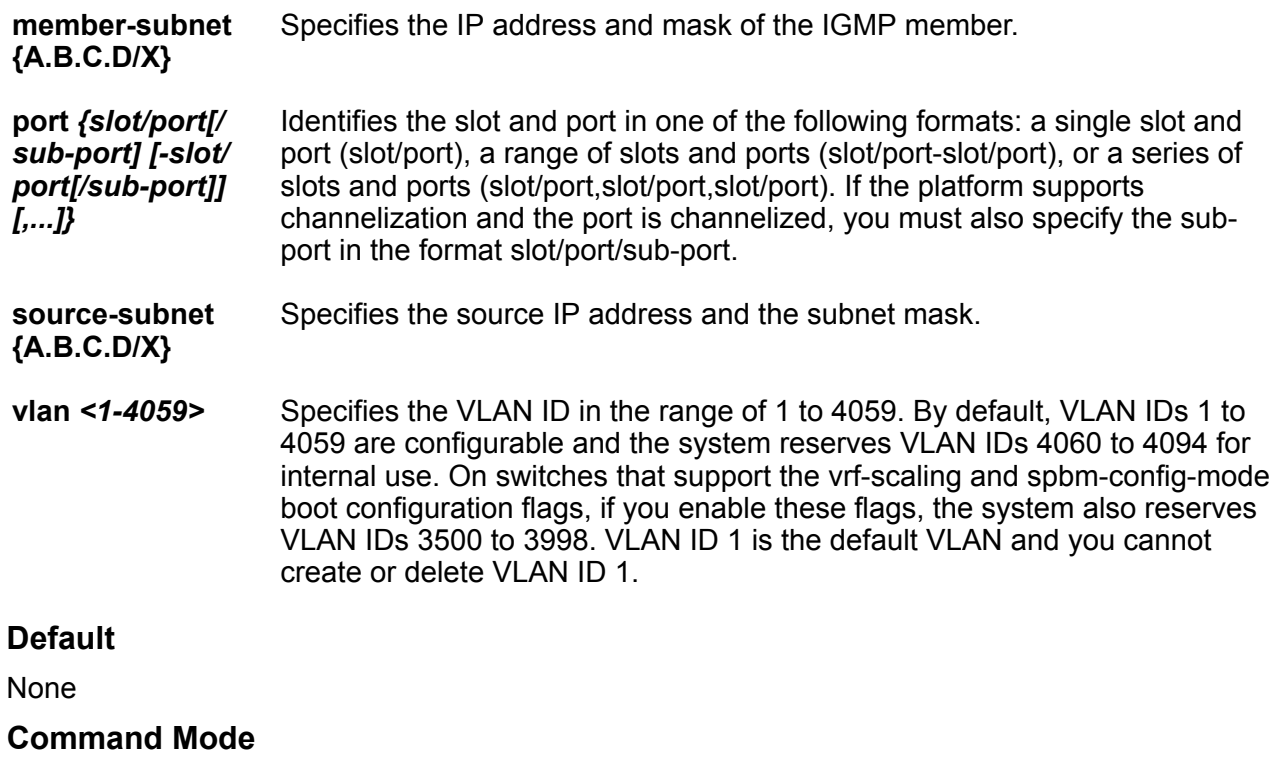

Privileged EXEC

# **show ip igmp group count member-subnet {A.B.C.D/X} group {A.B.C.D} tracked-members vrf**

Displays the number of tracked-members in the specified IGMP group subnet for a specified VRF name.

## **Syntax**

- **show ip igmp group count member-subnet {A.B.C.D/X} group {A.B.C.D} tracked-members vrf WORD<1-16>**
- **show ip igmp group count member-subnet {A.B.C.D/X} group {A.B.C.D} tracked-members vrf WORD<1-16> vrfids WORD<0-512>**

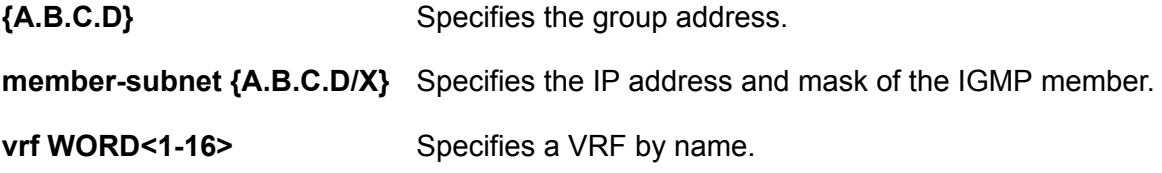

**vrfids WORD <0-512>** Specifies the ID of the VRF and is an integer in the range of 0 to 512.

## **Default**

None

### **Command Mode**

Privileged EXEC

# **show ip igmp group count member-subnet {A.B.C.D/X} group {A.B.C.D} tracked-members vrfids**

Displays the number of tracked-members in the specified IGMP group subnet for a specified VRF ID.

## **Syntax**

• **show ip igmp group count member-subnet {A.B.C.D/X} group {A.B.C.D} tracked-members vrfids WORD<0-512>**

### **Command Parameters**

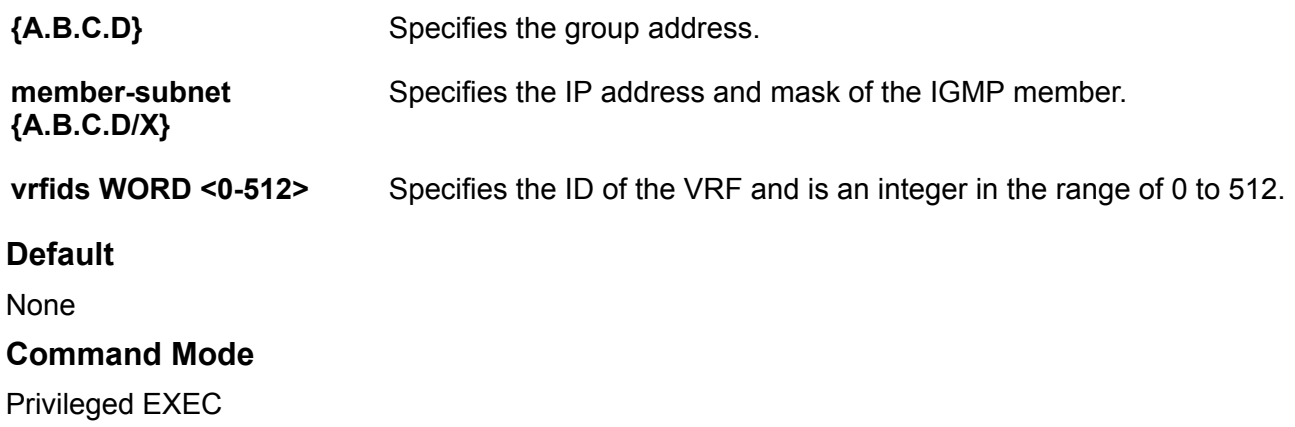

# **show ip igmp group count member-subnet {A.B.C.D/X} group {A.B.C.D} vrf**

Displays the number of members in the specified IGMP group subnet for a specified VRF name.

### **Syntax**

- **show ip igmp group count member-subnet {A.B.C.D/X} group {A.B.C.D} vrf WORD<1-16>**
- **show ip igmp group count member-subnet {A.B.C.D/X} group {A.B.C.D} vrf WORD<1-16> vrfids WORD<0-512>**

### **Command Parameters**

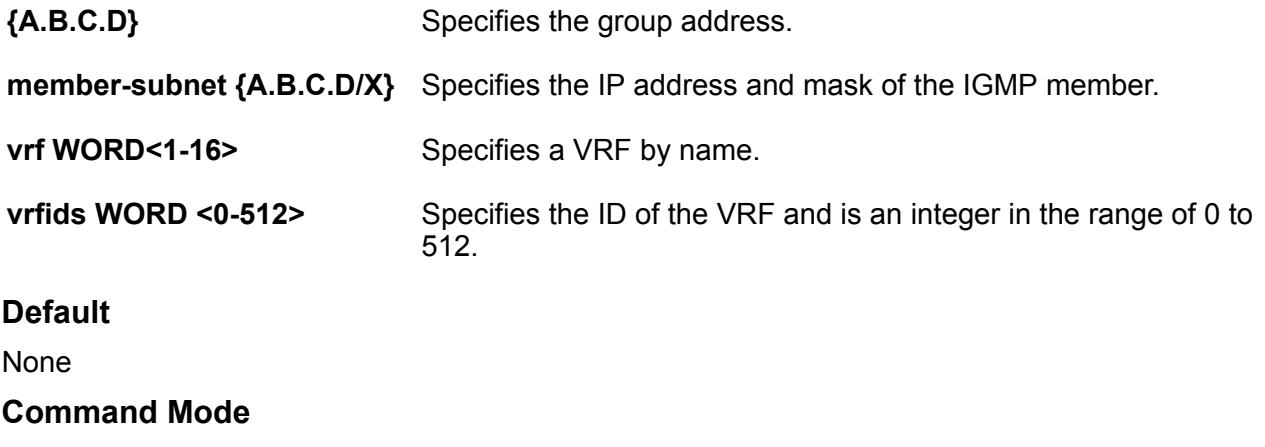

Privileged EXEC

# **show ip igmp group count member-subnet {A.B.C.D/X} group {A.B.C.D} vrfids**

Displays the number of members in the specified IGMP group subnet for a specified VRF ID

#### **Syntax**

• **show ip igmp group count member-subnet {A.B.C.D/X} group {A.B.C.D} vrfids WORD<0-512>**

#### **Command Parameters**

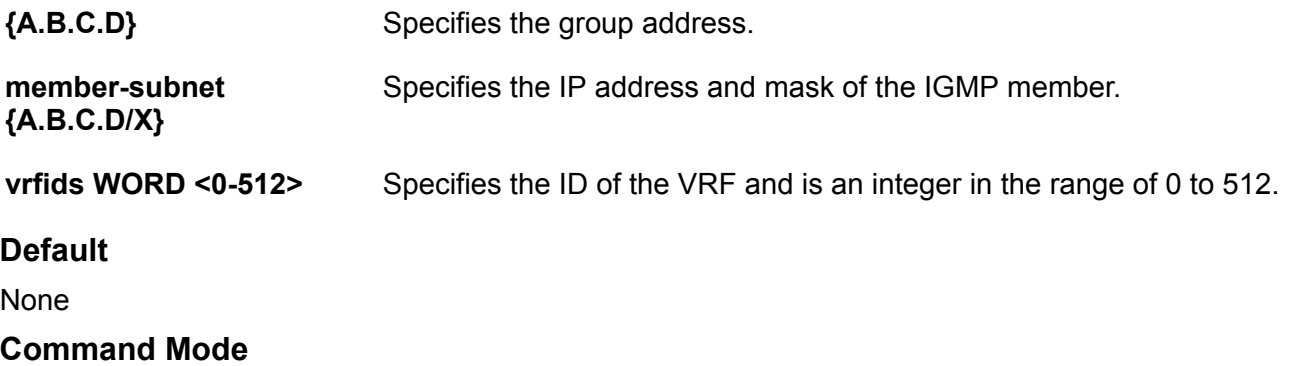

Privileged EXEC

# **show ip igmp group count member-subnet {A.B.C.D/X} vrf**

Displays the number of members in the specified IGMP subnet for a specified VRF name.

#### **Syntax**

- **show ip igmp group count member-subnet {A.B.C.D/X} vrf WORD<1-16>**
- **show ip igmp group count member-subnet {A.B.C.D/X} vrf WORD<1-16> vrfids WORD<0-512>**

#### **Command Parameters**

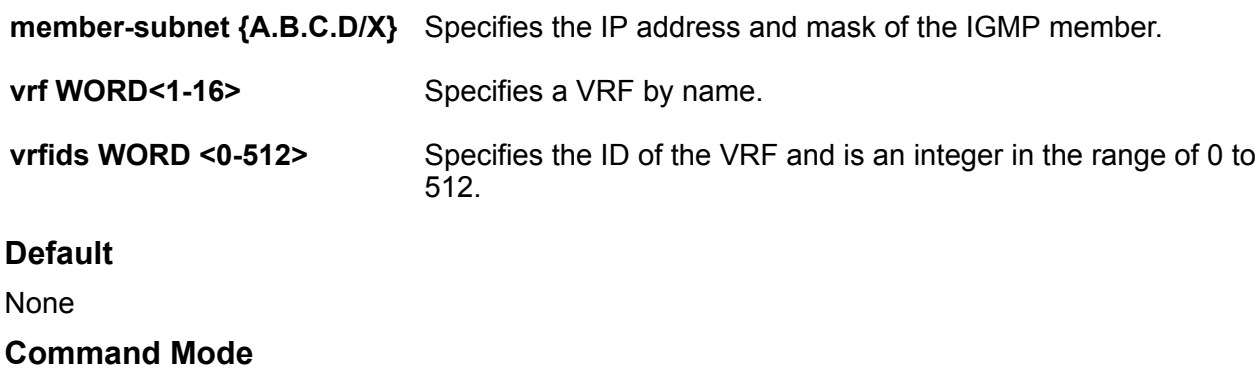

Privileged EXEC

# **show ip igmp group count member-subnet {A.B.C.D/X} vrfids**

Displays the number of members in the specified IGMP subnet for a specified VRF ID.

**Syntax**

• **show ip igmp group count member-subnet {A.B.C.D/X} vrfids WORD<0-512>**

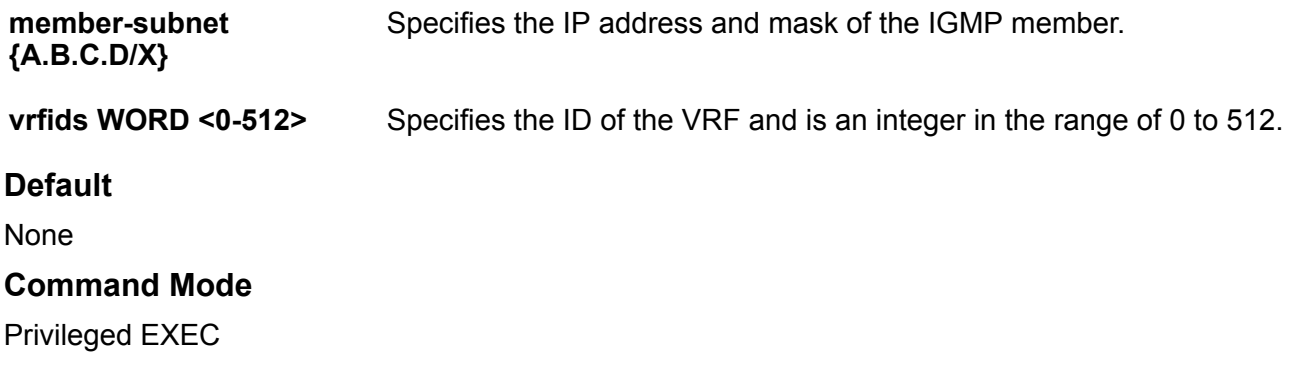

# **show ip igmp group group <A.B.C.D>**

Displays information for a specific group address. If you do not specify a VRF name or range of VRF IDs, the results show information for the Global Router. If you do specify a VRF name or range of VRF IDs, the results show information only for the VRFs you specify.

## **Syntax**

- **show ip igmp group group {A.B.C.D}**
- **show ip igmp group group {A.B.C.D} detail**
- **show ip igmp group group {A.B.C.D} detail port {slot/port[/sub-port][ slot/port[/sub-port]][,...]}**
- **show ip igmp group group {A.B.C.D} detail port {slot/port[/sub-port][ slot/port[/sub-port]][,...]} vlan <1-4059>**
- **show ip igmp group group {A.B.C.D} detail port {slot/port[/sub-port][ slot/port[/sub-port]][,...]} vlan <1-4059>**
- **show ip igmp group group {A.B.C.D} detail port {slot/port[/sub-port][ slot/port[/sub-port]][,...]} vrf WORD <0-16>**
- **show ip igmp group group {A.B.C.D} detail port {slot/port[/sub-port][ slot/port[/sub-port]][,...]} vrf WORD<1-16>**
- **show ip igmp group group {A.B.C.D} detail port {slot/port[/sub-port][ slot/port[/sub-port]][,...]} vrfids WORD <0-512>**
- **show ip igmp group group {A.B.C.D} detail port {slot/port[/sub-port][ slot/port[/sub-port]][,...]} vrfids WORD<0-512>**
- **show ip igmp group group {A.B.C.D} detail port {slot/port[/sub-port][ slot/port[/sub-port]][,...]} {slot/port[-slot/port][,...]}**
- **show ip igmp group group {A.B.C.D} detail vlan <1-4059>**
- **show ip igmp group group {A.B.C.D} detail vlan <1-4059> port {slot/ port[/sub-port][-slot/port[/sub-port]][,...]}**
- **show ip igmp group group {A.B.C.D} detail vlan <1-4059> port {slot/ port[/sub-port][-slot/port[/sub-port]][,...]}**
- **show ip igmp group group {A.B.C.D} detail vlan <1-4059>**
- **show ip igmp group group {A.B.C.D} detail vrf WORD <0-16>**
- **show ip igmp group group {A.B.C.D} detail vrfids WORD <0-512>**
- **show ip igmp group group {A.B.C.D} vrf WORD <0-16>**
- **show ip igmp group group {A.B.C.D} vrfids WORD <0-512>**

### **Command Parameters**

**detail** Displays Internet Group Management Protocol version 3 (IGMPv3)-specific data.

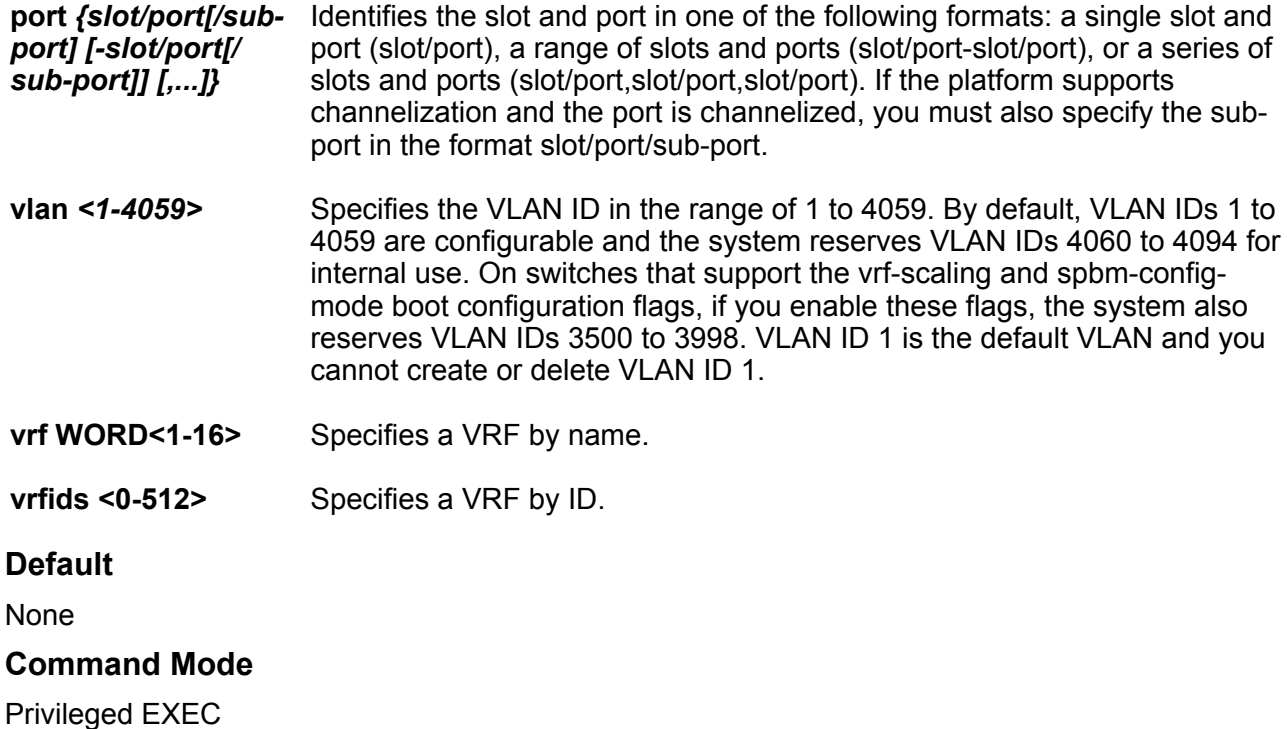

# **show ip igmp group group <A.B.C.D> tracked-members**

Displays all the tracked members for a specific group. If you do not specify a VRF name or range of VRF IDs, the results show information for the Global Router. If you do specify a VRF name or range of VRF IDs, the results show information only for the VRFs you specify.

- **show ip igmp group group {A.B.C.D} tracked-members**
- **show ip igmp group group {A.B.C.D} tracked-members member-subnet {A.B.C.D/X}**
- **show ip igmp group group {A.B.C.D} tracked-members member-subnet {A.B.C.D/X} port {slot/port[/sub-port][-slot/port[/sub-port]][,...]}**
- **show ip igmp group group {A.B.C.D} tracked-members member-subnet {A.B.C.D/X} port {slot/port[/sub-port][-slot/port[/sub-port]][,...]} source-subnet {A.B.C.D/X}**
- **show ip igmp group group {A.B.C.D} tracked-members member-subnet {A.B.C.D/X} port {slot/port[/sub-port][-slot/port[/sub-port]][,...]} source-subnet {A.B.C.D/X} vlan <1-4059>**
- **show ip igmp group group {A.B.C.D} tracked-members member-subnet {A.B.C.D/X} port {slot/port[/sub-port][-slot/port[/sub-port]][,...]} source-subnet {A.B.C.D/X} vrf WORD<1-16>**
- **show ip igmp group group {A.B.C.D} tracked-members member-subnet {A.B.C.D/X} port {slot/port[/sub-port][-slot/port[/sub-port]][,...]} source-subnet {A.B.C.D/X} vrfids WORD <0-512>**
- **show ip igmp group group {A.B.C.D} tracked-members member-subnet {A.B.C.D/X} port {slot/port[/sub-port][-slot/port[/sub-port]][,...]} vlan <1-4059>**
- **show ip igmp group group {A.B.C.D} tracked-members member-subnet {A.B.C.D/X} port {slot/port[/sub-port][-slot/port[/sub-port]][,...]} vlan <1-4059> source-subnet {A.B.C.D/X}**
- **show ip igmp group group {A.B.C.D} tracked-members member-subnet {A.B.C.D/X} port {slot/port[/sub-port][-slot/port[/sub-port]][,...]} vrf WORD<1-16>**
- **show ip igmp group group {A.B.C.D} tracked-members member-subnet {A.B.C.D/X} port {slot/port[/sub-port][-slot/port[/sub-port]][,...]} vrfids WORD<0-512>**
- **show ip igmp group group {A.B.C.D} tracked-members member-subnet {A.B.C.D/X} source-subnet {A.B.C.D/X}**
- **show ip igmp group group {A.B.C.D} tracked-members member-subnet {A.B.C.D/X} source-subnet {A.B.C.D/X} port {slot/port[/sub-port][ slot/port[/sub-port]][,...]}**
- **show ip igmp group group {A.B.C.D} tracked-members member-subnet {A.B.C.D/X} source-subnet {A.B.C.D/X} port {slot/port[/sub-port][ slot/port[/sub-port]][,...]} vlan <1-4059>**
- **show ip igmp group group {A.B.C.D} tracked-members member-subnet {A.B.C.D/X} source-subnet {A.B.C.D/X} port {slot/port[/sub-port][ slot/port[/sub-port]][,...]} vrf WORD<1-16>**
- **show ip igmp group group {A.B.C.D} tracked-members member-subnet {A.B.C.D/X} source-subnet {A.B.C.D/X} port {slot/port[/sub-port][ slot/port[/sub-port]][,...]} vrfids WORD <0-512>**
- **show ip igmp group group {A.B.C.D} tracked-members member-subnet {A.B.C.D/X} source-subnet {A.B.C.D/X} vlan <1-4059>**
- **show ip igmp group group {A.B.C.D} tracked-members member-subnet {A.B.C.D/X} source-subnet {A.B.C.D/X} vlan <1-4059> port {slot/port[/ sub-port][-slot/port[/sub-port]][,...]}**
- **show ip igmp group group {A.B.C.D} tracked-members member-subnet {A.B.C.D/X} source-subnet {A.B.C.D/X} vlan <1-4059>**
- **show ip igmp group group {A.B.C.D} tracked-members member-subnet {A.B.C.D/X} source-subnet {A.B.C.D/X} vlan <1-4059> port {slot/port[/ sub-port][-slot/port[/sub-port]][,...]}**
- **show ip igmp group group {A.B.C.D} tracked-members member-subnet {A.B.C.D/X} source-subnet {A.B.C.D/X} vrf WORD<1-16>**
- **show ip igmp group group {A.B.C.D} tracked-members member-subnet {A.B.C.D/X} source-subnet {A.B.C.D/X} vrfids WORD <0-512>**
- **show ip igmp group group {A.B.C.D} tracked-members member-subnet {A.B.C.D/X} vlan <1-4059>**
- **show ip igmp group group {A.B.C.D} tracked-members member-subnet {A.B.C.D/X} vlan <1-4059> port {slot/port[/sub-port][-slot/port[/subport]][,...]}**
- **show ip igmp group group {A.B.C.D} tracked-members member-subnet {A.B.C.D/X} vlan <1-4059> port {slot/port[/sub-port][-slot/port[/subport]][,...]} source-subnet {A.B.C.D/X}**
- **show ip igmp group group {A.B.C.D} tracked-members member-subnet {A.B.C.D/X} vlan <1-4059> source-subnet {A.B.C.D/X}**
- **show ip igmp group group {A.B.C.D} tracked-members member-subnet {A.B.C.D/X} vlan <1-4059> source-subnet {A.B.C.D/X} port {slot/port[/ sub-port][-slot/port[/sub-port]][,...]}**
- **show ip igmp group group {A.B.C.D} tracked-members member-subnet {A.B.C.D/X} vlan <1-4059>**
- **show ip igmp group group {A.B.C.D} tracked-members member-subnet {A.B.C.D/X} vlan <1-4059> port {slot/port[/sub-port][-slot/port[/subport]][,...]}**
- **show ip igmp group group {A.B.C.D} tracked-members member-subnet {A.B.C.D/X} vlan <1-4059> port {slot/port[/sub-port][-slot/port[/subport]][,...]} source-subnet {A.B.C.D/X}**
- **show ip igmp group group {A.B.C.D} tracked-members member-subnet {A.B.C.D/X} vlan <1-4059> source-subnet {A.B.C.D/X}**
- **show ip igmp group group {A.B.C.D} tracked-members member-subnet {A.B.C.D/X} vlan <1-4059> source-subnet {A.B.C.D/X} port {slot/port[/ sub-port][-slot/port[/sub-port]][,...]}**
- **show ip igmp group group {A.B.C.D} tracked-members member-subnet {A.B.C.D/X} vrf WORD<1-16>**
- **show ip igmp group group {A.B.C.D} tracked-members member-subnet {A.B.C.D/X} vrfids WORD<0-512>**
- **show ip igmp group group {A.B.C.D} tracked-members port {slot/port[/ sub-port][-slot/port[/sub-port]][,...]}**
- **show ip igmp group group {A.B.C.D} tracked-members port {slot/port[/ sub-port][-slot/port[/sub-port]][,...]} member-subnet {A.B.C.D/X}**
- **show ip igmp group group {A.B.C.D} tracked-members port {slot/port[/ sub-port][-slot/port[/sub-port]][,...]} member-subnet {A.B.C.D/X} source-subnet {A.B.C.D/X}**
- **show ip igmp group group {A.B.C.D} tracked-members port {slot/port[/ sub-port][-slot/port[/sub-port]][,...]} member-subnet {A.B.C.D/X} source-subnet {A.B.C.D/X} vlan <1-4059>**
- **show ip igmp group group {A.B.C.D} tracked-members port {slot/port[/ sub-port][-slot/port[/sub-port]][,...]} member-subnet {A.B.C.D/X} source-subnet {A.B.C.D/X} vrf WORD<1-16>**
- **show ip igmp group group {A.B.C.D} tracked-members port {slot/port[/ sub-port][-slot/port[/sub-port]][,...]} member-subnet {A.B.C.D/X} source-subnet {A.B.C.D/X} vrfids WORD <0-512>**
- **show ip igmp group group {A.B.C.D} tracked-members port {slot/port[/ sub-port][-slot/port[/sub-port]][,...]} member-subnet {A.B.C.D/X} vlan <1-4059>**
- **show ip igmp group group {A.B.C.D} tracked-members port {slot/port[/ sub-port][-slot/port[/sub-port]][,...]} member-subnet {A.B.C.D/X} vlan <1-4059> source-subnet {A.B.C.D/X}**
- **show ip igmp group group {A.B.C.D} tracked-members port {slot/port[/ sub-port][-slot/port[/sub-port]][,...]} member-subnet {A.B.C.D/X} vrf WORD<1-16>**
- **show ip igmp group group {A.B.C.D} tracked-members port {slot/port[/ sub-port][-slot/port[/sub-port]][,...]} member-subnet {A.B.C.D/X} vrfids WORD <0-512>**
- **show ip igmp group group {A.B.C.D} tracked-members port {slot/port[/ sub-port][-slot/port[/sub-port]][,...]} source-subnet {A.B.C.D/X}**
- **show ip igmp group group {A.B.C.D} tracked-members port {slot/port[/ sub-port][-slot/port[/sub-port]][,...]} source-subnet {A.B.C.D/X} member-subnet {A.B.C.D/X}**
- **show ip igmp group group {A.B.C.D} tracked-members port {slot/port[/ sub-port][-slot/port[/sub-port]][,...]} source-subnet {A.B.C.D/X} member-subnet {A.B.C.D/X}**
- **show ip igmp group group {A.B.C.D} tracked-members port {slot/port[/ sub-port][-slot/port[/sub-port]][,...]} source-subnet {A.B.C.D/X} member-subnet {A.B.C.D/X} vlan <1-4059>**
- **show ip igmp group group {A.B.C.D} tracked-members port {slot/port[/ sub-port][-slot/port[/sub-port]][,...]} source-subnet {A.B.C.D/X} member-subnet {A.B.C.D/X} vlan <1-4059>**
- **show ip igmp group group {A.B.C.D} tracked-members port {slot/port[/ sub-port][-slot/port[/sub-port]][,...]} source-subnet {A.B.C.D/X} member-subnet {A.B.C.D/X} vrf WORD <0-16>**
- **show ip igmp group group {A.B.C.D} tracked-members port {slot/port[/ sub-port][-slot/port[/sub-port]][,...]} source-subnet {A.B.C.D/X} member-subnet {A.B.C.D/X} vrf WORD<1-16>**
- **show ip igmp group group {A.B.C.D} tracked-members port {slot/port[/ sub-port][-slot/port[/sub-port]][,...]} source-subnet {A.B.C.D/X} member-subnet {A.B.C.D/X} vrfids WORD <0-512>**
- **show ip igmp group group {A.B.C.D} tracked-members port {slot/port[/ sub-port][-slot/port[/sub-port]][,...]} source-subnet {A.B.C.D/X} member-subnet {A.B.C.D/X} vrfids WORD<0-512>**
- **show ip igmp group group {A.B.C.D} tracked-members port {slot/port[/ sub-port][-slot/port[/sub-port]][,...]} source-subnet {A.B.C.D/X} vlan <1-4059>**
- **show ip igmp group group {A.B.C.D} tracked-members port {slot/port[/ sub-port][-slot/port[/sub-port]][,...]} source-subnet {A.B.C.D/X} vlan <1-4059> member-subnet {A.B.C.D/X}**
- **show ip igmp group group {A.B.C.D} tracked-members port {slot/port[/ sub-port][-slot/port[/sub-port]][,...]} source-subnet {A.B.C.D/X} vlan <1-4059>**
- **show ip igmp group group {A.B.C.D} tracked-members port {slot/port[/ sub-port][-slot/port[/sub-port]][,...]} source-subnet {A.B.C.D/X} vlan <1-4059> member-subnet {A.B.C.D/X}**
- **show ip igmp group group {A.B.C.D} tracked-members port {slot/port[/ sub-port][-slot/port[/sub-port]][,...]} source-subnet {A.B.C.D/X} vrf WORD <0-16>**
- **show ip igmp group group {A.B.C.D} tracked-members port {slot/port[/ sub-port][-slot/port[/sub-port]][,...]} source-subnet {A.B.C.D/X} vrf WORD<1-16>**
- **show ip igmp group group {A.B.C.D} tracked-members port {slot/port[/ sub-port][-slot/port[/sub-port]][,...]} source-subnet {A.B.C.D/X} vrfids WORD<0-512>**
- **show ip igmp group group {A.B.C.D} tracked-members port {slot/port[/ sub-port][-slot/port[/sub-port]][,...]} source-subnet {A.B.C.D/X} vrfids WORD<0-512>**
- **show ip igmp group group {A.B.C.D} tracked-members port {slot/port[/ sub-port][-slot/port[/sub-port]][,...]} vlan <1-4059>**
- **show ip igmp group group {A.B.C.D} tracked-members port {slot/port[/ sub-port][-slot/port[/sub-port]][,...]} vlan <1-4059> member-subnet {A.B.C.D/X}**
- **show ip igmp group group {A.B.C.D} tracked-members port {slot/port[/ sub-port][-slot/port[/sub-port]][,...]} vlan <1-4059> member-subnet {A.B.C.D/X} source-subnet {A.B.C.D/X}**
- **show ip igmp group group {A.B.C.D} tracked-members port {slot/port[/ sub-port][-slot/port[/sub-port]][,...]} vlan <1-4059> source-subnet {A.B.C.D/X}**
- **show ip igmp group group {A.B.C.D} tracked-members port {slot/port[/ sub-port][-slot/port[/sub-port]][,...]} vlan <1-4059> source-subnet {A.B.C.D/X} member-subnet {A.B.C.D/X}**
- **show ip igmp group group {A.B.C.D} tracked-members port {slot/port[/ sub-port][-slot/port[/sub-port]][,...]} vlan <1-4059>**
- **show ip igmp group group {A.B.C.D} tracked-members port {slot/port[/ sub-port][-slot/port[/sub-port]][,...]} vlan <1-4059> member-subnet {A.B.C.D/X}**
- **show ip igmp group group {A.B.C.D} tracked-members port {slot/port[/ sub-port][-slot/port[/sub-port]][,...]} vlan <1-4059> member-subnet {A.B.C.D/X} source-subnet {A.B.C.D/X}**
- **show ip igmp group group {A.B.C.D} tracked-members port {slot/port[/ sub-port][-slot/port[/sub-port]][,...]} vlan <1-4059> source-subnet {A.B.C.D/X}**
- **show ip igmp group group {A.B.C.D} tracked-members port {slot/port[/ sub-port][-slot/port[/sub-port]][,...]} vlan <1-4059> source-subnet {A.B.C.D/X} member-subnet {A.B.C.D/X}**
- **show ip igmp group group {A.B.C.D} tracked-members port {slot/port[/ sub-port][-slot/port[/sub-port]][,...]} vrf WORD<1-16>**
- **show ip igmp group group {A.B.C.D} tracked-members port {slot/port[/ sub-port][-slot/port[/sub-port]][,...]} vrf WORD<1-16>**
- **show ip igmp group group {A.B.C.D} tracked-members port {slot/port[/ sub-port][-slot/port[/sub-port]][,...]} vrfids WORD<0-512>**
- **show ip igmp group group {A.B.C.D} tracked-members port {slot/port[/ sub-port][-slot/port[/sub-port]][,...]} vrfids WORD<0-512>**
- **show ip igmp group group {A.B.C.D} tracked-members source-subnet {A.B.C.D/X}**
- **show ip igmp group group {A.B.C.D} tracked-members source-subnet {A.B.C.D/X}**
- **show ip igmp group group {A.B.C.D} tracked-members source-subnet {A.B.C.D/X} member-subnet {A.B.C.D/X}**
- **show ip igmp group group {A.B.C.D} tracked-members source-subnet {A.B.C.D/X} member-subnet {A.B.C.D/X} port {slot/port[/sub-port][ slot/port[/sub-port]][,...]}**
- **show ip igmp group group {A.B.C.D} tracked-members source-subnet {A.B.C.D/X} member-subnet {A.B.C.D/X} port {slot/port[/sub-port][ slot/port[/sub-port]][,...]}**
- **show ip igmp group group {A.B.C.D} tracked-members source-subnet {A.B.C.D/X} member-subnet {A.B.C.D/X} port {slot/port[/sub-port][ slot/port[/sub-port]][,...]} vlan <1-4059>**
- **show ip igmp group group {A.B.C.D} tracked-members source-subnet {A.B.C.D/X} member-subnet {A.B.C.D/X} port {slot/port[/sub-port][ slot/port[/sub-port]][,...]} vlan <1-4059>**
- **show ip igmp group group {A.B.C.D} tracked-members source-subnet {A.B.C.D/X} member-subnet {A.B.C.D/X} port {slot/port[/sub-port][ slot/port[/sub-port]][,...]} vrf WORD<1-16>**
- **show ip igmp group group {A.B.C.D} tracked-members source-subnet {A.B.C.D/X} member-subnet {A.B.C.D/X} port {slot/port[/sub-port][ slot/port[/sub-port]][,...]} vrf WORD<1-16>**
- **show ip igmp group group {A.B.C.D} tracked-members source-subnet {A.B.C.D/X} member-subnet {A.B.C.D/X} port {slot/port[/sub-port][ slot/port[/sub-port]][,...]} vrfids WORD<0-512>**
- **show ip igmp group group {A.B.C.D} tracked-members source-subnet {A.B.C.D/X} member-subnet {A.B.C.D/X} port {slot/port[/sub-port][ slot/port[/sub-port]][,...]} vrfids WORD<0-512>**
- **show ip igmp group group {A.B.C.D} tracked-members source-subnet {A.B.C.D/X} member-subnet {A.B.C.D/X} vlan <1-4059>**
- **show ip igmp group group {A.B.C.D} tracked-members source-subnet {A.B.C.D/X} member-subnet {A.B.C.D/X} vlan <1-4059> port {slot/port[/ sub-port][-slot/port[/sub-port]][,...]}**
- **show ip igmp group group {A.B.C.D} tracked-members source-subnet {A.B.C.D/X} member-subnet {A.B.C.D/X} vlan <1-4059>**
- **show ip igmp group group {A.B.C.D} tracked-members source-subnet {A.B.C.D/X} member-subnet {A.B.C.D/X} vlan <1-4059> port {slot/port[/ sub-port][-slot/port[/sub-port]][,...]}**
- **show ip igmp group group {A.B.C.D} tracked-members source-subnet {A.B.C.D/X} member-subnet {A.B.C.D/X} vrf WORD<1-16>**
- **show ip igmp group group {A.B.C.D} tracked-members source-subnet {A.B.C.D/X} member-subnet {A.B.C.D/X} vrf WORD<1-16>**
- **show ip igmp group group {A.B.C.D} tracked-members source-subnet {A.B.C.D/X} member-subnet {A.B.C.D/X} vrfids WORD<0-512>**
- **show ip igmp group group {A.B.C.D} tracked-members source-subnet {A.B.C.D/X} member-subnet {A.B.C.D/X} vrfids WORD<0-512>**
- **show ip igmp group group {A.B.C.D} tracked-members source-subnet {A.B.C.D/X} port {slot/port[/sub-port][-slot/port[/sub-port]][,...]}**
- **show ip igmp group group {A.B.C.D} tracked-members source-subnet {A.B.C.D/X} port {slot/port[/sub-port][-slot/port[/sub-port]][,...]}**
- **show ip igmp group group {A.B.C.D} tracked-members source-subnet {A.B.C.D/X} port {slot/port[/sub-port][-slot/port[/sub-port]][,...]} member-subnet {A.B.C.D/X}**
- **show ip igmp group group {A.B.C.D} tracked-members source-subnet {A.B.C.D/X} port {slot/port[/sub-port][-slot/port[/sub-port]][,...]} member-subnet {A.B.C.D/X}**
- **show ip igmp group group {A.B.C.D} tracked-members source-subnet {A.B.C.D/X} port {slot/port[/sub-port][-slot/port[/sub-port]][,...]} member-subnet {A.B.C.D/X} vlan <1-4059>**
- **show ip igmp group group {A.B.C.D} tracked-members source-subnet {A.B.C.D/X} port {slot/port[/sub-port][-slot/port[/sub-port]][,...]} member-subnet {A.B.C.D/X} vlan <1-4059>**
- **show ip igmp group group {A.B.C.D} tracked-members source-subnet {A.B.C.D/X} port {slot/port[/sub-port][-slot/port[/sub-port]][,...]} member-subnet {A.B.C.D/X} vrf WORD<1-16>**
- **show ip igmp group group {A.B.C.D} tracked-members source-subnet {A.B.C.D/X} port {slot/port[/sub-port][-slot/port[/sub-port]][,...]} member-subnet {A.B.C.D/X} vrf WORD<1-16>**
- **show ip igmp group group {A.B.C.D} tracked-members source-subnet {A.B.C.D/X} port {slot/port[/sub-port][-slot/port[/sub-port]][,...]} member-subnet {A.B.C.D/X} vrfids WORD<0-512>**
- **show ip igmp group group {A.B.C.D} tracked-members source-subnet {A.B.C.D/X} port {slot/port[/sub-port][-slot/port[/sub-port]][,...]} member-subnet {A.B.C.D/X} vrfids WORD<0-512>**
- **show ip igmp group group {A.B.C.D} tracked-members source-subnet {A.B.C.D/X} port {slot/port[/sub-port][-slot/port[/sub-port]][,...]} vlan <1-4059>**
- **show ip igmp group group {A.B.C.D} tracked-members source-subnet {A.B.C.D/X} port {slot/port[/sub-port][-slot/port[/sub-port]][,...]} vlan <1-4059> member-subnet {A.B.C.D/X}**
- **show ip igmp group group {A.B.C.D} tracked-members source-subnet {A.B.C.D/X} port {slot/port[/sub-port][-slot/port[/sub-port]][,...]} vlan <1-4059>**
- **show ip igmp group group {A.B.C.D} tracked-members source-subnet {A.B.C.D/X} port {slot/port[/sub-port][-slot/port[/sub-port]][,...]} vlan <1-4059> member-subnet {A.B.C.D/X}**
- **show ip igmp group group {A.B.C.D} tracked-members source-subnet {A.B.C.D/X} port {slot/port[/sub-port][-slot/port[/sub-port]][,...]} vrf WORD<1-16>**
- **show ip igmp group group {A.B.C.D} tracked-members source-subnet {A.B.C.D/X} port {slot/port[/sub-port][-slot/port[/sub-port]][,...]} vrf WORD<1-16>**
- **show ip igmp group group {A.B.C.D} tracked-members source-subnet {A.B.C.D/X} port {slot/port[/sub-port][-slot/port[/sub-port]][,...]} vrfids WORD<0-512>**
- **show ip igmp group group {A.B.C.D} tracked-members source-subnet {A.B.C.D/X} port {slot/port[/sub-port][-slot/port[/sub-port]][,...]} vrfids WORD<0-512>**
- **show ip igmp group group {A.B.C.D} tracked-members source-subnet {A.B.C.D/X} vlan <1-4059>**
- **show ip igmp group group {A.B.C.D} tracked-members source-subnet {A.B.C.D/X} vlan <1-4059> member-subnet {A.B.C.D/X}**
- **show ip igmp group group {A.B.C.D} tracked-members source-subnet {A.B.C.D/X} vlan <1-4059> member-subnet {A.B.C.D/X} port {slot/port[/ sub-port][-slot/port[/sub-port]][,...]}**
- **show ip igmp group group {A.B.C.D} tracked-members source-subnet {A.B.C.D/X} vlan <1-4059> port {slot/port[/sub-port][-slot/port[/subport]][,...]}**
- **show ip igmp group group {A.B.C.D} tracked-members source-subnet {A.B.C.D/X} vlan <1-4059> port {slot/port[/sub-port][-slot/port[/subport]][,...]} member-subnet {A.B.C.D/X}**
- **show ip igmp group group {A.B.C.D} tracked-members source-subnet {A.B.C.D/X} vlan <1-4059>**
- **show ip igmp group group {A.B.C.D} tracked-members source-subnet {A.B.C.D/X} vlan <1-4059> member-subnet {A.B.C.D/X}**
- **show ip igmp group group {A.B.C.D} tracked-members source-subnet {A.B.C.D/X} vlan <1-4059> member-subnet {A.B.C.D/X} {slot/port[/subport][-slot/port[/sub-port]][,...]}**
- **show ip igmp group group {A.B.C.D} tracked-members source-subnet {A.B.C.D/X} vlan <1-4059> port {slot/port[/sub-port][-slot/port[/subport]][,...]}**
- **show ip igmp group group {A.B.C.D} tracked-members source-subnet {A.B.C.D/X} vlan <1-4059> port {slot/port[/sub-port][-slot/port[/subport]][,...]} member-subnet {A.B.C.D/X}**
- **show ip igmp group group {A.B.C.D} tracked-members source-subnet {A.B.C.D/X} vrf WORD <0-16>**
- **show ip igmp group group {A.B.C.D} tracked-members source-subnet {A.B.C.D/X} vrfids WORD<0- 512>**
- **show ip igmp group group {A.B.C.D} tracked-members vlan <1-4059>**
- **show ip igmp group group {A.B.C.D} tracked-members vlan <1-4059> member-subnet {A.B.C.D/X}**
- **show ip igmp group group {A.B.C.D} tracked-members vlan <1-4059> member-subnet {A.B.C.D/X} port {slot/port[/sub-port][-slot/port[/subport]][,...]}**
- **show ip igmp group group {A.B.C.D} tracked-members vlan <1-4059> member-subnet {A.B.C.D/X} port {slot/port[/sub-port][-slot/port[/subport]][,...]} source-subnet {A.B.C.D/X}**
- **show ip igmp group group {A.B.C.D} tracked-members vlan <1-4059> member-subnet {A.B.C.D/X} source-subnet {A.B.C.D/X}**
- **show ip igmp group group {A.B.C.D} tracked-members vlan <1-4059> member-subnet {A.B.C.D/X} source-subnet {A.B.C.D/X} port {slot/port[/ sub-port][-slot/port[/sub-port]][,...]}**
- **show ip igmp group group {A.B.C.D} tracked-members vlan <1-4059> port {slot/port[/sub-port][-slot/port[/sub-port]][,...]}**
- **show ip igmp group group {A.B.C.D} tracked-members vlan <1-4059> port {slot/port[/sub-port][-slot/port[/sub-port]][,...]} member-subnet {A.B.C.D/X}**
- **show ip igmp group group {A.B.C.D} tracked-members vlan <1-4059> port {slot/port[/sub-port][-slot/port[/sub-port]][,...]} member-subnet {A.B.C.D/X} source-subnet {A.B.C.D/X}**
- **show ip igmp group group {A.B.C.D} tracked-members vlan <1-4059> port {slot/port[/sub-port][-slot/port[/sub-port]][,...]} source-subnet {A.B.C.D/X}**
- **show ip igmp group group {A.B.C.D} tracked-members vlan <1-4059> port {slot/port[/sub-port][-slot/port[/sub-port]][,...]} source-subnet {A.B.C.D/X} member-subnet {A.B.C.D/X}**
- **show ip igmp group group {A.B.C.D} tracked-members vlan <1-4059> source-subnet {A.B.C.D/X}**
- **show ip igmp group group {A.B.C.D} tracked-members vlan <1-4059> source-subnet {A.B.C.D/X} member-subnet {A.B.C.D/X}**
- **show ip igmp group group {A.B.C.D} tracked-members vlan <1-4059> source-subnet {A.B.C.D/X} member-subnet {A.B.C.D/X} port {slot/port[/ sub-port][-slot/port[/sub-port]][,...]}**
- **show ip igmp group group {A.B.C.D} tracked-members vlan <1-4059> source-subnet {A.B.C.D/X} port {slot/port[/sub-port][-slot/port[/subport]][,...]}**
- **show ip igmp group group {A.B.C.D} tracked-members vlan <1-4059> source-subnet {A.B.C.D/X} port {slot/port[/sub-port][-slot/port[/subport]][,...]} member-subnet {A.B.C.D/X}**
- **show ip igmp group group {A.B.C.D} tracked-members vlan <1-4059>**
- **show ip igmp group group {A.B.C.D} tracked-members vlan <1-4059> member-subnet {A.B.C.D/X}**
- **show ip igmp group group {A.B.C.D} tracked-members vlan <1-4059> member-subnet {A.B.C.D/X} port {slot/port[/sub-port][-slot/port[/subport]][,...]}**
- **show ip igmp group group {A.B.C.D} tracked-members vlan <1-4059> member-subnet {A.B.C.D/X} port {slot/port[/sub-port][-slot/port[/subport]][,...]} source-subnet {A.B.C.D/X}**
- **show ip igmp group group {A.B.C.D} tracked-members vlan <1-4059> member-subnet {A.B.C.D/X} source-subnet {A.B.C.D/X}**
- **show ip igmp group group {A.B.C.D} tracked-members vlan <1-4059> member-subnet {A.B.C.D/X} source-subnet {A.B.C.D/X} port {slot/port[/ sub-port][-slot/port[/sub-port]][,...]}**
- **show ip igmp group group {A.B.C.D} tracked-members vlan <1-4059> port {slot/port[/sub-port][-slot/port[/sub-port]][,...]}**
- **show ip igmp group group {A.B.C.D} tracked-members vlan <1-4059> port {slot/port[/sub-port][-slot/port[/sub-port]][,...]} member-subnet {A.B.C.D/X}**
- **show ip igmp group group {A.B.C.D} tracked-members vlan <1-4059> port {slot/port[/sub-port][-slot/port[/sub-port]][,...]} member-subnet {A.B.C.D/X} source-subnet {A.B.C.D/X}**
- **show ip igmp group group {A.B.C.D} tracked-members vlan <1-4059> port {slot/port[/sub-port][-slot/port[/sub-port]][,...]} source-subnet {A.B.C.D/X}**
- **show ip igmp group group {A.B.C.D} tracked-members vlan <1-4059> port {slot/port[/sub-port][-slot/port[/sub-port]][,...]} source-subnet {A.B.C.D/X} member-subnet {A.B.C.D/X}**
- **show ip igmp group group {A.B.C.D} tracked-members vlan <1-4059> source-subnet {A.B.C.D/X}**
- **show ip igmp group group {A.B.C.D} tracked-members vlan <1-4059> source-subnet {A.B.C.D/X} member-subnet {A.B.C.D/X}**
- **show ip igmp group group {A.B.C.D} tracked-members vlan <1-4059> source-subnet {A.B.C.D/X} member-subnet {A.B.C.D/X} port {slot/port[/ sub-port][-slot/port[/sub-port]][,...]}**
- **show ip igmp group group {A.B.C.D} tracked-members vlan <1-4059> source-subnet {A.B.C.D/X} port {slot/port[/sub-port][-slot/port[/subport]][,...]}**
- **show ip igmp group group {A.B.C.D} tracked-members vlan <1-4059> source-subnet {A.B.C.D/X} port {slot/port[/sub-port][-slot/port[/subport]][,...]} member-subnet {A.B.C.D/X}**
- **show ip igmp group group {A.B.C.D} tracked-members vrf WORD<1-16>**
- **show ip igmp group group {A.B.C.D} tracked-members vrfids WORD<0-512>**

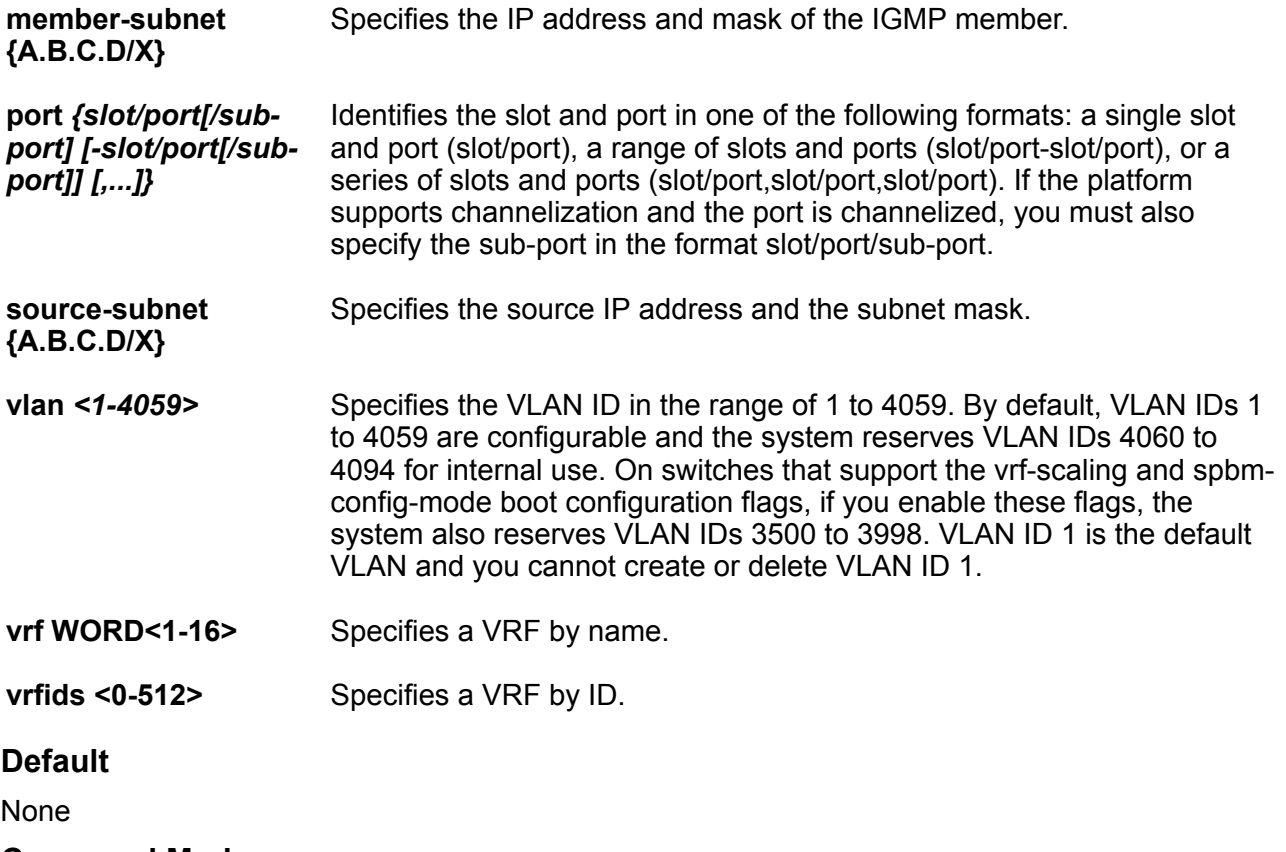

**Command Mode**

# **show ip igmp group member-subnet**

Displays information for a specific IP address and mask of the IGMP member. If you do not specify a VRF name or range of VRF IDs, the results show information for the Global Router. If you do specify a VRF name or range of VRF IDs, the results show information only for the VRFs you specify.

### **Syntax**

- **show ip igmp group member-subnet {A.B.C.D/X}**
- **show ip igmp group member-subnet {A.B.C.D/X} vrf WORD<1-16>**
- **show ip igmp group member-subnet {A.B.C.D/X} vrfids WORD<0-512>**
- **show ip igmp group member-subnet default**

#### **Command Parameters**

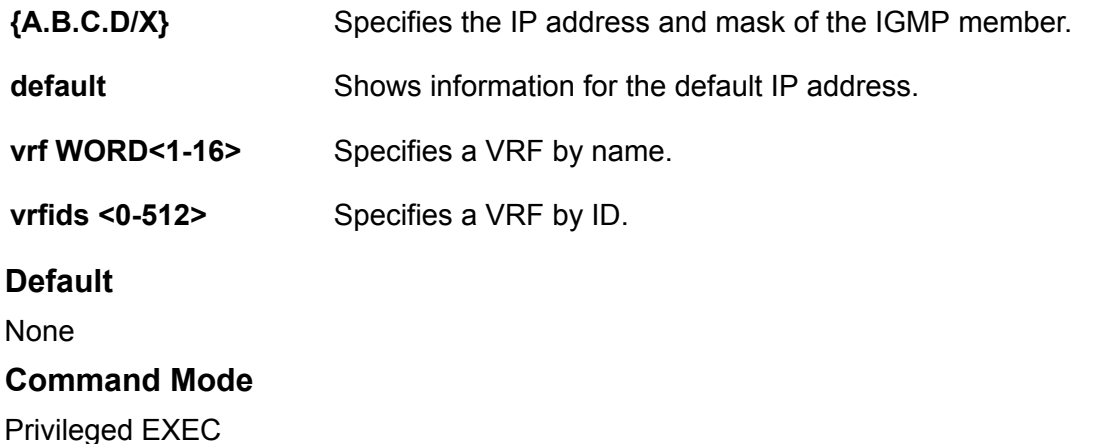

# **show ip igmp interface**

Displays information about the interfaces where Internet Group Management Protocol (IGMP) is enabled. If you do not specify a VRF name or range of VRF IDs, the results show information for the Global Router. If you do specify a VRF name or range of VRF IDs, the results show information only for the VRFs you specify.

- **show ip igmp interface**
- **show ip igmp interface gigabitethernet**
- **show ip igmp interface gigabitethernet <1-4059>**
- **show ip igmp interface gigabitethernet {slot/port[/sub-port][-slot/ port[/sub-port]][,...]}**
- **show ip igmp interface vlan**
- **show ip igmp interface vlan <1-4059>**
- **show ip igmp interface vlan vrf WORD<1-16>**
- **show ip igmp interface vlan vrfids WORD<0-512>**
- **show ip igmp interface vrf WORD<1-16>**
- **show ip igmp interface vrfids WORD<0-512>**

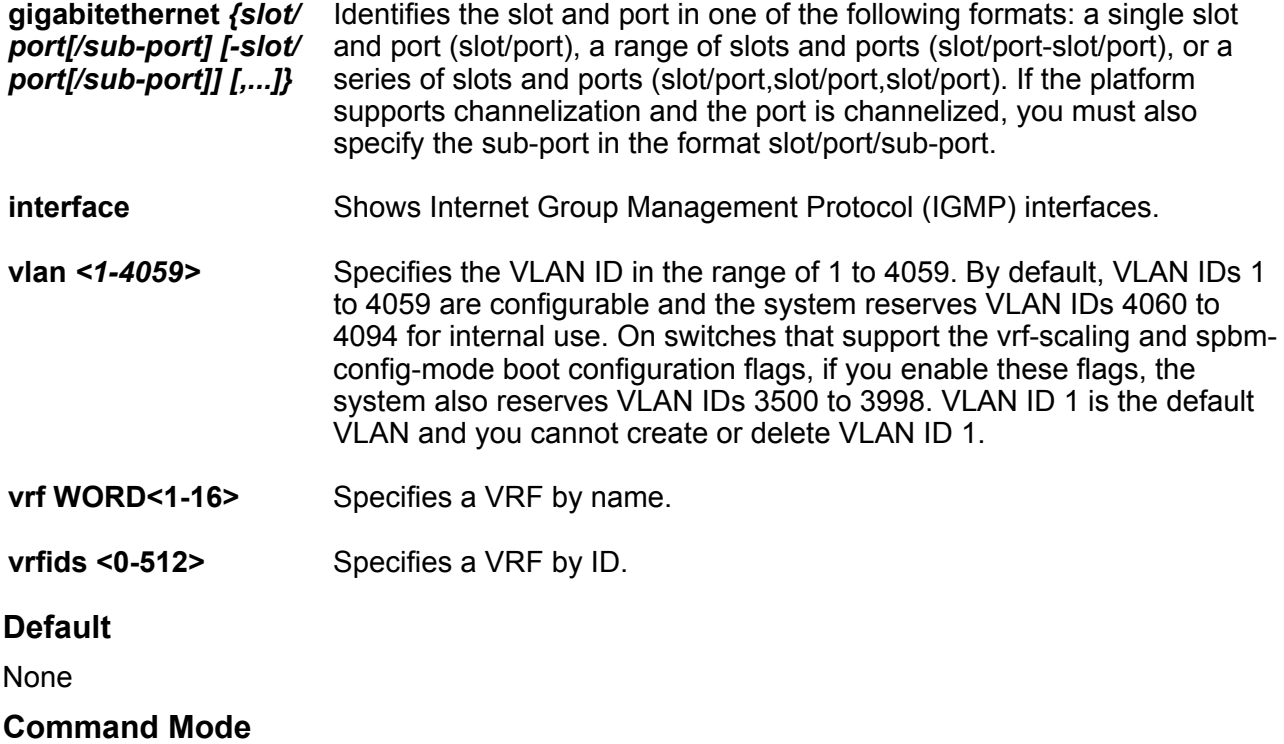

Privileged EXEC

# **show ip igmp mrdisc**

Displays information about the Internet Group Management Protocol (IGMP) multicast discovery routes. If you do not specify a VRF name or range of VRF IDs, the results show information for the Global Router. If you do specify a VRF name or range of VRF IDs, the results show information only for the VRFs you specify.

- **show ip igmp mrdisc**
- **show ip igmp mrdisc vrf WORD<1-16>**
- **show ip igmp mrdisc vrfids WORD<0-512>**

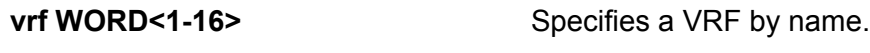

**Default**

None

**Command Mode**

Privileged EXEC

**vrfids <0-512>** Specifies a VRF by ID.

# **show ip igmp mrdisc neighbors**

Display information about the Internet Group Management Protocol (IGMP) multicast router discovery neighbors. If you do not specify a VRF name or range of VRF IDs, the results show information for the Global Router. If you do specify a VRF name or range of VRF IDs, the results show information only for the VRFs you specify.

### **Syntax**

- **show ip igmp mrdisc neighbors**
- **show ip igmp mrdisc neighbors vrf WORD<1-16>**
- **show ip igmp mrdisc neighbors vrfids WORD<0-512>**

### **Command Parameters**

**vrf WORD<1-16>** Specifies a VRF by name.

**vrfids <0-512>** Specifies a VRF by ID.

### **Default**

**None** 

### **Command Mode**

Privileged EXEC

# **show ip igmp router-alert**

Display the status of Internet Group Management Protocol (IGMP) router alert. If you do not specify a VRF name or range of VRF IDs, the results show information for the Global Router. If you do specify a VRF name or range of VRF IDs, the results show information only for the VRFs you specify.

- **show ip igmp router-alert**
- **show ip igmp router-alert vrf WORD<1-16>**
- **show ip igmp router-alert vrfids WORD<0-512>**

**Command Parameters**

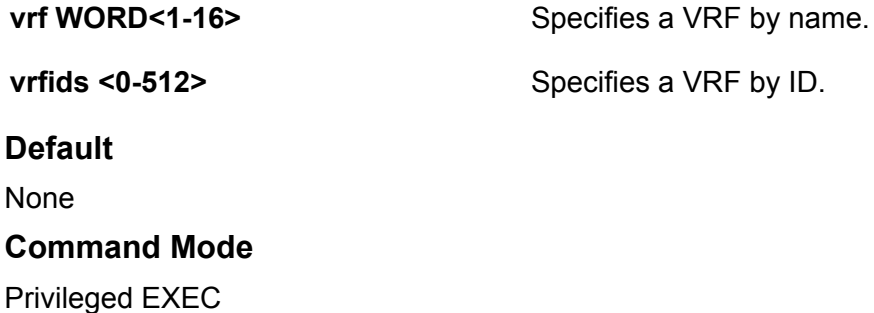

# **show ip igmp sender**

Display information about the Internet Group Management Protocol (IGMP) senders.

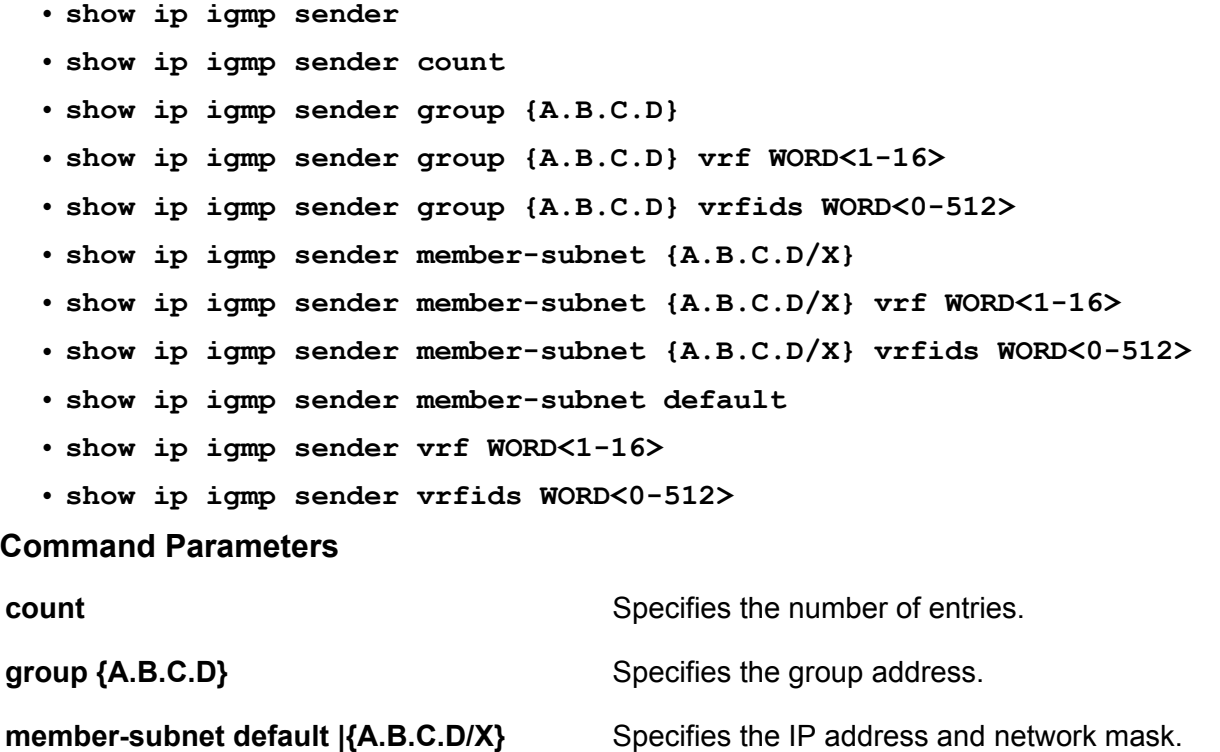

**Default**

None

**Command Mode**

Privileged EXEC

**vrf WORD<1-16>** Specifies a VRF by name.

**vrfids <0-512>** Specifies a VRF by ID.

# **show ip igmp snooping**

Display the status of Internet Group Management Protocol (IGMP) snoop.

#### **Syntax**

- **show ip igmp snooping**
- **show ip igmp snooping vrf WORD<1-16>**
- **show ip igmp snooping vrfids WORD<0-512>**

### **Command Parameters**

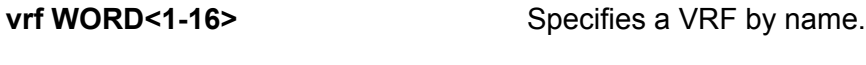

**vrfids <0-512>** Specifies a VRF by ID.

### **Default**

None

#### **Command Mode**

Privileged EXEC

# **show ip igmp snoop-trace**

View multicast group trace information for Internet Group Management Protocol (IGMP) snoop.

- **show ip igmp snoop-trace [source <A.B.C.D>] [group <A.B.C.D>]**
- **show ip igmp snoop-trace group {A.B.C.D} vrf WORD<1-16>**
- **show ip igmp snoop-trace group {A.B.C.D} vrfids WORD<0-512>**
- **show ip igmp snoop-trace source {A.B.C.D} vrf WORD<1-16>**
- **show ip igmp snoop-trace source {A.B.C.D} vrfids WORD<0-512>**
- **show ip igmp snoop-trace vrf WORD<1-16>**
- **show ip igmp snoop-trace vrfids WORD<0-512>**

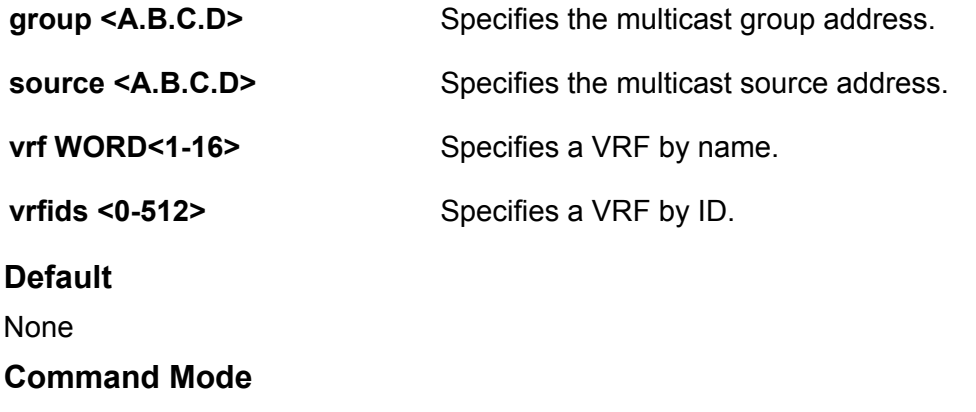

Privileged EXEC

# **show ip igmp ssm**

Display the Source Specific Multicast (SSM) group range and the status of dynamic learning.

### **Syntax**

- **show ip igmp ssm**
- **show ip igmp ssm vrf WORD<1-16>**
- **show ip igmp ssm vrfids WORD<0-512>**

#### **Command Parameters**

**vrf WORD<1-16>** Specifies a VRF by name.

**vrfids <0-512>** Specifies a VRF by ID.

**Default**

None

### **Command Mode**

# **show ip igmp ssm-map**

Display the list of Source Specific Multicast (SSM) channels.

### **Syntax**

- **show ip igmp ssm-map**
- **show ip igmp ssm-map vrf WORD<1-16>**
- **show ip igmp ssm-map vrfids WORD<0-512>**

#### **Command Parameters**

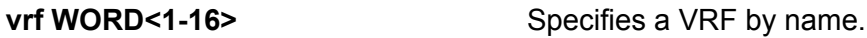

**vrfids <0-512>** Specifies a VRF by ID.

### **Default**

None

#### **Command Mode**

Privileged EXEC

# **show ip igmp static**

Display information about the static and blocked ports for the Internet Group Management Protocol (IGMP)-enabled interfaces.

### **Syntax**

- **show ip igmp static**
- **show ip igmp static vrf WORD<1-16>**
- **show ip igmp static vrfids WORD<0-512>**

#### **Command Parameters**

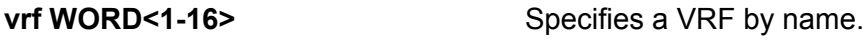

**vrfids <0-512>** Specifies a VRF by ID.

### **Default**

None

#### **Command Mode**

# **show ip igmp stream-limit**

Display multicast stream limitation information for the ports on a specific interface.

#### **Syntax**

- **show ip igmp stream-limit interface**
- **show ip igmp stream-limit interface vrf WORD<1-16>**
- **show ip igmp stream-limit interface vrfids WORD<0-512>**
- **show ip igmp stream-limit port**
- **show ip igmp stream-limit port vrf WORD<1-16>**
- **show ip igmp stream-limit port vrfids WORD<0-512>**

#### **Command Parameters**

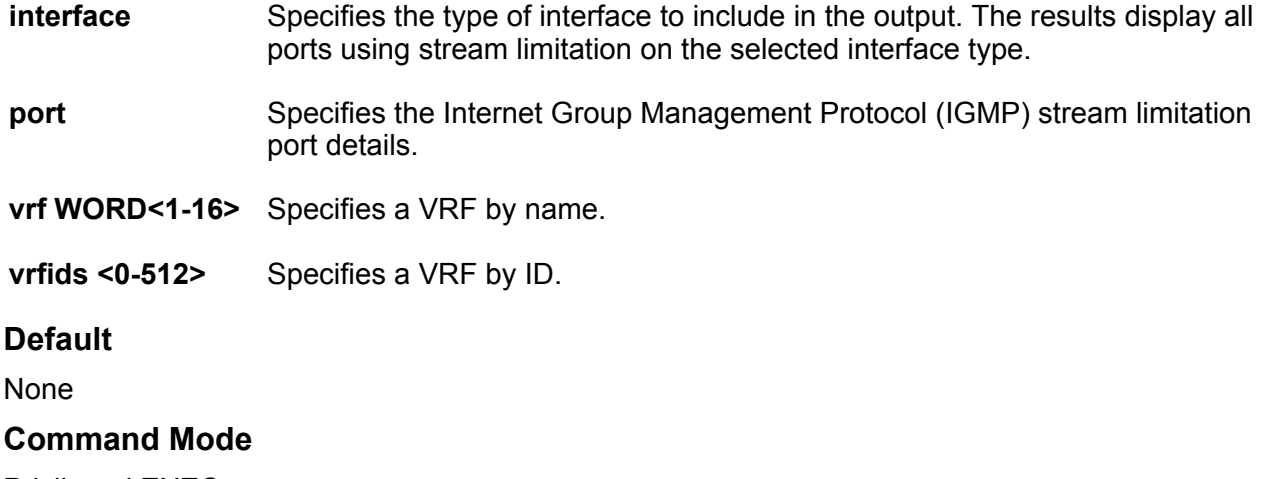

Privileged EXEC

# **show ip igmp sys**

View the current fast leave mode configuration and Internet Group Management Protocol (IGMP) system parameters on the switch.

### **Syntax**

- **show ip igmp sys**
- **show ip igmp sys vrf WORD<1-16>**
- **show ip igmp sys vrfids WORD<0-512>**

#### **Command Parameters**

**vrf WORD<1-16>** Specifies a VRF by name.

**vrfids <0-512>** Specifies a VRF by ID.

**Default**

None

**Command Mode**

Privileged EXEC

# **show ip irdp**

Confirm that the Router Discovery is enabled.

### **Syntax**

- **show ip irdp**
- **show ip irdp [vrf WORD<1-16>] [vrfids WORD<0-512>]**
- **show ip irdp interface gigabitethernet <1-4059>**
- **show ip irdp interface gigabitethernet {slot/port[/sub-port][-slot/ port[/sub-port]][,...]}**
- **show ip irdp interface vlan**
- **show ip irdp interface vlan <1-4059>**
- **show ip irdp vrf WORD<1-16>**
- **show ip irdp vrfids WORD<0-512>**

**Command Parameters**

**interface vlan** Show route discovery per interface information.

**vrfids WORD<0-512>** Show route discovery for particular vrfids

**Default**

**None** 

### **Command Mode**

Privileged EXEC

### **show ip msdp count**

Display the number of sources and groups originated in MSDP SA messages and the number of SA from an MSDP peer.

- **show ip msdp count vrf WORD<1-16>**
- **show ip msdp count vrfids WORD<0-512>**
- **show ip msdp count WORD<0-11>**

#### **Command Parameters**

- **vrf WORD<1-16>** Specifies a particular VRF. Type a name between 1-16 characters in length.
- **vrfids WORD<0-512>** Specifies the VRF ID.
- **WORD<0-11>** 0-65535(2-Byte AS) 0-4294967295(4-Byte AS) Default AS Number: 0

#### **Default**

None

#### **Command Mode**

Privileged EXEC

# **show ip msdp mesh-group**

Display the configured Mesh groups.

### **Syntax**

- **show ip msdp mesh-group vrf WORD<1-16>**
- **show ip msdp mesh-group vrfids WORD<0-512>**
- **show ip msdp mesh-group WORD<1-64>**

#### **Command Parameters**

- **vrf WORD<1-16>** Specifies a particular VRF. Type a name between 1-16 characters in length.
- **vrfids WORD<0-512>** Specifies the VRF ID.
- **WORD<1-64>** Specifies the Mesh group name.

### **Default**

None

### **Command Mode**

# **show ip msdp peer**

Display detailed information about the MSDP peer.

#### **Syntax**

- **show ip msdp peer {A.B.C.D}**
- **show ip msdp peer vrf WORD<1-16>**
- **show ip msdp peer vrfids WORD<0-512>**

#### **Command Parameters**

- **{A.B.C.D}** Specifies the Peer address.
- **vrf WORD<1-16>** Specifies a particular VRF. Type a name between 1-16 characters in length.
- **vrfids WORD<0-512>** Specifies the VRF ID.

### **Default**

None

#### **Command Mode**

Privileged EXEC

# **show ip msdp rpf**

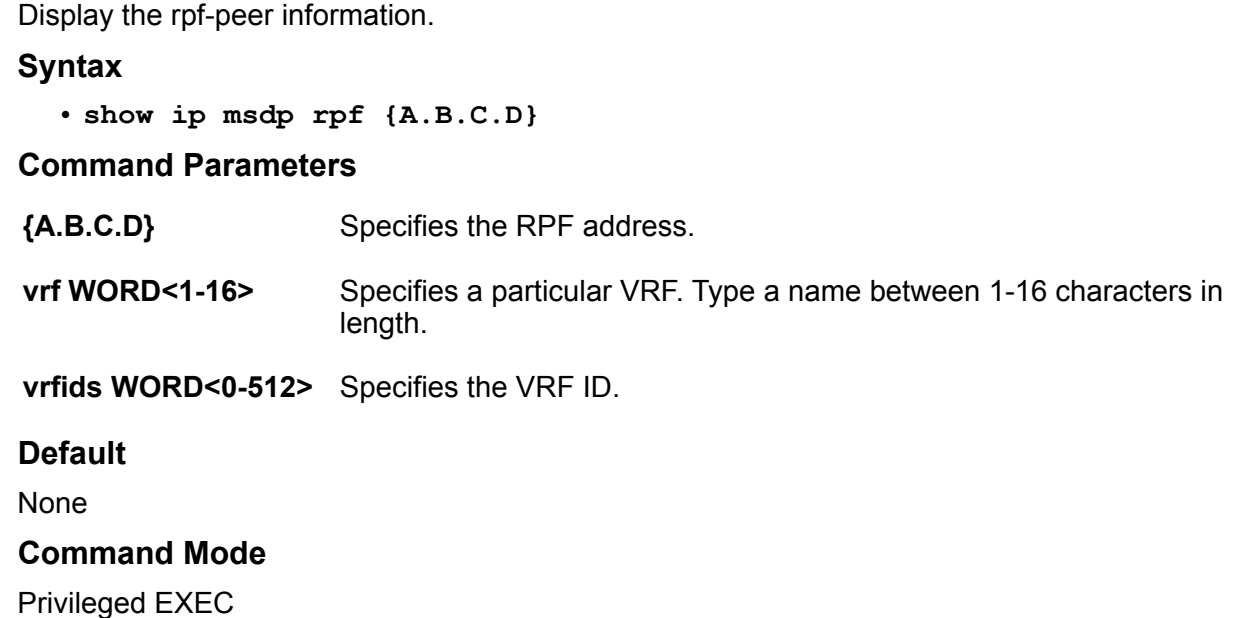

### **show ip msdp sa-cache**

Display the (S, G) state that is learned from MSDP peers.

#### **Syntax**

- **show ip msdp sa-cache group {A.B.C.D}**
- **show ip msdp sa-cache local**
- **show ip msdp sa-cache rp {A.B.C.D}**
- **show ip msdp sa-cache source {A.B.C.D}**
- **show ip msdp sa-cache vrf WORD<1-16>**
- **show ip msdp sa-cache vrfids WORD<0-512>**

#### **Command Parameters**

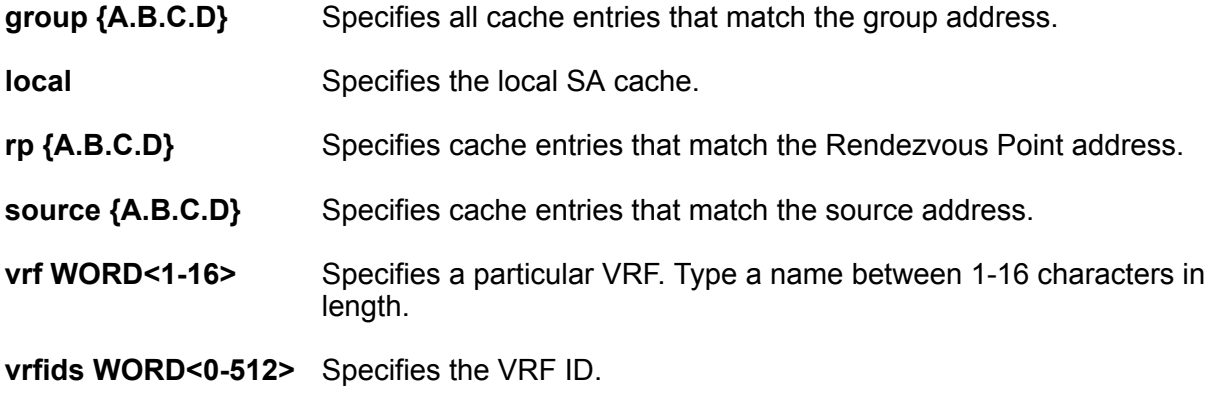

### **Default**

None

#### **Command Mode**

Privileged EXEC

# **show ip msdp sa-check**

Display the peer info from which a router will accept SA originating from the RP and also check whether the specified(S,G,RP) would be accepted from the peer.

- **show ip msdp sa-check source {A.B.C.D} group {A.B.C.D} rp {A.B.C.D}**
- **show ip msdp sa-check source {A.B.C.D} group {A.B.C.D} rp {A.B.C.D} peer A.B.C.D}**
- **show ip msdp sa-check source {A.B.C.D} group {A.B.C.D} rp {A.B.C.D} vrf WORD<1-16>**

• **show ip msdp sa-check source {A.B.C.D} group {A.B.C.D} rp {A.B.C.D} vrfids WORD<0-512>**

#### **Command Parameters**

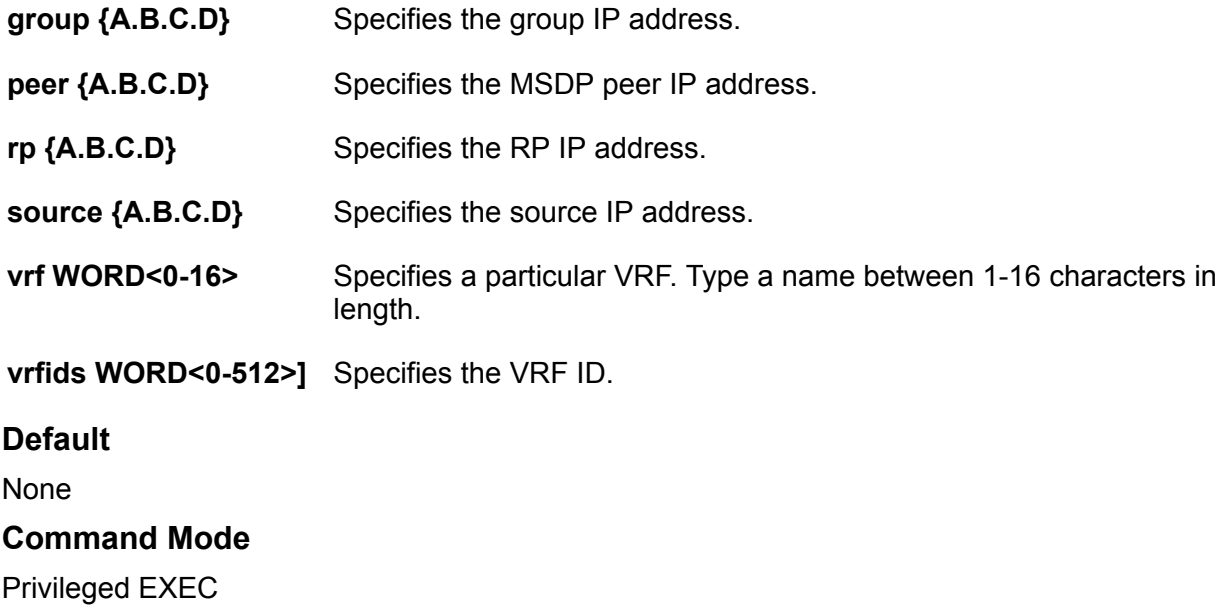

# **show ip msdp show-all**

Display a collection of show commands output of MSDP protocol.

### **Syntax**

- **show ip msdp show-all file WORD<1-99>**
- **show ip msdp show-all vrf WORD<1-16>**
- **show ip msdp show-all vrfids WORD<0-512>**

### **Command Parameters**

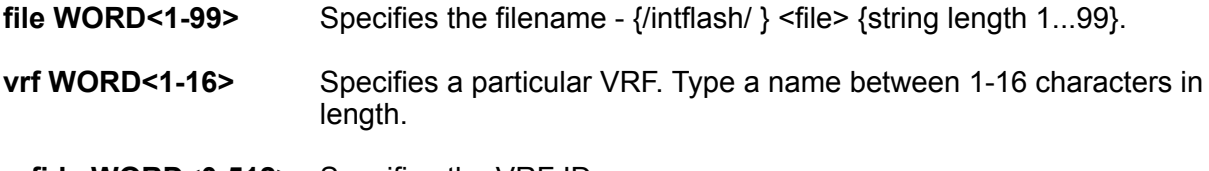

**vrfids WORD<0-512>** Specifies the VRF ID.

#### **Default**

None

### **Command Mode**

# **show ip msdp summary**

Display the MSDP global status and peer status.

### **Syntax**

- **show ip msdp summary vrf WORD<1-16>**
- **show ip msdp summary vrfids WORD<0-512>**

#### **Command Parameters**

**vrf WORD<1-16>** Specifies a particular VRF. Type a name between 1-16 characters in length.

**vrfids WORD<0-512>** Specifies the VRF ID.

#### **Default**

None

#### **Command Mode**

Privileged EXEC

# **show ip redistribute**

Display and ensure the accuracy of the configuration settings.

#### **Syntax**

• **show ip <rip|ospf|bgp> redistribute [interface] [vrf WORD<1-16>] [vrfids WORD<0-512>]**

#### **Command Parameters**

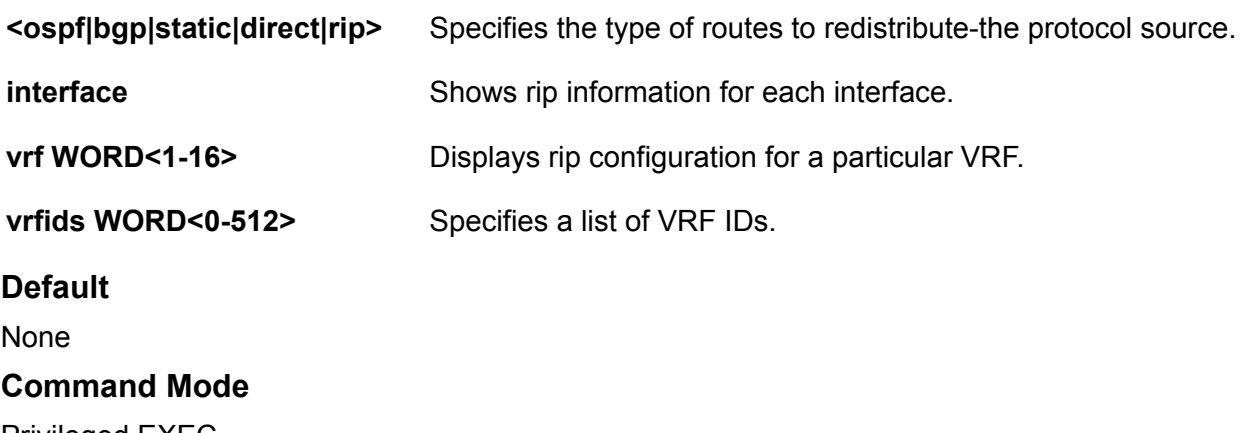

### **show ipv6 fhs statistics**

Displays the FHS statistics on a port or set of ports.

### **Syntax**

- **show ipv6 fhs statistics all**
- **show ipv6 fhs statistics all {slot/port[/sub-port][-slot/port[/subport]][,...]}**
- **show ipv6 fhs statistics dhcp-guard**
- **show ipv6 fhs statistics dhcp-guard {slot/port[/sub-port][-slot/port[/ sub-port]][,...]}**
- **show ipv6 fhs statistics nd-inspection**
- **show ipv6 fhs statistics nd-inspection {slot/port[/sub-port][-slot/ port[/sub-port]][,...]}**
- **show ipv6 fhs statistics ra-guard**
- **show ipv6 fhs statistics ra-guard {slot/port[/sub-port][-slot/port[/ sub-port]][,...]}**

### **Command Parameters**

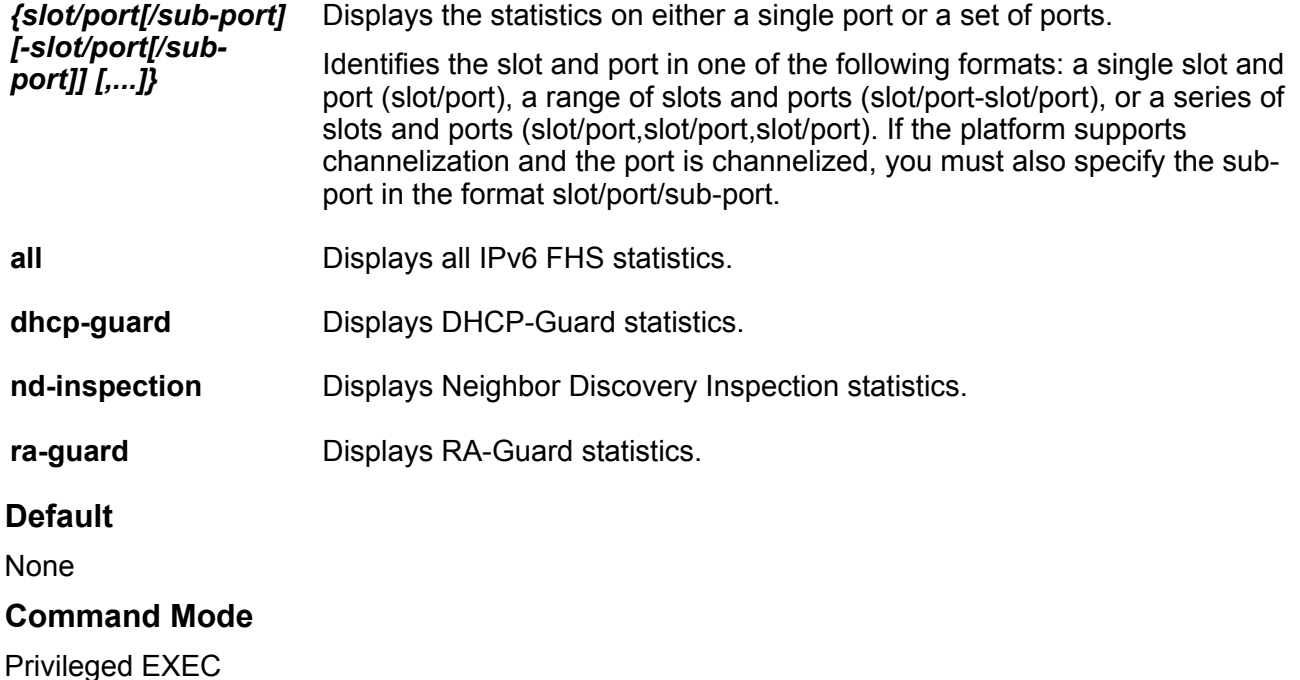

# **show ipv6 isis accept**

Displays the IPv6 IS-IS Accept Policy Information.

- **show ipv6 isis accept**
- **show ipv6 isis accept vrf WORD<1-16>**
- **show ipv6 isis accept vrf WORD<1-16> vrfids WORD<0-512>**
- **show ipv6 isis accept vrfids WORD<0-512>**

#### **Command Parameters**

**vrf WORD<1-16>** Displays the IPv6 IS-IS Accept Policy Information for a specific VRF.

**vrfids WORD<0-512>** Displays the IPv6 IS-IS Accept Policy Information for a specific VRF ID.

#### **Default**

None

#### **Command Mode**

Privileged EXEC

# **show ipv6 isis redistribute**

Display the rules for redistribution of routes into ISIS for GRT.

#### **Syntax**

- **show ipv6 isis redistribute**
- **show ipv6 isis redistribute vrf WORD<1-16>**
- **show ipv6 isis redistribute vrfids WORD<0-512>**

#### **Command Parameters**

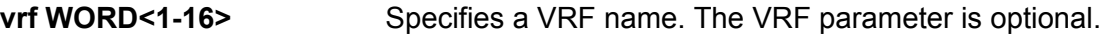

**vrfids WORD<0-512>** Specifies a VRF by ID. The VRF parameter is optional.

#### **Default**

The default is disabled.

#### **Command Mode**

Privileged EXEC

# **show ipv6 ospf default-cost**

Display the IPv6 OSPF default cost information to ensure accuracy.

- **show ipv6 ospf default-cost [vrf WORD<1-16>] [vrfids WORD<0-512>]**
- **show ipv6 ospf default-cost vrf WORD<1-16>**
- **show ipv6 ospf default-cost vrfids WORD<0-512>**

### **Command Parameters**

**vrf <WORD 1-16>** Specifies the VRF name.

**vrfids <WORD 0-512>** Specifies VRF IDs.

### **Default**

**None** 

#### **Command Mode**

Privileged EXEC

# **show ipv6 ospf ipsec**

Display the IPv6 OSPF IPsec information to ensure accuracy.

#### **Syntax**

- **show ipv6 ospf ipsec [vrf WORD<1-16>] [vrfids WORD<0-512>]**
- **show ipv6 ospf ipsec vrf WORD<1-16>**
- **show ipv6 ospf ipsec vrfids WORD<0-512>**

**Command Parameters**

**vrf <WORD 1-16>** Specifies the VRF name.

**vrfids <WORD 0-512>** Specifies VRF IDs.

**Default**

None

### **Command Mode**

Privileged EXEC

# **show ipv6 ospf vrf**

Display the IPv6 OSPF configuration for a particular VRF.

- **show ipv6 ospf vrf WORD<1-16>**
- **show ipv6 ospf vrf WORD<1-16> vrfids WORD<0-512>**

**Command Parameters**

**vrf <WORD 1-16>** Specifies the VRF name.

**vrfids <WORD 0-512>** Specifies VRF IDs.

**Default**

None

**Command Mode**

Privileged EXEC

# **show ipv6 ospf vrfids**

Display the IPv6 OSPF configuration for VRFs by VRF ID.

#### **Syntax**

• **show ipv6 ospf vrfids WORD<0-512>**

**Command Parameters**

**vrfids <WORD 0-512>** Specifies VRF IDs.

### **Default**

None

### **Command Mode**

Privileged EXEC

# **show ipv6 rip redistiribute**

Display ripng redistribute parameters

### **Syntax**

• **show ipv6 rip redistribute**

#### **Default**

None

**Command Mode**

Privileged EXEC

# **show link-flap-detect**

Show link-flap-detect configuration.

**Syntax**

• **show link-flap-detect**

**Default**

None

**Command Mode**

Privileged EXEC

# **show lldp**

Display LLDP information.

### **Syntax**

- **show lldp**
- **show lldp location-identification**

#### **Command Parameters**

**location-identification** Specifies the location information parameters.

**Default**

None

```
Command Mode
```
Privileged EXEC

# **show lldp local-sys-data**

Display LLDP local system data.

### **Syntax**

• **show lldp local-sys-data**

• **show lldp local-sys-data med**

#### **Command Parameters**

**med** Displays local LLDP-MED information.

#### **Default**

None

**Command Mode**

Privileged EXEC

# **show lldp med-network-policies**

Displays LLDP-MED network policies.

#### **Syntax**

- **show lldp med-network-policies**
- **show lldp med-network-policies guest-voice**
- **show lldp med-network-policies guest-voice-signaling**
- **show lldp med-network-policies softphone-voice**
- **show lldp med-network-policies streaming-video**
- **show lldp med-network-policies video-conferencing**
- **show lldp med-network-policies video-signaling**
- **show lldp med-network-policies voice**
- **show lldp med-network-policies voice-signaling**

### **Command Parameters**

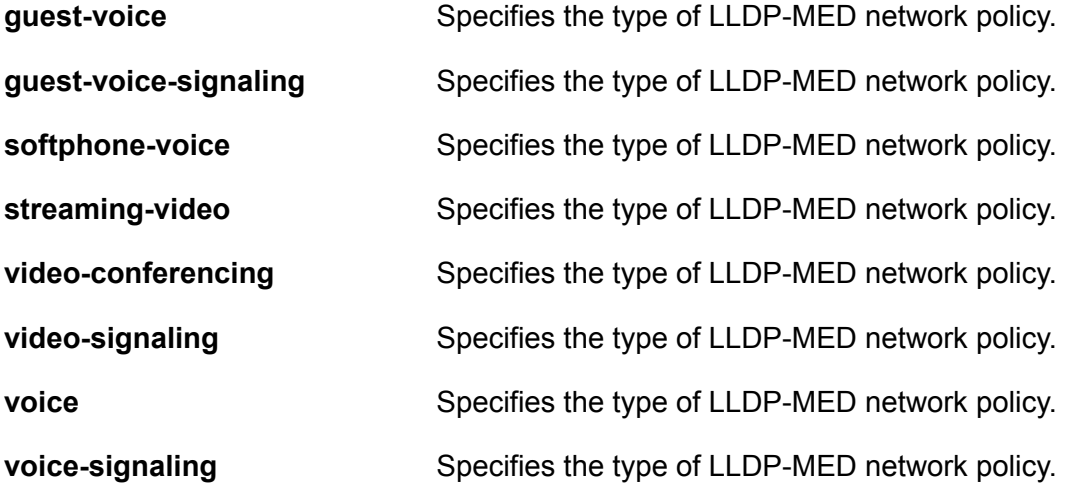

### **Default**

None

**Command Mode**

Privileged EXEC

# **show lldp neighbor**

Display details of LLDP neighbors learned.

### **Syntax**

- **show lldp neighbor**
- **show lldp neighbor port {slot/port[/sub-port][-slot/port[/sub-port]] [,...]} [med]**
- **show lldp neighbor summary [port {slot/port[/sub-port][-slot/port[/ sub-port]][,...]}] [med]**

### **Command Parameters**

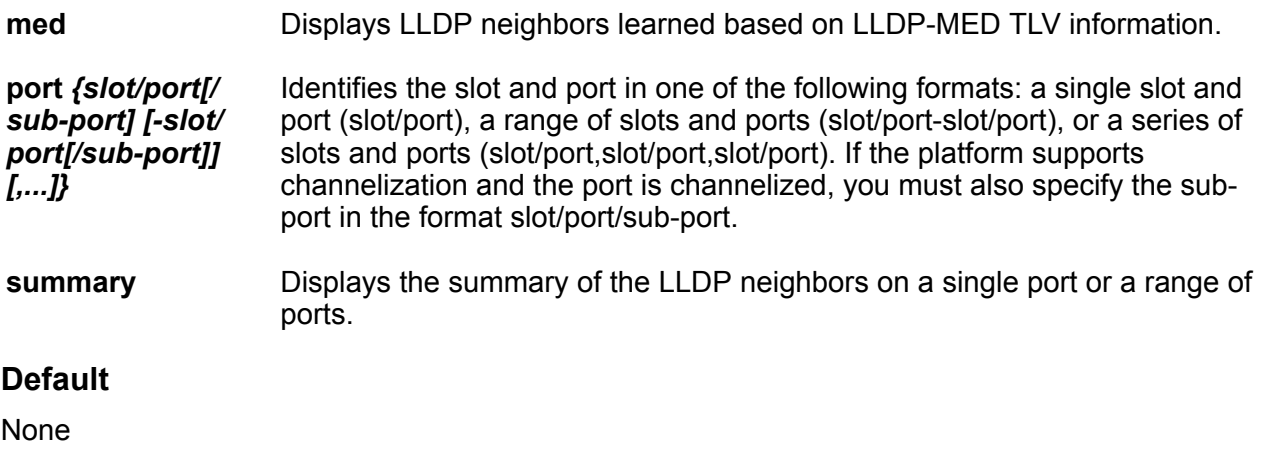

### **Command Mode**

Privileged EXEC

# **show lldp port**

Display LLDP port list.

### **Syntax**

• **show lldp port**

- **show lldp port {slot/port[/sub-port][-slot/port[/sub-port]][,...]}**
- **show lldp port {slot/port[/sub-port][-slot/port[/sub-port]][,...]} location-identification**
- **show lldp port {slot/port[/sub-port][-slot/port[/sub-port]][,...]} med-network-policies**
- **show lldp port {slot/port[/sub-port][-slot/port[/sub-port]][,...]} med-network-policies guest-voice**
- **show lldp port {slot/port[/sub-port][-slot/port[/sub-port]][,...]} med-network-policies guest-voice-signaling**
- **show lldp port {slot/port[/sub-port][-slot/port[/sub-port]][,...]} med-network-policies softphone-voice**
- **show lldp port {slot/port[/sub-port][-slot/port[/sub-port]][,...]} med-network-policies streaming-video**
- **show lldp port {slot/port[/sub-port][-slot/port[/sub-port]][,...]} med-network-policies video-conferencing**
- **show lldp port {slot/port[/sub-port][-slot/port[/sub-port]][,...]} med-network-policies video-signaling**
- **show lldp port {slot/port[/sub-port][-slot/port[/sub-port]][,...]} med-network-policies voice**
- **show lldp port {slot/port[/sub-port][-slot/port[/sub-port]][,...]} med-network-policies voice-signaling**

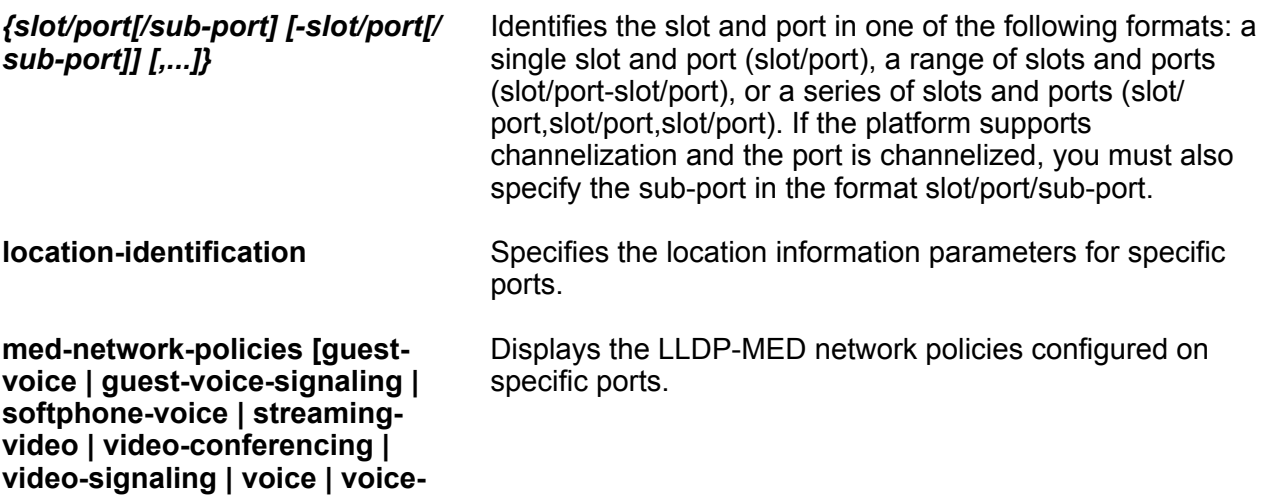

### **Default**

**signaling]**

None

### **Command Mode**

# **show lldp rx-stats**

Verify that the port is receiving LLDP PDUs successfully.

#### **Syntax**

• **show lldp rx-stats**

```
• show lldp rx-stats {slot/port[/sub-port][-slot/port[/sub-port]][,...]}
```
#### **Command Parameters**

**port** *{slot/port[/ sub-port] [-slot/ port[/sub-port]] [,...]}* Identifies the slot and port in one of the following formats: a single slot and port (slot/port), a range of slots and ports (slot/port-slot/port), or a series of slots and ports (slot/port,slot/port,slot/port). If the platform supports channelization and the port is channelized, you must also specify the sub-port in the format slot/port/sub-port.

#### **Default**

None

#### **Command Mode**

Privileged EXEC

### **show lldp stats**

Verify LLDP statistics.

#### **Syntax**

• **show lldp stats**

#### **Default**

None

#### **Command Mode**

Privileged EXEC

### **show lldp tx-stats**

Verify successful LLDP transmission on a port.

- **show lldp tx-stats**
- **show lldp tx-stats {slot/port[/sub-port][-slot/port[/sub-port]][,...]}**

**port** *{slot/port[/ sub-port] [-slot/ port[/sub-port]] [,...]}* Identifies the slot and port in one of the following formats: a single slot and port (slot/port), a range of slots and ports (slot/port-slot/port), or a series of slots and ports (slot/port,slot/port,slot/port). If the platform supports channelization and the port is channelized, you must also specify the sub-port in the format slot/port/sub-port.

#### **Default**

None

#### **Command Mode**

Privileged EXEC

# **show mac-address-entry**

Shows the database status and MAC address to display the static forwarding database status.

**Syntax**

• **show mac-address-entry**

#### **Default**

None

**Command Mode**

Privileged EXEC

### **show macsec connectivity-association**

Display the connectivity-association (CA) details. For security reasons, the CA key is not displayed.

#### **Syntax**

- **show macsec connectivity-association**
- **show macsec connectivity-association <ca-name>**
- **show macsec connectivity-association WORD<5-15>**

#### **Command Parameters**

**<ca-name>** Specifies a connectivity-association name. An 80 byte alphanumeric string.

**WORD<5-15>** Specifies a connectivity-association name. It is a 5 to 15 character alphanumeric string.

**Default**

None

**Command Mode**

Privileged EXEC

# **show macsec status**

Display the following information for MACsec enabled interfaces:

- MACsec status
- MACsec encryption status
- CAK in MD5 checksum format

#### **Syntax**

- **show macsec status**
- **show macsec status {slot/port[/sub-port][-slot/port[/sub-port]][,...]}**

### **Command Parameters**

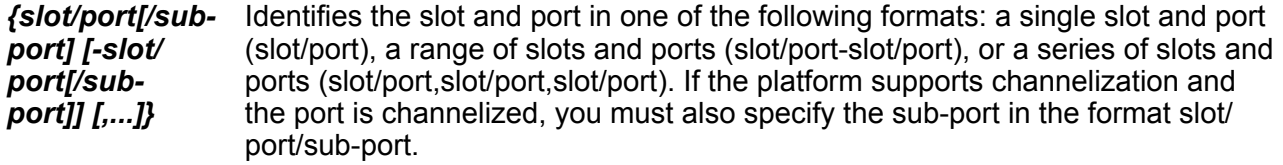

### **Default**

None

### **Command Mode**

Privileged EXEC

### **Command Output**

The **show macsec status** command displays the following information:

#### **Table 4:**

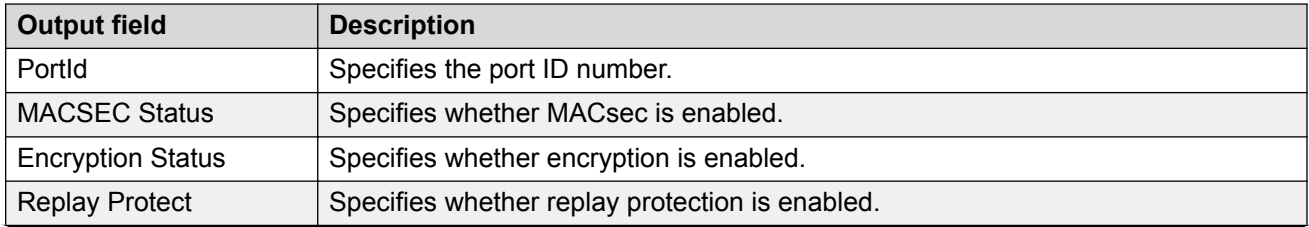

*Table continues…*

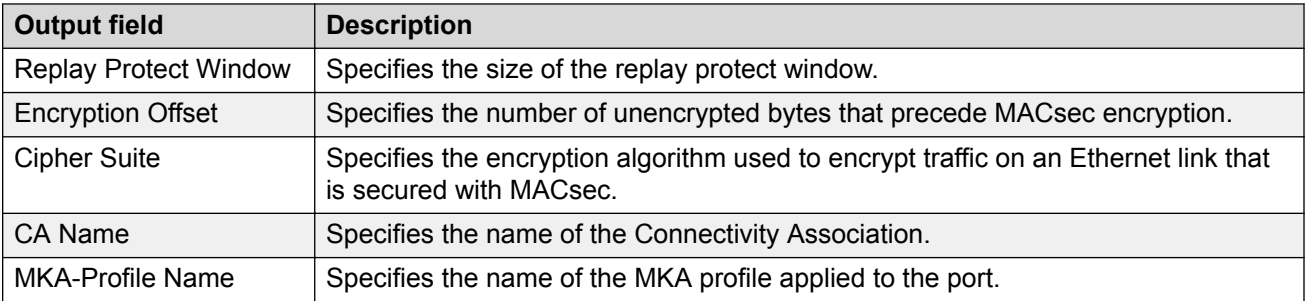

#### **Example**

The following example displays MACsec status for all ports:

Switch:1#show macsec status

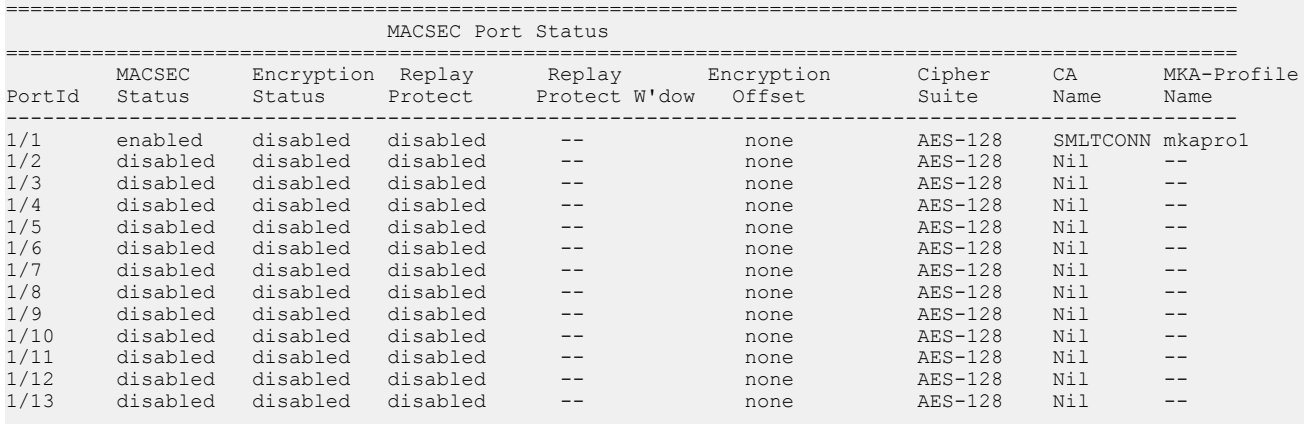

 $--More-- (q = quit)$ 

#### The following example displays MACsec status for a specific port:

Switch:1>show macsec status 1/1

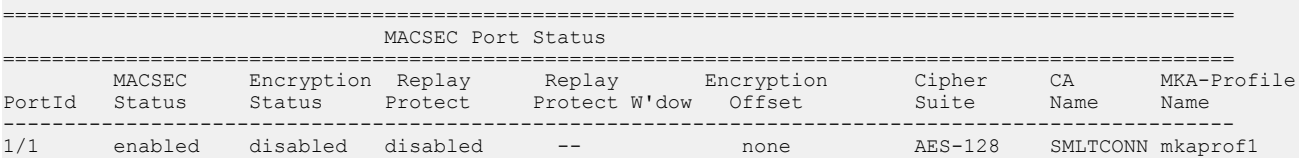

# **show pluggable-optical-modules**

View Digital Diagnostic Interface (DDI) module information to view transceiver manufacturing information and characteristics, temperature and voltage information, and configuration details.

- **show pluggable-optical-modules basic**
- **show pluggable-optical-modules basic {slot/port[/sub-port][-slot/ port[/sub-port]][,...]}**
- **show pluggable-optical-modules config**
- **show pluggable-optical-modules detail**
- **show pluggable-optical-modules detail {slot/port[/sub-port][-slot/ port[/sub-port]][,...]}**
- **show pluggable-optical-modules temperature**
- **show pluggable-optical-modules temperature {slot/port[/sub-port][ slot/port[/sub-port]][,...]}**
- **show pluggable-optical-modules voltage**
- **show pluggable-optical-modules voltage {slot/port[/sub-port][-slot/ port[/sub-port]][,...]}**

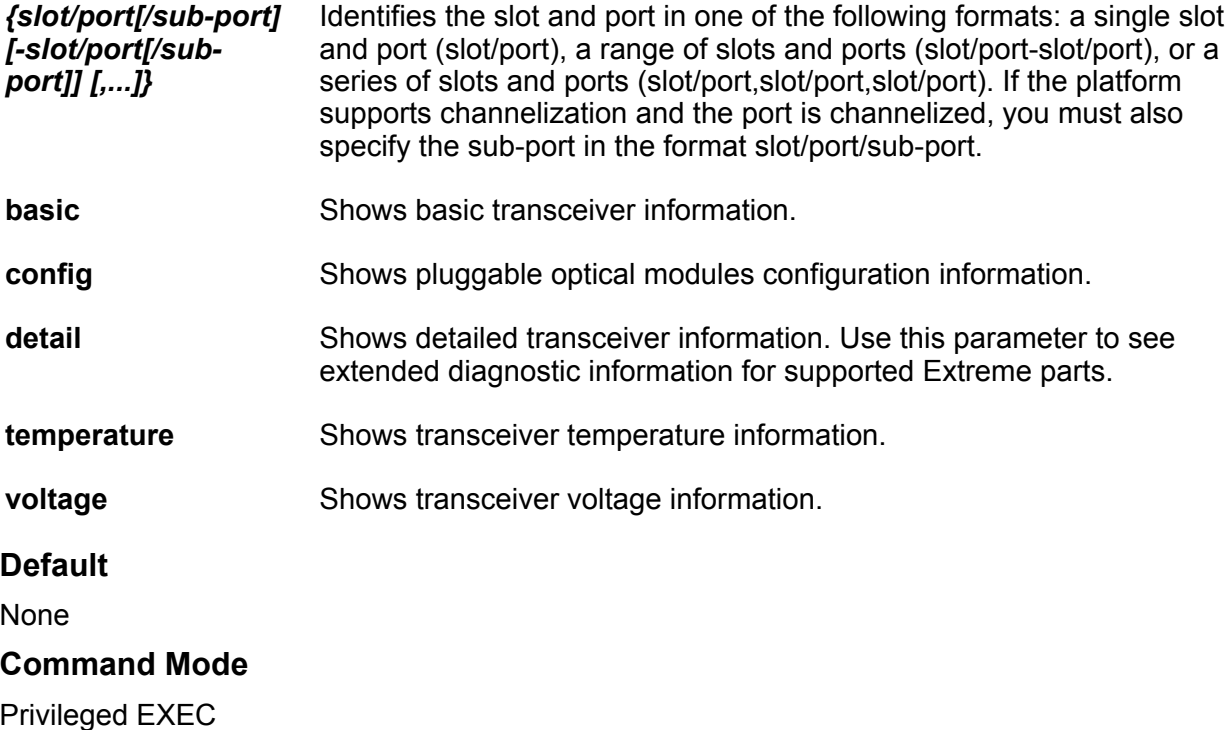

# **show poe-main-status**

View main PoE status.

#### **Syntax**

• **show poe-main-status**

#### **Default**

None

### **Command Mode**

Privileged EXEC

### **Usage Guidelines**

This command does not apply to all hardware platforms. For more information about feature support, see [VOSS Feature Support Matrix.](http://documentation.extremenetworks.com/VOSS/VSP8600/SW/80x/VSP8600FeatureMatrix_8.0_RG.pdf)

# **show poe-port-status**

View port PoE status.

#### **Syntax**

• **show poe-port-status**

#### **Default**

None

#### **Command Mode**

Privileged EXEC

### **Usage Guidelines**

This command does not apply to all hardware platforms. For more information about feature support, see [VOSS Feature Support Matrix.](http://documentation.extremenetworks.com/VOSS/VSP8600/SW/80x/VSP8600FeatureMatrix_8.0_RG.pdf)

### **show poe-power-measurement**

View PoE power measurement per port.

### **Syntax**

```
• show poe-power-measurement {slot/port[/sub-port][-slot/port[/sub-
port]][,...]}
```
#### **Command Parameters**

*{slot/port[/subport] [-slot/ port[/subport]] [,...]}* Identifies the slot and port in one of the following formats: a single slot and port (slot/port), a range of slots and ports (slot/port-slot/port), or a series of slots and ports (slot/port,slot/port,slot/port). If the platform supports channelization and the port is channelized, you must also specify the sub-port in the format slot/ port/sub-port.

### **Default**

None

### **Command Mode**

Privileged EXEC

### **Usage Guidelines**

This command does not apply to all hardware platforms. For more information about feature support, see [VOSS Feature Support Matrix.](http://documentation.extremenetworks.com/VOSS/VSP8600/SW/80x/VSP8600FeatureMatrix_8.0_RG.pdf)

# **show ports statistics ospf extended**

Use statistics to help you monitor Open Shortest Path First (OSPF) performance.

### **Syntax**

• **show ports statistics ospf extended {slot/port[/sub-port][-slot/port[/ sub-port]][,...]}**

### **Command Parameters**

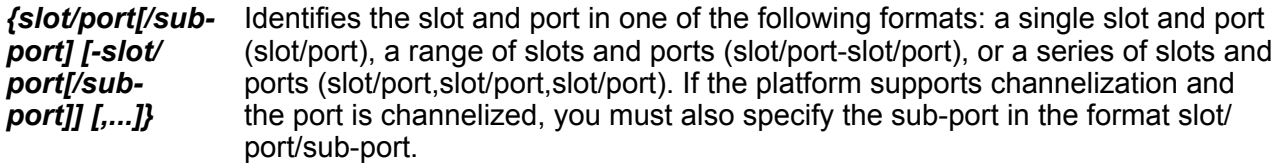

#### **Default**

None

#### **Command Mode**

Privileged EXEC

# **show ports statistics ospf main**

Use statistics to help you monitor Open Shortest Path First (OSPF) performance.

### **Syntax**

• **show ports statistics ospf main {slot/port[/sub-port][-slot/port[/subport]][,...]}**

### **Command Parameters**

*{slot/port[/subport] [-slot/ port[/subport]] [,...]}* Identifies the slot and port in one of the following formats: a single slot and port (slot/port), a range of slots and ports (slot/port-slot/port), or a series of slots and ports (slot/port,slot/port,slot/port). If the platform supports channelization and the port is channelized, you must also specify the sub-port in the format slot/ port/sub-port.

### **Default**

None

**Command Mode**

Privileged EXEC

# **show qos policer**

Display ingress rate-limiting information for an interface.

### **Syntax**

```
• show qos policer interface gigabitethernet [{slot/port[/sub-port][-
slot/port[/sub-port]][,...]}]
```
### **Command Parameters**

**interface gigabitEthernet** *{slot/port[/sub-port] [ slot/port[/sub-port]] [,...]}*

Identifies the slot and port in one of the following formats: a single slot and port (slot/port), a range of slots and ports (slot/port-slot/port), or a series of slots and ports (slot/port,slot/port,slot/port). If the platform supports channelization and the port is channelized, you must also specify the sub-port in the format slot/port/sub-port.

### **Default**

None

#### **Command Mode**

Privileged EXEC

# **show radius dynamic-server**

Display configuration or statistical information about RADIUS dynamic session clients.

### **Syntax**

• **show radius dynamic-server [client | statistics]**

### **Command Parameters**

**statistics** Display statistics for RADIUS Dynamic Authorization clients.

**WORD<0-46>** Specifies the client IPv4 or IPv6 address.

### **Default**

None
**Command Mode**

Privileged EXEC

# **show routing statistics**

View port routing statistics to manage network performance.

#### **Syntax**

- **show routing statistics interface**
- **show routing statistics interface gigabitethernet [{slot/port[/subport][-slot/port[/sub-port]][,...]}]**

#### **Command Parameters**

**gigabitethernet** *{slot/ port[/sub-port] [-slot/ port[/sub-port]] [,...]}*

Identifies the slot and port in one of the following formats: a single slot and port (slot/port), a range of slots and ports (slot/port-slot/port), or a series of slots and ports (slot/port,slot/port,slot/port). If the platform supports channelization and the port is channelized, you must also specify the sub-port in the format slot/port/sub-port.

#### **Default**

None

#### **Command Mode**

Privileged EXEC

### **show running-config**

Display the current switch configuration.

#### **Syntax**

```
• show running-config
```

```
• show running-config module {app-telemetry | boot | cfm | cli | diag |
 dvr | eap | endpoint-tracking | energy-saver | fa | fhs | filter | ike
 | ip | ipfix | ipsec | ipv6 | iqagent | isis | i-sid | lacp | license
 | lldp | lst | macsec | mlt | naap | nls | ntp | ovsdb | port | qos |
 radius | restconf | rmon | sflow | security | slamon | slpp | smtp |
 spbm | stg | sys | tacacs | virtualservice | vlan | web | vxlan}
```

```
• show running-config verbose
```
#### **Command Parameters**

**module {app-telemetry | boot | cfm | cli | diag | dvr | eap | endpointtracking | energy-saver | fa | fhs | filter | ike | ip | ipfix | ipsec | ipv6 | iqagent | isis | i-sid | lacp | license | lldp | lst | macsec | mlt | naap | nls | ntp | ovsdb | port | qos | radius | restconf | rmon | sflow | security | slamon | slpp | smtp | spbm | stg | sys | tacacs | virtualservice | vlan | web | vxlan}**

Specifies the command group for which you request configuration settings.

**verbose** Specifies the complete list of configuration information on the switch.

#### **Default**

None

**Command Mode**

Privileged EXEC

#### **Usage Guidelines**

All configuration modules are not supported on all hardware platforms. For information about feature support, see [VOSS Feature Support Matrix.](http://documentation.extremenetworks.com/VOSS/VSP8600/SW/80x/VSP8600FeatureMatrix_8.0_RG.pdf)

### **show slot**

Show slot configuration.

#### **Syntax**

- **show slot**
- **show slot <1>**

#### **Command Parameters**

**<1>** Specifies the interface slot number <1>.

#### **Default**

None

#### **Command Mode**

Privileged EXEC

### **show vlan src-mac**

View the VLAN source MAC addresses to display the source MAC address for any source MACbased VLANs on the switch or for the specified VLAN.

#### **Syntax**

• **show vlan src-mac <1-4059>**

#### **Command Parameters**

*<1-4059>* Specifies the VLAN ID in the range of 1 to 4059. By default, VLAN IDs 1 to 4059 are configurable and the system reserves VLAN IDs 4060 to 4094 for internal use. On switches that support the vrf-scaling and spbm-config-mode boot configuration flags, if you enable these flags, the system also reserves VLAN IDs 3500 to 3998. VLAN ID 1 is the default VLAN and you cannot create or delete VLAN ID 1.

#### **Default**

None

#### **Command Mode**

Privileged EXEC

### **show vnid i-sid**

Display information about all the VNIDs or use the option to specify a particular VNID.

#### **Syntax**

• **show vnid i-sid {<1-500>}**

#### **Command Parameters**

**<1-500>** Displays information about the specified VNID.

#### **Default**

None

#### **Command Mode**

Privileged EXEC

### **show vnid mac-address-entry**

Display all the VNIDs in the FDB table or use one of the options to specify a particular VNID.

#### **Syntax**

```
• show vnid mac-address-entry [<1–16777215> | port <{slot/port[-slot/
 port][,...]}> | mac <0x00:0x00:0x00:0x00:0x00:0x00> | remote]
```
#### **Command Parameters**

```
[<1–16777215> | port <{slot/port [-slot/port] [,...]}> | mac
<0x00:0x00:0x00:0x00:0x00:0x00> | remote]
```
Display the FDB table for the specified VNID.

#### **Default**

None

#### **Command Mode**

Privileged EXEC

### **show vtep local**

Display the VTEP's source IP address and the name of the VRF.

#### **Syntax**

• **show vtep local**

#### **Default**

None

**Command Mode**

Privileged EXEC

### **show vtep remote**

Display information about all of the remote VTEPs or use the option to specify a particular VTEP.

#### **Syntax**

• **show vtep remote [<1-500>]**

#### **Command Parameters**

**<1-500>** Displays information about the specified remote VTEP.

#### **Default**

None

#### **Command Mode**

Privileged EXEC

### **show vtep remote name**

Display the names of all remote VTEPs or use the option to specify a particular VTEP.

#### **Syntax**

• **show vtep remote name [<1-500>]**

#### **Command Parameters**

**<1-500>** Displays the name of the specified remote VTEP.

**Default**

None

#### **Command Mode**

Privileged EXEC

### **software**

Perform various software functions on the switch to ensure it is updated with latest versions.

#### **Syntax**

- **software [activate WORD<1-99> | add WORD<1-99> | add-modules WORD<1-99> | commit | remove WORD<1-99> ] reset-commit-time <1-60>]**
- **software activate WORD<1-99>**
- **software add WORD<1-99>**
- **software add-modules WORD<1-99>**
- **software commit**
- **software remove WORD<1-99>**

#### **Command Parameters**

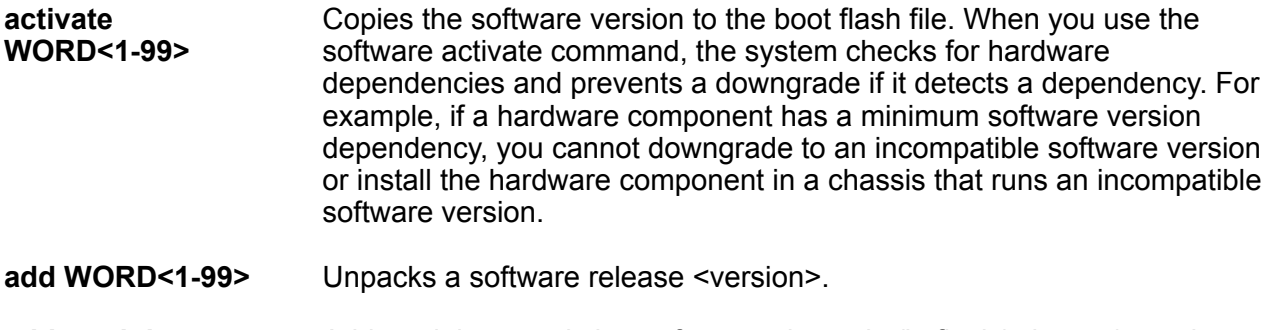

**add-modules WORD<1-99>** Add modules to existing software release in /intflash/relea se/<version>

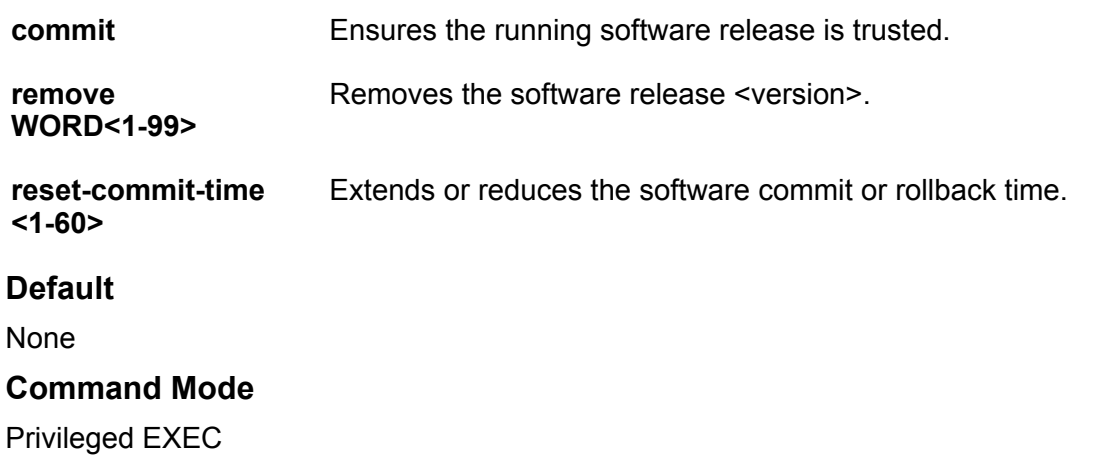

### **software reset-commit-time**

Extends or reduces the commit time after you apply a software upgrade. You may need additional time to verify the software works as expected after the upgrade before you commit or roll back.

#### **Syntax**

- **software reset-commit-time**
- **software reset-commit-time <1-60>**

#### **Command Parameters**

**<1-60>** Extends or reduces the commit timer. By default, the commit timer is 10 minutes. As an example, if you enter the command string of software reset-commit-time 5, you reduce the commit timer to 5 minutes. If you enter the command string of software reset-committime 25, you extend the commit timer by 15 minutes, for a total of 25 minutes.

#### **Default**

The default is 10 minutes.

#### **Command Mode**

Privileged EXEC

#### **source**

Source a configuration to merge a script file into the running configuration or verify the syntax of a configuration file.

#### **Warning:**

You are not able to source a complete configuration file to merge it with your running configuration because the system can crash. Use the source command to merge smaller portions of a configuration into the existing configuration.

#### *<u>B* Important:</u>

Do not source a verbose configuration (verbose.cfg) with the debug stop option. The sourcing process cannot complete if you use these two options with a verbose configuration.

#### **Syntax**

- **source WORD<1-99>**
- **source WORD<1-99> debug**
- **source WORD<1-99> debug stop**
- **source WORD<1-99> debug stop syntax**
- **source WORD<1-99> debug syntax**
- **source WORD<1-99> stop**
- **source WORD<1-99> stop syntax**
- **source WORD<1-99> syntax**

#### **Command Parameters**

**debug** Debugs the script by outputting the configuration commands to the screen.

- **stop** Stops the sourcing of a configuration if an error occurs.
- **syntax** Checks the syntax of the configuration file. This parameter does not load the configuration file; only verifies the syntax. If you use this parameter with the stop parameter (source WORD<1-99> stop syntax), the output appears on screen and verification stops if it encounters an error. If you use this parameter with the debug parameter (source WORD<1-99> debug syntax), the output does not stop if it encounters an error; you must review the on-screen output to verify if an error exists. If you use this parameter by itself, it does not output to the screen or stop on error; it shows an error message, "syntax errors in script", to indicate if errors exist in the configuration file.

**WORD<1-99>** Specifies a filename and location.

#### **Default**

None

#### **Command Mode**

Privileged EXEC

### **sys action**

Reset system functions to reset all statistics counters, the console port, and the operation of the switchover function.

#### **Syntax**

- **sys action reset {console | counters}**
- **sys action reset console**
- **sys action reset counters**

#### **Command Parameters**

**reset {console| counters}** Reinitializes the hardware universal asynchronous receiver transmitter (UART) drivers. Use this command only if the console connection stops responding. Resets all the statistics counters in the switch to zero. Resets the console port.

#### **Default**

None

#### **Command Mode**

Privileged EXEC

### **sys shutdown**

Use this command to prepare the system for shutdown. This command properly shuts down the file system, and powers off all interface modules. After you use this command, you must physically disconnect the chassis power. To restore power after you use this command, you must physically turn the chassis power on again.

#### **Syntax**

• **sys shutdown**

#### **Default**

None

#### **Command Mode**

Privileged EXEC

### **trace ipv6 base**

Configure trace parameters for the IPv6 base.

#### **Syntax**

- **trace ipv6 base disable {all|debug|error|icmp|info|ipclient|nbr|pkt| warn} [vrf WORD<1-16>]**
- **trace ipv6 base enable {all|debug|error|icmp|info|ipclient|nbr|pkt| warn} [vrf WORD<1-16>]**

#### **Command Parameters**

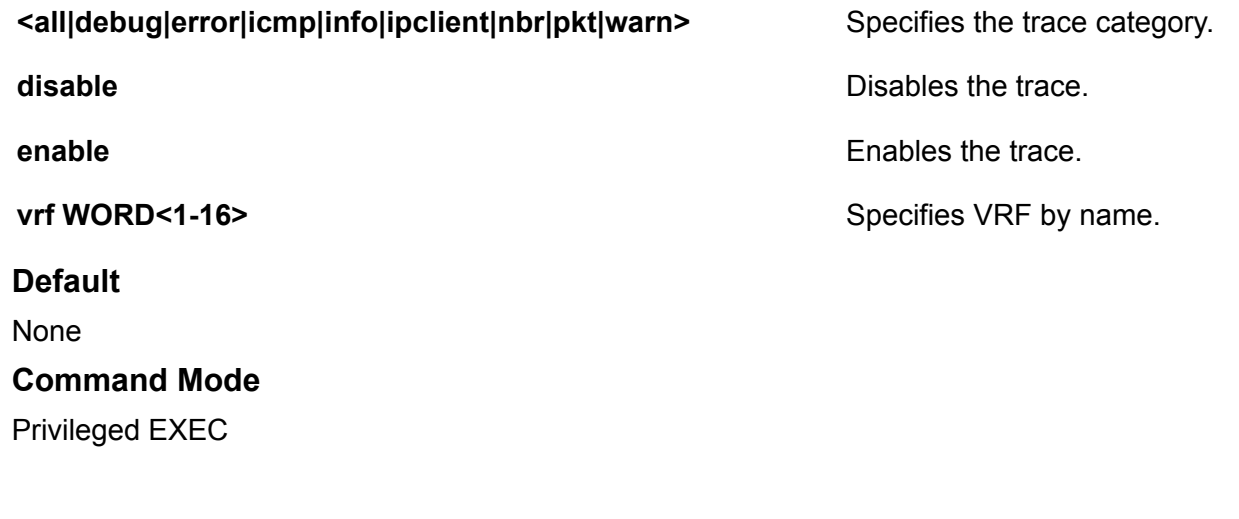

# **trace ipv6 forwarding**

Configure trace parameters for IPv6 forwarding.

#### **Syntax**

- **trace ipv6 forwarding disable {all|debug|error|info|pkt|warn} [vrf WORD<1-16>]**
- **trace ipv6 forwarding enable {all|debug|error|info|pkt|warn} [vrf WORD<1-16>]**

**Command Parameters**

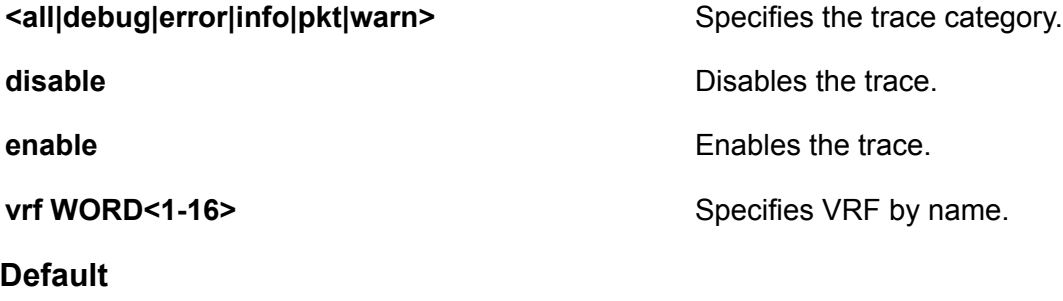

None

#### **Command Mode**

Privileged EXEC

### **trace ipv6 nd**

Configure trace parameters for IPv6 neighbor discovery.

#### **Syntax**

- **trace ipv6 nd disable {all|debug|error|info|nbr|pkt|redirect|warn} [vrf WORD<1-16>]**
- **trace ipv6 nd disable {all|debug|error|info|nbr|pkt|redirect|warn} [vrf WORD<1-16>]**
- **trace ipv6 nd enable {all|debug|error|info|nbr|pkt|redirect|warn} [vrf WORD<1-16>]**
- **trace ipv6 nd enable {all|debug|error|info|nbr|pkt|redirect|warn} [vrf WORD<1-16>]**

#### **Command Parameters**

**<all|debug|error|info|nbr|pkt|redirect|warn>** Specifies the trace category.

**disable disable Disables the trace.** 

**enable** Enables the trace.

**vrf WORD<1-16>** Specifies VRF by name.

**Default**

None

**Command Mode**

Privileged EXEC

### **trace ipv6 ospf**

Configure trace parameters for IPv6 OSPF.

#### **Syntax**

- **trace ipv6 ospf disable {all|debug|error|info|nbr|pkt|redirect|warn} [vrf WORD<1-16>]**
- **trace ipv6 ospf enable {all|debug|error|info|nbr|pkt|redirect|warn} [vrf WORD<1-16>]**

#### **Command Parameters**

**<all|debug|error|info|nbr|pkt|redirect|warn>** Specifies the trace category.

**disable disable disable disables** the trace.

**enable** Enables the trace.

**vrf WORD<1-16>** Specifies VRF by name.

**Default**

None

**Command Mode**

Privileged EXEC

# **trace ipv6 rtm**

Configure trace parameters for the IPv6 routing table manager.

**Syntax**

- **trace ipv6 rtm disable {all|change-list|debug|error|fib|info|redist| update|warn} [vrf WORD<1-16>]**
- **trace ipv6 rtm enable {all|change-list|debug|error|fib|info|redist| update|warn} [vrf WORD<1-16>]**

#### **Command Parameters**

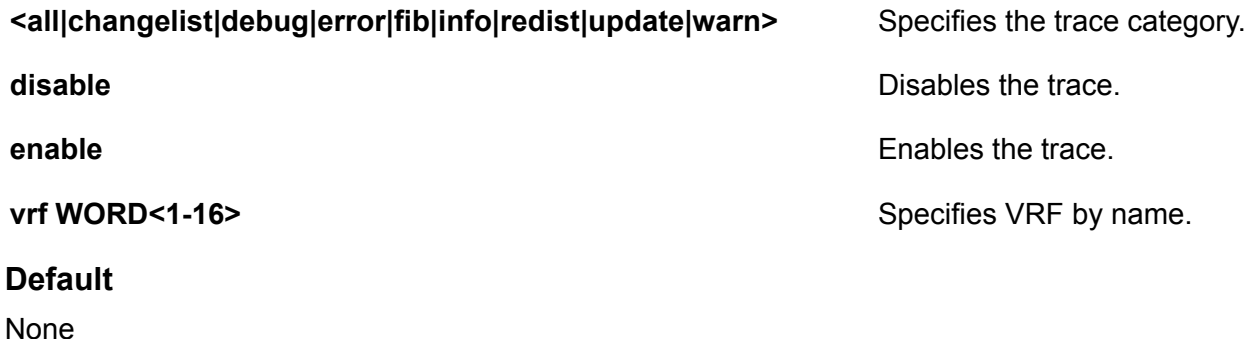

#### **Command Mode**

Privileged EXEC

### **trace ipv6 transport**

Configure trace parameters for IPv6 transport.

#### **Syntax**

• **trace ipv6 transport disable {all|common|tcp|udp} [vrf WORD<1-16>]**

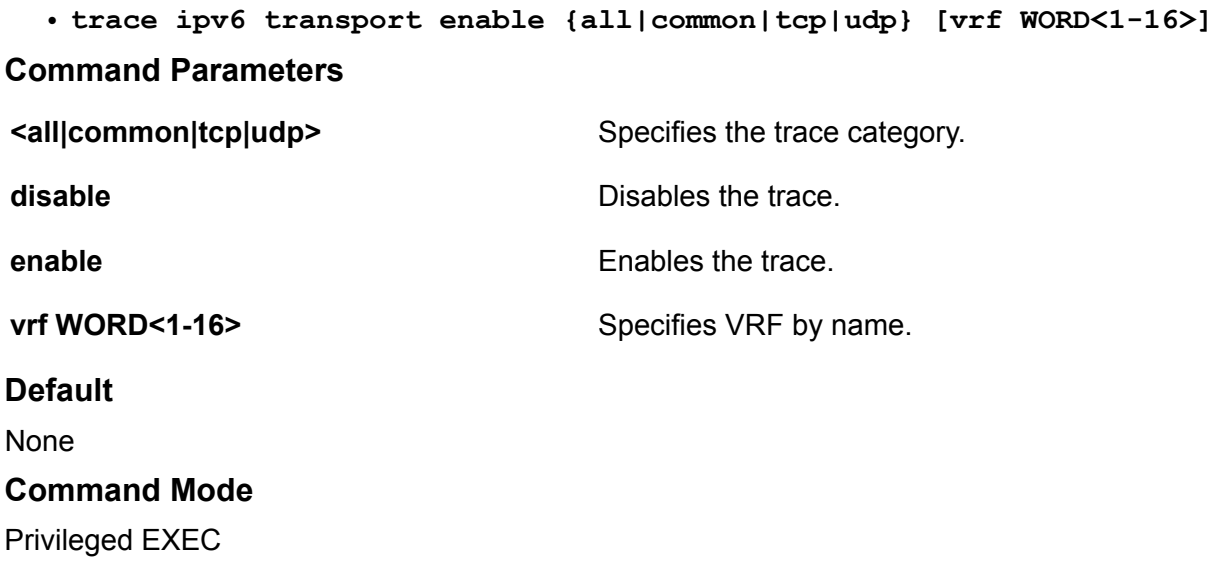

### **traceroute**

Use traceroute to determine the route packets take through a network to a destination.

#### **Syntax**

- **traceroute WORD<0-256>**
- **traceroute WORD<0-256> <1-1176>**
- **traceroute WORD<0-256> <1-1176> mgmt clip**
- **traceroute WORD<0-256> <1-1176> mgmt vlan**
- **traceroute WORD<0-256> <1-1444>**
- **traceroute WORD<0-256> -m <1-255>**
- **traceroute WORD<0-256> -m <1-255> mgmt clip**
- **traceroute WORD<0-256> -m <1-255> mgmt vlan**
- **traceroute WORD<0-256> -p <0-65535>**
- **traceroute WORD<0-256> -p <0-65535> mgmt clip**
- **traceroute WORD<0-256> -p <0-65535> mgmt vlan**
- **traceroute WORD<0-256> -q <1-255>**
- **traceroute WORD<0-256> -q <1-255> mgmt clip**
- **traceroute WORD<0-256> -q <1-255> mgmt vlan**
- **traceroute WORD<0-256> source WORD<1-256>**
- **traceroute WORD<0-256> -v**
- **traceroute WORD<0-256> vrf WORD<1-16>**
- **traceroute WORD<0-256> -w <1-255>**
- **traceroute WORD<0-256> -w <1-255> mgmt clip**
- **traceroute WORD<0-256> -w <1-255> mgmt vlan**

#### **Command Parameters**

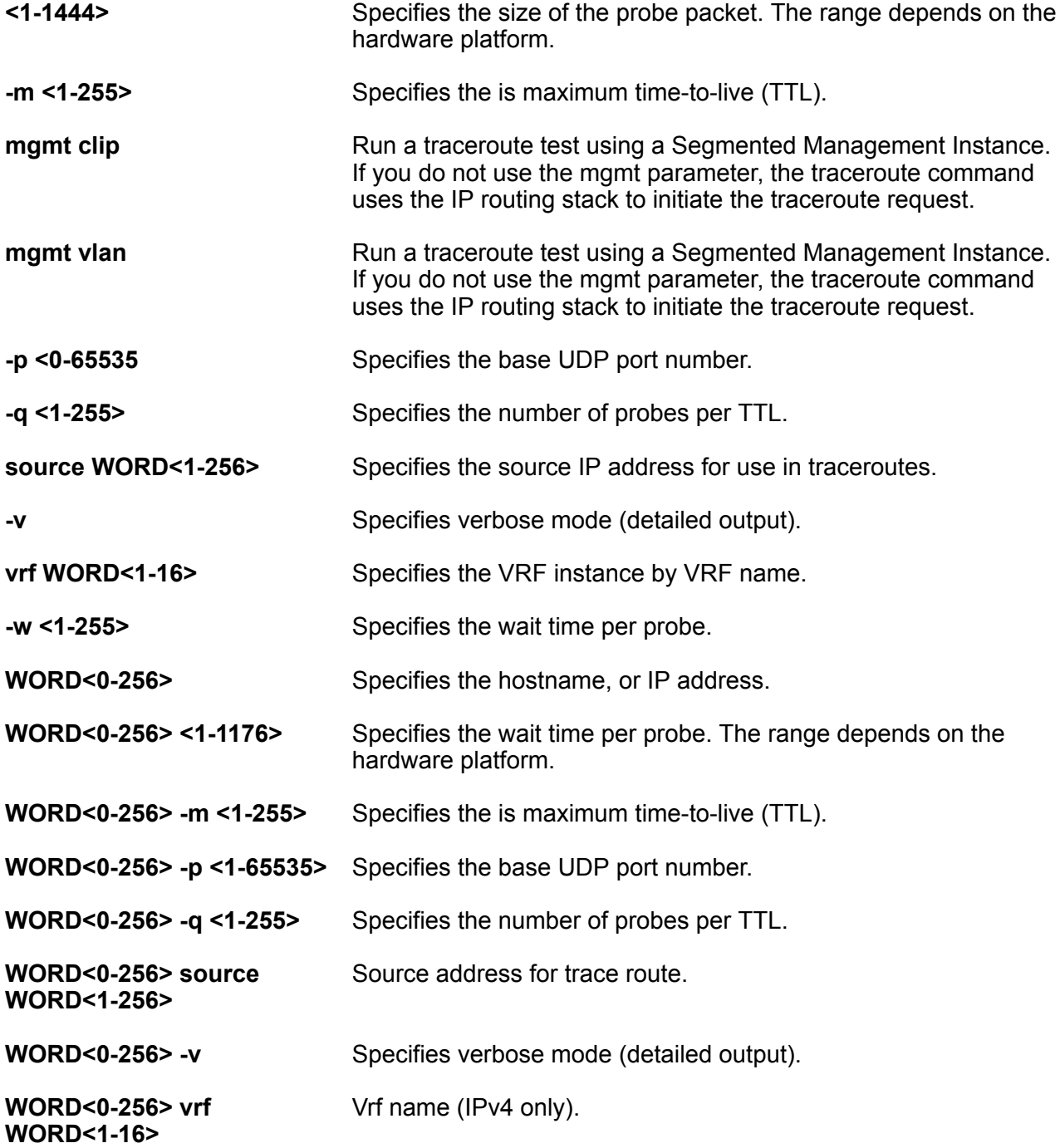

#### **WORD<0-256> -w <1-255>** Specifies the source IP address for use in traceroutes.

#### **Default**

None

#### **Command Mode**

Privileged EXEC

#### **Usage Guidelines**

**mgmt vlan** does not apply to all hardware platforms. For more information about feature support, see [VOSS Feature Support Matrix.](http://documentation.extremenetworks.com/VOSS/VSP8600/SW/80x/VSP8600FeatureMatrix_8.0_RG.pdf)

# **uboot-install**

Upgrade the boot loader image. Only use this command if specifically advised to do so by Technical Support. Improper use of this command can result in permanent damage to the device and render it unusable.

#### **Syntax**

```
• uboot-install WORD<1-99>
```
#### **Command Parameters**

**WORD<1-99>** Specifies the full path and filename that contains the uboot image. This command is not available on all hardware platforms.

#### **Default**

None

#### **Command Mode**

Privileged EXEC

### **usb-stop**

Use this command to safely remove the USB drive from the USB port.

#### **Syntax**

• **usb-stop**

#### **Default**

None

**Command Mode**

Privileged EXEC

# **virtual-service**

Configures virtual service on the switch.

# **Syntax** • **virtual-service WORD<1-80> console Command Parameters console Accesses the console for the specific virtual. WORD<1-80>** Specifies the virtual service name. **Default** None **Command Mode**

Privileged EXEC

# **virtual-service WORD<1-80> install**

Installs the virtual service package. **Syntax** • **virtual-service WORD <1-80> install package WORD<1-512> Command Parameters package WORD<1-512>** Specifies the package to be installed. **WORD<1-80>** Specifies the virtual service name. **Default** None **Command Mode** Privileged EXEC

# **virtual-service WORD<1-80> uninstall**

Uninstalls the virtual service.

#### **Syntax**

• **virtual-service WORD<1-80> uninstall**

#### **Command Parameters**

**WORD<1-80>** Specifies the virtual service name.

#### **Default**

None

#### **Command Mode**

Privileged EXEC

### **write memory**

Save to memory.

#### **Syntax**

• **write memory**

#### **Default**

None

#### **Command Mode**

Privileged EXEC

# **Chapter 20: RA-guard Configuration**

# **hop-limit maximum**

Enables verification of the advertised hop count limit.

#### **Syntax**

- **default hop-limit maximum**
- **hop-limit maximum <0-255>**

#### **Command Parameters**

**<0-255>** Specifies hop limit count.

#### **Default**

The default maximum limit is 0.

#### **Command Mode**

RA-guard Configuration

### **hop-limit minimum**

Enables verification of the advertised hop count limit.

#### **Syntax**

- **default hop-limit minimum**
- **hop-limit minimum <0-255>**

#### **Command Parameters**

**<0-255>** Specifies hop limit count.

#### **Default**

The default minimum limit is 0.

#### **Command Mode**

RA-guard Configuration

# **managed-config-flag**

Enables verification of managed address configuration flag in the advertised RA packet.

#### **Syntax**

- **default managed-config-flag**
- **managed-config-flag <none |on | off>**

#### **Command Parameters**

**none** Set managed config flag to none.

**off** Set managed config flag to off.

**on** Set managed config flat to on.

#### **Default**

None

#### **Command Mode**

RA-guard Configuration

### **match ra-macaddr-list**

Enables verification of the sender Source MAC address against the configured mac-access-list.

#### **Syntax**

- **default match ra-macaddr-list**
- **match ra-macaddr-list WORD<1–64>**
- **no match ra-macaddr-list**

#### **Command Parameters**

**WORD<1–64>** Specifies the MAC access list name.

#### **Default**

None

#### **Command Mode**

RA-guard Configuration

# **match ra-prefix-list**

Enables verification of the advertised prefixes in inspected messages against the configured authorized prefix list.

#### **Syntax**

- **default match ra-prefix-list**
- **match ra-prefix-list WORD<1–64>**
- **no match ra-prefix-list**

#### **Command Parameters**

**WORD<1–64>** Specifies the prefix list name.

#### **Default**

None

#### **Command Mode**

RA-guard Configuration

### **match ra-srcaddr-list**

Enables verification of the sender's IPv6 address in inspected messages against the configured authorized device source access list.

#### **Syntax**

- **default match ra-srcaddr-list**
- **match ra-srcaddr-list WORD<1–64>**
- **no match ra-srcaddr-list**

#### **Command Parameters**

**WORD<1–64>** Specifies the MAC access list name.

#### **Default**

None

#### **Command Mode**

RA-guard Configuration

# **router-preference**

Enables verification of the advertised default router-preference parameter value is lower than or equal to a specified limit.

#### **Syntax**

- **default router-preference maximum**
- **router-preference maximum {none | high | low | medium}**

#### **Command Parameters**

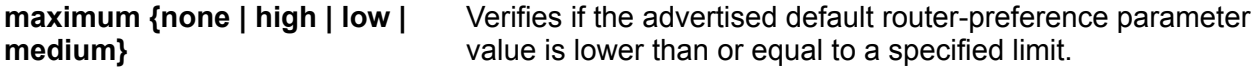

#### **Default**

None

#### **Command Mode**

RA-guard Configuration

# **Chapter 21: RIP Router Configuration**

# **default-metric (for RIP)**

Configure RIP default import metric. This value is used by RIP announce of OSPF internal routes if the policy does not specify metric. 0 is used for deconfiguration.

#### **Syntax**

- **default default-metric**
- **default-metric <0-15>**

#### **Command Parameters**

**<0-15>** Configures the value of default import metric to import a route into RIP domain.

#### **Default**

The default value is 8.

#### **Command Mode**

RIP Router Configuration

# **ipv6 default-information enable**

Enable IPv6 default information enable.

#### **Syntax**

- **default ipv6 default-information enable**
- **ipv6 default-information enable**
- **no ipv6 default-information enable**

#### **Default**

The default is disabled.

#### **Command Mode**

RIP Router Configuration

# **ipv6 default-information metric**

Configure IPv6 default route metric value.

#### **Syntax**

- **default ipv6 default-information metric**
- **ipv6 default-information metric <1-15>**

#### **Command Parameters**

**<1-15>** Specifies the IPv6 route metric value.

#### **Default**

None

#### **Command Mode**

RIP Router Configuration

# **ipv6 redistribute bgp enable**

Enable BGP redistribute.

#### **Syntax**

- **default ipv6 redistribute bgp enable**
- **ipv6 redistribute bgp enable**
- **no ipv6 redistribute bgp enable**

#### **Default**

The default is disabled.

#### **Command Mode**

RIP Router Configuration

# **ipv6 redistribute bgp enable (For RIPng)**

Enable IPv6 BGP redistribute.

#### **Syntax**

• **ipv6 redistribute bgp enable**

#### **Default**

None

#### **Command Mode**

RIP Router Configuration

# **ipv6 redistribute direct enable**

Enable direct redistribute.

#### **Syntax**

- **default ipv6 redistribute direct enable**
- **ipv6 redistribute direct enable**
- **no ipv6 redistribute direct enable**

#### **Default**

The default is disabled.

#### **Command Mode**

RIP Router Configuration

### **ipv6 redistribute isis enable**

Enable ISIS redistribute.

#### **Syntax**

- **default ipv6 redistribute isis enable**
- **ipv6 redistribute isis enable**
- **no ipv6 redistribute isis enable**

#### **Default**

The default is disabled.

#### **Command Mode**

RIP Router Configuration

# **ipv6 redistribute ospf enable**

Enable OSPF redistribute.

#### **Syntax**

- **default ipv6 redistribute ospf enable**
- **ipv6 redistribute ospf enable**
- **no ipv6 redistribute ospf enable**

#### **Default**

The default is disabled.

#### **Command Mode**

RIP Router Configuration

# **ipv6 redistribute static enable**

Enable static redistribute.

#### **Syntax**

- **default ipv6 redistribute static enable**
- **ipv6 redistribute static enable**
- **no ipv6 redistribute static enable**

#### **Default**

The default is disabled.

#### **Command Mode**

RIP Router Configuration

### **ipv6 timers basic holddown**

Configure RIPng holddown timer.

#### **Syntax**

• **ipv6 timers basic holddown <0-360>**

#### **Command Parameters**

**<0-360>** Specifies the RIPng holddown timer in seconds.

#### **Default**

None

#### **Command Mode**

RIP Router Configuration

# **ipv6 timers basic timeout**

Configure RIPng timeout timer.

#### **Syntax**

• **ipv6 timers basic timeout <0-360>**

#### **Command Parameters**

**<0-360>** Specifies the RIPng timeout timer in seconds.

**Default**

None

#### **Command Mode**

RIP Router Configuration

### **ipv6 timers basic update**

Configure RIPng update timer.

#### **Syntax**

• **ipv6 timers basic update <0-360>**

#### **Command Parameters**

**<0-360>** Specifies the RIPng update timer in seconds.

#### **Default**

None

#### **Command Mode**

RIP Router Configuration

# **network (for RIP)**

Enable RIP on a network.

#### **Syntax**

- **network {A.B.C.D}**
- **no network {A.B.C.D}**

#### **Command Parameters**

**{A.B.C.D}** Specifies the IP address of the network.

#### **Default**

None

#### **Command Mode**

RIP Router Configuration

# **redistribute (for RIP)**

Redistribute learned routes into RIP.

#### **Syntax**

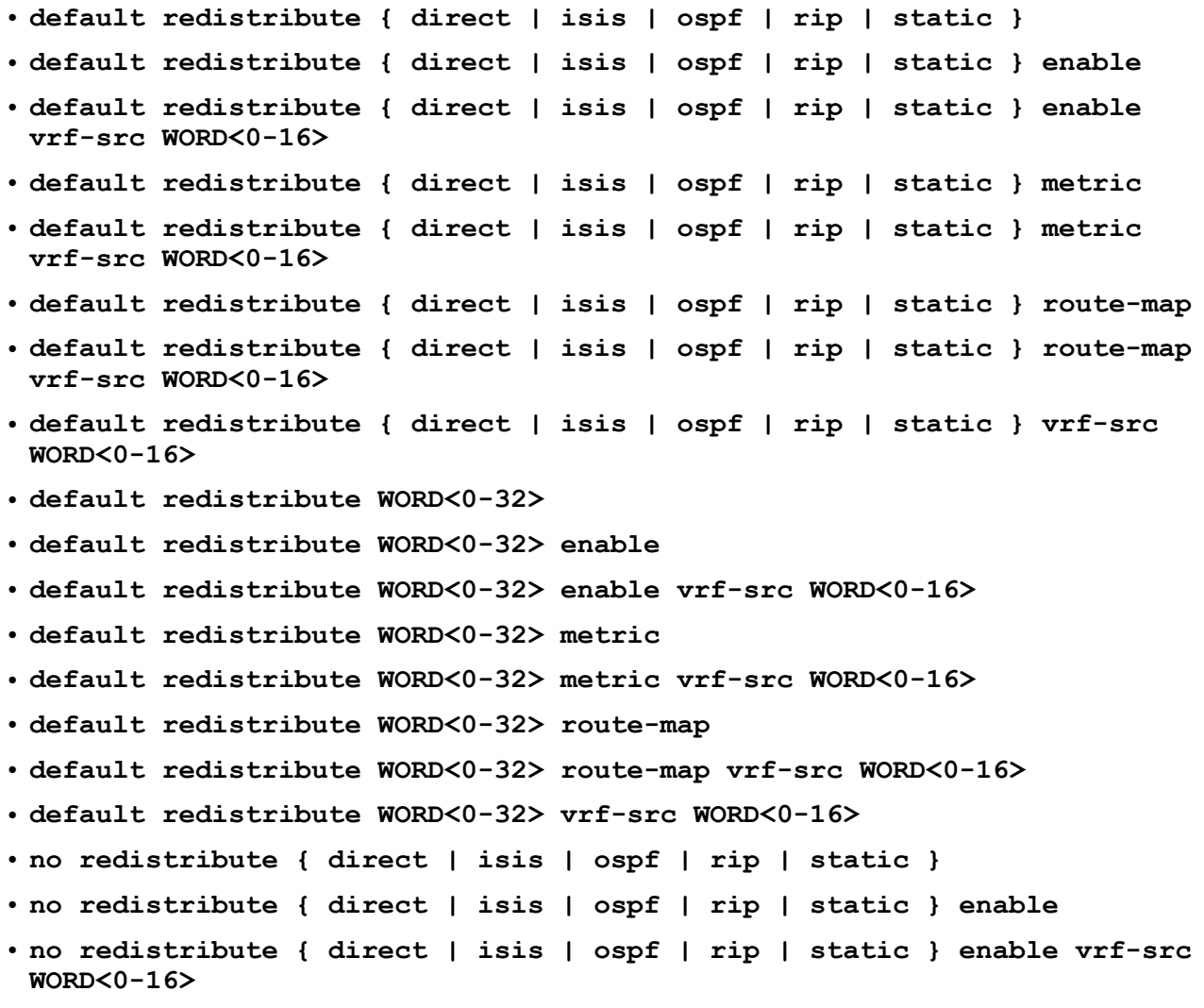

```
• no redistribute { direct | isis | ospf | rip | static } route-map
  • no redistribute { direct | isis | ospf | rip | static } route-map vrf-
   src WORD<0-16>
  • no redistribute { direct | isis | ospf | rip | static } vrf-src
   WORD<0-16>
  • no redistribute WORD<0-32>
  • no redistribute WORD<0-32> enable
  • no redistribute WORD<0-32> enable vrf-src WORD<0-16>
  • no redistribute WORD<0-32> route-map
  • no redistribute WORD<0-32> route-map vrf-src WORD<0-16>
  • no redistribute WORD<0-32> vrf-src WORD<0-16>
  • redistribute { direct | isis | ospf | rip | static }
  • redistribute { direct | isis | ospf | rip | static } enable
  • redistribute { direct | isis | ospf | rip | static } enable vrf-src
   WORD<0-16>
  • redistribute { direct | isis | ospf | rip | static } metric <0-65535>
  • redistribute { direct | isis | ospf | rip | static } metric <0-65535>
   vrf-src WORD<0-16>
  • redistribute { direct | isis | ospf | rip | static } route-map
   WORD<0-64>
  • redistribute { direct | isis | ospf | rip | static } route-map
   WORD<0-64> vrf-src WORD<0-16>
  • redistribute { direct | isis | ospf | rip | static } vrf-src
   WORD<0-16>
  • redistribute WORD<0-32>
  • redistribute WORD<0-32> enable
  • redistribute WORD<0-32> enable vrf-src WORD<0-16>
  • redistribute WORD<0-32> metric <0-65535>
  • redistribute WORD<0-32> metric <0-65535> vrf-src WORD<0-16>
  • redistribute WORD<0-32> route-map WORD<0-64>
  • redistribute WORD<0-32> route-map WORD<0-64> vrf-src WORD<0-16>
  • redistribute WORD<0-32> vrf-src WORD<0-16>
Command Parameters
enable Enables route redistribution of Intermediate-System-to-Intermediate-
                   System (ISIS) learned IP routes into RIP.
```
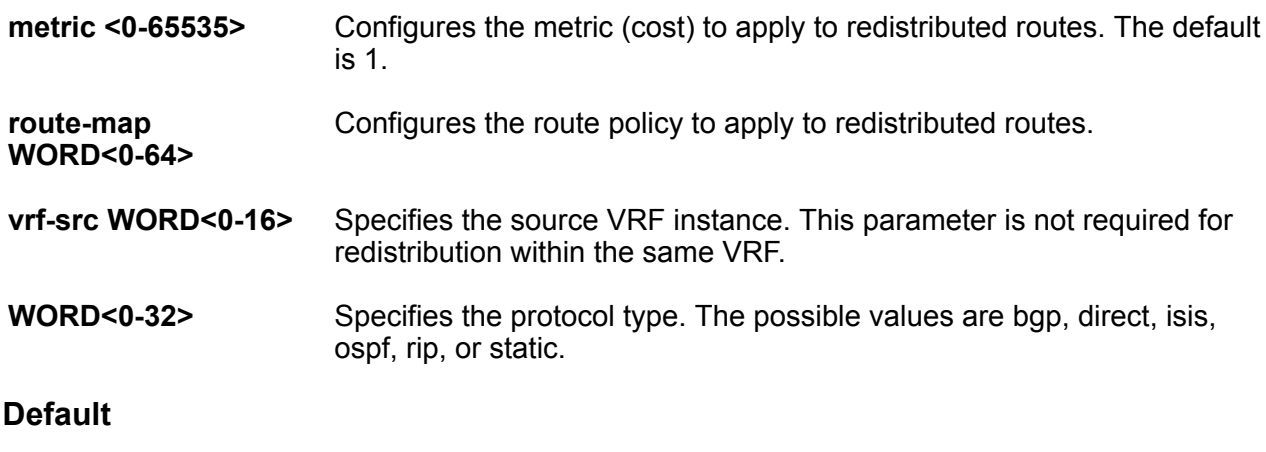

By default, route redistribution is disabled.

#### **Command Mode**

RIP Router Configuration

# **timers basic holddown (for RIP)**

Configures the RIP hold-down timer value, the length of time (in seconds) that RIP continues to advertise a network after determining that it is unreachable.

#### **Syntax**

- **default timers basic holddown**
- **timers basic holddown <0-360>**

#### **Command Parameters**

**<0-360>** Configures the holddown timer value.

#### **Default**

The default is 120 seconds.

#### **Command Mode**

RIP Router Configuration

# **timers basic timeout**

Configure the RIP timeout interval.

#### **Syntax**

• **default timers basic timeout**

• **timers basic timeout <15-259200>**

• **timers basic timeout <15–259200> [holddown <0–360>] [update <1–360>]**

#### **Command Parameters**

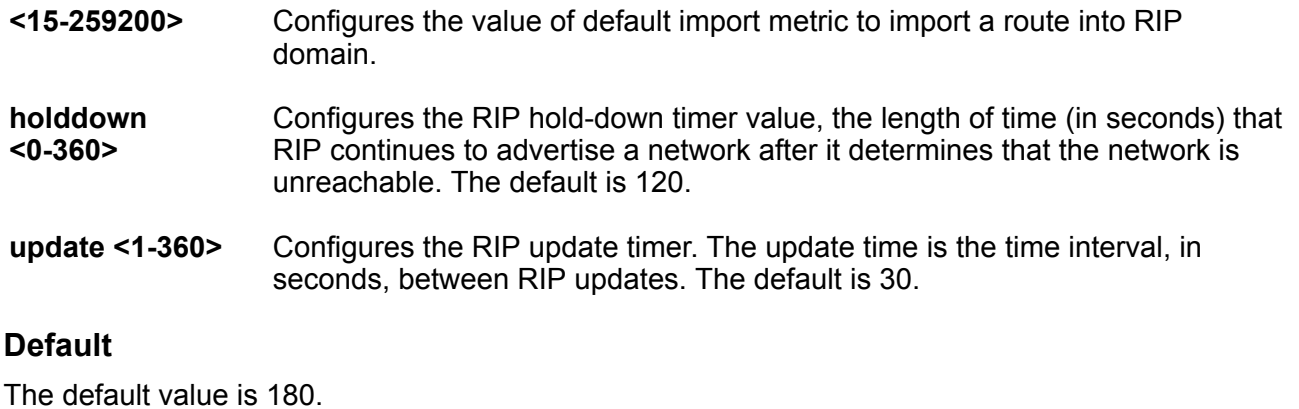

#### **Command Mode**

RIP Router Configuration

### **timers basic update**

Configure the RIP update timer. The update time is the time interval between RIP updates.

#### **Syntax**

- **default timers basic update**
- **timers basic update <1-360>**

#### **Command Parameters**

**<1-360>** Configures the update interval.

#### **Default**

The default is 30 seconds.

#### **Command Mode**

RIP Router Configuration

# **Chapter 22: Route-Map Configuration**

# **enable (for a route policy)**

Enable the route policy.

#### **Syntax**

- **default enable**
- **enable**
- **no enable**

#### **Default**

The default is disable.

#### **Command Mode**

Route-Map Configuration

### **match as-path**

If configured, the switch Match the as-path attribute of the Border Gateway Protocol (BGP) routes against the contents of the specified AS-lists. This command is used only for BGP routes and ignored for all other route types.

#### **Syntax**

- **default match as-path WORD<0-256>**
- **match as-path WORD<0-256>**
- **no match as-path WORD<0-256>**

#### **Command Parameters**

**WORD<0-256>** Specifies the list IDs of AS-lists, separated by a comma.

#### **Default**

None

#### **Command Mode**

Route-Map Configuration

# **match community**

If configured, the switch Match the community attribute of the BGP routes against the contents of the specified community lists. This command is used only for BGP routes and ignored for all other route types.

#### **Syntax**

- **default match community WORD<0-256>**
- **match community WORD<0-256>**
- **no match community WORD<0-256>**

#### **Command Parameters**

**WORD<0-256>** Specifies the list IDs of up to four defined community lists, separated by a comma.

#### **Default**

None

#### **Command Mode**

Route-Map Configuration

### **match community-exact**

When disabled, match community-exact results in a match when the community attribute of the BGP routes match any entry of any community-list specified in match community. When enabled, match community-exact results in a match when the community attribute of the BGP routes Match all of the entries of all the community lists specified in match community.

#### **Syntax**

- **default match community-exact**
- **default match community-exact enable**
- **match community-exact**
- **match community-exact enable**
- **no match community-exact**
- **no match community-exact enable**

#### **Command Parameters**

**enable** Enables match community-exact.

#### **Default**

The default is disable.

#### **Command Mode**

Route-Map Configuration

### **match extcommunity**

Match the extended community.

#### **Syntax**

- **default match extcommunity WORD<0-1027>**
- **match extcommunity WORD<0-1027>**
- **no match extcommunity WORD<0-1027>**

#### **Command Parameters**

**WORD<0-1027>** Specifies the list IDs of AS-lists, separated by a comma.

#### **Default**

None

#### **Command Mode**

Route-Map Configuration

### **match interface**

Match the IP address of the interface by which the RIP route was learned against the contents of the specified prefix list. This command is used only for RIP routes and ignored for all other route types.

#### **Syntax**

- **default match interface WORD<0-259>**
- **match interface WORD<0-259>**
- **no match interface WORD<0-259>**

#### **Command Parameters**

**WORD<0-259>** Specifies the name of up to four defined prefix lists, separated by a comma.

#### **Default**

None

#### **Command Mode**

Route-Map Configuration

# **match local-preference**

Match the preference value from 0-2147483647.

#### **Syntax**

- **default match local-preference**
- **match local-preference <0-2147483647>**

#### **Command Parameters**

**<0-2147483647>** Specifies the preference value.

#### **Default**

The default is 0.

#### **Command Mode**

Route-Map Configuration

### **match metric**

Match the metric of the incoming advertisement or existing route against the specified value. If 0, this field is ignored.

#### **Syntax**

- **default match metric**
- **match metric <0-65535>**

#### **Command Parameters**

**<0-65535>** Specifies the metric to match.

#### **Default**

The default is 0.

#### **Command Mode**

Route-Map Configuration

# **match metric-type-isis**

Match ISIS metric type, applicable to ISIS only, ignored otherwise.

#### **Syntax**

```
• default match metric-type-isis
```
• **match metric-type-isis {any | internal | external}**

#### **Command Parameters**

**{ any | internal | external}** Specifies IS-IS routes of the specified type. • internal – permits or denies routes that are internal to the IS-IS domain. • external – permits or denies routes that originate from an external routing protocol domain. • any – permits or denies both internal routes as well as external routes.

#### **Default**

The default is any.

#### **Command Mode**

Route-Map Configuration

### **match network**

Match the destination network against the contents of the specified prefix lists.

#### **Syntax**

- **default match network WORD<0-259>**
- **match network WORD<0-259>**
- **no match network WORD<0-259>**

#### **Command Parameters**

**WORD<0-259>** Specifies the name of up to four defined prefix lists, separated by a comma.

#### **Default**

None

#### **Command Mode**

Route-Map Configuration

### **match next-hop**

Match the next-hop IP address of the route against the contents of the specified prefix list. This command applies only to nonlocal routes.

#### **Syntax**

- **default match next-hop WORD<0-259>**
- **match next-hop WORD<0-259>**
- **no match next-hop WORD<0-259>**

#### **Command Parameters**

**WORD<0-259>** Specifies the name of up to four defined prefix lists, separated by a comma.

#### **Default**

None

#### **Command Mode**

Route-Map Configuration

### **match protocol**

Match the protocol through which the route is learned.

#### **Syntax**

- **default match protocol**
- **match protocol WORD<0-60>**
- **no match protocol**
- **no match protocol WORD<0-60>**

#### **Command Parameters**

**WORD<0-60>** Specifies the protocol as any|xxx, where xxx is local, OSPF, External BGP (EBGP), Internal BGP (IBGP), RIP, static, or any combination, in a string length 0 to 60.

#### **Default**

The default is any.

#### **Command Mode**

Route-Map Configuration

### **match route-source**

Match the next-hop IP address for RIP routes and advertising router IDs for OSPF routes against the contents of the specified prefix list. This option is ignored for all other route types.

#### **Syntax**

- **default match route-source WORD<0-259>**
- **match route-source WORD<0-259>**
- **no match route-source WORD<0-259>**

#### **Command Parameters**

**WORD<0-259>** Specifies the name of up to four defined prefix lists, separated by a comma.

#### **Default**

None

#### **Command Mode**

Route-Map Configuration

### **match route-type**

Configure a specific route type to match. This command applies only to OSPF routes.

#### **Syntax**

• **default match route-type**

```
• match route-type { any | local | internal | external | external-1 |
 external-2 }
```
#### **Command Parameters**

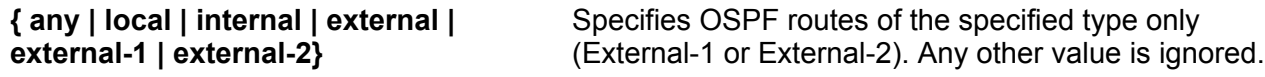

#### **Default**

The default is any.

#### **Command Mode**

Route-Map Configuration

### **match tag**

Specify a list of tags used during the match criteria process.
#### **Syntax**

- **default match tag**
- **match tag WORD<0-256>**
- **no match tag**

#### **Command Parameters**

WORD<0-256><br>Specifies one or more tag values.

#### **Default**

None

#### **Command Mode**

Route-Map Configuration

# **match vrf**

Configure a specific VRF to match.

#### **Syntax**

- **default match vrf WORD<1-16>**
- **match vrf WORD<1-16>**
- **no match vrf WORD<1-16>**

#### **Command Parameters**

**WORD<1-16>** Specifies the VRF name.

#### **Default**

None

#### **Command Mode**

Route-Map Configuration

### **match vrfids**

Configure a specific VRF to match.

- **default match vrfids WORD<0-511>**
- **match vrfids WORD<0-511>**

• **no match vrfids WORD<0-511> Command Parameters WORD<0-511>** Specifies the VRF ID. **Default** None **Command Mode** Route-Map Configuration

### **name**

Rename a policy and changes the name field for all sequence numbers under the given policy.

**Syntax** • **name WORD<1-64> Command Parameters WORD<1-64>** Specifies the new name for the policy. **Default** None **Command Mode** Route-Map Configuration

# **permit**

Specifies the action to take when a permit or deny policy is selected for a specific route. Permit allows the route, deny (no permit) ignores the route.

#### **Syntax**

- **default permit**
- **no permit**
- **permit**

#### **Default**

The default is permit.

#### **Command Mode**

### **set as-path**

Add the AS number of the AS-list to the BGP routes that match this policy.

#### **Syntax**

- **default set as-path WORD<0-256>**
- **no set as-path WORD<0-256>**
- **set as-path WORD<0-256>**

#### **Command Parameters**

**WORD<0-256>** Specifies the list ID of up to four defined AS-lists separated by a comma.

#### **Default**

None

#### **Command Mode**

Route-Map Configuration

# **set as-path-mode**

Configure the AS path mode.

#### **Syntax**

- **default set as-path-mode**
- **set as-path-mode prepend**
- **set as-path-mode tag**

#### **Command Parameters**

**prepend** Prepends the Autonomous System (AS) number of the AS-list specified in set-as-path to the old as-path attribute of the BGP routes that match this policy.

**tag** Configures the Autonomous System (AS) path mode to tag.

#### **Default**

The default is prepend.

#### **Command Mode**

# **set automatic-tag**

Configure the tag automatically. This command is used for BGP routes only.

#### **Syntax**

- **default set automatic-tag**
- **default set automatic-tag enable**
- **no set automatic-tag**
- **no set automatic-tag enable**
- **set automatic-tag**
- **set automatic-tag enable**

#### **Command Parameters**

**enable** Enables this configuration.

#### **Default**

The default is disable.

#### **Command Mode**

Route-Map Configuration

# **set community**

Add the community number of the community list to the BGP routes that match this policy.

#### **Syntax**

- **default set community WORD<0-256>**
- **no set community WORD<0-256>**
- **set community WORD<0-256>**

#### **Command Parameters**

**WORD<0-256>** Specifies the list ID of up to four defined community lists separated by a comma.

#### **Default**

None

#### **Command Mode**

# **set community-mode**

Configure the community mode.

#### **Syntax**

- **default set community-mode**
- **set community-mode additive**
- **set community-mode none**
- **set community-mode unchanged**

#### **Command Parameters**

- **additive** Prepends the community number of the community list specified in set-community to the old community path attribute of the BGP routes that match this policy.
- **none** Removes the community path attribute of the BGP routes that match this policy to the specified value.
- **unchanged** Configures the community mode to unchanged.

#### **Default**

The default is unchanged.

#### **Command Mode**

Route-Map Configuration

# **set injectlist**

Replace the destination network of the route that Match this policy with the contents of the specified prefix list.

#### **Syntax**

- **default set injectlist**
- **no set injectlist**
- **set injectlist WORD<0-1027>**

#### **Command Parameters**

**WORD<0-1027>** Specifies one prefix list by name.

#### **Default**

None

#### **Command Mode**

# **set ip-preference**

Configure the preference to a value greater than 0. Specify the route preference value to assign to the routes that match this policy. This command applies to accept policies only.

#### **Syntax**

- **default set ip-preference**
- **set ip-preference <0-255>**

#### **Command Parameters**

**<0-255>** Assigns the preference to the routes. If you configure the default, the global preference value is used.

#### **Default**

The default is 0.

#### **Command Mode**

Route-Map Configuration

# **set local-preference**

Specify a value used during the route decision process in the BGP protocol. This command applies to BGP only.

#### **Syntax**

- **default set local-preference**
- **set local-preference <0-65535>**

#### **Command Parameters**

**<0-65535>** Specifies the local preference value.

#### **Default**

The default is 0.

#### **Command Mode**

Route-Map Configuration

### **set mask**

Configure the mask of the route that matches this policy. This command applies only to RIP accept policies.

#### **Syntax**

- **default set mask**
- **no set mask**
- **set mask {A.B.C.D}**

#### **Command Parameters**

**{A.B.C.D}** Specifies a valid contiguous IP mask.

#### **Default**

The default is 0.0.0.0

#### **Command Mode**

Route-Map Configuration

### **set metric**

Configure the metric value for the route while announcing a redistribution. If you configure the default, the original cost of the route is advertised into OSPF; for RIP, the original cost of the route or defaultimport- metric is used.

#### **Syntax**

- **default set metric**
- **set metric <0-65535>**

**Command Parameters**

**<0-65535>** Specifies a metric value.

#### **Default**

The default is 0.

#### **Command Mode**

Route-Map Configuration

# **set metric-type**

Configure the metric type for the routes to announce into the OSPF domain that Match this policy. This command applies only for OSPF announce policies.

#### **Syntax**

• **default set metric-type**

• **set metric-type { type1 | type2 }**

#### **Command Parameters**

**{ type1 | type2 }** Specifies the metric type to announce.

#### **Default**

The default is type 2.

#### **Command Mode**

Route-Map Configuration

# **set metric-type-internal**

Configure the MED value for routes advertised to EBGP neighbors to the specified IGP metric value.

#### **Syntax**

- **default set metric-type-internal**
- **set metric-type-internal <0-1>**

#### **Command Parameters**

**<0-1>** Specifies the Interior Gateway Protocol (IGP) metric value.

#### **Default**

The default is 0.

#### **Command Mode**

Route-Map Configuration

# **set metric-type-isis**

Set ISIS metric type, applicable to ISIS only, ignored otherwise.

#### **Syntax**

```
• default set metric-type-isis
```
• **set metric-type-isis {any | internal | external}**

#### **Command Parameters**

**{ any | internal | external}** Specifies IS-IS routes of the specified type. • internal – permits or denies routes that are internal to the IS-IS domain. • external – permits or denies routes that

originate from an external routing protocol domain. • any – permits or denies both internal routes as well as external routes.

#### **Default**

The default is any.

#### **Command Mode**

Route-Map Configuration

### **set next-hop**

Specify the IPv4 or IPv6 address of the next-hop router.

#### **Syntax**

• **default set next-hop**

• **no set next-hop**

• **set next-hop WORD<1-256>**

#### **Command Parameters**

**WORD<1-256>** Specifies the IP address of the next-hop router.

#### **Default**

None

#### **Command Mode**

Route-Map Configuration

### **set nssa-pbit**

Configure the not so stubby area (NSSA) translation P bit. This command applies to OSPF announce policies only.

- **default set nssa-pbit**
- **default set nssa-pbit enable**
- **no set nssa-pbit**
- **no set nssa-pbit enable**
- **set nssa-pbit**
- **set nssa-pbit enable**

#### **Command Parameters**

**enable** Enables P bit translation.

#### **Default**

The default is enable.

#### **Command Mode**

Route-Map Configuration

# **set origin**

Change the origin path attribute of the BGP routes that match this policy to the specified value.

#### **Syntax**

• **default set origin**

• **set origin { igp | egp | incomplete }**

#### **Command Parameters**

**{ igp | egp | incomplete }** Specifies the origin path attribute.

#### **Default**

The default is unchanged.

### **Command Mode**

Route-Map Configuration

# **set origin-egp-as**

Configure the origin EGP autonomous system (AS). This command applies to BGP only.

#### **Syntax**

- **default set origin-egp-as**
- **set origin-egp-as <0-65535>**

#### **Command Parameters**

**<0-65535>** Indicates the remote Autonomous System (AS) number.

#### **Default**

The default is 0.

#### **Command Mode**

Route-Map Configuration

# **set tag**

Configure the tag of the destination routing protocol. If not specified, the switch forwards the tag value in the source routing protocol.

#### **Syntax**

- **default set tag**
- **set tag <0-65535>**

#### **Command Parameters**

**<0-65535>** Specifies the tag value. A value of 0 indicates that this parameter is not set.

#### **Default**

The default is 0.

#### **Command Mode**

Route-Map Configuration

## **set weight**

Configure the weight for the routing table. This command applies to BGP only. This value overrides the weight configured through NetworkTableEntry, FilterListWeight, or NeighborWeight.

#### **Syntax**

- **default set weight**
- **set weight <0-65535>**

#### **Command Parameters**

**<0-65535>** Specifies the weight value. A value of 0 indicates that this parameter is not set.

#### **Default**

The default is 0.

#### **Command Mode**

# **set-metric-type-live-metric**

Configure metric type for BGP routes. This command applies to BGP policies only, ignored otherwise.

#### **Syntax**

- **default set-metric-type-live-metric**
- **set-metric-type-live-metric**

#### **Default**

The default is disable.

#### **Command Mode**

# **Chapter 23: Router BFD Configuration**

# **router bfd enable**

Enables Bidirectional Forwarding Detection (BFD) on the global router.

#### **Syntax**

- **default router bfd enable**
- **no router bfd enable**
- **router bfd enable**

#### **Default**

The default is disabled.

#### **Command Mode**

Router BFD Configuration

# **Chapter 24: User EXEC**

### **clear-stats**

Clear port statistic counters.

#### **Syntax**

- **clear-stats**
- **clear-stats port {slot/port[/sub-port][-slot/port[/sub-port]][,...]}**
- **clear-stats port mgmt**

#### **Command Parameters**

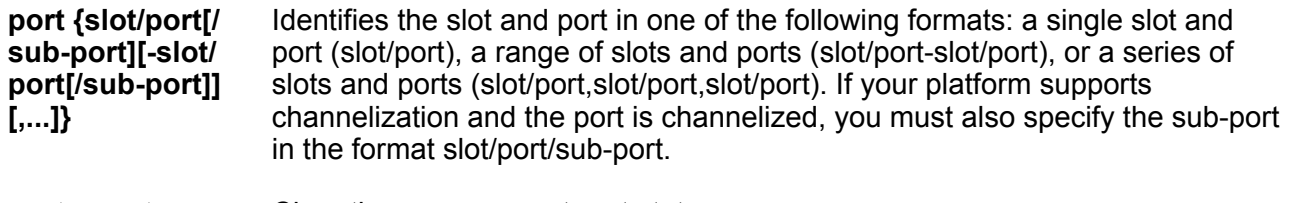

**port mgmt** Clear the management port stats.

#### **Default**

None

#### **Command Mode**

User EXEC

### **clock set**

Configure the calendar time in the form of month, day, year, hour, minute, and second.

#### **Syntax**

• **clock set <MMddyyyyhhmmss>**

**Command Parameters <MMddyyyyhhmmss>** Specifies the month, day, year, hours, minutes, and seconds. **Default** None **Command Mode** User EXEC

# **cpld-install cpu**

Update the latest version of CPLD (Complex Programmable Logic Device) image for the CPU module.

#### **Syntax**

cpld-install cpu [*WORD<1-99>*]

#### **Command Parameters**

**Word<1-99>** Specifies the image filename.

#### **Note:**

This parameter is optional. If you do not specify the filename, the command checks .tgz file for the image from the running VOSS filesystem.

#### **Default**

None

#### **Command Mode**

User EXEC

#### **Usage Guidelines**

This command does not apply to all hardware platforms. For more information about feature support, see [Administering VOSS.](http://documentation.extremenetworks.com/VOSS/VSP8600/SW/80x/AdminVSP8600_8.0_ADG.pdf)

# **cpld-install fpga**

Update the latest version of CPLD image for the Field-Programmable Gate Array (FPGA) module.

```
cpld-install fpga [WORD<1-99>]
```
#### **Command Parameters**

**Word<1-99>** Specifies the image filename.

**Mote:** 

This parameter is optional. If you do not specify the filename the command checks .tgz file for the image from the running VOSS filesystem.

#### **Default**

None

#### **Command Mode**

User EXEC

#### **Usage Guidelines**

This command does not apply to all hardware platforms. For more information about feature support, see [Administering VOSS.](http://documentation.extremenetworks.com/VOSS/VSP8600/SW/80x/AdminVSP8600_8.0_ADG.pdf)

# **cpld-install port**

Update the latest version of CPLD image for the port module.

#### **Syntax**

```
cpld-install port [WORD<1-99>]
```
#### **Command Parameters**

**Word<1-99>** Specifies the image filename.

#### **Note:**

This parameter is optional. If you do not specify the filename the command checks .tgz file for the image from the running VOSS filesystem.

#### **Default**

None

#### **Command Mode**

User EXEC

#### **Usage Guidelines**

This command does not apply to all hardware platforms. For more information about feature support, see [Administering VOSS.](http://documentation.extremenetworks.com/VOSS/VSP8600/SW/80x/AdminVSP8600_8.0_ADG.pdf)

# **cpld-install vim**

Update the latest version of CPLD image for the Versatile Interface Module (VIM) module.

#### **Syntax**

```
cpld-install vim [WORD<1-99>]
```
#### **Command Parameters**

**Word<1-99>** Specifies the image filename.

#### **Note:**

This parameter is optional. If you do not specify the filename the command checks .tgz file for the image from the running VOSS filesystem.

#### **Default**

None

**Command Mode**

User EXEC

#### **Usage Guidelines**

This command does not apply to all hardware platforms. For more information about feature support, see [Administering VOSS.](http://documentation.extremenetworks.com/VOSS/VSP8600/SW/80x/AdminVSP8600_8.0_ADG.pdf)

# **debug-file remove**

Clears all types of debug files. To remove a specific file, use the remove command instead. Debug files include core, archive, dmalloc, wd stats, PMEM and flrec files.

#### **Syntax**

- **debug-file remove**
- **debug-file remove {slot[-slot][,...]}**
- **debug-file remove {slot[-slot][,...]} all**

• **debug-file remove all**

#### **Command Parameters**

- **{slot[ slot][,...]}**  Removes the debug files for one or more specific slots. You can specify a specific slot number , a range of slots, or use the value of all to view information for all slots. This parameter does not apply to all hardware platforms.
- **all** Removes all types of debug files. If you do not use this parameter, you remove all but the most recent file.

#### **Default**

None

**Command Mode**

User EXEC

# **debug-ipsec level <-1-5>**

Configure how much debugging information to log for IPsec.

#### **Syntax**

• **debug-ipsec level <-1-5>**

#### **Command Parameters**

**<-1-5>** Defines the debugging level. Use the following values:

- -1 for silent; nothing is logged
- 0 for basic auditing logs
- 1 for control flow logs
- 2 for more detailed control flow logs
- 3 for raw data
- 4 to include sensitive information
- 5 to clear the logs

#### **Default**

The default is 1.

#### **Command Mode**

User EXEC

#### **Usage Guidelines**

This command does not apply to all hardware platforms.

Use the **show io ipsec logs** command to view the logged information.

### **dump ar**

To aid in troubleshooting, a dump of the hardware records can be captured.

#### **Syntax**

• **dump ar <1> WORD <1-1536> <0-3>**

#### **Command Parameters**

**<0-3>** Specifies the verbosity from 0 to 3. Higher numbers specify more verbosity.

**WORD<1-1536>** Specifies a record type in the AR table. Options include vlan, ip\_subnet, mac\_vlan, mac, arp, ip, ipmc, ip\_filter, protocol, all.

#### **Default**

None

#### **Command Mode**

User EXEC

### **eapol init**

Initialize Extensible Authentication Protocol (EAPoL) administration traffic control direction.

#### **Syntax**

• **eapol init**

```
• eapol init {slot/port[/sub-port][-slot/port[/sub-port]][,...]}
```
#### **Command Parameters**

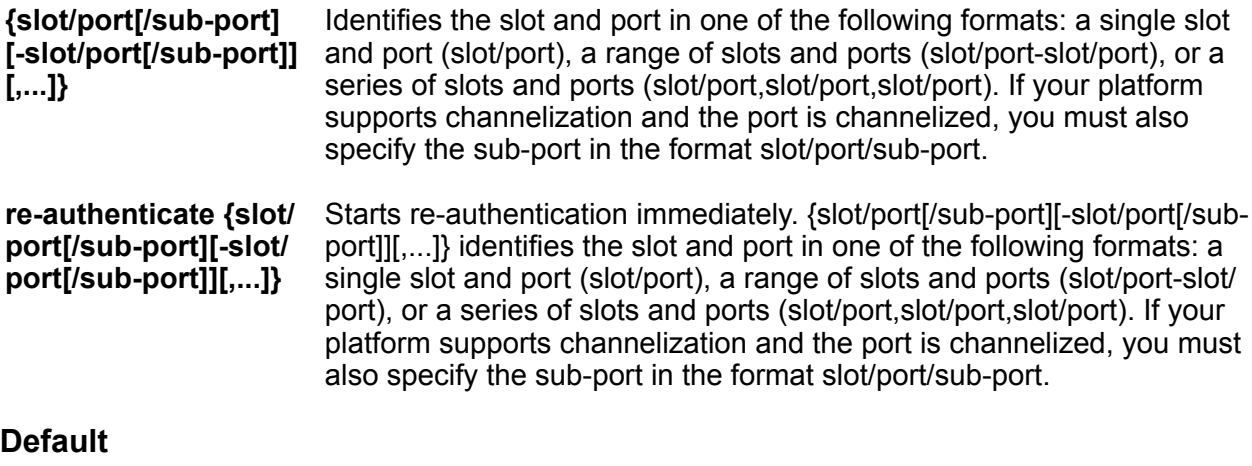

None

#### **Command Mode**

User EXEC

# **eapol re-authenticate**

Starts re-authentication immediately.

#### **Syntax**

```
• eapol re-authenticate {slot/port[/sub-port][-slot/port[/sub-port]]
[,...]}
```
#### **Command Parameters**

**port {slot/port[/ sub-port][-slot/ port[/sub-port]] [,...]}** Identifies the slot and port in one of the following formats: a single slot and port (slot/port), a range of slots and ports (slot/port-slot/port), or a series of slots and ports (slot/port,slot/port,slot/port). If your platform supports channelization and the port is channelized, you must also specify the sub-port in the format slot/port/sub-port.

#### **Default**

None

**Command Mode**

User EXEC

### **enable**

Use this command to enter Privileged EXEC mode.

#### **Syntax**

• **enable**

#### **Default**

None

**Command Mode**

User EXEC

# **exit**

Use this command to exit a command mode and enter the lower command mode. If you use this command in User EXEC mode, you end the current CLI session.

#### **Syntax**

• **exit**

**Default**

None

**Command Mode**

User EXEC

# **file-checksum**

Calculates or compares a Message Digest 5 algorithm (MD5) or SHA512 digest for a specified file.

### **Syntax**

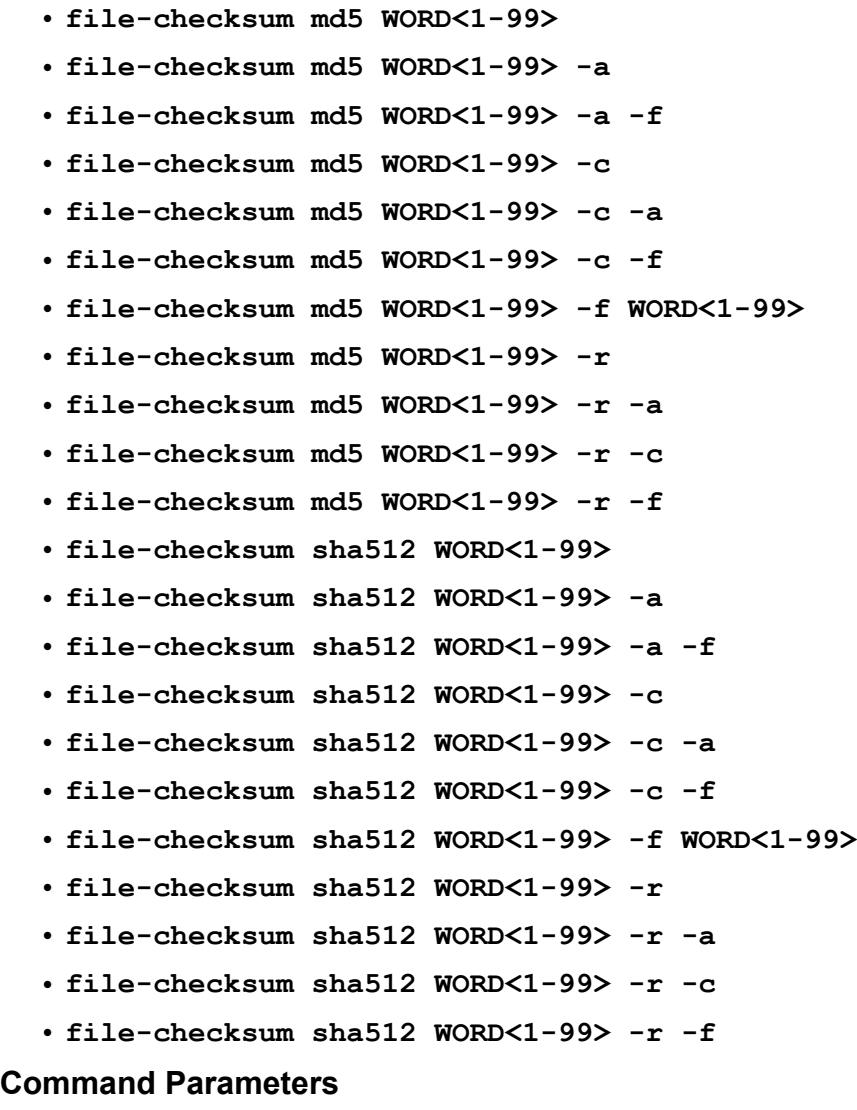

**-a** Adds data to the output file instead of overwriting it.

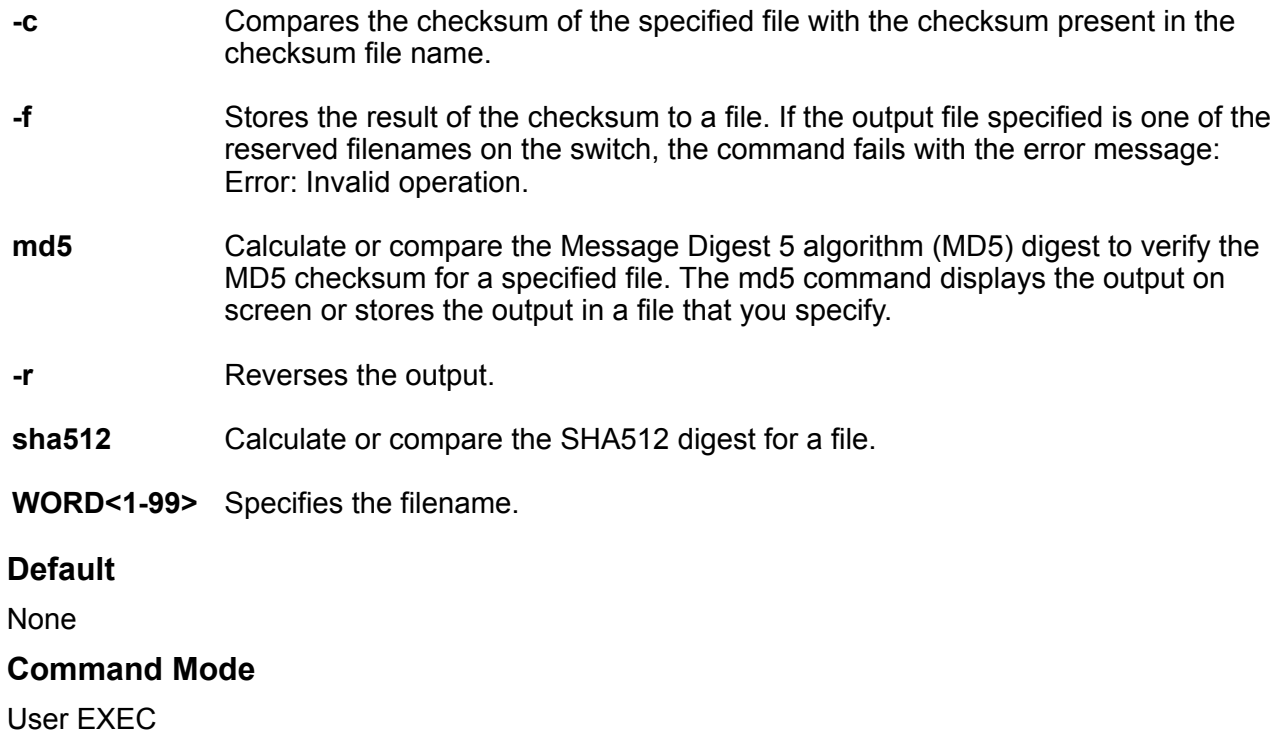

# **help**

Use this command to see parameters for a particular command. You can use this command in any mode. You can also request Help at any point by entering a question mark after a command, which shows the available options.

#### **Syntax**

- **help**
- **help WORD<1-255>**

#### **Command Parameters**

**WORD<1-255>** Enters a command to see the options for that command.

#### **Default**

None

#### **Command Mode**

User EXEC

# **ip bgp apply redistribute**

Configure a redistribute entry to announce routes of a certain source protocol type into the Border Gateway Protocol (BGP) domain, for example, static, Routing Information Protocol (RIP), or direct routes.

#### **Syntax**

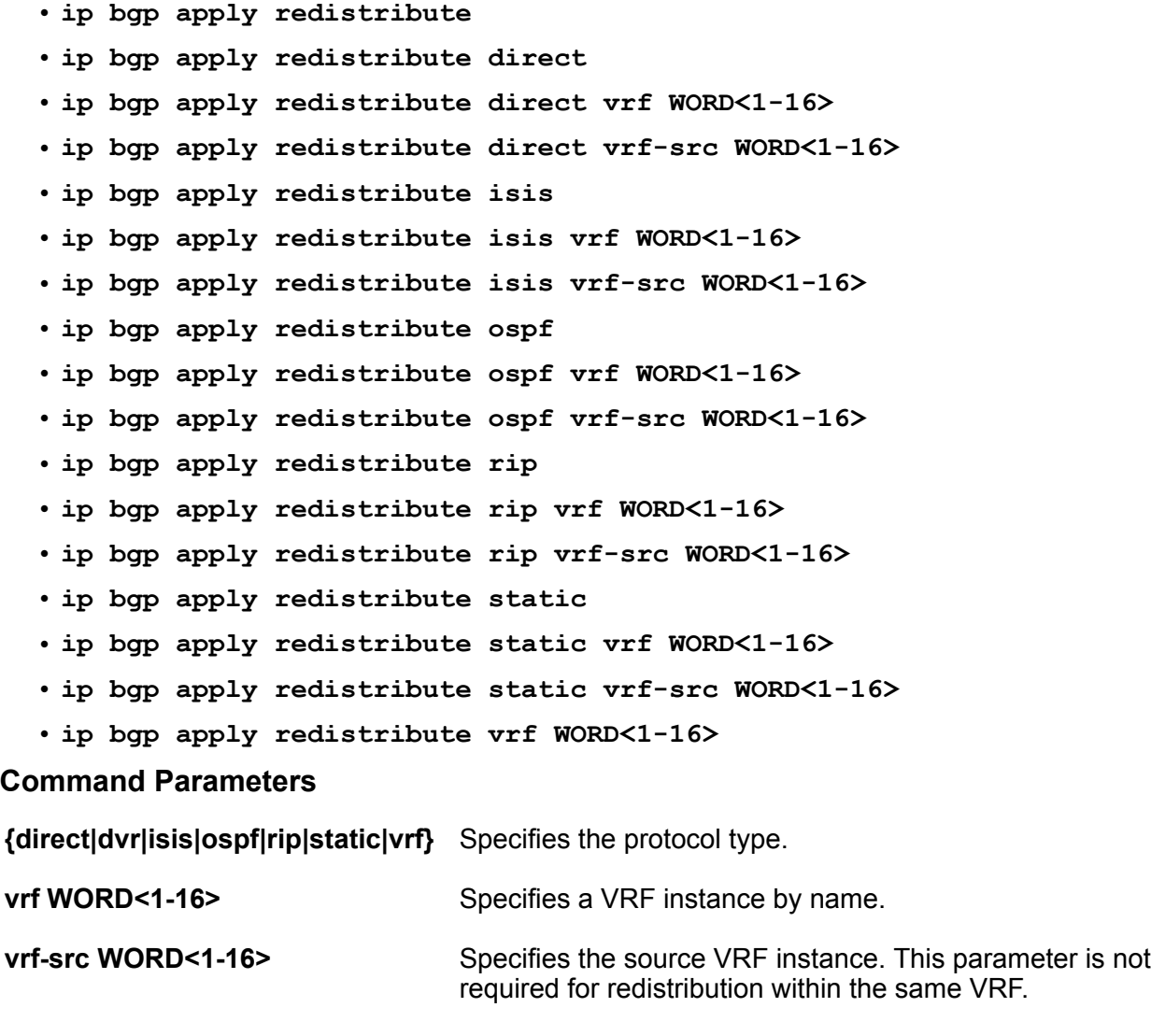

#### **Default**

None

#### **Command Mode**

User EXEC

# **ip bgp restart-bgp**

Restart BGP for a particular peer.

#### **Syntax**

- **ip bgp restart-bgp**
- **ip bgp restart-bgp neighbor WORD<0-1536>**
- **ip bgp restart-bgp neighbor WORD<0-1536> soft-reconfiguration {in|out}**
- **ip bgp restart-bgp neighbor WORD<0-1536> vrf WORD<1-16>**
- **ip bgp restart-bgp vrf WORD<1-16>**
- **ip bgp restart-bgp vrf WORD<1-16> soft-reconfiguration {in|out}**

#### **Command Parameters**

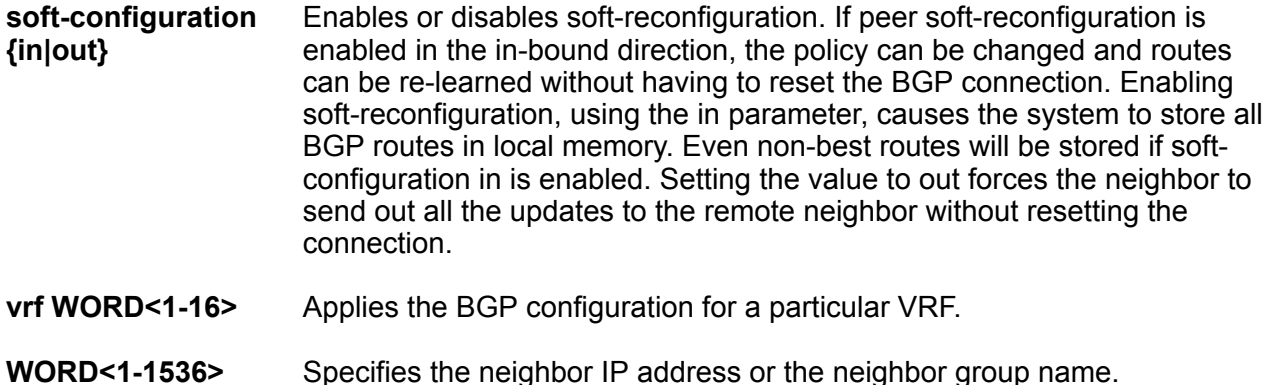

### **Default**

The default for soft-reconfiguration is: in

#### **Command Mode**

User EXEC

# **ip bgp stats-clear-counters**

Clears the BGP configuration statistics.

- **ip bgp stats-clear-counters**
- **ip bgp stats-clear-counters neighbor <nbr\_ipaddr|peer-group-name>**
- **ip bgp stats-clear-counters vrf WORD<1-16>**

#### **Command Parameters**

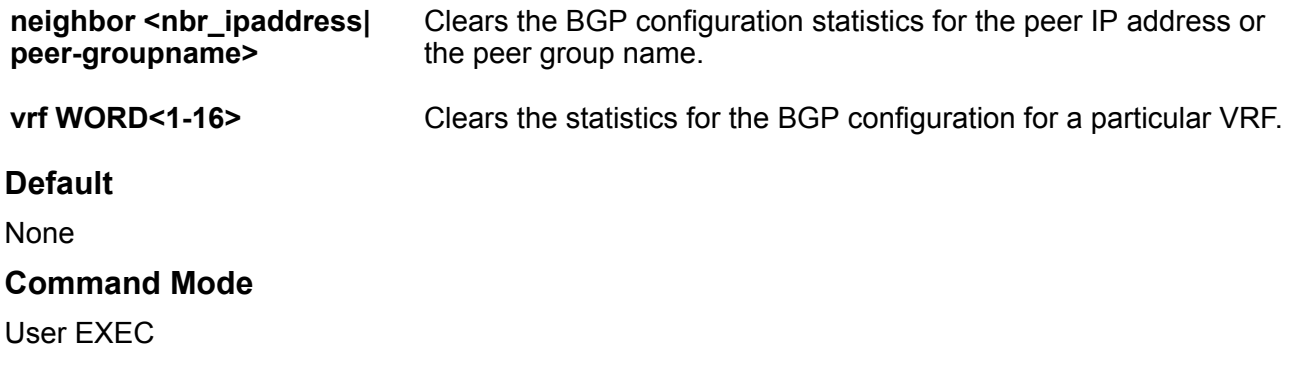

# **ip ecmp path-list apply**

Apply changes to all Equal Cost Multipath (ECMP) path-list configurations.

#### **Syntax**

- **ip ecmp path-list apply**
- **ip ecmp path-list apply vrf WORD<1-16>**
- **ip ecmp pathlist-apply**
- **ip ecmp pathlist-apply vrf WORD<1-16>**

#### **Command Parameters**

- **path-list apply** Apply changes to all Equal Cost Multipath (ECMP) path-list configurations.
- **vrf WORD<1-16>** Apply changes to all Equal Cost Multipath (ECMP) path-list configurations for a particular VRF.

#### **Default**

None

#### **Command Mode**

User EXEC

# **ip igmp flush port**

Use this command to flush Internet Group Management Protocol (IGMP) group members on a port.

**Syntax**

• **ip igmp flush port {slot/port[/sub-port][-slot/port[/sub-port]][,...]} grp-member**

#### **Command Parameters**

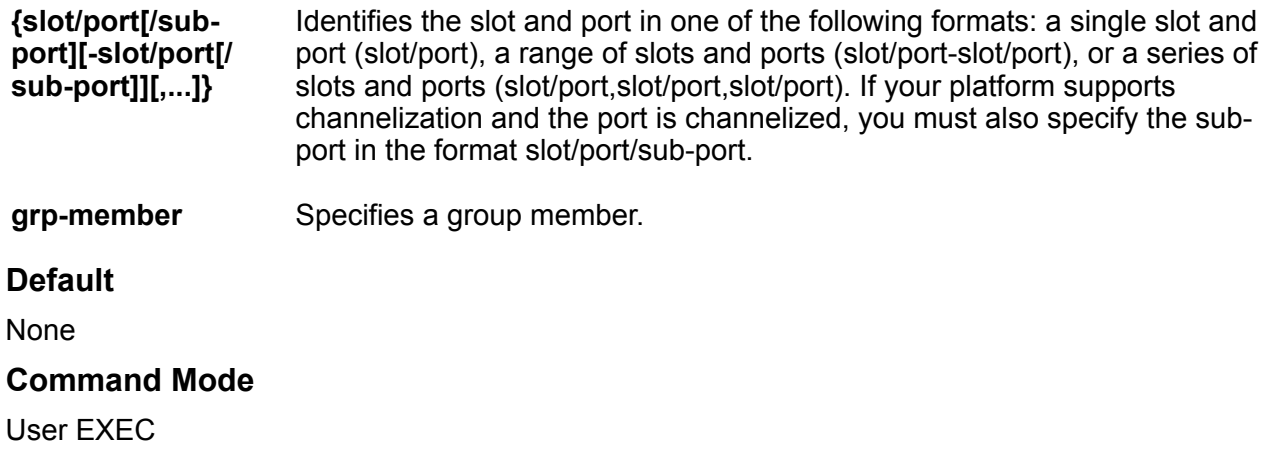

# **ip igmp flush vlan**

Use this command to flush Internet Group Management Protocol (IGMP) group members, the multicast router and senders.

#### **Syntax**

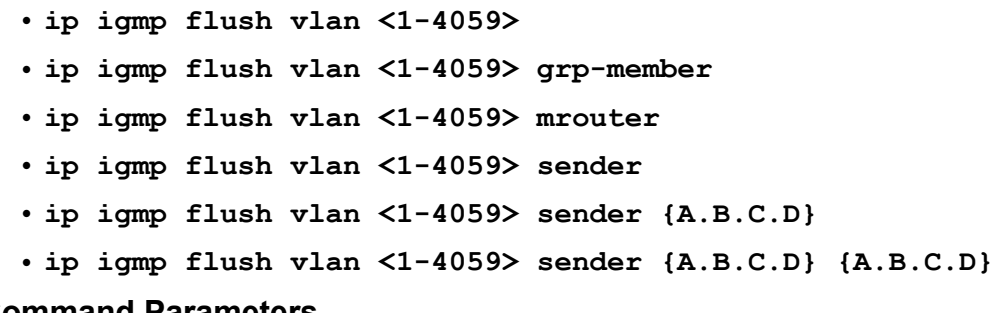

#### **Command Parameters**

- **<1-4059>** Specifies the VLAN ID in the range of 1 to 4059. By default, VLAN IDs 1 to 4059 are configurable and the system reserves VLAN IDs 4060 to 4094 for internal use. If you enable VRF scaling and SPBM mode, the system also reserves VLAN IDs 3500 to 3998. VLAN ID 1 is the default VLAN and you cannot create or delete VLAN ID 1.
- **grp-member** Specifies a group member.

**mrouter** Specifies a multicast router.

**sender {A.B.C.D} {A.B.C.D}** Specifies a sender. The first IP address specifies the source IP address of the sender. The second IP address specifies the group IP address of the sender.

#### **Default**

None

**Command Mode**

User EXEC

# **ip ospf apply accept**

Apply OSPF accept policy changes to allow the configuration changes in the policy to take effect in an OSPF Accept context (and to prevent the switch from attempting to apply the changes one by one after each configuration change).

#### **Syntax**

- **ip ospf apply accept**
- **ip ospf apply accept vrf WORD<1-16>**

#### **Command Parameters**

**[vrf WORD<1-16>]** Specifies the name of the VRF.

**apply** Commits entered changes. Issue this command after modifying any policy configuration that affects an OSPF accept policy.

#### **Default**

The default is disabled.

#### **Command Mode**

User EXEC

# **ip ospf apply accept adv-rtr**

Apply the OSPF accept policy change to accept external routes from a specified advertising route.

#### **Syntax**

• **ip ospf apply accept adv-rtr {A.B.C.D}**

• **ip ospf apply accept adv-rtr {A.B.C.D} vrf WORD<1-16>**

#### **Command Parameters**

**{A.B.C.D}** Specifies the advertising router IP address.

**vrf WORD<1-16>** Specifies the configuration for a particular VRF. WORD<0-16> specifies the VRF name.

#### **Default**

None

**Command Mode**

User EXEC

# **ip ospf apply redistribute**

Apply the OSPF redistribution.

#### **Syntax**

- **ip ospf apply redistribute**
- **ip ospf apply redistribute {bgp | direct | isis | ospf | rip | static |dvr}**
- **ip ospf apply redistribute {bgp | direct | isis | ospf | rip | static |dvr} vrf WORD<1-16>**
- **ip ospf apply redistribute {bgp | direct | isis | ospf | rip | static |dvr} vrf WORD<1-16> vrf-src WORD<1-16>**
- **ip ospf apply redistribute {bgp | direct | isis | ospf | rip | static |dvr} vrf-src WORD<1-16>**
- **ip ospf apply redistribute vrf WORD<1-16>**
- **ip ospf apply redistribute WORD<1-32>**
- **ip ospf apply redistribute WORD<1-32> vrf WORD<1-16>**
- **ip ospf apply redistribute WORD<1-32> vrf-src WORD<1-16>**

#### **Command Parameters**

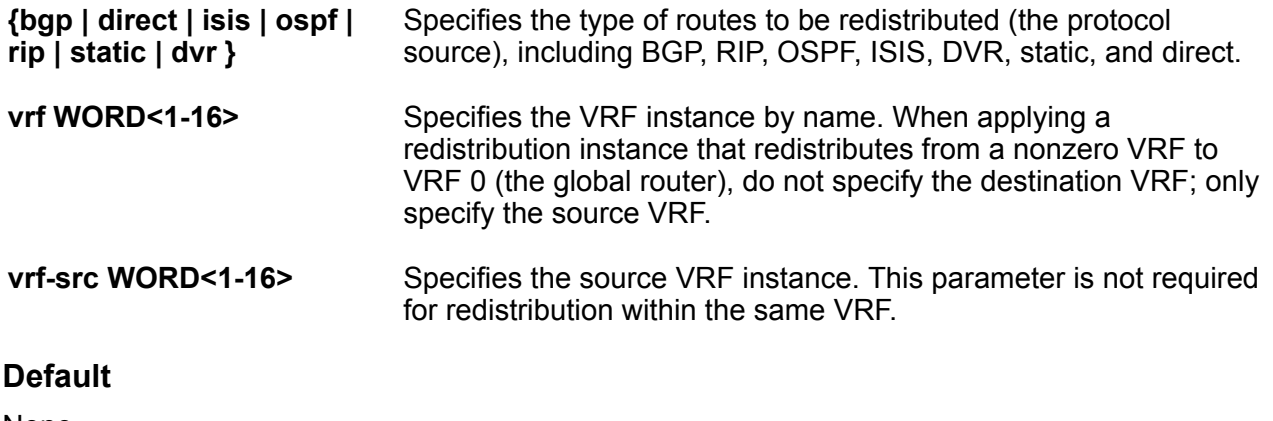

None

#### **Command Mode**

User EXEC

# **ip ospf spf-run**

Force the switch to update its shortest-path calculations so that the switch uses the latest OSPF routing information.

#### **Syntax**

- **ip ospf spf-run**
- **ip ospf spf-run vrf WORD<1-16>**

#### **Command Parameters**

**vrf WORD<1-16>** Specifies a VRF instance by name.

#### **Default**

None

#### **Command Mode**

User EXEC

# **ip rip apply redistribute**

Apply RIP redistribution.

- **ip rip apply redistribute**
- **ip rip apply redistribute**
- **ip rip apply redistribute { direct | isis | ospf | rip | static }**
- **ip rip apply redistribute { direct | isis | ospf | rip | static } vrf WORD<1-16>**
- **ip rip apply redistribute { direct | isis | ospf | rip | static } vrf WORD<1-16> vrf-src WORD<1-16>**
- **ip rip apply redistribute { direct | isis | ospf | rip | static } vrfsrc WORD<1-16>**
- **ip rip apply redistribute bgp**
- **ip rip apply redistribute bgp vrf WORD<1-16>**
- **ip rip apply redistribute bgp vrf-src WORD<1-16>**
- **ip rip apply redistribute direct**
- **ip rip apply redistribute direct vrf WORD<1-16>**
- **ip rip apply redistribute direct vrf-src WORD<1-16>**
- **ip rip apply redistribute dvr**

• **ip rip apply redistribute dvr vrf WORD<1-16>** • **ip rip apply redistribute dvr vrf-src WORD<1-16>** • **ip rip apply redistribute isis** • **ip rip apply redistribute isis vrf WORD<1-16>** • **ip rip apply redistribute isis vrf-src WORD<1-16>** • **ip rip apply redistribute ospf** • **ip rip apply redistribute ospf vrf WORD<1-16>** • **ip rip apply redistribute ospf vrf-src WORD<1-16>** • **ip rip apply redistribute rip** • **ip rip apply redistribute rip vrf WORD<1-16>** • **ip rip apply redistribute rip vrf-src WORD<1-16>** • **ip rip apply redistribute static** • **ip rip apply redistribute static vrf WORD<1-16>** • **ip rip apply redistribute static vrf-src WORD<1-16>** • **ip rip apply redistribute vrf WORD<1-16>** • **ip rip apply redistribute vrf WORD<1-16>** • **ip rip apply redistribute vrf WORD<1-16>**

#### **Command Parameters**

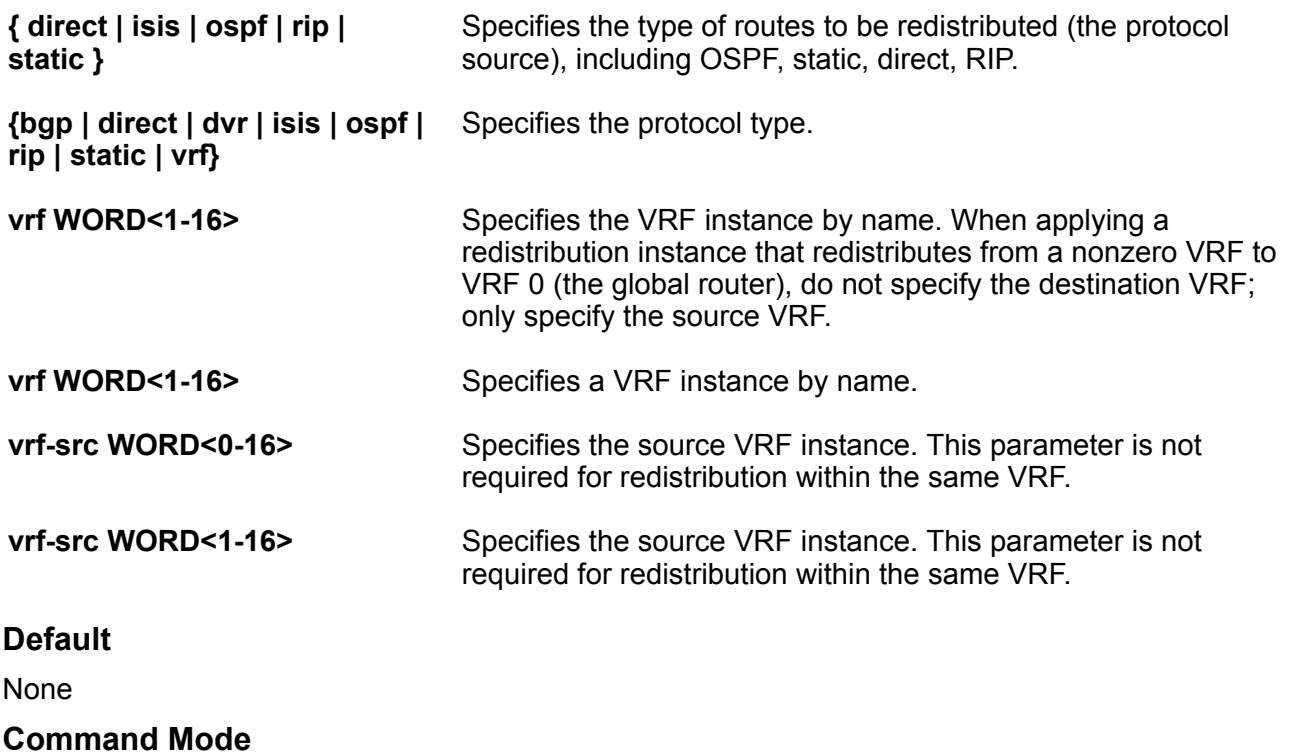

User EXEC

# **ipv6 bgp apply redistribute**

Apply bgp redistribute commands

#### **Syntax**

- **ipv6 bgp apply redistribute**
- **ipv6 bgp apply redistribute direct [vrf WORD<1-16]**
- **ipv6 bgp apply redistribute isis [vrf WORD<1-16]**
- **ipv6 bgp apply redistribute ospf [vrf WORD<1-16]**
- **ipv6 bgp apply redistribute rip**
- **ipv6 bgp apply redistribute static [vrf WORD<1-16]**
- **ipv6 bgp apply redistribute vrf WORD<1-16**

#### **Command Parameters**

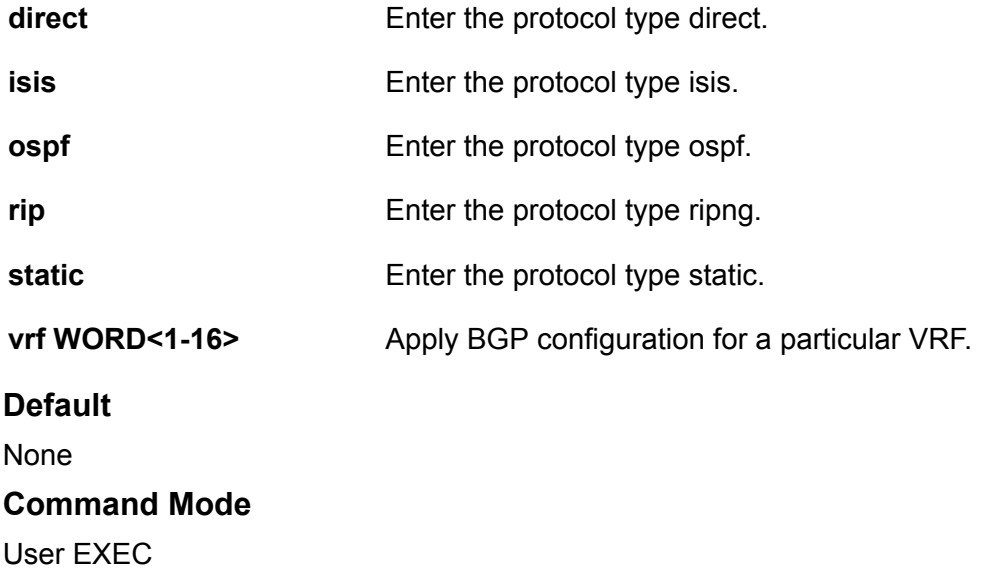

# **ipv6 mld flush**

Flushes MLD group members and senders.

- **ipv6 mld flush port {slot/port[/sub-port][-slot/port[/sub-port]] [,...]} grp-member**
- **ipv6 mld flush vlan <1-4059> grp-member**
- **ipv6 mld flush vlan <1-4059> sender**

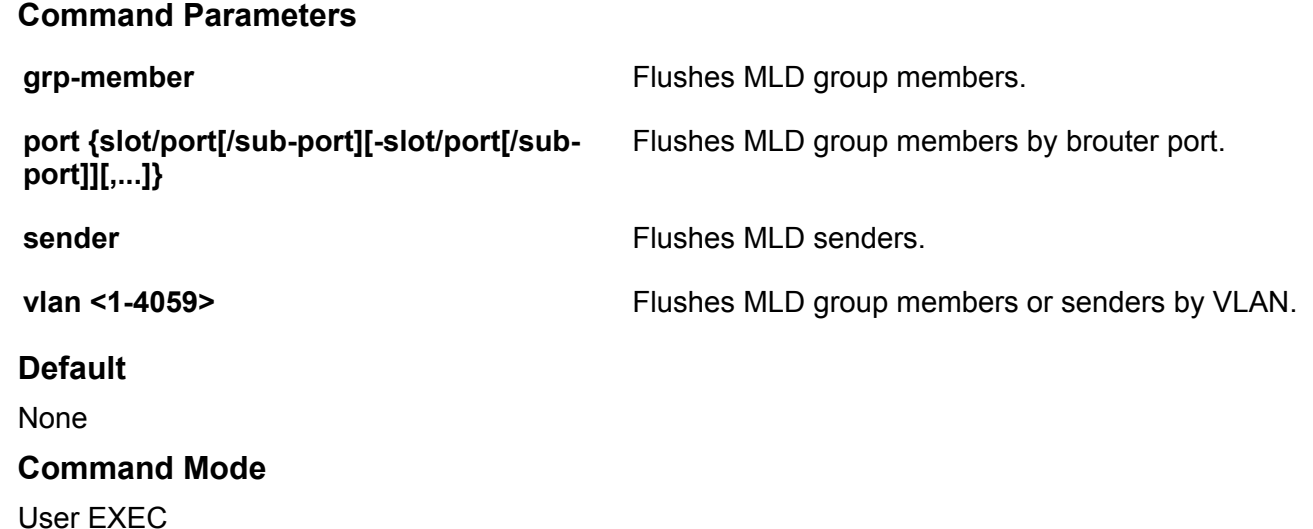

# **ipv6 ospf apply redistribute**

Apply the OSPF redistribution.

#### **Syntax**

- **ipv6 ospf apply redistribute**
- **ipv6 ospf apply redistribute {bgp | direct | isis | ospf | rip | static }**
- **ipv6 ospf apply redistribute {bgp | direct | isis | ospf | rip | static } vrf WORD<1-16>**
- **ipv6 ospf apply redistribute vrf WORD<1-16>**

#### **Command Parameters**

{ bgp| direct | isis | rip | static | vrf} Specifies a protocol type.

**vrf WORD<1-16>** Specifies the VRF name.

#### **Default**

None

#### **Command Mode**

User EXEC

# **isis apply accept**

Apply IS-IS accept policy changes. This command can disrupt traffic and cause temporary traffic loss. After you apply accept policy changes, the command reapplies the accept policies, which deletes all of the IS-IS routes, and adds the IS-IS routes again. You should make all the relevant accept policy changes, and then apply the changes at the end.

#### **Syntax**

- **isis apply accept**
- **isis apply accept vrf WORD<1-16>**

#### **Command Parameters**

**vrf WORD<1-16>** Specifies a VRF instance.

#### **Default**

None

#### **Command Mode**

User EXEC

# **isis apply redistribute**

Apply the redistribution of the specified protocol into the Shortest Path Bridging MAC (SPBM) network.

- **isis apply redistribute**
- **isis apply redistribute bgp**
- **isis apply redistribute bgp vrf WORD<1-16>**
- **isis apply redistribute direct**
- **isis apply redistribute direct vrf WORD<1-16>**
- **isis apply redistribute ospf**
- **isis apply redistribute ospf vrf WORD<1-16>**
- **isis apply redistribute rip**
- **isis apply redistribute rip vrf WORD<1-16>**
- **isis apply redistribute static**
- **isis apply redistribute static vrf WORD<1-16>**
- **isis apply redistribute vrf WORD<1-16>**

#### **Command Parameters**

**{bgp | direct | isis | ospf | rip | static | vrf}** Specifies the protocol type.

**Default** None

**Command Mode**

User EXEC

**WORD<1-16>** Specifies the VRF name.

# **isis dup-detection-temp-disable**

Temporarily disables isis duplicate detection

**Syntax**

• **isis dup-detection-temp-disable**

**Default**

None

```
Command Mode
```
User EXEC

# **l2 ping ip-address**

Trigger a Layer 2 ping, which acts like a native ping. Enable Connectivity Fault Management (CFM) to debug Layer 2. It can also help you debug ARP problems by providing the ability to troubleshoot next hop ARP records.

- **l2 ping ip-address WORD<0-255>**
- **l2 ping ip-address WORD<0-255> burst-count <1-200>**
- **l2 ping ip-address WORD<0-255> burst-count <1-200> priority <0-7>**
- **l2 ping ip-address WORD<0-255> burst-count <1-200> source-mode nodal**
- **l2 ping ip-address WORD<0-255> burst-count <1-200> source-mode smltVirtual**
- **l2 ping ip-address WORD<0-255> burst-count <1-200> testfill-pattern all-zero**
- **l2 ping ip-address WORD<0-255> burst-count <1-200> testfill-pattern all-zero-crc**
- **l2 ping ip-address WORD<0-255> burst-count <1-200> testfill-pattern pseudo-random-bit-sequence**
- **l2 ping ip-address WORD<0-255> burst-count <1-200> testfill-pattern pseudo-random-bit-sequence-crc**
- **l2 ping ip-address WORD<0-255> data-tlv-size <0-400>**
- **l2 ping ip-address WORD<0-255> frame-size <64-1500>**
- **l2 ping ip-address WORD<0-255> time-out <1-10>**
- **l2 ping ip-address WORD<0-255> vrf WORD<1-16>**

#### **Command Parameters**

**burst-count <1-200>** Specifies the burst count.

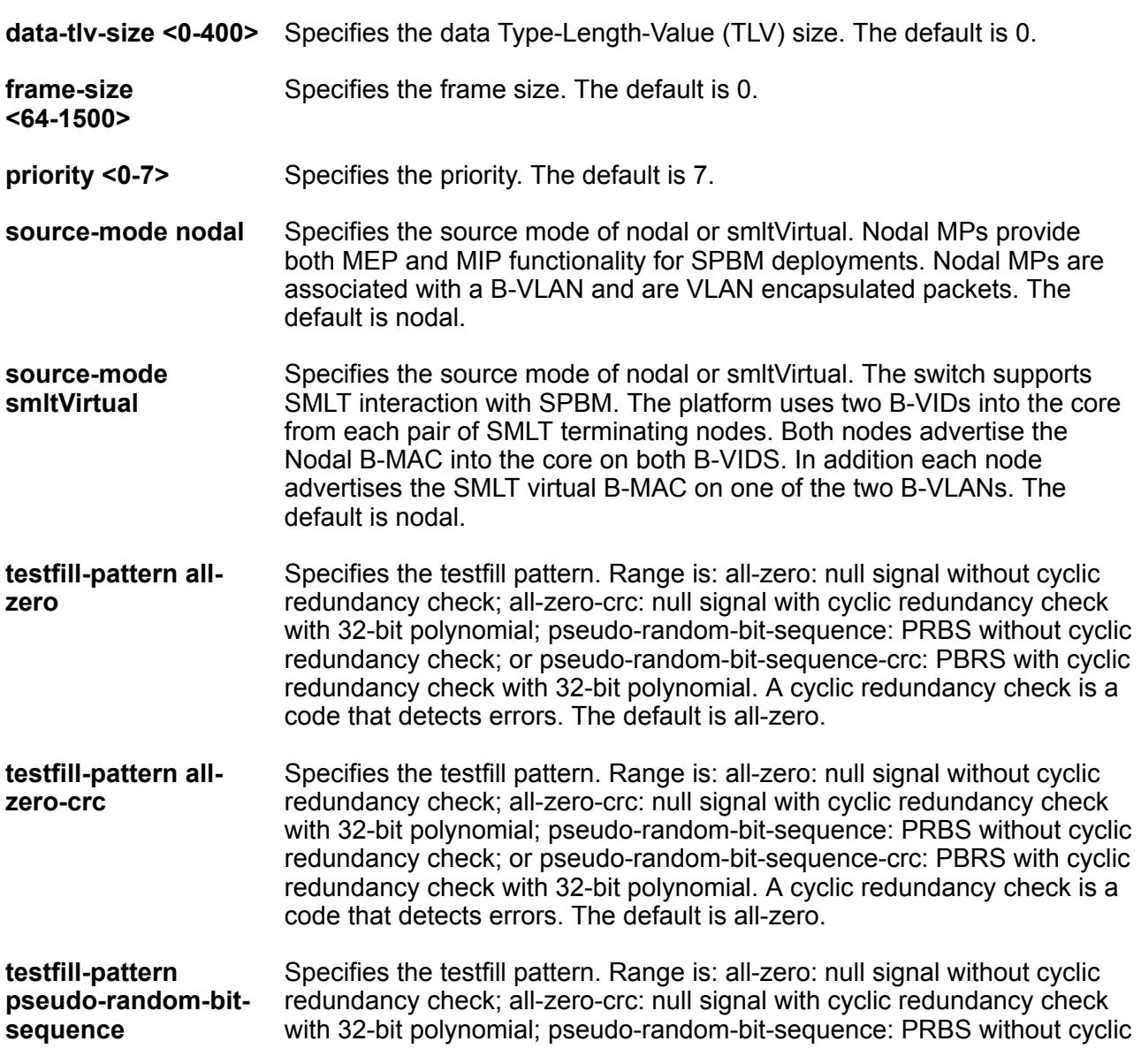

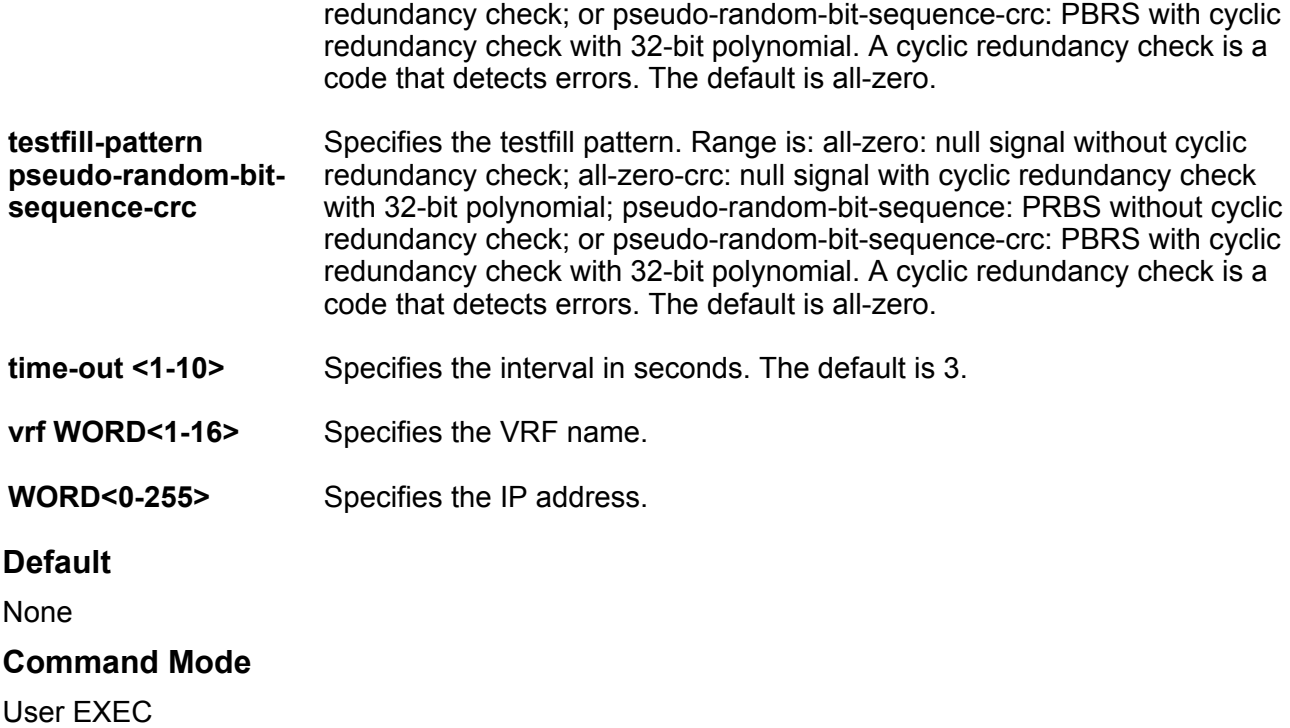

# **l2 ping vlan**

Trigger a Layer 2 ping, which acts like a native ping. Enable Connectivity Fault Management (CFM) to debug Layer 2. It can also help you debug ARP problems by providing the ability to troubleshoot next hop ARP records.

- **l2 ping vlan <1-4059> mac <0x00:0x00:0x00:0x00:0x00:0x00> burst-count <1-200>**
- **l2 ping vlan <1-4059> mac <0x00:0x00:0x00:0x00:0x00:0x00> data-tlvsize <0-400>**
- **l2 ping vlan <1-4059> mac <0x00:0x00:0x00:0x00:0x00:0x00> frame-size <64-1500>**
- **l2 ping vlan <1-4059> mac <0x00:0x00:0x00:0x00:0x00:0x00> priority <0-7>**
- **l2 ping vlan <1-4059> mac <0x00:0x00:0x00:0x00:0x00:0x00> testfillpattern all-zero**
- **l2 ping vlan <1-4059> mac <0x00:0x00:0x00:0x00:0x00:0x00> testfillpattern all-zero-crc**
- **l2 ping vlan <1-4059> mac <0x00:0x00:0x00:0x00:0x00:0x00> testfillpattern pseudo-random-bit-sequence**
- **l2 ping vlan <1-4059> mac <0x00:0x00:0x00:0x00:0x00:0x00> testfillpattern pseudo-random-bit-sequence-crc**
- **l2 ping vlan <1-4059> mac <0x00:0x00:0x00:0x00:0x00:0x00> time-out <1-10>**
- **l2 ping vlan <1-4059> mac 0x00:0x00:0x00:0x00:0x00:0x00**
- **l2 ping vlan <1-4059> routernodename WORD<0-255>**
- **l2 ping vlan <1-4059> routernodename WORD<0-255>**
- **l2 ping vlan <1-4059> routernodename WORD<0-255> burst-count <1-200>**
- **l2 ping vlan <1-4059> routernodename WORD<0-255> data-tlv-size <0-400>**
- **l2 ping vlan <1-4059> routernodename WORD<0-255> frame-size <64-1500>**
- **l2 ping vlan <1-4059> routernodename WORD<0-255> priority <0-7>**
- **l2 ping vlan <1-4059> routernodename WORD<0-255> testfill-pattern allzero**
- **l2 ping vlan <1-4059> routernodename WORD<0-255> testfill-pattern allzero-crc**
- **l2 ping vlan <1-4059> routernodename WORD<0-255> testfill-pattern pseudo-random-bit-sequence**
- **l2 ping vlan <1-4059> routernodename WORD<0-255> testfill-pattern pseudo-random-bit-sequence-crc**
- **l2 ping vlan <1-4059> routernodename WORD<0-255> time-out <1-10>**

#### **Command Parameters**

**<1-4059>** Specifies the VLAN ID in the range of 1 to 4059. By default, VLAN IDs 1 to 4059 are configurable and the system reserves VLAN IDs 4060 to 4094 for internal use. If you enable VRF scaling and SPBM mode, the system also reserves VLAN IDs 3500 to 3998. VLAN ID 1 is the default VLAN and you cannot create or delete VLAN ID 1. **burst-count <1-200>** Specifies the burst count. **data-tlv-size <0-400>** Specifies the data Type-Length-Value (TLV) size. The default is 0. **frame-size <64-1500>** Specifies the frame size. The default is 0. **mac <0x00:0x00:0x00:0x00:0x00:0x00>** Specifies the MAC address. **priority <0-7>** Specifies the priority. The default is 7.

**routernodename WORD<0-255>** Specifies the router node name.

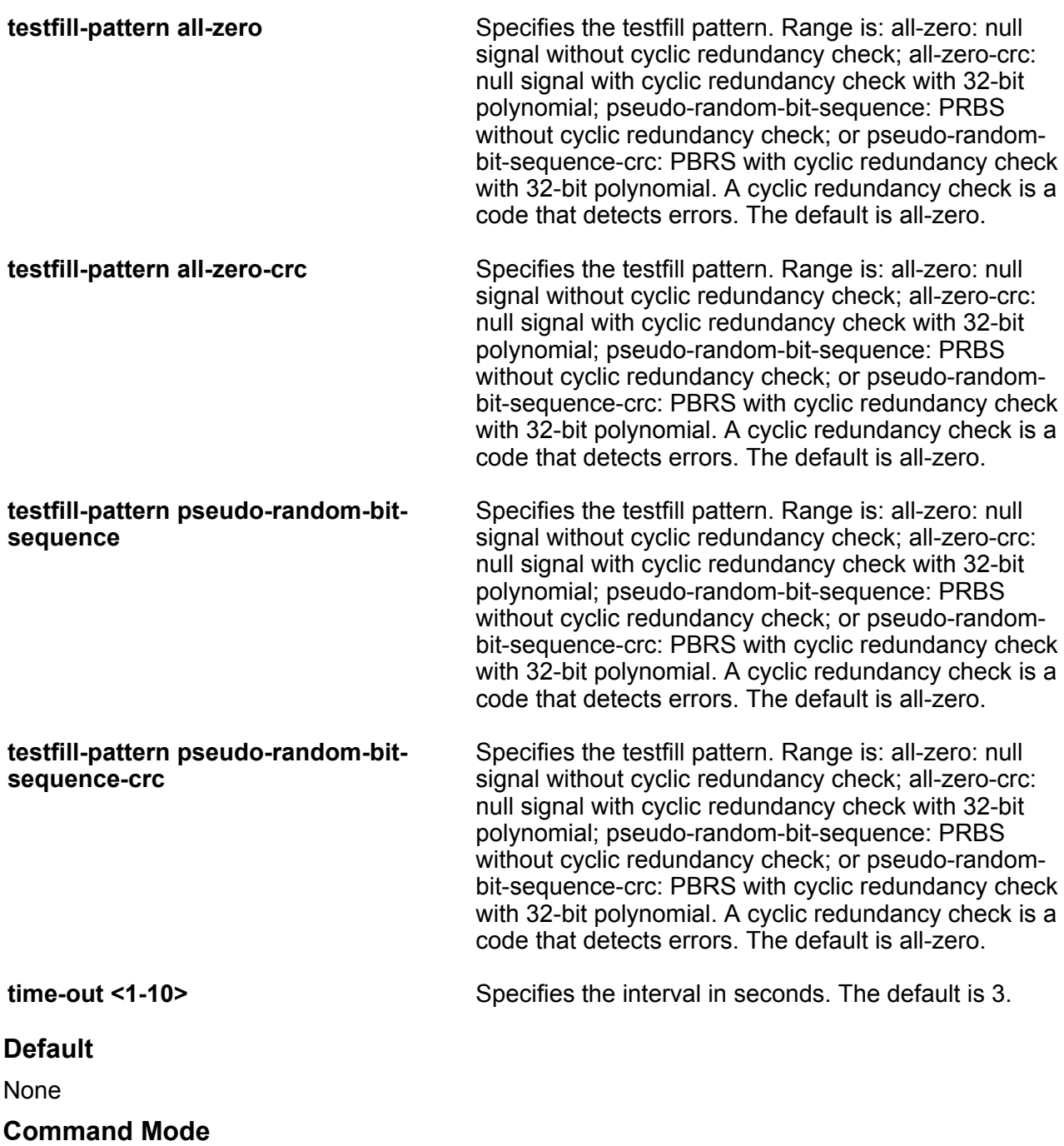

User EXEC

### **l2 tracemroute**

Trigger a Layer 2 multicast traceroute. Enable Connectivity Fault Management (CFM) to debug Layer 2.

### **Syntax**

- **l2 tracemroute source {A.B.C.D} group {A.B.C.D}**
- **l2 tracemroute source {A.B.C.D} group {A.B.C.D} priority <0-7>**
- **l2 tracemroute source {A.B.C.D} group {A.B.C.D} ttl-value <1-255>**
- **l2 tracemroute source {A.B.C.D} group {A.B.C.D} vlan <1-4059>**
- **l2 tracemroute source {A.B.C.D} group {A.B.C.D} vrf WORD<1-16>**

### **Command Parameters**

**group {A.B.C.D}** Specifies the multicast group address.

**priority <0-7>** Specifies the priority. The default is 7.

- **source {A.B.C.D}** Specifies the source address.
- **ttl-value <1-255>** Specifies the time-to-live value for the trace.
- **vlan <1-4059>** Specifies the VLAN ID in the range of 1 to 4059. By default, VLAN IDs 1 to 4059 are configurable and the system reserves VLAN IDs 4060 to 4094 for internal use. If you enable VRF scaling and SPBM mode, the system also reserves VLAN IDs 3500 to 3998. VLAN ID 1 is the default VLAN and you cannot create or delete VLAN ID 1.
- **vrf WORD<1-16>** Specifies the VRF name.

### **Default**

None

### **Command Mode**

User EXEC

### **l2 traceroute ip-address**

Trigger a Layer 2 traceroute, which acts like native traceroute. Enable Connectivity Fault Management (CFM) to debug Layer 2. It can also help you debug ARP problems by providing the ability to troubleshoot next hop ARP records.

### **Syntax**

• **l2 traceroute ip-address WORD<0-255>**

- **l2 traceroute ip-address WORD<0-255> ttl-value <1-255>**
- **l2 traceroute ip-address WORD<0-255> vrf WORD<1-16>**

### **Command Parameters**

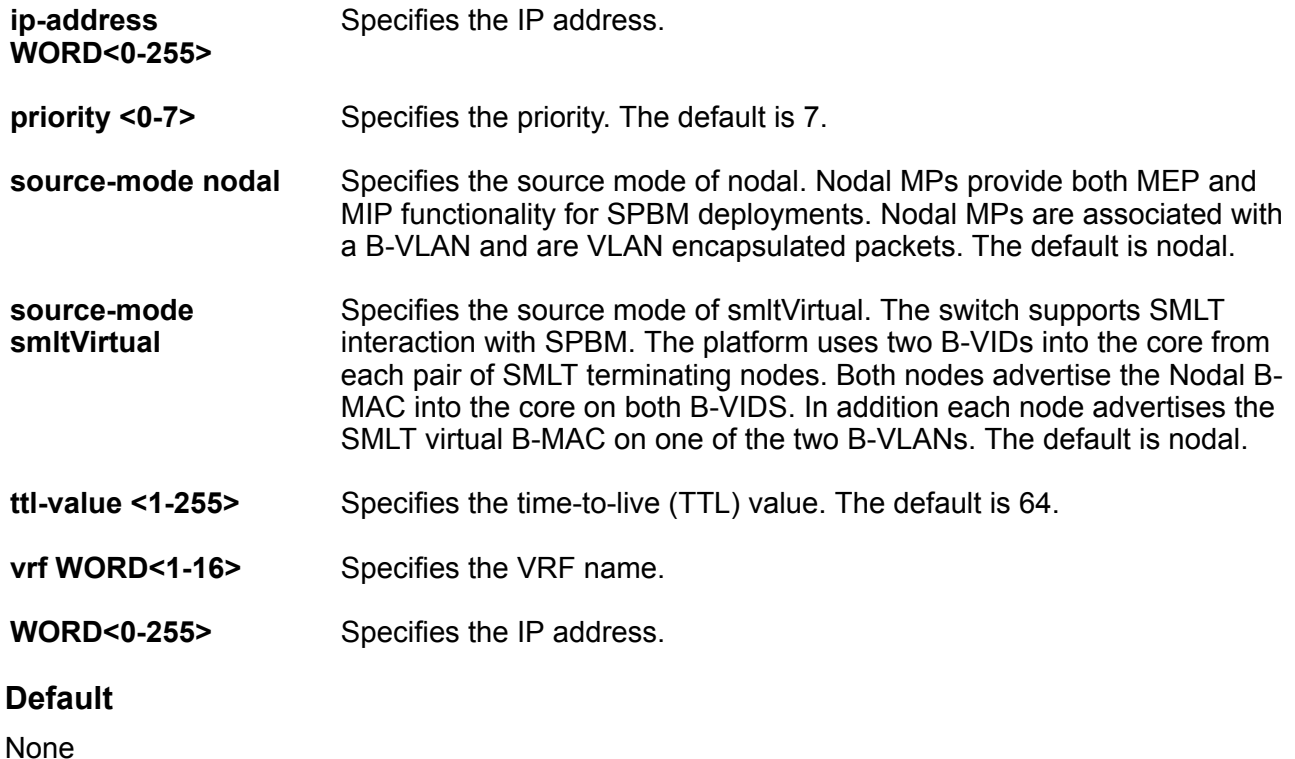

### **Command Mode**

User EXEC

### **Usage Guidelines**

If you use this command on a DvR Leaf node, the output only shows DvR Controller IP addresses if the IP address or host route specified is unknown in the DvR domain.

# **l2 traceroute vlan**

Trigger a Layer 2 traceroute, which acts like native traceroute. Enable Connectivity Fault Management (CFM) to debug Layer 2. It can also help you debug ARP problems by providing the ability to troubleshoot next hop ARP records.

### **Syntax**

- **l2 traceroute vlan <1-4059> mac 0x00:0x00:0x00:0x00:0x00:0x00**
- **l2 traceroute vlan <1-4059> mac 0x00:0x00:0x00:0x00:0x00:0x00**
- **l2 traceroute vlan <1-4059> mac 0x00:0x00:0x00:0x00:0x00:0x00 priority <0-7>**
- **l2 traceroute vlan <1-4059> mac 0x00:0x00:0x00:0x00:0x00:0x00 ttlvalue <1-255>**
- **l2 traceroute vlan <1-4059> routernodename WORD<0-255>**
- **l2 traceroute vlan <1-4059> routernodename WORD<0-255> priority <0-7>**
- **l2 traceroute vlan <1-4059> routernodename WORD<0-255> source-mode**
- **l2 traceroute vlan <1-4059> routernodename WORD<0-255> source-mode nodal ttl-value <1-255>**
- **l2 traceroute vlan <1-4059> routernodename WORD<0-255> source-mode smltVirtual ttl-value <1-255>**
- **l2 traceroute vlan <1-4059> routernodename WORD<0-255> ttl-value <1-255>**
- **l2 traceroute vlan <1-4059> mac 0x00:0x00:0x00:0x00:0x00:0x00 priority <0-7> source-mode nodal ttl-value <1-255>**
- **l2 traceroute vlan <1-4059> mac 0x00:0x00:0x00:0x00:0x00:0x00 priority <0-7> source-mode nodal ttl-value <1-255>**
- **l2 traceroute vlan <1-4059> mac 0x00:0x00:0x00:0x00:0x00:0x00 priority <0-7> source-mode smltVirtual ttl-value <1-255>**
- **l2 traceroute vlan <1-4059> mac 0x00:0x00:0x00:0x00:0x00:0x00 priority <0-7> source-mode smltVirtual ttl-value <1-255>**

#### **Command Parameters**

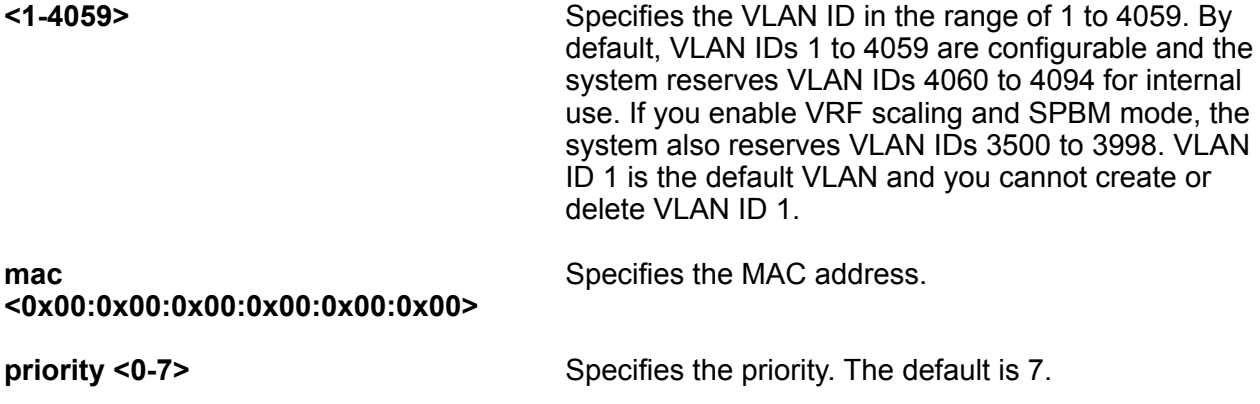

64.

**routernodename WORD<0-255>** Specifies the router node name.

**ttl-value <1-255>** Specifies the time-to-live (TTL) value. The default is

### **Default**

None

#### **Command Mode**

User EXEC

### **l2 tracetree**

Trigger a Layer 2 tracetree. Layer 2 tracetree allows a user to trigger a multicast link trace message (LTM) by specifying the Backbone VLAN (B-VLAN) and service instance identifier (I-SID). The command allows the user to view a multicast tree on the SPBM B-VLAN from the source node to the destination nodes for a particular I-SID.

### **Syntax**

- **l2 tracetree <1-4059> <1-16777215>**
- **l2 tracetree <1-4059> <1-16777215> mac 0x00:0x00:0x00:0x00:0x00:0x00**
- **l2 tracetree <1-4059> <1-16777215> mac 0x00:0x00:0x00:0x00:0x00:0x00 priority <0-7>**
- **l2 tracetree <1-4059> <1-16777215> priority <0-7>**
- **l2 tracetree <1-4059> <1-16777215> routernodename WORD<0-255>**
- **l2 tracetree <1-4059> <1-16777215> routernodename WORD<0-255> priority <0-7>**
- **l2 tracetree <1-4059> <1-16777215> routernodename WORD<0-255> sourcemode nodal ttl-value <1-255>**
- **l2 tracetree <1-4059> <1-16777215> routernodename WORD<0-255> sourcemode smltVirtual ttl-value <1-255>**
- **l2 tracetree <1-4059> <1-16777215> routernodename WORD<0-255> ttlvalue <1-255>**
- **l2 tracetree <1-4059> <1-16777215> source-mode nodal ttl-value <1-255>**
- **l2 tracetree <1-4059> <1-16777215> source-mode smltVirtual ttl-value <1-255>**
- **l2 tracetree <1-4059> <1-16777215> ttl-value <1-255>**

### **Command Parameters**

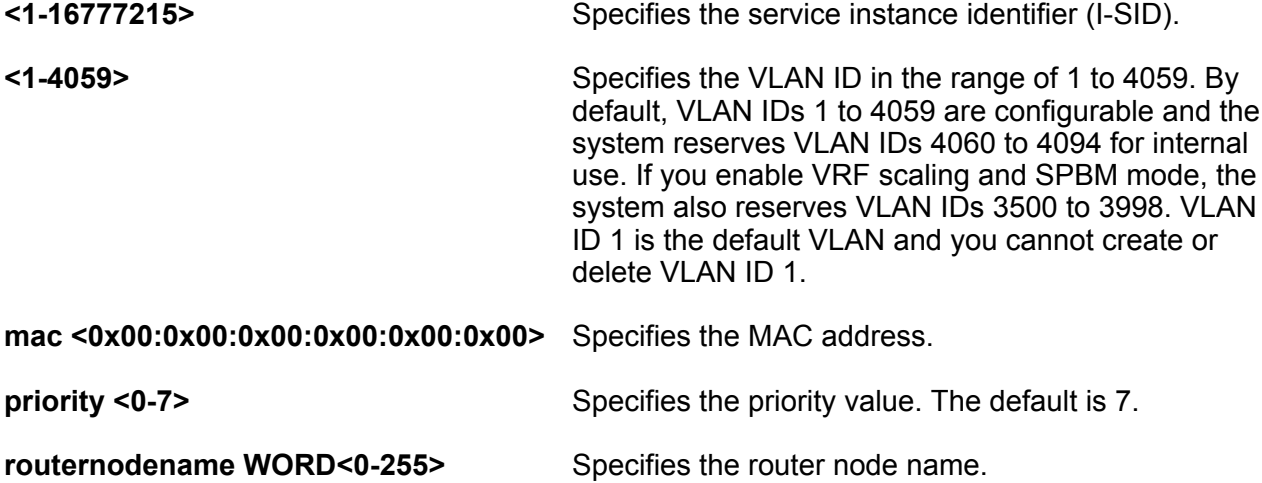

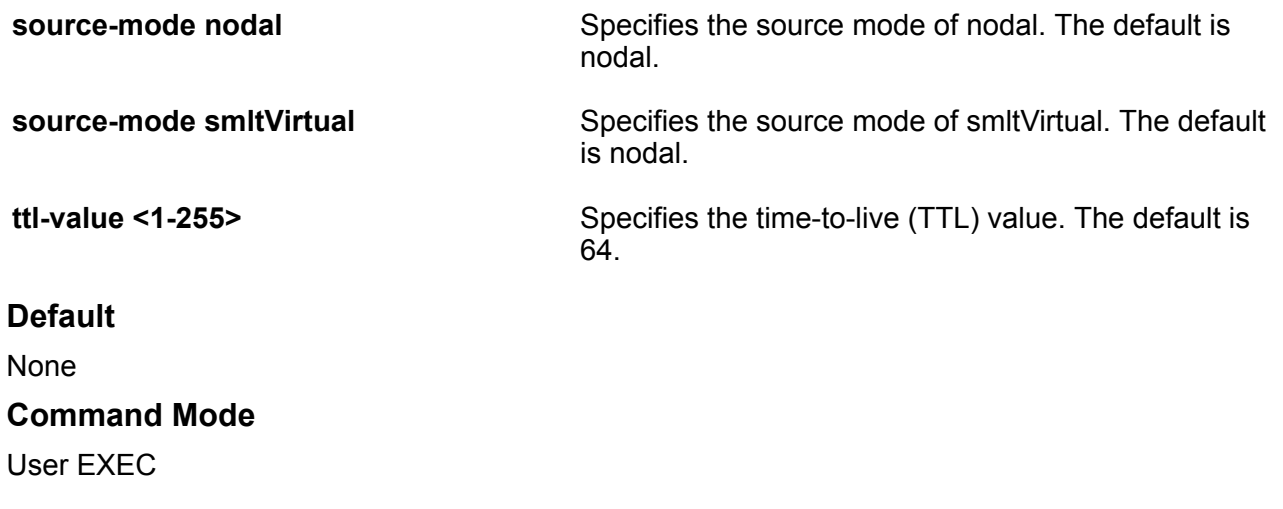

# **l2 tracetree-fan**

Trigger a Layer 2 tracetree-fan. Layer 2 tracetree-fan allows a user to trigger an LTM on the internal Fabric Area Network (FAN) I-SID.

### **Syntax**

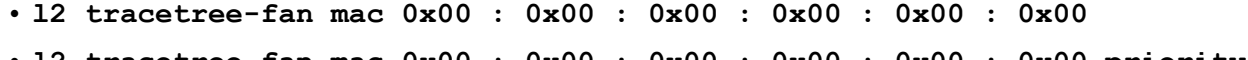

- **l2 tracetree-fan mac 0x00 : 0x00 : 0x00 : 0x00 : 0x00 : 0x00 priority <0-7>**
- **l2 tracetree-fan priority <0-7>**
- **l2 tracetree-fan routernodename WORD <0-255>**
- **l2 tracetree-fan routernodename WORD <0-255> priority <0-7>**
- **l2 tracetree-fan routernodename WORD <0-255> ttl-value <1-255>**
- **l2 tracetree-fan ttl-value <1-255>**

### **Command Parameters**

**mac <0x00:0x00:0x00:0x00:0x00:0x00>** Specifies the MAC address.

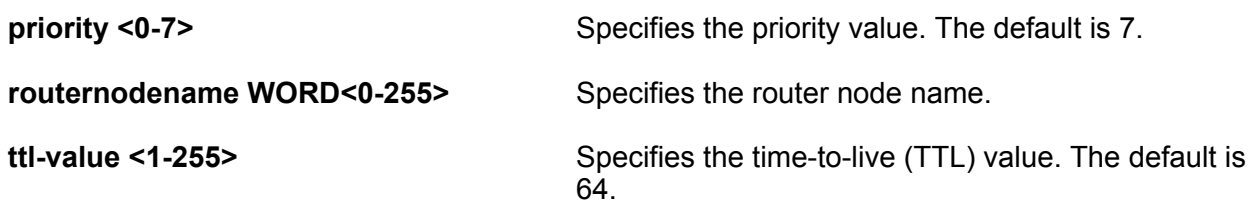

### **Default**

None

### **Command Mode**

User EXEC

# **line-card**

Perform trace commands for input/output cards.

### **Syntax**

- **line-card <1-4> trace grep WORD<0-1024>**
- **line-card <1-4> trace level <<Module\_ID>> <0-4>**
- **line-card <1-4> trace level**
- **line-card <1-4> trace grep**

### **Command Parameters**

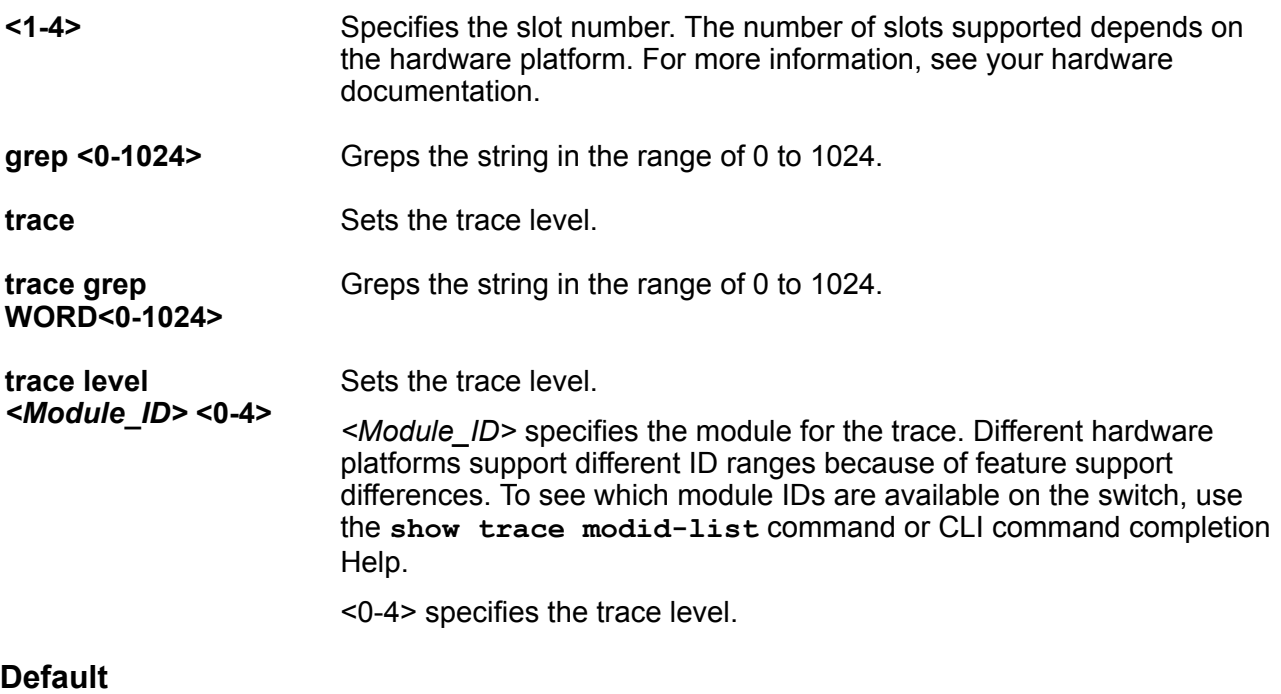

None

### **Command Mode**

User EXEC

### **linktrace**

Trigger a linktrace. The linktrace message is often compared to traceroute. A MEP transmits the Linktrace Message packet to a maintenance endpoint with intermediate points responding to indicate the path of the traffic within a domain for the purpose of fault isolation. The packet specifies the target MAC address of a MP, which is the SPBM system ID or the virtual SMLT MAC. MPs on the path to the target address respond with an LTR.

### **Syntax**

- **linktrace WORD<0-22> WORD<0-22> <1-8191> <0x00:0x00:0x00:0x00:0x00:0x00>**
- **linktrace WORD<0-22> WORD<0-22> <1-8191> <0x00:0x00:0x00:0x00:0x00:0x00> detail**
- **linktrace WORD<0-22> WORD<0-22> <1-8191> <0x00:0x00:0x00:0x00:0x00:0x00> priority <0-7>**
- **linktrace WORD<0-22> WORD<0-22> <1-8191> <0x00:0x00:0x00:0x00:0x00:0x00> source-mode nodal**
- **linktrace WORD<0-22> WORD<0-22> <1-8191> <0x00:0x00:0x00:0x00:0x00:0x00> ttl-value <1-255>**
- **linktrace WORD<1-22> WORD<1-22> <1-8191> 0x00:0x00:0x00:0x00:0x00:0x00**
- **linktrace WORD<1-22> WORD<1-22> <1-8191> 0x00:0x00:0x00:0x00:0x00:0x00 detail**
- **linktrace WORD<1-22> WORD<1-22> <1-8191> 0x00:0x00:0x00:0x00:0x00:0x00 priority <0-7>**
- **linktrace WORD<1-22> WORD<1-22> <1-8191> 0x00:0x00:0x00:0x00:0x00:0x00 source-mode nodal**
- **linktrace WORD<1-22> WORD<1-22> <1-8191> 0x00:0x00:0x00:0x00:0x00:0x00 ttl-value <1-255>**

### **Command Parameters**

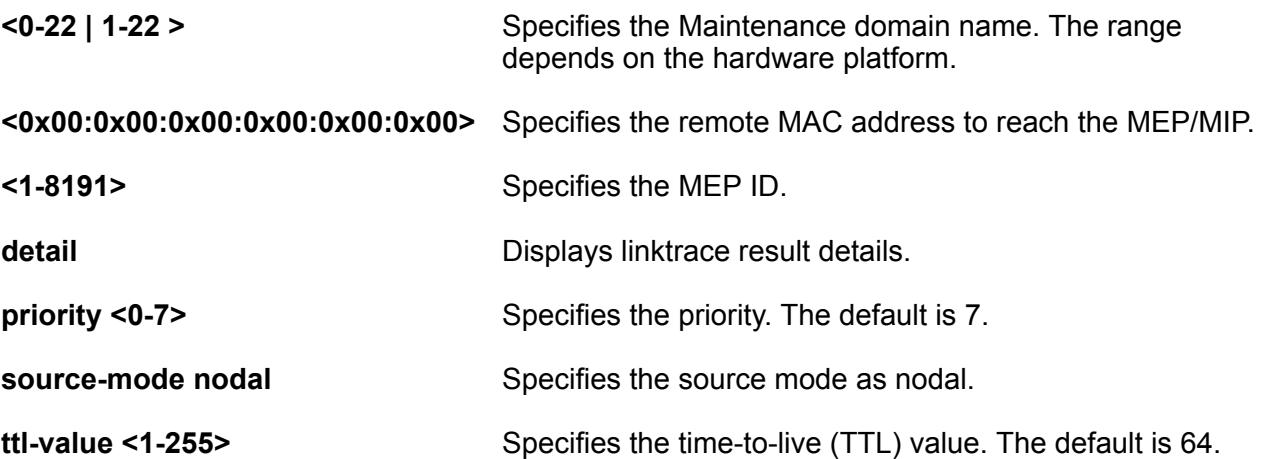

### **Default**

None

**Command Mode**

User EXEC

# **login**

Login to a different user access level.

### **Syntax**

• **login**

### **Default**

None

**Command Mode**

User EXEC

# **logout**

Ends the current session.

**Syntax**

• **logout**

**Default**

None

**Command Mode**

User EXEC

# **loopback**

Trigger the loopback test. The LBM packet is often compared to ping. A MEP transmits the loopback message to an intermediate or endpoint within a domain for the purpose of fault verification. This can be used to check the ability of the network to forward different sized frames.

### **Syntax**

- **loopback WORD<0-22> WORD<0-22> <1-8191> <0x00:0x00:0x00:0x00:0x00:0x00>**
- **loopback WORD<0-22> WORD<0-22> <1-8191> <0x00:0x00:0x00:0x00:0x00:0x00> burst-count <1-200>**
- **loopback WORD<0-22> WORD<0-22> <1-8191> <0x00:0x00:0x00:0x00:0x00:0x00> data-tlv-size <0-400>**
- **loopback WORD<0-22> WORD<0-22> <1-8191> <0x00:0x00:0x00:0x00:0x00:0x00> frame-size <64-1500>**
- **loopback WORD<0-22> WORD<0-22> <1-8191> <0x00:0x00:0x00:0x00:0x00:0x00> priority <0-7>**
- **loopback WORD<0-22> WORD<0-22> <1-8191> <0x00:0x00:0x00:0x00:0x00:0x00> source-mode nodal**
- **loopback WORD<0-22> WORD<0-22> <1-8191> <0x00:0x00:0x00:0x00:0x00:0x00> testfill-pattern all-zero**
- **loopback WORD<0-22> WORD<0-22> <1-8191> <0x00:0x00:0x00:0x00:0x00:0x00> testfill-pattern all-zero-crc**
- **loopback WORD<0-22> WORD<0-22> <1-8191> <0x00:0x00:0x00:0x00:0x00:0x00> testfill-pattern pseudo-random-bitsequence-crc**
- **loopback WORD<0-22> WORD<0-22> <1-8191> <0x00:0x00:0x00:0x00:0x00:0x00> time-out <1-10>**
- **loopback WORD<0-22> WORD<0-22> <1-8191>< 0x00:0x00:0x00:0x00:0x00:0x00> testfill-pattern pseudo-random-bitsequence**
- **loopback WORD<1-22> WORD<1-22> <1-8191> 0x00:0x00:0x00:0x00:0x00:0x00**
- **loopback WORD<1-22> WORD<1-22> <1-8191> 0x00:0x00:0x00:0x00:0x00:0x00 burst-count <1-200>**
- **loopback WORD<1-22> WORD<1-22> <1-8191> 0x00:0x00:0x00:0x00:0x00:0x00 data-tlv-size <0-400>**
- **loopback WORD<1-22> WORD<1-22> <1-8191> 0x00:0x00:0x00:0x00:0x00:0x00 testfill-pattern all-zero-crc**
- **loopback WORD<1-22> WORD<1-22> <1-8191> 0x00:0x00:0x00:0x00:0x00:0x00 time-out <1-10>**
- **loopback WORD<1-22> WORD<1-22> <1-8191>**
- **loopback WORD<1-22> WORD<1-22> <1-8191> 0x00:0x00:0x00:0x00:0x00:0x00 frame-size <64-1500>**
- **loopback WORD<1-22> WORD<1-22> <1-8191> 0x00:0x00:0x00:0x00:0x00:0x00 interframe-interval <0-1000>**
- **loopback WORD<1-22> WORD<1-22> <1-8191> 0x00:0x00:0x00:0x00:0x00:0x00 priority <0-7>**

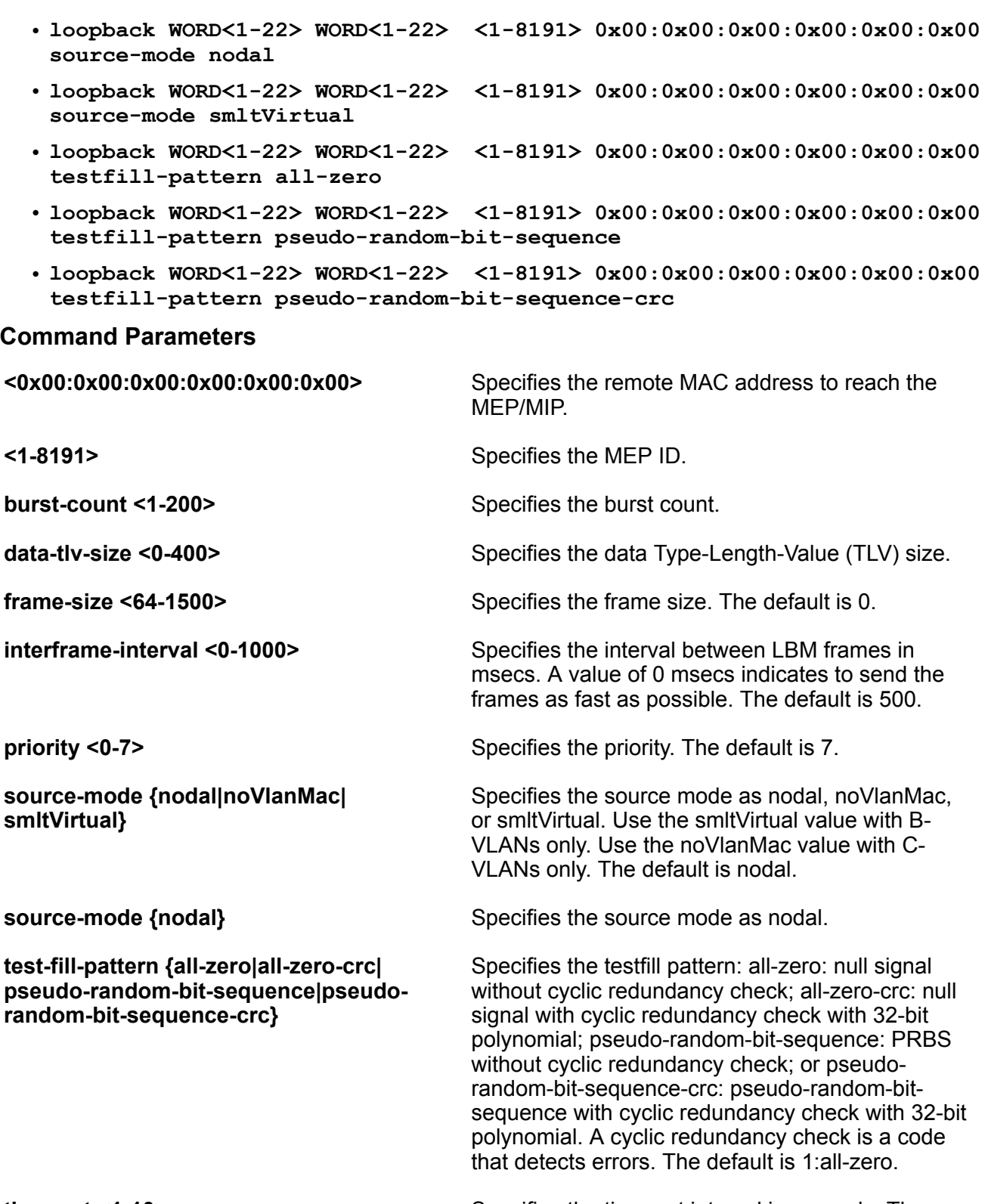

**time-out <1-10>** Specifies the time-out interval in seconds. The default is 3.

**WORD<1-22> WORD<1-22>** The first parameter, specifies the Maintenance domain name. The second parameter, specifies the Maintenance association name.

### **Default**

None

**Command Mode**

User EXEC

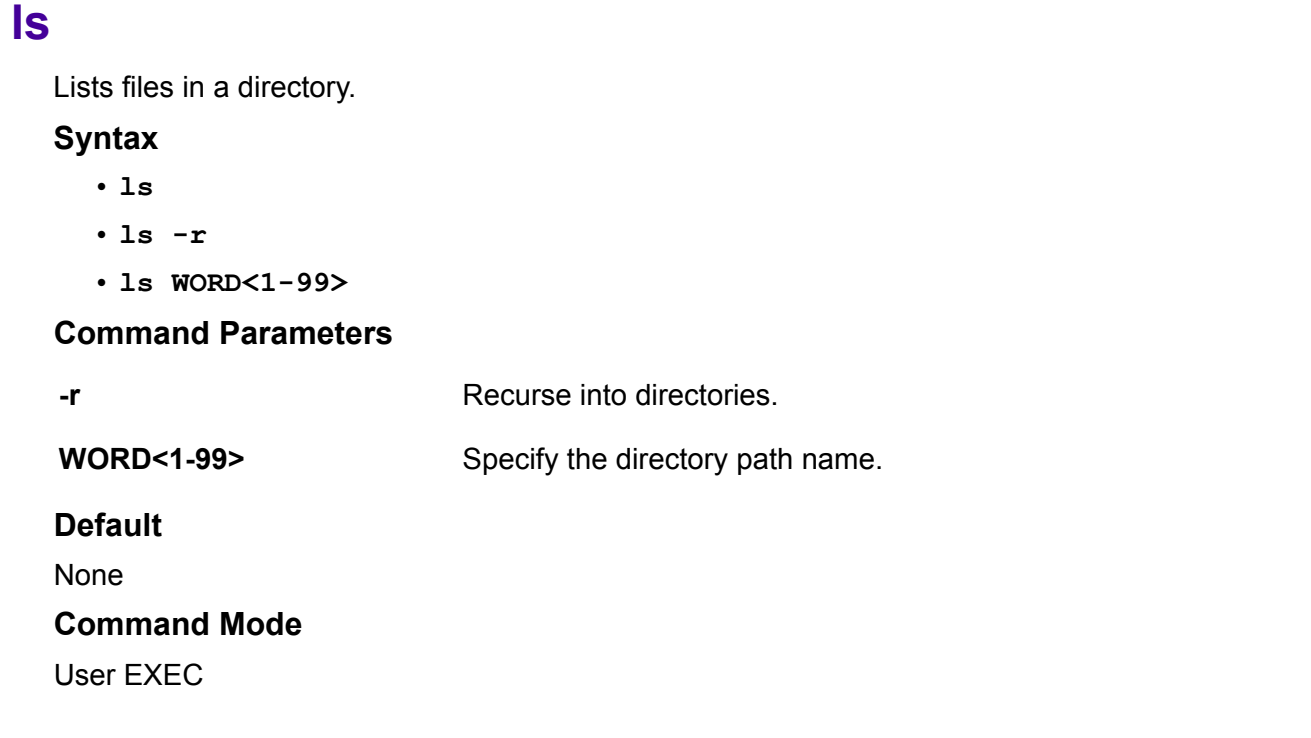

# **manualtrigger ip rip interface**

Sends a triggered update.

### **Syntax**

• **manualtrigger ip rip interface vlan <1-4059>**

### **Command Parameters**

**vlan <1-4059>** Specifies the VLAN ID in the range of 1 to 4059. By default, VLAN IDs 1 to 4059 are configurable and the system reserves VLAN IDs 4060 to 4094 for internal use. If

you enable VRF scaling and SPBM mode, the system also reserves VLAN IDs 3500 to 3998. VLAN ID 1 is the default VLAN and you cannot create or delete VLAN ID 1.

#### **Default**

None

### **Command Mode**

User EXEC

# **ping**

Ping a device to test the connection between the switch and another network device. After you ping a device, the switch sends an Internet Control Message Protocol (ICMP) packet to the target device. If the device receives the packet, it sends a ping reply. After the switch receives the reply, a message appears that indicates traffic can reach the specified IP address. If the switch does not receive a reply, the message indicates the address is not responding.

### **Syntax**

- **ping WORD<0-256>**
- **ping WORD<0-256> count <1-9999>**
- **ping WORD<0-256> count <1-9999> mgmt clip**
- **ping WORD<0-256> count <1-9999> mgmt vlan**
- **ping WORD<0-256> -d**
- **ping WORD<0-256> datasize <28-51200>**
- **ping WORD<0-256> datasize <28-51200> mgmt clip**
- **ping WORD<0-256> datasize <28-51200> mgmt vlan**
- **ping WORD<0-256> -I <1-60>**
- **ping WORD<0-256> interface gigabitEthernet {slot/port[sub-port]}**
- **ping WORD<0-256> interface mgmtEthernet mgmt**
- **ping WORD<0-256> interface tunnel <1-2000>**
- **ping WORD<0-256> interface vlan <1-4059>**
- **ping WORD<0-256> -s**
- **ping WORD<0-256> -s mgmt clip**
- **ping WORD<0-256> -s mgmt vlan**
- **ping WORD<0-256> scopeid <1-9999>**
- **ping WORD<0-256> source WORD<1-256>**
- **ping WORD<0-256> -t <1-120>**
- **ping WORD<0-256> -t <1-120> mgmt clip**
- **ping WORD<0-256> -t <1-120> mgmt vlan**
- **ping WORD<0-256> vrf WORD<1-16>**

### **Command Parameters**

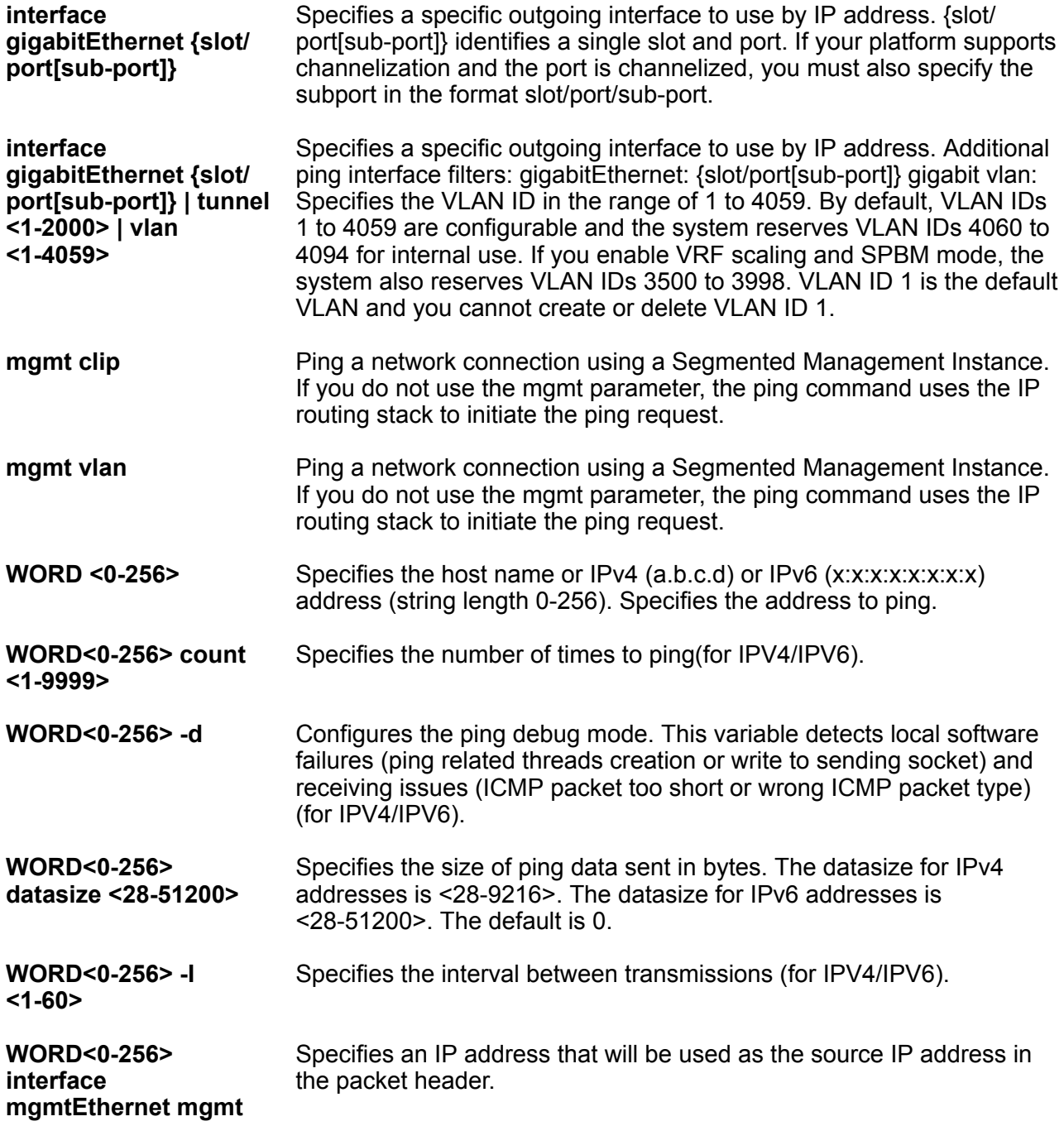

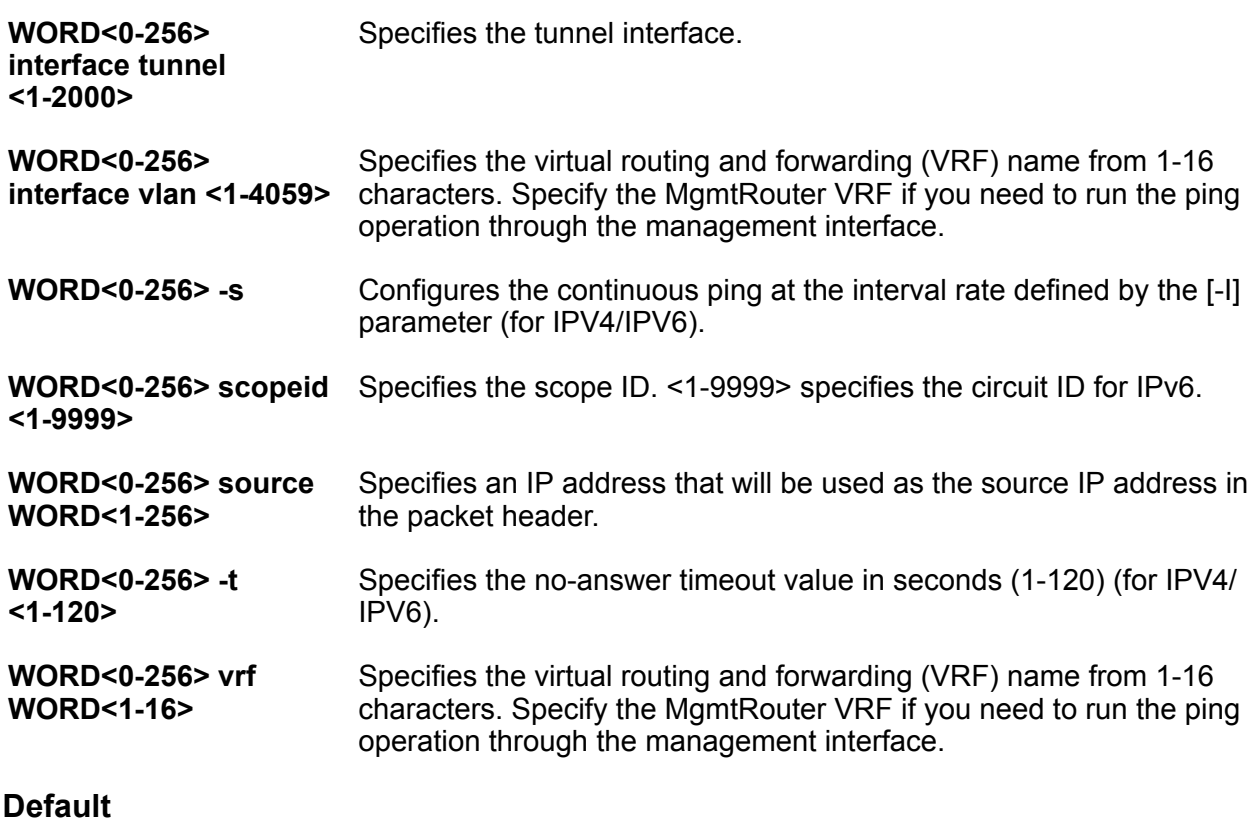

None

### **Command Mode**

User EXEC

### **Usage Guidelines**

**mgmt vlan** does not apply to all hardware platforms. For more information about feature support, see [VOSS Feature Support Matrix.](http://documentation.extremenetworks.com/VOSS/VSP8600/SW/80x/VSP8600FeatureMatrix_8.0_RG.pdf)

### **pwc**

Prints the current working level.

**Syntax**

• **pwc**

### **Default**

None

**Command Mode**

User EXEC

### **remove**

Remove files or directories to free space.

### **Syntax**

- **remove WORD<1-255>**
- **remove WORD<1-255> -y**

### **Command Parameters**

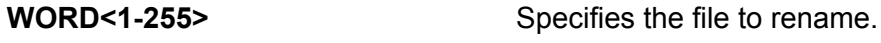

**WORD<1-255> -y** Skips the confirm question.

### **Default**

None

### **Command Mode**

User EXEC

### **show alarm database**

Show the contents of alarm-log buffers

### **Syntax**

- **show alarm database**
- **show alarm database alarm-id WORD<0-32>**
- **show alarm database alarm-status WORD<0-32>**
- **show alarm database alarm-type WORD<0-32>**
- **show alarm database event-code <0x0-0x00FFFFFF | 0x0-0x0>**
- **show alarm database module WORD<0-100>**
- **show alarm database severity WORD<0-25>**

### **Command Parameters**

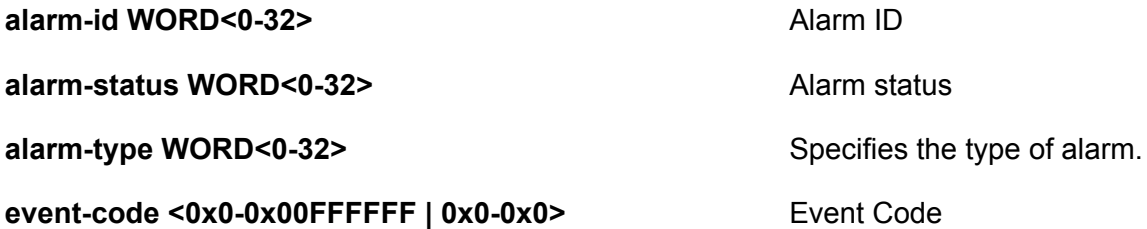

module WORD<0-100>
Module

**severity WORD<0-25>** Severity

**Default**

None

**Command Mode**

User EXEC

# **show alarm statistics**

Show the statistics of alarm-log buffers

**Syntax**

• **show alarm statistics**

**Default**

None

**Command Mode**

User EXEC

# **show application iqagent**

Show IQAgent configuration information and status.

### **Syntax**

• **show application iqagent**

### **Default**

None

**Command Mode**

User EXEC

### **Command Output**

The **show application iqagent** command displays the following information:

#### **Table 5:**

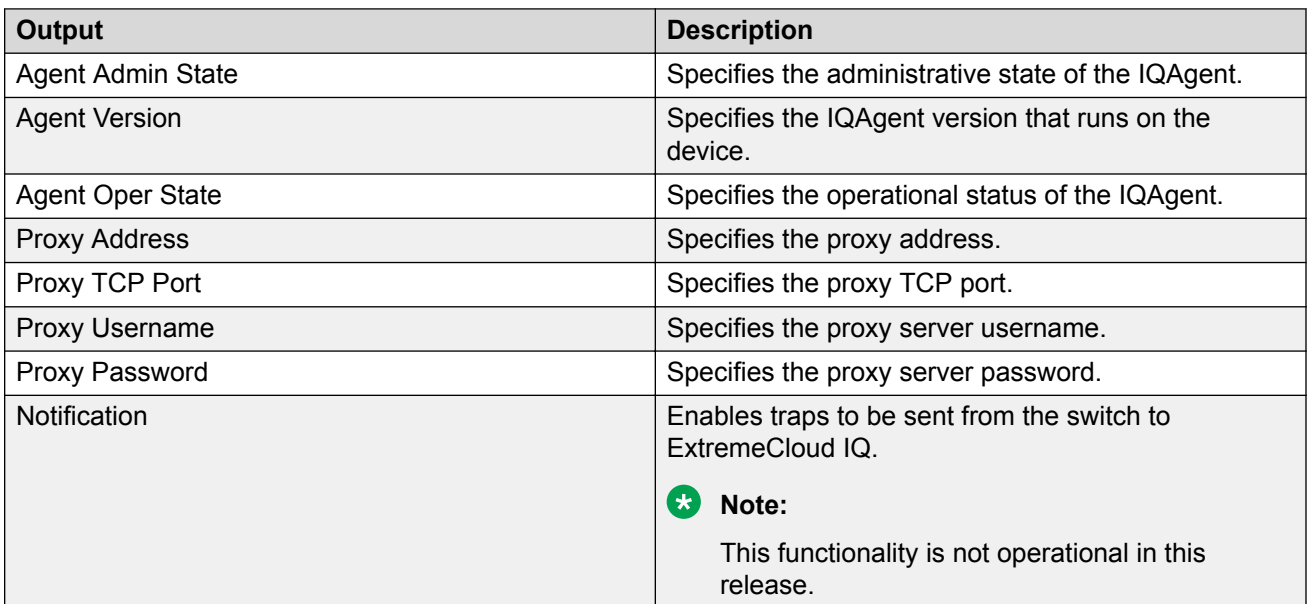

#### **Example**

```
Switch:1>show application iqagent
```

```
================================================================================
```

```
 IQAgent Info
================================================================================
```
Agent Admin State : true Agent Version :  $0.1.0.0$ Agent Oper State (asset on the connected Server Address : hac.extremecloudiq.com Proxy Address : extremeiq.com Proxy TCP Port : 21 Proxy Username : admin Notification Enable : false

### **Usage Guidelines**

VOSS integration with ExtremeCloud IQ through IQAgent is a demonstration feature on some products. Demonstration features are provided for testing purposes. Demonstration features are for lab use only and are not for use in a production environment. For information about feature support, see [VOSS Feature Support Matrix.](http://documentation.extremenetworks.com/VOSS/VSP8600/SW/80x/VSP8600FeatureMatrix_8.0_RG.pdf)

# **show application iqagent status**

Show IQAgent status information.

### **Syntax**

• **show application iqagent status**

### **Default**

None

### **Command Mode**

User EXEC

### **Command Output**

The **show application iqagent status** command displays the following information:

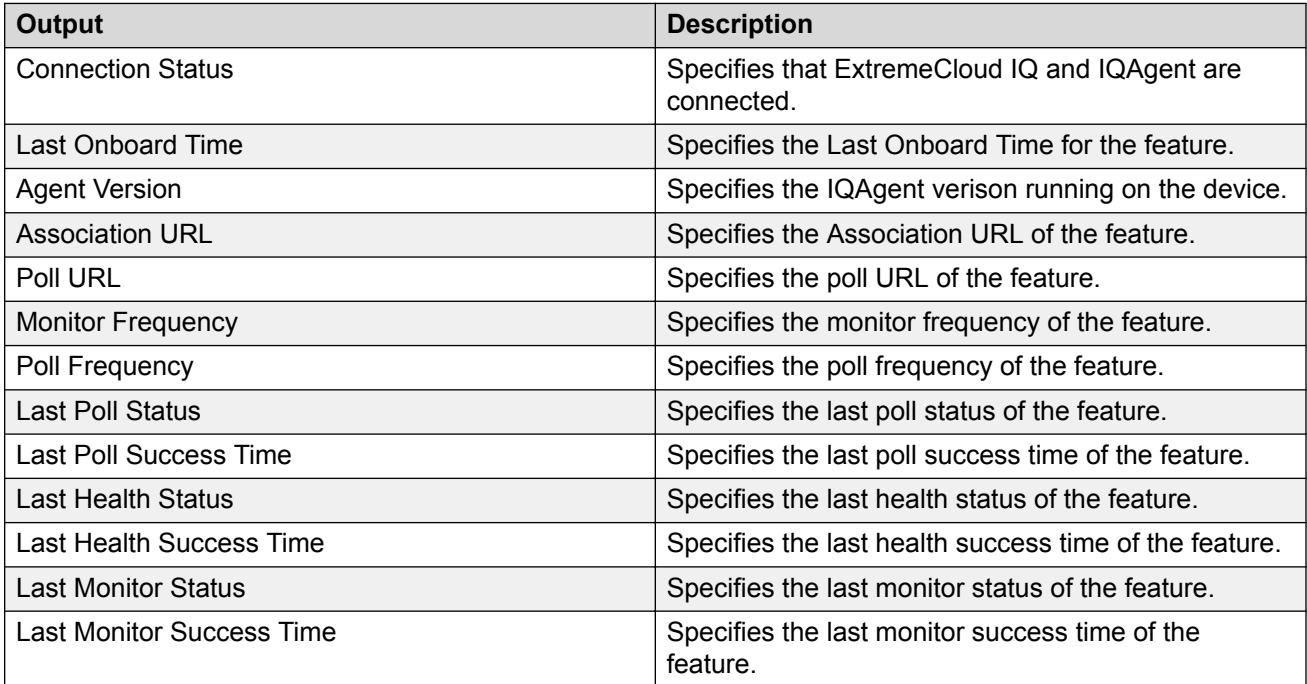

### **Example**

```
Switch:1>show application iqagent status
================================================================================
 IQAgent Status
================================================================================
Connection Status : Connected
Last Onboard Time : 18:54:23 11 27 2019 UTC
Agent Version : 0.1.0.0
Association URL : https://10.16.231.98/hac-webapp/rest/v1/association
Poll URL : https://10.16.231.98/hac-webapp/rest/v1/poll/1904Q-20028
Monitor Frequency \qquad \qquad : 600
Poll Frequency : 30
Last Poll Status : SUCCESS
Last Poll Success Time : 14:39:16 11 28 2019 UTC
Last Health Status (and Success
Last Health Success Time : 14:38:35 11 28 2019 UTC
Last Monitor Status : SUCCESS
Last Monitor Success Time : 14:38:35 11 28 2019 UTC
```
### **Usage Guidelines**

VOSS integration with ExtremeCloud IQ through IQAgent is a demonstration feature on some products. Demonstration features are provided for testing purposes. Demonstration features are for lab use only and are not for use in a production environment. For information about feature support, see [VOSS Feature Support Matrix.](http://documentation.extremenetworks.com/VOSS/VSP8600/SW/80x/VSP8600FeatureMatrix_8.0_RG.pdf)

# **show application restconf**

Show the RESTCONF configuration and operation status.

### **Syntax**

• **show application restconf**

### **Default**

None

### **Command Mode**

User EXEC

### **Command Output**

The **show application restconf** command displays the following information:

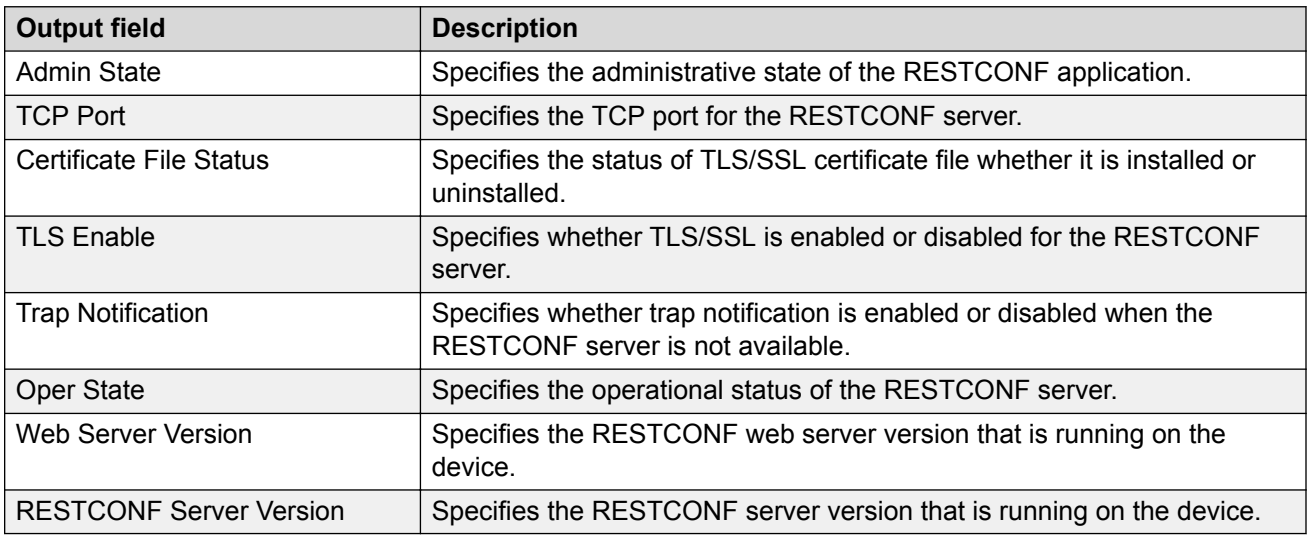

### **Example**

The following example displays the RESTCONF configuration.

```
Switch:1>show application restconf
```

```
=====================================================================================
```
 RESTCONF Info =====================================================================================

```
Admin State : true
TCP Port : 8080
Certificate File Status : install
TLS Enable : : false
Trap Notification : true
Oper State : up
Web Server Version : 1.0.1.11
```

```
RESTCONF Server Version : 1.0.1.39
=====================================================================================
```
# **show application restconf conflict-ifname**

Show conflicting interface name information. To enable RESTCONF the interface name (VLAN name, MLT name, and Port interface name) must be unique.

#### **Syntax**

• **show application restconf conflict-ifname**

#### **Default**

None

#### **Command Mode**

User EXEC

### **show application restconf invalid-name**

Show VLAN or MLT names that contain prohibited special characters. To enable RESTCONF, VLAN and MLT names cannot contain special characters other than underscore (\_) or en dash (-).

### **Syntax**

• **show application restconf invalid-name mlt**

• **show application restconf invalid-name vlan**

### **Command Parameters**

**mlt** Lists all MLT names that contain special characters.

**vlan** Lists all VLAN names that contain special characters.

#### **Default**

None

### **Command Mode**

User EXEC

# **show application slamon agent**

Display the configuration information of the SLA Mon agent application.

### **Syntax**

• **show application slamon agent**

### **Default**

None

### **Command Mode**

User EXEC

# **show app-telemetry counter**

Displays the Application Telemetry status counters.

### **Syntax**

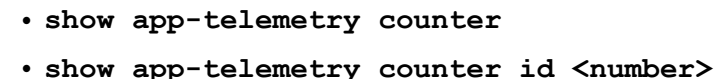

• **show app-telemetry counter name <rule>**

### **Command Parameters**

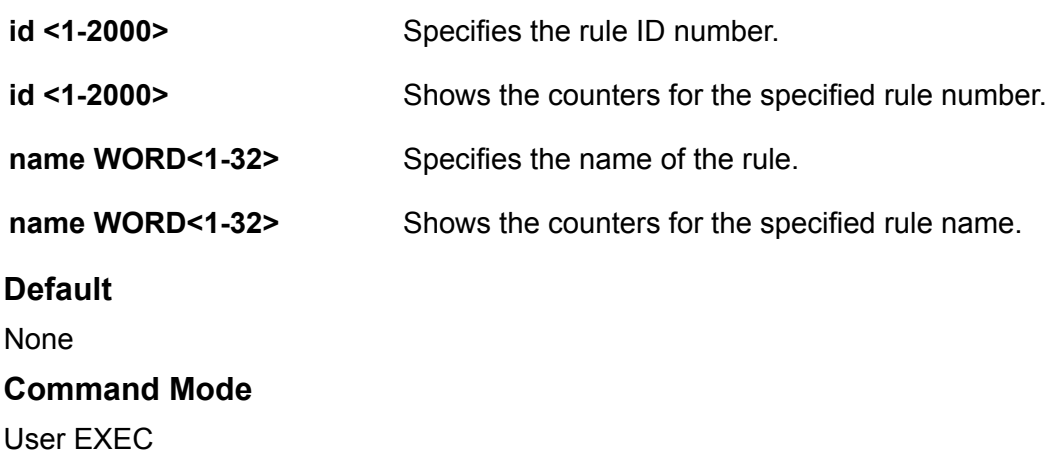

### **show app-telemetry status**

Displays whether Application Telemetry is enabled or disabled and whether or not the collector is reachable.

### **Syntax**

• **show app-telemetry status**

**Default**

None

**Command Mode**

User EXEC

# **show autotopology**

View topology message status to view the interconnections between Layer 2 devices in a network.

**Syntax**

• **show autotopology nmm-table**

**Command Parameters**

**nmm-table Displays topology table information.** 

**Default**

None

**Command Mode**

User EXEC

### **show banner**

Display the banner information.

**Syntax**

• **show banner**

**Default**

None

**Command Mode**

User EXEC

# **show basic config**

Display the basic switch configuration.

### **Syntax**

• **show basic config**

### **Default**

None

### **Command Mode**

User EXEC

# **show bgp ipv6 aggregates**

Display BGP IPv6 aggregates information.

### **Syntax**

- **show bgp ipv6 aggregates [WORD <1-256>] [vrf WORD<1-16>] [vrfids WORD<0-512>]**
- **show bgp ipv6 aggregates vrf WORD<1-16>**
- **show bgp ipv6 aggregates vrfids WORD<0-512>**
- **show bgp ipv6 aggregates WORD<1-256>**

**Command Parameters**

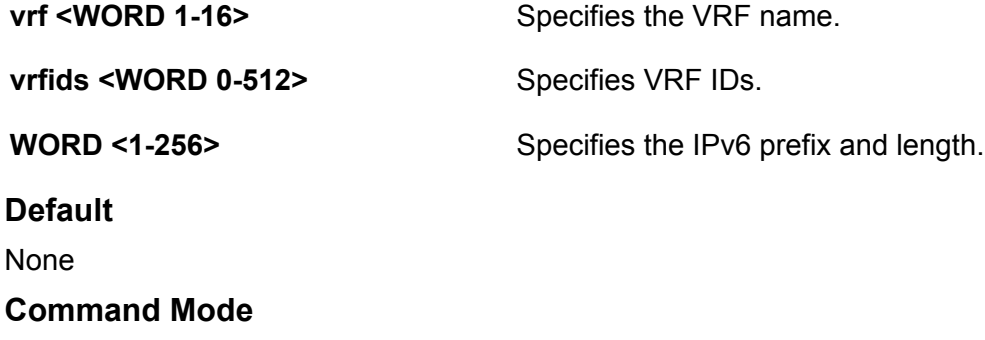

User EXEC

### **show bgp ipv6 imported-routes**

Display BGP IPv6 imported-routes information.

### **Syntax**

- **show bgp ipv6 imported-routes [WORD <1-256>] [longer-prefixes] [vrf WORD<1-16>] [vrfids WORD<0-512>]**
- **show bgp ipv6 imported-routes WORD<1-256>**

• **show bgp ipv6 imported-routes WORD<1-256> longer-prefixes**

### **Command Parameters**

**longer-prefixes** Shows long prefixes. the longer-prefixes indicate the mask length from any specified prefix to 32 (for example show from prefix A.B.C.D/len to A.B.C.D/32.) **vrf <WORD 1-16>** Specifies the VRF name. **vrfids <WORD 0-512>** Specifies VRF IDs. **WORD <1-256>** Specifies the IPv6 prefix and length.

**Default**

None

**Command Mode**

User EXEC

### **show bgp ipv6 neighbors**

Display BGP IPv6 neighbors.

### **Syntax**

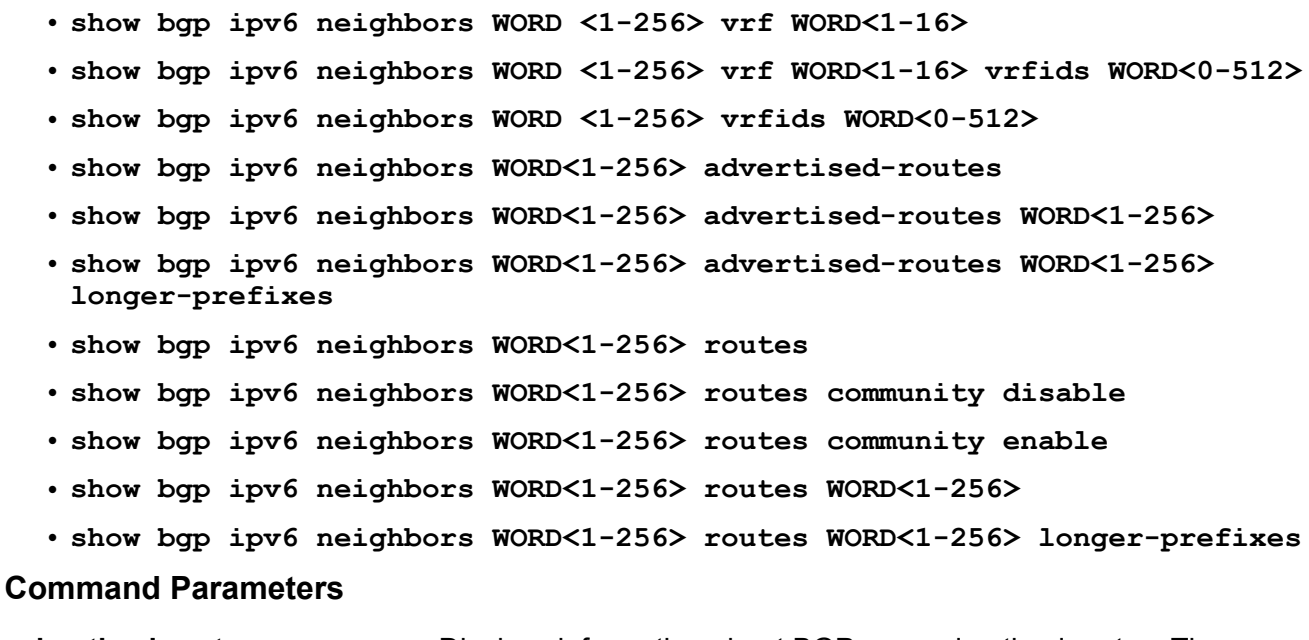

**advertised-routes WORD<1-256>** Displays information about BGP peer advertised routes. The IPv6 address is optional.

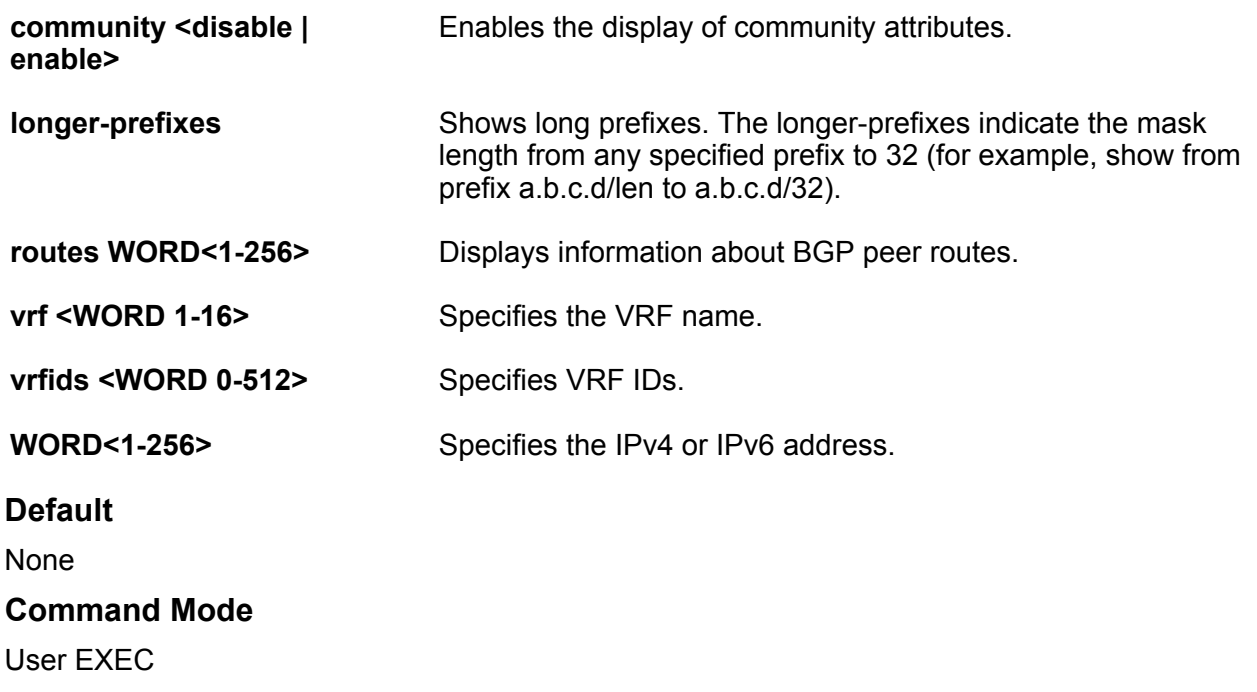

# **show bgp ipv6 networks**

Display information about BGP network configurations.

### **Syntax**

- **show bgp ipv6 networks WORD <1-256> vrf WORD<1-16>**
- **show bgp ipv6 networks WORD <1-256> vrf WORD<1-16> vrfids WORD<0-512>**
- **show bgp ipv6 networks WORD <1-256> vrfids WORD<0-512>**
- **show bgp ipv6 networks WORD<1-256>**

### **Command Parameters**

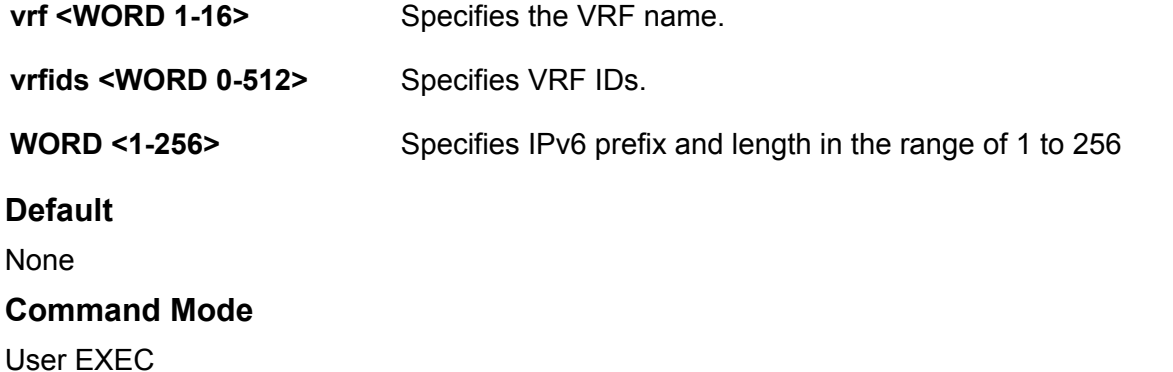

### **show bgp ipv6 redistributed-routes**

Display BGP IPv6 redistributed-routes information.

#### **Syntax**

- **show bgp ipv6 redistributed-routes vrf WORD<1-16>**
- **show bgp ipv6 redistributed-routes [vrf WORD<1-16>] [vrfids WORD<0-512>]**
- **show bgp ipv6 redistributed-routes vrfids WORD<0-512>**

### **Command Parameters**

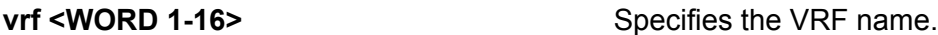

**vrfids <WORD 0-512>** Specifies VRF IDs.

**Default**

None

**Command Mode**

User EXEC

### **show bgp ipv6 route**

Display information about BGP IPv6 routes.

### **Syntax**

- **show bgp ipv6 route vrfids WORD<0-512>**
- **show bgp ipv6 route community {disable|enable}**
- **show bgp ipv6 route ipv6 WORD<1-256>**
- **show bgp ipv6 route vrf WORD<1-16>**
- **show bgp ipv6 route vrf WORD<1-16> vrfids WORD<0-512>**
- **show bgp ipv6 route WORD <1-256>**
- **show bgp ipv6 route WORD<1-256> longer-prefixes**

### **Command Parameters**

**community {disable|enable}** Enables or disables the display of community attributes.

**ipv6 WORD<1-256>** Specifies an IPv6 address.

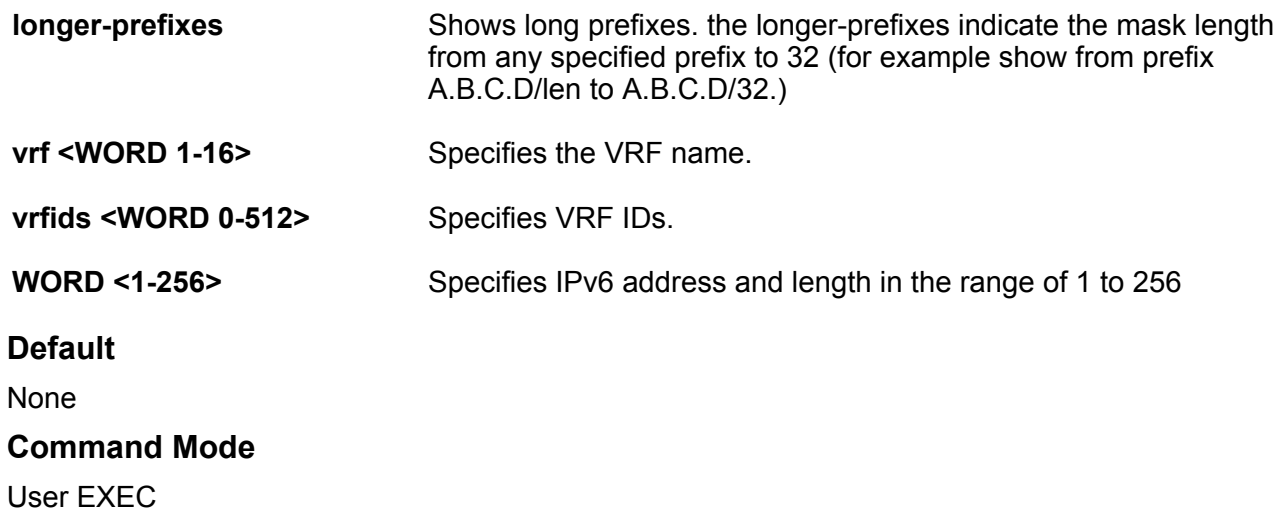

# **show bgp ipv6 summary**

Shows a summary of BGP peering over IPv6 transport.

### **Syntax**

- **show bgp ipv6 summary vrf WORD<1-16>**
- **show bgp ipv6 summary vrf WORD<1-16> vrfids WORD<0-512>**
- **show bgp ipv6 summary vrfids WORD<0-512>**

#### **Command Parameters**

**vrf <WORD 1-16>** Specifies the VRF name.

**vrfids <WORD 0-512>** Specifies VRF IDs.

### **Default**

None

### **Command Mode**

User EXEC

### **show brouter**

Show brouter port information.

### **Syntax**

• **show brouter**

### **Default**

None

**Command Mode**

User EXEC

### **show certificate ca**

Display the certificate authority details.

### **Syntax**

• **show certificate ca WORD<1–45>**

### **Command Parameters**

**WORD<1–45>** Specifies name of the Certificate Authority. If the name is not specified, the command displays the CA details of all configured CA.

### **Default**

None

**Command Mode**

User EXEC

### **show certificate cert-type**

Displays the digital certificate for given certificate type or lists all the certificate details from the local store for given certificate type.

### **Syntax**

```
• show certificate cert-type default-tls-certificate
```
- **show certificate cert-type intermediate-ca-cert WORD<1-80>**
- **show certificate cert-type offline-ca-cert**
- **show certificate cert-type offline-subject-cert**
- **show certificate cert-type online-ca-cert**
- **show certificate cert-type online-subject-cert**
- **show certificate cert-type root-ca-cert WORD<1-80>**

### **Command Parameters**

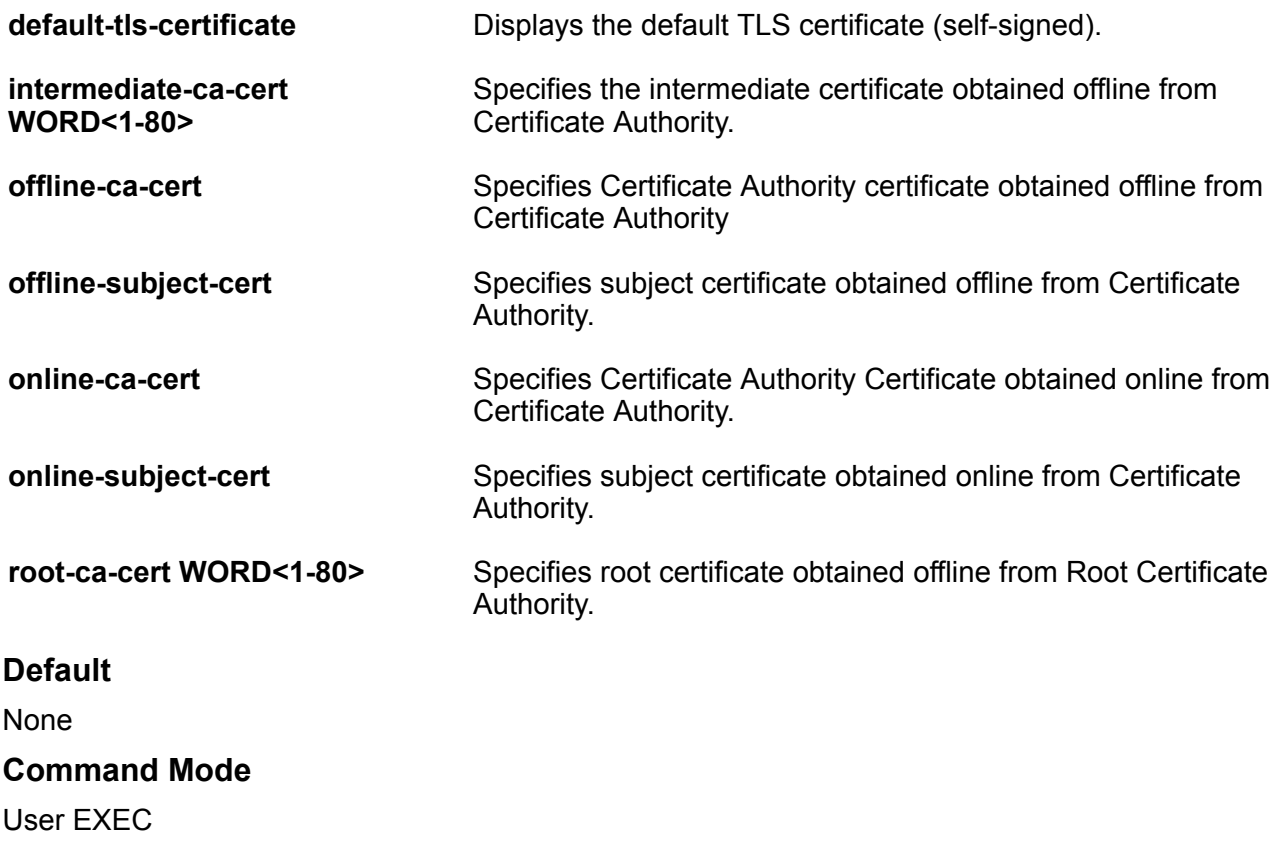

# **show certificate key-name**

Displays the name and public key of all the key-pairs.

### **Syntax**

• **show certificate key-name**

### **Default**

None

### **Command Mode**

User EXEC

# **show certificate subject**

Displays the details of the configured subject.

User EXEC

### **Syntax**

• **show certificate subject**

### **Default**

None

### **Command Mode**

User EXEC

## **show certificate subject-alternative-name**

View the subject alternative names configured on the switch.

### **Syntax**

• **show certificate subject-alternative-name**

### **Default**

None.

### **Command Mode**

User EXEC

### **Command Output**

The **show certificate subject-alternative-name** command displays the following information:

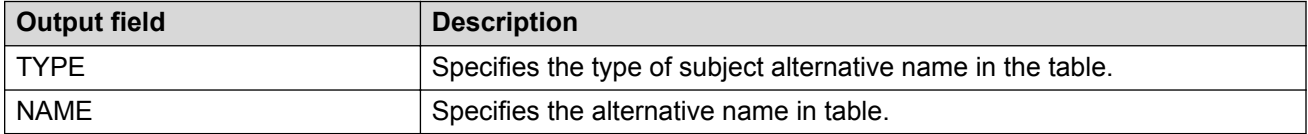

### **Example**

The following example displays the switch configuration.

Switch:1>show certificate subject-alternative-name

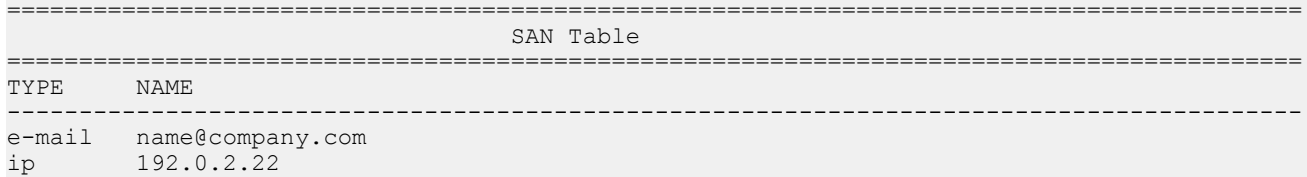

# **show cfm cmac**

Displays the global CFM CMAC configuration for the C-VLAN. This command does not apply to all hardware platforms.

### **Syntax**

• **show cfm cmac**

### **Default**

None

### **Command Mode**

User EXEC

# **show cfm maintenance-association**

Display the Connectivity Fault Management (CFM) Maintenance-Association configuration. An MA represents a logical grouping of monitored entities within its Maintenance Domain.

### **Syntax**

```
• show cfm maintenance-association
```
### **Default**

None

**Command Mode**

User EXEC

# **show cfm maintenance-domain**

Display the Connectivity Fault Management (CFM) Maintenance-Domain configuration. A Maintenance-Domain is the part of a network that is controlled by a single administrator. A single MD may contain several Maintenance-Associations (MA).

### **Syntax**

• **show cfm maintenance-domain**

### **Default**

None

### **Command Mode**

User EXEC

# **show cfm maintenance-endpoint**

Display the Connectivity Fault Management Maintenance Endpoint configuration. A Maintenance Endpoint (MEP) represents a managed CFM entity, associated with a specific Domain Service Access Point of a service instance, which can generate and receive CFM Protocol Data Units (PDUs) and track any responses. MEP functionality can be divided into the following functions: Fault Detection, Fault Verification, Fault Isolation and Fault Notification.

### **Syntax**

• **show cfm maintenance-endpoint**

**Default**

None

**Command Mode**

User EXEC

## **show cfm spbm**

Displays the global CFM MEP configuration for SPBM VLANs.

### **Syntax**

• **show cfm spbm**

**Default**

None

**Command Mode**

User EXEC

### **show cli info**

Display general Console settings.

### **Syntax**

• **show cli info**

### **Default**

None

### **Command Mode**

User EXEC

### **show cli username**

Display username information.

**Syntax** • **show cli username Default** None **Command Mode**

User EXEC

# **show cli password**

Display login information.

**Syntax**

• **show cli password**

**Default**

None

**Command Mode**

User EXEC

# **show clilog**

Verify the configuration and view the log file.

**Syntax**

• **show clilog**

• **show clilog [file] [tail] [grep WORD<1-256>]**

### **Command Parameters**

**file** Shows the log file.

**grep WORD** Shows the last results first.

**<1-256>**

**tail** Performs a string search in the log file. WORD <1-256> is the string, of up to 256 characters in length, to match.

### **Default**

None

### **Command Mode**

User EXEC

### **Usage Guidelines**

This command only applies to log files generated by releases earlier than Release 3.2. Not all hardware platforms support these earlier releases. In later releases, the command is replaced by **show logging file module clilog**. For more information about software release support on your platform, see the hardware and software compatibility information in [Release Notes for VSP](http://documentation.extremenetworks.com/Release_Notes/VOSS/VSP8600/ReleaseNoteVSP8600_8.0_RN.pdf) [8600](http://documentation.extremenetworks.com/Release_Notes/VOSS/VSP8600/ReleaseNoteVSP8600_8.0_RN.pdf).

### **show clock**

Display the current time.

### **Syntax**

- **show clock**
- **show clock detail**
- **show clock time-zone**

### **Command Parameters**

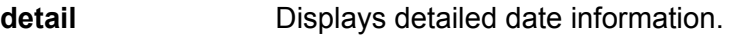

**time-zone** Displays the local time-zone configuration.

### **Default**

None

### **Command Mode**

User EXEC

### **show debug**

Shows debugging configuration.

### **Syntax**

- **show debug ip pim**
- **show debug ipv6 pim**
# **Command Parameters**

**ip pim** Shows the configuration of IP PIM debugging commands.

**ipv6 pim** Shows the configuration of IPv6 PIM debugging commands.

# **Default**

None

# **Command Mode**

User EXEC

# **show dvr**

Displays a summary of the DvR configuration on a DvR Controller or a DvR Leaf.

### **Syntax**

• **show dvr**

# **Command Parameters**

**none** Displays a summary of the DvR configuration on a DvR Controller or a DvR Leaf.

# **Default**

none

**Command Mode**

User EXEC

# **show dvr backbone-entries**

Displays the DvR backbone entries.

### **Syntax**

• **show dvr backbone-entries**

**Default**

None

# **Command Mode**

User EXEC

# **show dvr backbone-entries adv-controller**

Displays the DvR backbone entries for a specific advertising controller.

- **show dvr backbone-entries adv-controller WORD<1-255>**
- **show dvr backbone-entries adv-controller WORD<1-255> domain-id <1-255>**
- **show dvr backbone-entries adv-controller WORD<1-255> domain-id <1-255> host-mac-address 0x00:0x00:0x00:0x00:0x00:0x00**
- **show dvr backbone-entries adv-controller WORD<1-255> domain-id <1-255> host-mac-address 0x00:0x00:0x00:0x00:0x00:0x00 ipv4 {A.B.C.D}**
- **show dvr backbone-entries adv-controller WORD<1-255> domain-id <1-255> host-mac-address 0x00:0x00:0x00:0x00:0x00:0x00 ipv4 {A.B.C.D} l2isid <1-16777215>**
- **show dvr backbone-entries adv-controller WORD<1-255> domain-id <1-255> host-mac-address 0x00:0x00:0x00:0x00:0x00:0x00 ipv4 {A.B.C.D} l2isid <1-16777215> l3isid <1-16777215>**
- **show dvr backbone-entries adv-controller WORD<1-255> domain-id <1-255> host-mac-address 0x00:0x00:0x00:0x00:0x00:0x00 ipv4 {A.B.C.D} l2isid <1-16777215> l3isid <1-16777215> next-hop WORD<1-255>**
- **show dvr backbone-entries adv-controller WORD<1-255> domain-id <1-255> host-mac-address 0x00:0x00:0x00:0x00:0x00:0x00 ipv4 {A.B.C.D} l2isid <1-16777215> l3isid <1-16777215> next-hop WORD<1-255> nh-as-mac**
- **show dvr backbone-entries adv-controller WORD<1-255> host-mac-address 0x00:0x00:0x00:0x00:0x00:0x00**
- **show dvr backbone-entries adv-controller WORD<1-255> host-mac-address 0x00:0x00:0x00:0x00:0x00:0x00 ipv4 {A.B.C.D}**
- **show dvr backbone-entries adv-controller WORD<1-255> host-mac-address 0x00:0x00:0x00:0x00:0x00:0x00 ipv4 {A.B.C.D} l2isid <1-16777215>**
- **show dvr backbone-entries adv-controller WORD<1-255> host-mac-address 0x00:0x00:0x00:0x00:0x00:0x00 ipv4 {A.B.C.D} l2isid <1-16777215> l3isid <1-16777215>**
- **show dvr backbone-entries adv-controller WORD<1-255> host-mac-address 0x00:0x00:0x00:0x00:0x00:0x00 ipv4 {A.B.C.D} l2isid <1-16777215> l3isid <1-16777215> next-hop WORD<1-255>**
- **show dvr backbone-entries adv-controller WORD<1-255> host-mac-address 0x00:0x00:0x00:0x00:0x00:0x00 ipv4 {A.B.C.D} l2isid <1-16777215> l3isid <1-16777215> next-hop WORD<1-255> nh-as-mac**
- **show dvr backbone-entries adv-controller WORD<1-255> ipv4 {A.B.C.D}**
- **show dvr backbone-entries adv-controller WORD<1-255> ipv4 {A.B.C.D} l2isid <1-16777215>**
- **show dvr backbone-entries adv-controller WORD<1-255> ipv4 {A.B.C.D} l2isid <1-16777215> l3isid <1-16777215>**
- **show dvr backbone-entries adv-controller WORD<1-255> ipv4 {A.B.C.D} l2isid <1-16777215> l3isid <1-16777215> next-hop WORD<1-255>**
- **show dvr backbone-entries adv-controller WORD<1-255> ipv4 {A.B.C.D} l2isid <1-16777215> l3isid <1-16777215> next-hop WORD<1-255> nh-as-mac**
- **show dvr backbone-entries adv-controller WORD<1-255> l2isid <1-16777215>**
- **show dvr backbone-entries adv-controller WORD<1-255> l2isid <1-16777215> l3isid <1-16777215>**
- **show dvr backbone-entries adv-controller WORD<1-255> l2isid <1-16777215> l3isid <1-16777215> next-hop WORD<1-255>**
- **show dvr backbone-entries adv-controller WORD<1-255> l2isid <1-16777215> l3isid <1-16777215> next-hop WORD<1-255> nh-as-mac**
- **show dvr backbone-entries adv-controller WORD<1-255> l3isid <1-16777215>**
- **show dvr backbone-entries adv-controller WORD<1-255> l3isid <1-16777215> next-hop WORD<1-255>**
- **show dvr backbone-entries adv-controller WORD<1-255> l3isid <1-16777215> next-hop WORD<1-255> nh-as-mac**
- **show dvr backbone-entries adv-controller WORD<1-255> next-hop WORD<1-255>**
- **show dvr backbone-entries adv-controller WORD<1-255> next-hop WORD<1-255> nh-as-mac**
- **show dvr backbone-entries adv-controller WORD<1-255> nh-as-mac**

#### **Command Parameters**

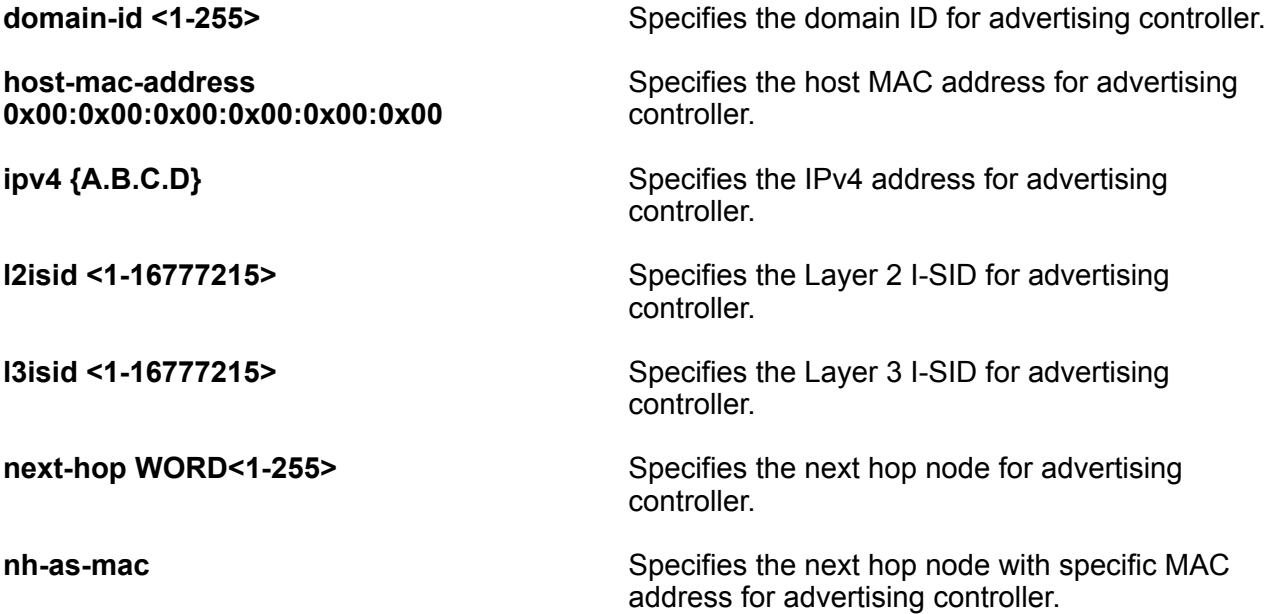

**WORD<1-255>** Specifies the advertising controller.

**Default**

None

**Command Mode**

User EXEC

# **show dvr backbone-entries domain-id**

Displays the DvR backbone entries for a specific domain ID.

- **show dvr backbone-entries domain-id<1-255>**
- **show dvr backbone-entries domain-id<1-255> host-mac-address 0x00:0x00:0x00:0x00:0x00:0x00**
- **show dvr backbone-entries domain-id<1-255> host-mac-address 0x00:0x00:0x00:0x00:0x00:0x00 ipv4 {A.B.C.D}**
- **show dvr backbone-entries domain-id<1-255> host-mac-address 0x00:0x00:0x00:0x00:0x00:0x00 ipv4 {A.B.C.D} l2isid <1-16777215>**
- **show dvr backbone-entries domain-id<1-255> host-mac-address 0x00:0x00:0x00:0x00:0x00:0x00 ipv4 {A.B.C.D} l2isid <1-16777215> l3isid <1-16777215>**
- **show dvr backbone-entries domain-id<1-255> host-mac-address 0x00:0x00:0x00:0x00:0x00:0x00 ipv4 {A.B.C.D} l2isid <1-16777215> l3isid <1-16777215> next-hop WORD<1-255>**
- **show dvr backbone-entries domain-id<1-255> host-mac-address 0x00:0x00:0x00:0x00:0x00:0x00 ipv4 {A.B.C.D} l2isid <1-16777215> l3isid <1-16777215> next-hop WORD<1-255> nh-as-mac**
- **show dvr backbone-entries domain-id<1-255> ipv4 {A.B.C.D}**
- **show dvr backbone-entries domain-id<1-255> ipv4 {A.B.C.D} l2isid <1-16777215>**
- **show dvr backbone-entries domain-id<1-255> ipv4 {A.B.C.D} l2isid <1-16777215> l3isid <1-16777215>**
- **show dvr backbone-entries domain-id<1-255> ipv4 {A.B.C.D} l2isid <1-16777215> l3isid <1-16777215> next-hop WORD<1-255>**
- **show dvr backbone-entries domain-id<1-255> ipv4 {A.B.C.D} l2isid <1-16777215> l3isid <1-16777215> next-hop WORD<1-255> nh-as-mac**
- **show dvr backbone-entries domain-id<1-255> l2isid <1-16777215>**
- **show dvr backbone-entries domain-id<1-255> l2isid <1-16777215> l3isid <1-16777215>**
- **show dvr backbone-entries domain-id<1-255> l2isid <1-16777215> l3isid <1-16777215>**
- **show dvr backbone-entries domain-id<1-255> l2isid <1-16777215> l3isid <1-16777215> next-hop WORD<1-255>**
- **show dvr backbone-entries domain-id<1-255> l2isid <1-16777215> l3isid <1-16777215> next-hop WORD<1-255> nh-as-mac**
- **show dvr backbone-entries domain-id<1-255> l3isid <1-16777215>**
- **show dvr backbone-entries domain-id<1-255> l3isid <1-16777215> nexthop WORD<1-255>**
- **show dvr backbone-entries domain-id<1-255> l3isid <1-16777215> nexthop WORD<1-255> nh-as-mac**
- **show dvr backbone-entries domain-id<1-255> next-hop WORD<1-255>**
- **show dvr backbone-entries domain-id<1-255> next-hop WORD<1-255> nh-asmac**
- **show dvr backbone-entries domain-id<1-255> nh-as-mac**

#### **Command Parameters**

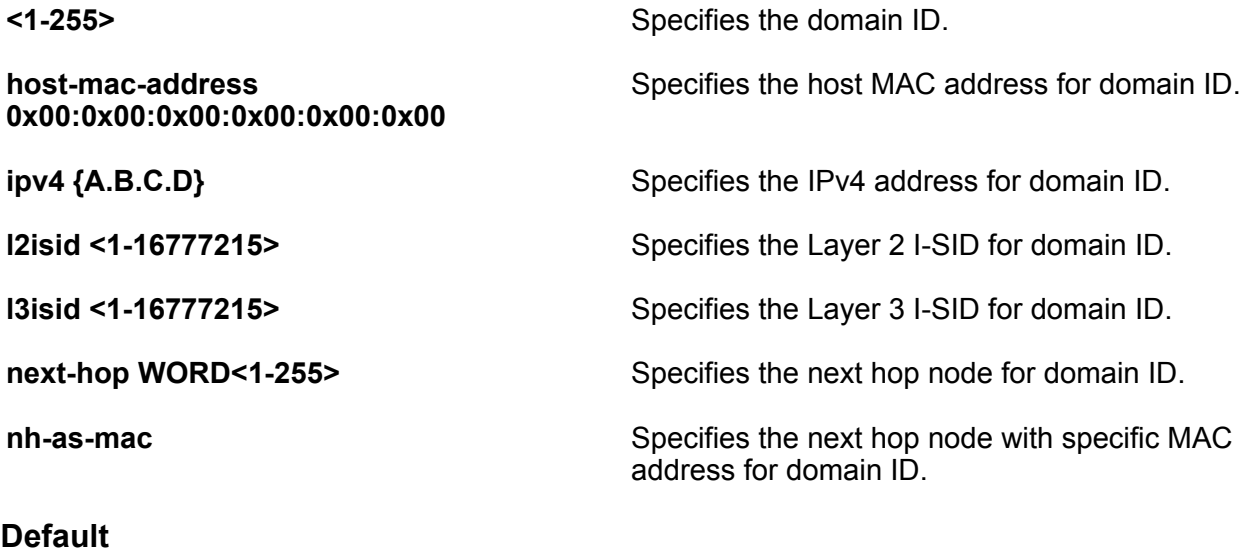

None

**Command Mode**

User EXEC

# **show dvr backbone-entries host-mac-address**

Displays the DvR backbone entries for a specific host MAC address.

- **show dvr backbone-entries host-mac-address 0x00:0x00:0x00:0x00:0x00:0x00**
- **show dvr backbone-entries host-mac-address 0x00:0x00:0x00:0x00:0x00:0x00 ipv4 {A.B.C.D}**
- **show dvr backbone-entries host-mac-address 0x00:0x00:0x00:0x00:0x00:0x00 ipv4 {A.B.C.D} l2isid <1-16777215>**
- **show dvr backbone-entries host-mac-address 0x00:0x00:0x00:0x00:0x00:0x00 ipv4 {A.B.C.D} l2isid <1-16777215> l3isid <1-16777215>**
- **show dvr backbone-entries host-mac-address 0x00:0x00:0x00:0x00:0x00:0x00 ipv4 {A.B.C.D} l2isid <1-16777215> l3isid <1-16777215>**
- **show dvr backbone-entries host-mac-address 0x00:0x00:0x00:0x00:0x00:0x00 ipv4 {A.B.C.D} l2isid <1-16777215> l3isid <1-16777215> next-hop WORD<1-255>**
- **show dvr backbone-entries host-mac-address 0x00:0x00:0x00:0x00:0x00:0x00 ipv4 {A.B.C.D} l2isid <1-16777215> l3isid <1-16777215> next-hop WORD<1-255> nh-as-mac**
- **show dvr backbone-entries host-mac-address 0x00:0x00:0x00:0x00:0x00:0x00 l2isid <1-16777215>**
- **show dvr backbone-entries host-mac-address 0x00:0x00:0x00:0x00:0x00:0x00 l2isid <1-16777215> l3isid <1-16777215>**
- **show dvr backbone-entries host-mac-address 0x00:0x00:0x00:0x00:0x00:0x00 l2isid <1-16777215> l3isid <1-16777215> next-hop WORD<1-255>**
- **show dvr backbone-entries host-mac-address 0x00:0x00:0x00:0x00:0x00:0x00 l2isid <1-16777215> l3isid <1-16777215> next-hop WORD<1-255> nh-as-mac**
- **show dvr backbone-entries host-mac-address 0x00:0x00:0x00:0x00:0x00:0x00 l3isid <1-16777215>**
- **show dvr backbone-entries host-mac-address 0x00:0x00:0x00:0x00:0x00:0x00 l3isid <1-16777215> next-hop WORD<1-255>**
- **show dvr backbone-entries host-mac-address 0x00:0x00:0x00:0x00:0x00:0x00 l3isid <1-16777215> next-hop WORD<1-255> nh-as-mac**
- **show dvr backbone-entries host-mac-address 0x00:0x00:0x00:0x00:0x00:0x00 next-hop WORD<1-255>**
- **show dvr backbone-entries host-mac-address 0x00:0x00:0x00:0x00:0x00:0x00 next-hop WORD<1-255> nh-as-mac**
- **show dvr backbone-entries host-mac-address 0x00:0x00:0x00:0x00:0x00:0x00 nh-as-mac**

#### **Command Parameters**

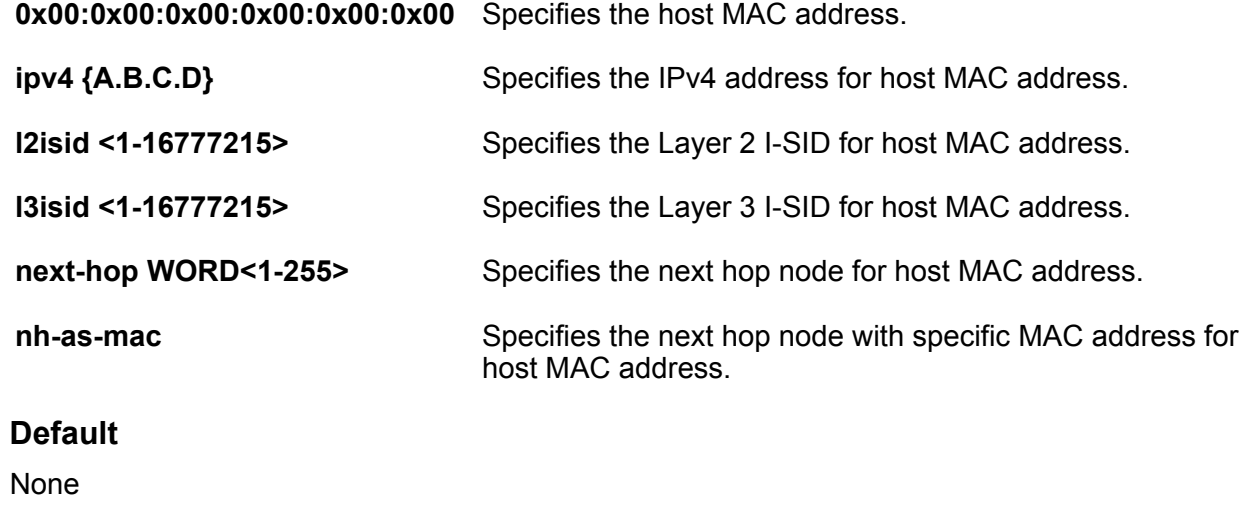

**Command Mode**

User EXEC

# **show dvr backbone-entries ipv4**

Displays the DvR backbone entries for a specific IPv4 address.

- **show dvr backbone-entries ipv4 {A.B.C.D}**
- **show dvr backbone-entries ipv4 {A.B.C.D} l2isid <1-16777215>**
- **show dvr backbone-entries ipv4 {A.B.C.D} l2isid <1-16777215> l3isid <1-16777215>**
- **show dvr backbone-entries ipv4 {A.B.C.D} l2isid <1-16777215> l3isid <1-16777215> next-hop WORD<1-255>**
- **show dvr backbone-entries ipv4 {A.B.C.D} l2isid <1-16777215> l3isid <1-16777215> next-hop WORD<1-255> nh-as-mac**
- **show dvr backbone-entries ipv4 {A.B.C.D} l3isid <1-16777215>**
- **show dvr backbone-entries ipv4 {A.B.C.D} l3isid <1-16777215> next-hop WORD<1-255>**
- **show dvr backbone-entries ipv4 {A.B.C.D} l3isid <1-16777215> next-hop WORD<1-255> nh-as-mac**
- **show dvr backbone-entries ipv4 {A.B.C.D} next-hop WORD<1-255>**
- **show dvr backbone-entries ipv4 {A.B.C.D} next-hop WORD<1-255> nh-asmac**

• **show dvr backbone-entries ipv4 {A.B.C.D} nh-as-mac Command Parameters {A.B.C.D}** Specifies the IPv4 address. **l2isid <1-16777215>** Specifies the Layer 2 I-SID for IPv4 address. **l3isid <1-16777215>** Specifies the Layer 3 I-SID for IPv4 address. **next-hop WORD<1-255>** Specifies the next hop node for IPv4 address.

**nh-as-mac** Specifies the next hop node with specific MAC address for IPv4 address.

#### **Default**

None

#### **Command Mode**

User EXEC

# **show dvr backbone-entries l2isid**

Displays the DvR backbone entries for a specific Layer 2 I-SID.

#### **Syntax**

- **show dvr backbone-entries l2isid <1-16777215>**
- **show dvr backbone-entries l2isid <1-16777215> l3isid <1-16777215>**
- **show dvr backbone-entries l2isid <1-16777215> l3isid <1-16777215> next-hop WORD<1-255>**
- **show dvr backbone-entries l2isid <1-16777215> l3isid <1-16777215> next-hop WORD<1-255> nh-as-mac**
- **show dvr backbone-entries l2isid <1-16777215> next-hop WORD<1-255>**
- **show dvr backbone-entries l2isid <1-16777215> next-hop WORD<1-255> nhas-mac**
- **show dvr backbone-entries l2isid <1-16777215> nh-as-mac**

#### **Command Parameters**

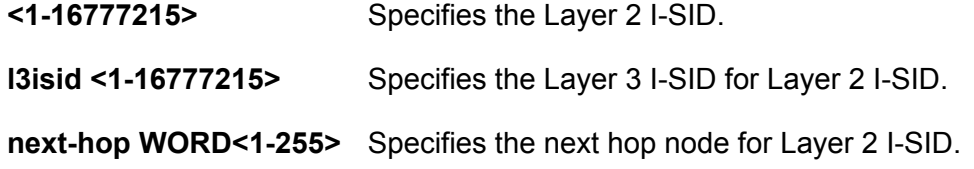

**nh-as-mac** Specifies the next hop node with specific MAC address for Layer 2 I-SID.

# **Default**

None

### **Command Mode**

User EXEC

# **show dvr backbone-entries l3isid**

Displays the DvR backbone entries for a specific Layer 3 I-SID.

### **Syntax**

- **show dvr backbone-entries l3isid <1-16777215>**
- **show dvr backbone-entries l3isid <1-16777215> next-hop WORD<1-255>**
- **show dvr backbone-entries l3isid <1-16777215> next-hop WORD<1-255> nhas-mac**
- **show dvr backbone-entries l3isid <1-16777215> nh-as-mac**

# **Command Parameters**

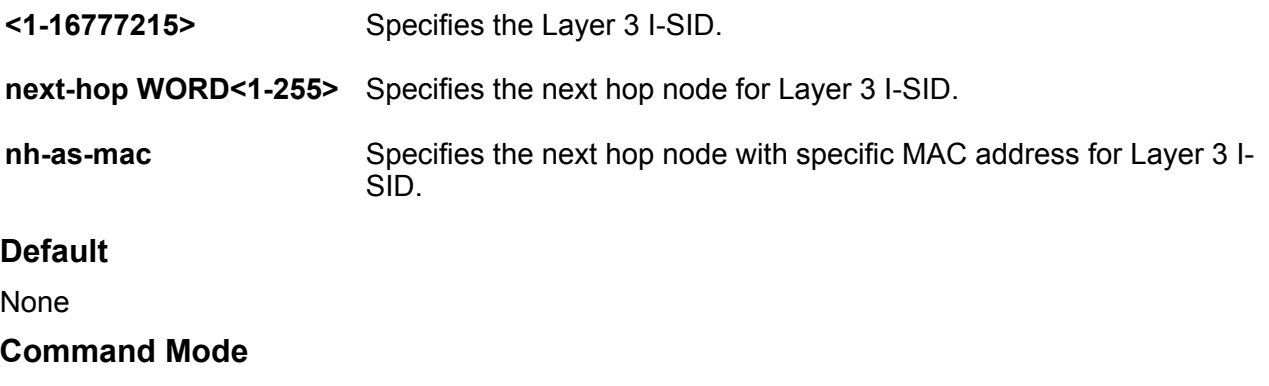

User EXEC

# **show dvr backbone-entries next-hop**

Displays the DvR backbone entries for a specific next hop node.

#### **Syntax**

• **show dvr backbone-entries next-hop WORD<1-255>**

• **show dvr backbone-entries next-hop WORD<1-255> nh-as-mac Command Parameters nh-as-mac** Specifies the next hop node with specific MAC address for next-hop. **WORD<1-255>** Specifies the next hop node. **Default** None **Command Mode** User EXEC

# **show dvr backbone-entries nh-as-mac**

Displays the DvR backbone entries for a specific next hop node with a specific MAC address.

**Syntax**

• **show dvr backbone-entries nh-as-mac**

**Default** None **Command Mode** User EXEC

# **show dvr backbone-members**

Displays information about the DvR backbone members. DvR backbone members are either DvR Controllers or non-DvR BEBs that receive redistributed host routes from all other DvR Controllers in the SPB network.

# **Syntax**

- **show dvr backbone-members**
- **show dvr backbone-members controller**
- **show dvr backbone-members non-dvr-beb**

#### **Command Parameters**

**controller** Displays information about DvR backbone members that are Controllers.

**non-dvr-beb** Displays information about DvR backbone members that are non-DvR BEBs.

**none** Displays information about the DvR backbone members. DvR backbone members are either DvR Controllers or non-DvR BEBs that receive redistributed host routes from all other DvR Controllers in the SPB network.

# **Default**

none

#### **Command Mode**

User EXEC

# **show dvr database**

Display DvR database information.

#### **Syntax**

- **show dvr database ipv4 {A.B.C.D}**
- **show dvr database l3isid <1-16777215>**
- **show dvr database nh-as-mac type <1-2>**
- **show dvr database vrf WORD <1-16>**
- **show dvr database vrfids WORD<0-512>**

### **Command Parameters**

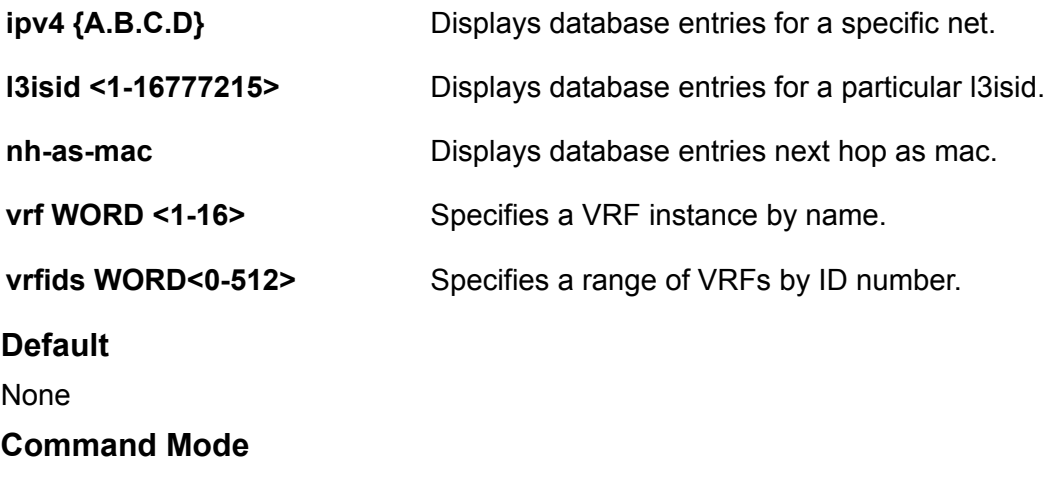

User EXEC

# **show dvr host-entries**

Display DvR host-entries information.

### **Syntax**

- **show dvr host-entries domain-id <1-255>**
- **show dvr host-entries ipv4 {A.B.C.D}**
- **show dvr host-entries l2isid <1-16777215>**
- **show dvr host-entries l3isid <1-16777215>**
- **show dvr host-entries nh-as-mac type <1-2>**
- **show dvr host-entries type <1-2>**
- **show dvr host-entries vrf WORD <1-16>**
- **show dvr host-entries vrfids WORD<0-512>**

#### **Command Parameters**

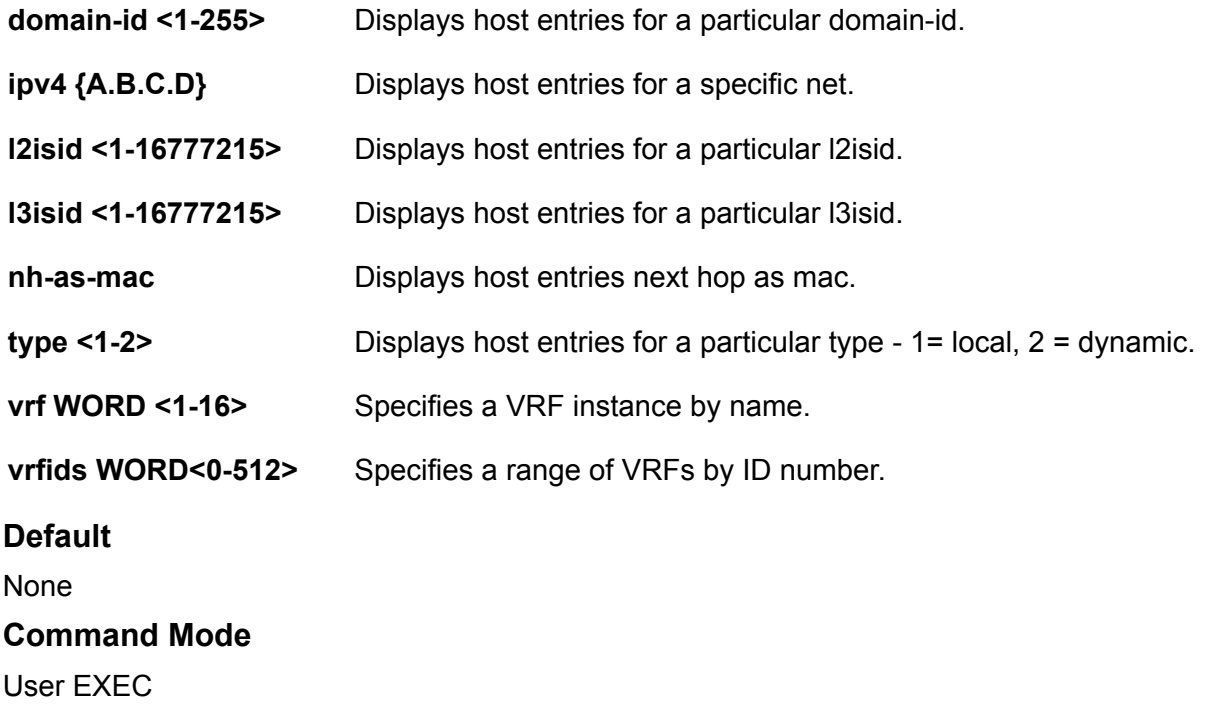

# **show dvr interfaces**

Displays the DvR interfaces on either a Controller or a Leaf node. On Controllers, DvR interfaces are created when you configure IP on a DvR enabled Layer 2 VSN (VLAN, I-SID). Only Controllers display the administrative state of the interfaces because this is where you enable or disable the interfaces. The Leaf nodes display DvR interface information that is pushed from the Controllers, for example, subnet routes or gateway IP addresses for the Layer 2 VSNs.

# **Syntax**

- **show dvr interfaces**
- **show dvr interfaces l3isid <0-16777215>**
- **show dvr interfaces vrf WORD<1-16>**
- **show dvr interfaces vrfids WORD<0-512>**

### **Command Parameters**

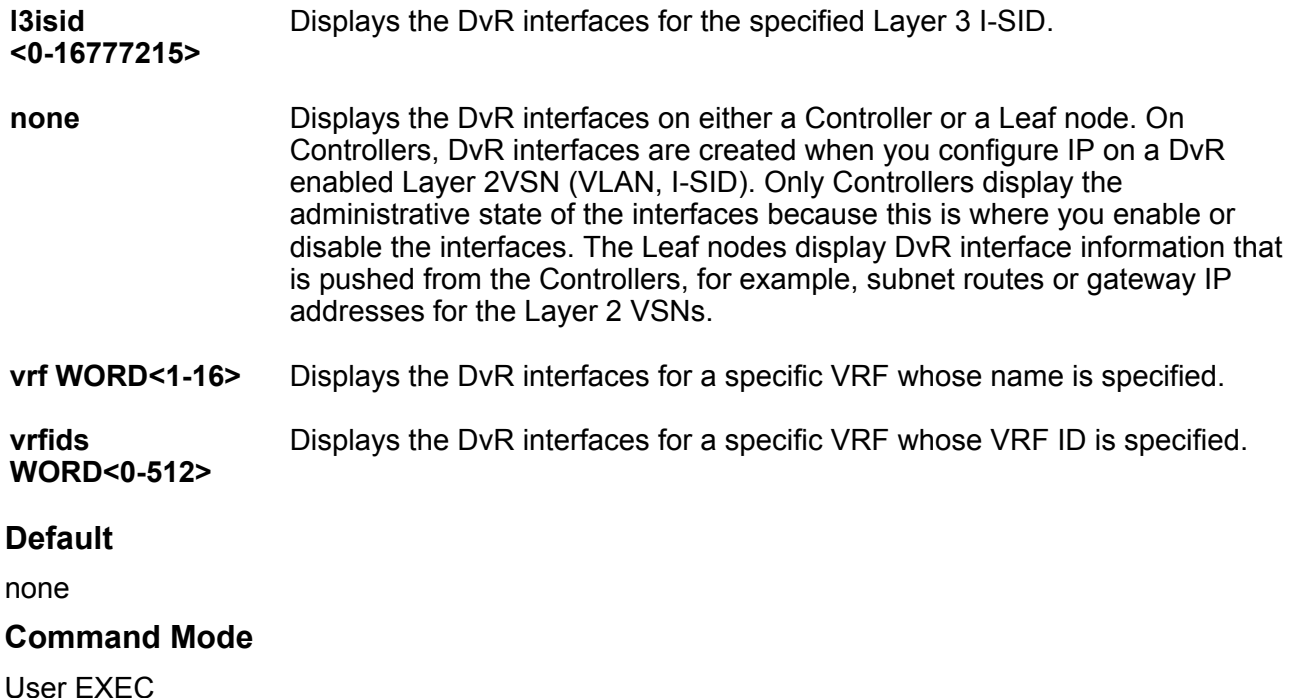

# **show dvr l3vsn**

Displays VRFs corresponding to Layer 3 (routed) VSN I-SIDs on either a Controller or a Leaf node.

### **Syntax**

- **show dvr l3vsn**
- **show dvr l3vsn l3isid <0-16777215>**
- **show dvr l3vsn l3isid <0-16777215> nh-as-mac**
- **show dvr l3vsn vrf WORD<1-16>**
- **show dvr l3vsn vrfids WORD<0-512>**

# **Command Parameters**

**l3isid <0-16777215>** Displays the Layer 3 VSN information for the specified Layer 3 I-SID.

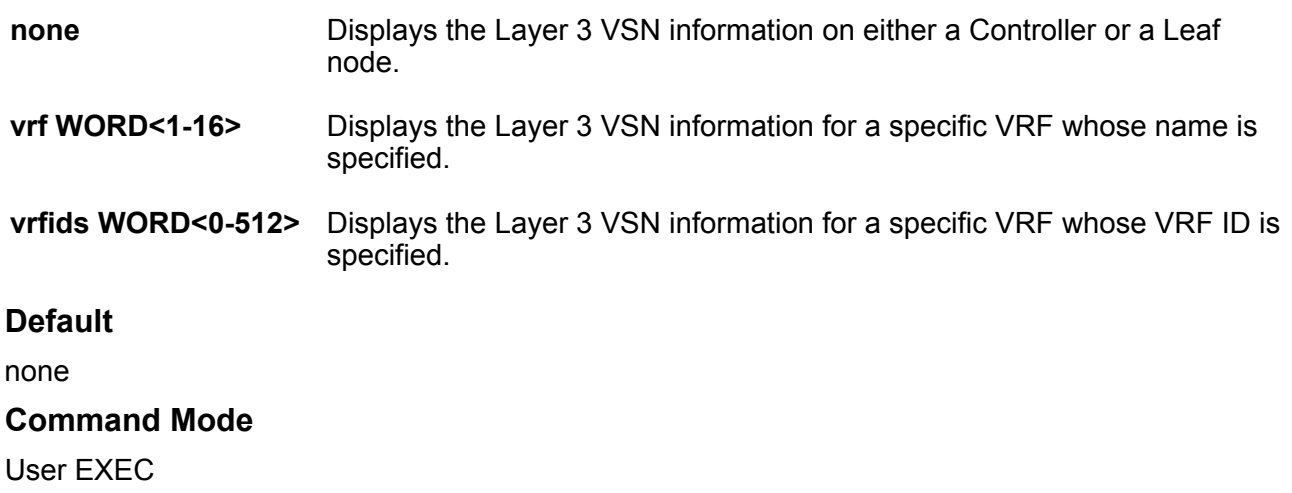

# **show dvr members**

Displays the members of all DvR domains, namely the Controllers and Leaf nodes. You can view this information on either a Controller or a Leaf node. Both the Controller and the Leaf node displays those members of the DvR domain to which it belongs.

# **Syntax**

- **show dvr members**
- **show dvr members controller**
- **show dvr members leaf**

#### **Command Parameters**

**controller** Displays the members of the DvR domain that the specified Controller is a part of.

- **leaf** Displays the members of the DvR domain that the specified Leaf is a part of.
- **none** Displays the members of all DvR domains, namely the Controllers and Leaf nodes. You can view this information on either a Controller or a Leaf node. Both the Controller and the Leaf node displays those members of the DvR domain to which it belongs.

# **Default**

none

#### **Command Mode**

User EXEC

# **show dvr redistribute**

Displays the DvR domain redistribution information on a Controller or a Leaf node.

### **Syntax**

- **show dvr redistribute**
- **show dvr redistribute vrf WORD<1-16>**
- **show dvr redistribute vrfids WORD<0-512>**

#### **Command Parameters**

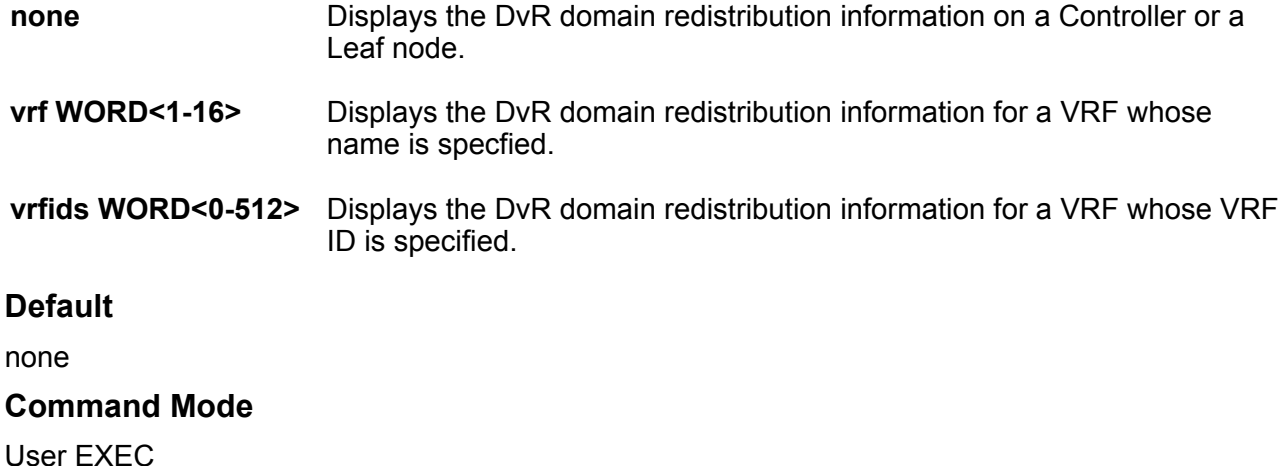

# **show dvr routes**

Display dvr routes information.

### **Syntax**

- **show dvr routes ipv4 {A.B.C.D}**
- **show dvr routes l3isid <1-16777215>**
- **show dvr routes nh-as-mac type <1-2>**
- **show dvr routes vrf WORD <1-16>**
- **show dvr routes vrfids WORD<0-512>**

# **Command Parameters**

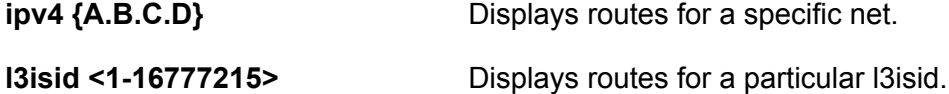

**nh-as-mac** Displays routes next hop as mac.

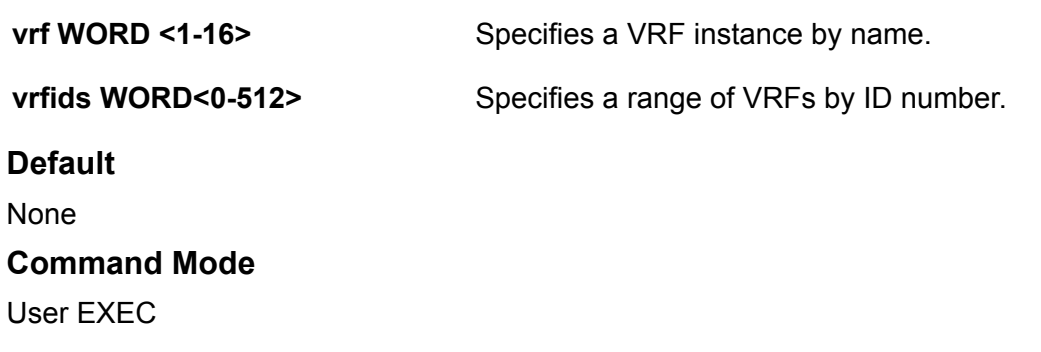

# **show eapol auth-diags interface**

Display the Extensible Authentication Protocol (EAPoL) Authenticator diagnostics to manage network performance.

### **Syntax**

- **show eapol auth-diags interface**
- **show eapol auth-diags interface gigabitethernet**
- **show eapol auth-diags interface gigabitethernet {slot/port[/sub-port] [-slot/port[/sub-port]][,...]}**
- **show eapol auth-diags interface vlan <1-4059>**
- **show eapol auth-diags interface vlan <1-4059>{slot/port[/sub-port][ slot/port[/sub-port]][,...]}**

# **Command Parameters**

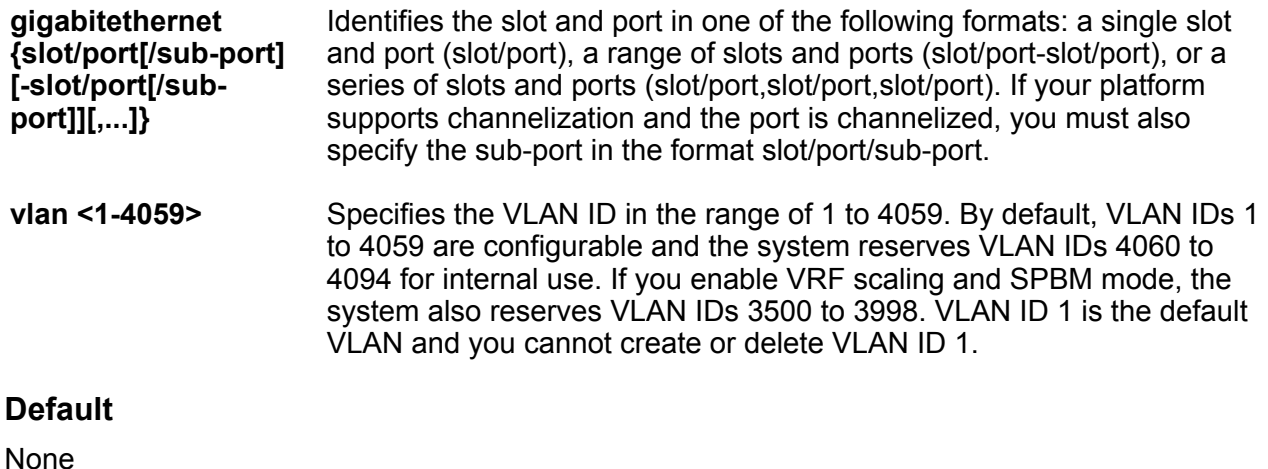

#### **Command Mode**

User EXEC

# **show eapol auth-stats interface**

Display the Authenticator statistics to manage network performance.

# **Syntax**

- **show eapol auth-stats interface**
- **show eapol auth-stats interface gigabitEthernet**
- **show eapol auth-stats interface gigabitEthernet {slot/port[/sub-port] [-slot/port[/sub-port]][,...]}**
- **show eapol auth-stats interface vlan <1-4059>**
- **show eapol auth-stats interface vlan <1-4059> {slot/port[/sub-port][ slot/port[/sub-port]][,...]}**

### **Command Parameters**

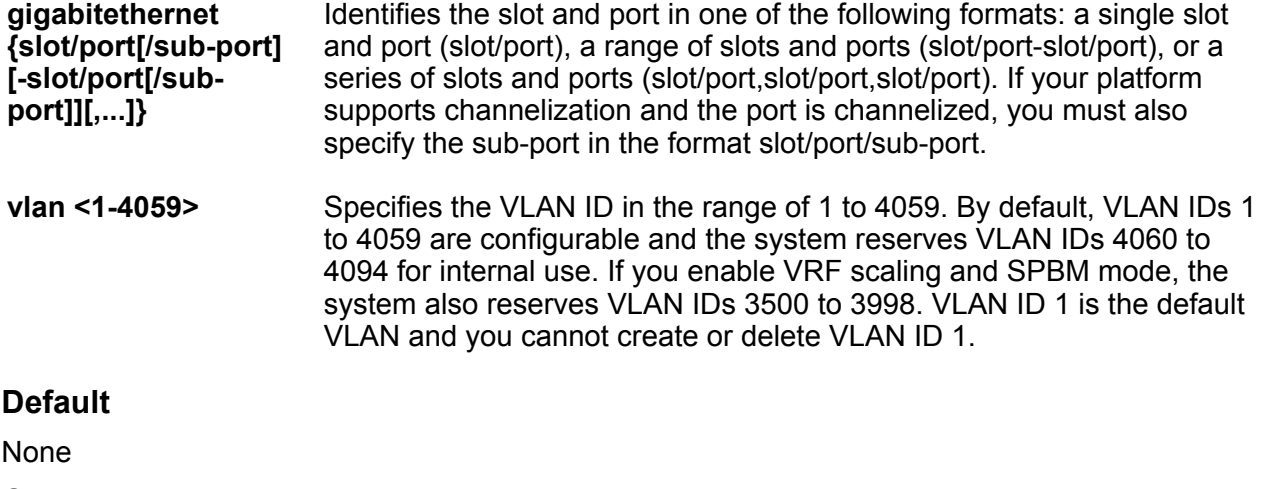

# **Command Mode**

User EXEC

# **show eapol multihost non-eap-mac status**

Display non-EAP client MAC information on a port.

- **show eapol multihost non-eap-mac status**
- **show eapol multihost non-eap-mac status interface gigabitEthernet {slot/port[/sub-port][-slot/port[/sub-port]][,...]}**

# **Command Parameters**

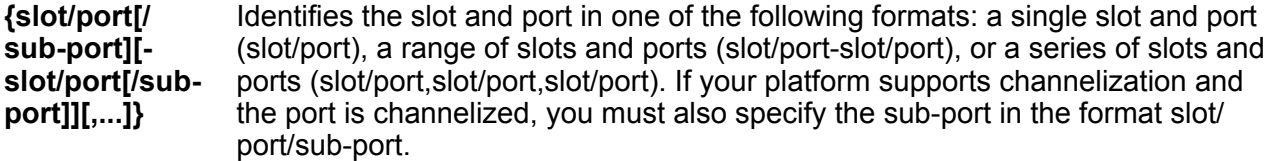

**vlan <1-4059>** Specifies the VLAN ID in the range of 1 to 4059. By default, VLAN IDs 1 to 4059 are configurable and the system reserves VLAN IDs 4060 to 4094 for internal use. If you enable VRF scaling and SPBM mode, the system also reserves VLAN IDs 3500 to 3998. VLAN ID 1 is the default VLAN and you cannot create or delete VLAN ID 1.

# **Default**

None

### **Command Mode**

User EXEC

# **show eapol port**

Display Extensible Authentication Protocol (EAPoL) information for the specified port or interface type.

#### **Syntax**

- **show eapol port {slot/port[sub-port]}**
- **show eapol port interface gigabitEthernet**
- **show eapol port interface gigabitEthernet {slot/port[/sub-port][-slot/ port[/sub-port]][,...]}**
- **show eapol port interface vlan <1-4059>**
- **show eapol port interface vlan <1-4059> [{slot/port[/sub-port][-slot/ port[/sub-port]][,...]}]**

### **Command Parameters**

**{slot/port[sub-port]}** Identifies a single slot and port. If your platform supports channelization and the port is channelized, you must also specify the sub-port in the format slot/port/sub-port.

**gigabitethernet {slot/port[/sub-port] [-slot/port[/subport]][,...]}** Identifies the slot and port in one of the following formats: a single slot and port (slot/port), a range of slots and ports (slot/port-slot/port), or a series of slots and ports (slot/port,slot/port,slot/port). If your platform supports channelization and the port is channelized, you must also specify the sub-port in the format slot/port/sub-port.

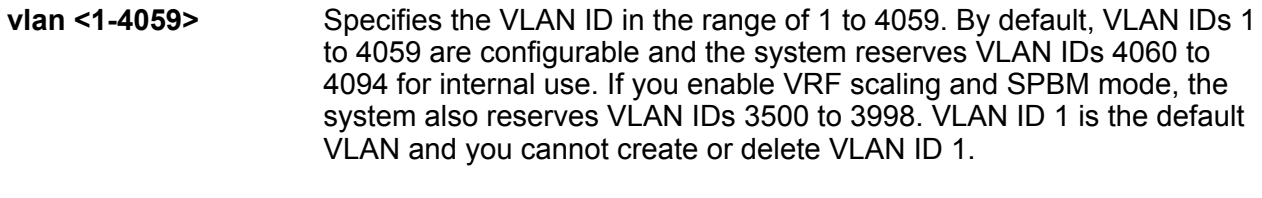

# **Default**

None

#### **Command Mode**

User EXEC

# **show eapol session-stats interface**

Display the port Extensible Authentication Protocol (EAPoL) authenticator session statistics for the specified interface type.

### **Syntax**

- **show eapol session-stats interface**
- **show eapol session-stats interface gigabitethernet**
- **show eapol session-stats interface gigabitethernet {slot/port[/subport][-slot/port[/sub-port]][,...]}**
- **show eapol session-stats interface vlan <1-4059>**
- **show eapol session-stats interface vlan <1-4059> [{slot/port[/subport][-slot/port[/sub-port]][,...]}**

# **Command Parameters**

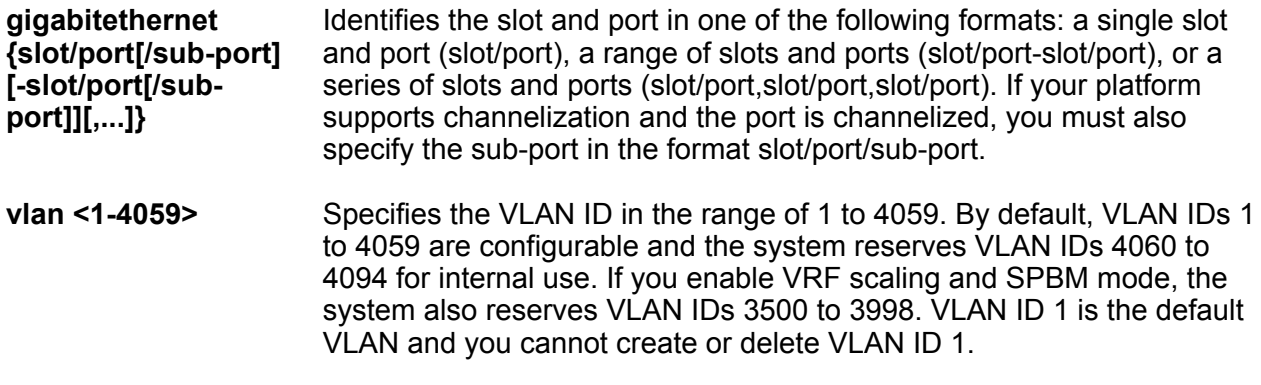

### **Default**

None

#### **Command Mode**

User EXEC

# **show eapol status interface**

Display the port Extensible Authentication Protocol (EAPoL) operation statistics for the specified interface type.

### **Syntax**

- **show eapol status interface**
- **show eapol status interface gigabitEthernet**
- **show eapol status interface gigabitEthernet {slot/port[/sub-port][ slot/port[/sub-port]][,...]}**
- **show eapol status interface vlan <1-4059>**
- **show eapol status interface vlan <1-4059> {slot/port[/sub-port][-slot/ port[/sub-port]][,...]}**

### **Command Parameters**

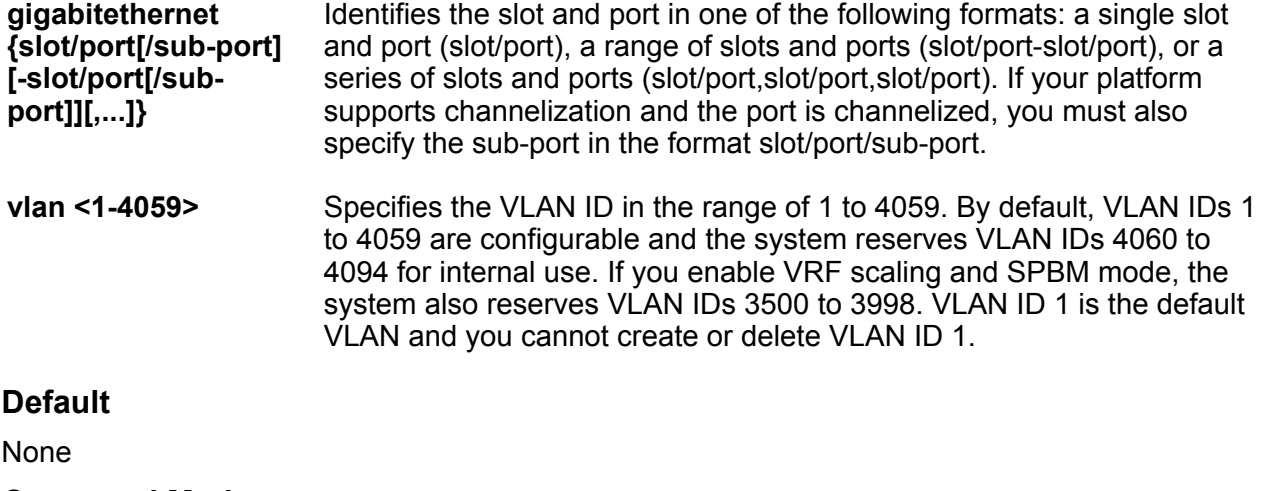

### **Command Mode**

User EXEC

# **show eapol system**

Display the current Extensible Authentication Protocol (EAPoL) setting on the switch.

### **Syntax**

• **show eapol system**

# **Command Parameters**

**config** Shows eapol system configured values.

# **Default**

None

# **Command Mode**

User EXEC

# **show endpoint-tracking**

Display the global status of Endpoint Tracking on the switch, and the configured I-SID offset value, if applicable.

# **Syntax**

• **show endpoint-tracking**

# **Default**

None

# **Command Mode**

User EXEC

# **Command Output**

The **show endpoint-tracking** command displays the following information:

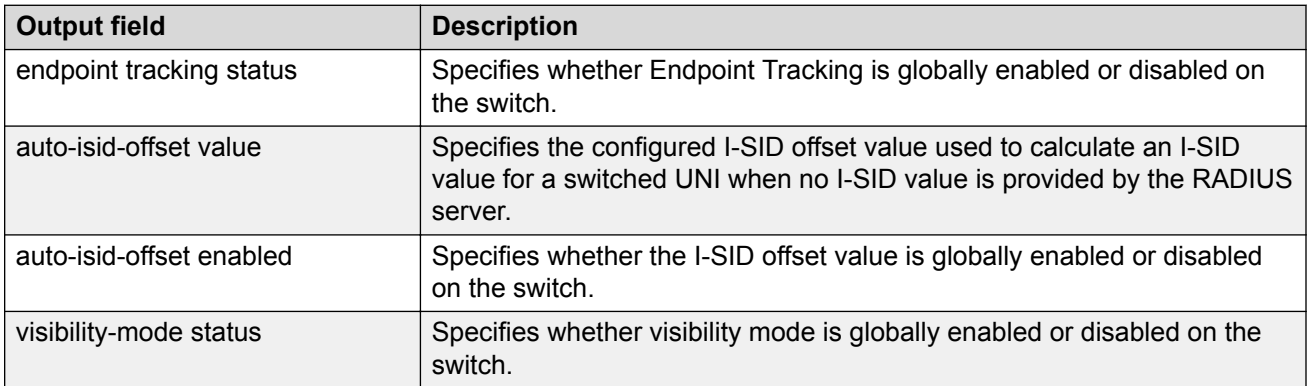

# **Example**

The following example displays a switch with Endpoint Tracking globally enabled, and an I-SID offset value configured and enabled.

```
Switch:1>show endpoint-tracking
=======================================================================================
                          Endpoint Tracking Configuration
=======================================================================================
                             endpoint tracking status : ENABLED
                              auto-isid-offset value : 15990000
                             auto-isid-offset enabled : ENABLED
                              visibility-mode status : ENABLED
```
# **Usage Guidelines**

This command does not apply to all hardware platforms. For more information about feature support, see **VOSS Feature Support Matrix**.

# **show endpoint-tracking bindings**

Display the Endpoint Tracking VLAN:I-SID binding information for the switch, for ports, or for MLT or SMLT interfaces.

#### **Syntax**

- **show endpoint-tracking bindings**
- **show endpoint-tracking bindings gigabitEthernet {slot/port[/sub-port] [-slot/port[/sub-port]][,...]}**
- **show endpoint-tracking bindings mlt <1-512>**
- **show endpoint-tracking bindings summary**

## **Command Parameters**

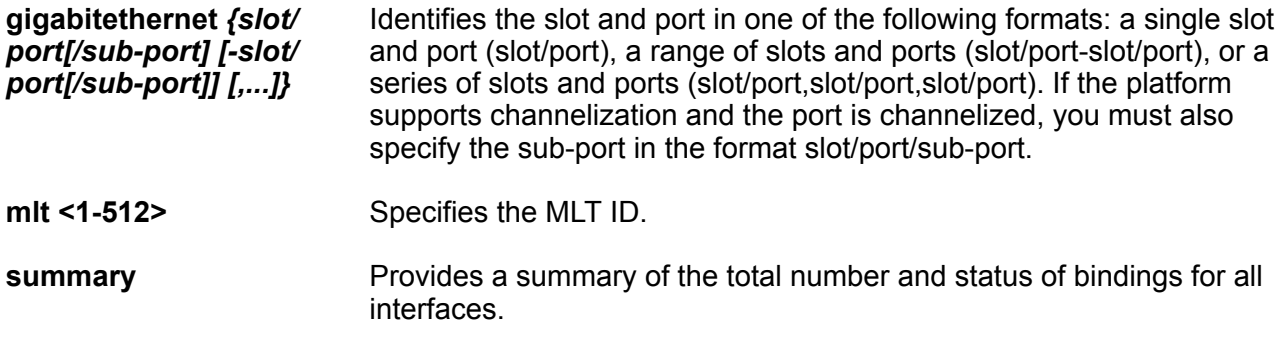

# **Default**

None

#### **Command Mode**

User EXEC

### **Command Output**

The **show endpoint-tracking bindings** command displays the following information:

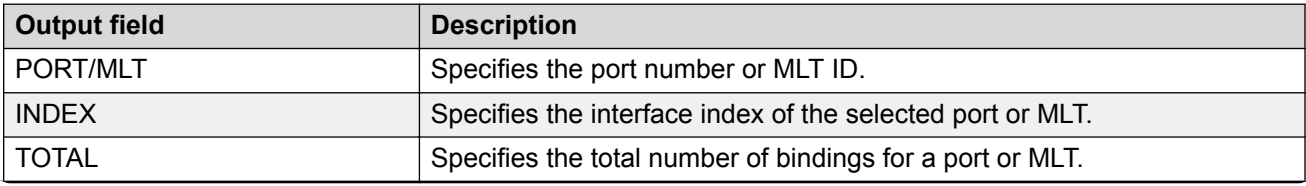

*Table continues…*

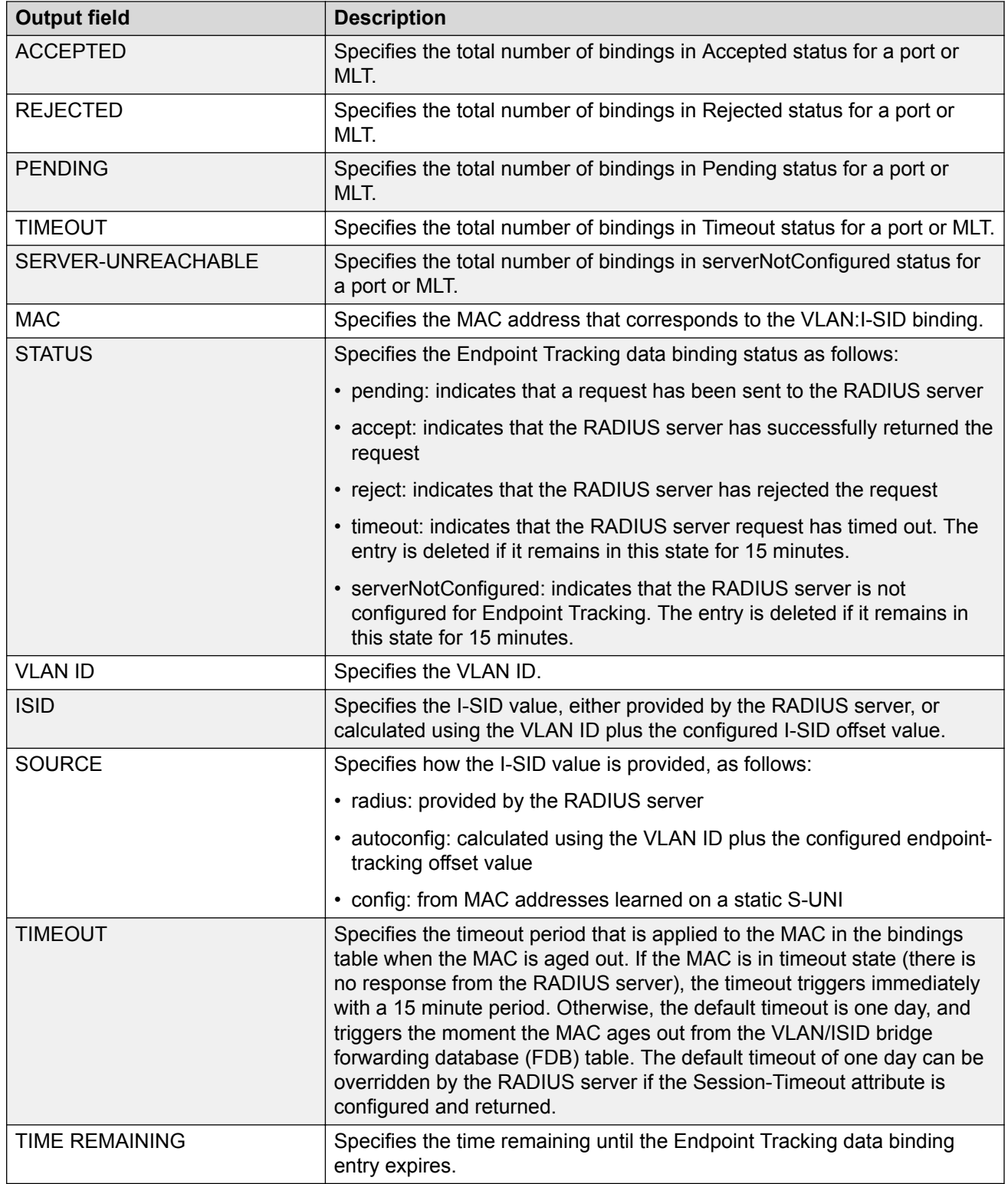

# **Example**

The following example displays the global data binding information for Endpoint Tracking ports and MLT interfaces on a switch.

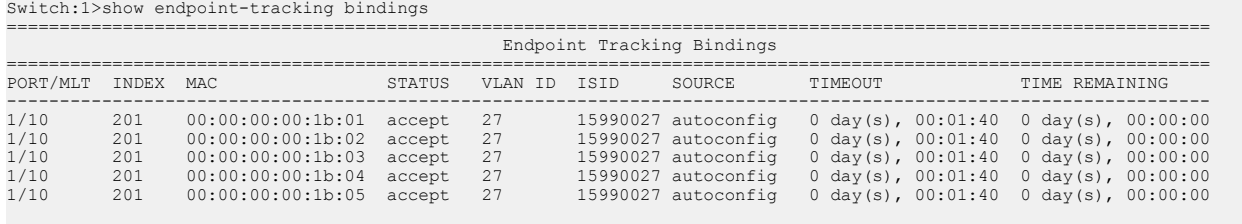

5 out of 5 Total Num of Endpoint Tracking bindings displayed.

#### **Example**

The following example displays a summary of the binding information for Endpoint Tracking ports and MLT interfaces on a switch.

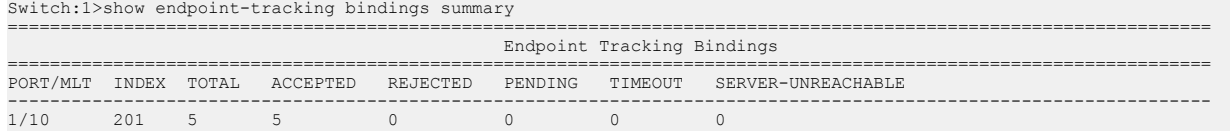

### **Usage Guidelines**

This command does not apply to all hardware platforms. For more information about feature support, see [VOSS Feature Support Matrix.](http://documentation.extremenetworks.com/VOSS/VSP8600/SW/80x/VSP8600FeatureMatrix_8.0_RG.pdf)

# **show endpoint-tracking interfaces**

Display the status of Endpoint Tracking on interfaces. Only interfaces on which Endpoint Tracking has been created are shown.

#### **Syntax**

- **show endpoint-tracking interfaces**
- **show endpoint-tracking interfaces gigabitEthernet {slot/port[/subport][-slot/port[/sub-port]][,...]}**
- **show endpoint-tracking interfaces mlt <1-512>**

#### **Command Parameters**

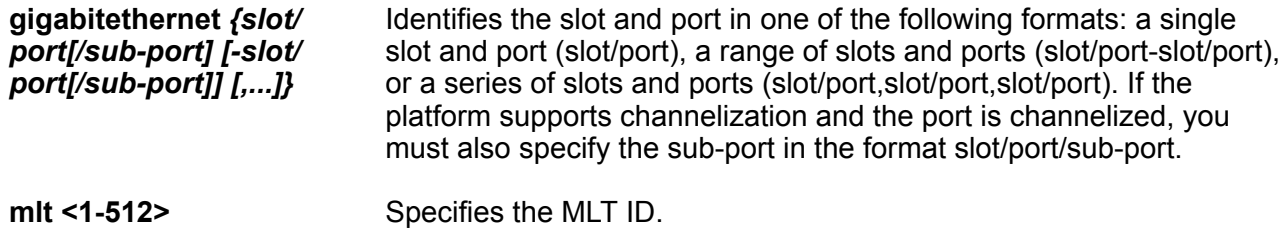

# **Default**

None

### **Command Mode**

User EXEC

### **Command Output**

The **show endpoint-tracking interfaces** command displays the following information:

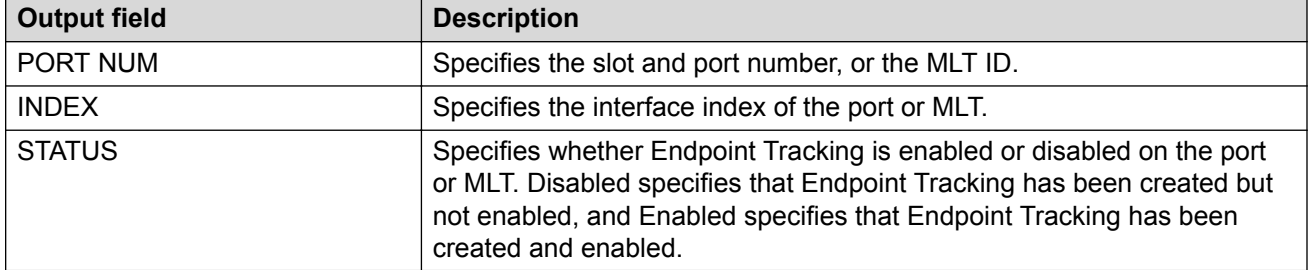

#### **Example**

The following example displays the Endpoint Tracking status of ports and MLT interfaces. In this example, two ports have Endpoint Tracking created and enabled, one MLT has Endpoint Tracking created and enabled, and one MLT has Endpoint Tracking created but not yet enabled.

```
Switch:1>show endpoint-tracking interfaces
==========================================================================================
```
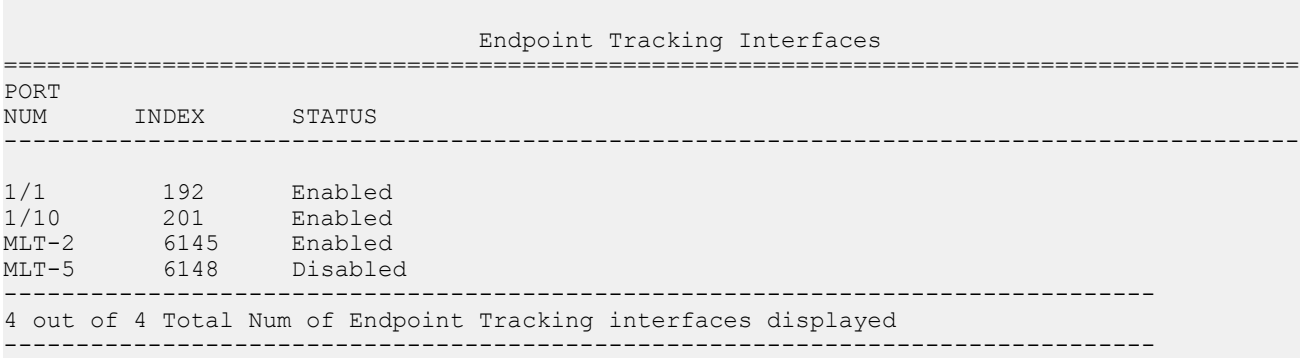

# **Usage Guidelines**

This command does not apply to all hardware platforms. For more information about feature support, see [VOSS Feature Support Matrix.](http://documentation.extremenetworks.com/VOSS/VSP8600/SW/80x/VSP8600FeatureMatrix_8.0_RG.pdf)

# **show energy-saver eee statistics**

Display Energy Efficient Ethernet (EEE) statistics for all ports, or for a specific port.

```
• show energy-saver eee statistics
```
• **show energy-saver eee statistics {slot/port[/sub-port][-slot/port[/ sub-port]][,...]}**

### **Command Parameters**

*{slot/port[/subport] [-slot/ port[/subport]] [,...]}* Identifies the slot and port in one of the following formats: a single slot and port (slot/port), a range of slots and ports (slot/port-slot/port), or a series of slots and ports (slot/port,slot/port,slot/port). If the platform supports channelization and the port is channelized, you must also specify the sub-port in the format slot/ port/sub-port.

#### **Default**

None

#### **Command Mode**

User EXEC

#### **Command Output**

The **show energy-saver eee statistics** command displays the following information:

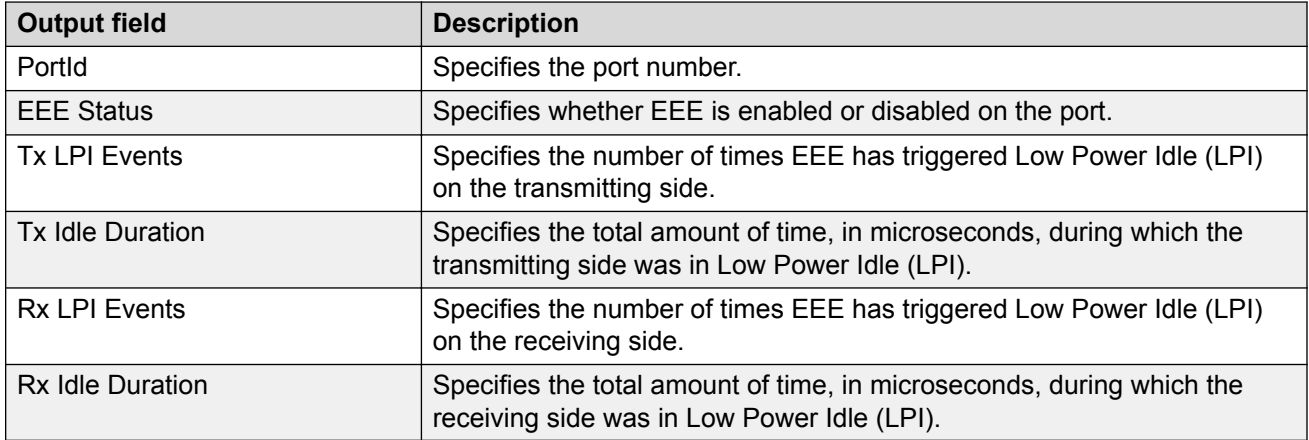

#### **Example**

Switch:1>show energy-saver eee statistics

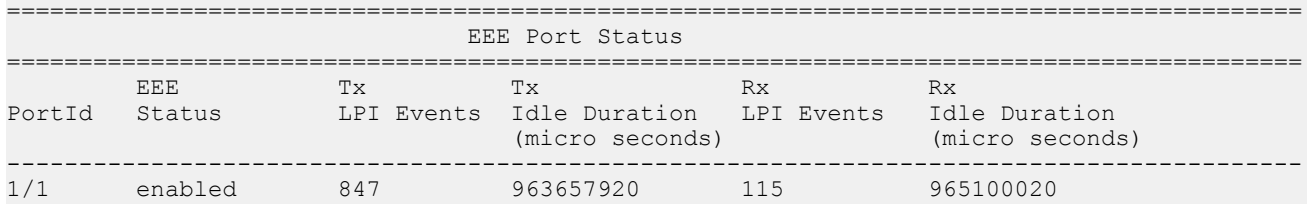

# **Usage Guidelines**

This command does not apply to all hardware platforms. For more information about feature support, see [VOSS Feature Support Matrix.](http://documentation.extremenetworks.com/VOSS/VSP8600/SW/80x/VSP8600FeatureMatrix_8.0_RG.pdf)

# **show fa**

Display the Fabric Attach configuration status.

**Syntax** • **show fa Default** None **Command Mode** User EXEC

# **show fa agent**

Display Fabric Attach agent information.

### **Syntax**

• **show fa agent**

**Command Parameters**

**config** Display Fabric Attach agent information.

**Default**

None

**Command Mode**

User EXEC

# **show fa assignment**

Display Fabric Attach ISID-to-VLAN assignments.

# **Syntax**

- **show fa assignment**
- **show fa assignment {slot/port[/sub-port][-slot/port[/sub-port]][,...]}**

### **Command Parameters**

**{slot/port[/subport][-slot/** Identifies the slot and port in one of the following formats: a single slot and port (slot/port), a range of slots and ports (slot/port-slot/port), or a series of slots and ports (slot/port,slot/port,slot/port). If your platform supports channelization and

**port[/subport]][,...]}** the port is channelized, you must also specify the sub-port in the format slot/ port/sub-port.

# **Default**

None

### **Command Mode**

User EXEC

# **show fa elements**

Display Fabric Attach discovery elements.

### **Syntax**

• **show fa elements**

```
• show fa elements {slot/port[/sub-port][-slot/port[/sub-port]][,...]}
```
### **Command Parameters**

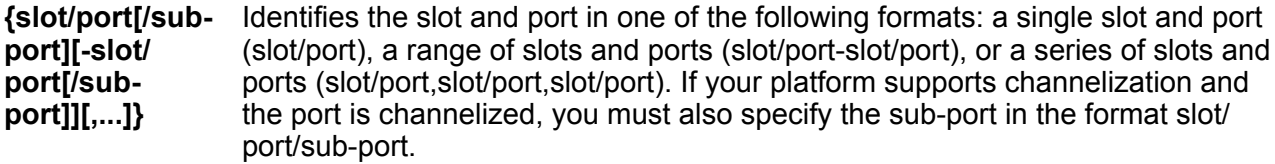

### **Default**

None

### **Command Mode**

User EXEC

# **show fa interface**

Display Fabric Attach configuration on all interfaces.

### **Syntax**

• **show fa interface**

#### **Default**

None

### **Command Mode**

User EXEC

# **show fa interface disabled-auth**

Display Fabric Attach interfaces with authentication disabled.

# **Syntax**

• **show fa interface disabled-auth**

**Default**

None

**Command Mode**

User EXEC

# **show fa interface enabled-auth**

Display Fabric Attach interfaces with authentication enabled.

**Syntax**

• **show fa interface enabled-auth**

**Default**

None

**Command Mode**

User EXEC

# **show fa interface mlt**

Display Fabric Attach interfaces on an MLT.

### **Syntax**

• **show fa interface mlt**

• **show fa interface mlt <1-512>**

### **Command Parameters**

**<1-512>** Display Fabric Attach interfaces on an MLT.

### **Default**

None

# **Command Mode**

User EXEC

# **show fa interface port**

Display Fabric Attach interfaces on a port.

### **Syntax**

- **show fa interface port**
- **show fa interface port {slot/port[/sub-port][-slot/port[/sub-port]] [,...]}**

# **Command Parameters**

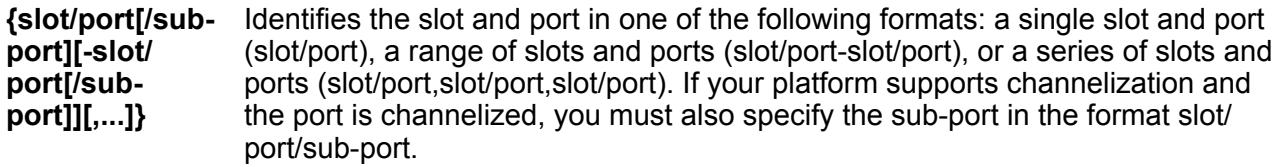

# **Default**

None

**Command Mode**

User EXEC

# **show fa statistics**

Display global level Fabric Attach statistics.

### **Syntax**

• **show fa statistics**

```
• show fa statistics {slot/port[/sub-port][-slot/port[/sub-port]][,...]}
```
• **show fa statistics summary**

### **Command Parameters**

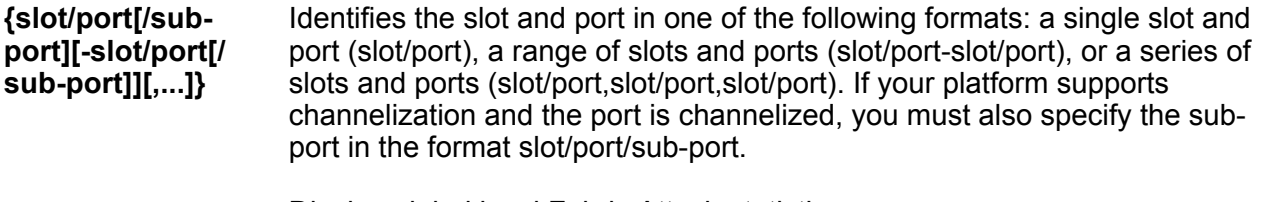

**summary** Display global level Fabric Attach statistics.

#### **Default**

None

**Command Mode**

User EXEC

# **show fa zero-touch-client**

Display fabric attach zero touch client information

**Syntax**

• **show fa zero-touch-client**

**Default**

None

**Command Mode**

User EXEC

# **show fdb-filter**

Show forwarding database filter information. This command does not apply to all hardware platforms.

# **Syntax**

• **show fdb-filter**

**Default**

None

# **Command Mode**

User EXEC

# **show ftp-access**

Show the maximum FTP sessions.

# **Syntax**

• **show ftp-access**

### **Default**

None

# **Command Mode**

User EXEC

# **show fulltech**

Display the output of all show commands and, optionally, capture the output to a file. You can limit the display to Key Health Indicator (KHI) show commands.

The command output includes a recursive listing of filesystem contents.

# **Syntax**

- **show fulltech**
- **show fulltech file WORD<1-99>**
- **show fulltech khi**
- **show fulltech khi file WORD<1-99>**

### **Command Parameters**

file WORD<1-99> Specifies the file name in the form /intflash/<file> or /usb/<file> {string length {1..99} }.

**khi** Display output only from KHI show commands.

### **Default**

None

### **Command Mode**

User EXEC

# **show hosts**

Query the DNS host for information about host addresses. You can enter either a hostname or an IP address. If you enter the hostname, this command shows the IP address corresponding to the hostname and if you enter an IP address, this command shows the hostname for the IP address.

### **Syntax**

• **show hosts WORD<0-256>**

### **Command Parameters**

**WORD<0-256>** Specifies one of the following: the name of the host DNS server as a string of 0-256 characters, the IP address of the host DNS server in a.b.c.d format, or the IPv6 address of the host DNS server in hexadecimal format (string length 0-46).

# **Default**

None

#### **Command Mode**

User EXEC

# **show ike policy**

Display the configured IKE policies

#### **Syntax**

- **show ike policy**
- **show ike policy WORD<1–32> laddr WORD<1–256>**
- **show ike policy WORD<1–32> laddr WORD<1–256> raddr WORD<1–256>**

#### **Command Parameters**

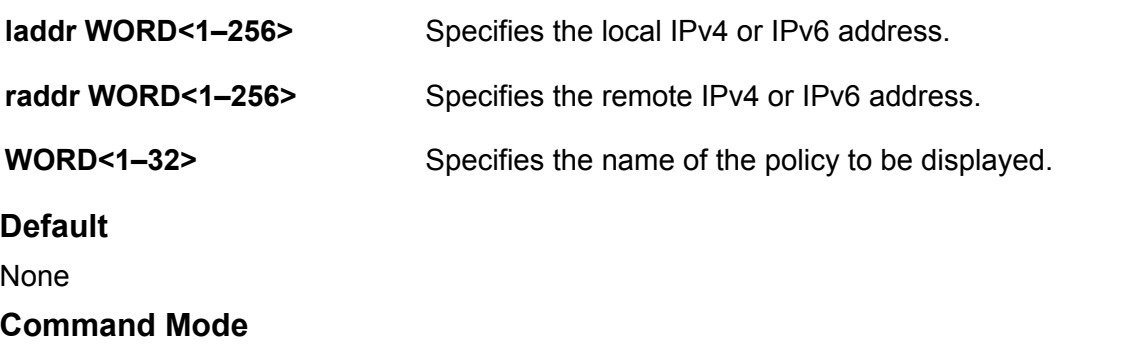

User EXEC

# **show ike profile**

Display IKEv2 profiles.

- **show ike profile**
- **show ike profile WORD<1-32>**

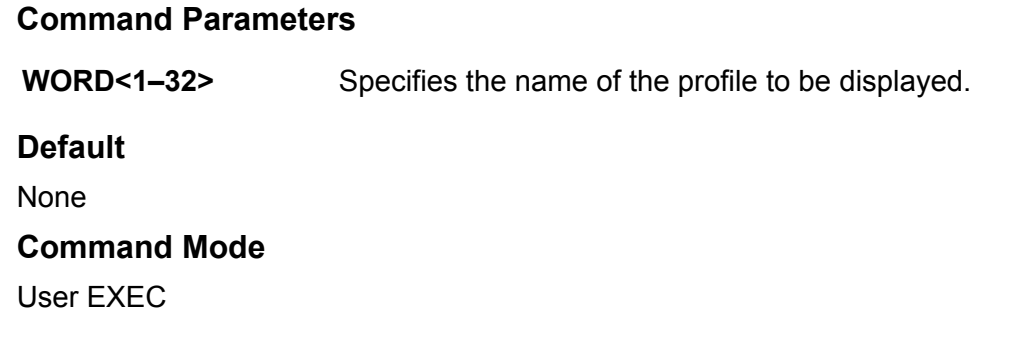

# **show ike sa**

Display security associations.

### **Syntax**

- **show ike sa**
- **show ike sa version v1 WORD<1-32> laddr WORD<1-256> raddr WORD<1-256>**
- **show ike sa version v2 WORD<1-32> laddr WORD<1-256> raddr WORD<1-256>**

#### **Command Parameters**

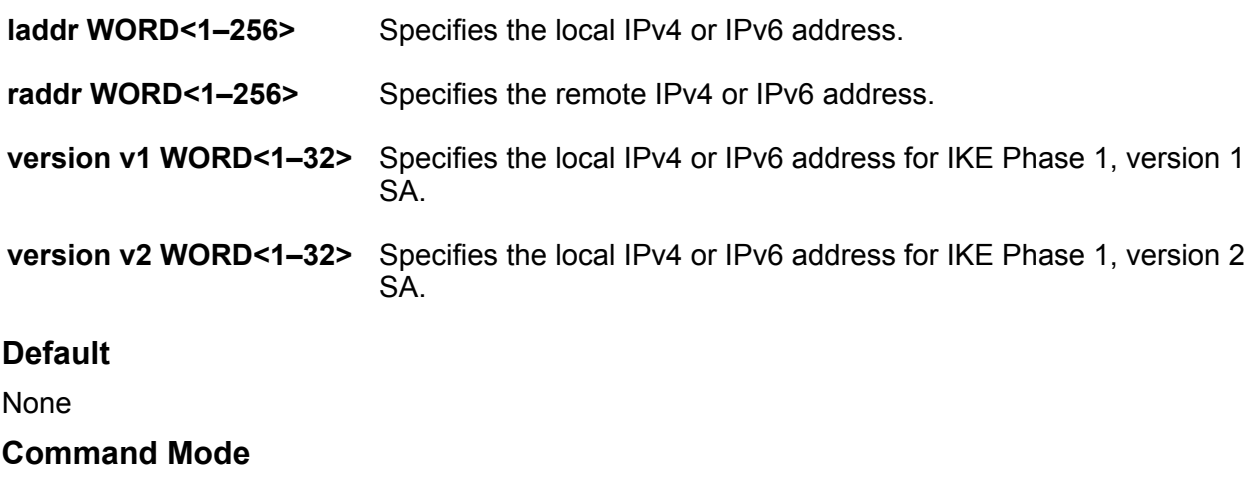

User EXEC

# **show ike v2-profile**

Display IKE profiles.

**Syntax**

• **show ike v2-profile**

show io

• **show ike v2-profile WORD<1-32>**

# **Command Parameters**

**WORD<1–32>** Specifies the name of the profile to be displayed.

### **Default**

None

**Command Mode**

User EXEC

# **show io**

Shows IO information.

#### **Syntax**

- **show io control**
- **show io cpu-cosq-counters [file WORD<1-99>]**
- **show io filter-tables [file WORD<1-99>]**
- **show io ipsec logs [file WORD<1-99>]**
- **show io ipsec stats [file WORD<1-99>]**
- **show io l2-tables [file WORD<1-99>]**
- **show io l3-tables [file WORD<1-99>]**
- **show io logical-intf-ipsec [file WORD<1-99>]**
- **show io logical-intf-tables [file WORD<1-99>]**
- **show io nic-counters [file WORD<1-99>]**
- **show io performance-vcpu**
- **show io spb-tables [file WORD<1-99>]**
- **show io tunnel-stats**

### **Command Parameters**

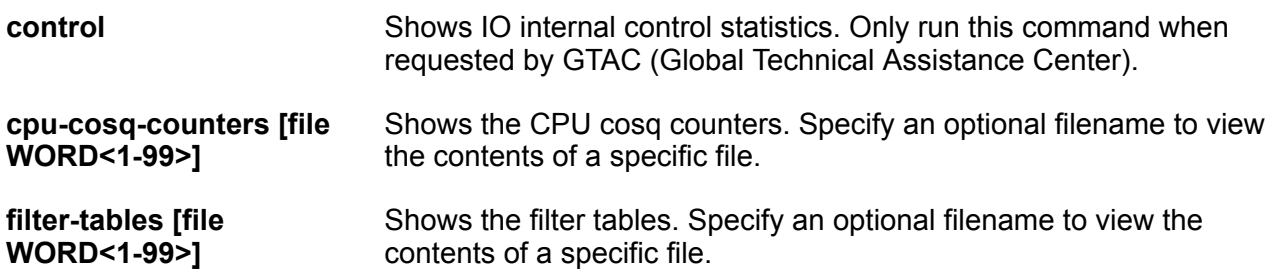

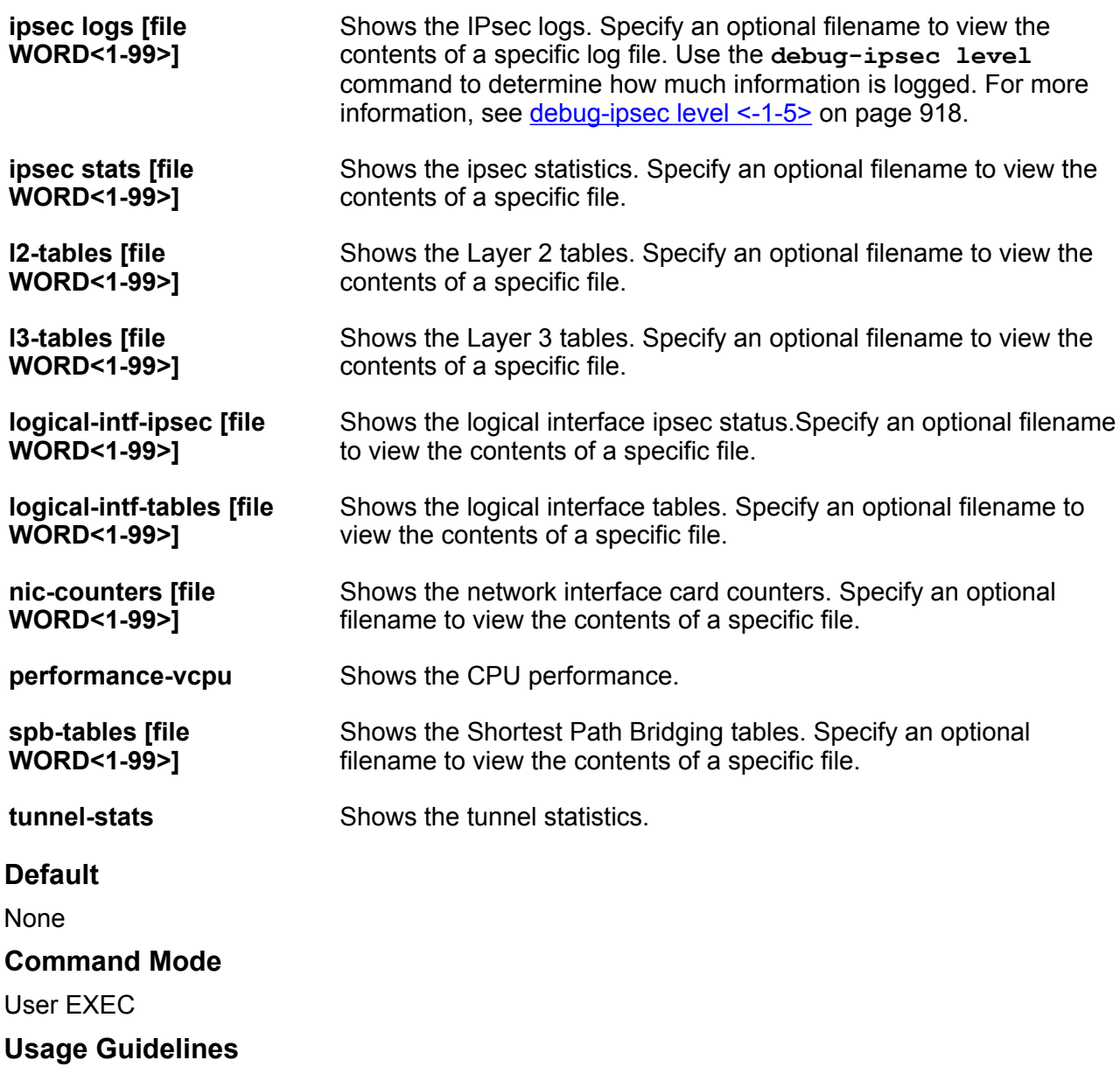

Parameter support for this command can vary based on hardware platform.

# **show ip arp**

Show ARP information to view the configuration information in the ARP table.

- **show ip arp**
- **show ip arp {A.B.C.D}**
• **show ip arp gigabitEthernet {{slot/port[sub-port]}**

• **show ip arp gigabitEthernet {{slot/port[sub-port]} vrfids WORD<0-512>**

- **show ip arp gigabitEthernet{{slot/port[sub-port]} vrf WORD<1-16>**
- **show ip arp -s {A.B.C.D} {A.B.C.D}**
- **show ip arp spbm-tunnel-as-mac**
- **show ip arp vlan <1-4059>**
- **show ip arp vrf WORD<1-16>**
- **show ip arp vrfids WORD<0-512>**

#### **Command Parameters**

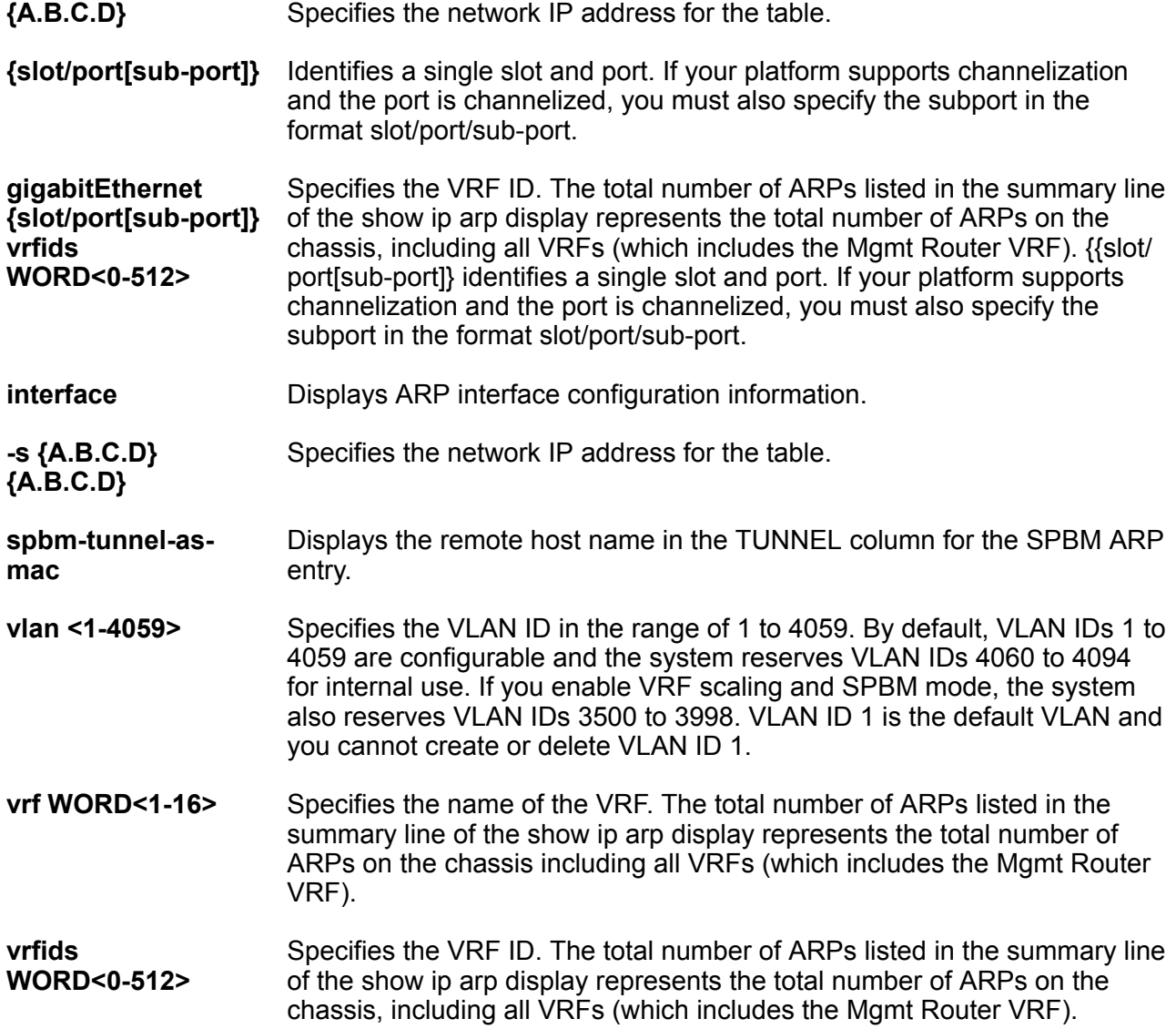

**vrfids WORD<0-512>** Specifies the VRF ID. The total number of ARPs listed in the summary line of the show ip arp display represents the total number of ARPs on the chassis, including all VRFs (which includes the Mgmt Router VRF). **Default** None

**Command Mode**

User EXEC

# **show ip arp gigabitethernet**

Display ARP entries for a particular brouter port.

#### **Syntax**

- **show ip arp gigabitethernet {slot/port[/sub-port]}**
- **show ip arp gigabitEthernet**
- **show ip arp gigabitethernet {slot/port[/sub-port]} vrf WORD<1-16>**
- **show ip arp gigabitethernet {slot/port[/sub-port]} vrfids WORD<0-512>**

#### **Command Parameters**

**{slot/port[sub-port]}** Identifies a single slot and port. If your platform supports channelization and the port is channelized, you must also specify the subport in the format slot/port/sub-port. **vrf WORD<1-16>** Specifies a VRF instance by name. **vrfids WORD<0-512>** Specifies a range of VRFs by ID number. **Default** None **Command Mode**

User EXEC

# **show ip arp interface**

Show ARP port information to display data about the specified port, all ports, or the VLAN.

#### **Syntax**

• **show ip arp interface**

- **show ip arp interface gigabitethernet**
- **show ip arp interface gigabitethernet {slot/port[/sub-port][-slot/ port[/sub-port]][,...]}**
- **show ip arp interface vlan <1-4059>**

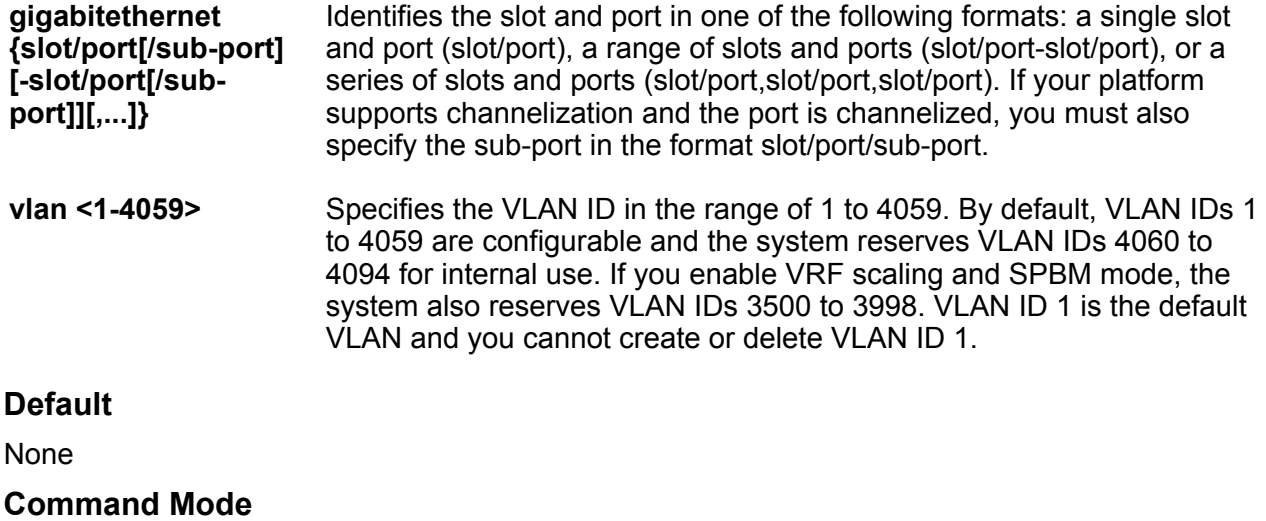

User EXEC

# **show ip arp spbm-tunnel-as-mac**

Display SPBM ARP entry tunnel as BMAC.

## **Syntax**

• **show ip arp spbm-tunnel-as-mac**

**Default**

None

**Command Mode**

User EXEC

# **show ip arp-inspection**

Displays DAI information.

## **Syntax**

- **show ip arp-inspection**
- **show ip arp-inspection vlan <1-4059>**
- **show ip arp-inspection vrf WORD<1-16>**
- **show ip arp-inspection vrfids WORD<0-512>**

#### **Command Parameters**

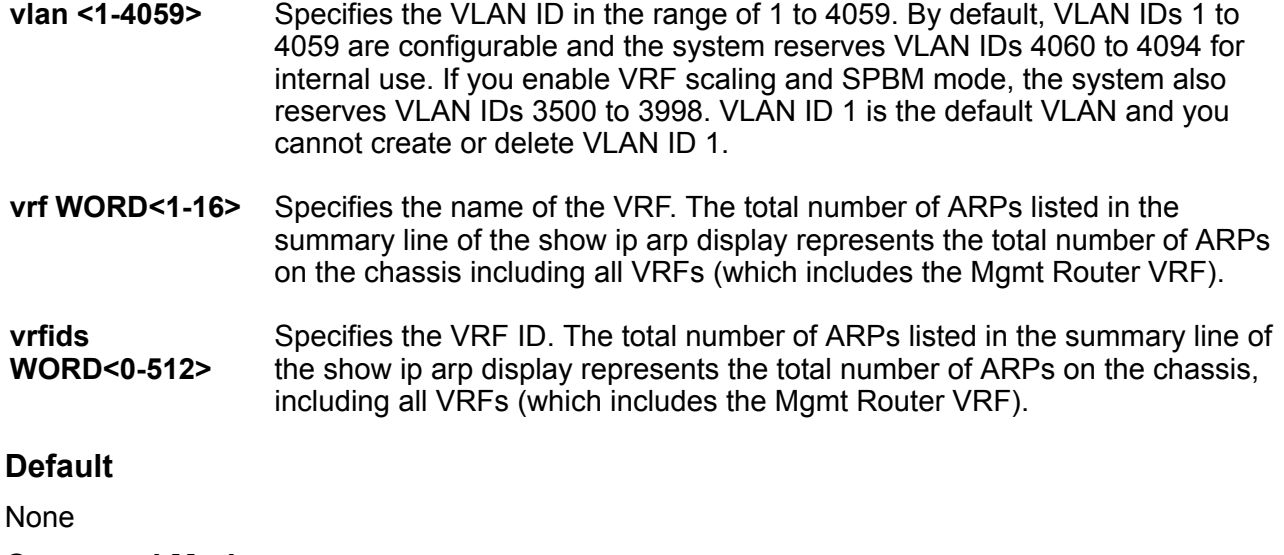

**Command Mode**

User EXEC

# **show ip arp-inspection interface**

Displays DAI interface configuration.

### **Syntax**

- **show ip arp-inspection interface**
- **show ip arp-inspection interface vlan**
- **show ip arp-inspection interface vlan <1-4059>**
- **show ip arp-inspection interface vrf WORD<1-16>**
- **show ip arp-inspection interface vrfids WORD<0-512>**

### **Command Parameters**

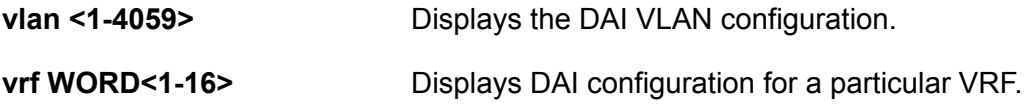

**vrfids WORD<0-512>** Displays DAI configuration for a particular VRF ID.

**Default**

None

**Command Mode**

User EXEC

# **show ip arp-inspection interface gigabitEthernet**

Displays DAI configuration on the port.

## **Syntax**

- **show ip arp-inspection interface gigabitEthernet**
- **show ip arp-inspection interface gigabitEthernet {slot/port[/sub-port] [-slot/port[/sub-port]][,...]} vrf WORD<1-16>**
- **show ip arp-inspection interface gigabitEthernet {slot/port[/sub-port] [-slot/port[/sub-port]][,...]} vrfids WORD<0-512>**
- **show ip arp-inspection interface gigabitEthernet <1-4059> vrf WORD<1-16>**
- **show ip arp-inspection interface gigabitEthernet <1-4059> vrfids WORD<0-512>**
- **show ip arp-inspection interface gigabitEthernet vrf WORD<1-16>**
- **show ip arp-inspection interface gigabitEthernet vrfids WORD<0-512>**

## **Command Parameters**

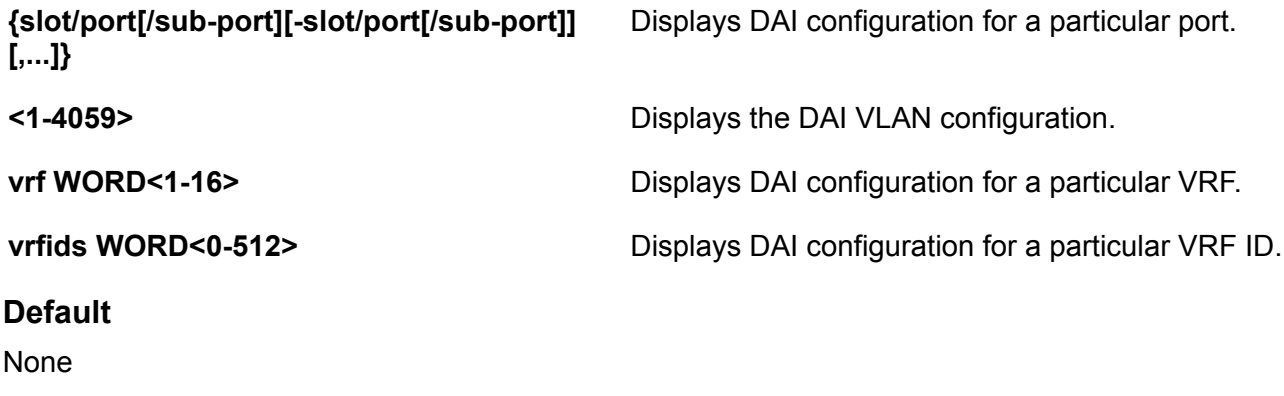

**Command Mode**

User EXEC

# **show ip as-list**

Show the AS path lists on the Global Router.

### **Syntax**

```
• show ip as-list [<1-1024>] [vrf WORD<1-16>] [vrfids WORD<0-512>]
```
**Command Parameters**

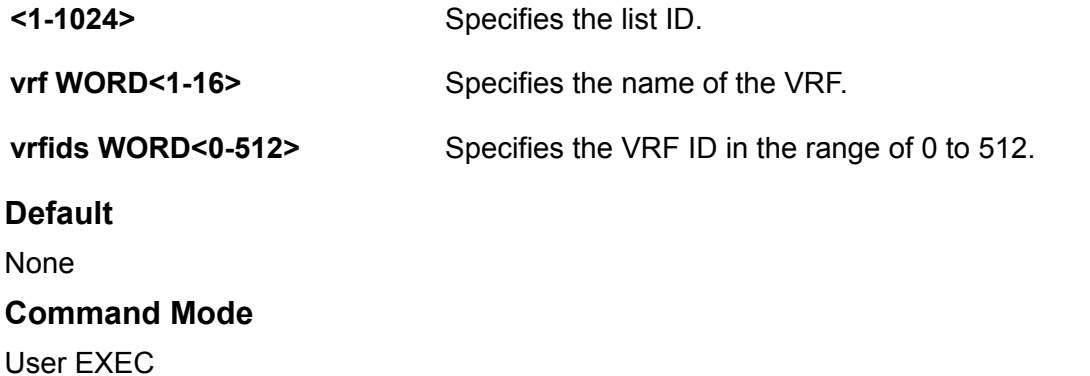

## **show ip bfd**

Display global Bidirectional Forwarding Detection (BFD) configuration information for IPv4 interfaces.

### **Syntax**

- **show ip bfd**
- **show ip bfd vrf**
- **show ip bfd vrfids**

## **Command Parameters**

**vrf** Specifies a VRF instance by VRF name.

**vrfids** Specifies a VRF or range of VRFs by ID.

#### **Command Mode**

User EXEC

#### **Command Output**

The **show ip bfd** command displays the following information:

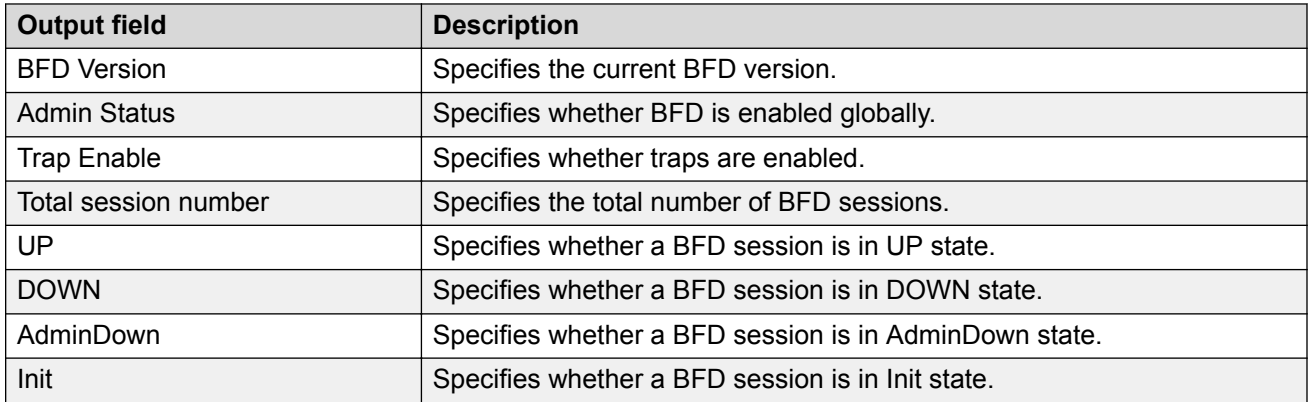

#### **Example**

The following example displays global configuration information for BFD on an IPv4 interface.

```
Switch:1>show ip bfd
 ================================================================================
                         BFD information - GlobalRouter
 ================================================================================
                      BFD Version : 1
                    Admin Status : TRUE
                      Trap Enable : FALSE
   --------------------------------------------------------------------------------
   Total session number : 1
    UP: 1, DOWN: 0, AdminDown: 0, Init: 0
--------------------------------------------------------------------------------
```
# **show ip bfd interfaces**

Display Bidirectional Forwarding Detection (BFD) configuration for a port or VLAN on an IPv4 interface.

#### **Syntax**

- **show ip bfd interfaces gigabitethernet {slot/port[/sub-port][-slot/ port[/sub-port]][,...]}**
- **show ip bfd interfaces gigabitethernet vrf WORD<1-16>**
- **show ip bfd interfaces gigabitethernet vrfids WORD<0-512>**
- **show ip bfd interfaces vlan <1-4059>**
- **show ip bfd interfaces vlan vrf WORD<1-16>**
- **show ip bfd interfaces vlan vrfids WORD<0-512>**

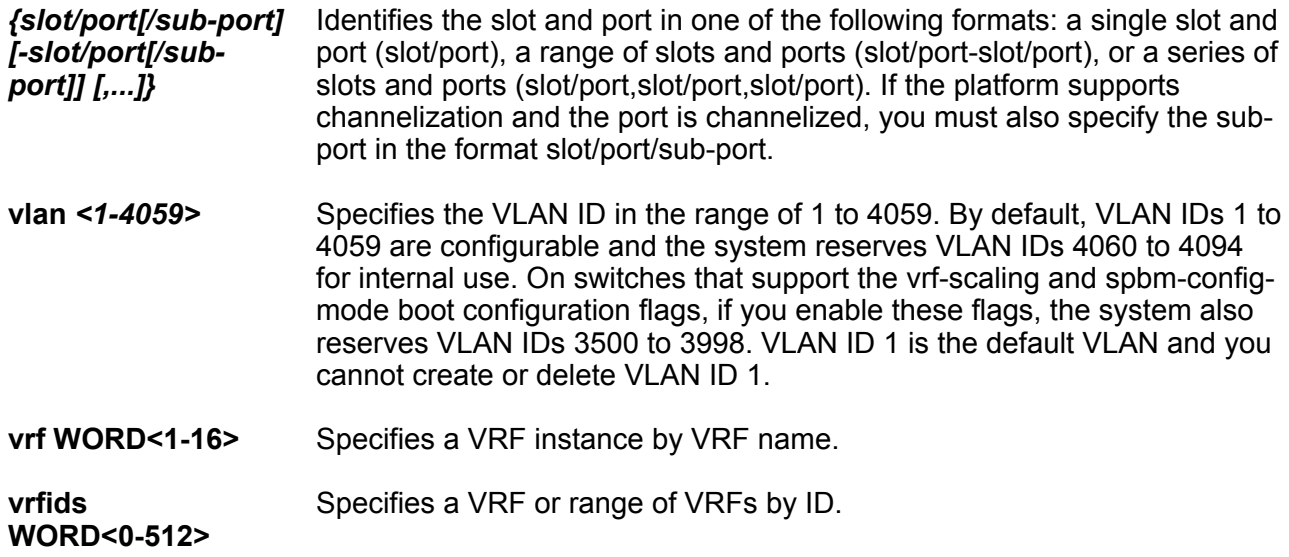

## **Command Mode**

User EXEC

## **Command Output**

The **show ip bfd interfaces** command displays the following information:

#### **Table 6:**

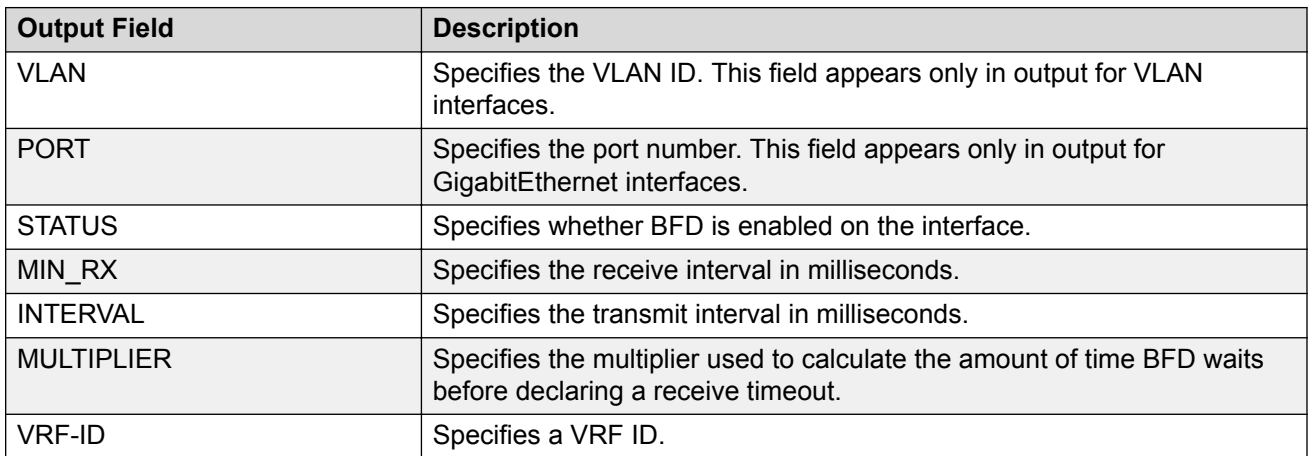

## **Example**

The following example displays VLAN interface configuration information for BFD.

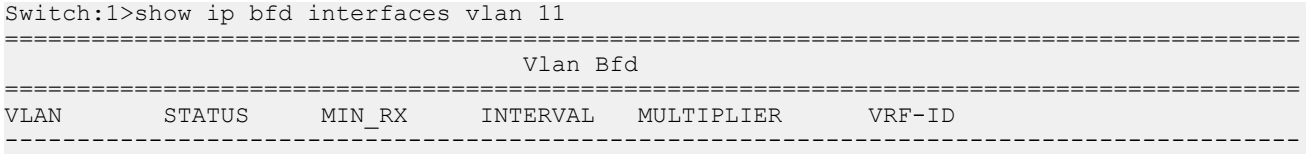

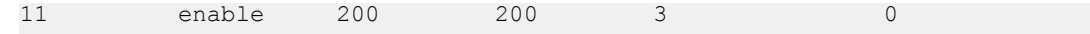

# **show ip bfd neighbors**

Display Bidirectional Forwarding Detection (BFD) session information for IPv4 neighbors.

## **Syntax**

- **show ip bfd neighbors**
- **show ip bfd neighbors next-hop**
- **show ip bfd neighbors vrf**
- **show ip bfd neighbors vrfids**

## **Command Parameters**

**next-hop** Specifies the next-hop IP address in the format a.b.c.d.

**vrf** Specifies a VRF instance by VRF name.

**vrfids** Specifies a VRF or range of VRFs by ID.

### **Command Mode**

User EXEC

## **Command Output**

The **show ip bfd neighbors** command displays the following information:

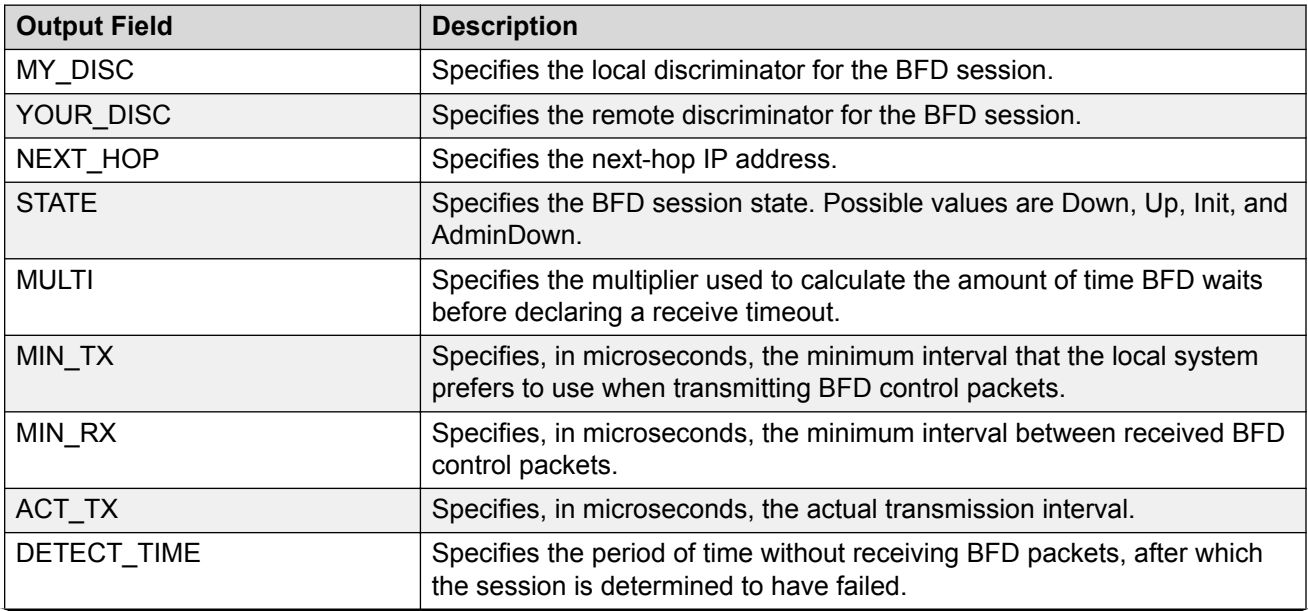

*Table continues…*

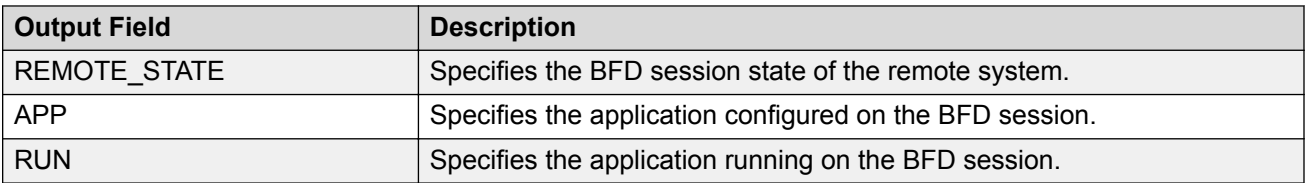

#### **Example**

The following example displays BFD session information for an IPv4 neighbor.

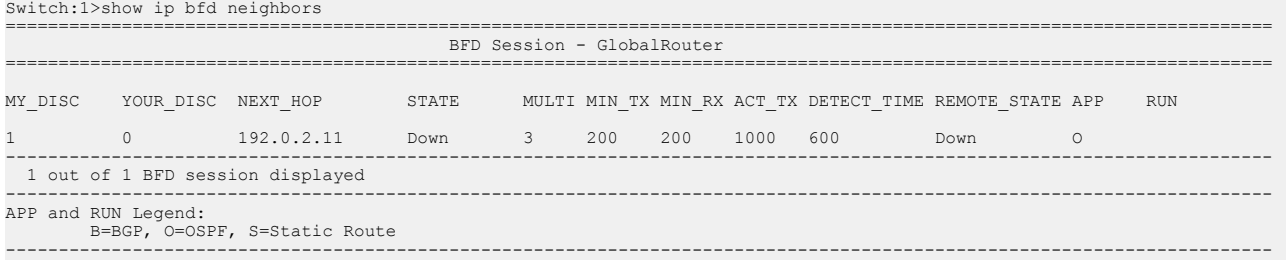

# **show ip bfd stats**

Display Bidirectional Forwarding Detection (BFD) statistics for IPv4 interfaces.

### **Syntax**

- **show ip bfd stats**
- **show ip bfd stats vrf WORD<1-16>**
- **show ip bfd stats vrfids WORD<0-512>**

#### **Command Parameters**

**vrf** Specifies a VRF instance by VRF name.

**vrfids** Specifies a VRF or range of VRFs by ID.

#### **Command Mode**

User EXEC

### **Command Output**

The **show ip bfd stats** command displays the following information:

#### **Table 7:**

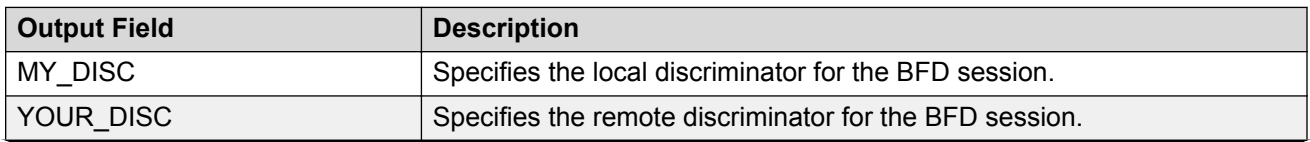

*Table continues…*

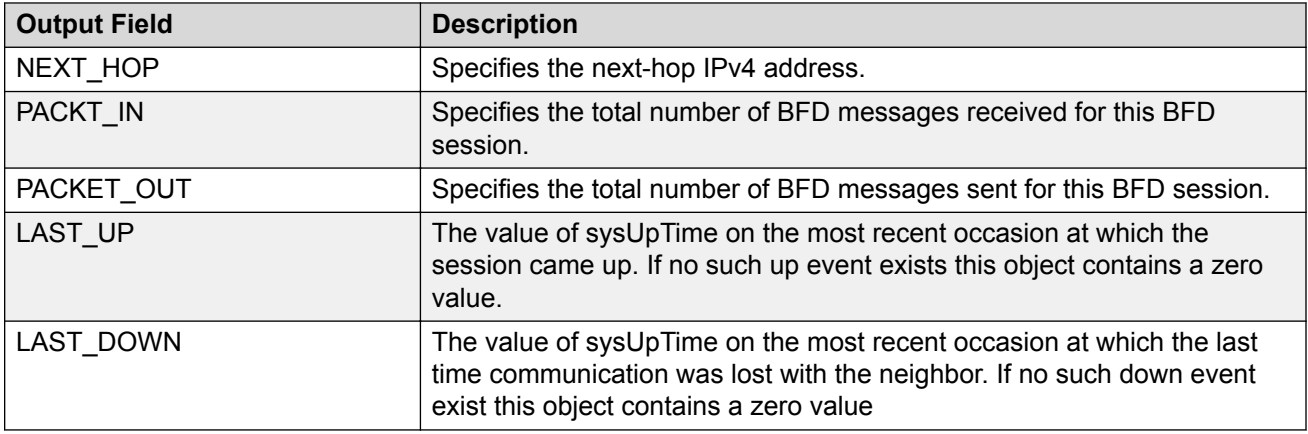

### **Example**

The following example displays BFD statistics for IPv4 interfaces.

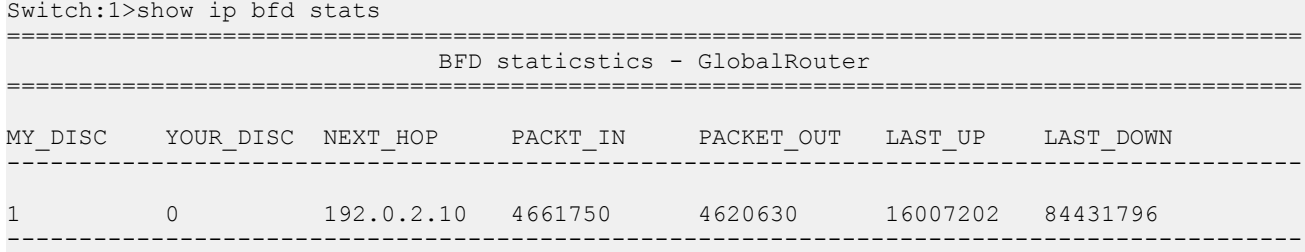

# **show ip bgp aggregates**

Display information about current aggregate addresses.

## **Syntax**

• **show ip bgp aggregates [<prefix/len>] [vrf WORD<1-16>] [vrfids WORD<0-255>]**

### **Command Parameters**

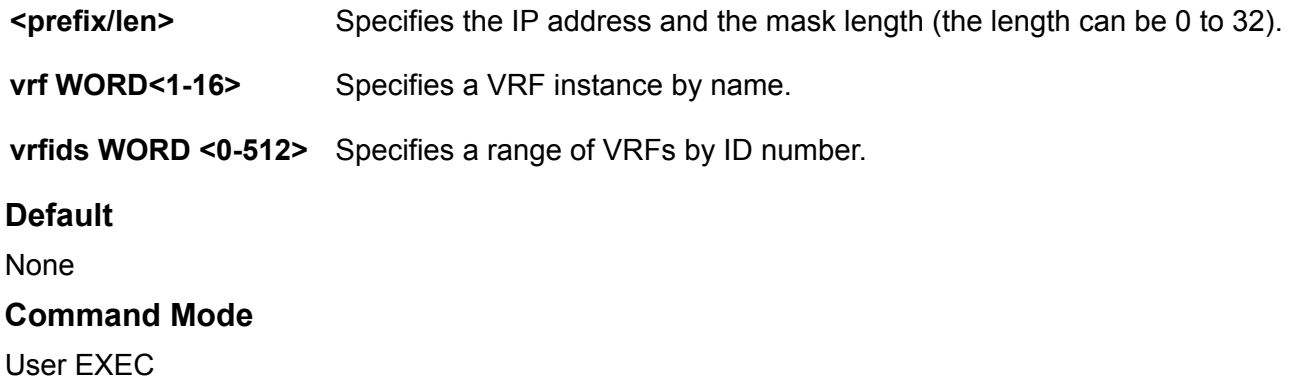

# **show ip bgp cidr-only**

Display information about classless interdomain routing (CIDR) routes.

#### **Syntax**

• **show ip bgp cidr-only [<prefix/len>] [vrf WORD<1-16>] [vrfids WORD<0-512>]**

#### **Command Parameters**

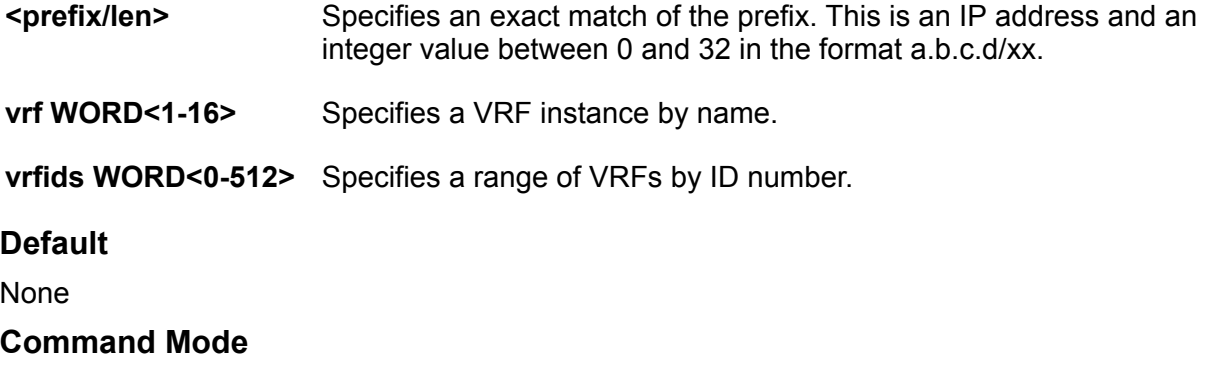

User EXEC

# **show ip bgp confederation**

View BGP confederation information on the switch.

#### **Syntax**

• **show ip bgp confederation**

**Default**

None

**Command Mode**

User EXEC

# **show ip bgp dampened-paths**

Display information about flap-dampened routes to determine unreliable routes.

#### **Syntax**

• **show ip bgp dampened-paths <A.B.C.D> [<prefix/len>] [longer-prefixes] [vrf WORD<1-16>] [vrfids WORD<0-512>]**

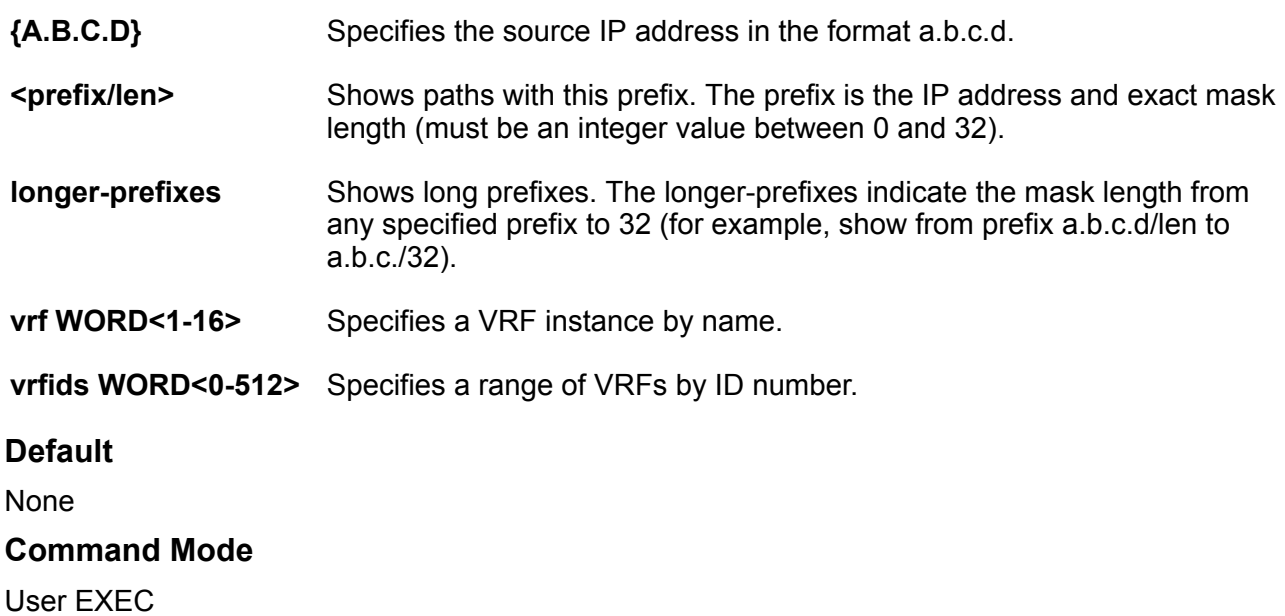

# **show ip bgp flap-damp-config**

Display global information about flap-dampening.

## **Syntax**

• **show ip bgp flap-damp-config [<prefix/len>] [vrf WORD<1-16>] [vrfids WORD<0-512>]**

### **Command Parameters**

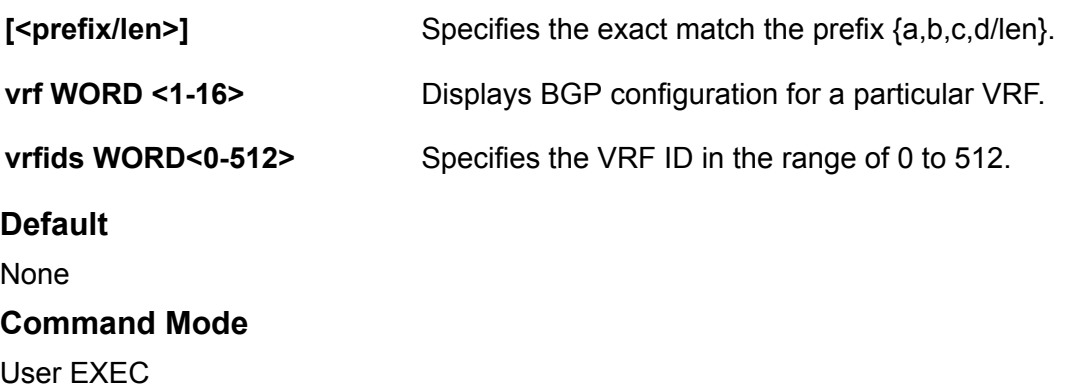

# **show ip bgp imported-routes**

Display information about BGP imported routes.

#### **Syntax**

• **show ip bgp imported-routes [<prefix/len>][longer-prefixes] [vrf WORD<1-16>] [vrfids WORD<0-512>]**

### **Command Parameters**

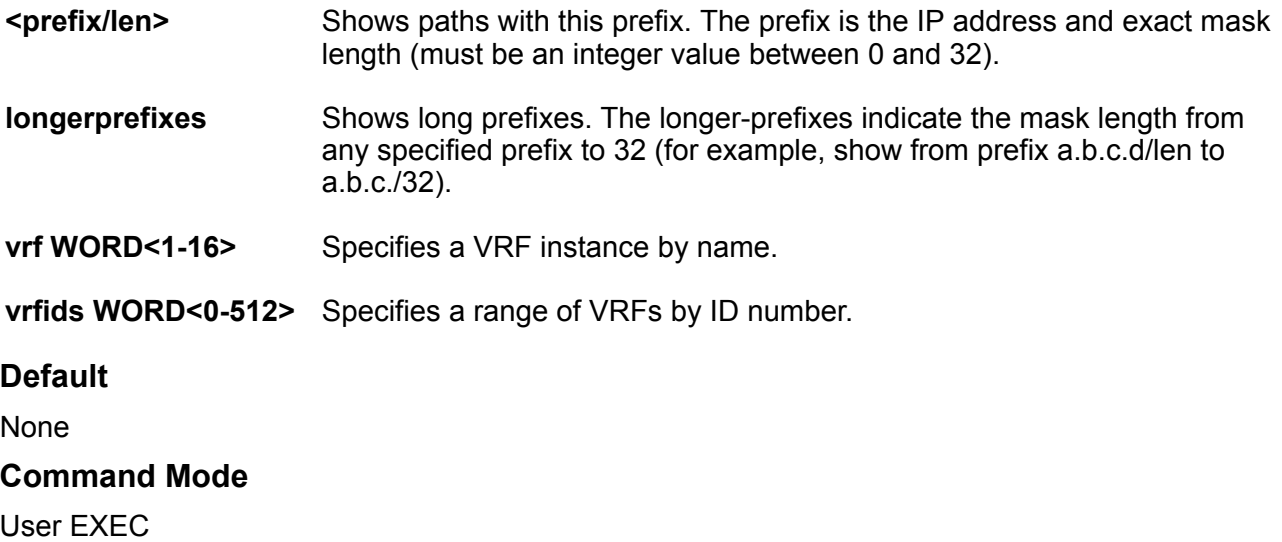

# **show ip bgp neighbors**

Display information about BGP peer advertised routes, peer routes, and IP VPN BGP peers.

#### **Syntax**

- show ip bgp neighbors [{A.B.C.D}] [advertised-routes][<prefix/len>] **[vrf WORD<1-16>] [vrfids WORD<0-512>]**
- **show ip bgp neighbors [{A.B.C.D}][vrf WORD<1-16>][vrfids WORD<0-512>]**
- **show ip bgp neighbors {A.B.C.D} routes [<prefix/len>][community <disable|enable>] [longerprefixes] [vrf WORD<1-16>] [vrfids WORD<0-512>]**
- **show ip bgp neighbors {A.B.C.D} stats [vrf WORD<1-16>][vrfids WORD<0-512>]**
- show ip bgp neighbors {A.B.C.D} vpnv4 [<prefix/len>][community **<disable|enable>] [extcommunity][longer-prefixes] [vrf WORD<1-16>] [vrfids WORD<0-512>]**

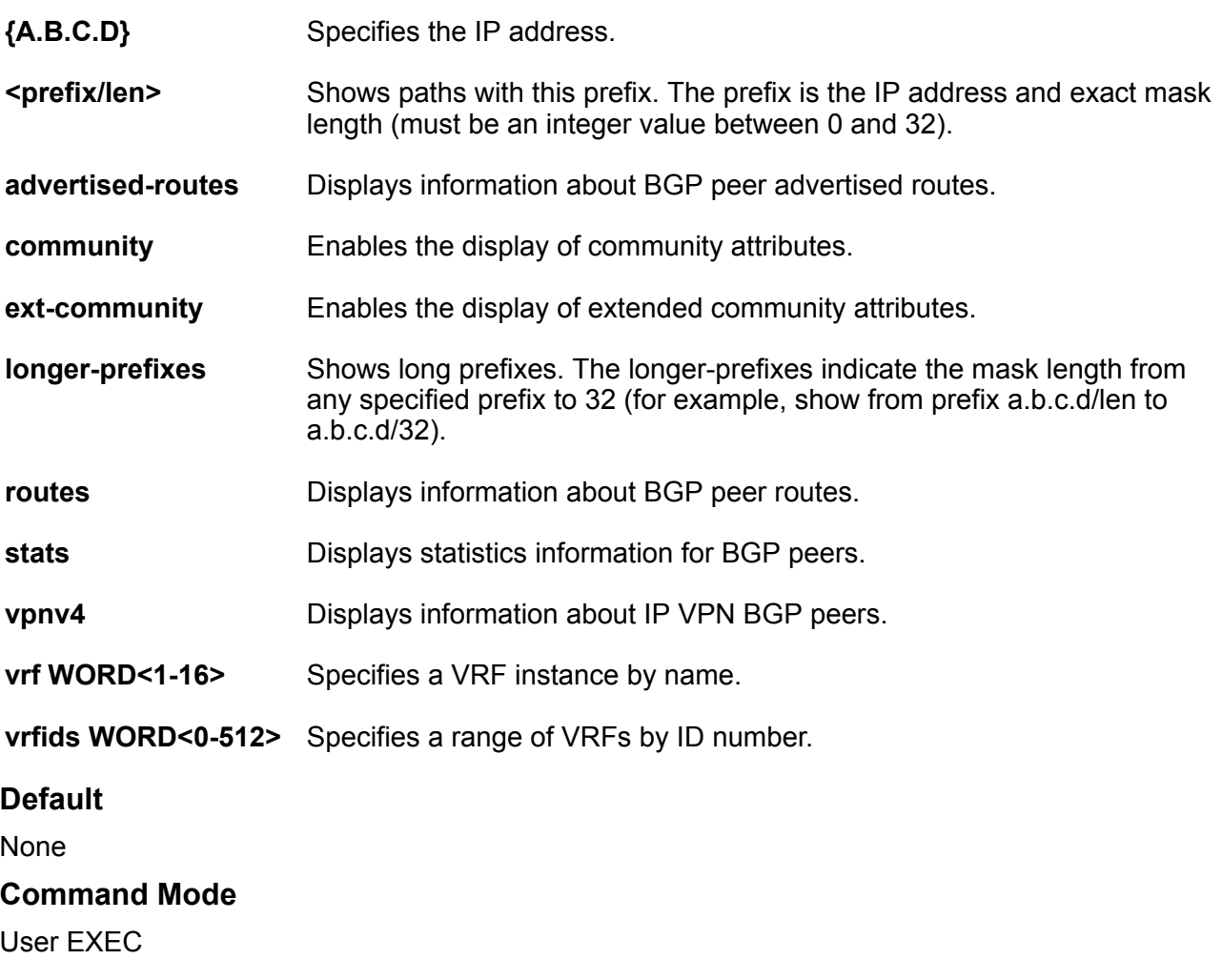

# **show ip bgp networks**

Display information about BGP network configurations.

## **Syntax**

• **show ip bgp networks [<prefix/len>] [vrf WORD<1-16>] [vrfids WORD<0-512>]**

### **Command Parameters**

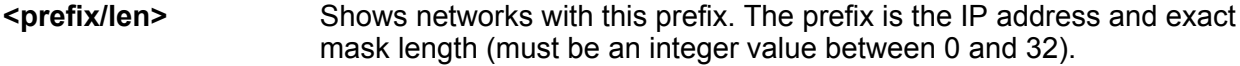

**vrf WORD<1-16>** Specifies a VRF instance by name.

**vrfids WORD<0-512>** Specifies a range of VRFs by ID number.

**Default** None **Command Mode** User EXEC

# **show ip bgp peer-group**

Display information about BGP peer groups.

#### **Syntax**

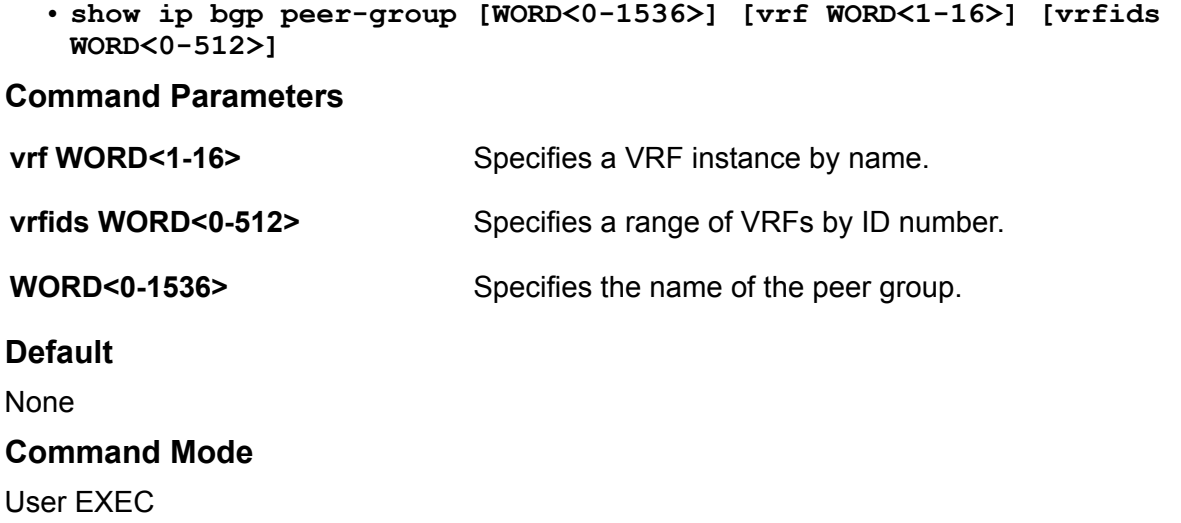

# **show ip bgp redistributed-routes**

View BGP redistribution information on the switch.

## **Syntax**

• **show ip bgp redistributed-routes <prefix/len> vrf WORD<1-16> vrfids WORD<0-512>**

### **Command Parameters**

**<prefix/len>** Shows paths with this prefix. The prefix is the IP address and exact mask length (must be an integer value between 0 and 32).

**vrf WORD<1-16>** Specifies a VRF instance by name.

**vrfids WORD<0-512>** Specifies a range of VRFs by ID number.

## **Default**

None

## **Command Mode**

User EXEC

# **show ip bgp route**

Display information about BGP routes.

#### **Syntax**

```
• show ip bgp route [<prefix/len>] [longer-prefixes][community <enable|
 disable>] [ip <A.B.C.D>][vrf WORD<1-16>] [vrfids WORD<0-512>]
```
## **Command Parameters**

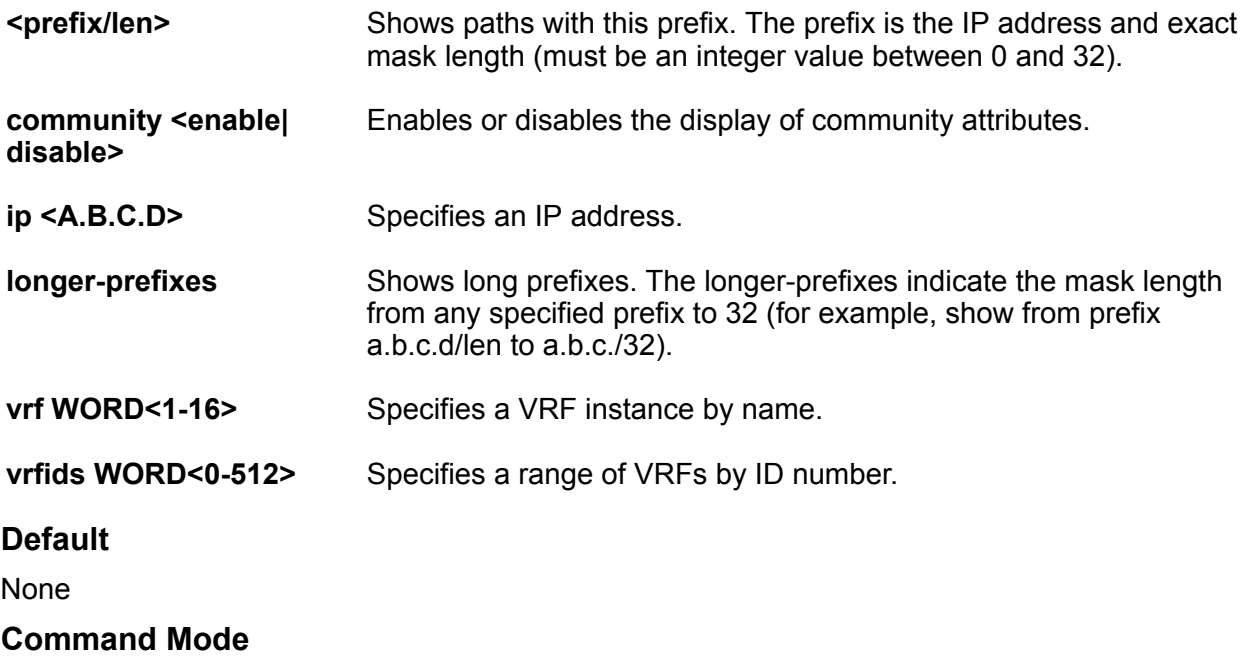

User EXEC

## **show ip bgp stats**

View Border Gateway Protocol (BGP) statistics.

### **Syntax**

- **show ip bgp stats**
- **show ip bgp stats vrf WORD<1-16>**
- **show ip bgp stats vrf WORD<1-16> vrfids WORD<0-512>**
- **show ip bgp stats vrfids WORD<0-512>**

### **Command Parameters**

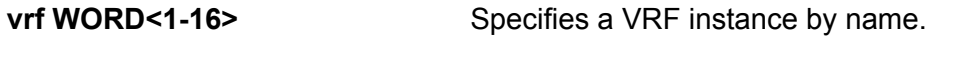

**vrfids WORD<0-512>** Specifies a range of VRFs by ID number.

**Default**

None

**Command Mode**

User EXEC

# **show ip bgp summary**

Display summarized information about Border Gateway Protocol (BGP).

### **Syntax**

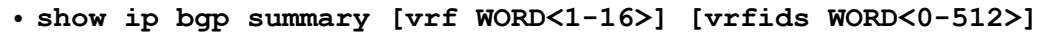

### **Command Parameters**

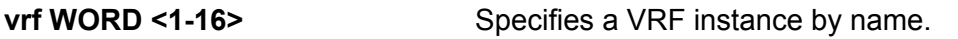

**vrfids WORD <0-512>** Specifies a range of VRFs by ID number.

## **Default**

None

### **Command Mode**

User EXEC

# **show ip community-list**

Show the community lists on the Global Router.

#### **Syntax**

```
• show ip community-list [<1-1024>] [vrf WORD<1-16>] [vrfids
 WORD<0-512>]
```
#### **Command Parameters**

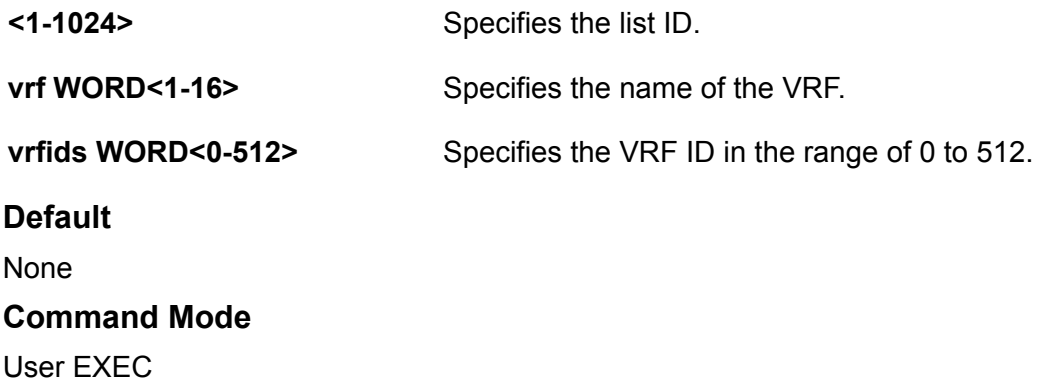

# **show ip dhcp-relay**

Display relay information to show relay information about Dynamic Host Configuration Protocol (DHCP) routes and counters.

### **Syntax**

- **show ip dhcp-relay counters**
- **show ip dhcp-relay counters [option82] [vrf WORD<1-16>] [vrfids <0-512>]**
- **show ip dhcp-relay counters option82**
- **show ip dhcp-relay counters vrf WORD<1-16>**
- **show ip dhcp-relay counters vrfids WORD<0-512>**
- **show ip dhcp-relay fwd-path**
- **show ip dhcp-relay fwd-path [vrf WORD<1-16>] [vrfids <0-512>]**
- **show ip dhcp-relay fwd-path vrf WORD<1-16>**
- **show ip dhcp-relay fwd-path vrfids WORD<0-512>**
- **show ip dhcp-relay interface**
- **show ip dhcp-relay interface [vrf WORD<1-16>] [vrfids <0-512>]**
- **show ip dhcp-relay interface gigabitethernet**
- **show ip dhcp-relay interface gigabitethernet [{slot/port[-slot/port] [,...]}][<1-4059>] [vrf WORD<1-16>] [vrfids <0-512>]**
- **show ip dhcp-relay interface gigabitethernet {slot/port[/sub-port][ slot/port[/sub-port]][,...]}**
- **show ip dhcp-relay interface gigabitethernet vrf WORD<1-16>**
- **show ip dhcp-relay interface gigabitethernet vrfids WORD<0-512>**
- **show ip dhcp-relay interface vlan**
- **show ip dhcp-relay interface vlan <1-4059>**
- **show ip dhcp-relay interface vrf WORD<1-16>**
- **show ip dhcp-relay interface vrfids WORD<0-512>**

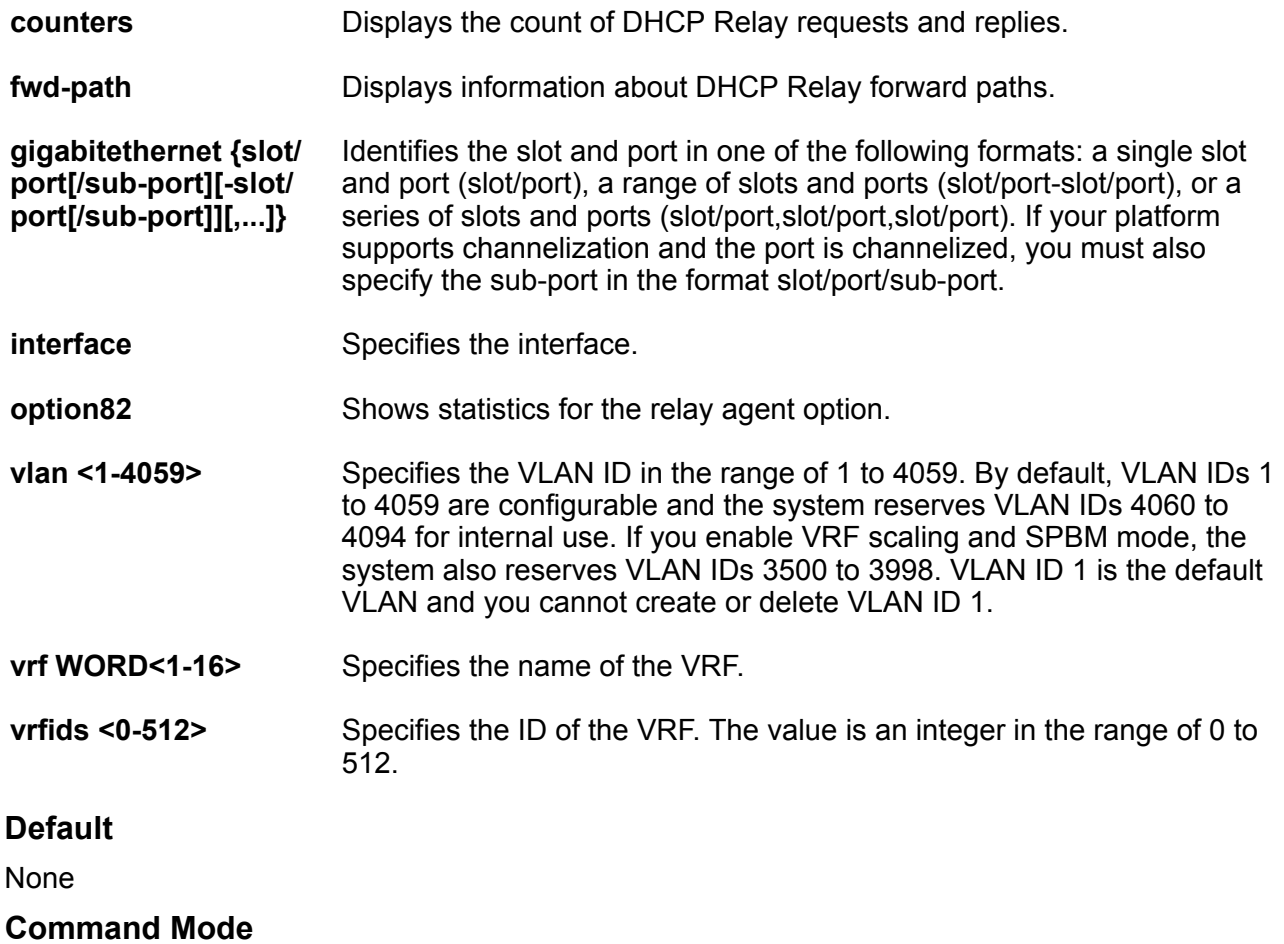

User EXEC

## **show ip dhcp-snooping**

Displays DHCP Snooping global configuration.

#### **Syntax**

- **show ip dhcp-snooping**
- **show ip dhcp-snooping vlan <1-4059>**
- **show ip dhcp-snooping vrf WORD<1-16>**
- **show ip dhcp-snooping vrfids WORD<0-512>**

#### **Command Parameters**

- **vlan <1-4059>** Specifies the VLAN ID in the range of 1 to 4059. By default, VLAN IDs 1 to 4059 are configurable and the system reserves VLAN IDs 4060 to 4094 for internal use. If you enable VRF scaling and SPBM mode, the system also reserves VLAN IDs 3500 to 3998. VLAN ID 1 is the default VLAN and you cannot create or delete VLAN ID 1.
- **vrf WORD<1-16>** Specifies the name of the VRF.

#### **vrfids <0-512>** Specifies the ID of the VRF. The value is an integer in the range of 0 to 512.

#### **Default**

None

#### **Command Mode**

User EXEC

# **show ip dhcp-snooping binding**

Displays DHCP Snooping binding table information.

#### **Syntax**

- **show ip dhcp-snooping binding**
- **show ip dhcp-snooping binding vlan <1-4059>**
- **show ip dhcp-snooping binding vrf WORD<1-16>**
- **show ip dhcp-snooping binding vrfids WORD<0-512>**

#### **Command Parameters**

**vlan <1-4059>** Specifies the VLAN ID in the range of 1 to 4059. By default, VLAN IDs 1 to 4059 are configurable and the system reserves VLAN IDs 4060 to 4094 for internal use. If you enable VRF scaling and SPBM mode, the system also

reserves VLAN IDs 3500 to 3998. VLAN ID 1 is the default VLAN and you cannot create or delete VLAN ID 1.

**vrf WORD<1-16>** Specifies the name of the VRF.

**vrfids <0-512>** Specifies the ID of the VRF. The value is an integer in the range of 0 to 512.

#### **Default**

None

**Command Mode**

User EXEC

# **show ip dhcp-snooping binding address**

Displays DHCP Snooping binding table information based on address type.

**Syntax**

- **show ip dhcp-snooping binding address {A.B.C.D}**
- **show ip dhcp-snooping binding address 0x00:0x00:0x00:0x00:0x00:0x00**

### **Command Parameters**

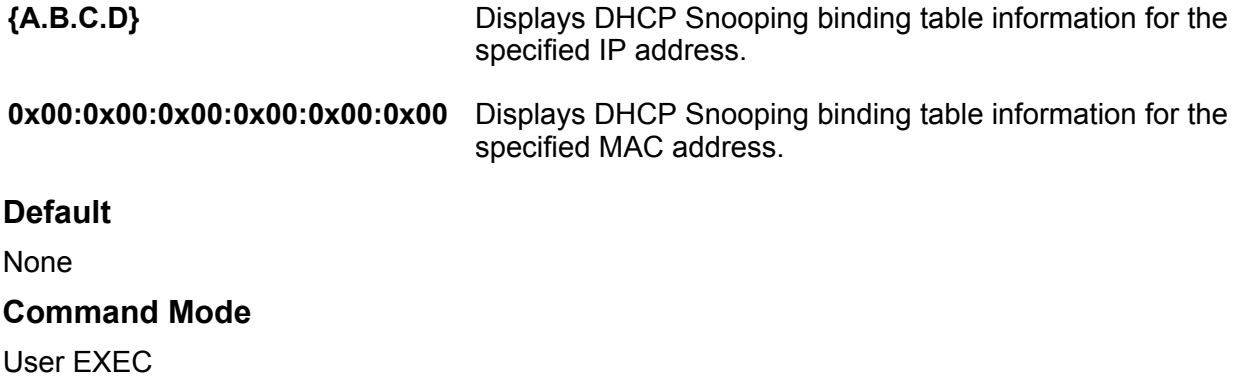

# **show ip dhcp-snooping binding interface**

Displays DHCP Snooping binding table information based on interface type.

**Syntax**

- **show ip dhcp-snooping binding interface**
- **show ip dhcp-snooping binding interface gigabitEthernet**
- **show ip dhcp-snooping binding interface gigabitEthernet {slot/port[/ sub-port][-slot/port[/sub-port]][,...]}**
- **show ip dhcp-snooping binding interface vlan <1-4059>**
- **show ip dhcp-snooping binding interface vrf vrfids WORD<0-512>**
- **show ip dhcp-snooping binding interface vrf WORD<1-16>**

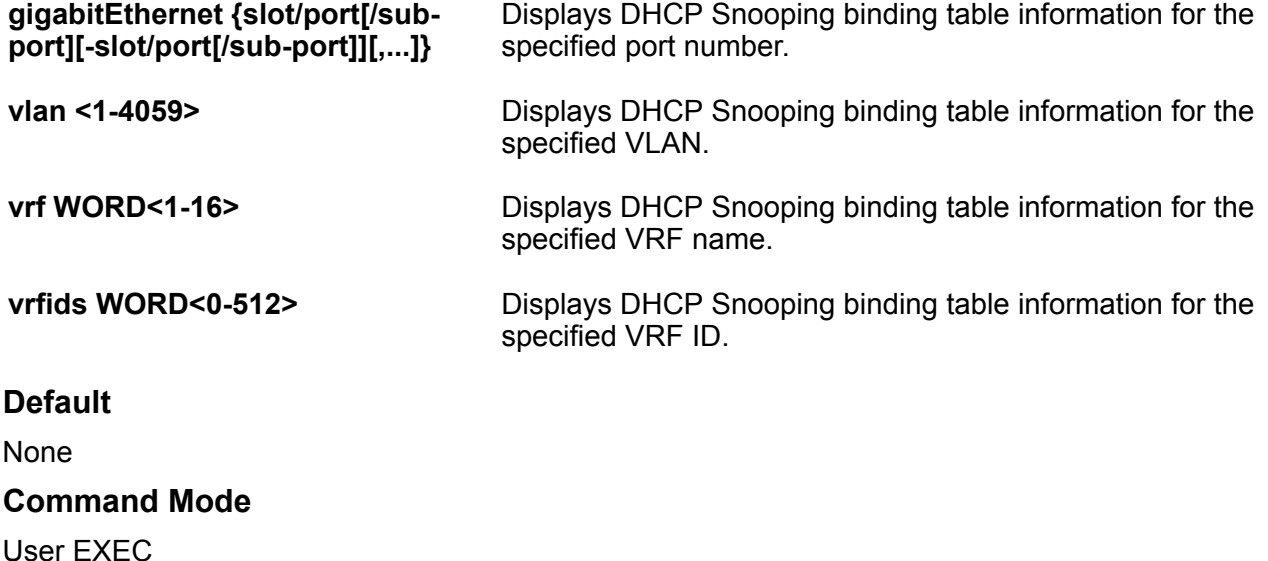

## **show ip dhcp-snooping binding summary**

Displays DHCP Snooping binding table summary.

#### **Syntax**

- **show ip dhcp-snooping binding summary**
- **show ip dhcp-snooping binding summary {slot/port[/sub-port][-slot/ port[/sub-port]][,...]}**
- **show ip dhcp-snooping binding summary <1-4059>**
- **show ip dhcp-snooping binding summary vrf WORD<1-16>**
- **show ip dhcp-snooping binding summary vrfids WORD<0-512>**

#### **Command Parameters**

**{slot/port[/sub-port][-slot/port[/** Displays DHCP Snooping binding table summary for the **sub-port]][,...]}** specified port number.

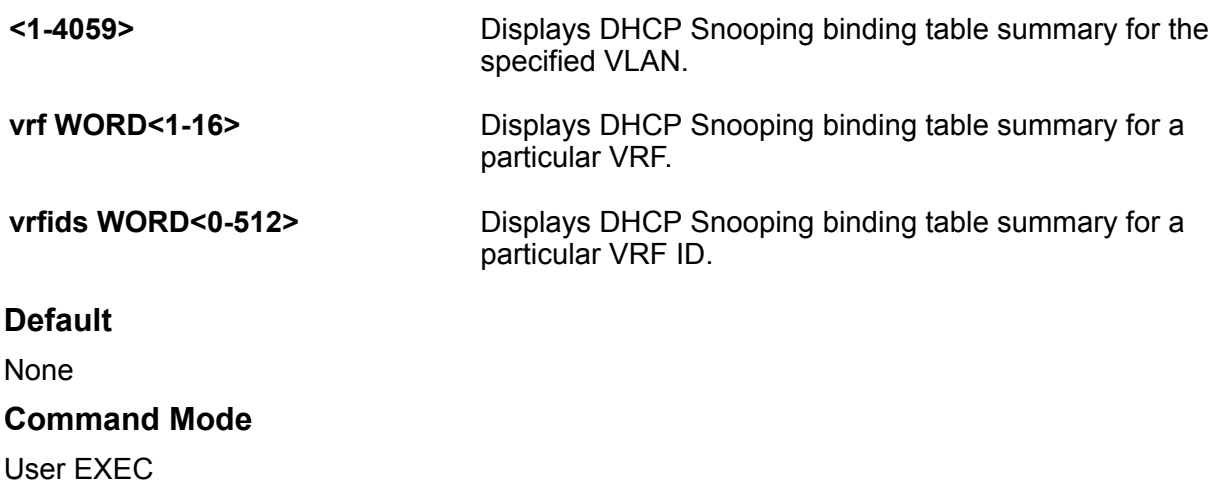

# **show ip dhcp-snooping binding type**

Displays DHCP Snooping binding table information based on entry type.

#### **Syntax**

- **show ip dhcp-snooping binding type dynamic**
- **show ip dhcp-snooping binding type static**

#### **Command Parameters**

**dynamic** Displays DHCP Snooping binding table information for dynamic entries.

**static** Displays DHCP Snooping binding table information for static entries.

**Default**

None

#### **Command Mode**

User EXEC

# **show ip dhcp-snooping interface**

Displays DHCP Snooping interface configuration.

### **Syntax**

- **show ip dhcp-snooping interface**
- **show ip dhcp-snooping interface vlan**
- **show ip dhcp-snooping interface vlan <1-4059>**
- **show ip dhcp-snooping interface vrf WORD<1-16>**
- **show ip dhcp-snooping interface vrfids WORD<0-512>**

```
vlan <1-4059> Displays the DHCP Snooping VLAN configuration.
vrf WORD<1-16> Displays DHCP Snooping configuration for a particular VRF.
vrfids WORD<0-512> Displays DHCP Snooping configuration for a particular VRF ID.
Default
None
Command Mode
User EXEC
```
# **show ip dhcp-snooping interface gigabitEthernet**

Displays DHCP Snooping configuration on the port.

#### **Syntax**

- **show ip dhcp-snooping interface gigabitEthernet**
- **show ip dhcp-snooping interface gigabitEthernet {slot/port[/sub-port] [-slot/port[/sub-port]][,...]} vrf WORD<1-16>**
- **show ip dhcp-snooping interface gigabitEthernet {slot/port[/sub-port] [-slot/port[/sub-port]][,...]} vrfids WORD<0-512>**
- **show ip dhcp-snooping interface gigabitEthernet <1-4059> vrf WORD<1-16>**
- **show ip dhcp-snooping interface gigabitEthernet <1-4059> vrfids WORD<0-512>**
- **show ip dhcp-snooping interface gigabitEthernet vrf WORD<1-16>**
- **show ip dhcp-snooping interface gigabitEthernet vrfids WORD<0-512>**

#### **Command Parameters**

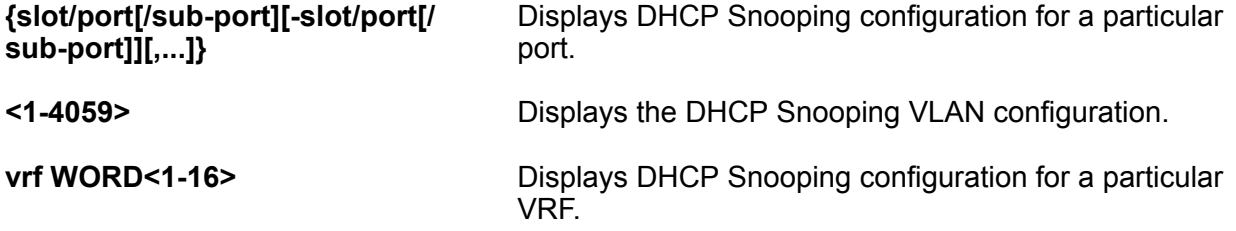

## **vrfids WORD<0-512>** Displays DHCP Snooping configuration for a particular VRF ID. **Default** None **Command Mode** User EXEC

# **show ip directed-broadcast**

Show the interface status for direct broadcast.

## **Syntax**

- **show ip directed-broadcast interface**
- **show ip directed-broadcast interface GigabitEthernet**
- **show ip directed-broadcast interface GigabitEthernet {slot/port[subport]}**
- **show ip directed-broadcast interface GigabitEthernet {slot/port[subport]}**

#### **Command Parameters**

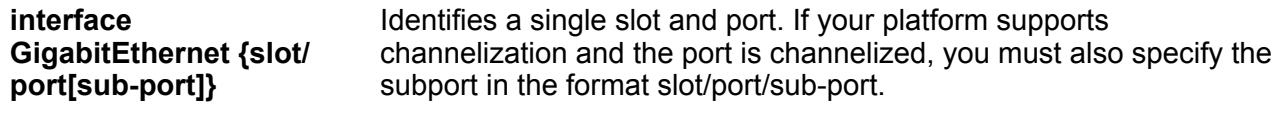

### **Default**

None

#### **Command Mode**

User EXEC

# **show ip directed-broadcast vlan**

Displays Vlan IDs with directed broadcast enabled.

### **Syntax**

```
• show ip directed-broadcast vlan
```
## **Default**

None

## **Command Mode**

User EXEC

# **show ip dns**

View the DNS client system status.

## **Syntax**

• **show ip dns**

**Default**

None

**Command Mode**

```
User EXEC
```
## **show ip ecmp**

Display the prefix list of routes with number of ECMP paths.

### **Syntax**

• **show ip ecmp max-path** • **show ip ecmp max-path vrf WORD<1-16>** • **show ip ecmp max-path vrfids WORD<0-512>** • **show ip ecmp pathlist-1** • **show ip ecmp pathlist-1 vrf WORD<1-16>** • **show ip ecmp pathlist-1 vrfids WORD<0-512>** • **show ip ecmp pathlist-2** • **show ip ecmp pathlist-2 vrf WORD<1-16>** • **show ip ecmp pathlist-2 vrfids WORD<0-512>** • **show ip ecmp pathlist-3** • **show ip ecmp pathlist-3 vrf WORD<1-16>** • **show ip ecmp pathlist-3 vrfids WORD<0-512>** • **show ip ecmp pathlist-4** • **show ip ecmp pathlist-4 vrf WORD<1-16>** • **show ip ecmp pathlist-4 vrfids WORD<0-512>**

- **show ip ecmp pathlist-5**
- **show ip ecmp pathlist-5 vrf WORD<1-16>**
- **show ip ecmp pathlist-5 vrfids WORD<0-512>**
- **show ip ecmp pathlist-6**
- **show ip ecmp pathlist-6 vrf WORD<1-16>**
- **show ip ecmp pathlist-6 vrfids WORD<0-512>**
- **show ip ecmp pathlist-7**
- **show ip ecmp pathlist-7 vrf WORD<1-16>**
- **show ip ecmp pathlist-7 vrfids WORD<0-512>**
- **show ip ecmp pathlist-8**
- **show ip ecmp pathlist-8 vrf WORD<1-16>**
- **show ip ecmp pathlist-8 vrfids WORD<0-512>**

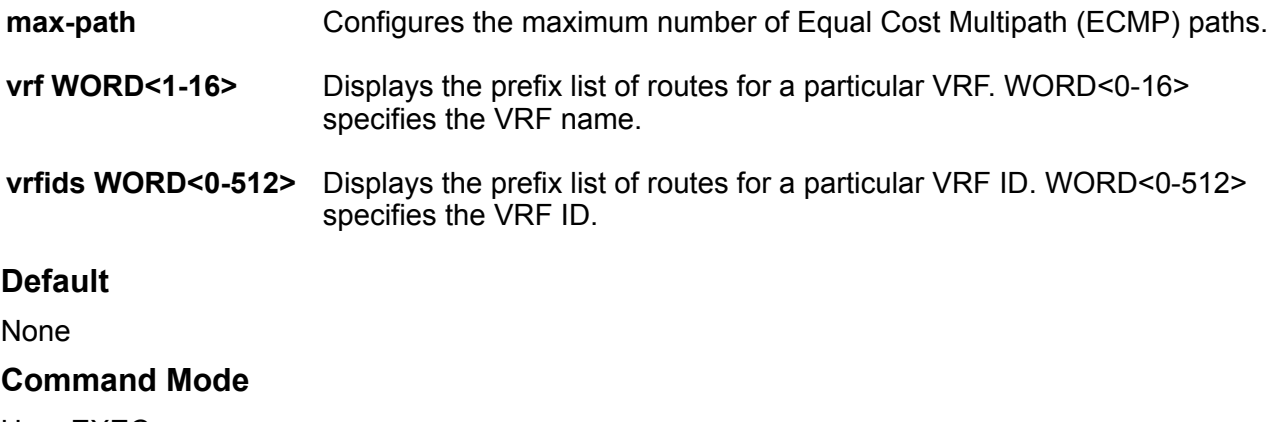

User EXEC

## **show ip extcommunity-list**

Show extended community list information.

## **Syntax**

- **show ip extcommunity-list**
- **show ip extcommunity-list <1-1024>**
- **show ip extcommunity-list <1-1024> vrf WORD<1-16>**
- **show ip extcommunity-list <1-1024> vrfids WORD<0-512>**
- **show ip extcommunity-list vrf WORD<1-16>**
- **show ip extcommunity-list WORD<0-512>**

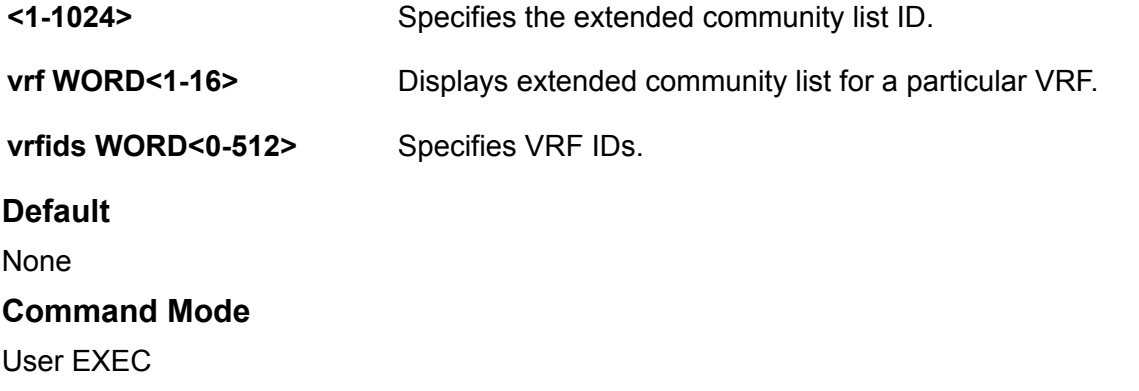

# **show ip forward-protocol udp**

Display the UDP protocol table with the UDP port numbers for each supported or designated protocol.

#### **Syntax**

- **show ip forward-protocol udp**
- **show ip forward-protocol udp [vrf WORD<1-16>] [vrfids <0-512>]**
- **show ip forward-protocol udp interface**
- **show ip forward-protocol udp interface {A.B.C.D}**
- **show ip forward-protocol udp interface vrf WORD<1-16>**
- **show ip forward-protocol udp interface vrfids WORD<0-512>**
- **show ip forward-protocol udp vrf WORD<1-16>**
- **show ip forward-protocol udp vrfids WORD<0-512>**

#### **Command Parameters**

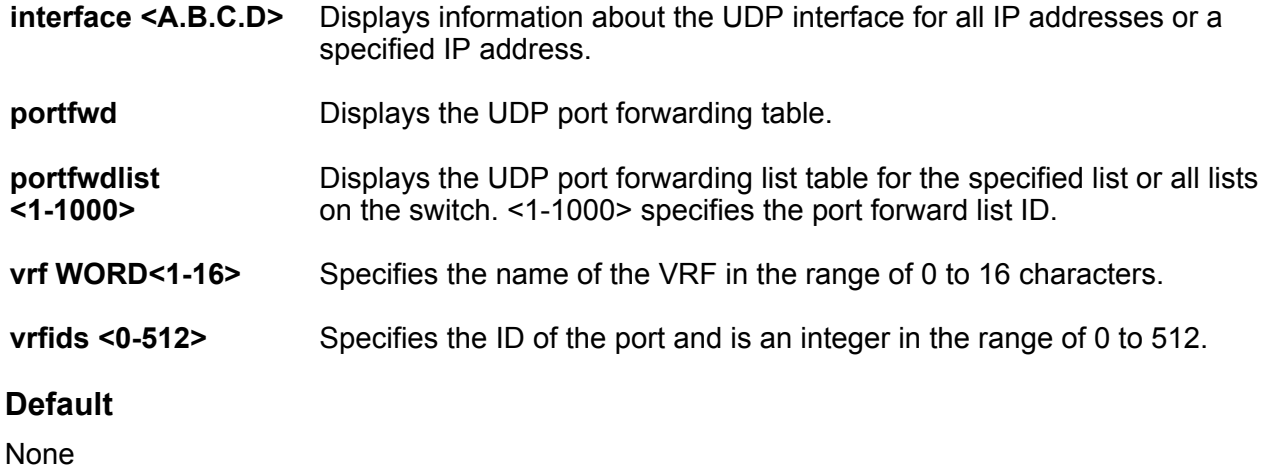

## **Command Mode**

User EXEC

# **show ip forward-protocol udp portfwd**

View and confirm the port forward entry configuration.

#### **Syntax**

- **show ip forward-protocol udp portfwd**
- **show ip forward-protocol udp portfwd [vrf WORD<1-16>][vrfids <0-512>]**

#### **Command Parameters**

**vrf WORD<1-16>** Specifies the name of the VRF in the range of 0 to 16 characters.

**vrfids <0-512>** Specifies the ID of VRF and is an integer between 0 and 512.

#### **Default**

None

#### **Command Mode**

User EXEC

# **show ip forward-protocol udp portfwdlist**

View and confirm the configuration setting on the IP forwarding list.

#### **Syntax**

- **show ip forward-protocol udp portfwdlist**
- **show ip forward-protocol udp portfwdlist <1-1000>**
- **show ip forward-protocol udp portfwdlist <1-1000> [vrf WORD<1-16>] [vrfids <0-512>]**
- **show ip forward-protocol udp portfwdlist vrf WORD<1-16>**
- **show ip forward-protocol udp portfwdlist vrfids WORD<0-512>**

#### **Command Parameters**

**<1-1000>** Specifies the port forward list id which is an integer in the range of 1 to 1000.

**vrf WORD<1-16>** Specifies the name of the VRF in the range of 0 to 16 characters.

**vrfids <0-512>** Specifies the ID of the port and is an integer in the range of 0 to 512.

**Default**

None

**Command Mode**

User EXEC

## **show ip icmp statistics**

Show the collective IPv4 ICMP statistics for all VRF instances.

#### **Syntax**

• **show ip icmp statistics**

#### **Default**

None

#### **Command Mode**

User EXEC

## **show ip interface**

Shows the IP configuration for an interface.

### **Syntax**

- **show ip interface**
- **show ip interface gigabitethernet**
- **show ip interface gigabitethernet <1-4059>**
- **show ip interface gigabitethernet {slot/port[/sub-port][-slot/port[/ sub-port]][,...]}**
- **show ip interface vrf WORD<1-16>**
- **show ip interface vrfids WORD<0-512>**

#### **Command Parameters**

**vlan <1-4059>** Specifies the VLAN ID in the range of 1 to 4059. By default, VLAN IDs 1 to 4059 are configurable and the system reserves VLAN IDs 4060 to 4094 for internal use. If you enable VRF scaling and SPBM mode, the system also reserves VLAN IDs 3500 to 3998. VLAN ID 1 is the default VLAN and you cannot create or delete VLAN ID 1.

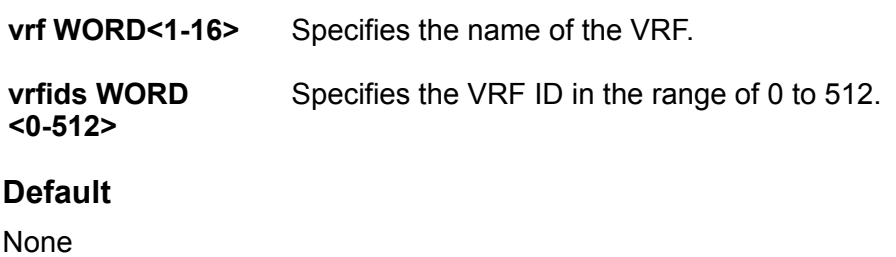

**Command Mode**

User EXEC

# **show ip ipfix**

Display IPFIX global status.

#### **Syntax**

• **show ip ipfix**

**Default**

None

```
Command Mode
```
User EXEC

# **show ip ipfix collector**

Display information about the IPFIX collector.

## **Syntax**

• **show ip ipfix collector <1-1>**

### **Command Parameters**

**<1–1>** Specifies the IPFIX collector ID.

## **Default**

None

## **Command Mode**

User EXEC

## **show ip ipfix flows**

Display information about IPFIX flows.

#### **Syntax**

- **show ip ipfix flows**
- **show ip ipfix flows source-addr {A.B.C.D} dest-addr {A.B.C.D} sourceport <1-65535> dest-port <1-65535> protocol udp in-port rx-nni**
- **show ip ipfix flows source-addr {A.B.C.D} dest-addr {A.B.C.D} sourceport <1-65535> dest-port <1-65535> protocol udp in-port {slot/port[/ sub-port]}**
- **show ip ipfix flows source-addr {A.B.C.D} dest-addr {A.B.C.D} sourceport <1-65535> dest-port <1-65535> protocol tcp in-port rx-nni**
- **show ip ipfix flows source-addr {A.B.C.D} dest-addr {A.B.C.D} sourceport <1-65535> dest-port <1-65535> protocol tcp in-port {slot/port[/ sub-port]}**

#### **Command Parameters**

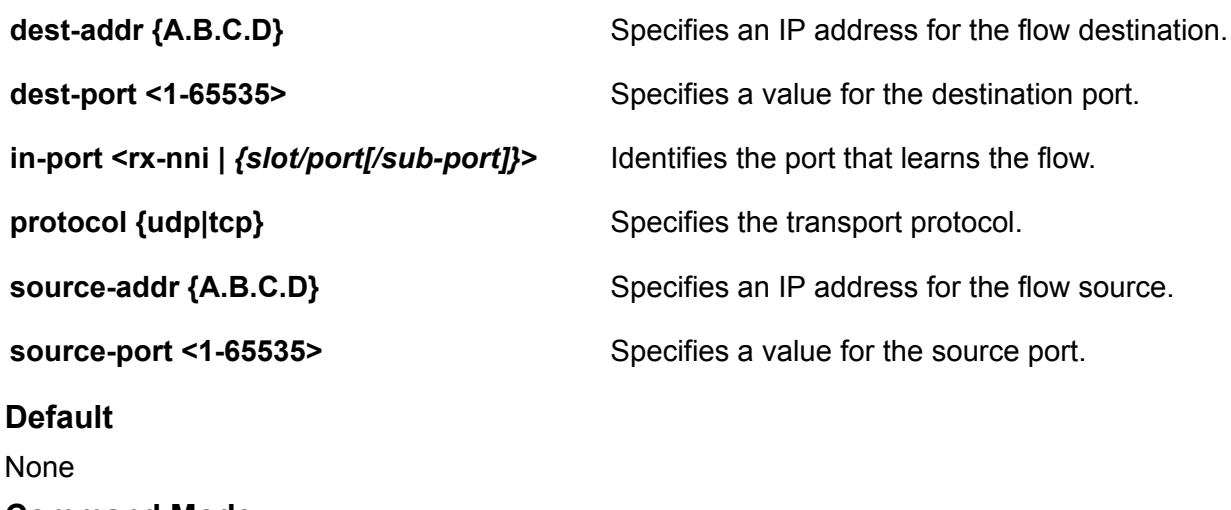

**Command Mode**

User EXEC

## **show ip ipvpn**

Display the configuration for IP VPN enabled VRFs.

### **Syntax**

- **show ip ipvpn**
- **show ip ipvpn vrf WORD<1-16>**

• **show ip ipvpn vrf WORD<1-16> vrfids WORD<0-512>** • **show ip ipvpn vrfids WORD<0-512> Command Parameters vrf WORD<1-16>** Specifies a VRF. **vrfids WORD<0-512>** Specifies the VRF ID. **Default** None **Command Mode** User EXEC

# **show ip isid-list**

Displays I-SID list information.

#### **Syntax**

- **show ip isid-list**
- **show ip isid-list vrf WORD<1-16>**
- **show ip isid-list WORD<1-32>**
- **show ip isid-list WORD<1-32> vrf WORD<1-16>**

#### **Command Parameters**

**vrf WORD<1-16>** Displays I-SID list information for a particular VRF by name.

**WORD<1-32>** Displays I-SID list information for a particular I-SID list by name.

#### **Default**

None

## **Command Mode**

User EXEC

# **show ip isis redistribute**

Display the redistribution configuration.

### **Syntax**

- **show ip isis redistribute**
- **show ip isis redistribute vrf WORD<1-16>**
- **show ip isis redistribute vrf WORD<1-16> vrfids WORD<0-512>**
- **show ip isis redistribute vrfids WORD<0-512>**

#### **Command Parameters**

**vrf WORD<1-16>** Specifies a particular VRF. Type a name between 0-16 characters in length.

**vrfids WORD<0-512>** Specifies the VRF ID.

#### **Default**

None

**Command Mode**

User EXEC

# **show ip mroute hw-resource-usage**

View multicast hardware resource usage. The range of values depends on the hardware platform.

#### **Syntax**

- **show ip mroute hw-resource-usage**
- **show ip mroute hw-resource-usage vrf WORD<1-16>**
- **show ip mroute hw-resource-usage vrf WORD<1-32>**
- **show ip mroute hw-resource-usage vrfids WORD<0-255>**
- **show ip mroute hw-resource-usage vrfids WORD<0-512>**

#### **Command Parameters**

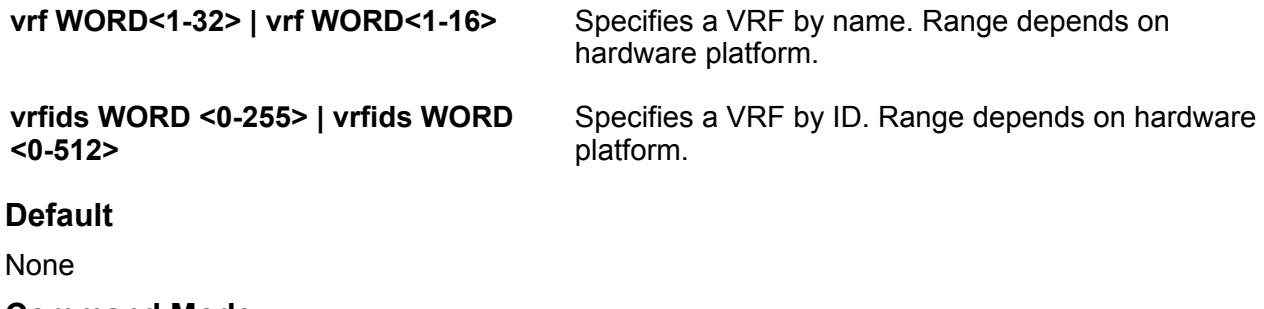

## **Command Mode**

User EXEC

# **show ip mroute interface**

Display information about the interface for the multicast routes set up on the switch. The range of values depends on the hardware platform.

#### **Syntax**

- **show ip mroute interface**
- **show ip mroute interface gigabitethernet**
- **show ip mroute interface gigabitethernet {slot/port[/sub-port][-slot/ port[/sub-port]][,...]}**
- **show ip mroute interface vrf WORD<1-16>**
- **show ip mroute interface vrf WORD<1-32>**
- **show ip mroute interface vrfids WORD<0-255>**
- **show ip mroute interface vrfids WORD<0-512>**

#### **Command Parameters**

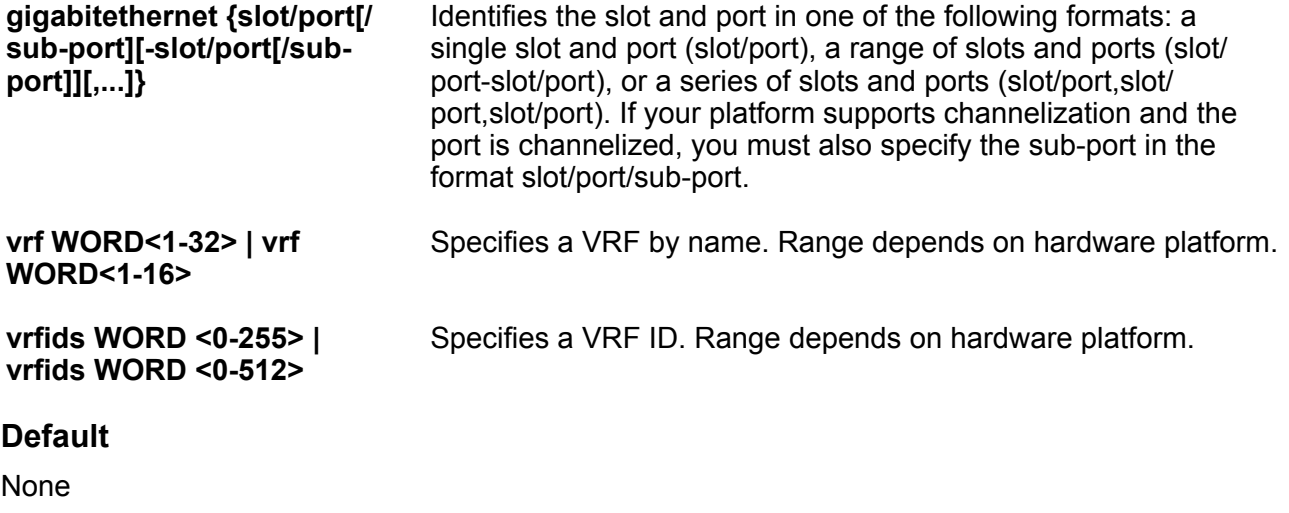

**Command Mode**

User EXEC

## **show ip mroute next-hop**

Display information about the next hop for the multicast routes set up on the switch. The range of values depends on the hardware platform.

#### **Syntax**

• **show ip mroute next-hop**
- **show ip mroute next-hop vrf WORD<1-16>**
- **show ip mroute next-hop vrf WORD<1-32>**
- **show ip mroute next-hop vrfids WORD<0-255>**
- **show ip mroute next-hop vrfids WORD<0-512>**

#### **Command Parameters**

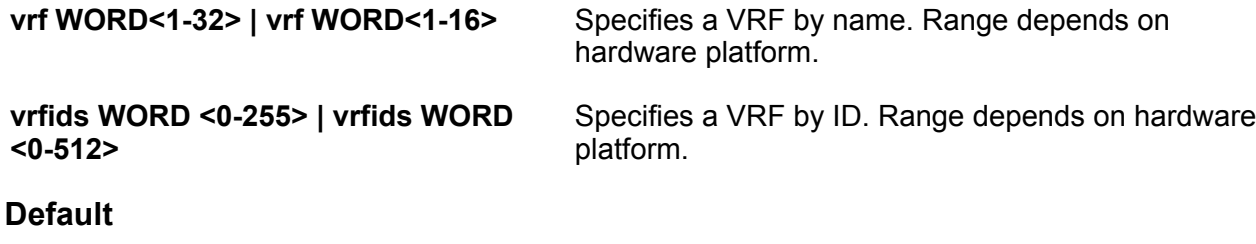

None

#### **Command Mode**

User EXEC

## **show ip mroute route**

Display information about the multicast routes set up on the switch. The range of values depends on the hardware platform.

#### **Syntax**

- **show ip mroute route**
- **show ip mroute route vrf WORD<1-16>**
- **show ip mroute route vrf WORD<1-32>**
- **show ip mroute route vrfids WORD<0-255>**
- **show ip mroute route vrfids WORD<0-512>**

#### **Command Parameters**

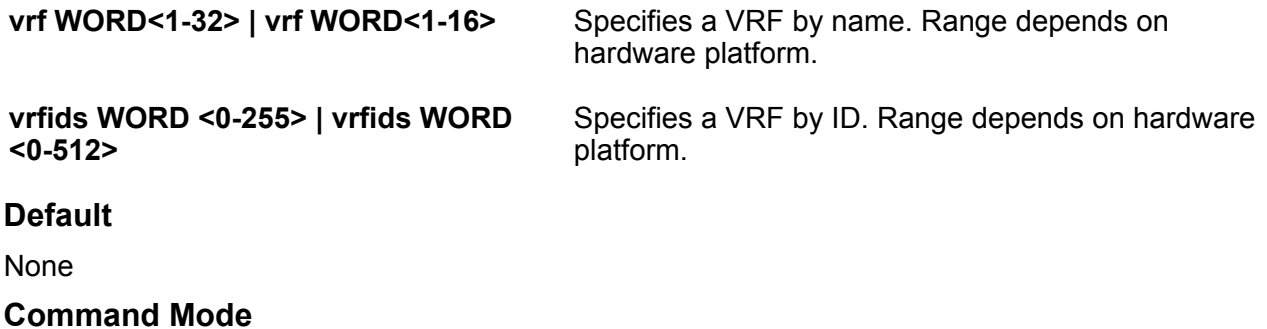

# **show ip mroute static-source-group**

Display information about the static source groups on the current interface. The range of values depends on the hardware platform.

## **Syntax**

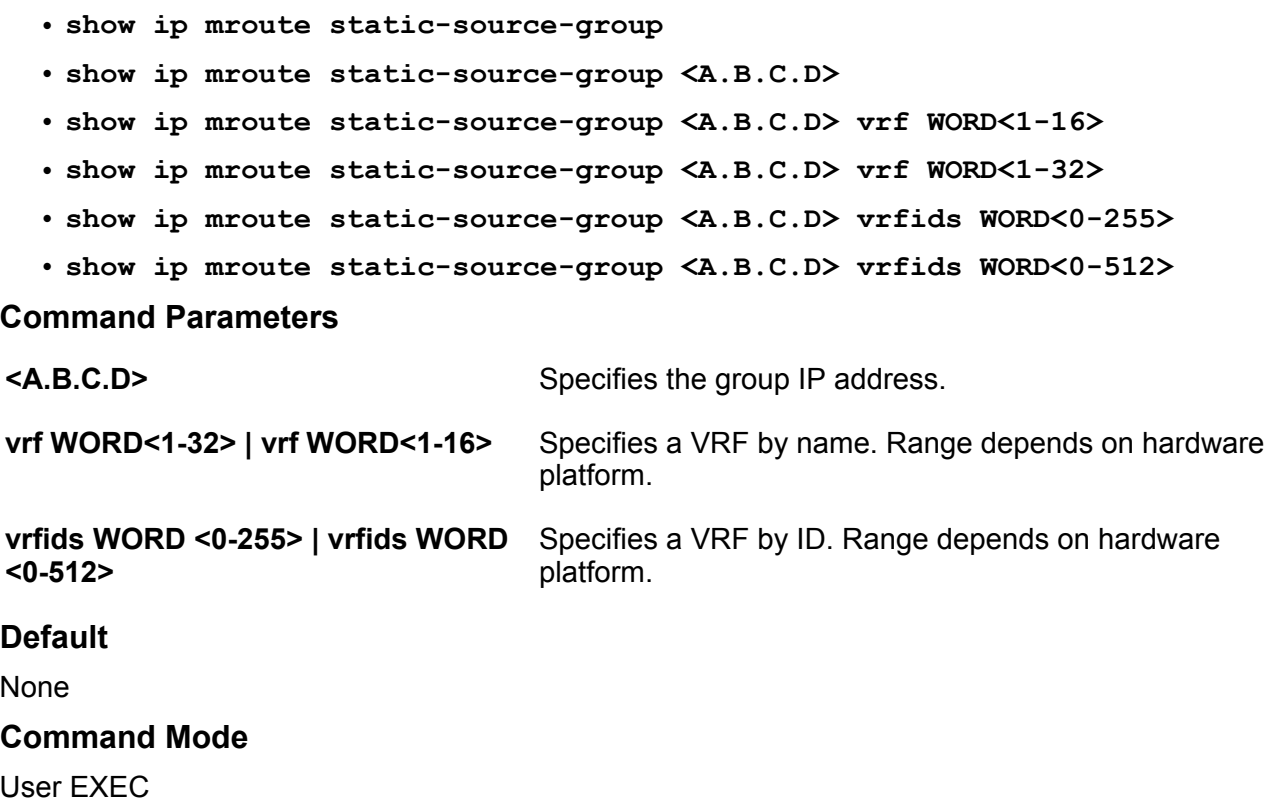

# **show ip mroute stats**

Display IP multicast route statistics.

## **Syntax**

• **show ip mroute stats**

```
• show ip mroute stats [WORD<3-160> {A.B.C.D[,E.F.G.H][,...]}]
```
## **Command Parameters**

**WORD<3-160> {A.B.C.D[,E.F.G.H][,...]}** Displays the IP multicast route statistics.

## **Default**

None

**Command Mode**

User EXEC

# **show ip ospf accept**

Display information about the configured OSPF entries.

## **Syntax**

- **show ip ospf accept**
- **show ip ospf accept vrf WORD<1-16>**
- **show ip ospf accept vrfids WORD<0-512>**

#### **Command Parameters**

**vrf ids WORD<0-512>** Specifies the ID of the VRF.

**vrf WORD<1-16>** Specifies the name of the VRF.

## **Default**

None

```
Command Mode
```
User EXEC

## **show ip ospf area**

Display OSPF area information to ensure accuracy.

## **Syntax**

- **show ip ospf area**
- **show ip ospf area vrf WORD<1-16>**
- **show ip ospf area vrfids WORD<0-512>**

#### **Command Parameters**

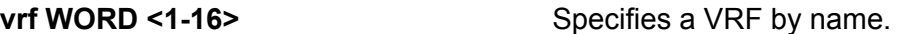

```
vrfids WORD<0-512> Specifies a range of VRF IDs.
```
### **Default**

None

## **Command Mode**

User EXEC

# **show ip ospf area-range**

Display OSPF area range configuration information to ensure accuracy.

#### **Syntax**

- **show ip ospf area-range**
- **show ip ospf area-range vrf <WORD 1-16>**
- **show ip ospf area-range vrfids <WORD 0-512>**

#### **Command Parameters**

**vrf <WORD 1-16>** Specifies a VRF by name.

**vrfids <WORD 0-512>** Specifies a range of VRF IDs.

**Default**

None

```
Command Mode
```
User EXEC

## **show ip ospf ase**

View the link-state database to determine externally learned routing information.

#### **Syntax**

- **show ip ospf ase**
- **show ip ospf ase metric-type**
- **show ip ospf ase metric-type <1-2>**
- **show ip ospf ase vrf WORD<1-16>**
- **show ip ospf ase vrfids WORD<0-512>**

## **Command Parameters**

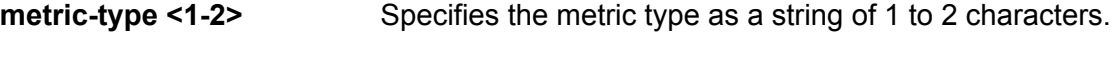

**vrf WORD<1-16>** Identifies the VRF by name.

## **vrfids WORD<0-512>** Specifies a VRF by ID.

**Default**

None

**Command Mode**

User EXEC

## **show ip ospf authentication**

Display OSPF authentication information to ensure accuracy.

## **Syntax**

- **show ip ospf authentication interface**
- **show ip ospf authentication interface gigabitethernet**
- **show ip ospf authentication interface gigabitethernet {slot/port[/subport][-slot/port[/sub-port]][,...]}**
- **show ip ospf authentication interface vlan**
- **show ip ospf authentication interface vlan <1-4059>**

## **Command Parameters**

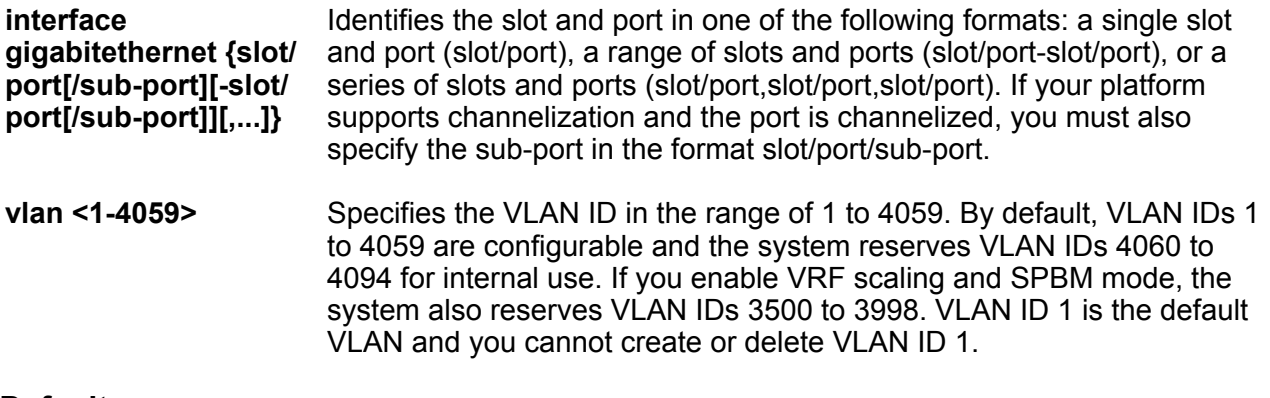

## **Default**

None

## **Command Mode**

# **show ip ospf default-cost**

Display OSPF default cost information to ensure accuracy.

### **Syntax**

- **show ip ospf default-cost**
- **show ip ospf default-cost vrf WORD<1-16>**
- **show ip ospf default-cost vrfids WORD<0-512>**

#### **Command Parameters**

**vrf WORD<1-16>** Specifies a VRF by name.

**vrfids WORD<0-512>** Specifies a range of VRF IDs.

**Default**

None

**Command Mode**

User EXEC

# **show ip ospf host-route**

Display the host route OSPF information to ensure accuracy.

## **Syntax**

- **show ip ospf host-route**
- **show ip ospf host-route vrf WORD<1-16>**
- **show ip ospf host-route vrfids WORD<0-512>**

## **Command Parameters**

**vrf WORD<1-16>** Specifies a VRF by name.

**vrfids WORD<0-512>** Specifies a range of VRF IDs.

**Default**

None

**Command Mode**

## **show ip ospf ifstats**

Use statistics to help you monitor Open Shortest Path First (OSPF) performance.

#### **Syntax**

- **show ip ospf ifstats**
- **show ip ospf ifstats detail [vrf WORD <1-16>] [vrfids WORD<0-512>]**
- **show ip ospf ifstats mismatch [vrf WORD <1-16>] [vrfids WORD<0-512>]**
- **show ip ospf ifstats vlan <1-4059>**
- **show ip ospf ifstats vrf WORD<1-16>**
- **show ip ospf ifstats vrfids WORD<0-512>**

#### **Command Parameters**

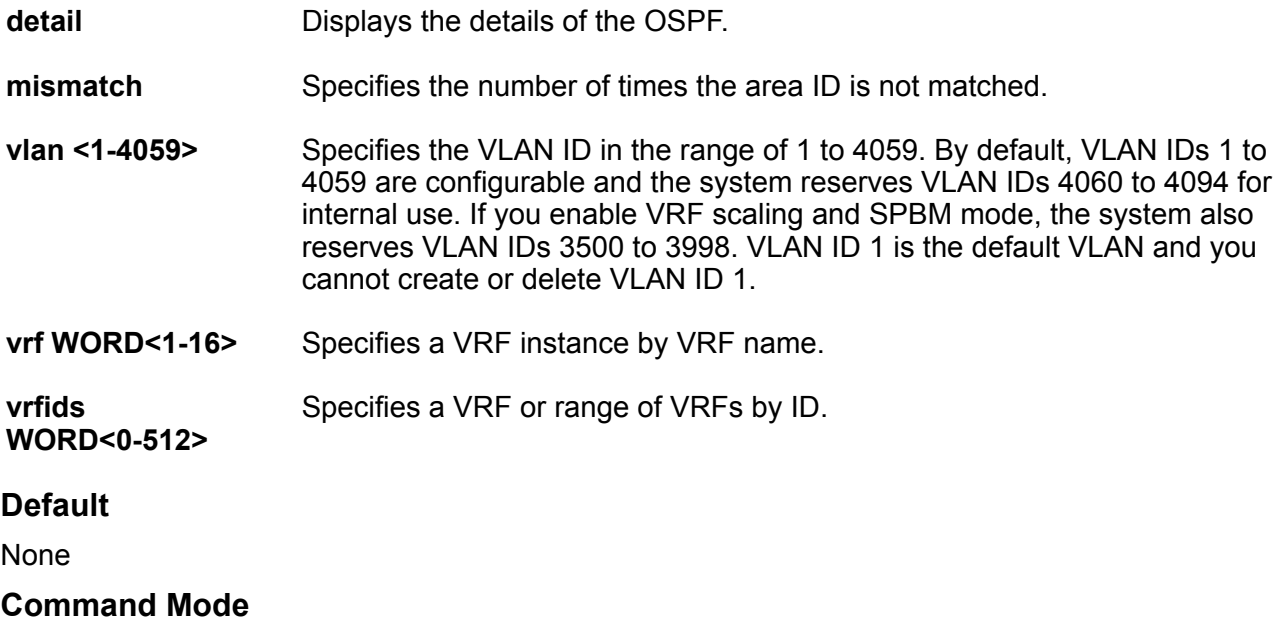

User EXEC

# **show ip ospf int-auth**

Display OSPF authentication information to ensure accuracy.

## **Syntax**

- **show ip ospf int-auth**
- **show ip ospf int-auth [vrf WORD <1-16>] [vrfids WORD<0-512>]**
- **show ip ospf int-auth vrf WORD<1-16>**

• **show ip ospf int-auth vrfids WORD<0-512> Command Parameters vrf WORD<1-16>** Displays ospf authentication configuration for a particular VRF. **vrfids WORD<0-512>** Specifies a range of VRF IDs. **Default** None **Command Mode** User EXEC

# **show ip ospf interface**

Display OSPF information on a particular interface to ensure accuracy.

#### **Syntax**

- **show ip ospf interface**
- **show ip ospf interface gigabitethernet {slot/port[/sub-port][-slot/ port[/sub-port]][,...]}**
- **show ip ospf interface vlan**
- **show ip ospf interface vlan <1-4059>**
- **show ip ospf interface vrf WORD<1-16>**
- **show ip ospf interface vrfids WORD<0-512>**

### **Command Parameters**

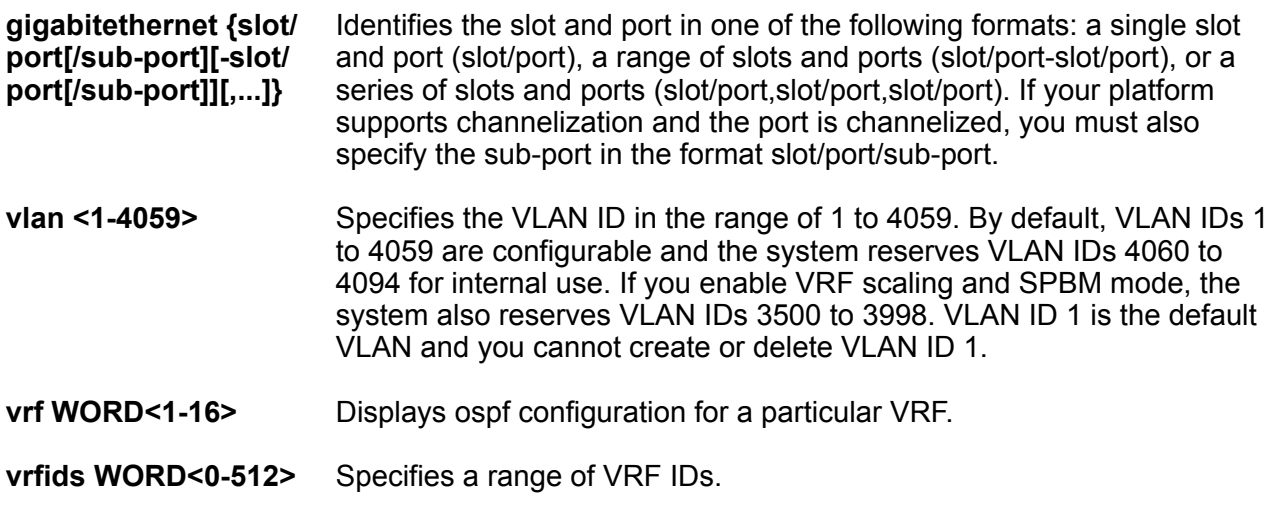

### **Default**

None

**Command Mode**

User EXEC

## **show ip ospf int-timers**

Display OSPF timers information to ensure accuracy.

#### **Syntax**

```
• show ip ospf int-timers
  • show ip ospf int-timers [vrf WORD<1-16>] [vrfids WORD<0-512>]
  • show ip ospf int-timers vrf WORD<1-16>
  • show ip ospf int-timers vrfids WORD<0-512>
Command Parameters
vrf WORD<1-16> Displays ospf timer configuration for a particular VRF.
vrfids WORD<0-512> Specifies a range of VRF IDs.
Default
None
Command Mode
User EXEC
```
## **show ip ospf lsdb**

View the area advertisements and other information contained in the link-state database (LSD) to ensure correct OSPF operations.

## **Syntax**

- **show ip ospf lsdb**
- **show ip ospf lsdb [area <A.B.C.D>] [lsa-type <0-7>] [lsid <A.B.C.D>] [adv-rtr <A.B.C.D>] [vrf WORD<1-16>] [vrfids WORD<0-512>] [detail]**
- **show ip ospf lsdb adv-rtr {A.B.C.D}**
- **show ip ospf lsdb adv-rtr {A.B.C.D} vrf WORD<1-16>**
- **show ip ospf lsdb adv-rtr {A.B.C.D} vrfids WORD<0-512>**

```
User EXEC
```
• **show ip ospf lsdb area {A.B.C.D}** • **show ip ospf lsdb area {A.B.C.D} vrf WORD<1-16>** • **show ip ospf lsdb area {A.B.C.D} vrfids WORD<0-512>** • **show ip ospf lsdb detail** • **show ip ospf lsdb detail vrf WORD<1-16>** • **show ip ospf lsdb detail vrfids WORD<0-512>** • **show ip ospf lsdb lsa-type <0-7>** • **show ip ospf lsdb lsa-type <0-7> vrf WORD<1-16>** • **show ip ospf lsdb lsa-type <0-7> vrfids WORD<0-512>** • **show ip ospf lsdb lsid {A.B.C.D}** • **show ip ospf lsdb lsid {A.B.C.D} vrf WORD<1-16>** • **show ip ospf lsdb lsid {A.B.C.D} vrfids WORD<0-512>** • **show ip ospf lsdb vrf WORD<1-16>** • **show ip ospf lsdb vrfids WORD<0-512>**

## **Command Parameters**

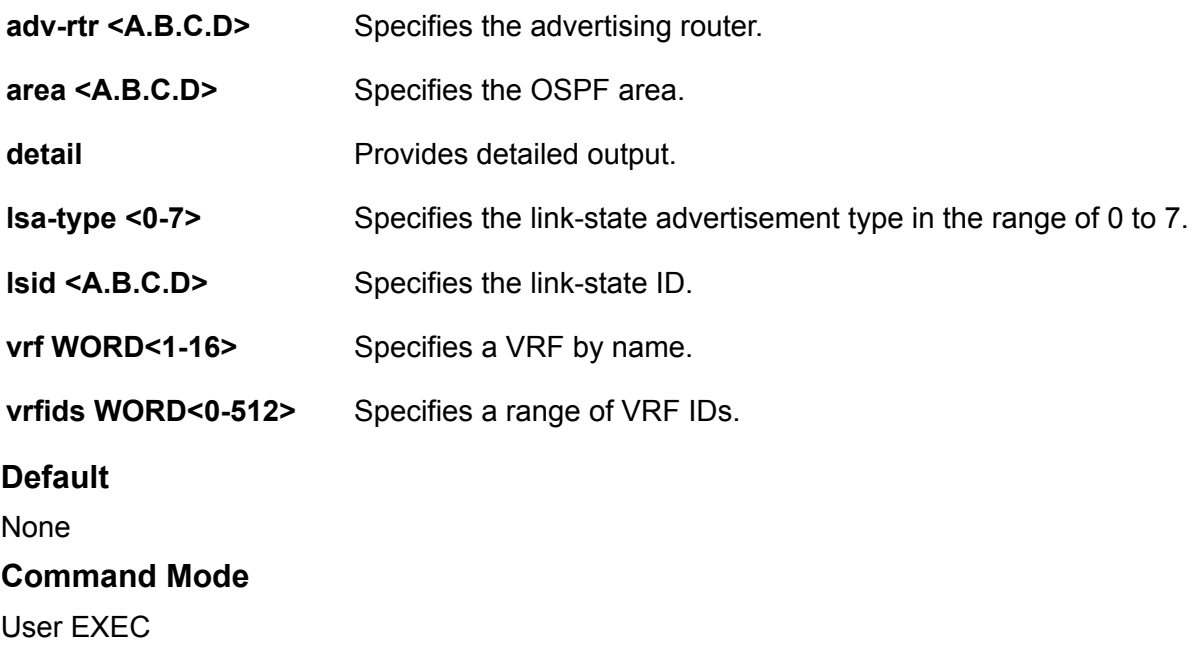

# **show ip ospf neighbor**

Displays OSPF NBMA neighbor information.

### **Syntax**

- **show ip ospf neighbor**
- **show ip ospf neighbor [vrf WORD<1-16>] [vrfids WORD <0-512>]**
- **show ip ospf neighbor vrf WORD<1-16>**
- **show ip ospf neighbor vrfids WORD<0-512>**

**Command Parameters**

**vrf WORD <1-16>** Specifies a VRF by name.

**vrfids WORD<0-512>** Specifies a range of VRF IDs.

#### **Default**

None

```
Command Mode
```
User EXEC

## **show ip ospf port-error**

Check OSPF errors for administrative and troubleshooting purposes.

### **Syntax**

- **show ip ospf port-error**
- **show ip ospf port-error [port <portList>] [vrf WORD<1-16>] [vrfids WORD<0-512>]**
- **show ip ospf port-error port {slot/port[/sub-port][-slot/port[/subport]][,...]}**
- **show ip ospf port-error port {slot/port[/sub-port][-slot/port[/subport]][,...]} vrf WORD<1-16>**
- **show ip ospf port-error port {slot/port[/sub-port][-slot/port[/subport]][,...]} vrfids WORD<0-512>**
- **show ip ospf port-error vrf WORD<1-16>**
- **show ip ospf port-error vrfids WORD<0-512>**

#### **Command Parameters**

```
port {slot/port[/sub-port]
[-slot/port[/sub-port]]
[,...]}
                              Identifies the slot and port in one of the following formats: a single
                              slot and port (slot/port), a range of slots and ports (slot/port-slot/port),
                              or a series of slots and ports (slot/port,slot/port,slot/port). If your
                              platform supports channelization and the port is channelized, you
                              must also specify the sub-port in the format slot/port/sub-port.
```
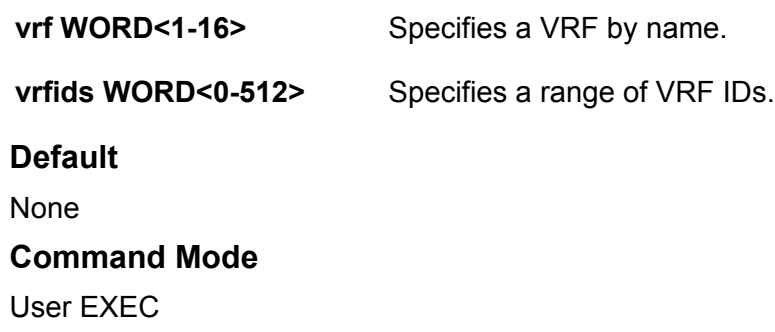

# **show ip ospf redistribute**

Displays the OSPF redistribution configuration information.

#### **Syntax**

- **show ip ospf redistribute**
- **show ip ospf redistribute [vrf WORD <1-16>] [vrfids WORD<1-512>]**
- **show ip ospf redistribute vrf WORD<1-16>**
- **show ip ospf redistribute vrfids WORD<0-512>**

#### **Command Parameters**

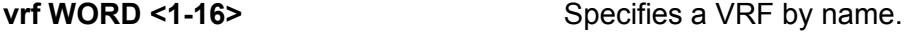

**vrfids WORD <0-512>** Specifies a range of VRF IDs.

**Default**

None

**Command Mode**

User EXEC

## **show ip ospf stats**

Use statistics to help you monitor Open Shortest Path First (OSPF) performance.

#### **Syntax**

- **show ip ospf stats**
- **show ip ospf stats [vrf WORD<1-16>] [vrfids WORD<0-512>]**
- **show ip ospf stats vrf WORD<1-16>**

• **show ip ospf stats vrfids WORD<0-512> Command Parameters vrf WORD<1-16>** Specifies a VRF instance by VRF name. **vrfids WORD<0-512>** Specifies a VRF or range of VRFs by ID. **Default** None **Command Mode** User EXEC

# **show ip ospf virtual-link**

Displays the OSPF virtual link information to ensure accuracy.

#### **Syntax**

- **show ip ospf virtual-link {A.B.C.D} {A.B.C.D}**
- **show ip ospf virtual-link {A.B.C.D} {A.B.C.D} [vrf WORD<1-16>] [vrfids WORD<0-512>]**
- **show ip ospf virtual-link {A.B.C.D} {A.B.C.D} vrf WORD<1-16>**
- **show ip ospf virtual-link {A.B.C.D} {A.B.C.D} vrfids WORD<0-512>**

#### **Command Parameters**

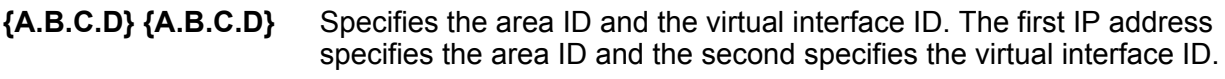

**vrf WORD<1-16>** Specifies a VRF by name.

**vrfids WORD<0-512>** Specifies a range of VRF IDs.

**vrfids WORD<0-512>** Specifies a range of VRF IDs.

## **Default**

None

#### **Command Mode**

## **show ip ospf vrf**

Displays the OSPF configuration for a particular VRF.

## **Syntax**

• **show ip ospf vrf WORD<1-16>**

• **show ip ospf vrf WORD<1-16> vrfids WORD<0-512>**

**Command Parameters**

**vrfids WORD<0-512>** Specifices the VRF ID.

WORD<1-16>
Specifies the VRF name.

**Default**

None

#### **Command Mode**

User EXEC

## **show ip ospf vrfids**

Displays the OSPF configuration for VRFs by VRF ID.

## **Syntax**

• **show ip ospf vrfids WORD<0-512>**

#### **Command Parameters**

WORD<0-512> Specifices the VRF ID.

**Default**

None

**Command Mode**

User EXEC

## **show ip pim**

Verify the configuration by displaying the global status of PIM on the switch.

## **Syntax**

• **show ip pim**

## **Default**

None

**Command Mode**

User EXEC

# **show ip pim active-rp**

Displays information about the active rendezvous point (RP) for all groups or a specific group.

#### **Syntax**

- **show ip pim active-rp**
- **show ip pim active-rp group <A.B.C.D>**

#### **Command Parameters**

**group <A.B.C.D>** Specifies the multicast group address.

#### **Default**

None

```
Command Mode
```
User EXEC

## **show ip pim bsr**

Displays information about the bootstrap router (BSR) for this PIM-SM domain.

## **Syntax**

• **show ip pim bsr**

## **Default**

None

### **Command Mode**

User EXEC

# **show ip pim interface**

Displays information about the PIM-SM interface setup on the switch.

## **Syntax**

- **show ip pim interface [gigabitethernet [{slot/port[/sub-port][-slot/ port[/sub-port]][,...]}]**
- **show ip pim interface [gigabitethernet [{slot/port[/sub-port][-slot/ port[/sub-port]][,...]}] [vlan <1-4059>]**
- **show ip pim interface vlan [<1-4059>]**

#### **Command Parameters**

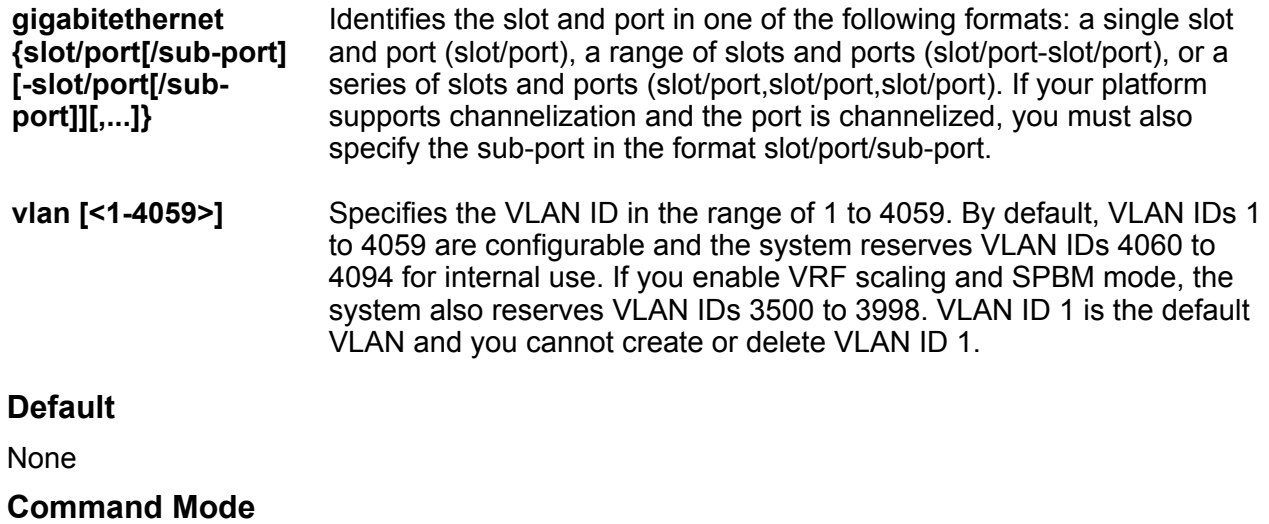

User EXEC

## **show ip pim mode**

Show the PIM mode (SM or SSM) configuration on the switch.

## **Syntax**

• **show ip pim mode**

#### **Default**

None

### **Command Mode**

User EXEC

# **show ip pim mroute**

Displays PIM multicast route information from the route table.

## **Syntax**

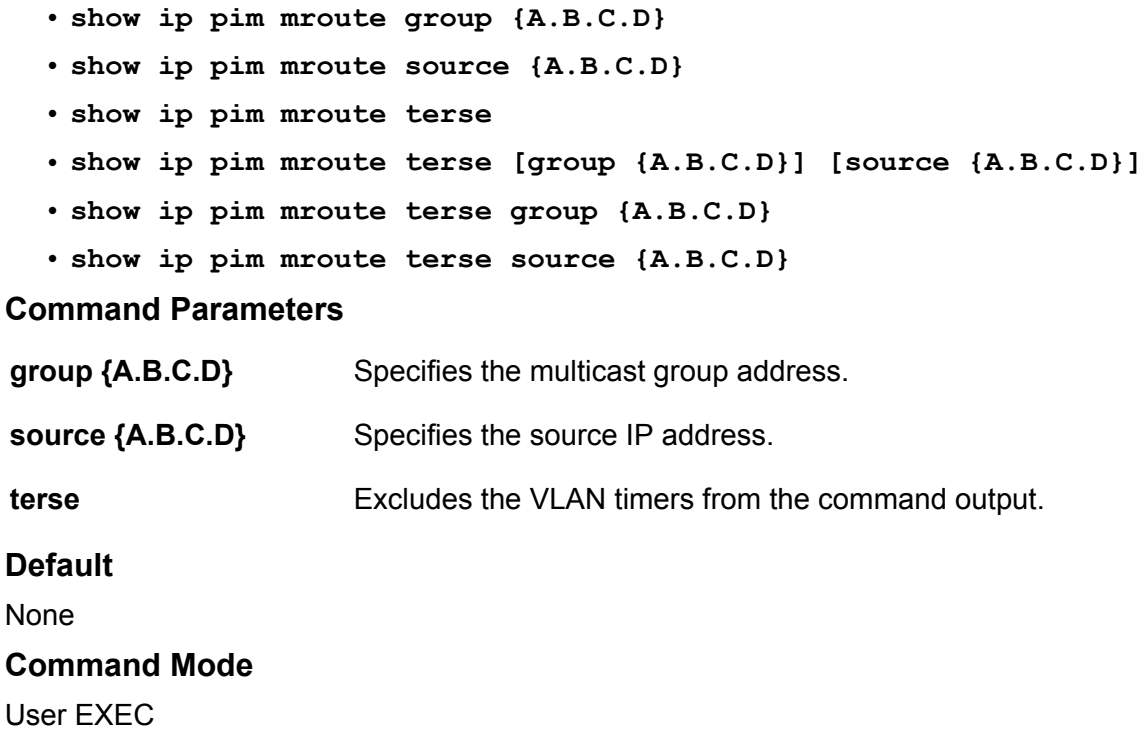

# **show ip pim neighbor**

Displays information about the neighboring routers configured with PIM-SM.

#### **Syntax**

• **show ip pim neighbor**

#### **Default**

None

## **Command Mode**

User EXEC

## **show ip pim rp-candidate**

Displays information about the candidate rendezvous points for the PIM-SM domain.

## **Syntax**

• **show ip pim rp-candidate**

**Default** None

**Command Mode**

User EXEC

# **show ip pim rp-hash**

Displays information about the rendezvous points (RPs) for this PIM-SM domain.

**Syntax**

• **show ip pim rp-hash Default** None **Command Mode** User EXEC

# **show ip pim static-rp**

Displays the static rendezvous point (RP) table.

## **Syntax**

• **show ip pim static-rp**

**Default**

None

**Command Mode**

User EXEC

# **show ip pim virtual-neighbor**

Display the virtual neighbor.

## **Syntax**

• **show ip pim virtual-neighbor**

**Default**

None

**Command Mode**

User EXEC

## **show ip prefix-list**

Display the prefix list.

### **Syntax**

- **show ip prefix-list**
- **show ip prefix-list [WORD<1-64>] [prefix <A.B.C.D>] [vrf WORD<1-16>] [vrfids WORD<0-512>]**
- **show ip prefix-list prefix {A.B.C.D}**
- **show ip prefix-list vrf WORD<1-16>**
- **show ip prefix-list vrfids WORD<0-512>**
- **show ip prefix-list WORD<1-64>**

## **Command Parameters**

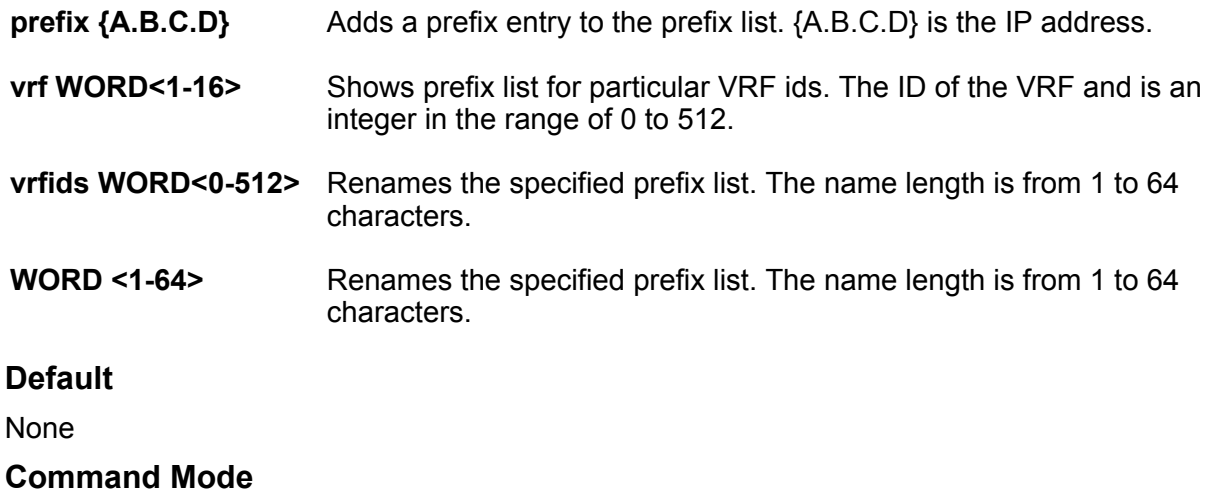

User EXEC

## **show ip rip**

Display RIP configuration information to ensure the configuration is accurate.

## **Syntax**

- **show ip rip**
- **show ip rip [vrf WORD<1-16>] [vrfids WORD<0-512>]**
- **show ip rip vrf WORD<1-16>**
- **show ip rip vrfids WORD<0-512>**

**Command Parameters**

**vrf WORD<1-16>** Specifies a VRF by name.

**vrfids WORD<0-512>** Specifies a range of VRF IDs.

#### **Default**

None

```
Command Mode
```
User EXEC

## **show ip rip interface**

Display Routing Information Protocol (RIP) information for each interface.

### **Syntax**

- **show ip rip interface**
- **show ip rip interface {A.B.C.D}**
- **show ip rip interface ports**
- **show ip rip interface ports {slot/port[/sub-port][-slot/port[/subport]][,...]}**
- **show ip rip interface ports {slot/port[/sub-port][-slot/port[/subport]][,...]} [vlan <1-4059>] [vrf WORD<1-16>] [vrfids WORD<0-512>] [{A.B.C.D}]**
- **show ip rip interface vlan**
- **show ip rip interface vlan <1-4059>**
- **show ip rip interface vrf WORD<1-16>**
- **show ip rip interface vrfids WORD<0-512>**

#### **Command Parameters**

**{A.B.C.D}** Shows configurations based on an IP address assigned to a VLAN.

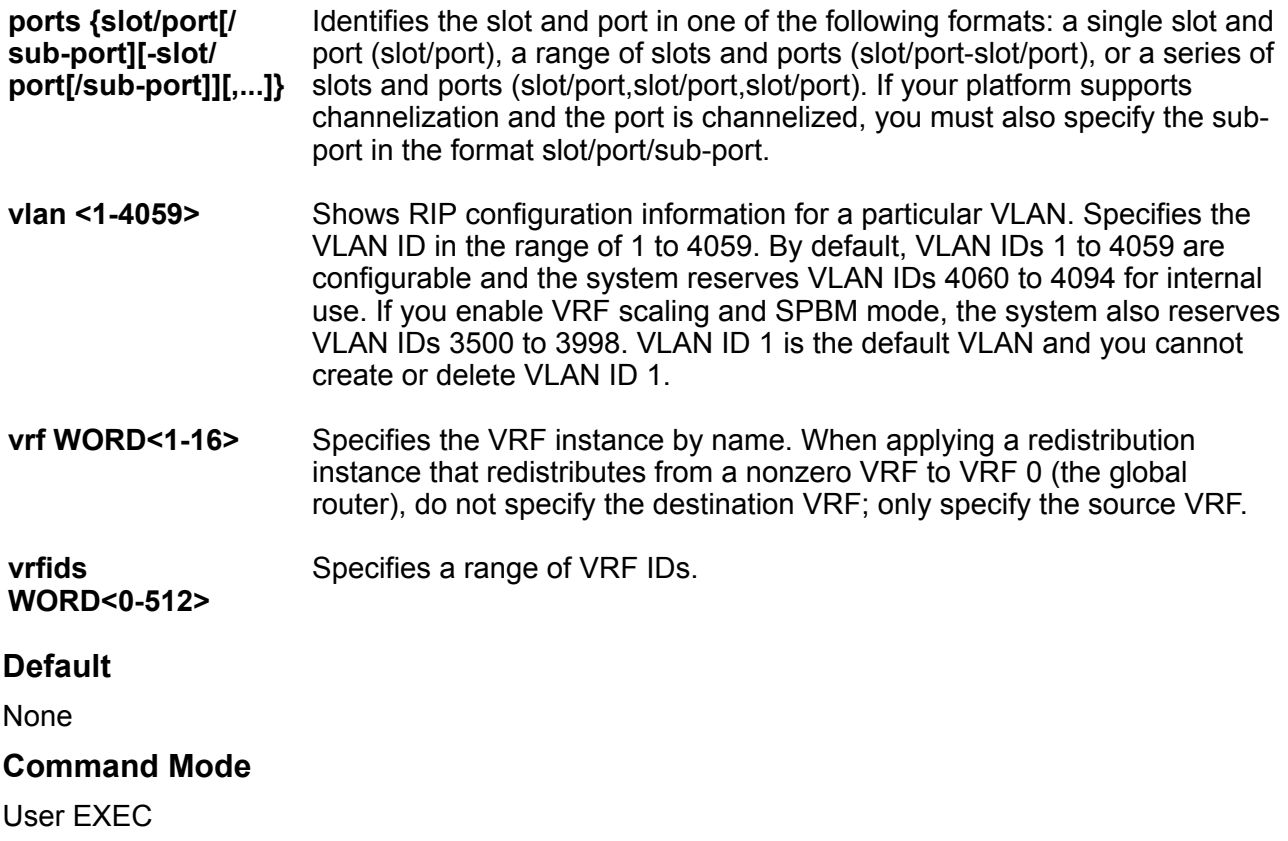

## **show ip rip redistribute**

Display the RIP redistribution configuration information.

#### **Syntax**

- **show ip rip redistribute**
- **show ip rip redistribute [vrf WORD<1-16>] [vrfids WORD<1-512>]**
- **show ip rip redistribute vrf WORD<1-16>**
- **show ip rip redistribute vrfids WORD<0-512>**

### **Command Parameters**

**vrf WORD<1-16>** Specifies the VRF instance by name. When applying a redistribution instance that redistributes from a nonzero VRF to VRF 0 (the global router), do not specify the destination VRF; only specify the source VRF.

**vrfids** Specifies a range of VRF IDs.

**WORD<0-512>**

**Default** None **Command Mode** User EXEC

# **show ip rip vrf**

Shows RIP information for a particular VRF by ID.

#### **Syntax**

- **show ip rip vrf WORD<1-16>**
- **show ip rip vrf WORD<1-16> vrfids WORD<0-512>**

**Command Parameters**

**vrfids WORD<0-512>** Specifices the VRF ID.

**WORD<1-16>** Specifies the VRF name.

**Default**

None

**Command Mode**

User EXEC

## **show ip rip vrfids**

Shows RIP information for a particular VRF by ID.

## **Syntax**

• **show ip rip vrfids WORD<0-512>**

#### **Command Parameters**

WORD<0-512> Specifices the VRF ID.

## **Default**

None

## **Command Mode**

## **show ip route**

Display the IP route information.

#### **Syntax**

- **show ip route**
- **show ip route {A.B.C.D}**
- **show ip route alternative protocol {bgp|isis|local|ospf|rip|static|}**
- **show ip route alternative spbm-nh-as-mac**
- **show ip route alternative vrf WORD<1-16>**
- **show ip route alternative vrfids WORD<0-512>**
- **show ip route count-summary vrf WORD<1-16>**
- **show ip route count-summary vrfids WORD<0-512>**
- **show ip route preference vrf WORD<1-16>**
- **show ip route preference vrfids WORD<0-512>**
- **show ip route protocol [bgp|isis|local|ospf|rip|static|]**
- **show ip route -s {A.B.C.D/X}**
- **show ip route -s default**
- **show ip route spbm-nh-as-mac**
- **show ip route static**
- **show ip route static {A.B.C.D}**
- **show ip route static {A.B.C.D} -s {A.B.C.D} {A.B.C.D}**
- **show ip route static {A.B.C.D} vrf WORD<1-16>**
- **show ip route static {A.B.C.D} vrfids WORD<0-512>**
- **show ip route static -s {A.B.C.D} {A.B.C.D}**
- **show ip route static -s {A.B.C.D} {A.B.C.D} vrf WORD<1-16>**
- **show ip route static -s {A.B.C.D} {A.B.C.D} vrfids WORD<0-512>**
- **show ip route static vrf WORD<1-16>**
- **show ip route static vrfids WORD<0-512>**
- **show ip route vrf WORD<1-16>**
- **show ip route vrfids WORD<0-512>**

#### **Command Parameters**

**{A.B.C.D}** Specifies the IP address of the route to the network.

**alternative** Displays the alternative routes.

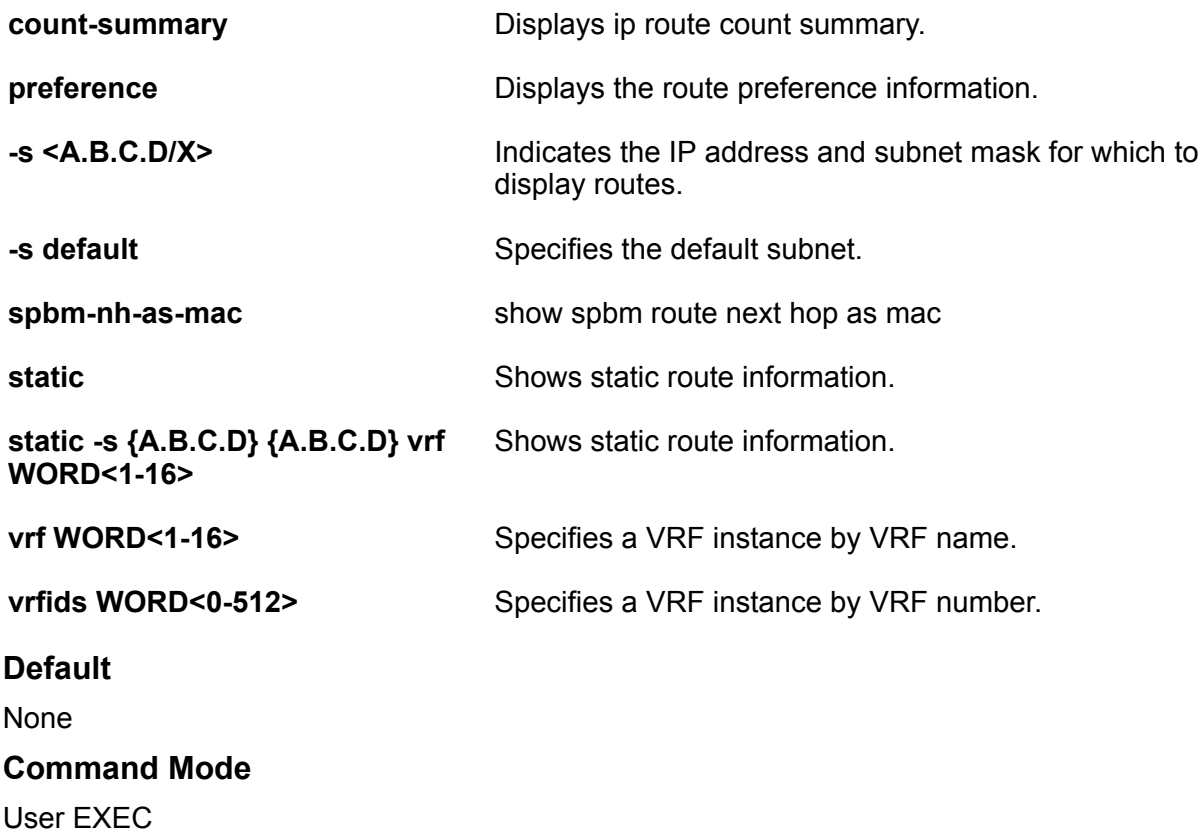

# **show ip routing**

Display the ip routing configuration information.

## **Syntax**

- **show ip routing**
- **show ip routing [vrf WORD<1-16>] [vrfids WORD<0-512>]**
- **show ip routing vrf WORD<1-16>**
- **show ip routing vrfids WORD<0-512>**

## **Command Parameters**

```
vrf WORD<1-16> Display the ip routing configuration information.
```

```
vrfids WORD<0-512> Specifies a VRF instance by VRF number.
```
## **Default**

None

## **Command Mode**

User EXEC

# **show ip rsmlt**

Show IP Routed Split MultiLink Trunking (RSMLT) information to view data about all RSMLT interfaces.

## **Syntax**

- **show ip rsmlt**
- **show ip rsmlt [<local|peer>] [vrf WORD<1-16>] [vrfids WORD<0-512>]**
- **show ip rsmlt local**
- **show ip rsmlt peer**
- **show ip rsmlt vrf WORD<1-16>**
- **show ip rsmlt vrfids WORD<0-512>**

## **Command Parameters**

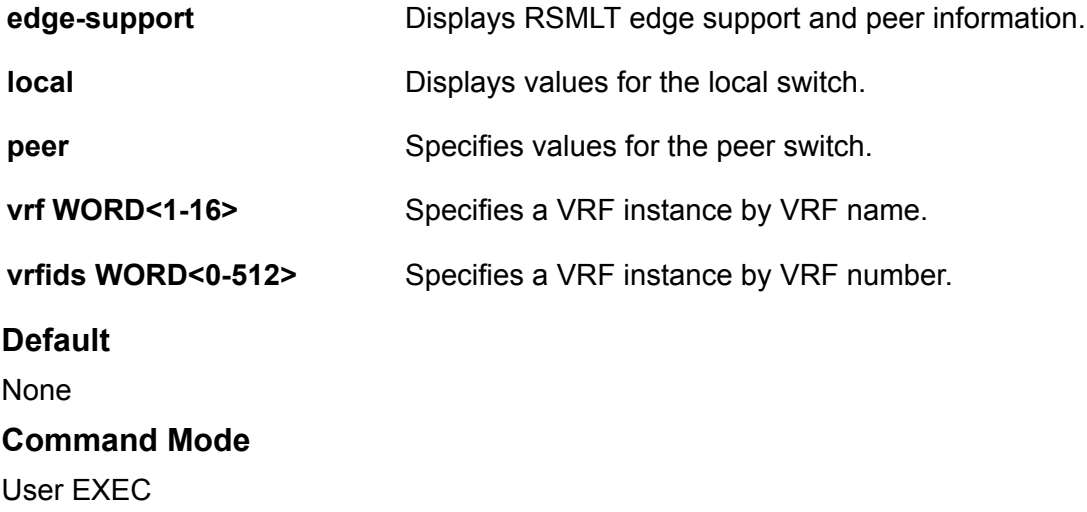

# **show ip rsmlt edge-support**

Display Routed Split MultiLink Trunking (RSMLT)-edge status information.

## **Syntax**

• **show ip rsmlt edge-support**

**Default**

None

**Command Mode**

User EXEC

# **show ip source binding**

Displays the IPv4 addresses that are allowed on all IP Source Guard enabled ports or for a specified port.

## **Syntax**

- **show ip source binding**
- **show ip source binding {A.B.C.D}**
- **show ip source binding interface gibabitEthernet**
- **show ip source binding interface gigabitEthernet {slot/port[/sub-port] [-slot/port[/sub-port]][,...]}**
- **show ip source binding vlan <1-4059>**
- **show ip source binding vrf WORD<1-16>**
- **show ip source binding vrfids WORD<0-512>**

## **Command Parameters**

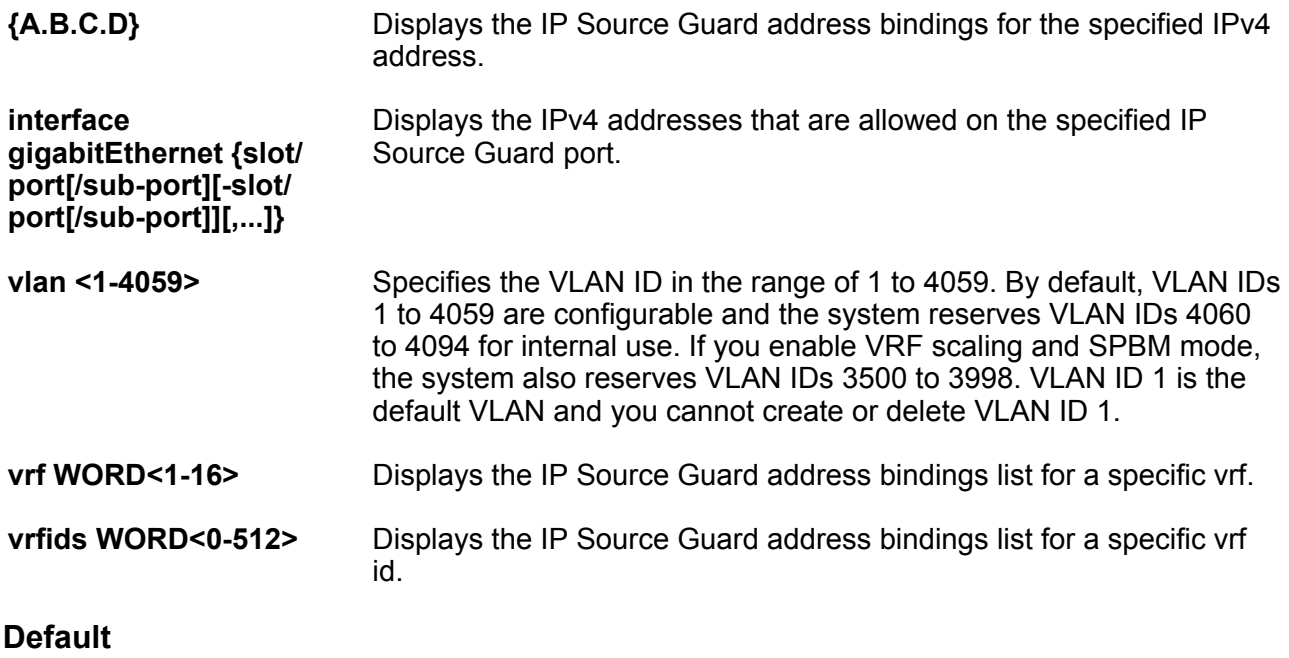

None

**Command Mode**

User EXEC

# **show ip source verify**

Displays IP Source Guard configuration on all ports or for a specified port, for IPv4 addresses.

## **Syntax**

• **show ip source verify interface gigabitethernet**

### **Command Parameters**

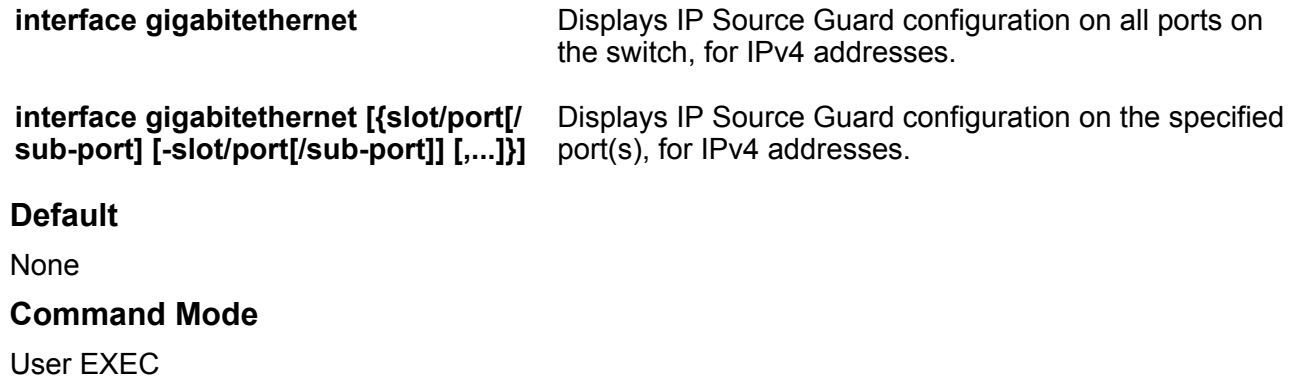

## **show ip spb–pim–gw**

Display the default values used for the SPB-PIM Gateway interface HELLO and JOIN PRUNE intervals unless specifically configured on the individual interface

## **Syntax**

- **show ip spb–pim–gw**
- **show ip spb–pim–gw interface gigabitethernet {slot/port[/sub-port] [ slot/port[/sub-port]] [,...]}**
- **show ip spb–pim–gw interface gigabitethernet {slot/port[/sub-port] [ slot/port[/sub-port]] [,...]} vrf WORD<0-16>**
- **show ip spb–pim–gw interface gigabitethernet {slot/port[/sub-port] [ slot/port[/sub-port]] [,...]} vrfids WORD<0-512>**

## **Default**

None

## **Command Mode**

# **show ip spb-pim-gw foreign-source**

Displays the foreign source information.

## **Syntax**

- **show ip spb-pim-gw foreign-source**
- **show ip spb-pim-gw foreign-source controller**
- **show ip spb-pim-gw foreign-source vrf WORD<1-16>**
- **show ip spb-pim-gw foreign-source vrfids WORD<0-512>**
- **show ip spb-pim-gw foreign-source all**
- **show ip spb-pim-gw foreign-source gateway**
- **show ip spb-pim-gw foreign-source group {A.B.C.D}**
- **show ip spb-pim-gw foreign-source msdp**
- **show ip spb-pim-gw foreign-source source {A.B.C.D}**
- **show ip spb-pim-gw foreign-source spb-node-as-mac**
- **show ip spb-pim-gw foreign-source static**

### **Command Parameters**

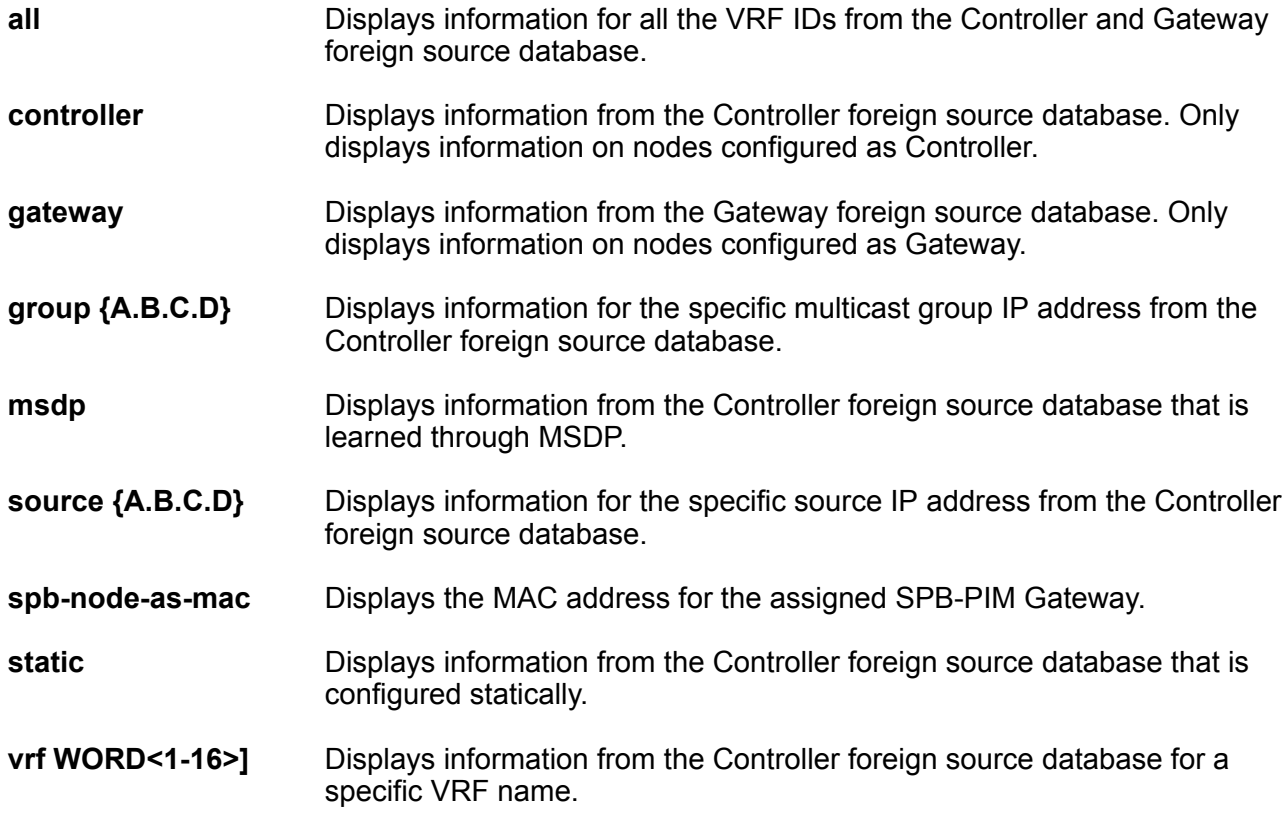

**vrfids WORD<0-512>** Displays information from the Controller foreign source database for a range of VRF IDs.

## **Default**

None

## **Command Mode**

User EXEC

# **show ip spb–pim–gw interface**

Display the SPB-PIM Gateway VLAN interface information

## **Syntax**

• **show ip spb–pim–gw interface vlan <1-4059>**

### **Command Parameters**

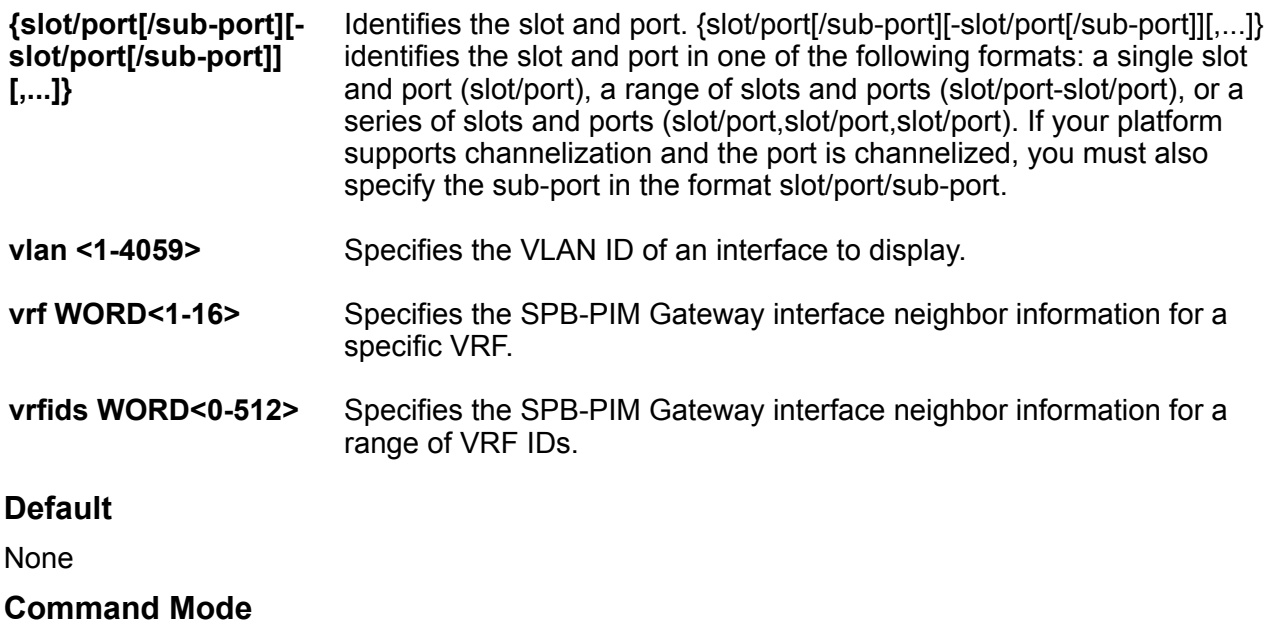

User EXEC

# **show ip spb–pim–gw neighbor**

Display the SPB-PIM Gateway interfaces neighbor information.

## **Syntax**

- **show ip spb–pim–gw neighbor**
- **show ip spb–pim–gw neighbor vrf WORD<1–16>**
- **show ip spb–pim–gw neighbor vrfids WORD<0–512>**

#### **Command Parameters**

```
vrf WORD<1-16> Specifies the SPB-PIM Gateway interface information for a specific VRF.
```
**vrfids WORD<0-512>** Specifies the SPB-PIM Gateway interface information for a range of VRF IDs.

## **Default**

None

### **Command Mode**

User EXEC

## **show ip spb–pim–gw node**

Displays the active Controllers and Gateways in the SPBM domain.

## **Syntax**

- **show ip spb–pim–gw node controller**
- **show ip spb–pim–gw node gateway**
- **show ip spb–pim–gw node spb-node-as-mac**

### **Command Parameters**

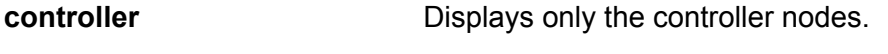

- **gateway** Displays only the gateway nodes.
- **spb-node-as-mac** Displays the node list with mac address.

# **Default** None

**Command Mode**

## **show ip spb-pim-gw spbmc-source**

Displays all the SPB Multicast over Fabric Connect sources distributed to MSDP.

## **Syntax**

- **show ip spb-pim-gw spbmc-source group {A.B.C.D}**
- **show ip spb-pim-gw spbmc-source originator WORD<1-32>**
- **show ip spb-pim-gw spbmc-source source {A.B.C.D}**
- **show ip spb-pim-gw spbmc-source spb-node-as-mac**
- **show ip spb-pim-gw spbmc-source vrf WORD<1-16>**
- **show ip spb-pim-gw spbmc-source WORD<0-512>**

## **Command Parameters**

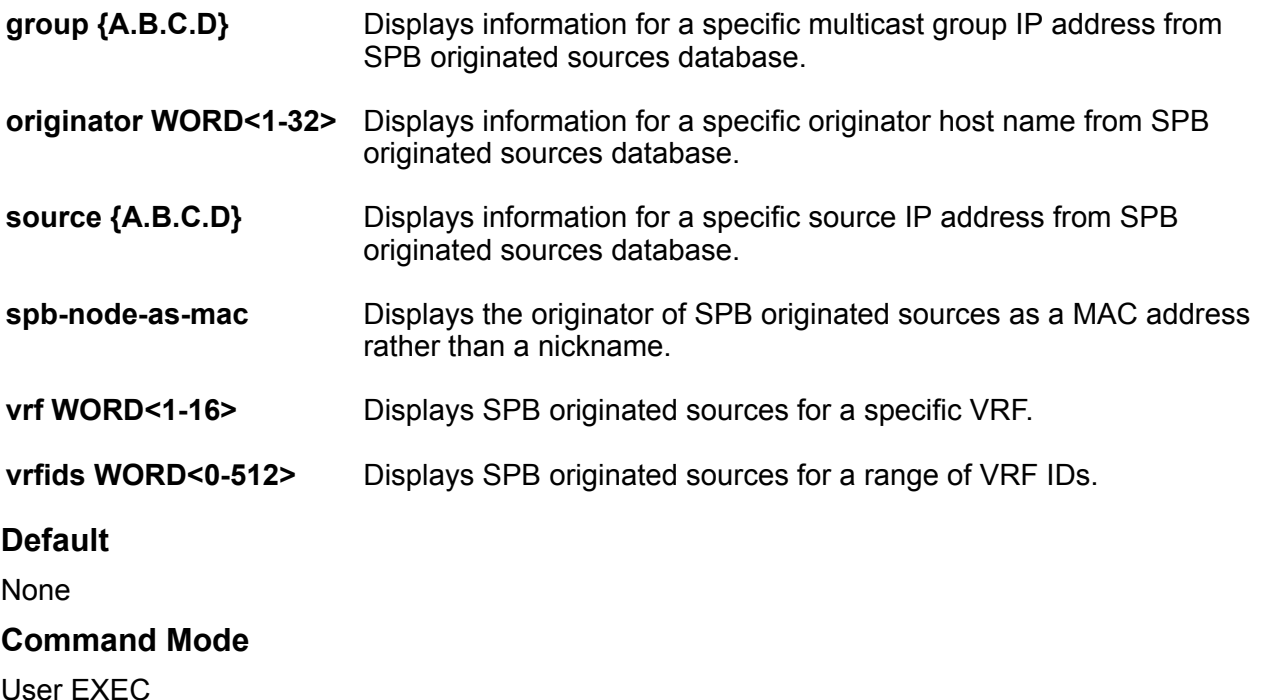

# **show ip spb-pim-rw mroute**

Display the SPB-PIM Gateway multicast routes.

## **Syntax**

- **show ip spb-pim-rw mroute**
- **show ip spb-pim-rw mroute**
- **show ip spb-pim-rw mroute group {A.B.C.D}**
- **show ip spb-pim-rw mroute source {A.B.C.D}**
- **show ip spb-pim-rw mroute vrf WORD<1-16>**
- **show ip spb-pim-rw mroute vrfids WORD<0-512>**

## **Command Parameters**

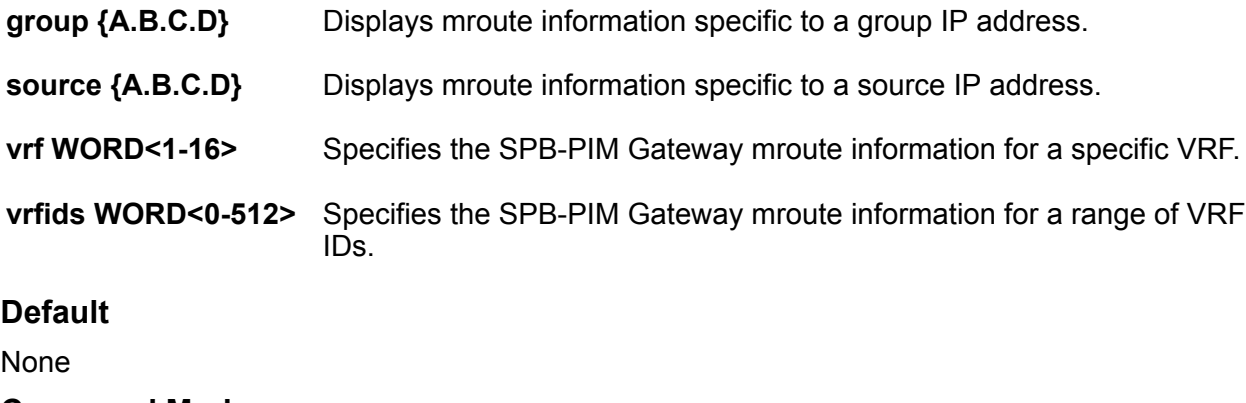

## **Command Mode**

User EXEC

## **show ip tcp connections**

Displays the information on the TCP connections.

## **Syntax**

- **show ip tcp connections [vrf WORD<1-16>] [vrfids WORD<0-512>]**
- **show ip tcp connections vrf WORD<1-16>**
- **show ip tcp connections vrfids WORD<0-512>**

#### **Command Parameters**

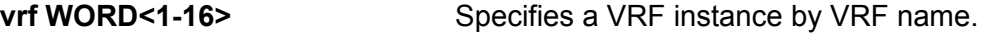

**vrfids WORD<0-512>** Specifies a VRF instance by VRF number.

#### **Default**

None

```
Command Mode
```
# **show ip tcp properties**

Displays global properties.

**Syntax**

• **show ip tcp properties**

**Default**

None

**Command Mode**

User EXEC

# **show ip tcp statistics**

View TCP statistics to manage network performance.

#### **Syntax**

• **show ip tcp statistics**

**Default**

None

**Command Mode**

User EXEC

## **show ip udp endpoints**

Displays ip udp endpoints information.

## **Syntax**

• **show ip udp endpoints**

## **Default**

None

## **Command Mode**

## **show ip udp statistics**

Display UDP statistics information.

#### **Syntax**

• **show ip udp statistics**

#### **Default**

None

## **Command Mode**

User EXEC

# **show ip vrf**

View VRF configuration by VRF name.

#### **Syntax**

- **show ip vrf**
- **show ip vrf ipv6-max-routes [vrf WORD <1-16>] [vrfids WORD <0-512>]**
- **show ip vrf max-routes**
- **show ip vrf max-routes [vrf WORD <1-16>] [vrfids WORD <0-512>]**
- **show ip vrf vrf WORD <1-16>**
- **show ip vrfids WORD <0-512>**

### **Command Parameters**

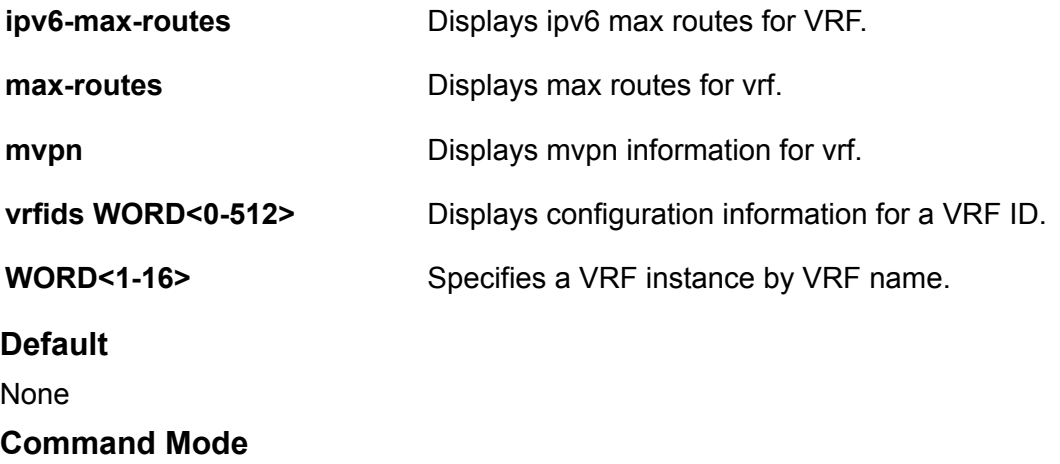

## **show ip vrf mvpn**

Displays information about all VRFS with MVPN enabled.

## **Syntax**

• **show ip vrf mvpn**

### **Default**

None

**Command Mode**

User EXEC

# **show ip vrrp**

Display the global Virtual Router Redundancy Protocol (VRRP) configuration.

## **Syntax**

- **show ip vrrp**
- **show ip vrrp vrf WORD <0-16>**
- **show ip vrrp vrfids WORD<0-512>**

#### **Default**

None

**Command Mode**

User EXEC

## **show ip vrrp address**

Display basic Virtual Router Redundancy Protocol (VRRP) configuration information about the specified port, all ports, or the VLAN.

## **Syntax**

- **show ip vrrp address**
- **show ip vrrp address [addr {A.B.C.D}][vrid <1-255>][addr <A.B.C.D>] [vrf WORD<1-16>] [vrfids WORD<0-512>] [version <2-3>]**
- **show ip vrrp address [version <2-3>]**
- **show ip vrrp address addr {A.B.C.D}**
- **show ip vrrp address vrf WORD<1-16>**

• **show ip vrrp address vrfids WORD<0-512>**

• **show ip vrrp address vrid <1-255>**

#### **Command Parameters**

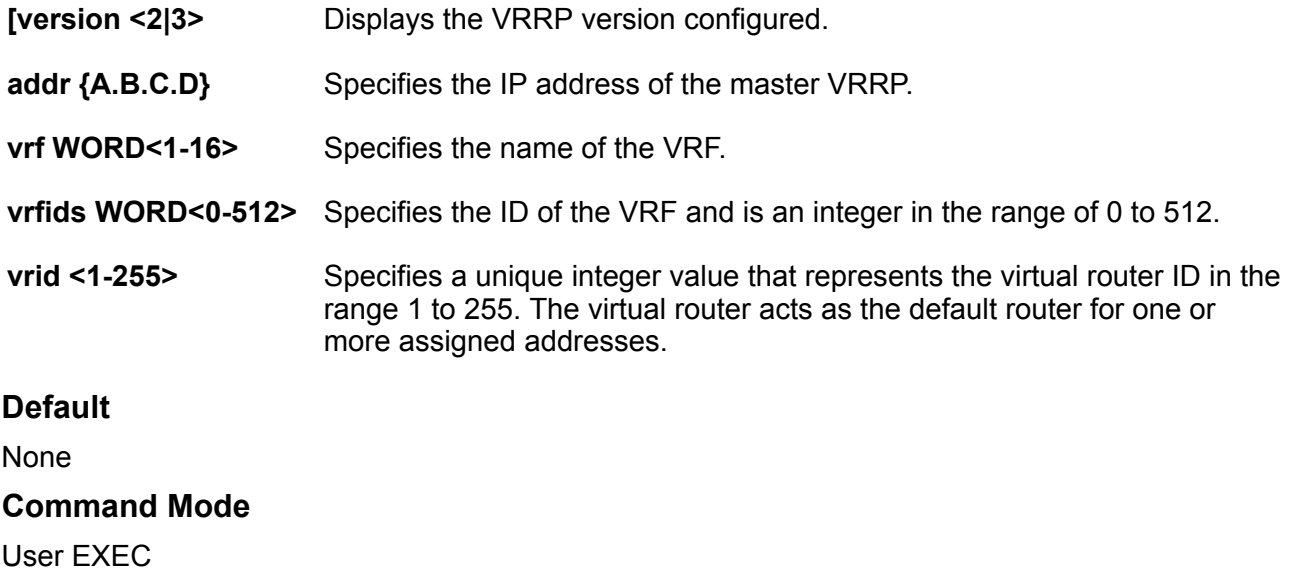

## **show ip vrrp interface**

Display Virtual Router Redundancy Protocol (VRRP) information about the interface.

#### **Syntax**

- **show ip vrrp interface**
- **show ip vrrp interface**
- **show ip vrrp interface [versin <2-3>]**
- **show ip vrrp interface [version <2-3>]**
- **show ip vrrp interface verbose**
- **show ip vrrp interface vrf WORD<1-16>**
- **show ip vrrp interface vrfids WORD<0-512>**
- **show ip vrrp interface vrid <1-255>**

#### **Command Parameters**

**[version <2|3>** Displays the VRRP version configured.

**gigabitEthernet {slot/ port[/sub-port][-slot/ port[/sub-port]][,...]}** Identifies the slot and port in one of the following formats: a single slot and port (slot/port), a range of slots and ports (slot/port-slot/port), or a series of slots and ports (slot/port,slot/port,slot/port). If your platform
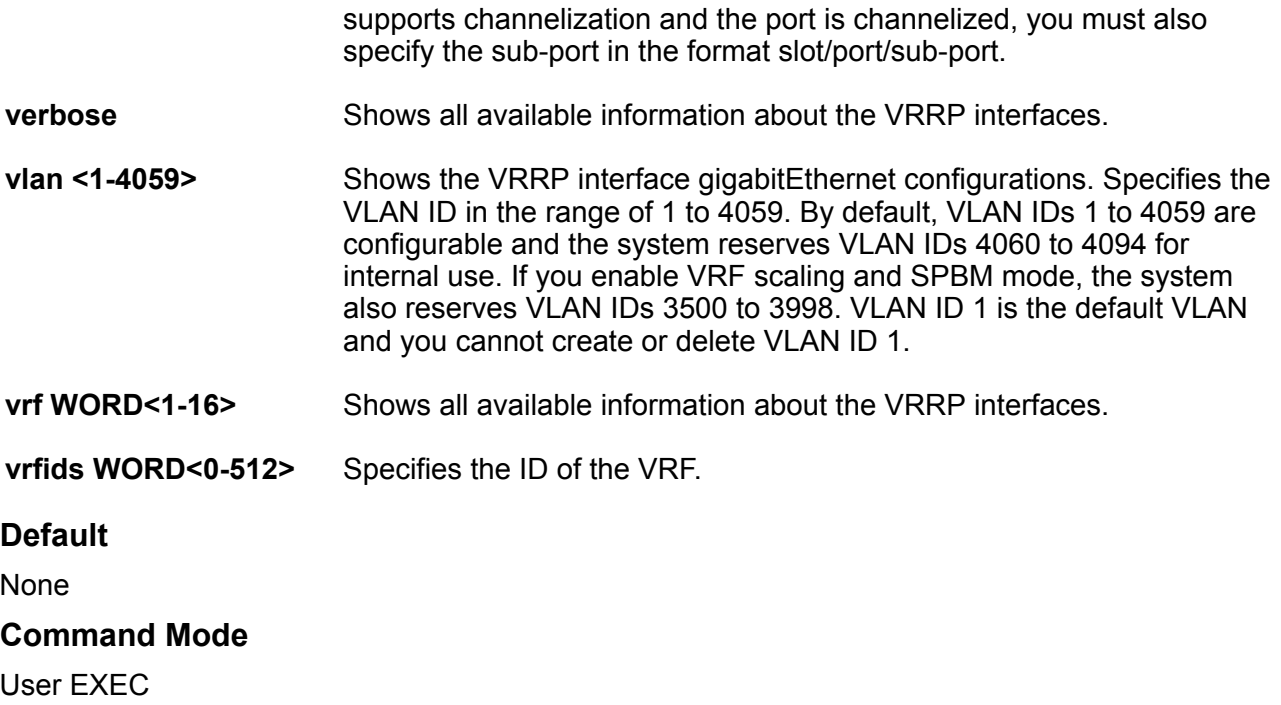

# **show ip vrrp interface gigabitEthernet**

Display the Virtual Router Redundancy Protocol (VRRP) interface gigabitEthernet configurations.

## **Syntax**

- **show ip vrrp interface gigabitethernet**
- **show ip vrrp interface gigabitethernet <1-4059>**
- **show ip vrrp interface gigabitethernet {slot/port[/sub-port][-slot/ port[/sub-port]][,...]}**
- **show ip vrrp interface gigabitethernet verbose**

#### **Command Parameters**

```
{slot/port[/
sub-port][-
slot/port[/sub-
port]][,...]}
                  Identifies the slot and port in one of the following formats: a single slot and port
                  (slot/port), a range of slots and ports (slot/port-slot/port), or a series of slots and
                  ports (slot/port,slot/port,slot/port). If your platform supports channelization and
                  the port is channelized, you must also specify the sub-port in the format slot/port/
                  sub-port.
```
**<1-4059>** Specifies the VLAN ID in the range of 1 to 4059. By default, VLAN IDs 1 to 4059 are configurable and the system reserves VLAN IDs 4060 to 4094 for internal use. If you enable VRF scaling and SPBM mode, the system also reserves VLAN IDs 3500 to 3998. VLAN ID 1 is the default VLAN and you cannot create or delete VLAN ID 1.

**verbose** Displays all available information about the VRRP interface gigabitEthernet configurations.

### **Default**

None

## **Command Mode**

User EXEC

# **show ip vrrp interface gigabitEthernet statistics**

Display statistics for Virtual Router Redundancy Protocol (VRRP) ports.

#### **Syntax**

- **show ip vrrp interface gigabitethernet statistics**
- **show ip vrrp interface gigabitethernet statistics {slot/port[/subport][-slot/port[/sub-port]][,...]}**
- **show ip vrrp interface gigabitethernet statistics {slot/port[/subport][-slot/port[/sub-port]][,...]} verbose**

## **Command Parameters**

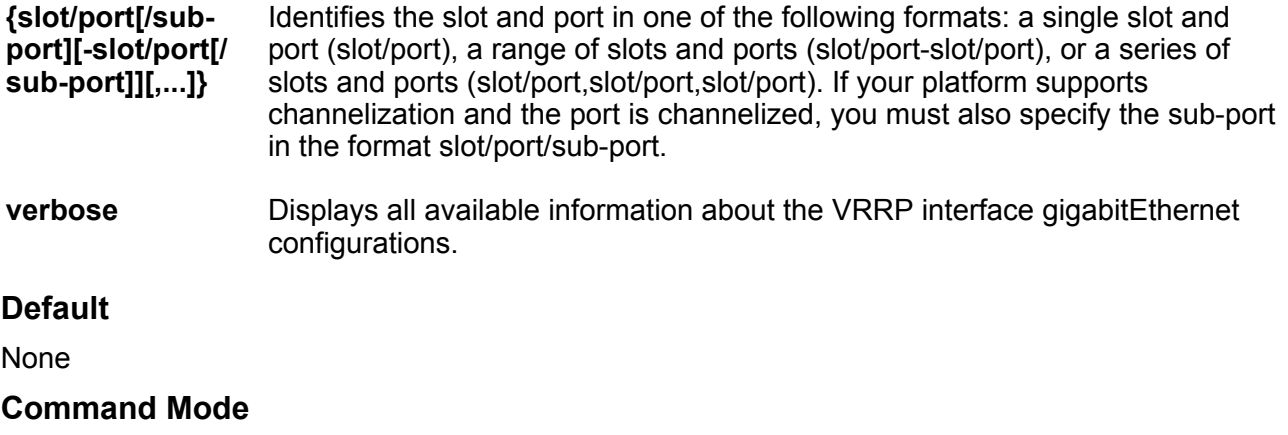

User EXEC

## **show ip vrrp interface vlan**

Show the extended Virtual Router Redundancy Protocol (VRRP) configuration for all VLANs on the switch or for the specified VLAN.

### **Syntax**

- **show ip vrrp interface vlan**
- **show ip vrrp interface vlan <1-4059>**
- **show ip vrrp interface vlan {slot/port[/sub-port][-slot/port[/subport]][,...]}**
- **show ip vrrp interface vlan verbose**

### **Command Parameters**

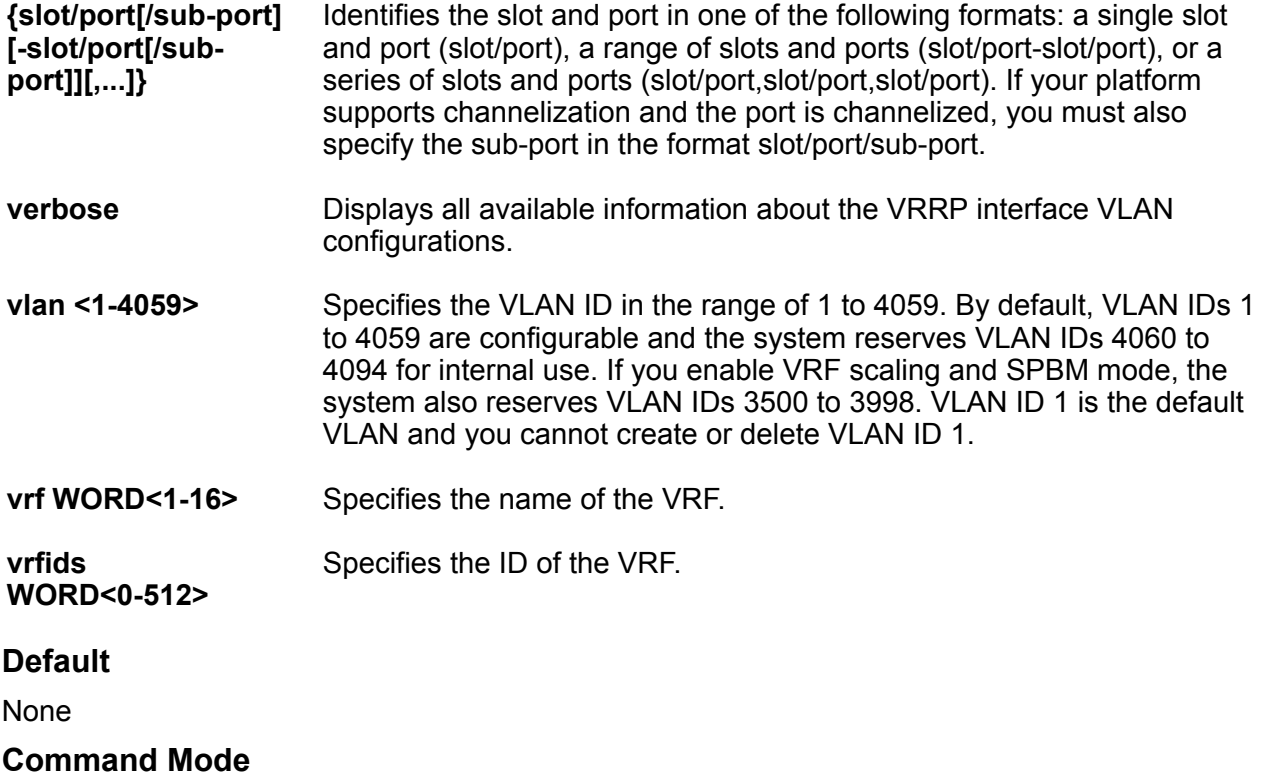

User EXEC

## **show ip vrrp statistics**

Display Virtual Router Redundancy Protocol (VRRP) statistics.

**Syntax**

• **show ip vrrp statistics**

```
• show ip vrrp statistics [address {A.B.C.D}] [vrf WORD<1-16>] [vrfids
 WORD<0-512>] [vrid<1-255>] [version <2-3>]
```
• **show ip vrrp statistics [version <2-3>]**

- **show ip vrrp statistics address {A.B.C.D}**
- **show ip vrrp statistics vrf WORD<1-16>**
- **show ip vrrp statistics vrfids WORD<0-512>**
- **show ip vrrp statistics vrid <1-255>**

#### **Command Parameters**

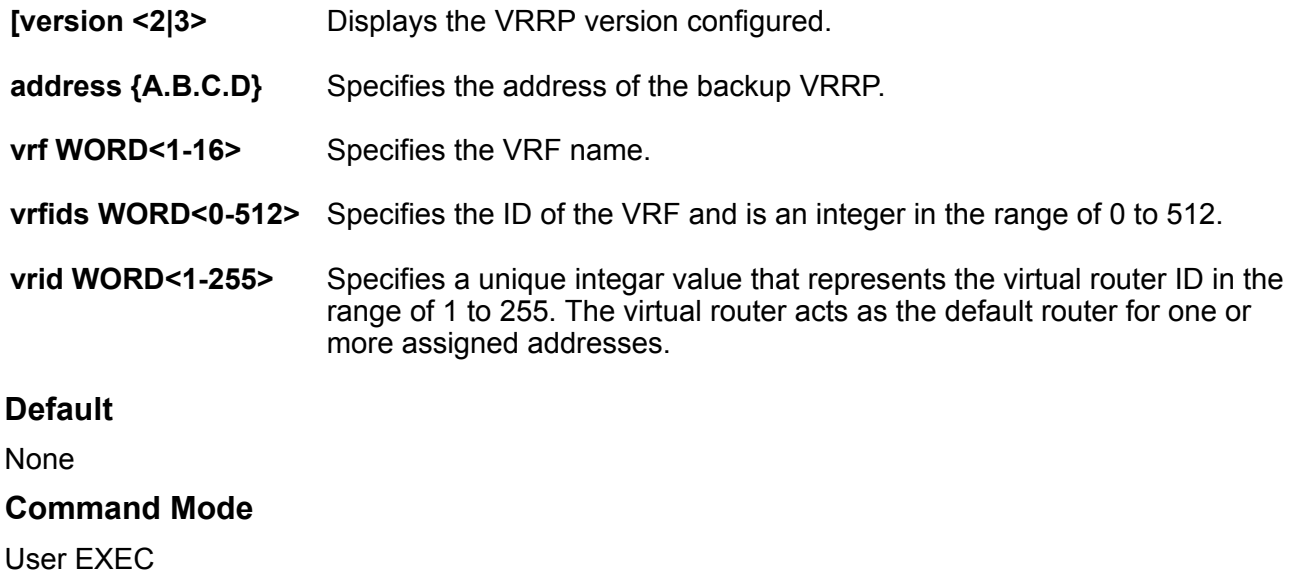

# **show ipsec interface (for a port)**

Display the Internet Protocol Security (IPsec) information on an Ethernet interface. The command only works on an interface where you enable IPv6. If you do not enable IPv6 on the interface, the command displays as an error to the user.

#### **Syntax**

```
• show ipsec interface
```
• **show ipsec interface gigabitethernet {slot/port[/sub-port][-slot/ port[/sub-port]][,...]}**

#### **Command Parameters**

```
gigabitethernet {slot/
port[/sub-port][-slot/
port[/sub-port]][,...]}
```
Identifies the slot and port in one of the following formats: a single slot and port (slot/port), a range of slots and ports (slot/port-slot/port), or a series of slots and ports (slot/port,slot/port,slot/port). If your platform supports channelization and the port is channelized, you must also specify the sub-port in the format slot/port/sub-port.

#### **Default**

None

## **Command Mode**

User EXEC

# **show ipsec interface (for a VLAN)**

Display the Internet Protocol Security (IPsec) information on an VLAN interface. The command only works on an interface where you enable IPv6. If you do not enable IPv6 on the interface, the command displays as an error to the user.

## **Syntax**

- **show ipsec interface**
- **show ipsec interface vlan <1-4059>**

## **Command Parameters**

#### **vlan <1-4059>** Specifies the VLAN ID in the range of 1 to 4059. By default, VLAN IDs 1 to 4059 are configurable and the system reserves VLAN IDs 4060 to 4094 for internal use. If you enable VRF scaling and SPBM mode, the system also reserves VLAN IDs 3500 to 3998. VLAN ID 1 is the default VLAN and you cannot create or delete VLAN ID 1.

## **Default**

None

## **Command Mode**

User EXEC

# **show ipsec interface mgmtethernet mgmt**

Displays the IPsec status on a management interface. This command applies to hardware with a dedicated, physical management interface.

## **Syntax**

• **show ipsec interface mgmtethernet mgmt**

## **Default**

None

## **Command Mode**

User EXEC

## **show ipsec policy**

Display Internet Protcol Security (IPsec) policy information.

## **Syntax**

- **show ipsec policy all**
- **show ipsec policy interface WORD<1-32>**
- **show ipsec policy name WORD<1-32>**

### **Command Parameters**

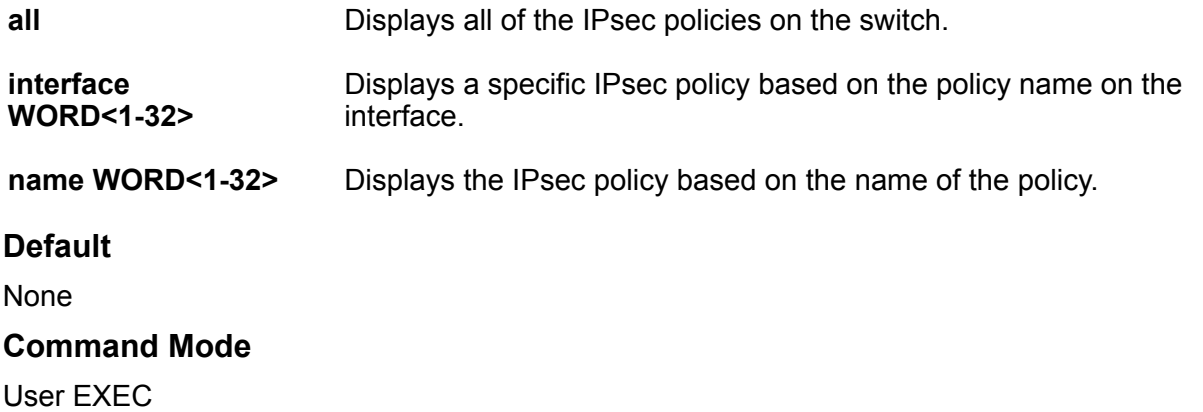

## **show ipsec sa**

Display Internet Protocol Security (IPsec) security association information.

## **Syntax**

- **show ipsec sa all**
- **show ipsec sa name WORD<1-32>**

## **Command Parameters**

**all** Displays all of the IPsec security association information.

**name WORD<1-32>** Displays information about a specific IPsec security association.

## **Default**

None

## **Command Mode**

User EXEC

## **show ipsec sa-policy**

Display Internet Protocol Security (IPsec) security associations linked to a particular IPsec policy.

## **Syntax**

• **show ipsec sa-policy**

### **Default**

None

**Command Mode**

User EXEC

# **show ipsec statistics gigabitethernet**

Display statististics for Internet Protocol Security (IPsec) for an Ethernet interface.

**Syntax**

• **show ipsec statistics gigabitethernet {slot/port[/sub-port][-slot/ port[/sub-port]][,...]}**

## **Command Parameters**

**gigabitethernet {slot/ port[/sub-port][-slot/ port[/sub-port]][,...]}**

Identifies the slot and port in one of the following formats: a single slot and port (slot/port), a range of slots and ports (slot/port-slot/port), or a series of slots and ports (slot/port,slot/port,slot/port). If your platform supports channelization and the port is channelized, you must also specify the sub-port in the format slot/port/sub-port.

## **Default**

None

**Command Mode**

User EXEC

## **show ipsec statistics mgmtethernet**

Displays the IPsec status on a management interface. This command applies to hardware with a dedicated, physical management interface.

## **Syntax**

• **show ipsec statistics mgmtethernet mgmt2**

## **Command Parameters**

**<mgmt| mgmt2>** Specifies the management interface (primary or standby) on which to view the IPsec status. This command applies to hardware with a dedicated, physical management interface.

### **Default**

None

#### **Command Mode**

User EXEC

## **show ipsec statistics system**

Display statististics for Internet Protocol Security (IPsec) for the system.

#### **Syntax**

• **show ipsec statistics system**

**Default**

None

## **Command Mode**

User EXEC

## **show ipsec statistics vlan**

Display statististics for Internet Protocol Security (IPsec) for an VLAN interface.

## **Syntax**

• **show ipsec statistics vlan <1-4059>**

#### **Command Parameters**

**vlan <1-4059>** Specifies the VLAN ID in the range of 1 to 4059. By default, VLAN IDs 1 to 4059 are configurable and the system reserves VLAN IDs 4060 to 4094 for internal use. If you enable VRF scaling and SPBM mode, the system also reserves VLAN IDs 3500 to 3998. VLAN ID 1 is the default VLAN and you cannot create or delete VLAN ID 1.

### **Default**

None

#### **Command Mode**

User EXEC

## **show ipv6 address**

View IPv6 address entries.

### **Syntax**

- **show ipv6 address interface**
- **show ipv6 address interface gigabitethernet [{slot/port[/sub-port][ slot/port[/sub-port]][,...]}]**
- **show ipv6 address interface ip WORD<0-46>**
- **show ipv6 address interface ip WORD<0-46> vrf WORD<1-16>**
- **show ipv6 address interface ip WORD<0-46> vrfids WORD<0-512>**
- **show ipv6 address interface tunnel <1-2000>**
- **show ipv6 address interface vlan [ <1-4059>]**
- **show ipv6 address interface vrf WORD<1-16>**
- **show ipv6 address interface vrfids WORD<0-512>**

### **Command Parameters**

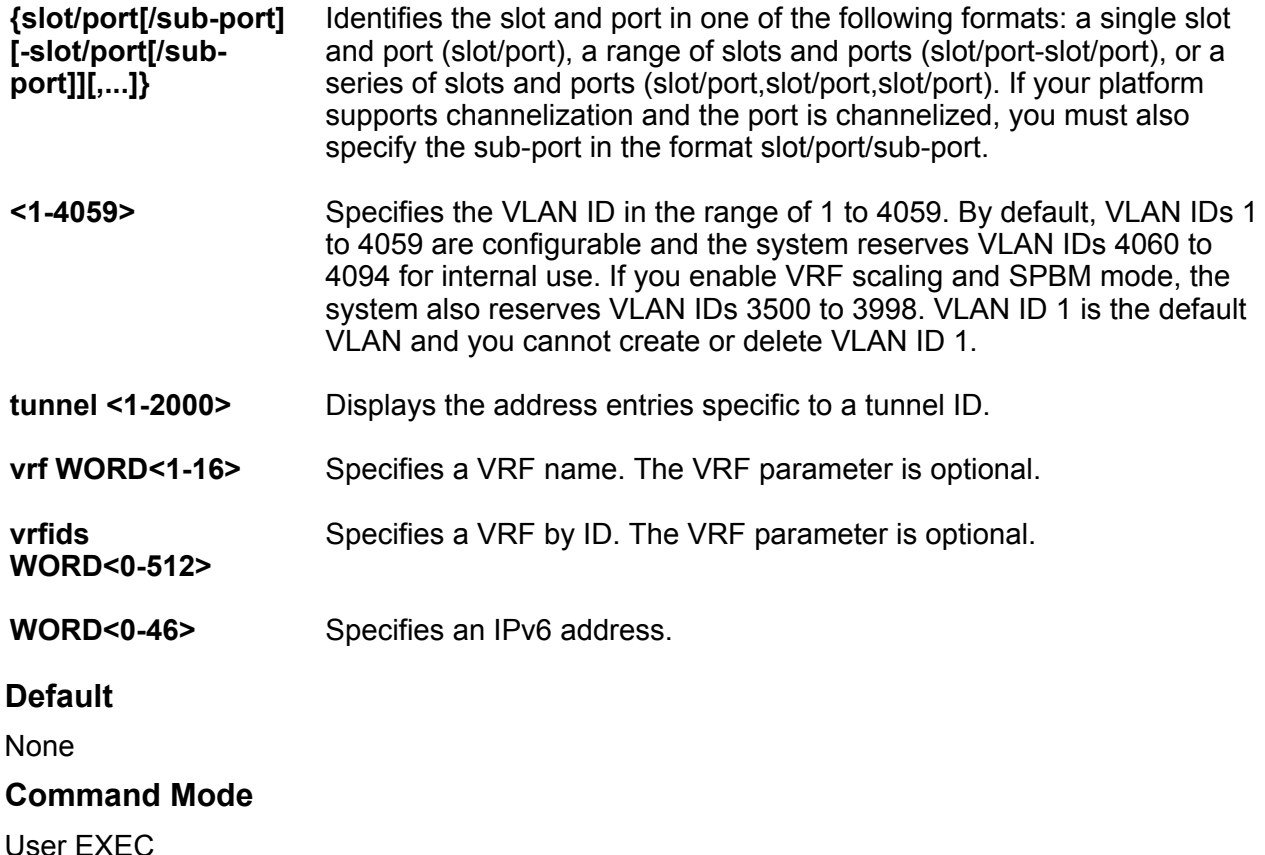

## **show ipv6 bfd**

Display global Bidirectional Forwarding Detection (BFD) configuration information for IPv6 interfaces.

## **Syntax**

- **show ipv6 bfd**
- **show ipv6 bfd vrf**
- **show ipv6 bfd vrfids**

## **Command Parameters**

**vrf** Specifies a VRF instance by VRF name.

**vrfids** Specifies a VRF or range of VRFs by ID.

## **Command Mode**

User EXEC

## **Command Output**

The **show ipv6 bfd** command displays the following information:

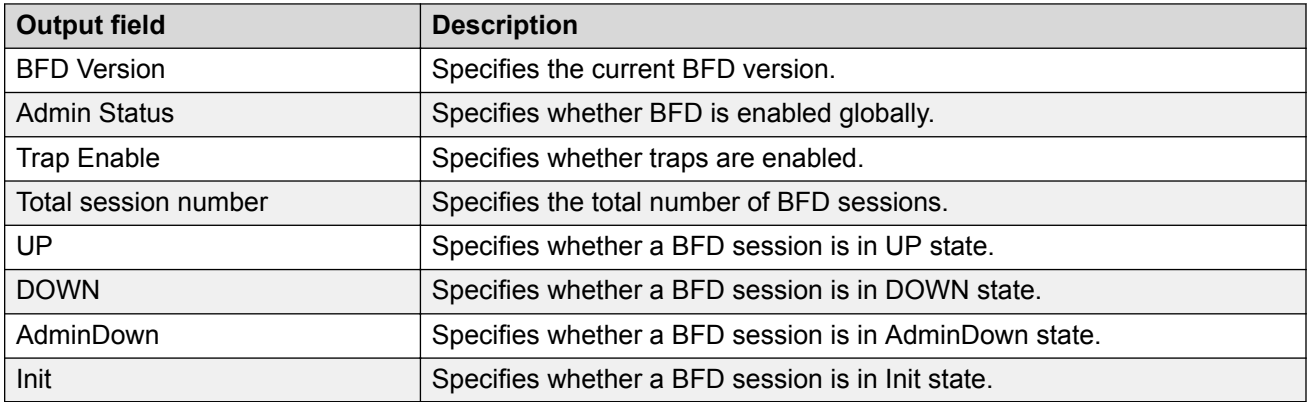

## **Example**

The following example displays global configuration information for BFD on an IPv6 interface.

Switch:1>show ipv6 bfd

```
================================================================================
                      BFD information - GlobalRouter
================================================================================
                    BFD Version : 1
Admin Status : TRUE
Trap Enable : FALSE
--------------------------------------------------------------------------------
   Total session number : 1
   UP: 0, DOWN: 1, AdminDown: 0, Init: 0
--------------------------------------------------------------------------------
```
## **Usage Guidelines**

BFD for IPv6 interfaces is a demonstration feature on some products. For more information about feature support, see [VOSS Feature Support Matrix](http://documentation.extremenetworks.com/VOSS/VSP8600/SW/80x/VSP8600FeatureMatrix_8.0_RG.pdf).

## **show ipv6 bfd interfaces**

Display Bidirectional Forwarding Detection (BFD) configuration for a port or VLAN on an IPv6 interface.

## **Syntax**

- **show ipv6 bfd interfaces gigabitethernet {slot/port[/sub-port][-slot/ port[/sub-port]][,...]}**
- **show ipv6 bfd interfaces vlan <1-4059>**

### **Command Parameters**

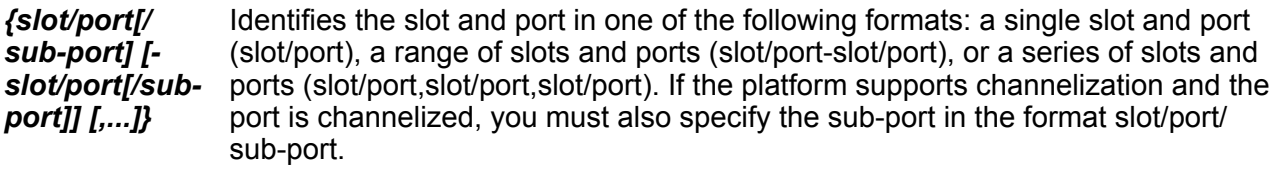

**vlan** *<1-4059>* Specifies the VLAN ID in the range of 1 to 4059. By default, VLAN IDs 1 to 4059 are configurable and the system reserves VLAN IDs 4060 to 4094 for internal use. On switches that support the vrf-scaling and spbm-config-mode boot configuration flags, if you enable these flags, the system also reserves VLAN IDs 3500 to 3998. VLAN ID 1 is the default VLAN and you cannot create or delete VLAN ID 1.

## **Command Mode**

User EXEC

#### **Command Output**

The **show ipv6 bfd interfaces** command displays the following information:

#### **Table 8:**

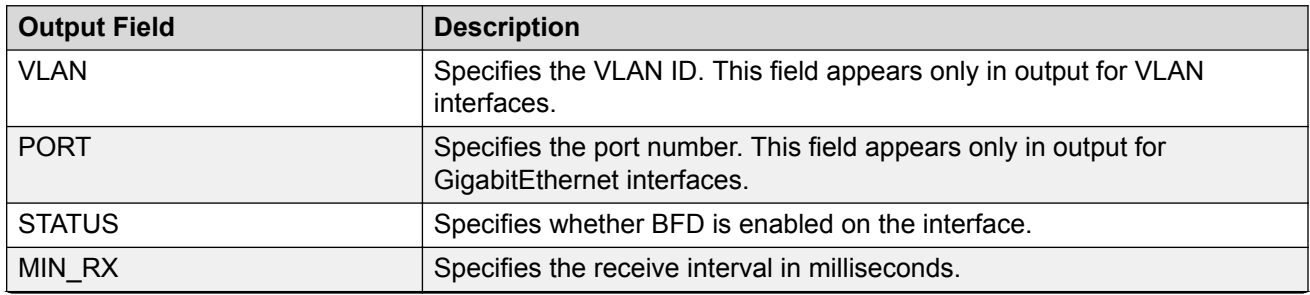

*Table continues…*

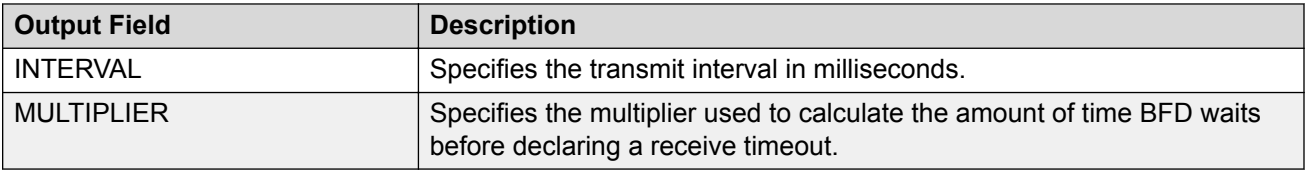

### **Example**

The following example displays port configuration information for BFD.

Switch:1>show ipv6 bfd interfaces gigabitethernet 1/3

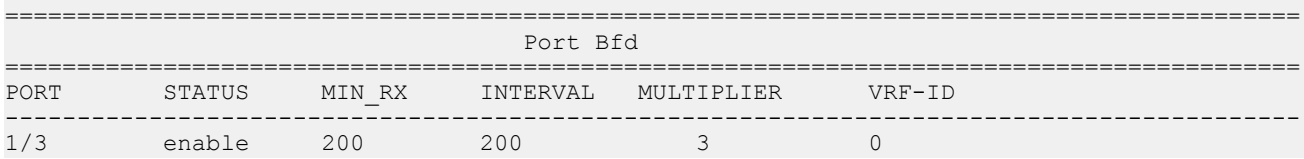

## **Usage Guidelines**

BFD for IPv6 interfaces is a demonstration feature on some products. For more information about feature support, see **[VOSS Feature Support Matrix](http://documentation.extremenetworks.com/VOSS/VSP8600/SW/80x/VSP8600FeatureMatrix_8.0_RG.pdf)**.

## **show ipv6 bfd neighbors**

Display Bidirectional Forwarding Detection (BFD) session information for IPv6 neighbors.

## **Syntax**

• **show ipv6 bfd neighbors**

• **show ipv6 bfd neighbors next-hop WORD<0-128>**

- **show ipv6 bfd neighbors vrf**
- **show ipv6 bfd neighbors vrfids**

## **Command Parameters**

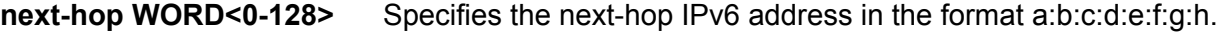

**vrf** Specifies a VRF instance by VRF name.

**vrfids** Specifies a VRF or range of VRFs by ID.

#### **Command Mode**

User EXEC

## **Command Output**

The **show ipv6 bfd neighbors** command displays the following information:

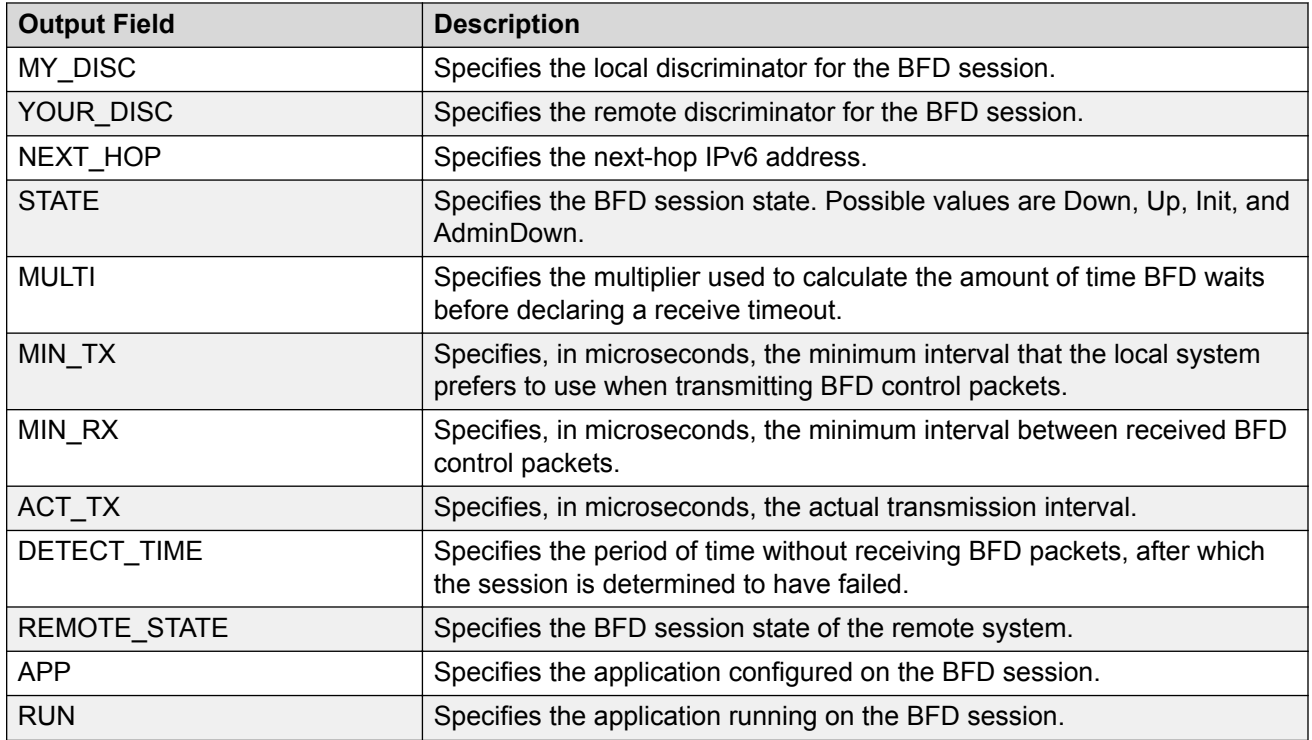

#### **Example**

The following example displays BFD session information for an IPv6 neighbor.

```
Switch:1>show ipv6 bfd neighbors
=========================================================================================================================================
                                                      BFD Session - GlobalRouter
=========================================================================================================================================
MY_DISC YOUR_DISC NEXT_HOP STATE MULTI MIN_TX MIN_RX ACT_TX DETECT_TIME REMOTE_STATE APP RUN
1 0 2001:DB8:0:0:25AB:0:0:1 Down 3 200 200 1000 0 Down O
-----------------------------------------------------------------------------------------------------------------------------------------
  1 out of 1 BFD session displayed
-----------------------------------------------------------------------------------------------------------------------------------------
APP and RUN Legend:
 B=BGP_IPv6, O=OSPFv3, S=IPv6 Static Route
-----------------------------------------------------------------------------------------------------------------------------------------
```
## **Usage Guidelines**

BFD for IPv6 interfaces is a demonstration feature on some products. For more information about feature support, see **[VOSS Feature Support Matrix](http://documentation.extremenetworks.com/VOSS/VSP8600/SW/80x/VSP8600FeatureMatrix_8.0_RG.pdf)**.

# **show ipv6 bfd stats**

Display Bidirectional Forwarding Detection (BFD) statistics for IPv6 interfaces.

## **Syntax**

- **show ipv6 bfd stats**
- **show ipv6 bfd stats vrf WORD<1-16>**
- **show ipv6 bfd stats vrfids WORD<0-512>**

## **Command Parameters**

**vrf** Specifies a VRF instance by VRF name.

**vrfids** Specifies a VRF or range of VRFs by ID.

## **Command Mode**

User EXEC

## **Command Output**

### **Table 9:**

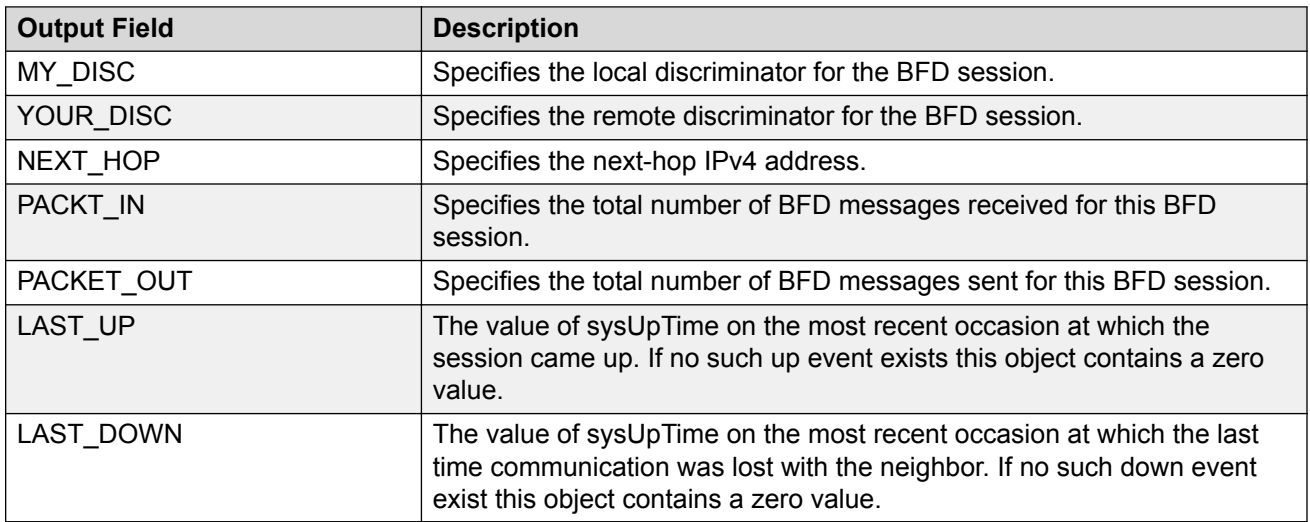

## **Example**

The following example displays BFD statistics for IPv6 interfaces.

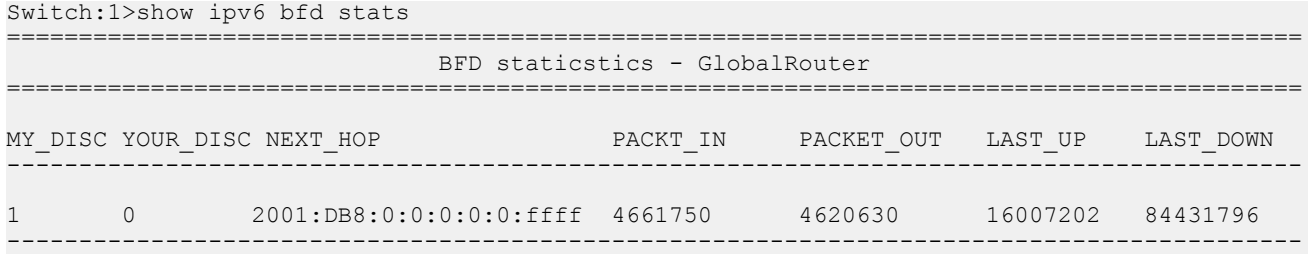

## **Usage Guidelines**

BFD for IPv6 interfaces is a demonstration feature on some products. For more information about feature support, see [VOSS Feature Support Matrix](http://documentation.extremenetworks.com/VOSS/VSP8600/SW/80x/VSP8600FeatureMatrix_8.0_RG.pdf).

## **show ipv6 dcache**

Display the destination cache to see next-hop addresses for destinations. The destination cache is only populated or updated when IPv6 packets originate locally on the central processor of the switch.

## **Syntax**

- **show ipv6 dcache gigabitethernet {slot/port[sub-port]}**
- **show ipv6 dcache mgmtethernet mgmt**
- **show ipv6 dcache tunnel <1-2000>**
- **show ipv6 dcache vlan <1-4059>**
- **show ipv6 dcache vrf WORD<1-16>**
- **show ipv6 dcache vrfids WORD<0-512>**

## **Command Parameters**

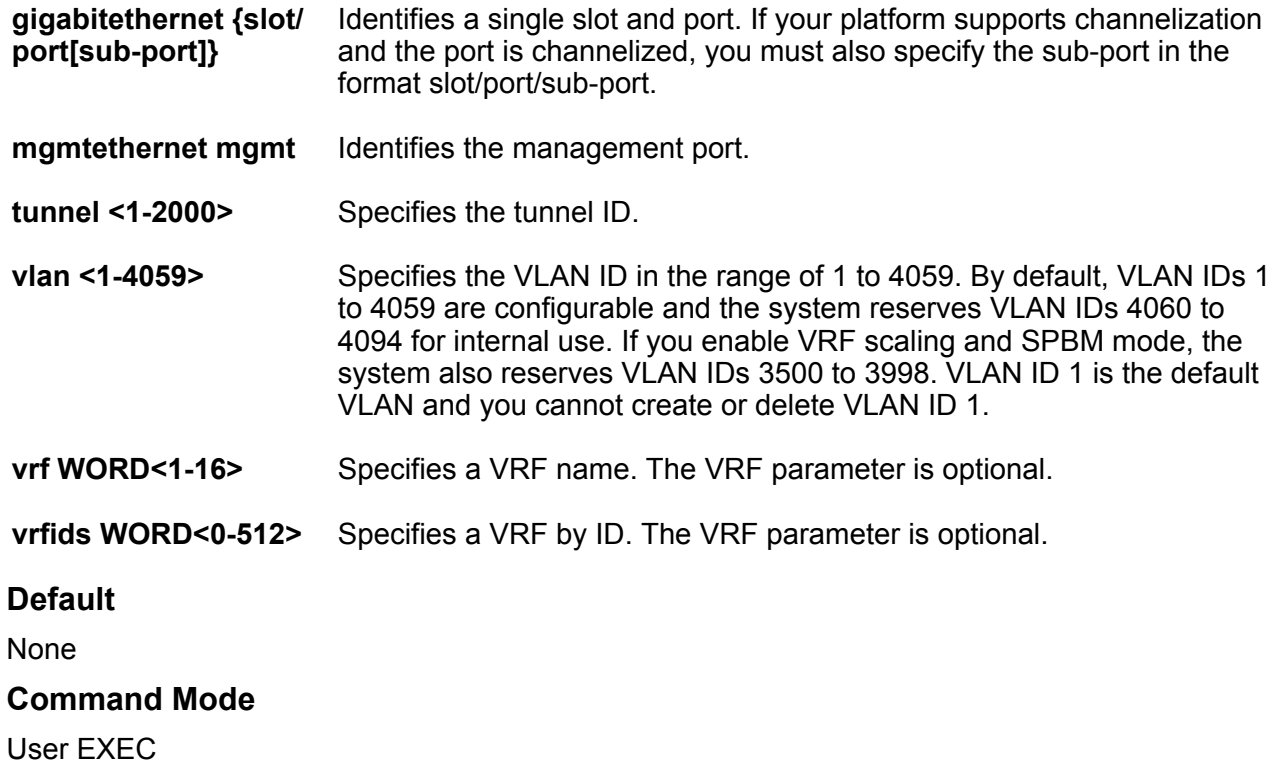

# **show ipv6 default-routers**

Display default routers learned from router advertisement messages.

**Syntax**

• **show ipv6 default-routers**

**Default**

None

**Command Mode**

User EXEC

## **show ipv6 dhcp-relay**

Display IPv6 Dynamic Host Configuration Protocol (DHCP) Relay information to show relay information about DHCP routes and counters.

### **Syntax**

- **show ipv6 dhcp-relay counters**
- **show ipv6 dhcp-relay counters vrf WORD<1-16>**
- **show ipv6 dhcp-relay counters vrfids WORD<0-512>**
- **show ipv6 dhcp-relay fwd-path**
- **show ipv6 dhcp-relay fwd-path vrf WORD<1-16>**
- **show ipv6 dhcp-relay fwd-path vrfids WORD<0-512>**
- **show ipv6 dhcp-relay interface [gigabitethernet {slot/port[/sub-port] [-slot/port[/sub-port]][,...]}] [vlan <1-4059>]**
- **show ipv6 dhcp-relay interface vrf WORD<1-16>**
- **show ipv6 dhcp-relay interface vrfids WORD<0-512>**

## **Command Parameters**

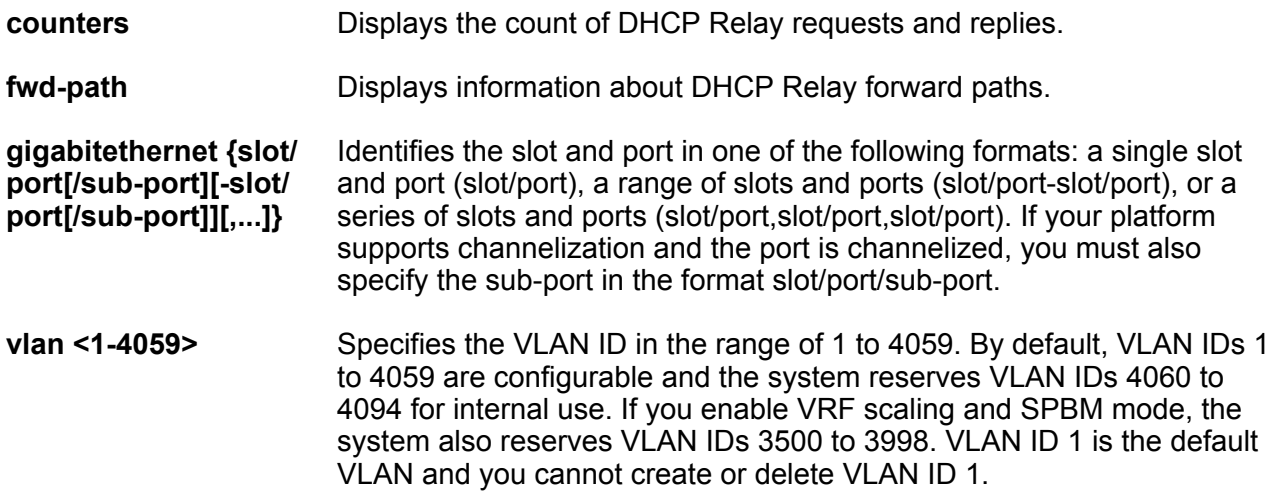

**vrf WORD<1-16>** Specifies a VRF name. The VRF parameter is optional.

**vrfids WORD<0-512>** Specifies a VRF by ID. The VRF parameter is optional.

**Default**

None

**Command Mode**

User EXEC

# **show ipv6 fhs dhcp-guard policy**

Displays DHCP-guard policy information for all the configured DHCP-guard policy.

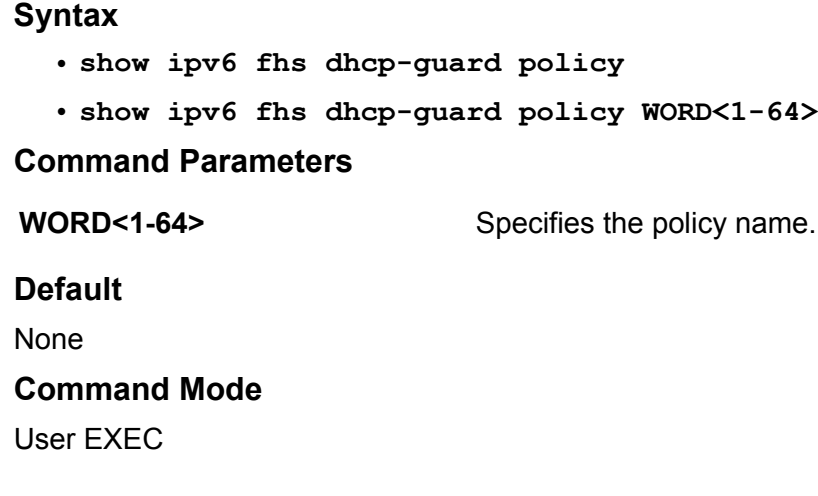

# **show ipv6 fhs ipv6-access-list**

Displays all the configured IPv6 access list in the system.

## **Syntax**

• **show ipv6 fhs ipv6-access-list**

```
• show ipv6 fhs ipv6-access-list WORD<1-64>
```
## **Command Parameters**

**WORD<1–64>** Specifies the access list name.

## **Default**

None

## **Command Mode**

User EXEC

## **show ipv6 fhs mac-access-list**

Displays all the configured MAC access list in the system.

## **Syntax**

- **show ipv6 fhs mac-access-list**
- **show ipv6 fhs mac-access-list WORD<1-64>**

#### **Command Parameters**

**WORD<1-64>** Specifies the MAC access list name.

## **Default**

None

## **Command Mode**

User EXEC

## **show ipv6 fhs port-policy**

Displays the RA-guard policy name configured and RA-guard statistics.

## **Syntax**

- **show ipv6 fhs port-policy**
- **show ipv6 fhs port-policy {slot/port[/sub-port][-slot/port[/sub-port]] [,...]}**

## **Command Parameters**

**{slot/port[/subport][-slot/ port[/subport]][,...]}** Identifies the slot and port in one of the following formats: a single slot and port (slot/port), a range of slots and ports (slot/port-slot/port), or a series of slots and ports (slot/port,slot/port,slot/port). If your platform supports channelization and the port is channelized, you must also specify the sub-port in the format slot/ port/sub-port.

## **Default**

None

## **Command Mode**

User EXEC

## **show ipv6 fhs ra-guard policy**

Displays configured RA-guard policy information.

## **Syntax**

- **show ipv6 fhs ra-guard policy**
- **show ipv6 fhs ra-guard policy WORD<1-64>**

#### **Command Parameters**

**WORD<1-64>** Specifies the policy name.

**Default**

None

#### **Command Mode**

User EXEC

# **show ipv6 fhs snooping binding**

Displays entries in the SBT.

### **Syntax**

- **show ipv6 fhs snooping binding**
- **show ipv6 fhs snooping binding type <dynamic|static>**
- **show ipv6 fhs snooping binding vlan <1-4059>**
- **show ipv6 fhs snooping binding vlan <1-4059> ipv6-address WORD<0-46>**

## **Command Parameters**

- **ipv6-address** Displays a specific binding entry based on its IPv6 address.
- **type <dynamic|** Displays binding entries by type.

**static>**

**WORD<0-46>**

**vlan <1-4059>** Displays binding entries by VLAN. Specifies the VLAN ID in the range of 1 to 4059. By default, VLAN IDs 1 to 4059 are configurable and the system reserves VLAN IDs 4060 to 4094 for internal use. If you enable VRF scaling and SPBM mode, the system also reserves VLAN IDs 3500 to 3998. VLAN ID 1 is the default VLAN and you cannot create or delete VLAN ID 1.

## **Default**

None

**Command Mode**

User EXEC

## **show ipv6 fhs status**

Displays the IPv6 First Hop Security (FHS) status information.

## **Syntax**

- **show ipv6 fhs status**
- **show ipv6 fhs status vlan**
- **show ipv6 fhs status vlan <1-4059>**

#### **Command Parameters**

**vlan <1-4059>** Displays status of IPv6 DHCP snooping and ND inspection status on a particular VLAN. Specifies the VLAN ID in the range of 1 to 4059. By default, VLAN IDs 1 to 4059 are configurable and the system reserves VLAN IDs 4060 to 4094 for internal use. If you enable VRF scaling and SPBM mode, the system also reserves VLAN IDs 3500 to 3998. VLAN ID 1 is the default VLAN and you cannot create or delete VLAN ID 1.

## **Default**

None

#### **Command Mode**

User EXEC

## **show ipv6 forwarding**

Show IPv6 forwarding information.

## **Syntax**

- **show ipv6 forwarding**
- **show ipv6 forwarding vrf WORD<1-16>**
- **show ipv6 forwarding vrfids WORD<0-512>**

## **Command Parameters**

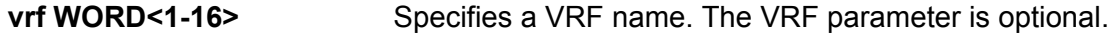

**vrfids WORD<0-512>** Specifies a VRF by ID. The VRF parameter is optional.

## **Default**

The default is disabled.

## **Command Mode**

User EXEC

# **show ipv6 global**

Show global IPv6 configuration information.

## **Syntax**

- **show ipv6 global**
- **show ipv6 global vrf WORD<1-16>**
- **show ipv6 global vrfids WORD<0-512>**

## **Command Parameters**

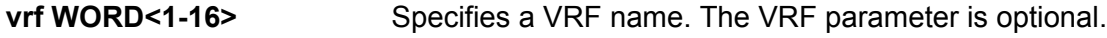

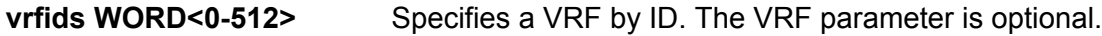

### **Default**

None

#### **Command Mode**

User EXEC

## **show ipv6 interface**

Show IPv6 information for all or specific interfaces.

## **Syntax**

- **show ipv6 interface gigabitethernet [{slot/port[/sub-port][-slot/ port[/sub-port]][,...]}]**
- **show ipv6 interface icmpstatistics**
- **show ipv6 interface icmpstatistics gigabitEthernet [{slot/port[/subport][-slot/port[/sub-port]][,...]}]**
- **show ipv6 interface icmpstatistics loopback <1-256>**
- **show ipv6 interface icmpstatistics mgmtEthernet**
- **show ipv6 interface icmpstatistics mgmtEthernet mgmt**
- **show ipv6 interface icmpstatistics tunnel <1-2000>**
- **show ipv6 interface icmpstatistics vlan <1-4059>**
- **show ipv6 interface icmpstatistics vrf WORD<1-16>**
- **show ipv6 interface icmpstatistics vrfids WORD<0-512>**
- **show ipv6 interface loopback <1-256>**
- **show ipv6 interface mgmtEthernet**
- **show ipv6 interface mgmtEthernet mgmt**
- **show ipv6 interface statistics**
- **show ipv6 interface statistics gigabitEthernet [{slot/port[/sub-port] [-slot/port[/sub-port]][,...]}]**
- **show ipv6 interface statistics loopback <1-256>**
- **show ipv6 interface statistics mgmtEthernet**
- **show ipv6 interface statistics mgmtEthernet mgmt**
- **show ipv6 interface statistics tunnel <1-2000>**
- **show ipv6 interface statistics vlan <1-4059>**
- **show ipv6 interface statistics vrf WORD<1-16>**
- **show ipv6 interface statistics vrfids WORD<0-512>**
- **show ipv6 interface tunnel <1-2000>**
- **show ipv6 interface tunnel vrf WORD<1-16>**
- **show ipv6 interface tunnel vrfids WORD<0-512>**

configurations.

- **show ipv6 interface vlan [<1-4059>]**
- **show ipv6 interface vrf WORD<1-16>**
- **show ipv6 interface vrfids WORD<0-512>**

#### **Command Parameters**

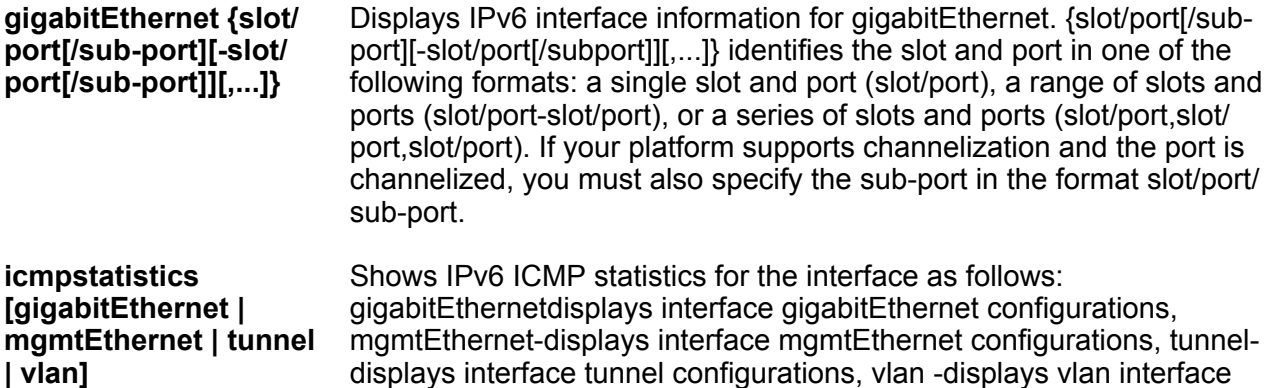

## **Note:**

Exception: mgmt Ethernet is supported for VSP 8600 Series only

**loopback <1-256>** Displays the interface loopback configurations.

**loopback <1-256>** Identifies a loopback interface.

**mgmtEthernet mgmt** Displays IPv6 interface information for the management port.

**statistics [gigabitEthernet | mgmtEthernet | tunnel | vlan]** Shows IPv6 interface statistics as follows: gigabitEthernet- displays interface gigabitEthernet configurations, mgmtEthernet-displays interface mgmtEthernet configurations, tunnel- displays interface tunnel configurations, vlan -displays vlan interface configurations

- **tunnel <1-2000>** Displays IPv6 interface information for a tunnel. The tunnel ID is expressed as a value from 1 to 2000.
- **vlan <1-4059>** Displays IPv6 interface information for a VLAN. Specifies the VLAN ID in the range of 1 to 4059. By default, VLAN IDs 1 to 4059 are configurable and the system reserves VLAN IDs 4060 to 4094 for internal use. If you enable VRF scaling and SPBM mode, the system also reserves VLAN IDs 3500 to 3998. VLAN ID 1 is the default VLAN and you cannot create or delete VLAN ID 1.
- **vrf WORD<1-16>** Specifies a VRF name. The VRF parameter is optional.
- **vrfids WORD<0-512>** Specifies a VRF by ID. The VRF parameter is optional.

#### **Default**

**None** 

## **Command Mode**

User EXEC

# **show ipv6 interface loopback**

Display the IPv6 loopback interface details.

## **Syntax**

• **show ipv6 interface loopback <1-256>**

## **Command Parameters**

**<1-256>** Specifies the interface ID value.

**Default**

None

**Command Mode**

User EXEC

# **show ipv6 mld cache**

Displays the learned multicast groups in the cache

**Syntax**

• **show ipv6 mld cache**

**Default**

None

**Command Mode**

User EXEC

# **show ipv6 mld group**

Displays MLD group information

**Syntax**

• **show ipv6 mld group**

**Default**

None

**Command Mode**

User EXEC

# **show ipv6 mld group count**

Displays the number of MLD entries

## **Syntax**

• **show ipv6 mld group count**

## **Default**

None

## **Command Mode**

User EXEC

# **show ipv6 mld group group**

Displays the MLD group IPv6 address

## **Syntax**

• **show ipv6 mld group group WORD<0-255>**

## **Command Parameters**

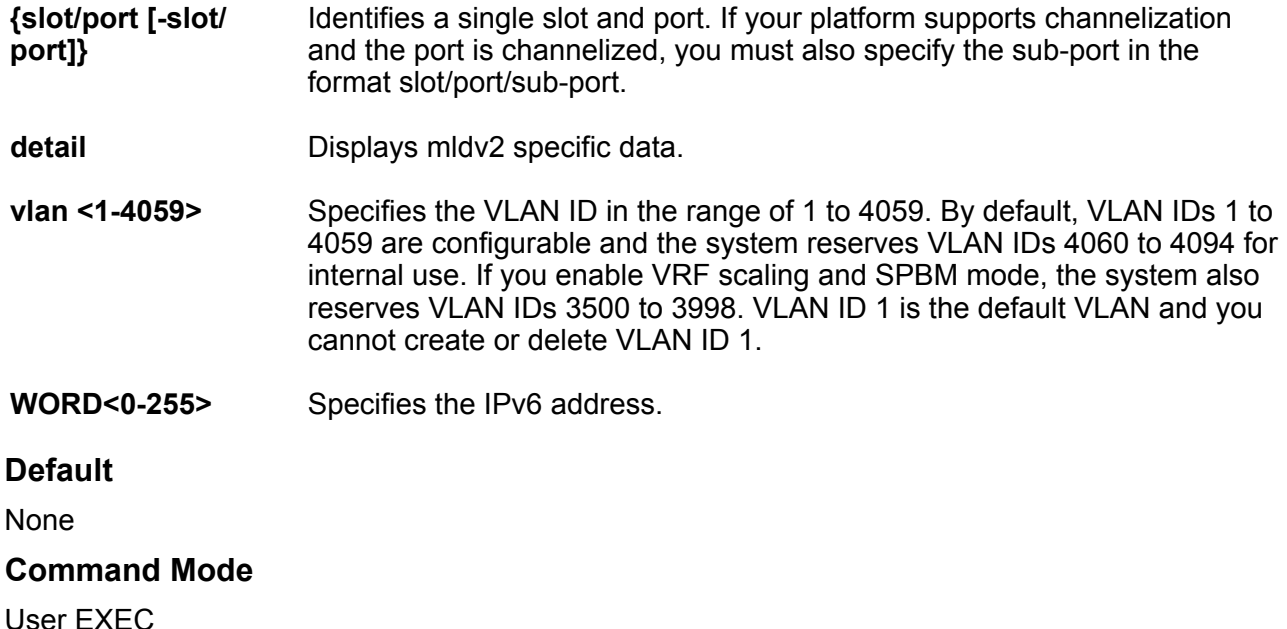

# **show ipv6 mld group group WORD<0-255> detail**

Displays MLDv2 specific data

## **Syntax**

```
• show ipv6 mld group group WORD<0-255> detail port {slot/port[/sub-
 port][-slot/port[/sub-port]][,...]} Ports list {slot/port [-slot/
 port]}
```
• **show ipv6 mld group group WORD<0-255> detail vlan <1-4059>**

**Default**

None

**Command Mode**

User EXEC

## **show ipv6 mld group member-subnet**

Diplays the MLD IPv6 address and network mask

**Syntax**

• **show ipv6 mld group member-subnet WORD<0-255>**

**Command Parameters**

**WORD<0-255>** Specifies the IPv6 address or the network mask.

**Default**

None

**Command Mode**

User EXEC

## **show ipv6 mld interface**

Displays the IPv6 MLD interface information

#### **Syntax**

- **show ipv6 mld interface**
- **show ipv6 mld interface gigabitEthernet {slot/port[/sub-port][-slot/ port[/sub-port]][,...]}**
- **show ipv6 mld interface vlan <1-4059>**

#### **Command Parameters**

**gigabitEthernet {slot/port[/sub-port] [-slot/port[/subport]][,...]}** Displays the interface gigabitethernet MLD interface information. {slot/ port[/sub-port][-slot/port[/sub-port]][,...]} identifies the slot and port in one of the following formats: a single slot and port (slot/port), a range of slots and ports (slot/port-slot/port), or a series of slots and ports (slot/port,slot/ port,slot/port). If your platform supports channelization and the port is

channelized, you must also specify the sub-port in the format slot/port/ sub-port.

- **vlan <1-4059>** Displays the VLAN interface MLD interface information. By default, VLAN IDs 1 to 4059 are configurable and the system reserves VLAN IDs 4060 to 4094 for internal use. If you enable VRF scaling and SPBM mode, the system also reserves VLAN IDs 3500 to 3998. VLAN ID 1 is the default VLAN and you cannot create or delete VLAN ID 1
- **Default** None **Command Mode**

User EXEC

# **show ipv6 mld sender**

Displays the MLD sender list

### **Syntax**

- **show ipv6 mld sender**
- **show ipv6 mld sender count**
- **show ipv6 mld sender group WORD<0-255>**
- **show ipv6 mld sender sender-subnet WORD<0-255>**

#### **Command Parameters**

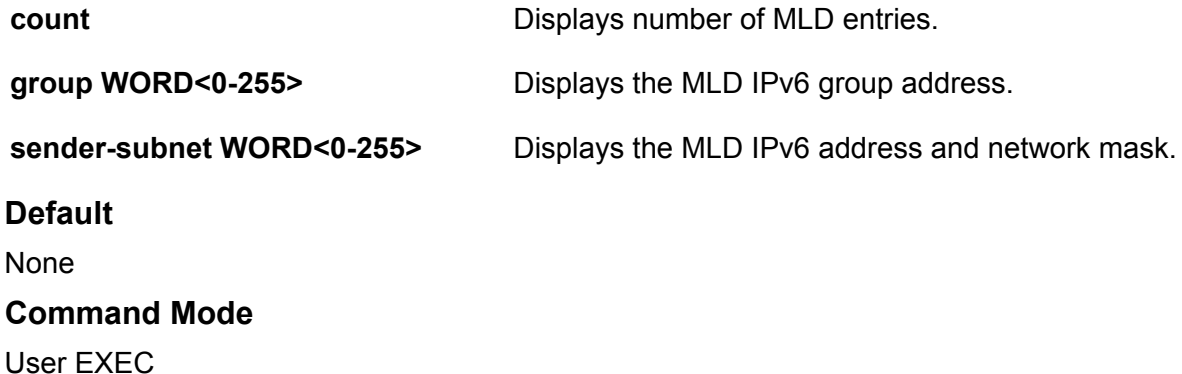

## **show ipv6 mld snooping**

Displays MLD snooping information

User EXEC

**Syntax** • **show ipv6 mld snooping Default** None **Command Mode** User EXEC

# **show ipv6 mld snoop-trace**

Displays MLD snooping tracing information **Syntax** • **show ipv6 mld snoop-trace Default** None **Command Mode** User EXEC

# **show ipv6 mld sys**

Displays MLD system parameters

**Syntax**

• **show ipv6 mld sys**

**Default**

None

**Command Mode**

User EXEC

# **show ipv6 mld-host-cache**

Displays the learned multicast group addresses in the host cache.

## **Syntax**

• **show ipv6 mld-host-cache**

## **Default**

None

## **Command Mode**

User EXEC

# **show ipv6 mroute interface**

Displays the IPv6 mroute interface information

## **Syntax**

- **show ipv6 mroute interface**
- **show ipv6 mroute interface gigabitEthernet {slot/port[/sub-port][ slot/port[/sub-port]][,...]}**

## **Command Parameters**

**gigabitEthernet {slot/ port[/sub-port][-slot/ port[/sub-port]][,...]}**

Identifies the slot and port in one of the following formats: a single slot and port (slot/port), a range of slots and ports (slot/port-slot/port), or a series of slots and ports (slot/port,slot/port,slot/port). If your platform supports channelization and the port is channelized, you must also specify the sub-port in the format slot/port/sub-port.

## **Default**

None

## **Command Mode**

User EXEC

# **show ipv6 mroute next-hop**

Displays the IPv6 mroute next-hop information

## **Syntax**

- **show ipv6 mroute next-hop**
- **show ipv6 mroute next-hop vlan <1-4059>**

## **Command Parameters**

**vlan <1-4059>** Specifies the VLAN ID in the range of 1 to 4059. By default, VLAN IDs 1 to 4059 are configurable and the system reserves VLAN IDs 4060 to 4094 for internal use. If you enable VRF scaling and SPBM mode, the system also reserves VLAN IDs 3500 to 3998. VLAN ID 1 is the default VLAN and you cannot create or delete VLAN ID 1.

## **Default**

None

**Command Mode**

User EXEC

## **show ipv6 mroute route**

Displays the IPv6 mroute route information

**Syntax**

• **show ipv6 mroute route**

**Default**

None

**Command Mode**

User EXEC

## **show ipv6 mroute stats**

Display IPv6 multicast route statistics.

## **Syntax**

- **show ipv6 mroute stats**
- **show ipv6 mroute stats [WORD<7-400> ]**

## **Command Parameters**

**WORD<7-400>** Displays the IPv6 multicast route statistics. You can specify up to 10 group addresses in a single command by separating addresses with a comma ( , ).

## **Default**

None

**Command Mode**

User EXEC

# **show ipv6 nd interface**

View neighbor discovery interface configuration.

## **Syntax**

- **show ipv6 nd interface gigabitEthernet [{slot/port[/sub-port][-slot/ port[/sub-port]][,...]}]**
- **show ipv6 nd interface mgmtEthernet mgmt**
- **show ipv6 nd interface vlan [<1-4059>]**
- **show ipv6 nd interface vrf WORD<1-16>**
- **show ipv6 nd interface vrfids WORD<0-512>**

### **Command Parameters**

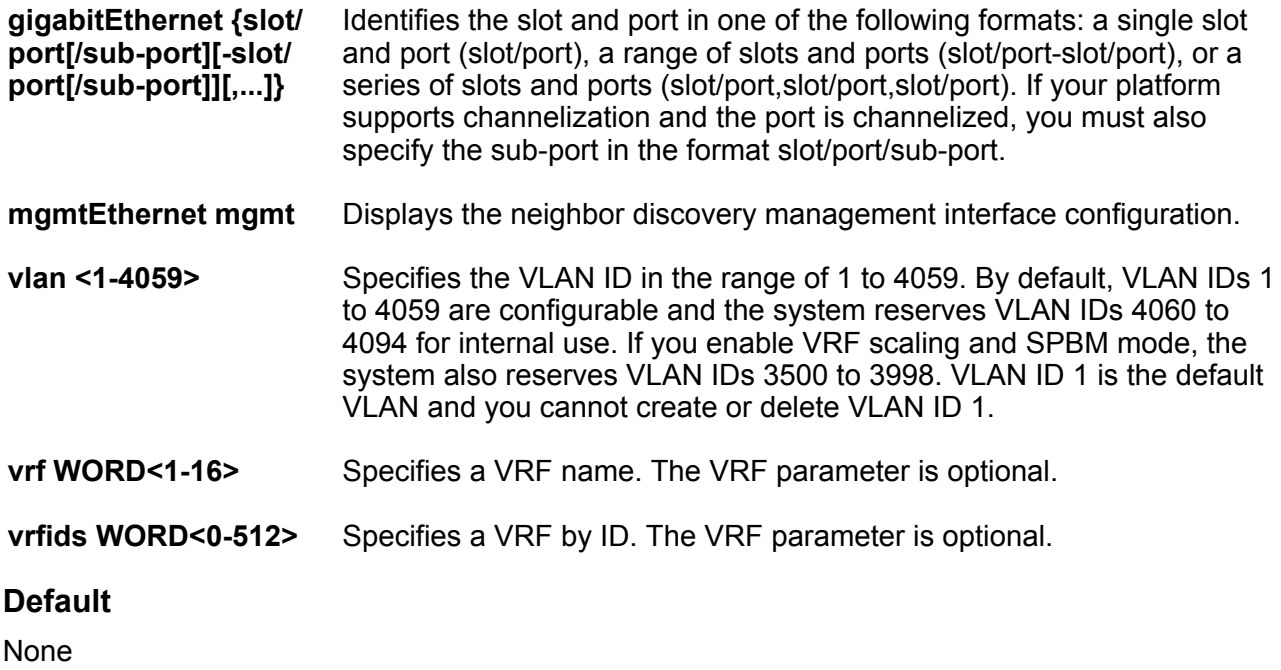

## **Command Mode**

User EXEC

# **show ipv6 nd-prefix**

View all configured neighbor discovery prefixes.

#### **Syntax**

- **show ipv6 nd-prefix [detail]**
- **show ipv6 nd-prefix detail vrf WORD<1-16>**
- **show ipv6 nd-prefix detail vrfids WORD<0-512>**
- **show ipv6 nd-prefix interface gigabitethernet [{slot/port[/sub-port][ slot/port[/sub-port]][,...]}]**
- **show ipv6 nd-prefix interface vlan [<1-4059>]**
- **show ipv6 nd-prefix vlan [<1-4059>]**
- **show ipv6 nd-prefix vrf WORD<1-16>**
- **show ipv6 nd-prefix vrfids WORD<0-512>**

## **Command Parameters**

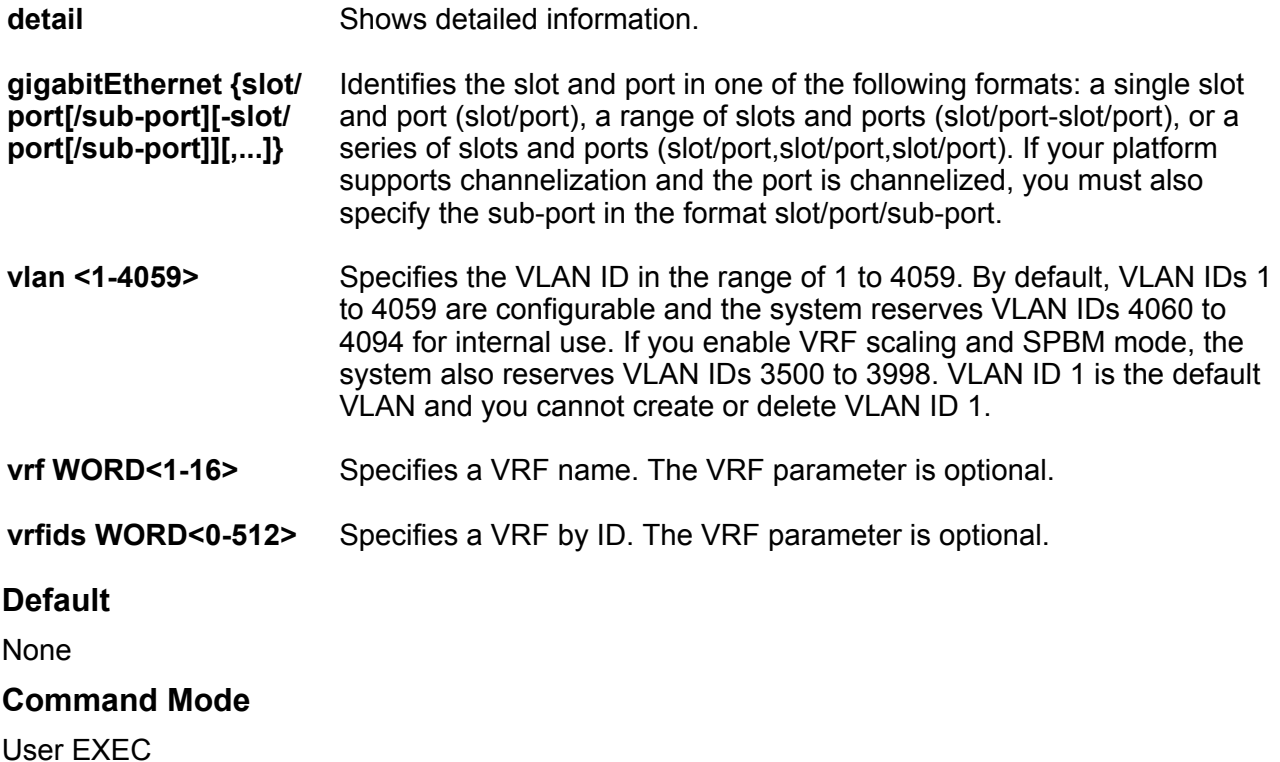

# **show ipv6 neighbor**

View entries in the neighbor cache.

### **Syntax**

- **show ipv6 neighbor**
- **show ipv6 neighbor interface gigbitethernet {slot/port[sub-port]}**
- **show ipv6 neighbor interface mgmtEthernet**
- **show ipv6 neighbor interface mgmtEthernet mgmt**
- **show ipv6 neighbor interface mlt <1-512>**
- **show ipv6 neighbor interface mlt <1-512> vrf WORD<1-16>**
- **show ipv6 neighbor interface mlt <1-512> vrfids WORD<0-512>**
- **show ipv6 neighbor interface vlan <1-4059>**
- **show ipv6 neighbor type <1-4>**
- **show ipv6 neighbor type <1-4> vrf WORD<1-16>**
- **show ipv6 neighbor type <1-4> vrfids WORD<0-512>**
- **show ipv6 neighbor vrf WORD<1-16>**
- **show ipv6 neighbor vrfids WORD<0-512>**
- **show ipv6 neighbor WORD<0-46>**
- **show ipv6 neighbor WORD<0-46> vrf WORD<1-16>**
- **show ipv6 neighbor WORD<0-46> vrfids WORD<0-512>**

## **Command Parameters**

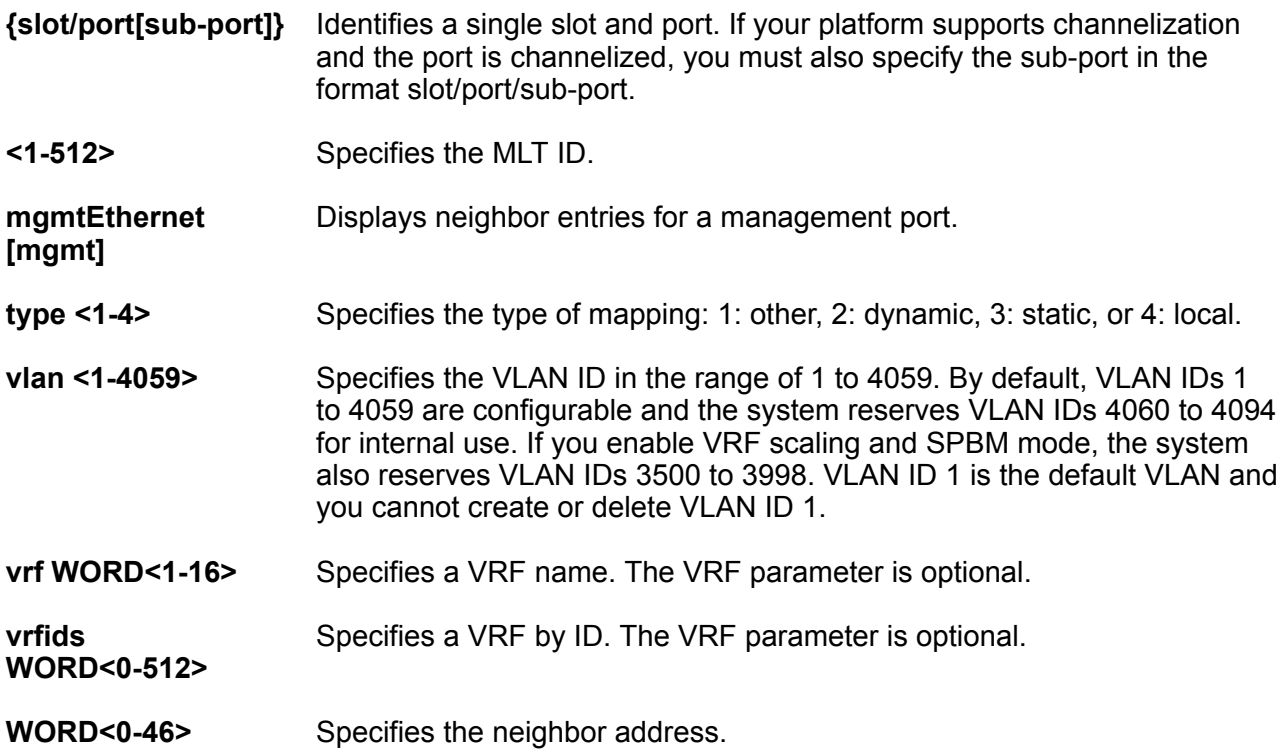

## **Default**

None

**Command Mode**

User EXEC

# **show ipv6 ospf**

Show the IPv6 OSPFv3 global configuration.

## **Syntax**

• **show ipv6 ospf**

**Default**

None

**Command Mode**

User EXEC

# **show ipv6 ospf area**

Show the IPv6 OSPFv3 area configuration.

## **Syntax**

- **show ipv6 ospf area [vrf WORD<1-16>] [vrfids WORD<0-512>]**
- **show ipv6 ospf area vrf WORD<1-16>**
- **show ipv6 ospf area vrfids WORD<0-512>**

**Command Parameters**

**vrf <WORD 1-16>** Specifies the VRF name.

**vrfids <WORD 0-512>** Specifies VRF IDs.

**Default**

None

**Command Mode**

User EXEC

## **show ipv6 ospf area-range**

Show the IPv6 OSPFv3 range configuration.

## **Syntax**

• **show ipv6 ospf area-range [vrf WORD<1-16>] [vrfids WORD<0-512>]**

• **show ipv6 ospf area-range vrf WORD<1-16>**

• **show ipv6 ospf area-range vrfids WORD<0-512>**

**Command Parameters**

**vrf <WORD 1-16>** Specifies the VRF name.

**vrfids <WORD 0-512>** Specifies VRF IDs.

**Default**

None

**Command Mode**

User EXEC

## **show ipv6 ospf ase**

Show the IPv6 OSPFv3 as-external LSAs.

## **Syntax**

- **show ipv6 ospf ase [vrf WORD<1-16>] [vrfids WORD<0-512>]**
- **show ipv6 ospf ase vrf WORD<1-16>**
- **show ipv6 ospf ase vrfids WORD<0-512>**

**Command Parameters**

**metric-type <1-2>** Specifies the external type.

**vrf <WORD 1-16>** Specifies the VRF name.

**vrfids <WORD 0-512>** Specifies VRF IDs.

### **Default**

None

**Command Mode**

User EXEC

## **show ipv6 ospf ase metric-type**

Display Ipv6 as-external LSA's.

## **Syntax**

• **show ipv6 ospf ase metric-type [vrf WORD<1-16>] [vrfids WORD<0-512>]**

- **show ipv6 ospf ase metric-type vrf WORD<1-16>**
- **show ipv6 ospf ase metric-type vrfids WORD<0-512>**

**Command Parameters**

**vrf <WORD 1-16>** Specifies the VRF name.

**vrfids <WORD 0-512>** Specifies VRF IDs.

**Default**

None

**Command Mode**

User EXEC

## **show ipv6 ospf interface**

Show the IPv6 OSPFv3 interface configuration.

## **Syntax**

- **show ipv6 ospf interface [gigabitEthernet {slot/port[sub-port]}] [vlan <1-4059>]**
- **show ipv6 ospf interface [vrf WORD<1-16>] [vrfids WORD<0-512>]**
- **show ipv6 ospf interface vrf WORD<1-16>**
- **show ipv6 ospf interface vrfids WORD<0-512>**

#### **Command Parameters**

- **{slot/port[subport]}** Identifies a single slot and port. If your platform supports channelization and the port is channelized, you must also specify the sub-port in the format slot/ port/sub-port.
- **vlan <1-4059>** Specifies the VLAN ID in the range of 1 to 4059. By default, VLAN IDs 1 to 4059 are configurable and the system reserves VLAN IDs 4060 to 4094 for internal use. If you enable VRF scaling and SPBM mode, the system also reserves VLAN IDs 3500 to 3998. VLAN ID 1 is the default VLAN and you cannot create or delete VLAN ID 1.
**vrf <WORD 1-16>** Specifies the VRF name.

**vrfids <WORD 0-512>** Specifies VRF IDs.

### **Default**

None

### **Command Mode**

User EXEC

## **show ipv6 ospf int-timers**

Show the IPv6 OSPFv3 interface timers.

### **Syntax**

- **show ipv6 ospf int-timers [vrf WORD<1-16>] [vrfids WORD<0-512>]**
- **show ipv6 ospf int-timers vrf WORD<1-16>**
- **show ipv6 ospf int-timers vrfids WORD<0-512>**

#### **Command Parameters**

**vrf <WORD 1-16>** Specifies the VRF name.

**vrfids <WORD 0-512>** Specifies VRF IDs.

## **Default** None

**Command Mode**

User EXEC

## **show ipv6 ospf lsdb**

Show the IPv6 OSPFv3 Link-state database configuration.

### **Syntax**

• **show ipv6 ospf lsdb**

```
• show ipv6 ospf lsdb [area <A.B.C.D>] [lsa-type <0-7>] [lsid
 <0-4294967295>] [scope <1-3>] [adv-rtr <A.B.C.D>] [vrf WORD<1-16>]
 [vrfids WORD<0-512>] [detail]
```
- **show ipv6 ospf lsdb [vrf WORD<1-16>] [vrfids WORD<0-512>]**
- **show ipv6 ospf lsdb adv-rtr {A.B.C.D}**
- **show ipv6 ospf lsdb adv-rtr {A.B.C.D} [vrf WORD<1-16>] [vrfids WORD<0-512>]**
- **show ipv6 ospf lsdb area {A.B.C.D}**
- **show ipv6 ospf lsdb detail**
- **show ipv6 ospf lsdb detail [vrf WORD<1-16>] [vrfids WORD<0-512>]**
- **show ipv6 ospf lsdb interface gigabitEthernet {slot/port[sub-port]}**
- **show ipv6 ospf lsdb interface vlan <1-4059>**
- **show ipv6 ospf lsdb lsa-type <1-11>**
- **show ipv6 ospf lsdb lsid <0-4294967295>**
- **show ipv6 ospf lsdb scope <1-3>**
- **show ipv6 ospf lsdb tunnel <1-2000>**
- **show ipv6 ospf lsdb vrf WORD<1-16>**
- **show ipv6 ospf lsdb vrfids WORD<0-512>**

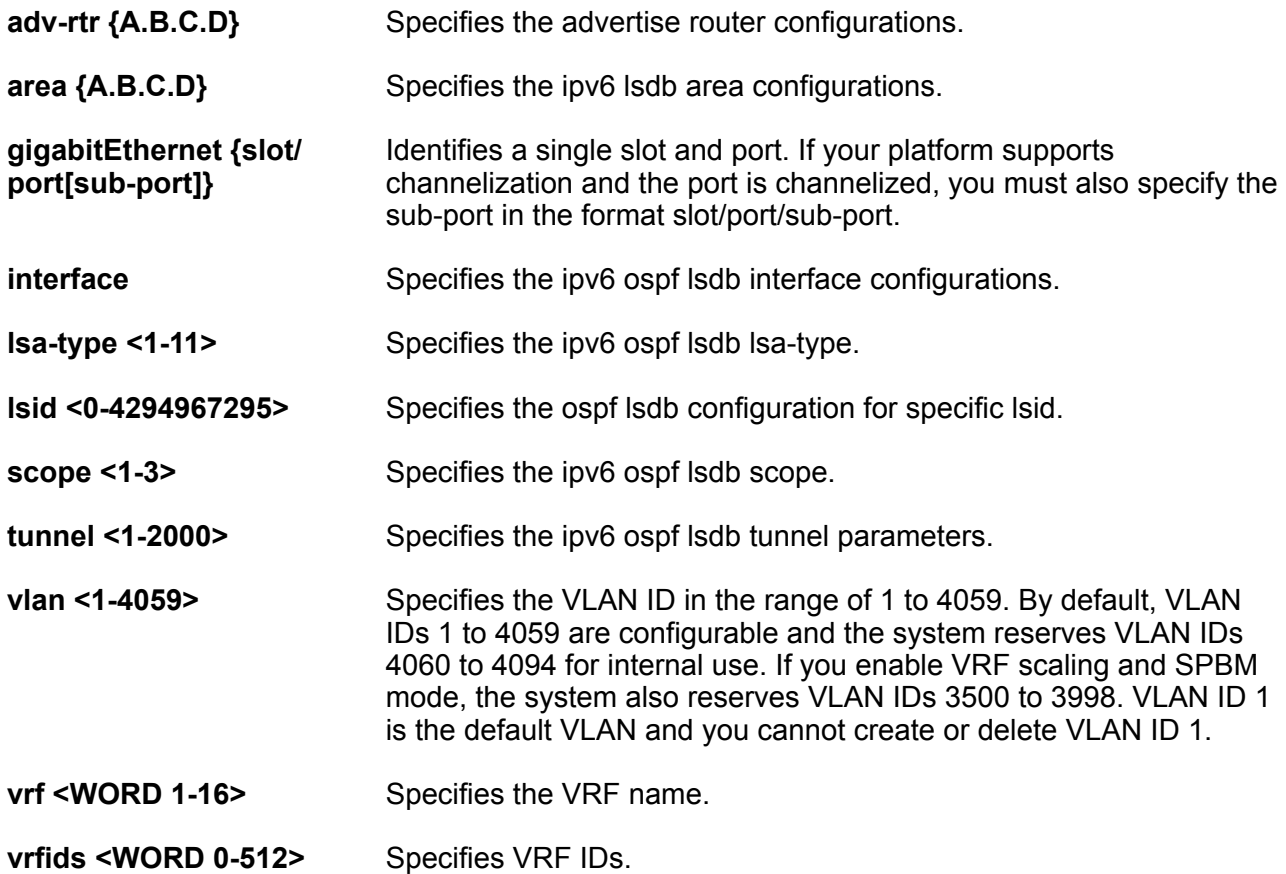

### **Default**

None

### **Command Mode**

User EXEC

## **show ipv6 ospf nbma-nbr interface**

Show the IPv6 OSPFv3 NBMA neighbor configuration.

### **Syntax**

- **show ipv6 ospf nbma-nbr interface gigabitEthernet {slot/port[subport]} [WORD<1-46>]**
- **show ipv6 ospf nbma-nbr interface vlan <1-4059> [WORD<1-46>]**

### **Command Parameters**

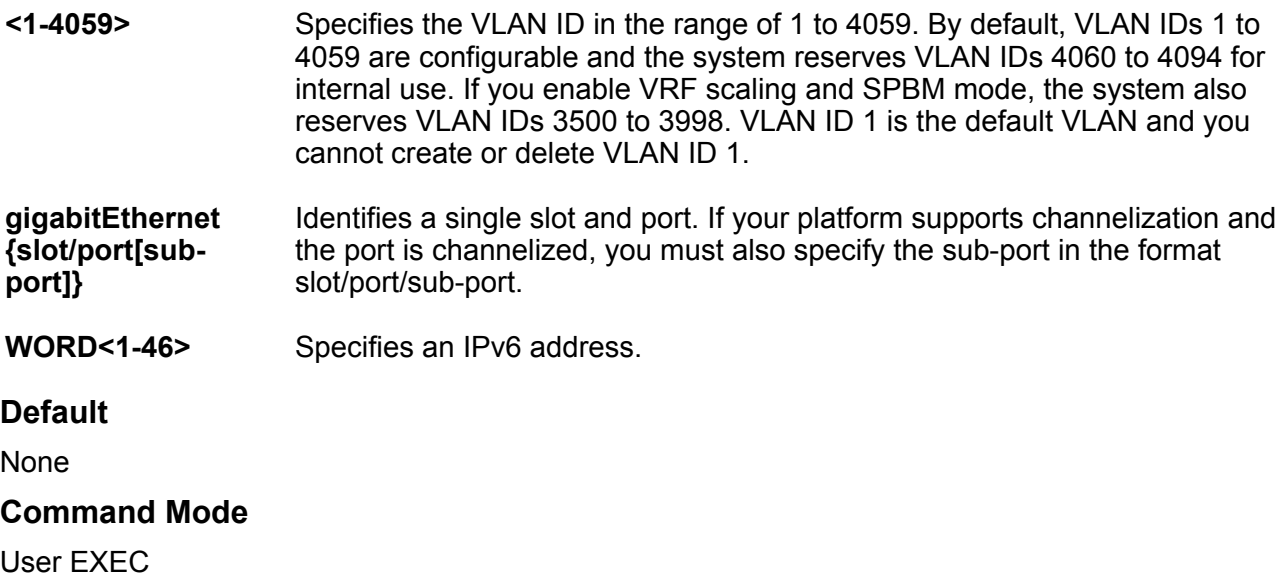

## **show ipv6 ospf neighbor**

Show the IPv6 OSPFv3 neighbor configuration.

- **show ipv6 ospf neighbor [vrf WORD<1-16>] [vrfids WORD<0-512>]**
- **show ipv6 ospf neighbor vrf WORD<1-16>**

• **show ipv6 ospf neighbor vrfids WORD<0-512> Command Parameters vrf <WORD 1-16>** Specifies the VRF name. **vrfids <WORD 0-512>** Specifies VRF IDs. **Default** None **Command Mode** User EXEC

## **show ipv6 ospf redistribute**

Show the IPv6 OSPFv3 redistribution configuration.

#### **Syntax**

- **show ipv6 ospf redistribute [vrf WORD<1-16>] [vrfids WORD<0-512>]**
- **show ipv6 ospf redistribute vrf WORD<1-16>**
- **show ipv6 ospf redistribute vrfids WORD<0-512>**

#### **Command Parameters**

**vrf <WORD 1-16>** Specifies the VRF name.

**vrfids <WORD 0-512>** Specifies VRF IDs.

**Default**

None

## **Command Mode**

User EXEC

## **show ipv6 ospf statistics**

Show the IPv6 OSPFv3 statistics.

- **show ipv6 ospf statistics [vrf WORD<1-16>] [vrfids WORD<0-512>]**
- **show ipv6 ospf statistics vrf WORD<1-16>**

• **show ipv6 ospf statistics vrfids WORD<0-512> Command Parameters vrf <WORD 1-16>** Specifies the VRF name. **vrfids <WORD 0-512>** Specifies VRF IDs. **Default** None **Command Mode** User EXEC

# **show ipv6 pim**

Displays PIM IPv6 configurations.

#### **Syntax**

• **show ipv6 pim**

**Default**

None

**Command Mode**

User EXEC

## **show ipv6 pim active-rp**

Displays information about the active rendezvous point (RP) for all groups or a specific group.

### **Syntax**

- **show ipv6 pim active-rp**
- **show ipv6 pim active-rp group**

### **Command Parameters**

**group** Specifies the IPv6 group address.

#### **Default**

None

### **Command Mode**

User EXEC

## **show ipv6 pim interface**

Displays information about the IPv6 PIM-SM interface configuration on the switch.

### **Syntax**

- **show ipv6 pim interface**
- **show ipv6 pim interface gigabitEthernet {slot/port[/sub-port][-slot/ port[/sub-port]][,...]}**
- **show ipv6 pim interface vlan <1-4059>**

#### **Command Parameters**

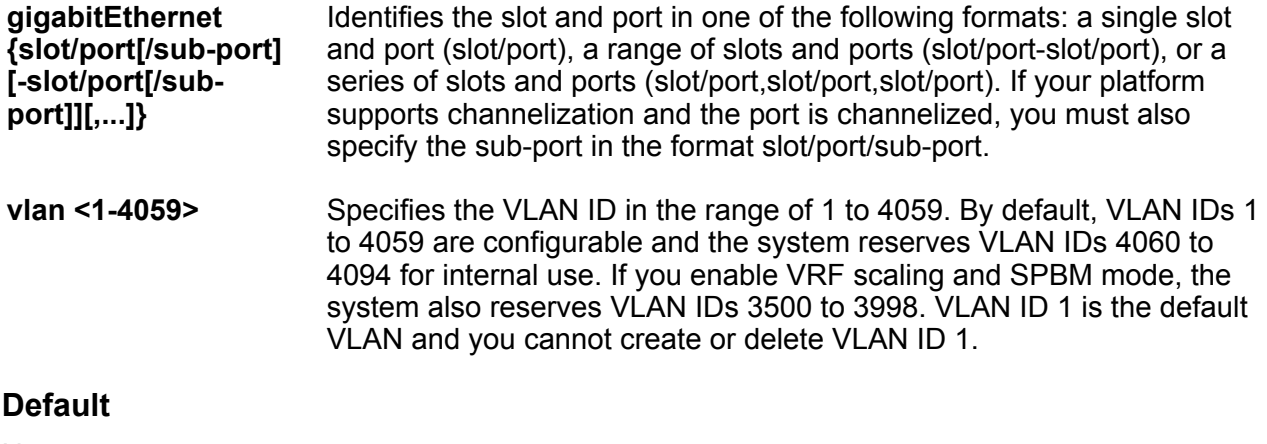

None

**Command Mode**

User EXEC

## **show ipv6 pim mode**

Displays the IPv6 PIM mode.

### **Syntax**

• **show ipv6 pim mode**

#### **Default**

None

#### **Command Mode**

User EXEC

## **show ipv6 pim mroute**

Displays the IPv6 mroute information

## **Syntax**

- **show ipv6 pim mroute**
- **show ipv6 pim mroute source WORD<0-255>**

**Command Parameters**

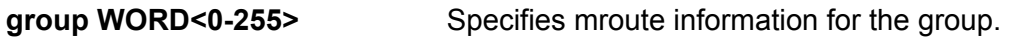

- **source WORD<0-255>** Specifies mroute information for the source.
- **terse EXECUTE:** Displays brief configuration settings for mroute.

**Default**

None

**Command Mode**

User EXEC

# **show ipv6 pim neighbor**

Displays information about the neighboring routers configured with IPv6 PIM-SM

### **Syntax**

- **show ipv6 pim neighbor**
- **show ipv6 pim neighbor WORD<0-255>**

**Command Parameters**

**WORD<0-255>** Specifies the IPv6 address.

**Default**

None

**Command Mode**

User EXEC

# **show ipv6 pim rp-hash**

display information about the RPs selected for a multicast group

User EXEC

**Syntax** • **show ipv6 pim rp-hash Default** None **Command Mode** User EXEC

## **show ipv6 pim static-rp**

Displays the IPv6 static RP table

**Syntax**

• **show ipv6 pim static-rp**

**Default**

None

**Command Mode**

User EXEC

## **show ipv6 prefix-list**

Show IPv6 prefix-list information.

**Syntax**

- **show ipv6 prefix-list [vrf WORD<1-16>] [vrfids WORD<0-512>]**
- **show ipv6 prefix-list prefix WORD<1-256>**
- **show ipv6 prefix-list vrf WORD<1-16>**
- **show ipv6 prefix-list vrfids WORD<0-512>**
- **show ipv6 prefix-list WORD<1-64>**

**Command Parameters**

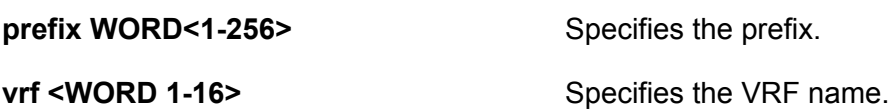

**vrfids <WORD 0-512>** Specifies VRF IDs.

**WORD<1-64>** Specifies the prefix-list name.

**Default**

None

**Command Mode**

User EXEC

# **show ipv6 rip**

Displays RIPng parameters per interface.

### **Syntax**

• **show ipv6 rip**

## **Default**

None

**Command Mode**

User EXEC

# **show ipv6 rip interface**

Displays RIPng redistribution configuration.

#### **Syntax**

- **show ipv6 rip interface**
- **show ipv6 rip interface gigabitEthernet {slot/port[sub-port]}**
- **show ipv6 rip interface vlan <1-4059>**

## **Command Parameters**

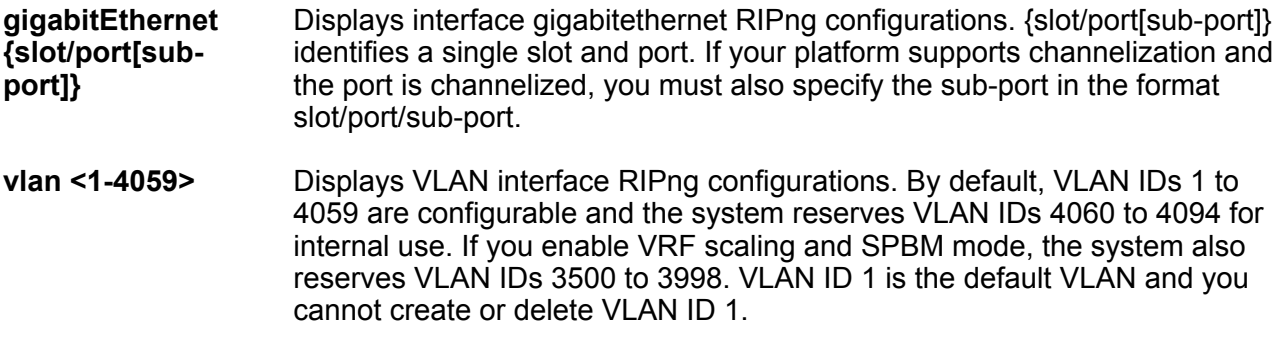

#### **Default**

None

## **Command Mode**

User EXEC

# **show ipv6 rip statistics**

Displays RIPng statistics.

**Syntax**

• **show ipv6 rip statistics**

**Default**

None

**Command Mode**

User EXEC

# **show ipv6 route**

Display the b-mac address as next hop rather than host name.

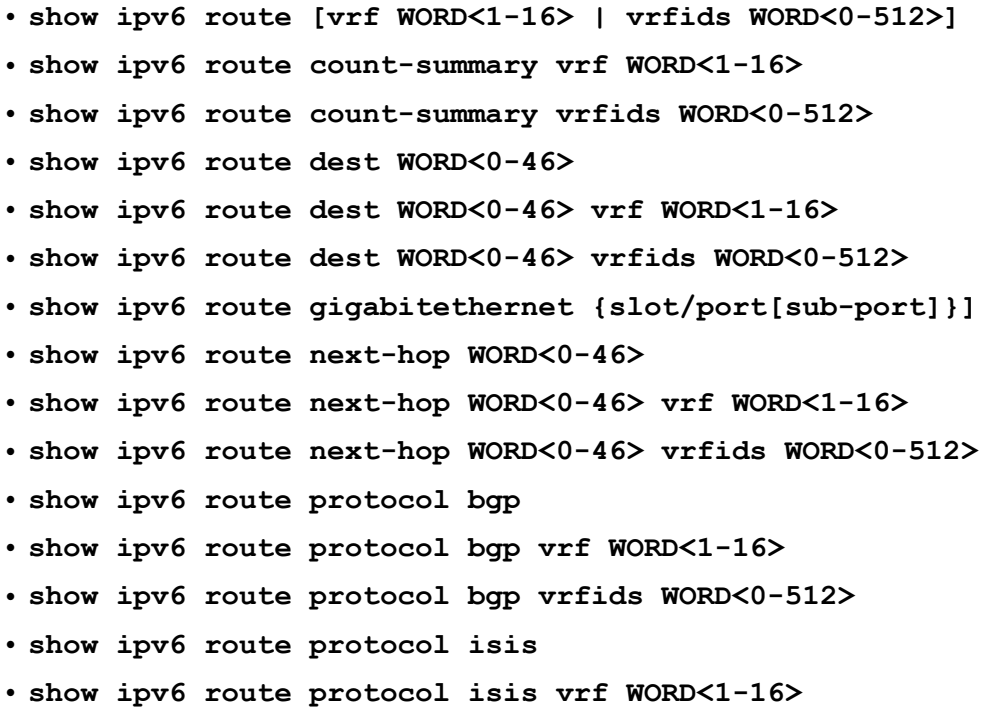

• **show ipv6 route protocol isis vrfids WORD<0-512>** • **show ipv6 route protocol local** • **show ipv6 route protocol local vrf WORD<1-16>** • **show ipv6 route protocol local vrfids WORD<0-512>** • **show ipv6 route protocol ospf** • **show ipv6 route protocol ospf vrf WORD<1-16>** • **show ipv6 route protocol ospf vrfids WORD<0-512>** • **show ipv6 route protocol rip** • **show ipv6 route protocol rip vrf WORD<1-16>** • **show ipv6 route protocol rip vrfids WORD<0-512>** • **show ipv6 route protocol static** • **show ipv6 route protocol static vrf WORD<1-16>** • **show ipv6 route protocol static vrfids WORD<0-512>** • **show ipv6 route spbm-nh-as-mac** • **show ipv6 route static** • **show ipv6 route static vrf WORD<1-16>** • **show ipv6 route static vrfids WORD<0-512>** • **show ipv6 route tunnel <1-2000>** • **show ipv6 route vlan <1-4059>** • **show ipv6 route vrf WORD<1-16>** • **show ipv6 route vrfids WORD<0-512> Default** None

### **Command Mode**

User EXEC

## **show ipv6 route alternative**

Display IPv6 alternative routes.

- **show ipv6 route alternative protocol bgp**
- **show ipv6 route alternative protocol bgp vrf WORD<1-16>**
- **show ipv6 route alternative protocol bgp vrfids WORD<0-512>**

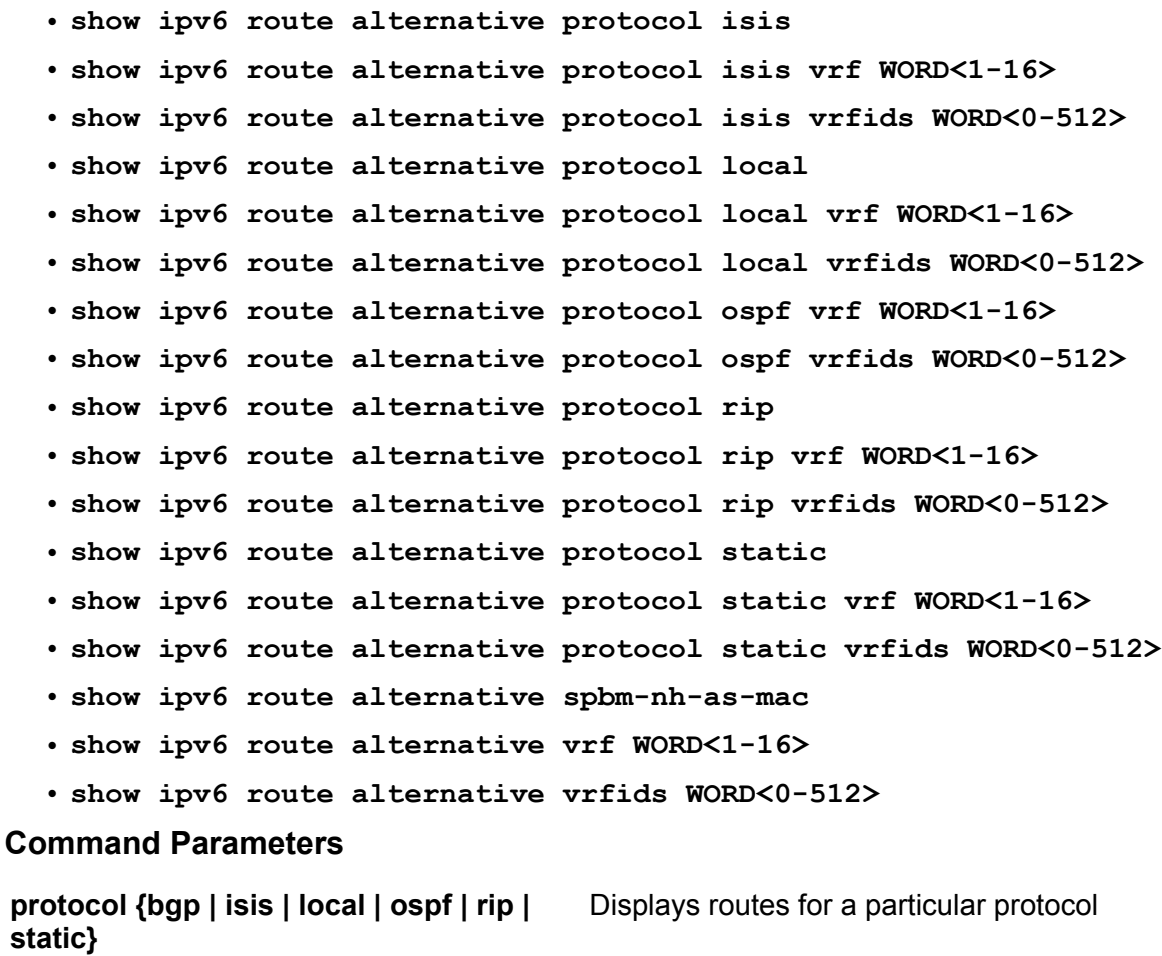

**spbm-nh-as-mac** Shows spbm route next hop as mac. **vrf WORD<1-16>** Specifies a VRF name. The VRF parameter is optional. **vrfids WORD<0-512>** Specifies a VRF by ID. The VRF parameter is optional. **Default**

None

**Command Mode**

User EXEC

# **show ipv6 route preference**

Display the IPv6 route preference information to confirm that the configuration is correct.

#### **Syntax**

- **show ipv6 route preference**
- **show ipv6 route preference vrf WORD<1-16>**
- **show ipv6 route preference vrfids WORD<0-512>**

#### **Command Parameters**

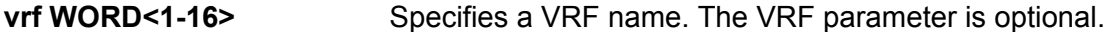

**vrfids WORD<0-512>** Specifies a VRF by ID. The VRF parameter is optional.

**Default**

None

#### **Command Mode**

User EXEC

## **show ipv6 source-guard**

Displays IP Source Guard configuration on all ports or for a specified port, for IPv6 addresses.

#### **Syntax**

• **show ipv6 source-guard interface enabled**

#### **Default**

None

### **Command Mode**

User EXEC

## **show ipv6 source-guard binding**

Displays the IPv6 addresses that are allowed on all IP Source Guard enabled ports or for a specified port.

- **show ipv6 source-guard binding**
- **show ipv6 source-guard binding interface gigabitethernet {slot/port[/ sub-port] [-slot/port[/sub-port]] [,...]}**
- **show ipv6 source-guard binding WORD<0-46>**

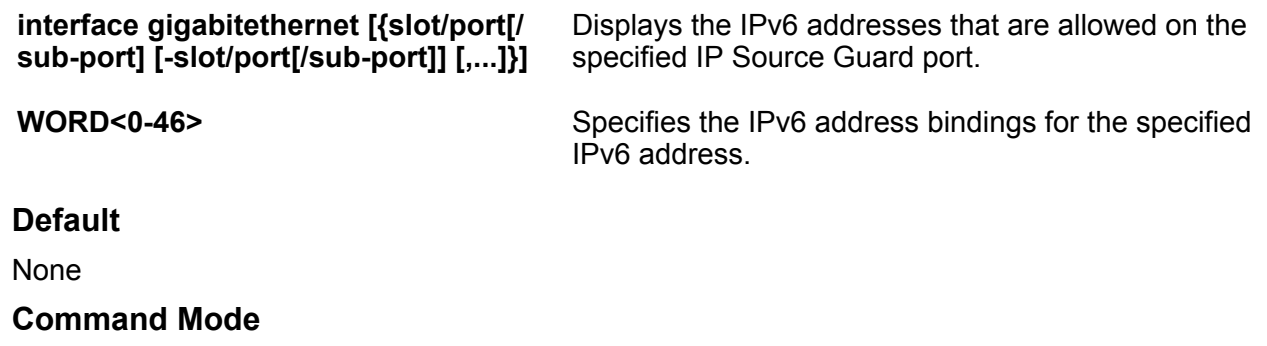

User EXEC

# **show ipv6 tcp**

You can display IPv6 TCP information. Check the health of connections, from the switch perspective, as they traverse the network detect intermittent connectivity detect attacks on resources determine which applications are active by checking the port numbers view statistics about TCP connections

### **Syntax**

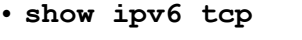

- **show ipv6 tcp connections**
- **show ipv6 tcp connections vrf WORD<1-16>**
- **show ipv6 tcp connections vrfids WORD<0-512>**
- **show ipv6 tcp listener**
- **show ipv6 tcp listener vrf WORD<1-16>**
- **show ipv6 tcp listener vrfids WORD<0-512>**
- **show ipv6 tcp properties**
- **show ipv6 tcp properties vrf WORD<1-16>**
- **show ipv6 tcp properties vrfids WORD<0-512>**
- **show ipv6 tcp statistics**
- **show ipv6 tcp statistics vrf WORD<1-16>**
- **show ipv6 tcp statistics vrfids WORD<0-512>**

### **Command Parameters**

**connections** Displays IPv6 TCP connection table information that includes: local port remote port local address remote address state.

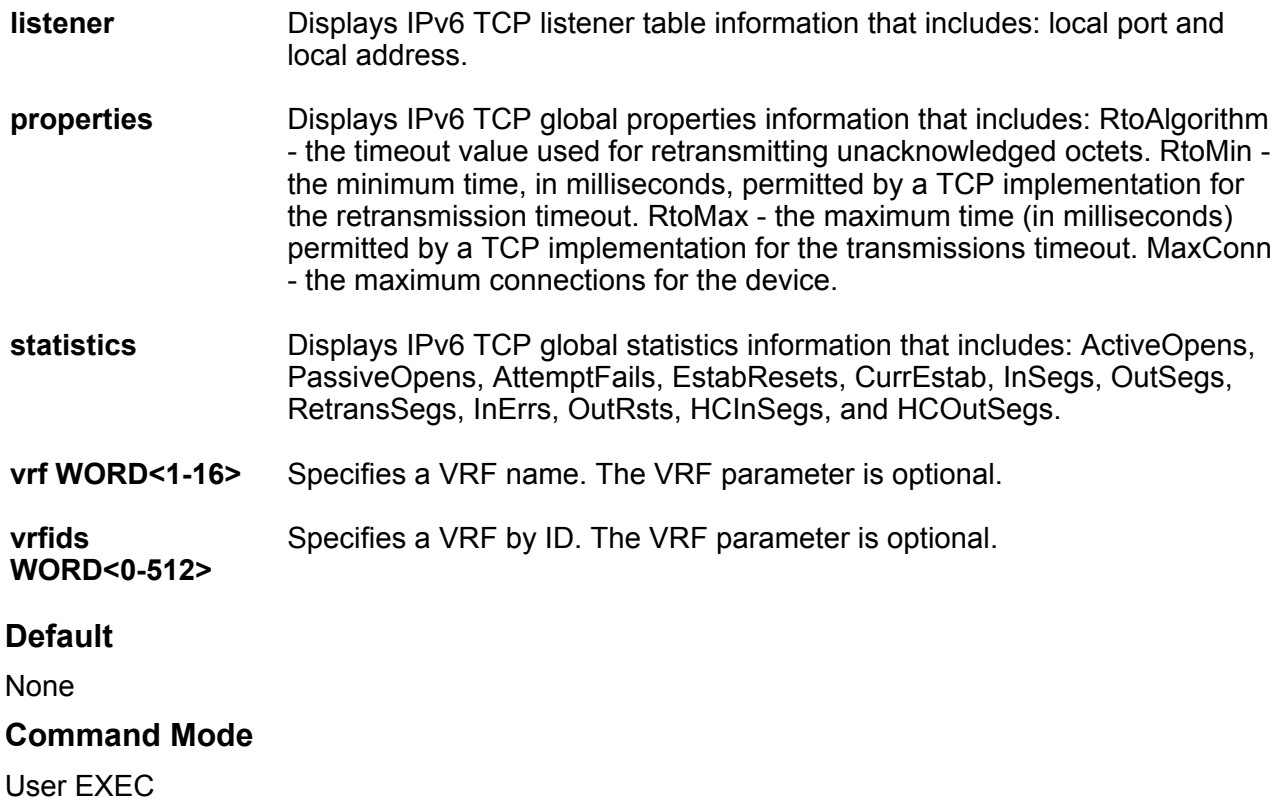

# **show ipv6 trace**

Show the status of IPv6 trace commands.

- **show ipv6 trace base**
- **show ipv6 trace base vrf WORD<1-16>**
- **show ipv6 trace base vrfids WORD<0-512>**
- **show ipv6 trace forwarding**
- **show ipv6 trace forwarding vrfids WORD<0-512>**
- **show ipv6 trace forwarding vrf WORD<1-16>**
- **show ipv6 trace nd**
- **show ipv6 trace nd vrf WORD<1-16>**
- **show ipv6 trace nd vrfids WORD<0-512>**
- **show ipv6 trace ospf**
- **show ipv6 trace ospf vrf WORD<1-16>**
- **show ipv6 trace ospf vrfids WORD<0-512>**
- **show ipv6 trace rip**
- **show ipv6 trace rtm**
- **show ipv6 trace rtm vrf WORD<1-16>**
- **show ipv6 trace rtm vrfids WORD<0-512>**
- **show ipv6 trace transport**
- **show ipv6 trace transport vrfids WORD<0-512>**
- **show ipv6 trace transport vrf WORD<1-16>**

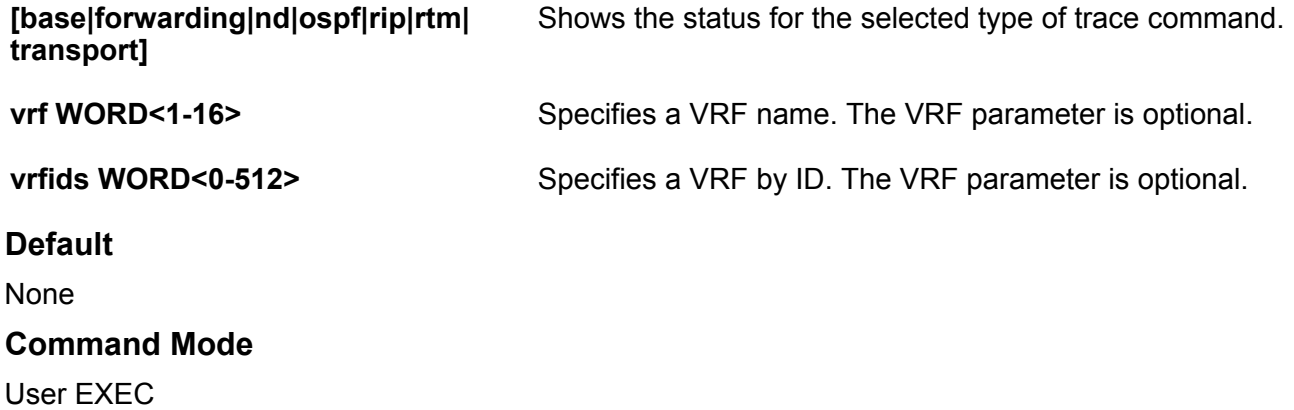

## **show ipv6 tunnel**

Shows information about configured IPv6 tunnels, for example, operational state or addresses.

#### **Syntax**

- **show ipv6 tunnel <1-2000>**
- **show ipv6 tunnel detail**
- **show ipv6 tunnel local {A.B.C.D}**
- **show ipv6 tunnel remote {A.B.C.D}**

### **Command Parameters**

**<1-2000>** Shows configuration information for a specific tunnel ID.

- **detail** Shows detailed configuration information, for example, the operational status and origin.
- **local {A.B.C.D}** Shows configuration information for a specific local endpoint address.

**remote {A.B.C.D}** Shows configuration information for a specific remote endpoint address.

**Default** None

**Command Mode**

User EXEC

## **show ipv6 udp**

Show IPv6 User Datagram Protocol (UDP) information.

#### **Syntax**

- **show ipv6 udp [vrf WORD<1-16> | vrfids WORD<0-512>]**
- **show ipv6 udp endpoints [vrf WORD<1-16> | vrfids WORD<0-512>]**
- **show ipv6 udp endpoints vrf WORD<1-16>**
- **show ipv6 udp endpoints vrfids WORD<0-512>**
- **show ipv6 udp vrf WORD<1-16>**
- **show ipv6 udp vrfids WORD<0-512>**

### **Command Parameters**

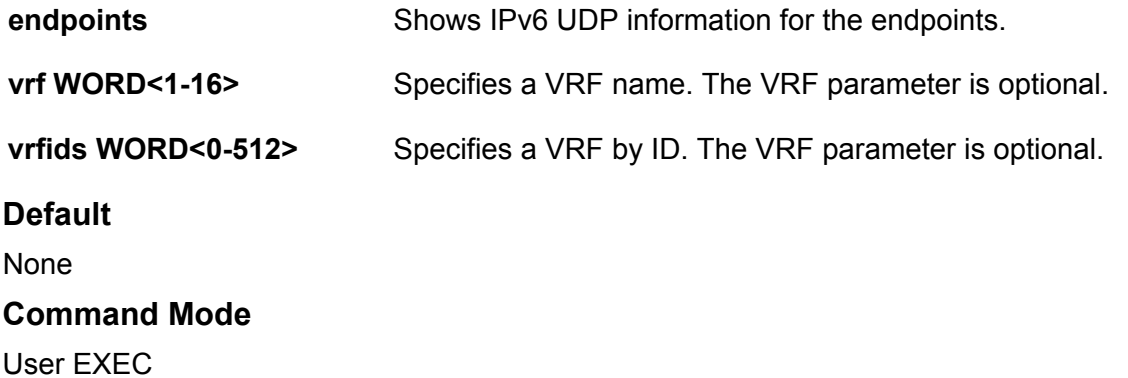

## **show ipv6 vrrp**

Shows the global status of Virtual Router Redundancy Protocol (VRRP) for IPv6.

### **Syntax**

• **show ipv6 vrrp**

- **show ipv6 vrrp vrf WORD<1-16>**
- **show ipv6 vrrp vrfids WORD<0-512>**

```
vrf WORD<1-16> Specifies a VRF name. The VRF parameter is optional.
```
**vrfids WORD<0-512>** Specifies a VRF by ID. The VRF parameter is optional.

```
Default
None
Command Mode
```
User EXEC

## **show ipv6 vrrp address**

Display address information for a specific link-local address or virtual router ID.

### **Syntax**

```
• show ipv6 vrrp address
  • show ipv6 vrrp address link-local WORD<0-127>
  • show ipv6 vrrp address link-local WORD<0-127> vrfids WORD<0-512>
  • show ipv6 vrrp address link-local WORD<0-127> vrf WORD<1-16>
  • show ipv6 vrrp address vrf WORD<1-16>
  • show ipv6 vrrp address vrfids WORD<0-512>
  • show ipv6 vrrp address vrid <1-255>
  • show ipv6 vrrp address vrid <1-255> vrf WORD<1-16>
  • show ipv6 vrrp address vrid <1-255> vrfids WORD<0-512>
Command Parameters
link-local WORD<0-127> Displays information by link-local IPv6 address.
vrf WORD<1-16> Specifies a VRF name. The VRF parameter is optional.
vrfids WORD<0-512> Specifies a VRF by ID. The VRF parameter is optional.
vrid <1-255> Displays information by virtual router ID.
```
### **Default**

None

**Command Mode**

User EXEC

# **show ipv6 vrrp interface**

Shows the extended Virtual Router Redundancy Protocol (VRRP) configuration for all interfaces or for a specific interface.

#### **Syntax**

- **show ipv6 vrrp interface [verbose]**
- **show ipv6 vrrp interface gigabitethernet [{slot/port[/sub-port][-slot/ port[/sub-port]][,...]}] [verbose]**
- **show ipv6 vrrp interface gigabitethernet vrf WORD<1-16>**
- **show ipv6 vrrp interface gigabitethernet vrfids WORD<0-512>**
- **show ipv6 vrrp interface vlan [<1-4059>] [verbose]**
- **show ipv6 vrrp interface vlan vrf WORD<1-16>**
- **show ipv6 vrrp interface vlan vrfids WORD<0-512>**
- **show ipv6 vrrp interface vrf WORD<1-16>**
- **show ipv6 vrrp interface vrfids WORD<0-512>**
- **show ipv6 vrrp interface vrid <1-255> [verbose]**
- **show ipv6 vrrp interface vrid <1-255> vrf WORD<1-16>**
- **show ipv6 vrrp interface vrid <1-255> vrfids WORD<0-512>**

### **Command Parameters**

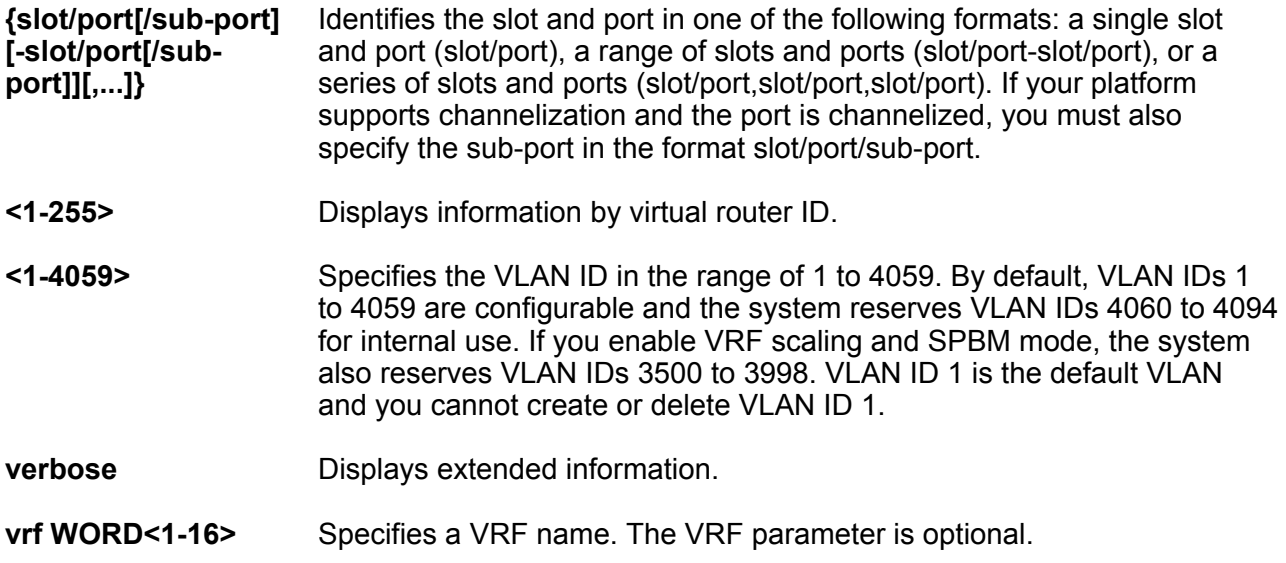

Specifies a VRF by ID. The VRF parameter is optional.

**vrfids WORD<0-512>**

**Default**

None

**Command Mode**

User EXEC

# **show ipv6 vrrp interface gigabitethernet statistics**

Shows the IPv6 gigabitEthernet interface statistics.

### **Syntax**

• **show ipv6 vrrp interface gigabitethernet statistics [{slot/port[/subport][-slot/port[/sub-port]][,...]}] [verbose]**

### **Command Parameters**

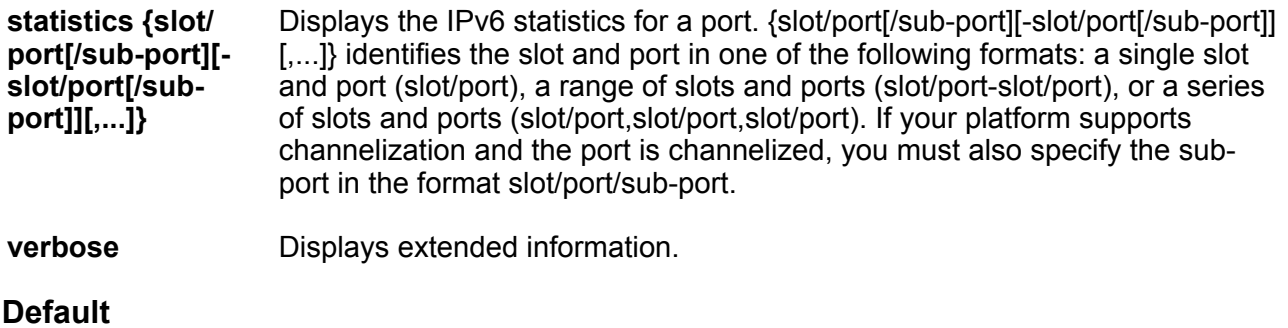

None

### **Command Mode**

User EXEC

# **show ipv6 vrrp statistics**

Views VRRP for IPv6 statistics to manage network performance.

- **show ipv6 vrrp statistics**
- **show ipv6 vrrp statistics link-local WORD<0-127>**
- **show ipv6 vrrp statistics link-local WORD<0-127> vrf WORD<1-16>**

• **show ipv6 vrrp statistics link-local WORD<0-127> vrfids WORD<0-512>**

- **show ipv6 vrrp statistics vrf WORD<1-16>**
- **show ipv6 vrrp statistics vrfids WORD<0-512>**
- **show ipv6 vrrp statistics vrid <1-255>**
- **show ipv6 vrrp statistics vrid <1-255> vrf WORD<1-16>**
- **show ipv6 vrrp statistics vrid <1-255> vrfids WORD<0-512>**

### **Command Parameters**

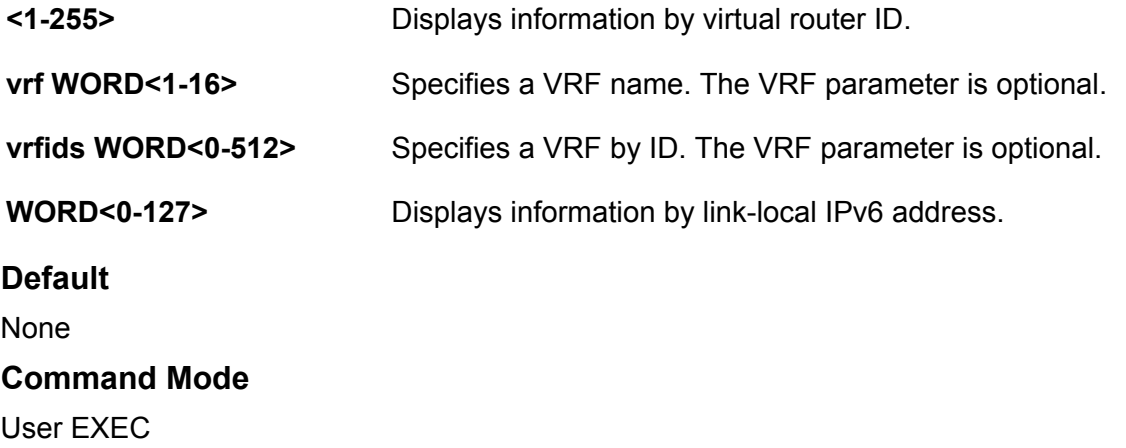

## **show i-sid**

Display all configured service instance identifiers (I-SID) along with their types, ports/mlt.

### **Syntax**

- **show i-sid**
- **show i-sid <1-16777215>**
- **show i-sid elan**
- **show i-sid elan-transparent**

#### **Command Parameters**

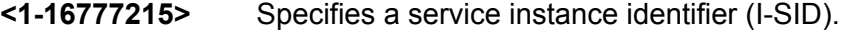

**elan** Specifies the elan (Switched UNI) based service instance identifiers (I-SID).

**elan-transparent** Specifies the elan-transparent (Transparent UNI) based service instance identifiers (I-SID).

#### **Default**

None

## **Command Mode**

User EXEC

### **Command Output**

The **show i-sid** command displays the following information:

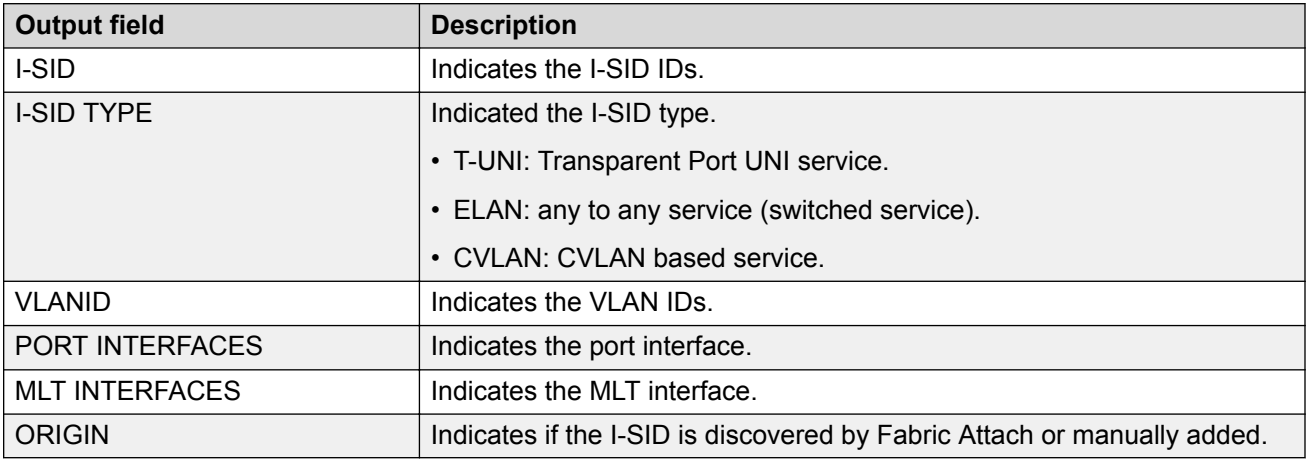

#### **Example**

The following example displays the command output.

Switch:1>show i-sid

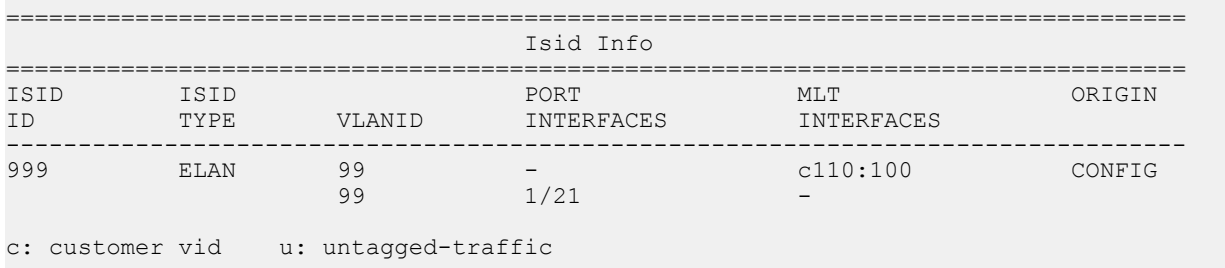

All 1 out of 1 Total Num of i-sids displayed

# **show i-sid limit-fdb-learning**

Displays the maximum MAC learning limit configured for an ISID.

### **Syntax**

• **show i-sid limit-fdb-learning**

### **Command Parameters**

**limit-fdb-learning** Shows the ISID based max MAC limit information.

### **Default**

None

### **Command Mode**

```
User EXEC
```
## **show i-sid mac-address-entry**

Display all C-MACs learnt on T-UNI ports for a given ISID.

### **Syntax**

- **show i-sid mac-address-entry**
- **show i-sid mac-address-entry <1-16777215>**
- **show i-sid mac-address-entry mac <0x00:0x00:0x00:0x00:0x00:0x00>**
- **show i-sid mac-address-entry port <{slot/port[/sub-port][-slot/port[/ sub-port]][,...]}>**
- **show i-sid mac-address-entry remote**

#### **Command Parameters**

**{slot/port[/sub-port][-slot/port[/subport]][,...]}** Identifies the slot and port in one of the following formats: a single slot and port (slot/port), a range of slots and ports (slot/port-slot/port), or a series of slots and ports (slot/port,slot/port,slot/port). If your platform supports channelization and the port is channelized, you must also specify the sub-port in the format slot/ port/sub-port. **<0x00:0x00:0x00:0x00:0x00:0x00>** Specifies a MAC id. **<1-16777215>** Specifies a service instance identifier (I-SID). **Default**

None

### **Command Mode**

User EXEC

## **show isis**

Display the global Intermediate-System-to-Intermediate-System (IS-IS) configuration.

## **Syntax**

• **show isis**

### **Default**

None

**Command Mode**

User EXEC

## **show isis adjacencies**

Display Intermediate-System-to-Intermediate-System (IS-IS) adjacencies.

## **Syntax**

• **show isis adjacencies**

## **Default**

None

### **Command Mode**

User EXEC

## **show isis area**

Display the Intermediate-System-to-Intermediate-System (IS-IS) area address.

## **Syntax**

• **show isis area**

## **Default**

None

## **Command Mode**

User EXEC

# **show isis dup-detection-temp-disable**

Displays the Intermediate-System-to-Intermediate-System (IS-IS) duplicate detection temp disable inf

## **Syntax**

• **show isis dup-detection-temp-disable remaining-time**

### **Command Parameters**

**remaining-time** Displays IS-IS duplicate detection temp disable remaining time.

### **Default**

None

### **Command Mode**

User EXEC

# **show isis int-auth**

Display the Intermediate-System-to-Intermediate-System (IS-IS) interface authentication configuration.

### **Syntax**

• **show isis int-auth**

### **Default**

None

**Command Mode**

User EXEC

## **show isis int-ckt-level**

Display the Intermediate-System-to-Intermediate-System (IS-IS) circuit level parameters.

### **Syntax**

```
• show isis int-ckt-level
```
### **Default**

None

### **Command Mode**

User EXEC

## **show isis int-counters**

Display Intermediate-System-to-Intermediate-System (IS-IS) interface counters.

### **Syntax**

• **show isis int-counters**

### **Default**

None

**Command Mode**

User EXEC

# **show isis interface**

Display Intermediate-System-to-Intermediate-System (IS-IS) interface configuration and status parameters (including adjacencies).

### **Syntax**

- **show isis interface**
- **show isis interface l1**
- **show isis interface l12**
- **show isis interface l2**

### **Command Parameters**

**{ l1 | l2 |** Displays the interface information for the specified level: l1 (Level 1), l2 (Level 2), l12

**l12 }** (Level 1 and 2). The switch is a Level 1 router, which means it has only Level 1 links and can route within only one area. Level 1 routers route only within their assigned area and cannot route outside that area. Level 2 routers route between areas and toward other domains. Level 1/Level 2 routers route within an assigned area and between areas. Level 1/Level 2 routers maintain both a Level 1 Link State Database and a Level 2 Link State Database.

### **Default**

None

### **Command Mode**

User EXEC

# **show isis int-l1-cntl-pkts**

Display Intermediate-System-to-Intermediate-System (IS-IS) Level 1 control packet counters.

## **Syntax**

• **show isis int-l1-cntl-pkts**

### **Default**

None

## **Command Mode**

User EXEC

## **show isis int-l2-cntl-pkts**

Display Intermediate-System-to-Intermediate-System (IS-IS) Level 2 control packet counters.

### **Syntax**

• **show isis int-l2-cntl-pkts**

### **Default**

None

### **Command Mode**

User EXEC

## **show isis int-timers**

Display Intermediate-System-to-Intermediate-System (IS-IS) interface timers.

### **Syntax**

• **show isis int-timers**

## **Default**

None

### **Command Mode**

User EXEC

# **show isis logical-interface**

Display IS-IS logical interfaces.

### **Syntax**

- **show isis logical-interface**
- **show isis logical-interface [name]**
- **show isis logical-interface [ipsec]**
- **show isis logical-interface [shaper]**
- **show isis logical-interface [mtu]**

#### **Command Parameters**

- **name** Displays IS-IS logical interface name.
- **ipsec** Displays IS-IS logical interface IDs with authentication key (**auth-key**) values.
- **shaper** Displays IS-IS logical interface IDs, names, and egress shaping rate values in Mbps.
	- **Note:**

Displays only interfaces with egress shaping rate values configured.

**mtu** Displays IS-IS logical interface IDs, names, and the Maximum Transmission Unit (MTU) values.

**RD** Note:

Exception: only supported on XA1400 Series.

### **Default**

none

#### **Command Mode**

User EXEC

## **show isis lsdb**

Display the Intermediate-System-to-Intermediate-System (IS-IS) Link State Database (LSDB).

- **show isis lsdb**
- **show isis lsdb detail**
- **show isis lsdb ip-unicast**
- **show isis lsdb ip-unicast i-sid <0-16777215>**
- **show isis lsdb ipv6-unicast**
- **show isis lsdb ipv6-unicast i-sid <0-16777215>**
- **show isis lsdb ipv6-unicast i-sid <0-16777215> lspid xxxx.xxxx.xxxx.xx-xx**
- **show isis lsdb ipv6-unicast i-sid <0-16777215> lspid xxxx.xxxx.xxxx.xx-xx sysid xxxx.xxxx.xxxx**
- **show isis lsdb ipv6-unicast i-sid <0-16777215> sysid xxxx.xxxx.xxxx**
- **show isis lsdb level l1**
- **show isis lsdb level l12**
- **show isis lsdb level l2**
- **show isis lsdb local**
- **show isis lsdb lspid xxxx.xxxx.xxxx.xx-xx 8 bytes**
- **show isis lsdb sysid xxxx.xxxx.xxxx 6 bytes**
- **show isis lsdb tlv <1-236>**
- **show isis lsdb tlv <1-236> sub-tlv <1-3>**

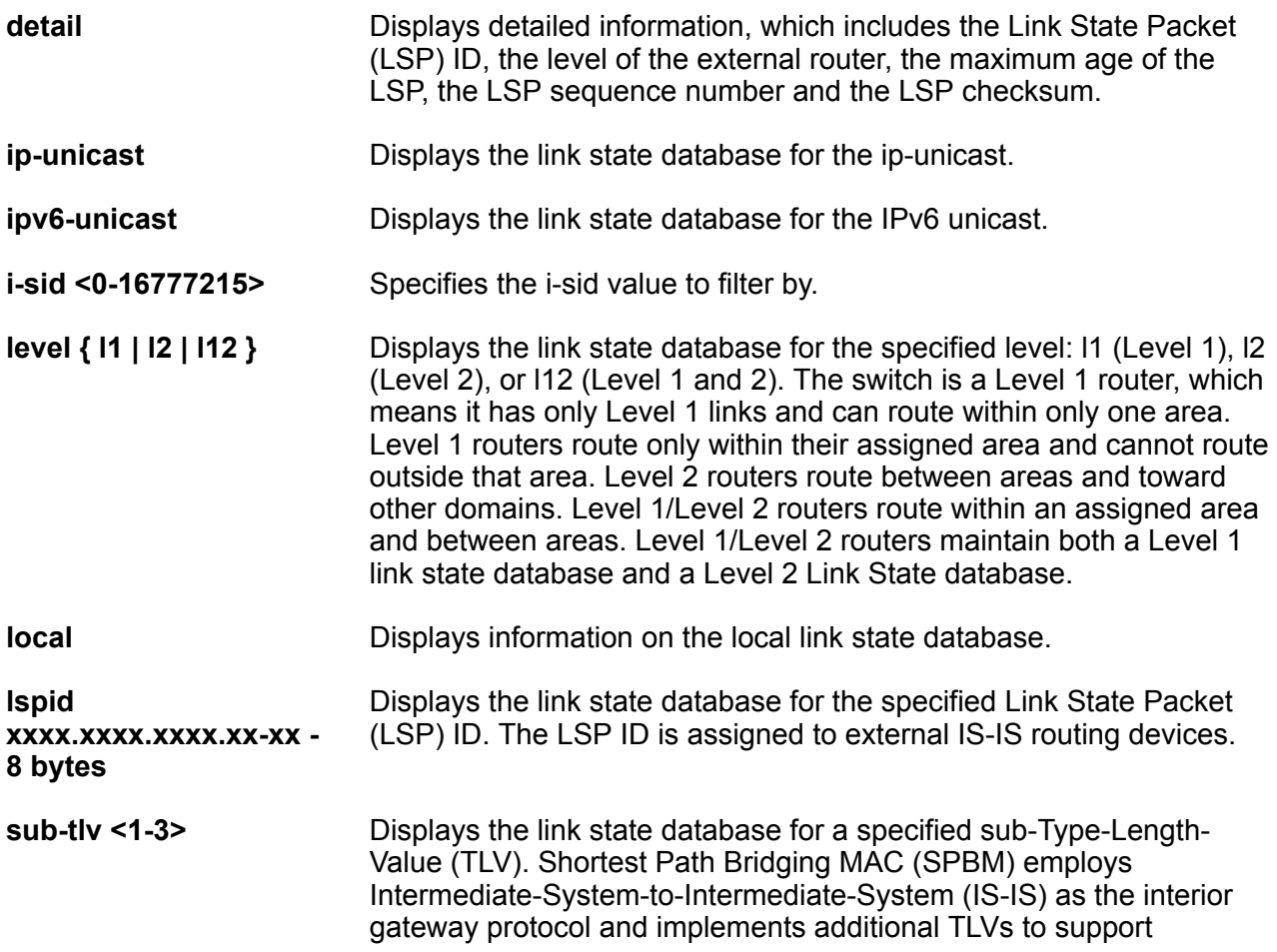

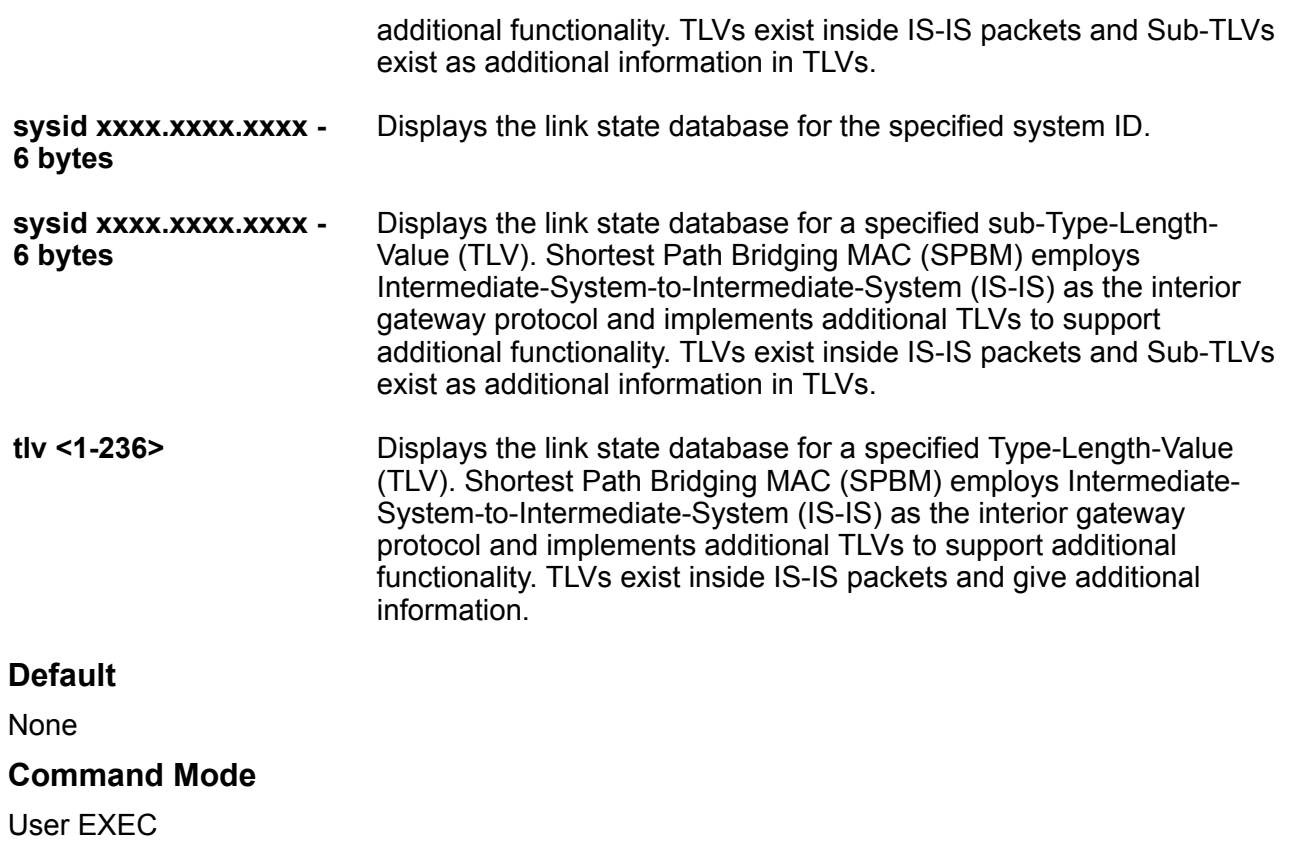

## **show isis manual-area**

Display Intermediate-System-to-Intermediate-System (IS-IS) areas.

## **Syntax**

• **show isis manual-area**

### **Default**

None

### **Command Mode**

User EXEC

## **show isis net**

Display Intermediate-System-to-Intermediate-System (IS-IS) net information.

### **Syntax**

• **show isis net**

### **Default**

None

## **Command Mode**

User EXEC

## **show isis spbm**

Display isis spbm related info.

### **Syntax**

• **show isis spbm**

### **Default**

None

### **Command Mode**

User EXEC

# **show isis spbm ip-multicast-fib**

Display the Intermediate-System-to-Intermediate-System (IS-IS) Shortest Path Bridging MAC (SPBM) IP multicast Forwarding Information Database (FIB) entries. If you do not use an optional parameter, the command output shows entries for the GlobalRouter (GRT).

## **Syntax**

• **show isis spbm ip-multicast-fib**

### **Default**

None

### **Command Mode**

User EXEC

# **show isis spbm ip-multicast-route**

Displays IP multicast over Fabric Connect route information.

### **Syntax**

- **show isis spbm ip-multicast-route**
- **show isis spbm ip-multicast-route all**
- **show isis spbm ip-multicast-route detail**

### **Command Parameters**

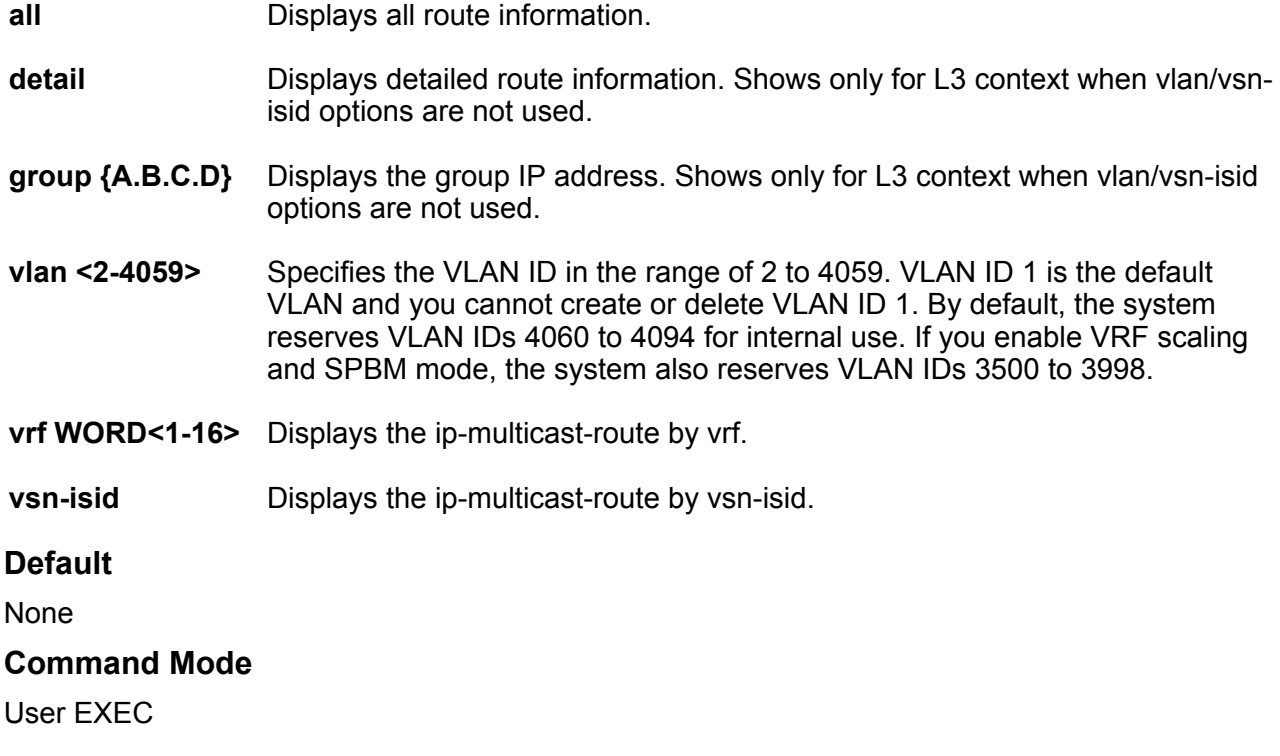

# **show isis spbm ip-multicast-route group**

Displays IP multicast route information by multicast group address.

- **show isis spbm ip-multicast-route group {A.B.C.D}**
- **show isis spbm ip-multicast-route group {A.B.C.D} detail**
- **show isis spbm ip-multicast-route group {A.B.C.D} source {A.B.C.D}**
- **show isis spbm ip-multicast-route group {A.B.C.D} source {A.B.C.D} detail**
- **show isis spbm ip-multicast-route group {A.B.C.D} source {A.B.C.D} source-beb WORD<0-255>**
- **show isis spbm ip-multicast-route group {A.B.C.D} source {A.B.C.D} source-beb WORD<0-255> detail**

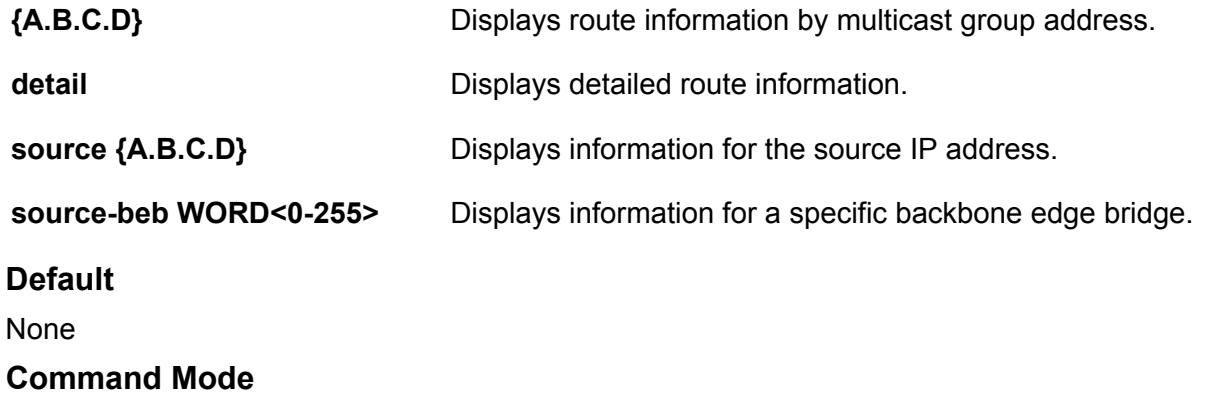

User EXEC

# **show isis spbm ip-multicast-route vlan**

Displays IP multicast route information by VLAN.

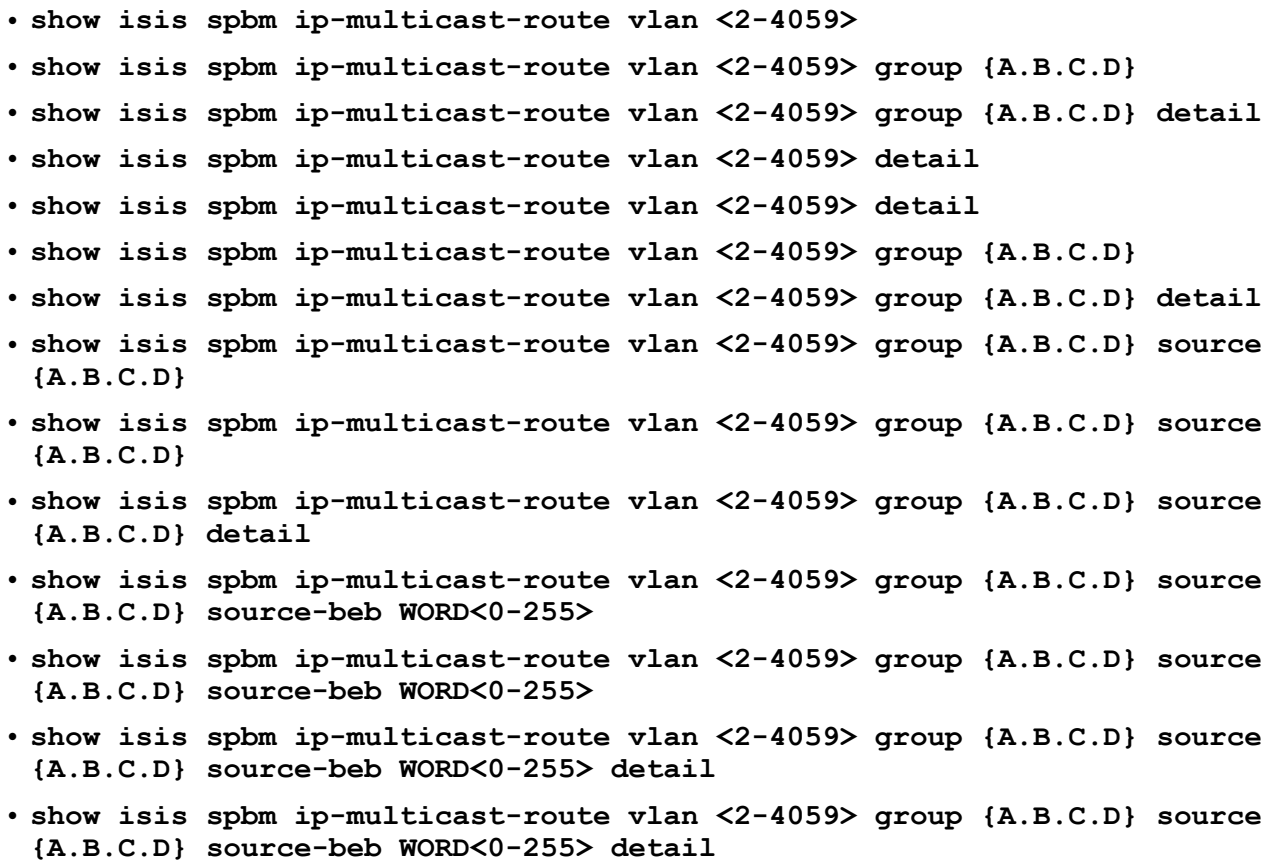

- **show isis spbm ip-multicast-route vlan<2-4059>**
- **show isis spbm ip-multicast-route vlan<2-4059> group {A.B.C.D} source {A.B.C.D} detail**

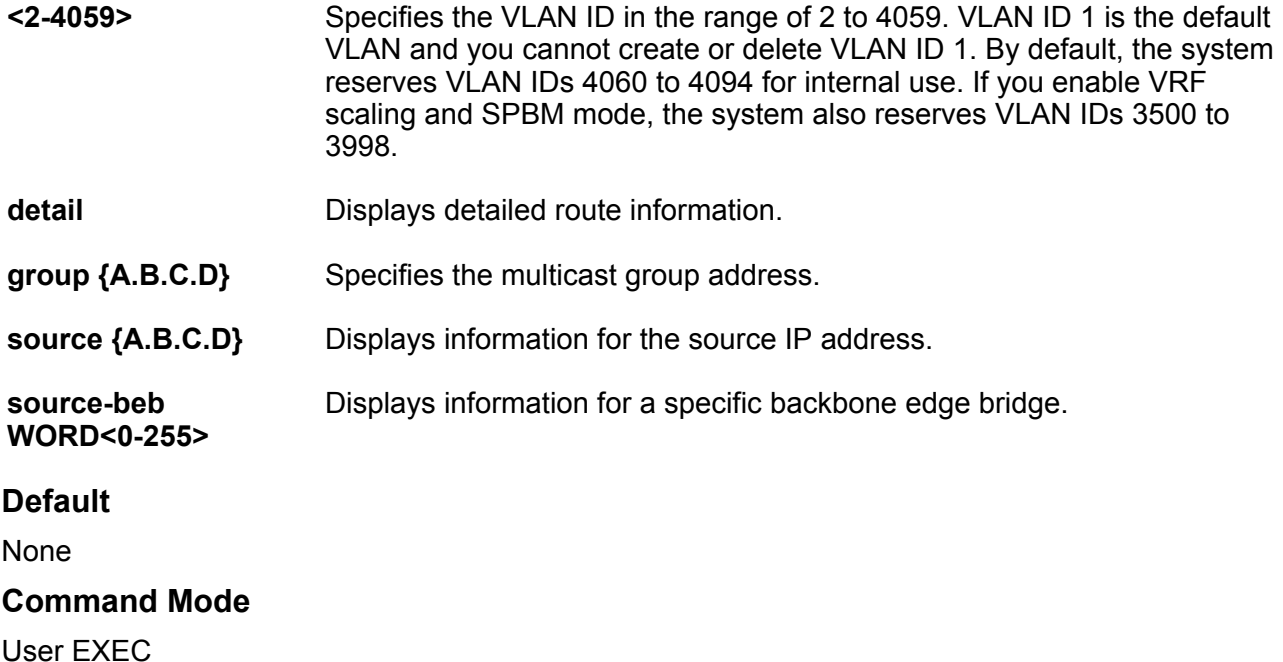

## **show isis spbm ip-multicast-route vrf**

Displays IP multicast route information by VRF.

- **show isis spbm ip-multicast-route vrf WORD<1-16>**
- **show isis spbm ip-multicast-route vrf WORD<1-16> detail**
- **show isis spbm ip-multicast-route vrf WORD<1-16> group {A.B.C.D}**
- **show isis spbm ip-multicast-route vrf WORD<1-16> group {A.B.C.D} detail**
- **show isis spbm ip-multicast-route vrf WORD<1-16> group {A.B.C.D} source {A.B.C.D}**
- **show isis spbm ip-multicast-route vrf WORD<1-16> group {A.B.C.D} source {A.B.C.D} detail**
- **show isis spbm ip-multicast-route vrf WORD<1-16> group {A.B.C.D} source {A.B.C.D} source-beb WORD<1-255>**
- **show isis spbm ip-multicast-route vrf WORD<1-16> group {A.B.C.D} source {A.B.C.D} source-beb WORD<1-255> detail**

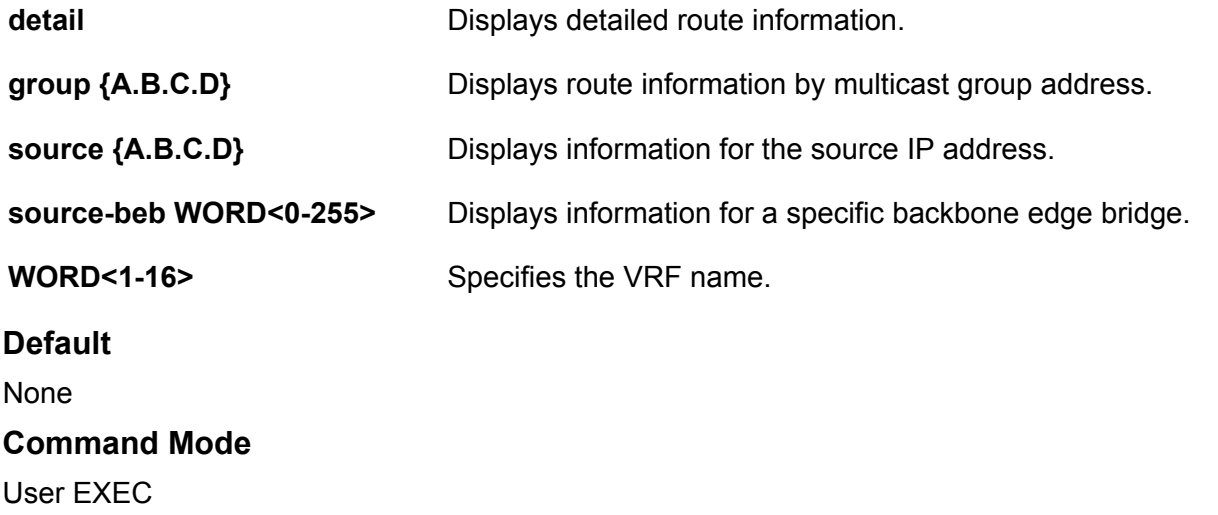

## **show isis spbm ip-multicast-route vsn-isid**

Displays IP multicast route information by VSN I-SID.

- **show isis spbm ip-multicast-route vsn-isid <1-16777215>**
- **show isis spbm ip-multicast-route vsn-isid <1-16777215> detail**
- **show isis spbm ip-multicast-route vsn-isid <1-16777215> group {A.B.C.D}**
- **show isis spbm ip-multicast-route vsn-isid <1-16777215> group {A.B.C.D} detail**
- **show isis spbm ip-multicast-route vsn-isid <1-16777215> group {A.B.C.D} source {A.B.C.D}**
- **show isis spbm ip-multicast-route vsn-isid <1-16777215> group {A.B.C.D} source {A.B.C.D} detail**
- **show isis spbm ip-multicast-route vsn-isid <1-16777215> group {A.B.C.D} source {A.B.C.D} source-beb WORD<1-255>**
- **show isis spbm ip-multicast-route vsn-isid <1-16777215> group {A.B.C.D} source {A.B.C.D} source-beb WORD<1-255> detail**
- **show isis spbm ip-multicast-route vsn-isid <1-16777215>**
- **show isis spbm ip-multicast-route vsn-isid <1-16777215> detail**
- **show isis spbm ip-multicast-route vsn-isid <1-16777215> group {A.B.C.D}**
- **show isis spbm ip-multicast-route vsn-isid <1-16777215> group {A.B.C.D} detail**
- **show isis spbm ip-multicast-route vsn-isid <1-16777215> group {A.B.C.D} source {A.B.C.D}**
- **show isis spbm ip-multicast-route vsn-isid <1-16777215> group {A.B.C.D} source {A.B.C.D} detail**
- **show isis spbm ip-multicast-route vsn-isid <1-16777215> group {A.B.C.D} source {A.B.C.D} source-beb WORD<1-255>**
- **show isis spbm ip-multicast-route vsn-isid <1-16777215> group {A.B.C.D} source {A.B.C.D} source-beb WORD<1-255> detail**

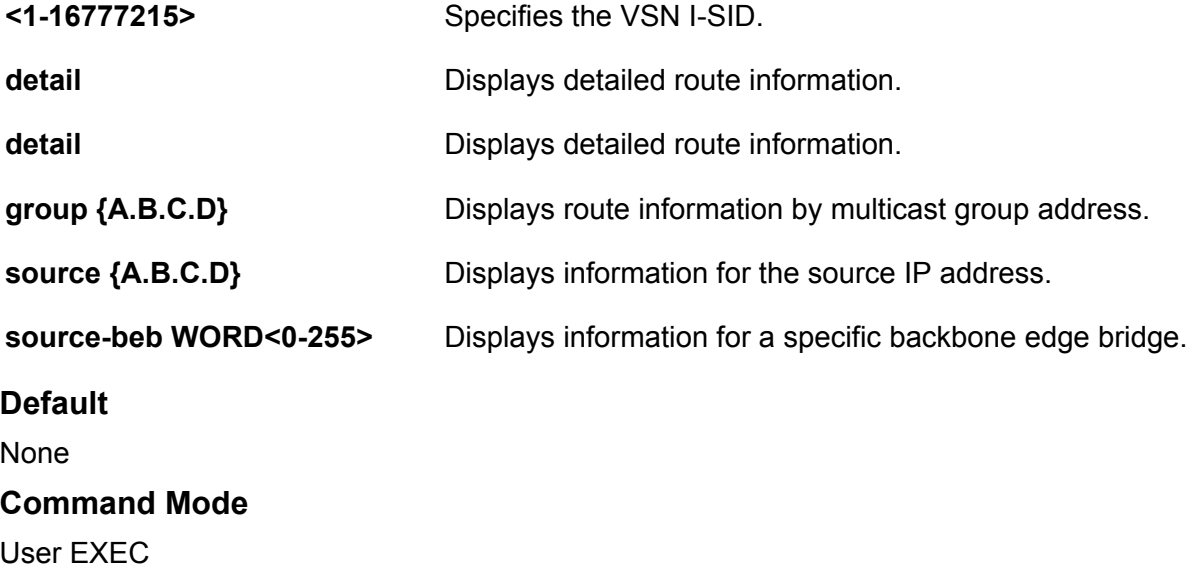

## **show isis spbm ip-unicast-fib**

Display isis spbm ip unicast-fib.

### **Syntax**

- **show isis spbm ip-unicast-fib**
- **show isis spbm ip-unicast-fib all**
- **show isis spbm ip-unicast-fib id <1-16777215>**
- **show isis spbm ip-unicast-fib spbm-nh-as-mac**

### **Command Parameters**

**all** Displays the IP unicast Forwarding Information Base (FIB) entries for all VRFs.
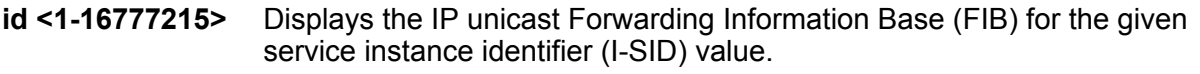

**spbm-nh-as-mac** Displays the next hop Backbone MAC entry in the IP unicast Forwarding Information Base (FIB).

#### **Default**

None

#### **Command Mode**

User EXEC

# **show isis spbm ipv6-unicast-fib**

Display the IPv6 Unicast FIB entries for GRT. If you use spbm-nh-as-mad, the command output shows the b-mac address as the nexthop identifier rather than the remote host name.

#### **Syntax**

- **show isis spbm ipv6-unicast-fib**
- **show isis spbm ipv6-unicast-fib all**
- **show isis spbm ipv6-unicast-fib id <1-16777215>**
- **show isis spbm ipv6-unicast-fib spbm-nh-as-mac**

#### **Command Parameters**

- **all** Displays the IPv6 unicast Forwarding Information Base (FIB) entries for all VRFs.
- **id <1-16777215>** Displays the IPv6 unicast Forwarding Information Base (FIB) for the given service instance identifier (I-SID) value.
- **spbm-nh-as-mac** Displays the next hop Backbone MAC entry in the IPv6 unicast Forwarding Information Base (FIB).

#### **Default**

None

#### **Command Mode**

User EXEC

### **show isis spbm i-sid**

Display the Intermediate-System-to-Intermediate-System (IS-IS) Shortest Path Bridging MAC (SPBM) multicast Forwarding Information Base (FIB) calculation results by service instance identifier (I-SID).

#### **Syntax**

• **show isis spbm i-sid { all | config | discover }** • **show isis spbm i-sid { all | config | discover } id <1-16777215>** • **show isis spbm i-sid { all | config | discover } nick-name x.xx.xx - 2.5 bytes** • **show isis spbm i-sid { all | config | discover } vlan <2-4059>**

#### **Command Parameters**

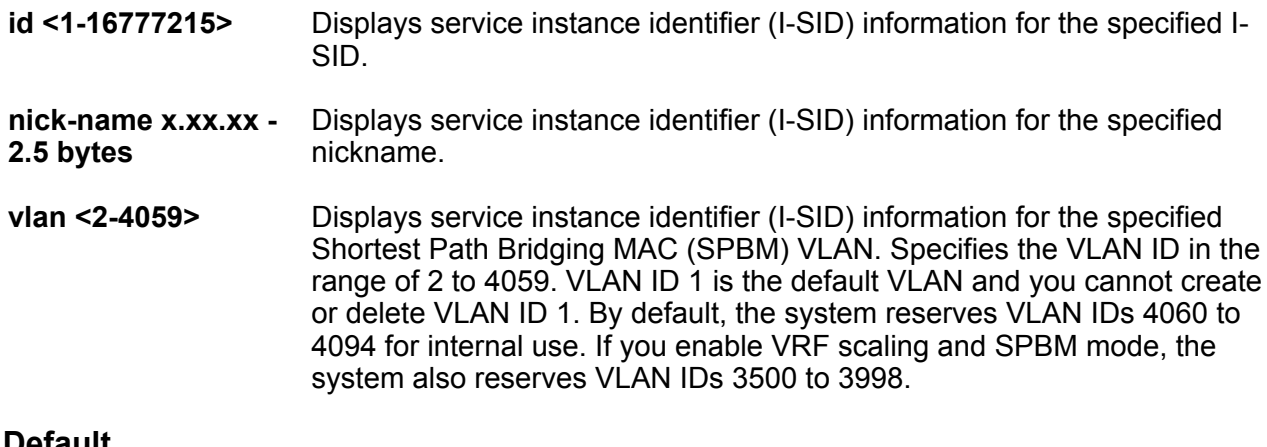

#### **Default**

None

#### **Command Mode**

User EXEC

#### **Command Output**

The **show isis spbm i-sid** command displays the following information:

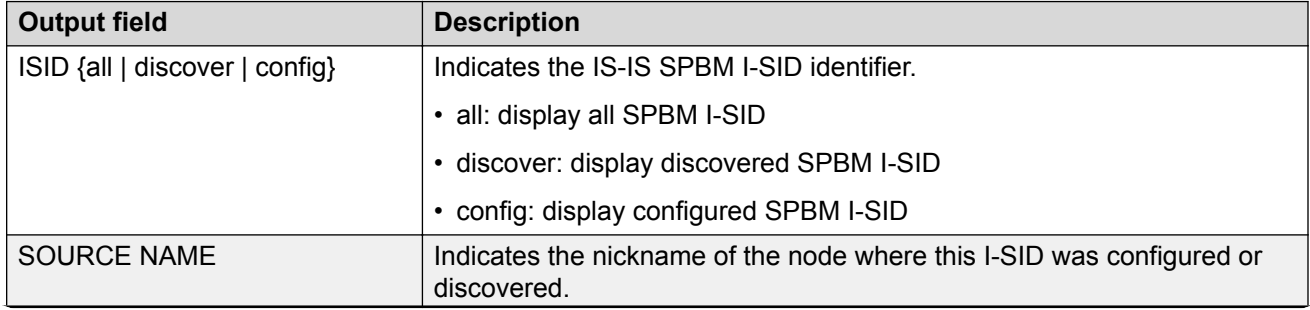

*Table continues…*

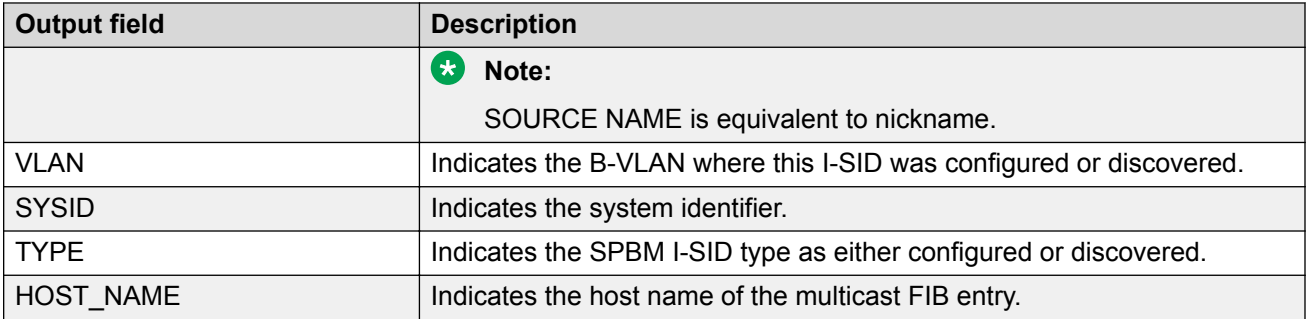

The following example displays the command output.

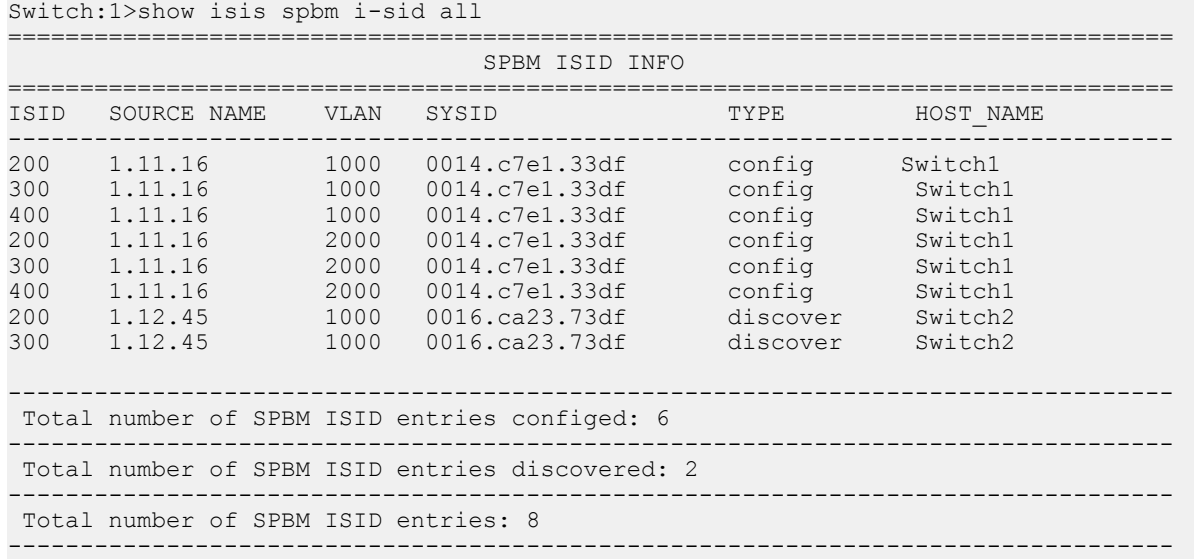

# **show isis spbm multicast**

Displays the status of the global SPBM multicast configuration.

#### **Syntax**

• **show isis spbm multicast**

#### **Default**

None

#### **Command Mode**

User EXEC

### **show isis spbm multicast-fib**

Display the Intermediate-System-to-Intermediate-System (IS-IS) Shortest Path Bridging MAC (SPBM) multicast Forwarding Information Database (FIB) entries.

#### **Syntax**

- **show isis spbm multicast-fib**
- **show isis spbm multicast-fib i-sid <1-16777215>**
- **show isis spbm multicast-fib nick-name x.xx.xx 2.5 bytes**
- **show isis spbm multicast-fib summary**
- **show isis spbm multicast-fib vlan <2-4059>**

#### **Command Parameters**

**i-sid <1-16777215>** Displays the FIB for the specified I-SID.

**summary** Displays a summary of the FIB.

**vlan <2-4059>** Specifies the VLAN ID in the range of 2 to 4059. VLAN ID 1 is the default VLAN and you cannot create or delete VLAN ID 1. By default, the system reserves VLAN IDs 4060 to 4094 for internal use. If you enable VRF scaling and SPBM mode, the system also reserves VLAN IDs 3500 to 3998.

#### **Default**

None

#### **Command Mode**

User EXEC

# **show isis spbm nick-name**

Display the Intermediate-System-to-Intermediate-System (IS-IS) Shortest Path Bridging MAC (SPBM) nickname entries.

#### **Syntax**

- **show isis spbm nick-name**
- **show isis spbm nick-name count**
- **show isis spbm nick-name nick-name**
- **show isis spbm nick-name smlt-virtual-bmac 0x00:0x00:0x00:0x00:0x00:0x00**
- **show isis spbm nick-name sysid**

#### **Command Parameters**

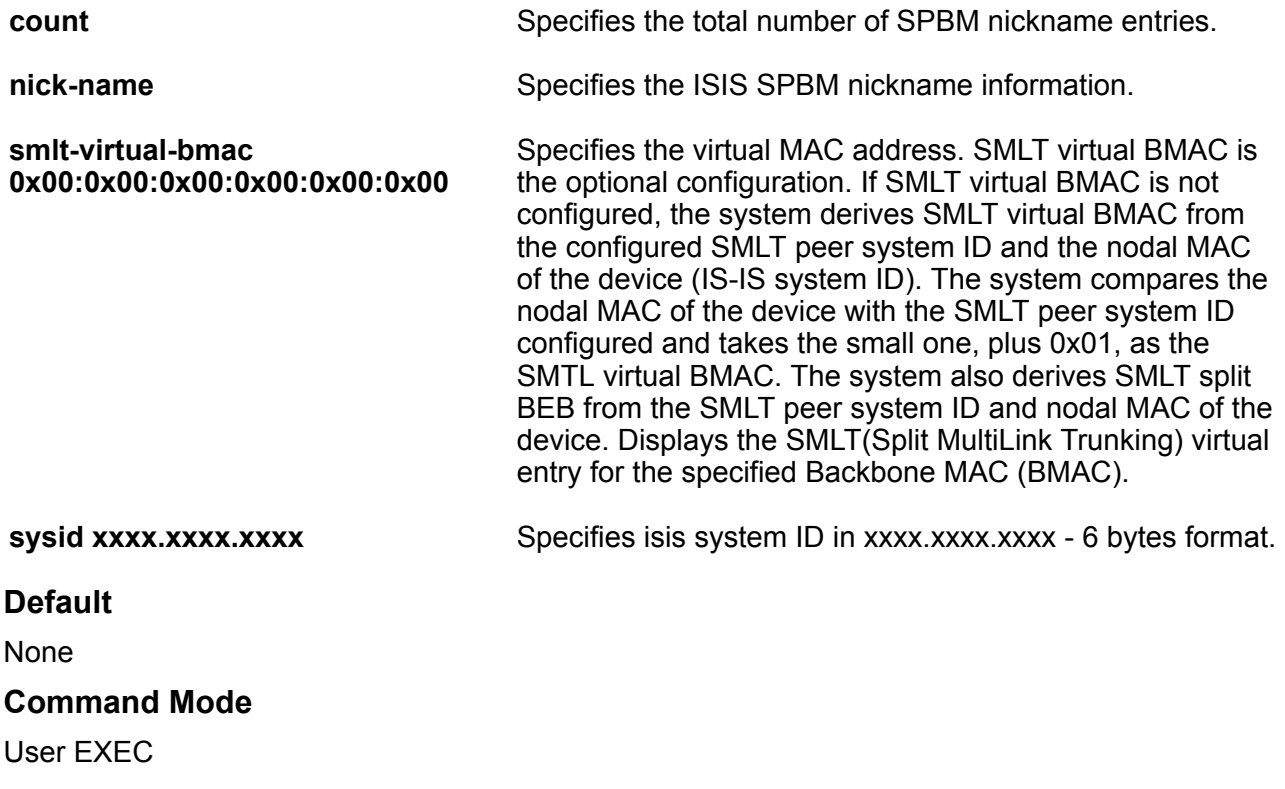

# **show isis spbm unicast-fib**

Display isis spbm unicast-fib.

#### **Syntax**

- **show isis spbm unicast-fib**
- **show isis spbm unicast-fib b-mac 0x00:0x00:0x00:0x00:0x00:0x00**
- **show isis spbm unicast-fib summary**
- **show isis spbm unicast-fib vlan <2-4059>**

#### **Command Parameters**

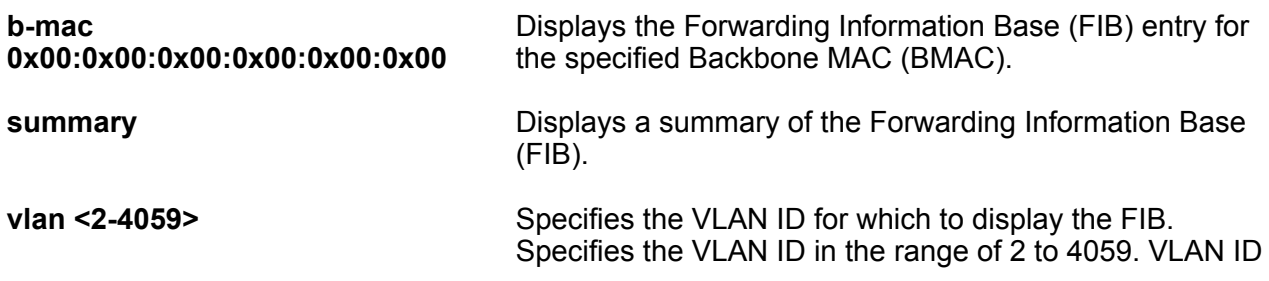

1 is the default VLAN and you cannot create or delete VLAN ID 1. By default, the system reserves VLAN IDs 4060 to 4094 for internal use. If you enable VRF scaling and SPBM mode, the system also reserves VLAN IDs 3500 to 3998.

**Default**

None

**Command Mode**

User EXEC

# **show isis spbm unicast-tree**

Display the Shortest Path Bridging MAC (SPBM) unicast tree.

#### **Syntax**

- **show isis spbm unicast-tree <2-4059>**
- **show isis spbm unicast-tree <2-4059> destination xxxx.xxxx.xxxx 6 bytes**

#### **Command Parameters**

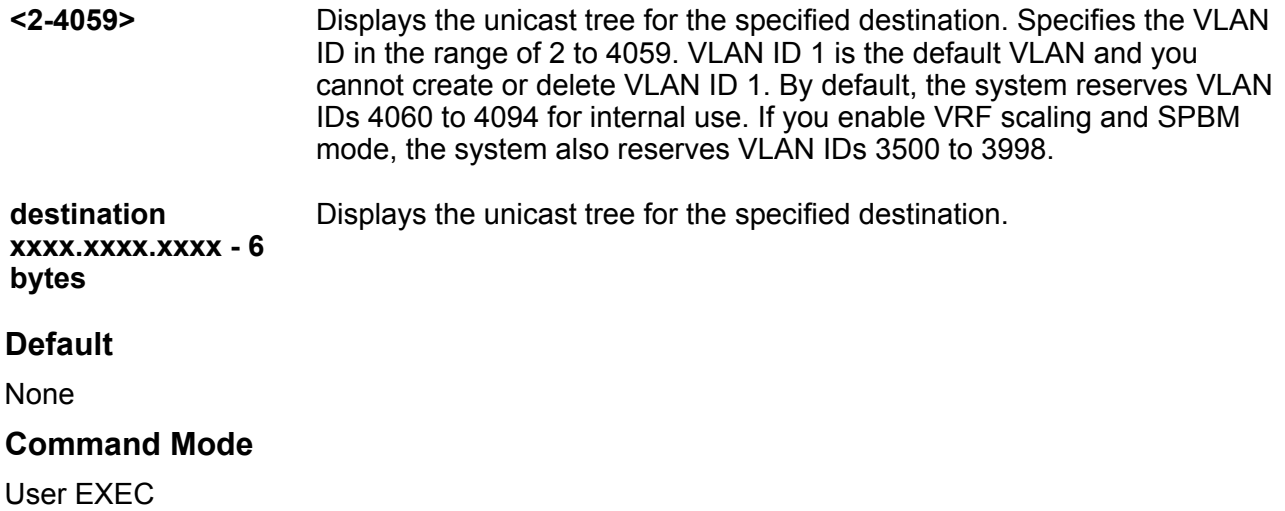

# **show isis spb-mcast summary**

Displays IP multicast over Fabric Connect summary information.

#### **Syntax**

- **show isis spb-mcast-summary**
- **show isis spb-mcast-summary count**
- **show isis spb-mcast-summary host-name WORD<0-255>**
- **show isis spb-mcast-summary lspid <xxxx.xxxx.xxxx.xx-xx>**

#### **Command Parameters**

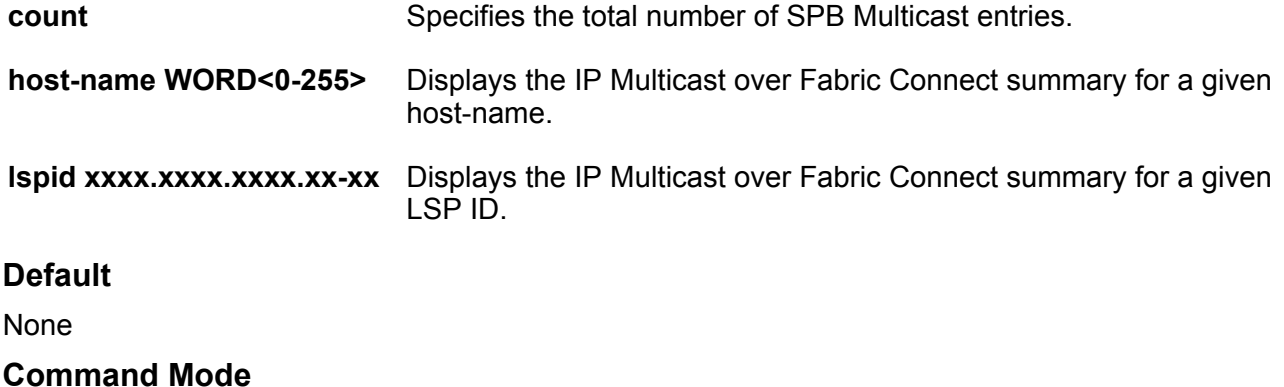

User EXEC

# **show isis statistics**

Display Intermediate-System-to-Intermediate-System (IS-IS) statistics.

#### **Syntax**

• **show isis statistics**

#### **Default**

None

#### **Command Mode**

User EXEC

### **show isis system-id**

Display Intermediate-System-to-Intermediate-System (IS-IS) system ID.

#### **Syntax**

• **show isis system-id**

#### **Default**

None

**Command Mode**

User EXEC

# **show khi cpp**

View key health information about the control processors.

#### **Syntax**

- **show khi cpp port-statistics**
- **show khi cpp port-statistics [{slot/port[/sub-port][-slot/port[/subport]][,...]}]**

#### **Command Parameters**

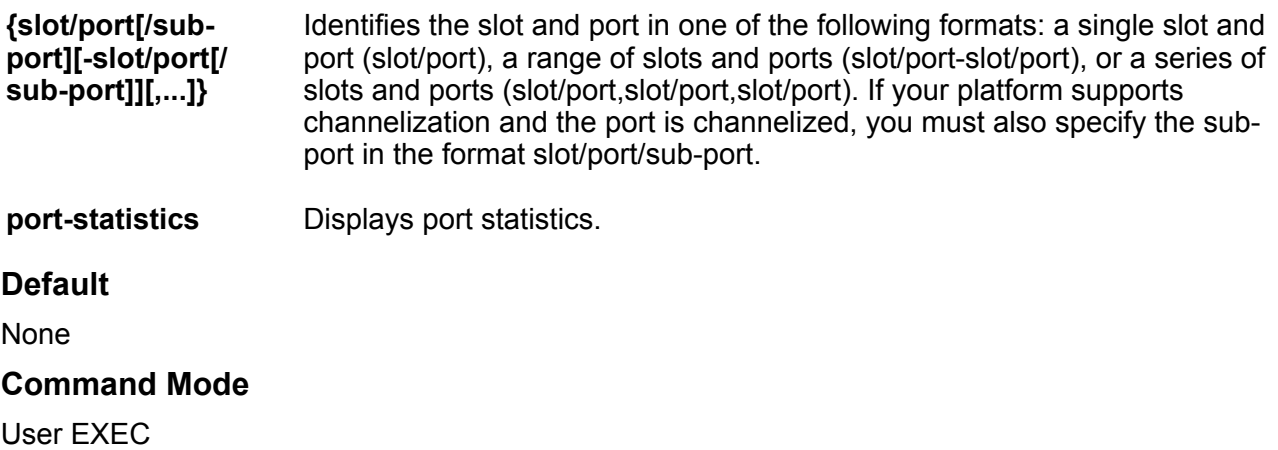

# **show khi fe-ona detail**

View ONA global information such as port numbers, IP addresses, and MTU.

#### **Syntax**

• **show khi fe-ona detail**

#### **Default**

None

#### **Command Mode**

User EXEC

# **show khi fe-ona status**

View the current status of the ONA and release information.

#### **Syntax**

• **show khi fe-ona status**

#### **Default**

None

**Command Mode**

User EXEC

# **show khi performance**

View the performance of the various components of the switch by checking their key health indicators.

#### **Syntax**

```
• show khi performance
```
- **show khi performance buffer-pool**
- **show khi performance buffer-pool {slot [-slot] [,...]}**
- **show khi performance cpu**
- **show khi performance cpu {slot[-slot][,...]}**
- **show khi performance memory**
- **show khi performance memory {slot[-slot][,...]}**
- **show khi performance process**
- **show khi performance process {slot[-slot][,...]}**
- **show khi performance pthread**
- **show khi performance pthread {slot[-slot][,...]}**
- **show khi performance slabinfo**
- **show khi performance slabinfo {slot[-slot][,...]}**

#### **Command Parameters**

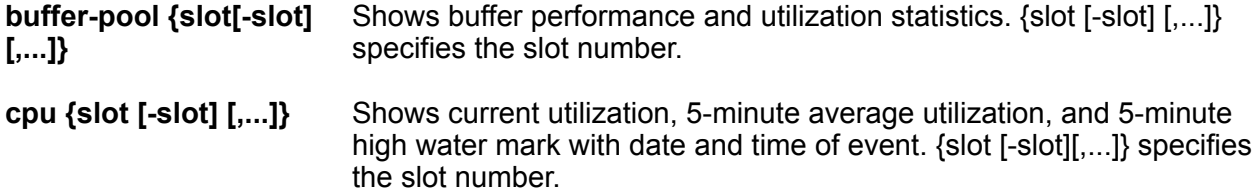

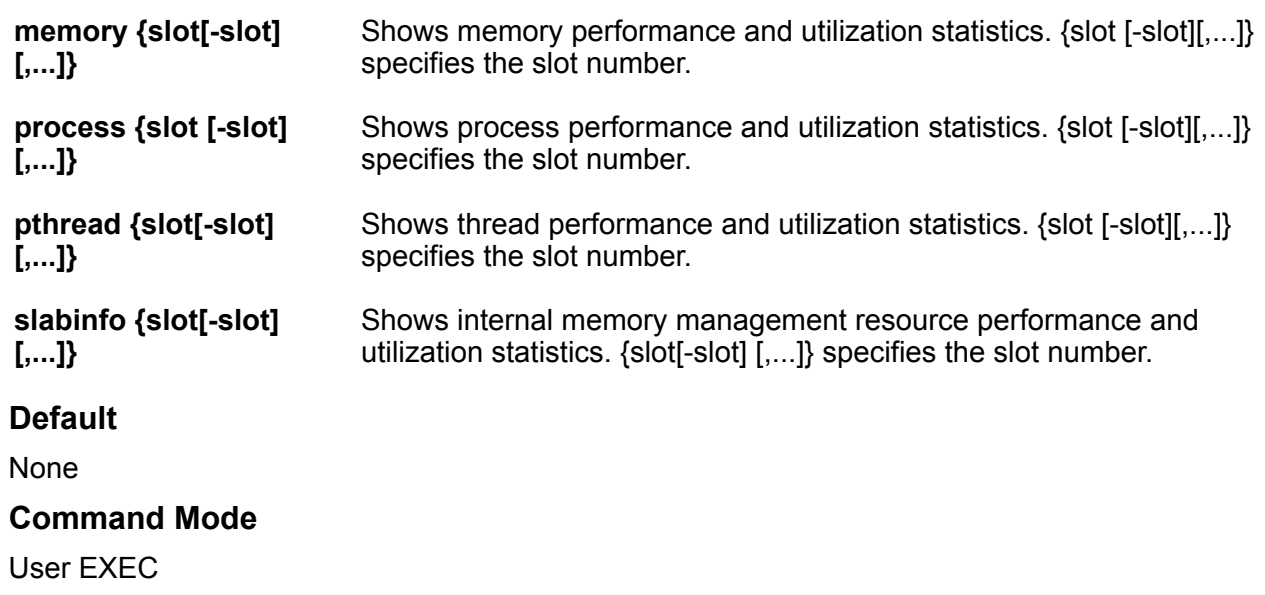

### **show lacp**

View Link Aggregation Control Protocol (LACP) configuration information to determine the LACP parameters and to ensure your configuration is correct.

#### **Syntax**

- **show lacp**
- **show lacp**
- **show lacp actor-admin interface**
- **show lacp actor-admin interface gigabitethernet**
- **show lacp actor-admin interface gigabitethernet {slot/port[/sub-port] [-slot/port[/sub-port]][,...]}**
- **show lacp actor-admin interface gigabitethernet vid <1-4059>**
- **show lacp actor-oper interface**
- **show lacp actor-oper interface gigabitethernet**
- **show lacp actor-oper interface gigabitethernet {slot/port[/sub-port][ slot/port[/sub-port]][,...]}**
- **show lacp actor-oper interface gigabitethernet vid <1-4059>**
- **show lacp extension interface**
- **show lacp extension interface gigabitethernet**
- **show lacp extension interface gigabitethernet {slot/port[/sub-port][ slot/port[/sub-port]][,...]}**
- **show lacp extension interface gigabitethernet vid <1-4059>**
- **show lacp partner-admin interface**
- **show lacp partner-admin interface gigabitethernet**
- **show lacp partner-admin interface gigabitethernet {slot/port[/subport][-slot/port[/sub-port]][,...]}**
- **show lacp partner-admin interface gigabitethernet vid <1-4059>**
- **show lacp partner-oper interface**
- **show lacp partner-oper interface gigabitethernet**
- **show lacp partner-oper interface gigabitethernet {slot/port[/sub-port] [-slot/port[/sub-port]][,...]}**
- **show lacp partner-oper interface gigabitethernet vid <1-4059>**

#### **Command Parameters**

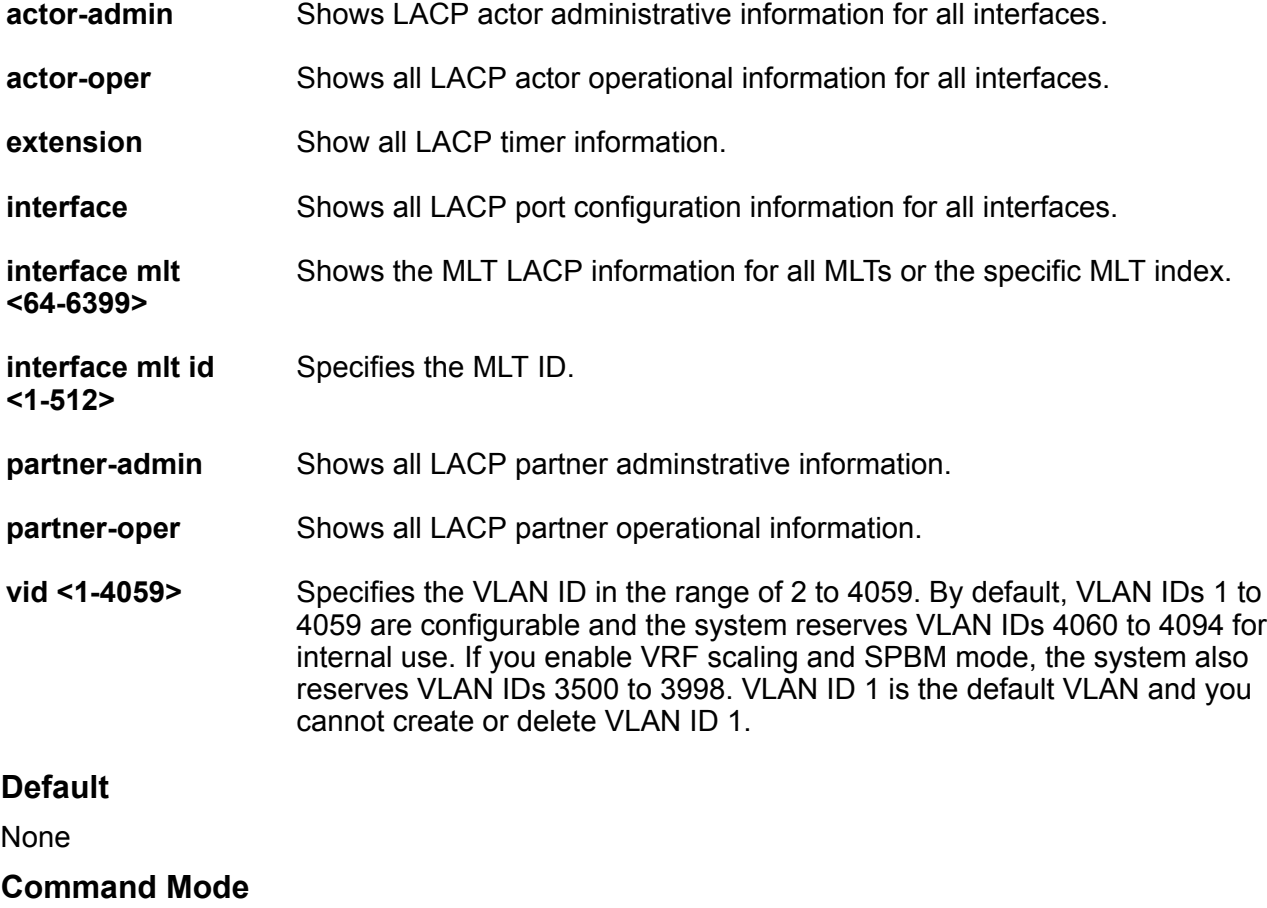

User EXEC

# **show lacp interface**

View Link Aggregation Control Protocol (LACP) statistics for each port to monitor LACP performance of the port.

#### **Syntax**

- **show lacp interface**
- **show lacp interface gigabitethernet**
- **show lacp interface gigabitethernet {slot/port[/sub-port][-slot/port[/ sub-port]][,...]}**
- **show lacp interface gigabitethernet vid <1-4059>**
- **show lacp interface mlt**
- **show lacp interface mlt <64-6399>**
- **show lacp interface mlt id <1-512>**

#### **Command Parameters**

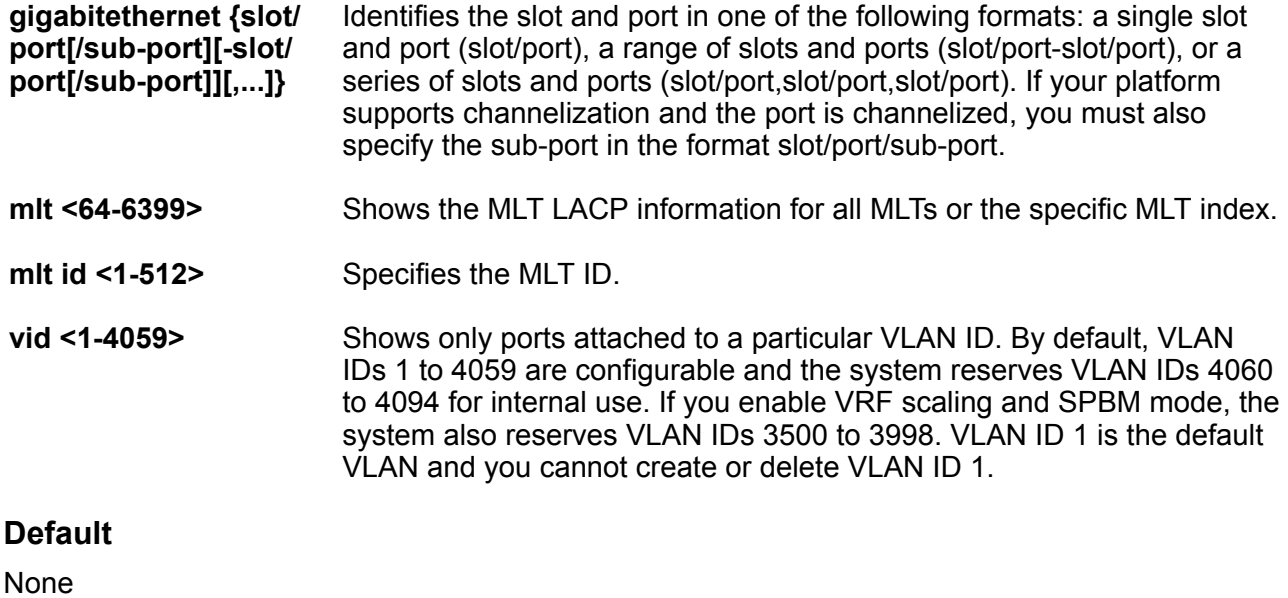

#### **Command Mode**

User EXEC

### **show license**

Display the existing software licenses on the platform.

#### **Syntax**

• **show license**

#### **Default**

None

#### **Command Mode**

User EXEC

# **show link-state group**

Displays the status of the link-state group.

#### **Syntax**

• **show link-state group <1-48>**

• **show link-state group <1-48> detail**

#### **Command Parameters**

**<1-48>** Specifies the link-state group ID.

**detail** Displays detailed information about the LST group.

#### **Default**

None

#### **Command Mode**

User EXEC

#### **Usage Guidelines**

DEMO FEATURE - Link-state tracking (LST) is a demonstration feature on some products. Demonstration features are provided for testing purposes. Demonstration features are for lab use only and are not for use in a production environment. For more information on feature support, see [VOSS Feature Support Matrix](http://documentation.extremenetworks.com/VOSS/VSP8600/SW/80x/VSP8600FeatureMatrix_8.0_RG.pdf).

# **show logging**

Use this command to display logging information.

#### **Syntax**

- **show logging config**
- **show logging info**
- **show logging level**
- **show logging transferFile <1-10>**

#### **Command Parameters**

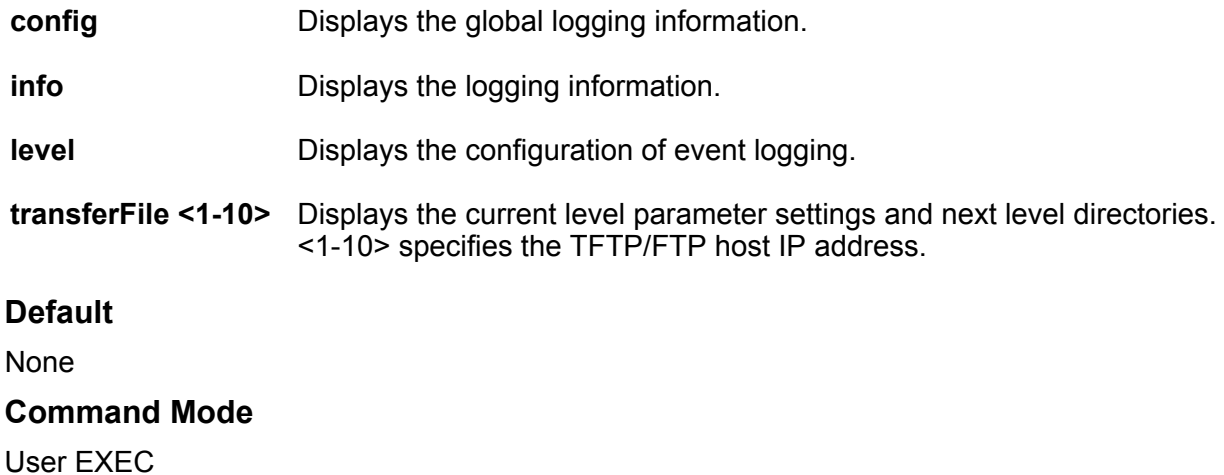

# **show logging file**

View log files by file name, category, severity, or CP to identify possible problems.

#### **Syntax**

- **show logging file**
- **show logging file alarm**
- **show logging file CPU WORD<0-100>**
- **show logging file detail**
- **show logging file event-code WORD<0-10>**
- **show logging file module WORD<0-100>**
- **show logging file name-of-file WORD<1-99>**
- **show logging file save-to-file WORD<1-99>**
- **show logging file severity WORD<0-25>**
- **show logging file tail**
- **show logging file vrf WORD<0-32>**

#### **Command Parameters**

**alarm Displays alarm log entries.** 

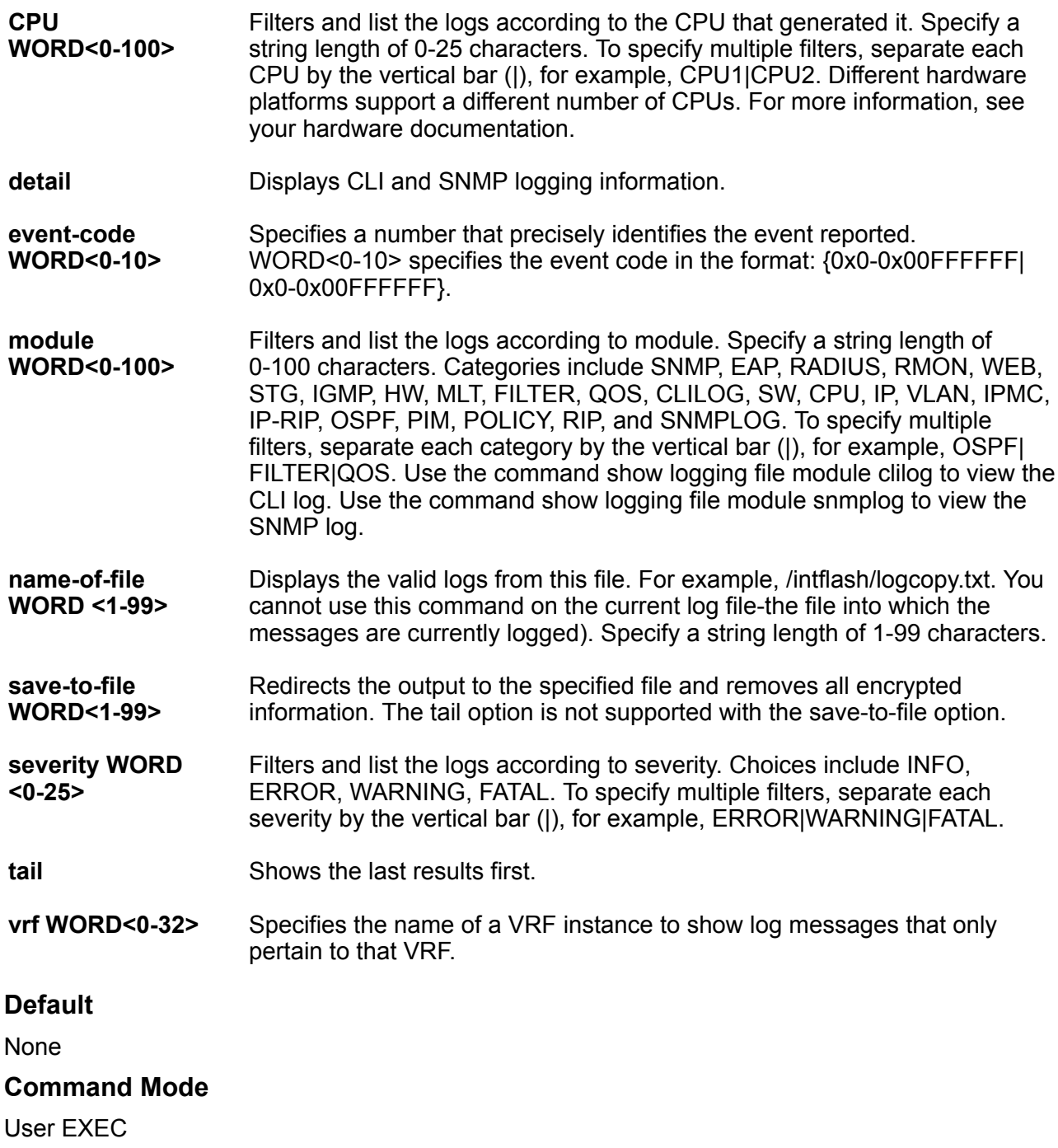

# **show mac-address-table aging-time**

Display forwarding database aging time for all VLANs globally.

#### **Syntax**

• **show mac-address-table aging-time**

#### **Default**

None

#### **Command Mode**

User EXEC

### **show macsec**

Display information about Media Access Control Security (MACsec).

#### **Syntax**

• **show macsec**

#### **Command Mode**

User EXEC

#### **Command Output**

The command displays the following information:

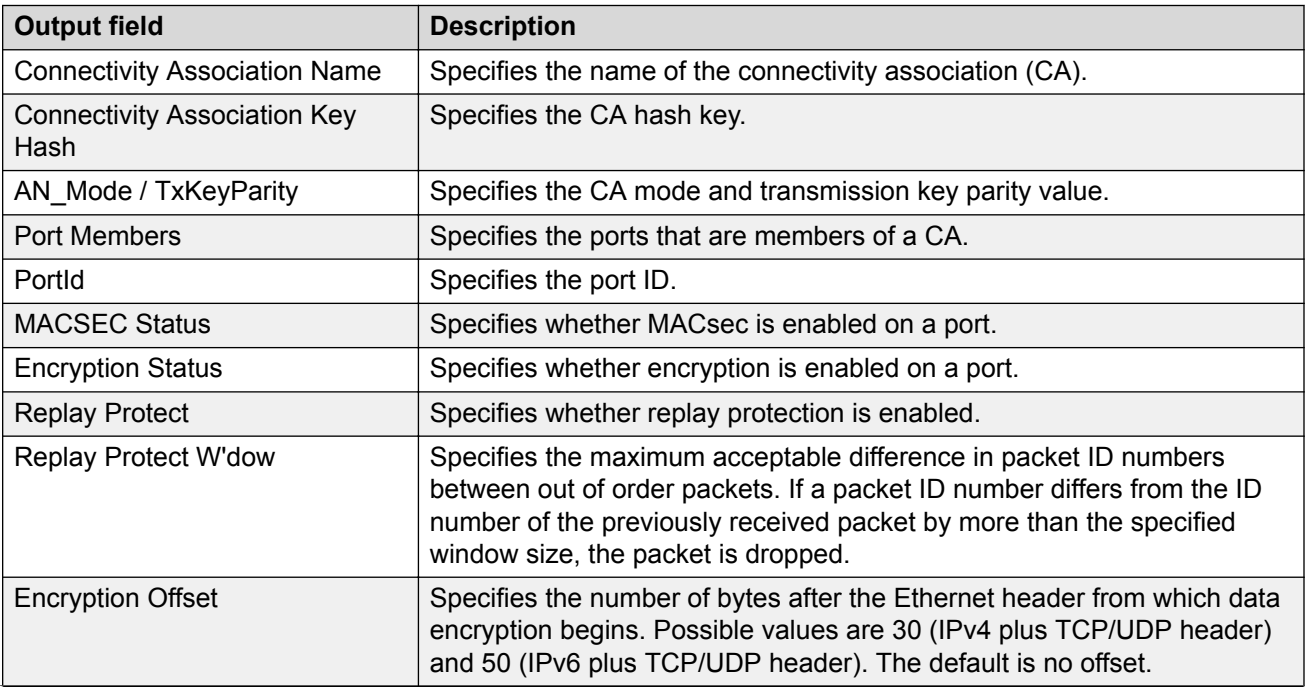

*Table continues…*

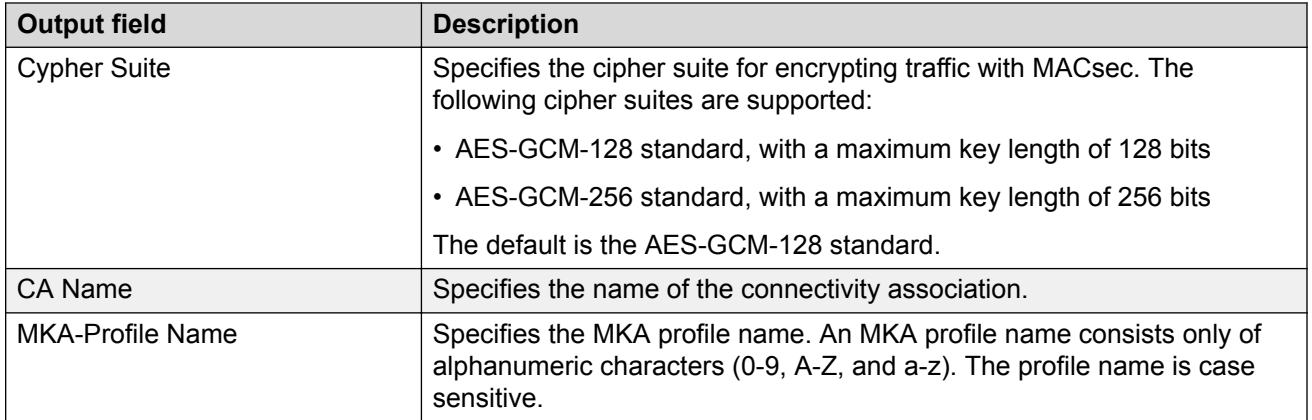

The **show macsec** command displays the following information:

Switch:1>show macsec

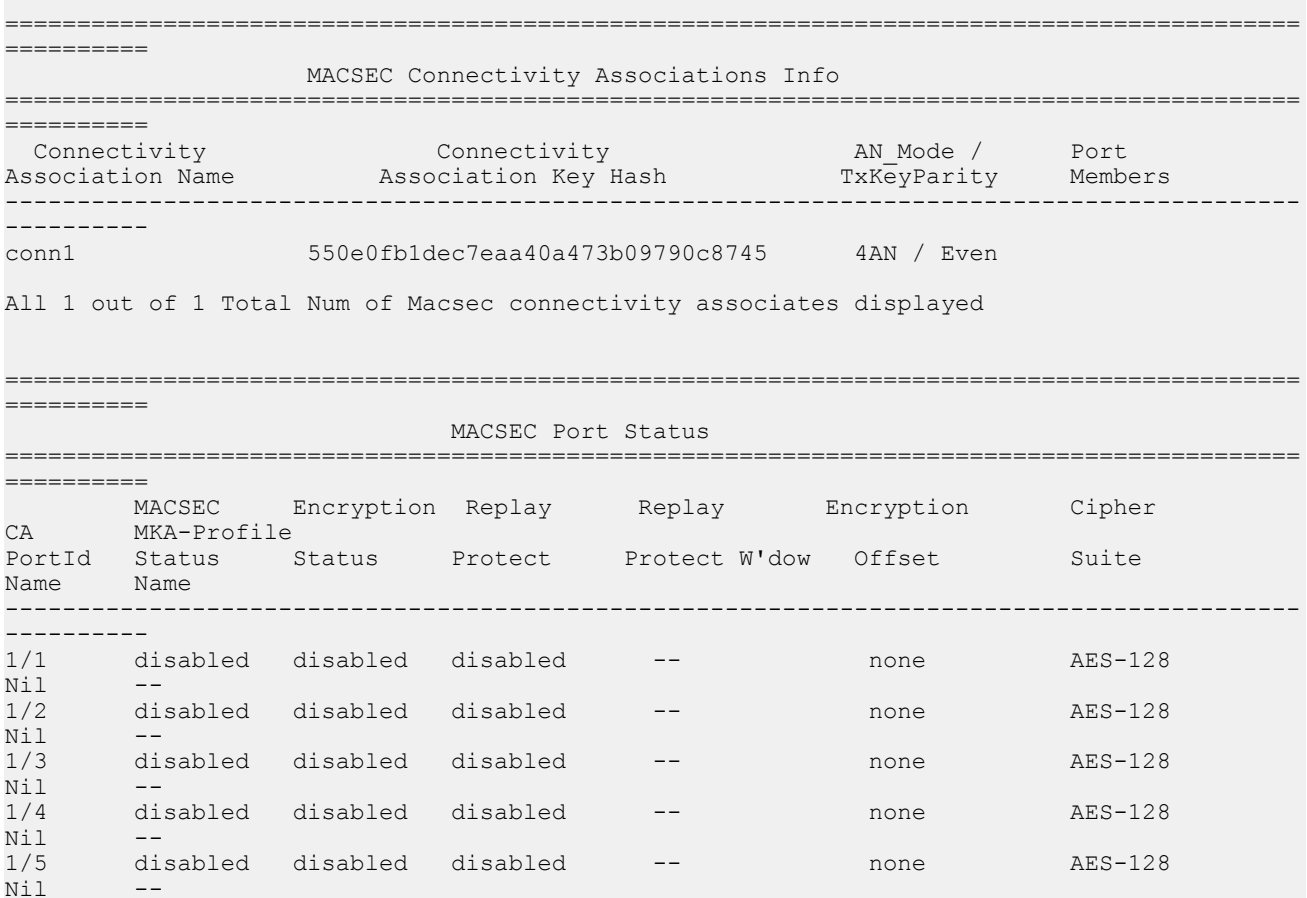

# **show macsec mka participant**

Display information about participants in an MKA session.

#### **Syntax**

- **show macsec mka participant**
- **show macsec mka participant {slot/port[/sub-port][-slot/port[/subport]][,...]} [verbose]**

#### **Default**

None.

#### **Command Mode**

User EXEC

#### **Usage Guidelines**

This command does not apply to all hardware platforms. For more information about feature support, see **VOSS Feature Support Matrix**.

#### **Command Output**

The **show macsec mka participant** command displays the following information:

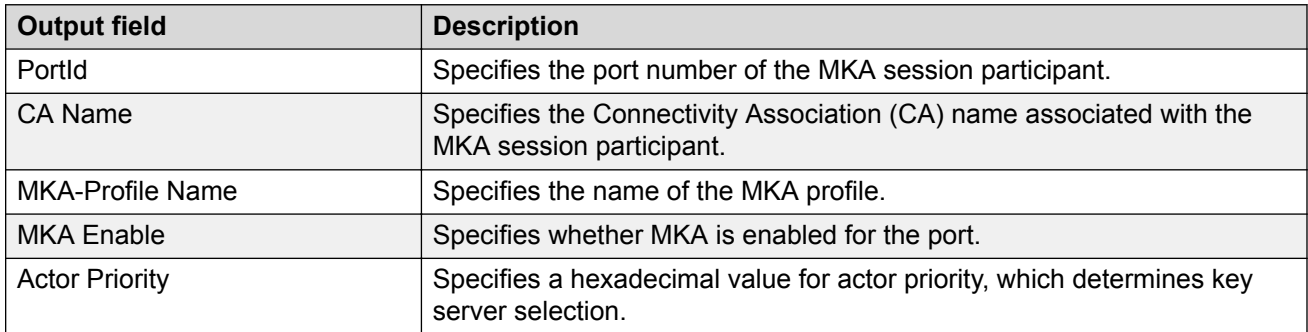

#### **Example**

The following example displays information for all participants in an MKA session.

Switch:1(config)#show macsec mka participant

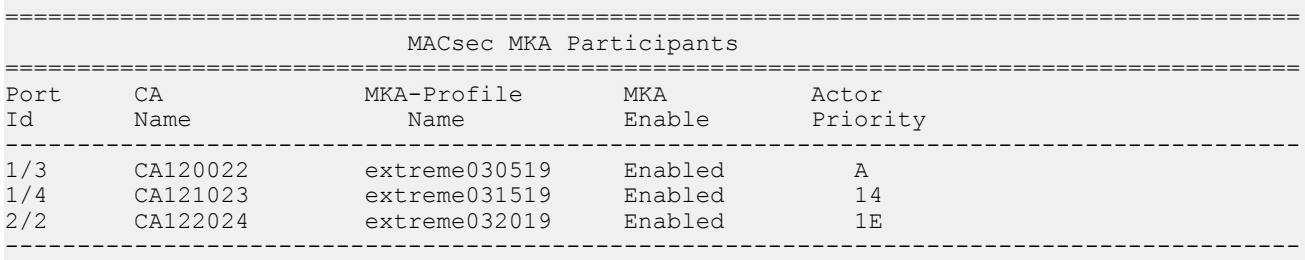

#### The following example displays information for a specific port participating in an MKA session.

Switch:1(config)#show macsec mka participant 1/3

==========================================================================================

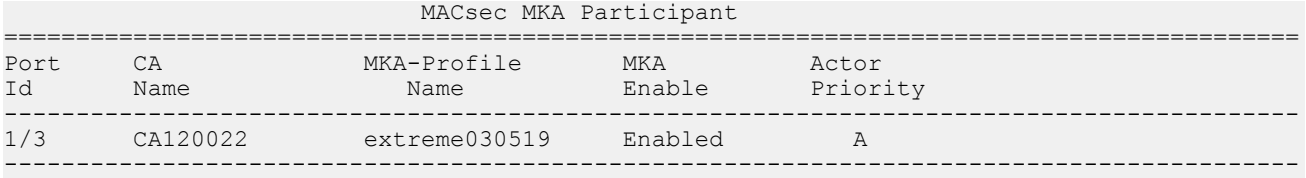

### **show macsec mka profile**

Display information about all MKA profiles configured on the switch. You can also display information for a specific MKA profile.

#### **Syntax**

- **show macsec mka profile**
- **show macsec mka profile WORD<0-16>**

#### **Command Parameters**

**WORD<0-16>** Specifies the MKA profile name. An MKA profile name can consist only of alphanumeric characters (0-9, A-Z, and a-z). The profile name is case sensitive.

#### **Default**

None

#### **Command Mode**

User EXEC

#### **Usage Guidelines**

This command does not apply to all hardware platforms. For more information about feature support, see [VOSS Feature Support Matrix.](http://documentation.extremenetworks.com/VOSS/VSP8600/SW/80x/VSP8600FeatureMatrix_8.0_RG.pdf)

#### **Command Output**

The **show macsec mka profile** command displays the following information:

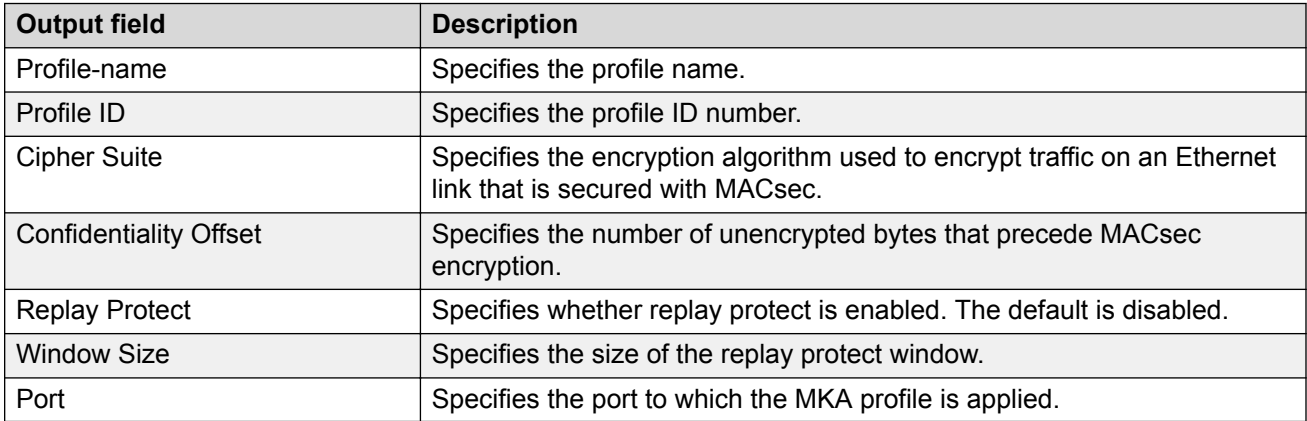

The following example displays MACsec MKA profile information:

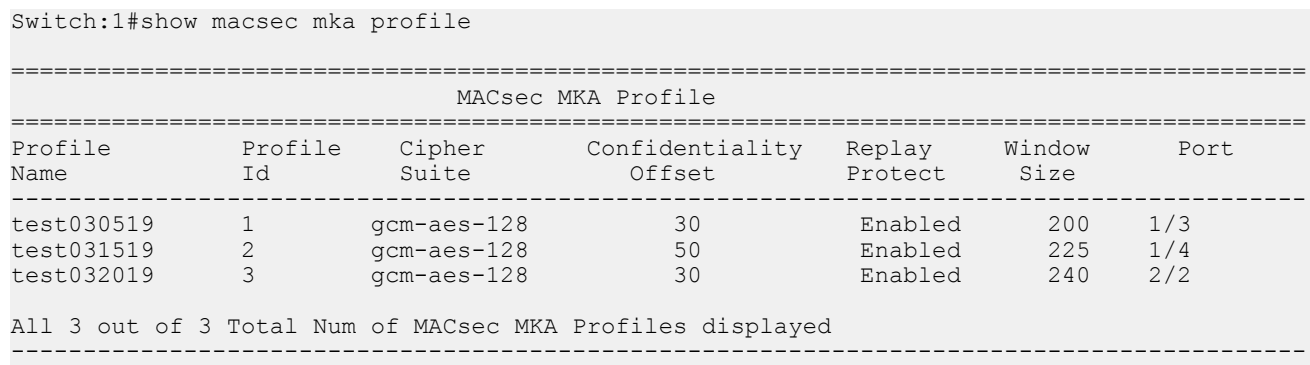

The following example displays MACsec MKA information for a specific profile.

Switch:1#show macsec mka profile test030519

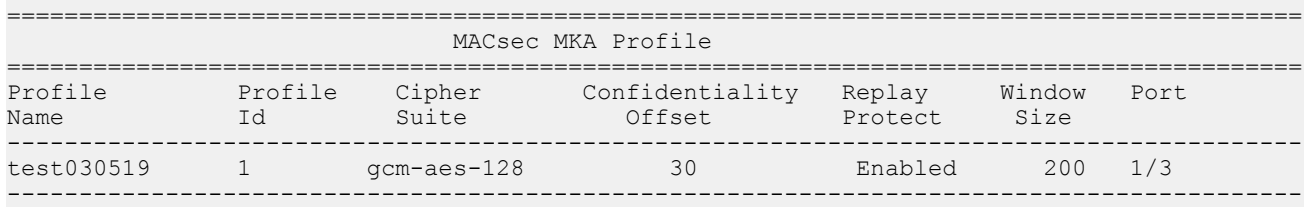

### **show macsec mka statistics**

Display MACsec Key Agreement (MKA) statistics for a port.

#### **Syntax**

```
• show macsec mka statistics {slot/port[/sub-port][-slot/port[/sub-
 port]][,...]}
```
#### **Default**

None.

#### **Command Mode**

User EXEC

#### **Usage Guidelines**

This command does not apply to all hardware platforms. For more information about feature support, see **VOSS Feature Support Matrix**.

#### **Command Output**

The **show macsec mka statistics** command displays the following information:

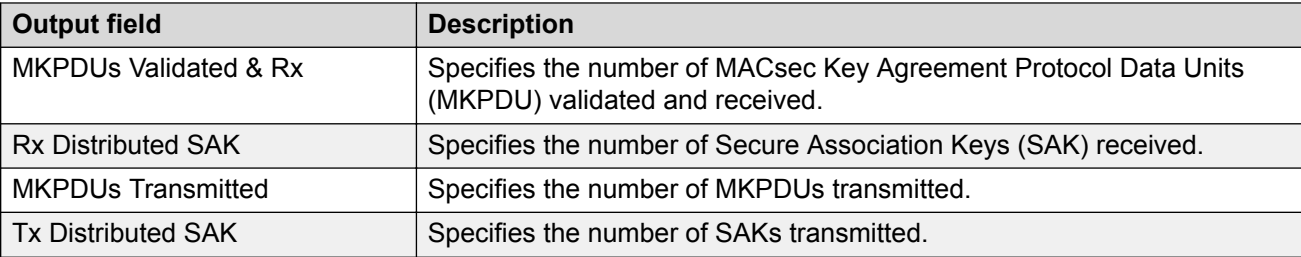

The following example displays MACsec MKA statistics for a port.

```
Switch:1>show macsec mka statistics 3/5
==========================================================================================
                         MKPDU Statistics on interface 3/5
==========================================================================================
        MKPDUs Validated & Rx : 1<br>Rx Distributed SAK : 2
         MKPDUS valiance.<br>Rx Distributed SAK<br>sitted
MKPDUs Transmitted : 1694
Tx Distributed SAK : 0
    ------------------------------------------------------------------------------------------
  ------------------------------------------------------------------------------------------
```
### **show macsec statistics**

Display MACsec statistics for all ports or for an individual port.

#### **Syntax**

- **show macsec statistics**
- **show macsec statistics {slot/port[/sub-port][-slot/port[/sub-port]] [,...]}**
- **show macsec statistics {slot/port[/sub-port][-slot/port[/sub-port]] [,...]} secure channel <inbound | outbound>**

#### **Default**

None.

#### **Command Mode**

User EXEC

#### **Command Output**

The **show macsec statistics** command displays the following information:

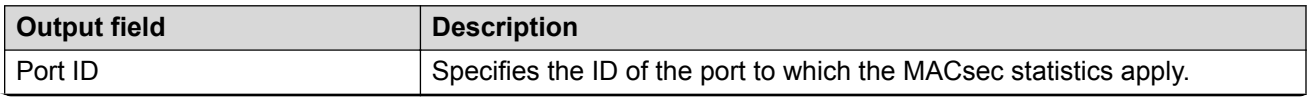

*Table continues…*

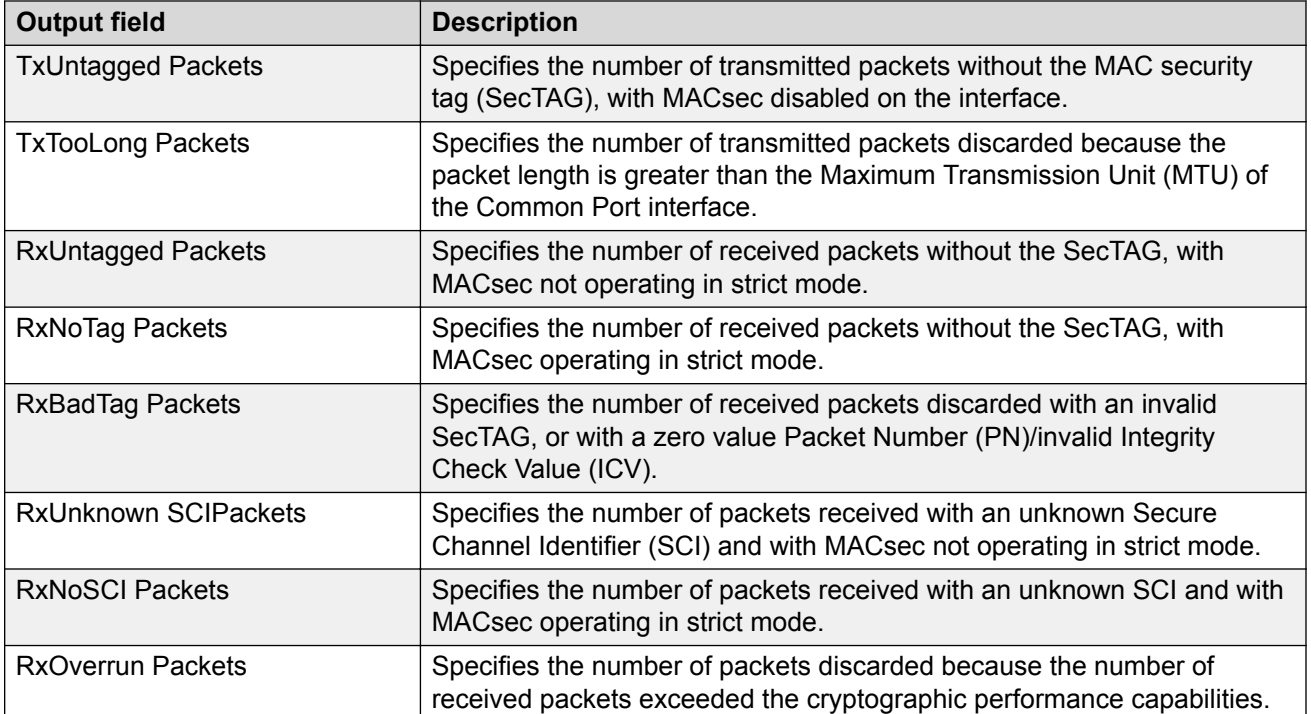

The following example displays MACsec statistics for a specific port.

```
Switch:1>show macsec statistics 1/13
==========================================================================================
==========
                                   MACSEC Port Statistics
==========================================================================================
==========
 TxUntagged TxTooLong RxUntagged RxNoTag
PortId Packets Packets Packets Packets Packets
------------------------------------------------------------------------------------------
----------
\begin{matrix} 1/13 & \hspace{1.5cm} 0 & \hspace{1.5cm} 0 & \hspace{1 RxBadTag RxUnknown RxNoSCI RxOverrun
PortId Packets SCIPackets Packets Packets
------------------------------------------------------------------------------------------
----------
1/13 0 0 0 0
```
# **show mgmt interface**

Shows general configuration information about a Segmented Management Instance.

#### **Syntax**

- **show mgmt interface**
- **show mgmt interface clip**

• **show mgmt interface vlan**

#### **Command Parameters**

**clip** Shows information specific to the management CLIP.

**vlan** Shows information specific to the management VLAN.

#### **Default**

None

#### **Command Mode**

User EXEC

#### **Usage Guidelines**

**vlan** does not apply to all hardware platforms. For more information about feature support, see [VOSS Feature Support Matrix](http://documentation.extremenetworks.com/VOSS/VSP8600/SW/80x/VSP8600FeatureMatrix_8.0_RG.pdf).

### **show mgmt ip**

Shows IPv4 address information for a Segmented Management Instance.

#### **Syntax**

- **show mgmt ip**
- **show mgmt ip clip**
- **show mgmt ip vlan**

#### **Command Parameters**

**clip** Shows information specific to the management CLIP.

**vlan** Shows information specific to the management VLAN.

#### **Default**

None

#### **Command Mode**

User EXEC

#### **Usage Guidelines**

**vlan** does not apply to all hardware platforms. For more information about feature support, see [VOSS Feature Support Matrix](http://documentation.extremenetworks.com/VOSS/VSP8600/SW/80x/VSP8600FeatureMatrix_8.0_RG.pdf).

### **show mgmt ip arp**

Shows ARP information for a Segmented Management Instance.

#### **Syntax**

- **show mgmt ip arp**
- **show mgmt ip arp clip**
- **show mgmt ip arp vlan**

#### **Command Parameters**

**clip** Shows information specific to the management CLIP.

**vlan** Shows information specific to the management VLAN.

**B** Note:

**vlan** does not apply to all hardware platforms. For more information about feature support, see [VOSS Feature Support Matrix.](http://documentation.extremenetworks.com/VOSS/VSP8600/SW/80x/VSP8600FeatureMatrix_8.0_RG.pdf)

#### **Default**

None

#### **Command Mode**

User EXEC

### **show mgmt ip route**

Shows operational IPv4 routes for a Segmented Management Instance.

#### **Syntax**

- **show mgmt ip route**
- **show mgmt ip route clip**
- **show mgmt ip route vlan**

#### **Command Parameters**

**clip** Shows information specific to the management CLIP.

**vlan** Shows information specific to the management VLAN.

**Note:**

**vlan** does not apply to all hardware platforms. For more information about feature support, see **VOSS Feature Support Matrix**.

#### **Default**

None

#### **Command Mode**

User EXEC

### **show mgmt ip route static**

Shows IPv4 static routes for a management interface.

#### **Syntax**

- **show mgmt ip route static**
- **show mgmt ip route static clip**
- **show mgmt ip route static vlan**

#### **Command Parameters**

- **clip** Shows information specific to the management CLIP.
- **vlan** Shows information specific to the management VLAN.

#### **Note:**

**vlan** does not apply to all hardware platforms. For more information about feature support, see [VOSS Feature Support Matrix.](http://documentation.extremenetworks.com/VOSS/VSP8600/SW/80x/VSP8600FeatureMatrix_8.0_RG.pdf)

#### **Default**

None

#### **Command Mode**

User EXEC

### **show mgmt ipv6**

Shows IPv6 address information for a Segmented Management Instance.

#### **Syntax**

- **show mgmt ipv6**
- **show mgmt ipv6 clip**
- **show mgmt ipv6 icmp-statistics**
- **show mgmt ipv6 ip-statistics**
- **show mgmt ipv6 oob**
- **show mgmt ipv6 tcp-connections**
- **show mgmt ipv6 tcp-statistics**
- **show mgmt ipv6 udp-endpoints**
- **show mgmt ipv6 udp-statistcs**
- **show mgmt ipv6 vlan**

#### **Command Parameters**

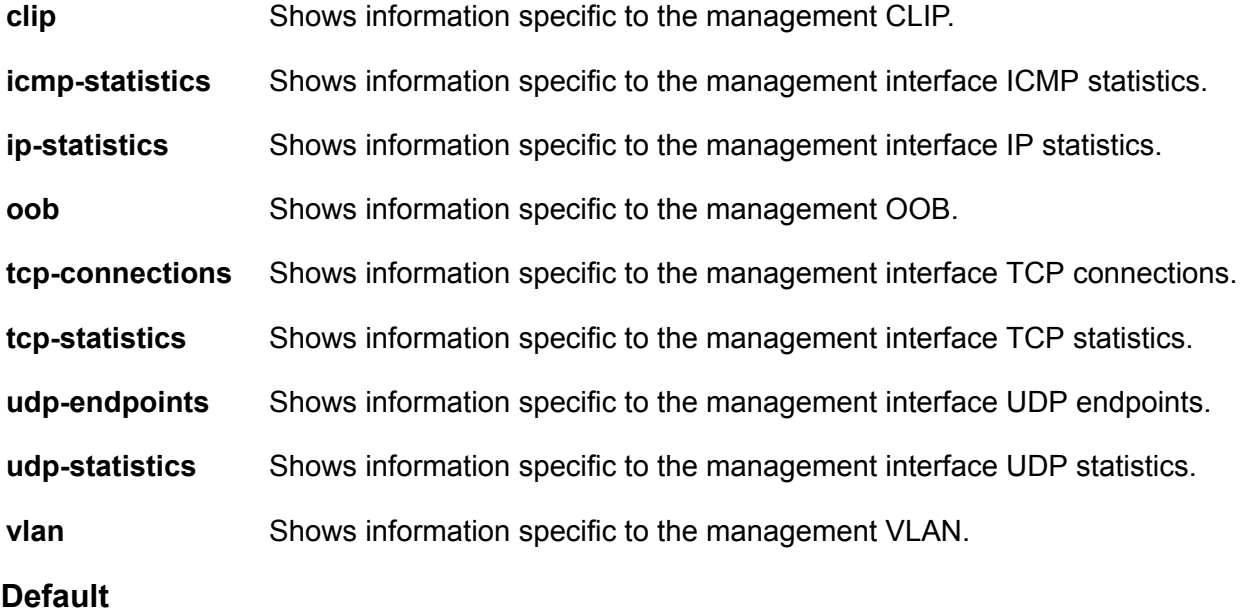

None

#### **Command Mode**

User EXEC

#### **Usage Guidelines**

The icmp-statistics, ip-statistics, tcp-statistics, tcp-connections, udp-endpoints, udp-statistics, and vlan parameters are not supported on VSP 8600 Series.

The oob parameter is not supported on VSP 8600 Series and XA1400 Series.

# **show mgmt ipv6 neighbor**

Shows the Neighbor Discovery cache for a Segmented Management Instance.

#### **Syntax**

• **show mgmt ipv6 neighbor**

- **show mgmt ipv6 neighbor clip**
- **show mgmt ipv6 neighbor vlan**

#### **Command Parameters**

**clip** Shows information specific to the management CLIP.

**vlan** Shows information specific to the management VLAN.

#### **Default**

None

#### **Command Mode**

User EXEC

#### **Usage Guidelines**

**vlan** does not apply to all hardware platforms. For more information about feature support, see [VOSS Feature Support Matrix](http://documentation.extremenetworks.com/VOSS/VSP8600/SW/80x/VSP8600FeatureMatrix_8.0_RG.pdf).

### **show mgmt ipv6 route**

Shows operational IPv6 routes for a Segmented Management Instance.

#### **Syntax**

- **show mgmt ipv6 route**
- **show mgmt ipv6 route clip**
- **show mgmt ipv6 route vlan**

#### **Command Parameters**

**clip** Shows information specific to the management CLIP.

**vlan** Shows information specific to the management VLAN.

#### **Default**

None

#### **Command Mode**

User EXEC

#### **Usage Guidelines**

**vlan** does not apply to all hardware platforms. For more information about feature support, see [VOSS Feature Support Matrix](http://documentation.extremenetworks.com/VOSS/VSP8600/SW/80x/VSP8600FeatureMatrix_8.0_RG.pdf).

### **show mgmt ipv6 route static**

Shows IPv6 static routes for a management interface.

#### **Syntax**

- **show mgmt ipv6 route static**
- **show mgmt ipv6 route static clip**
- **show mgmt ipv6 route static vlan**

#### **Command Parameters**

**clip** Shows information specific to the management CLIP.

**vlan** Shows information specific to the management VLAN.

#### **Default**

None

**Command Mode**

User EXEC

#### **Usage Guidelines**

**vlan** does not apply to all hardware platforms. For more information about feature support, see [VOSS Feature Support Matrix](http://documentation.extremenetworks.com/VOSS/VSP8600/SW/80x/VSP8600FeatureMatrix_8.0_RG.pdf).

### **show mgmt migration**

View the designated interface addresses selected for migration to a Segmented Management Instance.

#### **Syntax**

• **show mgmt migration**

**Default**

None

**Command Mode**

User EXEC

### **show mgmt statistics**

View operational statistics for a Segmented Management Instance.

#### **Syntax**

- **show mgmt statistics**
- **show mgmt statistics clip**
- **show mgmt statistics vlan**

#### **Command Parameters**

**clip** Shows information specific to the management CLIP.

**vlan** Shows information specific to the management VLAN.

#### **B** Note:

**vlan** does not apply to all hardware platforms. For more information about feature support, see [VOSS Feature Support Matrix.](http://documentation.extremenetworks.com/VOSS/VSP8600/SW/80x/VSP8600FeatureMatrix_8.0_RG.pdf)

#### **Default**

None

**Command Mode**

User EXEC

# **show mgmt topology-ip**

View topology ip address information for a Segmented Management Instance.

#### **Syntax**

• **show mgmt topology-ip**

#### **Command Parameters**

None

#### **Default**

None

#### **Command Mode**

User EXEC

#### **Usage Guidelines**

The command is not supported on VSP 8600 Series. For more information about feature support, see **VOSS Feature Support Matrix**.

# **show mirror-by-port**

Shows mirror-by-port diagnostic information.

#### **Syntax**

• **show mirror-by-port**

```
• show mirror-by-port WORD<1-1024> MirrorId List {1-479}
```
#### **Command Parameters**

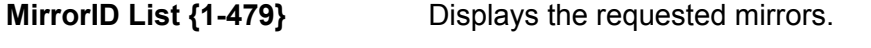

```
WORD<1-1024> Displays mirror-by-port diagnostic information.
```
#### **Default**

None

#### **Command Mode**

User EXEC

### **show mirror-resources**

Shows information about mirror resource usage.

#### **Syntax**

• **show mirror-resources**

#### **Default**

None

#### **Command Mode**

User EXEC

### **show mlt**

Display MultiLink Trunking (MLT) information, including port type, port members and designated ports.

#### **Syntax**

- **show mlt**
- **show mlt <1-512>**

#### **Command Parameters**

**<1-512>** Specifies the MLT ID. The value ranges from 1-512.

**Default**

None

**Command Mode**

User EXEC

# **show mlt error collision**

View information about collision errors to obtain information about collision errors in the specified MLT, or for all MLTs.

#### **Syntax**

- **show mlt error collision**
- **show mlt error collision <1-512>**

#### **Command Parameters**

**<1-512>** Specifies the MLT ID. The value ranges from 1-512.

#### **Default**

None

#### **Command Mode**

User EXEC

### **show mlt error main**

View information about Ethernet errors to display information about the types of Ethernet errors sent and received by the specified MLT or all MLTs.

#### **Syntax**

- **show mlt error main**
- **show mlt error main <1-512>**

#### **Command Parameters**

**<1-512>** Specifies the MLT ID. The value ranges from 1-512.

#### **Default**

None

**Command Mode**

User EXEC

# **show mlt i-sid**

Display all configured service instance identifiers (I-SID) on mlt.

#### **Syntax**

• **show mlt i-sid <1-512>**

**Command Parameters**

**<1-512>** specifies the MLT ID.

#### **Default**

None

#### **Command Mode**

User EXEC

# **show mlt stats**

View MLT statistics to display MultiLinkTrunking statistics for the switch or for the specified MLT ID.

#### **Syntax**

- **show mlt stats**
- **show mlt stats <1-512>**

#### **Command Parameters**

**<1-512>** Specifies the MLT ID. The value ranges from 1-512.

**Default**

None

#### **Command Mode**

User EXEC

# **show monitor-statistics**

Display monitor timer configurations, including duration and interval.

#### **Syntax**

• **show monitor-statistics**

#### **Default**

None

**Command Mode**

User EXEC

# **show multicast software-forwarding**

Show the software forwarding configuration.

**Syntax**

• **show multicast software-forwarding**

**Default**

None

**Command Mode**

User EXEC

### **show ntp**

View the Network Time Protocol (NTP) server status statistics.

**Syntax**

- **show ntp**
- **show ntp key**
- **show ntp restrict**
- **show ntp server**
- **show ntp statistics**

#### **Command Parameters**

**key** Specifies to show NTP authentication key information.

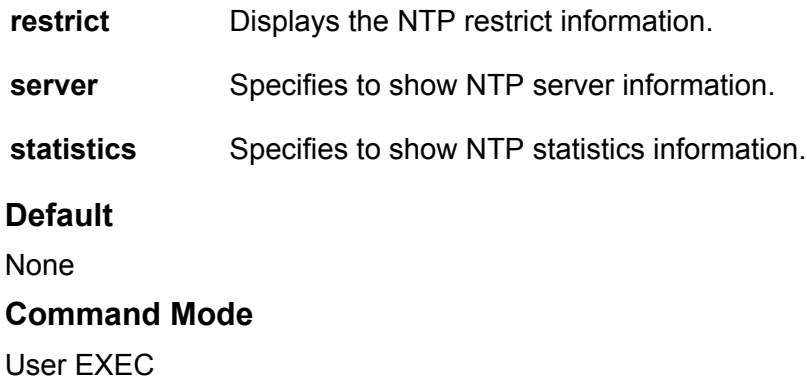

### **show ovsdb**

View the OVSDB configuration information

#### **Syntax**

- **show ovsdb configs**
- **show ovsdb controller status**
- **show ovsdb managed-interface**
- **show ovsdb replication state**

#### **Command Parameters**

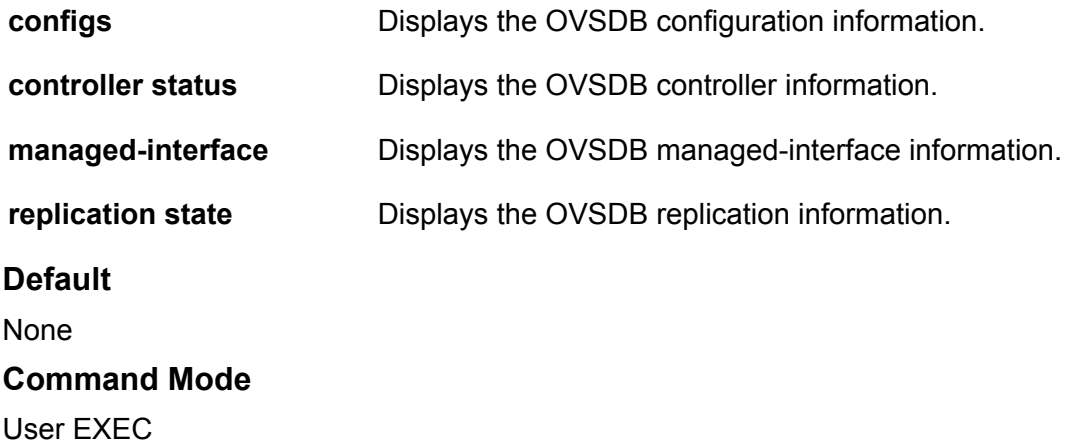

# **show qos 802.1p-override**

Display the 802.1p override status for a port or VLAN.

#### **Syntax**

- **show qos 802.1p-override**
- **show qos 802.1p-override gigabitEthernet {slot/port[/sub-port][-slot/ port[/sub-port]][,...]}**
- **show qos 802.1p-override vlan <1-4059>**

#### **Command Parameters**

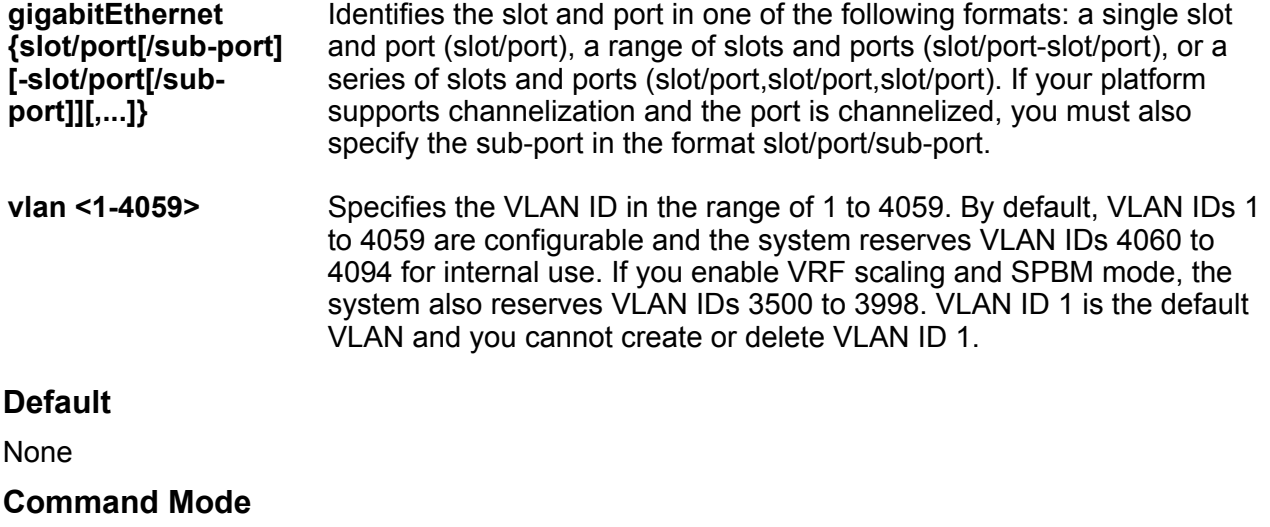

User EXEC

### **show qos cosq-stats**

Display the Quality of Service (QoS) egress queues statistics.

#### **Syntax**

- **show qos cosq-stats**
- **show qos cosq-stats interface {slot/port[/sub-port][-slot/port[/subport]][,...]}**

• **show qos cosq-stats loopback-port <1-2>**

#### **Command Parameters**

**interface {slot/ port[/sub-port][ slot/port[/subport]][,...]}** Show Qos Cosq Stats on port. {slot/port[/sub-port][-slot/port[/sub-port]][,...]} identifies the slot and port in one of the following formats: a single slot and port (slot/port), a range of slots and ports (slot/port-slot/port), or a series of slots and ports (slot/port,slot/port,slot/port). If your platform supports channelization and the port is channelized, you must also specify the subport in the format slot/port/sub-port.

**loopback-port <1-2>** Shows Qos Cosq Stats on loopback port.

#### **Default**

None

#### **Command Mode**

User EXEC

# **show qos cosq-stats cpu-port**

Display the Quality of Service (QoS) egress queues statistics for the CPU port.

#### **Syntax**

• **show qos cosq-stats cpu-port**

#### **Default**

None

#### **Command Mode**

User EXEC

#### **Command Output**

The **show qos cosq-stats cpu-port** command displays the following information:

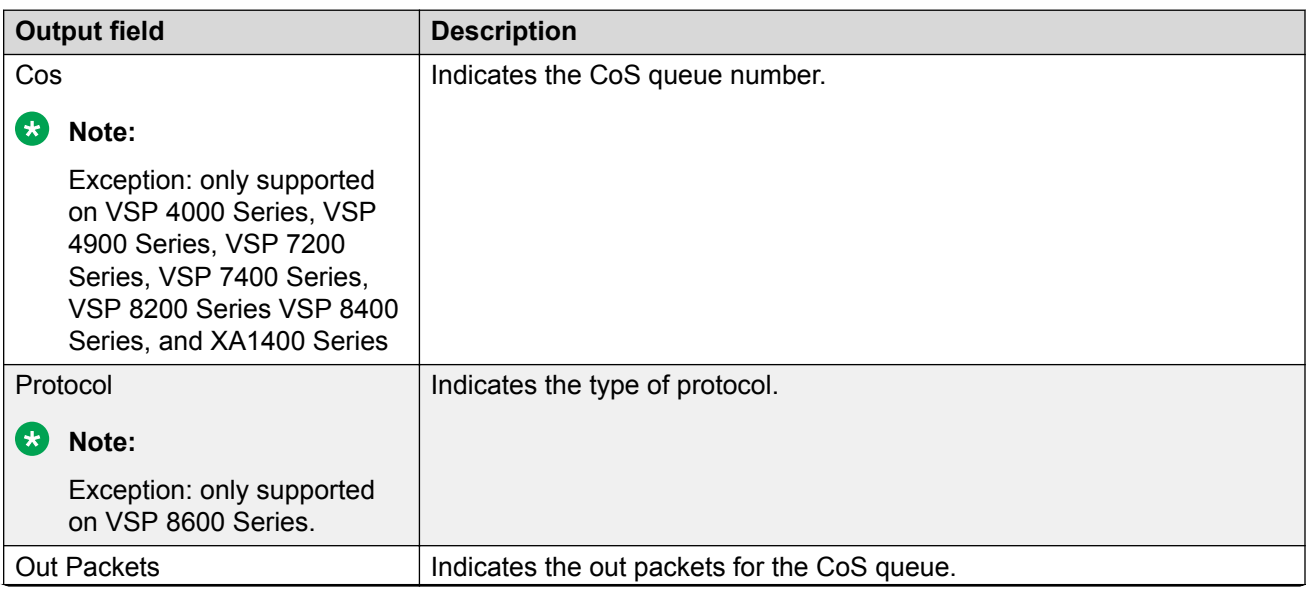

*Table continues…*
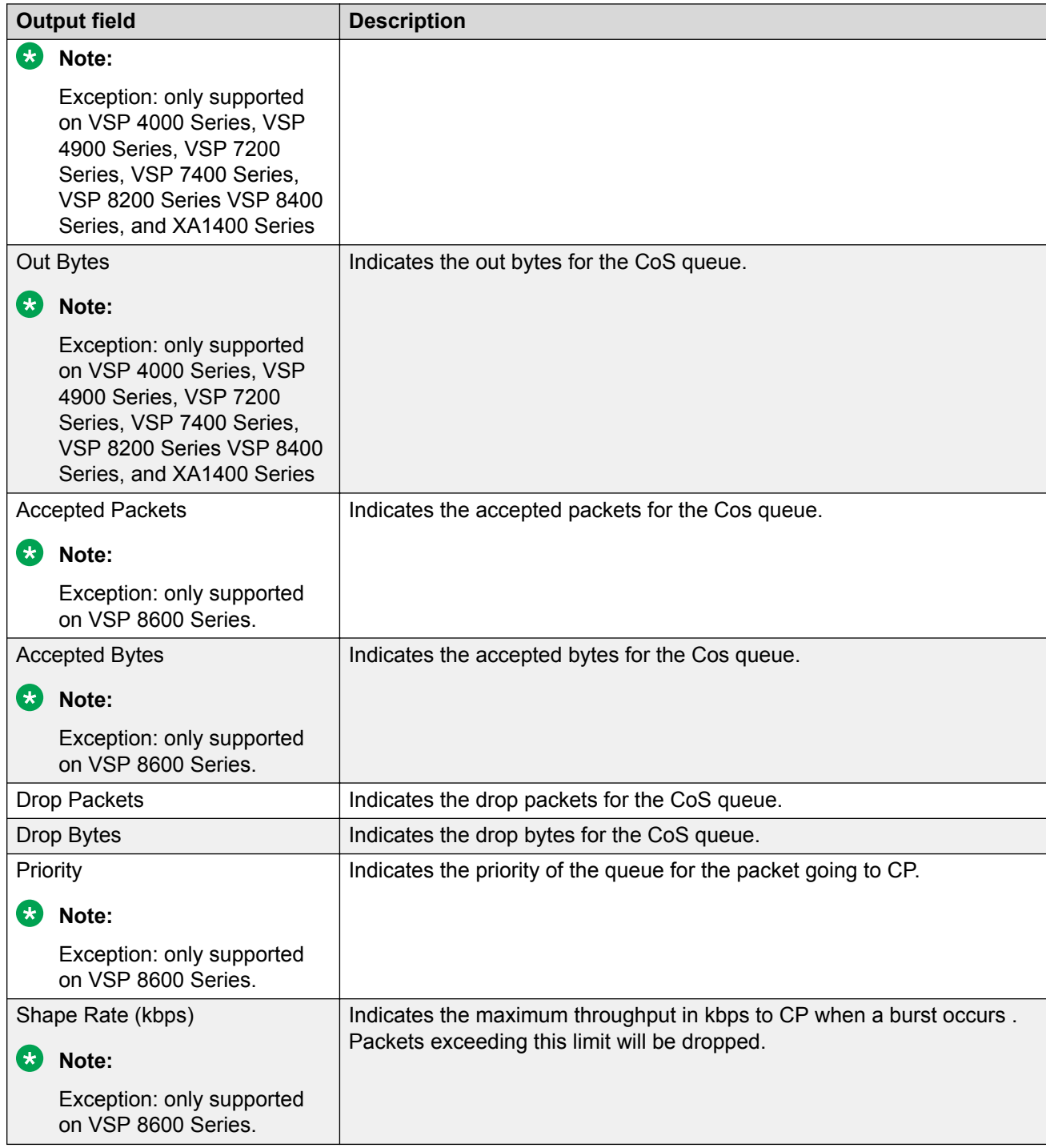

## **Examples**

The following examples display output for the **show qos cosq-stats cpu-port** command.

```
Switch:1>show qos cosq-stats cpu-port
==========================================================================================
==========
           QOS CoS Queue Cpu Port Stats Table
```
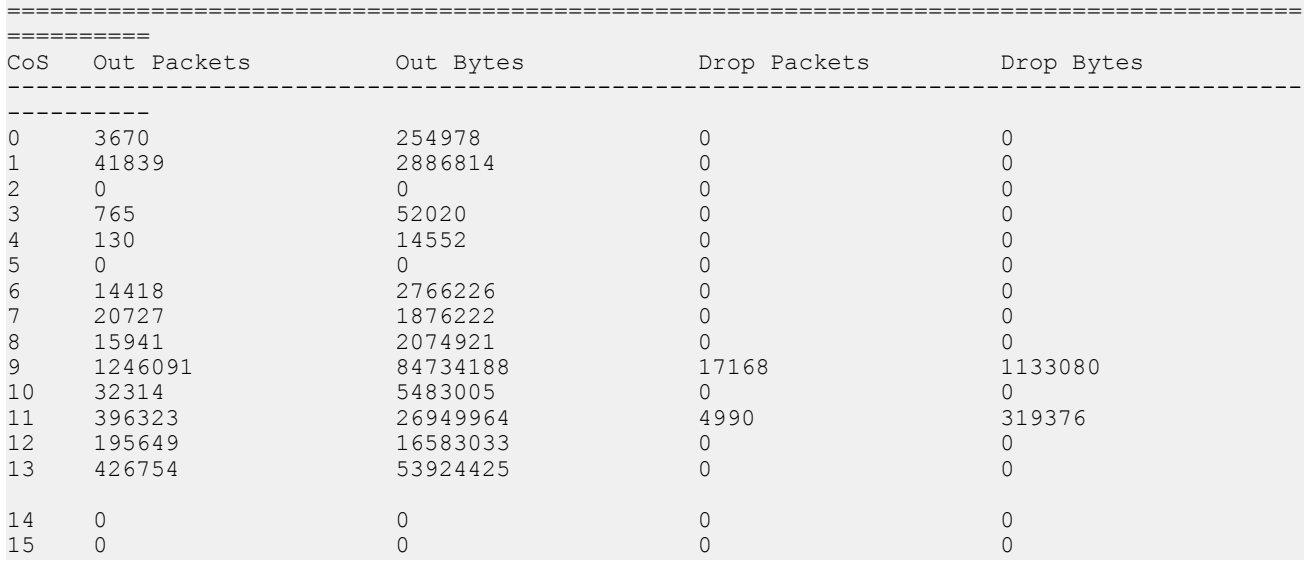

==========================================================================================

Switch:1>show qos cosq-stats cpu-port

========================================

==========================================================================================

QOS CoS Queue Cpu Port Stats Table

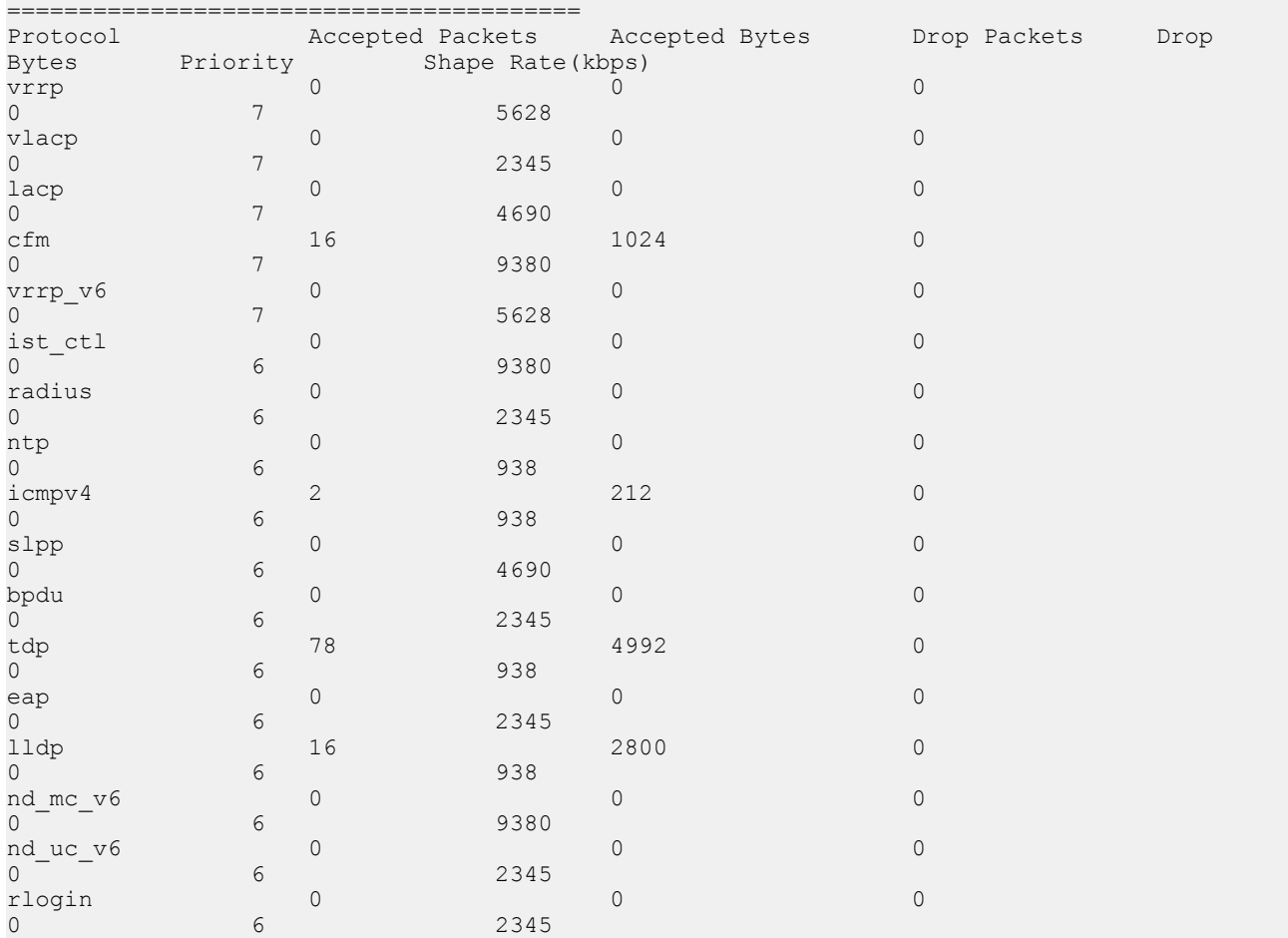

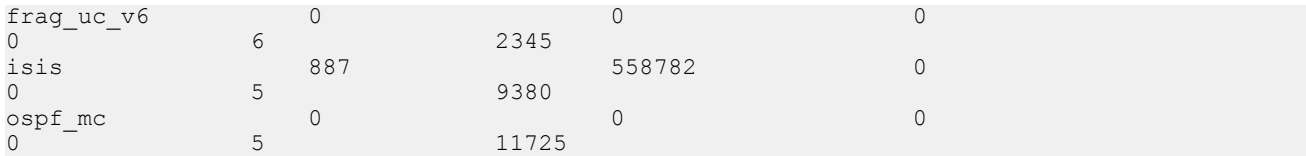

## **show qos egressmap**

Display the Quality of Service (QoS) egress mappings.

#### **Syntax**

- **show qos egressmap**
- **show qos egressmap 1p**
- **show qos egressmap 1p <0-7>**
- **show qos egressmap ds**
- **show qos egressmap ds <0-7>**

### **Command Parameters**

- **1p <0-7>** Displays the QoS level to IEEE 802.1p priority mapping.
- **ds <0-7>** Displays the QoS level to DS byte mapping.

#### **Default**

None

#### **Command Mode**

User EXEC

## **show qos ingressmap**

Ensure the accuracy of the ingress configuration.

- **show qos ingressmap**
- **show qos ingressmap 1p**
- **show qos ingressmap 1p <0-7>**
- **show qos ingressmap ds**
- **show qos ingressmap ds <0-63>**

### **Command Parameters**

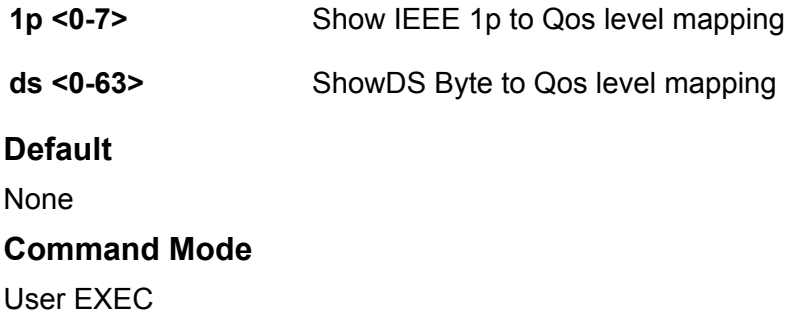

## **show qos queue-profile**

Displays the queue profile.

#### **Syntax**

- **show qos queue-profile <1-5> queue <0-7>**
- **show qos queue-profile <1-5> queue all**

#### **Command Parameters**

- **<0-7>** Specifies the queue identifier.
- **<1-5>** Displays the qos queue parameter settings for the specified queue profile ID.
- **all** Displays the qos queue parameter settings for all queues.
- **queue** Displays the qos queue parameter settings for specified queue profile ID.

#### **Default**

None

#### **Command Mode**

User EXEC

## **show qos rate-limiting**

Show port ingress rate-limit information.

- **show qos rate-limiting interface gigabitEthernet**
- **show qos rate-limiting interface gigabitEthernet [{slot/port[/subport][-slot/port[/sub-port]][,...]}]**

### **Command Parameters**

**interface gigabitEthernet {slot/port[/sub-port][ slot/port[/sub-port]][,...]}**

Identifies the slot and port in one of the following formats: a single slot and port (slot/port), a range of slots and ports (slot/port-slot/port), or a series of slots and ports (slot/port,slot/port,slot/port). If your platform supports channelization and the port is channelized, you must also specify the sub-port in the format slot/port/sub-port.

#### **Default**

None

#### **Command Mode**

User EXEC

#### **Usage Guidelines**

This command does not apply to all hardware platforms. For more information about feature support, see [Configuring QoS and ACL-Based Traffic Filtering for VOSS](http://documentation.extremenetworks.com/VOSS/VSP8600/SW/80x/ConfigQOSVSP8600_8.0_CG.pdf).

## **show qos shaper**

Display egress rate-limiting information for an interface.

#### **Syntax**

- **show qos shaper interface gigabitEthernet**
- **show qos shaper interface gigabitethernet [{slot/port[/sub-port][ slot/port[/sub-port]][,...]}]**

### **Command Parameters**

**interface gigabitEthernet {slot/port[/sub-port][ slot/port[/sub-port]][,...]}** Identifies the slot and port in one of the following formats: a single slot and port (slot/port), a range of slots and ports (slot/port-slot/port), or a series of slots and ports (slot/port,slot/port,slot/port). If your platform supports channelization and the port is channelized, you must also specify the sub-port in the format slot/port/sub-port.

#### **Default**

None

#### **Command Mode**

User EXEC

## **show radius**

Display the global status of Remote Access Dial-In User Services (RADIUS) information.

User EXEC

**Syntax**

• **show radius**

**Default**

None

**Command Mode**

User EXEC

## **show radius reachability**

Display the RADIUS server reachability settings.

**Syntax**

• **show radius reachability**

**Default**

None

**Command Mode**

User EXEC

# **show radius snmp**

Display the global status of Remote Access Dial-In User Services (RADIUS) information.

**Syntax**

• **show radius snmp**

**Default**

None

**Command Mode**

User EXEC

# **show radius-server**

Display the Remote Access Dial-In User Services (RADIUS) server information.

#### **Syntax**

- **show radius-server**
- **show radius-server statistics**

## **Default**

None

**Command Mode**

User EXEC

# **show radius-server statistics**

Display current Remote Access Dial-In User Services (RADIUS) server configurations.

#### **Syntax**

• **show radius-server statistics**

**Default**

None

**Command Mode**

User EXEC

## **show rmon**

View Remote Network Monitoring (RMON) settings to see information about alarms, statistics, events, or the status of RMON on the switch, RMON address map, or control tables.

- **show rmon**
- **show rmon address-map**
- **show rmon alarm**
- **show rmon application-host-stats WORD<1-64>**
- **show rmon ctl-table**
- **show rmon event**
- **show rmon history**
- **show rmon log**
- **show rmon network-host-stats**
- **show rmon protocol-dist-stats**

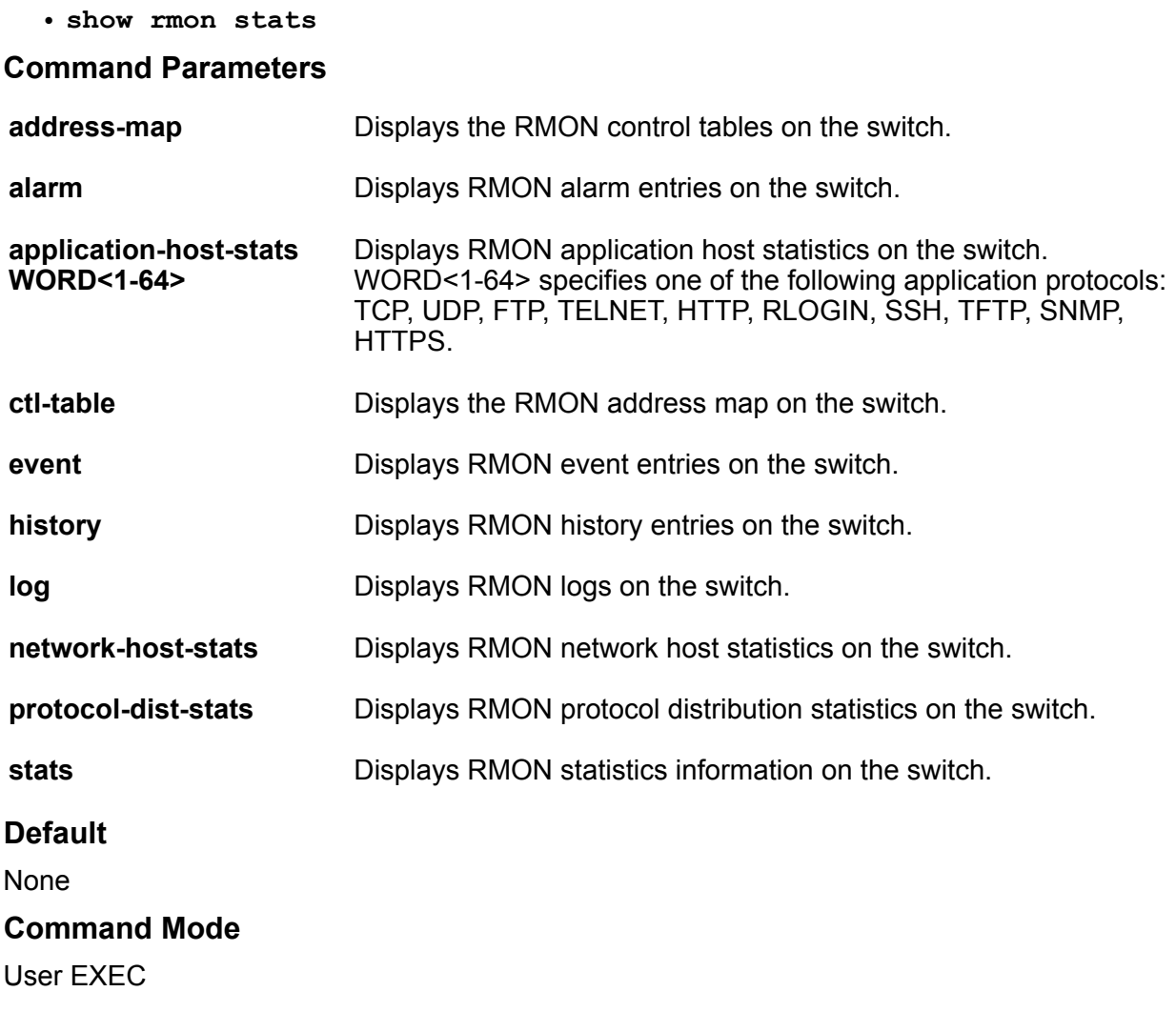

## **show route-map**

Display current information about the IP route policy.

- **show route-map**
- **show route-map [WORD <1-64>] [seq <1-65535>] [vrf WORD<1-16>] [vrfids WORD<0-512>]**
- **show route-map detail**
- **show route-map detail [vrf WORD<1-16>] [vrfids WORD<0-512>]**
- **show route-map vrf WORD<1-16>**
- **show route-map vrfids WORD<0-512>**

• **show route-map WORD<1-64>**

• **show route-map WORD<1-64> seq <1-65535>**

#### **Command Parameters**

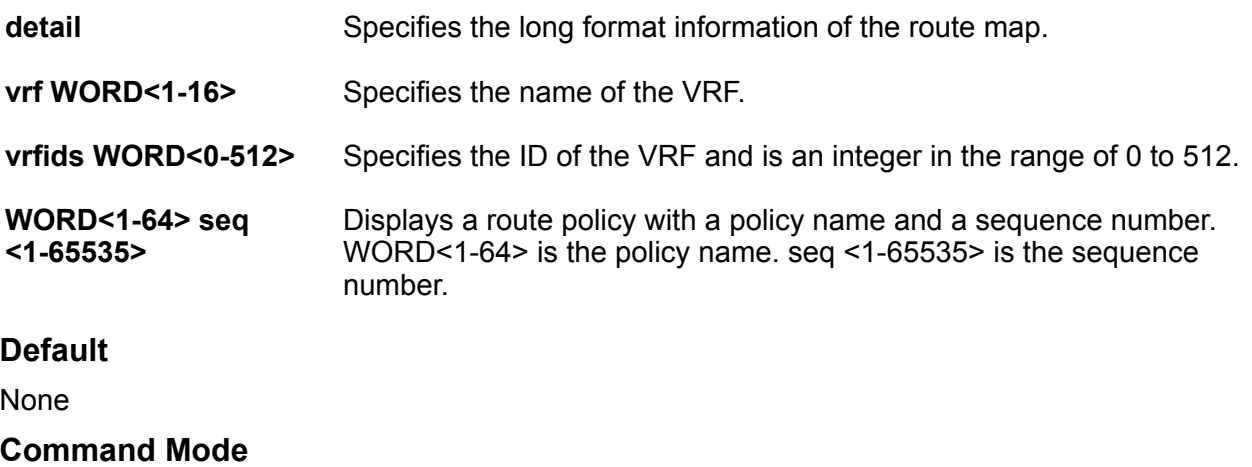

User EXEC

## **show sflow**

Display sFlow configurations.

#### **Syntax**

• **show sflow**

### **Default**

None

#### **Command Mode**

User EXEC

# **show sflow collector**

Display sFlow collector information.

- **show sflow collector**
- **show sflow collector <1-2>**

### **Command Parameters**

**<1-2>** Specifies which collector ID to display.

### **Default**

None

#### **Command Mode**

User EXEC

## **show sflow interface**

Display sFlow interface configurations.

#### **Syntax**

- **show sflow interface**
- **show sflow interface enabled**
- **show sflow interface {slot/port[/sub-port] [-slot/port[/sub-port]] [,...]}**

#### **Command Parameters**

**enabled** Shows information for all sFlow-enabled interfaces.

**{slot/port[/subport] [-slot/port[/ sub-port]] [,...]}** Identifies the slot and port in one of the following formats: a single slot and port (slot/port), a range of slots and ports (slot/port-slot/port), or a series of slots and ports (slot/port,slot/port,slot/port). If your platform supports channelization and the port is channelized, you must also specify the sub-port in the format slot/port/sub-port.

#### **Default**

None

#### **Command Mode**

User EXEC

## **show sflow statistics**

Display sFlow statistics.

#### **Syntax**

• **show sflow statistics**

• **show sflow statistics collector <1-2>**

#### **Command Parameters**

**collector <1-2>** Specifies the collector ID to display the statistics.

#### **Default**

None

**Command Mode**

User EXEC

# **show slpp**

Use Simple Loop Prevention Protocol (SLPP) information to view loop information.

#### **Syntax**

• **show slpp**

#### **Default**

None

#### **Command Mode**

User EXEC

## **show slpp interface**

Show Simple Loop Prevention Protocol (SLPP) information for a port so that you can view the loop information for a port.

#### **Syntax**

- **show slpp interface GigabitEthernet**
- **show slpp interface GigabitEthernet [{slot/port[/sub-port][-slot/ port[/sub-port]][,...]}]**

#### **Command Parameters**

**GigabitEthernet {slot/ port[/sub-port][-slot/ port[/sub-port]][,...]}** Identifies the slot and port in one of the following formats: a single slot and port (slot/port), a range of slots and ports (slot/port-slot/port), or a series of slots and ports (slot/port,slot/port,slot/port). If your platform supports channelization and the port is channelized, you must also specify the sub-port in the format slot/port/sub-port.

## **Default**

None

**Command Mode**

User EXEC

# **show slpp-guard**

View SLPP Guard configuration status for the switch or a specific list of ports.

### **Syntax**

```
• show slpp-guard [{slot/port[/sub-port][-slot/port[/sub-port]][,...]}]
```
### **Command Parameters**

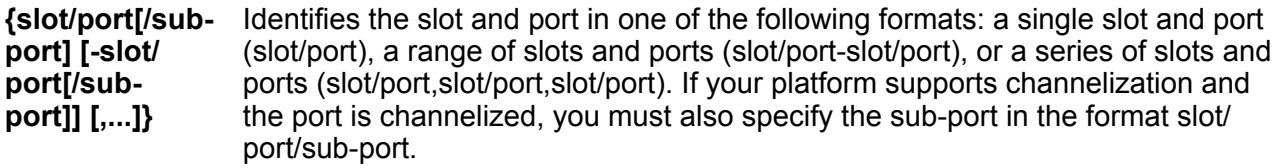

## **Default**

None

#### **Command Mode**

User EXEC

## **show smlt**

View all ports for a single port SMLT to ensure the correct ports are configured.

### **Syntax**

- **show smlt**
- **show smlt mlt**

### **Command Parameters**

**mlt** Displays SMLT information for the MLT interface.

#### **Default**

None

## **Command Mode**

User EXEC

# **show smtp**

Shows a list of active event IDs for which the switch generates email notification. The command output includes the default list of IDs and IDs you specifically add or remove.

### **Syntax**

• **show smtp event-id**

#### **Command Parameters**

**event-id** Shows a list of active event IDs for which the switch generates email notification.

### **Default**

None

#### **Command Mode**

User EXEC

## **show snmplog**

View the contents of the Simple Network Management Protocol (SNMP) log.

#### **Syntax**

• **show snmplog**

#### **Default**

None

**Command Mode**

User EXEC

## **show snmp-server**

Display Simple Network Management Protocol (SNMP) system information to view trap and authentication profiles.

# **Syntax** • **show snmp-server** • **show snmp-server community** • **show snmp-server context** • **show snmp-server group** • **show snmp-server host** • **show snmp-server notify-filter** • **show snmp-server user** • **show snmp-server view** • **show snmp-server view [viewname WORD<0-32>] Command Parameters community** Displays the SNMP community table.

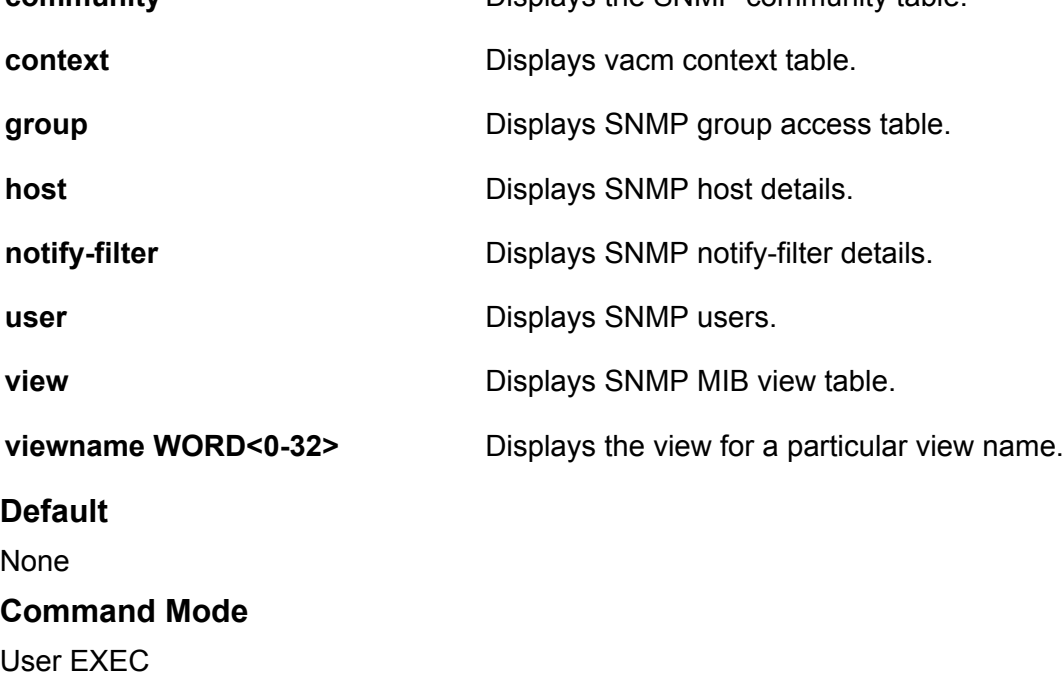

## **show snmp-server host**

Display the Simple Network Management Protocol (SNMP) server configuration information.

**Syntax**

• **show snmp-server host**

#### **Default**

None

**Command Mode**

User EXEC

# **show snmp-server notify-filter**

Display a new notify filter configuration information.

## **Syntax**

• **show snmp-server notify-filter**

**Default**

None

**Command Mode**

User EXEC

## **show software**

Display unpacked software releases information.

### **Syntax**

- **show software**
- **show software detail**
- **show software release WORD<1-99>**
- **show software slot**

### **Command Parameters**

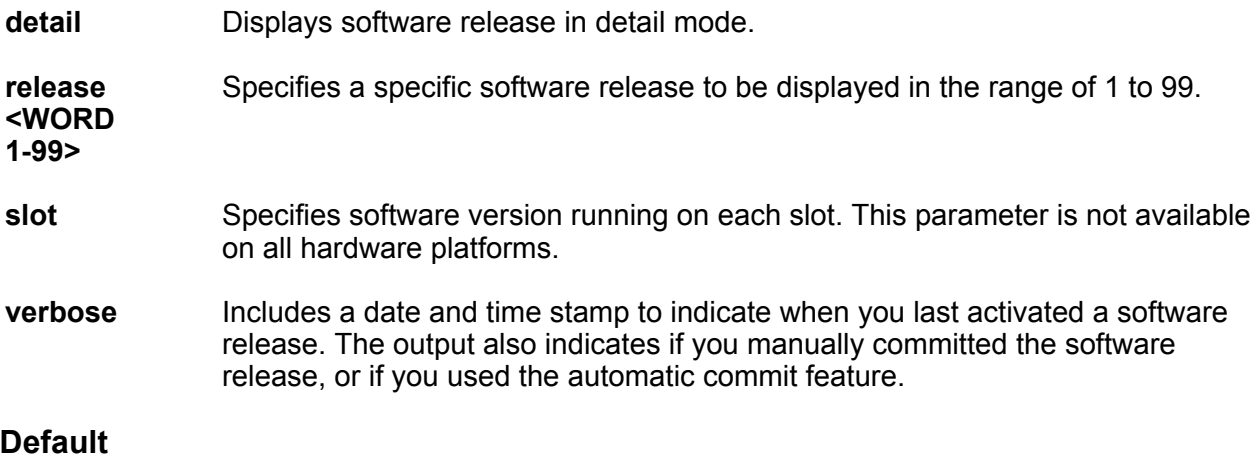

None

## **Command Mode**

User EXEC

# **show spanning-tree bpduguard**

Display BPDU Guard configuration

### **Syntax**

- **show spanning-tree bpduguard [{slot/port[/sub-port] [-slot/port[/ subport]][,...]}]**
- **show spanning-tree bpduguard [GigabitEthernet {slot/port[/sub-port] [ slot/port[/subport]][,...]}]**

#### **Command Parameters**

**{slot/port[/subport] [-slot/port[/ subport]][,...]}** Identifies the slot and port in one of the following formats: a single slot and port (slot/port), a range of slots and ports (slot/port-slot/port), or a series of slots and ports (slot/port,slot/port,slot/port). If your platform supports channelization and the port is channelized, you must also specify the subport in the format slot/port/sub-port.

#### **Default**

None

#### **Command Mode**

User EXEC

## **show spanning-tree config**

Query the change detection setting to show the port information.

#### **Syntax**

• **show spanning-tree config**

#### **Default**

None

#### **Command Mode**

User EXEC

## **show spanning-tree mstp config**

View the Multiple Spanning Tree Protocol (MSTP) configurations to display the MSTP-related bridge-level VLAN and region information.

### **Syntax**

• **show spanning-tree mstp config**

#### **Default**

None

#### **Command Mode**

User EXEC

## **show spanning-tree mstp msti config**

Display the configuration for one or all Multiple Spanning Tree Protocol (MSTP) instance IDs.

### **Syntax**

- **show spanning-tree mstp msti config**
- **show spanning-tree mstp msti config <1-63>**

#### **Command Parameters**

**<1-63>** Specifies the MSTP instance ID.

#### **Default**

None

#### **Command Mode**

User EXEC

# **show spanning-tree mstp msti port**

Shows the configuration, role, or statistics information of an MSTP port.

- **show spanning-tree mstp msti port config**
- **show spanning-tree mstp msti port config [{slot/port[/sub-port][-slot/ port[/sub-port]][,...]}]**
- **show spanning-tree mstp msti port role**
- **show spanning-tree mstp msti port role [{slot/port[/sub-port][-slot/ port[/sub-port]][,...]}]**
- **show spanning-tree mstp msti port statistics**
- **show spanning-tree mstp msti port statistics [{slot/port[/sub-port][ slot/port[/sub-port]][,...]}]**

#### **Command Parameters**

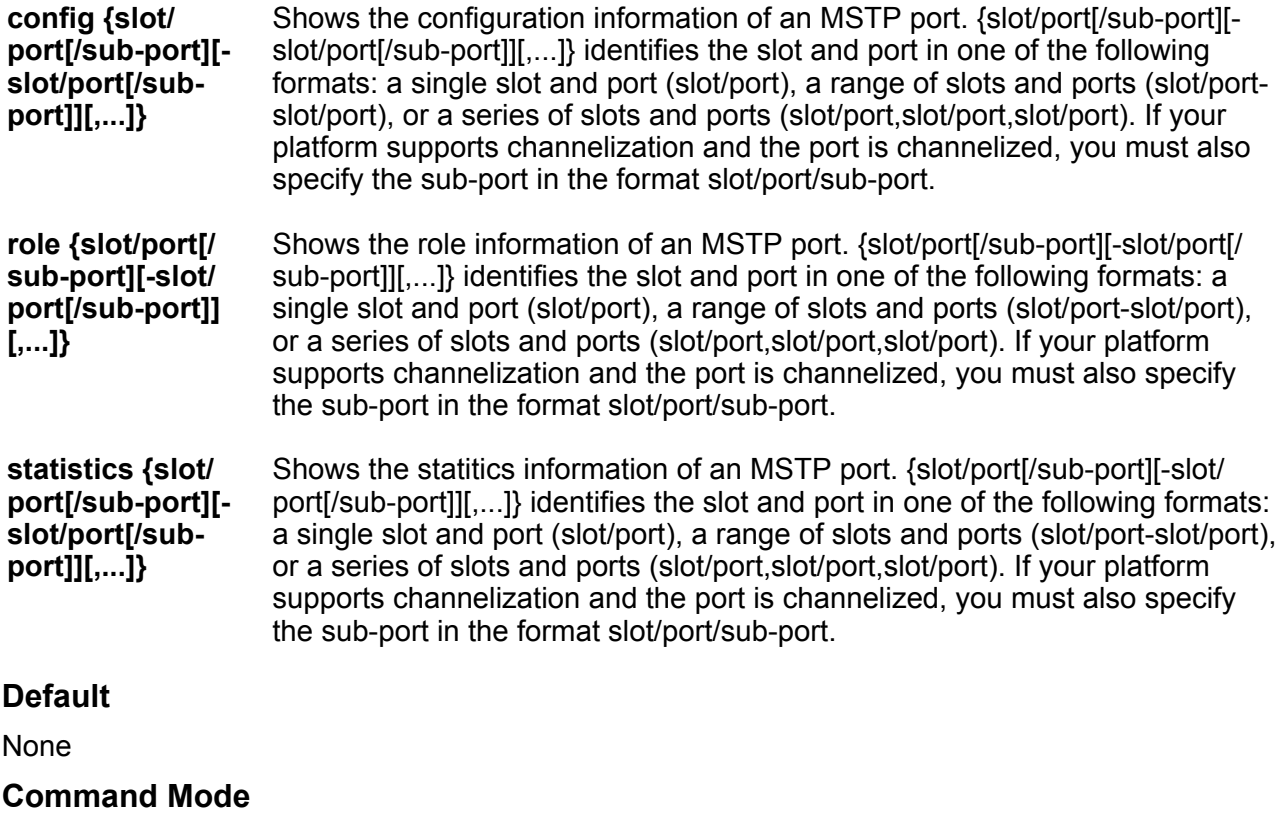

User EXEC

## **show spanning-tree mstp port config**

Show mstp port configurations.

#### **Syntax**

• **show spanning-tree mstp port config {slot/port[/sub-port][-slot/port[/ sub-port]][,...]}**

#### **Command Parameters**

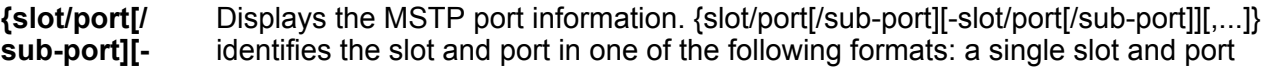

**slot/port[/ sub-port]] [,...]}** (slot/port), a range of slots and ports (slot/port-slot/port), or a series of slots and ports (slot/port,slot/port,slot/port). If your platform supports channelization and the port is channelized, you must also specify the sub-port in the format slot/port/subport.

#### **Default**

None

#### **Command Mode**

User EXEC

## **show spanning-tree mstp port role**

Display Multiple Spanning Tree Protocol (MSTP) port information.

#### **Syntax**

• **show spanning-tree mstp port role {slot/port[/sub-port][-slot/port[/ sub-port]][,...]}**

#### **Command Parameters**

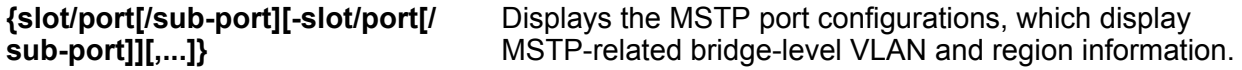

#### **Default**

None

**Command Mode**

User EXEC

## **show spanning-tree mstp port statistics**

Display Multiple Spanning Tree Protocol (MSTP) Multiple Spanning Tree Instance (MSTI) information to ensure the feature is configured correctly for your network.

#### **Syntax**

- **show spanning-tree mstp port statistics**
- **show spanning-tree mstp port statistics {slot/port[/sub-port][-slot/ port[/sub-port]][,...]}**

#### **Command Parameters**

**{slot/port[/ sub-port][-** Displays the MSTP port information to display the MSTP, CIST port, and MSTI port information maintained by every port of the common spanning tree. {slot/port[/sub-

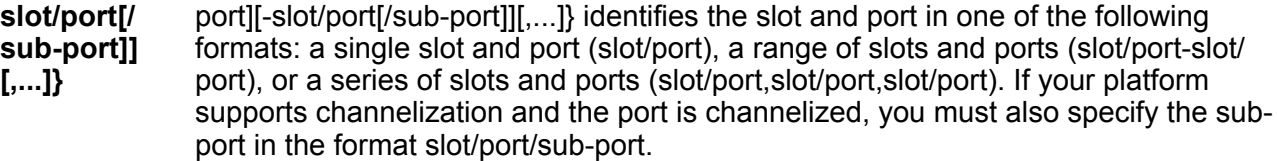

#### **Default**

None

#### **Command Mode**

User EXEC

# **show spanning-tree mstp statistics**

Display Multiple Spanning Tree Protocol (MSTP) statistics to see MSTP related bridge-level statistics.

#### **Syntax**

• **show spanning-tree mstp statistics**

### **Default**

None

#### **Command Mode**

User EXEC

## **show spanning-tree mstp status**

View the Multiple Spanning Tree Protocol (MSTP) status to display the MSTP- related status information known by the selected bridge.

#### **Syntax**

• **show spanning-tree mstp status**

#### **Default**

None

#### **Command Mode**

User EXEC

## **show spanning-tree rstp config**

View the global Rapid Spanning Tree Protocol (RSTP) configuration information to display the RSTP configuration details.

### **Syntax**

• **show spanning-tree rstp config**

#### **Default**

None

#### **Command Mode**

User EXEC

## **show spanning-tree rstp port config**

Configure Ethernet Rapid Spanning Tree Protocol (RSTP) parameters to set RSTP parameters for the port.

### **Syntax**

- **show spanning-tree rstp port config**
- **show spanning-tree rstp port config [{slot/port[/sub-port][-slot/ port[/sub-port]][,...]}]**

#### **Command Parameters**

**{slot/port[/ sub-port][ slot/port[/ sub-port]] [,...]}** Shows RSTP port configuration. {slot/port[/sub-port][-slot/port[/sub-port]][,...]} identifies the slot and port in one of the following formats: a single slot and port (slot/port), a range of slots and ports (slot/port-slot/port), or a series of slots and ports (slot/port,slot/port,slot/port). If your platform supports channelization and the port is channelized, you must also specify the sub-port in the format slot/port/subport.

### **Default**

None

#### **Command Mode**

User EXEC

# **show spanning-tree rstp port role**

View the Rapid Spanning Tree Protocol (RSTP) role to display the RSTP information.

## **Syntax**

- **show spanning-tree rstp port role**
- **show spanning-tree rstp port role [{slot/port[/sub-port][-slot/port[/ sub-port]][,...]}]**

#### **Command Parameters**

**{slot/port[/ sub-port][ slot/port[/ sub-port]] [,...]}** Shows the RSTP port role. {slot/port[/sub-port][-slot/port[/sub-port]][,...]} identifies the slot and port in one of the following formats: a single slot and port (slot/port), a range of slots and ports (slot/port-slot/port), or a series of slots and ports (slot/ port,slot/port,slot/port). If your platform supports channelization and the port is channelized, you must also specify the sub-port in the format slot/port/sub-port.

### **Default**

None

#### **Command Mode**

User EXEC

## **show spanning-tree rstp port statistics**

View the Rapid Spanning Tree Protocol (RSTP) information for a selected port to display the RSTP related configuration information for the selected port.

#### **Syntax**

- **show spanning-tree rstp port statistics**
- **show spanning-tree rstp port statistics [{slot/port[/sub-port][-slot/ port[/sub-port]][,...]}]**

#### **Command Parameters**

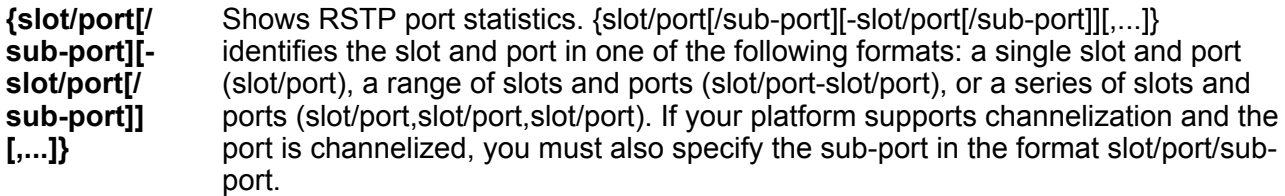

#### **Default**

None

#### **Command Mode**

User EXEC

## **show spanning-tree rstp port status**

View the Rapid Spanning Tree Protocol (RSTP) status for a port to display the RSTP related status information for a selected port.

## **Syntax**

- **show spanning-tree rstp port status**
- **show spanning-tree rstp port status [{slot/port[/sub-port][-slot/ port[/sub-port]][,...]}]**

### **Command Parameters**

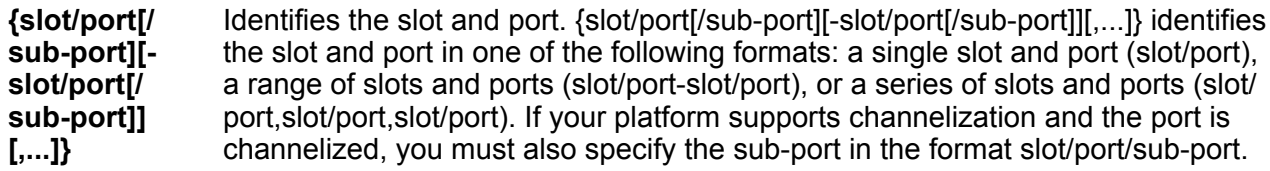

### **Default**

None

### **Command Mode**

User EXEC

# **show spanning-tree rstp statistics**

View Rapid Spanning Tree Protocol (RSTP) statistics to manage network performance.

**Syntax**

```
• show spanning-tree rstp statistics
```
**Default**

None

**Command Mode**

User EXEC

# **show spanning-tree rstp status**

View the Rapid Spanning Tree Protocol (RSTP) status to display the RSTP related status information for the selected bridge.

User EXEC

### **Syntax**

• **show spanning-tree rstp status**

**Default**

None

**Command Mode**

User EXEC

## **show spanning-tree status**

View spanning-tree status information.

**Syntax**

• **show spanning-tree status**

**Default**

None

**Command Mode**

User EXEC

## **show spanning-tree tc-receive-alarm-threshold**

Displays the tc-receive-alarm-threshold configuration.

**Syntax**

• **show spanning-tree tc-receive-alarm-threshold**

**Default**

None

**Command Mode**

User EXEC

## **show spbm**

Display the status (enabled or disabled) and the ethertype for Shortest Path Bridging MAC (SPBM).

## **Syntax**

• **show spbm**

#### **Default**

None

### **Command Mode**

User EXEC

## **show ssh**

Verify that Secure Shell (SSH) services are enabled on the switch and display SSH configuration information to ensure that the SSH parameters are properly configured.

#### **Syntax**

- **show ssh <global|session>**
- **show ssh global**
- **show ssh session**

#### **Command Parameters**

**global** Displays global system SSH information.

**session** Displays the current session SSH information.

#### **Default**

None

#### **Command Mode**

User EXEC

## **show ssh rekey**

Displays the SSH rekey configuration information on the switch.

#### **Syntax**

• **show ssh rekey**

### **Command Parameters**

**info** Shows information about key exchange between server and client.

## **Default**

None

**Command Mode**

User EXEC

# **show sys control**

Shows system control settings.

#### **Syntax**

• **show sys control**

**Default**

None

**Command Mode**

User EXEC

## **show sys dns**

Shows the DNS default domain name.

#### **Syntax**

• **show sys dns**

**Default**

None

**Command Mode**

User EXEC

# **show sys force-msg**

Shows the message control force message pattern settings.

## **Syntax**

• **show sys force-msg**

## **Default**

None

**Command Mode**

User EXEC

# **show sys locator-led**

Display the switch Locator LED status.

### **Syntax**

• **show sys locator-led**

#### **Default**

None

**Command Mode**

User EXEC

### **Example**

The following example displays the Locator LED in an enabled state.

Switch:1>show sys locator-led

Locator LED status: ON

### **Usage Guidelines**

This command does not apply to all hardware platforms. For more information about feature support, see [Administering VOSS.](http://documentation.extremenetworks.com/VOSS/VSP8600/SW/80x/AdminVSP8600_8.0_ADG.pdf)

# **show sys mgid-usage**

Shows the multicast group ID (MGID) usage for VLANs, SPBM, and multicast traffic.

### **Syntax**

• **show sys mgid-usage**

**Default**

None

### **Command Mode**

User EXEC

## **show sys msg-control**

Shows the system message control function status (activated or disabled).

#### **Syntax**

• **show sys msg-control**

#### **Default**

None

**Command Mode**

User EXEC

## **show sys mtu**

Shows system maximum transmission unit (MTU) information.

#### **Syntax**

• **show sys mtu**

### **Default**

None

#### **Command Mode**

User EXEC

## **show sys power**

View power information for the chassis.

#### **Syntax**

- **show sys power**
- **show sys power global**
- **show sys power power-supply**
- **show sys power slot**

## **Command Parameters**

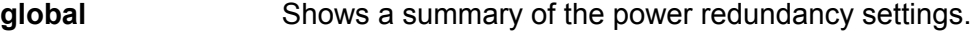

**power-supply** Shows detailed power information for each power supply.

**slot** Shows detailed power information for the slot.

## **Default**

None

**Command Mode**

User EXEC

## **show sys priv-exec-password**

Verify authentication for Privileged EXEC CLI command mode.

### **Syntax**

• **show sys priv-exec-password**

#### **Default**

None

## **Command Mode**

User EXEC

### **Command Mode**

The **show sys priv-exec-password** command displays the following information:

#### **Table 10:**

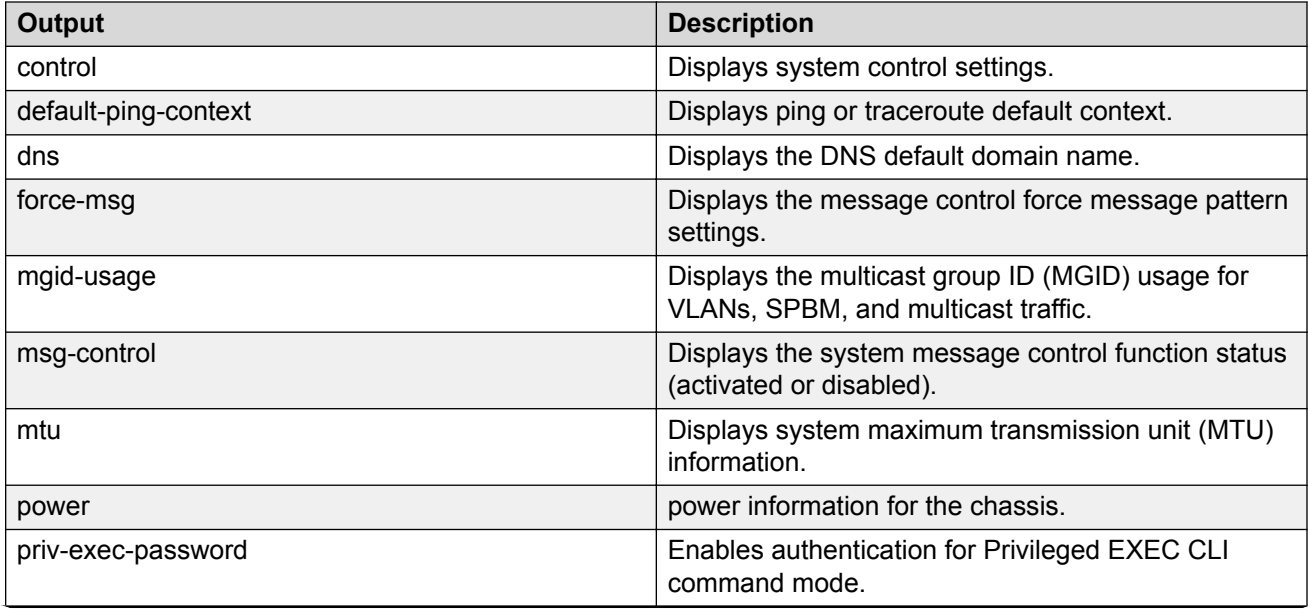

*Table continues…*

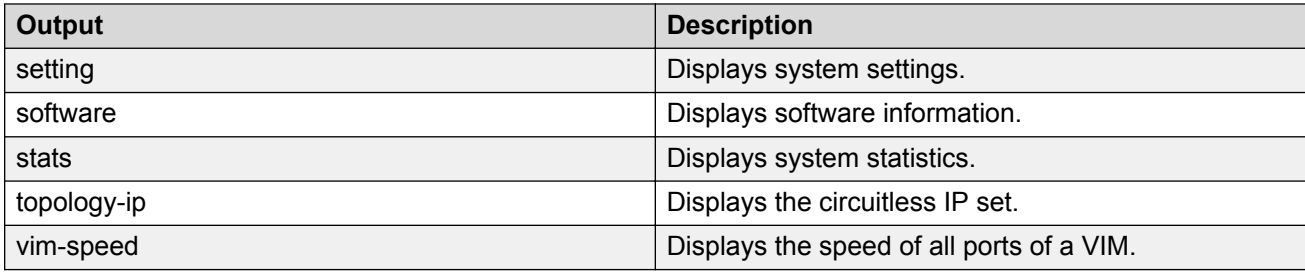

### **Example**

The following example displays an authentication request when privileged-exec mode is enabled.

#### **Example**

```
Switch:1>show sys priv-exec-password
                    Privileged exec password status : enabled
```
# **show sys setting**

Shows system settings.

#### **Syntax**

```
• show sys setting
```
#### **Default**

None

**Command Mode**

User EXEC

## **show sys software**

Verify that the image and configuration are loaded properly.

#### **Syntax**

• **show sys software**

#### **Default**

None

### **Command Mode**

User EXEC

## **show sys stats**

Shows system statistics.

**Syntax** • **show sys stats Default** None **Command Mode**

User EXEC

# **show sys stats ipmc-threshold-exceeded-cnt**

Display IP multicast exceeded threshold counters.

**Syntax**

• **show sys stats ipmc-threshold-exceeded-cnt**

**Default**

None

**Command Mode**

User EXEC

## **show sys topology-ip**

Shows the circuitless IP set.

#### **Syntax**

• **show sys topology-ip**

#### **Default**

None

### **Command Mode**

User EXEC

## **show sys vim-speed**

Shows the speed of all ports of a VIM.

#### **Syntax**

• **show sys vim-speed**

#### **Default**

None

#### **Command Mode**

User EXEC

#### **Usage Guidelines**

This command does not apply to all hardware platforms. For more information about feature support, see [VOSS Feature Support Matrix](http://documentation.extremenetworks.com/VOSS/VSP8600/SW/80x/VSP8600FeatureMatrix_8.0_RG.pdf) .

#### **Command Output**

The **show sys vim-speed** command displays the following information:

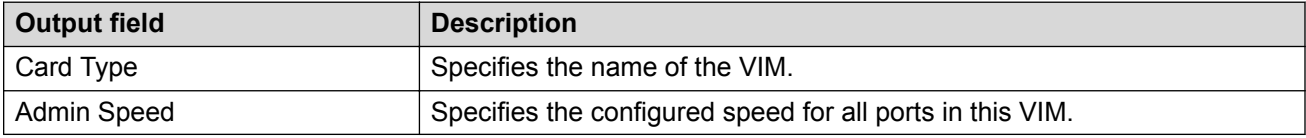

#### **Example**

The following example displays a VIM5-2Y with all ports configured at 10 Gbps.

```
Switch:1>show sys vim-speed
```

```
==========================================================================================
                              VIM Speed Configuration
==========================================================================================
                             CardType : VIM5-2Y
                         Admin Speed : 10000
```
## **show sys-info**

Display the system status and technical information on the hardware components of the switch.

- **show sys-info**
- **show sys-info card**
- **show sys-info cpld**
- **show sys-info fan**
- **show sys-info led**
- **show sys-info power**
- **show sys-info ssd**
- **show sys-info temperature**
- **show sys-info uboot**
- **show sys-info usb**

#### **Command Parameters**

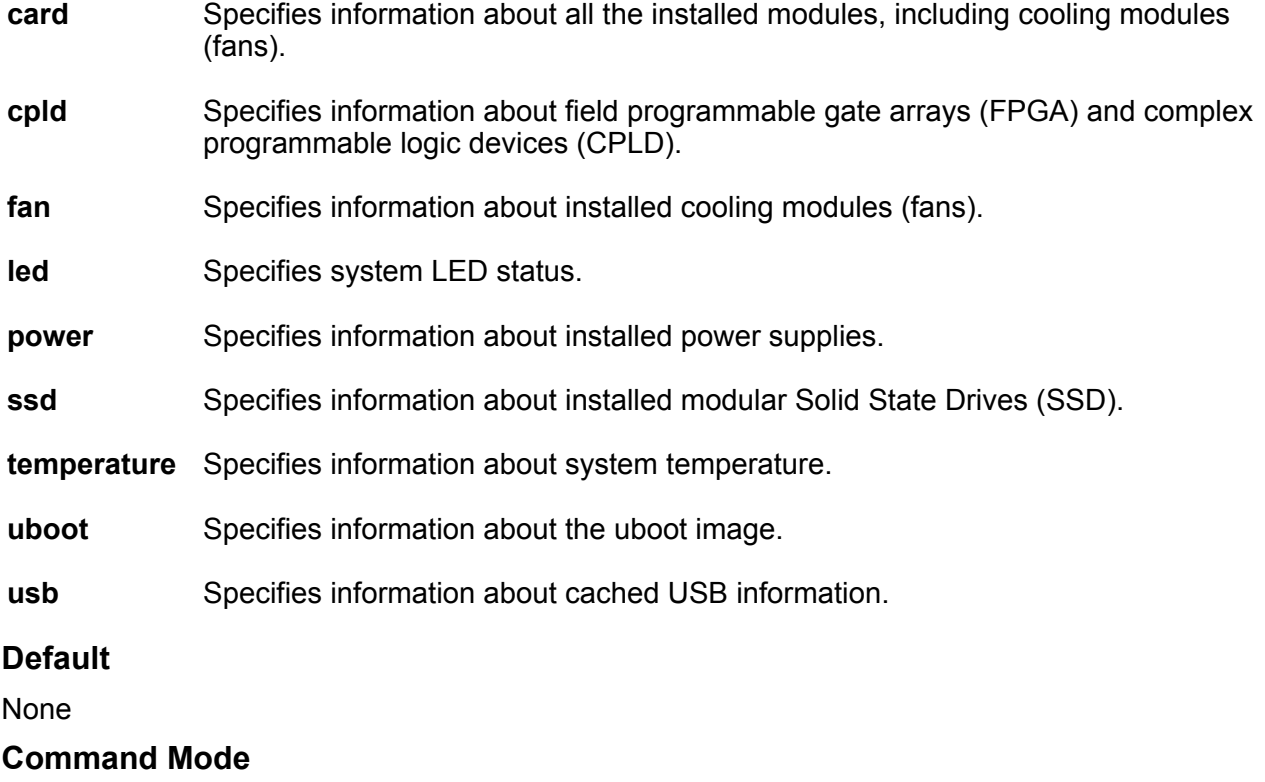

User EXEC

### **Usage Guidelines**

The parameters for this command do not apply to all hardware platforms. For more information about feature support, see [Administering VOSS.](http://documentation.extremenetworks.com/VOSS/VSP8600/SW/80x/AdminVSP8600_8.0_ADG.pdf)

## **show syslog**

View the syslog information to ensure accuracy.

### **Syntax**

• **show syslog**

### **Default**

None

**Command Mode**

User EXEC

# **show syslog host**

View the syslog host information to ensure accuracy.

### **Syntax**

• **show syslog host <1-10>**

## **Command Parameters**

**<1-10>** Specifies the syslog host ID.

### **Default**

None

### **Command Mode**

User EXEC

## **show tacacs**

show TACACS information. **Syntax** • **show tacacs**

**Default**

None

**Command Mode**

User EXEC

## **show tech**

Display technical information about the status of the system and complete information about the hardware components, software components, and operation of the system.

### **Syntax**

• **show tech**

### **Default**

None

### **Command Mode**

User EXEC

## **show telnet-access**

Show the maximum number of Telnet sessions.

#### **Syntax**

• **show telnet-access**

**Default**

None

#### **Command Mode**

User EXEC

## **show trace cfm**

Shows the configuration status for CFM trace.

#### **Syntax**

• **show trace cfm**

**Default**

None

### **Command Mode**

User EXEC

## **show trace file**

View the trace results.

**Syntax** • **show trace file** • **show trace file tail Command Parameters tail** Show file from tail **Default** None **Command Mode** User EXEC

## **show trace level**

Show the current trace level for all modules.

#### **Syntax**

• **show trace level**

#### **Default**

None

**Command Mode**

User EXEC

## **show trace modid-list**

Show the relationship between level number and module ID to use with the trace tool.

#### **Syntax**

• **show trace modid-list**

### **Default**

None

#### **Command Mode**

User EXEC
## **show trace spbm isis**

View trace results.

#### **Syntax**

• **show trace spbm isis**

**Default**

None

**Command Mode**

User EXEC

## **show trace sub-system**

Show trace sub-system name.

**Syntax**

• **show trace sub-system**

**Default**

None

**Command Mode**

User EXEC

## **show unsupported-lastset**

Display the last set of masked commands in the release.

### **Syntax**

• **show unsupported-lastset**

### **Default**

None

## **Command Mode**

## **show users**

Display a list of users who are logged on to the system.

#### **Syntax**

• **show users**

## **Default**

None

**Command Mode**

User EXEC

## **show virtual-ist**

Show virtual IST information.

#### **Syntax**

• **show virtual-ist**

**Default**

None

**Command Mode**

User EXEC

## **show virtual-ist stat**

Display stat for virtual ist.

### **Syntax**

• **show virtual-ist stat**

### **Default**

None

## **Command Mode**

## **show virtual-service**

Displays virtual service information

## **Syntax**

- **show virtual-service config WORD<1-80>**
- **show virtual-service install WORD<1-80>**
- **show virtual-service statistics WORD<1-80>**

#### **Command Parameters**

- **config WORD<1-80>** Displays the virtual-service configuration.
- **install WORD<1-80>** Displays installation status for a virtual service.
- **statistics WORD<1-80>** Displays statistics for virtual services configured on the switch.

## **Default**

None

### **Command Mode**

User EXEC

## **show vlacp**

Display Virtual Link Aggregation Control Protocol (VLACP) global information.

### **Syntax**

• **show vlacp**

#### **Default**

None

## **Command Mode**

User EXEC

## **show vlacp interface**

Display Virtual Link Aggregation Control Protocol (VLACP) global information.

### **Syntax**

• **show vlacp interface**

- **show vlacp interface gigabitethernet**
- **show vlacp interface gigabitethernet [vid <1-4059>]**
- **show vlacp interface gigabitethernet {slot/port[/sub-port][-slot/ port[/sub-port]][,...]}**

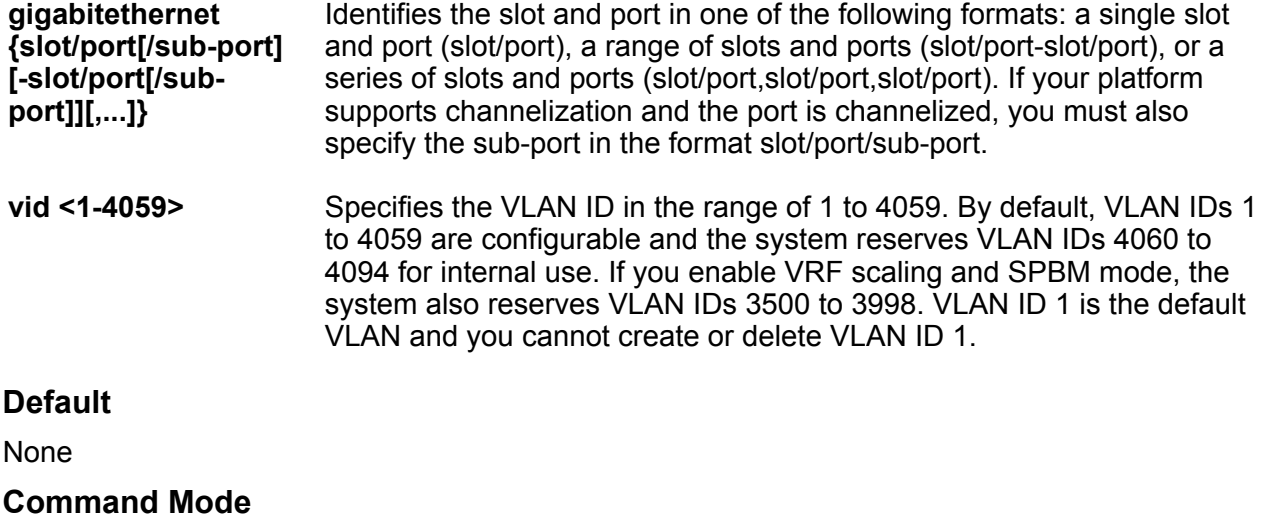

User EXEC

## **show vlan advance**

View the advanced parameters to display the advanced parameters for the specified VLAN or for all VLANs.

#### **Syntax**

- **show vlan advance**
- **show vlan advance <1-4059>**

#### **Command Parameters**

**<1-4059>** Specifies the VLAN ID in the range of 1 to 4059. By default, VLAN IDs 1 to 4059 are configurable and the system reserves VLAN IDs 4060 to 4094 for internal use. If you enable VRF scaling and SPBM mode, the system also reserves VLAN IDs 3500 to 3998. VLAN ID 1 is the default VLAN and you cannot create or delete VLAN ID 1.

## **Default**

None

#### **Command Mode**

## **show vlan autolearn-mac**

View autolearned MAC addresses.

### **Syntax**

• **show vlan autolearn-mac**

#### **Default**

None

**Command Mode**

User EXEC

## **show vlan basic**

View the VLAN information to display the basic configuration for all VLANs or a specified VLAN.

### **Syntax**

- **show vlan basic**
- **show vlan basic <1-4059>**

#### **Command Parameters**

**<1-4059>** Specifies the VLAN ID in the range of 1 to 4059. By default, VLAN IDs 1 to 4059 are configurable and the system reserves VLAN IDs 4060 to 4094 for internal use. If you enable VRF scaling and SPBM mode, the system also reserves VLAN IDs 3500 to 3998. VLAN ID 1 is the default VLAN and you cannot create or delete VLAN ID 1.

### **Default**

None

### **Command Mode**

User EXEC

## **show vlan brouter-port**

View the brouter port information to display the brouter port VLAN information for all VLANs on the switch or for the specified VLAN.

### **Syntax**

• **show vlan brouter-port**

## **Default**

None

**Command Mode**

User EXEC

## **show vlan i-sid**

Display the customer VLAN (C-VLAN) to instance service identifier (I-SID) associations.

## **Syntax**

- **show vlan i-sid**
- **show vlan i-sid <1-4059>**

#### **Command Parameters**

**<1-4059>** Specifies the VLAN ID in the range of 1 to 4059. By default, VLAN IDs 1 to 4059 are configurable and the system reserves VLAN IDs 4060 to 4094 for internal use. If you enable VRF scaling and SPBM mode, the system also reserves VLAN IDs 3500 to 3998. VLAN ID 1 is the default VLAN and you cannot create or delete VLAN ID 1.

## **Default**

None

### **Command Mode**

User EXEC

### **Command Output**

The **show vlan i-sid** command displays the following information:

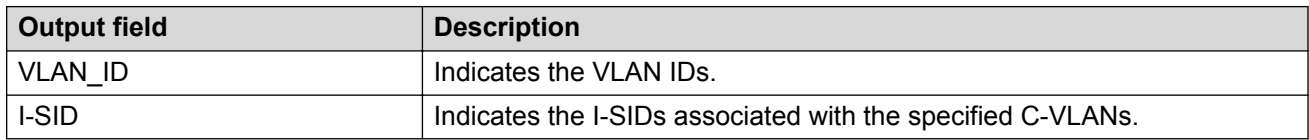

### **Example**

The following example displays the output for this command.

```
Switch:1>show vlan i-sid
================================================================================
                                          Vlan I-SID
================================================================================
VLAN_ID I-SID 
                            --------------------------------------------------------------------------------
1 
rac{2}{5}5 5 
10 
20
```
## **show vlan mac-address-entry**

View forwarding database (FDB) filters to display the FDB filters for the specified VLAN.

### **Syntax**

- **show vlan mac-address-entry**
- **show vlan mac-address-entry <1-4059>**
- **show vlan mac-address-entry mac 0x00:0x00:0x00:0x00:0x00:0x00**
- **show vlan mac-address-entry port {slot/port[/sub-port][-slot/port[/ sub-port]][,...]}**
- **show vlan mac-address-entry spbm-tunnel-as-mac**

#### **Command Parameters**

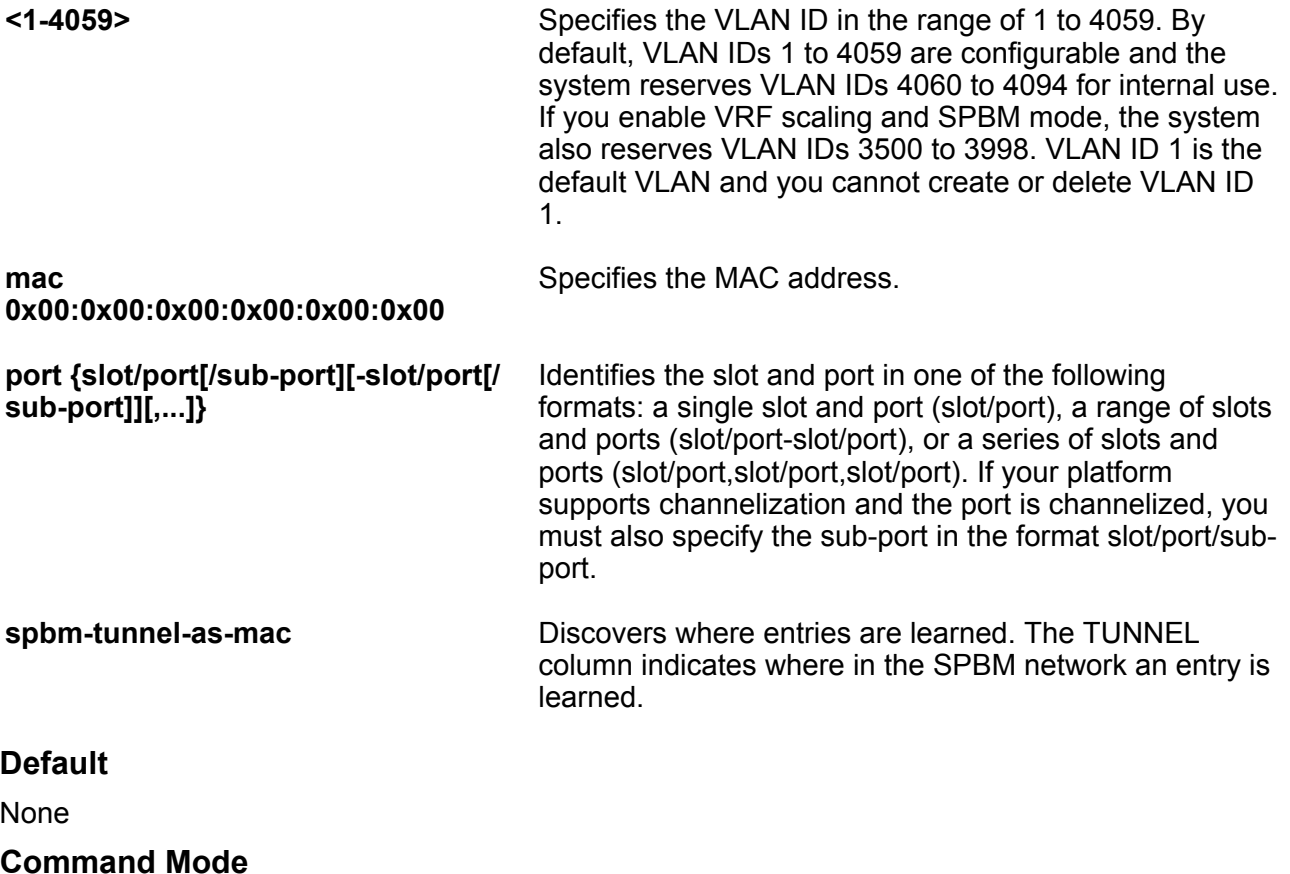

## **show vlan mac-address-static**

View the database status, MAC address, and QoS levels to display the static forwarding database status.

#### **Syntax**

- **show vlan mac-address-static**
- **show vlan mac-address-static <1-4059>**
- **show vlan mac-address-static mac 0x00:0x00:0x00:0x00:0x00:0x00**
- **show vlan mac-address-static port {slot/port[/sub-port][-slot/port[/ sub-port]][,...]}**

#### **Command Parameters**

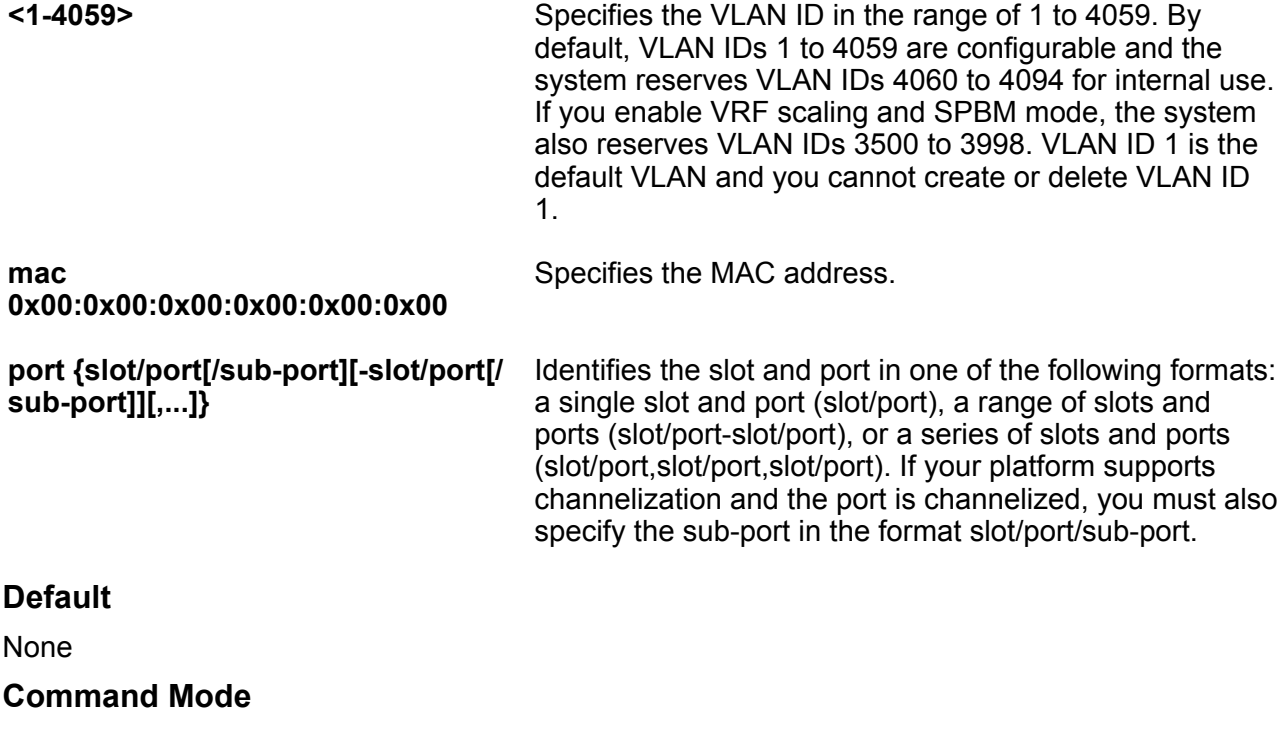

User EXEC

## **show vlan manual-edit-mac**

Show the list of manually edited MAC addresses and the associated ports.

#### **Syntax**

• **show vlan manual-edit-mac**

## **Default**

None

**Command Mode**

User EXEC

## **show vlan members**

View the VLAN port member status to display the port member status for all VLANs on the switch or for the specified VLAN.

### **Syntax**

- **show vlan members**
- **show vlan members [null-vlan] [port {slot/port[-slot/port] [,...]}] [<1-4059>]**
- **show vlan members null-vlan**
- **show vlan members port {slot/port[/sub-port][-slot/port[/sub-port]] [,...]}**

## **Command Parameters**

**<1-4059>** Specifies the VLAN ID in the range of 1 to 4059. By default, VLAN IDs 1 to 4059 are configurable and the system reserves VLAN IDs 4060 to 4094 for internal use. If you enable VRF scaling and SPBM mode, the system also reserves VLAN IDs 3500 to 3998. VLAN ID 1 is the default VLAN and you cannot create or delete VLAN ID 1.

**null-vlan** Displays ports in a null VLAN.

**port {slot/port[/ sub-port][-slot/ port[/sub-port]] [,...]}** Identifies the slot and port in one of the following formats: a single slot and port (slot/port), a range of slots and ports (slot/port-slot/port), or a series of slots and ports (slot/port,slot/port,slot/port). If your platform supports channelization and the port is channelized, you must also specify the sub-port in the format slot/ port/sub-port.

### **Default**

None

## **Command Mode**

## **show vlan nodal-mep**

Display the nodal Maintenance Endpoint (MEP) configuration. The Nodal B-VLAN MEPs created on the CP and function as if they are connected to the virtual interface of the given B-VLAN. Because of this they are supported for both port and MLT based B-VLANs. To support this behavior a MAC entry is added to the FDB and a new CFM data path table containing the B-VLAN and MP level are added to direct CFM frames to the CP as required.

## **Syntax**

- **show vlan nodal-mep**
- **show vlan nodal-mep <1-4059>**

### **Command Parameters**

**<1-4059>** Specifies the VLAN ID in the range of 1 to 4059. By default, VLAN IDs 1 to 4059 are configurable and the system reserves VLAN IDs 4060 to 4094 for internal use. If you enable VRF scaling and SPBM mode, the system also reserves VLAN IDs 3500 to 3998. VLAN ID 1 is the default VLAN and you cannot create or delete VLAN ID 1.

### **Default**

None

#### **Command Mode**

User EXEC

## **show vlan nodal-mip-level**

Display the nodal Maintenance Intermediate Point (MIP) level configuration. The Nodal MIP is associated with a B-VLAN. VLAN and level are sufficient to specify the Nodal MIP entity. The Nodal MIP MAC address is the SPBM system ID for the node on which it resides. If the fastpath sends a message to the CP, the MIP responds if it is not the target and the MEP responds if it is the target.

### **Syntax**

- **show vlan nodal-mip-level**
- **show vlan nodal-mip-level <1-4059>**

## **Command Parameters**

**<1-4059>** Specifies the VLAN ID in the range of 1 to 4059. By default, VLAN IDs 1 to 4059 are configurable and the system reserves VLAN IDs 4060 to 4094 for internal use. If you enable VRF scaling and SPBM mode, the system also reserves VLAN IDs 3500 to 3998. VLAN ID 1 is the default VLAN and you cannot create or delete VLAN ID 1.

### **Default**

None

**Command Mode**

User EXEC

## **show vlan private-vlan**

Display the list of private VLANs.

### **Syntax**

• **show vlan private-vlan <2-4059>**

#### **Command Parameters**

**<2-4059>** Specifies the VLAN ID in the range of 2 to 4059. VLAN ID 1 is the default VLAN and you cannot create or delete VLAN ID 1. By default, the system reserves VLAN IDs 4060 to 4094 for internal use. If you enable VRF scaling and SPBM mode, the system also reserves VLAN IDs 3500 to 3998.

#### **Default**

None

#### **Command Mode**

User EXEC

## **show vlan remote-mac-table**

Display customer VLAN (C-VLAN) remote-mac-table information.

#### **Syntax**

- **show vlan remote-mac-table <1-4059>**
- **show vlan remote-mac-table <1-4059> alternative**

#### **Command Parameters**

**<1-4059>** Specifies the VLAN ID in the range of 1 to 4059. By default, VLAN IDs 1 to 4059 are configurable and the system reserves VLAN IDs 4060 to 4094 for internal use. If you enable VRF scaling and SPBM mode, the system also reserves VLAN IDs 3500 to 3998. VLAN ID 1 is the default VLAN and you cannot create or delete VLAN ID 1.

**alternative** Shows the table in the alternative way.

#### **Default**

None

## **Command Mode**

User EXEC

## **show vlan static-mcastmac**

Display the Layer 2 multicast media access control (MAC) filters.

### **Syntax**

• **show vlan static-mcastmac [<1-4059>]**

#### **Command Parameters**

**<1-4059>** Specifies the VLAN ID in the range of 1 to 4059. By default, VLAN IDs 1 to 4059 are configurable and the system reserves VLAN IDs 4060 to 4094 for internal use. If you enable VRF scaling and SPBM mode, the system also reserves VLAN IDs 3500 to 3998. VLAN ID 1 is the default VLAN and you cannot create or delete VLAN ID 1.

#### **Default**

None

#### **Command Mode**

User EXEC

## **show web-server**

Display the web server information.

**Syntax**

• **show web-server**

**Default**

None

**Command Mode**

User EXEC

## **slot reset**

Resets a slot. This command is available only on hardware platforms which supports Switch Fabric (SF) module.

## **Syntax**

• **slot reset**

#### **Default**

None

## **Command Mode**

User EXEC

## **ssh (connection)**

Connect to a remote Secure Shell (SSH) host

## **Syntax**

• **ssh WORD<1-256> -l WORD<1-32> [-p <1-32768>]**

## **Command Parameters**

**-l WORD<1-32>** Specifies the login name of the remote Secure Shell (SSH) server.

**-p <1-32768>** Specifies the remote Secure Shell (SSH) server port number to which to connect. The default is 22.

**WORD<1-256>** Specifies the IP address or host name.

### **Default**

None

#### **Command Mode**

User EXEC

## **telnet**

Use this command to access another platform remotely.

## **Syntax**

- **telnet**
- **telnet WORD<1-256>**

### **Command Parameters**

**WORD <1-256>** Specifies the host name, IPv4 address or IPv6 address.

**Default**

None

**Command Mode**

User EXEC

## **terminal**

Configures the CLI display.

## **Syntax**

- **terminal length <8-64>**
- **terminal length default**
- **terminal more disable**
- **terminal more enable**

## **Command Parameters**

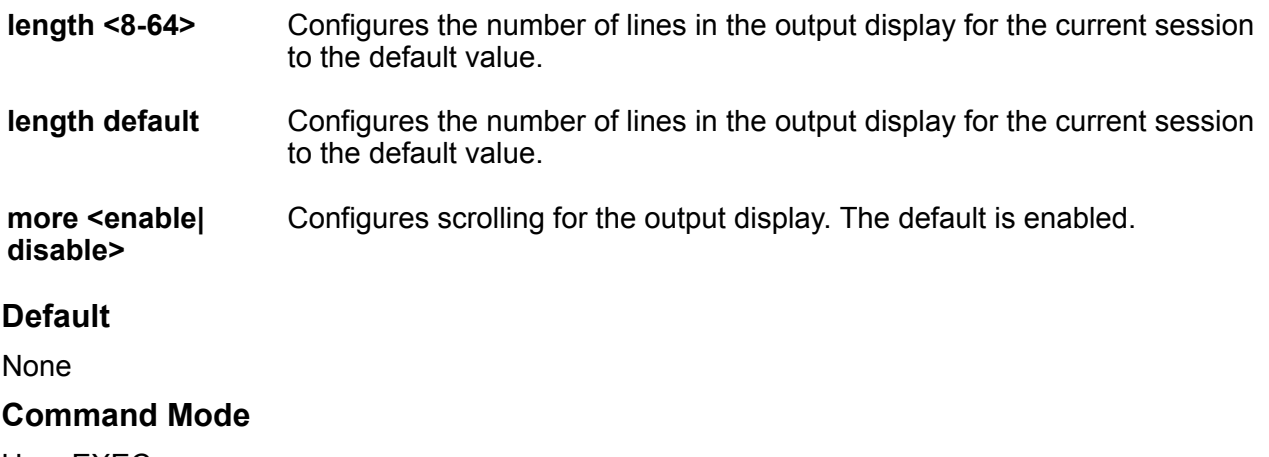

User EXEC

## **trace cfm**

cfm related tracing information.

## **Syntax**

• **trace cfm level <0-4>**

**Command Parameters level <0-4>** tracing level for cfm. **Default** None **Command Mode** User EXEC

## **trace filter file**

Specifies the trace messages to filter.

#### **Syntax**

- **trace filter file WORD<0-128>**
- **trace filter file WORD<0-128> bt limit WORD<0-256>**
- **trace filter file WORD<0-128> clear**
- **trace filter file WORD<0-128> disable**
- **trace filter file WORD<0-128> lines**
- **trace filter file WORD<0-128> lines WORD<0-256>**
- **trace filter file WORD<0-128> range**
- **trace filter file WORD<0-128> range WORD<0-256> WORD<0-256>**
- **trace filter file WORD<0-128> supress**

#### **Command Parameters**

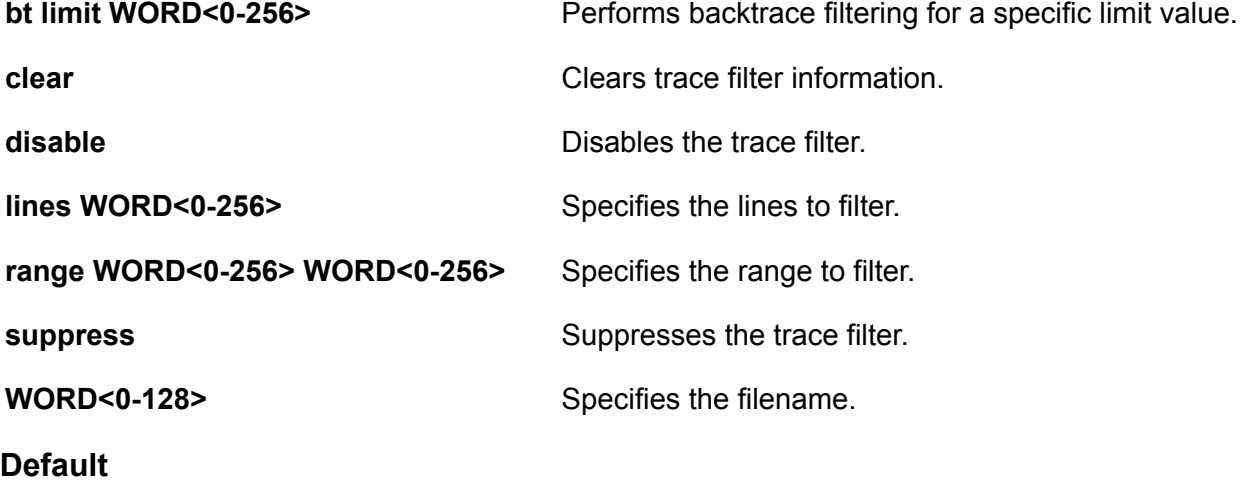

None

## **Command Mode**

User EXEC

## **trace filter module**

Specifies the trace messages to filter.

#### **Syntax**

- **trace filter module <0-136>**
- **trace filter module <0-136> clear**
- **trace filter module <0-136> disable**
- **trace filter module <0-136> info**
- **trace filter module <0-136> supress**

#### **Command Parameters**

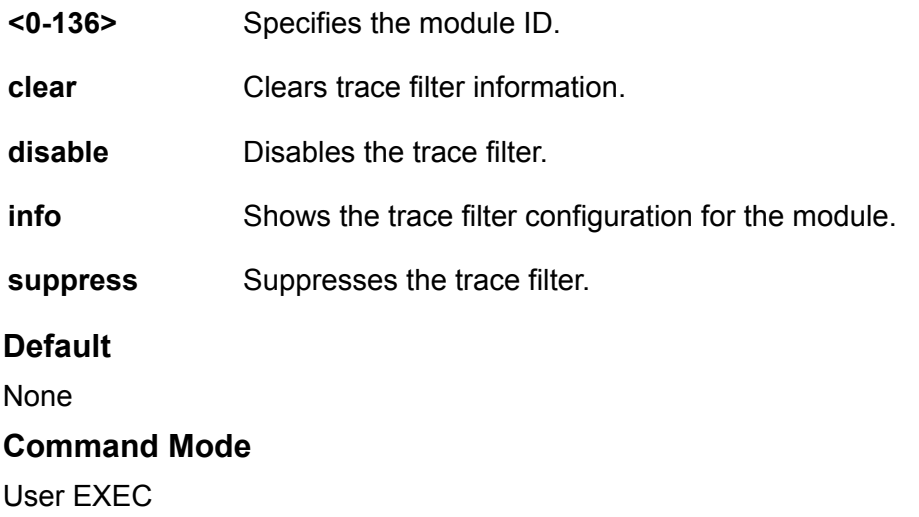

## **trace flags**

Enable or disable the Intermediate-System-to-Intermediate-System trace flags. After IS-IS trace is turned on, only trace information about the set flag appears.

### **Syntax**

• **trace flags isis**

```
• trace flags isis remove {none | tx-hello | rx-hello | tx-pkt | rx-pkt
 | adj | opt | tx-lsack | rx-lsack | tx-lsp | rx-lsp | pkt-err | nbr-
 mismatch | flood | spf-intra | spf-inter | spf-extern | prefix | nbr-
```
**change | intf-change | decide | fdb | dr | auth-fail | config | purge | policy | redist | tx-snp | rx-snp | timer | spbm-decide | global | perf | ucast-fib | node | mcast-fib | isid | ip-shortcut | debug | ipmulticast}**

• **trace flags isis set {none | tx-hello | rx-hello | tx-pkt | rx-pkt | adj | opt | tx-lsack | rx-lsack | tx-lsp | rx-lsp | pkt-err | nbrmismatch | flood | spf-intra | spf-inter | spf-extern | prefix | nbrchange | intf-change | decide | fdb | dr |auth-fail | config | purge | policy | redist | tx-snp | rx-snp | timer | spbm-decide | global | perf | ha | ucast-fib | node | mcast-fib | isid | ip-shortcut | debug | ip-multicast}**

#### **Default**

None

#### **Command Mode**

User EXEC

## **trace flags isis**

Enable or disable the Intermediate-System-to-Intermediate-System trace flags. After IS-IS trace is turned on, only trace information about the set flag appears.

#### **Syntax**

- **trace flags isis**
- **trace flags isis remove {none | tx-hello | rx-hello | tx-pkt | rx-pkt | adj | opt | tx-lsack | rx-lsack | tx-lsp | rx-lsp | pkt-err | nbrmismatch | flood | spf-intra | spf-inter | spf-extern | prefix | nbrchange | intf-change | decide | fdb | dr | auth-fail | config | purge | policy | redist | tx-snp | rx-snp | timer | spbm-decide | global | perf | ucast-fib | node | mcast-fib | isid | ip-shortcut | debug}**
- **trace flags isis set {none | tx-hello | rx-hello | tx-pkt | rx-pkt | adj | opt | tx-lsack | rx-lsack | tx-lsp | rx-lsp | pkt-err | nbrmismatch | flood | spf-intra | spf-inter | spf-extern | prefix | nbrchange | intf-change | decide | fdb | dr | auth-fail | config | purge | policy | redist | tx-snp | rx-snp | timer | spbm-decide | global | perf | ucast-fib | node | mcast-fib | isid | ip-shortcut | debug}**

#### **Command Parameters**

**adj** Specifies the option of adjacenies.

**auth-fail** Specifies the option of authorization failed.

**config** Specifies the option of configuration.

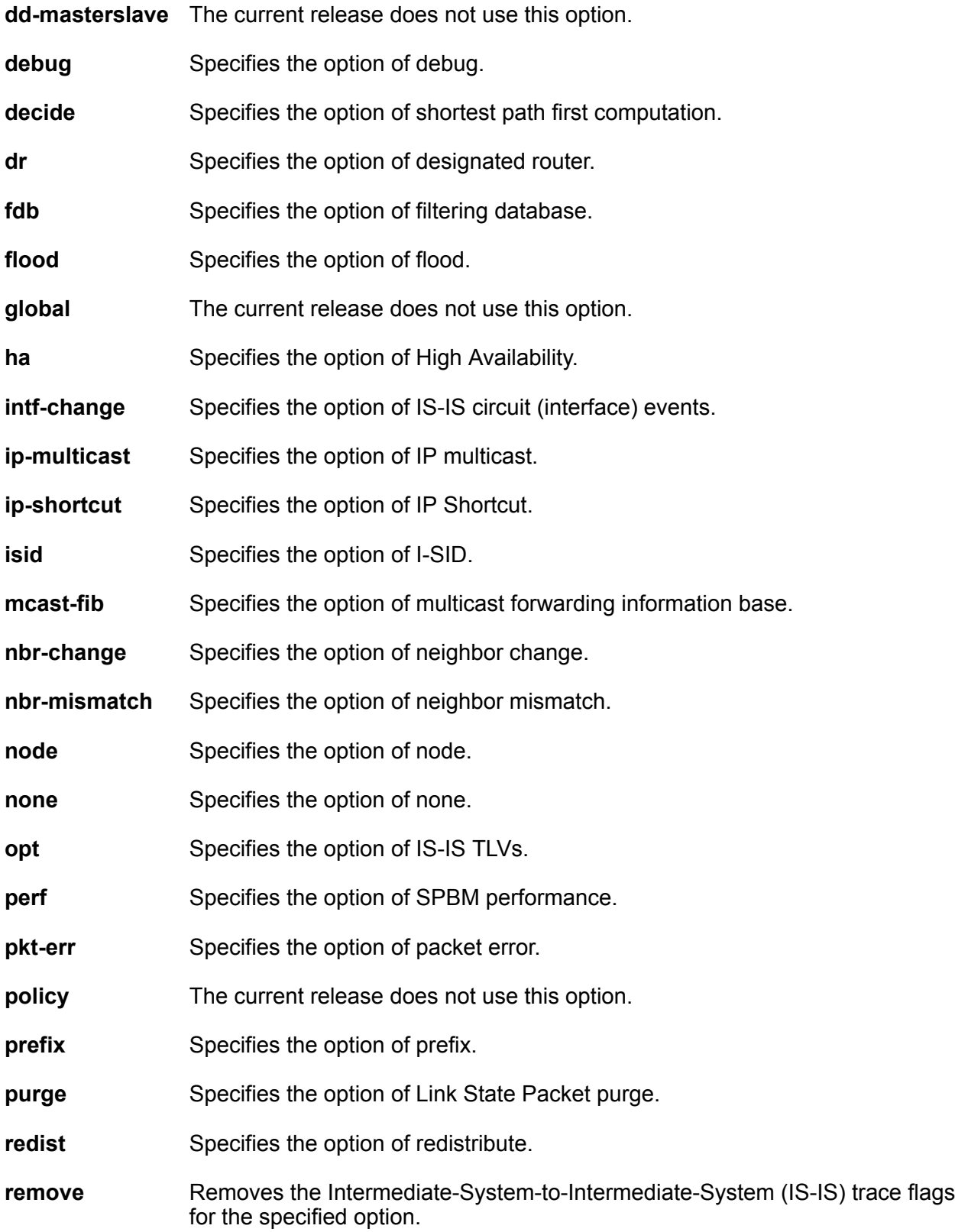

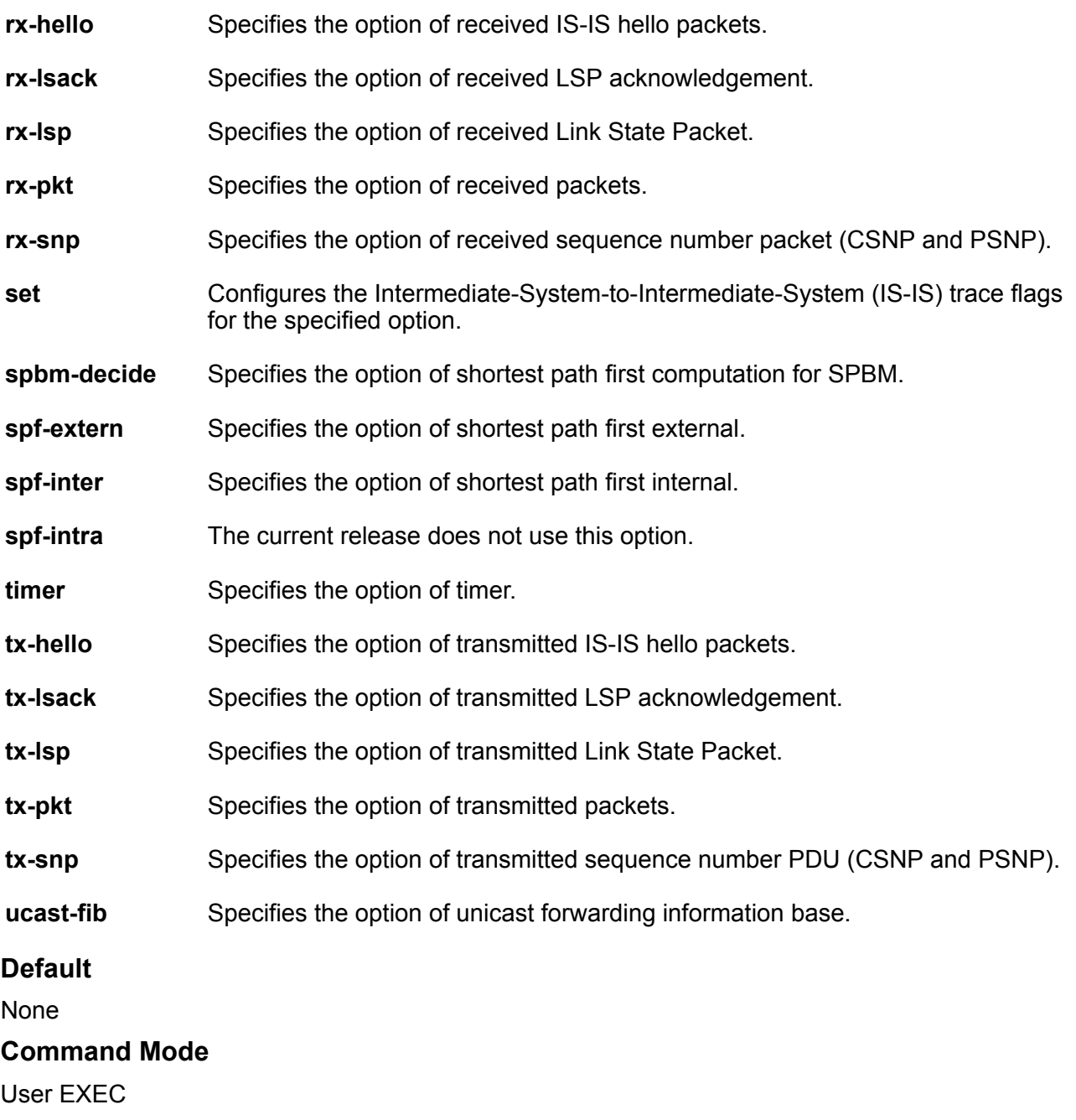

## **trace flags ospf**

Enable or disables OSPFv2 trace flags for debugging. The flags you set are used by the trace level.

## **Syntax**

• **trace flags ospf**

- **trace flags ospf remove {none | all | tx-hello | rx-hello | tx-ddp-pkt | rx-ddp-pkt | tx-lsu-pkt | rx-lsu-pkt | tx-lsack | rx-lsack | tx-lsr | rx-lsr | pkt-err | nbr-mismatch | flood | spf-intra | spf-inter | spf-extern | spf-tree | nbr-change | intf-change | abr-lsa-generate | asbr-lsa-generate | dr | dd-masterslave | auth-fail | config | lsa | policy}**
- **trace flags ospf set <none|all|tx-hello|rx-hello|tx-ddp-pkt|rx-ddppkt|tx-lsu-pkt|rx-lsupkt|tx-lsack|rx-lsack|tx-lsr|rx-lsr|pkt-err|nbrmismatch|flood|spf-intra|spf-inter|spfextern|spf-tree|nbr-change|intfchange|abr-lsa-generate|asbr-lsa-generate|dr|ddmasterslave|auth-fail| config|lsa|policy>**

**remove <none|all|tx-hello|rx-hello|tx-ddp-pkt|rx-ddp-pkt|tx-lsu-pkt| rxlsu-pkt|tx-lsack|rx-lsack|tx-lsr|rx-lsr|pkt-err|nbr-mismatch|flood|spfintra|spf-inter|spfextern|spf-tree|nbr-change|intf-change|abr-lsagenerate|asbr-lsa-generate|dr|ddmasterslave|auth-fail|config|lsa| policy>**

**set <none|all|tx-hello|rx-hello|tx-ddp-pkt|rx-ddp-pkt|tx-lsu-pkt|rx-lsupkt| tx-lsack|rx-lsack|tx-lsr|rx-lsr|pkt-err|nbr-mismatch|flood|spf-intra|spfinter|spfextern|spf-tree|nbr-change|intf-change|abr-lsa-generate|asbrlsa-generate|dr|ddmasterslave|auth-fail|config|lsa|policy>**

Removes the OSPF trace flags for the specified option.

Sets the OSPF trace flags for the specified option.

## **Default**

By default, all flags are turned off.

#### **Command Mode**

User EXEC

## **trace grep**

Search trace results for a specific string value, for example, the word error.

### **Syntax**

- **trace grep**
- **trace grep WORD<0-128>**

#### **Command Parameters**

**WORD<0-128>** Specifies the search keyword. You can use a specific MAC address or search for errors, using the command, trace grep error.

#### **Default**

None

## **Command Mode**

User EXEC

## **trace level**

Use trace to observe the status of a software module at a given time.

### **Syntax**

- **trace level**
- **trace level <<Module\_ID> <0-4>**
- **trace level sub-system WORD<1-20> <0-5>**
- **trace level sub-system WORD<1-20> <0-5> process WORD<1-20>**
- **trace level sub-system WORD<1-20> <0-5> process WORD<1-20> slot <1-12>**
- **trace level sub-system WORD<1-20> <0-5> process WORD<1-20> slot SF1**
- **trace level sub-system WORD<1-20> <0-5> process WORD<1-20> slot SF2**
- **trace level sub-system WORD<1-20> <0-5> process WORD<1-20> slot SF3**
- **trace level sub-system WORD<1-20> <0-5> process WORD<1-20> slot SF4**
- **trace level sub-system WORD<1-20> <0-5> process WORD<1-20> slot SF5**
- **trace level sub-system WORD<1-20> <0-5> process WORD<1-20> slot SF6**
- **trace level sub-system WORD<1-20> <0-5> slot SF1**
- **trace level sub-system WORD<1-20> <0-5> slot SF2**
- **trace level sub-system WORD<1-20> <0-5> slot SF3**
- **trace level sub-system WORD<1-20> <0-5> slot SF4**
- **trace level sub-system WORD<1-20> <0-5> slot SF5**
- **trace level sub-system WORD<1-20> <0-5> slot SF6**

#### **Command Parameters**

- **<0-4>** Specifies the trace level from 0 to 4, where 0 is disabled; 1 is very terse; 2 is terse; 3 is very verbose, 4 is verbose.
- *<Module\_ID> <Module\_ID>* specifies the module for the trace. Different hardware platforms support different ID ranges because of feature support differences. To see which module IDs are available on the switch, use the **show trace modidlist** command or CLI command completion Help.

**sub-system** Specifies a sub-system ID.

**WORD<1-20>**

**<slot>** Specifies the valid IO slots. Different hardware platforms support different slot ranges. Use the CLI Help to see the available range for your switch.

### **Default**

None

## **Command Mode**

User EXEC

## **trace route-map**

Enable or disable trace for route-maps.

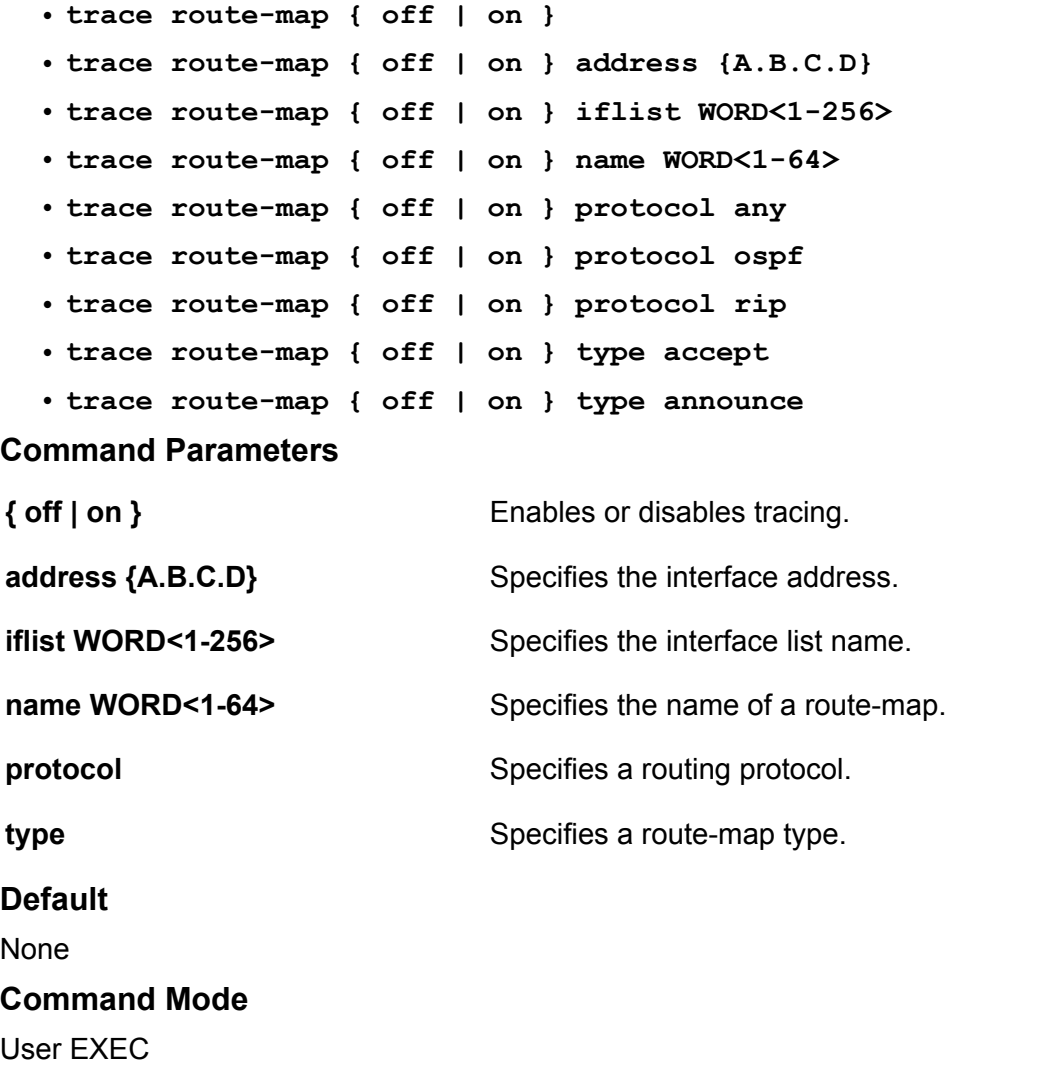

## **trace save**

Save Trace Sub-System Configuration.

### **Syntax**

• **trace save**

## **Default**

None

**Command Mode**

User EXEC

## **trace screen**

Configure if the system Display trace information on screen.

## **Syntax**

- **trace screen disable**
- **trace screen enable**

## **Command Parameters**

disable Prevents the trace messages from appearing on screen.

**enable** Shows the trace messages on screen.

**Default**

None

## **Command Mode**

User EXEC

## **trace shutdown**

Disables trace.

### **Syntax**

• **trace shutdown**

## **Default**

None

**Command Mode**

User EXEC

## **trace spbm isis level**

Starts debug tracing for IS-IS. <0-4> specifies the trace level from 0 to 4, where 0 is disabled; 1 is very terse; 2 is terse; 3 is very verbose, 4 is verbose.

## **Syntax**

• **trace spbm isis level <0-4>**

## **Default**

None

**Command Mode**

# **Chapter 25: VLAN Interface Configuration**

## **dsapssap**

Configure the multiple DSAP and SSAP to create a protocol-based VLAN.

#### **Syntax**

- **default dsapssap <0x0-0xffff | 0x0-0x0>**
- **dsapssap <0x0-0xffff | 0x0-0x0>**
- **no dsapssap <0x0-0xffff | 0x0-0x0>**

## **Command Parameters**

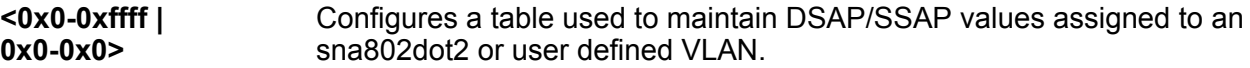

### **Default**

None

**Command Mode**

VLAN Interface Configuration

## **ip address (on a VLAN)**

Assign an IP address to a VLAN to configure the VLAN.

- **ip address {A.B.C.D/X}**
- **ip address {A.B.C.D} {A.B.C.D}**
- **ip address {A.B.C.D} {A.B.C.D} dvr-one-ip**
- **ip address {A.B.C.D} {A.B.C.D} <MAC-offset>**
- **no ip address {A.B.C.D}**

- **<A.B.C.D/X>| <A.B.C.D>** Specifies the IP address and subnet mask in the format A.B.C.D/X or A.B.C.D A.B.C.D.
- **dvr-one-ip** Specifies that the IP address will be used as the DvR gateway IP address and will be used by all other DvR Controllers for the DvR VLAN subnet.
- *<MAC-offset>* Specifies a number by which to offset the MAC address from the chassis MAC address. This ensures that each IP address has a different MAC address. If you omit this variable, a unique MAC offset is automatically generated. Different hardware platforms support different ranges. To see which range is available on the switch, use the CLI command completion Help.

### **Default**

**<A.B.C.D>**

None

#### **Command Mode**

VLAN Interface Configuration

## **ip arp-inspection enable**

Enables DAI on a particular VLAN.

#### **Syntax**

- **default ip arp-inspection enable**
- **ip arp-inspection enable**
- **no ip arp-inspection enable**

#### **Default**

Disabled

#### **Command Mode**

VLAN Interface Configuration

## **ip arp-proxy enable (for a VLAN)**

Configure an ARP proxy to allow a router to answer a local ARP request for a remote destination.

#### **Syntax**

• **ip arp-proxy enable**

- **no ip arp-proxy**
- **no ip arp-proxy enable**

## **Default**

The default is disabled.

## **Command Mode**

VLAN Interface Configuration

## **ip arp-response (for a VLAN)**

Enable Address Resolution Protocol (ARP) on the switch to allow a router to answer a local ARP request.

### **Syntax**

- **default ip arp-response**
- **ip arp-response**
- **no ip arp-response**

### **Default**

None

### **Command Mode**

VLAN Interface Configuration

## **ip bfd (for a VLAN)**

Enable and configure Bidirectional Forwarding Detection (BFD) on a VLAN.

- **default ip bfd enable**
- **default ip bfd interval**
- **default ip bfd min-rx**
- **default ip bfd multiplier**
- **default ip bfd vlan**
- **ip bfd enable**
- **ip bfd interval**
- **ip bfd min-rx**
- **ip bfd multiplier**
- **ip bfd vlan**
- **no ip bfd**
- **no ip bfd vlan**

- **enable** Enable BFD on a VLAN.
- **interval** Specifies the transmit interval in milliseconds. The default is 200 ms. The minimum value for the transmit interval is 100 ms. You can configure a maximum of 4 BFD sessions with the minimum value for the transmit interval. You can configure the remaining BFD sessions with a transmit interval that is greater than or equal to the 200 ms default value.
- **min-rx** Specifies the receive interval in milliseconds. The default is 200 ms. The minimum value for the receive interval is 100 ms. You can configure a maximum of 4 BFD sessions with the minimum value for the receive interval. You can configure the remaining BFD sessions with a receive interval that is greater than or equal to the 200 ms default value.
- **multiplier** Specifies the multiplier used to calculate the amount of time BFD waits before it declares a receive timeout. The default is 3. If you configure the transmit interval or the receive interval as 100 ms, you must configure a value of 4 or greater for the multiplier.

**vlan** Specifies the VLAN ID in the range of 1-4094.

**<1-4094>**

### **Default**

The default is disabled.

#### **Command Mode**

VLAN Interface Configuration

## **ip dhcp-relay (for a VLAN)**

Configure Dynamic Host Configuration Protocol (DHCP) Relay on an interface. The command no ip dhcp-relay disables DHCP Relay but does not delete the DHCP entry.

- **default ip dhcp-relay**
- **default ip dhcp-relay broadcast**
- **default ip dhcp-relay circuitId**
- **default ip dhcp-relay fwd-path {A.B.C.D}**
- **default ip dhcp-relay fwd-path {A.B.C.D} mode**
- **default ip dhcp-relay fwd-path {A.B.C.D} vrid <1-255>**
- **default ip dhcp-relay max-hop**
- **default ip dhcp-relay min-sec**
- **default ip dhcp-relay mode**
- **default ip dhcp-relay remoteId**
- **default ip dhcp-relay trusted**
- **ip dhcp-relay**
- **ip dhcp-relay broadcast**
- **ip dhcp-relay circuitId**
- **ip dhcp-relay clear-counter**
- **ip dhcp-relay fwd-path {A.B.C.D}**
- **ip dhcp-relay fwd-path {A.B.C.D} disable**
- **ip dhcp-relay fwd-path {A.B.C.D} enable**
- **ip dhcp-relay fwd-path {A.B.C.D} mode bootp**
- **ip dhcp-relay fwd-path {A.B.C.D} mode bootp\_dhcp**
- **ip dhcp-relay fwd-path {A.B.C.D} mode dhcp**
- **ip dhcp-relay fwd-path {A.B.C.D} vrid <1-255>**
- **ip dhcp-relay max-hop <1-16>**
- **ip dhcp-relay min-sec <0-65535>**
- **ip dhcp-relay mode { bootp | dhcp | bootp\_dhcp }**
- **ip dhcp-relay remoteId**
- **ip dhcp-relay trusted**
- **no ip dhcp-relay**
- **no ip dhcp-relay broadcast**
- **no ip dhcp-relay circuitId**
- **no ip dhcp-relay fwd-path {A.B.C.D}**
- **no ip dhcp-relay fwd-path {A.B.C.D} vrid <1-255>**
- **no ip dhcp-relay remoteId**
- **no ip dhcp-relay trusted**

**{A.B.C.D}** Creates a forwarding path to the DHCP server with a mode and a state. A.B.C.D is the IP address of the server. The default IP address of the relay is the address of the interface.

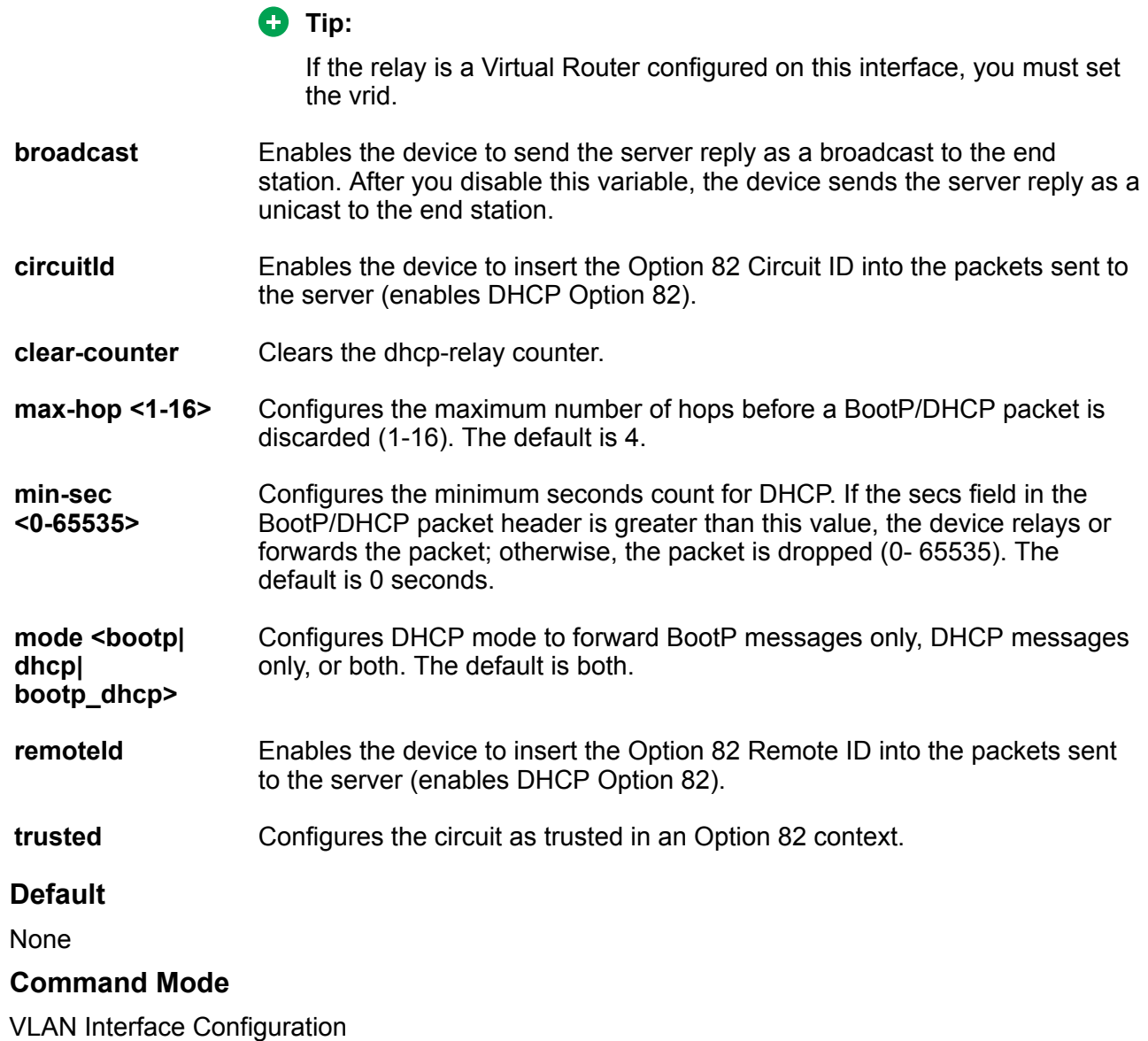

## **ip dhcp-snooping enable (for VLAN)**

Enables DHCP Snooping on a specific VLAN.

- **ip dhcp-snooping enable**
- **ip dhcp-snooping enable**
- **no ip dhcp-snooping enable**

## **Default**

Disabled

## **Command Mode**

VLAN Interface Configuration

## **ip directed-broadcast (for a VLAN)**

Configure the device to forward directed broadcasts for a VLAN.

### **Syntax**

- **default ip directed-broadcast**
- **default ip directed-broadcast enable**
- **ip directed-broadcast**
- **ip directed-broadcast enable**
- **no ip directed-broadcast**
- **no ip directed-broadcast enable**

#### **Command Parameters**

**enable** Allows the device to forward directed broadcast frames to the specified VLAN. The default setting for this feature is enabled.

### **Default**

The default is enabled.

#### **Command Mode**

VLAN Interface Configuration

## **ip forward-protocol udp (on a VLAN)**

Configure UDP protocols to determine which UDP broadcasts are forwarded

- **default ip forward-protocol udp**
- **default ip forward-protocol udp vlan <1-4059>**
- **ip forward-protocol udp vlan <1-4059>**
- **no ip forward-protocol udp**
- **no ip forward-protocol udp vlan <1-4059>**

*<1-4059>* Specifies the VLAN ID in the range of 1 to 4059. By default, VLAN IDs 1 to 4059 are configurable and the system reserves VLAN IDs 4060 to 4094 for internal use. On switches that support the vrf-scaling and spbm-config-mode boot configuration flags, if you enable these flags, the system also reserves VLAN IDs 3500 to 3998. VLAN ID 1 is the default VLAN and you cannot create or delete VLAN ID 1.

### **Default**

None

### **Command Mode**

VLAN Interface Configuration

## **ip forward-protocol udp broadcastmask**

Configure the broadcast mask on the IP forwarding list.

### **Syntax**

- **default ip forward-protocol udp broadcastmask**
- **default ip forward-protocol udp broadcastmask {A.B.C.D}**
- **ip forward-protocol udp broadcastmask {A.B.C.D}**
- **ip forward-protocol udp vlan <1-4059> broadcastmask {A.B.C.D}**
- **no ip forward-protocol udp broadcastmask**
- **no ip forward-protocol udp broadcastmask {A.B.C.D}**

#### **Command Parameters**

**<A.B.C.D>** Sets the interface broadcast mask (the interface broadcast mask can be different from the interface mask). A.B.C.D is an IP address in a.b.c.d format.

### **Default**

None

### **Command Mode**

VLAN Interface Configuration

## **ip forward-protocol udp maxttl**

Set the maximum time to live.

## **Syntax**

- **default ip forward-protocol udp maxttl**
- **default ip forward-protocol udp maxttl <1-16>**
- **ip forward-protocol udp maxttl <1-16>**
- **ip forward-protocol udp vlan <1-4059> maxttl <1-16>**

#### **Command Parameters**

- *<1-4059>* Specifies the VLAN ID in the range of 0 to 4059. By default, VLAN IDs 1 to 4059 are configurable and the system reserves VLAN IDs 4060 to 4094 for internal use. On switches that support the vrf-scaling and spbm-config-mode boot configuration flags, if you enable these flags, the system also reserves VLAN IDs 3500 to 3998. VLAN ID 1 is the default VLAN and you cannot create or delete VLAN ID 1.
- **maxttl <1-16>** Sets the maximum time-to-live value (TTL) for the UDP broadcast forwarded by the interface. The range is 1 to 16.

#### **Default**

None

### **Command Mode**

VLAN Interface Configuration

## **ip forward-protocol udp portfwdlist (on a VLAN)**

Configure the UDP port forwarding list.

#### **Syntax**

- **ip forward-protocol udp portfwdlist <1-1000>**
- **ip forward-protocol udp vlan <1-4059> portfwdlist <1-1000>**
- **no ip forward-protocol udp portfwdlist**
- **no ip forward-protocol udp portfwdlist <1-1000>**

#### **Command Parameters**

- **<1-1000>** Creates a UDP port forwarding list in the range of 1 to 1000.
- *<1-4059>* Specifies the VLAN ID in the range of 1 to 4059. By default, VLAN IDs 1 to 4059 are configurable and the system reserves VLAN IDs 4060 to 4094 for internal use. On switches that support the vrf-scaling and spbm-config-mode boot configuration flags, if you enable these flags, the system also reserves VLAN IDs 3500 to 3998. VLAN ID 1 is the default VLAN and you cannot create or delete VLAN ID 1.

### **Default**

None

## **Command Mode**

VLAN Interface Configuration

## **ip igmp (for a VLAN)**

Configure Internet Group Management Protocol (IGMP) for each interface to change default multicasting operations.

- **default ip igmp compatibility-mode**
- **default ip igmp dynamic-downgrade-version**
- **default ip igmp igap**
- **default ip igmp igmpv3-explicit-host-tracking**
- **default ip igmp immediate-leave**
- **default ip igmp immediate-leave-members**
- **default ip igmp last-member-query-interval**
- **default ip igmp mrdisc**
- **default ip igmp mrouter**
- **default ip igmp proxy**
- **default ip igmp query-interval**
- **default ip igmp query-max-response**
- **default ip igmp robust-value**
- **default ip igmp router-alert**
- **default ip igmp snooping**
- **default ip igmp ssm-snoop**
- **default ip igmp static-group**
- **default ip igmp stream-limit**
- **default ip igmp stream-limit-group**
- **default ip igmp version**
- **ip igmp compatibility-mode**
- **ip igmp dynamic-downgrade-version**
- **ip igmp igmpv3-explicit-host-tracking**
- **ip igmp immediate-leave**
- **ip igmp immediate-leave-members {slot/port[/sub-port][-slot/port[/subport]][,...]}**
- **ip igmp last-member-query-interval <0-255>**
- **ip igmp mrdisc**
- **ip igmp mrdisc maxadvertinterval <2-180>**
- **ip igmp mrdisc maxinitadvertinterval <2-180>**
- **ip igmp mrdisc maxinitadvertisements <2-15>**
- **ip igmp mrdisc minadvertinterval <3-180>**
- **ip igmp mrdisc neighdeadinterval <2-180>**
- **ip igmp mrouter {slot/port[/sub-port][-slot/port[/sub-port]][,...]}**
- **ip igmp proxy**
- **ip igmp query-interval <1-65535>**
- **ip igmp query-max-response <0-255>**
- **ip igmp robust-value <2-255>**
- **ip igmp router-alert**
- **ip igmp snooping**
- **ip igmp snoop-querier**
- **ip igmp snoop-querier-addr {A.B.C.D}**
- **ip igmp ssm-snoop**
- **ip igmp static-group {A.B.C.D} {A.B.C.D} {slot/port[/sub-port][-slot/ port[/sub-port]][,...]} { static | blocked }**
- **ip igmp static-group {A.B.C.D} {A.B.C.D} port {slot/port[/sub-port][ slot/port[/sub-port]][,...]} { static | blocked }**
- **ip igmp stream-limit**
- **ip igmp stream-limit stream-limit-max-streams <0-65535>**
- **ip igmp stream-limit-group {slot/port[/sub-port][-slot/port[/subport]][,...]} enable max-streams <0-65535>**
- **ip igmp stream-limit-group {slot/port[/sub-port][-slot/port[/subport]][,...]} max-streams <0-65535>**
- **ip igmp version <1-3>**
- **no ip igmp stream-limit-group**
- **no ip igmp compatibility-mode**
- **no ip igmp dynamic-downgrade-version**
- **no ip igmp igap**
- **no ip igmp igmpv3-explicit-host-tracking**
- **no ip igmp immediate-leave**
- **no ip igmp immediate-leave-members**
- **no ip igmp mrdisc**
- **no ip igmp mrouter {slot/port[/sub-port][-slot/port[/sub-port]][,...]}**
- **no ip igmp proxy**
- **no ip igmp router-alert**
- **no ip igmp snooping**
- **no ip igmp snoop-querier**
- **no ip igmp snoop-querier-addr**
- **no ip igmp ssm-snoop**
- **no ip igmp static-group**
- **no ip igmp stream-limit**

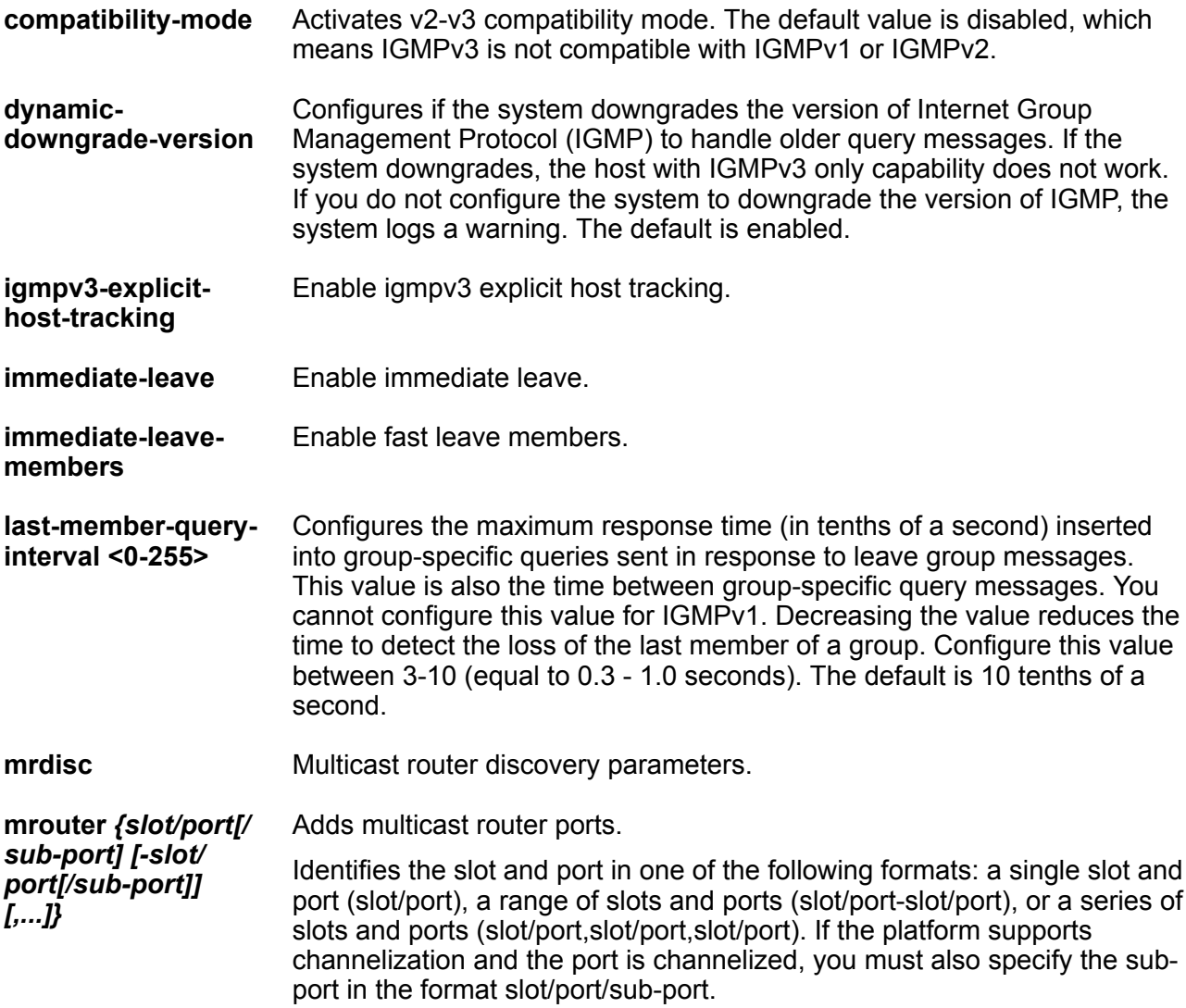
**proxy Activates the proxy-snoop option globally for the VLAN. The default is** disabled.

**query-interval <1-65535>** Configures the frequency (in seconds) at which the VLAN transmits host query packets. The default is 125 seconds.

**query-maxresponse <0-255>** Configures the maximum response time (in tenths of a second) advertised in IGMPv2 general queries on this interface. You cannot configure this value for IGMPv1. Smaller values allow a router to prune groups faster.

#### *<u>I</u>* Important:

You must configure this value lower than the query-interval.

**robust-value <2-255>** Configures the expected packet loss of a network. Increase the value if you expect the network to experience packet loss. The default is 2 seconds.

**router-alert** Instructs the router to ignore Internet Group Management Protocol (IGMP) packets that do not contain the router alert IP option. When disabled (default configuration), the router processes IGMP packets regardless of the status of the router alert IP option.

**Note:**

#### *<u>A* Important:</u>

To maximize network performance, configure this parameter according to the version of IGMP currently in use: IGMPv1-Disable IGMPv2-Enable IGMPv3-Enable. The default is disabled.

- **snooping** Activates the snoop option for the VLAN. The default is disabled.
- **snoop-querier** Enable Igmp L2 querier.
- **snoop-querier-addr** Igmp L2 querier address.

**ssm-snoop** Activates support for PIM-SSM on the snoop interface. The default is disabled.

- **static-group** Ip multicast static parameters.
- **stream-limit** Enable/set stream-limit features.
- **stream-limit-group** Enable/set stream-limit members features.

**version <1-3>** Configures the version of IGMP that you want to configure on this interface. For IGMP to function correctly, all routers on a LAN must use the same version. The default is 2 (IGMPv2).

#### **Default**

None

### **Command Mode**

VLAN Interface Configuration

# **ip igmp access-list (for a VLAN)**

Configure multicast access control for a VLAN to restrict access to certain multicast streams and to protect multicast streams from spoofing (injecting data to the existing streams).

#### **Syntax**

- **default ip igmp access-list WORD<1-64> {A.B.C.D/X}**
- **ip igmp access-list WORD<1-64> {A.B.C.D/X} {deny-tx | deny-rx | denyboth | allow-only-tx | allow-only-rx | allow-only-both}**
- **no ip igmp access-list WORD<1-64> {A.B.C.D/X}**

#### **Command Parameters**

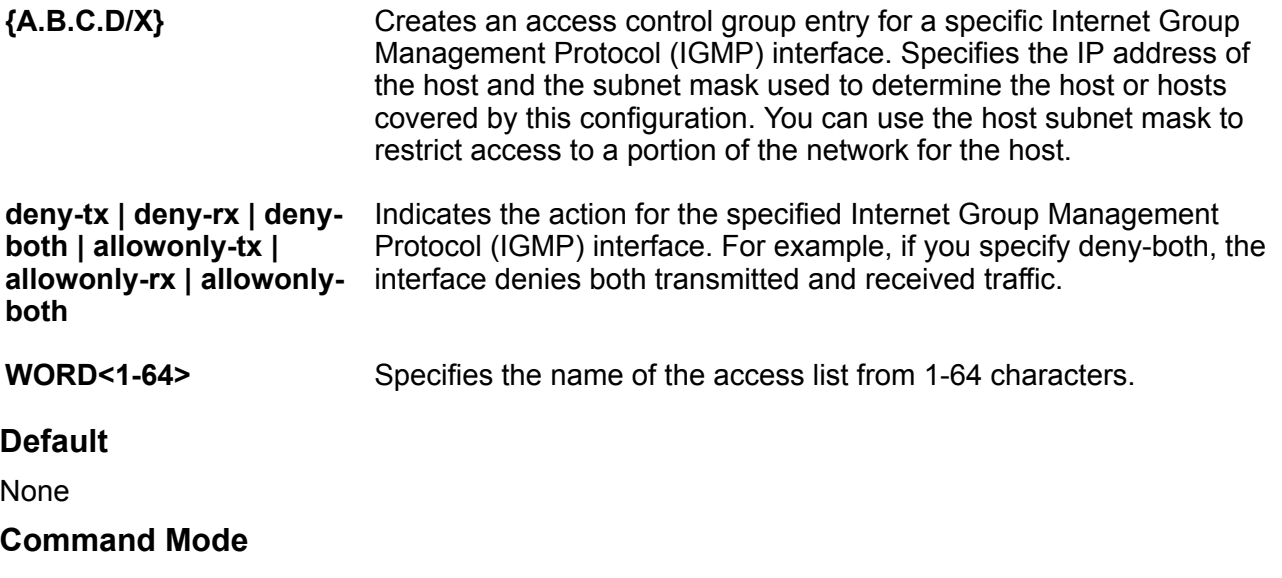

VLAN Interface Configuration

# **ip igmp access-list mode (for a VLAN)**

Change an existing access list on the VLAN interface.

#### **Syntax**

• **default ip igmp access-list WORD<1-64> {A.B.C.D/X}**

```
• ip igmp access-list WORD<1-64> {A.B.C.D/X} mode {deny-tx | deny-rx |
 deny-both | allowonly-tx | allow-only-rx | allow-only-both}
```
• **no ip igmp access-list WORD<1-64> {A.B.C.D/X}**

#### **Command Parameters**

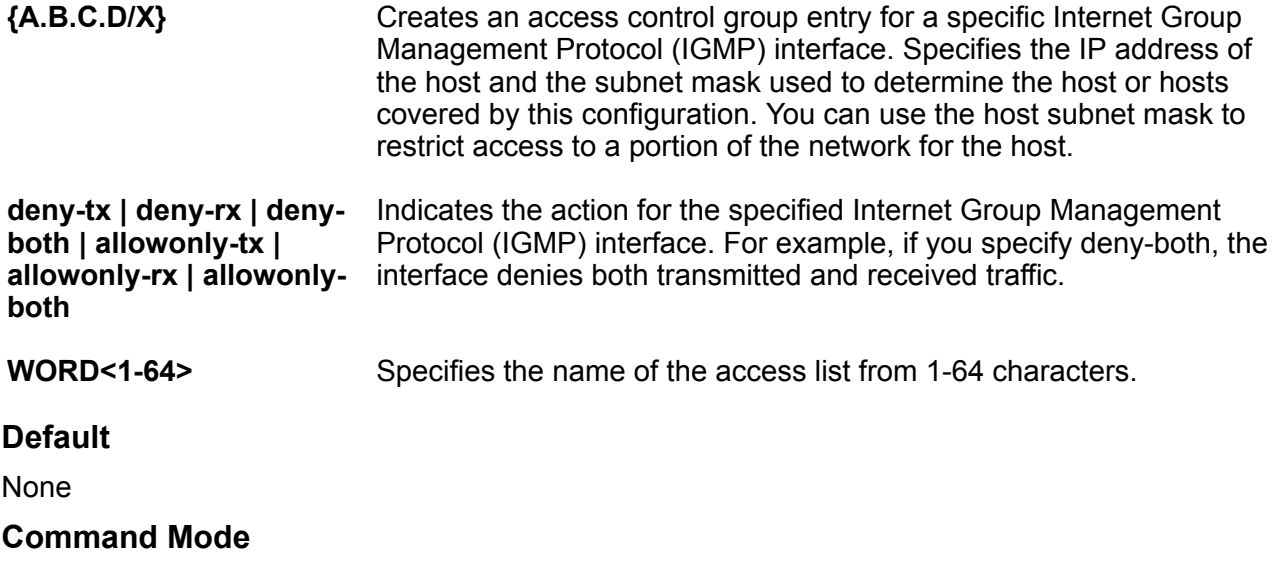

VLAN Interface Configuration

# **ip igmp igmpv3-explicit-host-tracking (for a VLAN)**

Track all the source and group members. You must enable explicit-host-tracking to use fast leave for IGMPv3.

#### **Syntax**

- **default ip igmp igmpv3-explicit-host-tracking**
- **ip igmp igmpv3-explicit-host-tracking**
- **no ip igmp igmpv3-explicit-host-tracking**

#### **Default**

The default is disabled.

#### **Command Mode**

VLAN Interface Configuration

# **ip igmp immediate-leave (for a VLAN)**

Enable fast (immediate) leave mode to specify if a VLAN receives a leave message from a member of a group.

- **default ip igmp immediate-leave**
- **ip igmp immediate-leave**
- **no ip igmp immediate-leave**

#### **Default**

None

#### **Command Mode**

VLAN Interface Configuration

# **ip igmp immediate-leave-members**

Configure fast leave members on a VLAN to specify fast leave capable ports.

#### **Syntax**

- **default ip igmp immediate-leave-members {slot/port[/sub-port][-slot/ port[/sub-port]][,...]}**
- **ip igmp immediate-leave-members {slot/port[/sub-port][-slot/port[/subport]][,...]}**
- **no ip igmp immediate-leave-members {slot/port[/sub-port][-slot/port[/ sub-port]][,...]}**

#### **Command Parameters**

*{slot/port[/subport] [-slot/ port[/subport]] [,...]}* Identifies the slot and port in one of the following formats: a single slot and port (slot/port), a range of slots and ports (slot/port-slot/port), or a series of slots and ports (slot/port,slot/port,slot/port). If the platform supports channelization and the port is channelized, you must also specify the sub-port in the format slot/ port/sub-port.

### **Default**

None

#### **Command Mode**

VLAN Interface Configuration

# **ip igmp mrdisc**

Configure the multicast route discovery options to enable the automatic discovery of multicastcapable routers.

- **default ip igmp mrdisc**
- **default ip igmp mrdisc maxadvertinterval**
- **default ip igmp mrdisc maxinitadvertinterval**
- **default ip igmp mrdisc maxinitadvertisements**
- **default ip igmp mrdisc minadvertinterval**
- **default ip igmp mrdisc neighdeadinterval**
- **ip igmp mrdisc**
- **ip igmp mrdisc maxadvertinterval <2-180>**
- **ip igmp mrdisc maxinitadvertinterval <2-180>**
- **ip igmp mrdisc maxinitadvertisements <2-15>**
- **ip igmp mrdisc minadvertinterval <3-180>**
- **ip igmp mrdisc neighdeadinterval <2-180>**
- **no ip igmp mrdisc**

### **Command Parameters**

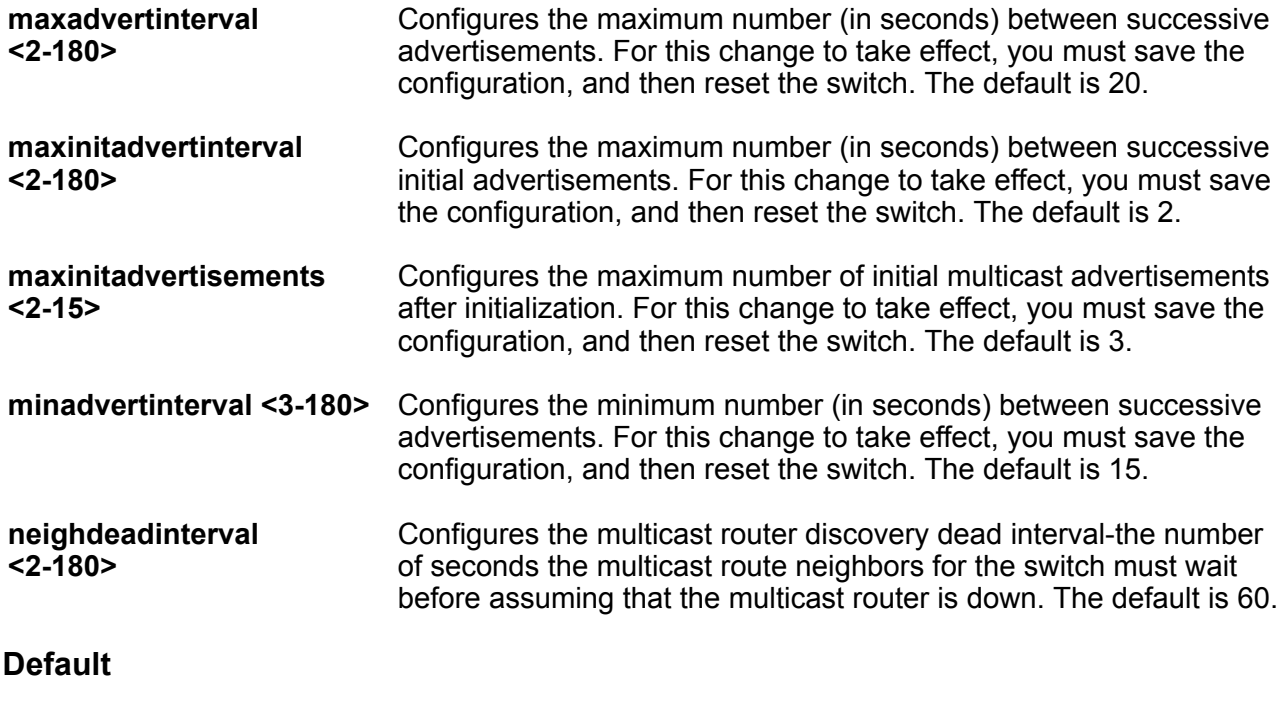

None

#### **Command Mode**

# **ip igmp snoop-querier**

Enables the Layer 2 querier on a VLAN interface.

### **Syntax**

- **default ip igmp snoop-querier**
- **ip igmp snoop-querier**
- **no ip igmp snoop-querier**

### **Default**

The default is disabled.

#### **Command Mode**

VLAN Interface Configuration

# **ip igmp snoop-querier-addr**

Configures the address of the IGMP snoop querier.

#### **Syntax**

- **default ip igmp snoop-querier-addr**
- **ip igmp snoop-querier-addr {A.B.C.D}**
- **no ip igmp snoop-querier-addr**

#### **Command Parameters**

**{A.B.C.D}** Specifies the IP address.

#### **Default**

The default value is 0.0.0.0.

#### **Command Mode**

VLAN Interface Configuration

# **ip igmp static-group**

Configure IGMP static members to add members to a snoop group.

#### **Syntax**

- **default ip igmp static-group {A.B.C.D}**
- **default ip igmp static-group {A.B.C.D} {A.B.C.D}**
- **default ip igmp static-group {A.B.C.D} {A.B.C.D} {slot/port[/sub-port] [-slot/port[/sub-port]][,...]} { static | blocked }**
- **default ip igmp static-group {A.B.C.D} {slot/port[/sub-port][-slot/ port[/sub-port]][,...]} { static | blocked }**
- **ip igmp static-group {A.B.C.D} {A.B.C.D} {slot/port[/sub-port][-slot/ port[/sub-port]][,...]} { static | blocked }**
- **ip igmp static-group {A.B.C.D} {A.B.C.D} port {slot/port[/sub-port][ slot/port[/sub-port]][,...]} { static | blocked }**
- **ip igmp static-group {A.B.C.D} {slot/port[/sub-port][-slot/port[/subport]][,...]} { static | blocked }**
- **ip igmp static-group {A.B.C.D} port {slot/port[/sub-port][-slot/port[/ sub-port]][,...]} { static | blocked }**
- **no ip igmp static-group {A.B.C.D}**
- **no ip igmp static-group {A.B.C.D} {A.B.C.D}**
- **no ip igmp static-group {A.B.C.D} {A.B.C.D} {slot/port[/sub-port][ slot/port[/sub-port]][,...]} { static | blocked }**

#### **Command Parameters**

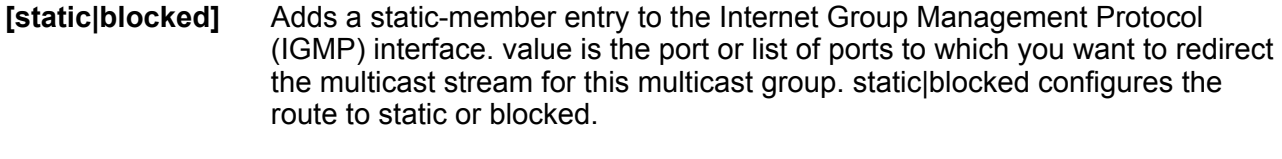

- *{slot/port[/subport] [-slot/port[/ sub-port]] [,...]}* Identifies the slot and port in one of the following formats: a single slot and port (slot/port), a range of slots and ports (slot/port-slot/port), or a series of slots and ports (slot/port,slot/port,slot/port). If the platform supports channelization and the port is channelized, you must also specify the sub-port in the format slot/port/sub-port.
- **<A.B.C.D> <A.B.C.D>** Indicates the IP address range from <A.B.C.D> to <A.B.C.D> of the selected multicast group.

#### **Default**

None

#### **Command Mode**

VLAN Interface Configuration

# **ip igmp stream-limit (for a VLAN)**

Configure multicast stream limitation on a VLAN to limit the number of concurrent multicast streams on the VI AN

- **default ip igmp stream-limit**
- **ip igmp stream-limit**
- **ip igmp stream-limit stream-limit-max-streams <0-65535>**
- **no ip igmp stream-limit**

#### **Command Parameters**

**stream-limit-max-streams** Sets the maximum number of streams allowed on an interface. The **<0-65535>** value ranges from 0 to 65535.

#### **Default**

None

#### **Command Mode**

VLAN Interface Configuration

# **ip igmp stream-limit-group**

Configure multicast stream limitation members on ports of a specific VLAN to limit the number of multicast groups that can join a VLAN.

#### **Syntax**

- **default ip igmp stream-limit-group {slot/port[/sub-port][-slot/port[/ sub-port]][,...]}**
- **default ip igmp stream-limit-group {slot/port[/sub-port][-slot/port[/ sub-port]][,...]} enable**
- **ip igmp stream-limit-group {slot/port[/sub-port][-slot/port[/subport]][,...]} enable max-streams <0-65535>**
- **ip igmp stream-limit-group {slot/port[/sub-port][-slot/port[/subport]][,...]} max-streams <0-65535>**
- **no ip igmp stream-limit-group {slot/port[/sub-port][-slot/port[/subport]][,...]}**
- **no ip igmp stream-limit-group {slot/port[/sub-port][-slot/port[/subport]][,...]} enable**

#### **Command Parameters**

*{slot/port[/subport] [-slot/port[/ sub-port]] [,...]}* Identifies the slot and port in one of the following formats: a single slot and port (slot/port), a range of slots and ports (slot/port-slot/port), or a series of slots and ports (slot/port,slot/port,slot/port). If the platform supports channelization and the port is channelized, you must also specify the subport in the format slot/port/sub-port.

**max-streams <0-65535>** Configures the maximum number of allowed streams for the specified ports on this VLAN. The range is from 0-65535 and the default is 4. To use the default configuration, use the default option in the command: default ip igmp stream-limit-group <ports>

### **Default**

None

#### **Command Mode**

VLAN Interface Configuration

# **ip ipsec enable (for a VLAN)**

Enable Internet Protocol Security (IPsec) for IPv4 on a VLAN.

#### **Syntax**

- **default ip ipsec enable**
- **ip ipsec enable**
- **no ip ipsec enable**

#### **Default**

The default is disabled.

#### **Command Mode**

VLAN Interface Configuration

# **ip ipsec policy (for a VLAN)**

Link an Internet Protocol Security (IPsec) IPv4 policy to a VLAN.

#### **Syntax**

- **default ip ipsec policy WORD<1-32>**
- **ip ipsec policy WORD<1-32>**
- **ip ipsec policy WORD<1-32> dir both**
- **ip ipsec policy WORD<1-32> dir in**
- **ip ipsec policy WORD<1-32> dir out**
- **no ip ipsec policy WORD<1-32> dir both**
- **no ip ipsec policy WORD<1-32> dir in**
- **no ip ipsec policy WORD<1-32> dir out**

### **Command Parameters**

**dir <both|in|out>** Specifies the direction to which IPsec applies. Both specifies both ingress and egress traffic, in specifies ingress traffic, and out specifies egress traffic. By default, the direction is both.

**WORD<1-32>** Specifies the IPsec policy name.

#### **Default**

None

#### **Command Mode**

VLAN Interface Configuration

# **ip irdp address (for a VLAN)**

Configure Internet Control Message Protocol (ICMP) Router Discovery to enable hosts attached to multicast or broadcast networks to discover the IP addresses of their neighboring routers.

#### **Syntax**

- **default ip irdp address**
- **default ip irdp address <A.B.C.D>**
- **default ip irdp vlan <1-4059> address**
- **ip irdp address <A.B.C.D>**
- **ip irdp vlan <1-4059> address {A.B.C.D}**

#### **Command Parameters**

- *<1-4059>* Specifies the VLAN ID in the range of 1 to 4059. By default, VLAN IDs 1 to 4059 are configurable and the system reserves VLAN IDs 4060 to 4094 for internal use. On switches that support the vrf-scaling and spbm-config-mode boot configuration flags, if you enable these flags, the system also reserves VLAN IDs 3500 to 3998. VLAN ID 1 is the default VLAN and you cannot create or delete VLAN ID 1.
- **address <A.B.C.D>** Specifies the IP destination address use for broadcast or multicast router advertisements sent from the interface. The address is the all-systems multicast address, 224.0.0.1, or the limited-broadcast address, 255.255.255.255.

#### **Default**

The default address is 255.255.255.255.

#### **Command Mode**

# **ip irdp holdtime (for a VLAN)**

Configure the lifetime for advertisements.

### **Syntax**

- **default ip irdp holdtime**
- **default ip irdp vlan <1-4059> holdtime**
- **ip irdp holdtime <4-9000>**
- **ip irdp vlan <1-4059> holdtime <4-9000>**

### **Command Parameters**

*<1-4059>* Specifies the VLAN ID in the range of 1 to 4059. By default, VLAN IDs 1 to 4059 are configurable and the system reserves VLAN IDs 4060 to 4094 for internal use. On switches that support the vrf-scaling and spbm-config-mode boot configuration flags, if you enable these flags, the system also reserves VLAN IDs 3500 to 3998. VLAN ID 1 is the default VLAN and you cannot create or delete VLAN ID 1.

**<4-4000>** Specifies the lifetime.

# **Default**

The default is 1800.

### **Command Mode**

VLAN Interface Configuration

# **ip irdp maxadvertinterval (for a VLAN)**

Specify the maximum time (in seconds) that elapses between unsolicited broadcast or multicast router advertisement transmissions from the router interface.

### **Syntax**

- **default ip irdp maxadvertinterval**
- **default ip irdp vlan <1-4059> maxadvertinterval**
- **ip irdp maxadvertinterval <4-1800>**
- **ip irdp vlan <1-4059> maxadvertinterval <4-1800>**

#### **Command Parameters**

*<1-4059>* Specifies the VLAN ID in the range of 1 to 4059. By default, VLAN IDs 1 to 4059 are configurable and the system reserves VLAN IDs 4060 to 4094 for internal use. On switches that support the vrf-scaling and spbm-config-mode boot configuration flags, if you enable these flags, the system also reserves VLAN IDs 3500 to 3998. VLAN ID 1 is the default VLAN and you cannot create or delete VLAN ID 1.

- *<1-4059>* Specifies the VLAN ID in the range of 1 to 4059. By default, VLAN IDs 1 to 4059 are configurable and the system reserves VLAN IDs 4060 to 4094 for internal use. On switches that support the vrf-scaling and spbm-config-mode boot configuration flags, if you enable these flags, the system also reserves VLAN IDs 3500 to 3998. VLAN ID 1 is the default VLAN and you cannot create or delete VLAN ID 1.
- **<4-1800>** Specifies the maximum time in seconds.

#### **Default**

The default is 600 seconds.

#### **Command Mode**

VLAN Interface Configuration

# **ip irdp minadvertinterval (for a VLAN)**

Specify the minimum time (in seconds) that elapses between unsolicited broadcast or multicast router advertisement transmissions from the interface. The range is 3 seconds to maxadvertinterval.

#### **Syntax**

- **default ip irdp minadvertinterval**
- **default ip irdp vlan <1-4059> minadvertinterval**
- **ip irdp minadvertinterval <3-1800>**
- **ip irdp vlan <1-4059> minadvertinterval <3-1800>**

#### **Command Parameters**

**<3-1800>** Specifies the minimum time in seconds.

#### **Default**

The default is 450 seconds.

#### **Command Mode**

VLAN Interface Configuration

# **ip irdp multicast (for a VLAN)**

Specify if multicast advertisements are sent.

#### **Syntax**

• **default ip irdp multicast**

- **default ip irdp vlan <1-4059> multicast**
- **ip irdp multicast**
- **ip irdp vlan <1-4059> multicast**
- **no ip irdp multicast**
- **no ip irdp vlan <1-4059> multicast**

#### **Command Parameters**

*<1-4059>* Specifies the VLAN ID in the range of 1 to 4059. By default, VLAN IDs 1 to 4059 are configurable and the system reserves VLAN IDs 4060 to 4094 for internal use. On switches that support the vrf-scaling and spbm-config-mode boot configuration flags, if you enable these flags, the system also reserves VLAN IDs 3500 to 3998. VLAN ID 1 is the default VLAN and you cannot create or delete VLAN ID 1.

#### **Default**

The default is enabled (true).

#### **Command Mode**

VLAN Interface Configuration

# **ip irdp preference (for a VLAN)**

Specify the preference (a higher number indicates more preferred) of the address as a default router address relative to other router addresses on the same subnet.

#### **Syntax**

- **default ip irdp preference**
- **default ip irdp vlan <1-4059> preference**
- **ip irdp preference <-2147483648-2147483647>**
- **ip irdp vlan <1-4059> preference <-2147483648-2147483647>**

#### **Command Parameters**

*<1-4059>* Specifies the VLAN ID in the range of 1 to 4059. By default, VLAN IDs 1 to 4059 are configurable and the system reserves VLAN IDs 4060 to 4094 for internal use. On switches that support the vrfscaling and spbm-config-mode boot configuration flags, if you enable these flags, the system also reserves VLAN IDs 3500 to 3998. VLAN ID 1 is the default VLAN and you cannot create or delete VLAN ID 1.

**<-2147483648-2147483647>** Specifies the preference value.

#### **Default**

The default is 0.

# **Command Mode**

VLAN Interface Configuration

# **ip ospf advertise-when-down enable (for a VLAN)**

Enable or disable AdvertiseWhenDown. If enabled, the network on this interface is advertised as up, even if the port is down. When you configure a VLAN with no link and enable advertise-when-down, the route is not advertised until the VLAN is active. Then the route is advertised even when the link is down. To disable advertising based on link status, this parameter must be disabled.

#### **Syntax**

- **default ip ospf advertise-when-down enable**
- **ip ospf advertise-when-down enable**
- **no ip ospf advertise-when-down enable**

#### **Default**

The default is disabled.

#### **Command Mode**

VLAN Interface Configuration

# **ip ospf area (for a VLAN)**

Configure OSPF parameters on a VLAN to control how OSPF behaves.

#### **Syntax**

- **default ip ospf area**
- **ip ospf area {A.B.C.D}**
- **no ip ospf area**

#### **Command Parameters**

**<A.B.C.D>** Configures the OSPF identification number for the area, typically formatted as an IP address.

#### **Default**

None

#### **Command Mode**

# **ip ospf authentication-key (for a VLAN)**

Configure the eight-character simple password authentication key for the VLAN.

### **Syntax**

• **ip ospf authentication-key WORD<0-8>**

#### **Command Parameters**

**WORD<0-8>** Specifies the authentication key.

#### **Default**

None

#### **Command Mode**

VLAN Interface Configuration

# **ip ospf authentication-type (for a VLAN)**

Configure the OSPF authentication type for the VLAN. If you choose simple, you must configure the password with the ip ospf authentiation-key WORD<0-8> command. If you choose MD5, you must configure the MD5 key with the ip ospf message-digest-key <1-255> md5 WORD<0-16> command.

#### **Syntax**

- **default ip ospf authentication-type**
- **ip ospf authentication-type message-digest**
- **ip ospf authentication-type none**
- **ip ospf authentication-type sha-1**
- **ip ospf authentication-type sha-2**
- **ip ospf authentication-type simple**
- **no ip ospf authentication-type**

#### **Command Parameters**

**messagedigest** Configures the authentication-type to message-digest. If you choose MD5, you must configure the MD5 key with the ip ospf message-digest-key <1-255> md5 WORD<0-16> command. Message Digest 5 (MD5) provides standards-based authentication using 128-bit encryption. If you use MD5, each OSPF packet has a message digest appended to it. The digest must match between sending and receiving routers, or the packet is discarded.

**none** Configures the authentication-type to none.

- **sha-1** Configures the authentication-type to secure hash algorithm 1 (SHA-1). SHA-1 provides standards-based authentication using 128-bit encryption.
- **sha-2** sha-2—Specifies SHA-2, which offers the hash function SHA-256.

#### **Note:**

The command parameter sha-2, an update of SHA-1, can offer six hash functions that include SHA-224, SHA-256, SHA-384, SHA-512, SHA-512/224,SHA 512/256, with hash values that are 224, 256, 384, or 512 bits. However, the current release supports only SHA-256.

**simple** Configures the authentication-type to simple, which is a simple-text password. Only routers that contain the same authentication ID in their LSA can communicate with each other. Using this security mechanism is not recommended. If you choose simple, you must configure the password with the ip ospf authentiation-key WORD<0-8> command.

#### **Default**

None

#### **Command Mode**

VLAN Interface Configuration

# **ip ospf bfd**

Enable Bidirectional Forwarding Detection (BFD) for an OSPF VLAN interface.

#### **Syntax**

- **ip ospf bfd**
- **ip ospf bfd disable**

#### **Default**

The default is disable.

#### **Command Mode**

VLAN Interface Configuration

# **ip ospf cost (for a VLAN)**

Configure the OSPF cost associated with this interface and advertised in router link advertisements.

- **default ip ospf cost**
- **ip ospf cost <0-65535>**

### **Command Parameters**

**<1-65535>** Specifies the cost range.

### **Default**

The default is 0.

### **Command Mode**

VLAN Interface Configuration

# **ip ospf dead-interval (for a VLAN)**

Configure the router OSPF dead interval-the number of seconds the OSPF neighbors of a switch must wait before assuming that the OSPF router is down. The value must be at least four times the Hello interval.

### **Syntax**

- **default ip ospf dead-interval**
- **ip ospf dead-interval <0-2147483647>**

#### **Command Parameters**

**<0-2147483647>** Specifies the number of seconds the OSPF neighbors of a switch must wait before assuming that the OSPF router is down. The value must be at least four times the Hello interval.

### **Default**

The default is 40.

# **Command Mode**

VLAN Interface Configuration

# **ip ospf digest-key (for a VLAN)**

Configure the Digest algorithm key which can be of type MD5, SHA-1 or SHA-2. At most, you can configure two digest keys for an interface.

- **default ip ospf digest-key <1-255>**
- **ip ospf digest-key <1-255> key WORD<0-16>**
- **no ip ospf digest-key <1-255>**

#### **Command Parameters**

**<1-255>** Specifies the ID for the digest key.

**<WORD> <0-16>** Specifies an alphanumeric password of up to 16 bytes (string length 0 to 16).

#### **Default**

None

#### **Command Mode**

VLAN Interface Configuration

# **ip ospf enable (for a VLAN)**

Enable OSPF on the VLAN.

#### **Syntax**

- **default ip ospf enable**
- **ip ospf enable**
- **no ip ospf**
- **no ip ospf enable**

### **Default**

The default is disabled.

#### **Command Mode**

VLAN Interface Configuration

# **ip ospf hello-interval (for a VLAN)**

Configure the OSPF Hello interval, which is the number of seconds between Hello packets sent on this interface.

#### **Syntax**

- **default ip ospf hello-interval**
- **ip ospf hello-interval <1-65535>**

### **Command Parameters**

**<1-65535>** Specifies the Hello interval range in seconds. Dead Interval must be a multiple of Hello Interval.

### **Default**

The default is 10.

### **Command Mode**

VLAN Interface Configuration

# **ip ospf mtu-ignore enable (for a VLAN)**

Enable maximum transmission unit (MTU) ignore. To allow the switch to accept OSPF database description (DBD) packets with a different MTU size, enable mtu-ignore. Incoming OSPF DBD packets are dropped if their MTU is greater than 1500 bytes.

### **Syntax**

- **default ip ospf mtu-ignore enable**
- **ip ospf mtu-ignore enable**
- **no ip ospf mtu-ignore enable**

#### **Default**

None

#### **Command Mode**

VLAN Interface Configuration

# **ip ospf network (for a VLAN)**

Specify the type of OSPF interface.

#### **Syntax**

- **default ip ospf network**
- **ip ospf network { broadcast | nbma | passive }**

#### **Command Parameters**

**<br />
specifies the interface type.**Specifies the interface type.

#### **Default**

None

# **Command Mode**

VLAN Interface Configuration

# **ip ospf poll-interval (for a VLAN)**

Configure the OSPF poll interval in seconds.

### **Syntax**

- **default ip ospf poll-interval**
- **ip ospf poll-interval <0-2147483647>**

#### **Command Parameters**

**<0-2147483647>** Specifies the poll interval range in seconds.

### **Default**

The default is 120.

#### **Command Mode**

VLAN Interface Configuration

# **ip ospf primary-digest-key (for a VLAN)**

Changes the primary key used to encrypt outgoing packets. <1-255> is the ID for the new digest key.

#### **Syntax**

- **default ip ospf primary-digest-key**
- **ip ospf primary-digest-key <1-255>**

# **Command Parameters**

**<1-255>** Specifies the primay md5 key range.

#### **Default**

None

#### **Command Mode**

# **ip ospf priority (for a VLAN)**

Configure the OSPF priority for the VLAN during the election process for the designated router. The VLAN with the highest priority number is the best candidate for the designated router. If you configure the priority to 0, the VLAN cannot become either the designated router or a backup designated router.

# **Syntax**

- **default ip ospf priority**
- **ip ospf priority <0-255>**

### **Command Parameters**

**<0-255>** Specifies the priority range.

# **Default**

The default is 1.

### **Command Mode**

VLAN Interface Configuration

# **ip ospf retransmit-interval (for a VLAN)**

Configure the retransmit interval for the virtual interface, the number of seconds between link-state advertisement retransmissions.

### **Syntax**

- **default ip ospf retransmit-interval**
- **ip ospf retransmit-interval <0-3600>**

### **Command Parameters**

**<0-3600>** Specifies the retransmit interval range in seconds.

### **Default**

None

### **Command Mode**

# **ip ospf transit-delay (for a VLAN)**

Configure the transit delay for the virtual interface, which is the estimated number of seconds required to transmit a link-state update over the interface.

#### **Syntax**

- **default ip ospf transit-delay**
- **default ip ospf transit-delay cost**
- **default ip ospf transit-delay mtu-ignore enable**
- **default ip ospf transit-delay priority**
- **ip ospf transit-delay <0-3600>**
- **ip ospf transit-delay <0-3600> cost <0-65535>**
- **ip ospf transit-delay <0-3600> mtu-ignore enable**
- **ip ospf transit-delay <0-3600> priority <0-255>**

#### **Command Parameters**

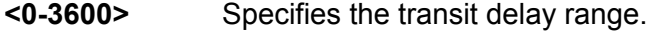

- **cost <0-65535>** Configures the OSPF metric for the interface. The switch advertises the metric in router link advertisements. The default is 1.
- **mtu-ignore enable** Enables maximum transmission unit (MTU) ignore. To allow the switch to accept OSPF database description (DBD) packets with a different MTU size, enable mtu-ignore. Incoming OSPF DBD packets are dropped if their MTU is greater than 1500 bytes.
- **priority <0-255>** Configures the OSPF priority for the interface during the election process for the designated router. The interface with the highest priority number is the designated router. The interface with the second-highest priority becomes the backup designated router. If the priority is 0, the interface cannot become either the designated router or a backup. The priority is used only during election of the designated router and backup designated router. The default is 1.

### **Default**

None

#### **Command Mode**

VLAN Interface Configuration

# **ip ospf vlan (for a VLAN)**

Configure OSPF on a VLAN.

- **default ip ospf vlan <1-4059>**
- **ip ospf vlan <1-4059> advertise-when-down enable**
- **ip ospf vlan <1-4059> area {A.B.C.D}**
- **ip ospf vlan <1-4059> authentication-key WORD<0-8>**
- **ip ospf vlan <1-4059> authentication-type message-digest**
- **ip ospf vlan <1-4059> authentication-type none**
- **ip ospf vlan <1-4059> authentication-type simple**
- **ip ospf vlan <1-4059> cost <0-65535>**
- **ip ospf vlan <1-4059> dead-interval <0-2147483647>**
- **ip ospf vlan <1-4059> enable**
- **ip ospf vlan <1-4059> hello-interval <1-65535>**
- **ip ospf vlan <1-4059> mtu-ignore enable**
- **ip ospf vlan <1-4059> network { broadcast | nbma | passive }**
- **ip ospf vlan <1-4059> poll-interval <0-2147483647>**
- **ip ospf vlan <1-4059> primary-md5-key <1-255>**
- **ip ospf vlan <1-4059> priority <0-255>**
- **ip ospf vlan <1-4059> retransmit-interval <0-3600>**
- **ip ospf vlan <1-4059> transit-delay <0-3600>**
- **no ip ospf vlan <1-4059>**

#### **Command Parameters**

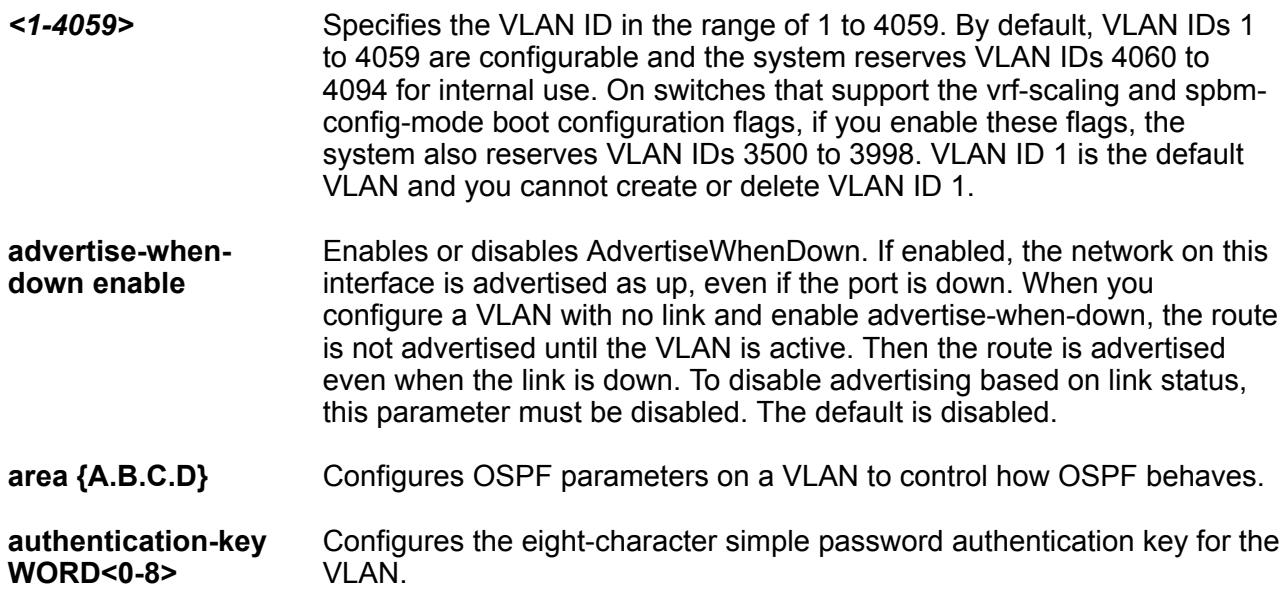

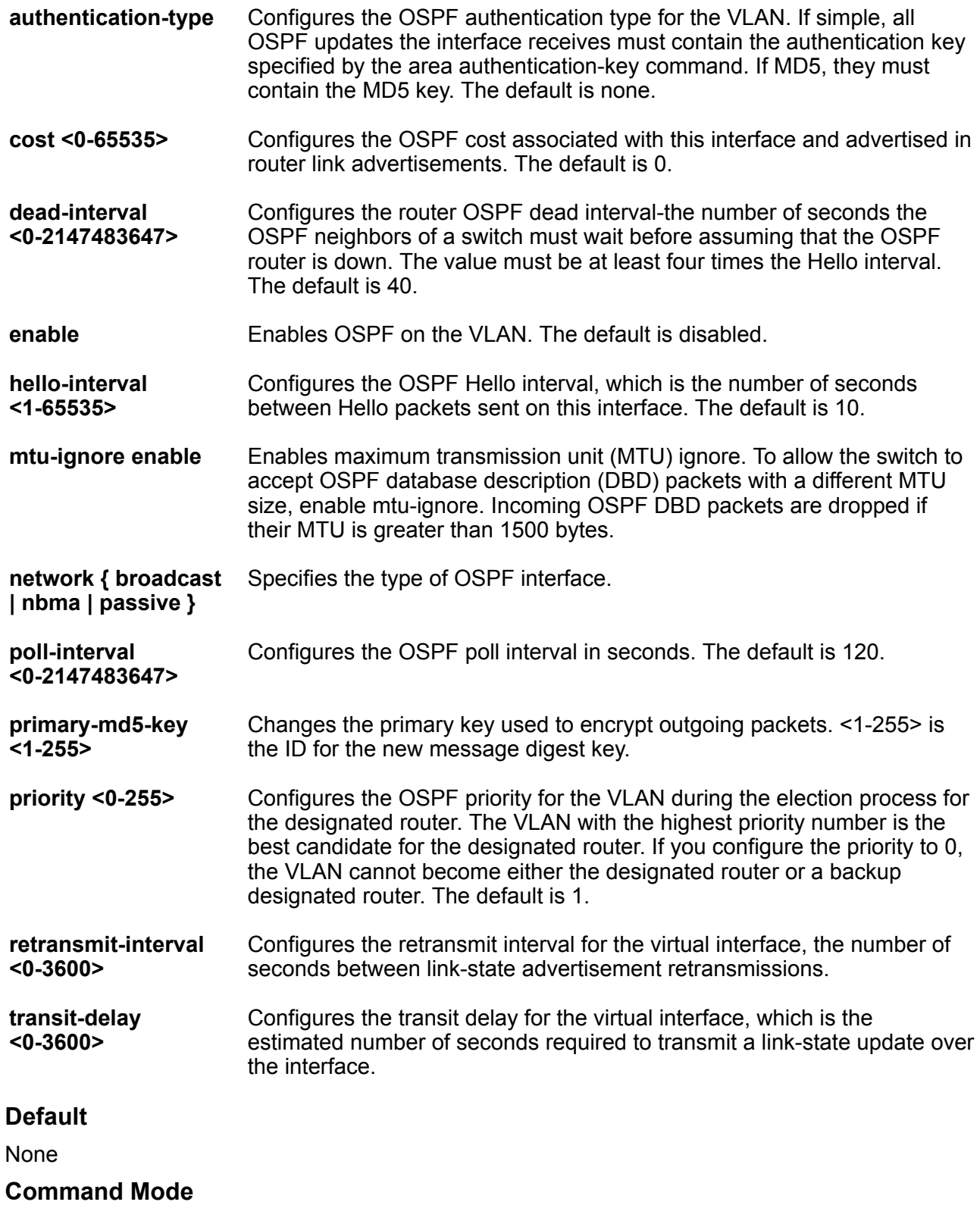

# **ip pim (for a VLAN)**

Enable PIM on the specified VLAN.

### **Syntax**

- **default ip pim enable**
- **default ip pim hello-interval**
- **default ip pim join-prune-interval**
- **ip pim active**
- **ip pim enable**
- **ip pim hello-interval <0-18724>**
- **ip pim join-prune-interval <1-18724>**
- **ip pim passive**
- **no ip pim enable**

### **Command Parameters**

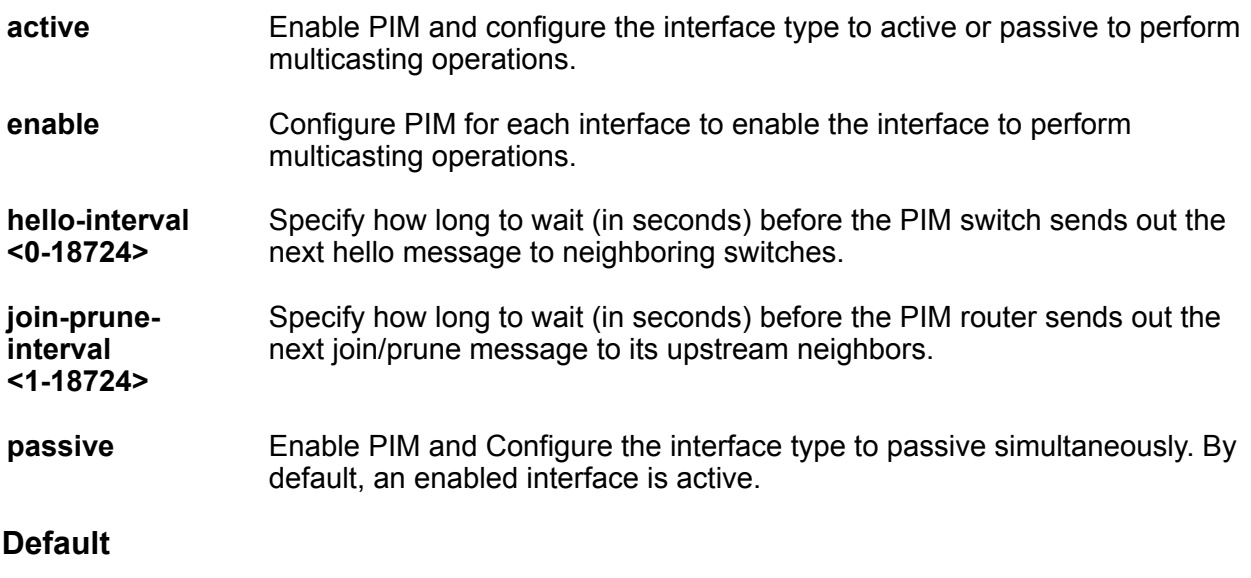

None

### **Command Mode**

VLAN Interface Configuration

# **ip pim bsr-candidate preference (for a VLAN)**

Configure additional routers as candidate BSRs (C-BSR) to provide backup protection in the event that the primary BSR fails.

- **default ip pim bsr-candidate**
- **ip pim bsr-candidate preference <0-255>**
- **no ip pim bsr-candidate**

#### **Command Parameters**

**preference <0-255>** Configure additional routers as candidate BSRs (C-BSR) to provide backup protection in the event that the primary BSR fails.

#### **Default**

None

#### **Command Mode**

VLAN Interface Configuration

# **ip pim interface-type (for a VLAN)**

Specify whether the selected interface is active or passive. You can change the state of a PIM interface after you create the interface but only if you disable PIM on the interface. An active interface accepts PIM control transmitted and received traffic. A passive interface prevents PIM control traffic from transmitting or receiving, thereby reducing the load on a system. Use this feature when a high number of PIM interfaces exist and connect to end users, not to other switches.

#### **Syntax**

- **default ip pim interface-type**
- **ip pim interface-type active**
- **ip pim interface-type passive**

#### **Command Parameters**

**Exactive passive>** Specifies the interface type.

#### **Default**

The default is active.

#### **Command Mode**

VLAN Interface Configuration

# **ip rip advertise-when-down enable (for a VLAN)**

Enable or disable AdvertiseWhenDown. If enabled, the network on this interface is advertised as up, even if the port is down. The default is disabled. When you configure a port with no link and enable

advertise-when-down, it does not advertise the route until the port is active. Then the route is advertised even when the link is down. To disable advertising based on link status, this parameter must be disabled.

### **Syntax**

- **default ip rip advertise-when-down enable**
- **ip rip advertise-when-down enable**
- **no ip rip advertise-when-down enable**

#### **Command Parameters**

**<enable| disable>** Enables or disables AdvertiseWhenDown. If enabled, the network on this interface is advertised as up, even if the port is down. The default is disabled. When you configure a port with no link and enable advertise-when-down, it does not advertise the route until the port is active. Then the route is advertised even when the link is down. To disable advertising based on link status, this parameter must be disabled.

### **Default**

The default is disabled.

#### **Command Mode**

VLAN Interface Configuration

# **ip rip auto-aggregation enable (for a VLAN)**

Enable or disable automatic route aggregation on the port. When enabled, the router switch automatically aggregates routes to their natural mask when they are advertised on an interface in a different class network. The default is disabled.

#### **Syntax**

- **default ip rip auto-aggregation enable**
- **ip rip auto-aggregation enable**
- **no ip rip auto-aggregation enable**

#### **Command Parameters**

**enable** Enables or disables automatic route aggregation on the port. When enabled, the router switch automatically aggregates routes to their natural mask when they are advertised on an interface in a different class network. The default is disabled.

### **Default**

The default is disabled.

#### **Command Mode**

# **ip rip cost (for a VLAN)**

Configure the RIP cost for this port (link).

### **Syntax**

- **default ip rip cost**
- **ip rip cost <1-15>**

#### **Command Parameters**

**<1-15>** Configures the RIP cost for this interface.

#### **Default**

None

#### **Command Mode**

VLAN Interface Configuration

# **ip rip default-listen enable (for a VLAN)**

Enable default listen: the switch accepts the default route learned through RIP on this interface. The default is disabled.

#### **Syntax**

- **default ip rip default-listen enable**
- **ip rip default-listen enable**
- **no ip rip default-listen enable**

#### **Command Parameters**

**enable** Enables DefaultListen: the switch accepts the default route learned through RIP on this interface. The default is disabled.

#### **Default**

The default is disabled.

#### **Command Mode**

VLAN Interface Configuration

# **ip rip default-supply enable (for a VLAN)**

Enable default supply. If enabled, a default route must be advertised from this interface. The default is false. The default route is advertised only if it exists in the routing table. The default route will not

be advertised on RIP interfaces by default. You need to redistribute the default route, and then configure the default-supply at the interface for the default route to be advertised to the neighbor.

### **Syntax**

- **default ip rip default-supply enable**
- **ip rip default-supply enable**
- **no ip rip default-supply enable**

#### **Command Parameters**

**enable** Enables DefaultSupply. If enabled, a default route must be advertised from this interface. The default is false. The default route is advertised only if it exists in the routing table.

### **Default**

The default is false.

#### **Command Mode**

VLAN Interface Configuration

# **ip rip enable (for a VLAN)**

Enable RIP routing on the interface.

#### **Syntax**

- **ip rip enable**
- **no ip rip enable**

#### **Command Parameters**

**enable** Enables RIP routing on the interface.

#### **Default**

The default is disabled.

#### **Command Mode**

VLAN Interface Configuration

# **ip rip holddown (for a VLAN)**

Configure the RIP holddown timer value, the length of time (in seconds) that RIP continues to advertise a network after determining that it is unreachable. The default is 120.

- **default ip rip holddown**
- **ip rip holddown <0-360>**

#### **Command Parameters**

**<0-360>** Configures the RIP holddown timer value, the length of time (in seconds) that RIP continues to advertise a network after determining that it is unreachable. The default is 120.

# **Default**

The default is 120.

### **Command Mode**

VLAN Interface Configuration

# **ip rip in-policy (for a VLAN)**

Configure the port RIP in-policy. The policy name for inbound filtering on this RIP interface. This policy determines whether to learn a route on this interface. It also specifies the parameters of the route when it is added to the routing table.

### **Syntax**

- **default ip rip in-policy**
- **ip rip in-policy WORD<0-64>**

#### **Command Parameters**

**WORD<0-64>** Configures the port RIP in-policy. The policy name for inbound filtering on this RIP interface. This policy determines whether to learn a route on this interface. It also specifies the parameters of the route when it is added to the routing table.

### **Default**

None

### **Command Mode**

VLAN Interface Configuration

# **ip rip listen enable (for a VLAN)**

If enabled, the switch listens for a default route without listening for all routes. Specify that the routing switch learns RIP routes through this interface. The default is enable.

- **default ip rip listen enable**
- **ip rip listen enable**
- **no ip rip listen enable**

# **Default**

The default is enabled.

# **Command Mode**

VLAN Interface Configuration

# **ip rip out-policy (for a VLAN)**

Configure the port RIP out-policy. The policy name for outbound filtering on this RIP interface. This policy determines whether to advertise a route from the routing table on this interface. This policy also Specify the parameters of the advertisement. policy name is a string of length 0 to 64 characters.

# **Syntax**

- **default ip rip out-policy**
- **ip rip out-policy WORD<0-64>**

# **Command Parameters**

**WORD<0-64>** Configures the port RIP out-policy. The policy name for outbound filtering on this RIP interface. This policy determines whether to advertise a route from the routing table on this interface. This policy also specifies the parameters of the advertisement. policy name is a string of length 0 to 64 characters.

# **Default**

None

# **Command Mode**

VLAN Interface Configuration

# **ip rip poison enable (for a VLAN)**

Enable Poison Reverse. If you disable Poison Reverse (no poison enable), Split Horizon is enabled. By default, Split Horizon is enabled. If Split Horizon is enabled, IP routes learned from an immediate neighbor are not advertised back to the neighbor. If Poison Reverse is enabled, the RIP updates sent to a neighbor from which a route is learned are poisoned with a metric of 16. Therefore, the receiver neighbor ignores this route because the metric 16 indicates infinite hops in the network. These mechanisms prevent routing loops.

- **default ip rip poison enable**
- **ip rip poison enable**
- **no ip rip poison enable**

#### **Command Parameters**

**enable** Enables Poison Reverse. If you disable Poison Reverse (no poison enable), Split Horizon is enabled. By default, Split Horizon is enabled. If Split Horizon is enabled, IP routes learned from an immediate neighbor are not advertised back to the neighbor. If Poison Reverse is enabled, the RIP updates sent to a neighbor from which a route is learned are poisoned with a metric of 16. Therefore, the receiver neighbor ignores this route because the metric 16 indicates infinite hops in the network. These mechanisms prevent routing loops.

### **Default**

The default is disabled.

#### **Command Mode**

VLAN Interface Configuration

# **ip rip receive version (for a VLAN)**

Indicate which RIP update version is accepted on this interface. The default is rip1orrip2.

#### **Syntax**

• **default ip rip receive version**

• **ip rip receive version { rip1 | rip2 | rip1orrip2 }**

#### **Command Parameters**

**<rip1|rip2|rip1orrip2>** Indicates which RIP update version is accepted on this interface. The default is rip1orrip2.

#### **Default**

The default is rip1orrip 2.

#### **Command Mode**

# **ip rip send (for a VLAN)**

Indicate which RIP update version the router sends from this interface. ripVersion1 implies sending RIP updates that comply with RFC 1058. rip1Compatible implies broadcasting RIP2 updates using RFC 1058 route subassumption rules. The default is rip1Compatible

### **Syntax**

• **ip rip send version { notsend | rip1 | rip1comp | rip2 }**

• **ip rip send version { notsend | rip1 | rip1comp | rip2 } timeout <15-259200>**

#### **Command Parameters**

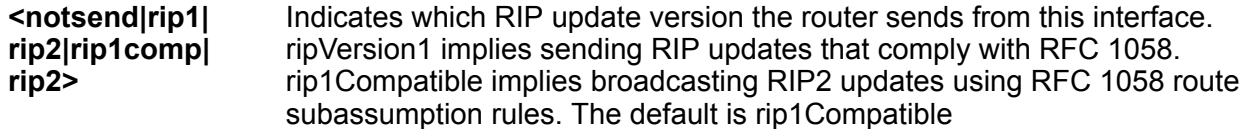

### **Default**

The default is rip1Compatible.

#### **Command Mode**

VLAN Interface Configuration

# **ip rip supply (for a VLAN)**

Specify that the switch advertises RIP routes through the port. The default is enable.

### **Syntax**

- **default ip rip supply enable**
- **ip rip supply enable**
- **no ip rip supply enable**

#### **Command Parameters**

**<enable|disable>** Specifies that the switch advertises RIP routes through the port. The default is enable.

### **Default**

The default is enabled.

#### **Command Mode**

# **ip rip timeout (for a VLAN)**

Configure the RIP timeout interval in seconds.

### **Syntax**

• **ip rip timeout <15-259200>**

### **Command Parameters**

**<15-259200>** Configures the RIP timeout interval in seconds.

### **Default**

None

### **Command Mode**

VLAN Interface Configuration

# **ip rip triggered (for a VLAN)**

Enable automatic triggered updates for RIP.

# **Syntax**

- **default ip rip triggered enable**
- **ip rip triggered enable**
- **no ip rip triggered enable**

### **Command Parameters**

**enable** Enables automatically triggered updates for RIP.

### **Default**

The default is disabled.

### **Command Mode**

VLAN Interface Configuration

# **ip rsmlt**

Configure Routed Split MultiLink Trunking (RSMLT) on an IPv4 VLAN interface.

### **Syntax**

• **default ip rsmlt**

- **default ip rsmlt holddown-timer**
- **default ip rsmlt holddown-timer holdup-timer**
- **default ip rsmlt holdup-timer**
- **ip rsmlt**
- **ip rsmlt holddown-timer <0-3600>**
- **ip rsmlt holddown-timer <0-3600> holdup-timer <0-9999>**
- **ip rsmlt holdup-timer <0-9999>**
- **no ip rsmlt**

#### **Command Parameters**

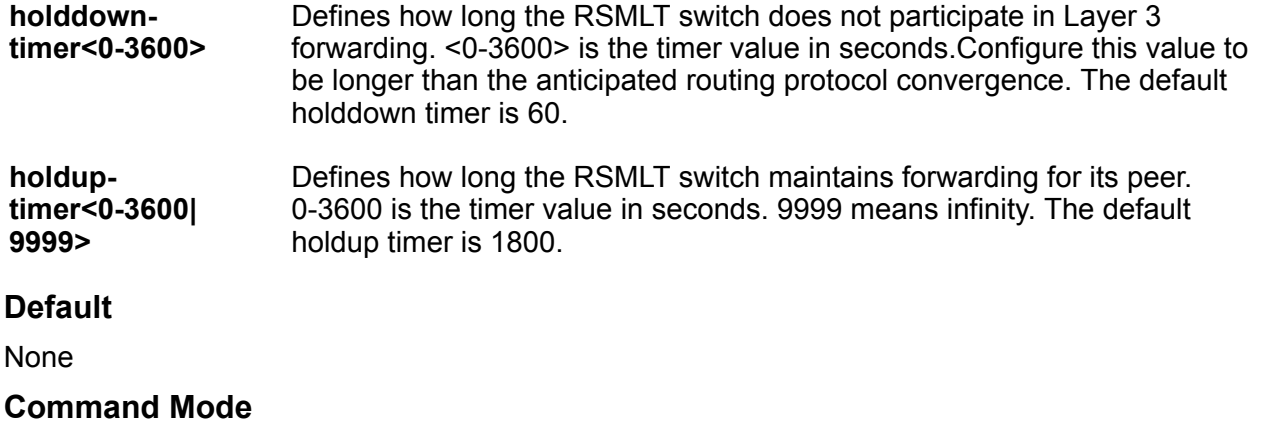

VLAN Interface Configuration

# **ip spb-multicast enable (for a VLAN)**

Enables Layer 3 VSN IP multicast over SPBM.

#### **Syntax**

- **default ip spb-multicast enable**
- **ip spb-multicast enable**
- **no ip spb-multicast enable**

#### **Default**

The default is disabled.

### **Command Mode**

# **ip spb-pim-gw enable (for a VLAN)**

Enable SPB-PIM Gateway on a VLAN interface.

# **Syntax**

- **default p spb-pim-gw enable**
- **ip spb-pim-gw enable**
- **no ip spb-pim-gw enable**

# **Default**

The default is disabled.

### **Command Mode**

VLAN Interface Configuration

# **ip spb-pim-gw hello-interval (for a VLAN)**

Configures the SPB-PIM Gateway VLAN HELLO interval.

### **Syntax**

- **default ip spb-pim-gw hello-interval <0-18724>**
- **ip spb-pim-gw hello-interval <0-18724>**
- **no ip spb-pim-gw hello-interval <0-18724>**

#### **Command Parameters**

**<0-18724>** Specifies the HELLO interval in seconds. The default value is 30 seconds.

### **Default**

The default value is 30 seconds.

### **Command Mode**

VLAN Interface Configuration

# **ip spb-pim-gw ip join-prune-interval (for a VLAN)**

Configures the SPB-PIM Gateway VLAN JOIN PRUNE interval.

### **Syntax**

- **default ip spb-pim-gw ip join-prune-interval <1-18724>**
- **ip spb-pim-gw ip join-prune-interval <1-18724>**
• **no ip spb-pim-gw ip join-prune-interval <1-18724>**

#### **Command Parameters**

**<1-18724>** Specifies the JOIN PRUNE interval in seconds. The default value is 60 seconds.

#### **Default**

The default value is 60 seconds.

#### **Command Mode**

VLAN Interface Configuration

# **ip vrrp (for a VLAN)**

Configure Virtual Router Redundancy Protocol (VRRP) on a VLAN.

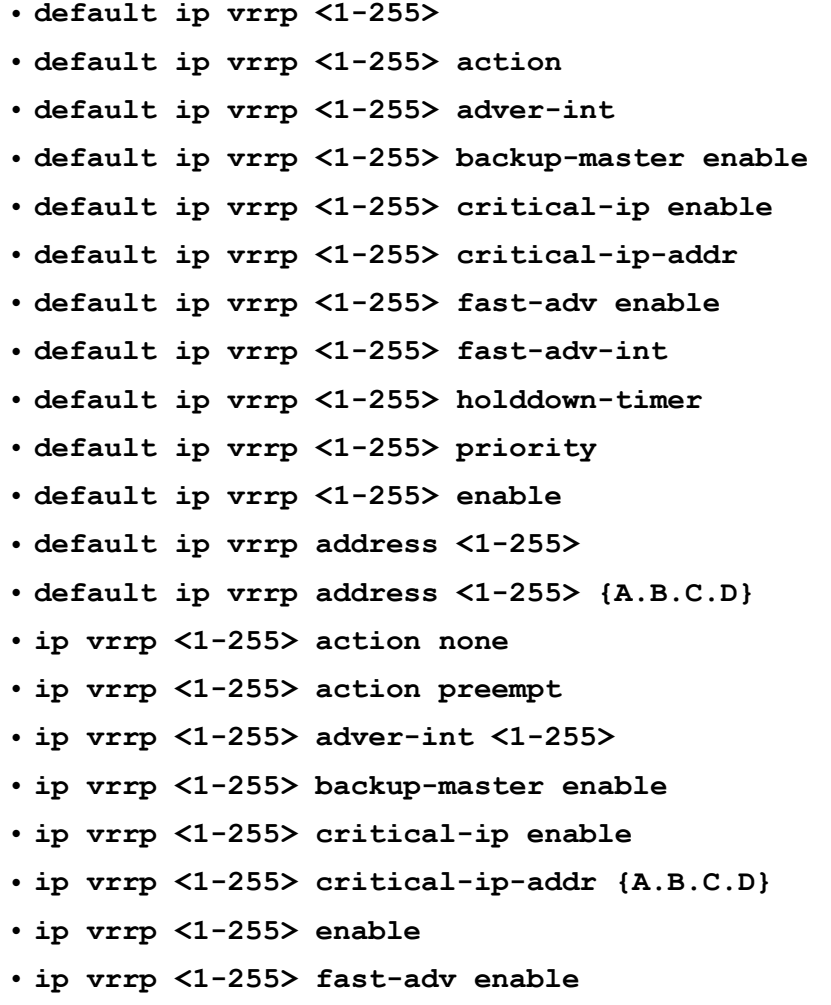

- **ip vrrp <1-255> fast-adv-int <200-1000>**
- **ip vrrp <1-255> holddown-timer <0-21600>**
- **ip vrrp <1-255> priority <1-255>**
- **ip vrrp <1-255> enable**
- **ip vrrp address <1-255> {A.B.C.D}**
- **no ip vrrp <1-255>**
- **no ip vrrp <1-255> backup-master enable**
- **no ip vrrp <1-255> critical-ip enable**
- **no ip vrrp <1-255> enable**
- **no ip vrrp <1-255> fast-adv enable**
- **no ip vrrp address <1-255>**
- **no ip vrrp address <1-255> {A.B.C.D}**

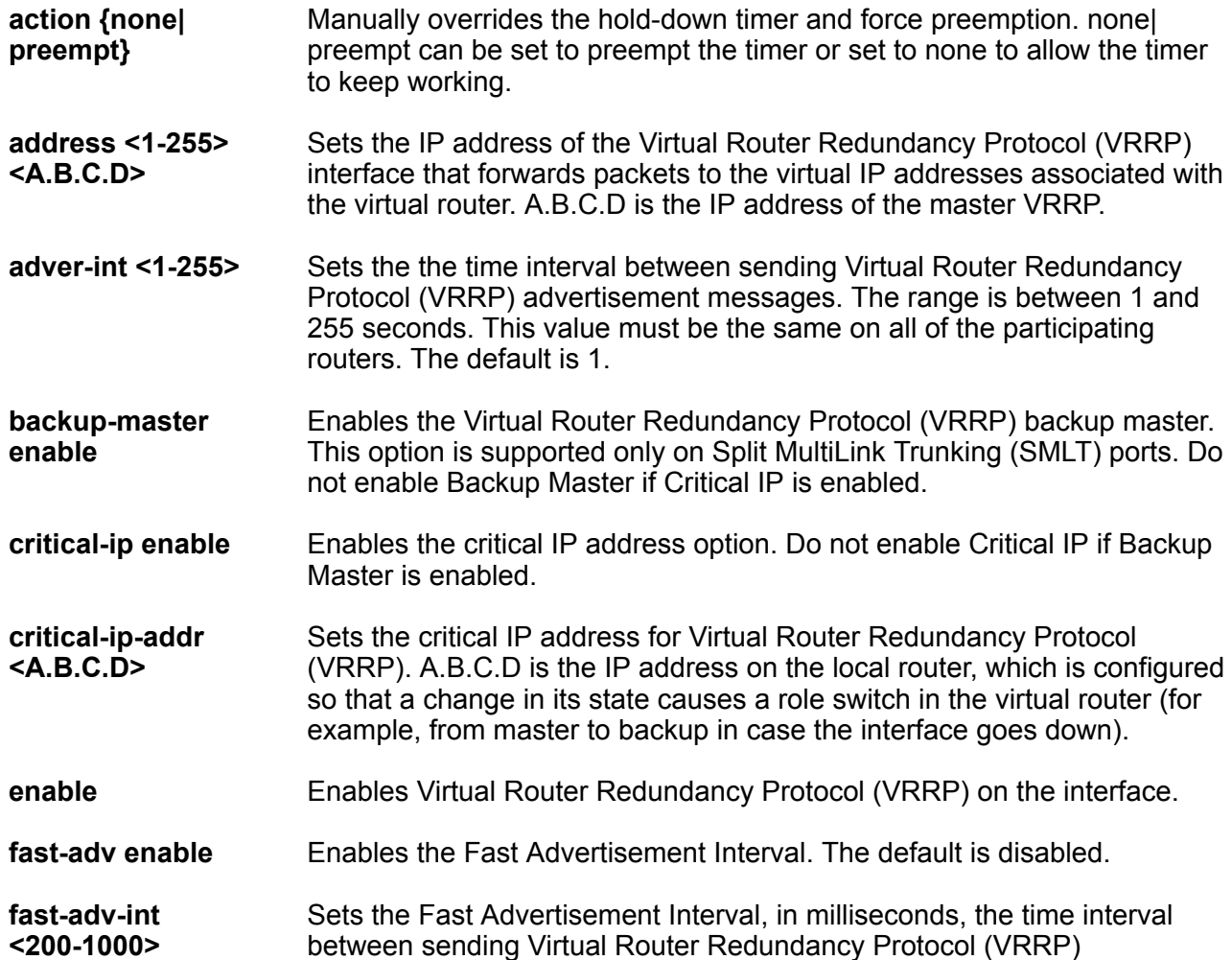

advertisement messages. The range must be the same on all participating routers. The default is 200. You must enter values in multiples of 200 milliseconds.

- **holddowntimer<0-21600>** Modifies the behavior of the Virtual Router Redundancy Protocol (VRRP) failover mechanism by allowing the router enough time to detect the OSPF or RIP routes. 0-21600 is the time interval (in seconds) a router is delayed when changing to master state.
- **priority <1-255>** Sets the port Virtual Router Redundancy Protocol (VRRP) priority. 1-255 is the value used by the VRRP router. The default is 100. Assign the value 255 to the router that owns the IP address associated with the virtual router.

#### **Default**

None

#### **Command Mode**

VLAN Interface Configuration

# **ipv6 bfd (for a VLAN)**

Enable and configure Bidirectional Forwarding Detection (BFD) on a VLAN.

# **B** Note:

BFD for IPv6 interfaces is a demonstration feature on some products. For more information about feature support, see [VOSS Feature Support Matrix.](http://documentation.extremenetworks.com/VOSS/VSP8600/SW/80x/VSP8600FeatureMatrix_8.0_RG.pdf)

- **default ipv6 bfd enable**
- **default ipv6 bfd interval**
- **default ipv6 bfd min-rx**
- **default ipv6 bfd multiplier**
- **default ipv6 bfd vlan**
- **ipv6 bfd enable**
- **ipv6 bfd interval**
- **ipv6 bfd min-rx**
- **ipv6 bfd multiplier**
- **ipv6 bfd vlan**
- **no ipv6 bfd**
- **no ipv6 bfd vlan**

**enable** Enable BFD on a VLAN.

- **interval** Specifies the transmit interval in milliseconds. The default is 200 ms. The minimum value for the transmit interval is 100 ms. You can configure a maximum of 4 BFD sessions with the minimum value for the transmit interval. You can configure the remaining BFD sessions with a transmit interval that is greater than or equal to the 200 ms default value.
- **min-rx** Specifies the receive interval in milliseconds. The default is 200 ms. The minimum value for the receive interval is 100 ms. You can configure a maximum of 4 BFD sessions with the minimum value for the receive interval. You can configure the remaining BFD sessions with a receive interval that is greater than or equal to the 200 ms default value.
- **multiplier** Specifies the multiplier used to calculate the amount of time BFD waits before it declares a receive timeout. The default is 3. If you configure the transmit interval or the receive interval as 100 ms, you must configure a value of 4 or greater for the multiplier.
- **vlan <1-4094>** Specifies the VLAN ID in the range of 1-4094.

# **Default**

The default is disabled.

#### **Command Mode**

VLAN Interface Configuration

# **ipv6 dhcp-relay (for a VLAN)**

Configure Dynamic Host Configuration Protocol (DHCP) Relay on an interface. The command no ipv6 dhcp-relay disables DHCP on the interface; it does not delete the entry.

- **default ipv6 dhcp-relay**
- **default ipv6 dhcp-relay fwd-path WORD<0-255>**
- **default ipv6 dhcp-relay max-hop**
- **default ipv6 dhcp-relay remote-id**
- **ipv6 dhcp-relay**
- **ipv6 dhcp-relay fwd-path WORD<0-255>**
- **ipv6 dhcp-relay fwd-path WORD<0-255> enable**
- **ipv6 dhcp-relay fwd-path WORD<0-255> vrid WORD<1-255>**
- **ipv6 dhcp-relay max-hop <1-32>**
- **ipv6 dhcp-relay remoteId**
- **no ipv6 dhcp-relay**
- **no ipv6 dhcp-relay fwd-path WORD<0-255>**
- **no ipv6 dhcp-relay fwd-path WORD<0-255> enable**
- **no ipv6 dhcp-relay remoteId**

**max-hop <1-32>** Configures the maximum number of hops before a BootP/DHCP packet is discarded. The default is 32.

**remoteId** Enables the Remote ID. The default is disabled.

**vrid WORD<1-255>** Specifies the ID of the virtual router and is an integer from 1-255.

**WORD<0-255>** Creates a forwarding path to the Dynamic Host Configuration Protocol (DHCP) server with a mode and a state. WORD<0-255> is the IPv6 address of the server. The default IP address of the relay is the address of the interface. If the relay is a Virtual Router configured on this interface, you must set the vrid. By default, the forwarding path is disabled.

#### **Default**

None

#### **Command Mode**

VLAN Interface Configuration

# **ipv6 fhs nd-inspection enable (for a VLAN)**

Enables neighbor discovery (ND) inspection on a VLAN.

#### **Syntax**

- **default ipv6 fhs nd-inspection enable**
- **ipv6 fhs nd-inspection enable**
- **no ipv6 fhs nd-inspection enable**

#### **Default**

The default is disabled.

#### **Command Mode**

VLAN Interface Configuration

# **ipv6 fhs snooping dhcp enable (for a VLAN)**

Enables or disables IPv6 DHCP snooping on a particular VLAN.

### **Syntax**

- **default ipv6 fhs snooping dhcp enable**
- **ipv6 fhs snooping dhcp enable**
- **no ipv6 fhs snooping dhcp enable**

## **Default**

The default is disabled.

### **Command Mode**

VLAN Interface Configuration

# **ipv6 forwarding (for a VLAN)**

Configure IPv6 forwarding. By default, IPv6 forwarding is globally disabled, which means you can only use local IPv6 connections, and traffic does not traverse an IPv6 network.

### **Syntax**

- **default ipv6 forwarding**
- **ipv6 forwarding**
- **no ipv6 forwarding**

#### **Default**

By default, forwarding is enabled on an interface. You must enable it globally before the interface configuration takes effect.

#### **Command Mode**

VLAN Interface Configuration

# **ipv6 interface address (for a VLAN)**

Configure the IPv6 address for a VLAN.

- **ipv6 interface address WORD<0-255>**
- **no ipv6 interface address WORD<0-255>**

**WORD<0-255>** Assigns an IPv6 address to the VLAN.

### **Default**

None

### **Command Mode**

VLAN Interface Configuration

# **ipv6 interface enable (for a VLAN)**

Enable IPv6 route advertisement on a VLAN.

### **Syntax**

- **default ipv6 interface enable**
- **ipv6 interface enable**
- **no ipv6 interface enable**

### **Default**

The default is disabled.

#### **Command Mode**

VLAN Interface Configuration

# **ipv6 interface hop-limit (for a VLAN)**

Configure the maximum number of hops before packets drop.

### **Syntax**

- **default ipv6 interface hop-limit**
- **ipv6 interface hop-limit <1-255>**
- **ipv6 interface link-local WORD<0-19>**

#### **Command Parameters**

**<1-255>** Configures the maximum hops.

### **Default**

The default is 64 hops.

#### **Command Mode**

VLAN Interface Configuration

# **ipv6 interface link-local (for a VLAN)**

Create a link-local address for the VLAN.

### **Syntax**

• **ipv6 interface link-local WORD<0-19>**

#### **Command Parameters**

**WORD<0-19>** Specifies the 64-bit interface ID used to calculate the actual link-local address.

#### **Default**

None

#### **Command Mode**

VLAN Interface Configuration

# **ipv6 interface mac-offset**

Request a MAC for an IPv6 VLAN.

#### **Syntax**

• **ipv6 interface mac-offset <MAC-offset>**

#### **Command Parameters**

*<MACoffset>* Specifies a number by which to offset the MAC address from the chassis MAC address. This ensures that each IP address has a different MAC address. If you omit this variable, a unique MAC offset is automatically generated. Different hardware platforms support different ranges. To see which range is available on the switch, use the CLI command completion Help.

#### **Default**

None

#### **Command Mode**

VLAN Interface Configuration

# **ipv6 interface mtu (for a VLAN)**

Configure the maximum transmission unit for the VLAN.

### **Syntax**

- **default ipv6 interface mtu**
- **ipv6 interface mtu <1280-9500>**

#### **Command Parameters**

**<1280-9500>** Configures the maximum transmission unit for the interface: 1280-1500, 1850, or 9500.

### **Default**

The default is 1500.

#### **Command Mode**

VLAN Interface Configuration

# **ipv6 interface name (for a VLAN)**

Configure an interface description for the VLAN.

#### **Syntax**

```
• ipv6 interface name WORD<0-255>
```
#### **Command Parameters**

**WORD<0-255>** Assigns a descriptive name to the VLAN.

#### **Default**

None

#### **Command Mode**

VLAN Interface Configuration

# **ipv6 interface reachable-time (for a VLAN)**

Configure the time a neighbor is considered reachable after receiving a reachability confirmation.

- **default ipv6 interface reachable-time**
- **ipv6 interface reachable-time <1-3600000>**

**<1-3600000>** Configures the time, in milliseconds, a neighbor is considered reachable after receiving a reachability confirmation.

# **Default**

The default is 30000.

### **Command Mode**

VLAN Interface Configuration

# **ipv6 interface retransmit-timer (for a VLAN)**

Configure the time, between retransmissions of Neighbor Solicitation messages to a neighbor when resolving the address or when probing the reachability of a neighbor.

### **Syntax**

- **default ipv6 interface retransmit-timer**
- **ipv6 interface retransmit-timer <1-4294967295>**

### **Command Parameters**

**<1-4294967295>** Configures the time, in milliseconds, between retransmissions of Neighbor Solicitation messages to a neighbor when resolving the address or when probing the reachability of a neighbor.

### **Default**

The default is 1000.

#### **Command Mode**

VLAN Interface Configuration

# **ipv6 ipsec enable (for a VLAN)**

Enable Internet Protocol Security (IPsec) for IPv6 on a VLAN.

### **Syntax**

- **default ipv6 ipsec enable**
- **ipv6 ipsec enable**
- **no ipv6 ipsec enable**

#### **Default**

The default is disabled.

# **Command Mode**

VLAN Interface Configuration

# **ipv6 ipsec policy (for a VLAN)**

Link an Internet Protocol Security (IPsec) IPv6 policy to a VLAN.

### **Syntax**

- **default ipv6 ipsec policy WORD<1-32>**
- **ipv6 ipsec policy WORD<1-32>**
- **ipv6 ipsec policy WORD<1-32> dir both**
- **ipv6 ipsec policy WORD<1-32> dir in**
- **ipv6 ipsec policy WORD<1-32> dir out**
- **no ipv6 ipsec policy WORD<1-32> dir both**
- **no ipv6 ipsec policy WORD<1-32> dir in**
- **no ipv6 ipsec policy WORD<1-32> dir out**

### **Command Parameters**

**dir <both|in|out>** Specifies the direction to which IPsec applies. Both specifies both ingress and egress traffic, in specifies ingress traffic, and out specifies egress traffic. By default, the direction is both.

**WORD<1-32>** Specifies the IPsec policy name.

#### **Default**

None

#### **Command Mode**

VLAN Interface Configuration

# **ipv6 mld last-listener-query-interval (for a VLAN)**

Configure the last listener query interval for the MLD

- **default ipv6 mld last-member-query-interval**
- **ipv6 mld last-listener-query-interval <0-60>**
- **no ipv6 mld last-member-query-interval**

**<0-60>** Indicates the last listener query interval in seconds.

# **Default**

None

# **Command Mode**

VLAN Interface Configuration

# **ipv6 mld query-interval (for a VLAN)**

Configure the query interval for the MLD interface

### **Syntax**

- **default ipv6 mld query-interval**
- **ipv6 mld query-interval <1-65535>**
- **no ipv6 mld query-interval**

### **Command Parameters**

**<1-65535>** Indicates the frequency at which MLD host query packets transmit on this interface.

### **Default**

None

#### **Command Mode**

VLAN Interface Configuration

# **ipv6 mld query-max-response (for a VLAN)**

Configure the query maximum response time for mld interface

### **Syntax**

- **default ipv6 mld query-max-response**
- **ipv6 mld query-max-response <0-60>**
- **no ipv6 mld query-max-response**

### **Command Parameters**

**<0–60>** Indicates the query maximum response interval time in seconds.

### **Default**

None

### **Command Mode**

VLAN Interface Configuration

# **ipv6 mld robust-value (for a VLAN)**

Configure the MLD robustness

### **Syntax**

- **default ipv6 mld robust-value**
- **ipv6 mld robust-value <2-255>**
- **no ipv6 mld robust-value**

#### **Command Parameters**

**<2-255>** Specifies a numerical value for MLD snooping robustness.

### **Default**

None

### **Command Mode**

VLAN Interface Configuration

# **ipv6 mld snooping**

Enable MLD snooping

#### **Syntax**

- **default ipv6 mld snooping**
- **ipv6 mld snooping**
- **no ipv6 mld snooping**

# **Default**

None

### **Command Mode**

VLAN Interface Configuration

# **ipv6 mld ssm-snoop**

Enable MLD ssm-snooping

### **Syntax**

- **default ipv6 mld ssm-snoop**
- **ipv6 mld ssm-snoop**
- **no ipv6 mld ssm-snoop**

### **Default**

None

#### **Command Mode**

VLAN Interface Configuration

# **ipv6 mld version (for a VLAN)**

Configure MLD version

#### **Syntax**

- **default ipv6 mld version**
- **ipv6 mld version <1-2>**
- **no ipv6 mld version**

#### **Command Parameters**

**<1-2>** Indicates the version of MLD that runs on this interface.

#### **Default**

None

#### **Command Mode**

VLAN Interface Configuration

# **ipv6 nd dad-ns (for a VLAN)**

Configure the number of neighbor solicitation messages from duplicate address detection.

- **default ipv6 nd dad-ns**
- **ipv6 nd dad-ns <0-600>**

• **ipv6 nd dad-ns <0-600> other-config-flag**

#### **Command Parameters**

**<0-600>** Configures the number of neighbor solicitation messages from duplicate address detection. A value of 0 disables duplicate address detection on the specified interface. A value of 1 configures a single transmission without follow-up transmissions.

#### **Default**

The default is 1.

#### **Command Mode**

VLAN Interface Configuration

# **ipv6 nd hop-limit (for a VLAN)**

Configure the hop limit sent in router advertisements.

#### **Syntax**

- **default ipv6 nd hop-limit**
- **ipv6 nd hop-limit <0-255>**
- **no ipv6 nd hop-limit**

#### **Command Parameters**

**hoplimit <0-255>** Specifies the current hop limit field sent in router advertisements from this interface. The value must be the current diameter of the Internet. A value of zero indicates that the advertisement does not specify a hop-limit value.

#### **Default**

The default is 64.

#### **Command Mode**

VLAN Interface Configuration

# **ipv6 nd managed-config-flag (for a VLAN)**

Enable M-bit (managed address configuration) on the router.

- **default ipv6 nd managed-config-flag**
- **ipv6 nd managed-config-flag**

• **no ipv6 nd managed-config-flag**

#### **Default**

The default is disabled.

#### **Command Mode**

VLAN Interface Configuration

# **ipv6 nd other-config-flag (for a VLAN)**

Enable the O-bit (other stateful configuration) in the router advertisement. Other stateful configuration autoConfigure received information without addresses.

#### **Syntax**

- **default ipv6 nd other-config-flag**
- **ipv6 nd other-config-flag**
- **no ipv6 nd other-config-flag**

#### **Default**

The default is disabled.

#### **Command Mode**

VLAN Interface Configuration

# **ipv6 nd prefix (for a VLAN)**

Configure neighbor discovery prefixes. IPv6 nodes on the same link use ND to discover link-layer addresses and to obtain and advertise various network parameters and reachability information. ND combines the services provided by ARP and router discovery for IPv4. IPv6 router advertisement includes discovery prefixes.

- **default ipv6 nd prefix WORD<0-255> [no-advertise] [preferred-life] [valid-life]**
- **ipv6 nd prefix WORD<0-255> infinite**
- **ipv6 nd prefix WORD<0-255> no-advertise**
- **ipv6 nd prefix WORD<0-255> preferred-life <0-4294967295>**
- **ipv6 nd prefix WORD<0-255> valid-life <0-4294967295>**
- **no ipv6 nd prefix WORD<0-255> [no-advertise]**

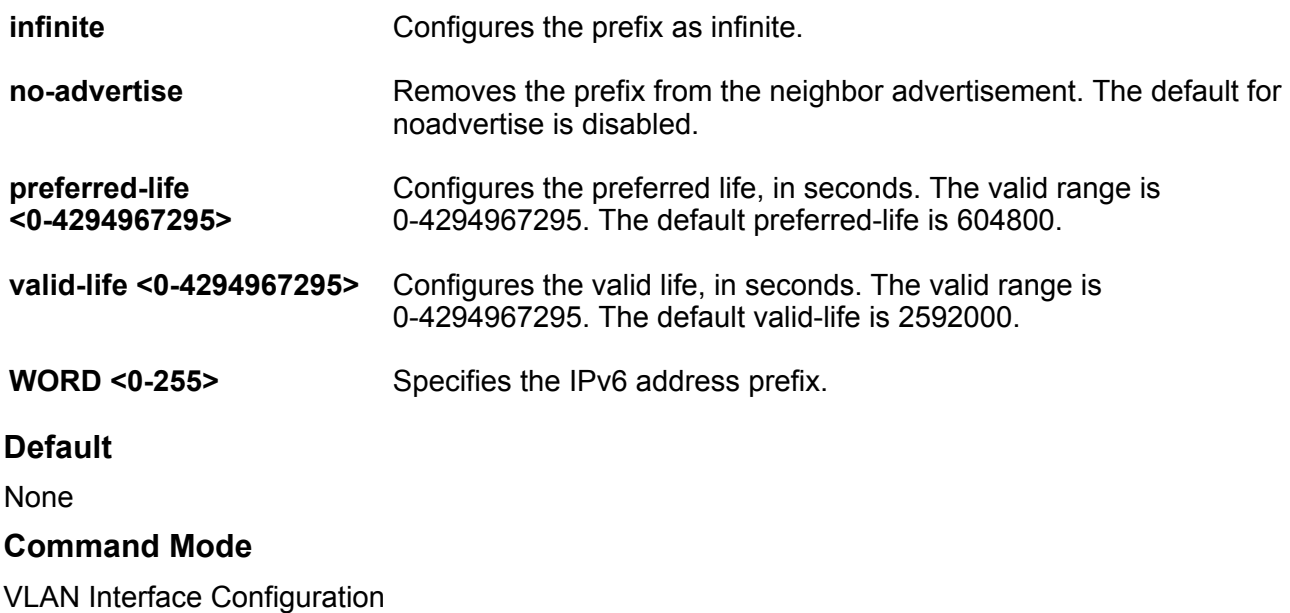

# **ipv6 nd ra-lifetime (for a VLAN)**

Configure the router lifetime included in router advertisement. Other devices use this information to determine if the router can be reached.

### **Syntax**

- **default ipv6 nd ra-lifetime**
- **ipv6 nd ra-lifetime <0-9000>**

#### **Command Parameters**

**<0-9000>** Configures the router lifetime included in router advertisement. The range is 0 or  $<$ 4-9000 $>$ .

#### **Default**

The default is 1800.

#### **Command Mode**

VLAN Interface Configuration

# **ipv6 nd rtr-advert-max-interval (for a VLAN)**

Configure the maximum time allowed between sending unsolicited multicast router advertisements.

### **Syntax**

- **default ipv6 nd rtr-advert-max-interval**
- **ipv6 nd rtr-advert-max-interval <4-1800>**

#### **Command Parameters**

**<4-1800>** Specifies the maximum interval value.

### **Default**

The default is 600.

#### **Command Mode**

VLAN Interface Configuration

# **ipv6 nd rtr-advert-min-interval (for a VLAN)**

Configure the minimum time allowed between sending unsolicited multicast router advertisements from the interface.

#### **Syntax**

- **default ipv6 nd rtr-advert-min-interval**
- **ipv6 nd rtr-advert-min-interval <3-1350>**

#### **Command Parameters**

**<3-1350>** Configures the minimum time, in seconds.

### **Default**

The default is 200.

#### **Command Mode**

VLAN Interface Configuration

# **ipv6 nd send-ra (for a VLAN)**

Enable or disables periodic router advertisement messages.

- **default ipv6 nd send-ra**
- **ipv6 nd send-ra**
- **no ipv6 nd send-ra**

### **Default**

The default is enabled.

#### **Command Mode**

VLAN Interface Configuration

# **ipv6 ospf (for a VLAN)**

Configure OSPFv3 on an interface.

- **default ipv6 ospf**
- **default ipv6 ospf cost**
- **default ipv6 ospf dead-interval**
- **default ipv6 ospf enable**
- **default ipv6 ospf hello-interval**
- **default ipv6 ospf nbma-nbr WORD<0-43>**
- **default ipv6 ospf poll-interval**
- **default ipv6 ospf priority**
- **default ipv6 ospf retransmit-interval**
- **default ipv6 ospf transit-delay**
- **ipv6 ospf cost <0-65535>**
- **ipv6 ospf dead-interval <1-65535>**
- **ipv6 ospf enable**
- **ipv6 ospf hello-interval <1-65535>**
- **ipv6 ospf nbma-nbr WORD<0-43> <0-255>**
- **ipv6 ospf nbma-nbr WORD<0-43> priority <0-255>**
- **ipv6 ospf poll-interval <0-65535>**
- **ipv6 ospf priority <0-255>**
- **ipv6 ospf retransmit-interval <1-1800>**
- **ipv6 ospf transit-delay <1-1800>**
- **no ipv6 ospf**
- **no ipv6 ospf enable**
- **no ipv6 ospf nbma-nbr WORD<0-43>**

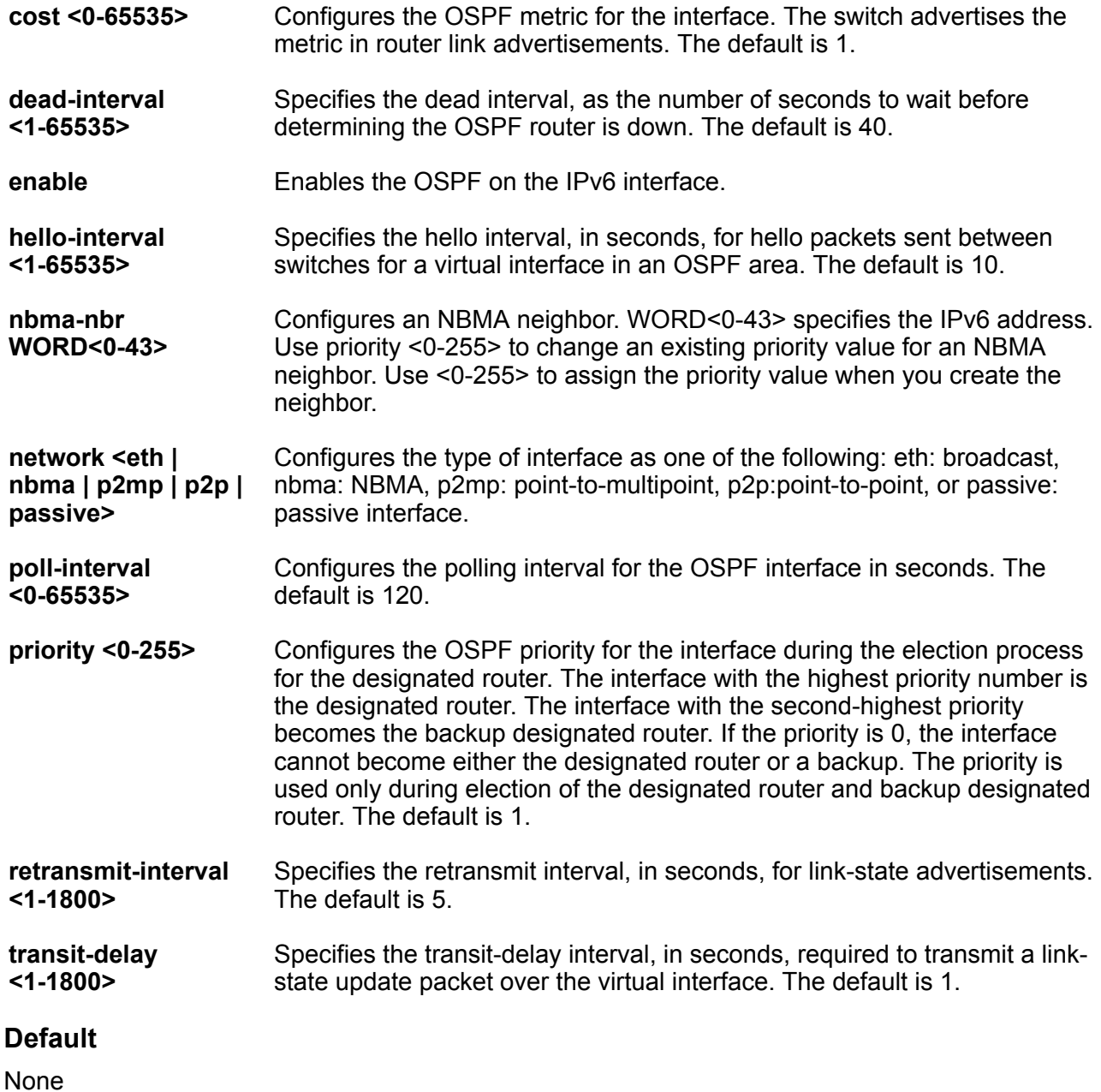

# **Command Mode**

VLAN Interface Configuration

# **ipv6 ospf area (for a VLAN)**

Configure an OSPFv3 area on an interface.

# **Syntax**

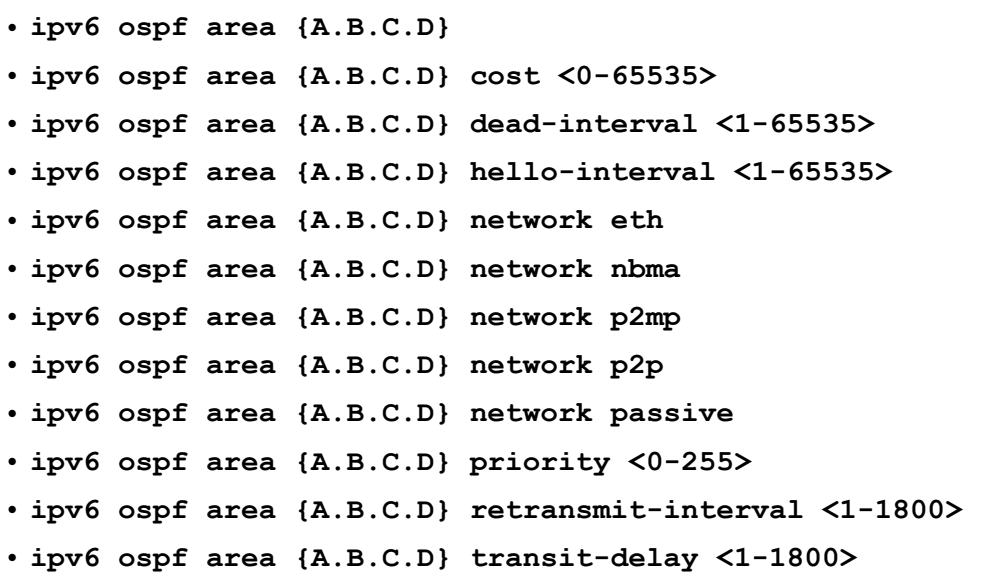

# **Command Parameters**

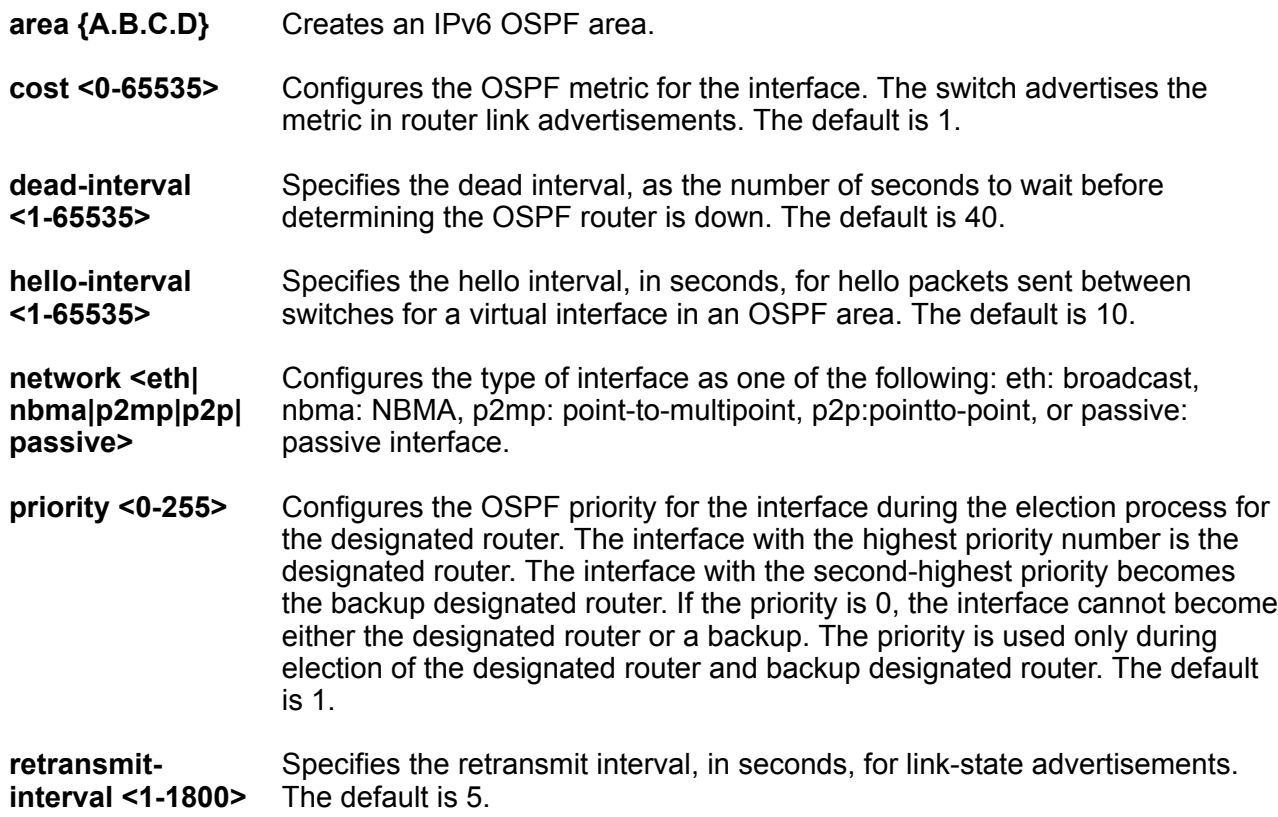

**transit-delay <1-1800>** Specifies the transit-delay interval, in seconds, required to transmit a linkstate update packet over the virtual interface. The default is 1.

### **Default**

None

### **Command Mode**

VLAN Interface Configuration

# **ipv6 ospf bfd**

Enable Bidirectional Forwarding Detection (BFD) for an OSPF VLAN IPv6 interface.

#### **Syntax**

- **ipv6 ospf bfd**
- **ipv6 ospf bfd disable**

### **Default**

The default is disable.

### **Command Mode**

VLAN Interface Configuration

#### **Usage Guidelines**

BFD for IPv6 interfaces is a demonstration feature on some products. For more information about feature support, see [VOSS Feature Support Matrix](http://documentation.extremenetworks.com/VOSS/VSP8600/SW/80x/VSP8600FeatureMatrix_8.0_RG.pdf).

# **ipv6 pim enable (for a VLAN)**

Enable PIM globally on the switch

### **Syntax**

- **default ipv6 pim enable**
- **ipv6 pim enable**
- **no ipv6 pim enable**

### **Default**

The default is disabled

### **Command Mode**

VLAN Interface Configuration

# **ipv6 pim hello-interval (for a VLAN)**

Configure the time between hello messages

### **Syntax**

- **default ipv6 pim hello-interval**
- **ipv6 pim hello-interval <0-18724>**

#### **Command Parameters**

**<0–18724>** Specifies the duration in seconds before the PIM router sends out the next hello message to neighboring switches.

#### **Default**

The default is 30 seconds

#### **Command Mode**

VLAN Interface Configuration

# **ipv6 pim join-prune-interval (for a VLAN)**

Configure the interval for join and prune messages

#### **Syntax**

- **default ipv6 pim join-prune-interval**
- **ipv6 pim join-prune-interval <1-18724>**

### **Command Parameters**

**<1-18724>** Specifies the duration in seconds before the PIM router sends out the next join or prune message to its upstream neighbors.

#### **Default**

The default is disabled

#### **Command Mode**

VLAN Interface Configuration

# **ipv6 rip cost (for a VLAN)**

Configure the RIPng cost for this port (link).

### **Syntax**

- **default ipv6 rip cost**
- **ipv6 rip cost <1-15>**

### **Command Parameters**

**<1-15>** Specifies the cost value.

### **Default**

None

#### **Command Mode**

VLAN Interface Configuration

# **ipv6 rip poison enable (for a VLAN)**

Enable poison reverse.

### **Syntax**

- **default ipv6 rip poison enable**
- **ipv6 rip poison enable**
- **no ipv6 rip poison enable**

#### **Default**

The default is disabled.

#### **Command Mode**

VLAN Interface Configuration

# **ipv6 vrrp (for a VLAN)**

Configure Virtual Router Redundancy Protocol (VRRP) to provide fast failover of a default router for IPv6 LAN hosts. VRRP supports a virtual IPv6 address shared between two or more routers that connect the common subnet to the enterprise network. VRRP for IPv6 provides a faster switchover to an alternate default router than is possible using the ND protocol.

- **default ipv6 vrrp <1-255> [enable]**
- **default ipv6 vrrp <1-255> accept-mode enable**
- **default ipv6 vrrp <1-255> action**
- **default ipv6 vrrp <1-255> adver-int**
- **default ipv6 vrrp <1-255> backup-master enable**
- **default ipv6 vrrp <1-255> critical-ipv6-addr [critical ipv6 enable]**
- **default ipv6 vrrp <1-255> fast-adv enable [fast-adv-int]**
- **default ipv6 vrrp <1-255> holddown-timer**
- **default ipv6 vrrp <1-255> priority**
- **ipv6 vrrp <1-255> accept-mode enable**
- **ipv6 vrrp <1-255> action none**
- **ipv6 vrrp <1-255> action preempt**
- **ipv6 vrrp <1-255> adver-int <1..40>**
- **ipv6 vrrp <1-255> backup-master enable**
- **ipv6 vrrp <1-255> critical-ipv6 enable**
- **ipv6 vrrp <1-255> critical-ipv6-addr WORD<0-46>**
- **ipv6 vrrp <1-255> enable**
- **ipv6 vrrp <1-255> fast-adv enable**
- **ipv6 vrrp <1-255> fast-adv-int <200-1000>**
- **ipv6 vrrp <1-255> holddown-timer <0-21600>**
- **ipv6 vrrp <1-255> priority <1-255>**
- **no ipv6 vrrp <1-255> [enable]**
- **no ipv6 vrrp <1-255> accept-mode enable**
- **no ipv6 vrrp <1-255> backup-master enable**
- **no ipv6 vrrp <1-255> critical ipv6 enable**
- **no ipv6 vrrp <1-255> fast-adv enable**

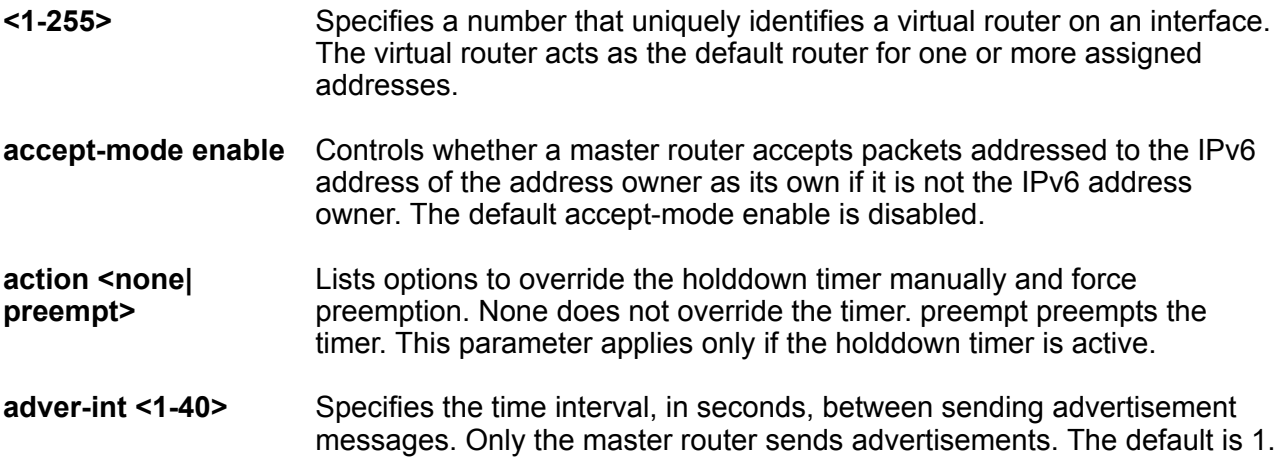

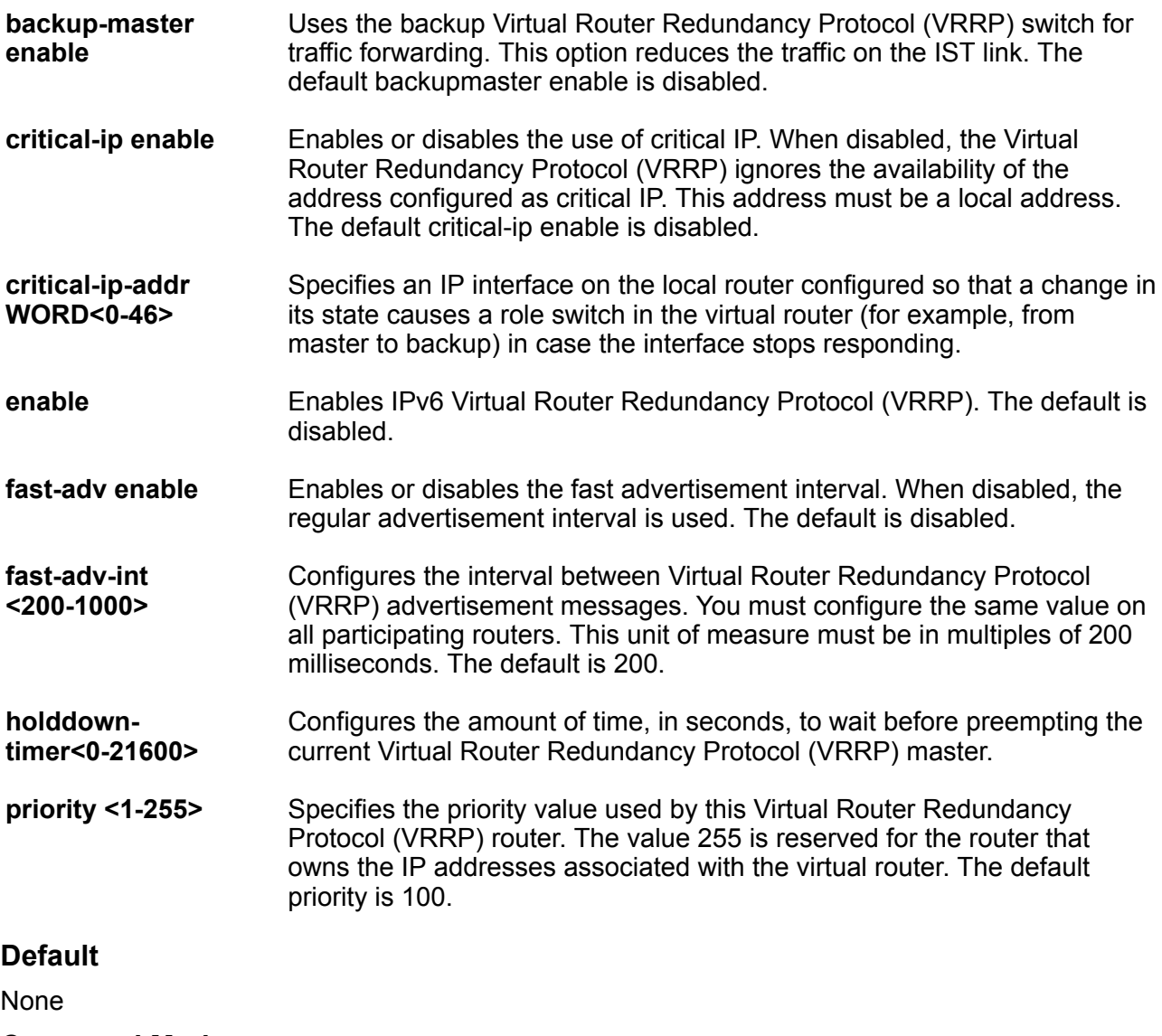

# **Command Mode**

VLAN Interface Configuration

# **ipv6 vrrp address (for a VLAN)**

Specify a link-local address to associate with the virtual router. Optionally, you can also assign global unicast IPv6 addresses to associate with the virtual router. Network prefixes for the virtual router are derived from the global IPv6 addresses assigned to the virtual router.

```
• default ipv6 vrrp address <1-255>
```
• **ipv6 vrrp address <1-255> link-local WORD<0-127>**

• **no ipv6 vrrp address <1-255>**

#### **Command Parameters**

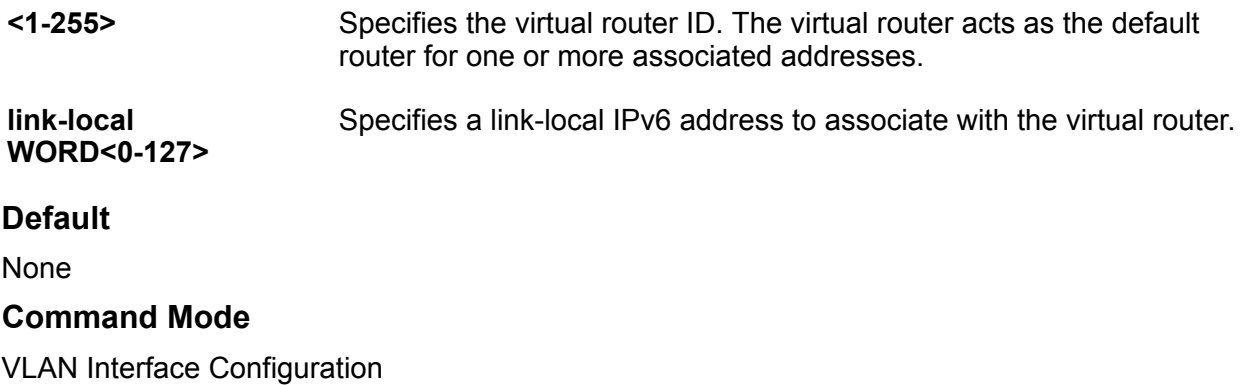

# **migrate-to-mgmt (for a VLAN)**

Designate an existing VLAN IP address as a Segmented Management Instance. This action moves the IP interface from the IP routing stack to the management stack to use with management applications. You cannot migrate interfaces used for routing purposes, for example, where you configure Layer 3 routing protocols.

### **Syntax**

• **migrate-to-mgmt**

```
• no migrate-to-mgmt
```
#### **Default**

None

#### **Command Mode**

VLAN Interface Configuration

# **nlb-mode**

Configure the NLB support on an IP interface to enable or disable the Network Load Balancer (NLB) support.

- **default nlb-mode**
- **nlb-mode multicast**
- **nlb-mode unicast**
- **no nlb-mode**

**multicast** Configures the mode as multicast.

**unicast Configures** the mode as unicast.

### **Default**

By default, NLB is disabled.

#### **Command Mode**

VLAN Interface Configuration

# **slpp (on a VLAN)**

Enable the Simple Loop Prevention Protocol (SLPP) globally and for a VLAN to detect a loop and automatically stop it. The VLAN configuration controls the boundary of SLPP-PDU transmission.

#### **Syntax**

- **default slpp**
- **default slpp enable**
- **default slpp tx-interval**
- **no slpp**
- **no slpp enable**
- **no slpp vid <1-4059>**
- **slpp enable**
- **slpp tx-interval <500-5000>**
- **slpp vid <1-4059>**

#### **Command Parameters**

- **enable** Enables or disables the SLPP operation. You must enable the SLPP operation to enable the SLPP packet transmit and receive process. If you disable the SLPP operation, the system sends no SLPP packets and discards received SLPP packets. The default is disabled.
- **tx-interval <500-5000>** Configures the SLPP packet transmit interval, expressed in milliseconds, in a range from 500-5000. The default is 500.

**vid <1-4059>** Specifies the VLAN ID in the range of 1 to 4059. VLAN IDs 1 to 4059 are configurable. The system reserves VLAN IDs 4060 to 4094 for internal use. VLAN ID 1 is the default VLAN. You cannot create or delete VLAN ID 1.

# **Default**

None

# **Command Mode**

VLAN Interface Configuration

# **vrf (for a VLAN)**

Associate a VLAN to a Virtual Router Forwarding (VRF) so that the VLAN becomes a member of the VRF instance.

### **Syntax**

- **no vrf**
- **vrf WORD<1-16>**

### **Command Parameters**

**vrf WORD<1-16>** Specifies the VRF name.

**Default**

None

#### **Command Mode**

VLAN Interface Configuration

# **Chapter 26: VRF Router Configuration**

# **dvr inject-default-route-disable**

Disables injection of default routes for a specific VRF instance, on the DvR Controller.

#### **Syntax**

- **default dvr inject-default-route-disable**
- **dvr inject-default-route-disable**
- **no dvr inject-default-route-disable**

#### **Default**

The default is enable

#### **Command Mode**

VRF Router Configuration

# **dvr redistribute direct (for a VRF)**

Enables route redistribution of direct routes on a VRF instance. The route type is internal.

#### **Syntax**

- **dvr redistribute direct enable**
- **dvr redistribute direct metric <0-65535>**
- **dvr redistribute direct route-map**

#### **Command Parameters**

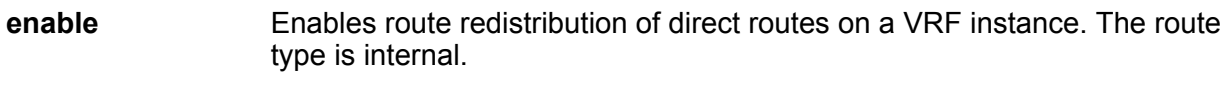

**metric <0-65535>** Configures the route redistribution metric for direct routes on a VRF instance.

**route-map** Configures the route policy for route redistribution of direct routes, on a VRF instance.

### **Default**

The default is disable

### **Command Mode**

VRF Router Configuration

# **dvr redistribute static (for a VRF)**

Enables route redistribution of direct routes on a VRF instance. The route type is external.

#### **Syntax**

- **dvr redistribute static enable**
- **dvr redistribute static metric <0-65535>**
- **dvr redistribute static route-map**

#### **Command Parameters**

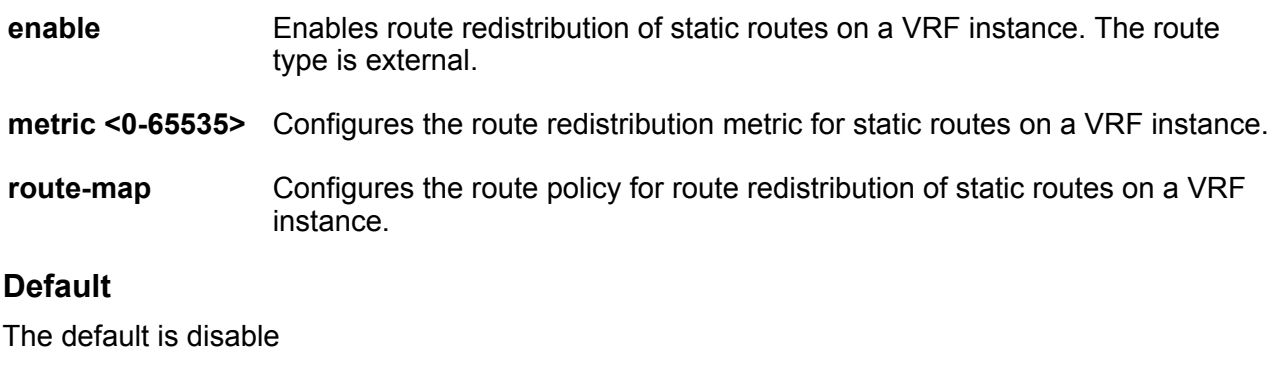

### **Command Mode**

VRF Router Configuration

# **ip alternative-route (on a VRF)**

Enable the alternative route feature for a VRF context.

- **default ip alternative-route**
- **ip alternative-route**

#### • **no ip alternative-route**

#### **Command Parameters**

**alternativeroute** Enables or disables the Alternative Route feature. The default value is enabled. If the alternative-route parameter is disabled, all existing alternative routes are removed. When the parameter is enabled, all alternative routes are re-added.

#### **Default**

The default is enabled.

#### **Command Mode**

VRF Router Configuration

# **ip arp (for a VRF)**

Configure ARP static entries to modify the ARP parameters on the device. The only way to change a static ARP is to delete the static ARP entry and create a new entry with new information.

#### **Syntax**

- **default ip arp {A.B.C.D}**
- **default ip arp timeout**
- **ip arp {A.B.C.D} 0x00:0x00:0x00:0x00:0x00:0x00 {slot/port[/sub-port][ slot/port[/sub-port]][,...]}**
- **ip arp {A.B.C.D} 0x00:0x00:0x00:0x00:0x00:0x00 {slot/port[/sub-port][ slot/port[/sub-port]][,...]} vid <1-4059>**
- **ip arp timeout <1-32767>**
- **no ip arp {A.B.C.D}**

#### **Command Parameters**

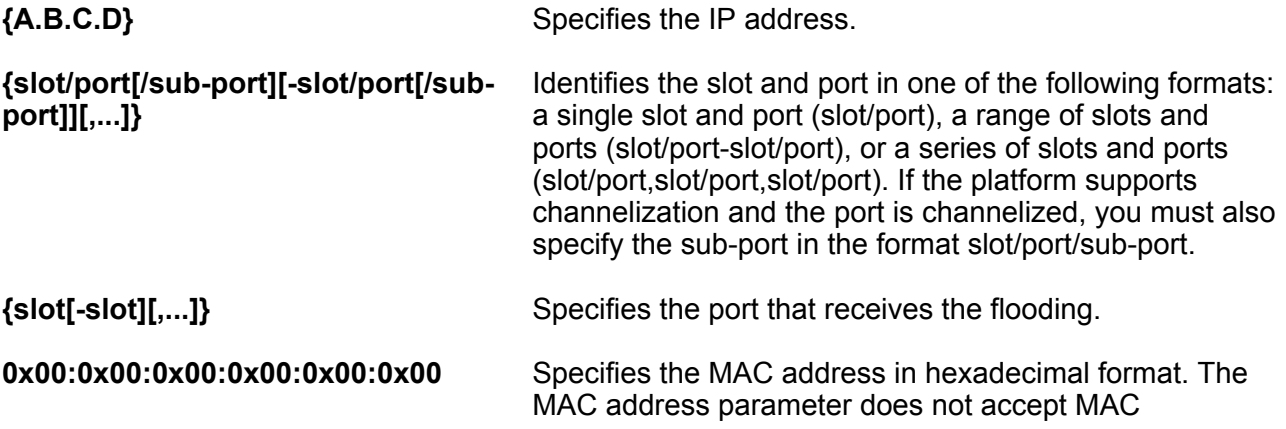

addresses beginning with 01:00:5e (01:00:5e:00:00:00 to 01:00:5e:ff:ff:ff inclusive).

**timeout <1-32767>** Configures the timeout value.

**vid <1-4059>** Specifies the VLAN ID in the range of 1 to 4059. By default, VLAN IDs 1 to 4059 are configurable and the system reserves VLAN IDs 4060 to 4094 for internal use. If you enable VRF scaling and SPBM mode, the system also reserves VLAN IDs 3500 to 3998. VLAN ID 1 is the default VLAN and you cannot create or delete VLAN ID 1.

### **Default**

None

#### **Command Mode**

VRF Router Configuration

# **ip as-list (for a VRF)**

Use an asynchronous (AS) path list to restrict the routing information a router learns or advertises to and from a neighbor. The AS path list acts as a filter that Match AS paths.

#### **Syntax**

• **no ip as-list <1-1024> as-path WORD<0-1536>**

```
• no ip as-list <1-1024> memberid <0-65535>
```
#### **Command Parameters**

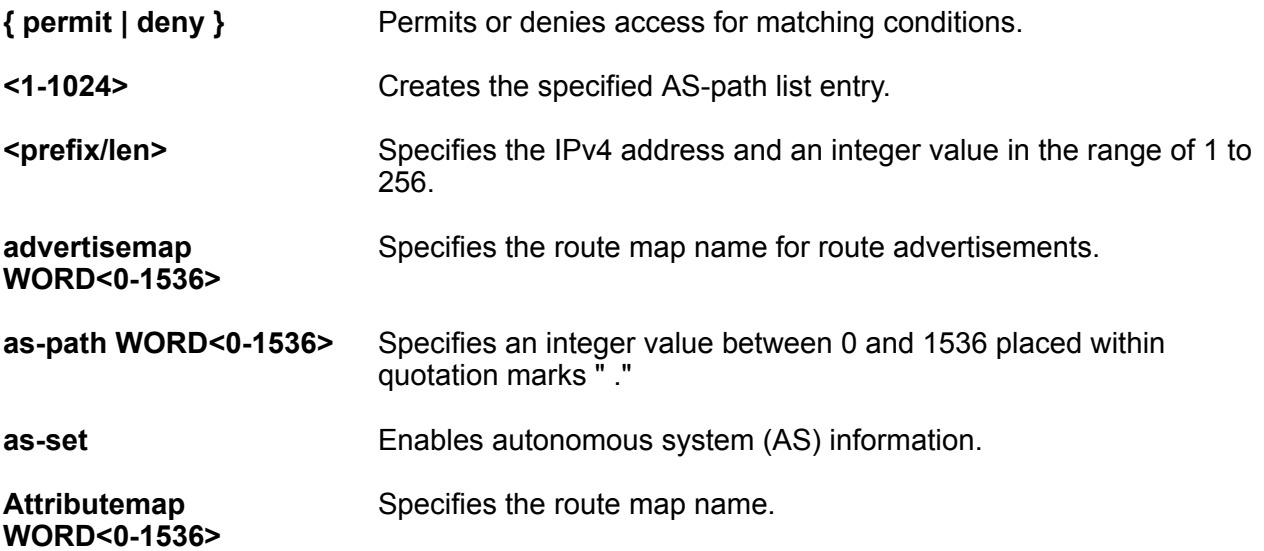

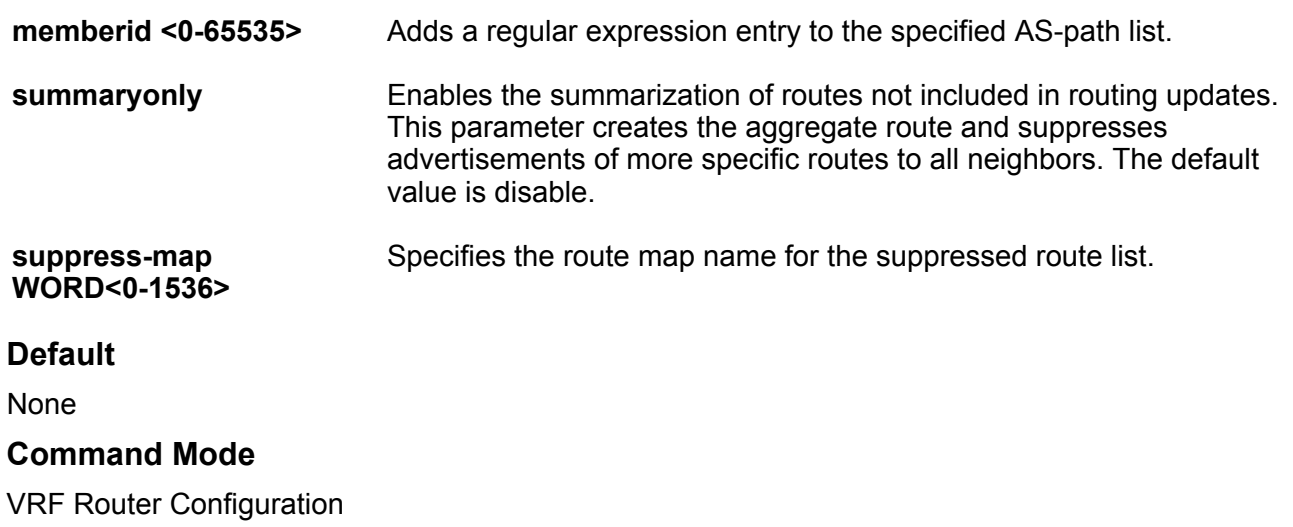

# **ip bgp**

Enables BGP on the VRF.

#### **Syntax**

- **default ip bgp**
- **ip bgp**
- **no ip bgp**

### **Default**

The default value is disabled.

### **Command Mode**

VRF Router Configuration

# **ip bgp aggregate-address**

Add or delete an aggregate address in a BGP routing table.

- **default ip bgp aggregate-address WORD <1-256>**
- **default ip bgp aggregate-address WORD <1-256> advertise-map**
- **default ip bgp aggregate-address WORD <1-256> as-set**
- **default ip bgp aggregate-address WORD <1-256> attribute-map**

• **default ip bgp aggregate-address WORD <1-256> summary-only** • **default ip bgp aggregate-address WORD <1-256> suppress-map** • **ip bgp aggregate-address WORD <1-256>** • **ip bgp aggregate-address WORD <1-256> advertise-map WORD<0-1536>** • **ip bgp aggregate-address WORD <1-256> as-set** • **ip bgp aggregate-address WORD <1-256> attribute-map WORD<0-1536>** • **ip bgp aggregate-address WORD <1-256> summary-only** • **ip bgp aggregate-address WORD <1-256> suppress-map WORD<0-1536>** • **no ip bgp aggregate-address WORD <1-256>** • **no ip bgp aggregate-address WORD <1-256> advertise-map** • **no ip bgp aggregate-address WORD <1-256> as-set** • **no ip bgp aggregate-address WORD <1-256> attribute-map** • **no ip bgp aggregate-address WORD <1-256> summary-only** • **no ip bgp aggregate-address WORD <1-256> suppress-map**

#### **Command Parameters**

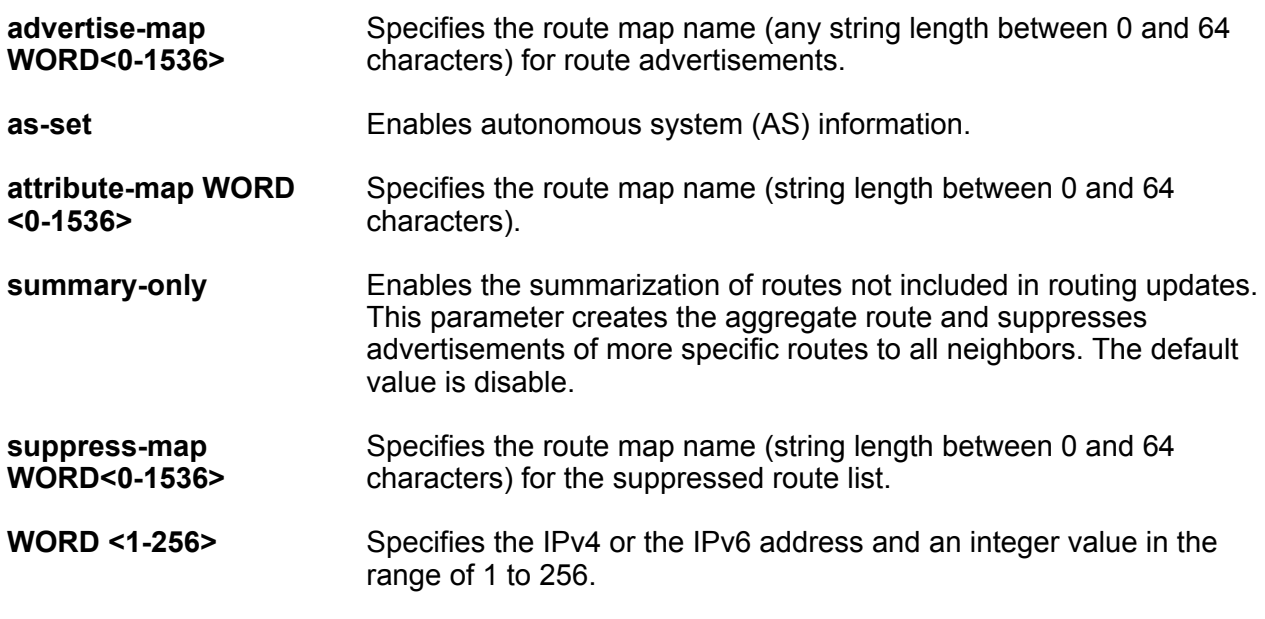

### **Default**

The default is disabled.

#### **Command Mode**

VRF Router Configuration

# **ip bgp aggregation**

Enable or disable automatic route aggregation on the port. When enabled, the router automatically aggregates routes to their natural mask when they are advertised on an interface in a different class network.

### **Syntax**

- **default ip bgp aggregation**
- **default ip bgp aggregation enable**
- **ip bgp aggregation**
- **ip bgp aggregation enable**
- **no ip bgp aggregation**
- **no ip bgp aggregation enable**

#### **Default**

The default is disabled.

#### **Command Mode**

VRF Router Configuration

# **ip bgp always-compare-med**

When enabled, compares multiexit discriminator (MED) attributes from neighbors in different autonomous systems.

#### **Syntax**

- **default ip bgp always-compare-med**
- **ip bgp always-compare-med**
- **no ip bgp always-compare-med**

#### **Default**

The default is enabled.

#### **Command Mode**

VRF Router Configuration

# **ip bgp auto-peer-restart enable**

Enable the process that automatically restarts a connection to a BGP neighbor.
# **Syntax**

- **default ip bgp auto-peer-restart**
- **default ip bgp auto-peer-restart enable**
- **ip bgp auto-peer-restart enable**
- **no ip bgp auto-peer-restart**
- **no ip bgp auto-peer-restart enable**

# **Default**

The default is enabled.

#### **Command Mode**

VRF Router Configuration

# **ip bgp auto-summary**

Summarize the networks based on class limits after BGP is enabled. (For example, Class A, B, C networks).

#### **Syntax**

- **default ip bgp auto-summary**
- **ip bgp auto-summary**
- **no ip bgp auto-summary**

# **Default**

The default is enabled.

# **Command Mode**

VRF Router Configuration

# **ip bgp debug-screen**

Display debug messages on the console, or saves them in a log file.

# **Syntax**

- **default ip bgp debug-screen**
- **ip bgp debug-screen { off | on }**
- **no ip bgp debug-screen**

#### **Default**

The default is off.

# **Command Mode**

VRF Router Configuration

# **ip bgp default local-preference**

Specifies the default value of the local preference attribute.

# **Syntax**

- **default ip bgp default local-preference**
- **ip bgp default local-preference <0-2147483647>**
- **no ip bgp default local-preference**

# **Command Parameters**

**<0-2147483647>** Specifies the preference value.

# **Default**

The default is 0.

# **Command Mode**

VRF Router Configuration

# **ip bgp default-information**

Enable the advertisement of a default route to peers, if it is present in the routing table.

# **Syntax**

- **default ip bgp default-information originate**
- **default ip bgp default-information ipv6-originate**
- **ip bgp default-information originate**
- **ip bgp default-information ipv6-originate**
- **no ip bgp default-information originate**
- **no ip bgp default-information ipv6-originate**

# **Command Parameters**

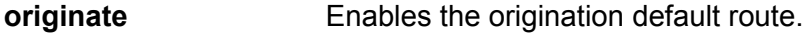

**ipv6-originate** Enables the origination of an IPv6 default route.

# **Default**

The default is disabled.

# **Command Mode**

VRF Router Configuration

# **ip bgp default-metric**

Configure a value that is sent to a BGP neighbor to determine the cost of a route a neighbor is using.

# **Syntax**

- **default ip bgp default-metric**
- **ip bgp default-metric <-1-2147483647>**
- **no ip bgp default-metric**

### **Command Parameters**

**<-1-2147483647>** Specifies the range of the default metric. A default metric value helps solve the problems associated with redistributing routes that have incompatible metrics.

# **Default**

The default value is -1.

#### **Command Mode**

VRF Router Configuration

# **ip bgp deterministic-med enable**

Enables deterministic MED. Deterministic MED, when enabled, means that the first AS of the multiple paths must be the same.

- **default ip bgp deterministic-med**
- **default ip bgp deterministic-med enable**
- **ip bgp deterministic-med enable**
- **no ip bgp deterministic-med**
- **no ip bgp deterministic-med enable**

VRF Router Configuration

# **Default**

The default is disabled.

# **Command Mode**

VRF Router Configuration

# **ip bgp enable**

Enabled BGP on the VRF.

# **Syntax**

- **default ip bgp enable**
- **ip bgp enable**
- **no ip bgp enable**

# **Default**

The default is disabled.

# **Command Mode**

VRF Router Configuration

# **ip bgp flap-dampening**

Enable route suppression for routes that flap on and off.

# **Syntax**

- **default ip bgp flap-dampening**
- **default ip bgp flap-dampening enable**
- **ip bgp flap-dampening**
- **ip bgp flap-dampening enable**
- **no ip bgp flap-dampening**
- **no ip bgp flap-dampening enable**

# **Default**

The default is enabled.

# **Command Mode**

# **ip bgp global-debug mask**

Display specific debug messages for your global BGP configuration.

# **Syntax**

- **default ip bgp global-debug mask**
- **ip bgp global-debug mask WORD<1-100>**
- **no ip bgp global-debug mask**

# **Default**

None

# **Command Mode**

VRF Router Configuration

# **ip bgp ibgp-report-import-rt enable**

Configure BGP to advertise imported routes to an interior BGP (IBGP) peer. This command enable or disables the advertisement of non-BGP imported routes to other IBGP neighbors.

# **Syntax**

- **default ip bgp ibgp-report-import-rt enable**
- **ip bgp ibgp-report-import-rt enable**
- **no ip bgp ibgp-report-import-rt enable**

# **Default**

The default is enabled.

# **Command Mode**

VRF Router Configuration

# **ip bgp ignore-illegal-rtrid enable**

Overlook an illegal router id after enabling BGP.

- **default ip bgp ignore-illegal-rtrid**
- **default ip bgp ignore-illegal-rtrid enable**
- **ip bgp ignore-illegal-rtrid enable**
- **no ip bgp ignore-illegal-rtrid**

• **no ip bgp ignore-illegal-rtrid enable**

### **Default**

The default is enabled.

### **Command Mode**

VRF Router Configuration

# **ip bgp in-route-map**

Apply a route policy to all incoming routes.

#### **Syntax**

• **default ip bgp in-route-map**

• **ip bgp in-route-map WORD<0-256>**

```
• no ip bgp in-route-map WORD<0-256>
```
# **Default**

None

# **Command Mode**

VRF Router Configuration

# **ip bgp multiple-paths**

Configures the maximum number of equal-cost-paths that are available to a BGP router by limiting the number of equal-cost-paths the routing table can store.

# **Syntax**

```
• ip bgp multiple-paths <1-8>
```
# **Default**

The default is 1.

# **Command Mode**

VRF Router Configuration

# **ip bgp neighbor**

Configure BGP neighbors for a VRF context.

#### **Syntax**

• **default ip bgp neighbor WORD<0-1536>** • **default ip bgp neighbor WORD<0-1536> advertisement-interval** • **default ip bgp neighbor WORD<0-1536> allow-as-in** • **default ip bgp neighbor WORD<0-1536> as-override** • **default ip bgp neighbor WORD<0-1536> default-ipv6-originate** • **default ip bgp neighbor WORD<0-1536> default-originate** • **default ip bgp neighbor WORD<0-1536> ebgp-multihop** • **default ip bgp neighbor WORD<0-1536> enable** • **default ip bgp neighbor WORD<0-1536> in-route-map** • **default ip bgp neighbor WORD<0-1536> ipv6-in-route-map** • **default ip bgp neighbor WORD<0-1536> ipv6-max-prefix** • **default ip bgp neighbor WORD<0-1536> ipv6-out-route-map** • **default ip bgp neighbor WORD<0-1536> max-prefix** • **default ip bgp neighbor WORD<0-1536> MD5-authentication enable** • **default ip bgp neighbor WORD<0-1536> neighbor-debug-mask** • **default ip bgp neighbor WORD<0-1536> next-hop-self** • **default ip bgp neighbor WORD<0-1536> out-route-map** • **default ip bgp neighbor WORD<0-1536> remote-as** • **default ip bgp neighbor WORD<0-1536> remove-private-as enable** • **default ip bgp neighbor WORD<0-1536> retry-interval** • **default ip bgp neighbor WORD<0-1536> send-community** • **default ip bgp neighbor WORD<0-1536> site-of-origin** • **default ip bgp neighbor WORD<0-1536> soft-reconfiguration-in enable** • **default ip bgp neighbor WORD<0-1536> timers** • **default ip bgp neighbor WORD<0-1536> update-source** • **default ip bgp neighbor WORD<0-1536> weight** • **ip bgp neighbor WORD<0-1536>** • **ip bgp neighbor WORD<0-1536> advertisement-interval <5-120>** • **ip bgp neighbor WORD<0-1536> allow-as-in <0-10>** • **ip bgp neighbor WORD<0-1536> as-override** • **ip bgp neighbor WORD<0-1536> default-ipv6-originate** • **ip bgp neighbor WORD<0-1536> default-originate** • **ip bgp neighbor WORD<0-1536> ebgp-multihop**

• **ip bgp neighbor WORD<0-1536> enable** • **ip bgp neighbor WORD<0-1536> in-route-map WORD<0-256>** • **ip bgp neighbor WORD<0-1536> ipv6-in-route-map** • **ip bgp neighbor WORD<0-1536> ipv6-max-prefix** • **ip bgp neighbor WORD<0-1536> ipv6-out-route-map** • **ip bgp neighbor WORD<0-1536> max-prefix <0-2147483647>** • **ip bgp neighbor WORD<0-1536> MD5-authentication enable** • **ip bgp neighbor WORD<0-1536> neighbor-debug-mask WORD<1-100>** • **ip bgp neighbor WORD<0-1536> next-hop-self** • **ip bgp neighbor WORD<0-1536> out-route-map WORD<0-256>** • **ip bgp neighbor WORD<0-1536> peer-group WORD<0-1536>** • **ip bgp neighbor WORD<0-1536> remote-as WORD<0-11>** • **ip bgp neighbor WORD<0-1536> remove-private-as enable** • **ip bgp neighbor WORD<0-1536> retry-interval <1-65535>** • **ip bgp neighbor WORD<0-1536> send-community** • **ip bgp neighbor WORD<0-1536> site-of-origin <0-65535> <0-2147483647>** • **ip bgp neighbor WORD<0-1536> site-of-origin {A.B.C.D} <0-65535>** • **ip bgp neighbor WORD<0-1536> soft-reconfiguration-in enable** • **ip bgp neighbor WORD<0-1536> timers <0-21845> <0-65535>** • **ip bgp neighbor WORD<0-1536> update-source {A.B.C.D}** • **ip bgp neighbor WORD<0-1536> weight <0-65535>** • **no ip bgp neighbor WORD<0-1536>** • **no ip bgp neighbor WORD<0-1536> as-override** • **no ip bgp neighbor WORD<0-1536> default-ipv6-originate** • **no ip bgp neighbor WORD<0-1536> default-originate** • **no ip bgp neighbor WORD<0-1536> ebgp-multihop** • **no ip bgp neighbor WORD<0-1536> enable** • **no ip bgp neighbor WORD<0-1536> in-route-map** • **no ip bgp neighbor WORD<0-1536> ipv6-in-route-map** • **no ip bgp neighbor WORD<0-1536> ipv6-max-prefix** • **no ip bgp neighbor WORD<0-1536> ipv6-out-route-map** • **no ip bgp neighbor WORD<0-1536> MD5-authentication enable** • **no ip bgp neighbor WORD<0-1536> neighbor-debug-mask** • **no ip bgp neighbor WORD<0-1536> next-hop-self**

• **no ip bgp neighbor WORD<0-1536> out-route-map** • **no ip bgp neighbor WORD<0-1536> peer-group** • **no ip bgp neighbor WORD<0-1536> remove-private-as enable** • **no ip bgp neighbor WORD<0-1536> send-community** • **no ip bgp neighbor WORD<0-1536> site-of-origin** • **no ip bgp neighbor WORD<0-1536> soft-reconfiguration-in enable** • **no ip bgp neighbor WORD<0-1536> update-source Command Parameters advertisement-interval <5-120>** Specifies the IP Border Gateway Protocol (BGP) route advertisement interval. **allow-as-in <0-10>** Specifies the IP Border Gateway Protocol (BGP) neighbor allow-as-in. **as-override as-override** Specifies the as-override. **default-ipv6-originate** Enables the IPv6 bgp neighbor default-originate. **default-originate** Specifies the default-originate. **ebgp-multihop** Specifies EBGP-multihop. **enable** Enables the command. **in-route-map WORD<0-256>** Specifies the in-route-map. **ipv6-in-route-map** Specifies the IPv6 in-route-map. **ipv6-max-prefix** Specifies the IPv6 max-prefix. **ipv6-out-route-map** Specifies the IPv6 out-route-map. **max-prefix <0-2147483647>** Specifies the max-prefix. **MD5-authentication enable** Enables the Message Digest 5 (MD5)-authentication. **neighbor-debug-mask WORD<1-100>** Specifies the neighbor-debug-mask. **next-hop-self** Specifies the next-hop-self. **out-route-map WORD<0-256>** Specifies the out-route-map. **peer-group WORD<0-1536>** Specifies the peer group. **remote-as WORD<0-11>** Specifies the remote-as.

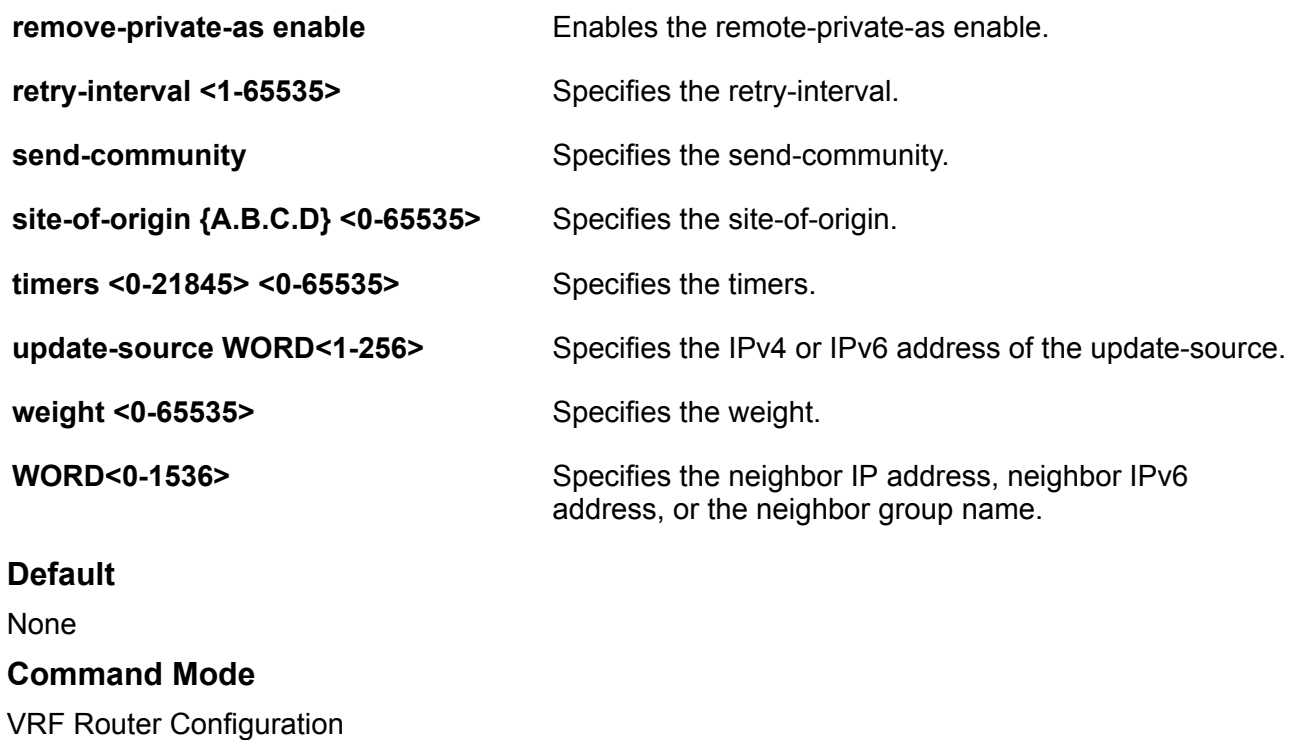

# **ip bgp neighbor password**

Specify the password for IP BGP.

# **Syntax**

- **default ip bgp neighbor password <nbr\_ipaddr|peer-group-name> WORD<0-1536>**
- **ip bgp neighbor password <nbr\_ipaddr|peer-group-name> WORD<0-1536>**
- **no ip bgp neighbor password <nbr\_ipaddr|peer-group-name> WORD<0-1536>**

# **Command Parameters**

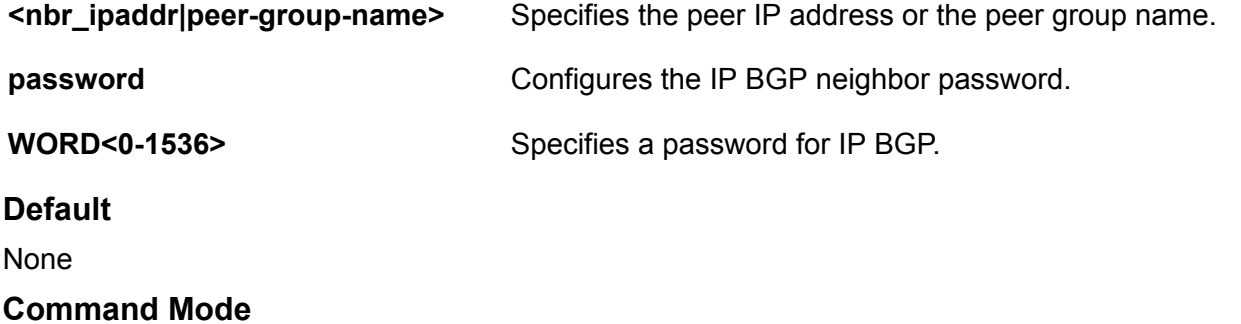

# **ip bgp network**

Specify the Interior Gateway Protocol (IGP) network prefixes for Border Gateway Protocol (BGP) to advertise for redistribution.

# **Syntax**

- **default ip bgp network WORD<1-256>**
- **ip bgp network WORD<1-256>**
- **ip bgp network WORD<1-256> metric <0-65535>**
- **no ip bgp network WORD<1-256>**

#### **Command Parameters**

**WORD<1-256>** Specifies IGP network prefixes for Border Gateway Protocol (BGP) to advertise for redistribution. This command imports routes into BGP. WORD <1-256> is the IPv4 or IPv6 network address and mask.

**metric <0-65535>** Corresponds to the multiexit discriminator (MED) BGP attribute for the route.

#### **Default**

None

#### **Command Mode**

VRF Router Configuration

# **ip bgp no-med-path-is-worst enable**

Enable Border Gateway Protocol (BGP) to treat an update without a multiexit discriminator (MED) attribute as the worst path.

#### **Syntax**

- **default ip bgp no-med-path-is-worst**
- **default ip bgp no-med-path-is-worst enable**
- **ip bgp no-med-path-is-worst enable**
- **no ip bgp no-med-path-is-worst**
- **no ip bgp no-med-path-is-worst enable**

# **Default**

The default value is enable.

#### **Command Mode**

# **ip bgp out-route-map WORD<0-256>**

Applies a route policy rule to all outgoing routes that are learned from, or sent to, the local peers or peer groups, of the BGP router. The local BGP router is the BGP router that allows or disallows routes, and sets attributes in incoming or outgoing updates.

# **Syntax**

- **default ip bgp out-route-map**
- **ip bgp out-route-map WORD<0-256>**
- **no ip bgp out-route-map WORD<0-256>**

#### **Default**

None

#### **Command Mode**

VRF Router Configuration

# **ip bgp quick-start enable**

Enables the quick-start flag for exponential backoff.

# **Syntax**

- **default ip bgp quick-start**
- **default ip bgp quick-start enable**
- **ip bgp quick-start enable**
- **no ip bgp quick-start**
- **no ip bgp quick-start enable**

# **Default**

The default value is enable.

#### **Command Mode**

VRF Router Configuration

# **ip bgp redistribute**

Configure and enable redistribution entries to allow a protocol to announce routes of a certain source type, for example, static, RIP, or direct.

# **Syntax**

- **default ip bgp redistribute {{direct | dvr | ipv6-direct | ipv6-isis | ipv6-static | isis | ospf | ospfv3 | rip | static} {enable | metric | metric-type |route-map WORD |vrf-src WORD <1-16>}**
- **ip bgp redistribute {{direct | dvr | ipv6-direct | ipv6-isis | ipv6 static | isis | ospf | ospfv3 | rip | static} {enable | metric <0-65535> | metric-type live-metric |route-map WORD<0-64> |vrf-src WORD <1-16>}**
- **no ip bgp redistribute {{direct | dvr | ipv6-direct | ipv6-isis | ipv6-static | isis | ospf | ospfv3 | rip | static} [enable] vrf-src WORD <1-16>**

#### **Command Parameters**

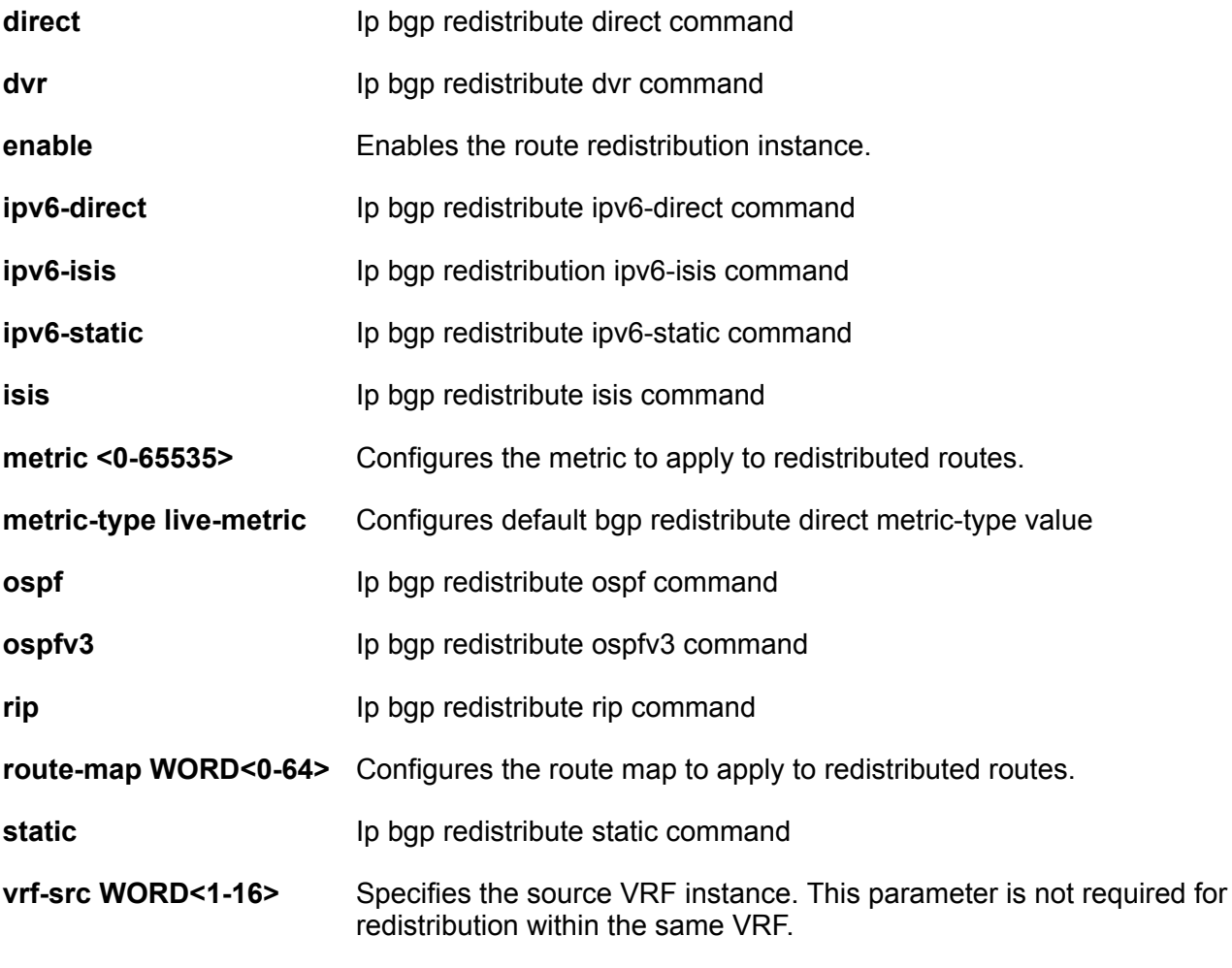

# **Default**

None

# **Command Mode**

# **ip bgp router-id {A.B.C.D}**

Specify the BGP router ID in IP address format.

# **Syntax**

- **default ip bgp router-id**
- **ip bgp router-id {A.B.C.D}**
- **no ip bgp router-id**

# **Command Parameters**

**{A.B.C.D}** Identifies the router IP address.

# **Default**

None

# **Command Mode**

VRF Router Configuration

# **ip bgp synchronization**

Enables the router to accept routes from BGP peers without waiting for an update from the IGP.

# **Syntax**

- **default ip bgp synchronization**
- **ip bgp synchronization**
- **no ip bgp synchronization**

# **Default**

The default value is enable.

# **Command Mode**

VRF Router Configuration

# **ip bgp traps enable**

Enables BGP traps.

- **default ip bgp traps**
- **default ip bgp traps enable**
- **ip bgp traps enable**
- **no ip bgp traps**
- **no ip bgp traps enable**

# **Default**

The default value is disable.

#### **Command Mode**

VRF Router Configuration

# **ip bgp vrf-as WORD<0-11>**

Configures an autonomous system (AS) number on a particular VRF.

#### **Syntax**

- **default ip bgp vrf-as**
- **ip bgp vrf-as WORD<0-11>**
- **no ip bgp vrf-as**

# **Default**

The default value is 0. By default, the VRF context will inherit the AS number configured in the BGP Router Configuration mode, but you can use this command to configure a different AS number.

#### **Command Mode**

VRF Router Configuration

# **ip community-list (for a VRF)**

Show the community lists on the VRF Router.

# **Syntax**

- **no ip community-list <1-1024>**
- **no ip community-list <1-1024> community-string WORD<0-256>**
- **no ip community-list <1-1024> memberid <0-65535>**

### **Command Parameters**

**<permit|deny>** Sets the access mode, which permits or denies access for matching conditions.

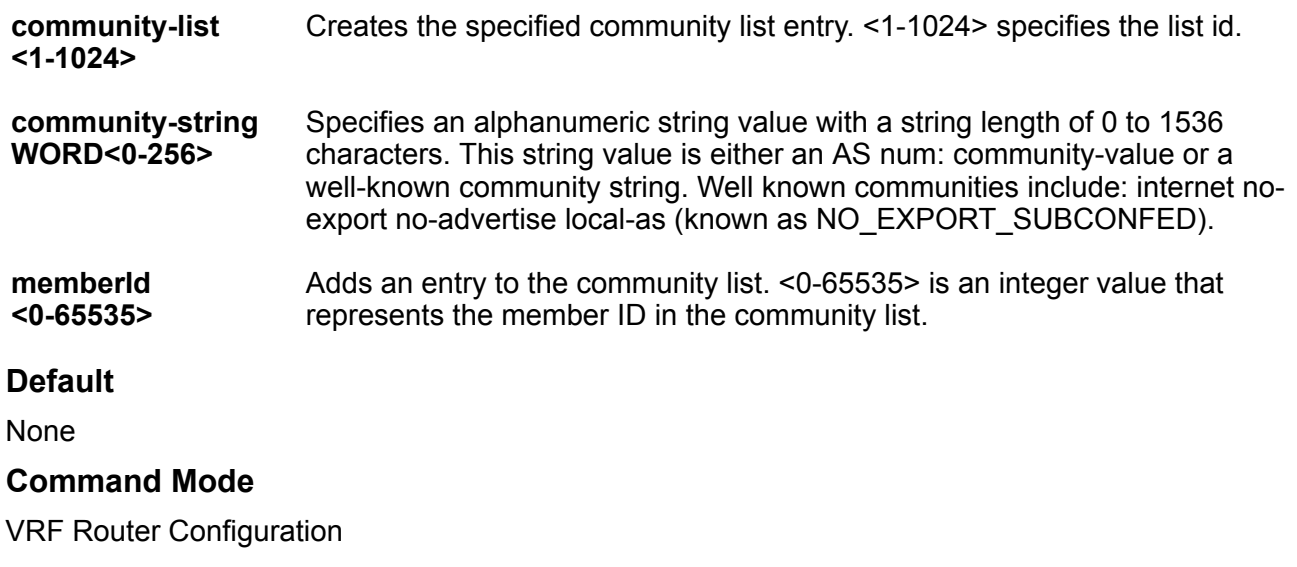

# **ip dhcp-relay fwd-path (for a VRF)**

Create the forwarding path from the client to the server.

# **Syntax**

- **default ip dhcp-relay fwd-path {A.B.C.D} {A.B.C.D}**
- **default ip dhcp-relay fwd-path {A.B.C.D} {A.B.C.D} mode**
- **ip dhcp-relay fwd-path {A.B.C.D} {A.B.C.D}**
- **ip dhcp-relay fwd-path {A.B.C.D} {A.B.C.D} disable**
- **ip dhcp-relay fwd-path {A.B.C.D} {A.B.C.D} enable**
- **ip dhcp-relay fwd-path {A.B.C.D} {A.B.C.D} mode bootp**
- **ip dhcp-relay fwd-path {A.B.C.D} {A.B.C.D} mode bootp\_dhcp**
- **ip dhcp-relay fwd-path {A.B.C.D} {A.B.C.D} mode dhcp**
- **no ip dhcp-relay fwd-path {A.B.C.D} {A.B.C.D}**

# **Command Parameters**

**{A.B.C.D}** Creates a forwarding path to the Dynamic Host Configuration Protocol (DHCP) server. A.B.C.D is the IP address of the server. The default IP address of the relay is the address of the interface.

# **D** Tip:

If the relay is a virtual router configured on this interface, you must set the vrid.

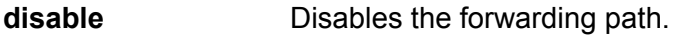

**enable** Enables the forwarding path.

**mode <bootp| dhcp| bootp\_dhcp>** Configures DHCP mode to forward BootP messages only, Dynamic Host Configuration Protocol (DHCP) messages only, or both. The default is both.

**Default**

None

#### **Command Mode**

VRF Router Configuration

# **ip dhcp-relay fwd-path mode (for a VRF)**

Modify Dynamic Host Configuration Protocol (DHCP) mode to forward BootP messages only, DHCP messages only, or both.

#### **Syntax**

- **default ip dhcp-relay fwd-path {A.B.C.D} {A.B.C.D} mode**
- **ip dhcp-relay fwd-path {A.B.C.D} {A.B.C.D} mode bootp**
- **ip dhcp-relay fwd-path {A.B.C.D} {A.B.C.D} mode bootp\_dhcp**
- **ip dhcp-relay fwd-path {A.B.C.D} {A.B.C.D} mode dhcp**

### **Command Parameters**

**<bootp|dhcp| bootp\_dhcp>** Configures DHCP mode to forward BootP messages only, Dynamic Host Configuration Protocol (DHCP) messages only, or both. The default is both.

### **Default**

The default mode is both.

#### **Command Mode**

VRF Router Configuration

# **ip icmp (for a VRF)**

Enable Internet Control Message Protocol (ICMP) redirect and unreachable messages.

# **Syntax**

- **default ip icmp**
- **default ip icmp unreachable**
- **ip icmp unreachable**
- **no ip icmp**
- **no ip icmp unreachable**

# **Command Parameters**

**unreachable** Enables the switch to send Internet Control Message Protocol (ICMP) unreachable messages. When enabled, generates Internet Control Message Protocol (ICMP) network unreachable messages if the destination network is not reachable from this router. These messages help determine if the routing switch is reachable over the network. The default is disabled.

# **Default**

The default is disabled.

# **Command Mode**

VRF Router Configuration

# **ip icmp echo-broadcast-request (for a VRF)**

Enables or disables the processing of IPv4 ICMP messages sent to a broadcast address for a nonzero VRF.

# **Syntax**

- **default ip icmp echo-broadcast-request**
- **ip icmp echo-broadcast-request**
- **no ip icmp echo-broadcast-request**

# **Command Parameters**

**echo broadcastrequest** Enables or disables the processing of IPv4 ICMP messages sent to a broadcast address for a non-zero VRF. The default value is enabled.

# **Default**

The default is enabled.

# **Command Mode**

# **ip igmp (for a VRF)**

Configure Internet Group Management Protocol (IGMP) for each interface to change default multicasting operations.

### **Syntax**

- **default ip igmp ssm-map {A.B.C.D} {A.B.C.D}**
- **default ip igmp ssm-map {A.B.C.D} {A.B.C.D} [enable]**
- **ip igmp generate-log**
- **ip igmp generate-trap**
- **ip igmp immediate-leave-mode <multiple-user|one-user>**
- **ip igmp ssm [dynamic-learning] [group-range {A.B.C.D/X}]**
- **ip igmp ssm-map {A.B.C.D} {A.B.C.D} [enable]**
- **ip igmp ssm-map all**
- **no ip igmp ssm-map {A.B.C.D} {A.B.C.D}**
- **no ip igmp ssm-map {A.B.C.D} {A.B.C.D} [enable]**

### **Command Parameters**

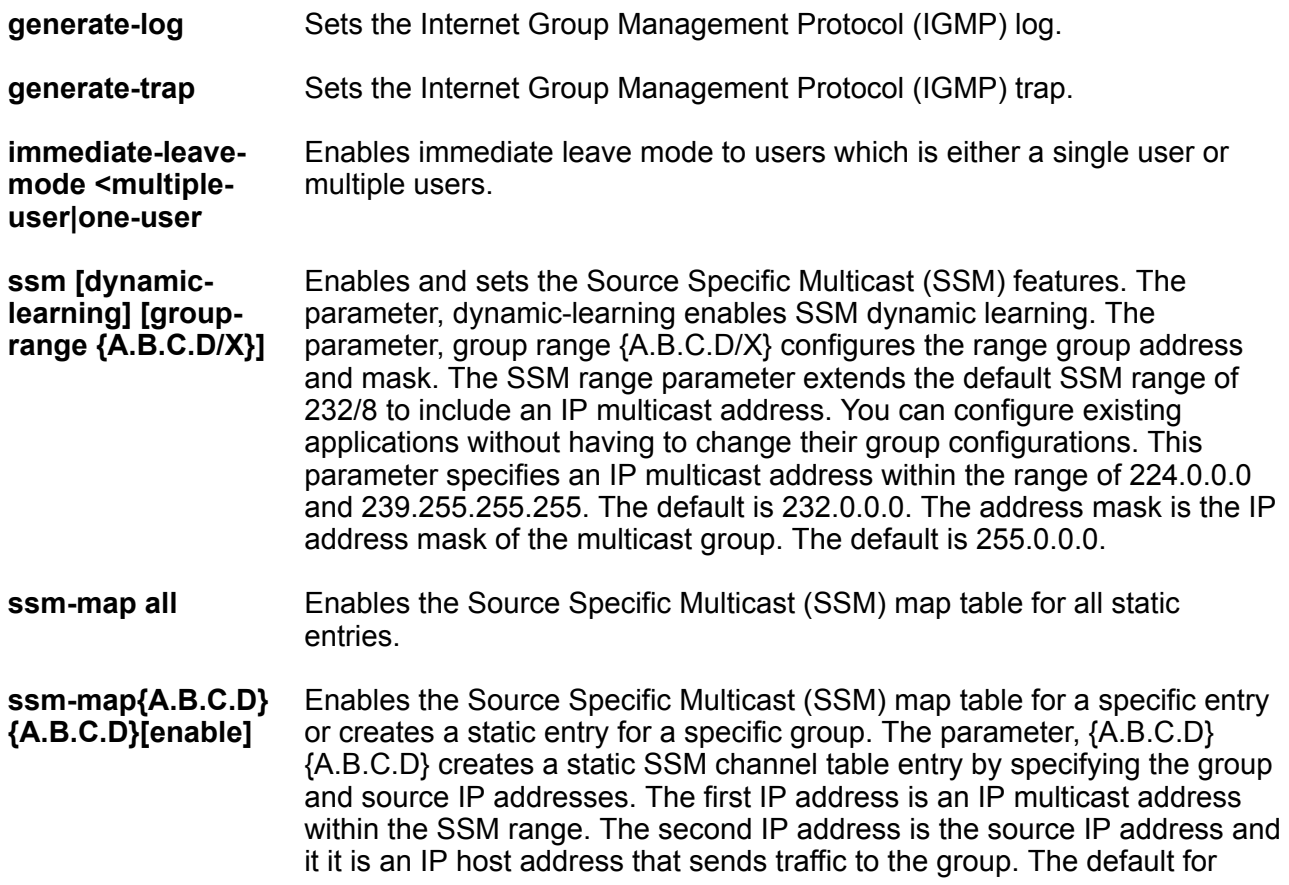

{A.B.C.D}{A.B.C.D} enable is enable for each entry. The default is enable for each entry.

**ssm-map{A.B.C.D} [enable]** Enables the administrative state for a specific entry (group). This variable does not affect the dynamically-learned entries. This state determines whether the switch uses the static entry or saves it for future use. The default is enable for each entry.

# **Default**

None

# **Command Mode**

VRF Router Configuration

# **ip igmp generate-log (for a VRF)**

Enables the generation of IGMP log messages.

# **Syntax**

- **default ip igmp generate-log**
- **ip igmp generate-log**
- **no ip igmp generate-log**

# **Default**

The default is disabled.

# **Command Mode**

VRF Router Configuration

# **ip igmp generate-trap (for a VRF)**

Enables the generation of IGMP traps.

# **Syntax**

- **default ip igmp generate-trap**
- **ip igmp generate-trap**
- **no ip igmp generate-trap**

#### **Default**

The default is disabled.

# **Command Mode**

VRF Router Configuration

# **ip igmp immediate-leave-mode (for a VRF)**

Configures the fast leave mode.

#### **Syntax**

- **default ip igmp immediate-leave-mode multiple-user**
- **default ip igmp immediate-leave-mode one-user**
- **ip igmp immediate-leave-mode multiple-user**
- **ip igmp immediate-leave-mode one-user**
- **no ip igmp immediate-leave-mode multiple-user**
- **no ip igmp immediate-leave-mode one-user**

#### **Command Parameters**

- **multiple-user** Removes all group members on a fast leave-enabled interface port after receiving the first leave message from a member. This behavior is the same as the conventional fast leave process.
- **one-user** Removes from the group only the IGMP member who sent the leave message. Traffic does not stop if other receivers exist on the interface port.

# **Default**

The default is multiple-user.

#### **Command Mode**

VRF Router Configuration

# **ip igmp ssm dynamic-learning (for a VRF)**

Enables SSM dynamic learning for the VRF.

- **default ip igmp ssm dynamic-learning**
- **ip igmp ssm dynamic-learning**
- **ip igmp ssm dynamic-learning group-range {A.B.C.D/X}**
- **no ip igmp ssm dynamic-learning**

# **Command Parameters**

**group-range {A.B.C.D/X}**

Extends the default SSM range of 232/8 to include an IP multicast address. You can configure existing applications without changing their group configuration.

# **Default**

The default is enabled.

# **Command Mode**

VRF Router Configuration

# **ip igmp ssm group-range (for a VRF)**

Extends the default SSM range of 232/8 to include an IP multicast address. You can configure existing applications without changing their group configuration.

#### **Syntax**

- **default ip igmp ssm**
- **ip igmp ssm group-range {A.B.C.D/X}**
- **no ip igmp ssm**

### **Command Parameters**

**{A.B.C.D/X}** Specifies the IP address. The IP address must be within the range of 224.0.0.0 and 239.255.255.255.

# **Default**

The default IP address is 0.0.0.232. The default mask is 0.0.0.255.

#### **Command Mode**

VRF Router Configuration

# **ip igmp ssm-map (for a VRF)**

Configures the SSM map table to map groups to their sending source.

- **default ip igmp ssm-map {A.B.C.D} {A.B.C.D}**
- **default ip igmp ssm-map {A.B.C.D} {A.B.C.D} enable**
- **default ip igmp ssm-map all**
- **ip igmp ssm-map {A.B.C.D} {A.B.C.D}**
- **ip igmp ssm-map {A.B.C.D} {A.B.C.D} enable**
- **ip igmp ssm-map all**
- **no ip igmp ssm-map {A.B.C.D} {A.B.C.D}**
- **no ip igmp ssm-map {A.B.C.D} {A.B.C.D} enable**
- **no ip igmp ssm-map all**

#### **Command Parameters**

```
{A.B.C.D}
{A.B.C.D}
               Enables the SSM map table for a specific entry or creates a static entry for a
               specific group. {A.B.C.D} {A.B.C.D} creates a static SSM channel table entry by
               specifying the group and source IP address. The first IP address is an IP multicast
               address within the SSM range. The second IP address is the source IP address.
               The source address is an IP host address that sends traffic to the group.
```
- **all** Enables the SSM map table for all static entries.
- **enable** Enables the static entry.

# **Default**

The default is disabled.

#### **Command Mode**

VRF Router Configuration

# **Usage Guidelines**

Before you disable or delete an ssm-map, always send IGMPv1 or IGMPv2 leave messages from hosts that operate in IGMPv1 or IGMPv2. If you do not perform this action, receiving and processing reports in SSM range on an IGMP interface enabled with IGMPv1 or IGMPv2 can lead to unexpected behavior.

# **ip isid-list (for a VRF)**

Create an I-SID list to use with IS-IS accept policies.

# **Syntax**

- **ip isid-list WORD<1-32> <0-16777215>**
- **ip isid-list WORD<1-32> list WORD<1-1024>**
- **no ip isid-list WORD<1-32> <0-16777215>**
- **no ip isid-list WORD<1-32> list WORD<1-1024>**

# **Command Parameters**

**<0-16777215>** Specifies an I-SID value.

**list WORD<1-1024>** Specifies a list of I-SID values in one of the following formats (1,3,5,8-10).

**WORD<1-32>** Specifies a name for the I-SID list.

#### **Default**

None

#### **Command Mode**

VRF Router Configuration

#### **Usage Guidelines**

When creating an I-SID list, you can add I-SID entries until the maximum limit for supported Layer 3 I-SIDs is reached. The system truncates any additional I-SID entries. The maximum limit includes the I-SIDs for locally configured Layer 3 VSNs and the I-SIDs specified for IS-IS accept policy filters.

Use the command **show ip isid-list vrf WORD<1-16>** to view the list of truncated I-SIDs.

When deleting an I-SID list, ensure that the I-SID list is not associated with an IS-IS accept policy. Otherwise the deletion fails. An I-SID list associated with an accept policy cannot be deleted because it must contain at least one constituent I-SID.

# **ip mroute resource-usage (for a VRF)**

Configures the resource usage counters.

- **default ip mroute resource-usage egress-threshold <0-32767>**
- **default ip mroute resource-usage egress-threshold <0-32767> ingressthreshold**
- **default ip mroute resource-usage ingress-threshold <0-32767>**
- **default ip mroute resource-usage log-msg**
- **default ip mroute resource-usage trap-msg**
- **ip mroute resource-usage egress-threshold <0-32767>**
- **ip mroute resource-usage egress-threshold <0-32767> ingress-threshold <0-32767>**
- **ip mroute resource-usage ingress-threshold <0-32767>**
- **ip mroute resource-usage log-msg**
- **ip mroute resource-usage trap-msg**
- **no ip mroute resource-usage egress-threshold <0-32767>**
- **no ip mroute resource-usage egress-threshold <0-32767> ingressthreshold**
- **no ip mroute resource-usage ingress-threshold <0-32767>**
- **no ip mroute resource-usage log-msg**
- **no ip mroute resource-usage trap-msg**

# **Command Parameters**

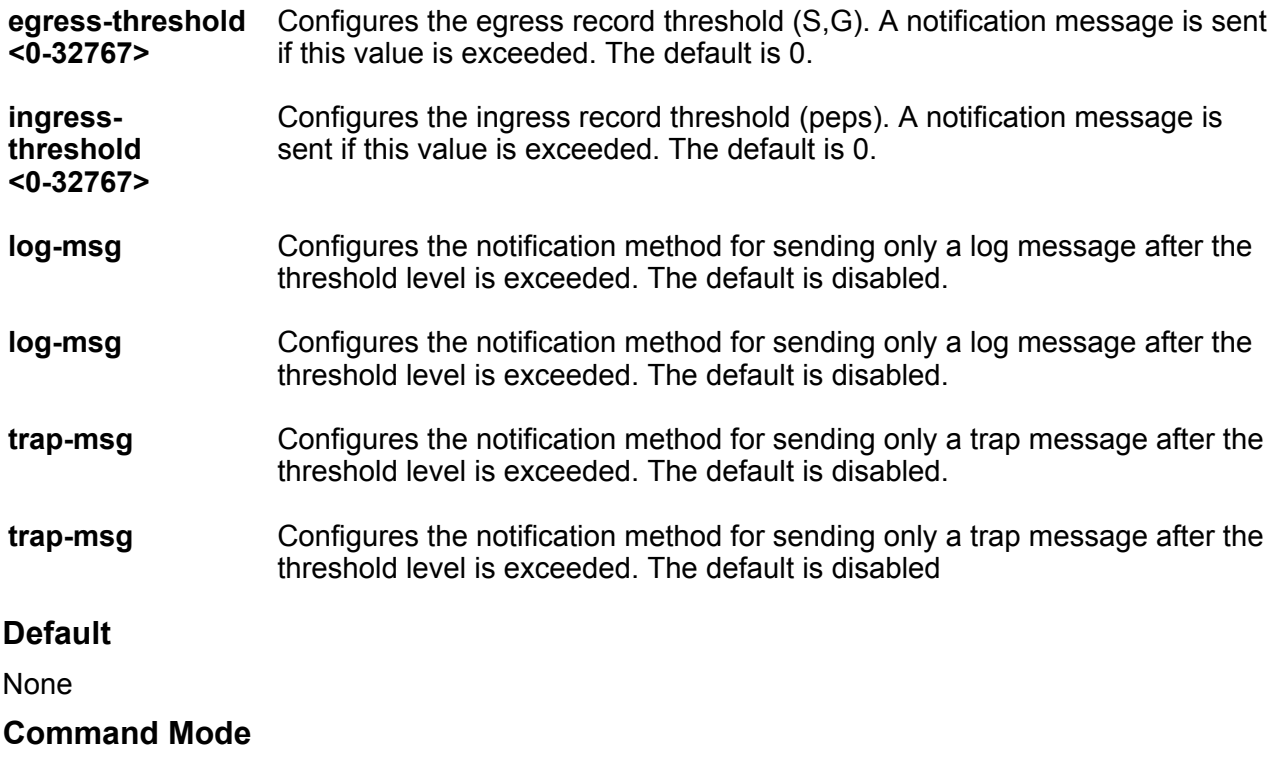

VRF Router Configuration

# **ip msdp (for a VRF)**

Create an MSDP instance on a user defined VRF to allow further configuration to take place.

# **Syntax**

• **ip msdp**

# **Default**

None

# **Command Mode**

# **ip msdp apply redistribute (for a VRF)**

Apply MSDP redistribution filters.

# **Syntax**

- **default ip msdp apply redistribute**
- **ip msdp apply redistribute**
- **no ip msdp apply redistribute**

# **Default**

None

# **Command Mode**

VRF Router Configuration

# **ip msdp connect—retry (for a VRF)**

Configure the connect-retry period to specify the amount of time, in seconds, between connection attempts for peering sessions.

# **Syntax**

- **default ip msdp connect—retry {A.B.C.D} <1-65535>**
- **ip msdp connect—retry {A.B.C.D} <1-65535>**
- **no ip msdp connect—retry {A.B.C.D} <1-65535>**

# **Command Parameters**

- **{A.B.C.D}** Specifies the MSDP peer IP address.
- **<1-65535>** Specifies the connect-retry interval in seconds. The default is 30 seconds.

# **Default**

The default is 30 seconds.

# **Command Mode**

VRF Router Configuration

# **ip msdp description**

Configure a peer description to add descriptive text to an MSDP peer for easy identification of a peer.

# **Syntax**

- **default ip msdp description**
- **ip msdp description {A.B.C.D} WORD<1-255>**
- **no ip msdp description**

# **Command Parameters**

**{A.B.C.D}** Specifies the MSDP peer IP address.

**WORD<1-255>** Specifies a descriptive text to a MSDP peer in the range of 1-255 characters.

# **Default**

None

# **Command Mode**

VRF Router Configuration

# **ip msdp keepalive (for a VRF)**

Configure keepalive messages to adjust the interval in seconds at which an MSDP peer sends keep alive messages.

# **Syntax**

- **default ip msdp keepalive {A.B.C.D} <0-21845> <0-65535>**
- **ip msdp keepalive {A.B.C.D} <0-21845> <0-65535>**
- **no ip msdp keepalive {A.B.C.D} <0-21845> <0-65535>**

# **Command Parameters**

- **{A.B.C.D}** Specifies the MSDP peer IP address.
- **<0-21845>** Specifies the keep alive interval in seconds. The default is 60 seconds.
- **<0-65535>** Specifies the hold time interval in seconds. The default is 75 seconds. 0 seconds means the peer never expires. Values 1 and 2 are not allowed.

# **Default**

The default is 60 seconds.

# **Command Mode**

# **ip msdp md5-authentication (for a VRF)**

Configure Message Digest (MD) 5 authentication to secure control messages on the TCP connection between MSDP peers.

# **Syntax**

- **default ip msdp md5-authentication**
- **ip msdp md5-authentication**
- **ip msdp md5-authentication {A.B.C.D} [enable]**
- **no ip msdp md5-authentication {A.B.C.D} [enable]**

#### **Command Parameters**

**{A.B.C.D}** Specifies the MSDP peer IP address.

**enable** Enables MD5 authentication.

# **Default**

The default is disabled.

#### **Command Mode**

VRF Router Configuration

# **ip msdp mesh-group (for a VRF)**

Configure mesh groups to reduce SA flooding. A mesh group does not forward SA messages to other group members.

# **Syntax**

- **default ip msdp mesh-group WORD<1-64> {A.B.C.D}**
- **ip msdp mesh-group WORD<1-64> {A.B.C.D}**
- **no ip msdp mesh-group WORD<1-64> {A.B.C.D}**

#### **Command Parameters**

**{A.B.C.D}** Specifies the MSDP peer IP address.

**WORD<1-64>** Specifies the mesh group name.

#### **Default**

None

#### **Command Mode**

# **ip msdp originator-id (for a VRF)**

Configure the originator ID to set the Rendezvous Point (RP) address inside the Source Active (SA) message.

# **Syntax**

• **default ip msdp originator-id {A.B.C.D}**

• **ip msdp originator-id {A.B.C.D}**

• **no ip msdp originator-id {A.B.C.D}**

# **Command Parameters**

**{A.B.C.D}** Specifies the MSDP source IP address.

# **Default**

None

# **Command Mode**

VRF Router Configuration

# **ip msdp password peer (for a VRF)**

Configure the case sensitive password for MD5 authentication

# **Syntax**

- **default ip msdp password peer {A.B.C.D}**
- **ip msdp password peer {A.B.C.D} WORD<1-80>**
- **no ip msdp password peer {A.B.C.D} WORD<1-80>**

# **Command Parameters**

- **{A.B.C.D}** Specifies the MSDP peer IP address.
- **WORD<1-80>** Specifies the MD5 authentication password.

# **Default**

None

# **Command Mode**

# **ip msdp peer**

Configure an MSDP peer to establish a peer relationship between the local MSDP enabled router and a peer in another domain.

### **Syntax**

- **default ip msdp peer {A.B.C.D}**
- **default ip msdp peer {A.B.C.D} enable**
- **default ip msdp peer {A.B.C.D} remote–as WORD<0-11>**
- **ip msdp peer {A.B.C.D}**
- **ip msdp peer {A.B.C.D} enable**
- **ip msdp peer {A.B.C.D} remote–as WORD<0-11>**
- **no ip msdp peer {A.B.C.D}**
- **no ip msdp peer {A.B.C.D} enable**
- **no ip msdp peer {A.B.C.D} remote–as WORD<0-11>**

#### **Command Parameters**

- **{A.B.C.D}** Specifies the MSDP peer IP address.
- **WORD<0-11>** Specifies the AS number of the MSDP peer, 0-65535 (2-Byte AS) 0-4294967295 (4-Byte AS).

#### **Default**

The default is disabled.

#### **Command Mode**

VRF Router Configuration

# **ip msdp redistribute (for a VRF)**

Filter SPB routes to filter which (S,G,RP) entries sent out to all MSDP peers.

#### **Syntax**

- **default ip msdp redistribute**
- **ip msdp redistribute**
- **no ip msdp redistribute**

#### **Default**

None

#### **Command Mode**

# **ip msdp redistribute route-policy (for a VRF)**

Create the route policy name.

# **Syntax**

- **default ip msdp redistribute route-policy WORD<1-64>**
- **ip msdp redistribute route-policy WORD<1-64>**
- **no ip msdp redistribute route-policy WORD<1-64>**

#### **Command Parameters**

**WORD<1-64>** Specifies the route policy name.

#### **Default**

None

#### **Command Mode**

VRF Router Configuration

# **ip msdp sa-filter in (for a VRF)**

Create the inbound filter.

#### **Syntax**

- **default ip msdp sa-filter in {A.B.C.D}**
- **default ip msdp sa-filter in {A.B.C.D} route-policy WORD<1-64>**
- **ip msdp sa-filter in {A.B.C.D}**
- **ip msdp sa-filter in {A.B.C.D} route-policy WORD<1-64>**
- **no ip msdp sa-filter in {A.B.C.D}**
- **no ip msdp sa-filter in {A.B.C.D} route-policy WORD<1-64>**

#### **Command Parameters**

**{A.B.C.D}** Specifies the MSDP peer IP address.

**route-policy WORD<1-64>** Specifies the route policy name for an inbound filter.

#### **Default**

None

#### **Command Mode**

# **ip msdp sa-filter out (for a VRF)**

Create the outbound filter.

### **Syntax**

- **default ip msdp sa-filter out {A.B.C.D}**
- **default ip msdp sa-filter out {A.B.C.D} route-policy WORD<1-64>**
- **ip msdp sa-filter out {A.B.C.D}**
- **ip msdp sa-filter out {A.B.C.D} route-policy WORD<1-64>**
- **ip msdp sa-filter out {A.B.C.D} route-policy WORD<1-64>**
- **no ip msdp sa-filter out {A.B.C.D}**

#### **Command Parameters**

**{A.B.C.D}** Specifies the MSDP peer IP address.

**route-policy WORD<1-64>** Specifies the route policy name for an outbound filter.

#### **Default**

None

#### **Command Mode**

VRF Router Configuration

# **ip msdp sa-limit (for a VRF)**

Specifies the maximum number of SA messages to keep in SA cache.

# **Syntax**

- **default ip msdp sa-limit {A.B.C.D} <0-6144>**
- **ip msdp sa-limit {A.B.C.D} <0-6144>**
- **no ip msdp sa-limit {A.B.C.D} <0-6144>**

#### **Command Parameters**

- **{A.B.C.D}** Specifies the MSDP peer IP address.
- **<0-6144>** Specifies the maximum number of SA messages to keep in SA cache. The default is 6144 messages.

# **Default**

The default is 6144.

# **Command Mode**

VRF Router Configuration

# **ip msdp ttl-threshold (for a VRF)**

Configure the time-to-live (TTL) threshold to limit which multicast data packets the router encapsulated in SA Messaged forwarded to an MSDP peer.

# **Syntax**

- **default ip msdp ttl-threshold {A.B.C.D} <1-255>**
- **ip msdp ttl-threshold {A.B.C.D} <1-255>**
- **no ip msdp ttl-threshold {A.B.C.D} <1-255>**

#### **Command Parameters**

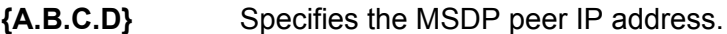

**<1-255>** Specifies the Time-To-Live value. The default is 1.

# **Default**

The default is 1.

### **Command Mode**

VRF Router Configuration

# **ip ospf**

Configures OSPF settings.

# **Syntax**

- **default ip ospf**
- **ip ospf**

```
• no ip ospf
```
# **Default**

None

# **Command Mode**

# **ip ospf (for a VRF)**

Enables OSPF on the VRF.

# **Syntax**

- **default ip ospf**
- **ip ospf**
- **no ip ospf**

# **Default**

The default value is disabled.

# **Command Mode**

VRF Router Configuration

# **ip ospf accept adv-rtr**

Configures OSPF accept policies for the VRF.

#### **Syntax**

- **default ip ospf accept adv-rtr {A.B.C.D}**
- **default ip ospf accept adv-rtr {A.B.C.D} enable**
- **default ip ospf accept adv-rtr {A.B.C.D} metric-type**
- **default ip ospf accept adv-rtr {A.B.C.D} route-map**
- **ip ospf accept adv-rtr {A.B.C.D}**
- **ip ospf accept adv-rtr {A.B.C.D} enable**
- **ip ospf accept adv-rtr {A.B.C.D} metric-type { type1 | type2 | any }**
- **ip ospf accept adv-rtr {A.B.C.D} route-map WORD<0-64>**
- **no ip ospf accept adv-rtr {A.B.C.D}**
- **no ip ospf accept adv-rtr {A.B.C.D} enable**

#### **Command Parameters**

- **{A.B.C.D}** Specifies the IP address.
- **adv-rtr <A.B.C.D>** Specifies the advertising router IP address.
- **enable** Enables an OSPF accept entry for a specified advertising router.

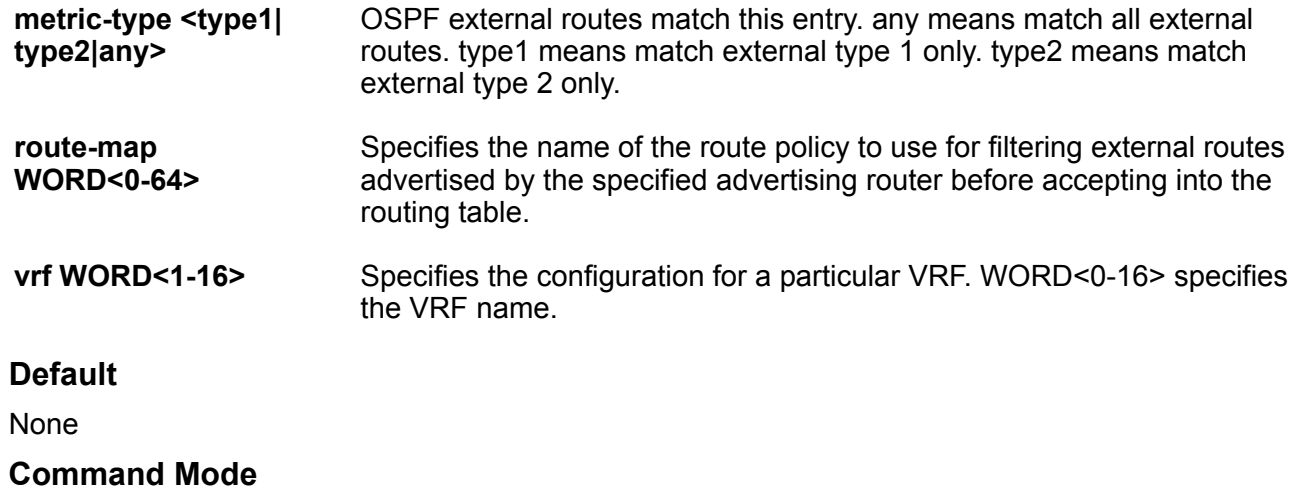

VRF Router Configuration

# **ip ospf admin-state**

Shows the administrative status of OSPF for the router. Enabled denotes that the OSPF process is active on at least one interface; disabled disables it for all interfaces.

# **Syntax**

- **default ip ospf admin-state**
- **ip ospf admin-state**

```
• no ip ospf admin-state
```
# **Default**

None

# **Command Mode**

VRF Router Configuration

# **ip ospf area (for a VRF)**

Configure OSPF parameters on a port to control how OSPF behaves.

- **default ip ospf area {A.B.C.D}**
- **default ip ospf area {A.B.C.D} default-cost**
- **default ip ospf area {A.B.C.D} import**
- **default ip ospf area {A.B.C.D} import-summaries enable**
- **default ip ospf area {A.B.C.D} stub**
- **ip ospf area {A.B.C.D}**
- **ip ospf area {A.B.C.D} default-cost <0-16777215>**
- **ip ospf area {A.B.C.D} import external**
- **ip ospf area {A.B.C.D} import noexternal**
- **ip ospf area {A.B.C.D} import nssa**
- **ip ospf area {A.B.C.D} import-summaries enable**
- **ip ospf area {A.B.C.D} stub**
- **no ip ospf area {A.B.C.D}**
- **no ip ospf area {A.B.C.D} import-summaries enable**

#### **Command Parameters**

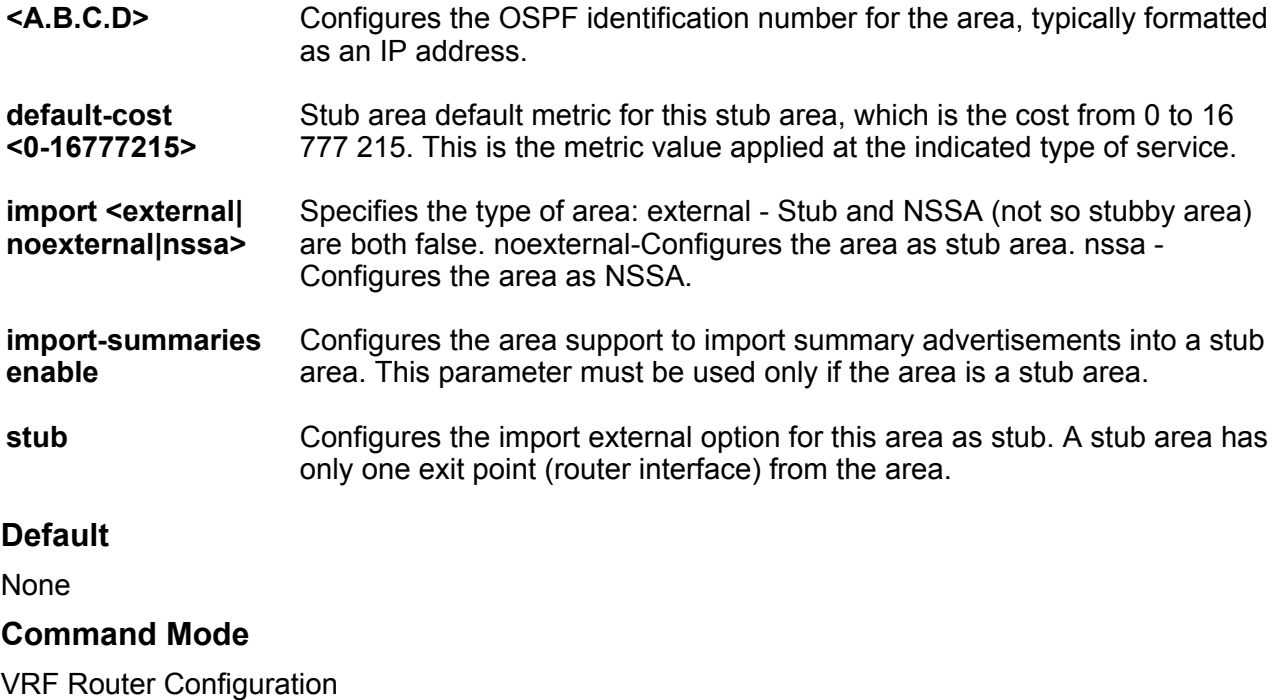

# **ip ospf area range (for a VRF)**

Use aggregate area ranges to reduce the number of link-state advertisements that are required within the area. You can also control advertisements.

```
• default ip ospf area range {A.B.C.D} {A.B.C.D/X} { summary-link |
 nssa-extlink } advertise-metric
```
- **default ip ospf area range {A.B.C.D} {A.B.C.D/X} { summary-link | nssa-extlink } advertise-mode**
- **ip ospf area range {A.B.C.D} {A.B.C.D/X} { summary-link | nssaextlink } advertise-metric <0-65535>**
- **ip ospf area range {A.B.C.D} {A.B.C.D/X} { summary-link | nssaextlink } advertise-mode { summarize | suppress | no-summarize }**
- **no ip ospf area range {A.B.C.D} {A.B.C.D/X} { summary-link | nssaextlink }**

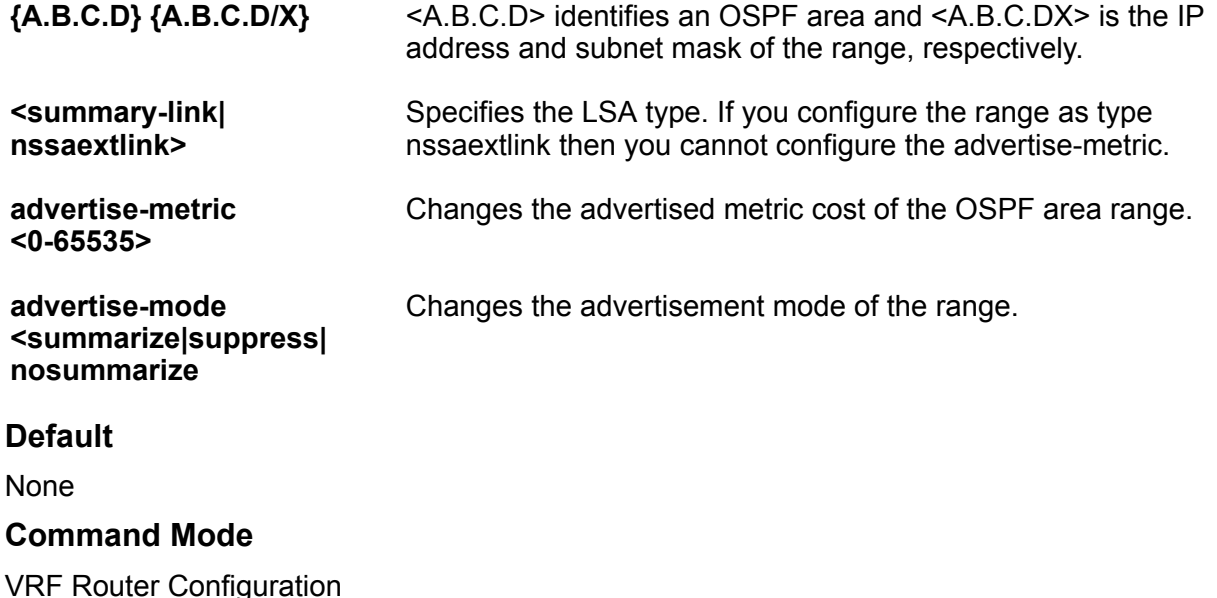

# **ip ospf area virtual-link (for a VRF)**

Enables or disables the automatic creation of virtual links.

```
• default ip ospf area virtual-link {A.B.C.D} {A.B.C.D}
• default ip ospf area virtual-link {A.B.C.D} {A.B.C.D} authentication-
```

```
type
```
- **default ip ospf area virtual-link {A.B.C.D} {A.B.C.D} dead-interval**
- **default ip ospf area virtual-link {A.B.C.D} {A.B.C.D} hello-interval**
- **default ip ospf area virtual-link {A.B.C.D} {A.B.C.D} primary-md5-key**
- **default ip ospf area virtual-link {A.B.C.D} {A.B.C.D} retransmitinterval**
- **default ip ospf area virtual-link {A.B.C.D} {A.B.C.D} transit-delay**
- **ip ospf area virtual-link {A.B.C.D} {A.B.C.D}**
- **ip ospf area virtual-link {A.B.C.D} {A.B.C.D} authentication-key WORD<0-8>**
- **ip ospf area virtual-link {A.B.C.D} {A.B.C.D} authentication-type message-digest**
- **ip ospf area virtual-link {A.B.C.D} {A.B.C.D} authentication-type none**
- **ip ospf area virtual-link {A.B.C.D} {A.B.C.D} authentication-type simple**
- **ip ospf area virtual-link {A.B.C.D} {A.B.C.D} dead-interval <0-2147483647>**
- **ip ospf area virtual-link {A.B.C.D} {A.B.C.D} hello-interval <1-65535>**
- **ip ospf area virtual-link {A.B.C.D} {A.B.C.D} primary-md5-key <1-255>**
- **ip ospf area virtual-link {A.B.C.D} {A.B.C.D} retransmit-interval <0-3600>**
- **ip ospf area virtual-link {A.B.C.D} {A.B.C.D} transit-delay <0-3600>**
- **no ip ospf area virtual-link {A.B.C.D} {A.B.C.D}**

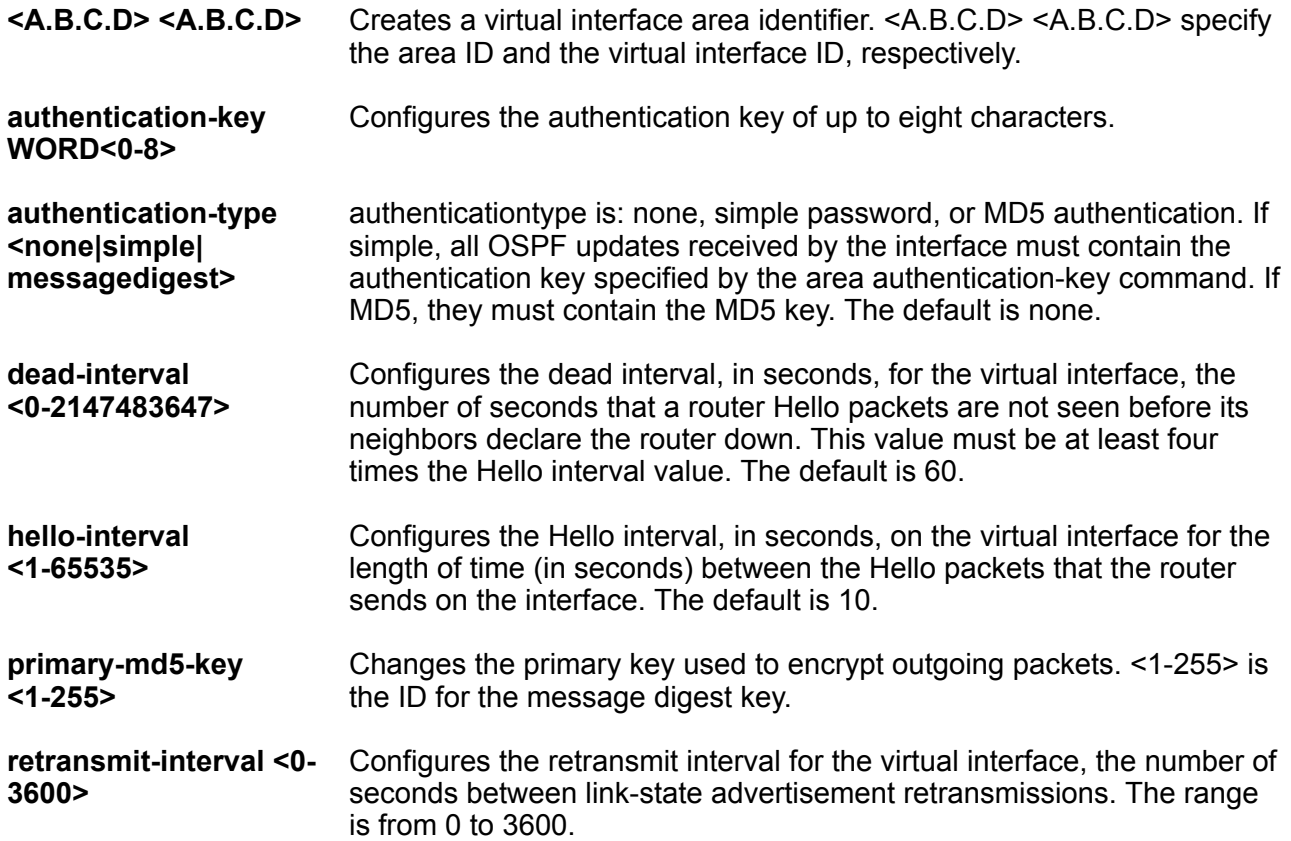

**transit-delay <0-3600>** Configures the transit delay for the virtual interface, the estimated number of seconds required to transmit a link-state update over the interface. The range is from 0 to 3600.

### **Default**

**None** 

### **Command Mode**

VRF Router Configuration

# **ip ospf area virtual-link message-digest-key (for a VRF)**

Configure a Message Digest 5 algorithm (MD5) key for the virtual interface.

#### **Syntax**

- **default ip ospf area virtual-link message-digest-key {A.B.C.D} {A.B.C.D} <1-255>**
- **ip ospf area virtual-link message-digest-key {A.B.C.D} {A.B.C.D} <1-255> md5-key WORD<1-16>**
- **no ip ospf area virtual-link message-digest-key {A.B.C.D} {A.B.C.D} <1-255>**

### **Command Parameters**

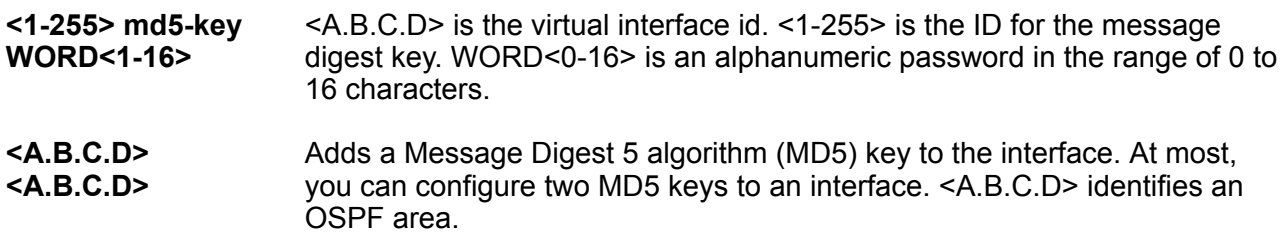

### **Default**

None

### **Command Mode**

VRF Router Configuration

# **ip ospf as-boundary-router (for a VRF)**

Specifies ASBR status, the router is an autonomous system boundary router (ASBR).

### **Syntax**

- **default ip ospf as-boundary-router**
- **ip ospf as-boundary-router**
- **no ip ospf as-boundary-router**

### **Default**

None

#### **Command Mode**

VRF Router Configuration

# **ip ospf as-boundary-router enable (for a VRF)**

Configure the router as an autonomous system boundary router (ASBR).

### **Syntax**

- **default ip ospf as-boundary-router enable**
- **ip ospf as-boundary-router enable**
- **no ip ospf as-boundary-router enable**

### **Default**

The default is disabled.

### **Command Mode**

VRF Router Configuration

# **ip ospf auto-vlink (for a VRF)**

Use automatic virtual links to provide an automatic, dynamic backup link for vital OSPF traffic. Automatic virtual links require more system resources than manually configured virtual links.

### **Syntax**

- **default ip ospf auto-vlink**
- **ip ospf auto-vlink**
- **no ip ospf auto-vlink**

### **Default**

None

### **Command Mode**

VRF Router Configuration

# **ip ospf bad-lsa-ignore enable (for a VRF)**

Configures the switch to accept bad LSAs, for example, with a hole in the mask. If you use the no operator with this command, the switch ignores bad LSAs.

### **Syntax**

- **default ip ospf bad-lsa-ignore**
- **default ip ospf bad-lsa-ignore enable**
- **ip ospf bad-lsa-ignore enable**
- **no ip ospf bad-lsa-ignore**
- **no ip ospf bad-lsa-ignore enable**

### **Default**

The default is disabled.

#### **Command Mode**

VRF Router Configuration

# **ip ospf default-cost**

Configures the default OSPF metrics.

**Note:**

Not all parameters appear on all hardware platforms.

- **default ip ospf default-cost ethernet**
- **default ip ospf default-cost fast-ethernet**
- **default ip ospf default-cost forty-gig-ethernet**
- **default ip ospf default-cost gig-ethernet**
- **default ip ospf default-cost ten-gig-ethernet**
- **default ip ospf default-cost twentyfive-gig-ethernet**
- **ip ospf default-cost ethernet <1-65535>**
- **ip ospf default-cost fast-ethernet <1-65535>**
- **ip ospf default-cost forty-gig-ethernet <1-65535>**
- **ip ospf default-cost gig-ethernet <1-65535>**
- **ip ospf default-cost ten-gig-ethernet <1-65535>**
- **ip ospf default-cost twentyfive-gig-ethernet <1-65535>**

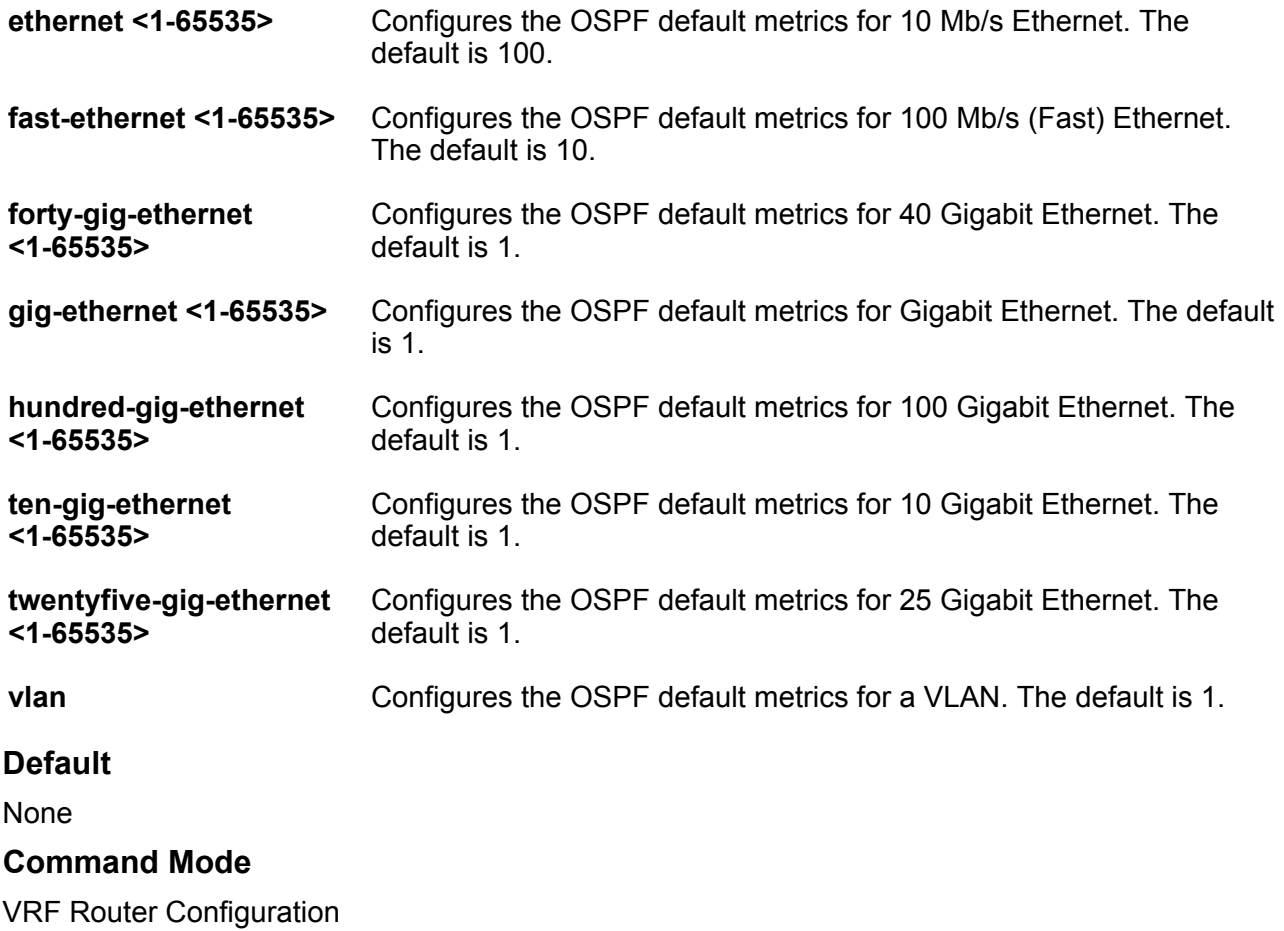

# **ip ospf host-route {A.B.C.D} (for a VRF)**

Use host routes when the switch resides in a network that uses routing protocols other than OSPF.

### **Syntax**

- **default ip ospf host-route {A.B.C.D}**
- **default ip ospf host-route {A.B.C.D} metric**
- **ip ospf host-route {A.B.C.D}**
- **ip ospf host-route {A.B.C.D} metric <0-65535>**
- **no ip ospf host-route {A.B.C.D}**

### **Command Parameters**

**<A.B.C.D>** Specifies the IP address of the host router in a.b.c.d format.

**metric <0-65535>** Configures the metric (cost) for the host route.

### **Default**

None

### **Command Mode**

VRF Router Configuration

# **ip ospf neighbor (for a VRF)**

Configure NBMA neighbors so that the interface can participate in Designated Router election. All OSPF neighbors that you manually configure are NBMA neighbors.

### **Syntax**

• **default ip ospf neighbor {A.B.C.D}**

- **ip ospf neighbor {A.B.C.D} priority <0-255>**
- **no ip ospf neighbor {A.B.C.D}**

### **Command Parameters**

**<A.B.C.D>** Identifies an OSPF area in IP address format A.B.C.D.

**priority <0-255>** Changes the priority level of the neighbor.

#### **Default**

None

#### **Command Mode**

VRF Router Configuration

# **ip ospf network (for a VRF)**

Enable OSPF on a network.

- **default ip ospf network {A.B.C.D}**
- **default ip ospf network {A.B.C.D} {A.B.C.D}**
- **ip ospf network {A.B.C.D}**
- **ip ospf network {A.B.C.D} {A.B.C.D}**
- **ip ospf network {A.B.C.D} area {A.B.C.D}**

• **no ip ospf network {A.B.C.D}**

• **no ip ospf network {A.B.C.D} {A.B.C.D}**

### **Command Parameters**

**{A.B.C.D}** Specifies the IP address of the network. **area {A.B.C.D}** Specifies the OSPF area. **Default None Command Mode** VRF Router Configuration

# **ip ospf redistribute**

Configure and enable redistribution entries to allow a protocol to announce routes of a certain source type, for example, static, RIP, or direct.

```
• default ip ospf redistribute { bgp| direct | isis | ospf | rip |
 static | dvr }
• default ip ospf redistribute { bgp| direct | isis | ospf | rip |
 static | dvr } vrf-src WORD<0-16>
• default ip ospf redistribute { bgp| direct | isis | ospf | rip |
 static | dvr } enable
• default ip ospf redistribute { bgp| direct | isis | ospf | rip |
 static | dvr } metric
• default ip ospf redistribute { bgp| direct | isis | ospf | rip |
 static | dvr } metric-type
• default ip ospf redistribute { bgp| direct | isis | ospf | rip |
 static | dvr } route-map
• default ip ospf redistribute { bgp| direct | isis | ospf | rip |
 static | dvr } subnets
• default ip ospf redistribute { bgp| direct | isis | ospf | rip |
 static | dvr } subnets vrf-src WORD<0-16>
• ip ospf redistribute { bgp| direct | isis | ospf | rip | static |
 dvr }
• ip ospf redistribute { bgp| direct | isis | ospf | rip | static |
 dvr } subnets { allow | suppress }
• ip ospf redistribute { bgp| direct | isis | ospf | rip | static |
 dvr } vrf-src WORD<0-16>
```

```
• ip ospf redistribute { bgp| direct | isis | ospf | rip | static |
   dvr } enable
  • ip ospf redistribute { bgp| direct | isis | ospf | rip | static |
   dvr } metric <0-65535>
  • ip ospf redistribute { bgp| direct | isis | ospf | rip | static |
   dvr } metric-type { type1 | type2 | any }
  • ip ospf redistribute { bgp| direct | isis | ospf | rip | static |
   dvr } route-map WORD<0-64>
  • ip ospf redistribute { bgp| direct | isis | ospf | rip | static |
   dvr } subnets { allow | suppress } vrf-src WORD<0-16>
  • no ip ospf redistribute { bgp| direct | isis | ospf | rip | static |
   dvr }
  • no ip ospf redistribute { bgp| direct | isis | ospf | rip | static |
   dvr } route-policy vrf-src WORD<0-16>
  • no ip ospf redistribute { bgp| direct | isis | ospf | rip | static |
   dvr } vrf-src WORD<0-16>
  • no ip ospf redistribute { bgp| direct | isis | ospf | rip | static |
   dvr } enable
  • no ip ospf redistribute { bgp| direct | isis | ospf | rip | static |
   dvr } route-map
Command Parameters
{ bgp| direct | isis | ospf |
Specifies the type of routes to redistribute-the protocol source.
```
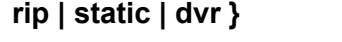

**enable** Enables the route redistribution instance.

**metric <0-65535>** Configures the metric to apply to redistributed routes.

- **metric-type { type1 | type2 | any }** Specifies a type 1 or a type 2 metric. For metric type 1, the cost of the external routes is equal to the sum of all internal costs and the external cost. For metric type 2, the cost of the external routes is equal to the external cost alone.
- **route-map WORD<0-64>** Configures the route policy to apply to redistributed routes.
- **subnets { allow | suppress }** Indicates whether the subnets are advertised individually or aggregated to their classful subnet. Choose allow to advertise the subnets individually with the learned or configured mask of the subnet. The default is allow.

**vrf WORD <0-16>** Specifies the VRF instance.

**vrf-src WORD<0-16>** Specifies the source VRF instance. This parameter is not required for redistribution within the same VRF.

### **Default**

None

### **Command Mode**

VRF Router Configuration

# **ip ospf rfc1583-compatibility enable (for a VRF)**

Controls the preference rules used when the router chooses among multiple autonomous system external (ASE) LSAs which advertise the same destination. If enabled, the preference rule is the same as that specified by RFC1583. If disabled, the preference rule is as described in RFC2328, which can prevent routing loops when ASE LSAs for the same destination originate from different areas.

### **Syntax**

- **default ip ospf rfc1583-compatibility**
- **default ip ospf rfc1583-compatibility enable**
- **ip ospf rfc1583-compatibility enable**
- **no ip ospf rfc1583-compatibility**
- **no ip ospf rfc1583-compatibility enable**

#### **Default**

The default is disabled.

#### **Command Mode**

VRF Router Configuration

# **ip ospf router-id (for a VRF)**

Configure OSPF parameters on the switch to control how OSPF behaves on the system. The switch uses global parameters to communicate with other OSPF routers. Globally configure OSPF before you configure OSPF for an interface, port, or VLAN.

- **default ip ospf router-id**
- **ip ospf router-id {A.B.C.D}**
- **no ip ospf router-id**

**router-id <A.B.C.D>** Configures the OSPF router ID IP address, where A.B.C.D is the IP address.

### **Default**

None

### **Command Mode**

VRF Router Configuration

# **ip ospf timers basic holddown (for a VRF)**

Configures the OSPF hold-down timer value, the length of time (in seconds) that OSPF continues to advertise a network after determining that it is unreachable.

### **Syntax**

- **default ip ospf timers basic**
- **default ip ospf timers basic holddown**
- **ip ospf timers basic holddown <3-60>**

### **Command Parameters**

**<3-60>** Configures the holddown timer value.

# **Default**

The default is 120 seconds.

### **Command Mode**

VRF Router Configuration

# **ip ospf trap (For a VRF)**

Enable OSPF traps.

- **default ip ospf trap**
- **default ip ospf trap enable**
- **ip ospf trap enable**
- **no ip ospf trap**
- **no ip ospf trap enable**

**enable** Enables OSPF traps.

### **Default**

The default value is disable.

### **Command Mode**

VRF Router Configuration

# **ip prefix-list (for a VRF)**

Allows or denies specific route updates. A prefix list policy specifies route prefixes to match. When there is a match, the route is used. Configure a prefix list and apply the list to any IP route policy.

### **Syntax**

- **ip prefix-list WORD<1-64> {A.B.C.D/X}**
- **ip prefix-list WORD<1-64> {A.B.C.D/X} ge <0-32>**
- **ip prefix-list WORD<1-64> {A.B.C.D/X} id <1-2147483647>**
- **ip prefix-list WORD<1-64> {A.B.C.D/X} le <0-32>**
- **ip prefix-list WORD<1-64> name WORD<1-64>**
- **no ip prefix-list WORD<1-64>**
- **no ip prefix-list WORD<1-64> {A.B.C.D/X}**

### **Command Parameters**

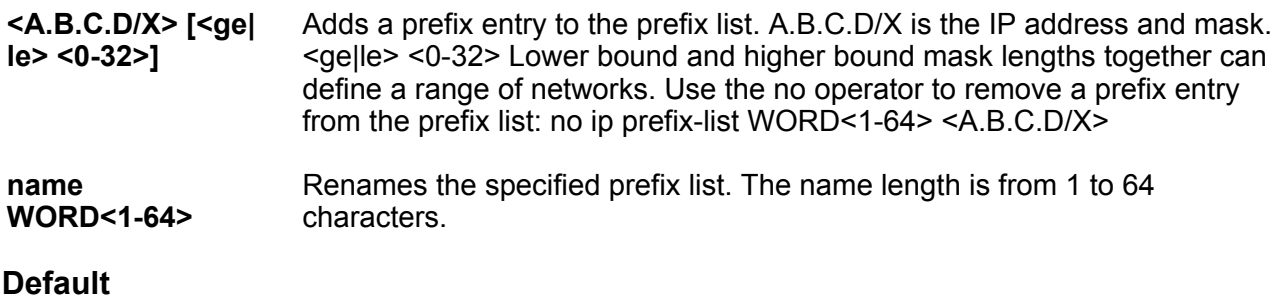

None

### **Command Mode**

VRF Router Configuration

# **ip rip (for a VRF)**

Enables RIP on the VRF.

# **Syntax**

• **ip rip**

• **no ip rip**

### **Default**

The default is disabled.

### **Command Mode**

VRF Router Configuration

# **ip rip default-metric (for a VRF)**

Configure RIP default import metric. This value is used by RIP announce of OSPF internal routes if the policy does not specify metric. 0 is used for deconfiguration.

### **Syntax**

- **default ip rip default-metric**
- **ip rip default-metric <0-15>**

### **Command Parameters**

**<0-15>** Configures the value of default import metric to import a route into RIP domain.

# **Default**

The default value is -1.

# **Command Mode**

VRF Router Configuration

# **ip rip domain (for a VRF)**

Specify the RIP domain.

- **default ip rip domain**
- **ip rip domain <0-39321>**

**<0-39321>** Specifies the RIP domain.

### **Default**

The default is 0.

### **Command Mode**

VRF Router Configuration

# **ip rip enable (for a VRF)**

Enable RIP routing on the interface.

### **Syntax**

- **default ip rip enable**
- **ip rip enable**
- **no ip rip enable**

### **Command Parameters**

**enable** Enables RIP routing on the interface.

### **Default**

The default is disabled.

### **Command Mode**

VRF Router Configuration

# **ip rip redistribute**

Configure and enable redistribution entries to allow a protocol to announce routes of a certain source type, for example, static, RIP, or direct.

- **default ip rip redistribute WORD<0-32>**
- **default ip rip redistribute WORD<0-32> enable**
- **default ip rip redistribute WORD<0-32> enable vrf-src WORD<1-16>**
- **default ip rip redistribute WORD<0-32> metric**
- **default ip rip redistribute WORD<0-32> metric vrf-src WORD<1-16>**

• **default ip rip redistribute WORD<0-32> route-map**

- **default ip rip redistribute WORD<0-32> route-map vrf-src WORD<1-16>**
- **default ip rip redistribute WORD<0-32> vrf-src WORD<1-16>**
- **ip rip redistribute WORD<0-32>**
- **ip rip redistribute WORD<0-32> enable**
- **ip rip redistribute WORD<0-32> enable vrf-src WORD<1-16>**
- **ip rip redistribute WORD<0-32> metric <0-65535>**
- **ip rip redistribute WORD<0-32> metric <0-65535> vrf-src WORD<0-16>**
- **ip rip redistribute WORD<0-32> metric <0-65535>**
- **ip rip redistribute WORD<0-32> metric <0-65535> vrf-src WORD<1-16>**
- **ip rip redistribute WORD<0-32> route-map WORD<0-64>**
- **ip rip redistribute WORD<0-32> route-map WORD<0-64> vrf-src WORD<1-16>**
- **ip rip redistribute WORD<0-32> vrf-src WORD<1-16>**
- **no ip rip redistribute WORD<0-32>**
- **no ip rip redistribute WORD<0-32> enable**
- **no ip rip redistribute WORD<0-32> enable vrf-src WORD<1-16>**
- **no ip rip redistribute WORD<0-32> route-map**
- **no ip rip redistribute WORD<0-32> route-map vrf-src WORD<1-16>**
- **no ip rip redistribute WORD<0-32> vrf-src WORD<1-16>**

#### **Command Parameters**

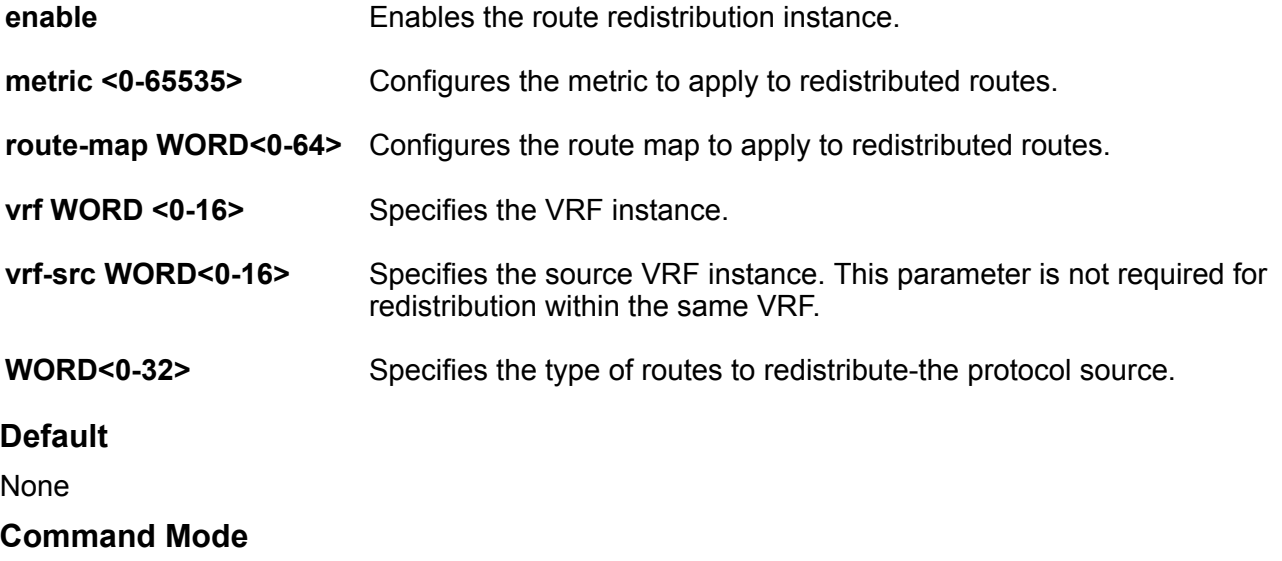

VRF Router Configuration

# **ip rip redistribute { direct | isis | ospf | rip | static }**

Configure and enable redistribution entries to allow a protocol to announce routes of a certain source type, for example, static, RIP, or direct.

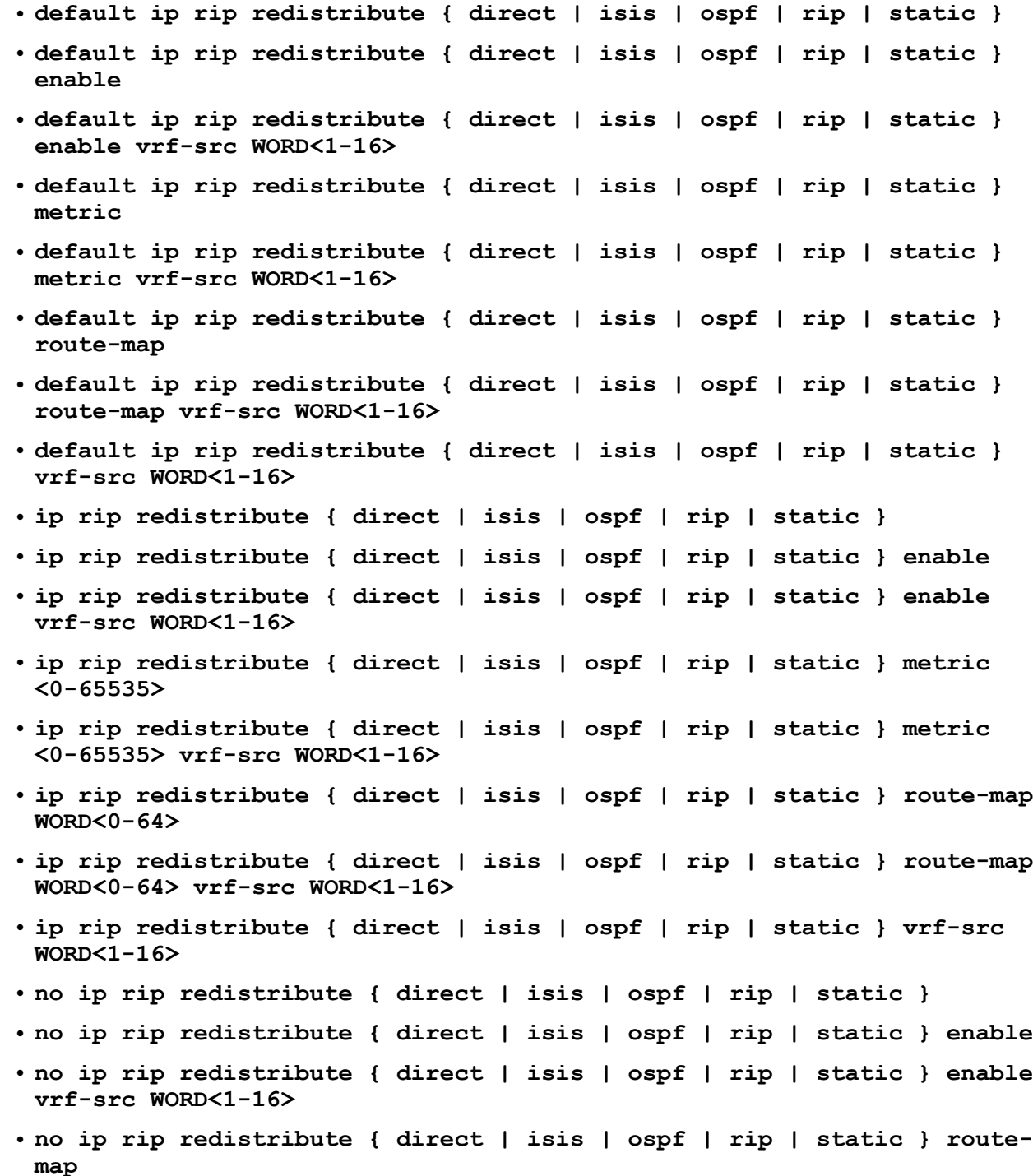

- **no ip rip redistribute { direct | isis | ospf | rip | static } routemap vrf-src WORD<1-16>**
- **no ip rip redistribute { direct | isis | ospf | rip | static } vrf-src WORD<1-16>**

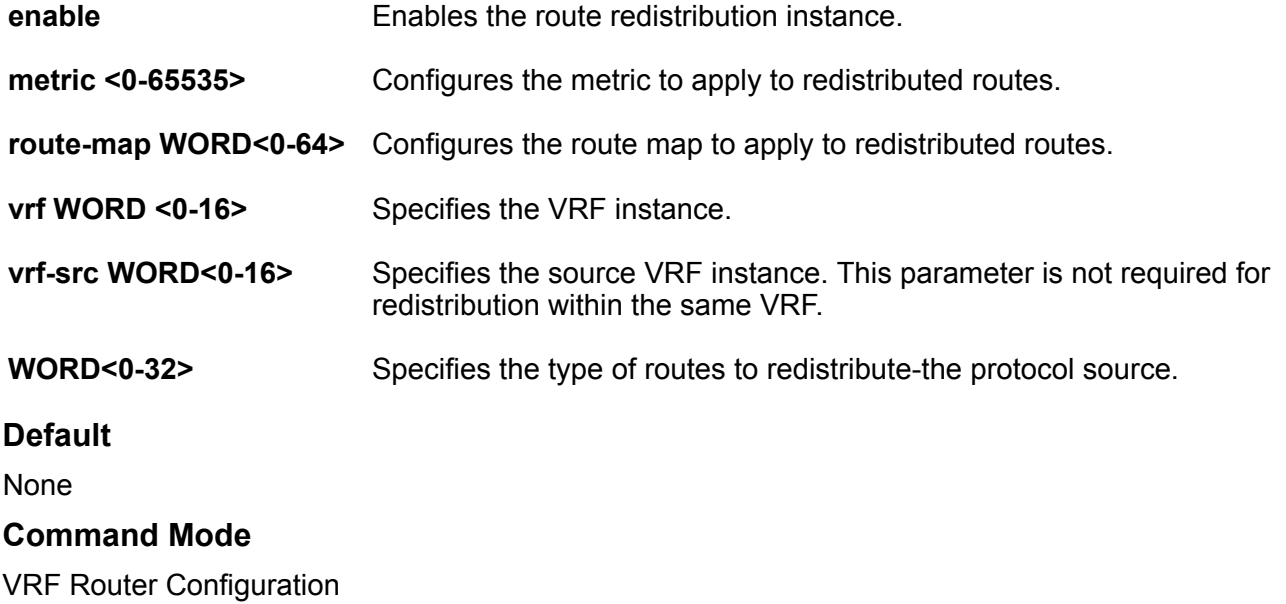

# **ip rip timers basic holddown (for a VRF)**

Configures the RIP hold-down timer value, the length of time (in seconds) that RIP continues to advertise a network after determining that it is unreachable.

### **Syntax**

- **default ip rip timers basic holddown**
- **ip rip timers basic holddown <0-360>**

#### **Command Parameters**

**<0-360>** Configures the holddown timer value.

#### **Default**

The default is 120 seconds.

### **Command Mode**

VRF Router Configuration

# **ip rip timers basic timeout (for a VRF)**

Configure the RIP timeout interval.

### **Syntax**

- **default ip rip timers basic timeout**
- **ip rip timers basic timeout <15-259200>**

### **Command Parameters**

**<15-259200>** Configures the value of default import metric to import a route into RIP domain.

### **Default**

The default is 180.

### **Command Mode**

VRF Router Configuration

# **ip rip timers basic update (for a VRF)**

Configure the RIP update timer. The update time is the time interval between RIP updates.

### **Syntax**

• **default ip rip timers basic update**

• **ip rip timers basic update <1-360>**

### **Command Parameters**

**<1-360>** Configures the update interval.

### **Default**

The default is 30 seconds.

### **Command Mode**

VRF Router Configuration

# **ip route (for a VRF)**

Configure a default route for a VRF. To assign a static route to specify a gateway address route for the management interface, configure the static route in the MgmtRouter VRF context. You can specify up to four static routes for the management interface.

#### **Syntax**

- **default ip route {A.B.C.D} {A.B.C.D} {A.B.C.D}**
- **default ip route {A.B.C.D} {A.B.C.D} {A.B.C.D} dynamic**
- **default ip route {A.B.C.D} {A.B.C.D} {A.B.C.D} enable**
- **default ip route {A.B.C.D} {A.B.C.D} {A.B.C.D} local-next-hop enable**
- **default ip route {A.B.C.D} {A.B.C.D} {A.B.C.D} preference**
- **ip route {A.B.C.D} {A.B.C.D} {A.B.C.D} enable**
- **ip route {A.B.C.D} {A.B.C.D} {A.B.C.D} enable next-hop-vrf WORD<1-16>**
- **ip route {A.B.C.D} {A.B.C.D} {A.B.C.D} local-next-hop enable**
- **ip route {A.B.C.D} {A.B.C.D} {A.B.C.D} preference <1-255>**
- **ip route {A.B.C.D} {A.B.C.D} {A.B.C.D} preference <1-255> next-hop-vrf WORD<1-16>**
- **ip route {A.B.C.D} {A.B.C.D} {A.B.C.D} weight <1-65535>**
- **ip route {A.B.C.D} {A.B.C.D} {A.B.C.D} weight <1-65535> local-next-hop enable**
- **ip route {A.B.C.D} {A.B.C.D} {A.B.C.D} weight <1-65535> next-hop-vrf WORD<1-16>**
- **ip route {A.B.C.D} {A.B.C.D} {A.B.C.D} weight <1-65535> preference <1-255>**
- **no ip route {A.B.C.D} {A.B.C.D} {A.B.C.D}**
- **no ip route {A.B.C.D} {A.B.C.D} {A.B.C.D} dynamic**
- **no ip route {A.B.C.D} {A.B.C.D} {A.B.C.D} dynamic next-hop-vrf WORD<1-16>**
- **no ip route {A.B.C.D} {A.B.C.D} {A.B.C.D} enable**
- **no ip route {A.B.C.D} {A.B.C.D} {A.B.C.D} enable next-hop-vrf WORD<1-16>**
- **no ip route {A.B.C.D} {A.B.C.D} {A.B.C.D} local-next-hop enable**
- **no ip route {A.B.C.D} {A.B.C.D} {A.B.C.D} next-hop-vrf WORD<1-16>**
- **no ip route {A.B.C.D} {A.B.C.D} {A.B.C.D} preference**

### **Command Parameters**

**{A.B.C.D} {A.B.C.D} {A.B.C.D}** Specifies the IP address, subnet mask, and next-hop address for the route. The first {A.B.C.D} configures the destination IP address of this route. An entry with a value of 0.0.0.0 is the default route. Multiple routes to a single destination can appear in the table, but access to such multiple entries depends on the network management protocol table access mechanisms. The second {A.B.C.D} configures the route network mask with the destination address before the switch compares the mask to the destination value. The third {A.B.C.D} configures the IP address of the next hop of this route. In the case of a route

bound to an interface realized through a broadcast media, the value of this box is the agent IP address on that interface.

- **<1-255>** Indicates the route preference of this entry. If you can use more than one route to forward IP traffic, the switch uses the route with the highest preference. The higher the number, the higher the preference.
- **<1-65535>** Specifies the static route cost.
- **WORD<0-16>** Specifies the VRF ID in inter-VRF static-route configuration.

### **Default**

None

#### **Command Mode**

VRF Router Configuration

# **ip route preference protocol (for a VRF)**

Specifies the route preference within a specific VRF context.

### **Syntax**

- **default ip route preference protocol <static | ospf-intra | ospf-inter | ebgp | ibgp | rip | ospf-extern1 | ospf-extern2 | spbm-level1>**
- **ip route preference protocol <static | ospf-intra | ospf-inter | ebgp**
- **| ibgp | rip | ospf-extern1 | ospf-extern2 | spbm-level1> <0-255>**

### **Command Parameters**

**{static | ospf-intra | ospf-inter | ebgp | ibgp | rip | ospfextern1 | ospf-extern2 | spbm-level1}** Specifies the Protocol type.

**<0-255>** Preference value (0 is reserved for Local routes).

#### **Default**

None

#### **Command Mode**

VRF Router Configuration

# **ip source-route (for VRF)**

Enables IPv4 source routing on the specified VRF.

### **Syntax**

- **default ip source-route**
- **ip source-route**
- **no ip source-route**

### **Default**

Disabled

#### **Command Mode**

VRF Router Configuration

# **ip spb-pim-gw foreign-source (for a VRF)**

Configures a static foreign source.

### **Syntax**

- **default ip spb-pim-gw foreign-source {A.B.C.D} group {A.B.C.D}**
- **ip spb-pim-gw foreign-source {A.B.C.D} group {A.B.C.D}**
- **no ip spb-pim-gw foreign-source {A.B.C.D} group {A.B.C.D}**

### **Command Parameters**

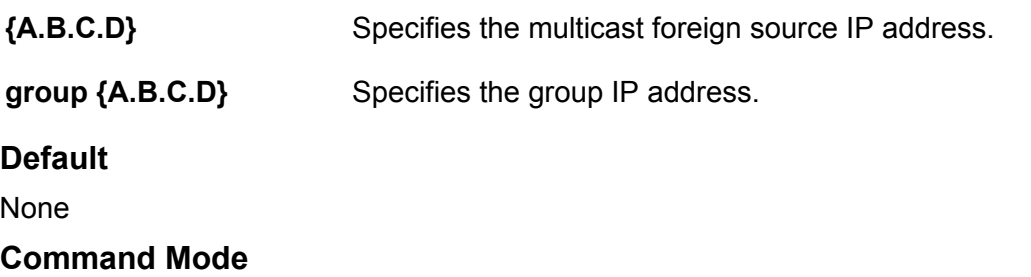

VRF Router Configuration

# **ipv6 alternative-route (for VRF)**

Enable IPv6 alternative route.

- **default ipv6 alternative-route**
- **ipv6 alternative-route**
- **no ipv6 alternative-route**

# **Default**

The default is enabled.

### **Command Mode**

VRF Router Configuration

# **ipv6 dhcp-relay (for VRF)**

Configure Dynamic Host Configuration Protocol (DHCP) Relay.

### **Syntax**

- **default ipv6 dhcp-relay fwd-path WORD<0-255> WORD<0-255>**
- **ipv6 dhcp-relay fwd-path WORD<0-255> WORD<0-255> enable**
- **no ipv6 dhcp-relay fwd-path WORD<0-255> WORD<0-255> enable**

### **Command Parameters**

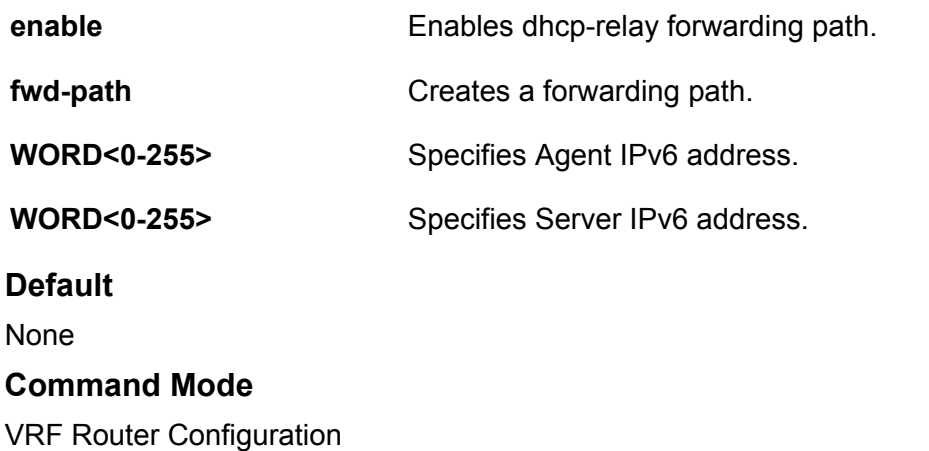

# **ipv6 ecmp (for VRF)**

IPv6 ECMP configuration.

- **default ipv6 ecmp enable**
- **default ipv6 ecmp max-path**
- **ipv6 ecmp enable**
- **ipv6 ecmp max-path <ECMP-Paths>**
- **no ipv6 ecmp enable**

**enable** Enables IPv6 ECMP globally.

**max-path** *<ECMP-Paths>* Specifies the maximum number of ECMP paths. Different hardware platforms can support a different number of ECMP paths. For more information on the maximum number of ECMP paths supported on the switch, see the scaling information in [Release Notes for VSP 8600](http://documentation.extremenetworks.com/Release_Notes/VOSS/VSP8600/ReleaseNoteVSP8600_8.0_RN.pdf).

# **Default**

The default is disabled.

### **Command Mode**

VRF Router Configuration

# **ipv6 forwarding (for VRF)**

Configures IPv6 router with respect to the forwarding of datagrams received by, but not addressed to, this entity. Enable forwarding to act as a router.

### **Syntax**

- **default ipv6 forwarding**
- **ipv6 forwarding**
- **no ipv6 forwarding**

# **Default**

By default, forwarding is enabled on an interface. You must enable it globally before the interface configuration takes effect.

# **Command Mode**

VRF Router Configuration

# **ipv6 hop-limit (for VRF)**

Insert a value into the hop-limit field of the IPv6 header.

- **default ipv6 hop-limit <0-255>**
- **ipv6 hop-limit <0-255>**

**<0-255>** Inserts a value into the hop-limit field of IPv6 header in the range of 0 to 255.

### **Default**

The default hop limit is 64.

### **Command Mode**

VRF Router Configuration

# **ipv6 icmp echo multicast-request (for VRF)**

Enables or disables the processing of IPv6 ICMP messages sent to a multicast address globally.

### **Syntax**

- **default ipv6 icmp echo multicast-request**
- **ipv6 icmp echo multicast-request**
- **no ipv6 icmp echo multicast-request**

### **Command Parameters**

**echo multicastrequest** Enables or disables the processing of IPv6 ICMP messages sent to a multicast address globally. The default value is enabled.

# **Default**

The default is enabled.

### **Command Mode**

VRF Router Configuration

# **ipv6 icmp error-interval (for VRF)**

Configure the interval (in milliseconds) for sending ICMPv6 error messages.

# **Syntax**

- **default ipv6 icmp error-interval**
- **ipv6 icmp error-interval <0-2147483647>**

### **Command Parameters**

**<1-2147483647>** Configures the interval (in milliseconds) for sending ICMPv6 error messages. An entry of 0 seconds results in no sent ICMPv6 error messages.

# **Default**

The default error interval is 1000.

### **Command Mode**

VRF Router Configuration

# **ipv6 icmp error-quota (for VRF)**

Configure the number of Internet Control Message Protocol (ICMP) error messages that can be sent during the ICMP error interval.

### **Syntax**

- **default ipv6 icmp error-quota**
- **ipv6 icmp error-quota <0-2000000>**

### **Command Parameters**

**<0-2000000>** Configures the number of internet Control Message Protocol (ICMP) error messages that the system can send during the ICMP error interval. A value of zero instructs the system not to send any ICMP error messages.

### **Default**

The default error quota is 50.

### **Command Mode**

VRF Router Configuration

# **ipv6 icmp unreach-msg (for VRF)**

Enable Internet Control Message Protocol (ICMP) network unreachable messages.

### **Syntax**

- **default ipv6 icmp unreach-msg**
- **ipv6 icmp unreach-msg**
- **no ipv6 icmp unreach-msg**

### **Default**

By default ICMP network unreachable messages are disabled.

### **Command Mode**

VRF Router Configuration

# **ipv6 ipvpn (for VRF)**

Enable IPv6 IP VPN configurations.

### **Syntax**

- **default ipv6 ipvpn enable**
- **ipv6 ipvpn enable**
- **no ipv6 ipvpn enable**

### **Command Parameters**

**enable** Enables IPv6 IP VPN.

### **Default**

None

### **Command Mode**

VRF Router Configuration

# **ipv6 isis (for VRF)**

Enable IPv6 isis accept and redistribute commands.

### **Syntax**

- **default ipv6 isis redistribute direct enable**
- **default ipv6 isis redistribute static enable**
- **ipv6 isis redistribute direct enable**
- **ipv6 isis redistribute static enable**
- **no ipv6 isis redistribute direct enable**
- **no ipv6 isis redistribute static enable**

#### **Command Parameters**

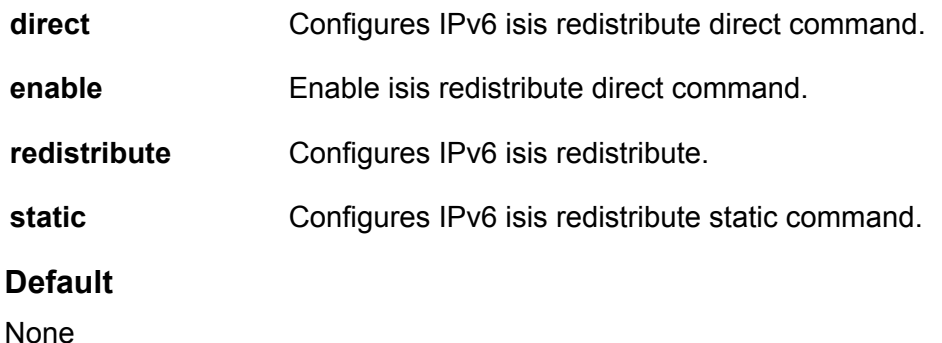

# **Command Mode**

VRF Router Configuration

# **ipv6 isis accept (for a VRF)**

Configure an IPv6 Intermediate-System-to-Intermediate-System (IS-IS) accept policy instance to apply to all IPv6 routes from all Backbone Edge Bridges (BEBs) for a Virtual Routing and Forwarding (VRF) instance.

### **Syntax**

- **ipv6 isis accept i-sid <0-16777215>**
- **ipv6 isis accept i-sid <0-16777215> enable**
- **ipv6 isis accept i-sid <0-16777215> route-map WORD<1-64>**
- **ipv6 isis accept isid-list WORD<1-32>**
- **ipv6 isis accept isid-list WORD<1-32> enable**
- **ipv6 isis accept isid-list WORD<1-32> route-map WORD<1-64>**
- **ipv6 isis accept route-map WORD<1-64>**
- **no ipv6 isis accept i-sid <0-16777215>**
- **no ipv6 isis accept i-sid <0-16777215> enable**
- **no ipv6 isis accept i-sid <0-16777215> route-map**
- **no ipv6 isis accept isid-list WORD<1-32>**
- **no ipv6 isis accept isid-list WORD<1-32> enable**
- **no ipv6 isis accept isid-list WORD<1-32> route-map**
- **no ipv6 isis accept route-map**

### **Command Parameters**

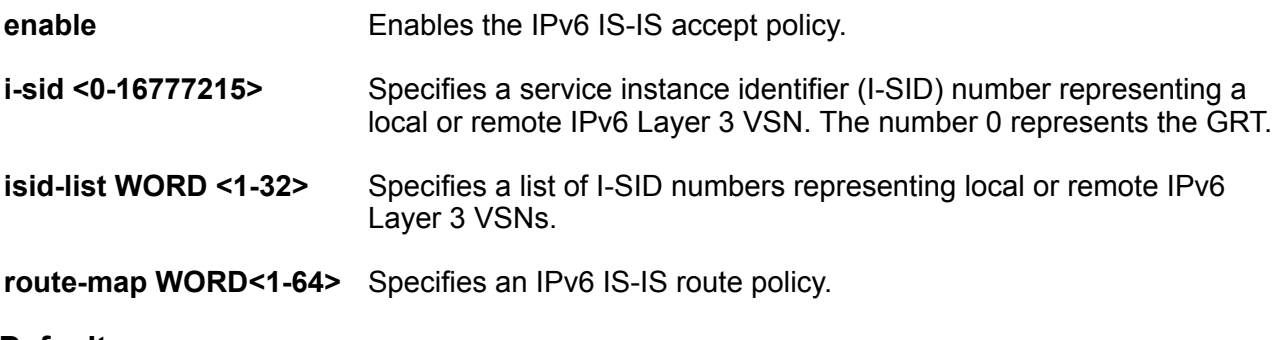

#### **Default**

The default is disabled.

### **Command Mode**

VRF Router Configuration

# **ipv6 isis accept adv-rtr (for a VRF)**

Configure an IPv6 Intermediate-System-to-Intermediate-System (IS-IS) accept policy instance to apply to all IPv6 routes for a specific Backbone Edge Bridge (BEB) for a Virtual Routing and Forwarding (VRF) instance.

#### **Syntax**

- **ipv6 isis accept adv-rtr <x.xx.xx>**
- **ipv6 isis accept adv-rtr <x.xx.xx> enable**
- **ipv6 isis accept adv-rtr <x.xx.xx> i-sid <0-16777215>**
- **ipv6 isis accept adv-rtr <x.xx.xx> i-sid <0-16777215> enable**
- **ipv6 isis accept adv-rtr <x.xx.xx> i-sid <0-16777215> route-map WORD<1-64>**
- **ipv6 isis accept adv-rtr <x.xx.xx> isid-list WORD<1-32>**
- **ipv6 isis accept adv-rtr <x.xx.xx> isid-list WORD<1-32> enable**
- **ipv6 isis accept adv-rtr <x.xx.xx> isid-list WORD<1-32> route-map WORD<1-64>**
- **ipv6 isis accept adv-rtr <x.xx.xx> route-map WORD<1-64>**
- **no ipv6 isis accept adv-rtr <x.xx.xx>**
- **no ipv6 isis accept adv-rtr <x.xx.xx> enable**
- **no ipv6 isis accept adv-rtr <x.xx.xx> i-sid <0-16777215>**
- **no ipv6 isis accept adv-rtr <x.xx.xx> i-sid <0-16777215> enable**
- **no ipv6 isis accept adv-rtr <x.xx.xx> i-sid <0-16777215> route-map**
- **no ipv6 isis accept adv-rtr <x.xx.xx> isid-list WORD<1-32>**
- **no ipv6 isis accept adv-rtr <x.xx.xx> isid-list WORD<1-32> enable**
- **no ipv6 isis accept adv-rtr <x.xx.xx> isid-list WORD<1-32> route-map**
- **no ipv6 isis accept adv-rtr <x.xx.xx> route-map**

#### **Command Parameters**

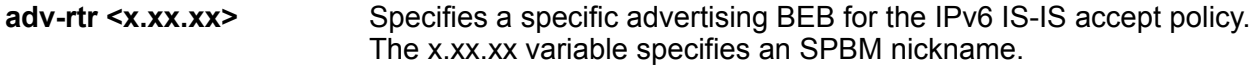

**enable** Enables the IPv6 IS-IS accept policy.

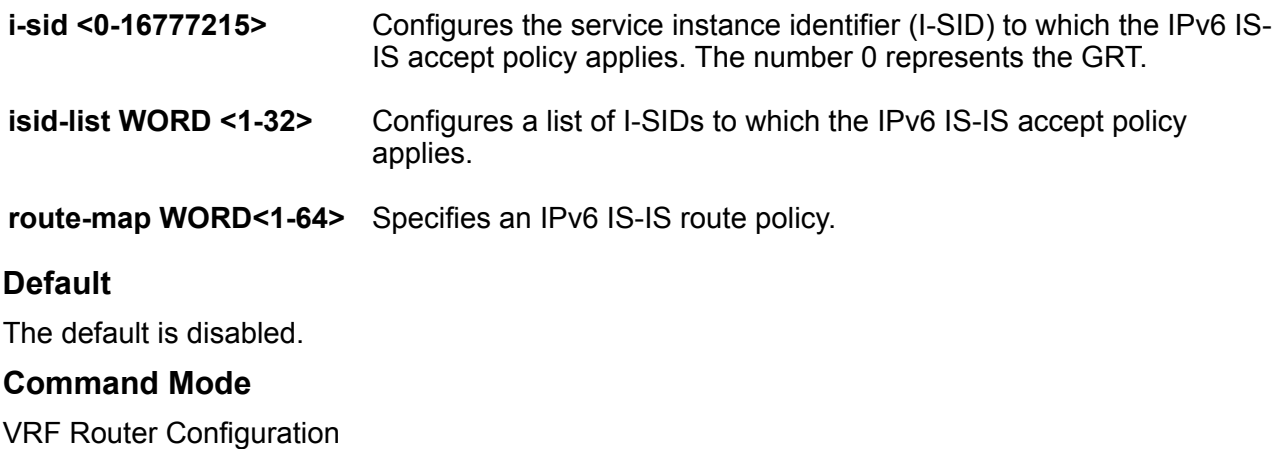

# **ipv6 isis redistribute bgp**

Identify IPv6 routes on the local switch to be announced into the Shortest Path Bridging MAC (SPBM) network.

#### **Syntax**

- **default ipv6 isis redistribute bgp enable**
- **default ipv6 isis redistribute bgp metric**
- **default ipv6 isis redistribute bgp metric-type**
- **default ipv6 isis redistribute bgp route-map**
- **ipv6 isis redistribute bgp**
- **ipv6 isis redistribute bgp enable**
- **ipv6 isis redistribute bgp metric <0-65535>**
- **ipv6 isis redistribute bgp metric-type external**
- **ipv6 isis redistribute bgp metric-type internal**
- **ipv6 isis redistribute bgp route-map WORD<0-64>**
- **no ipv6 isis redistribute bgp**
- **no ipv6 isis redistribute bgp enable**
- **no ipv6 isis redistribute bgp metric**
- **no ipv6 isis redistribute bgp metric-type**
- **no ipv6 isis redistribute bgp route-map**

### **Command Parameters**

**enable** Enables Border Gateway Protocol (BGP) route redistribution.

- **metric <0-65535>** Specifies the metric for the redistributed route.Use a value that is consistent with the destination protocol. The default is 1.
- **metrictype external** Specifies the metric type. Specifies a type 1 or a type 2 metric. For metric type 1, the cost of the external routes is equal to the sum of all internal costs and the external cost. For metric type 2, the cost of the external routes is equal to the external cost alone. The default is internal.
- **metrictype internal** Specifies the metric type. Specifies a type 1 or a type 2 metric. For metric type 1, the cost of the external routes is equal to the sum of all internal costs and the external cost. For metric type 2, the cost of the external routes is equal to the external cost alone. The default is internal.

### **Default**

By default, redistribution is disabled.

#### **Command Mode**

VRF Router Configuration

# **ipv6 isis redistribute direct**

Identify IPv6 routes on the local switch to be announced into the Shortest Path Bridging MAC (SPBM) network.

- **default ipv6 isis redistribute direct enable**
- **default ipv6 isis redistribute direct metric**
- **default ipv6 isis redistribute direct metric-type**
- **default ipv6 isis redistribute direct route-map**
- **ipv6 isis redistribute direct**
- **ipv6 isis redistribute direct enable**
- **ipv6 isis redistribute direct metric <0-65535>**
- **ipv6 isis redistribute direct metric-type external**
- **ipv6 isis redistribute direct metric-type internal**
- **ipv6 isis redistribute direct route-map WORD<0-64>**
- **no ipv6 isis redistribute direct**
- **no ipv6 isis redistribute direct enable**
- **no ipv6 isis redistribute direct metric**
- **no ipv6 isis redistribute direct metric-type**
- **no ipv6 isis redistribute direct route-map**

- **enable** Enables direct route redistribution.
- **metric <0-65535>** Specifies the metric for the redistributed route.Use a value that is consistent with the destination protocol. The default is 1.
- **metrictype external** Specifies the metric type. Specifies a type 1 or a type 2 metric. For metric type 1, the cost of the external routes is equal to the sum of all internal costs and the external cost. For metric type 2, the cost of the external routes is equal to the external cost alone. The default is internal.
- **metrictype internal** Specifies the metric type. Specifies a type 1 or a type 2 metric. For metric type 1, the cost of the external routes is equal to the sum of all internal costs and the external cost. For metric type 2, the cost of the external routes is equal to the external cost alone. The default is internal.

### **Default**

By default, redistribution is disabled.

### **Command Mode**

VRF Router Configuration

# **ipv6 isis redistribute ospf**

Identify IPv6 routes on the local switch to be announced into the Shortest Path Bridging MAC (SPBM) network.

- **default ipv6 isis redistribute ospf enable**
- **default ipv6 isis redistribute ospf metric**
- **default ipv6 isis redistribute ospf metric-type**
- **default ipv6 isis redistribute ospf route-map**
- **ipv6 isis redistribute ospf**
- **ipv6 isis redistribute ospf enable**
- **ipv6 isis redistribute ospf metric <0-65535>**
- **ipv6 isis redistribute ospf metric-type external**
- **ipv6 isis redistribute ospf metric-type internal**
- **ipv6 isis redistribute ospf route-map WORD<0-64>**
- **no ipv6 isis redistribute ospf**
- **no ipv6 isis redistribute ospf enable**
- **no ipv6 isis redistribute ospf metric**
- **no ipv6 isis redistribute ospf metric-type**
- **no ipv6 isis redistribute ospf route-map**

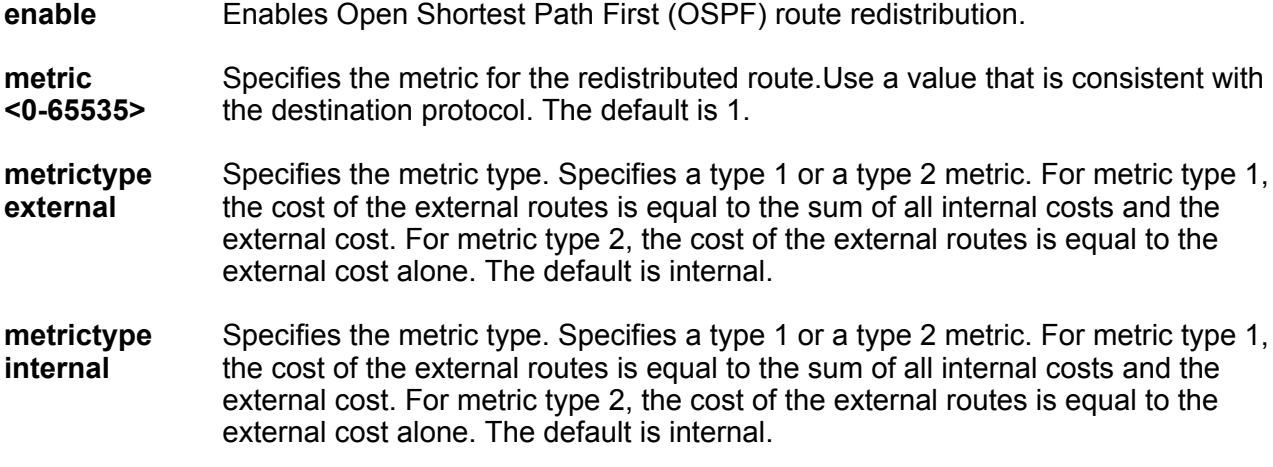

### **Default**

By default, redistribution is disabled.

#### **Command Mode**

VRF Router Configuration

# **ipv6 isis redistribute static**

Identify IPv6 routes on the local switch to be announced into the Shortest Path Bridging MAC (SPBM) network.

- **default ipv6 isis redistribute static enable**
- **default ipv6 isis redistribute static metric**
- **default ipv6 isis redistribute static metric-type**
- **default ipv6 isis redistribute static route-map**
- **ipv6 isis redistribute static**
- **ipv6 isis redistribute static enable**
- **ipv6 isis redistribute static metric <0-65535>**
- **ipv6 isis redistribute static metric-type external**
- **ipv6 isis redistribute static metric-type internal**
- **ipv6 isis redistribute static route-map WORD<0-64>**
- **no ipv6 isis redistribute static**
- **no ipv6 isis redistribute static enable**
- **no ipv6 isis redistribute static metric**
- **no ipv6 isis redistribute static metric-type**
- **no ipv6 isis redistribute static route-map**

**enable** Enables static route redistribution.

- **metric <0-65535>** Specifies the metric for the redistributed route.Use a value that is consistent with the destination protocol. The default is 1.
- **metrictype external** Specifies the metric type. Specifies a type 1 or a type 2 metric. For metric type 1, the cost of the external routes is equal to the sum of all internal costs and the external cost. For metric type 2, the cost of the external routes is equal to the external cost alone. The default is internal.
- **metrictype internal** Specifies the metric type. Specifies a type 1 or a type 2 metric. For metric type 1, the cost of the external routes is equal to the sum of all internal costs and the external cost. For metric type 2, the cost of the external routes is equal to the external cost alone. The default is internal.

### **Default**

By default, redistribution is disabled.

### **Command Mode**

VRF Router Configuration

# **ipv6 neighbor (for VRF)**

Comands to configure IPv6 neighbors globally.

#### **Syntax**

- **ipv6 neighbor WORD<0-128> port {slot/port[sub-port]} mac 0x00:0x00:0x00:0x00:0x00:0x00 vlan <1-4059>**
- **no ipv6 neighbor WORD<0-128> port {slot/port[sub-port]}**
- **no ipv6 neighbor WORD<0-128> vlan <1-4059>**

#### **Command Parameters**

Specifies the MAC address.

**0x00:0x00:0x00:0x00:0x00:0x00**

**mac**

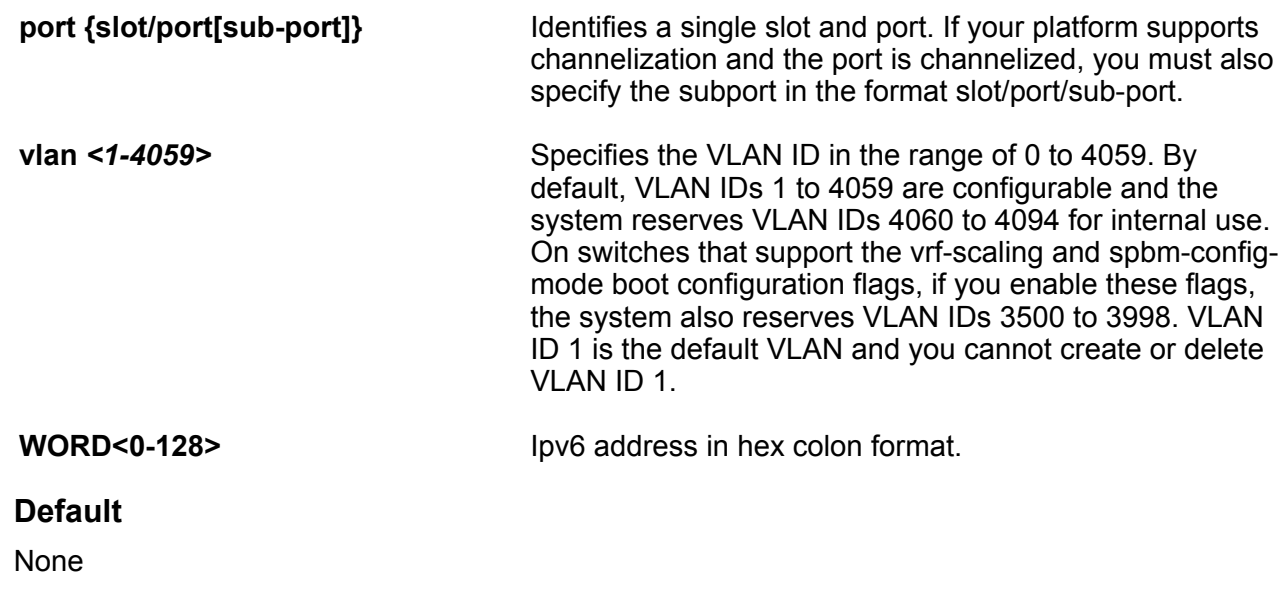

### **Command Mode**

VRF Router Configuration

# **ipv6 ospf (for a VRF)**

Configure IPv6 OSPF parameters for a VRF.

### **Syntax**

- **default ipv6 ospf**
- **ipv6 ospf**
- **no ipv6 ospf**

## **Default**

None

### **Command Mode**

VRF Router Configuration

# **ipv6 ospf area (for a VRF)**

Configure OSPF parameters on a VRF to control how OSPF behaves.

```
• default ipv6 ospf area {A.B.C.D}
```

```
• default ipv6 ospf area {A.B.C.D} default-cost
```
- **default ipv6 ospf area {A.B.C.D} import**
- **default ipv6 ospf area {A.B.C.D} import-summaries enable**
- **ipv6 ospf area {A.B.C.D}**
- **ipv6 ospf area {A.B.C.D} default-cost <0-16777215>**
- **ipv6 ospf area {A.B.C.D} import external**
- **ipv6 ospf area {A.B.C.D} import noexternal**
- **ipv6 ospf area {A.B.C.D} import nssa**
- **ipv6 ospf area {A.B.C.D} import-summaries enable**
- **no ipv6 ospf area {A.B.C.D}**
- **no ipv6 ospf area {A.B.C.D} import-summaries enable**

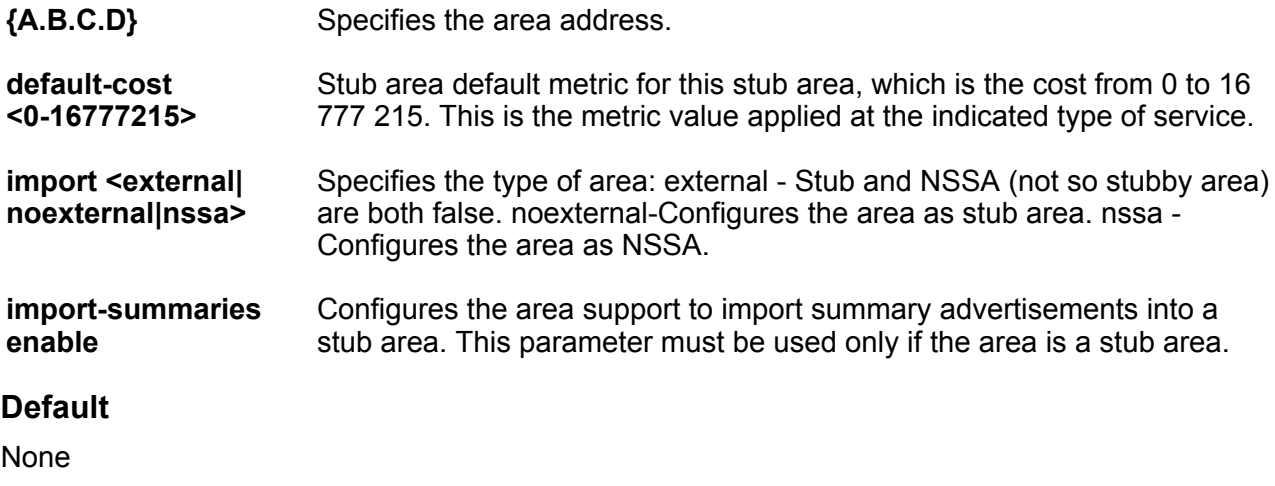

#### **Command Mode**

VRF Router Configuration

# **ipv6 ospf area range (for a VRF)**

Configure OSPF parameters on a VRF to control how OSPF behaves.

- **default ipv6 ospf area range {A.B.C.D} WORD<0-255> inter-area-prefixlink [advertise-metric]**
- **default ipv6 ospf area range {A.B.C.D} WORD<0-255> nssa-extlink [advertise-metric]**
- **ipv6 ospf area range {A.B.C.D} WORD<0-255> advertise-mode advertise**
- **ipv6 ospf area range {A.B.C.D} WORD<0-255> advertise-mode notadvertise**
- **ipv6 ospf area range {A.B.C.D} WORD<0-255> inter-area-prefix-link advertise-metric <0-65535>**
- **ipv6 ospf area range {A.B.C.D} WORD<0-255> inter-area-prefix-link advertise-mode advertise**
- **ipv6 ospf area range {A.B.C.D} WORD<0-255> inter-area-prefix-link advertise-mode not-advertise**
- **ipv6 ospf area range {A.B.C.D} WORD<0-255> nssa-extlink advertisemetric <0-65535>**
- **ipv6 ospf area range {A.B.C.D} WORD<0-255> nssa-extlink advertise-mode advertise**
- **ipv6 ospf area range {A.B.C.D} WORD<0-255> nssa-extlink advertise-mode not-advertise**
- **no ipv6 ospf area range {A.B.C.D} WORD<0-255> inter-area-prefix-link**
- **no ipv6 ospf area range {A.B.C.D} WORD<0-255> nssa-extlink**

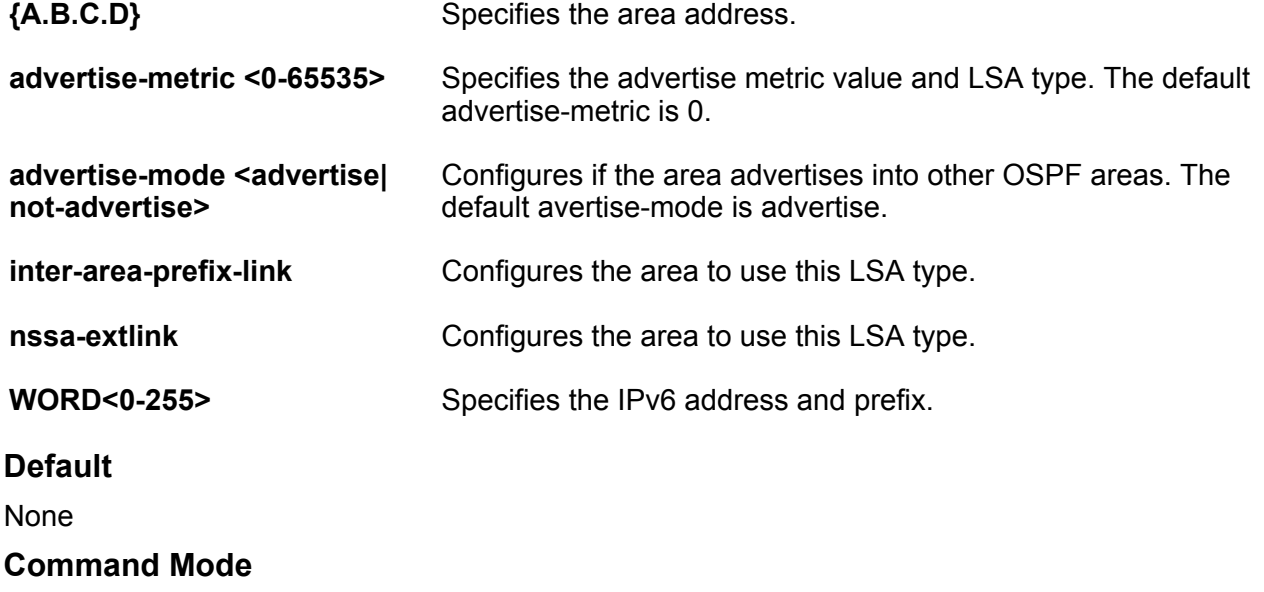

VRF Router Configuration

# **ipv6 ospf area virtual-link (for a VRF)**

Configure OSPF parameters on a VRF to control how OSPF behaves.
#### **Syntax**

- **default ipv6 area virtual-link {A.B.C.D} {A.B.C.D}**
- **default ipv6 area virtual-link {A.B.C.D} {A.B.C.D} dead-interval**
- **default ipv6 area virtual-link {A.B.C.D} {A.B.C.D} hello-interval**
- **default ipv6 area virtual-link {A.B.C.D} {A.B.C.D} retransmit-interval**
- **default ipv6 area virtual-link {A.B.C.D} {A.B.C.D} transit-delay**
- **ipv6 area virtual-link {A.B.C.D} {A.B.C.D}**
- **ipv6 area virtual-link {A.B.C.D} {A.B.C.D} dead-interval <1-65535>**
- **ipv6 area virtual-link {A.B.C.D} {A.B.C.D} hello-interval <1-65535>**
- **ipv6 area virtual-link {A.B.C.D} {A.B.C.D} retransmit-interval <1-1800>**
- **ipv6 area virtual-link {A.B.C.D} {A.B.C.D} transit-delay <1-1800>**
- **no ipv6 area virtual-link {A.B.C.D} {A.B.C.D}**

#### **Command Parameters**

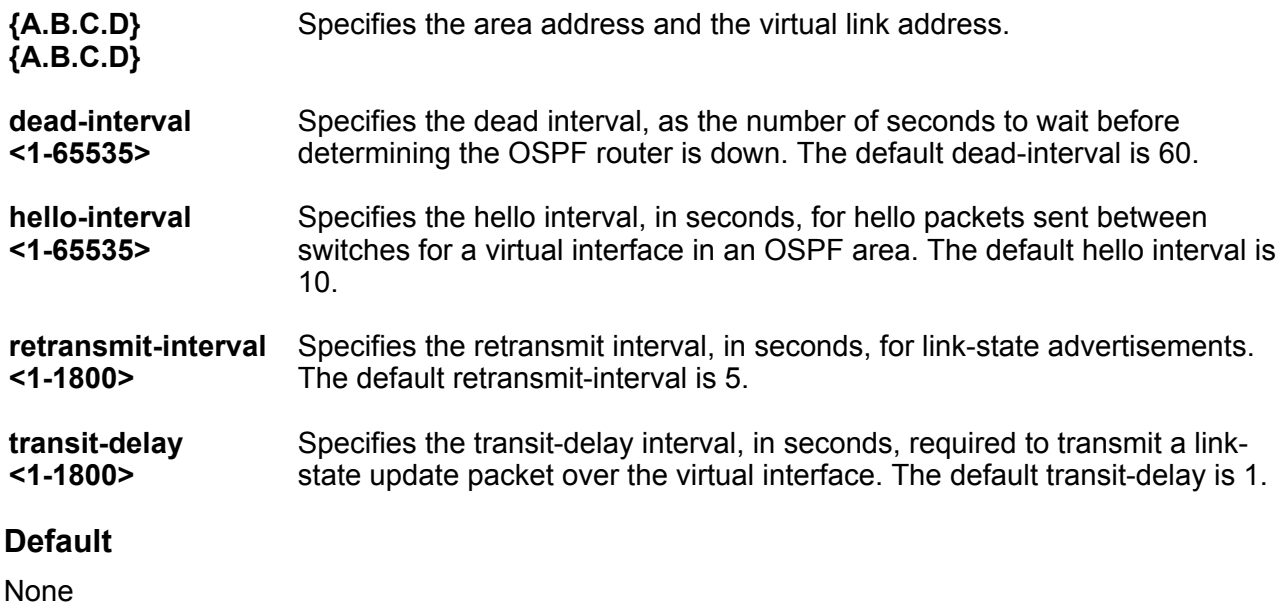

# **Command Mode**

VRF Router Configuration

# **ipv6 ospf as-boundary-router**

Specify ASBR status, the router is an autonomous system boundary router (ASBR).

# **Syntax**

- **default ipv6 ospf as-boundary-router**
- **ipv6 ospf as-boundary-router**
- **no ipv6 ip ospf as-boundary-router**

### **Default**

None

#### **Command Mode**

VRF Router Configuration

# **ipv6 ospf default-cost**

Configures the default OSPF metrics.

# **Note:**

Not all parameters appear on all hardware platforms.

#### **Syntax**

- **default ipv6 ospf default-cost ethernet**
- **default ipv6 ospf default-cost fast-ethernet**
- **default ipv6 ospf default-cost forty-gig-ethernet**
- **default ipv6 ospf default-cost gig-ethernet**
- **default ipv6 ospf default-cost ten-gig-ethernet**
- **default ipv6 ospf default-cost twentyfive-gig-ethernet**
- **ipv6 ospf default-cost ethernet <1-65535>**
- **ipv6 ospf default-cost fast-ethernet <1-65535>**
- **ipv6 ospf default-cost forty-gig-ethernet <1-65535>**
- **ipv6 ospf default-cost gig-ethernet <1-65535>**
- **ipv6 ospf default-cost ten-gig-ethernet <1-65535>**
- **ipv6 ospf default-cost twentyfive-gig-ethernet <1-65535>**
- **ipv6 ospf default-cost vlan**

#### **Command Parameters**

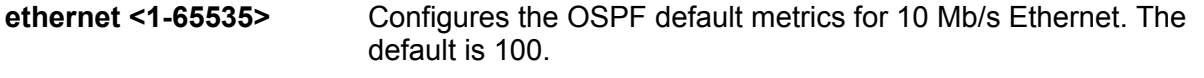

**fast-ethernet <1-65535>** Configures the OSPF default metrics for 100 Mb/s (Fast) Ethernet. The default is 10.

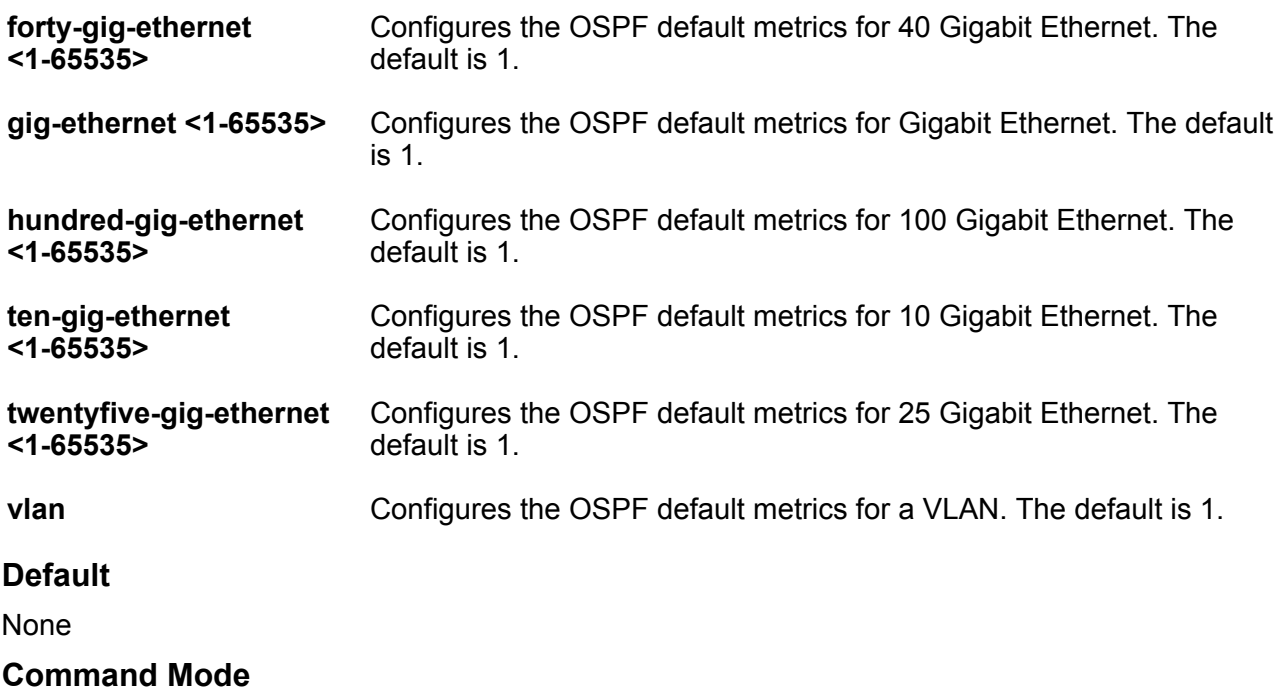

VRF Router Configuration

# **ipv6 ospf helper-mode-disable**

Disable helper mode for OSPF on a VRF.

# **Syntax**

- **default ipv6 ospf helper-mode-disable**
- **ipv6 ospf helper-mode-disable**
- **no ipv6 ospf helper-mode-disable**

# **Default**

The default is enabled when OSPF is configured.

## **Command Mode**

VRF Router Configuration

# **ipv6 ospf redistribute**

Configure a redistribute entry to announce certain routes into the OSPFv3 domain.

# **Syntax**

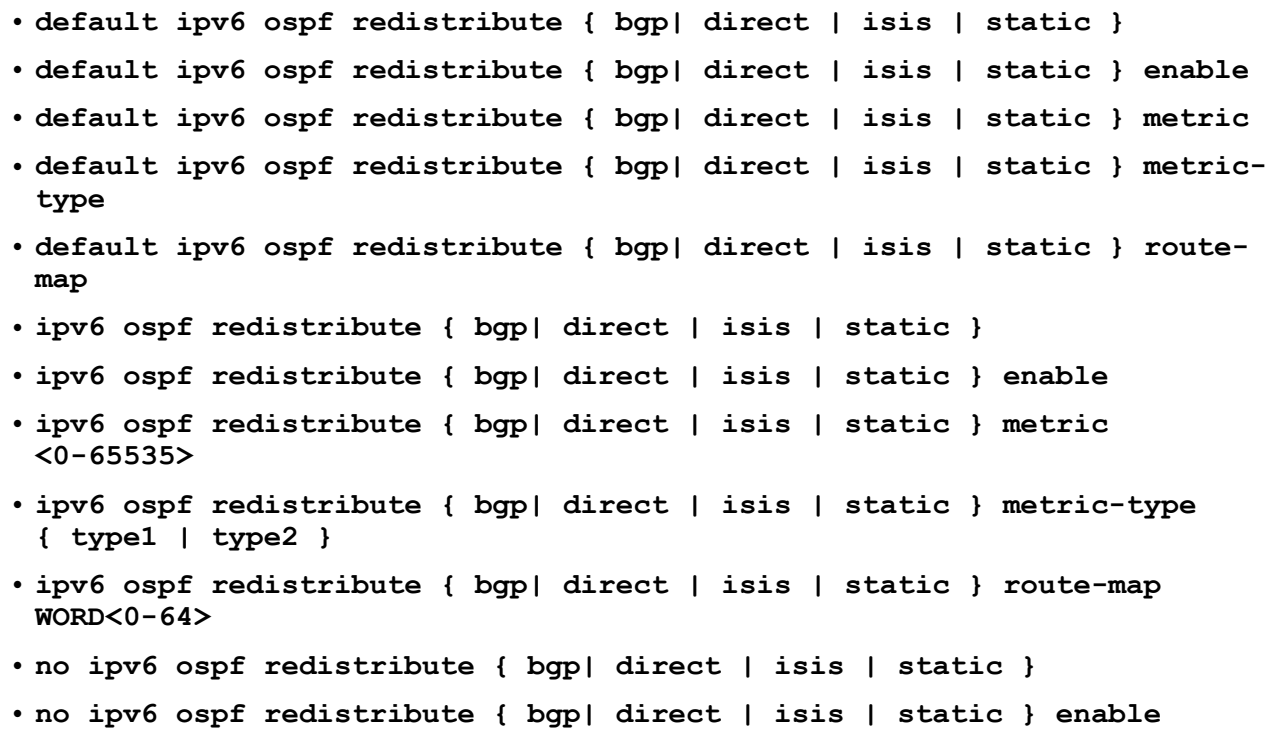

• **no ipv6 ospf redistribute { bgp| direct | isis | static } route-map**

# **Command Parameters**

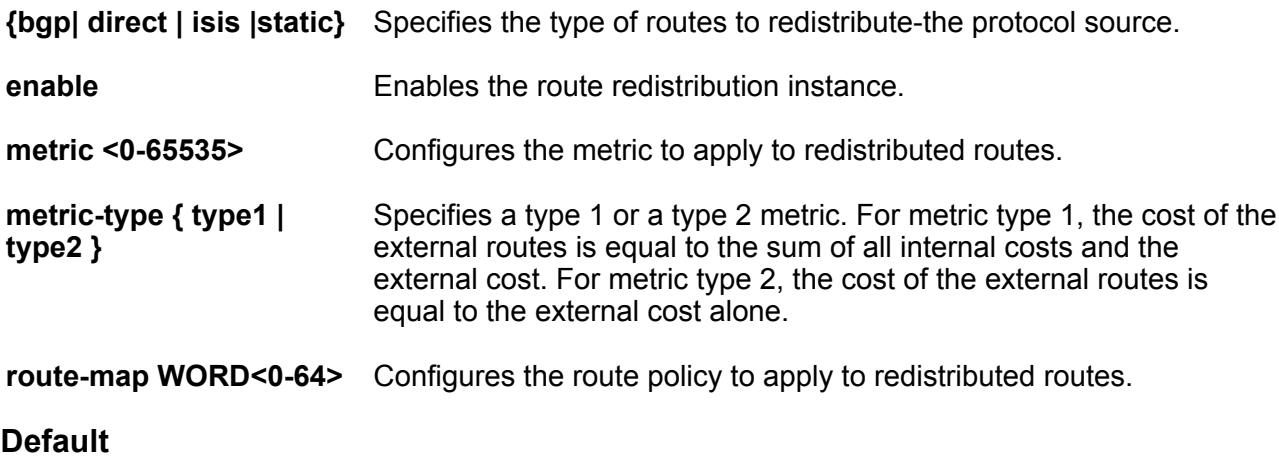

None

# **Command Mode**

VRF Router Configuration

# **ipv6 ospf router-id**

Configure the OSPF router ID for a VRF.

# **Syntax**

- **default ipv6 ospf router-id**
- **ipv6 ospf router-id {A.B.C.D}**
- **no ipv6 ospf router-id**

## **Command Parameters**

**router-id <A.B.C.D>** Configures the OSPF router ID IP address, where A.B.C.D is the IP address.

## **Default**

None

#### **Command Mode**

VRF Router Configuration

# **ipv6 prefix-list**

Use prefix lists to allow or deny specific route updates. A prefix list policy specifies route prefixes to match. When there is a match, the route is used. Configure a prefix list and apply the list to a route policy.

## **Syntax**

- **ipv6 prefix-list WORD<1-64> name WORD<1-64>**
- **ipv6 prefix-list WORD<1-64> WORD<1-256> ge <0- 128>**
- **ipv6 prefix-list WORD<1-64> WORD<1-256> id <1-2147483647>**
- **ipv6 prefix-list WORD<1-64> WORD<1-256> le <0-128>**
- **no ipv6 prefix-list WORD<1-64> [WORD<1-256>]**

#### **Command Parameters**

- **ge <0-128>** Specifies the minimum length to match. Lower bound and higher bound mask lengths together can define a range of networks.
- **id <1-2147483647>** Specifies the prefix list ID.
- **le <0-128>** Specifies the maximum length to match. Lower bound and higher bound mask lengths together can define a range of networks.
- **name WORD<1-64>** Renames the specified prefix list. The name length is from 1 to 64 characters.
- **WORD<1-256>** Specifies the IPv6 address and length.
- **WORD<1-64>** Adds a prefix entry to the prefix list. WORD<1-64> is the prefix-list name. WORD<1-256> is the IPv6 address and length. <gelle><0- 128> is the minimum and maximum length to match. Lower bound and higher bound mask lengths together can define a range of networks.

None

#### **Command Mode**

VRF Router Configuration

# **ipv6 route (for VRF)**

Configure a static route to destination IPv6 address prefixes.

- **default ipv6 route WORD<0-46>**
- **default ipv6 route WORD<0-46> enable next-hop WORD<0-46>**
- **default ipv6 route WORD<0-46> enable port {slot/port[/sub-port]}**
- **default ipv6 route WORD<0-46> enable vlan <1-4059>**
- **default ipv6 route WORD<0-46> preference**
- **default ipv6 route WORD<0-46> preference next-hop WORD<0-46>**
- **default ipv6 route WORD<0-46> preference port {slot/port[/sub-port]}**
- **default ipv6 route WORD<0-46> preference vlan <1-4059>**
- **ipv6 route WORD<0-46> cost <1-65535>**
- **ipv6 route WORD<0-46> cost <1-65535> next-hop WORD<0-46>**
- **ipv6 route WORD<0-46> cost <1-65535> port {slot/port[/sub-port]}**
- **ipv6 route WORD<0-46> cost <1-65535> preference <1-255>**
- **ipv6 route WORD<0-46> cost <1-65535> vlan <1-4059>**
- **ipv6 route WORD<0-46> enable**
- **ipv6 route WORD<0-46> enable next-hop WORD<0-46>**
- **ipv6 route WORD<0-46> enable port {slot/port[/sub-port]}**
- **ipv6 route WORD<0-46> enable vlan <1-4059>**
- **ipv6 route WORD<0-46> preference <1-255>**
- **ipv6 route WORD<0-46> preference <1-255> next-hop WORD<0-46>**
- **ipv6 route WORD<0-46> preference <1-255> port {slot/port[/sub-port]}**
- **ipv6 route WORD<0-46> preference <1-255> vlan <1-4059>**
- **no ipv6 route WORD<0-46>**
- **no ipv6 route WORD<0-46> enable**
- **no ipv6 route WORD<0-46> enable next-hop WORD<0-46>**
- **no ipv6 route WORD<0-46> enable port {slot/port[/sub-port]}**
- **no ipv6 route WORD<0-46> enable vlan <1-4059>**
- **no ipv6 route WORD<0-46> next-hop WORD<0-46>**
- **no ipv6 route WORD<0-46> port {slot/port[/sub-port]}**
- **no ipv6 route WORD<0-46> vlan <1-4059>**

**cost <1-65535>** Specifies the cost or distance ratio to reach the destination for this node. The default cost is 1. **enable** Enables the static route on the port. The default state for a new static route is enable. **next-hop WORD<0-46>** Specifies the IPv6 address of the next hop on this route. You do not need to specify the next hop if the devices directly connect to one another. Configure the next hop if the two nodes do not share the same network prefix but reside on the same link. **port {slot/port[/ sub-port]}** Specifies the port to which this entry applies. You must specify the port if the next hop is a link-local address. **preference <1-255>** Specifies the routing preference of the destination IPv6 address. The default preference is 5. **vlan** *<1-4059>* Specifies the VLAN ID in the range of 1 to 4059. By default, VLAN IDs 1 to 4059 are configurable and the system reserves VLAN IDs 4060 to 4094 for internal use. If you enable VRF scaling and SPBM mode, the system also reserves VLAN IDs 3500 to 3998. VLAN ID 1 is the default VLAN and you cannot create or delete VLAN ID 1. **WORD<0-46>** Specifies the IPv6 destination network address.

#### **Default**

The default state for a new static route is enable.

#### **Command Mode**

VRF Router Configuration

# **ipv6 source-route (for VRF)**

Enables IPv6 source routing globally.

# **Syntax**

- **default ipv6 source-route**
- **ipv6 source-route**
- **no ipv6 source-route**

# **Default**

Disabled

## **Command Mode**

VRF Router Configuration

# **ipvpn**

Create an IP Virtual Private Network (VPN) instance on the Virtual Routing and Forwarding (VRF).

## **Syntax**

- **default ipvpn**
- **ipvpn**
- **ipvpn enable**
- **no ipvpn**

## **Command Parameters**

**enable** Enable IP Virtual Private Network (VPN) on the Virtual Routing and Forwarding (VRF).

# **Default**

The default is disabled.

# **Command Mode**

VRF Router Configuration

# **ipvpn enable**

Enable IP Virtual Private Network (VPN) on the Virtual Routing and Forwarding (VRF).

# **Syntax**

• **default ipvpn enable**

- **ipvpn enable**
- **no ipvpn enable**

The default is disabled.

# **Command Mode**

VRF Router Configuration

# **i-sid (for a VRF)**

Assign an service instance identifier (I-SID) to the VRF.

# **Syntax**

- **default i-sid**
- **i-sid <0-16777215>**
- **no i-sid**

## **Command Parameters**

**<0-16777215>** Specifies the service instance identifier (I-SID).

## **Default**

The default is disabled.

# **Command Mode**

VRF Router Configuration

# **isis accept (for a VRF)**

Configure an Intermediate-System-to-Intermediate-System (IS-IS) accept policy instance to apply to all routes from all Backbone Edge Bridges (BEBs) for a Virtual Routing and Forwarding (VRF) instance.

- **isis accept i-sid <0-16777215>**
- **isis accept i-sid <0-16777215> enable**
- **isis accept i-sid <0-16777215> route-map WORD<1-64>**
- **isis accept isid-list WORD<1-32>**
- **isis accept isid-list WORD<1-32> enable**

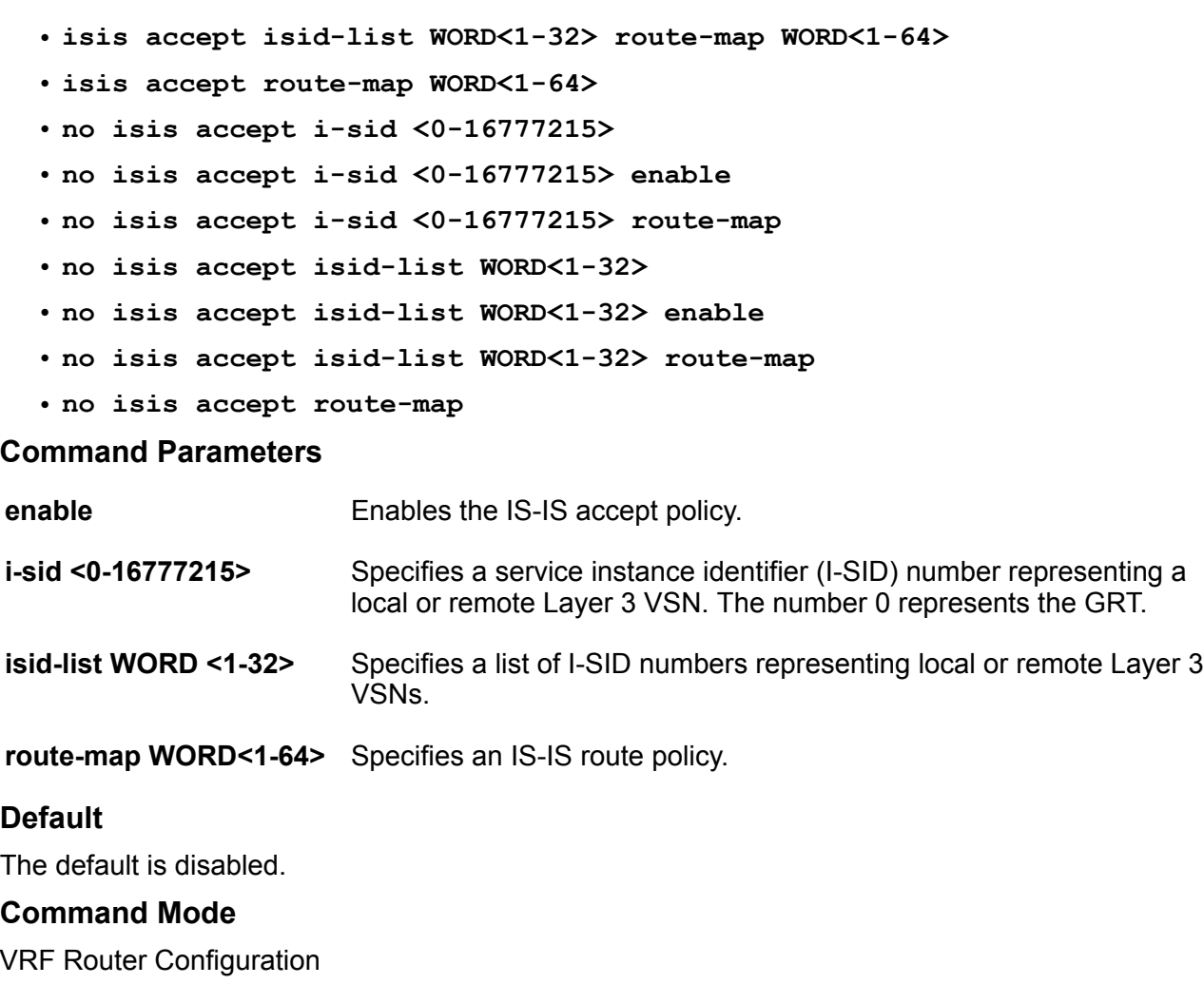

# **isis accept adv-rtr (for a VRF)**

Configure an Intermediate-System-to-Intermediate-System (IS-IS) accept policy instance to apply to all routes for a specific Backbone Edge Bridge (BEB) for a Virtual Routing and Forwarding (VRF) instance.

- **isis accept adv-rtr <x.xx.xx>**
- **isis accept adv-rtr <x.xx.xx> enable**
- **isis accept adv-rtr <x.xx.xx> i-sid <0-16777215>**
- **isis accept adv-rtr <x.xx.xx> i-sid <0-16777215> enable**
- **isis accept adv-rtr <x.xx.xx> i-sid <0-16777215> route-map WORD<1-64>**
- **isis accept adv-rtr <x.xx.xx> isid-list WORD<1-32>**

• **isis accept adv-rtr <x.xx.xx> isid-list WORD<1-32> enable**

- **isis accept adv-rtr <x.xx.xx> isid-list WORD<1-32> route-map WORD<1-64>**
- **isis accept adv-rtr <x.xx.xx> route-map WORD<1-64>**
- **no isis accept adv-rtr <x.xx.xx>**
- **no isis accept adv-rtr <x.xx.xx> enable**
- **no isis accept adv-rtr <x.xx.xx> i-sid <0-16777215>**
- **no isis accept adv-rtr <x.xx.xx> i-sid <0-16777215> enable**
- **no isis accept adv-rtr <x.xx.xx> i-sid <0-16777215> route-map**
- **no isis accept adv-rtr <x.xx.xx> isid-list WORD<1-32>**
- **no isis accept adv-rtr <x.xx.xx> isid-list WORD<1-32> enable**
- **no isis accept adv-rtr <x.xx.xx> isid-list WORD<1-32> route-map**
- **no isis accept adv-rtr <x.xx.xx> route-map**

#### **Command Parameters**

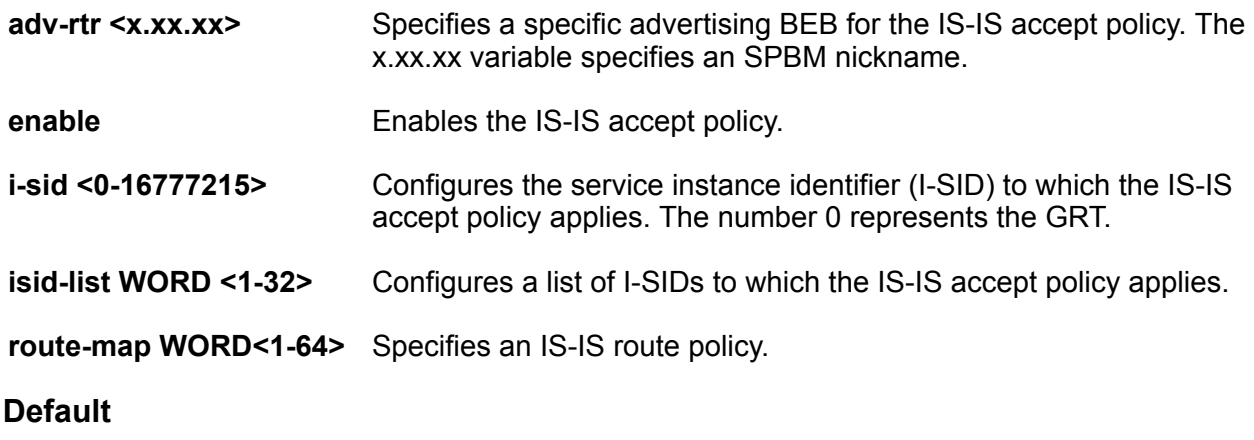

The default is disabled.

#### **Command Mode**

VRF Router Configuration

# **isis redistribute bgp**

Identify routes on the local switch to be announced into the Shortest Path Bridging MAC (SPBM) network.

- **default isis redistribute bgp enable**
- **default isis redistribute bgp metric**
- **default isis redistribute bgp metric-type**
- **default isis redistribute bgp route-map**
- **default isis redistribute bgp subnets**
- **isis redistribute bgp**
- **isis redistribute bgp enable**
- **isis redistribute bgp metric <0-65535>**
- **isis redistribute bgp metric-type external**
- **isis redistribute bgp metric-type internal**
- **isis redistribute bgp route-map WORD<0-64>**
- **isis redistribute bgp subnets allow**
- **isis redistribute bgp subnets suppress**
- **no isis redistribute bgp**
- **no isis redistribute bgp enable**
- **no isis redistribute bgp metric**
- **no isis redistribute bgp metric-type**
- **no isis redistribute bgp route-map**
- **no isis redistribute bgp subnets**

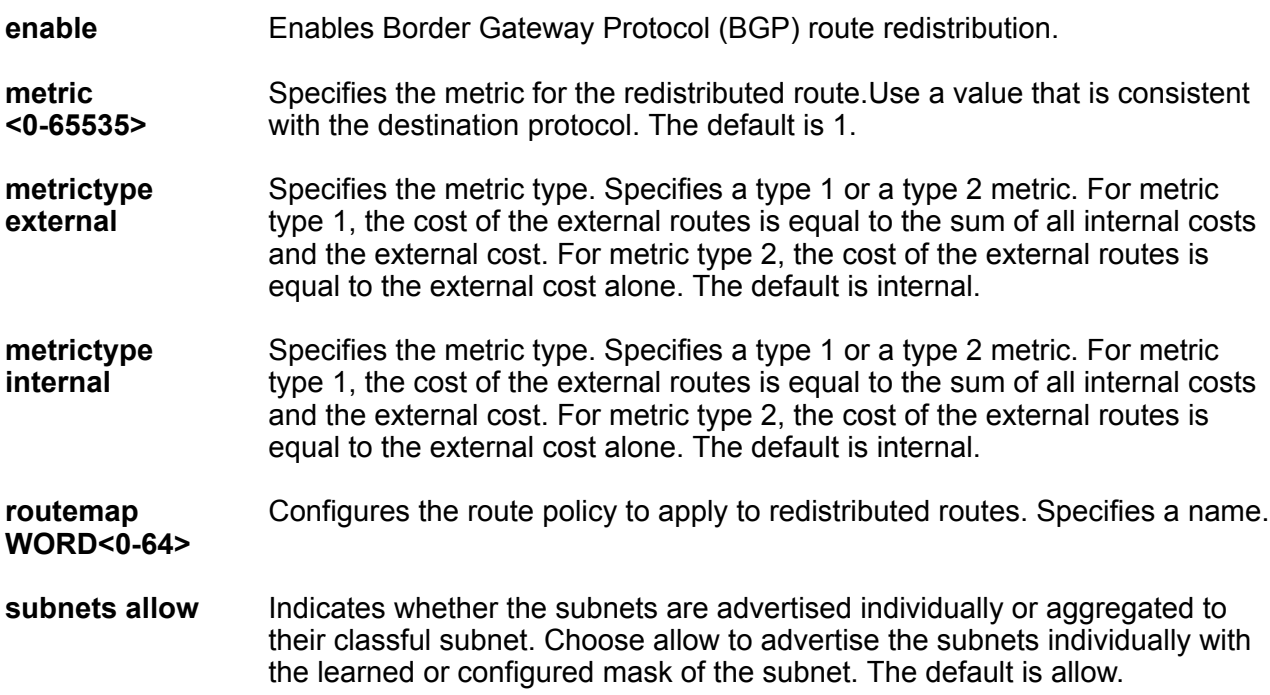

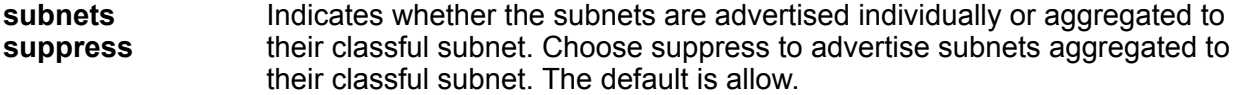

By default, redistribution is disabled.

#### **Command Mode**

VRF Router Configuration

# **isis redistribute direct**

Identify routes on the local switch to be announced into the Shortest Path Bridging MAC (SPBM) network.

- **default isis redistribute direct enable**
- **default isis redistribute direct metric**
- **default isis redistribute direct metric-type**
- **default isis redistribute direct route-map**
- **default isis redistribute direct subnets**
- **isis redistribute direct**
- **isis redistribute direct enable**
- **isis redistribute direct metric <0-65535>**
- **isis redistribute direct metric-type external**
- **isis redistribute direct metric-type internal**
- **isis redistribute direct route-map WORD<0-64>**
- **isis redistribute direct subnets allow**
- **isis redistribute direct subnets suppress**
- **no isis redistribute direct**
- **no isis redistribute direct enable**
- **no isis redistribute direct metric**
- **no isis redistribute direct metric-type**
- **no isis redistribute direct route-map**
- **no isis redistribute direct subnets**

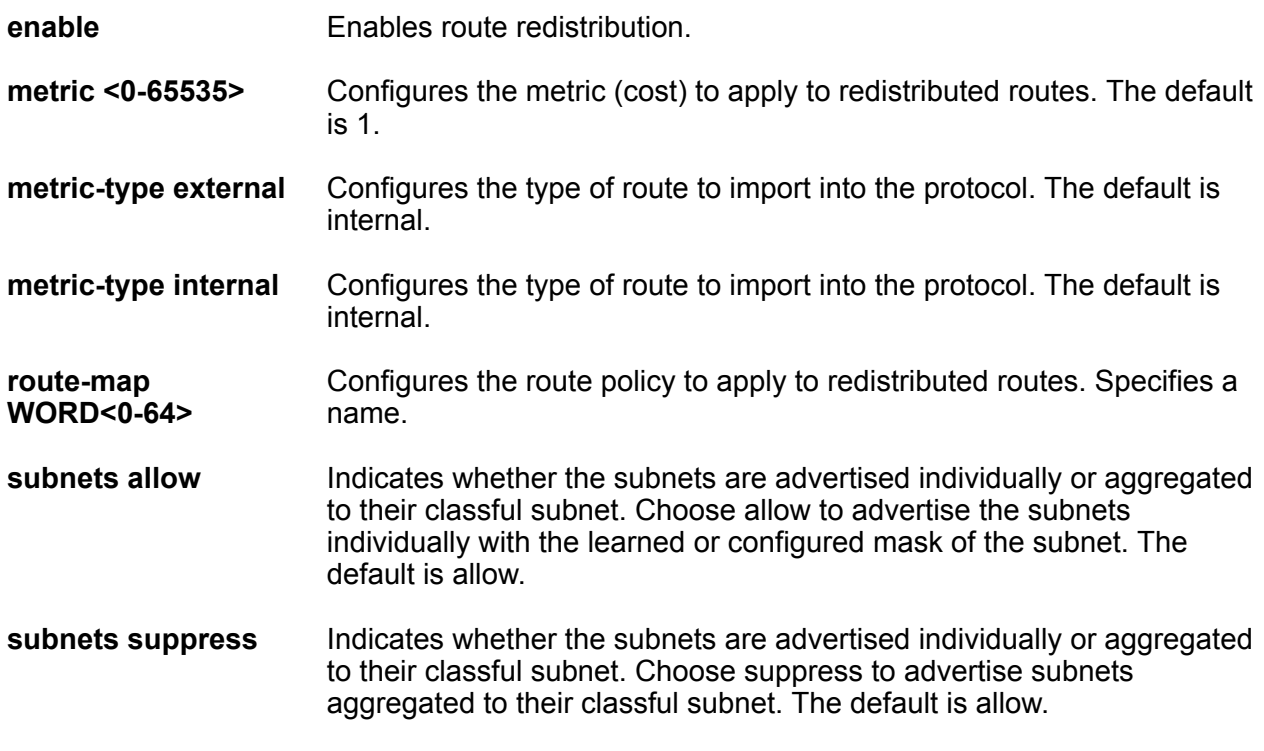

#### **Default**

By default, redistribution is disabled.

#### **Command Mode**

VRF Router Configuration

# **isis redistribute ospf**

Identify routes on the local switch to be announced into the Shortest Path Bridging MAC (SPBM) network.

- **default isis redistribute ospf enable**
- **default isis redistribute ospf metric**
- **default isis redistribute ospf metric-type**
- **default isis redistribute ospf route-map**
- **default isis redistribute ospf subnets**
- **isis redistribute ospf**
- **isis redistribute ospf enable**
- **isis redistribute ospf metric <0-65535>**
- **isis redistribute ospf metric-type external**
- **isis redistribute ospf metric-type internal**
- **isis redistribute ospf route-map WORD<0-64>**
- **isis redistribute ospf subnets allow**
- **isis redistribute ospf subnets suppress**
- **no isis redistribute ospf**
- **no isis redistribute ospf enable**
- **no isis redistribute ospf metric**
- **no isis redistribute ospf metric-type**
- **no isis redistribute ospf route-map**
- **no isis redistribute ospf subnets**

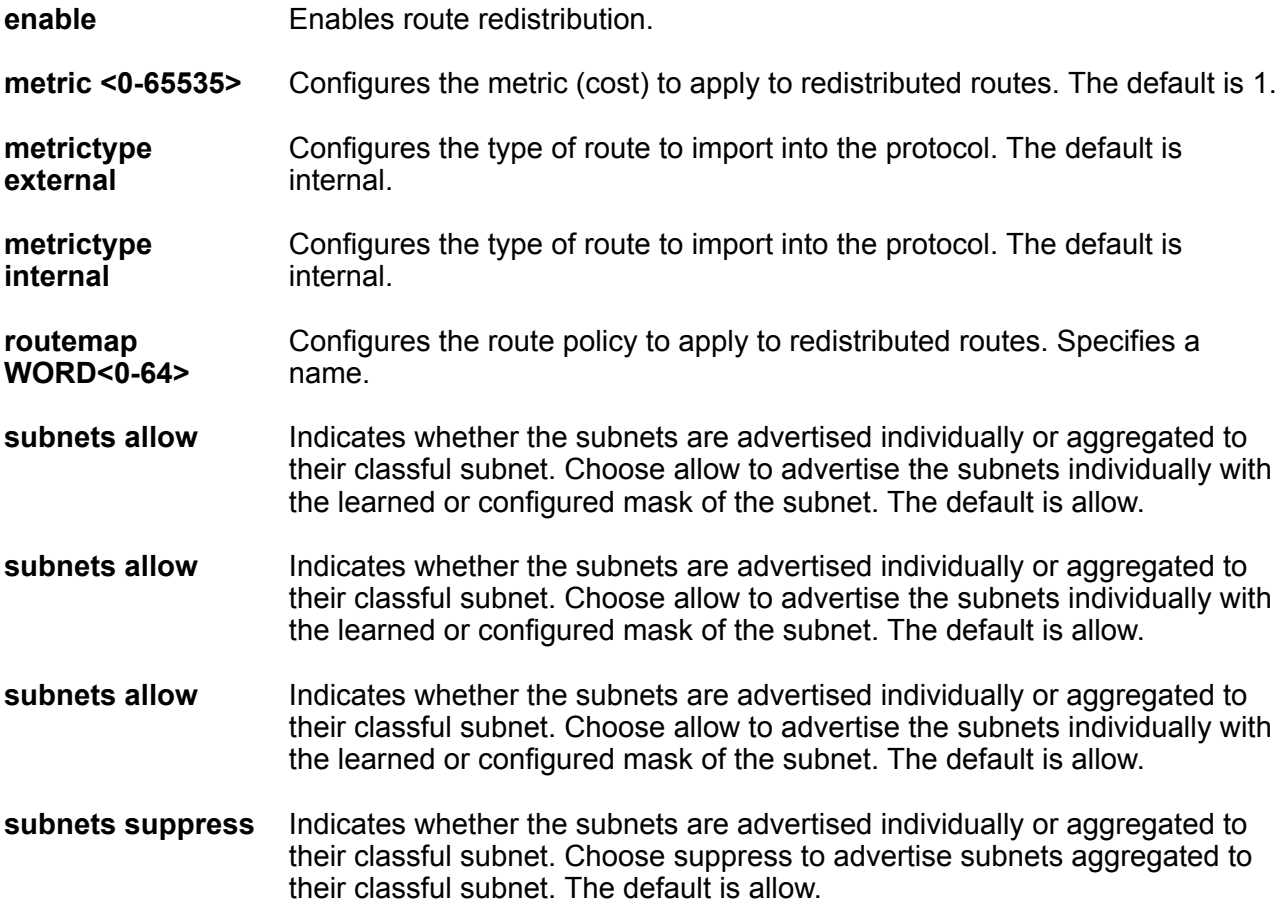

**subnets suppress** Indicates whether the subnets are advertised individually or aggregated to their classful subnet. Choose suppress to advertise subnets aggregated to their classful subnet. The default is allow.

**subnets suppress** Indicates whether the subnets are advertised individually or aggregated to their classful subnet. Choose suppress to advertise subnets aggregated to their classful subnet. The default is allow.

#### **Default**

By default, redistribution is disabled.

#### **Command Mode**

VRF Router Configuration

# **isis redistribute rip**

Identify routes on the local switch to be announced into the Shortest Path Bridging MAC (SPBM) network.

- **default isis redistribute rip enable**
- **default isis redistribute rip metric**
- **default isis redistribute rip metric-type**
- **default isis redistribute rip route-map**
- **default isis redistribute rip subnets**
- **isis redistribute rip**
- **isis redistribute rip enable**
- **isis redistribute rip metric <0-65535>**
- **isis redistribute rip metric-type external**
- **isis redistribute rip metric-type internal**
- **isis redistribute rip route-map WORD<0-64>**
- **isis redistribute rip subnets allow**
- **isis redistribute rip subnets suppress**
- **no isis redistribute rip**
- **no isis redistribute rip enable**
- **no isis redistribute rip metric**
- **no isis redistribute rip metric-type**
- **no isis redistribute rip route-map**

• **no isis redistribute rip subnets**

# **Command Parameters**

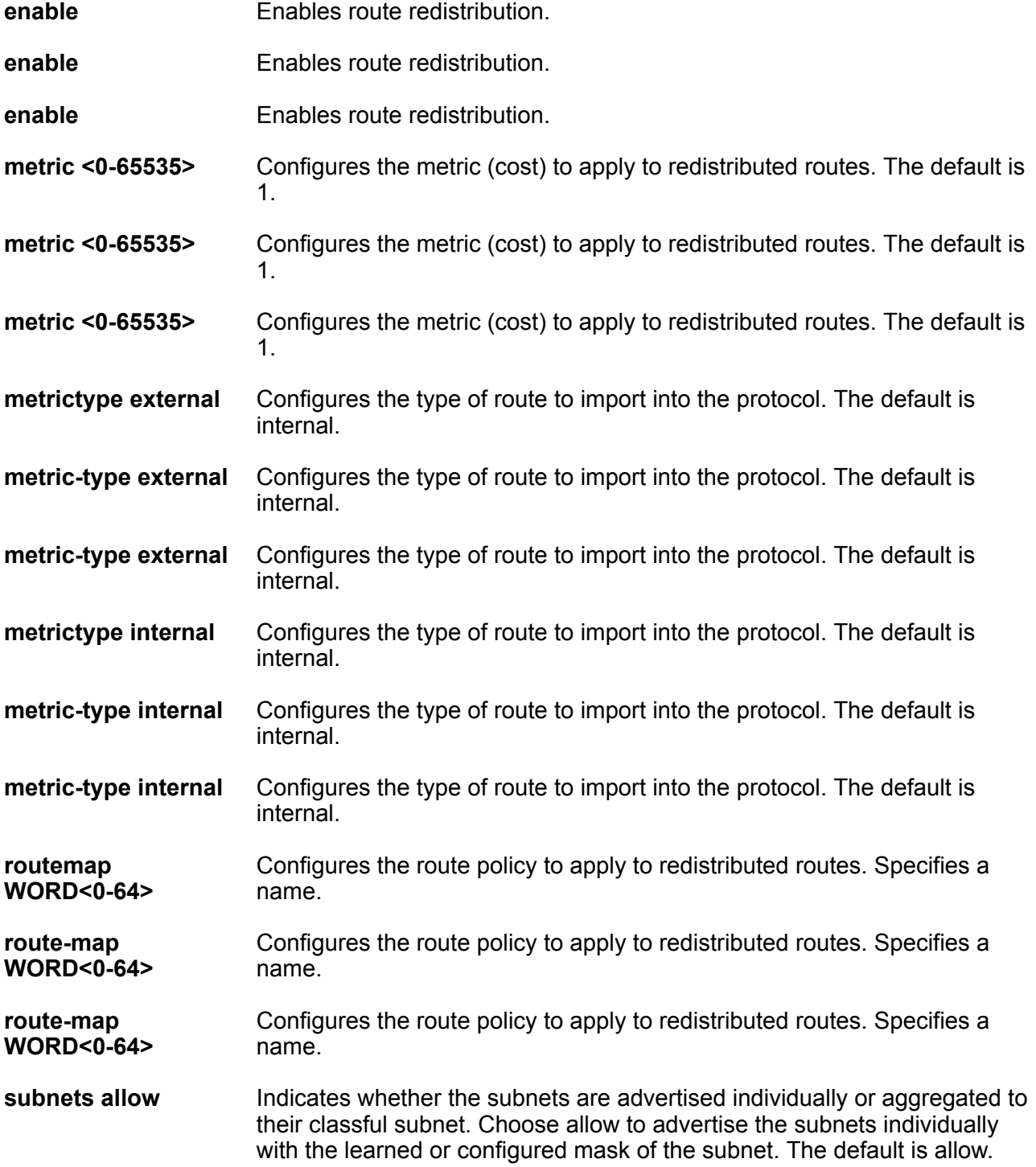

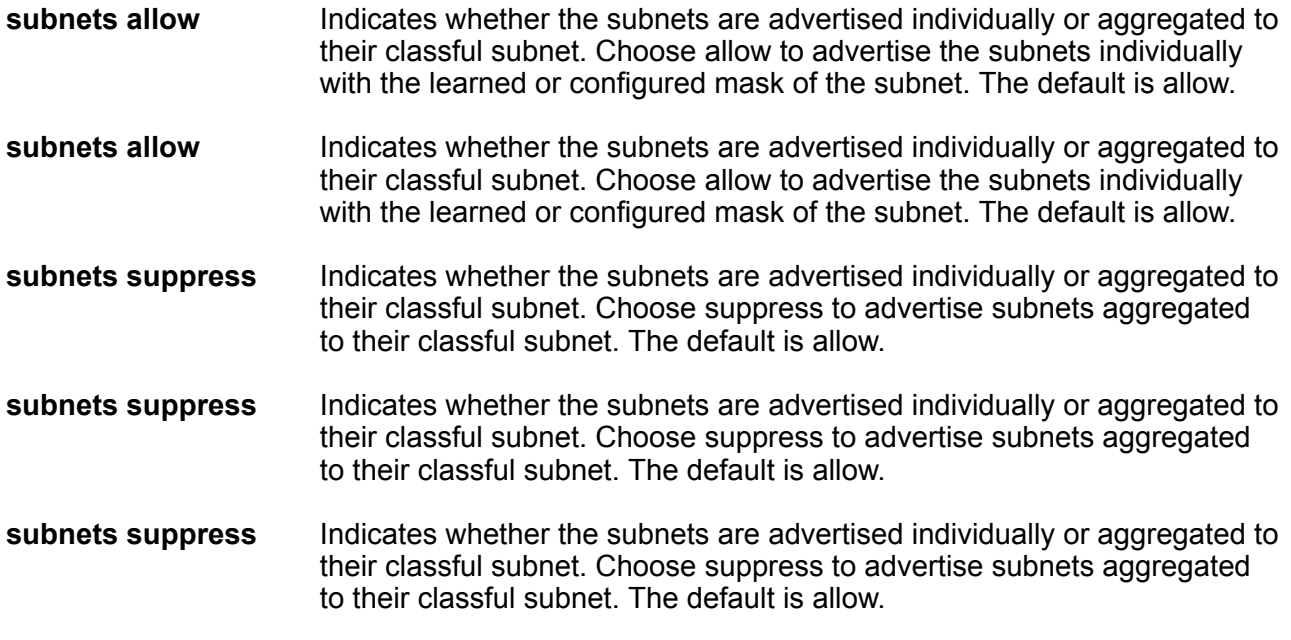

By default, redistribution is disabled.

# **Command Mode**

VRF Router Configuration

# **isis redistribute static**

Identify routes on the local switch to be announced into the Shortest Path Bridging MAC (SPBM) network.

- **default isis redistribute static enable**
- **default isis redistribute static metric**
- **default isis redistribute static metric-type**
- **default isis redistribute static route-map**
- **default isis redistribute static subnets**
- **isis redistribute static**
- **isis redistribute static enable**
- **isis redistribute static metric <0-65535>**
- **isis redistribute static metric-type external**
- **isis redistribute static metric-type internal**
- **isis redistribute static route-map WORD<0-64>**
- **isis redistribute static subnets allow**
- **isis redistribute static subnets suppress**
- **no isis redistribute static**
- **no isis redistribute static enable**
- **no isis redistribute static metric**
- **no isis redistribute static metric-type**
- **no isis redistribute static route-map**
- **no isis redistribute static subnets**

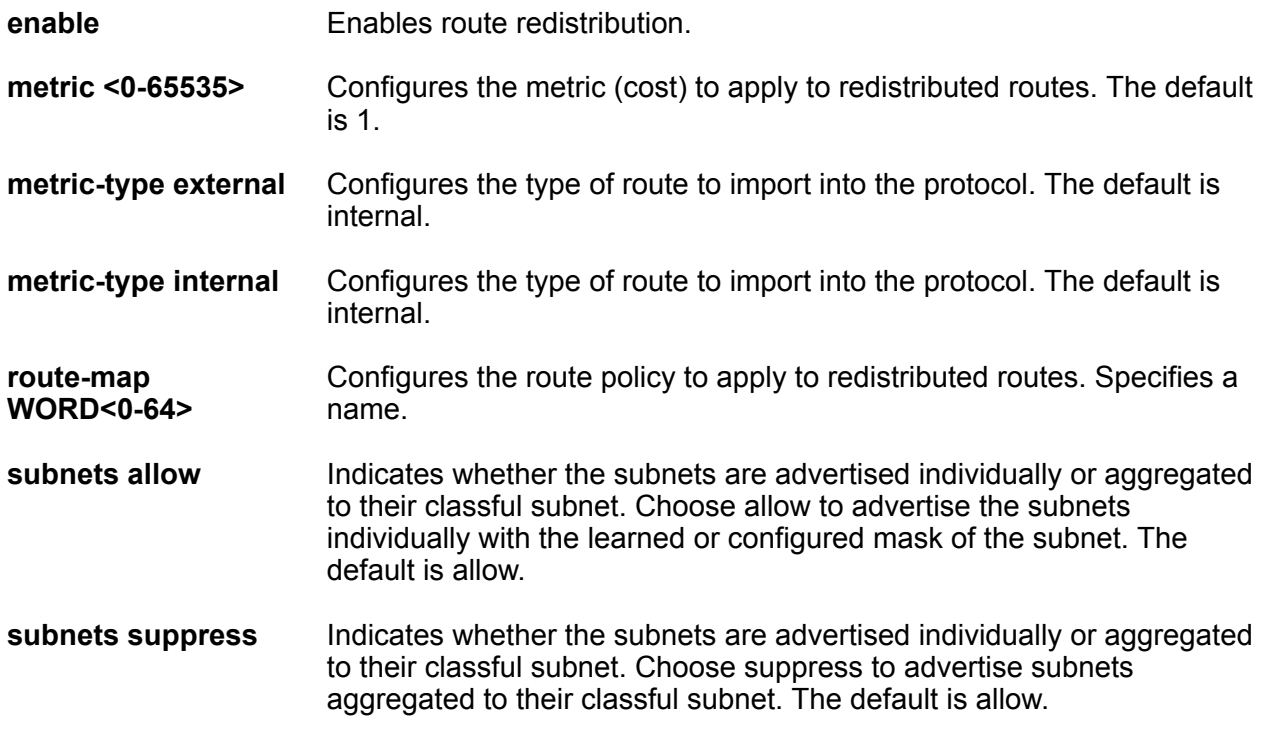

#### **Default**

By default, redistribution is disabled.

# **Command Mode**

VRF Router Configuration

# **mvpn enable**

Enables Layer 3 VSN IP multicast over Fabric Connect for a specific VRF.

VRF Router Configuration

# **Syntax**

- **default mvpn enable**
- **mvpn enable**
- **no mvpn enable**

# **Default**

The default is disabled.

# **Command Mode**

VRF Router Configuration

# **mvpn fwd-cache-timeout <10-86400>**

Configures the timeout value on the VRF.

# **Syntax**

- **default mvpn fwd-cache-timeout**
- **mvpn fwd-cache-timeout <10-86400>**
- **no mvpn fwd-cache-timeout**

# **Command Parameters**

**<10-86400>** Specifies the timeout value. The default is 210 seconds.

# **Default**

The default is 210 seconds.

## **Command Mode**

VRF Router Configuration

# **Chapter 27: VRRP Router Configuration**

# **ipv6 send-trap enable**

Configure Virtual Router Redundancy Protocol (VRRP) notification control.

## **Syntax**

- **default ipv6 send-trap enable**
- **ipv6 send-trap enable**
- **no ipv6 send-trap enable**

# **Default**

Generation of SNMP traps for VRRP events is enabled.

## **Command Mode**

VRRP Router Configuration

# **ping-virtual-address**

Ping a virtual address to test the connection.

- **default ping-virtual-address**
- **default ping-virtual-address enable**
- **default ping-virtual-address enable vrf WORD<1-16>**
- **no ping-virtual-address**
- **no ping-virtual-address enable**
- **no ping-virtual-address enable vrf WORD<1-16>**
- **ping-virtual-address**
- **ping-virtual-address enable**
- **ping-virtual-address enable vrf WORD<1-16>**

**enable** Enables the virtual address ping.

**vrf WORD <0-16>** Specifies the virtual routing and forwarding (VRF) name from 1-16 characters.

#### **Default**

None

### **Command Mode**

VRRP Router Configuration

# **send-trap**

Configure Virtual Router Redundancy Protocol (VRRP) notification control.

## **Syntax**

- **default send-trap**
- **default send-trap enable**
- **default send-trap enable vrf WORD<1-16>**
- **no send-trap**
- **no send-trap enable**
- **no send-trap enable vrf WORD<1-16>**
- **send-trap**
- **send-trap enable**
- **send-trap enable vrf WORD<1-16>**

#### **Command Parameters**

**enable** Enable a trap for VRRP events.

**vrf WORD<1-16>** Specifies the VRF name.

## **Default**

Generation of SNMP traps for VRRP events is enabled.

# **Command Mode**

VRRP Router Configuration

# **Chapter 28: VXLAN Configuration**

# **c-vid (for a VXLAN Gateway mlt)**

Associate VLANs in an MLT list to the specified VNID instance.

#### **Syntax**

- **c-vid <1-4094> mlt <1-4094>**
- **no c-vid <1-4094> mlt <1-4094>**

### **Command Parameters**

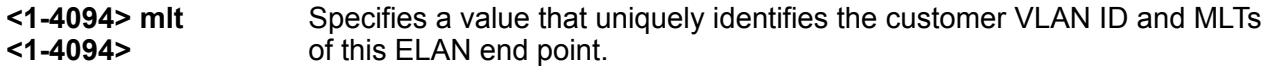

#### **Default**

None

#### **Command Mode**

VXLAN Configuration

# **c-vid (for a VXLAN Gateway port)**

Associate VLANs in a port list to the specified VNID instance.

## **Syntax**

- **c-vid <1-4094> port {slot/port[/sub-port][-slot/port[/sub-port]] [,...]}**
- **no c-vid <1-4094> port {slot/port[/sub-port][-slot/port[/sub-port]] [,...]}**

## **Command Parameters**

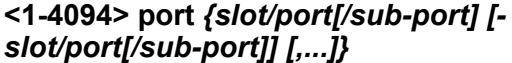

Specifies a value that uniquely identifies the customer VLAN ID and ports of this ELAN end point.

None

# **Command Mode**

VXLAN Configuration

# **untagged-traffic (for a VXLAN Gateway mlt)**

Specify the MLT in this VNID instance that will support untagged traffic.

# **Syntax**

- **no untagged-traffic mlt <1-4094>**
- **untagged-traffic mlt <1-4094>**

## **Command Parameters**

**mlt <1-4094>** Specifies the MLTs that support untagged traffic.

# **Default**

None

# **Command Mode**

VXLAN Configuration

# **untagged-traffic (for a VXLAN Gateway port)**

Specify the ports in this VNID instance that will support untagged traffic.

# **Syntax**

- **no untagged-traffic port {slot/port[/sub-port][-slot/port[/sub-port]] [,...]}**
- **untagged-traffic port {slot/port[/sub-port][-slot/port[/sub-port]] [,...]}**

# **Command Parameters**

**port** *{slot/port[/sub-port] [-slot/port[/sub-port]] [,...]}* Specifies the ports that support untagged traffic.

# **Default**

None

# **Command Mode**

VXLAN Configuration

# **vtep (association)**

Associate VTEPs to the specified VNID instance.

# **Syntax**

- **no vtep <1-255>**
- **vtep <1-255>**

## **Command Parameters**

**<1-255>** Lists the remote VTEP destinations to associate with the specified VNID.

# **Default**

None

# **Command Mode**

VXLAN Configuration